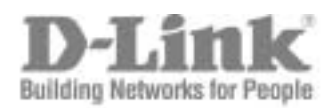

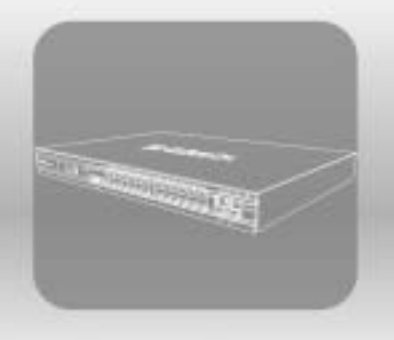

# STACK<br>CLI Manual

Product Model: x**Stack<sup>™</sup> DES-3800 Series** Layer 3 Stackable Fast Ethernet Managed Switch Release 4

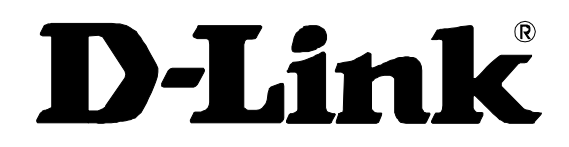

January 2008

**651ES3800045G**

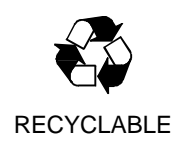

.

## Table of Contents

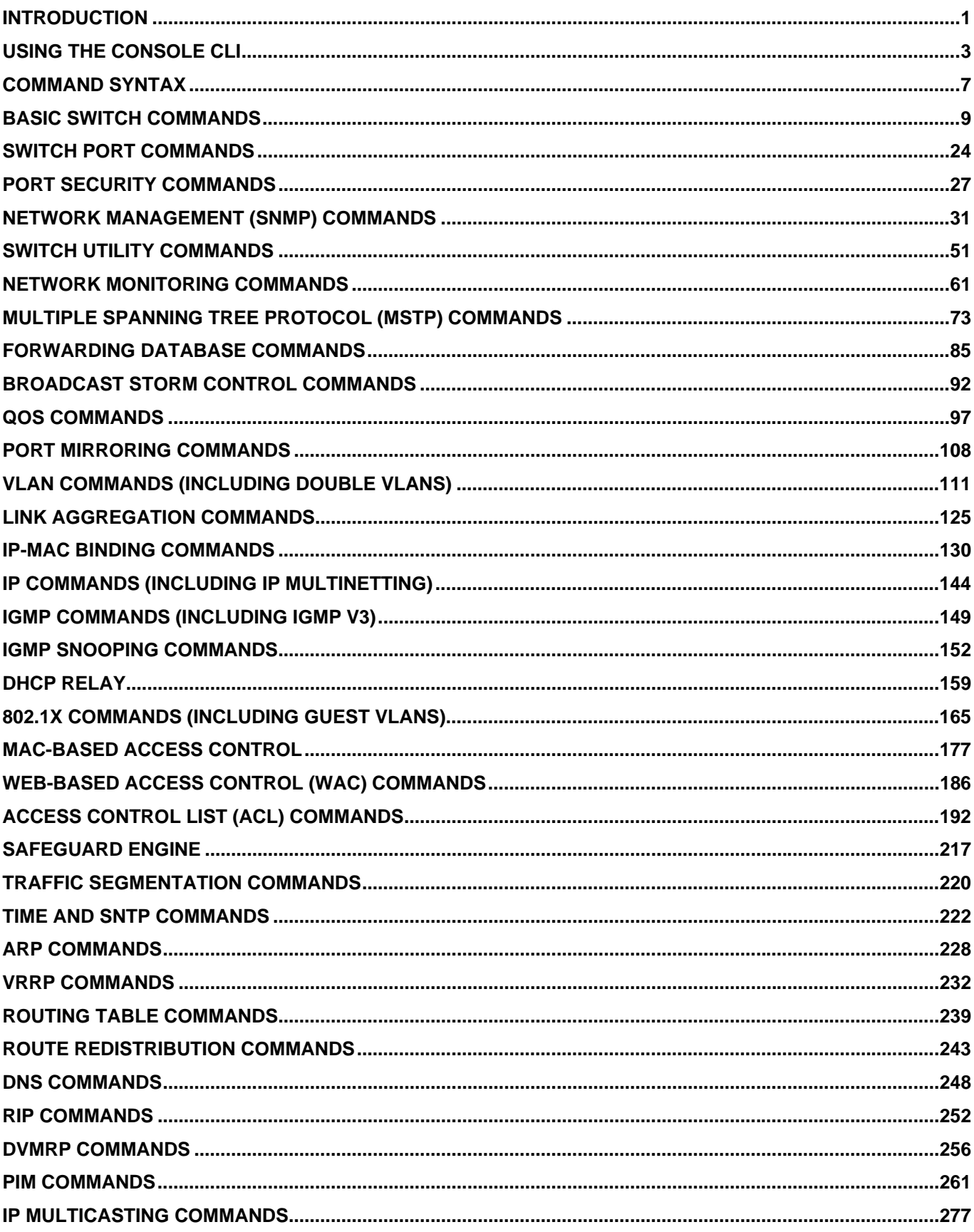

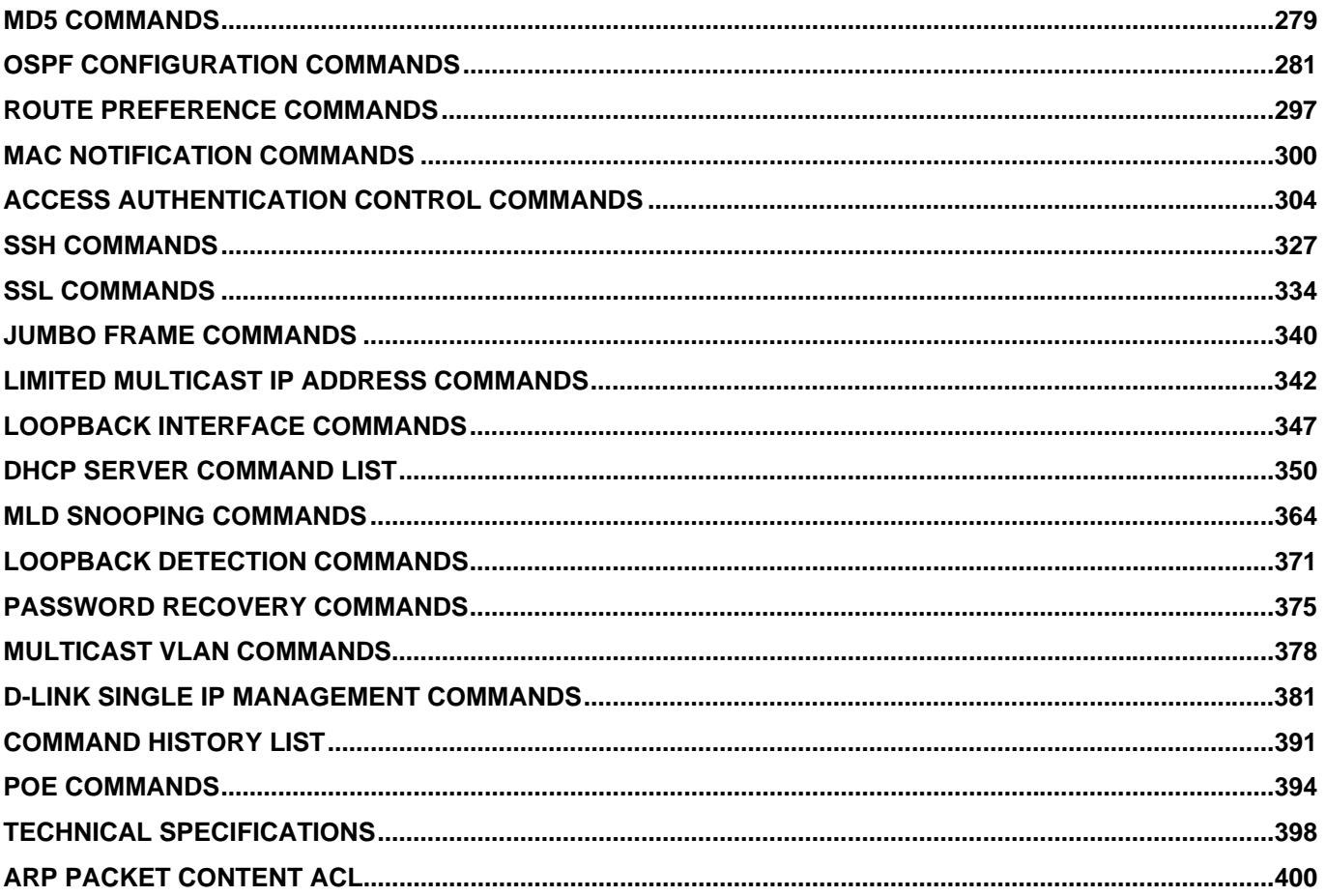

<span id="page-4-0"></span>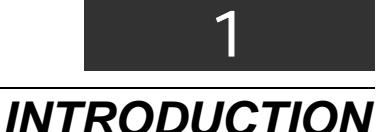

The DES-3800 series is a member of the D-Link xStack switch family. xStack is a complete family of stackable devices that ranges from edge 10/100Mbps switches to core Gigabit switches. xStack provides unsurpassed performance, fault tolerance, scalable flexibility, robust security, standard-based interoperability and an impressive support for 10Gigabit technology to future-proof departmental and enterprise network deployments with an easy migration path.

The Switch can be managed through the Switch's serial port, Telnet, or the Web-based management agent. The Command Line Interface (CLI) can be used to configure and manage the Switch via the serial port or Telnet interfaces.

This manual provides a reference for all of the commands contained in the CLI. Configuration and management of the Switch via the Web-based management agent is discussed in the Manual.

#### **Accessing the Switch via the Serial Port**

The Switch's serial port's default settings are as follows:

- **9600 baud**
- **no parity**
- **8 data bits**
- **1 stop bit**

A computer running a terminal emulation program capable of emulating a VT-100 terminal and a serial port configured as above is then connected to the Switch's serial port via an RS-232 DB-9 cable.

With the serial port properly connected to a management computer, the following screen should be visible. If this screen does not appear, try pressing Ctrl+r o refresh the console screen.

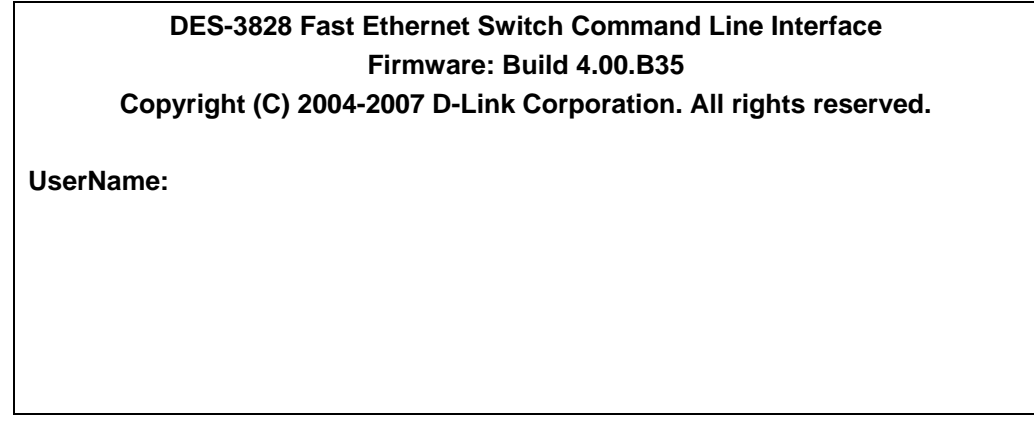

#### **Figure 1-1. Initial CLI screen**

There is no initial username or password. Just press the **Enter** key twice to display the CLI input cursor − **DES-3800:admin#**. This is the command line where all commands are input.

#### **Setting the Switch's IP Address**

Each Switch must be assigned its own IP Address, which is used for communication with an SNMP network manager or other TCP/IP application (for example BOOTP, TFTP). The Switch's default IP address is 10.90.90.90. You can change the default Switch IP address to meet the specification of your networking address scheme.

The Switch is also assigned a unique MAC address by the factory. This MAC address cannot be changed, and can be found on the initial boot console screen – shown below.

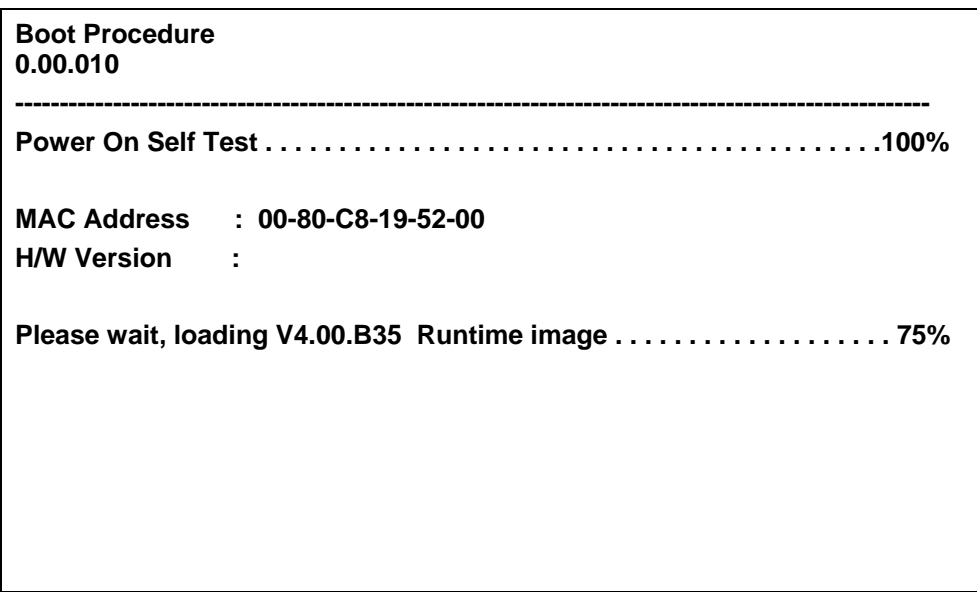

**Figure 1-2. Boot Screen** 

The Switch's MAC address can also be found in the Web management program on the Switch Information (Basic Settings) window on the Configuration menu.

The IP address for the Switch must be set before it can be managed with the Web-based manager. The Switch IP address can be automatically set using BOOTP or DHCP protocols, in which case the actual address assigned to the Switch must be known.

The IP address may be set using the Command Line Interface (CLI) over the console serial port as follows:

- 1. Starting at the command line prompt, enter the commands **config ipif System ipaddress xxx.xxx.xxx.xxx/yyy.yyy.yyy.yyy**. Where the **x**'s represent the IP address to be assigned to the IP interface named **System** and the **y**'s represent the corresponding subnet mask.
- 2. Alternatively, you can enter **config ipif System ipaddress xxx.xxx.xxx.xxx/z**. Where the **x**'s represent the IP address to be assigned to the IP interface named **System** and the **z** represents the corresponding number of subnets in CIDR notation.

The IP interface named **System** on the Switch can be assigned an IP address and subnet mask which can then be used to connect a management station to the Switch's Telnet or Web-based management agent.

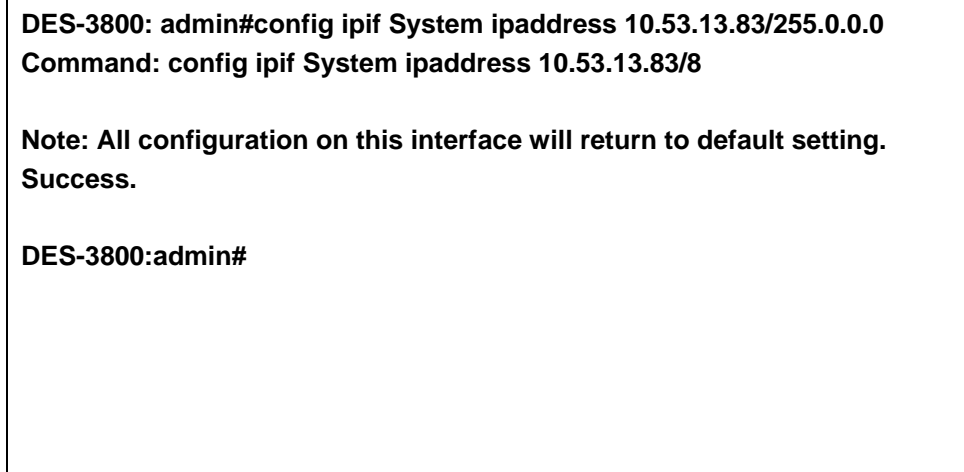

#### **Figure 1-3. Assigning an IP Address**

In the above example, the Switch was assigned an IP address of 10.53.13.83 with a subnet mask of 255.0.0.0. The system message **Success** indicates that the command was executed successfully. The Switch can now be configured and managed via Telnet, SNMP MIB browser and the CLI or via the Web-based management agent using the above IP address to connect to the Switch.

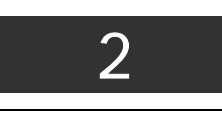

## <span id="page-6-0"></span>*USING THE CONSOLE CLI*

The Switch supports a console management interface that allows the user to connect to the Switch's management agent via a serial port and a terminal or a computer running a terminal emulation program. The console can also be used over the network using the TCP/IP Telnet protocol. The console program can be used to configure the Switch to use an SNMP-based network management software over the network.

This chapter describes how to use the console interface to access the Switch, change its settings, and monitor its operation.

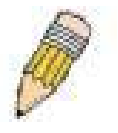

*Note:* Switch configuration settings are saved to non-volatile RAM using the save command. The current *configuration will then be retained in the Switch's NV-RAM, and reloaded when the Switch is rebooted. If the Switch is rebooted without using the save command, the last configuration saved to NV-RAM will be loaded.* 

#### **Connecting to the Switch**

The console interface is used by connecting the Switch to a VT100-compatible terminal or a computer running an ordinary terminal emulator program (e.g., the **HyperTerminal** program included with the Windows operating system) using an RS-232C serial cable. Your terminal parameters will need to be set to:

- **VT-100 compatible**
- **9600 baud**
- **8 data bits**
- **No parity**
- **One stop bit**
- **No flow control**

You can also access the same functions over a Telnet interface. Once you have set an IP address for your Switch, you can use a Telnet program (in VT-100 compatible terminal mode) to access and control the Switch. All of the screens are identical, whether accessed from the console port or from a Telnet interface.

After the Switch reboots and you have logged in, the console looks like this:

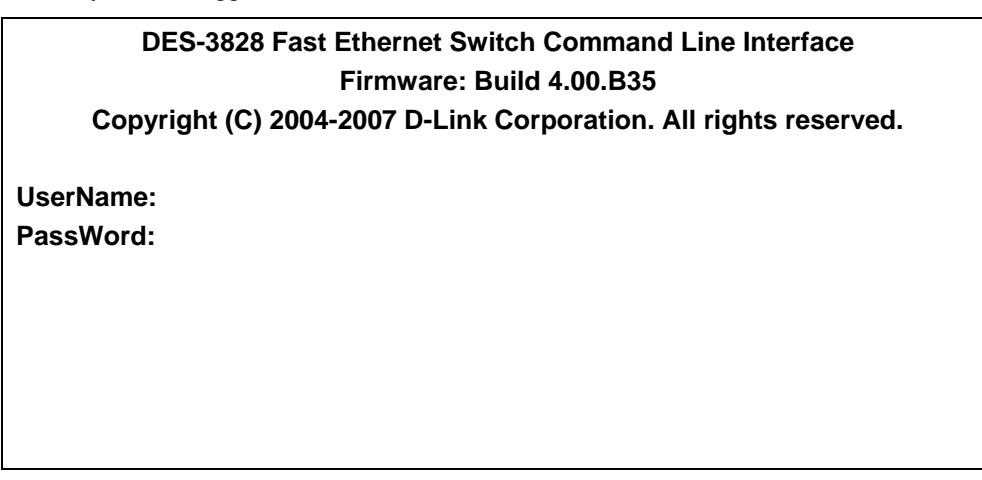

**Figure 2- 1. Initial Console Screen after logging in** 

Commands are entered at the command prompt, **DES-3800:admin#**.

There are a number of helpful features included in the CLI. Entering the **?** command will display a list of all of the top-level commands.

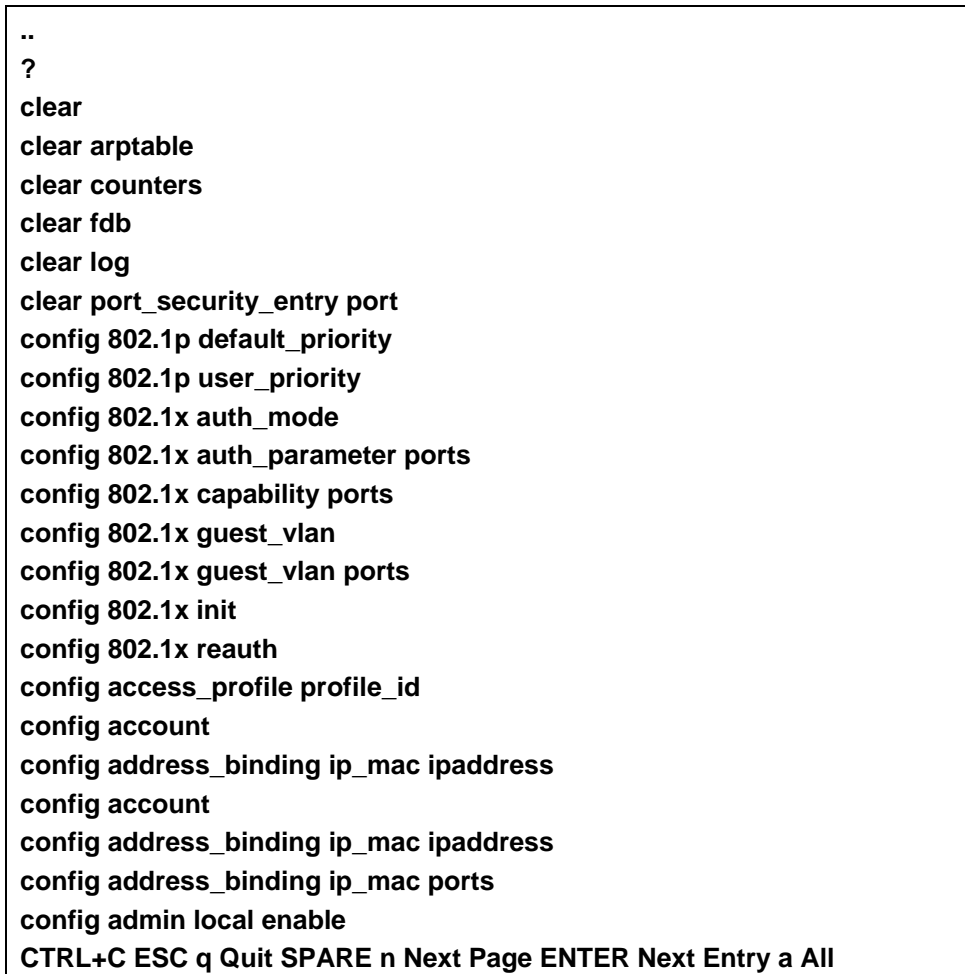

#### **Figure 2- 2. The ? Command**

When you enter a command without its required parameters, the CLI will prompt you with a **Next possible completions:** message.

**DES-3800:admin#config account Command: config account** 

**Next possible completions: <username> DES-3800:admin#** 

#### **Figure 2- 3. Example Command Parameter Help**

In this case, the command **config account** was entered with the parameter **<username>**. The CLI will then prompt you to enter the **<username>** with the message, **Next possible completions:**. Every command in the CLI has this feature, and complex commands have several layers of parameter prompting.

In addition, after typing any given command plus one space, you can see all of the next possible sub-commands, in sequential order, by repeatedly pressing the **Tab** key.

To re-enter the previous command at the command prompt, press the up arrow cursor key. The previous command will appear at the command prompt.

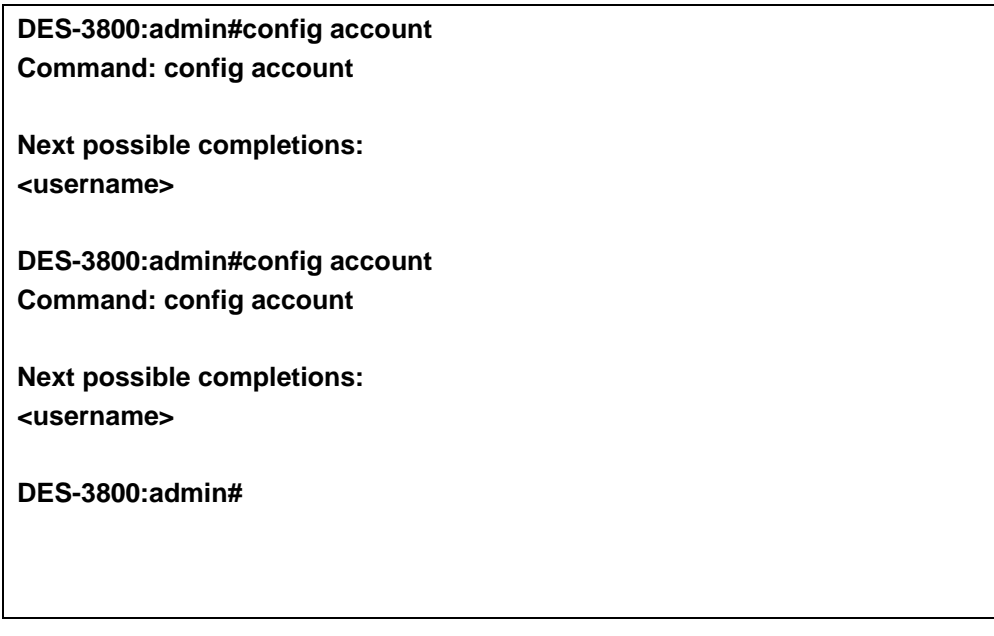

#### **Figure 2- 4. Using the Up Arrow to Re-enter a Command**

In the above example, the command **config account** was entered without the required parameter **<username>**, the CLI returned the Next possible completions: <username> prompt. The up arrow cursor control key was pressed to re-enter the previous command (**config account**) at the command prompt. Now the appropriate username can be entered and the **config account** command reexecuted.

All commands in the CLI function in this way. In addition, the syntax of the help prompts are the same as presented in this manual − angle brackets  $\langle \rangle$  indicate a numerical value or character string, braces  $\{\}$  indicate optional parameters or a choice of parameters, and brackets [ ] indicate required parameters.

If a command is entered that is unrecognized by the CLI, the top-level commands will be displayed under the **Available commands:** prompt.

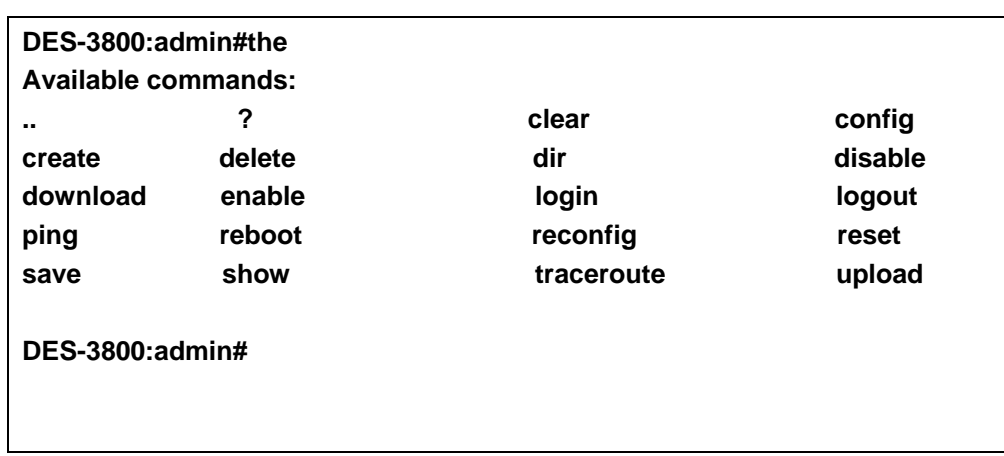

#### **Figure 2- 5. Available Commands**

The top-level commands consist of commands such as **show** or **config**. Most of these commands require one or more parameters to narrow the top-level command. This is equivalent to **show** what? or **config** what? Where the what? is the next parameter.

For example, if you enter the **show** command with no additional parameters, the CLI will then display all of the possible next parameters.

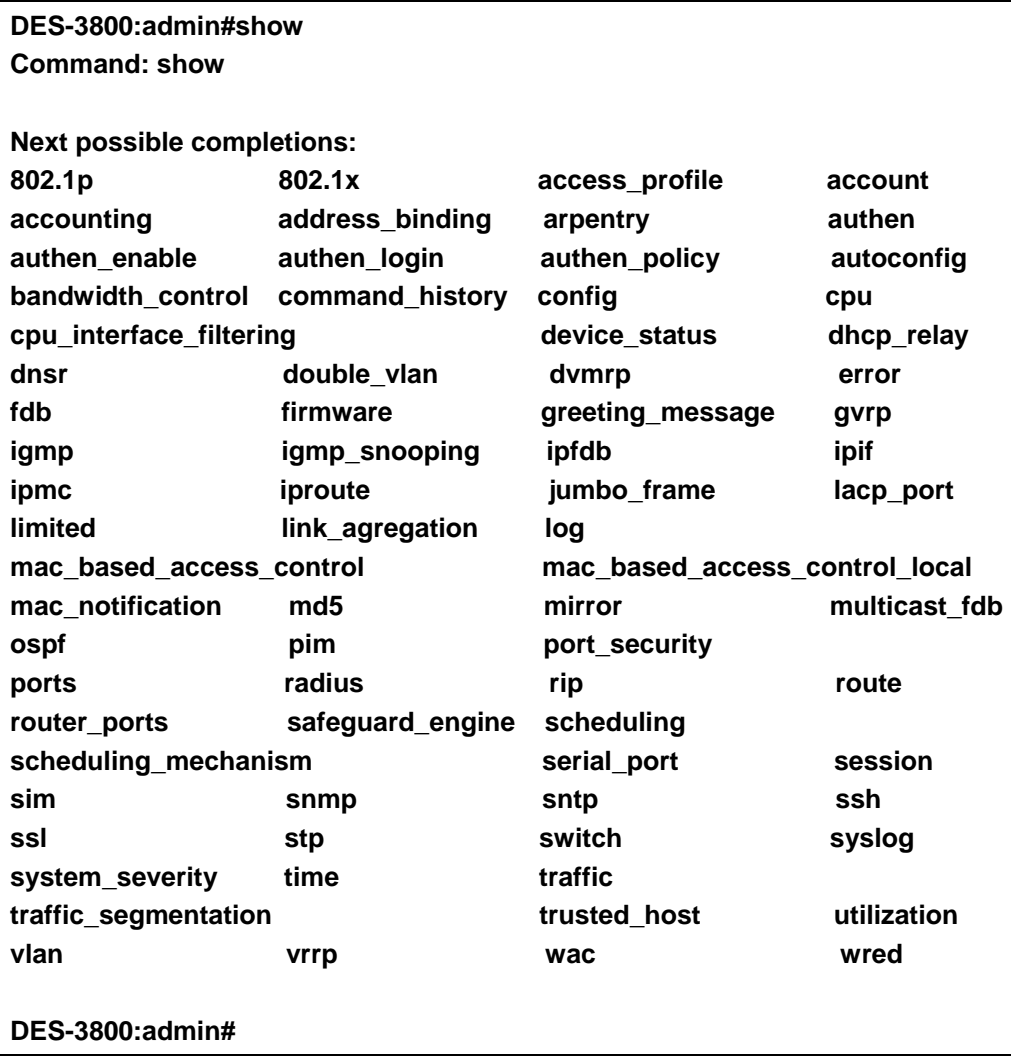

#### **Figure 2- 6. Next possible completions: Show Command**

In the above example, all of the possible next parameters for the **show** command are displayed.

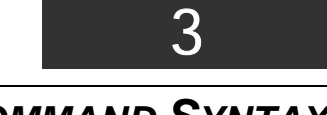

## <span id="page-10-0"></span>*COMMAND SYNTAX*

The following symbols are used to describe how command entries are made and values and arguments are specified in this manual. The online help contained in the CLI and available through the console interface uses the same syntax.

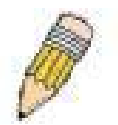

**Note:** All commands are case-sensitive. Be sure to disable Caps Lock or any other unwanted function that changes text case.

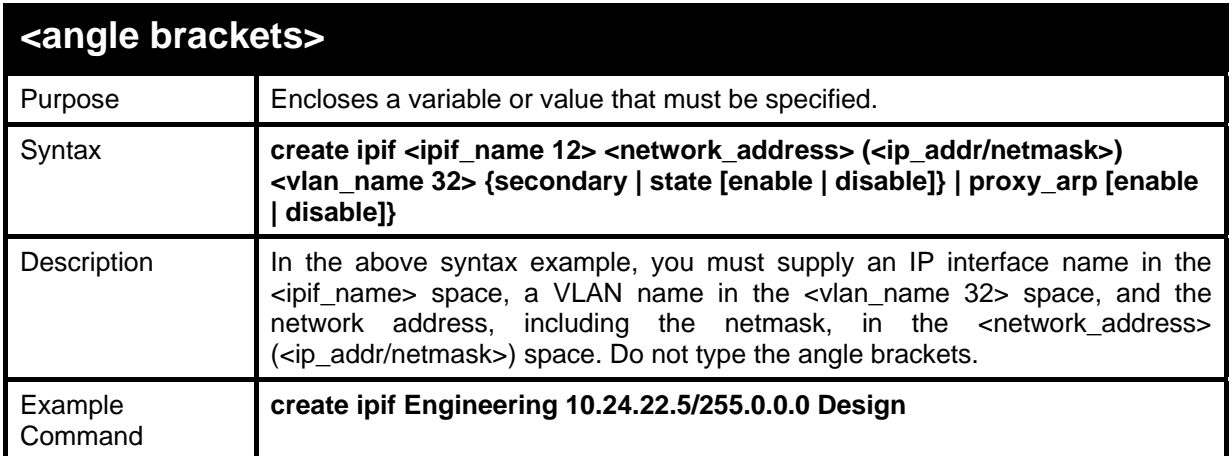

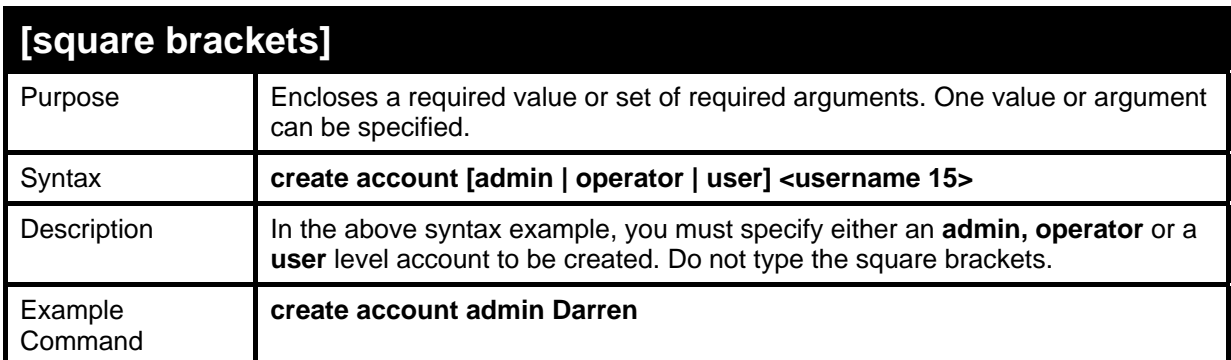

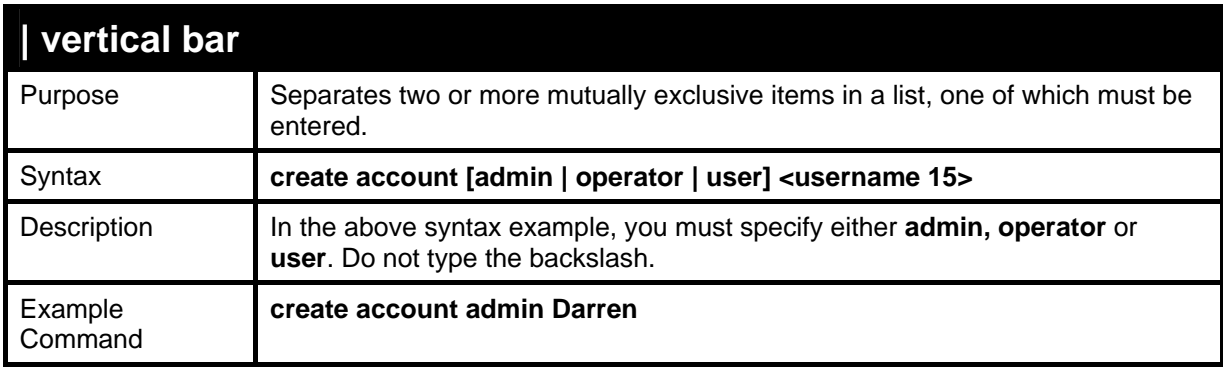

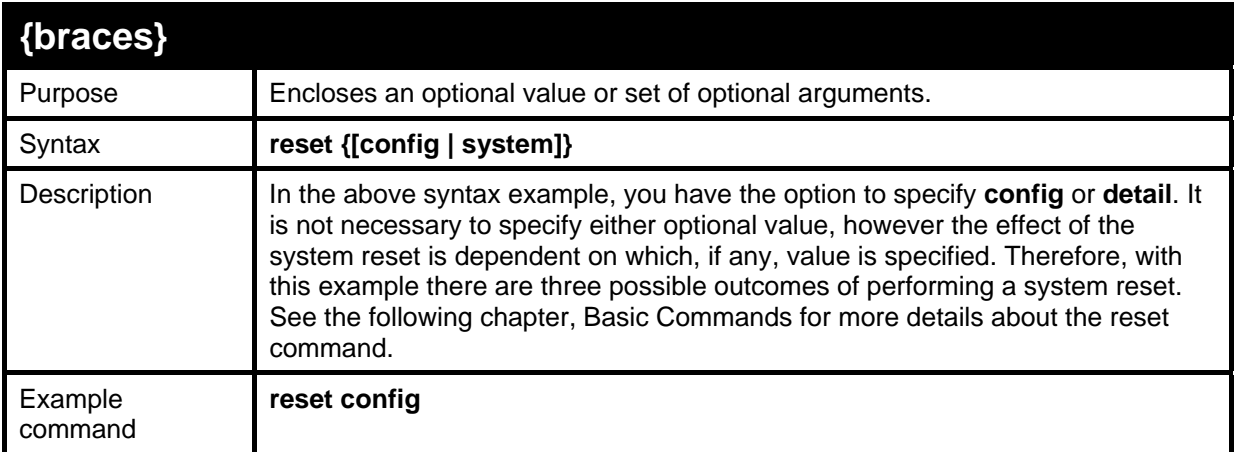

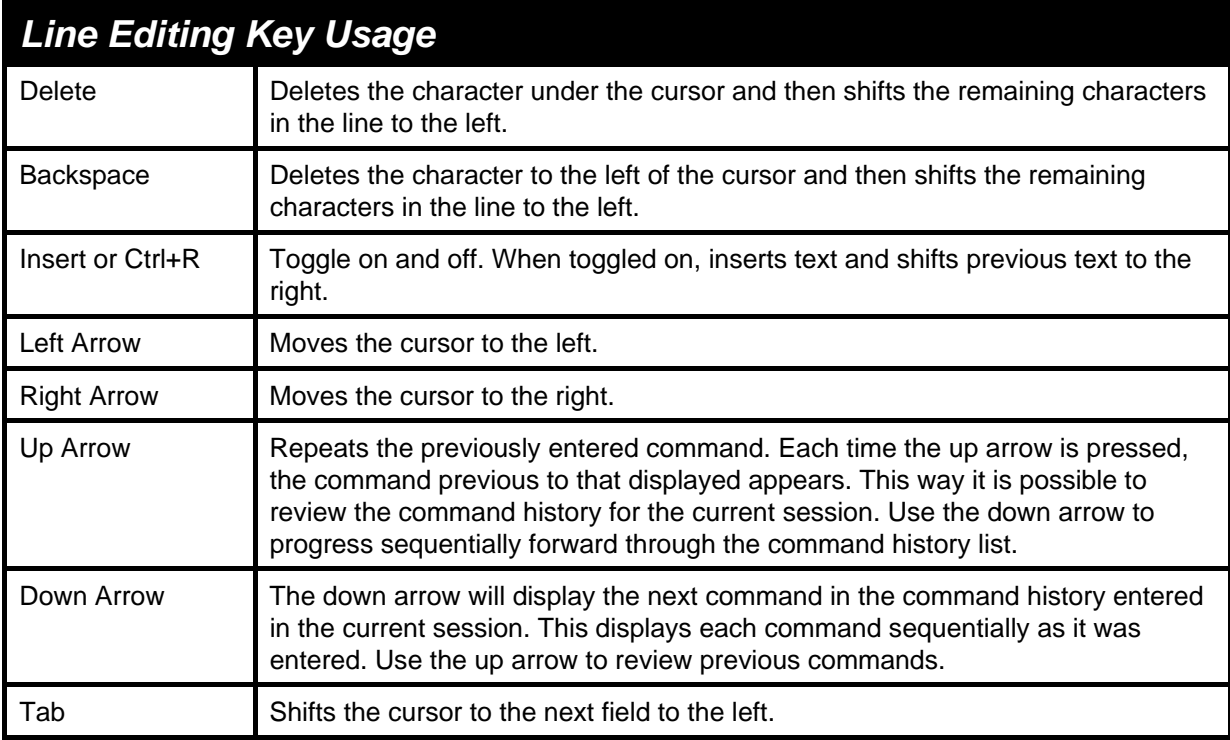

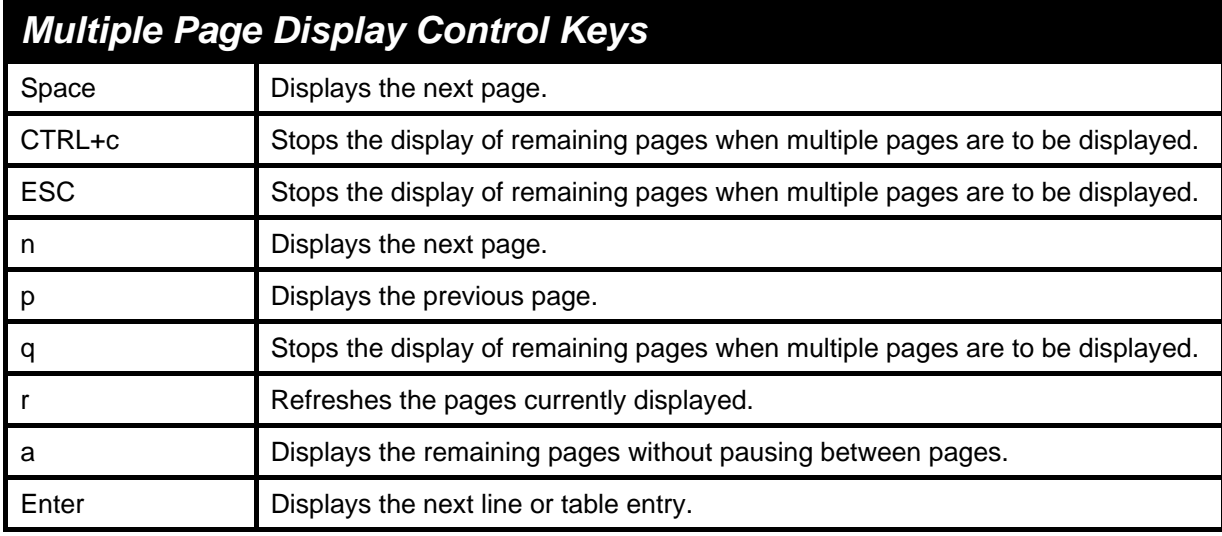

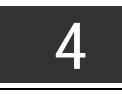

## <span id="page-12-0"></span>*BASIC SWITCH COMMANDS*

The basic switch commands in the Command Line Interface (CLI) are listed (along with the appropriate parameters) in the following table.

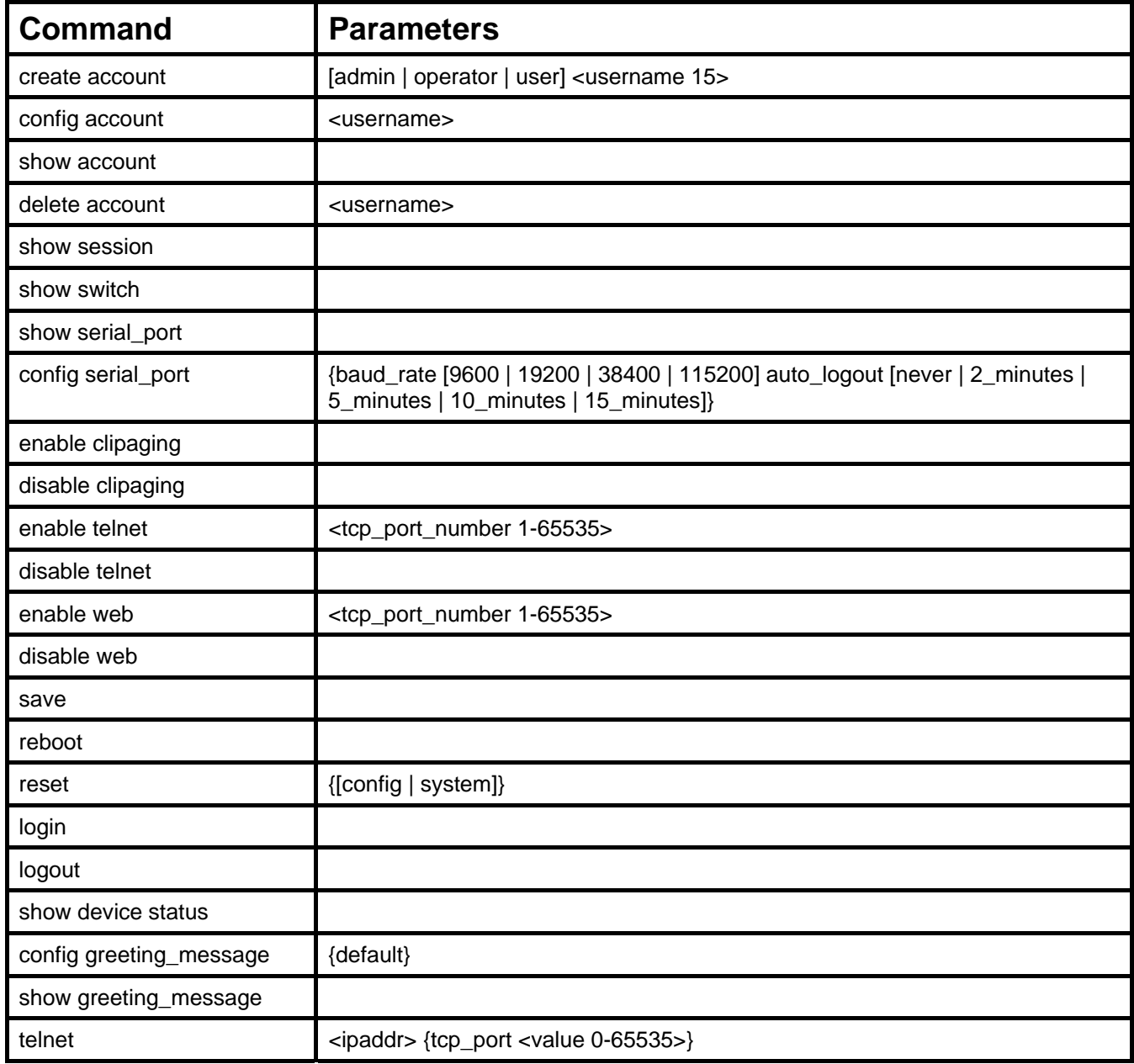

Each command is listed, in detail, in the following sections.

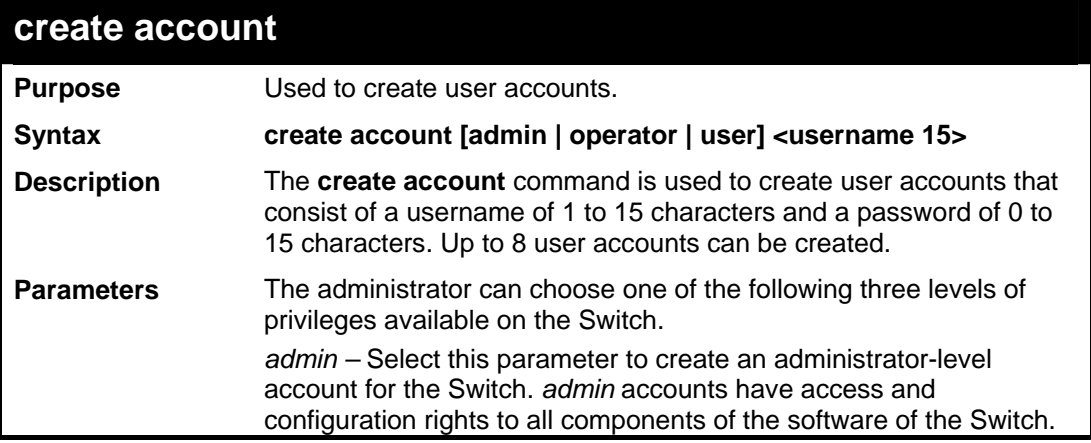

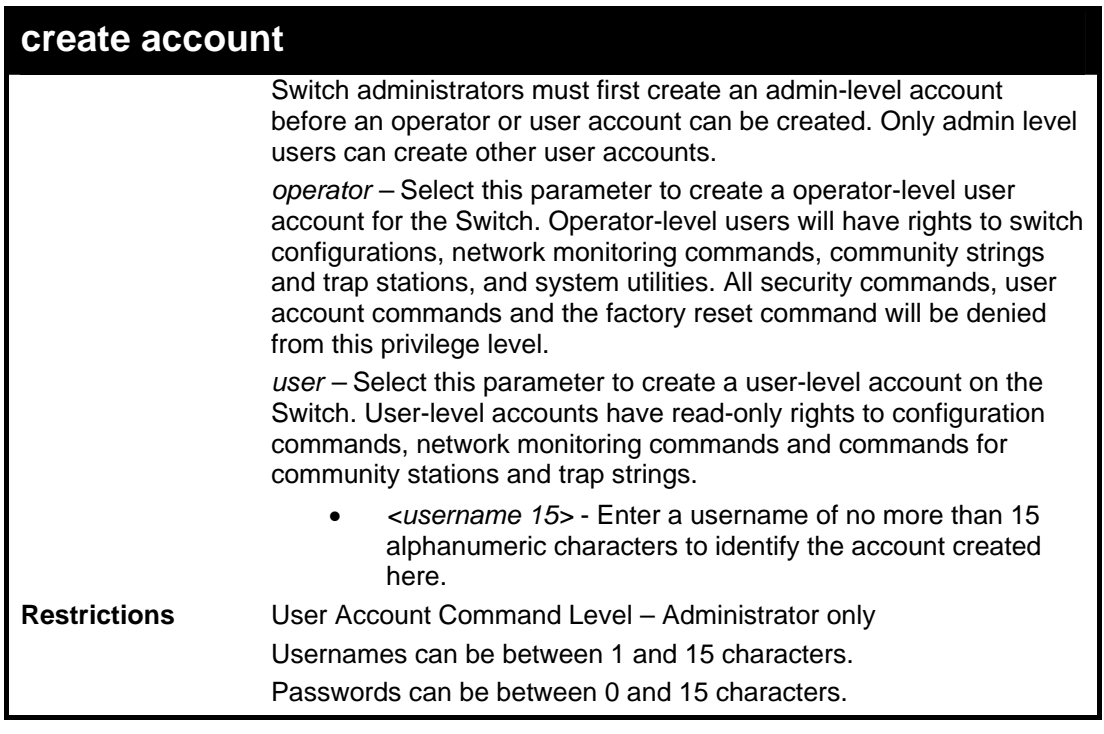

To create an administrator-level user account with the username "dlink".

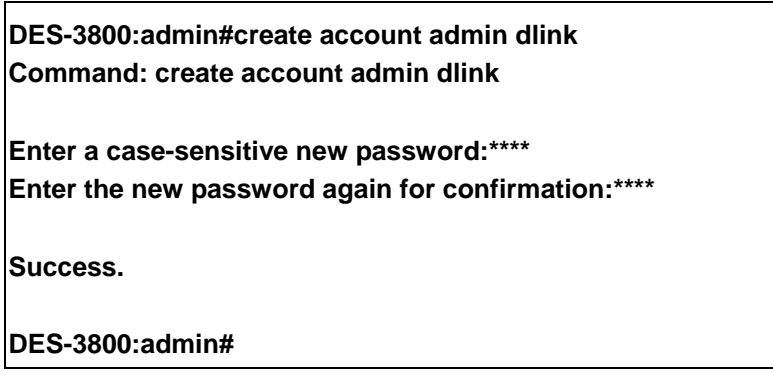

The following table summarizes the Admin, Operator and User privileges:

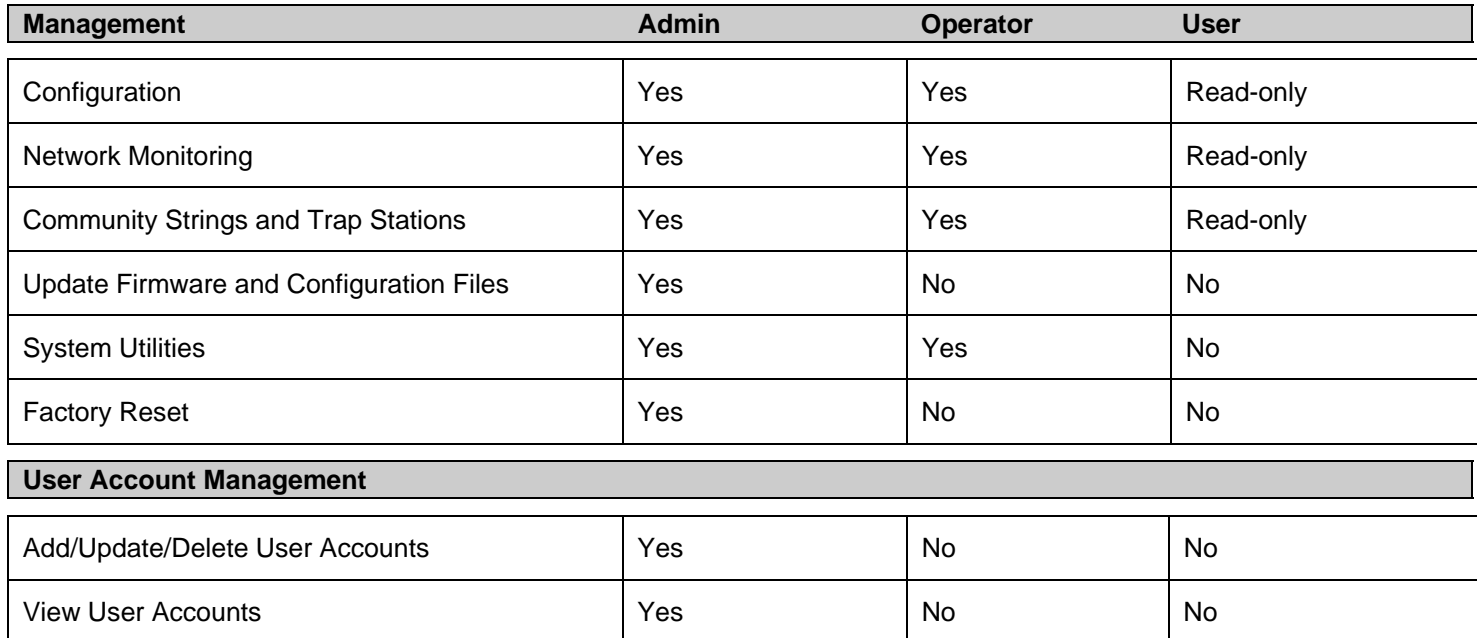

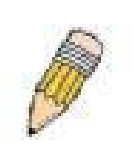

**NOTE:** One admin-level account must be created before other user accounts can be set. When a user logs in to the Switch, the default command prompt will display the level of privilege assigned. (DES-3800:admin#, DES-3800:oper#, DES-3800:user#). For more information regarding user accounts, see the *DES-3800 Series Layer 3 Stackable Fast Ethernet Managed Switch User Manual*.

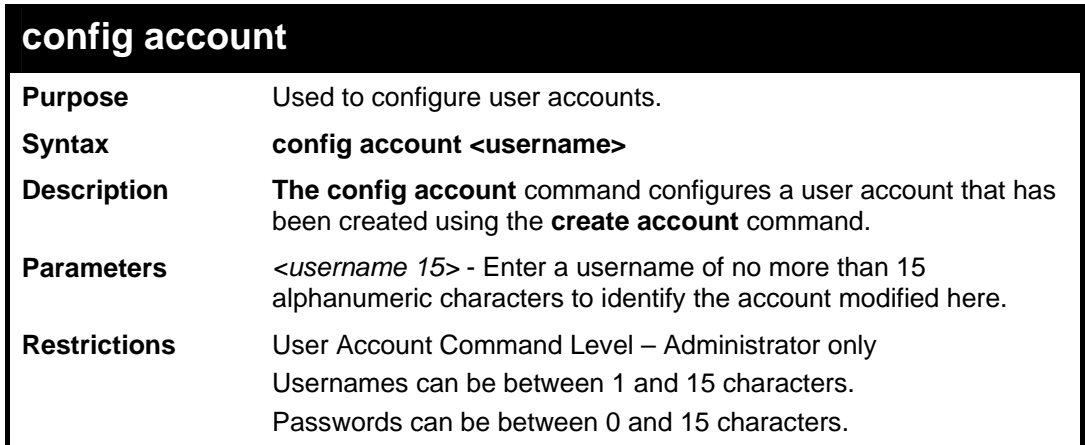

Example usage:

To configure the user password of "dlink" account:

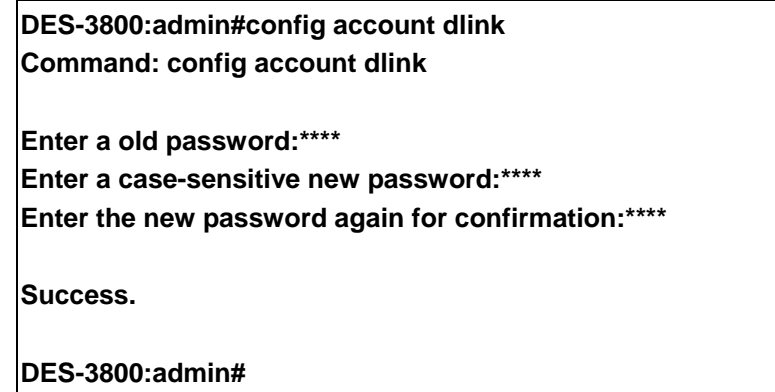

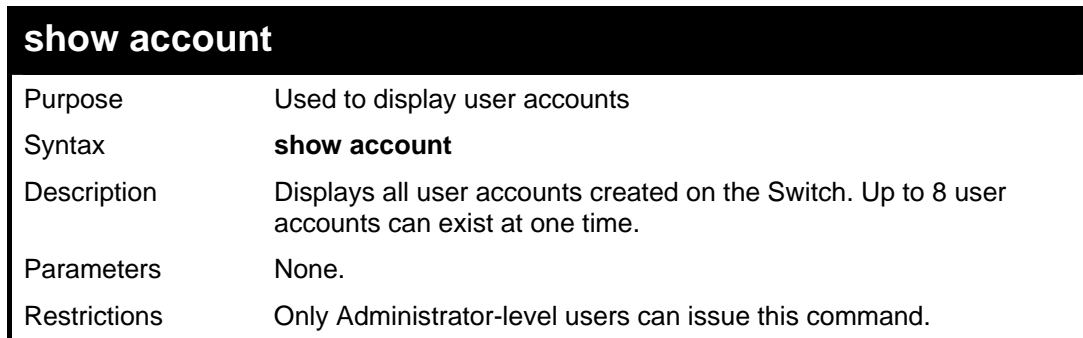

Example usage:

To display the accounts that have been created:

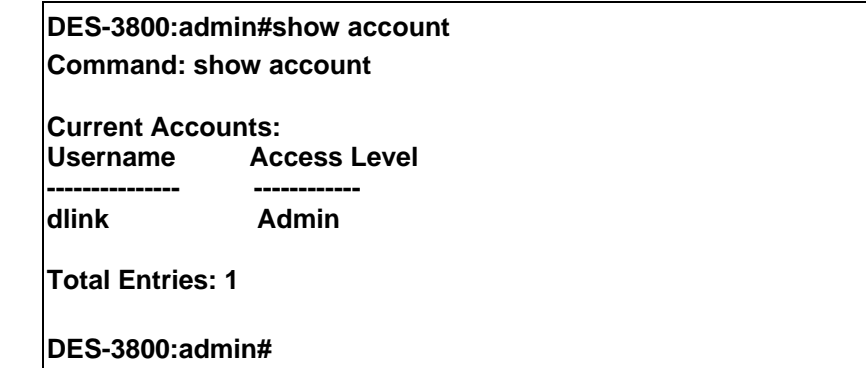

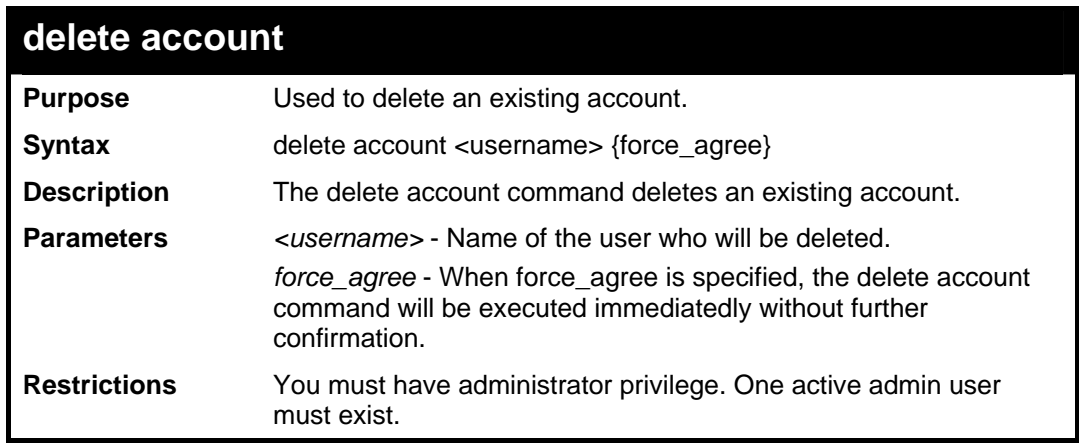

To delete the user account "System":

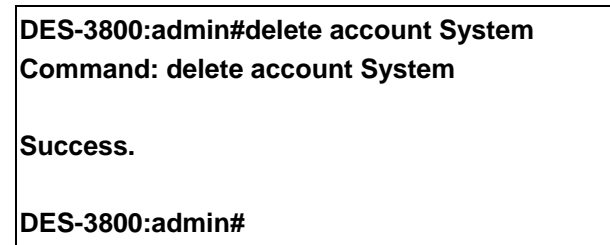

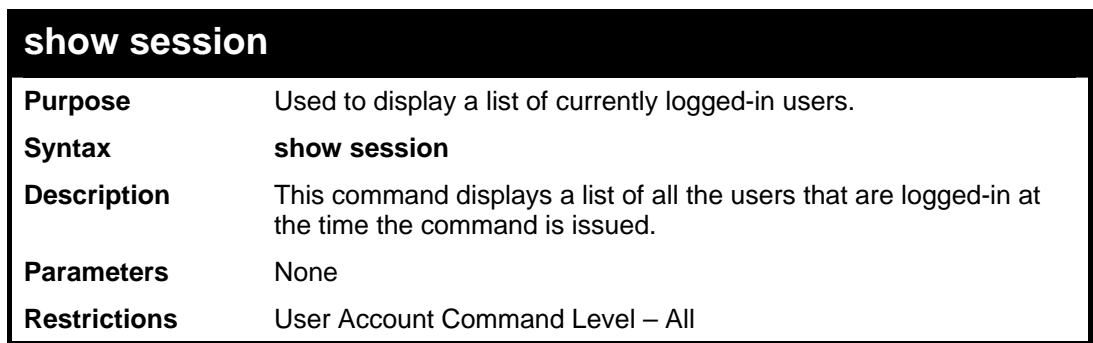

Example usage:

To display the way that the users logged in:

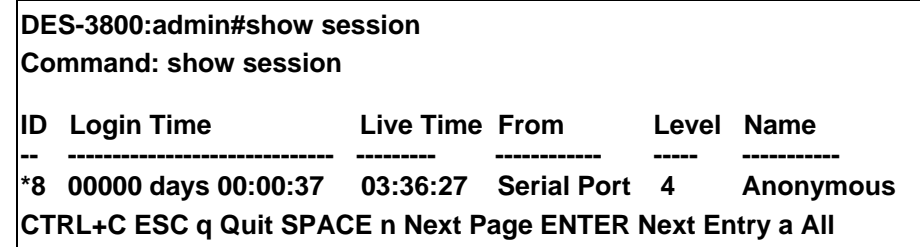

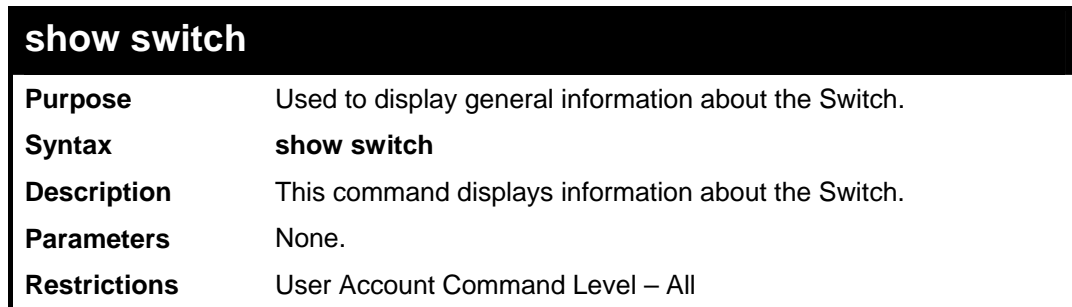

To display the Switch's information:

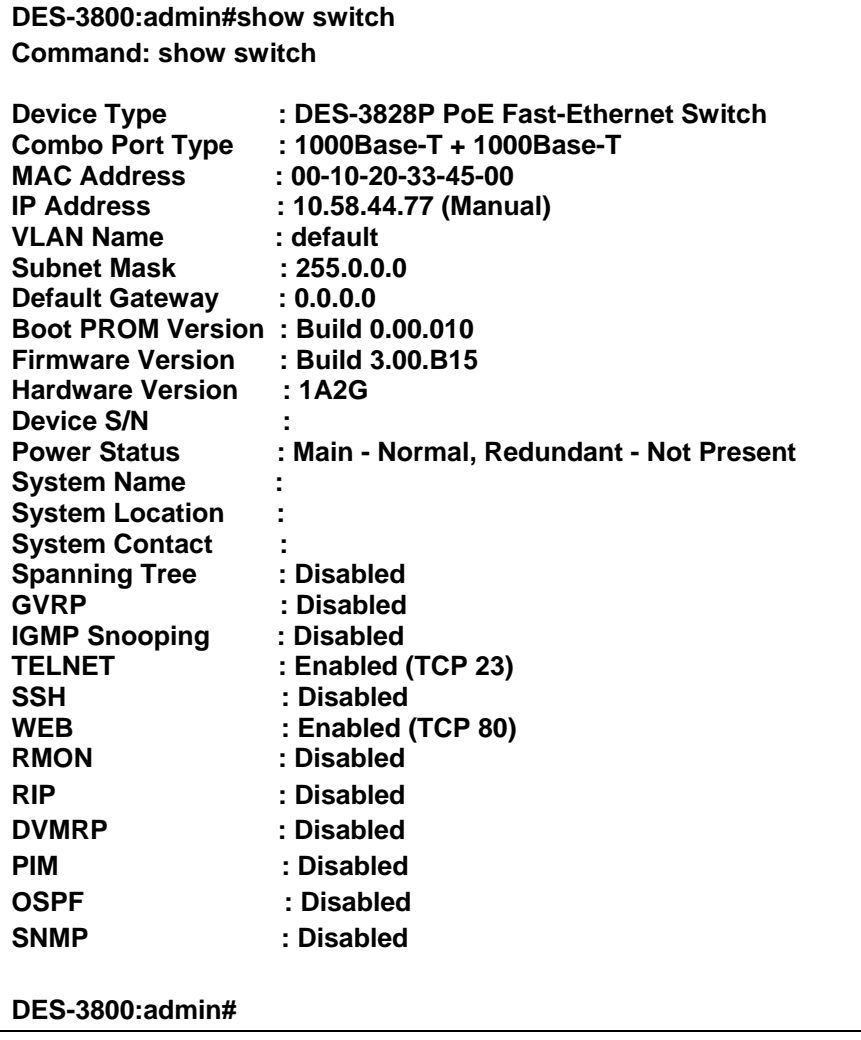

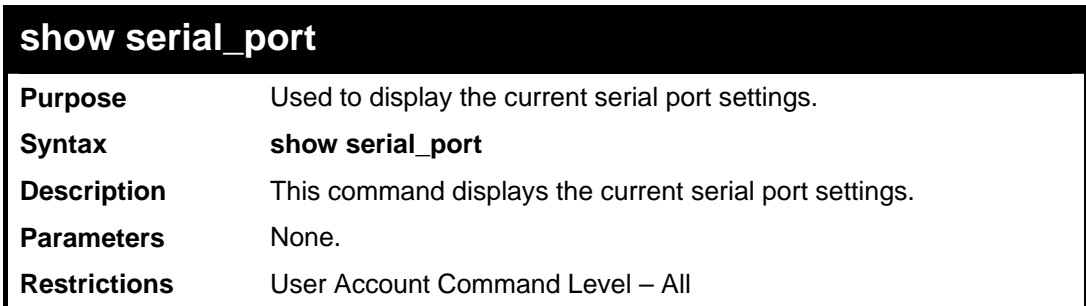

To display the serial port setting:

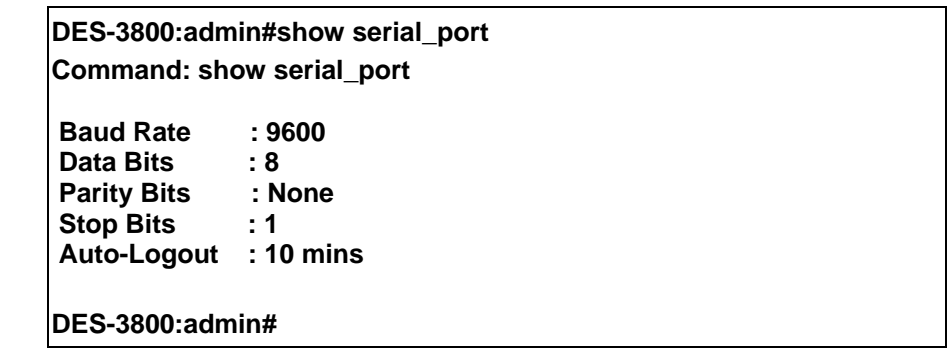

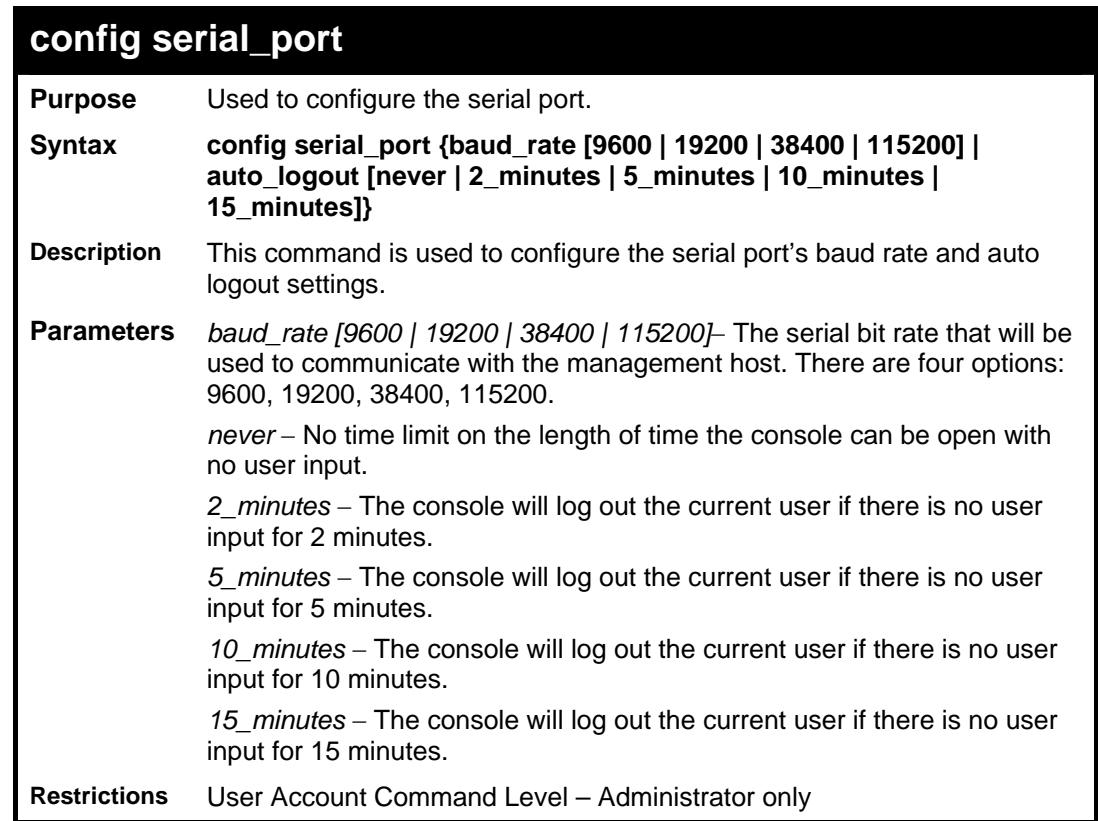

Example usage:

To configure baud rate:

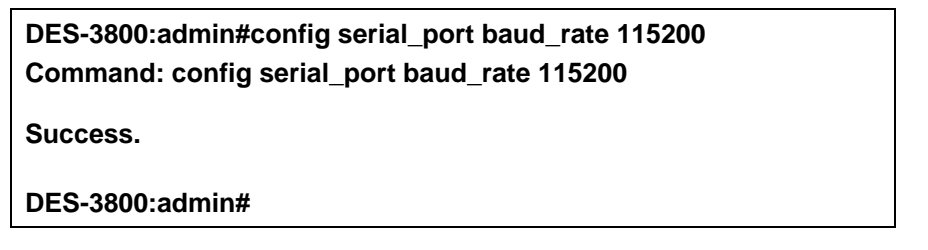

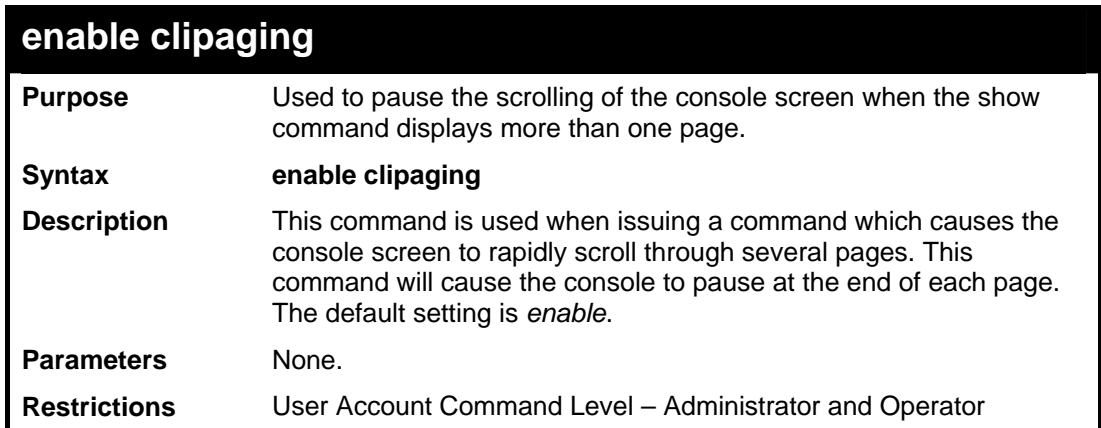

To enable pausing of the screen display when the show command output reaches the end of the page:

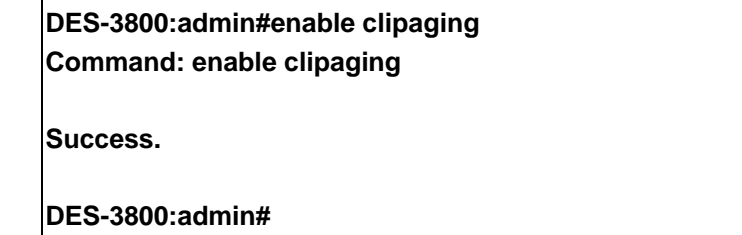

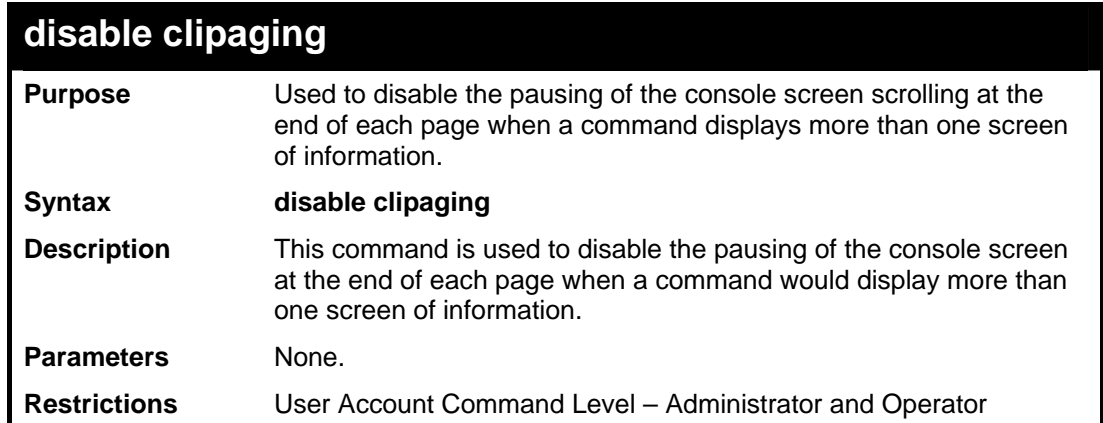

Example usage:

To disable pausing of the screen display when show command output reaches the end of the page:

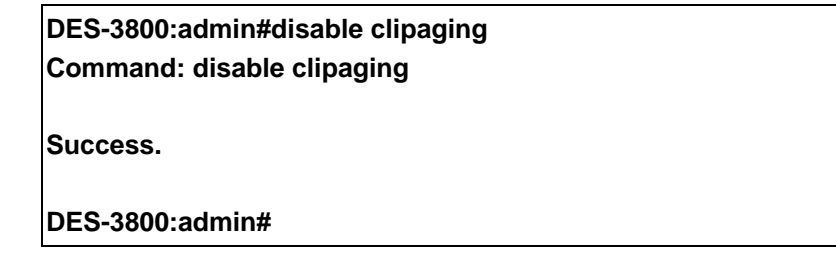

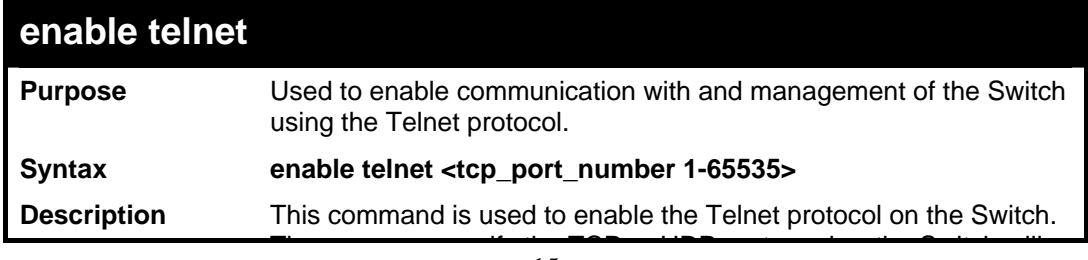

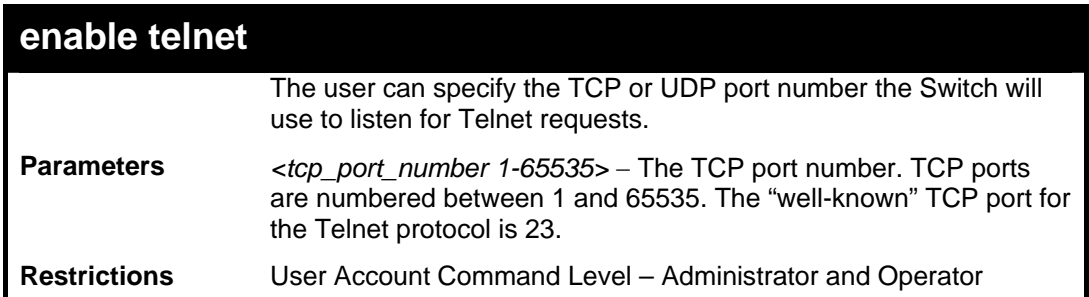

To enable Telnet and configure port number:

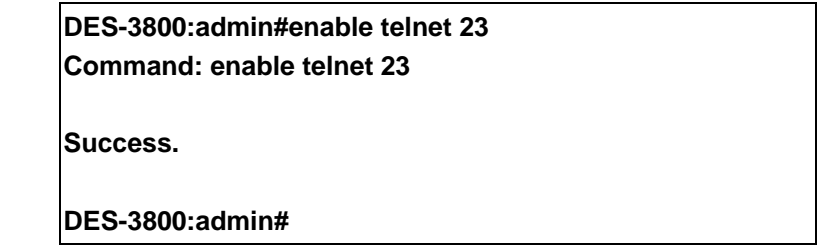

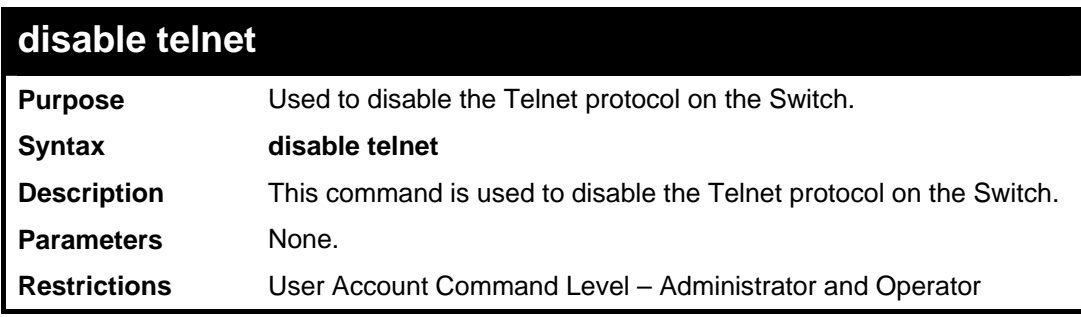

Example usage:

To disable the Telnet protocol on the Switch:

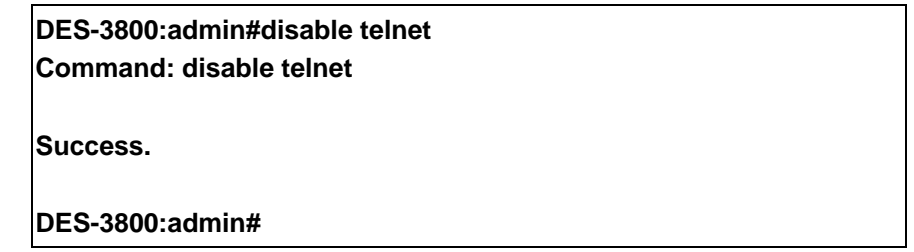

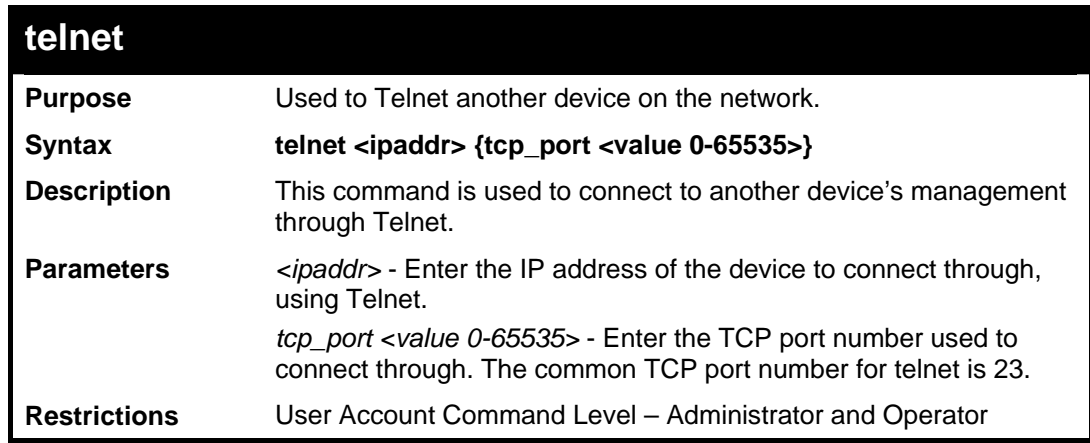

Example usage:

To connect to a device through telnet with a IP address of 10.53.13.99:

**DES-3800:admin#telnet 10.53.13.99 tcp\_port 23 Command: telnet 10.53.13.99 tcp\_port 23** 

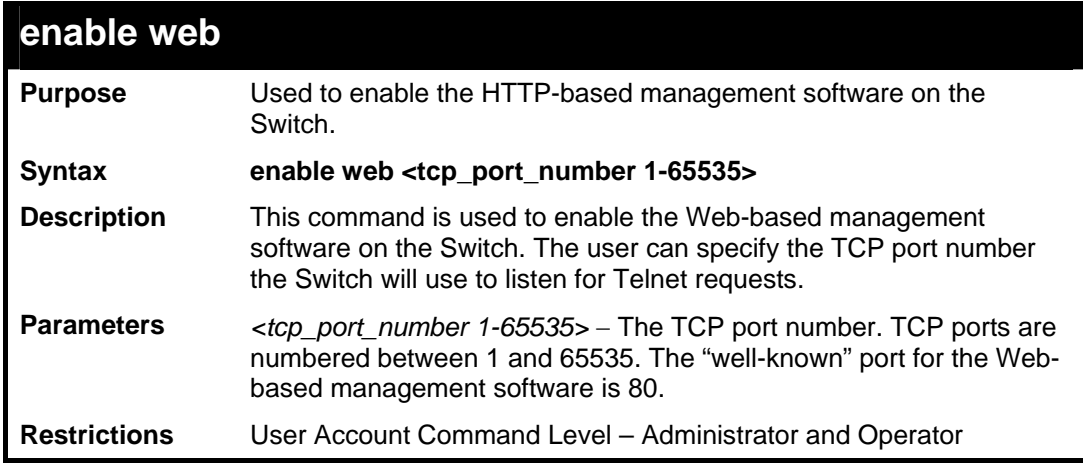

#### Example usage:

To enable HTTP and configure port number:

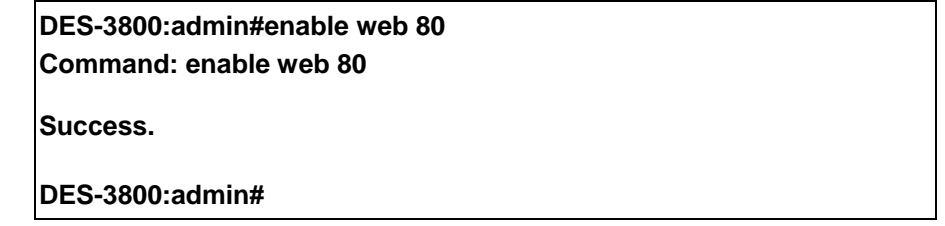

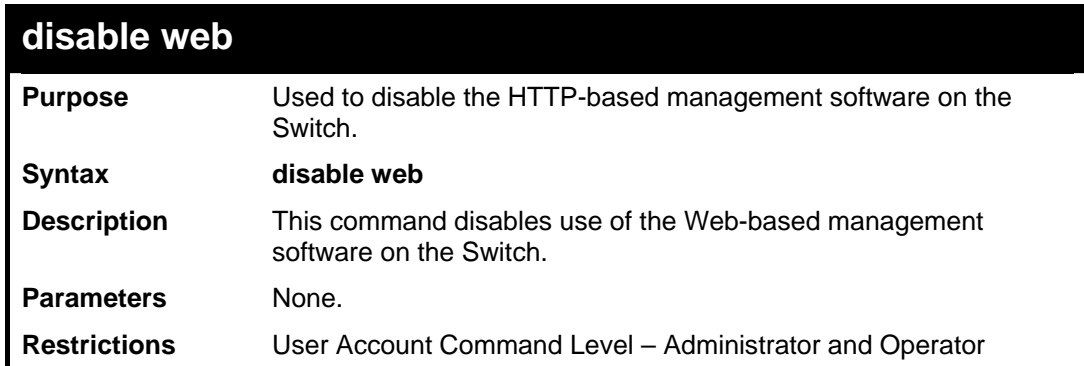

Example usage:

To disable HTTP:

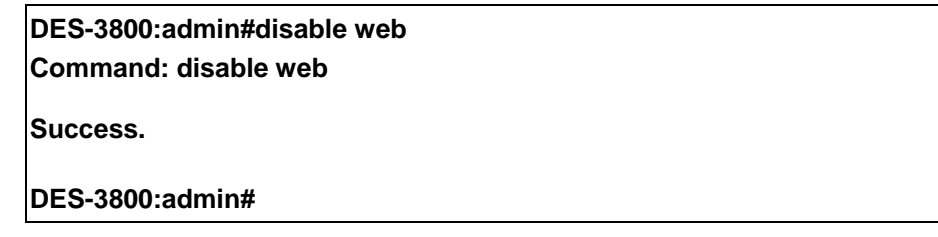

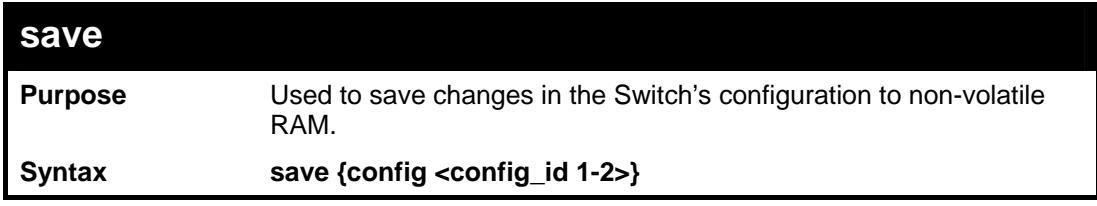

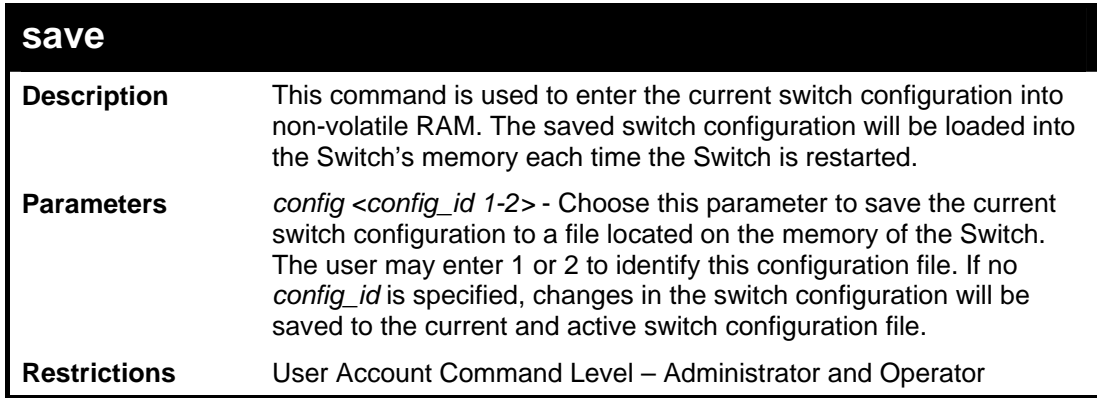

To save the Switch's current configuration to non-volatile RAM:

**DES-3800:admin#save Command: save Saving all configurations to NV-RAM... Done. DES-3800:admin#** 

Example usage:

To save the Switch's current configuration to config\_id 1 in the non-volatile RAM:

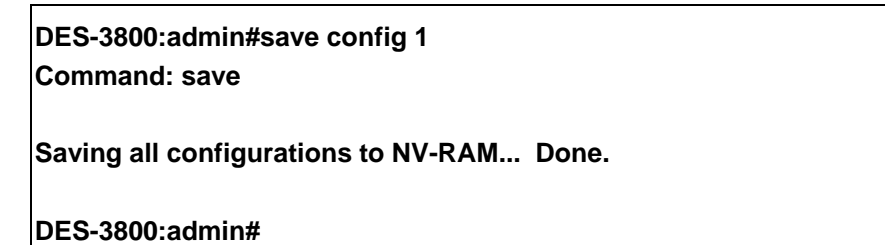

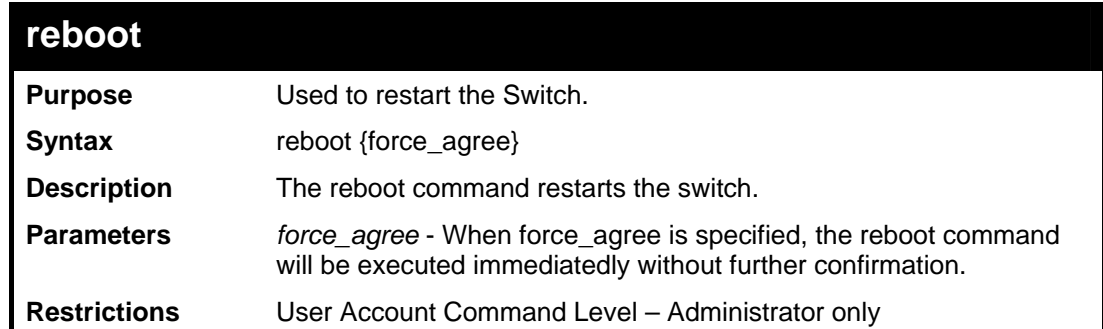

#### Example usage:

To restart the Switch:

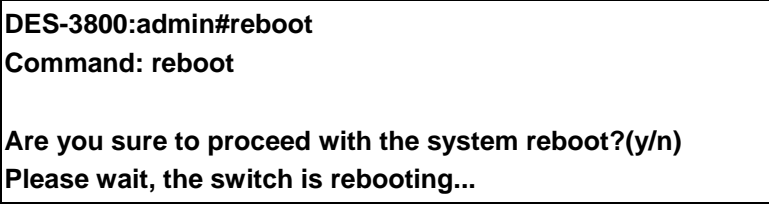

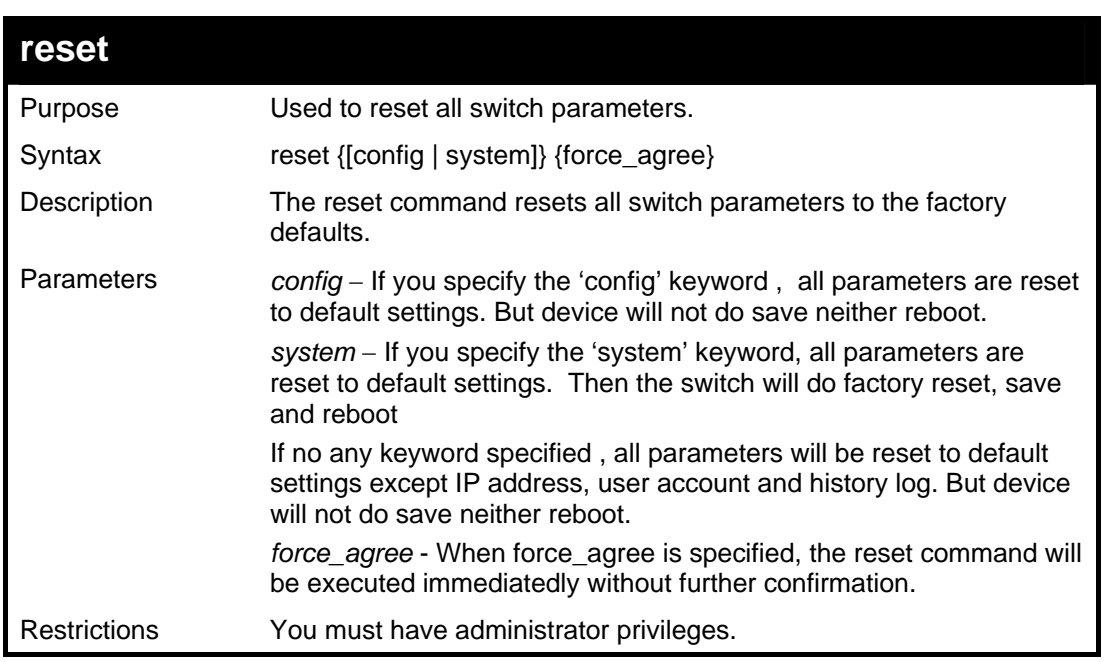

To restore all of the Switch's parameters to its default values:

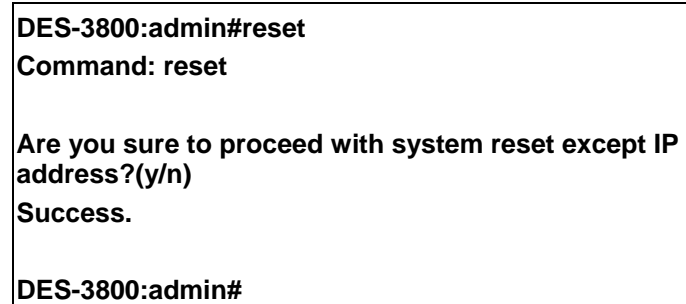

**DES-3800:admin#reset config Command: reset config** 

**Are you sure to proceed with system reset?(y/n) Success.** 

**DES-3800:admin#** 

**DES-3800:admin#reset system Command: reset system** 

**Are you sure to proceed with system reset, save and reboot?(y/n) Loading factory default configuration... Done. Saving all configuration to NV-RAM... Done. Please wait, the switch is rebooting...** 

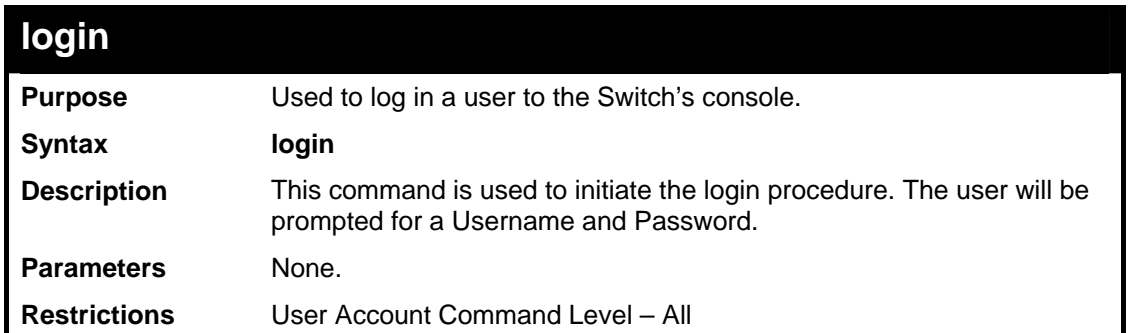

To initiate the login procedure:

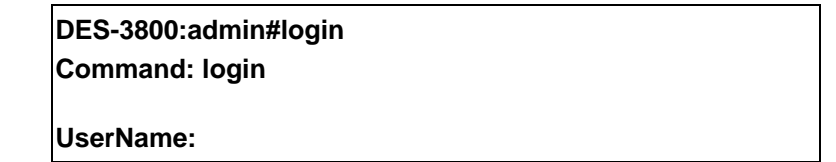

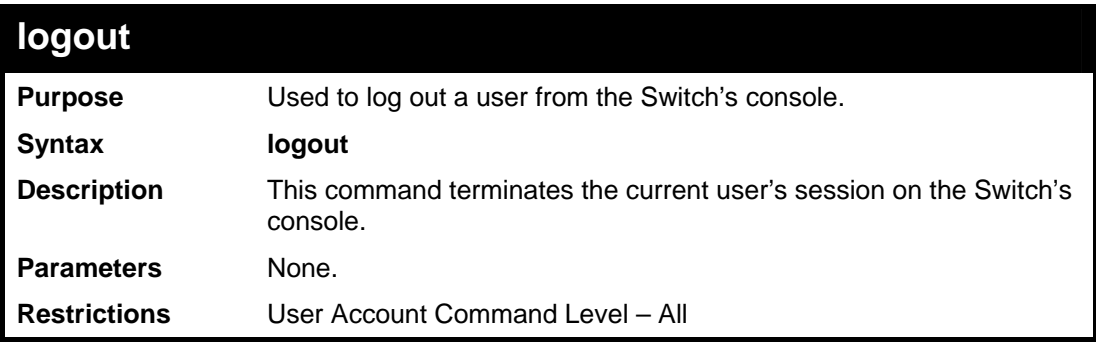

Example usage:

To terminate the current user's console session:

#### **DES-3800:admin#logout**

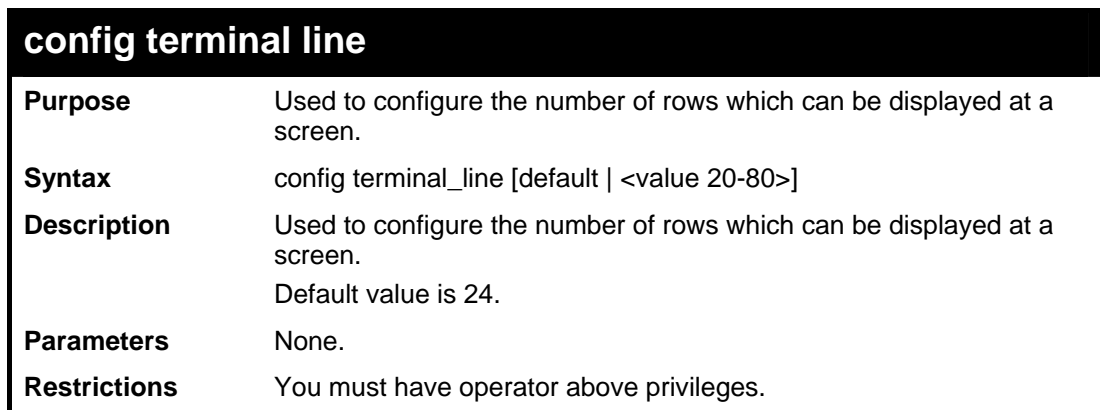

Example usage:

To configure terminal\_line:

**DES-3800:admin# config terminal\_line 30 Command: config terminal\_line 30 Success.** 

#### **DES-3800:admin#**

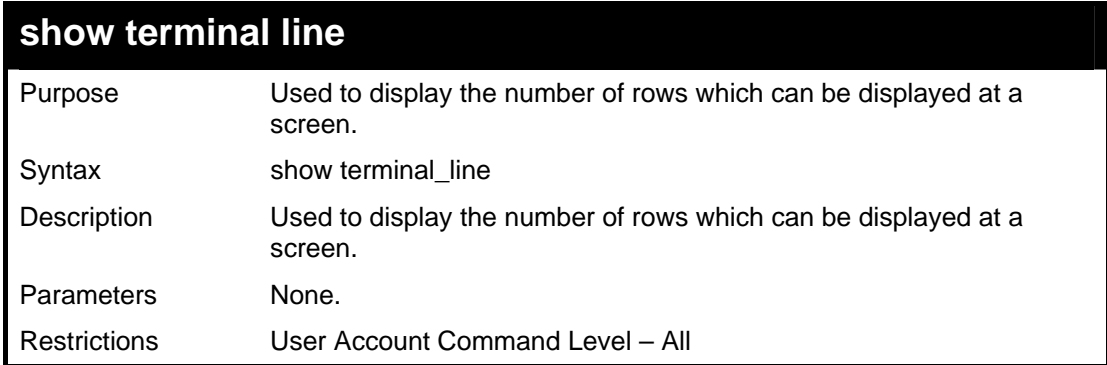

#### Example usage:

To show terminal\_line:

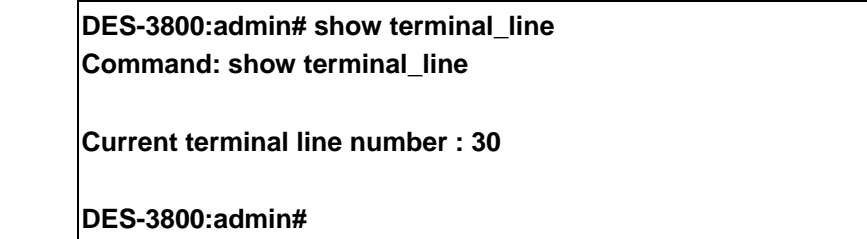

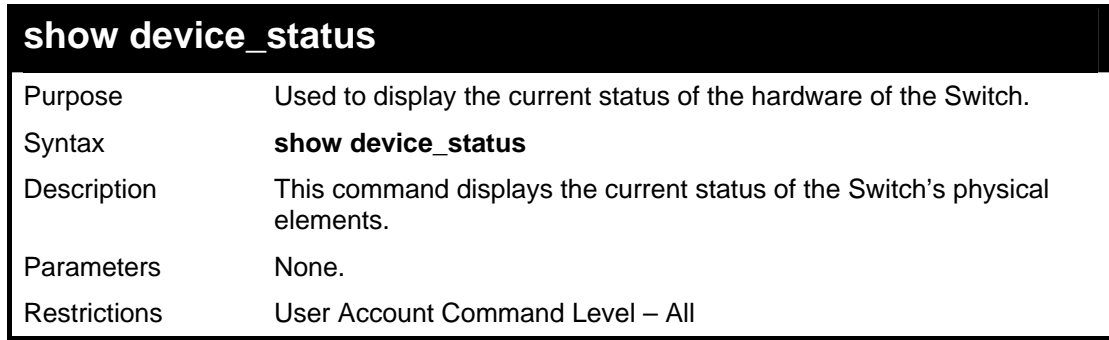

Example usage:

To show the current hardware status of the Switch:

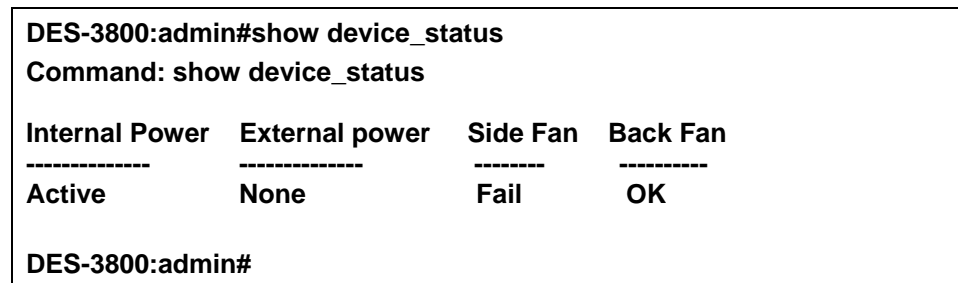

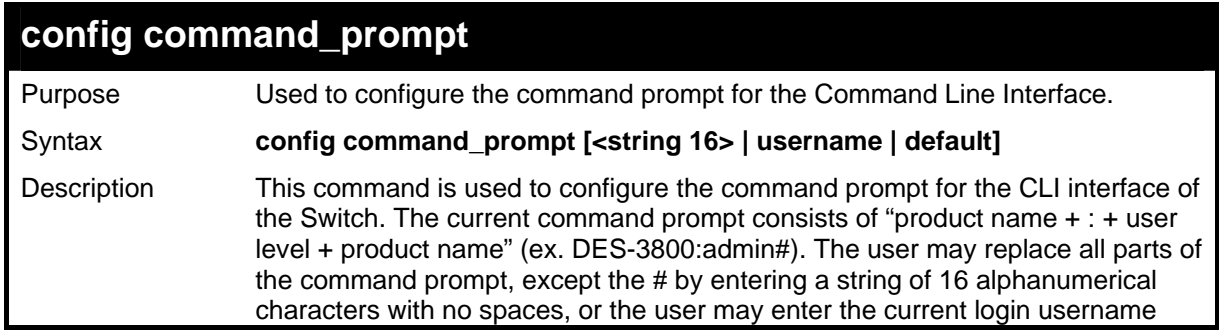

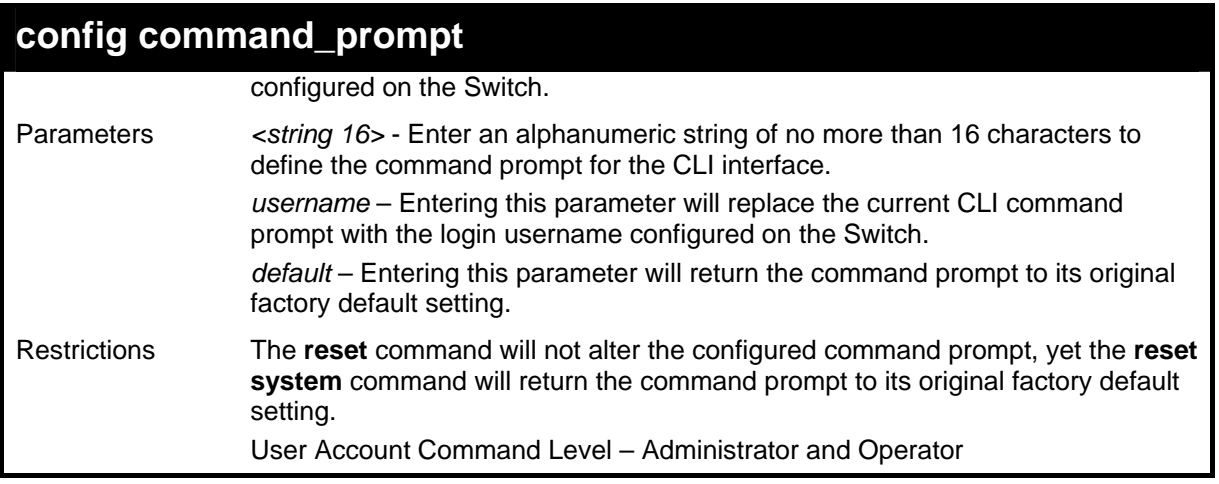

To configure the command prompt:

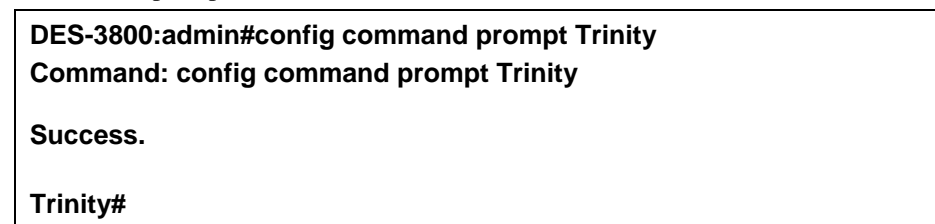

## **config greeting\_message**

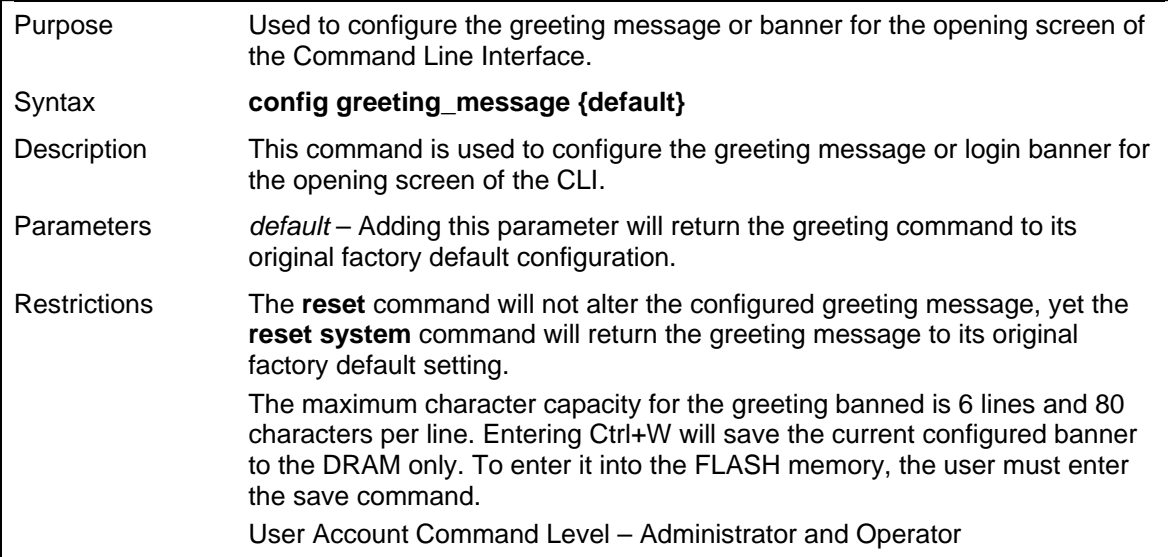

Example usage:

To configure the greeting message:

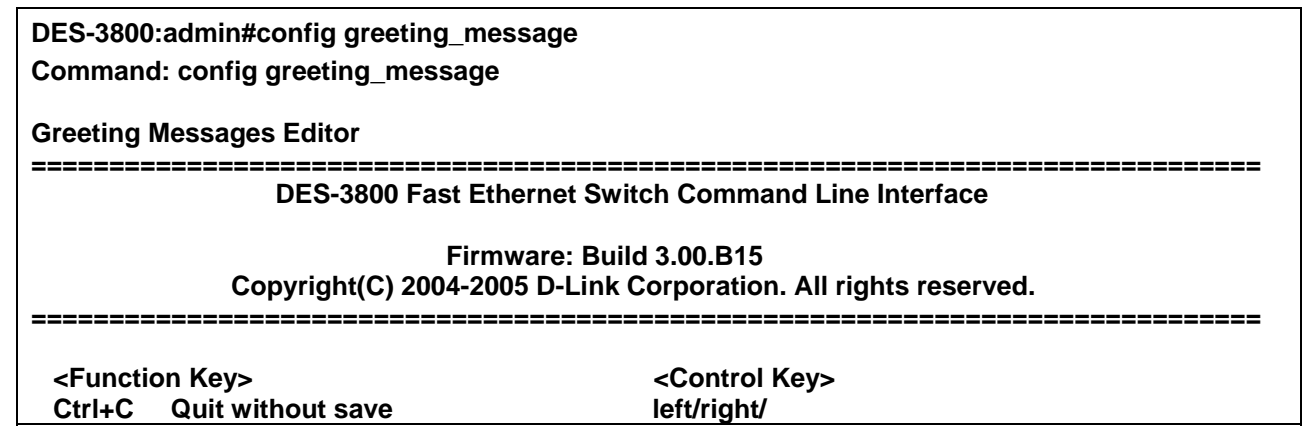

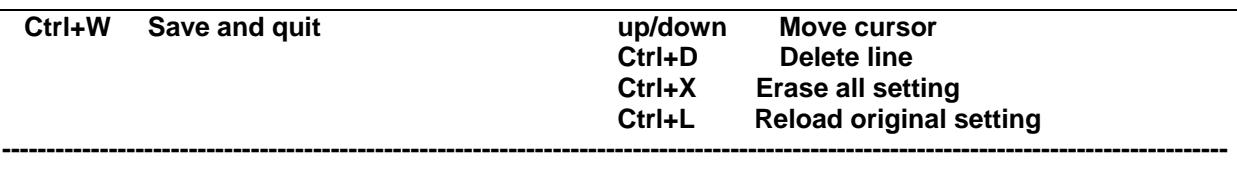

#### **Success.**

**DES-3800:admin#** 

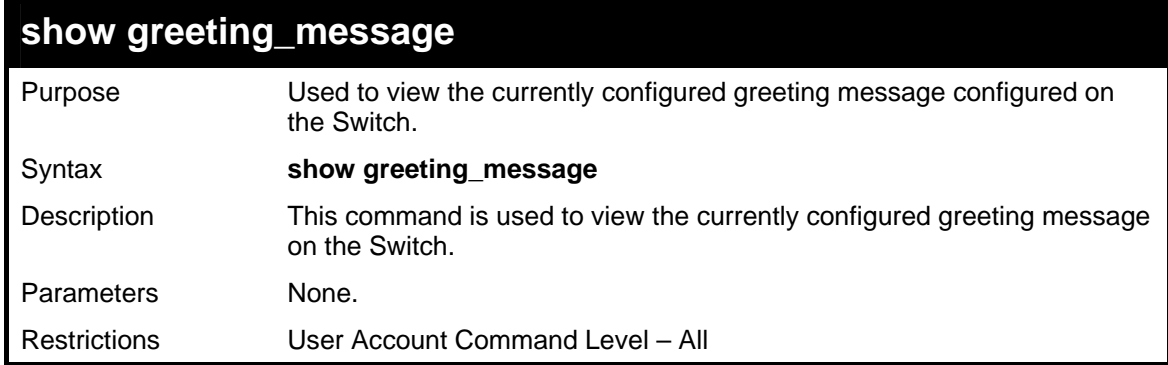

#### Example usage:

To view the currently configured greeting message:

### **DES-3800:admin#show greeting\_message Command: show greeting\_message ========================================================================= DES-3852 Fast Ethernet Switch Command Line Interface Firmware: Build 3.00.B15 Copyright(C) 2004-2005 D-Link Corporation. All rights reserved. ========================================================================= Success. DES-3800:admin#**

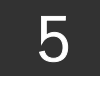

## <span id="page-27-0"></span>*SWITCH PORT COMMANDS*

The switch port commands in the Command Line Interface (CLI) are listed (along with the appropriate parameters) in the following table.

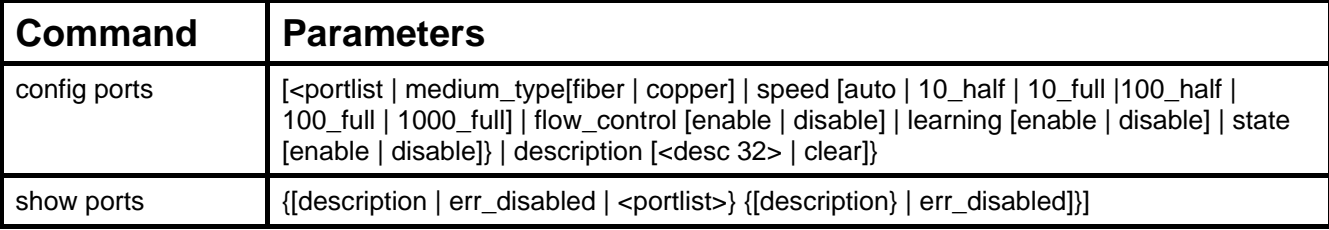

Each command is listed, in detail, in the following sections.

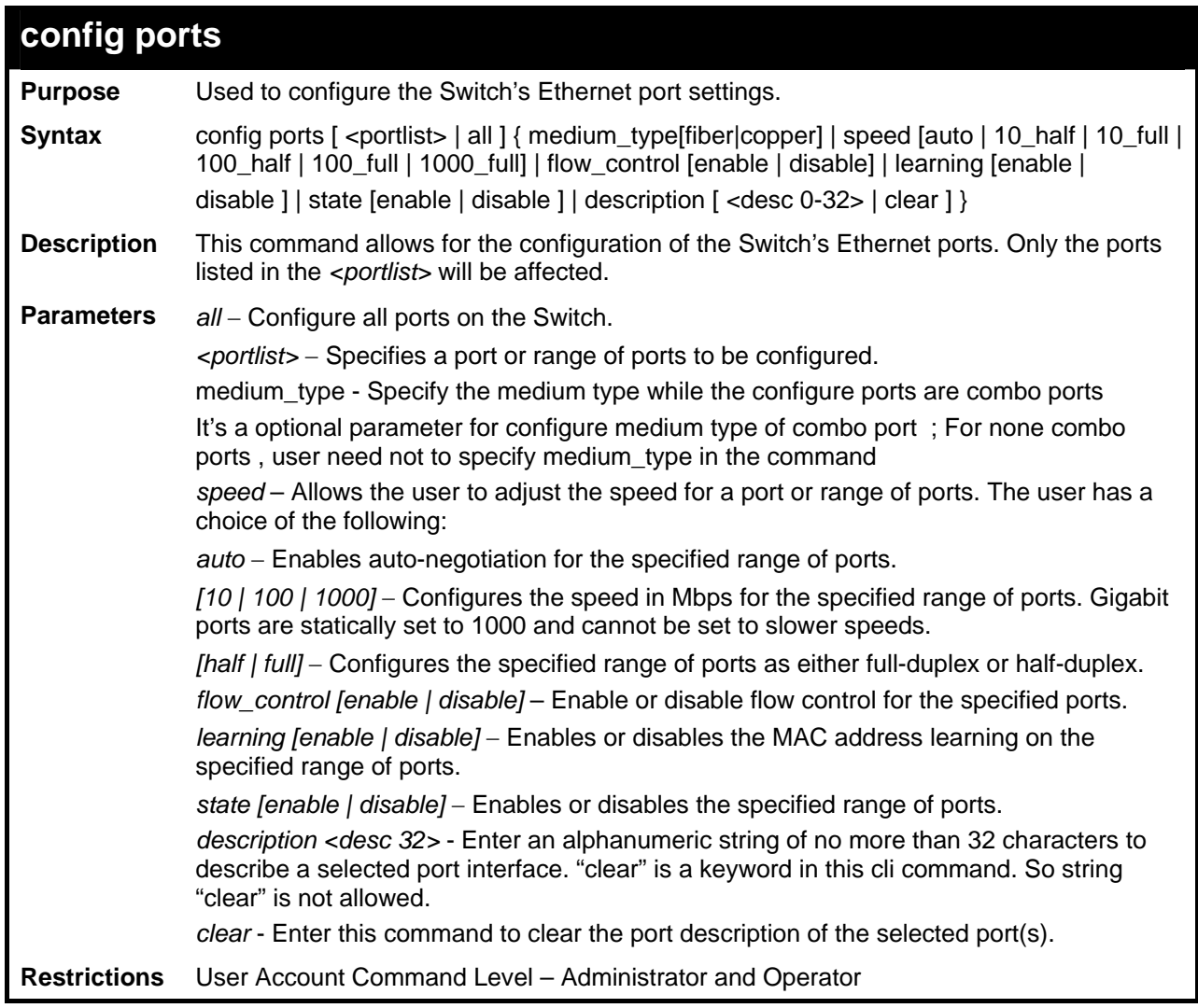

Example usage:

To configure the speed of port 3 to be 10 Mbps, full duplex, with learning and state enabled:

**DES-3800:admin#config ports 1-3 speed 10\_full learning enable state enable Command: config ports 1-3 speed 10\_full learning enable state enable** 

**Success.** 

#### **DES-3800:admin#**

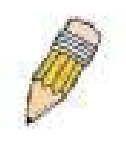

**NOTE**:Combo port is Fiber preferred. The following is the mode user can configure in Giga port.

*<Fiber Mode>* - Auto, 1000Full

*<Copper Mode>* - Auto, 100Full/Half, 10Full/Half

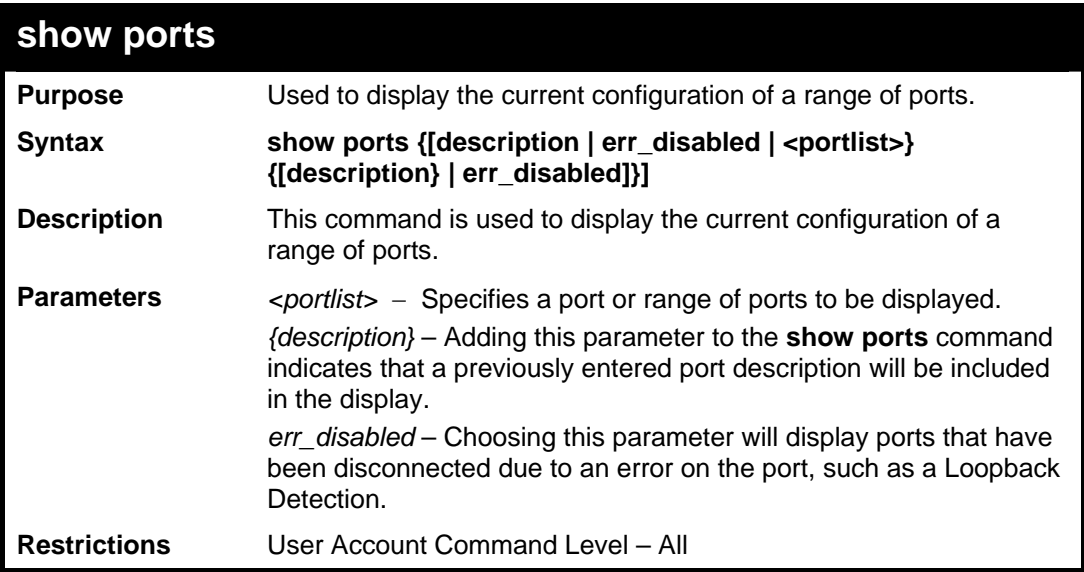

#### Example usage:

To display the configuration of all ports on a standalone switch:

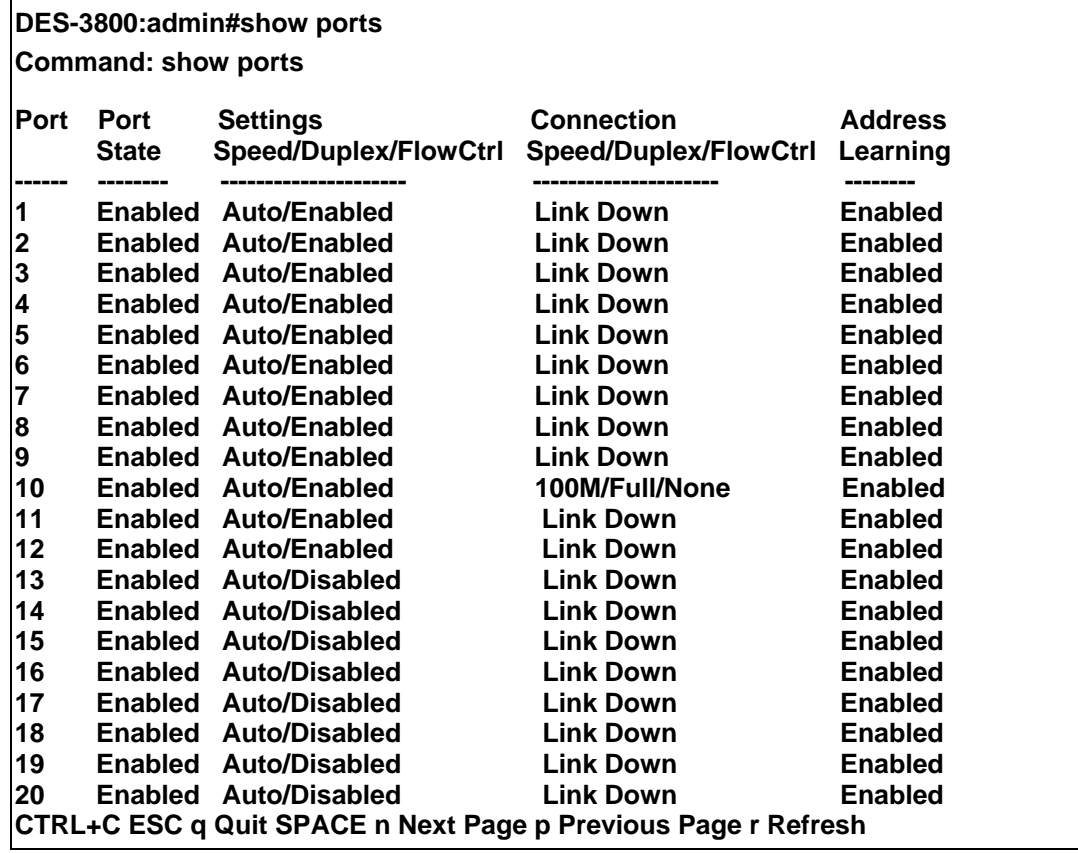

To display the configuration of all ports on the switch, with description:

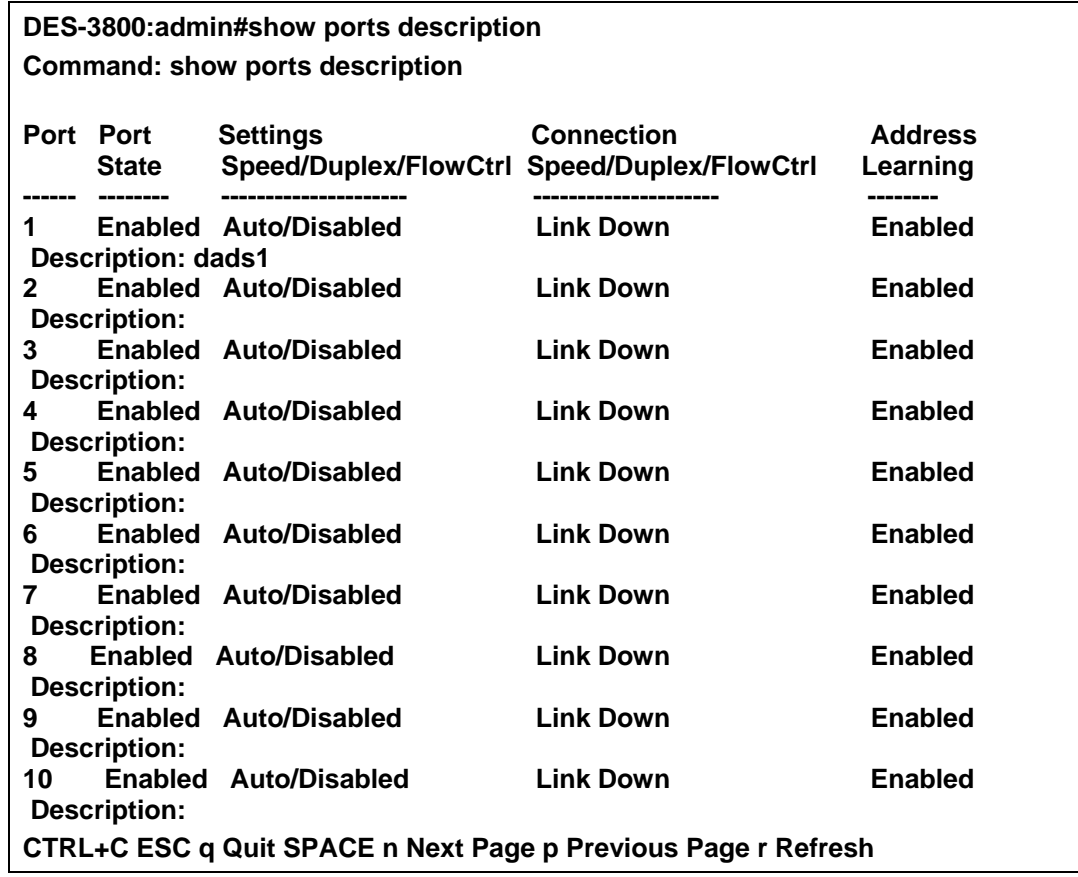

To display the Error Disabled ports:

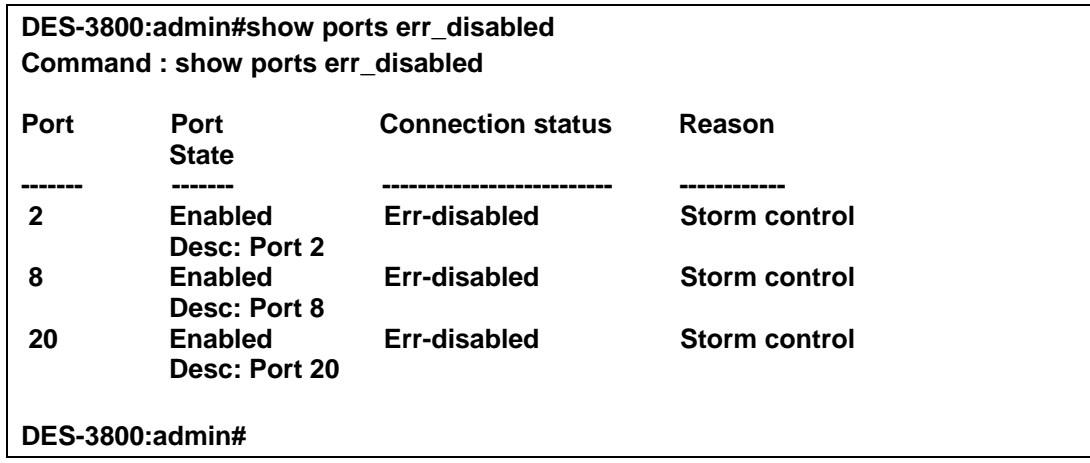

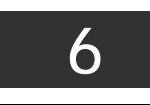

## <span id="page-30-0"></span>*PORT SECURITY COMMANDS*

The Switch's port security commands in the Command Line Interface (CLI) are listed (along with the appropriate parameters) in the following table.

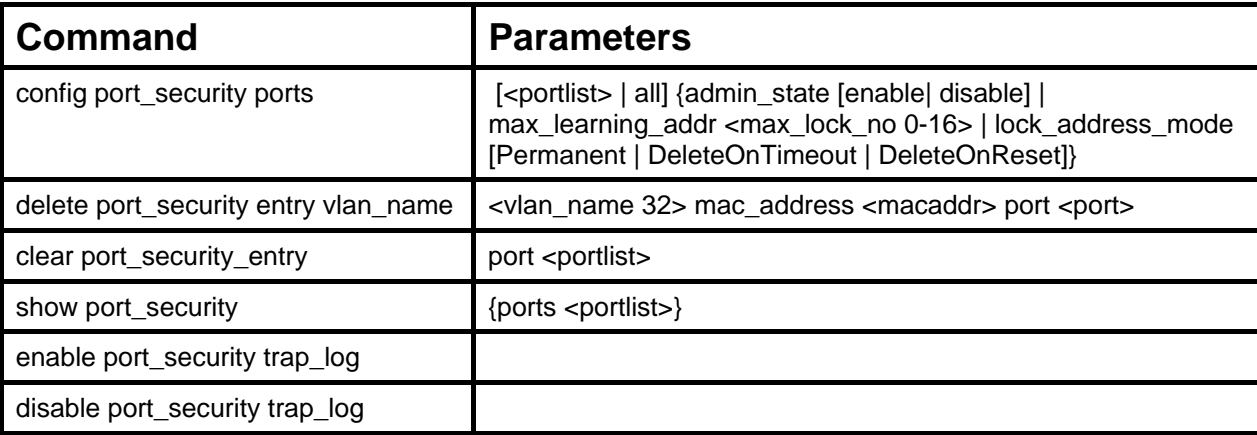

Each command is listed, in detail, in the following sections.

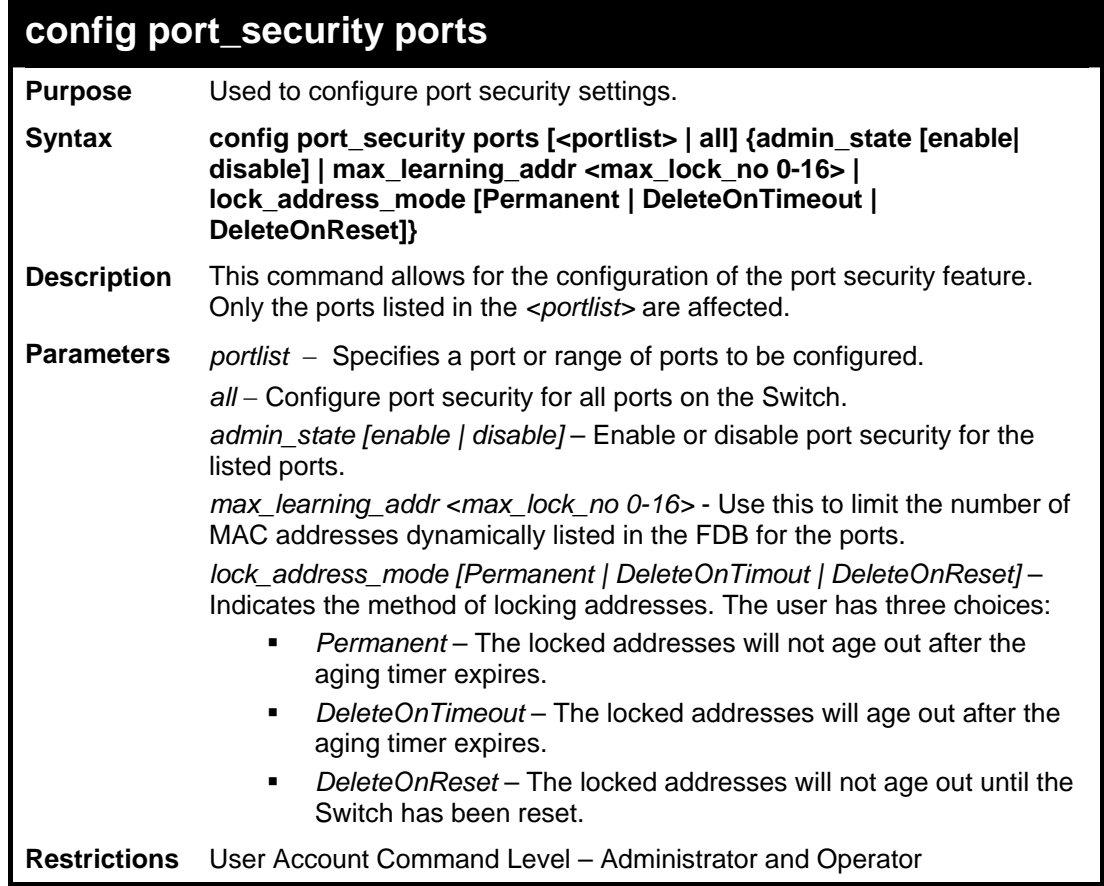

Example usage:

To configure the port security:

**DES-3800:admin#config port\_security ports 1-5 admin\_state enable max\_learning\_addr 5 lock\_address\_mode DeleteOnReset Command: config port\_security ports 1-5 admin\_state enable**  max learning addr 5 lock address mode DeleteOnReset

**Success.** 

**DES-3800:admin#**

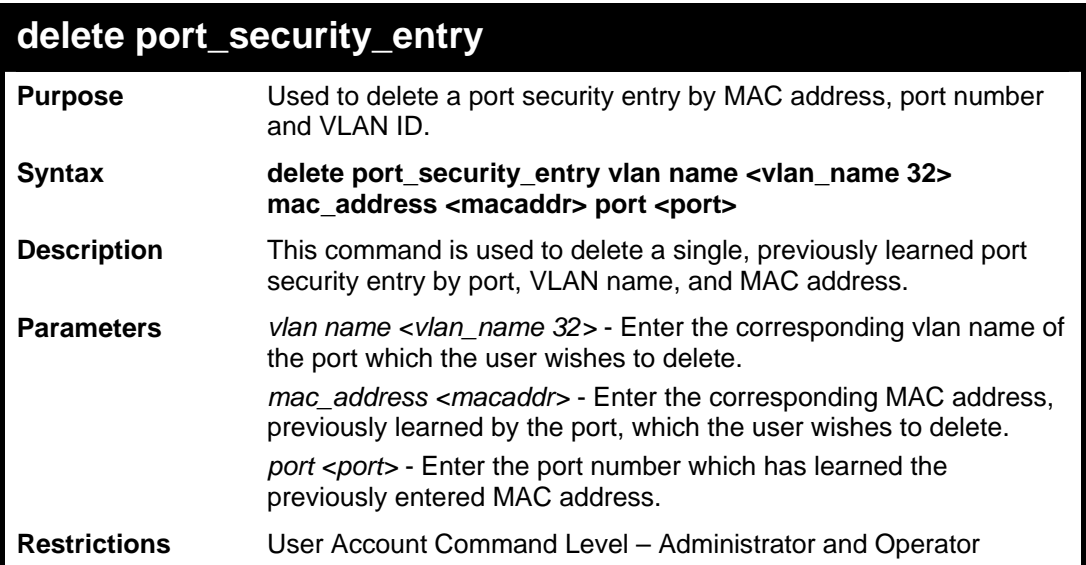

Example usage:

To delete a port security entry:

**DES-3800:admin#delete port\_security\_entry vlan\_name default mac\_address 00-01-30-10-2C-C7 port 6 Command: delete port\_security\_entry vlan\_name default mac\_address 00-01-30-10-2C-C7 port 6** 

**Success.** 

**DES-3800:admin#** 

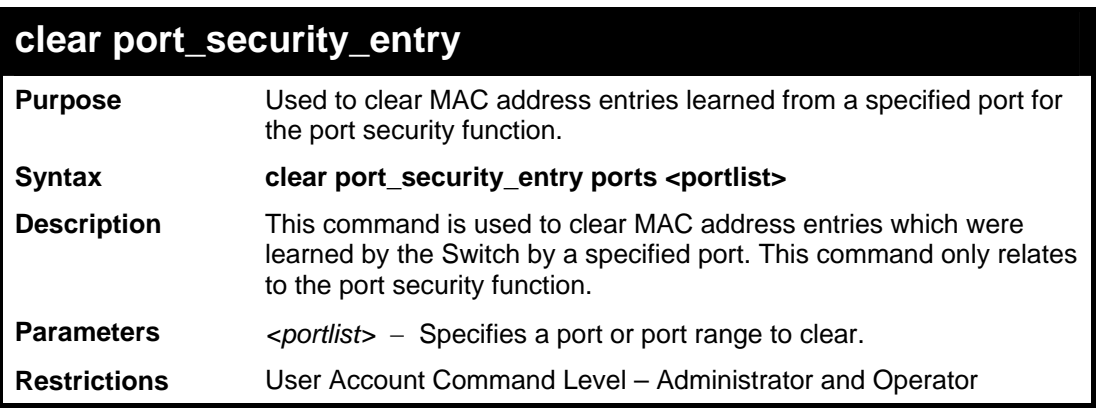

Example usage:

To clear a port security entry by port:

**DES-3800:admin# clear port\_security\_entry port 6 Command: clear port\_security\_entry port 6** 

**Success.** 

**DES-3800:admin#** 

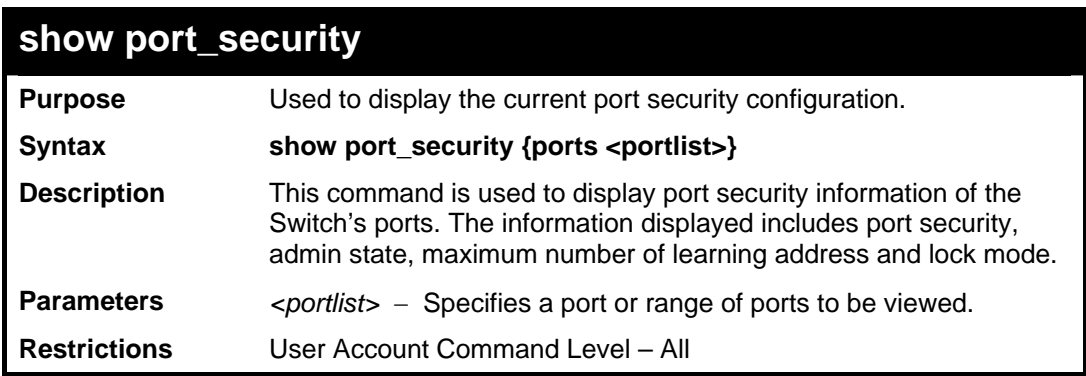

Example usage:

To display the port security configuration:

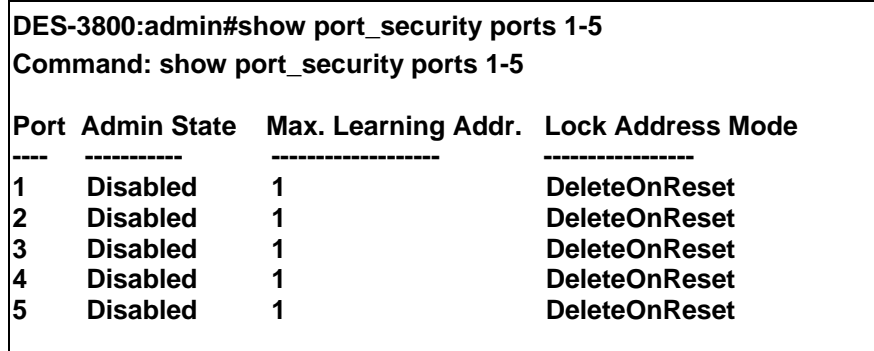

 **CTRL+C ESC q Quit SPACE n Next Page p Previous Page r Refresh** 

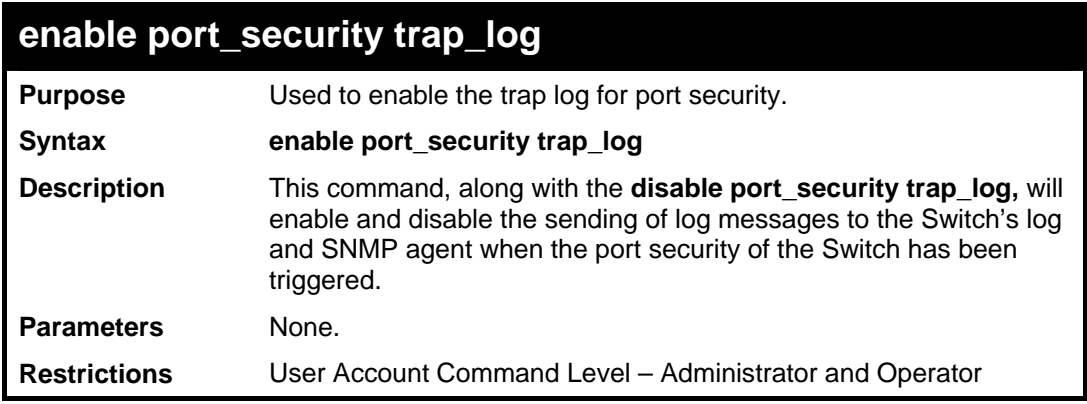

Example usage:

To enable the port security trap log setting:

**DES-3800:admin##enable port\_security trap\_log Command: enable port\_security trap\_log Success. DES-3800:admin#** 

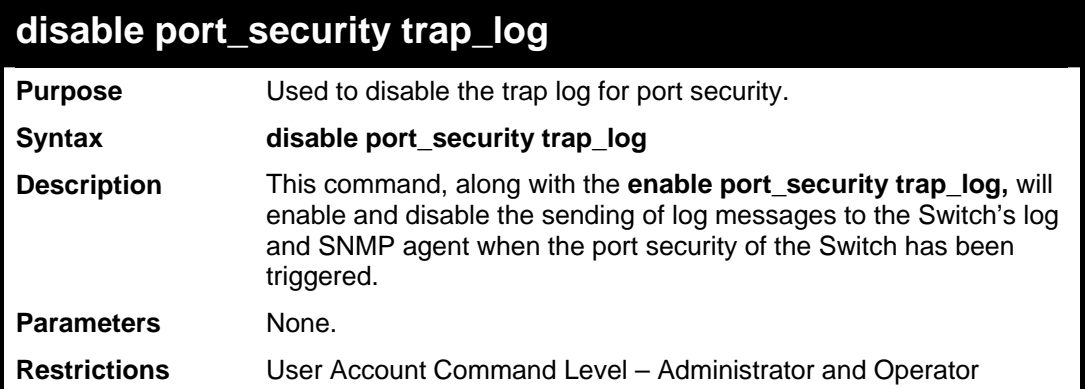

To enable the port security trap log setting:

**DES-3800:admin#enable port\_security trap\_log Command: enable port\_security trap\_log** 

**Success.** 

**DES-3800:admin#** 

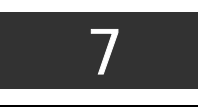

## <span id="page-34-0"></span>*NETWORK MANAGEMENT (SNMP) COMMANDS*

The network management commands in the Command Line Interface (CLI) are listed (along with the appropriate parameters) in the following table.

The xStack DES-3800 Switch Series supports the Simple Network Management Protocol (SNMP) versions 1, 2c, and 3. After enabling SNMP, you can specify which version of SNMP you want to use to monitor and control the Switch. three versions of SNMP vary in the level of security provided between the management station and the network device. The following table lists the security features of the three SNMP versions:

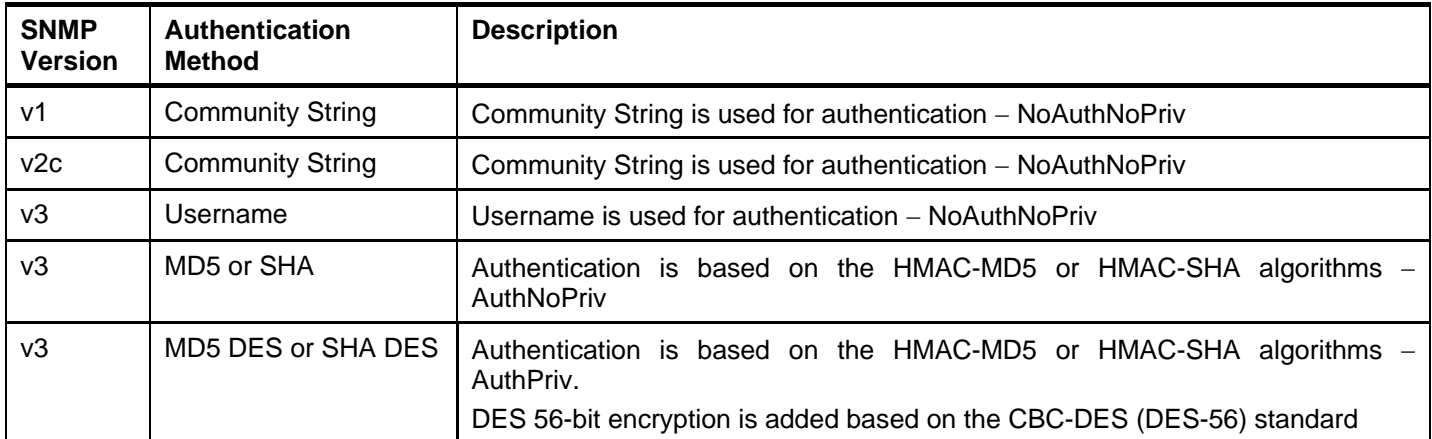

The SNMP commands in the Command Line Interface (CLI) are listed (along with the appropriate parameters) in the following table.

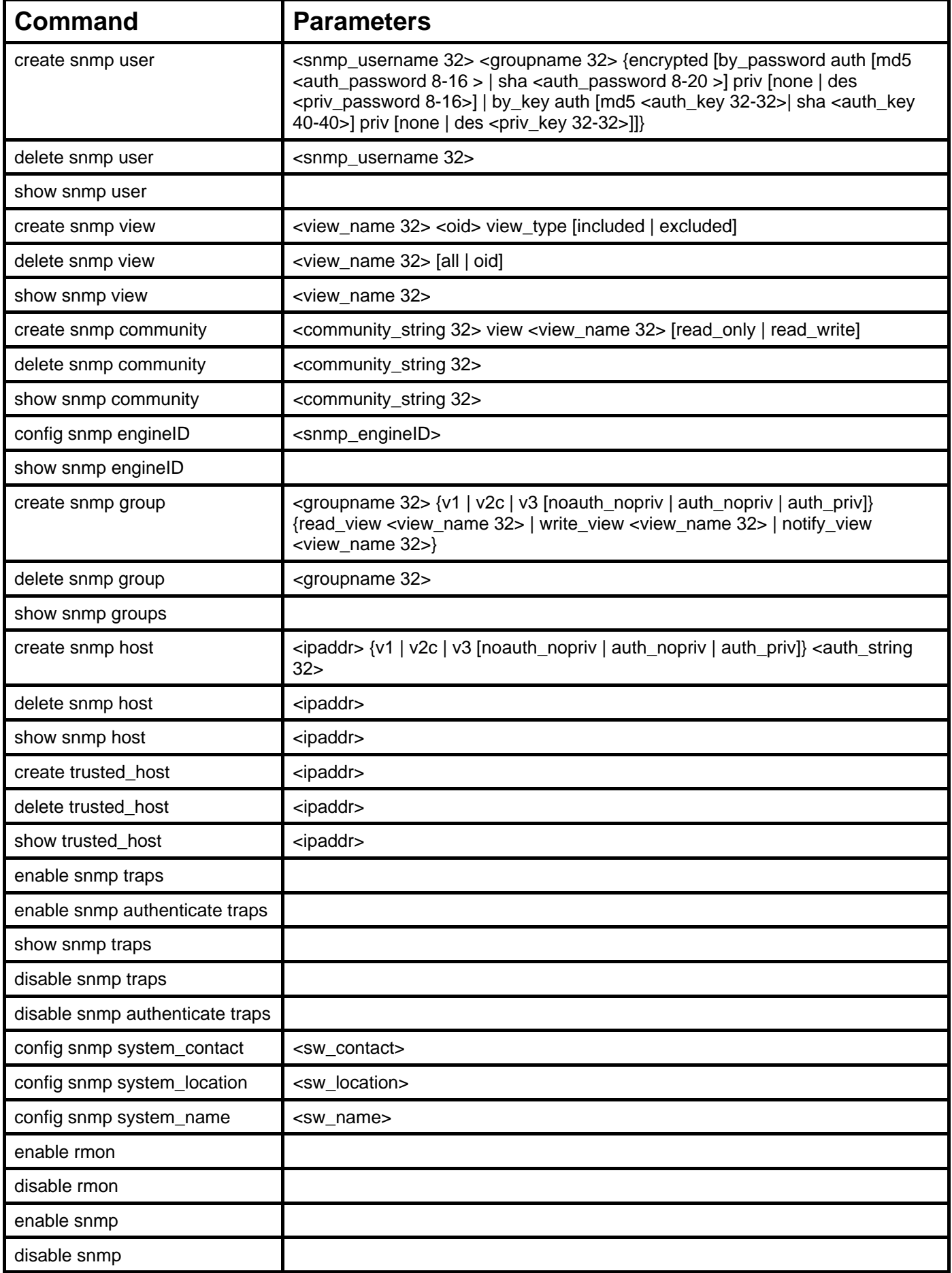

Each command is listed, in detail, in the following sections.
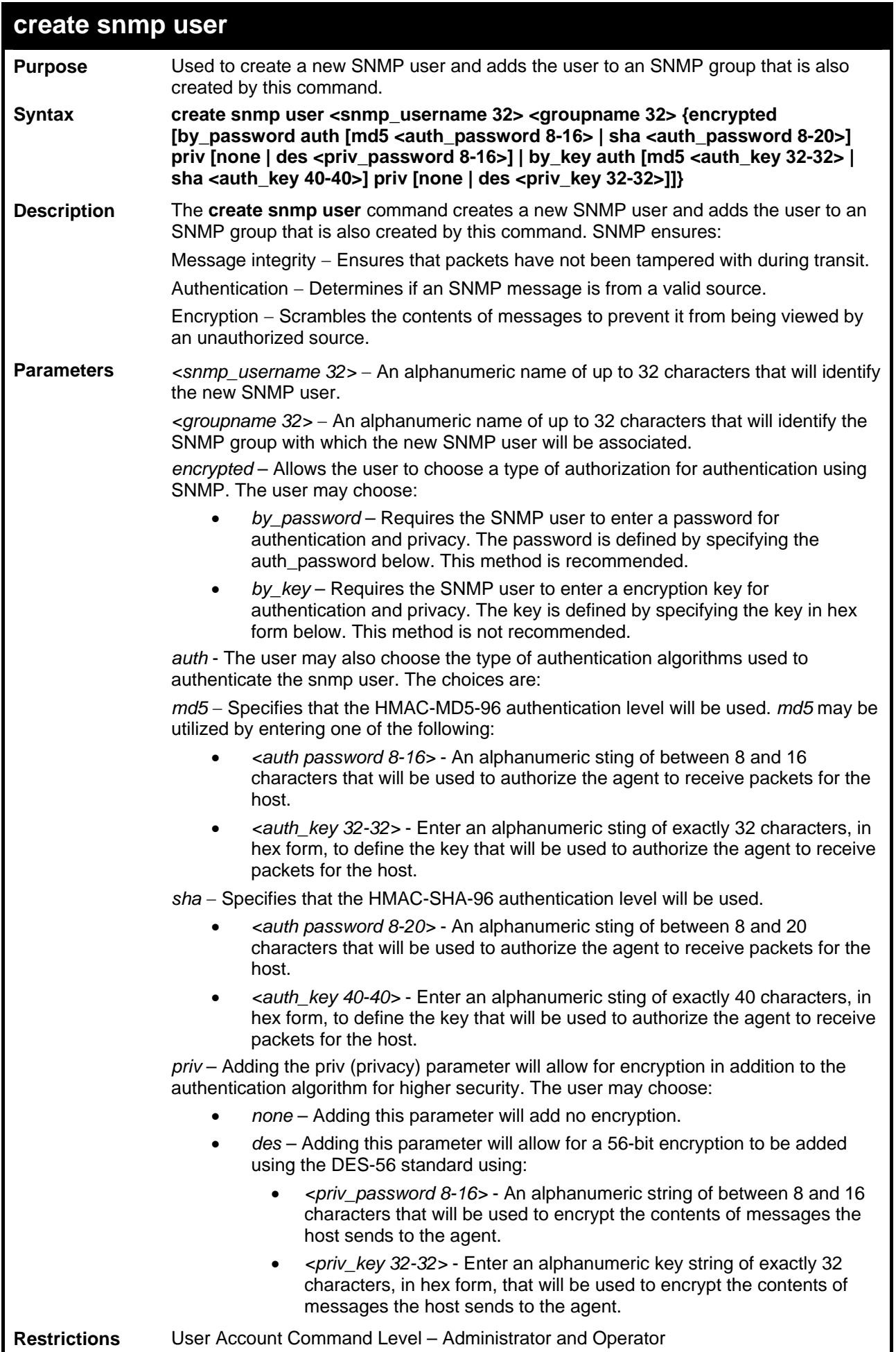

To create an SNMP user on the Switch:

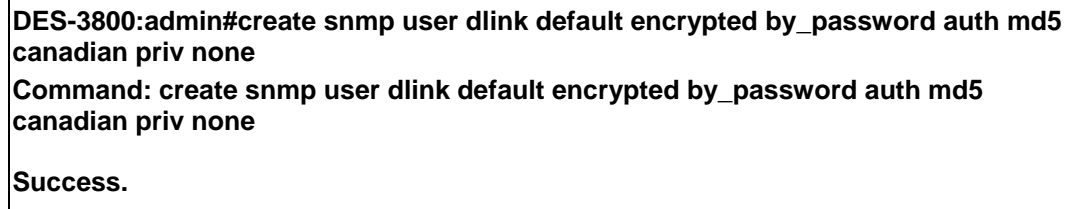

**DES-3800:admin#** 

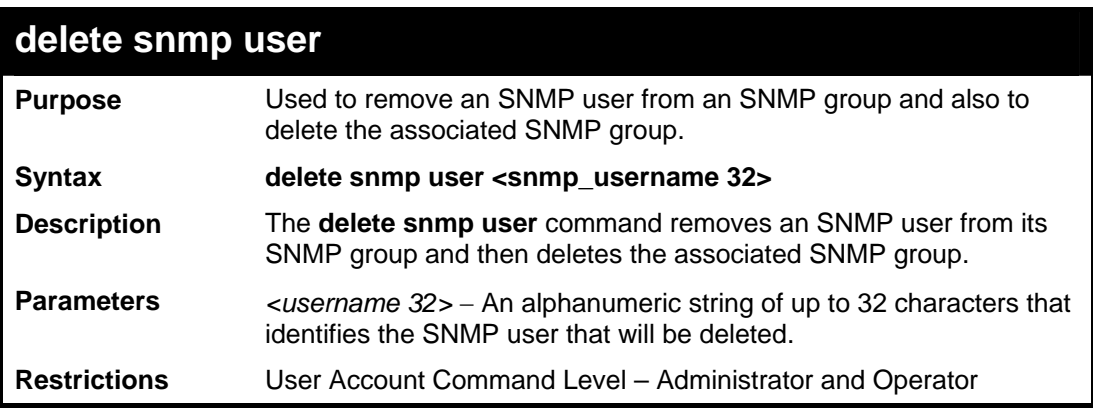

Example usage:

To delete a previously entered SNMP user on the Switch:

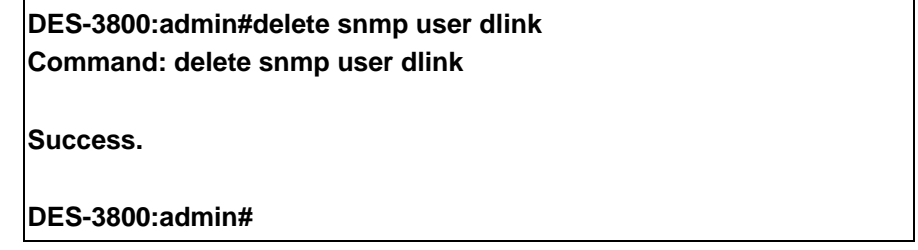

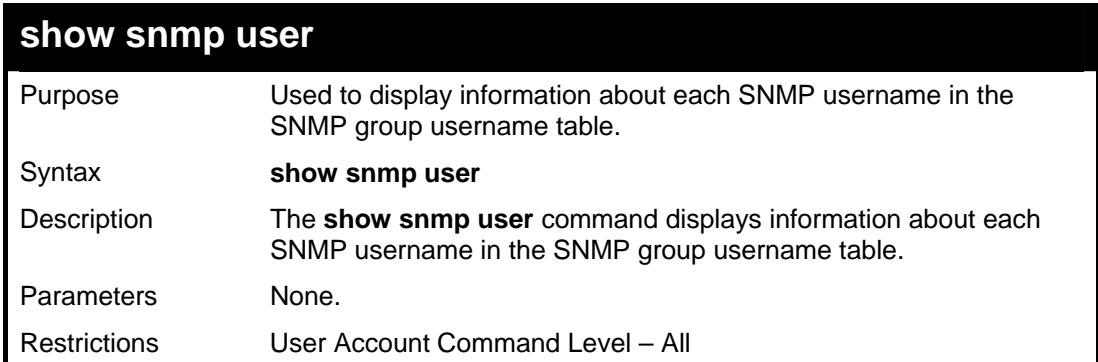

Example usage:

To display the SNMP users currently configured on the Switch:

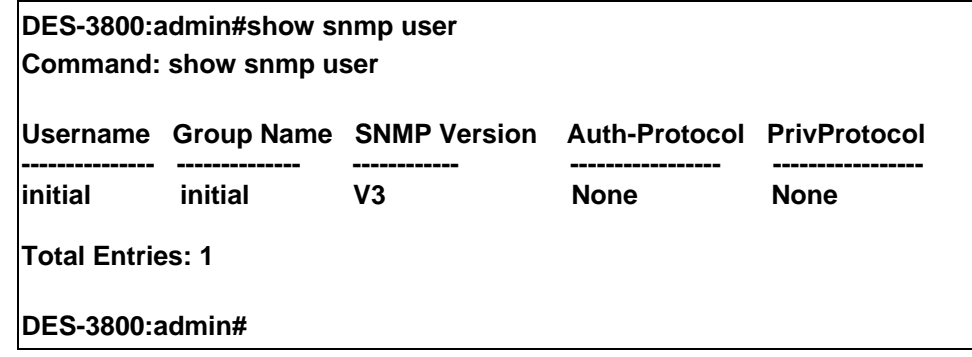

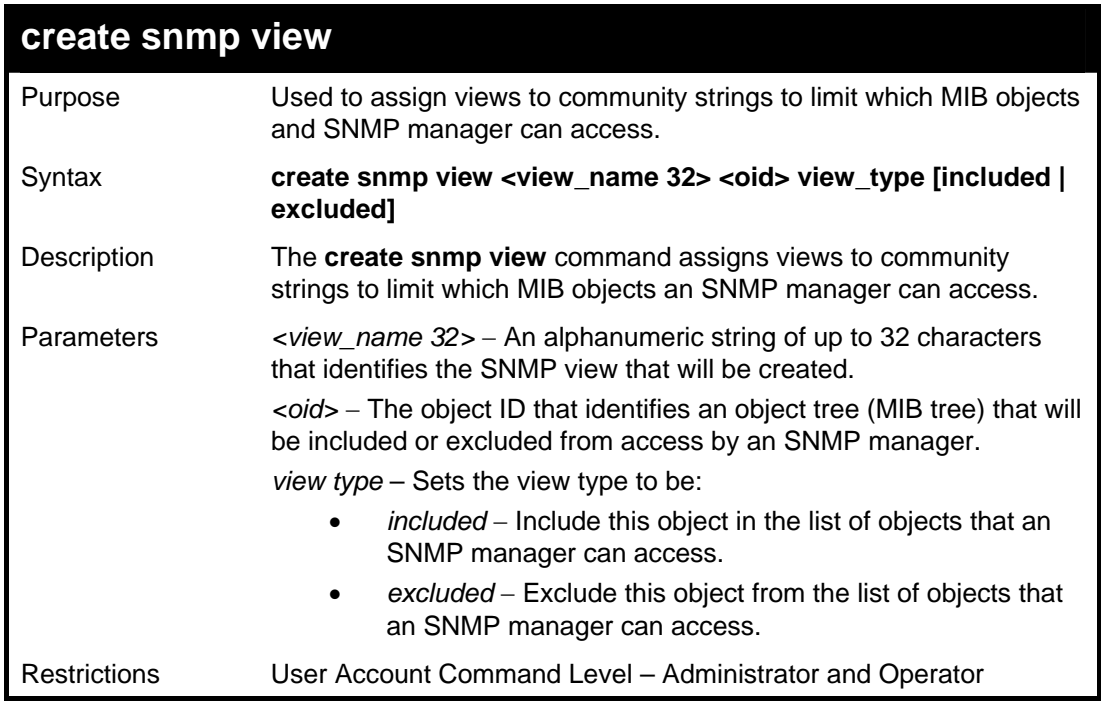

To create an SNMP view:

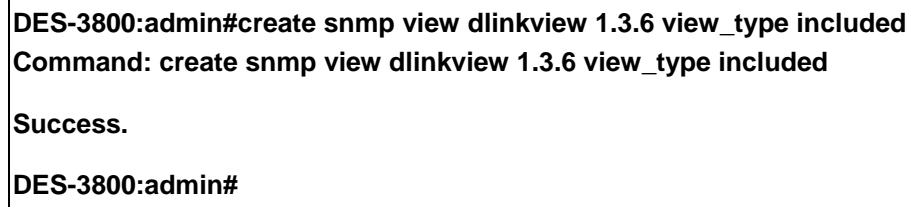

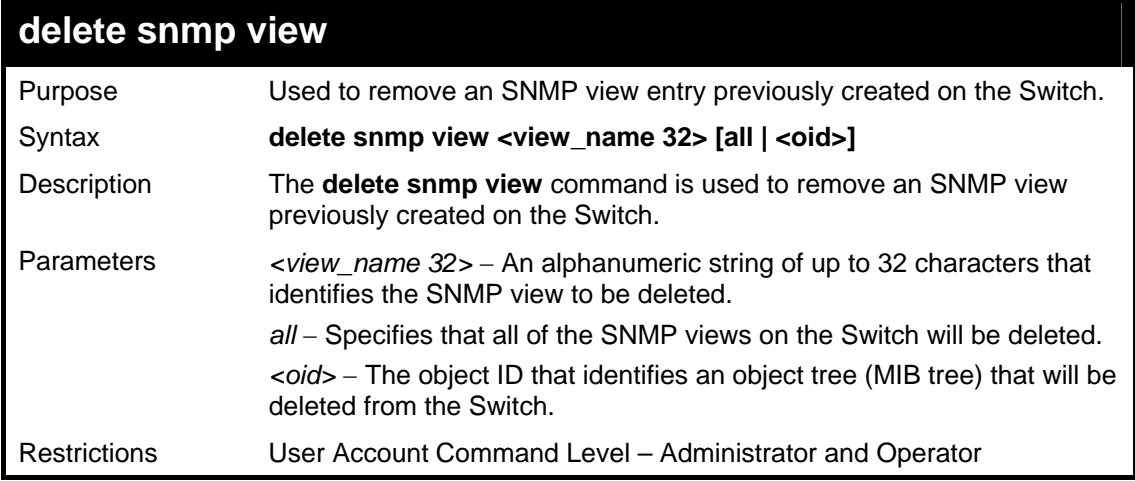

To delete a previously configured SNMP view from the Switch:

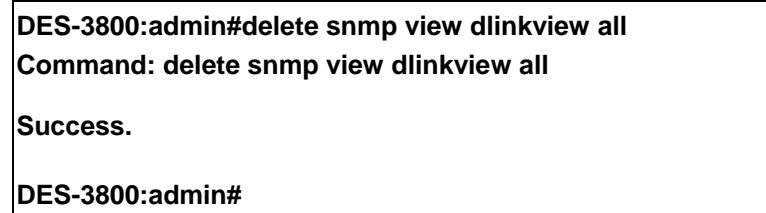

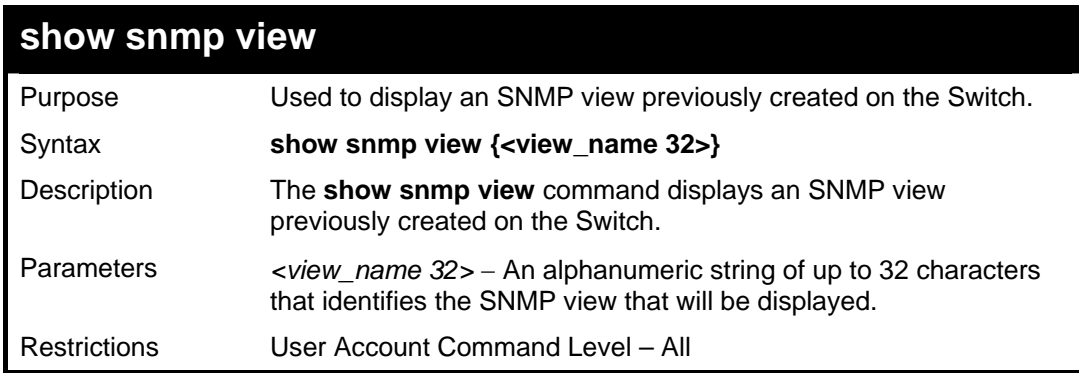

Example usage:

To display SNMP view configuration:

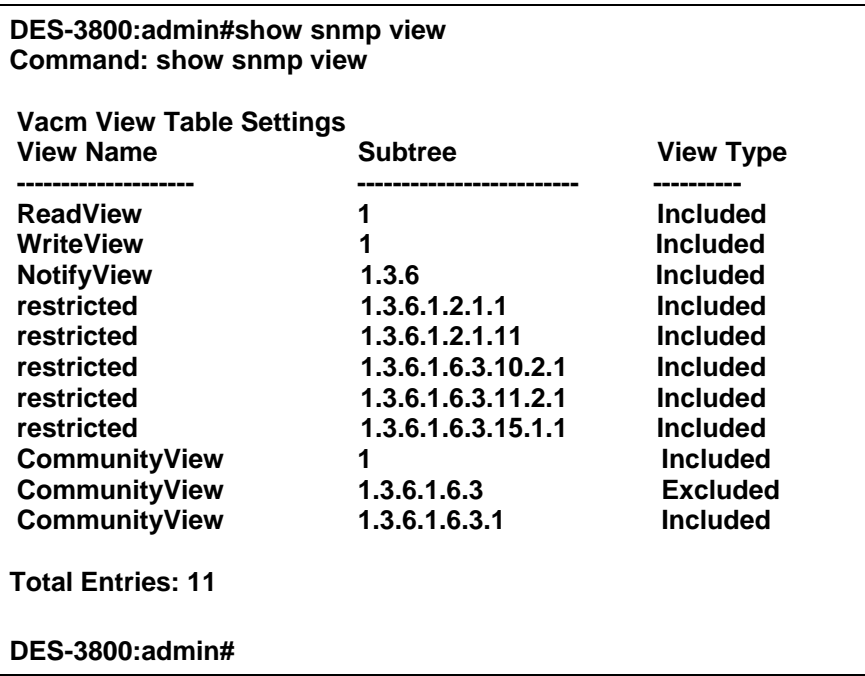

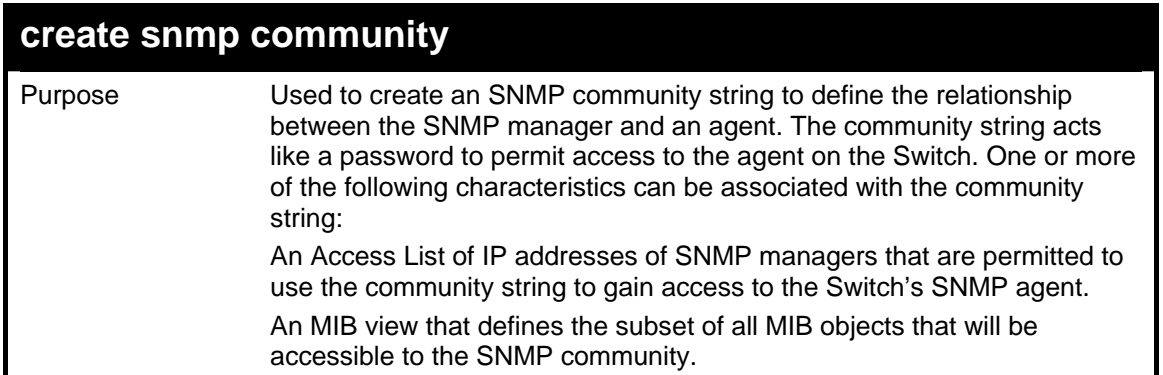

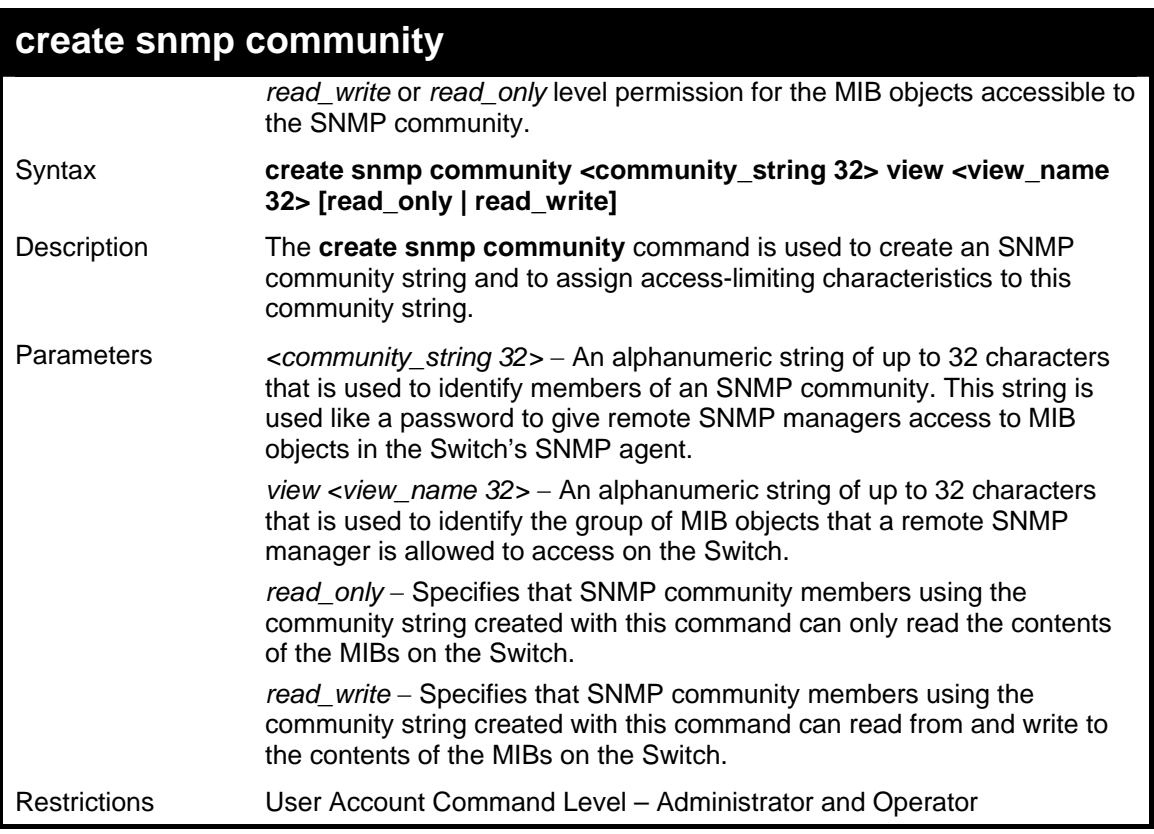

To create the SNMP community string "dlink:"

**DES-3800:admin#create snmp community dlink view ReadView read\_write Command: create snmp community dlink view ReadView read\_write** 

**Success.** 

**DES-3800:admin#** 

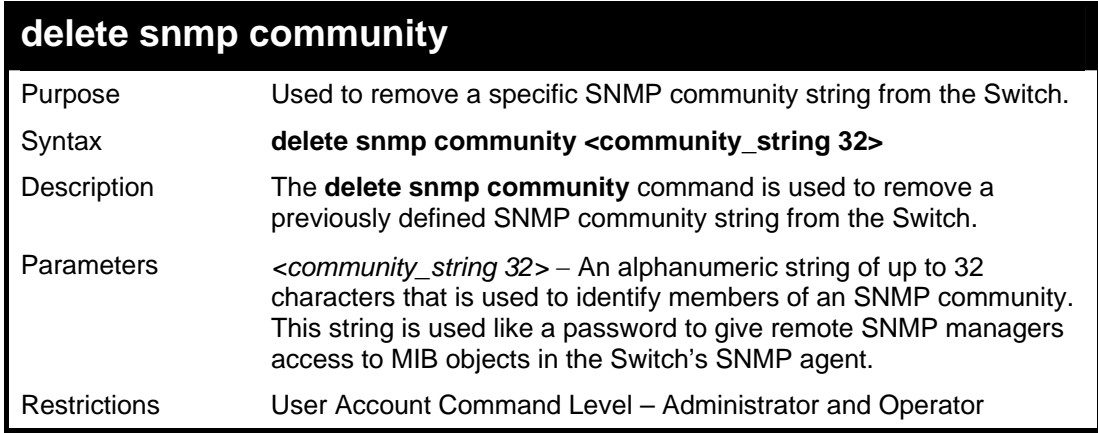

Example usage:

To delete the SNMP community string "dlink:"

**DES-3800:admin#delete snmp community dlink** 

**Command: delete snmp community dlink** 

**Success.** 

**DES-3800:admin#** 

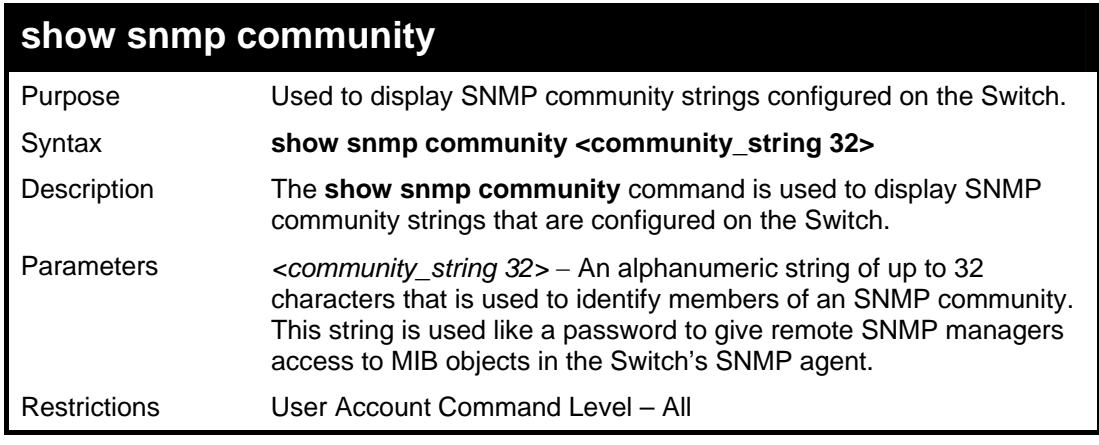

Example usage:

To display the currently entered SNMP community strings:

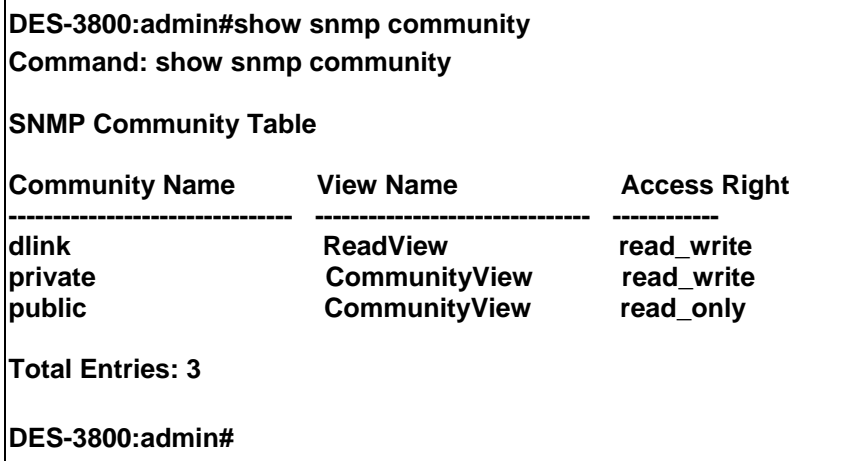

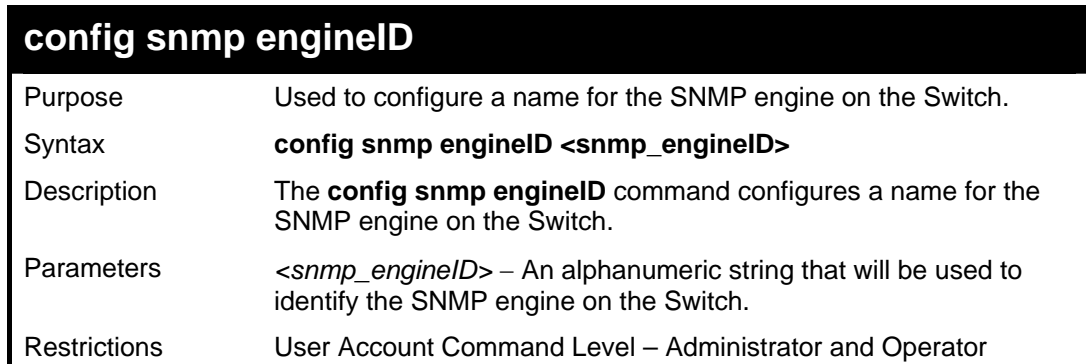

Example usage:

To give the SNMP agent on the Switch the name "0035636666"

**DES-3800:admin#config snmp engineID 0035636666 Command: config snmp engineID 0035636666** 

**Success.** 

**DES-3800:admin#** 

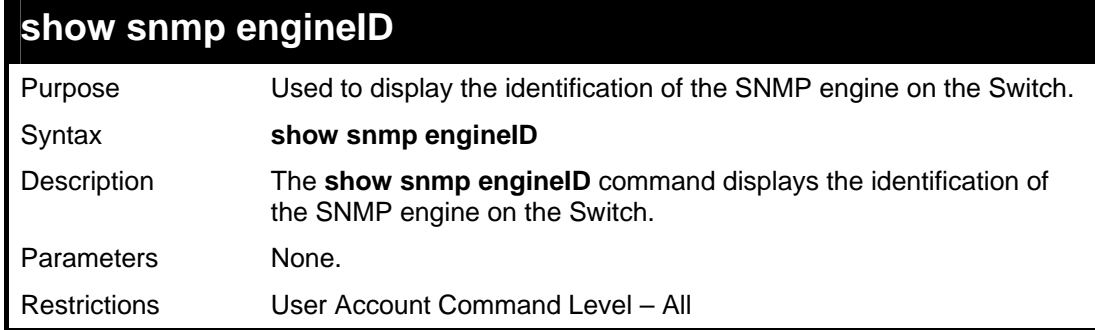

Example usage:

To display the current name of the SNMP engine on the Switch:

**DES-3800:admin#show snmp engineID Command: show snmp engineID** 

**SNMP Engine ID : 0035636666** 

**DES-3800:admin#** 

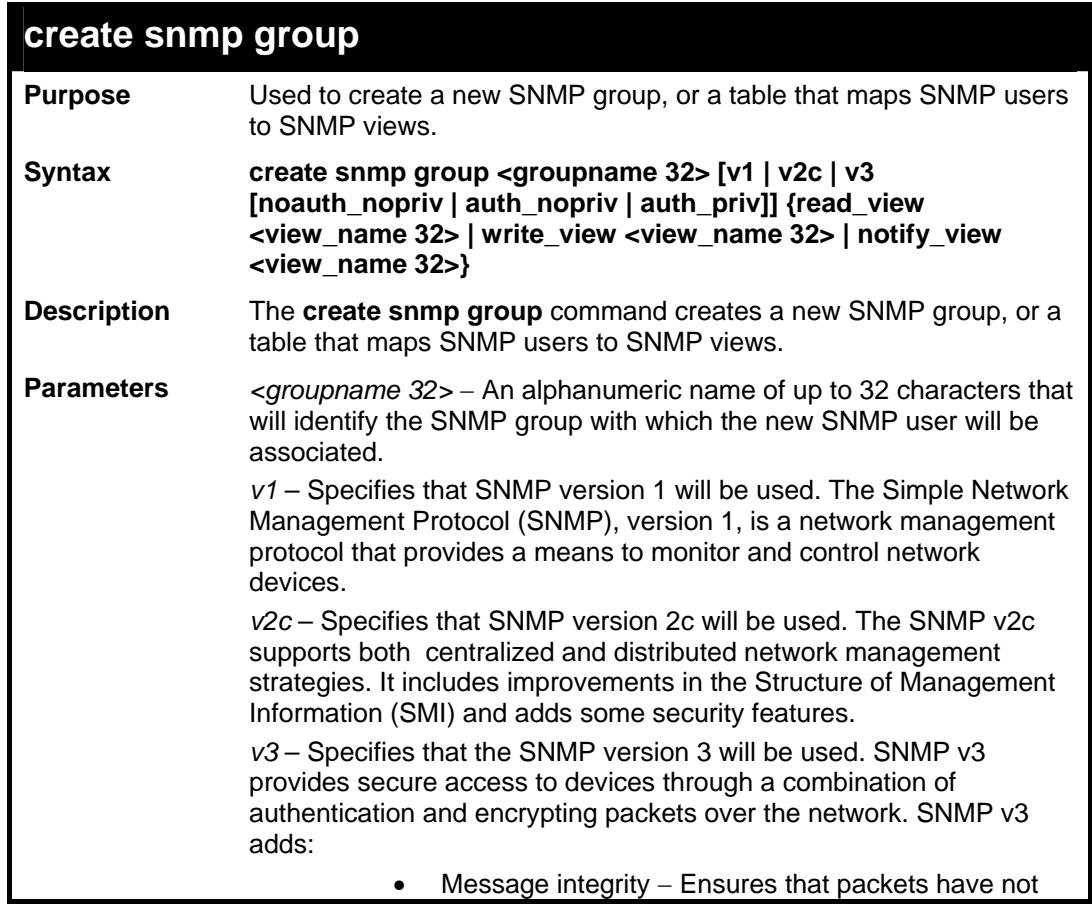

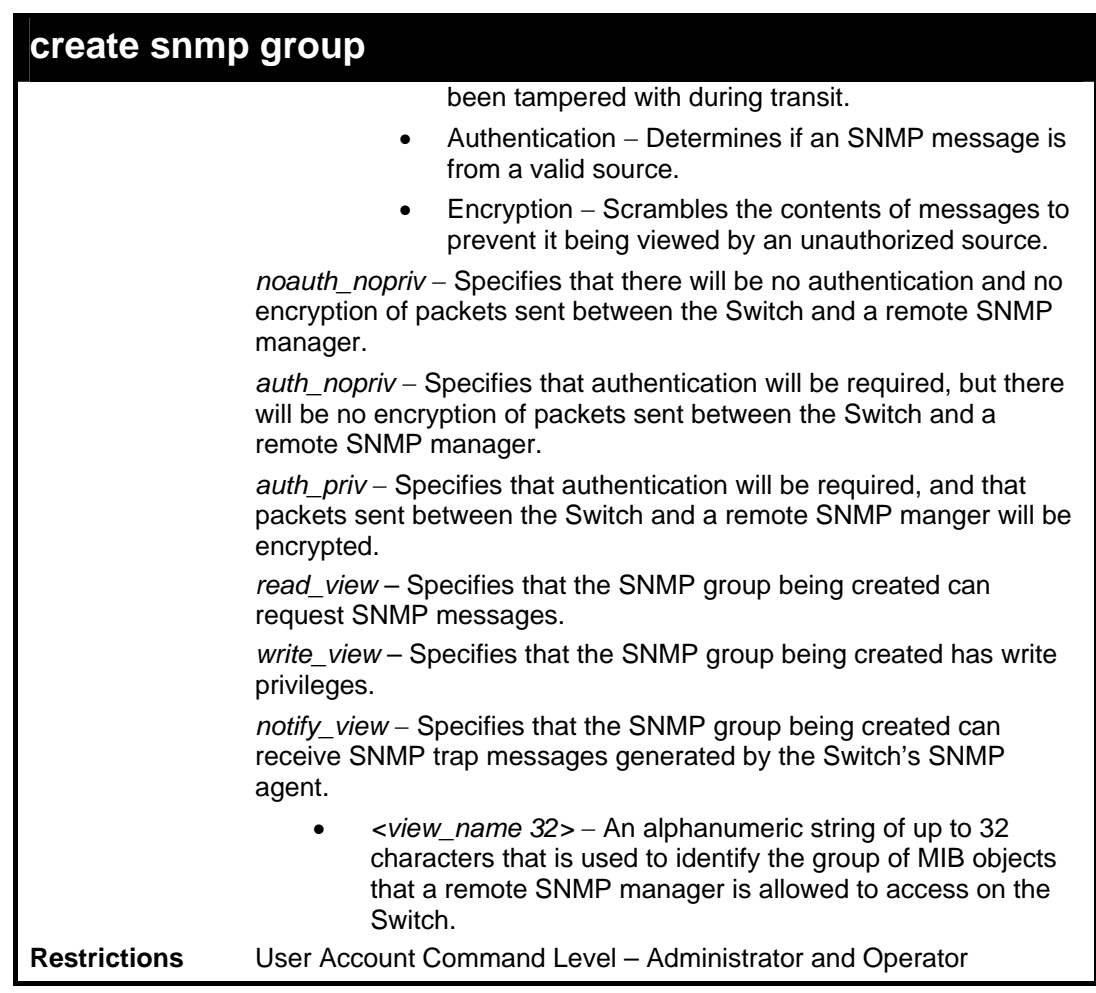

To create an SNMP group named "sg1:"

**DES-3800:admin#create snmp group sg1 v3 noauth\_nopriv read\_view v1 write\_view v1 notify\_view v1 Command: create snmp group sg1 v3 noauth\_nopriv read\_view v1 write\_view v1 notify\_view v1** 

**Success.** 

**DES-3800:admin#** 

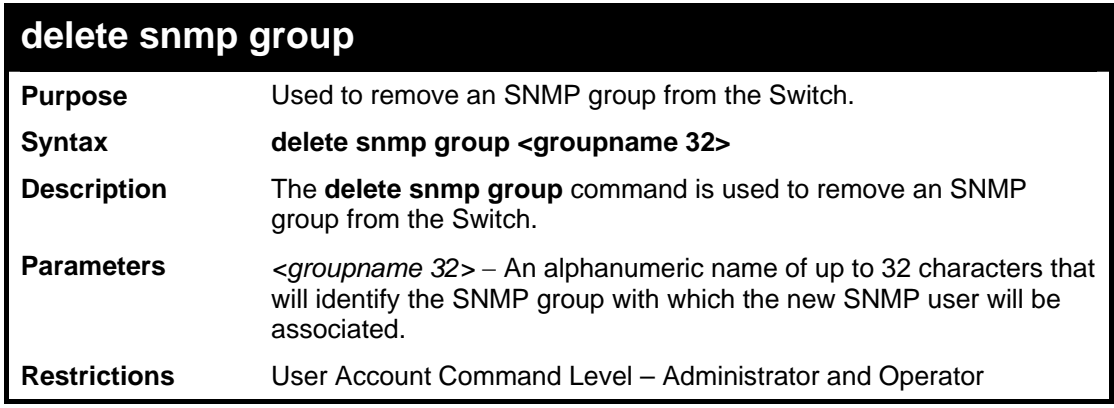

Example usage:

To delete the SNMP group named "sg1".

**DES-3800:admin#delete snmp group sg1 Command: delete snmp group sg1** 

**Success.** 

**DES-3800:admin#** 

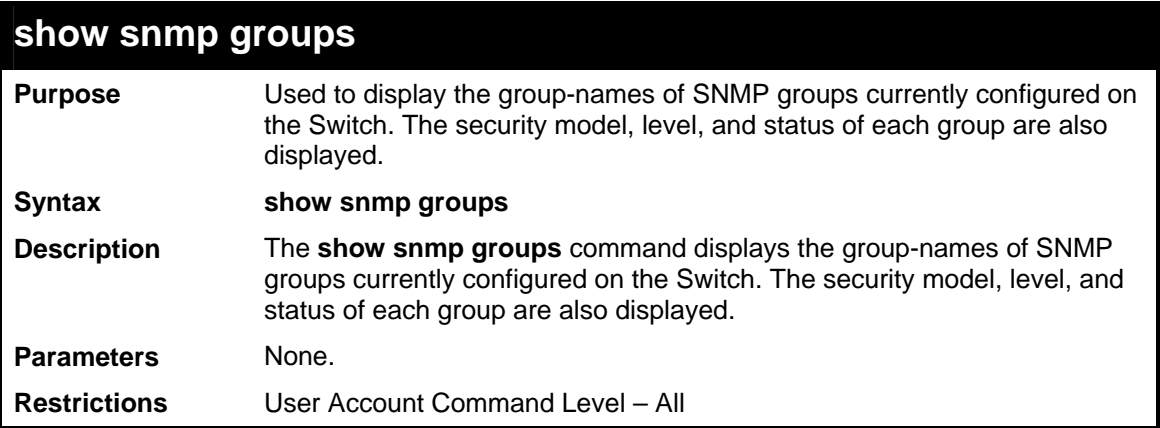

Example usage:

To display the currently configured SNMP groups on the Switch:

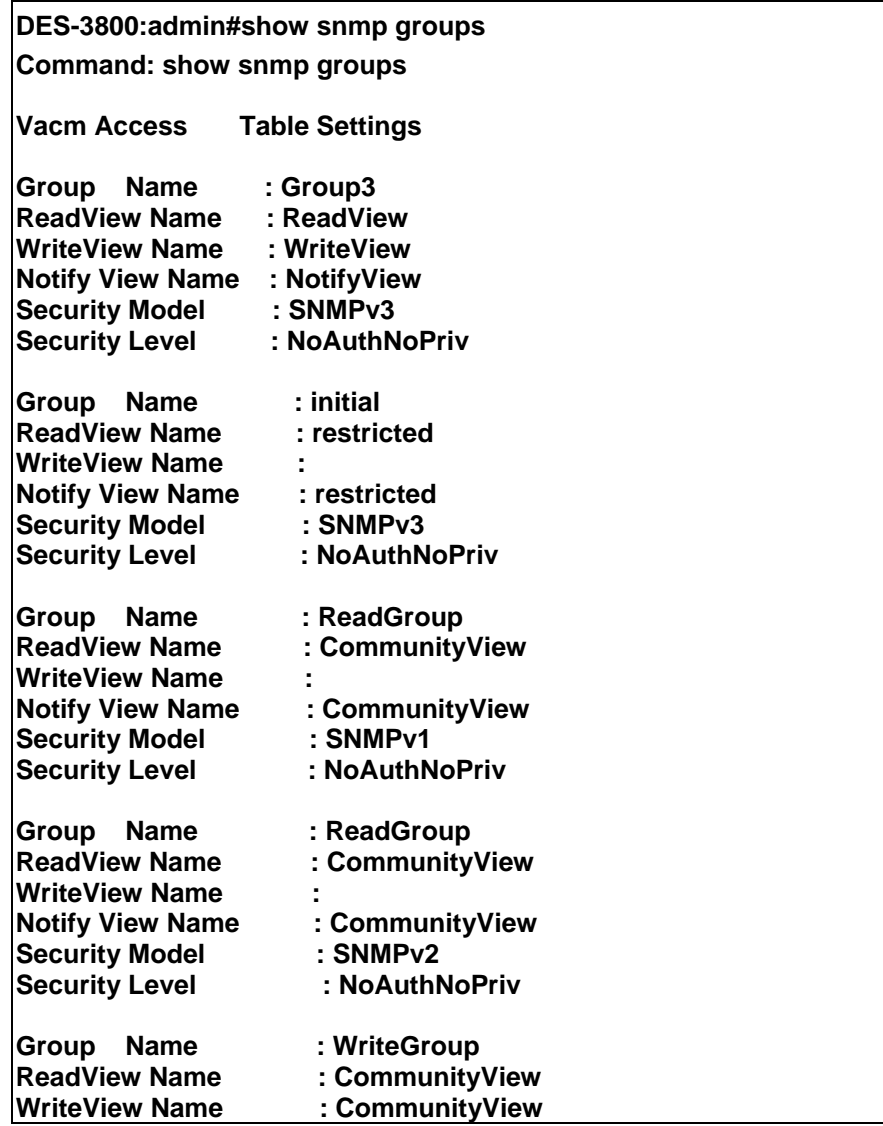

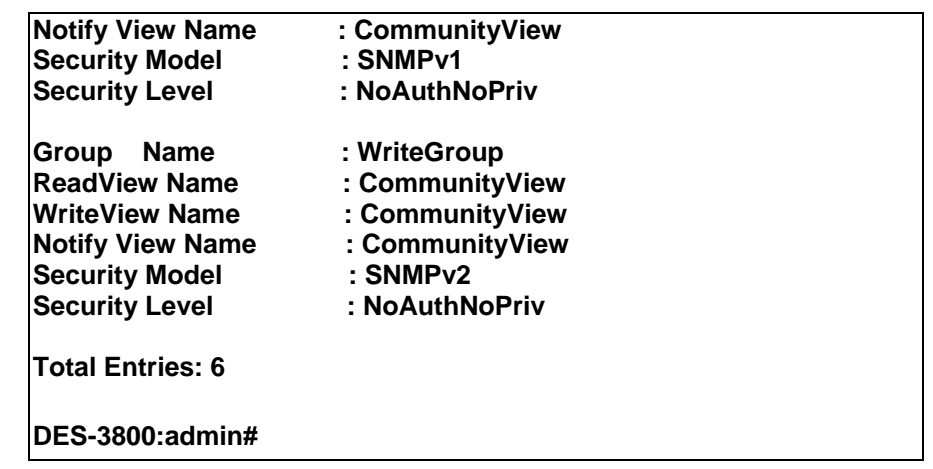

### **create snmp host**  Purpose Used to create a recipient of SNMP traps generated by the Switch's SNMP agent. Syntax **create snmp host <ipaddr>** [v1 | v2c | v3 [noauth\_nopriv | auth\_nopriv | auth\_priv] <auth\_string 32>] Description The **create snmp host** command creates a recipient of SNMP traps generated by the Switch's SNMP agent. Parameters <ipaddr> - The IP address of the remote management station that will serve as the SNMP host for the Switch. *v1* – Specifies that SNMP version 1 will be used. The Simple Network Management Protocol (SNMP), version 1, is a network management protocol that provides a means to monitor and control network devices. *v2c* – Specifies that SNMP version 2c will be used. The SNMP v2c supports both centralized and distributed network management strategies. It includes improvements in the Structure of Management Information (SMI) and adds some security features. *v3* – Specifies that the SNMP version 3 will be used. SNMP v3 provides secure access to devices through a combination of authentication and encrypting packets over the network. SNMP v3 adds: Message integrity – ensures that packets have not been tampered with during transit. • Authentication − determines if an SNMP message is from a valid source. • Encryption − scrambles the contents of messages to prevent it being viewed by an unauthorized source. *noauth\_nopriv –* Specifies that there will be no authentication and no encryption of packets sent between the Switch and a remote SNMP manager. *auth\_nopriv* − Specifies that authentication will be required, but there will be no encryption of packets sent between the Switch and a remote SNMP manager. auth priv – Specifies that authentication will be required, and that packets sent between the Switch and a remote SNMP manger will be encrypted. • *<auth\_sting 32>* − An alphanumeric string used to authorize a remote SNMP manager to access the Switch's SNMP agent. Restrictions User Account Command Level – Administrator and Operator

Example usage:

To create an SNMP host to receive SNMP messages:

**DES-3800:admin#create snmp host 10.48.74.100 v3 auth\_priv public Command: create snmp host 10.48.74.100 v3 auth\_priv public** 

**Success.** 

**DES-3800:admin#** 

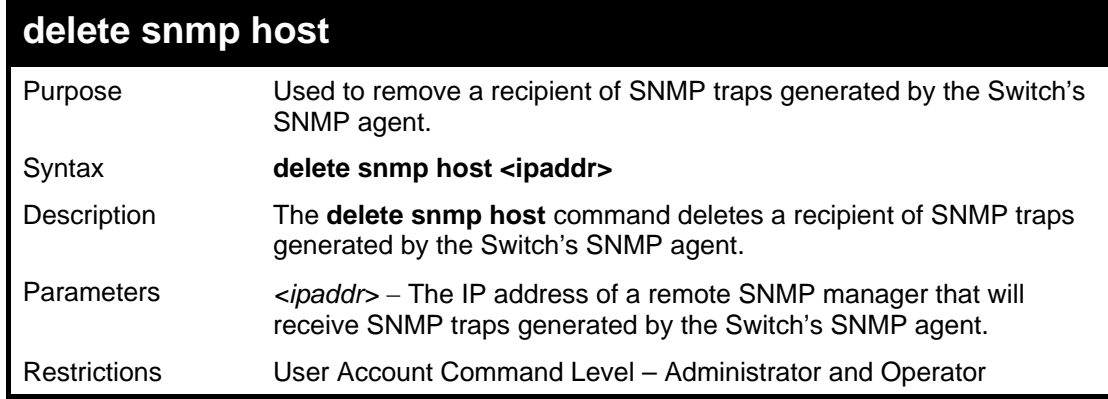

Example usage:

To delete an SNMP host entry:

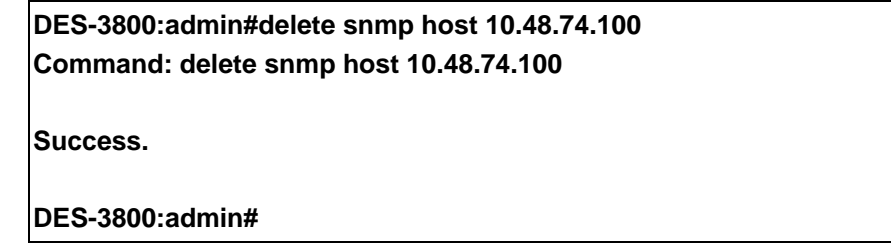

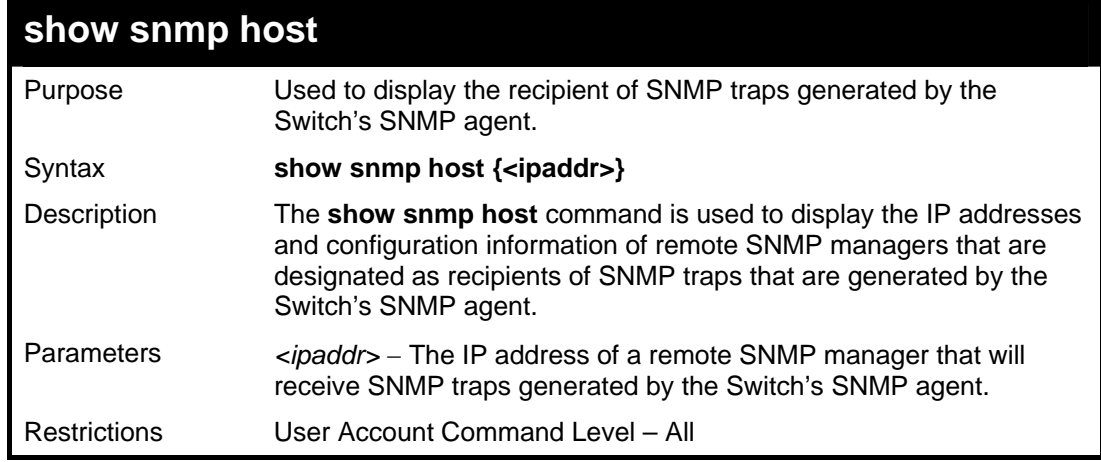

Example usage:

To display the currently configured SNMP hosts on the Switch:

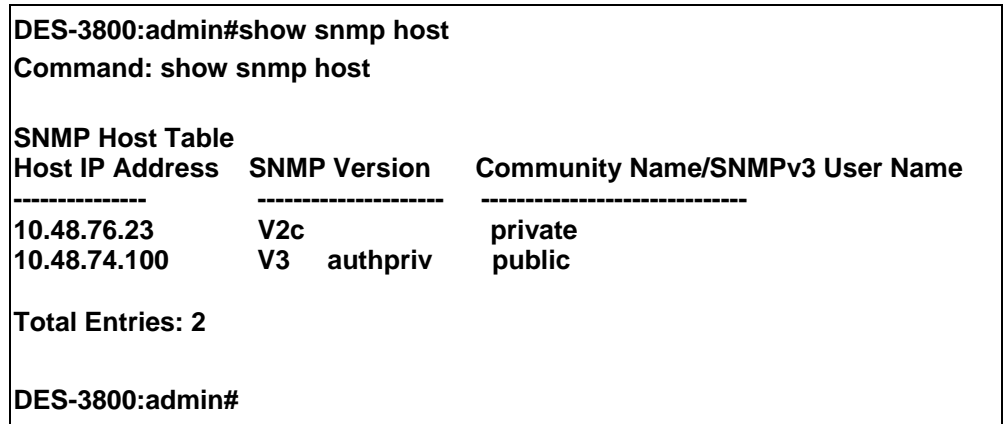

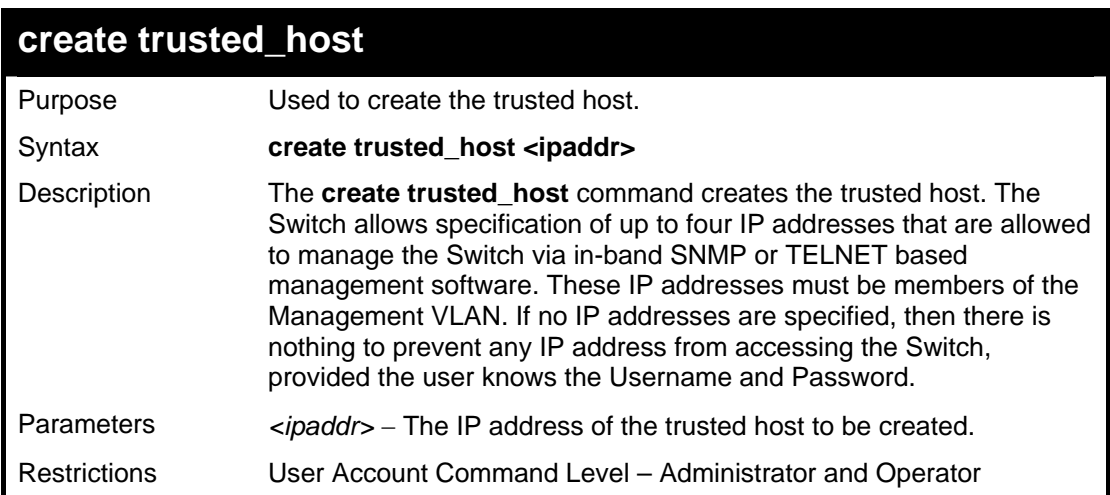

To create the trusted host:

**DES-3800:admin#create trusted\_host 10.48.74.121 Command: create trusted\_host 10.48.74.121** 

**Success.** 

**DES-3800:admin#** 

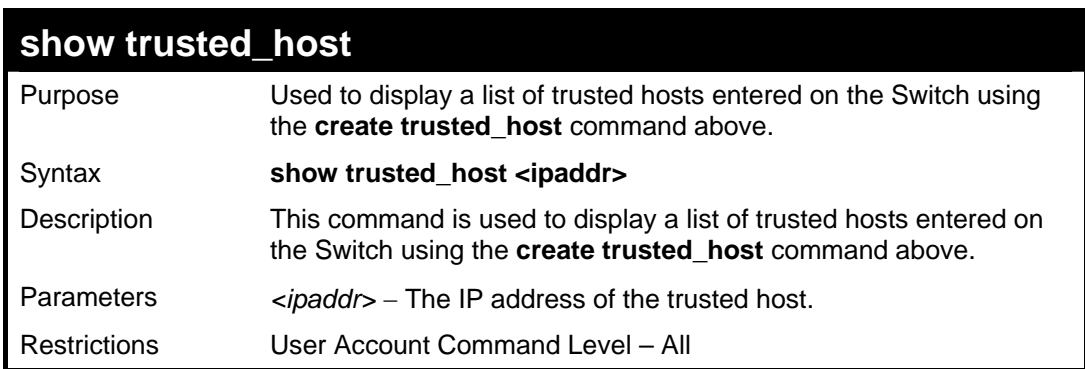

Example Usage:

To display the list of trust hosts:

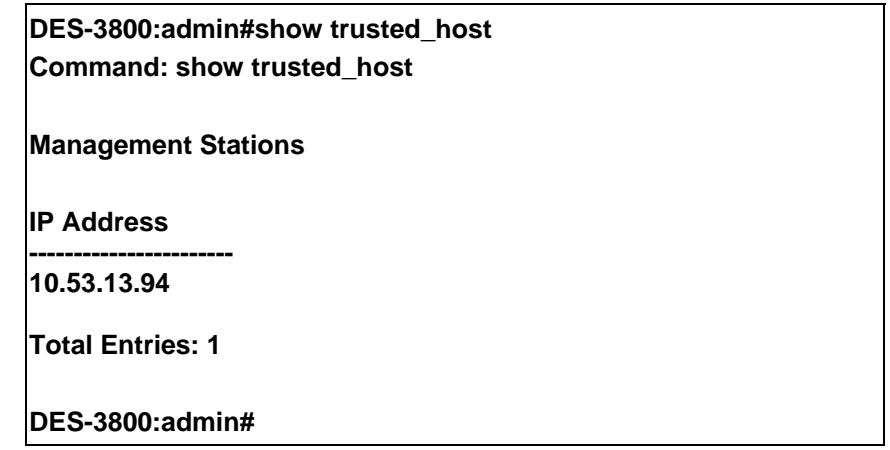

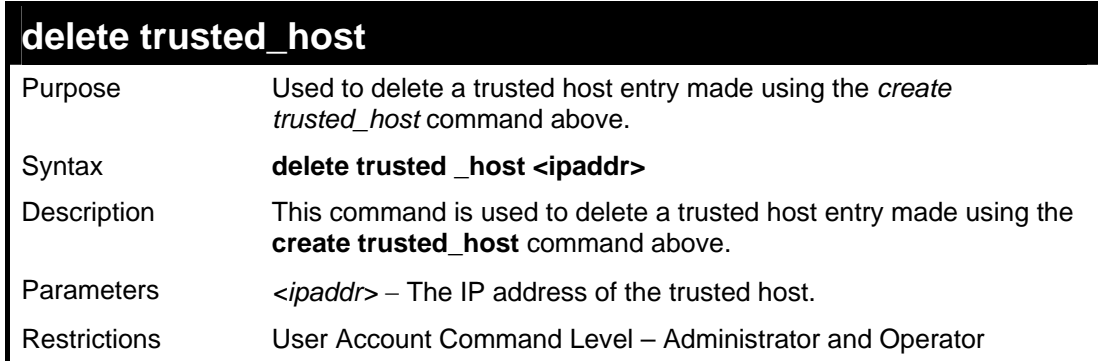

To delete a trusted host with an IP address 10.48.74.121:

**DES-3800:admin#delete trusted\_host 10.48.74.121 Command: delete trusted\_host 10.48.74.121 Success.** 

**DES-3800:admin#** 

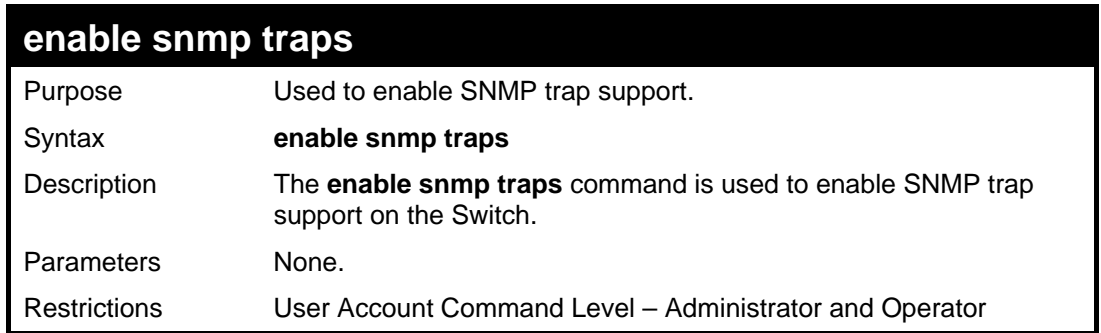

Example usage:

To enable SNMP trap support on the Switch:

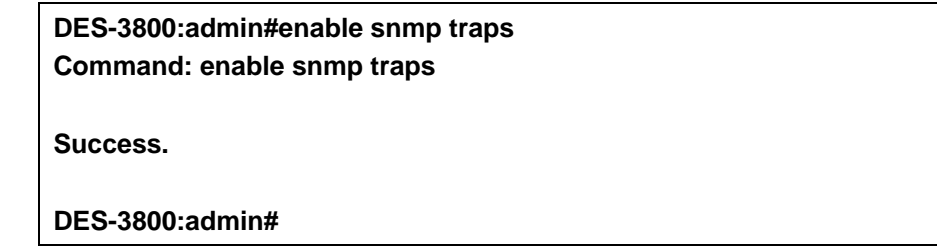

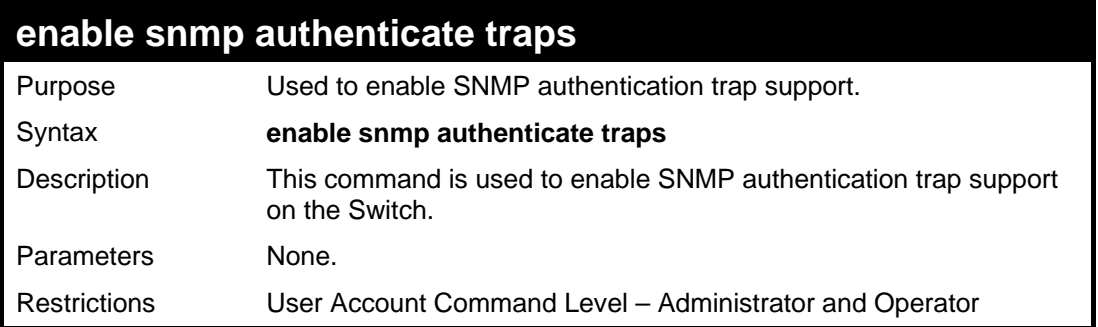

To turn on SNMP authentication trap support:

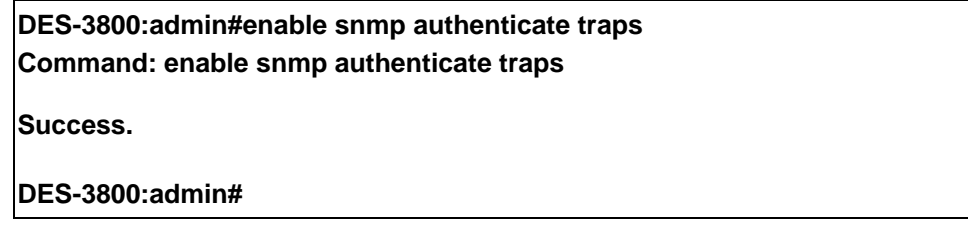

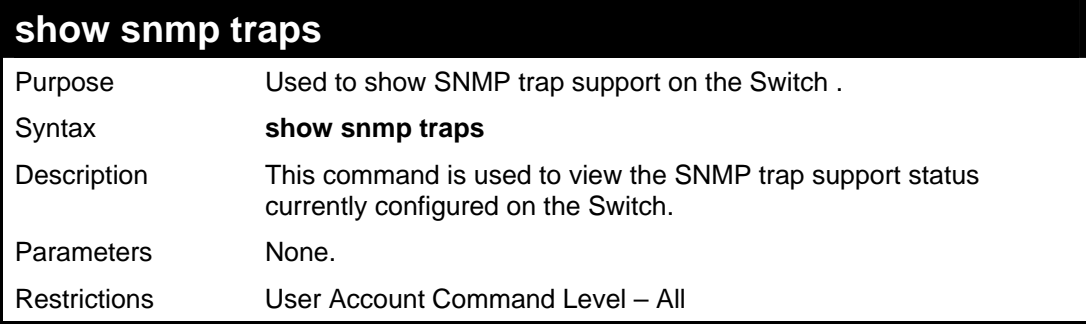

Example usage:

To view the current SNMP trap support:

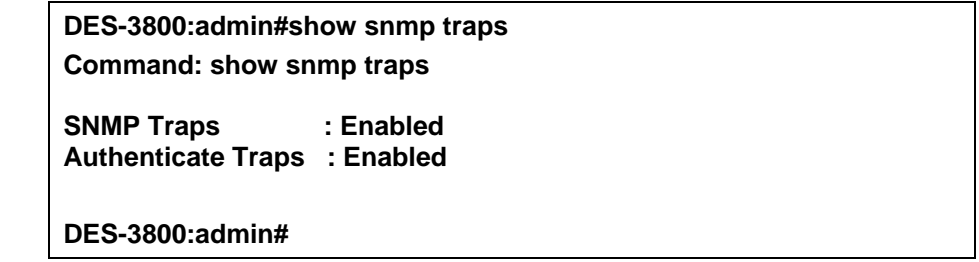

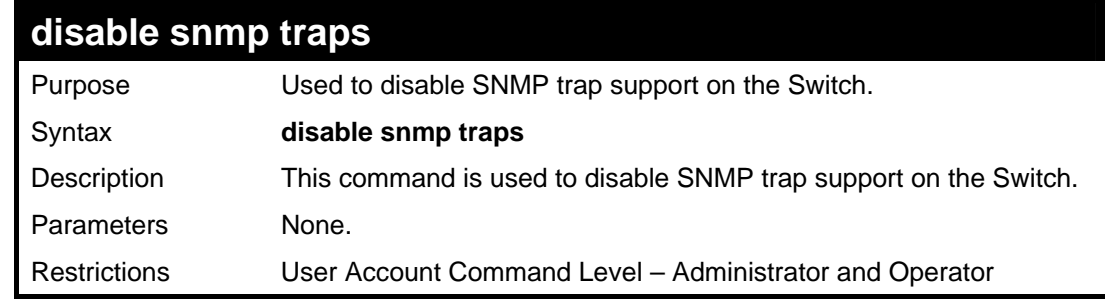

Example usage:

To prevent SNMP traps from being sent from the Switch:

**DES-3800:admin#disable snmp traps Command: disable snmp traps** 

**Success.** 

**DES-3800:admin#** 

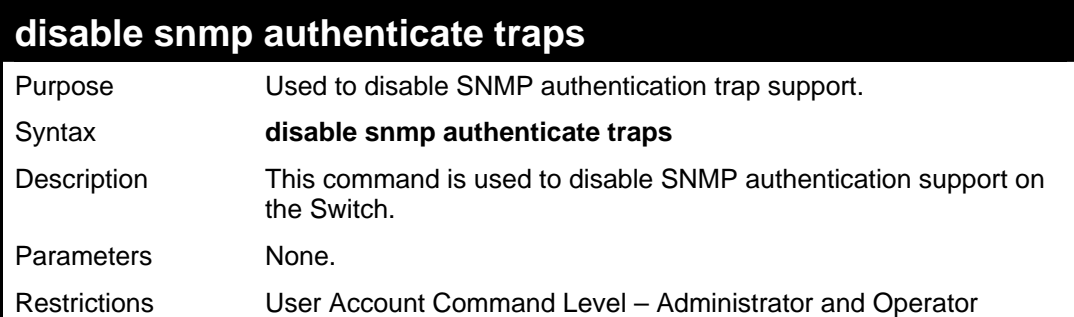

### Example Usage:

To disable the SNMP authentication trap support:

**DES-3800:admin#disable snmp authenticate traps Command: disable snmp authenticate traps** 

**Success.** 

**DES-3800:admin#** 

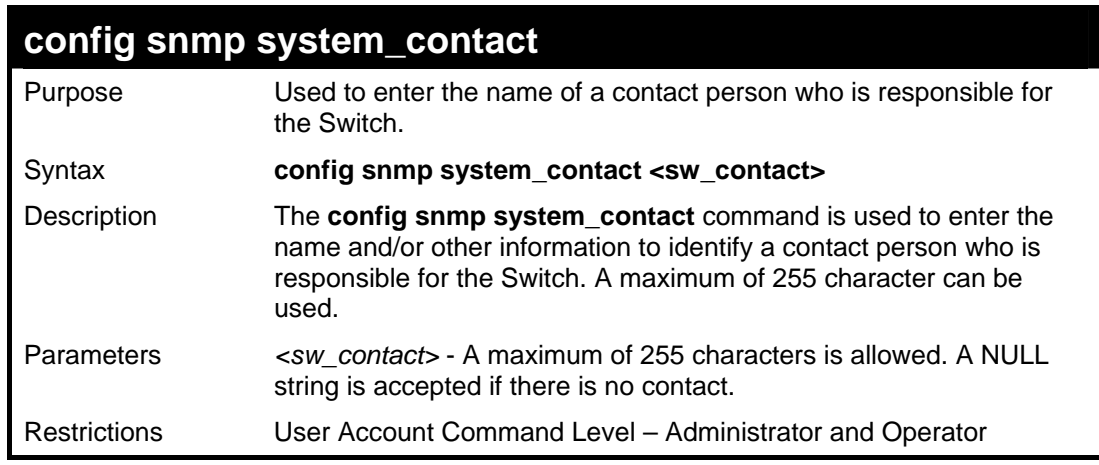

#### Example usage:

To configure the Switch contact to "MIS Department II":

**DES-3800:admin#config snmp system\_contact MIS Department II Command: config snmp system\_contact MIS Department II Success. DES-3800:admin#** 

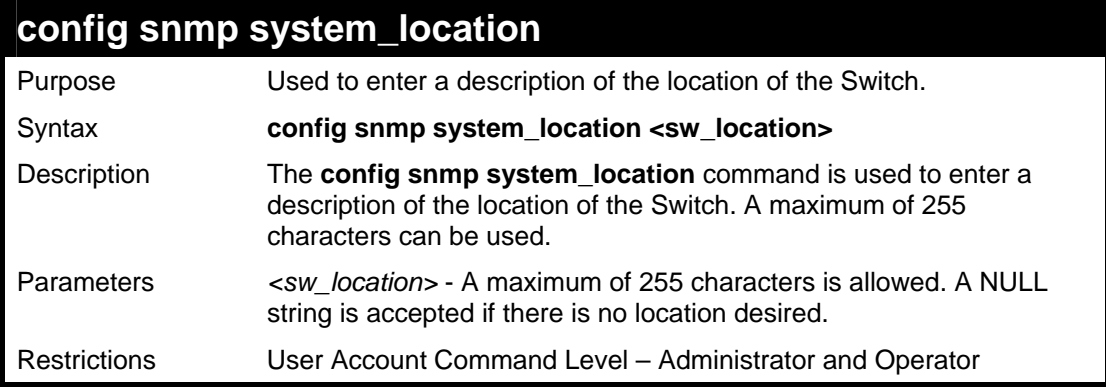

To configure the Switch location for "HQ 5F":

**DES-3800:admin#config snmp system\_location HQ 5F Command: config snmp system\_location HQ 5F** 

**Success.** 

**DES-3800:admin#** 

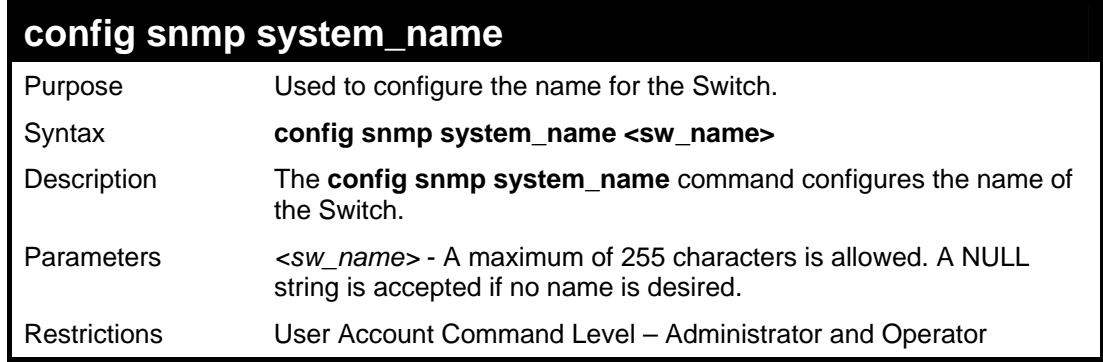

Example usage:

To configure the Switch name for "DES-3828 Switch**":**

**DES-3800:admin#config snmp system\_name DES-3828 Switch Command: config snmp system\_name DES-3828 Switch** 

**Success.** 

**DES-3800:admin#** 

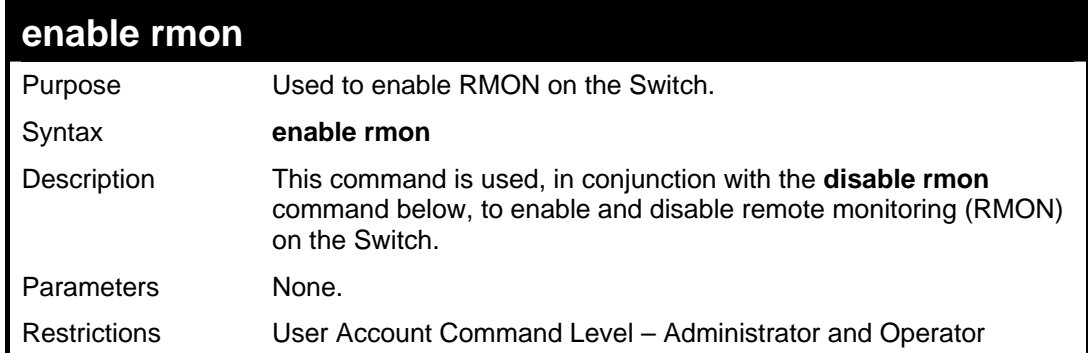

## To enable RMON:

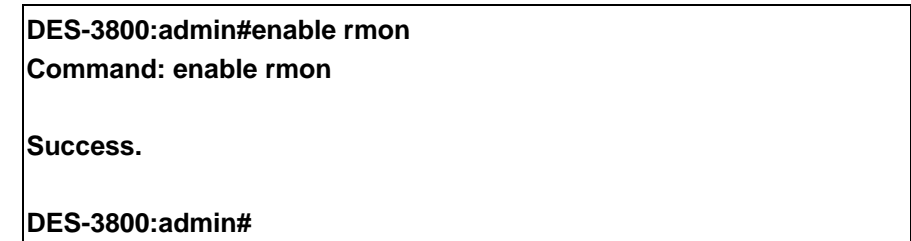

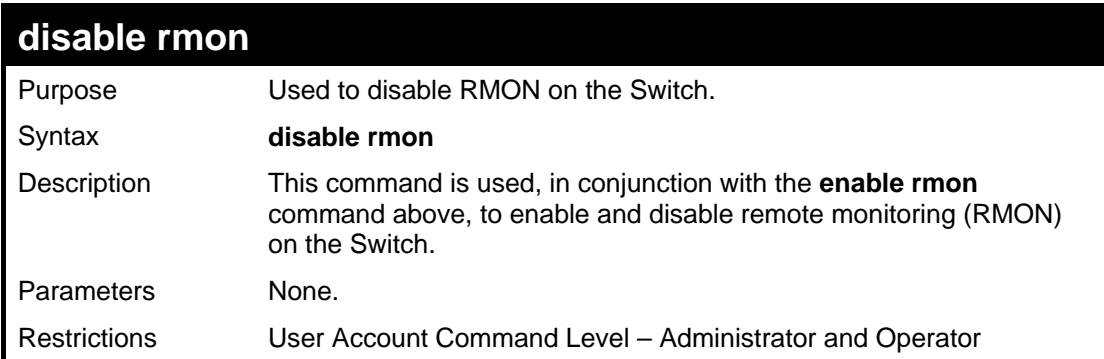

Example usage:

To disable RMON:

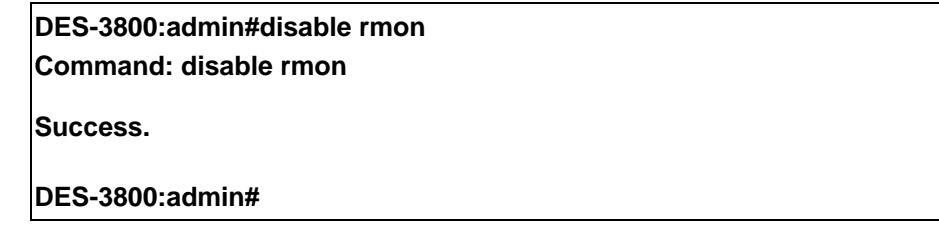

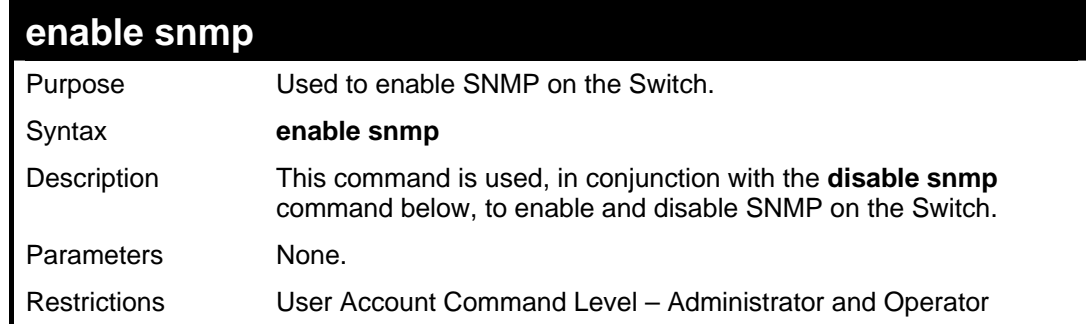

## Example usage:

To enable SNMP:

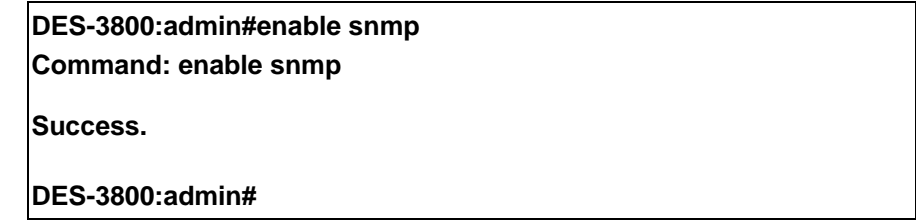

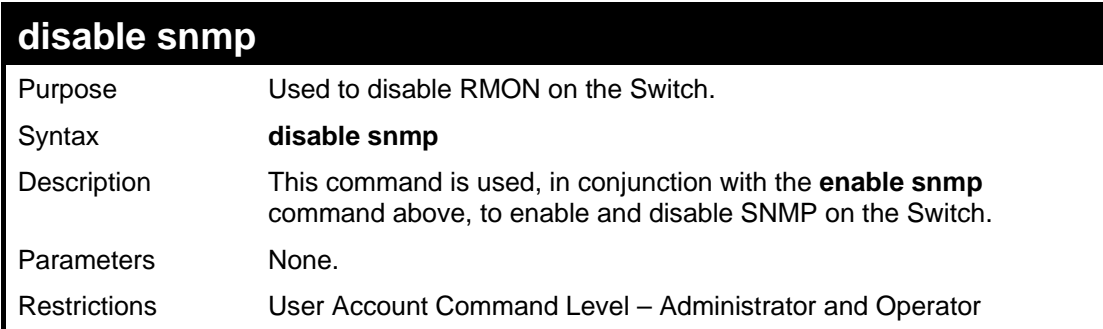

To disable SNMP:

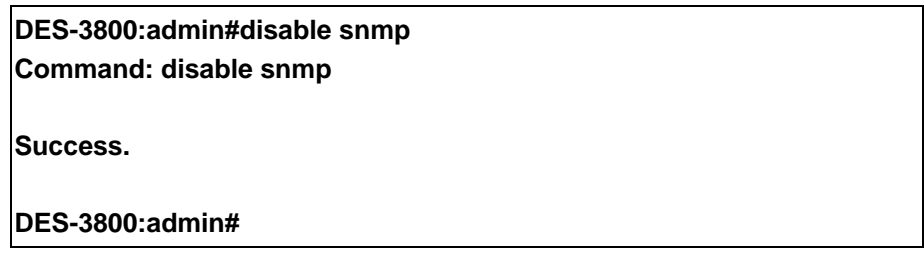

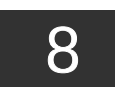

# *SWITCH UTILITY COMMANDS*

The download/upload commands in the Command Line Interface (CLI) are listed (along with the appropriate parameters) in the following table.

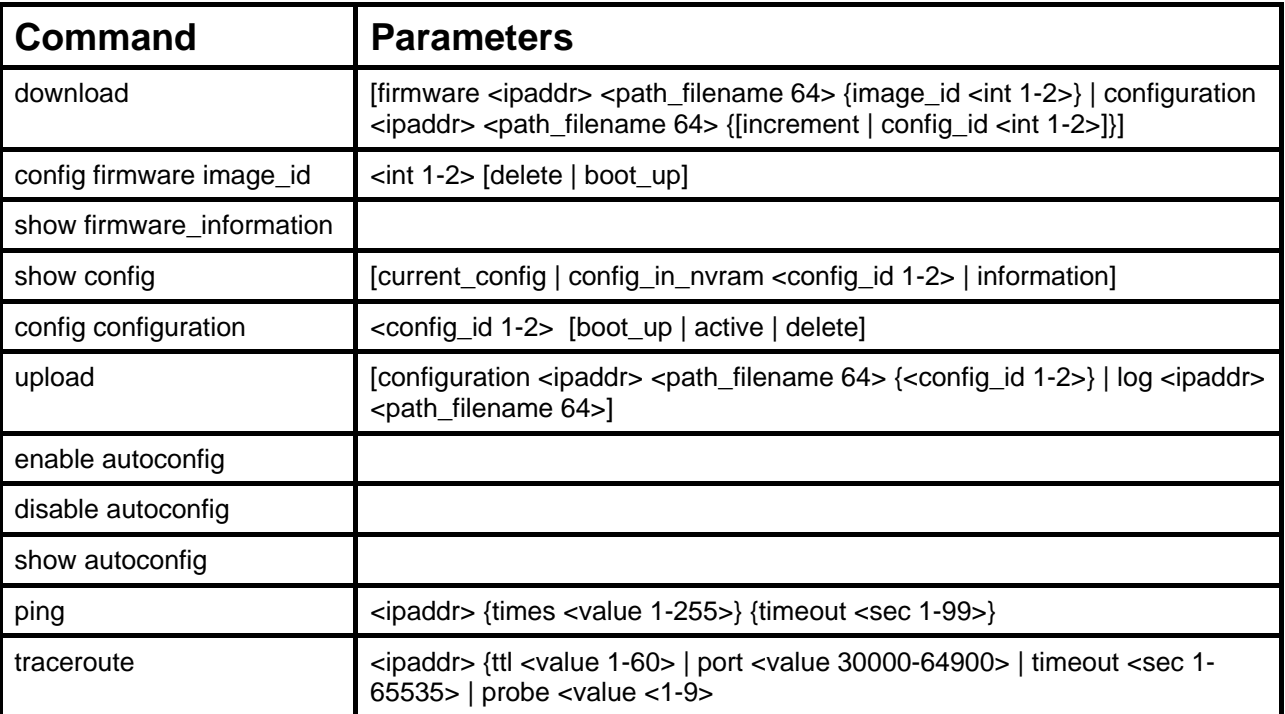

Each command is listed, in detail, in the following sections.

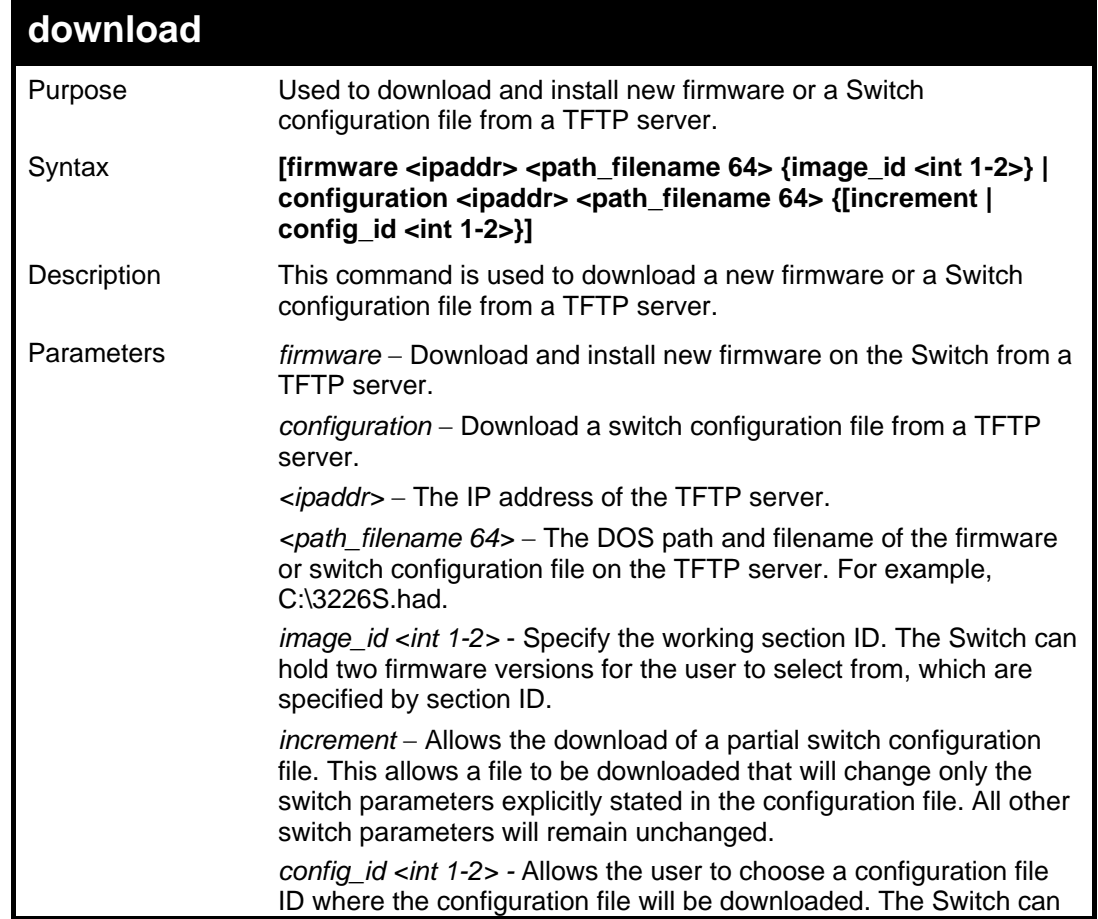

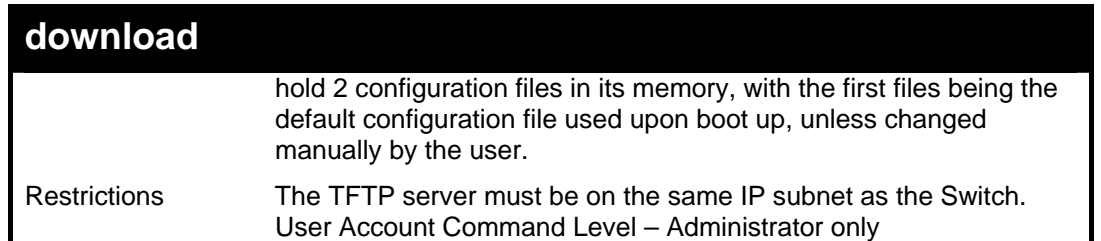

To download a configuration file:

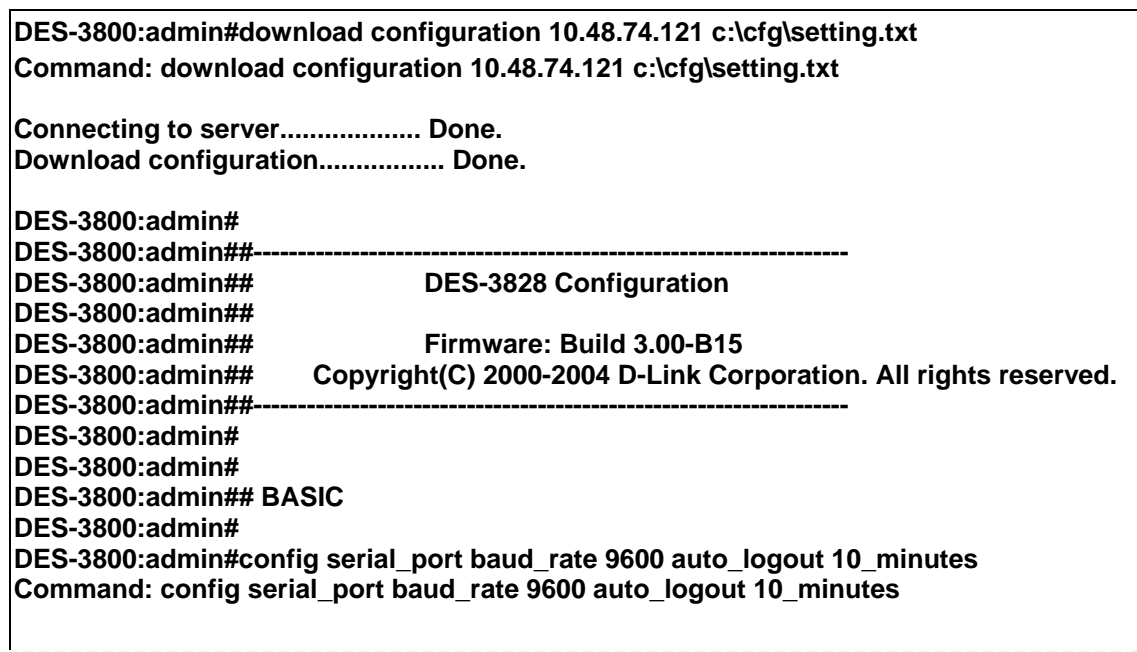

The download configuration command will initiate the loading of the various settings in the order listed in the configuration file. When the file has been successfully loaded the message "End of configuration file for DES-3828" appears followed by the command prompt.

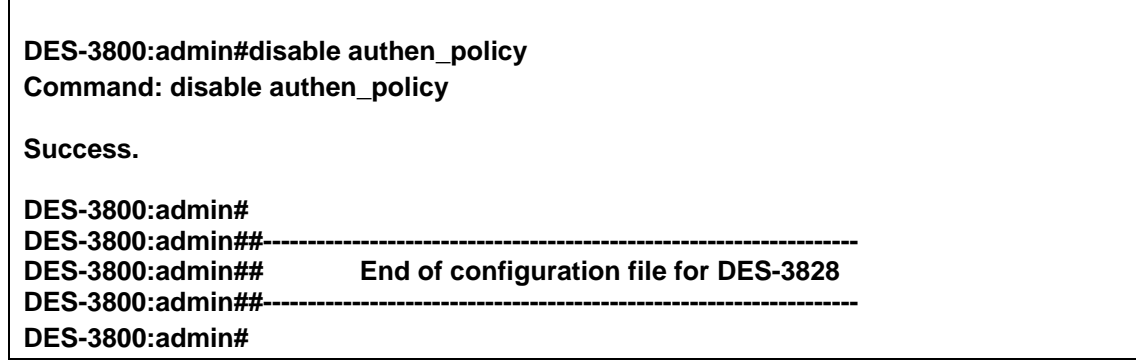

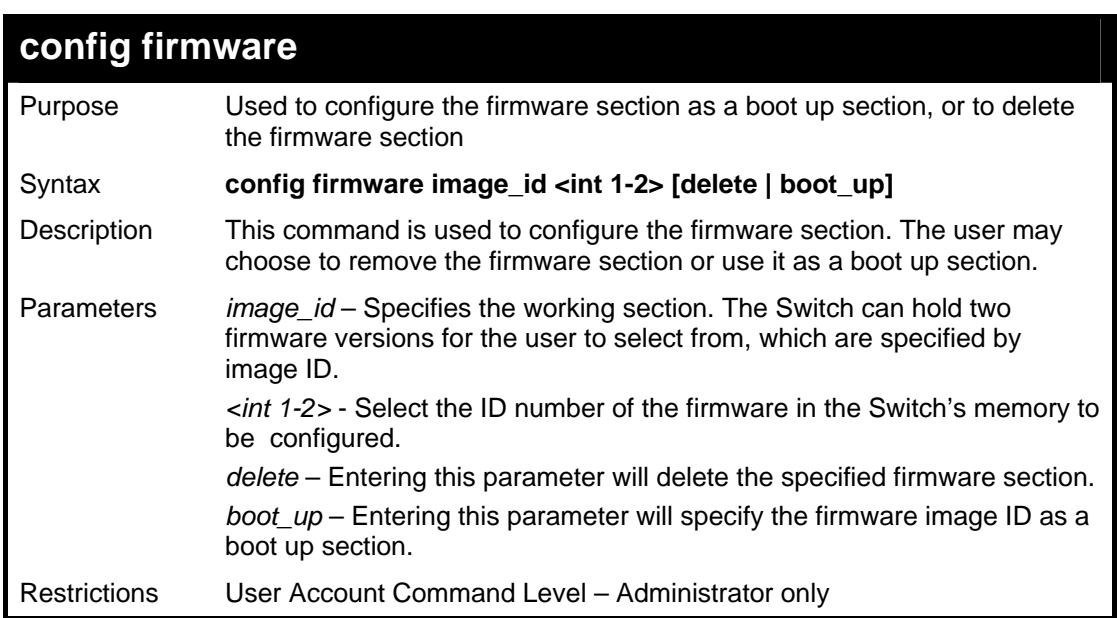

To configure firmware section 1 as a boot up section:

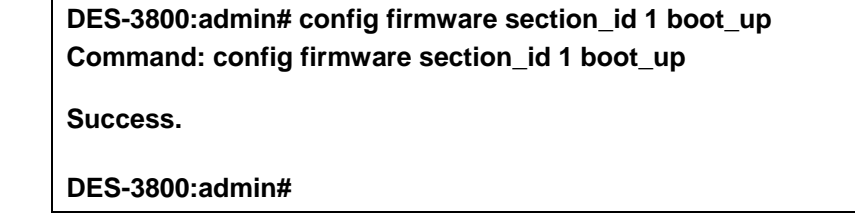

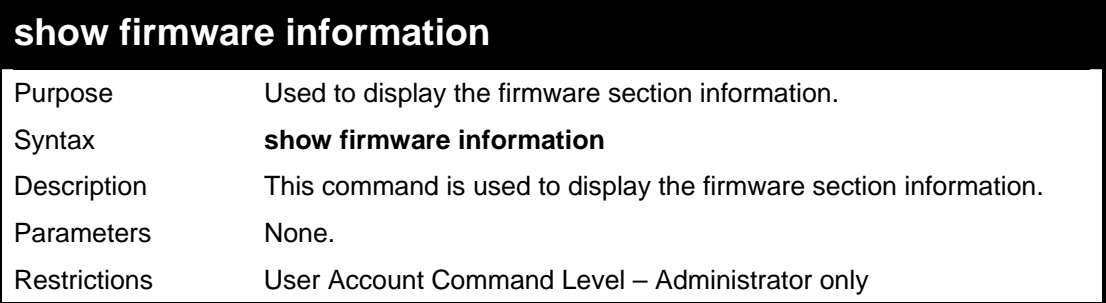

### Example usage:

To display the current firmware information on the Switch:

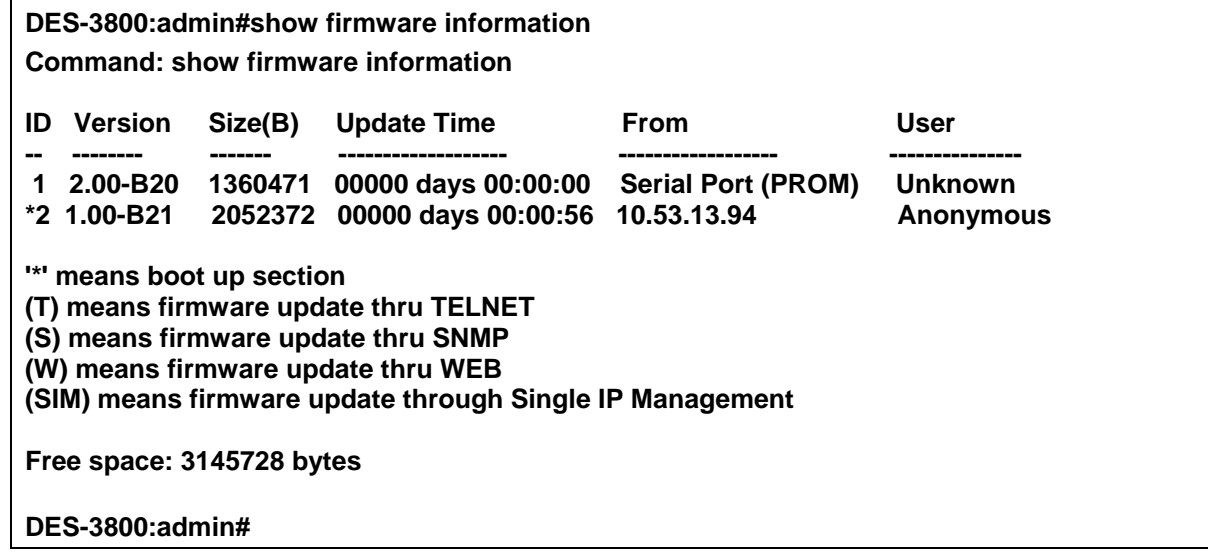

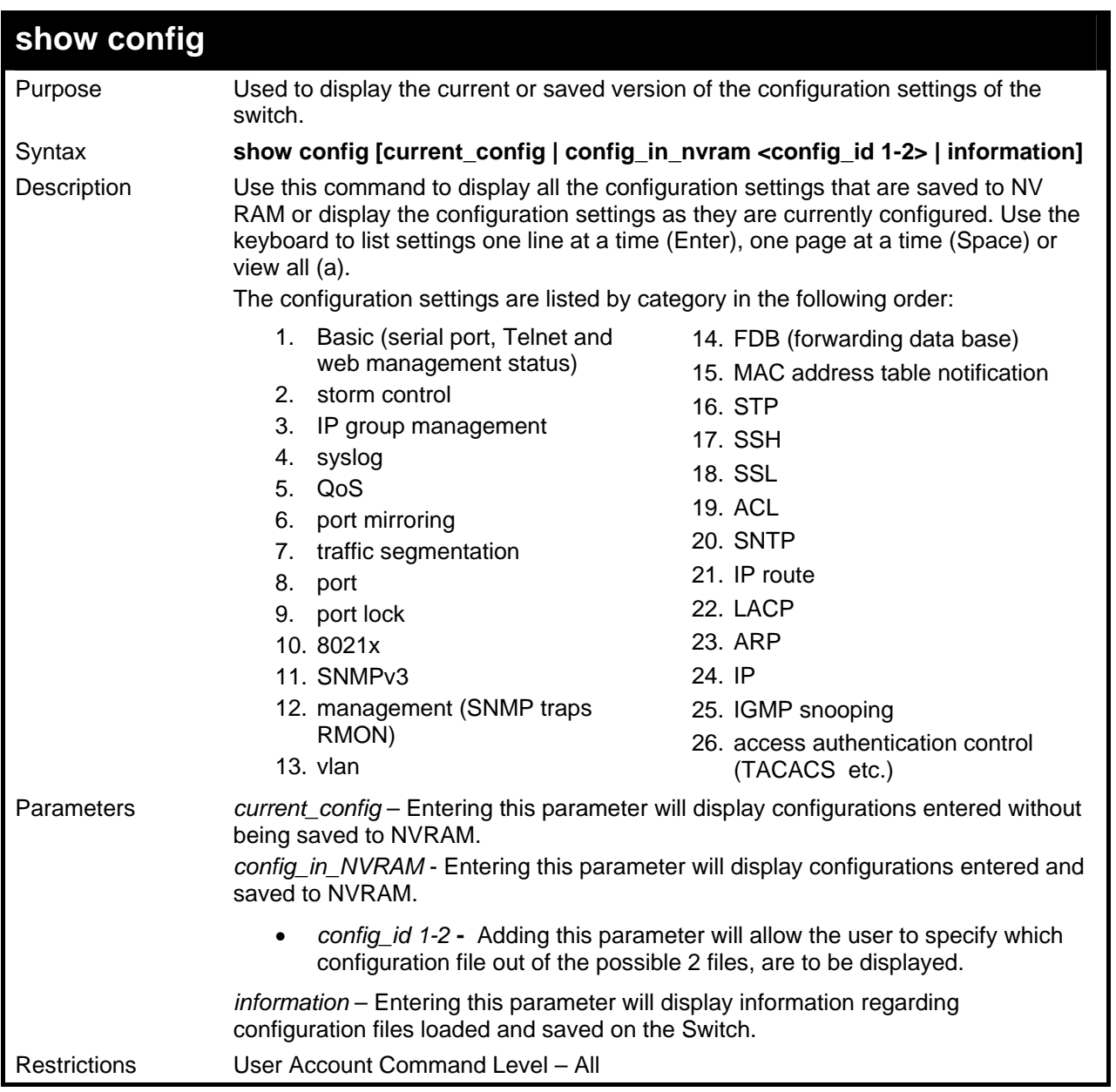

To view the current configuration settings:

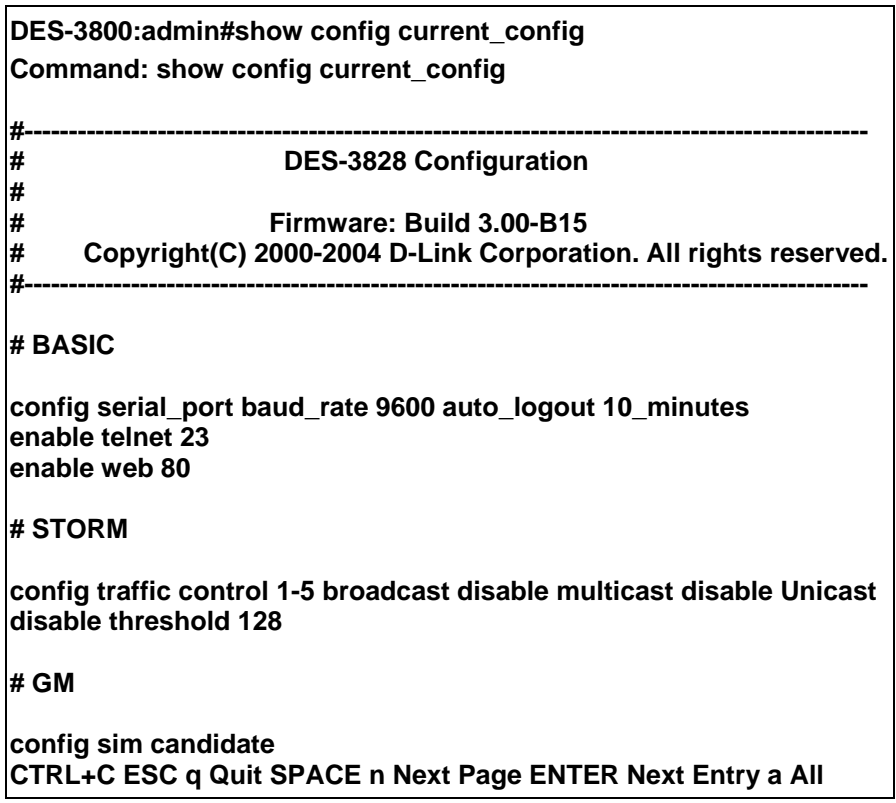

To view saved configuration file information saved on the Switch:

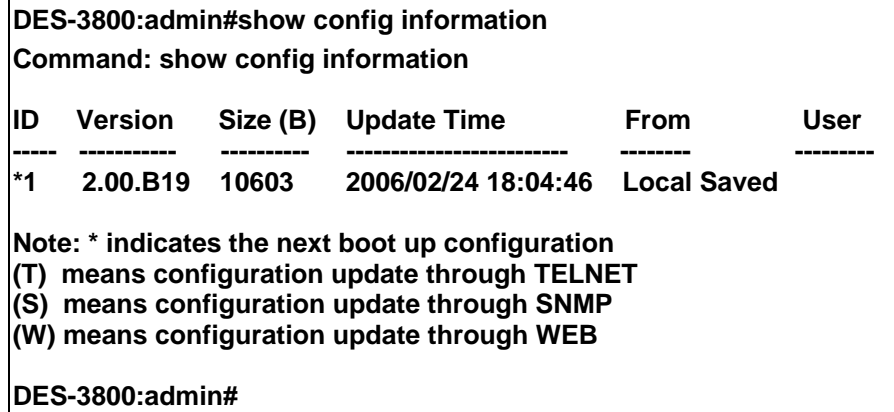

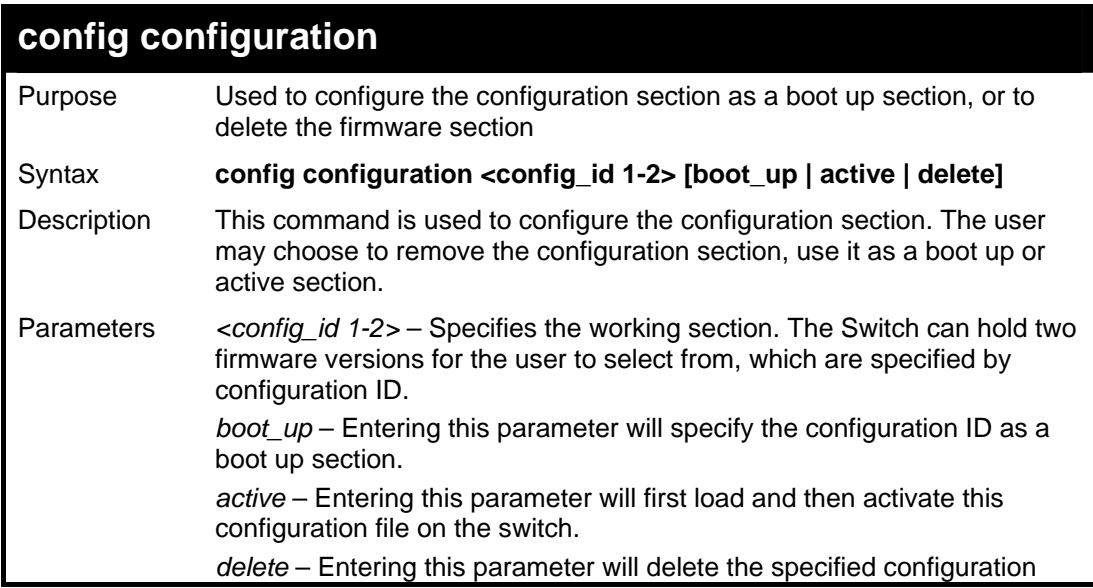

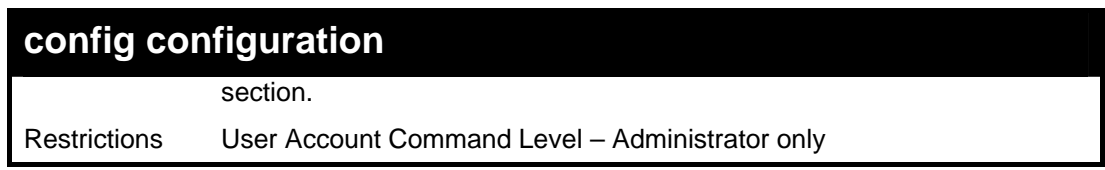

To configure firmware section 1 as a boot up configuration section:

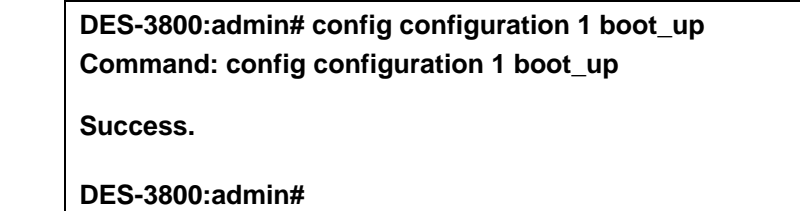

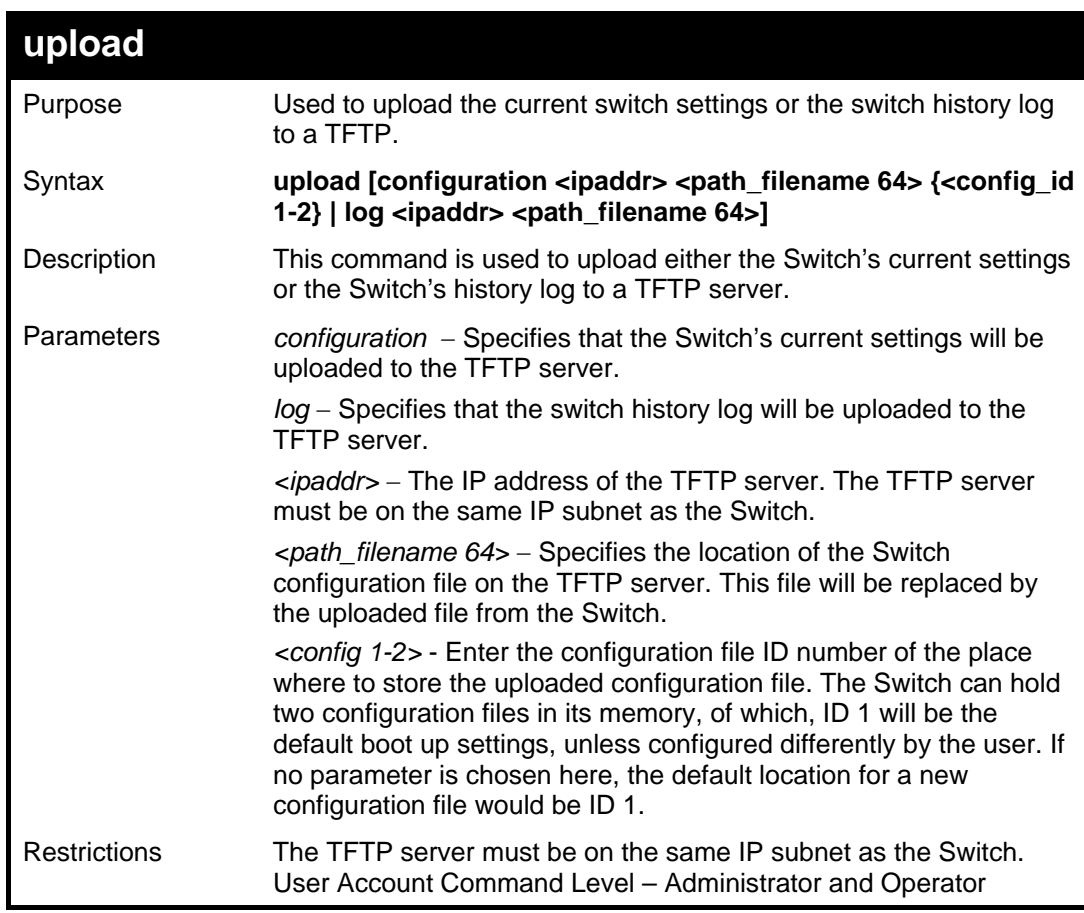

Example usage:

To upload a configuration file:

**DES-3800:admin#upload configuration 10.48.74.121 c:\cfg\log.txt Command: upload configuration 10.48.74.121 c:\cfg\log.txt Connecting to server................... Done. Upload configuration...................Done. DES-3800:admin#** 

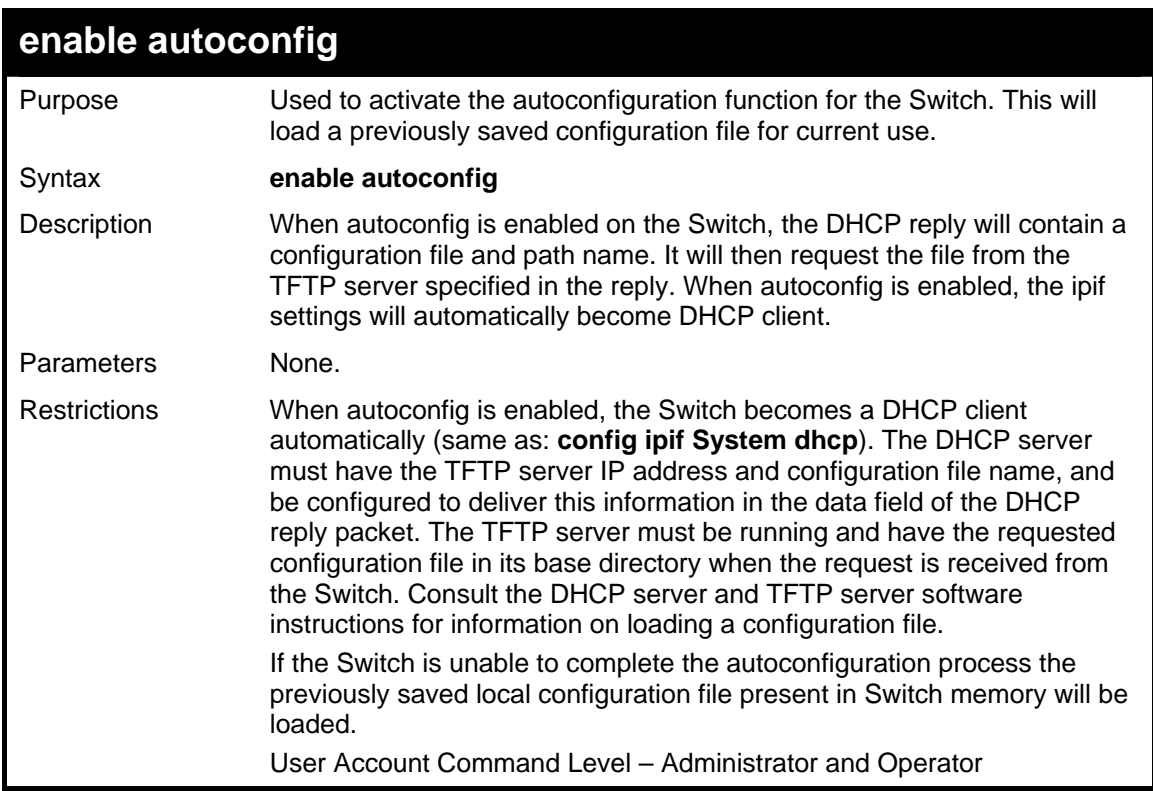

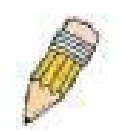

**NOTE:** Dual-purpose (DHCP/TFTP) server utility software may require entry of the configuration file name and path within the user interface. Alternatively, the DHCP software may require creating a separate ext file with the configuration file name and path in a specific directory on the server. Consult the documentation for the DCHP server software if you are unsure.

Example usage:

To enable autoconfiguration on the Switch:

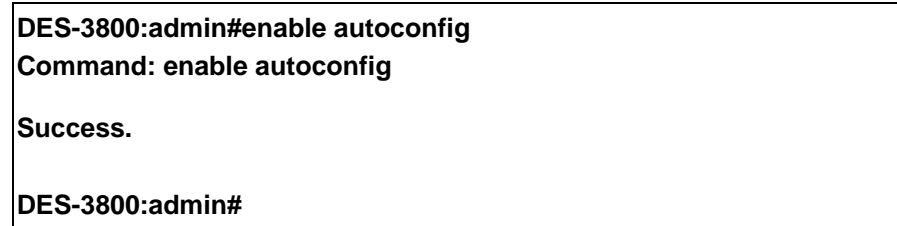

When autoconfig is enabled and the Switch is rebooted, the normal login screen will appear for a few moments while the autoconfig request (i.e. download configuration) is initiated. The console will then display the configuration parameters as they are loaded from the configuration file specified in the DHCP or TFTP server. This is exactly the same as using a **download configuration** command. After the entire Switch configuration is loaded, the Switch will automatically "logout" the server. The configuration settings will be saved automatically and become the active configuration.

Upon booting up the autoconfig process is initiated, the console screen will appear similar to the example below. The configuration settings will be loaded in normal order.

 **DES-3828 Fast Ethernet Switch Command Line Interface** 

 **Firmware: Build 3.00-B15 Copyright(C) 2000-2004 D-Link Corporation. All rights reserved.** 

**DES-3800:admin# DES-3800:admin# DES-3800:admin#download configuration 10.41.44.44 c:\cfg\setting.txt Command: download configuration 10.41.44.44 c:\cfg\setting.txt Connecting to server................... Done.** 

**Download configuration................. Done.** 

The very end of the autoconfig process including the logout appears like this:

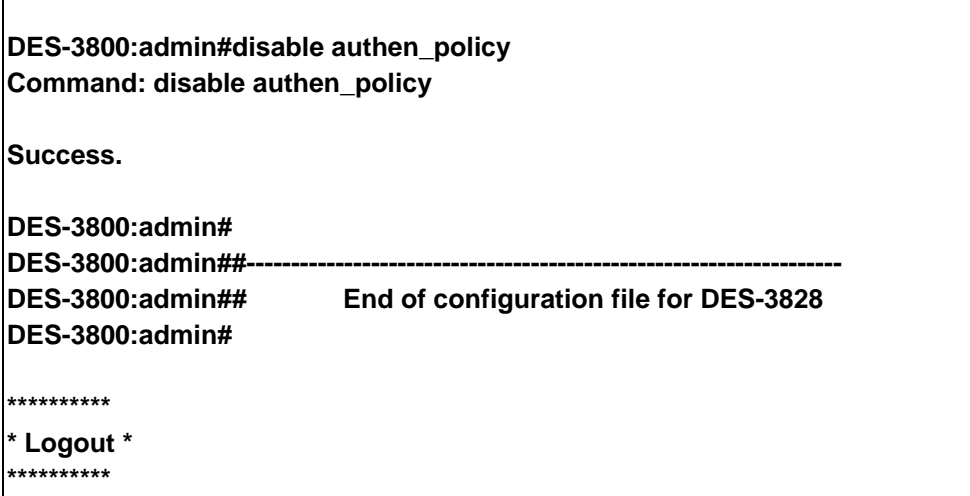

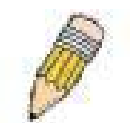

**NOTE:** With autoconfig enabled, the Switch ipif settings now define the Switch as a DHCP client. Use the **show switch** command to display the new IP settings status.

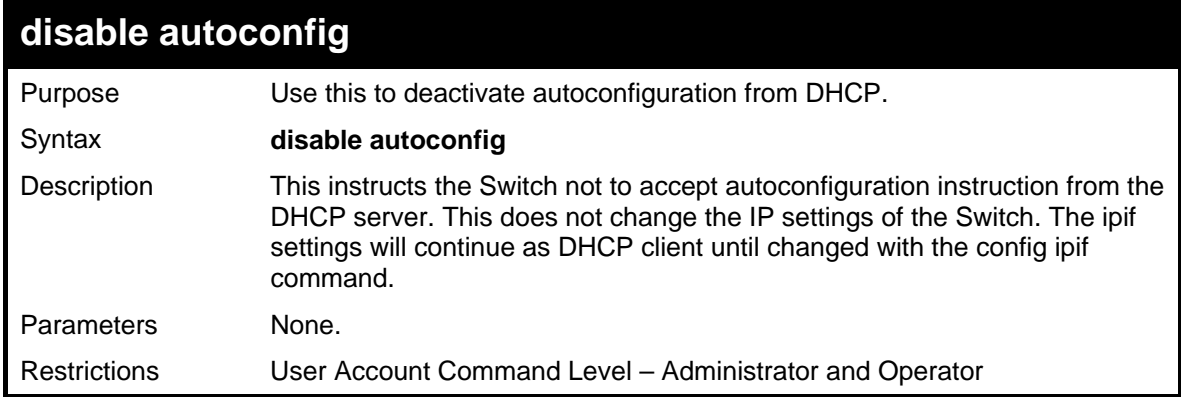

Example usage:

To stop the autoconfiguration function:

**DES-3800:admin#disable autoconfig Command: disable autoconfig** 

**Success.** 

**DES-3800:admin#** 

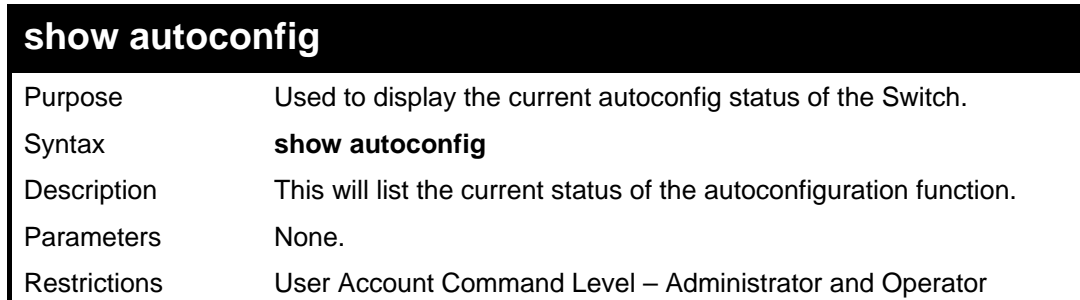

Example usage:

To upload an autoconfiguration-:

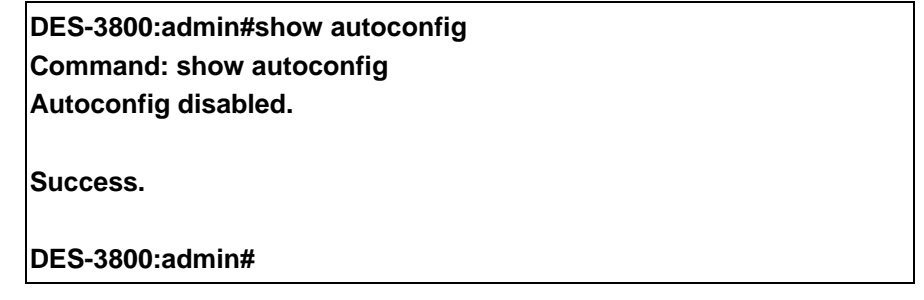

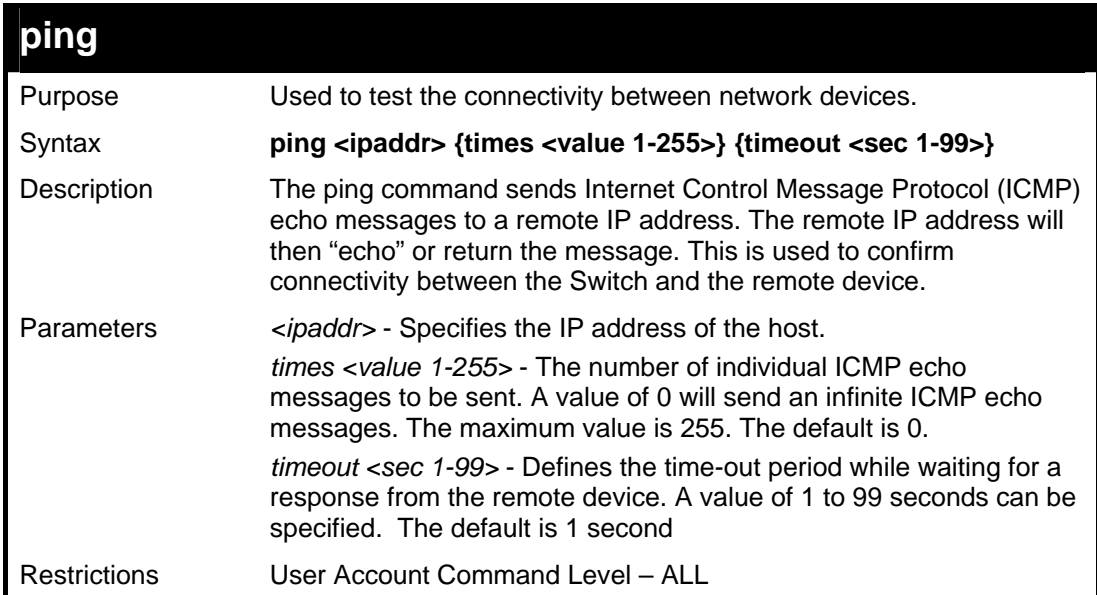

Example usage:

To ping the IP address 10.48.74.121 four times:

**DES-3800:admin#ping 10.48.74.121 times 4 Command: ping 10.48.74.121** 

**Reply from 10.48.74.121, time<10ms Reply from 10.48.74.121, time<10ms Reply from 10.48.74.121, time<10ms Reply from 10.48.74.121, time<10ms** 

**Ping statistics for 10.48.74.121 Packets: Sent =4, Received =4, Lost =0** 

**DES-3800:admin#** 

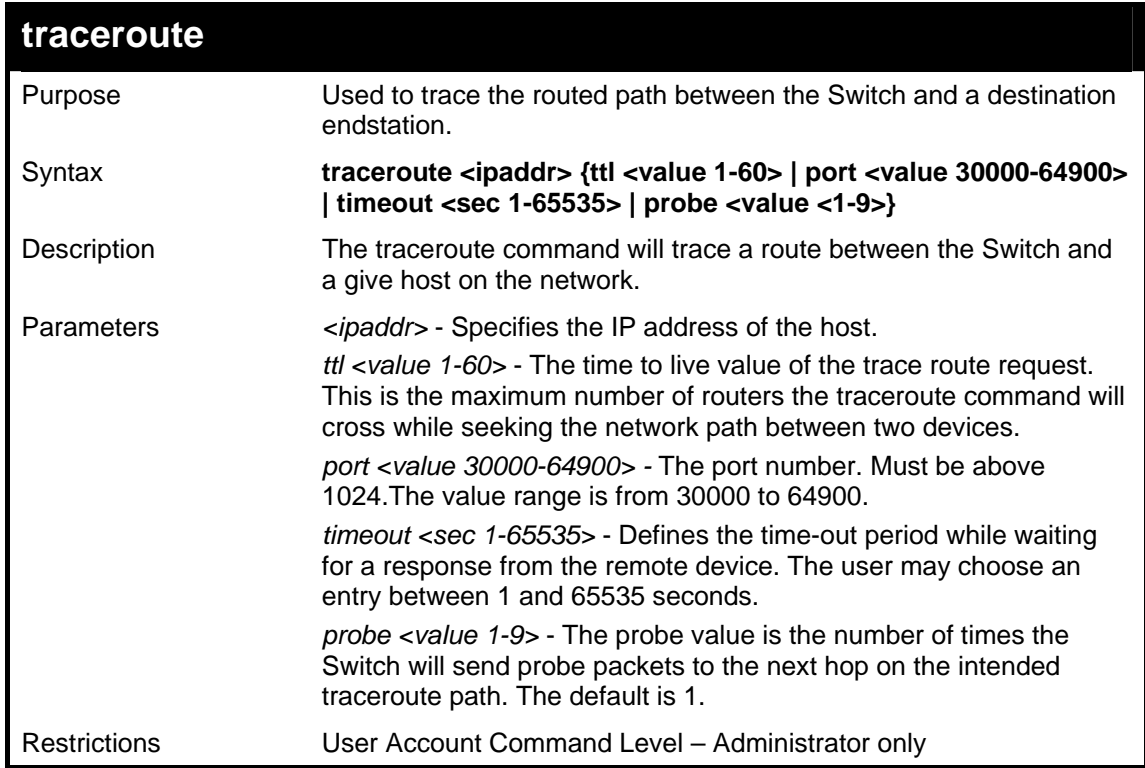

Example usage:

To trace the routed path between the Switch and 10.48.74.121.

**DES-3800:admin#traceroute 10.48.74.121 probe 3 Command: traceroute 10.48.74.121 probe 3 1 <10ms 10.254.254.251 2 <10ms 10.55.25.35 3 <10ms 10.22.35.1 DES-3800:admin#** 

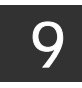

# *NETWORK MONITORING COMMANDS*

The network monitoring commands in the Command Line Interface (CLI) are listed (along with the appropriate parameters) in the following table.

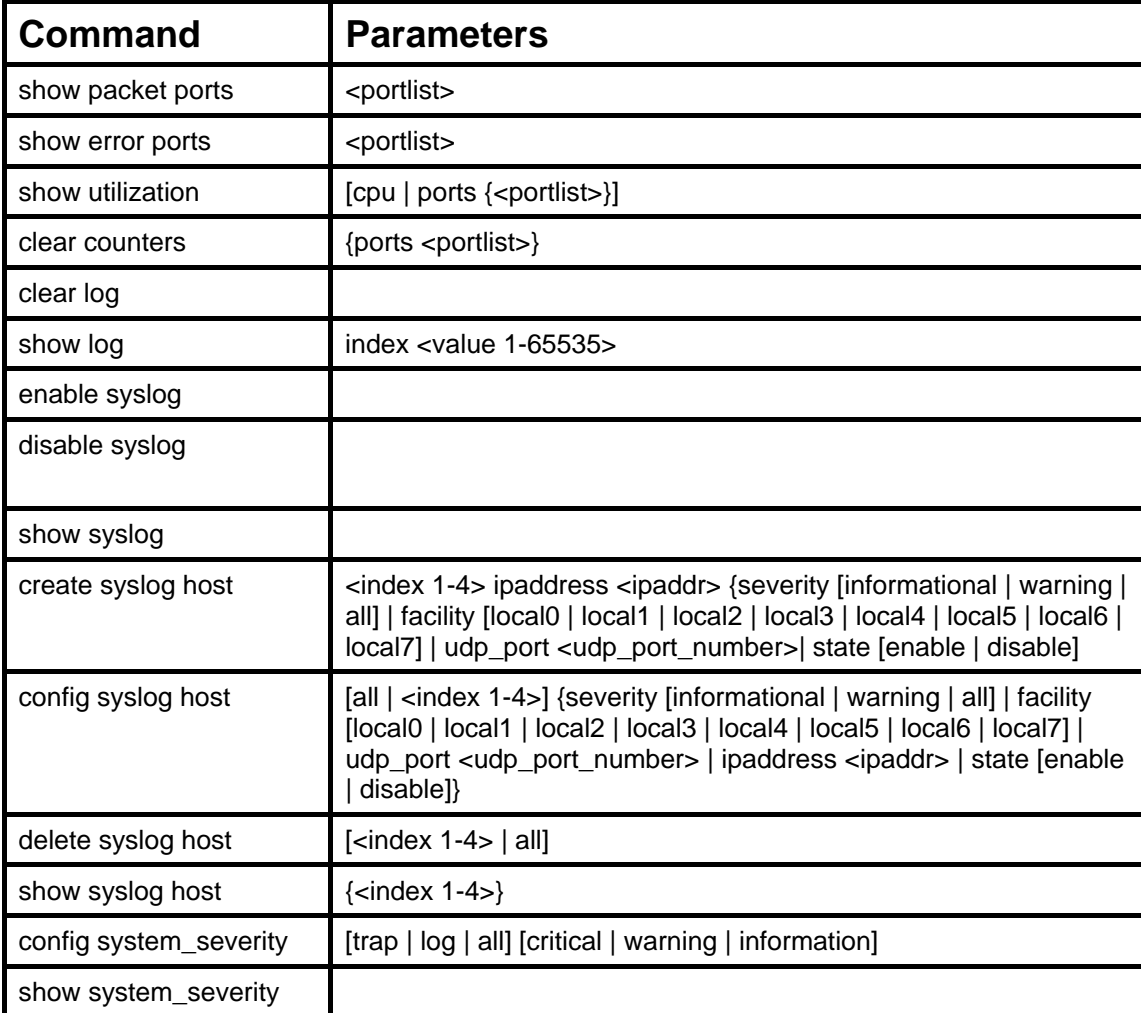

Each command is listed, in detail, in the following sections.

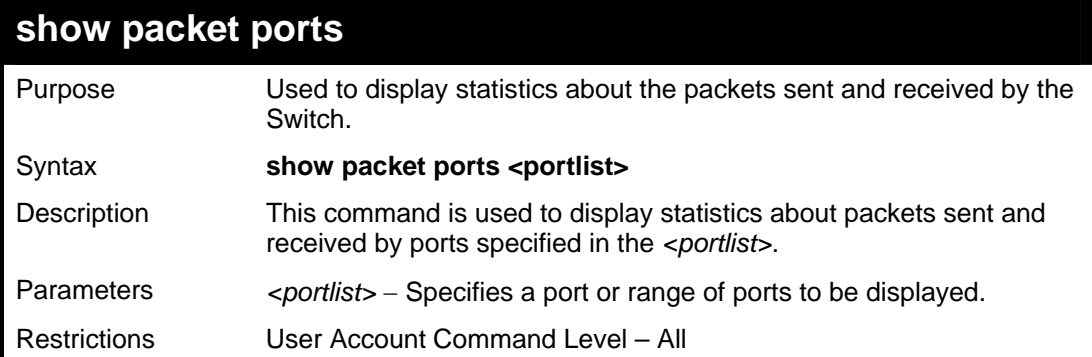

Example usage:

To display the packets analysis for port 2:

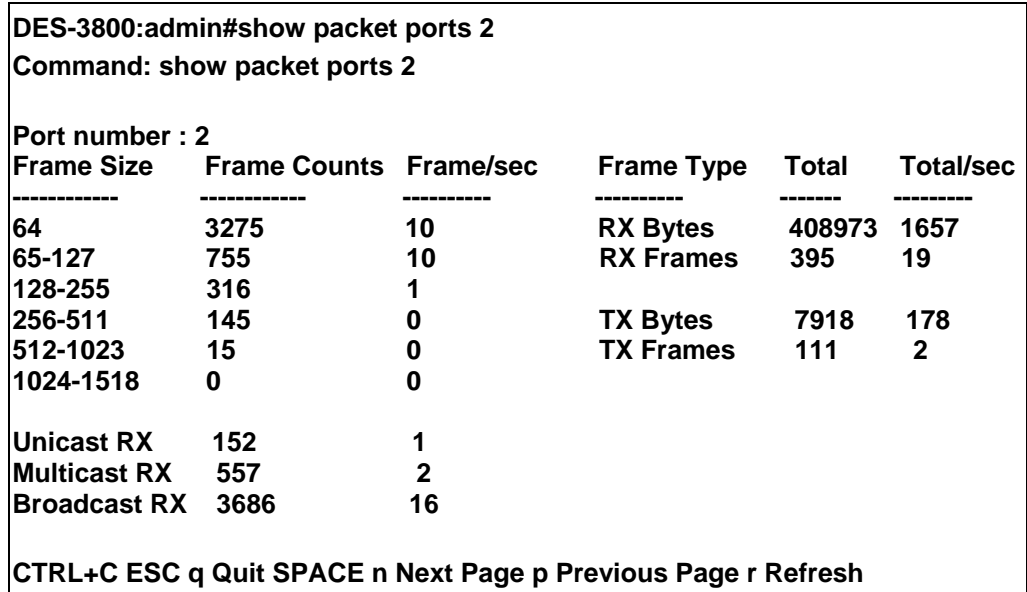

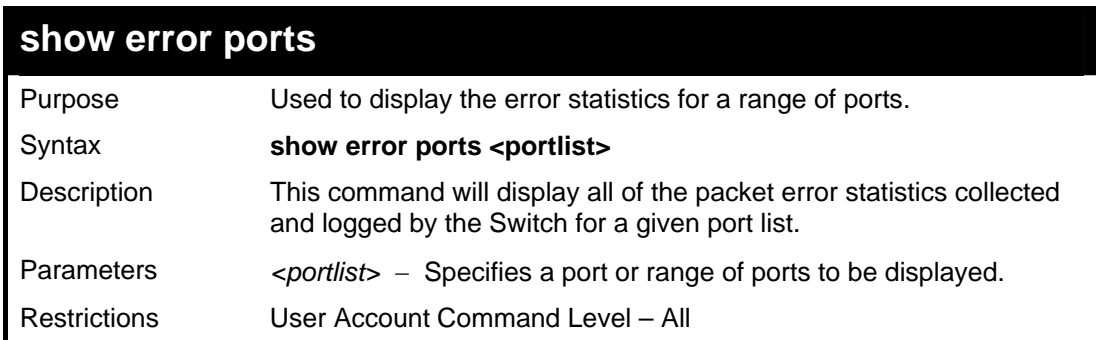

To display the errors of the port 3 of module 1:

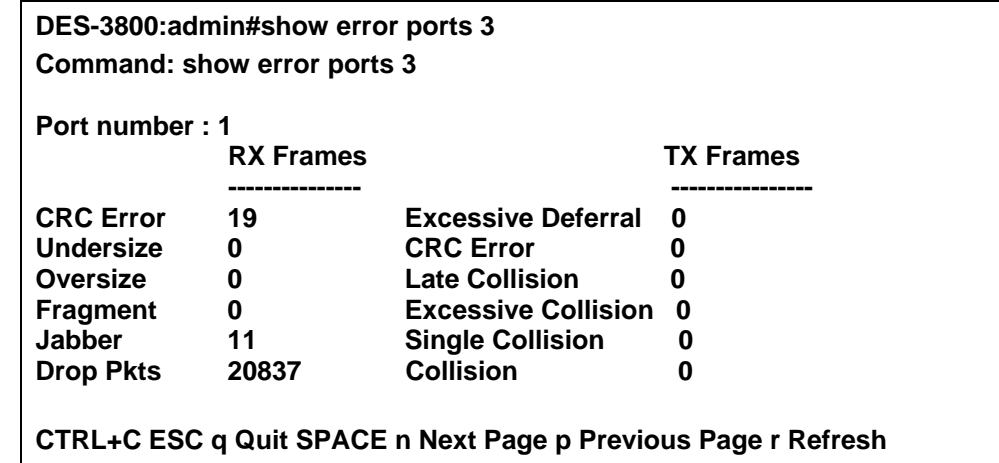

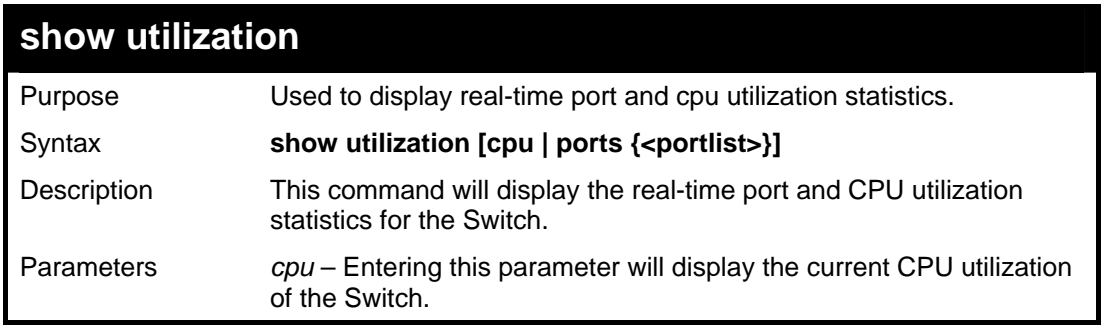

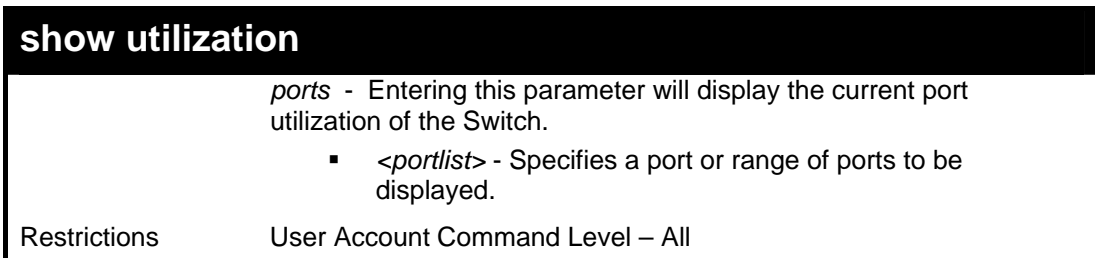

To display the port utilization statistics:

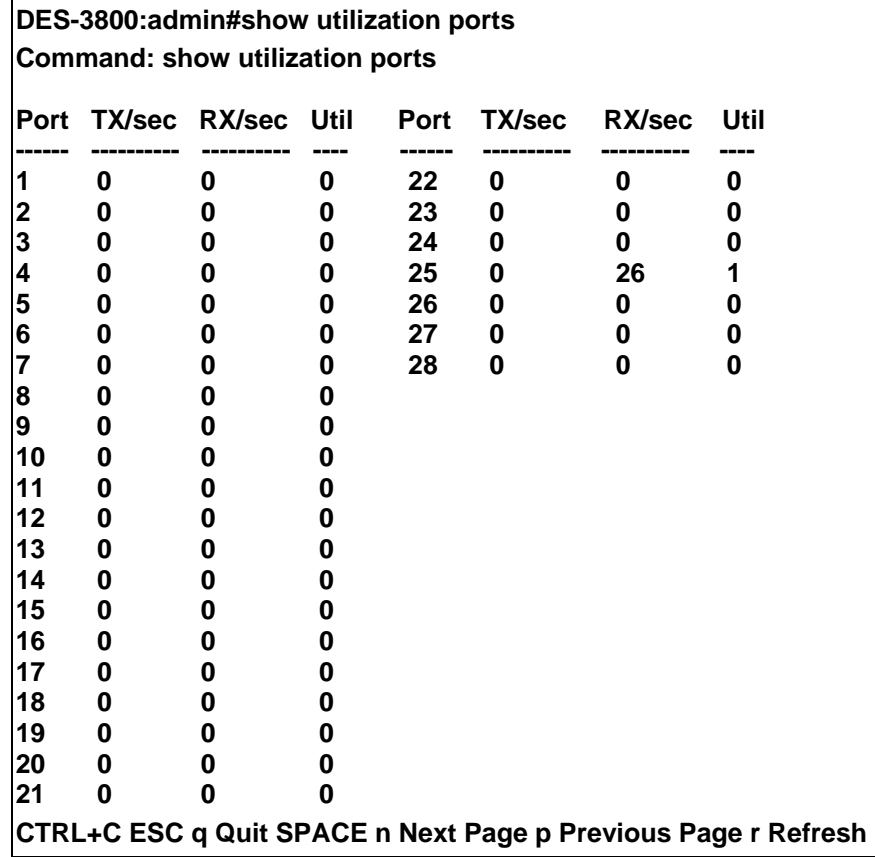

### Example usage:

To display the current CPU utilization:

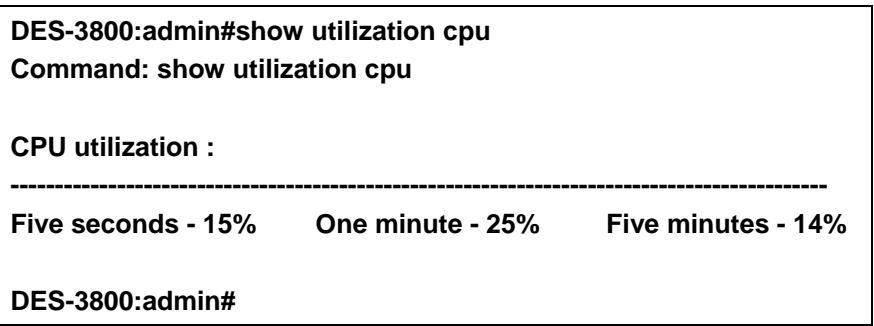

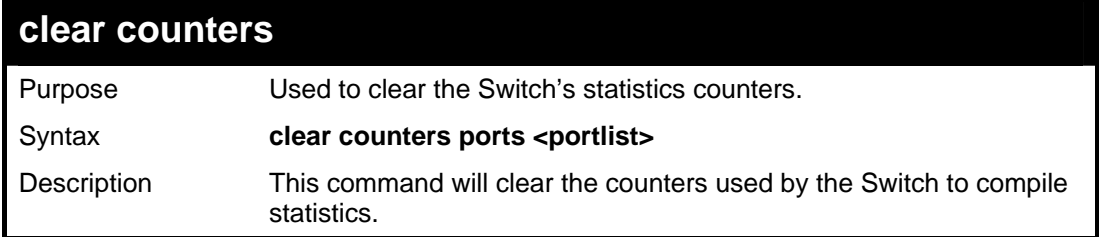

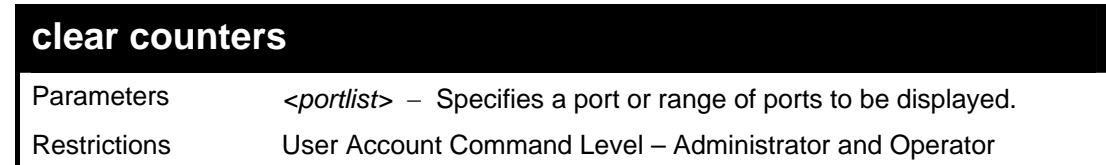

To clear the counters:

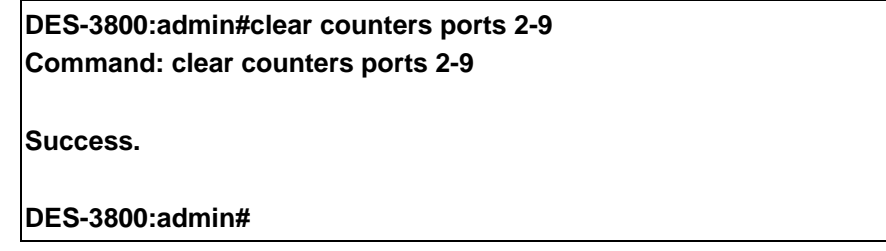

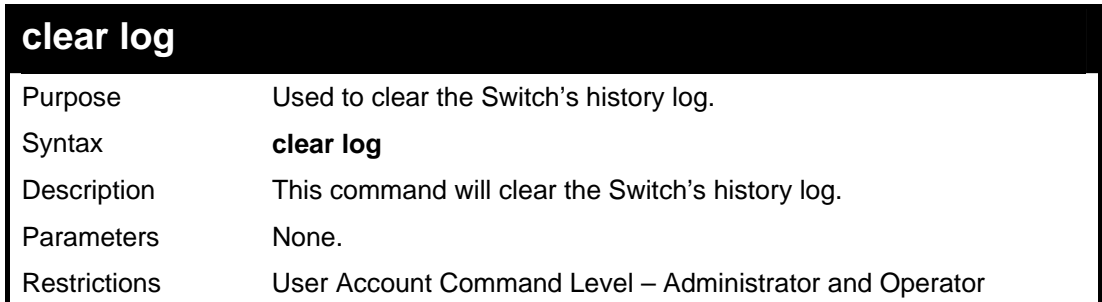

Example usage:

To clear the log information:

**DES-3800:admin#clear log Command: clear log Success. DES-3800:admin#** 

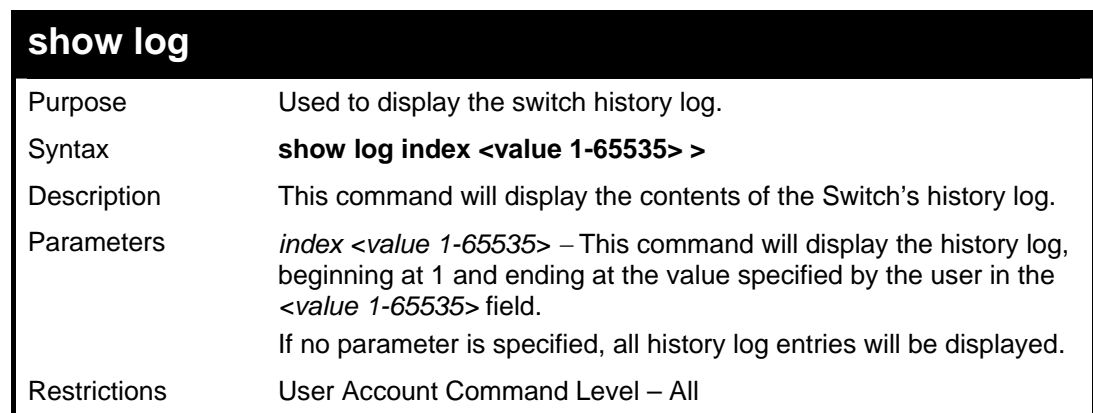

Example usage:

To display the switch history log**:** 

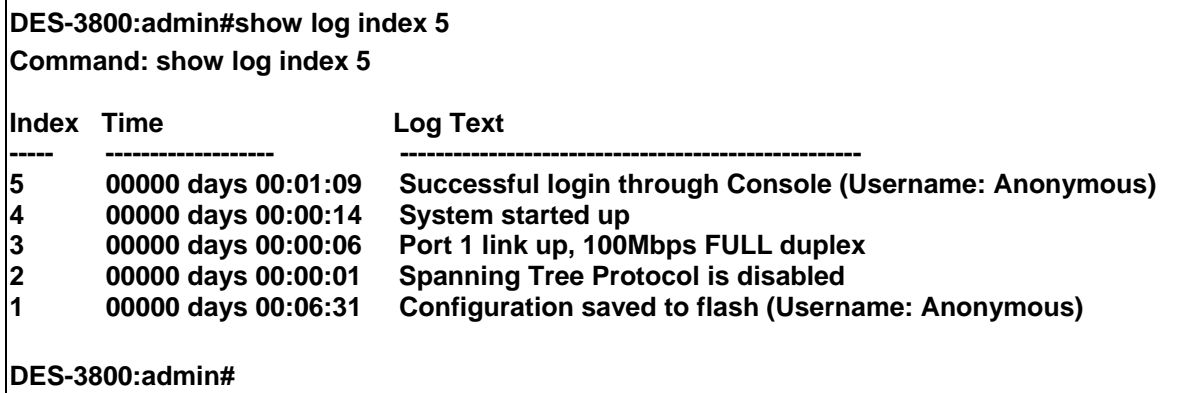

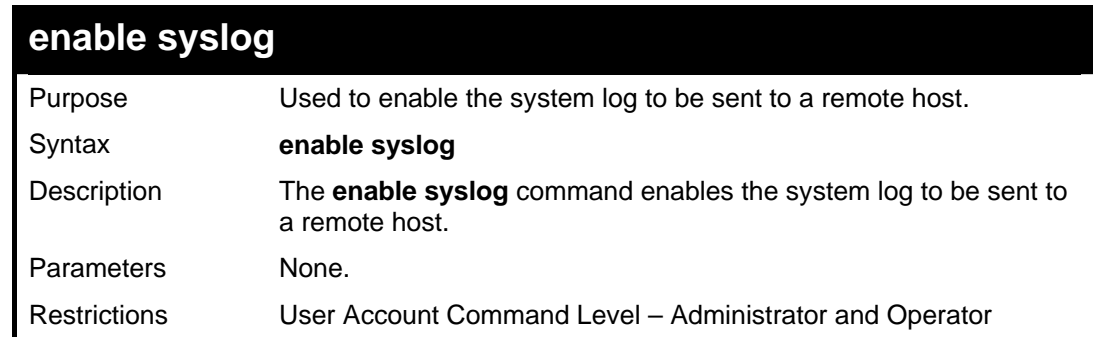

To enable the syslog function on the Switch:

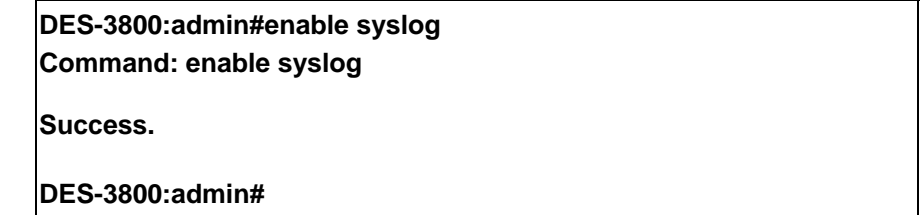

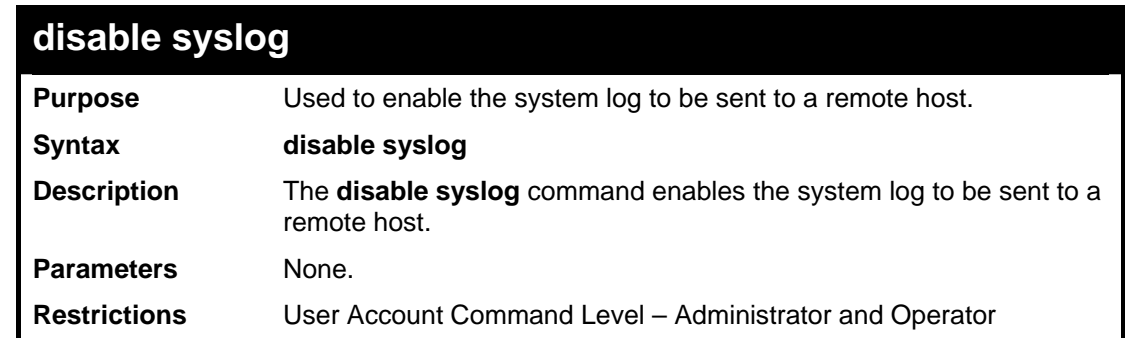

Example usage:

To disable the syslog function on the Switch:

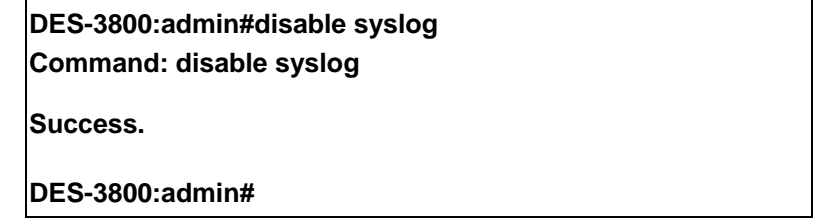

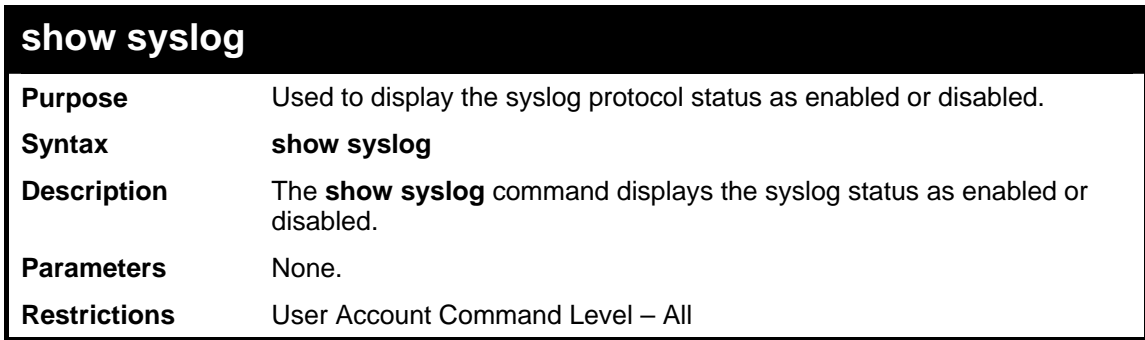

To display the current status of the syslog function:

**DES-3800:admin#show syslog Command: show syslog Syslog Global State: Enabled DES-3800:admin#** 

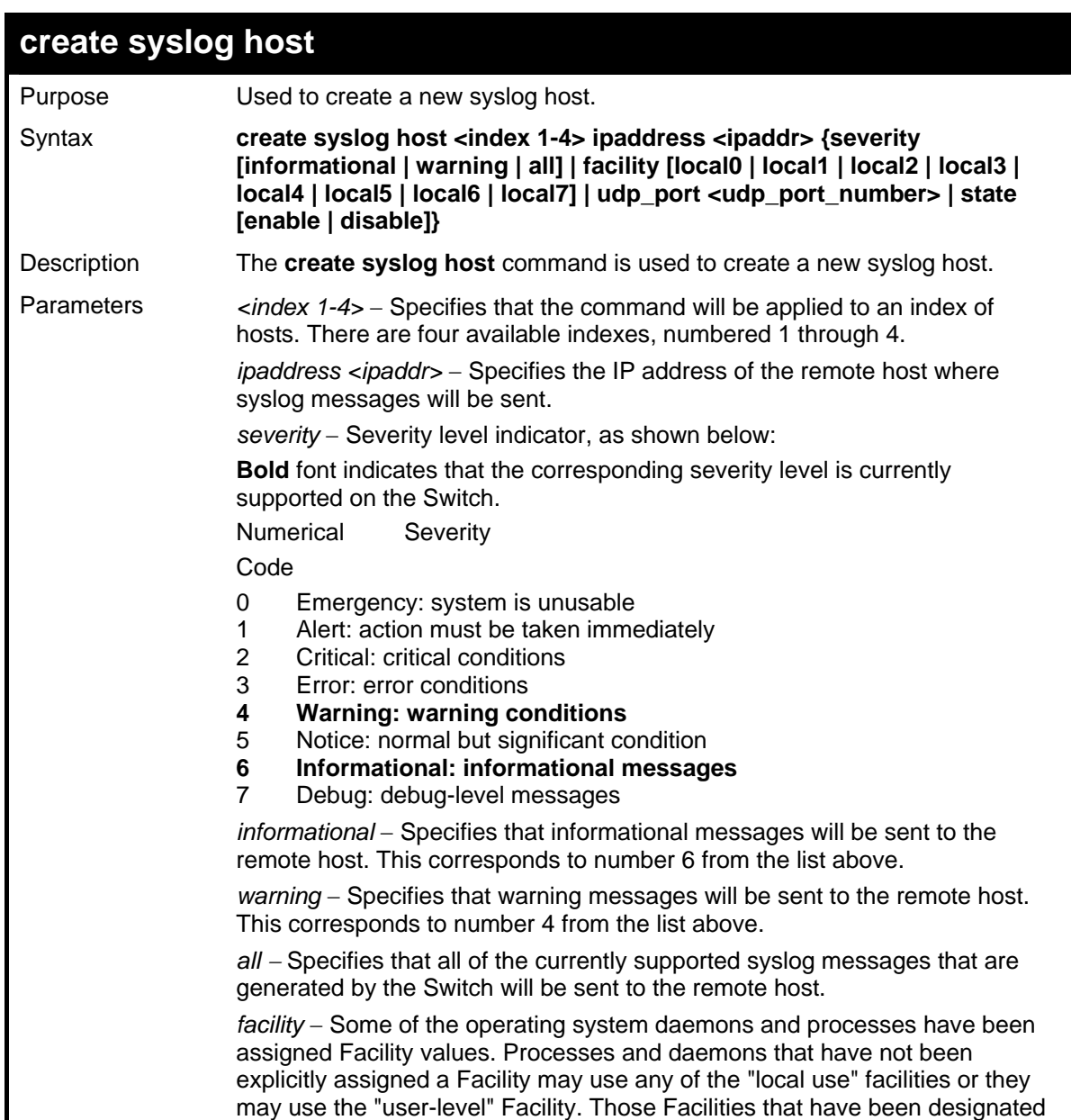

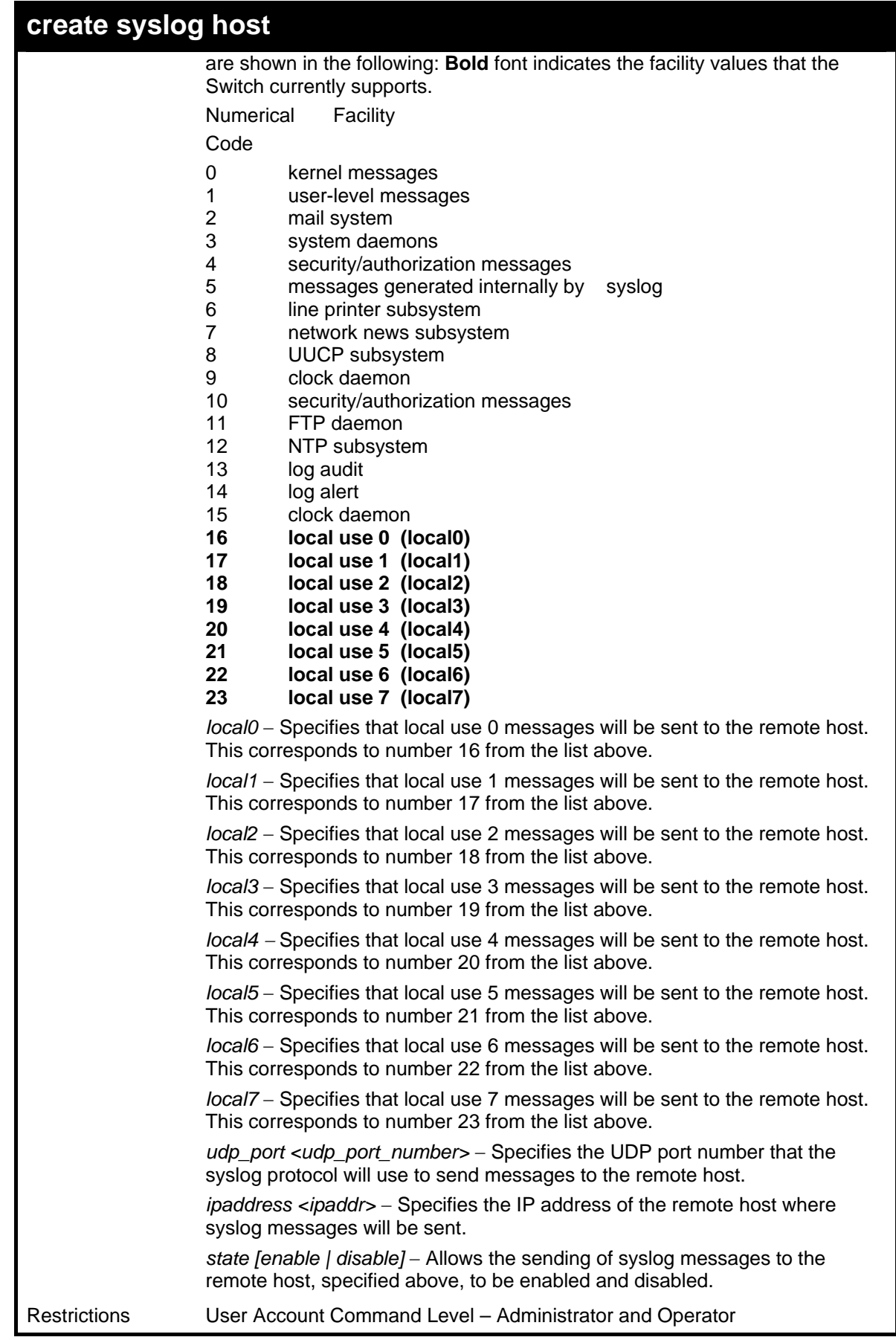

To create syslog host:

**DES-3800:admin#create syslog host 1 ipaddress 10.1.1.1 state enable Command: create syslog host 1 ipaddress 10.1.1.1 state enable** 

**Success.** 

**DES-3800:admin#** 

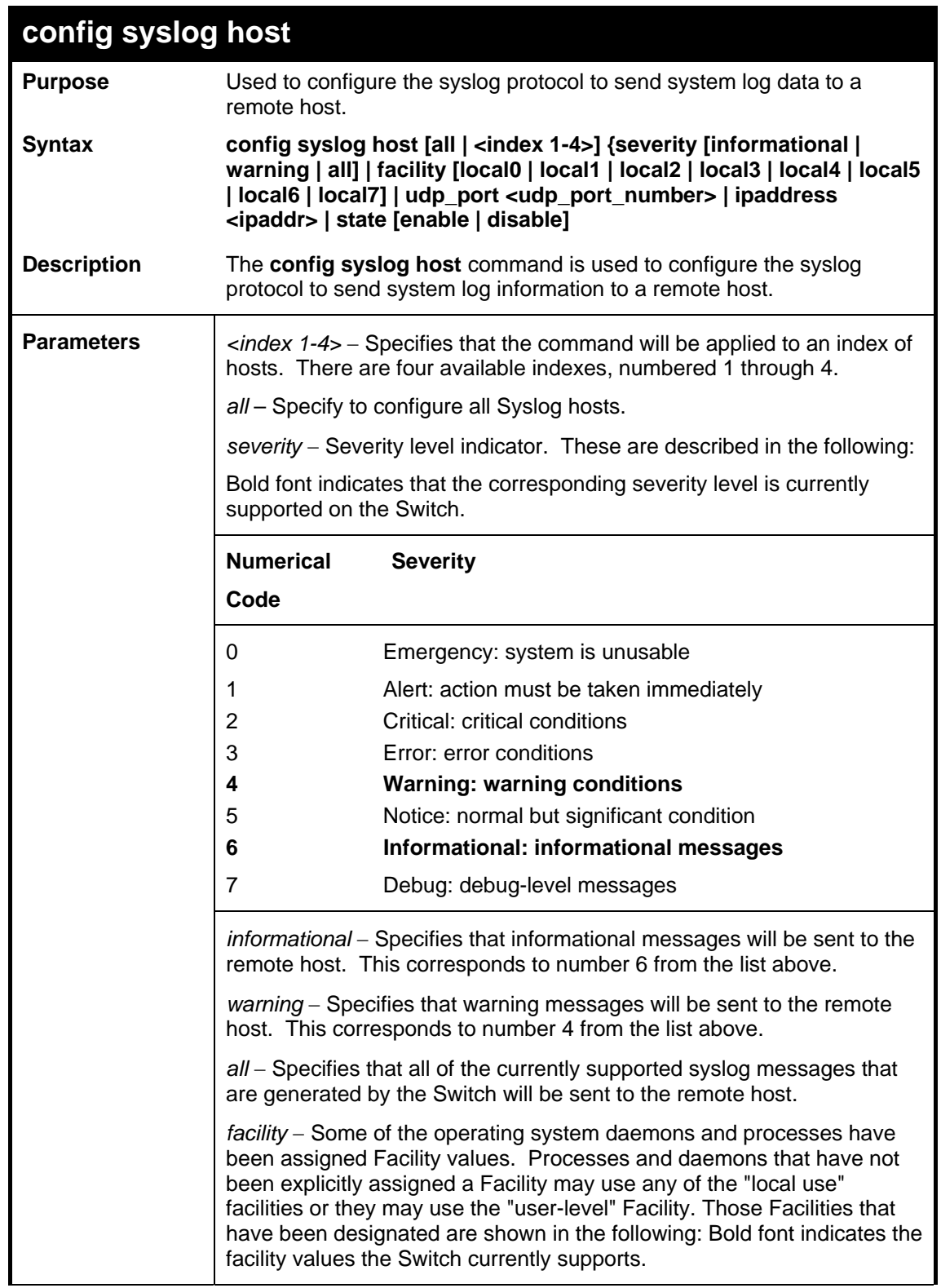
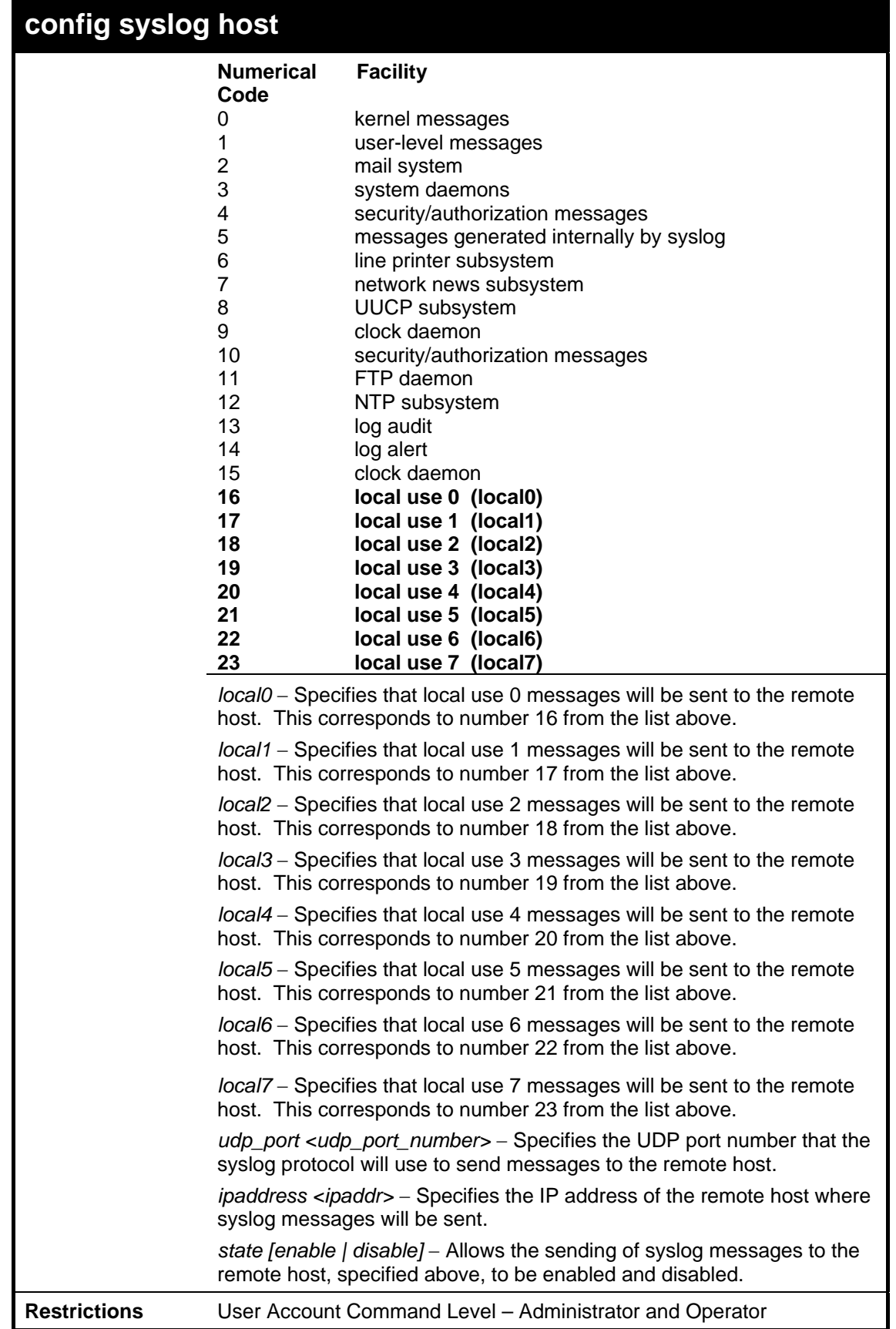

To configure a syslog host:

**DES-3800:admin#config syslog host 1 severity all facility local0 Command: config syslog host all severity all facility local0 Success.** 

**DES-3800:admin#** 

#### Example usage:

To configure a syslog host for all hosts:

**DES-3800:admin#config syslog host all severity all facility local0 Command: config syslog host all severity all facility local0 Success. DES-3800:admin#** 

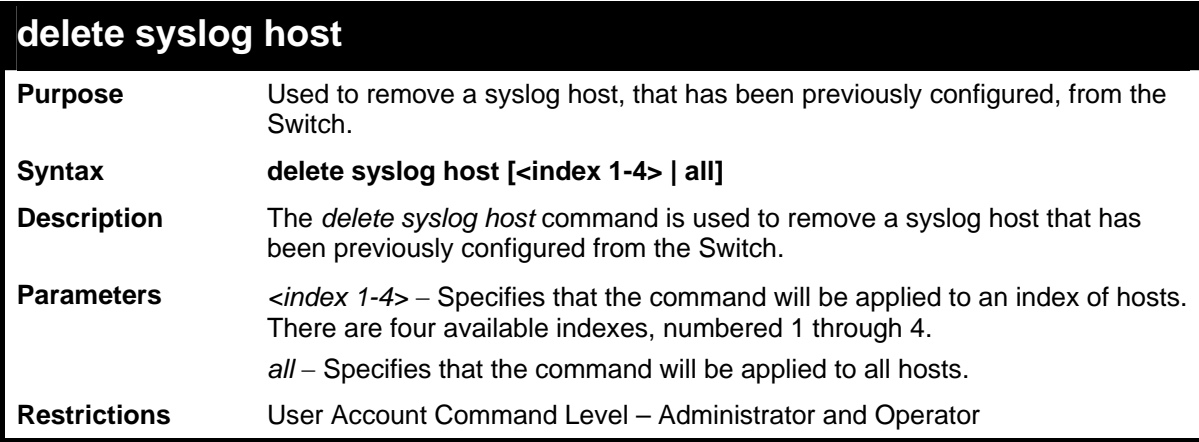

Example usage:

To delete a previously configured syslog host:

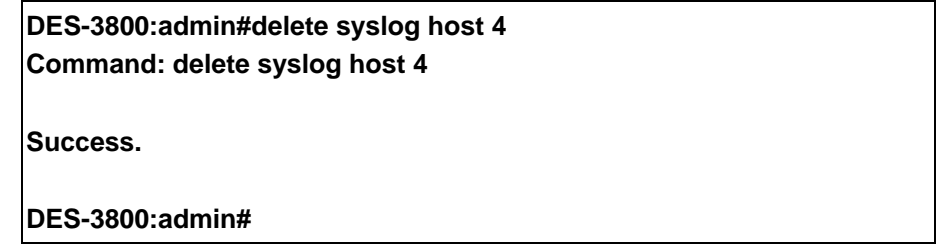

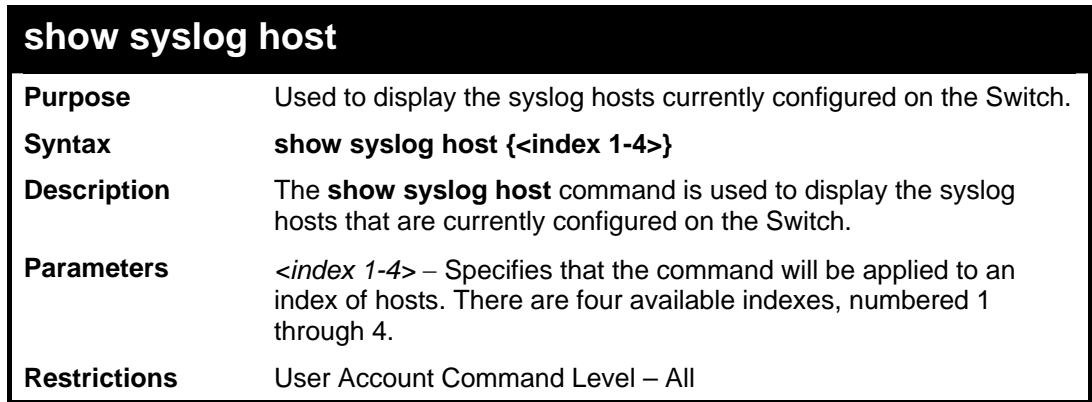

Example usage:

To show Syslog host information:

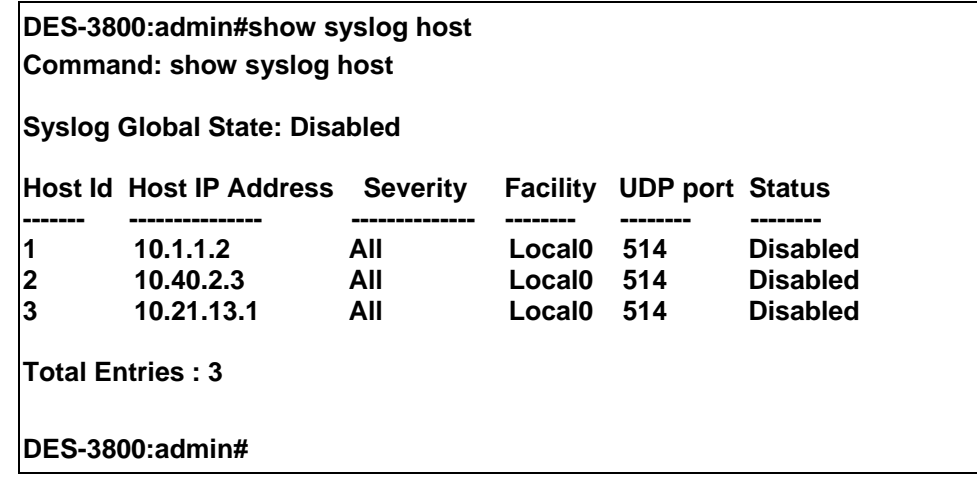

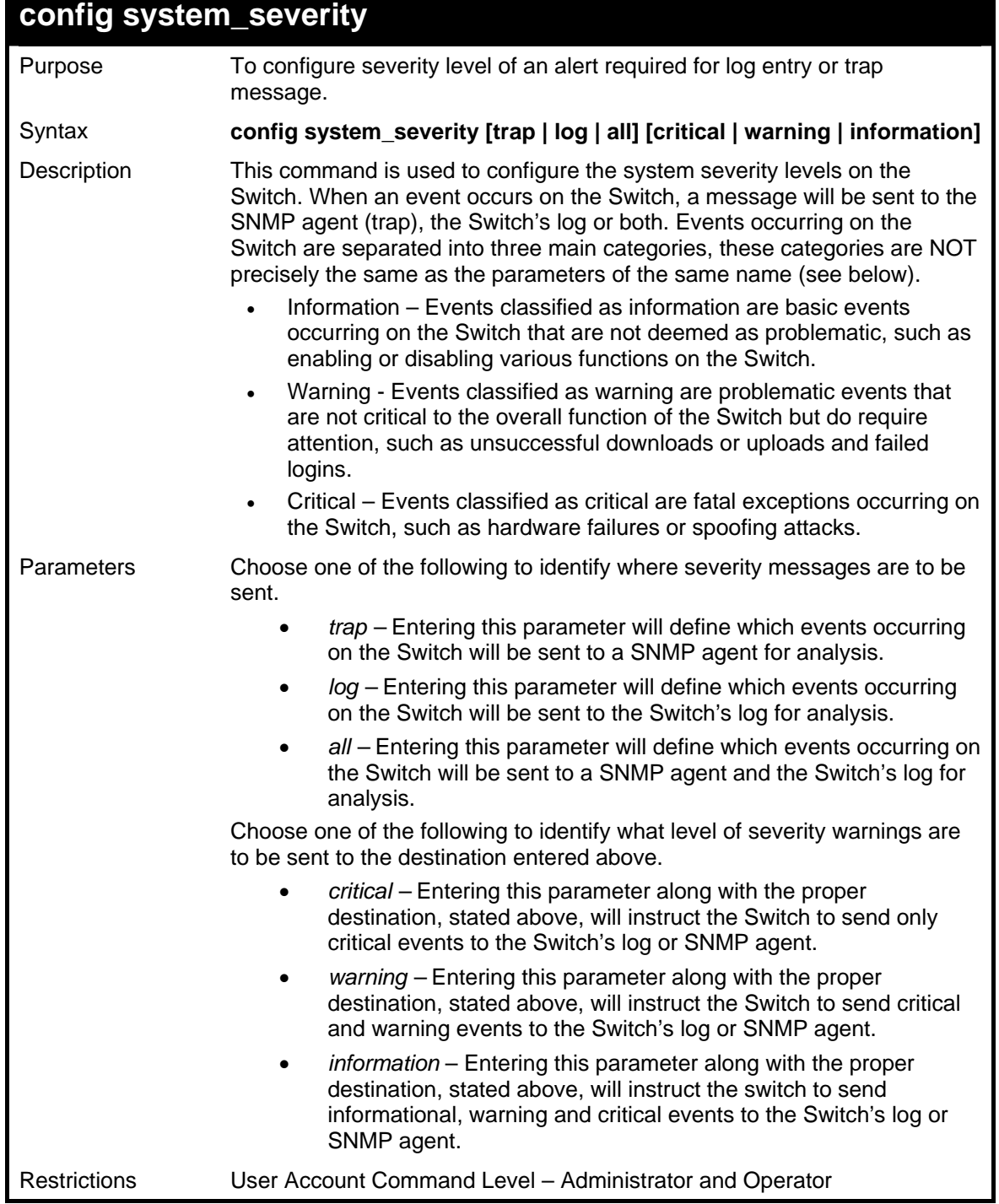

To configure the system severity settings for critical traps only:

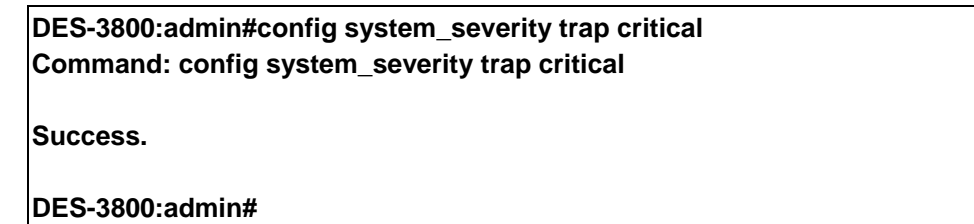

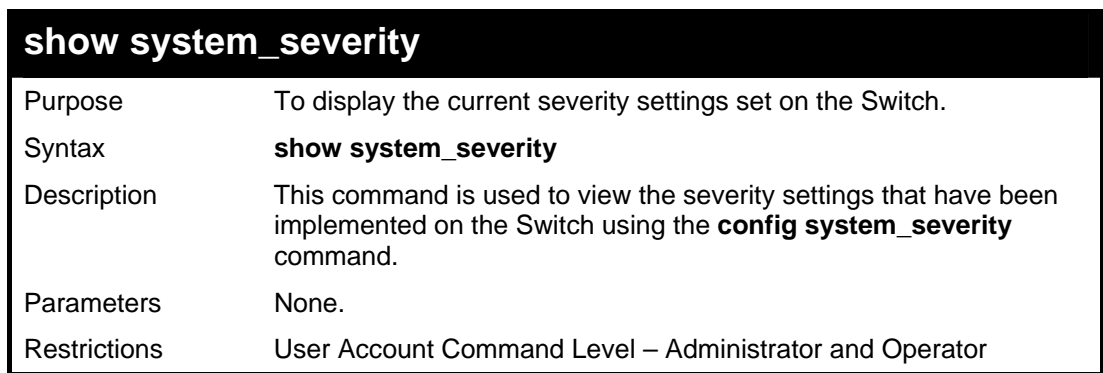

Example usage:

To view the system severity settings currently implemented on the Switch:

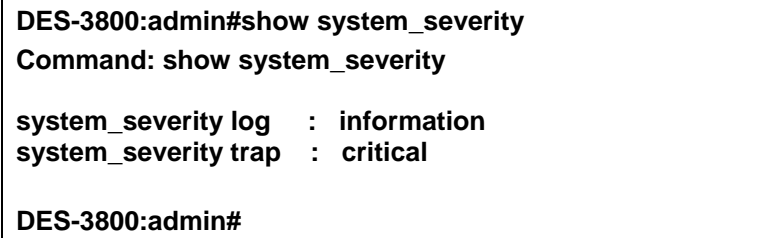

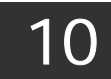

# *MULTIPLE SPANNING TREE PROTOCOL (MSTP) COMMANDS*

This Switch supports three versions of the Spanning Tree Protocol; 802.1d STP, 802.1w Rapid STP and 802.1s MSTP. Multiple Spanning Tree Protocol, or MSTP, is a standard defined by the IEEE community that allows multiple VLANs to be mapped to a single spanning tree instance, which will provide multiple pathways across the network. Therefore, these MSTP configurations will balance the traffic load, preventing wide scale disruptions when a single spanning tree instance fails. This will allow for faster convergences of new topologies for the failed instance. Frames designated for these VLANs will be processed quickly and completely throughout interconnected bridges utilizing either of the three spanning tree protocols (STP, RSTP or MSTP). This protocol will also tag BPDU packets so receiving devices can distinguish spanning tree instances, spanning tree regions and the VLANs associated with them. These instances will be classified by an *instance\_id*. MSTP will connect multiple spanning trees with a Common and Internal Spanning Tree (CIST). The CIST will automatically determine each MSTP region, its maximum possible extent and will appear as one virtual bridge that runs a single spanning tree. Consequentially, frames assigned to different VLANs will follow different data routes within administratively established regions on the network, continuing to allow simple and full processing of frames, regardless of administrative errors in defining VLANs and their respective spanning trees. Each switch utilizing the MSTP on a network will have a single MSTP configuration that will have the following three attributes:

- a) A configuration name defined by an alphanumeric string of up to 32 characters (defined in the *config stp mst config id* command as *name <string>*).
- b) A configuration revision number (named here as a *revision\_level*) and;
- c) A 4096 element table (defined here as a *vid\_range*) which will associate each of the possible 4096 VLANs supported by the Switch for a given instance.

To utilize the MSTP function on the Switch, three steps need to be taken:

- a) The Switch must be set to the MSTP setting (*config stp version*)
- b) The correct spanning tree priority for the MSTP instance must be entered (*config stp priority*).
- c) VLANs that will be shared must be added to the MSTP Instance ID (*config stp instance\_id*).

 The Multiple Spanning Tree Protocol commands in the Command Line Interface (CLI) are listed (along with the appropriate parameters) in the following table.

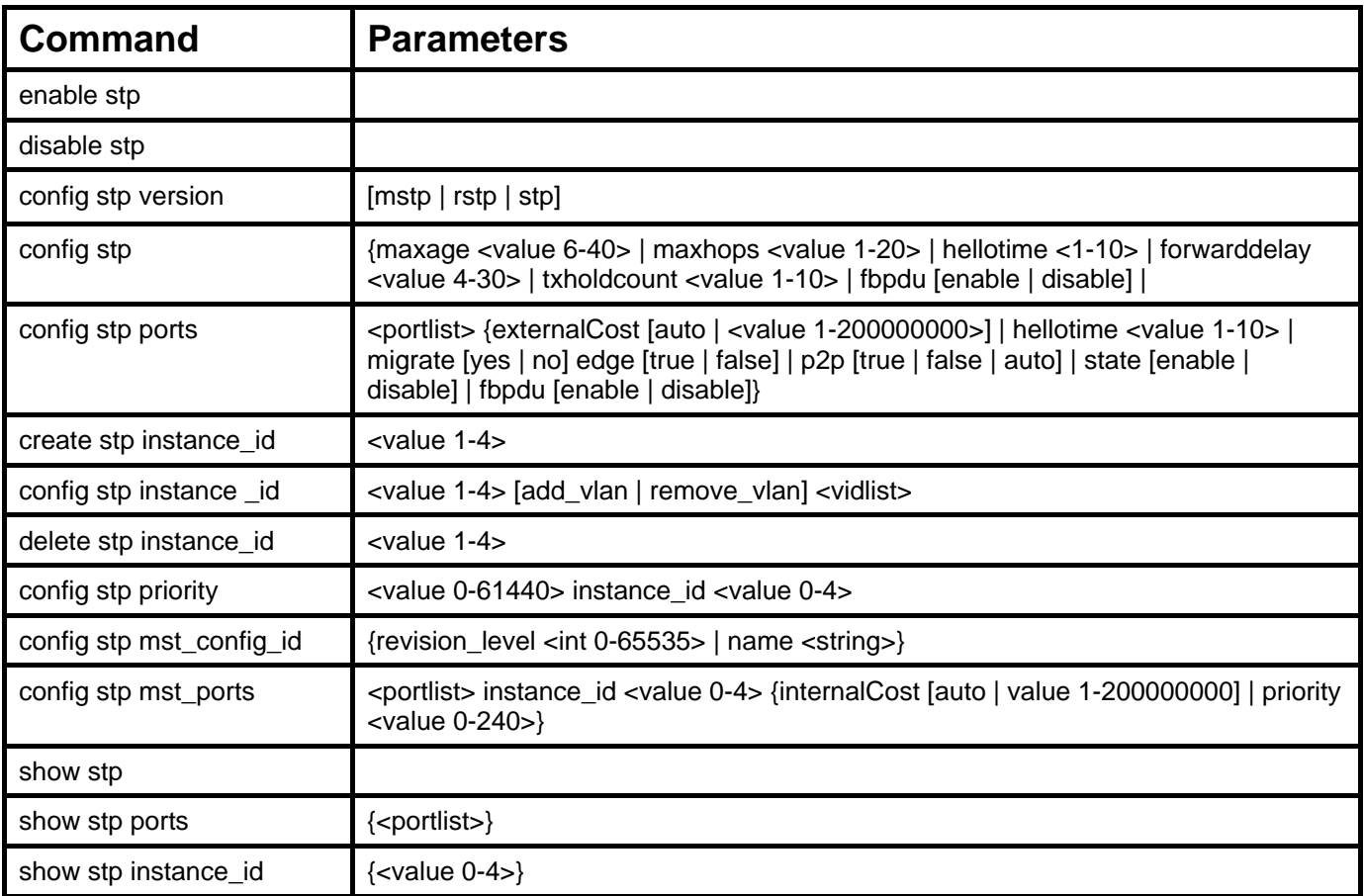

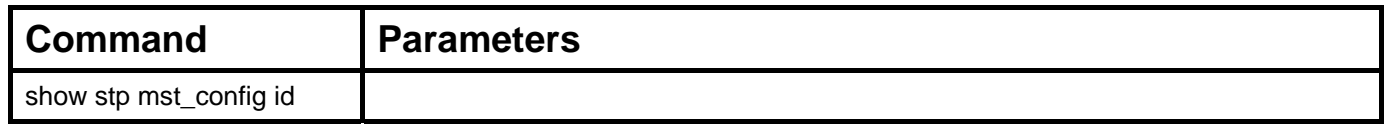

Each command is listed, in detail, in the following sections.

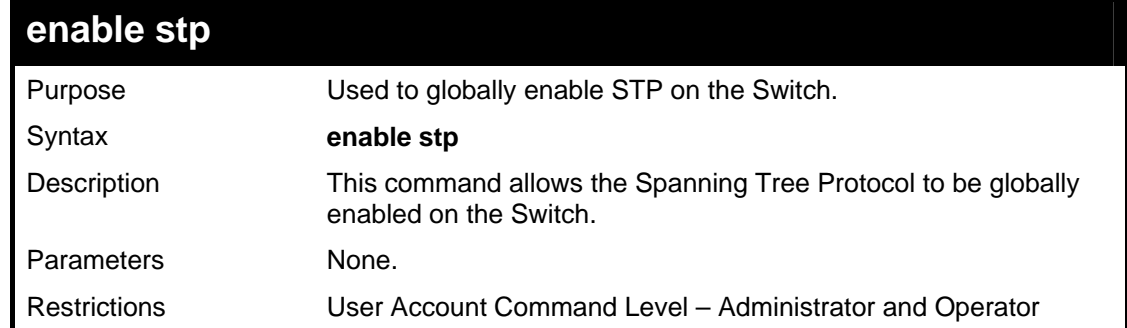

#### Example usage:

To enable STP, globally, on the Switch:

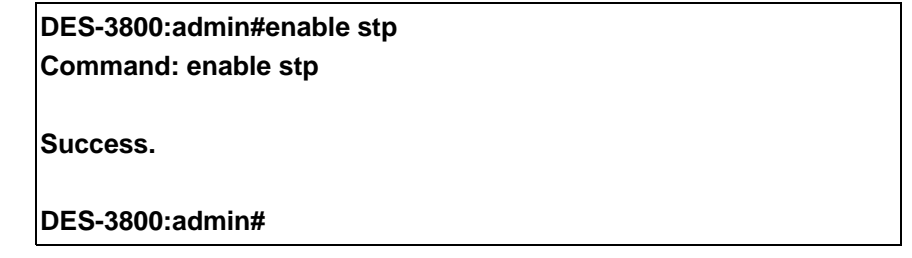

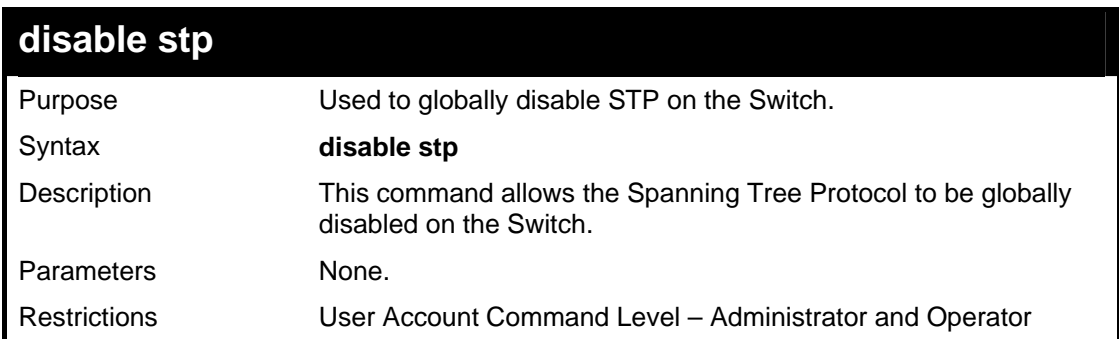

#### Example usage:

To disable STP on the Switch:

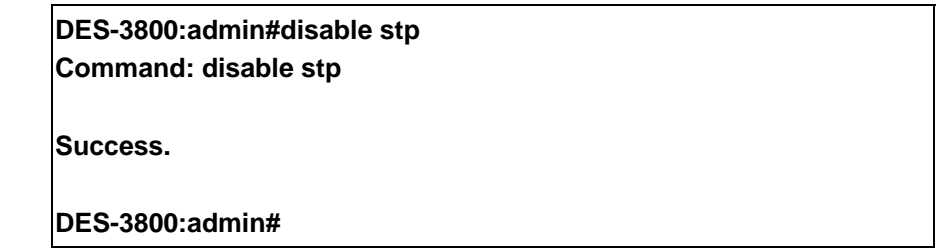

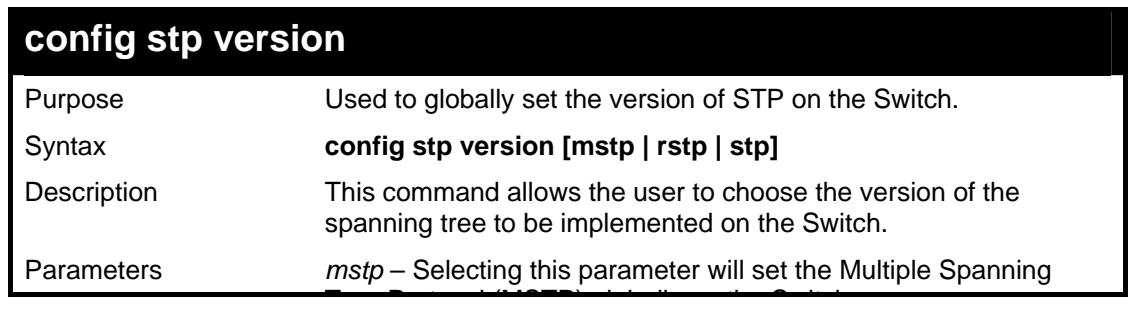

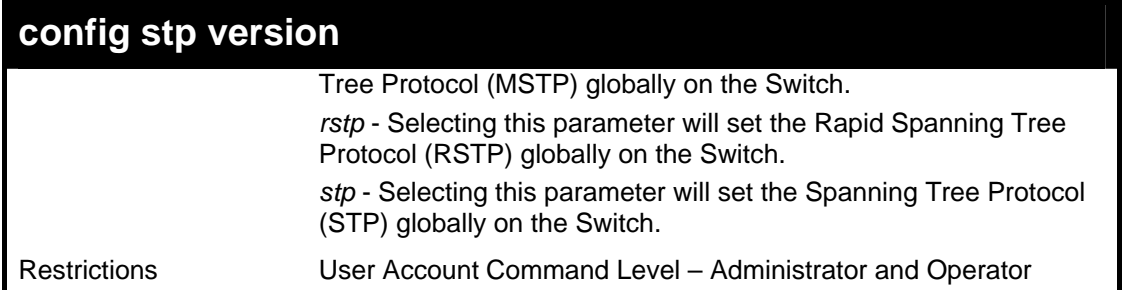

To set the Switch globally for the Multiple Spanning Tree Protocol (MSTP):

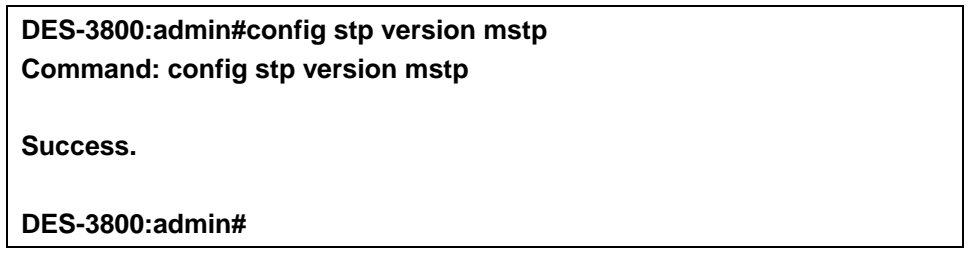

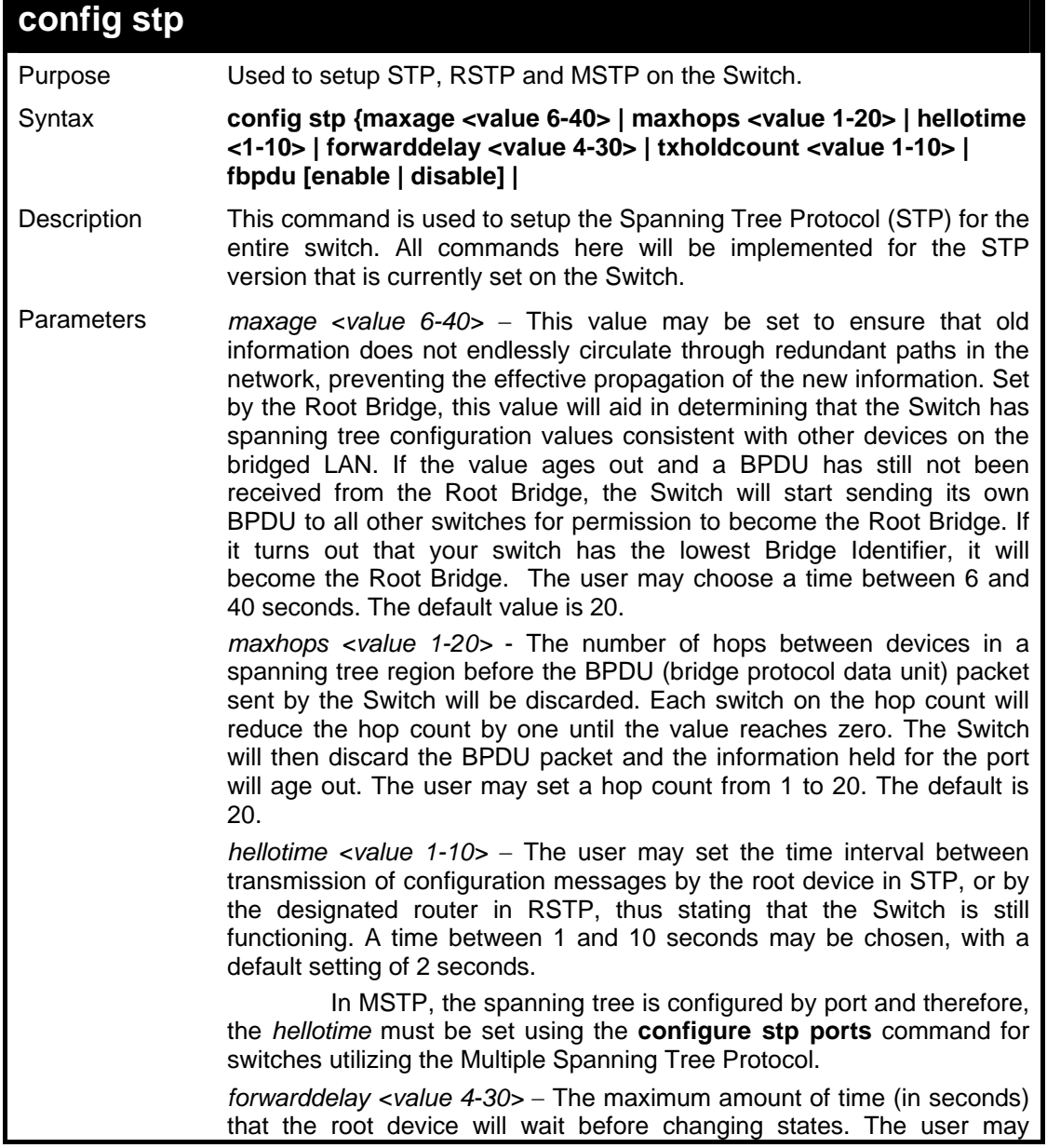

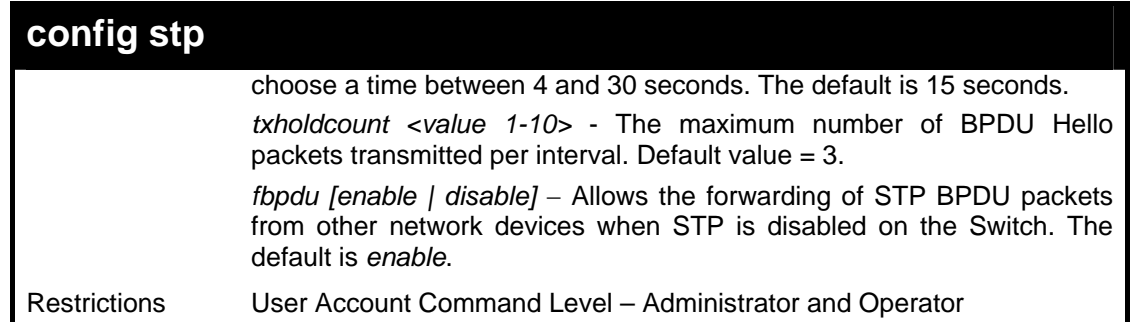

To configure STP with maxage 18 and maxhops of 15:

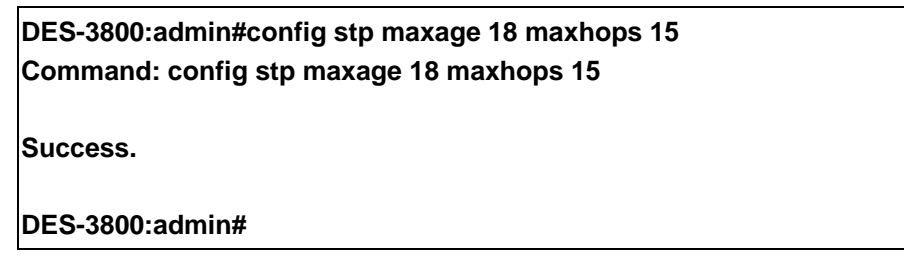

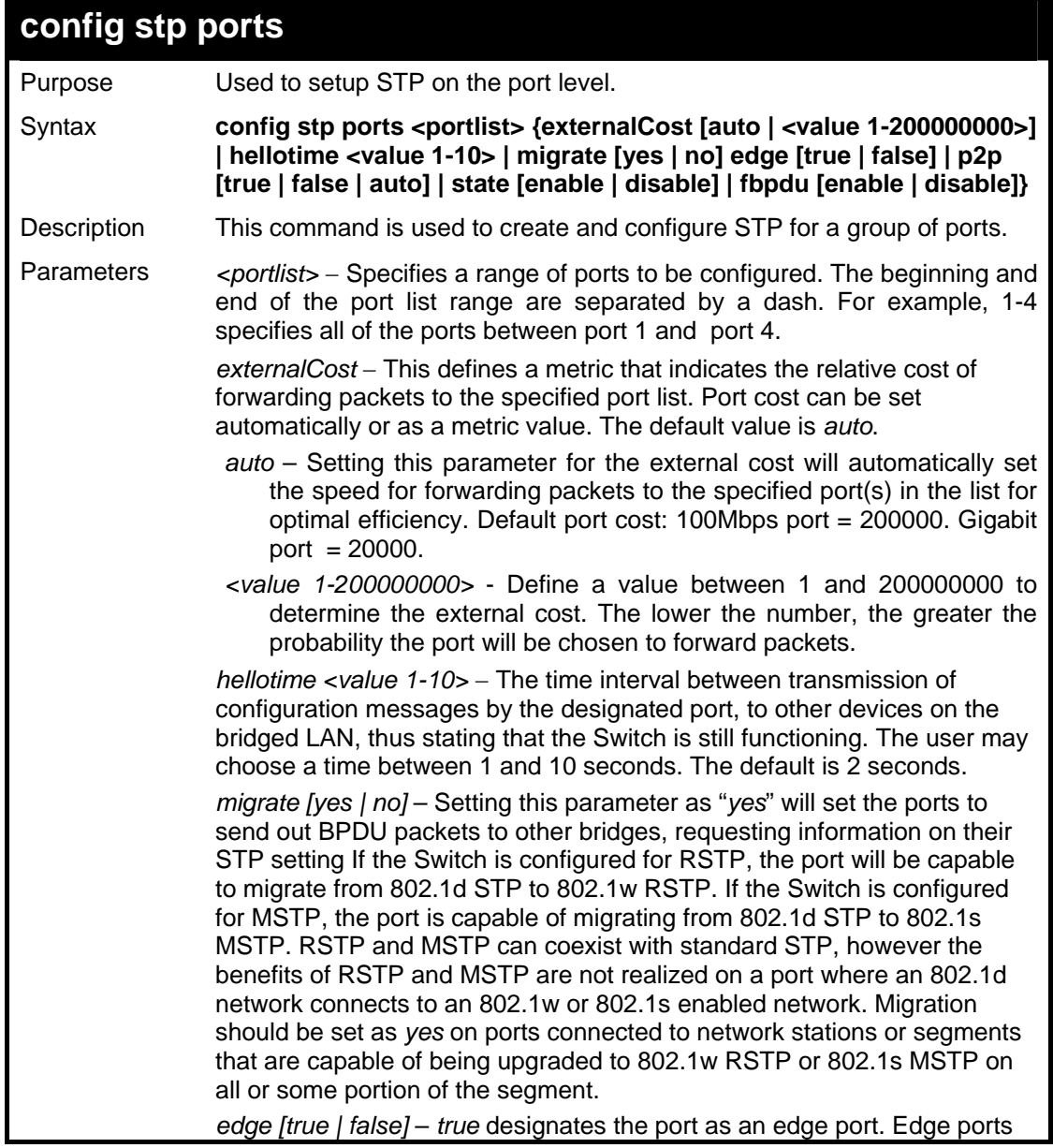

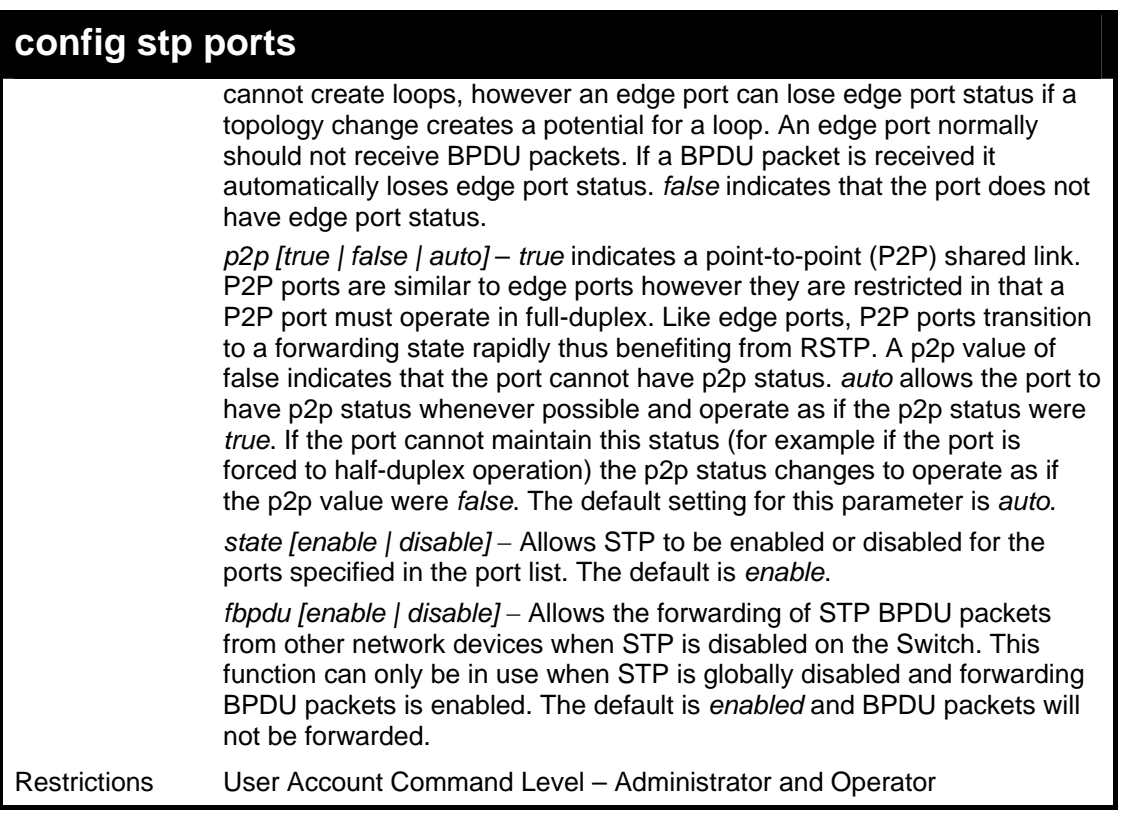

To configure STP with path cost 19, hellotime set to 5 seconds, migration enable, and state enable for ports 1-5 of module 1.

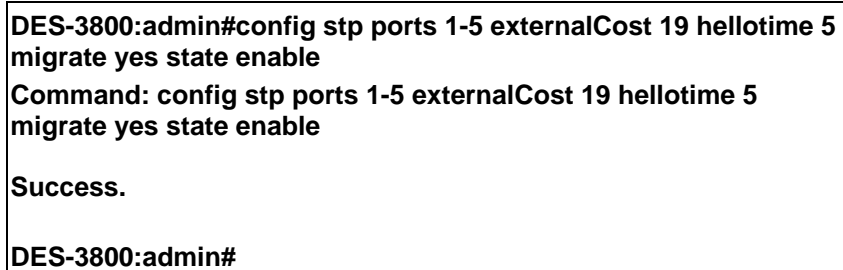

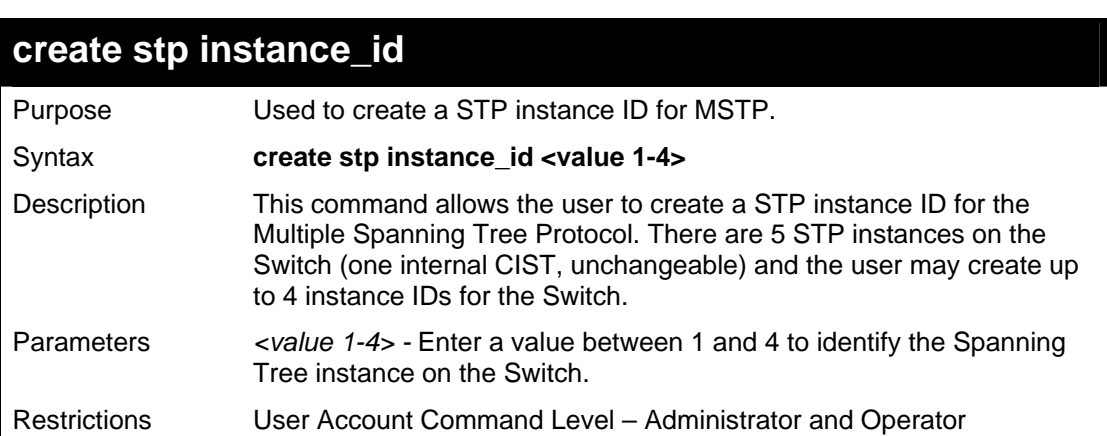

Example usage:

To create a spanning tree instance 2:

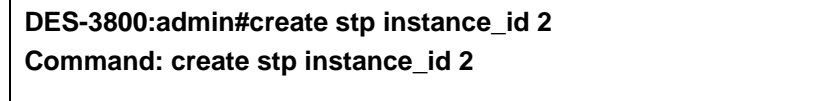

**Success.** 

**DES-3800:admin#** 

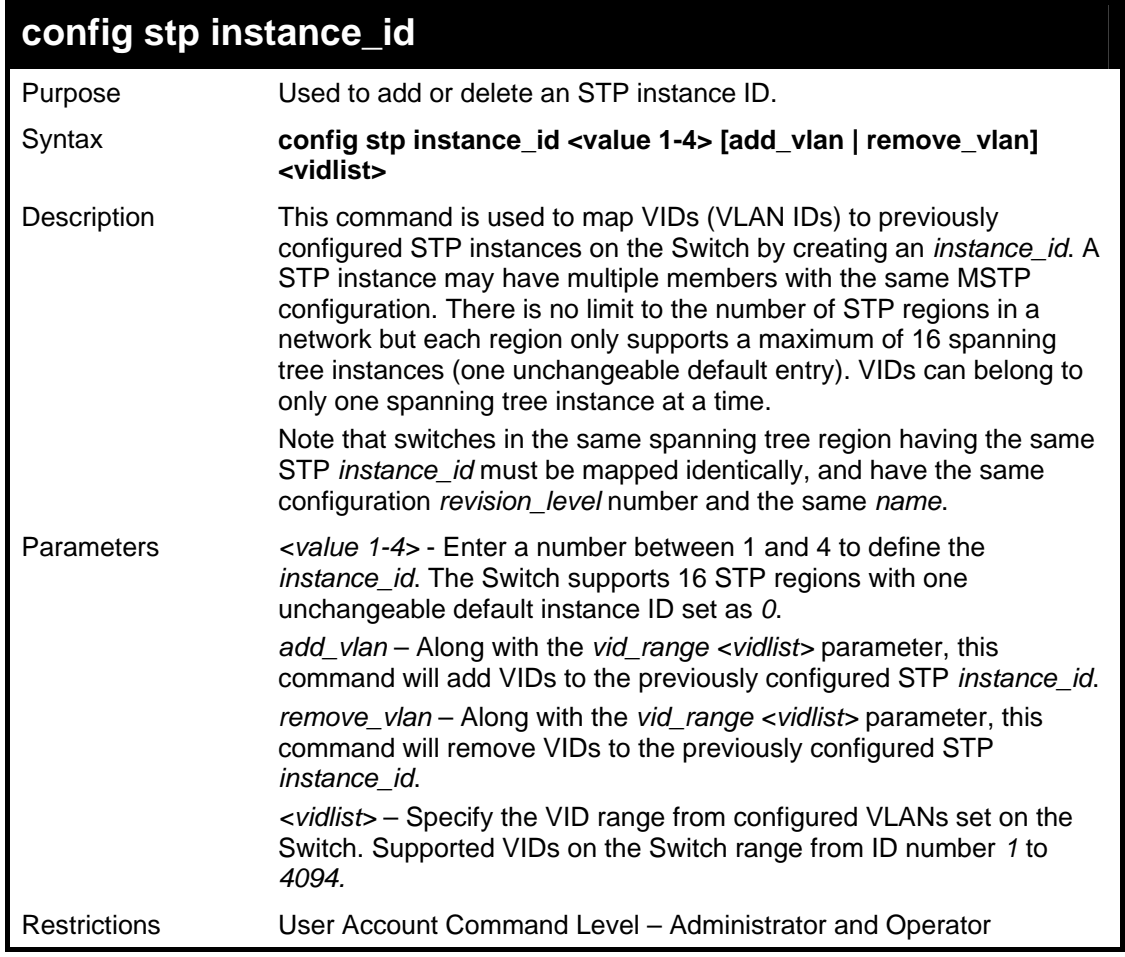

Example usage:

To configure instance ID 2 to add VID 10:

**DES-3800:admin#config stp instance\_id 2 add\_vlan 10 Command : config stp instance\_id 2 add\_vlan 10** 

**Success.** 

**DES-3800:admin#** 

Example usage:

To remove VID 10 from instance ID 2:

**DES-3800:admin#config stp instance\_id 2 remove\_vlan 10 Command : config stp instance\_id 2 remove\_vlan 10 Success.** 

**DES-3800:admin#** 

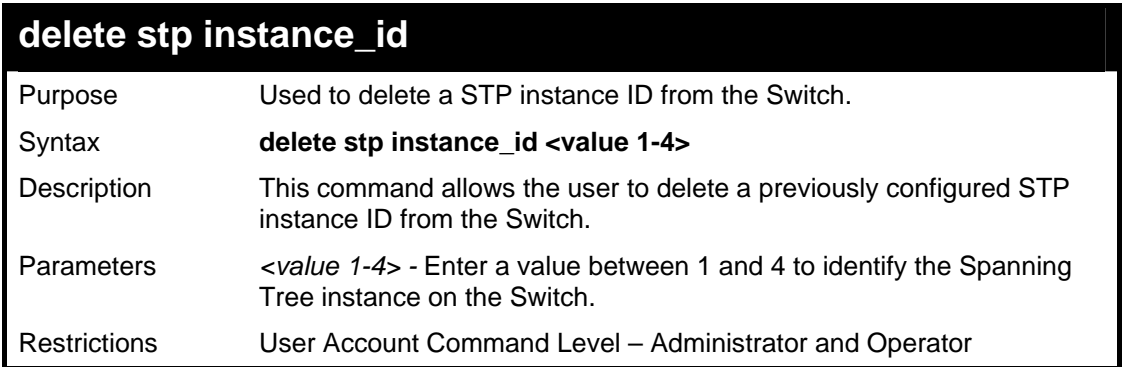

To delete stp instance ID 2 from the Switch.

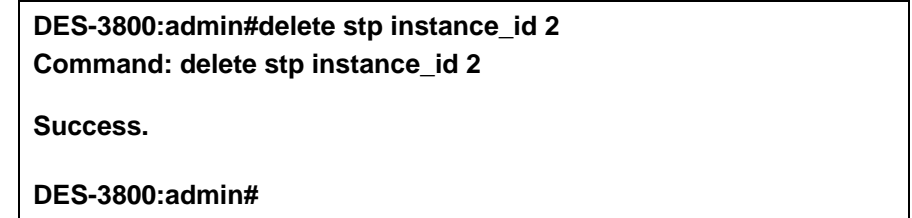

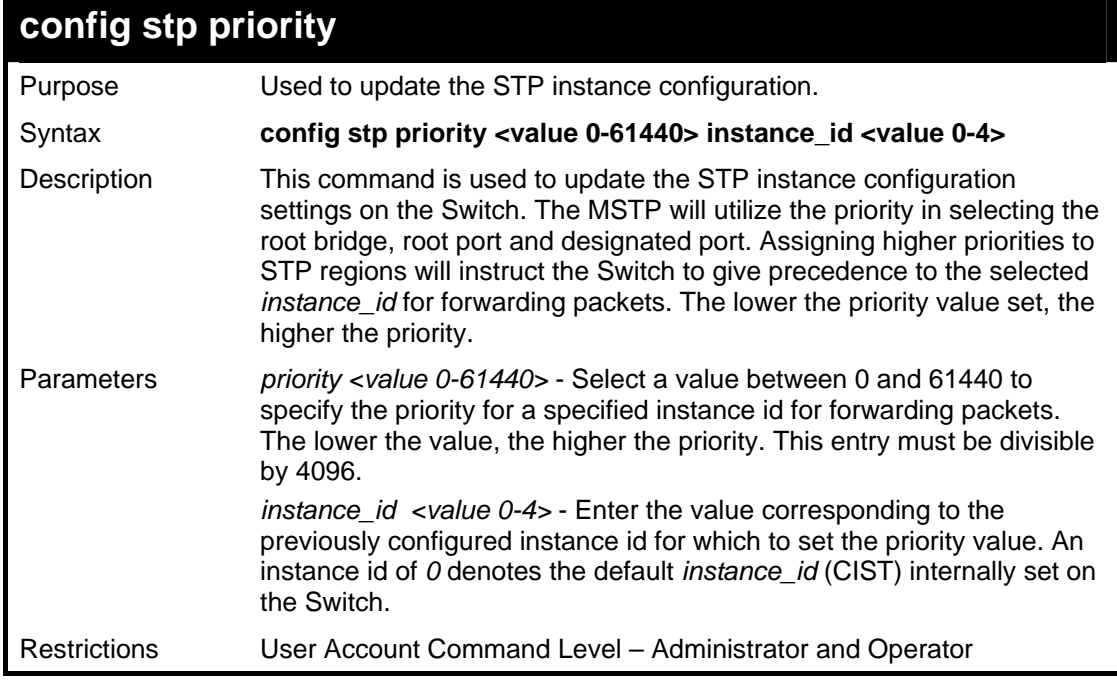

Example usage:

To set the priority value for *instance\_id* 2 as 4096:

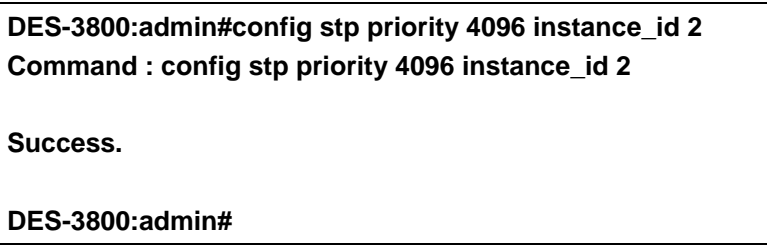

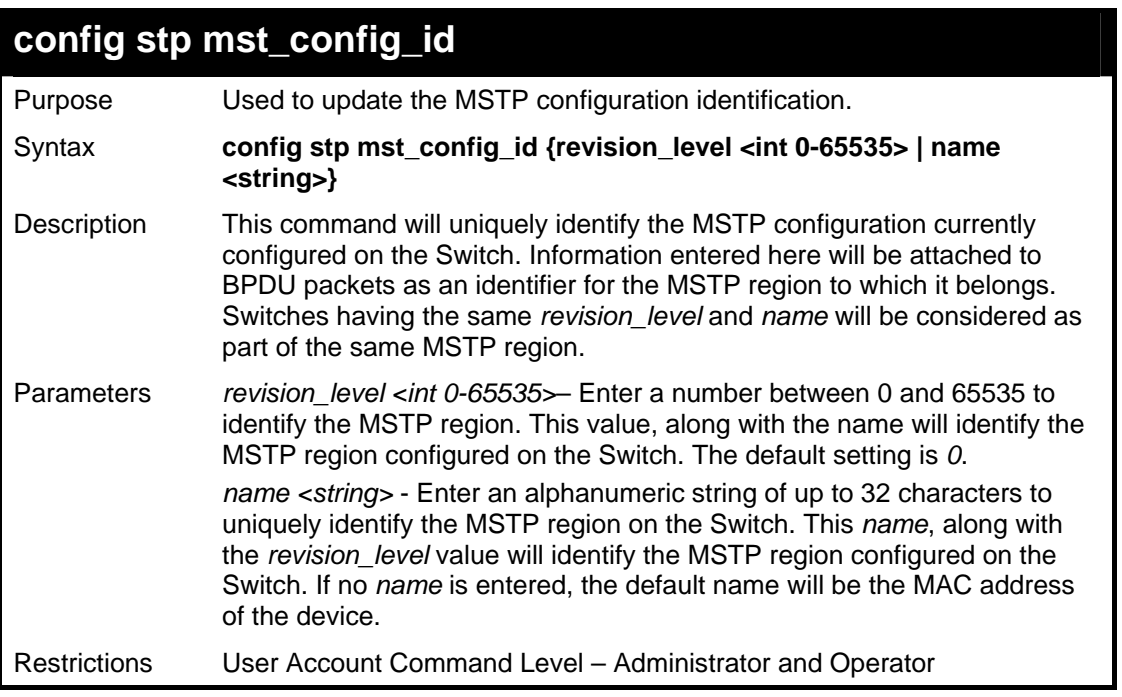

To configure the MSTP region of the Switch with *revision\_level* 10 and the *name* "Trinity":

**DES-3800:admin#config stp mst\_config\_id revision\_level 10 name Trinity Command: config stp mst\_config\_id revision\_level 10 name Trinity** 

**Success.** 

**DES-3800:admin#** 

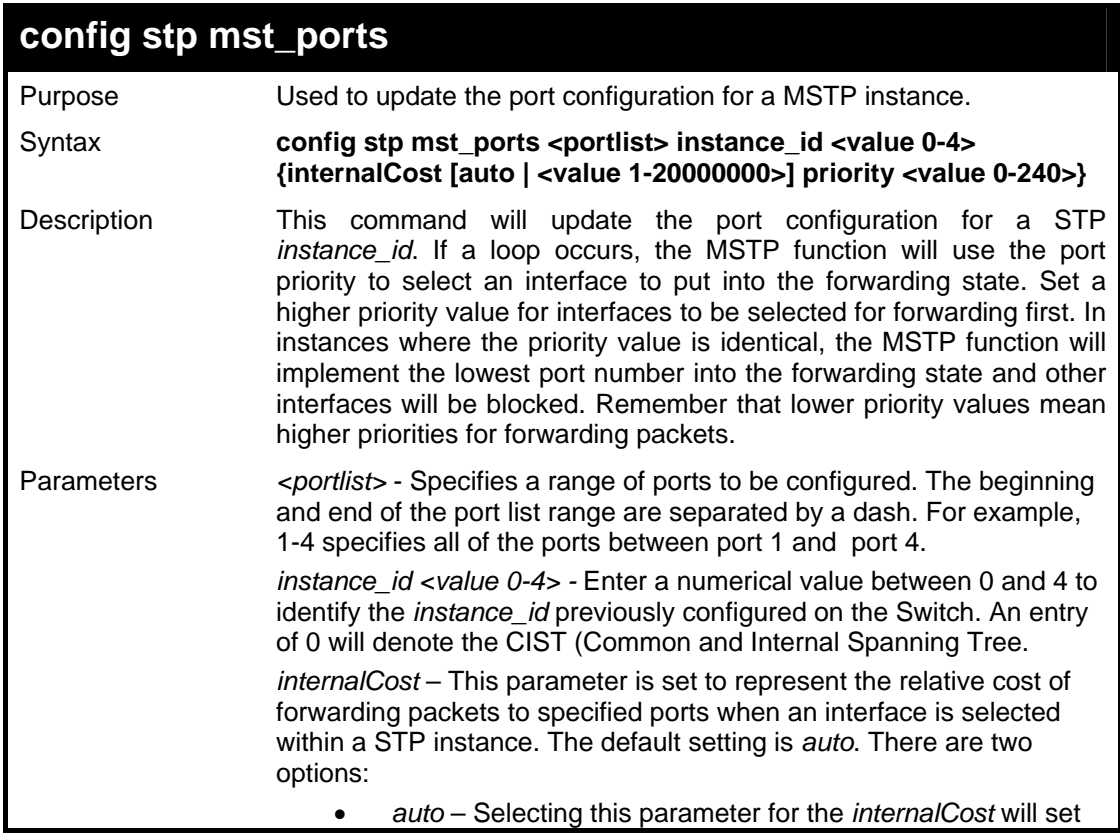

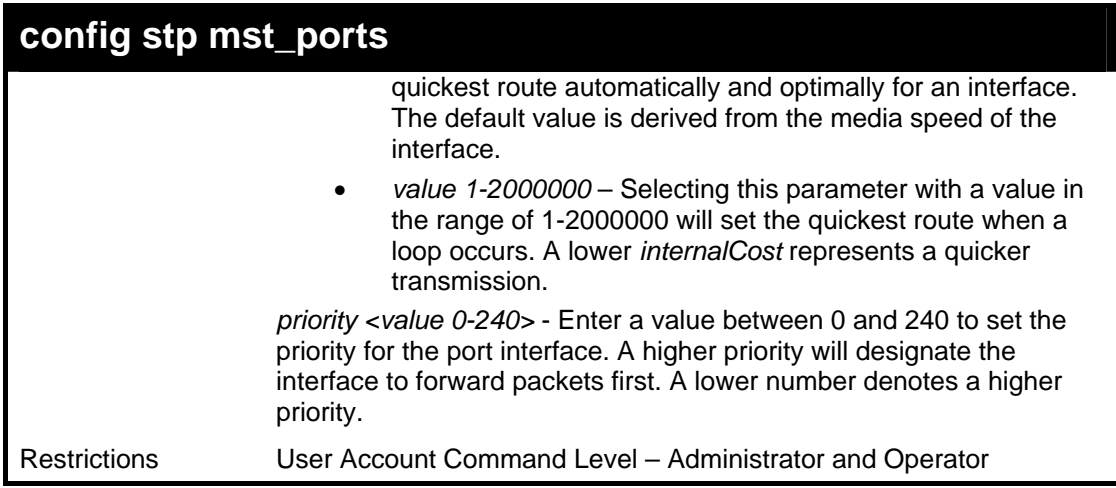

To designate ports 1 to 2 on, with instance ID 1, to have an auto internalCost and a priority of 0:

**DES-3800:admin#config stp mst\_ports 1-2 instance\_id 1 internalCost auto priority 0 Command: config stp mst\_ports 1-2 instance\_id 1 internalCost auto priority 0 Success.** 

**DES-3800:admin#** 

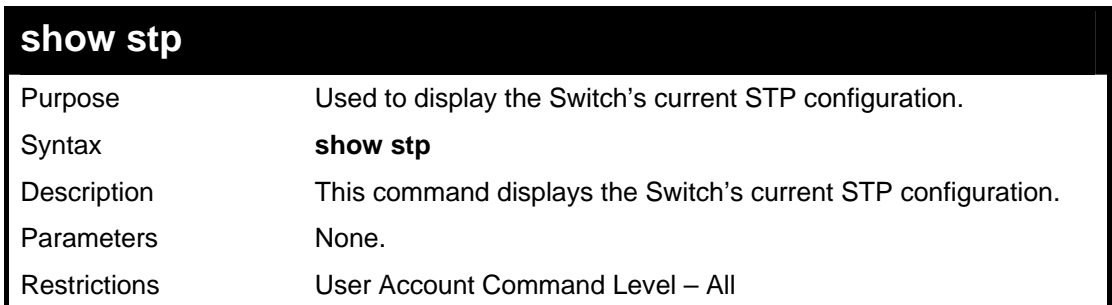

Example usage:

To display the status of STP on the Switch:

**Status 1: STP enabled with STP compatible version** 

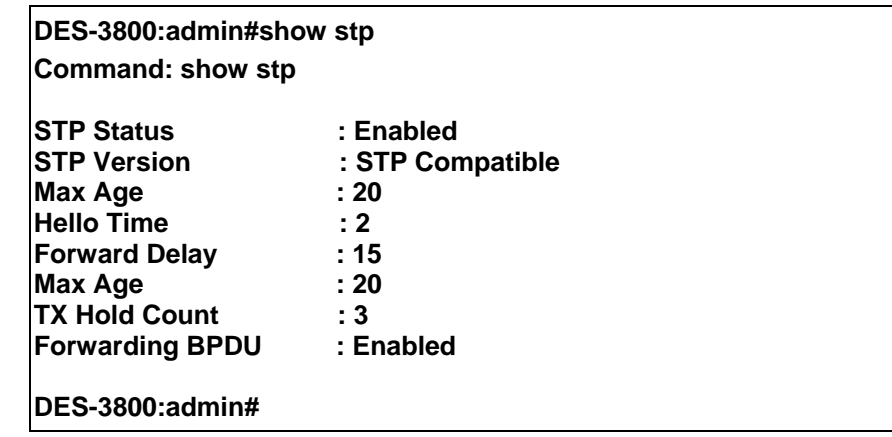

**Status 2 : STP enabled for RSTP** 

**DES-3800:admin#show stp** 

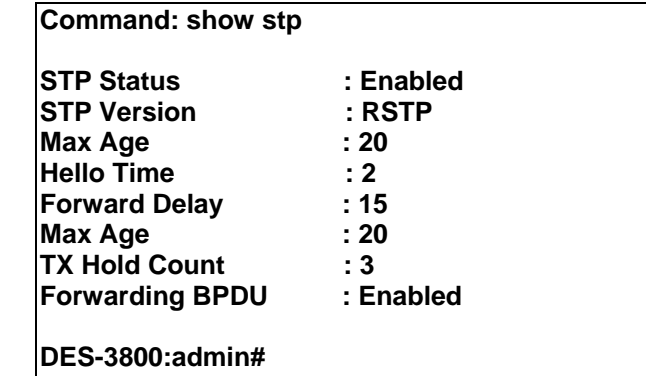

#### **Status 3 : STP enabled for MSTP**

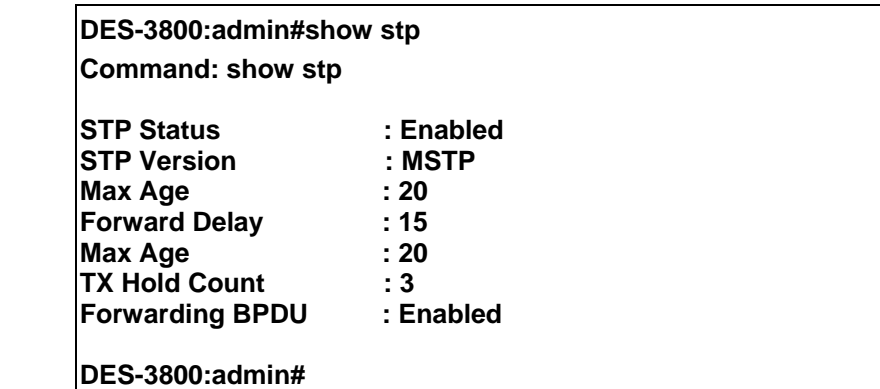

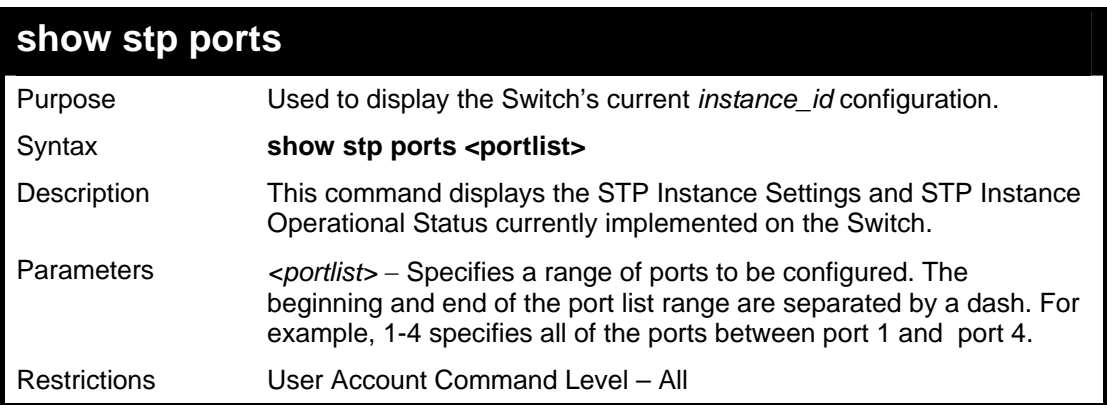

#### Example usage:

To show STP ports 1 through 9:

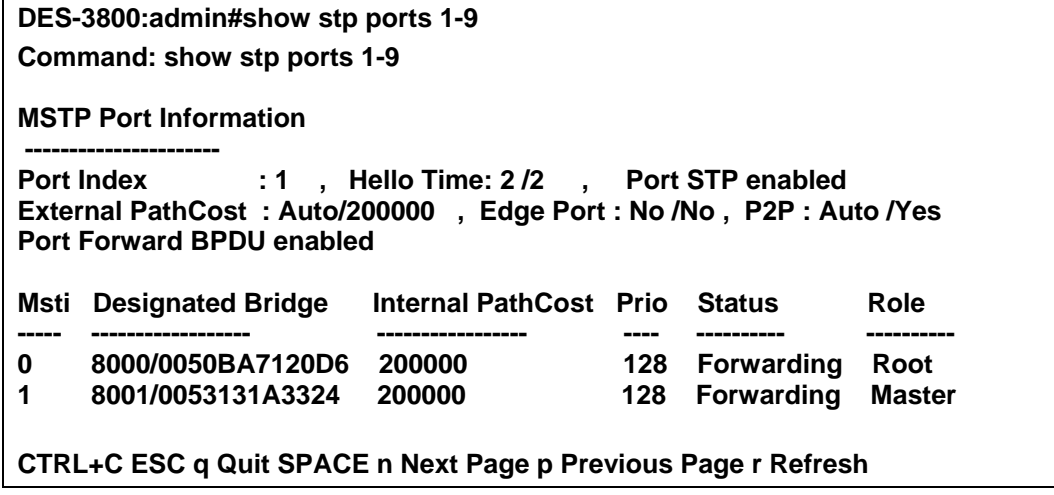

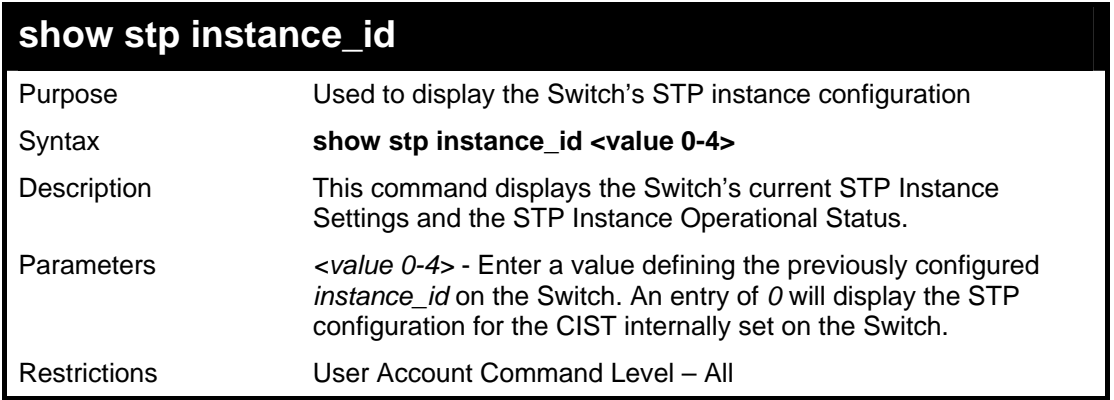

To display the STP instance configuration for instance 0 (the internal CIST) on the Switch:

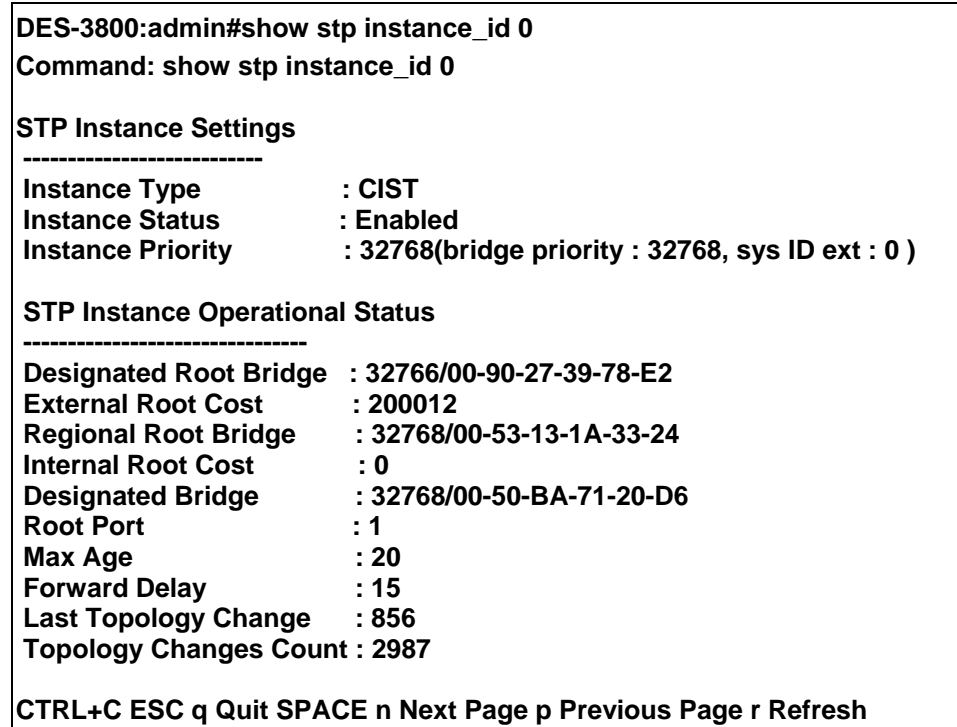

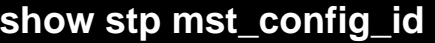

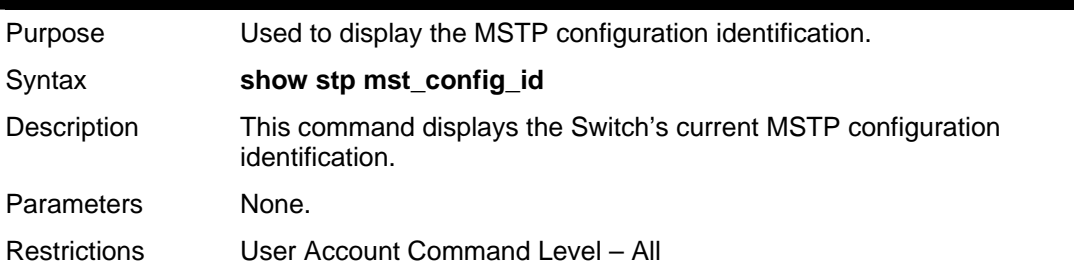

Example usage:

To show the MSTP configuration identification currently set on the Switch:

**DES-3800:admin#show stp mst\_config\_id Command: show stp mst\_config\_id** 

**Current MST Configuration Identification** 

**----------------------------------------** 

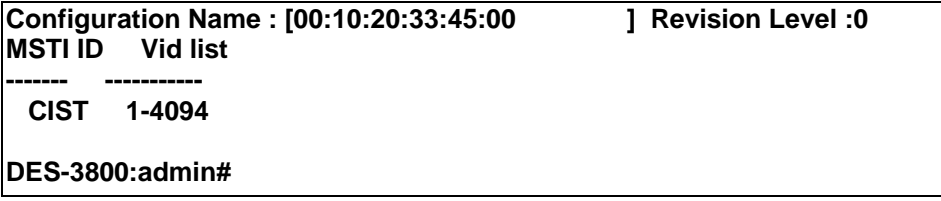

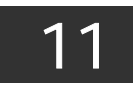

*FORWARDING DATABASE COMMANDS*

The layer 2 forwarding database commands in the Command Line Interface (CLI) are listed (along with the appropriate parameters) in the following table.

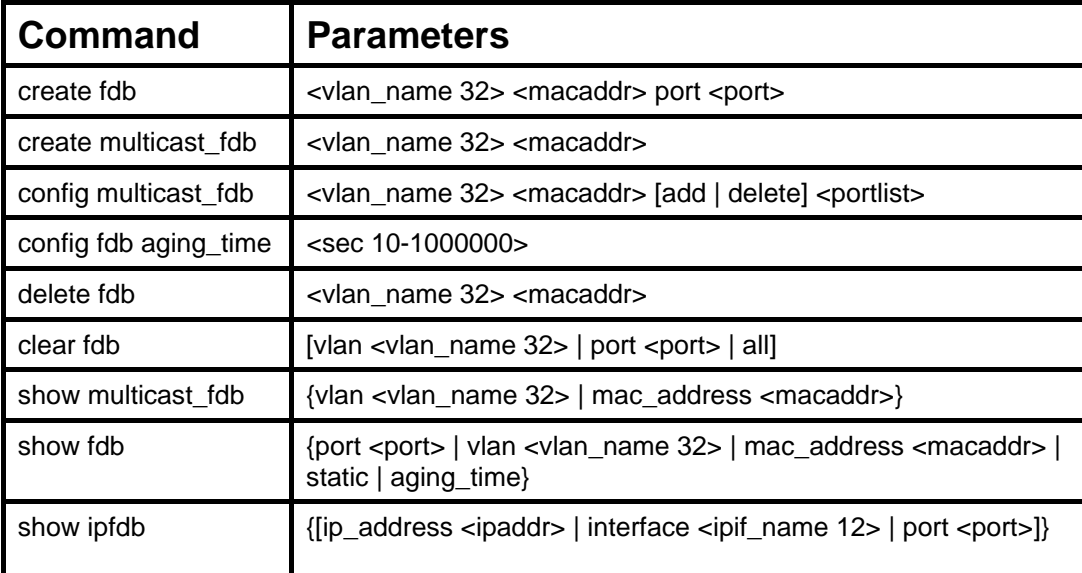

Each command is listed, in detail, in the following sections.

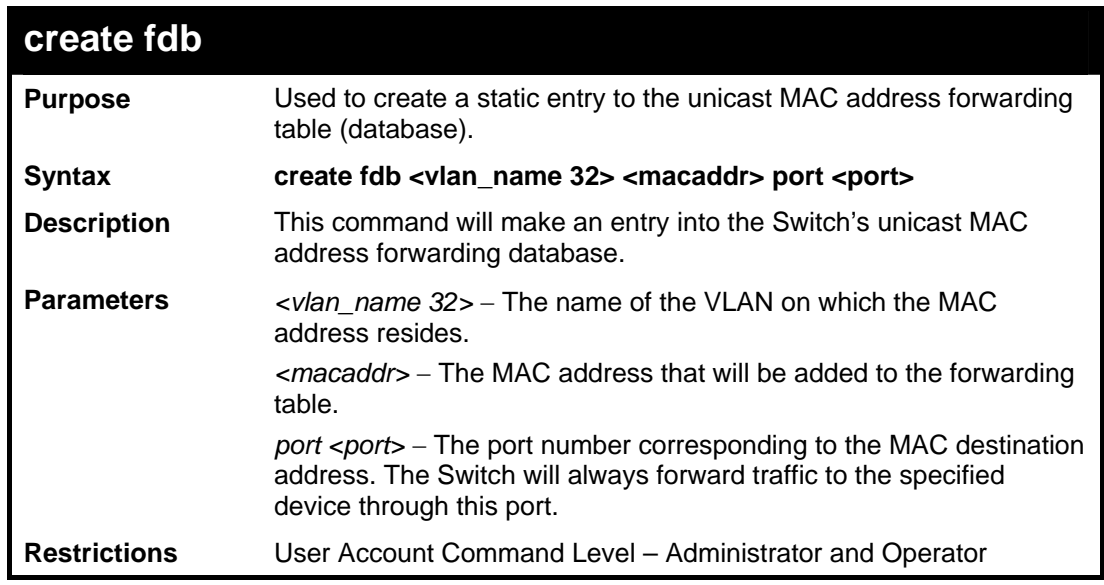

Example usage:

To create a unicast MAC FDB entry**:** 

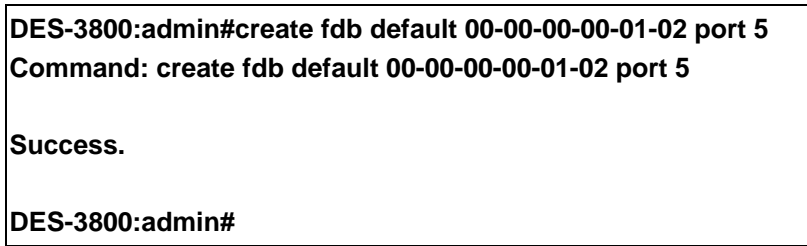

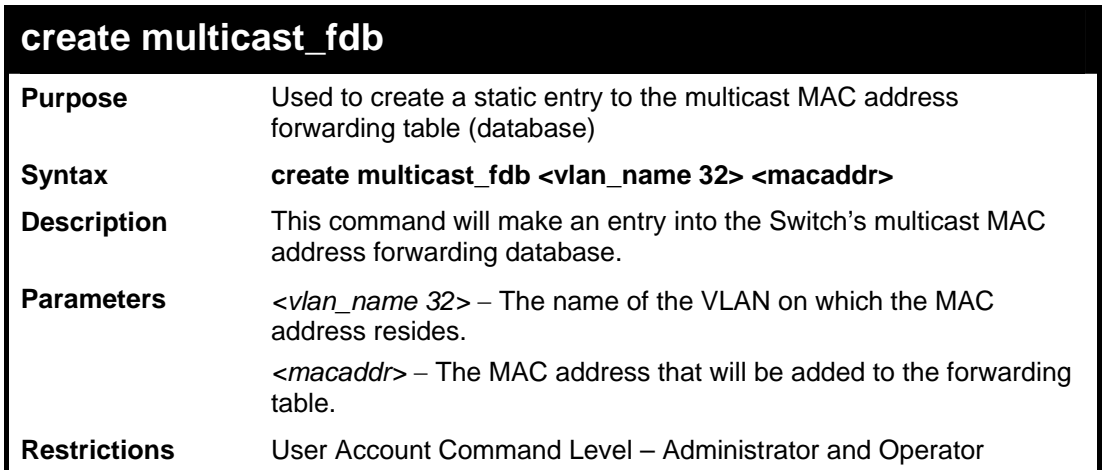

To create multicast MAC forwarding**:** 

**DES-3800:admin#create multicast\_fdb default 01-00-00-00-00-01 Command: create multicast\_fdb default 01-00-00-00-00-01** 

**Success.** 

**DES-3800:admin#** 

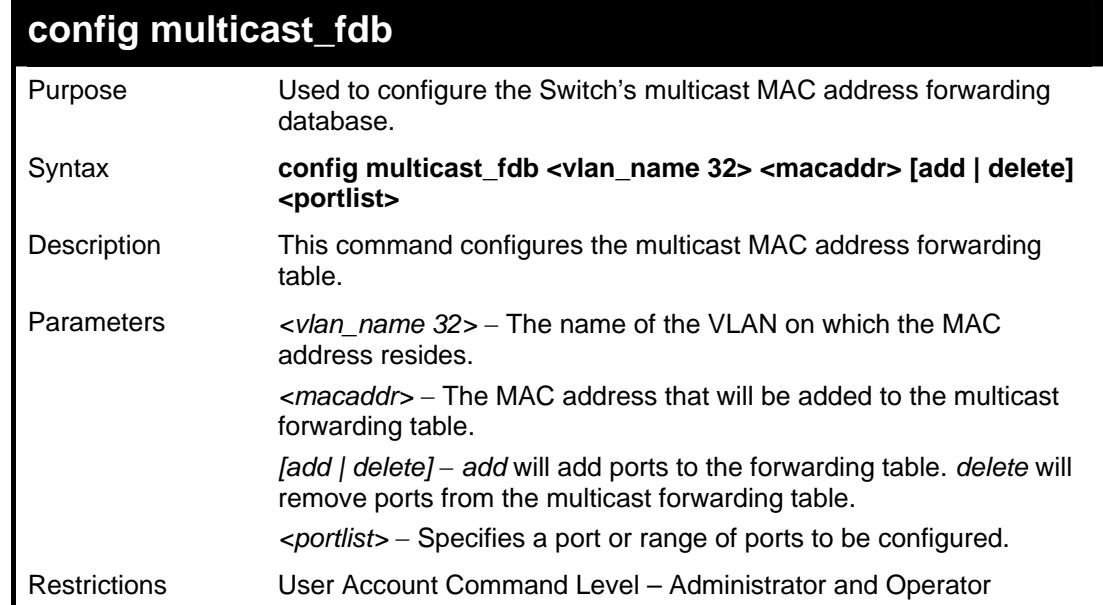

Example usage:

To add multicast MAC forwarding:

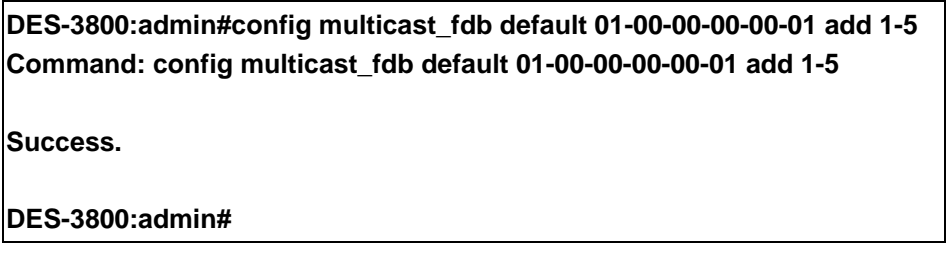

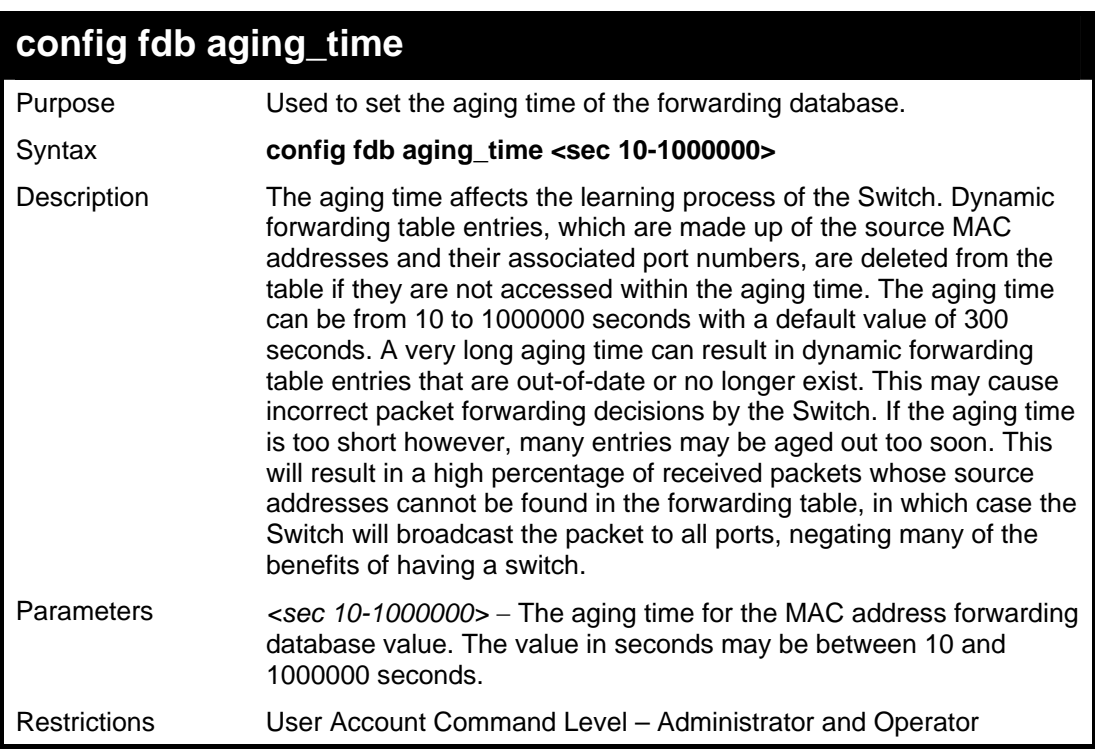

To set the FDB aging time:

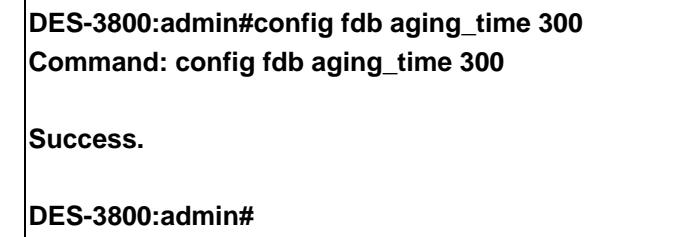

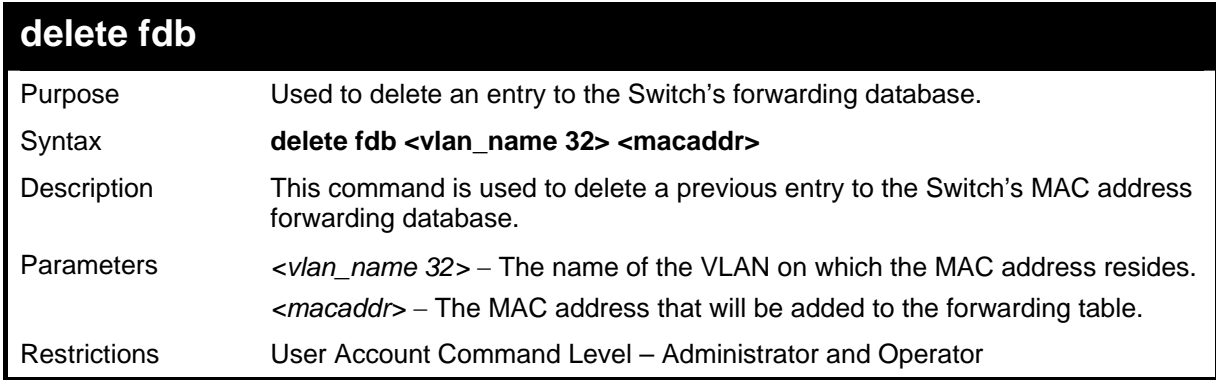

#### Example usage:

To delete a permanent FDB entry:

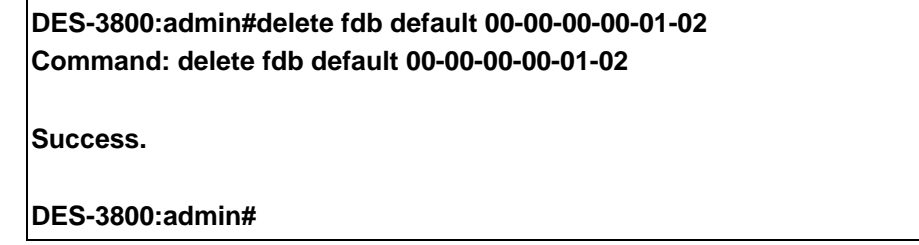

Example usage:

To delete a multicast FDB entry:

#### **DES-3800:admin#delete fdb default 01-00-00-00-01-02 Command: delete fdb default 01-00-00-00-01-02**

**Success.** 

**DES-3800:admin#**

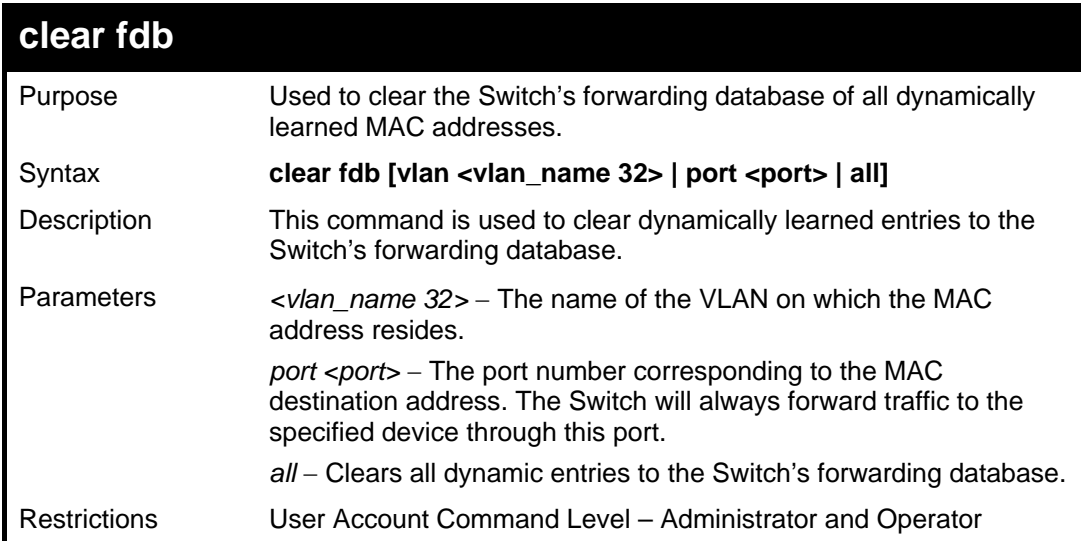

Example usage:

To clear all FDB dynamic entries**:** 

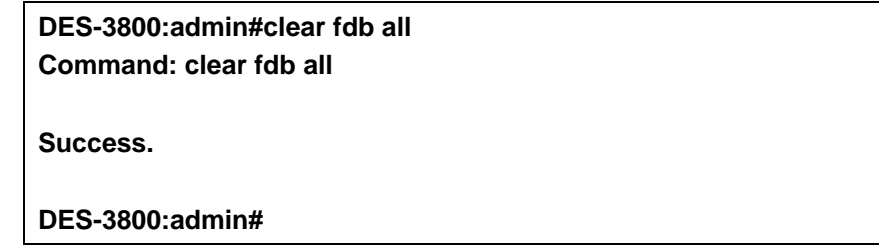

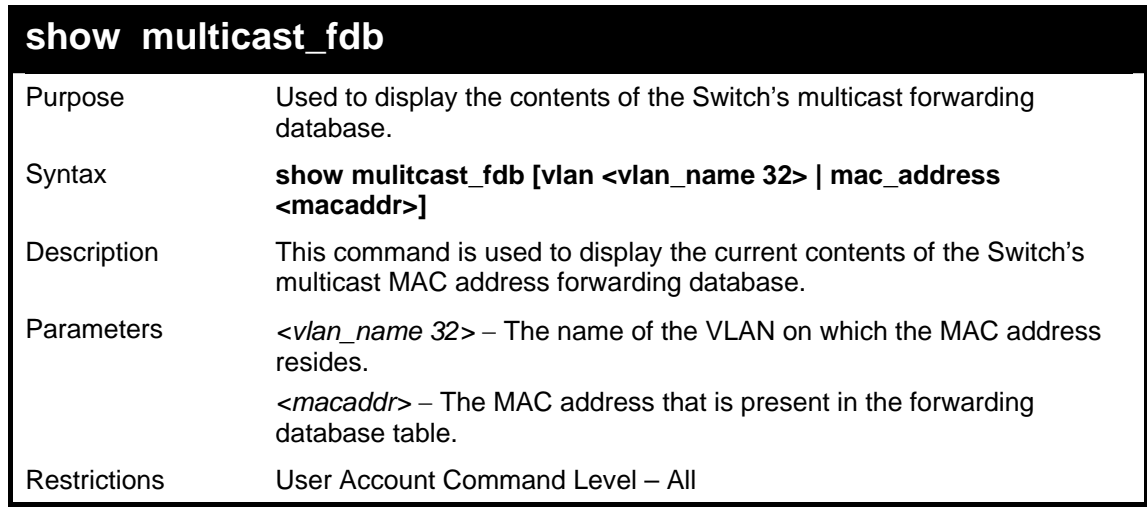

Example usage:

To display multicast MAC address table:

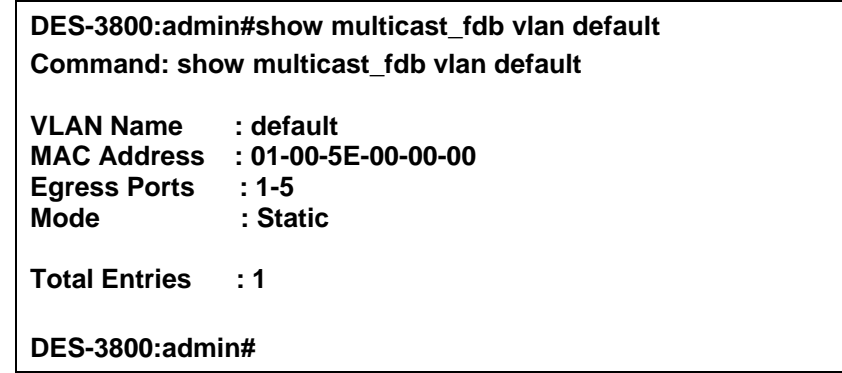

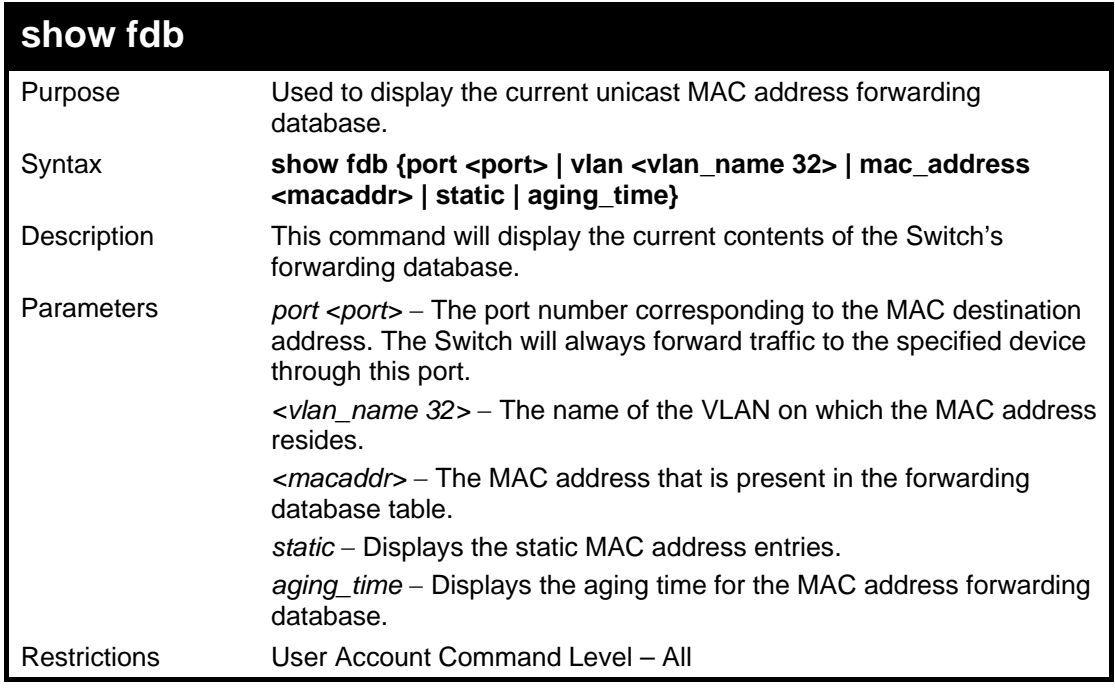

To display unicast MAC address table:

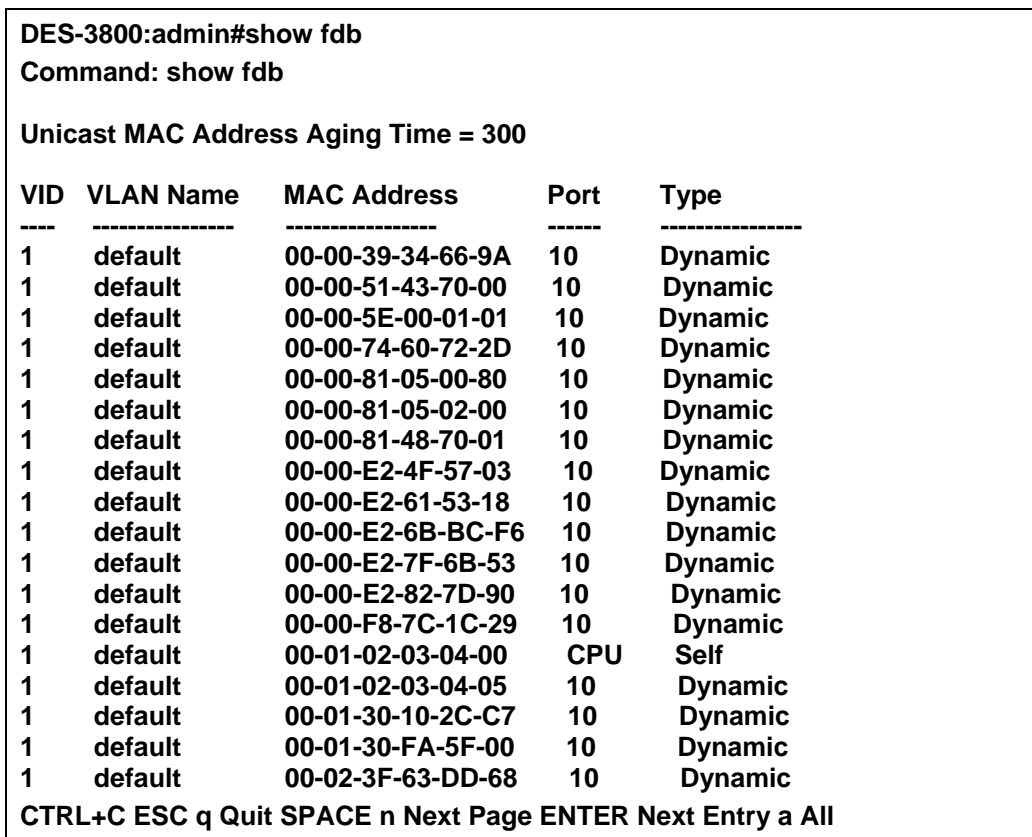

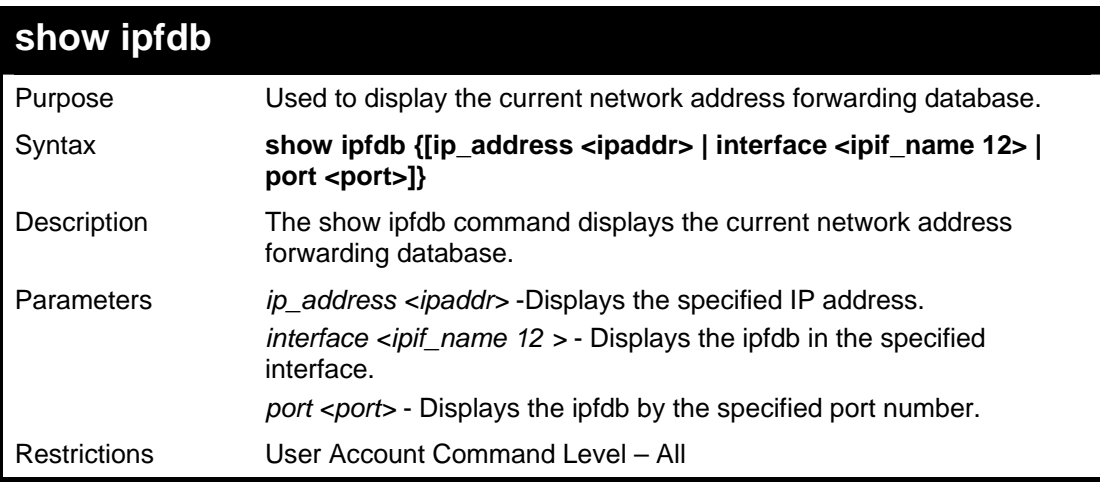

To display network address forwarding table:

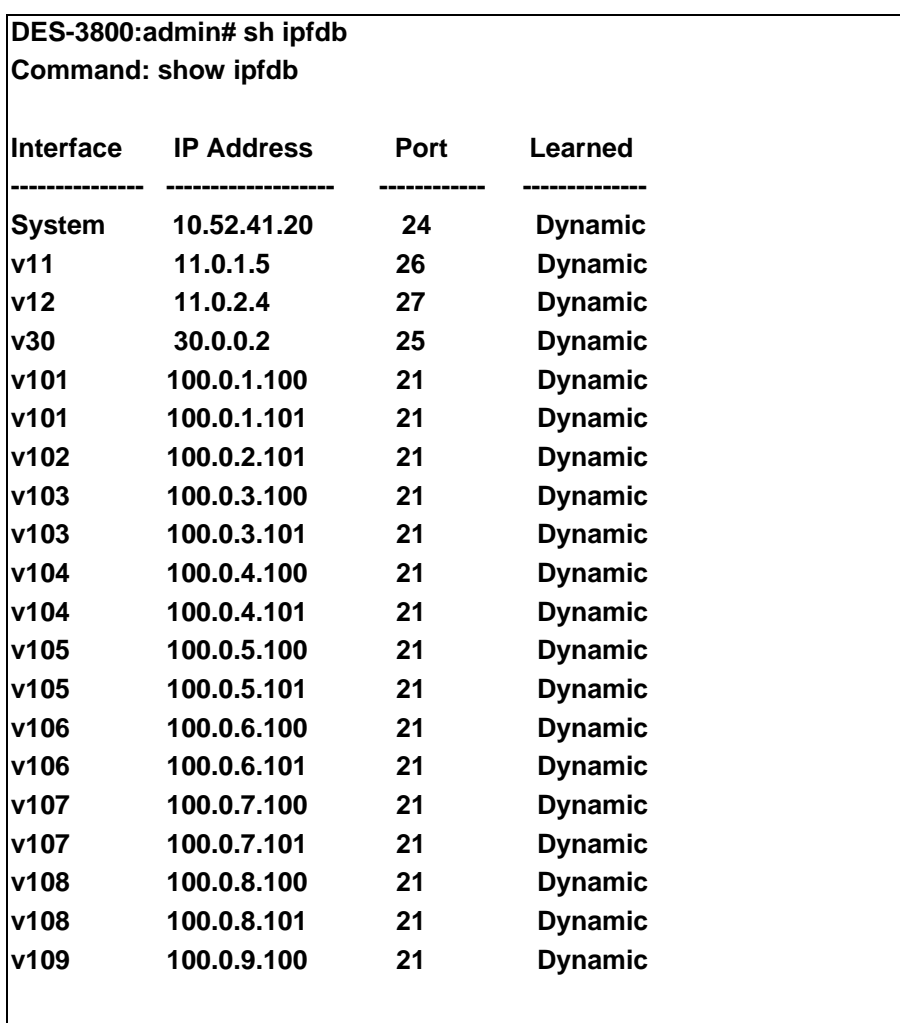

 **CTRL+C ESC q Quit SPACE n Next Page ENTER Next Entry a All** 

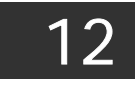

## *BROADCAST STORM CONTROL COMMANDS*

On a computer network, packets such as Multicast packets and Broadcast packets continually flood the network as normal procedure. At times, this traffic may increase do to a malicious endstation on the network or a malfunctioning device, such as a faulty network card. Thus, switch throughput problems will arise and consequently affect the overall performance of the switch network. To help rectify this packet storm, the Switch will monitor and control the situation.

The packet storm is monitored to determine if too many packets are flooding the network, based on the threshold level provided by the user. Once a packet storm has been detected, the Switch will drop packets coming into the Switch until the storm has subsided. This method can be utilized by selecting the **Drop** option of the **Action** field in the window below. The Switch will also scan and monitor packets coming into the Switch by monitoring the Switch's chip counter. This method is only viable for Broadcast and Multicast storms because the chip only has counters for these two types of packets. Once a storm has been detected (that is, once the packet threshold set below has been exceeded), the Switch will shutdown the port to all incoming traffic with the exception of STP BPDU packets, for a time period specified using the CountDown field. If this field times out and the packet storm continues, the port will be placed in a Shutdown Forever mode which will produce a warning message to be sent to the Trap Receiver. Once in Shutdown Forever mode, the only method of recovering this port is to manually recoup it using the **Port Configuration** window in the **Administration** folder and selecting the disabled port and returning it to an Enabled status. To utilize this method of Storm Control, choose the **Shutdown** option of the **Action** field in the window below.

The broadcast storm control commands in the Command Line Interface (CLI) are listed (along with the appropriate parameters) in the following table.

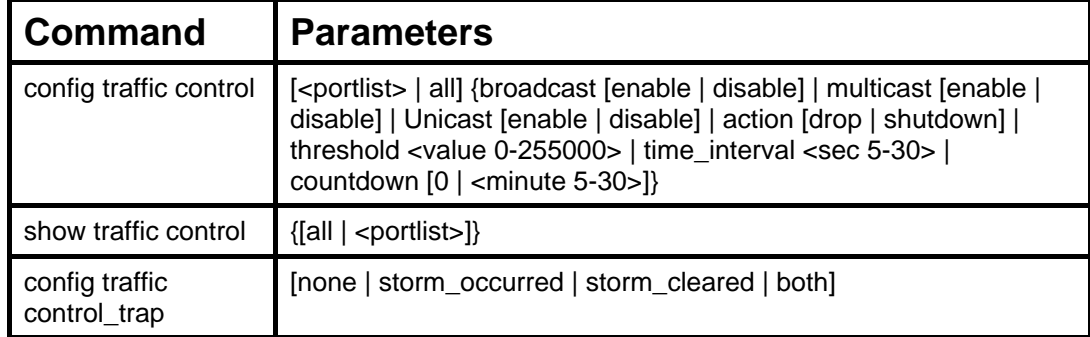

Each command is listed, in detail, in the following sections.

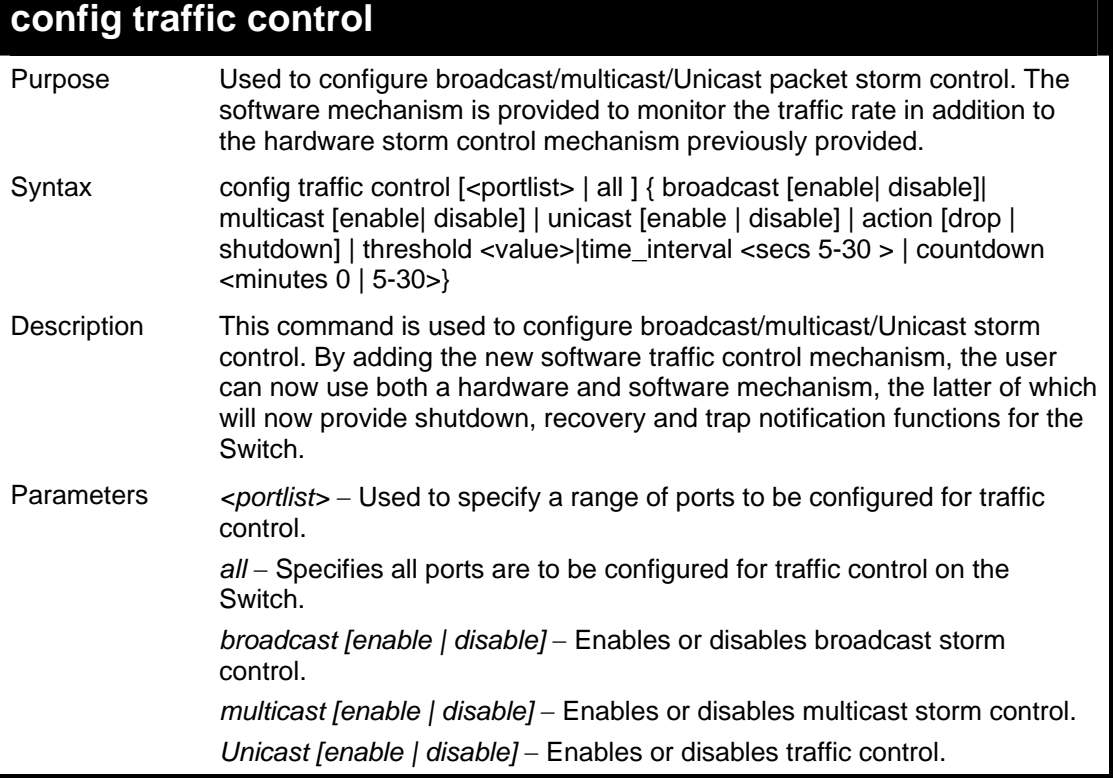

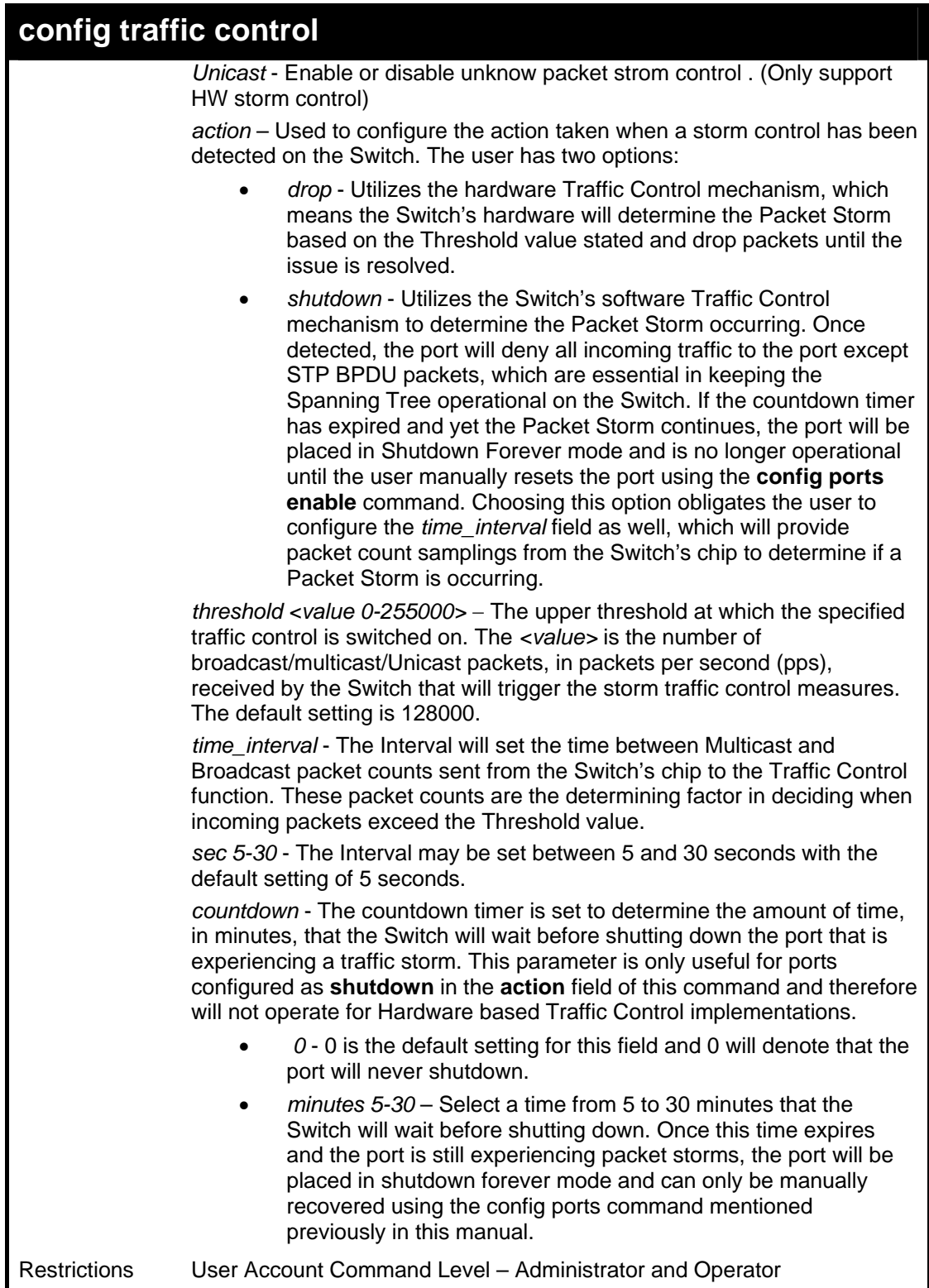

To configure traffic control and enable broadcast storm control for ports 1-12:

**DES-3800:admin# config traffic control 1-12 broadcast enable action shutdown threshold 1 countdown 10 time\_interval 10 Command: config traffic control 1-12 broadcast enable action shutdown threshold 1 countdown 10 time\_interval 10 Success.** 

**DES-3800:admin#** 

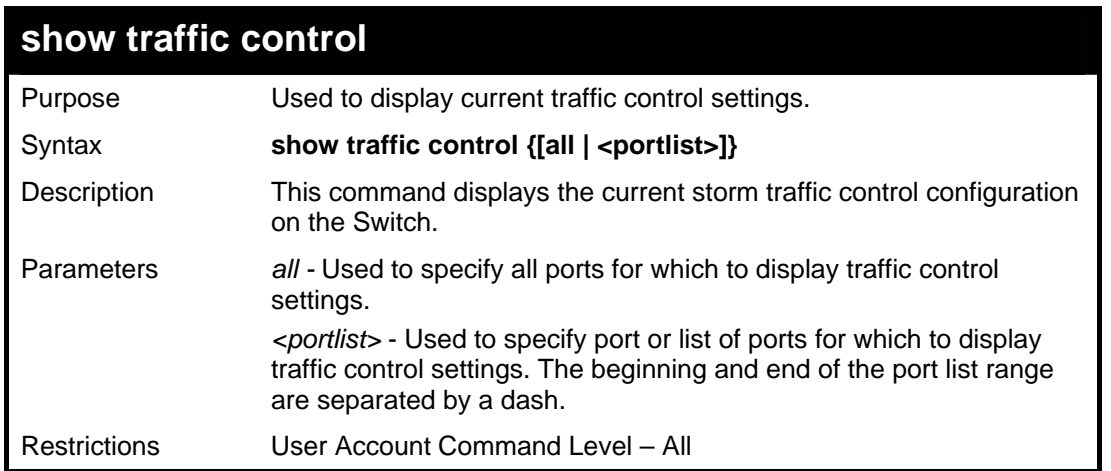

To display traffic control setting for ports 1-4:

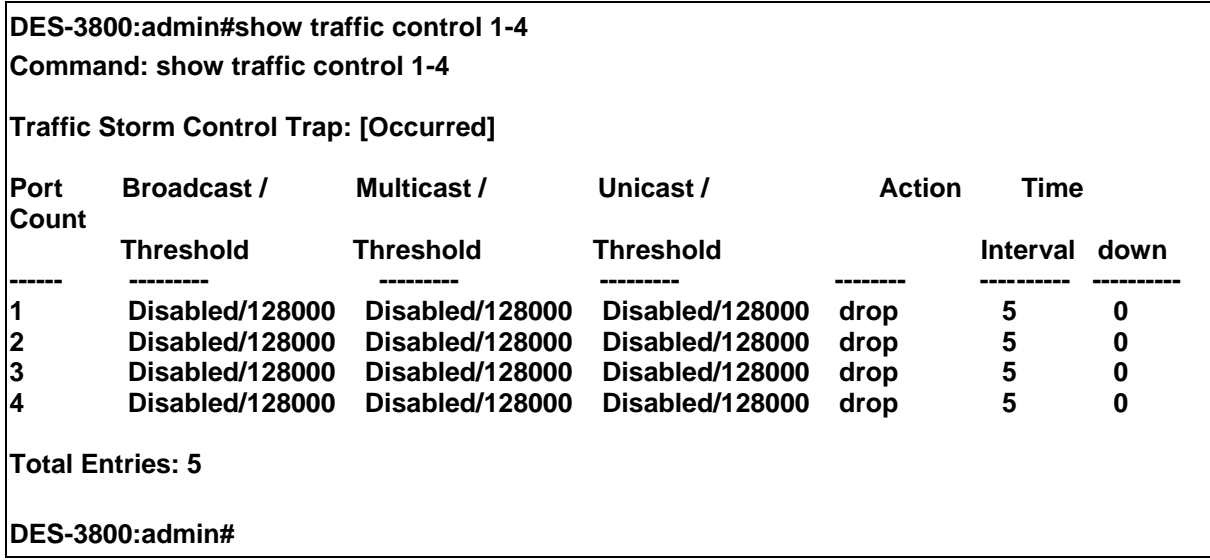

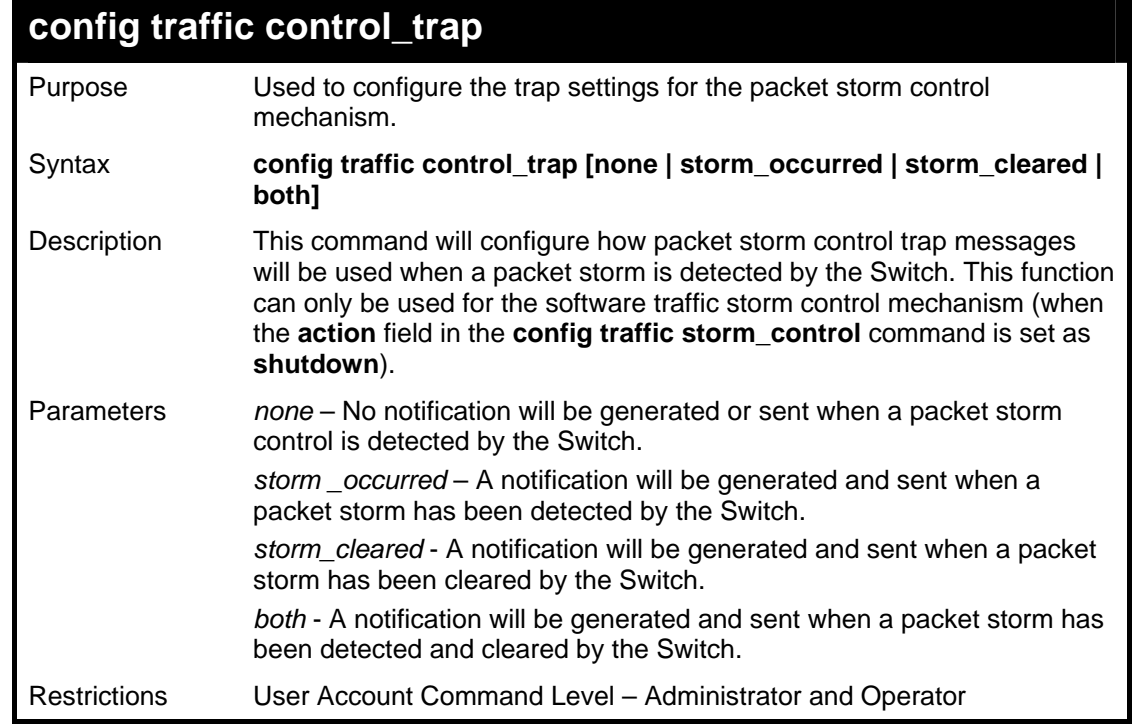

To configure notifications to be sent when a packet storm control has been detected and cleared by the Switch.

**DES-3800:admin# config traffic control\_trap both Command: config traffic control\_trap both** 

**Success.** 

**DES-3800:admin#** 

# *QOS COMMANDS*

13

The xStack DES-3800 Series supports 802.1p priority queuing. The Switch has 8 priority queues. These priority queues are numbered from 7 (Class 7) — the highest priority queue — to 0 (Class 0) — the lowest priority queue. The eight priority tags specified in IEEE 802.1p (p0 to p7) are mapped to the Switch's priority queues as follows:

- Priority 0 is assigned to the Switch's Q2 queue.
- Priority 1 is assigned to the Switch's Q0 queue.
- Priority 2 is assigned to the Switch's O1 queue.
- Priority 3 is assigned to the Switch's Q3 queue.
- Priority 4 is assigned to the Switch's Q4 queue.
- Priority 5 is assigned to the Switch's Q5 queue.
- Priority 6 is assigned to the Switch's Q6 queue.
- Priority 7 is assigned to the Switch's Q7 queue.

Priority scheduling is implemented by the priority queues stated above. The Switch will empty the eight hardware priority queues in order, beginning with the highest priority queue, 7, to the lowest priority queue, 0. Each hardware queue will transmit all of the packets in its buffer before permitting the next lower priority to transmit its packets. When the lowest hardware priority queue has finished transmitting all of its packets, the highest hardware priority queue will begin transmitting any packets it may have received.

#### **WRED Settings**

WRED or Weighted Random Early Discard is another implementation for QoS that will help the overall throughput for your QoS queues. Based on the egress queue of the QoS function set on the Switch, this method will analyze these packets and their QoS queue to determine if there will be an overflow of packets entering the QoS queues and consequentially, minimize the packet flow into these queues by dropping random packets. WRED employs two methods of avoiding congestion within the QoS queue.

- 1. Every QoS queue has a minimum and a maximum level for acceptance of packets. Once the maximum threshold has been reached for this queue, the Switch will begin discarding all ingress packets, this minimizing the allotted bandwidth for QoS. When below the minimum threshold, the switch will accept all ingress packets.
- 2. When the ingress packets are somewhere between the maximum and minimum queue, the Switch will use a slope probability function to determine a random method of dropping packets based on the fill percentage of the QoS queue. If queues are closer to being full, the Switch will increase the discarding of random packets to even out the flow to the queues and avoid overflows to higher priority queues.

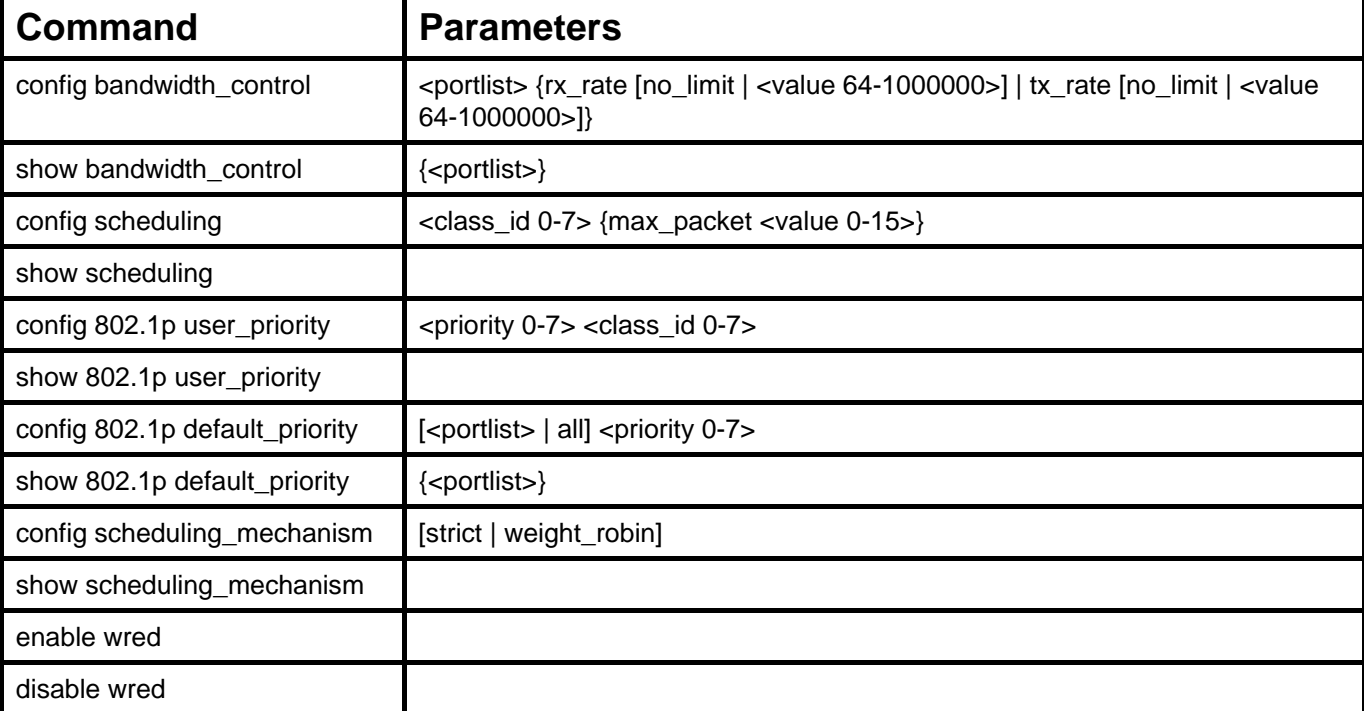

The commands in the Command Line Interface (CLI) are listed (along with the appropriate parameters) in the following table.

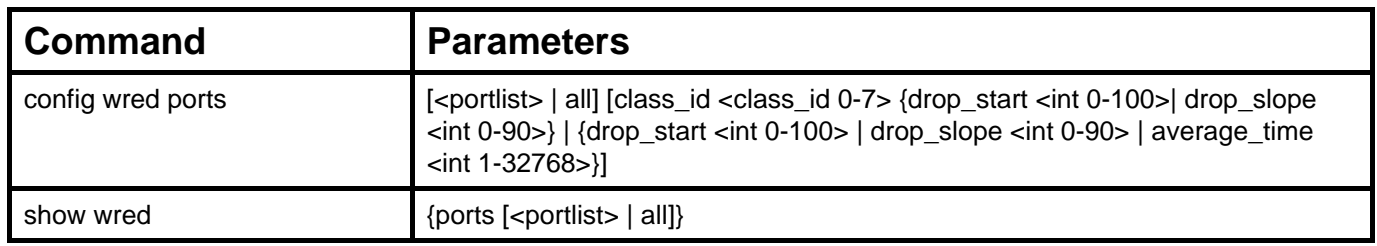

Each command is listed, in detail, in the following sections.

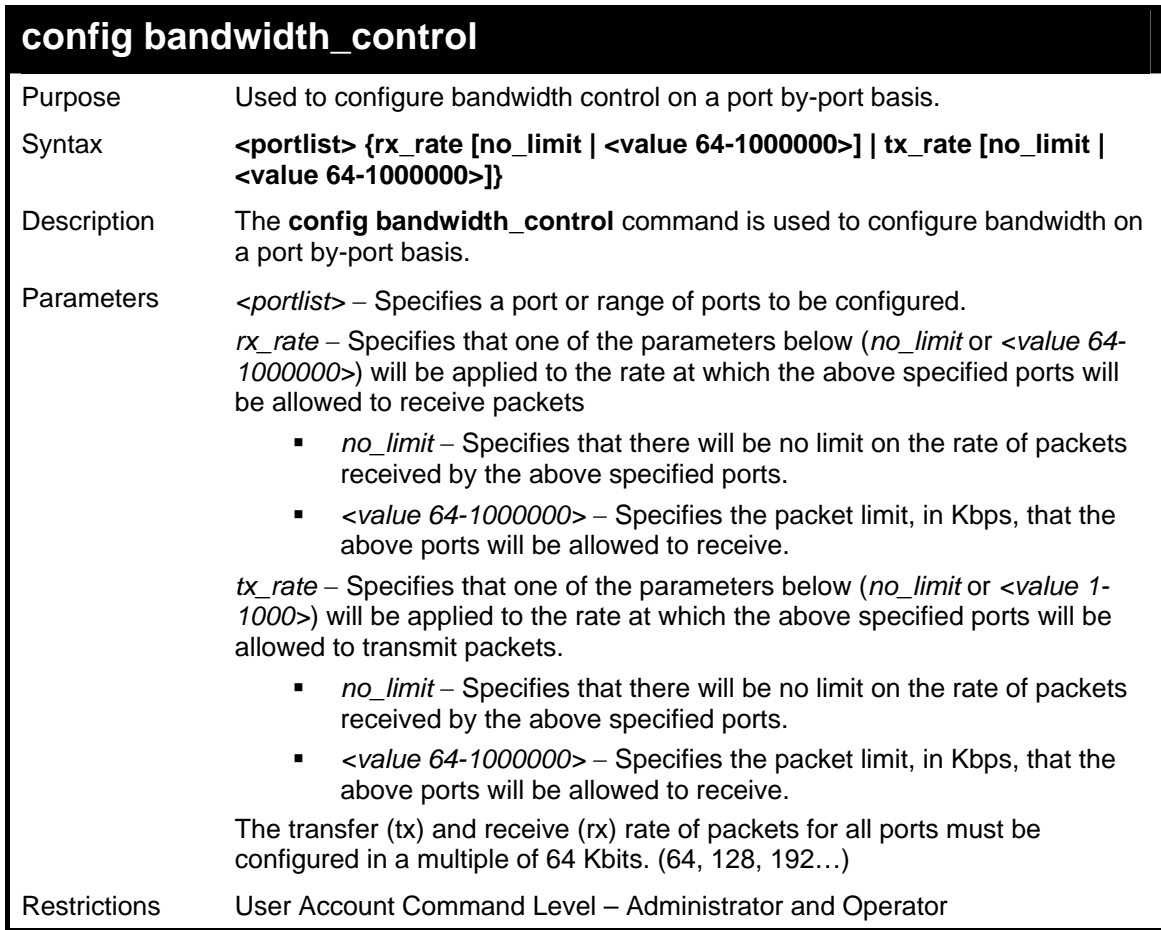

Example usage:

To configure bandwidth control:

**DES-3800:admin#config bandwidth\_control 1-8 rx\_rate 64 tx\_rate 64 Command: config bandwidth\_control 1-8 rx\_rate 64 tx\_rate 64** 

**Success.** 

**DES-3800:admin#** 

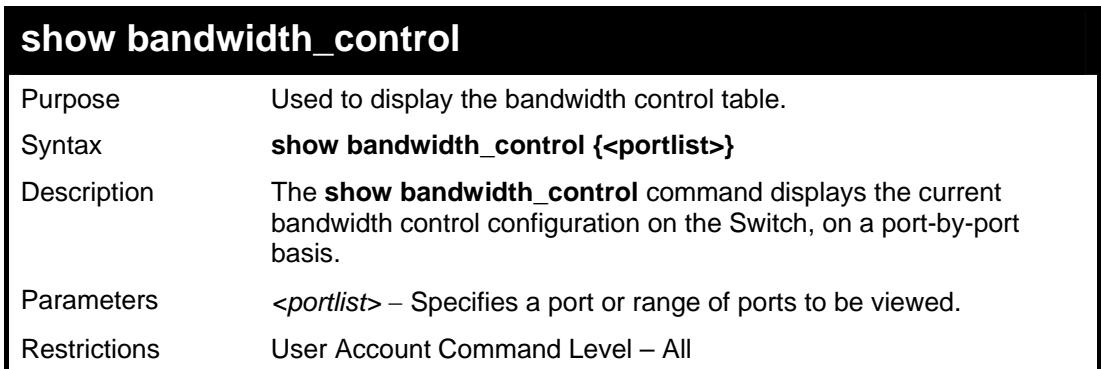

To display bandwidth control settings:

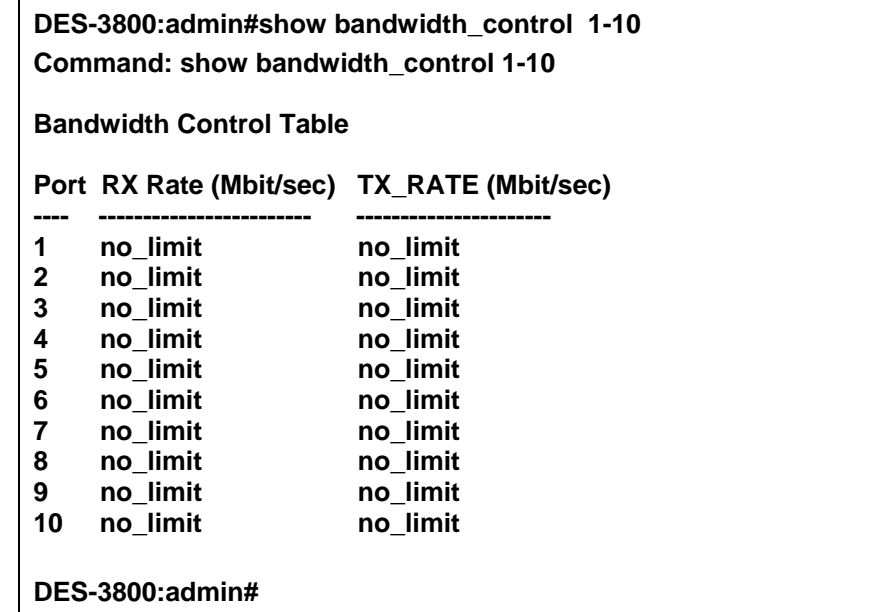

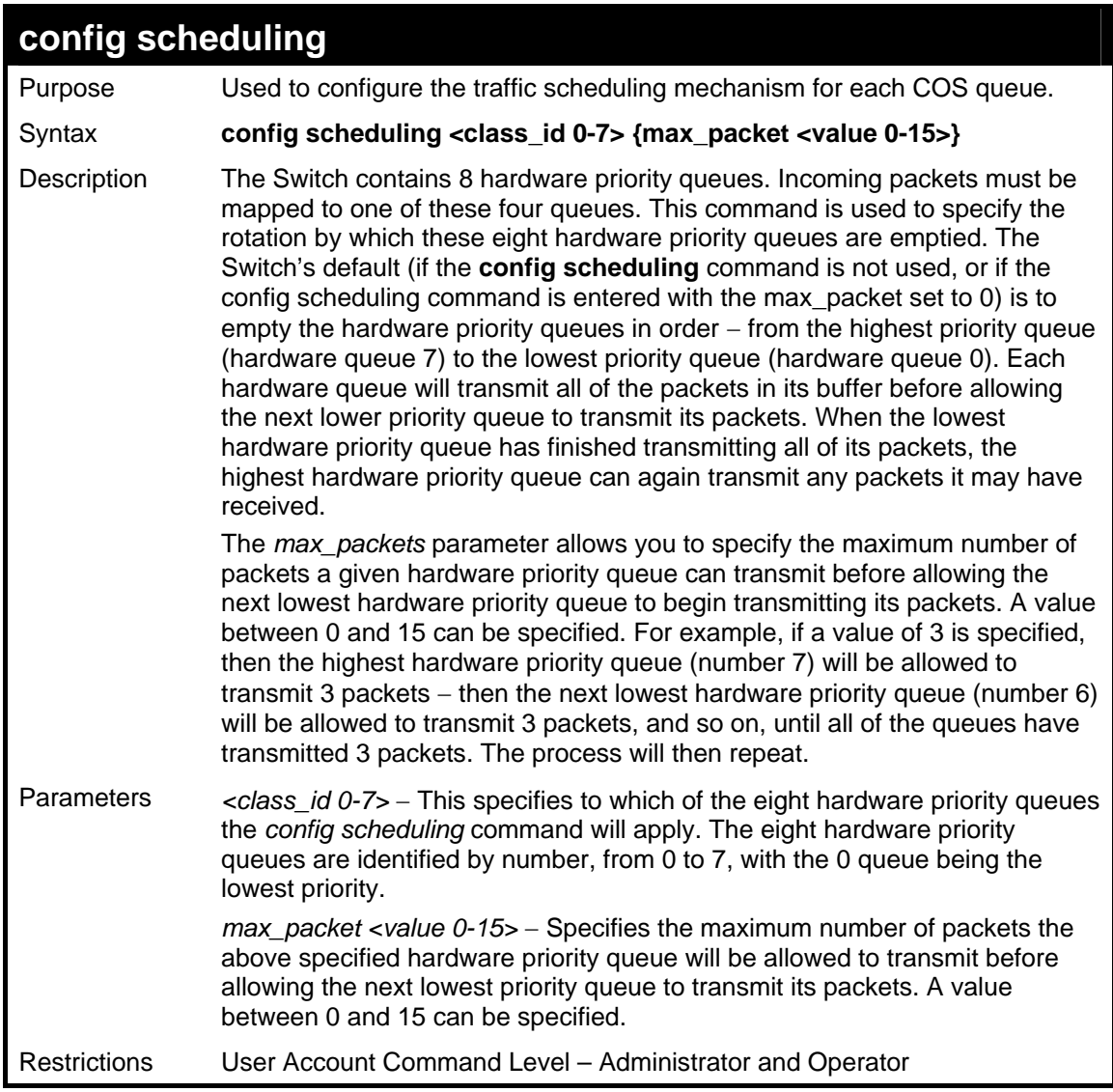

Example usage:

To configure the traffic scheduling mechanism for each queue:

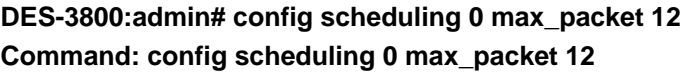

**Success.** 

**DES-3800:admin#** 

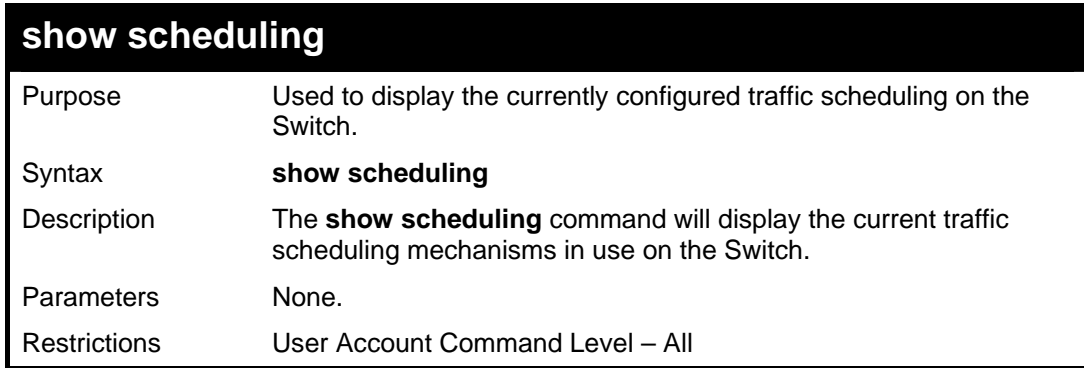

Example usage:

To display the current scheduling configuration:

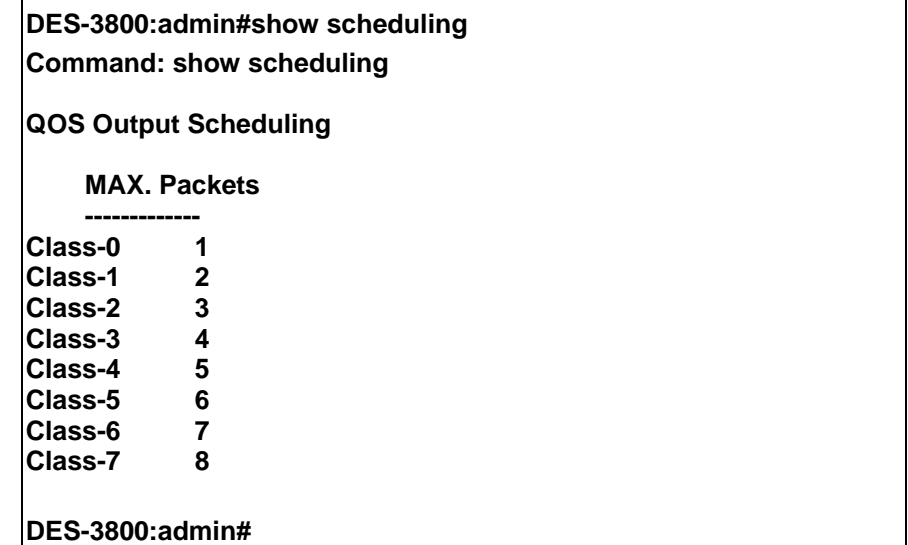

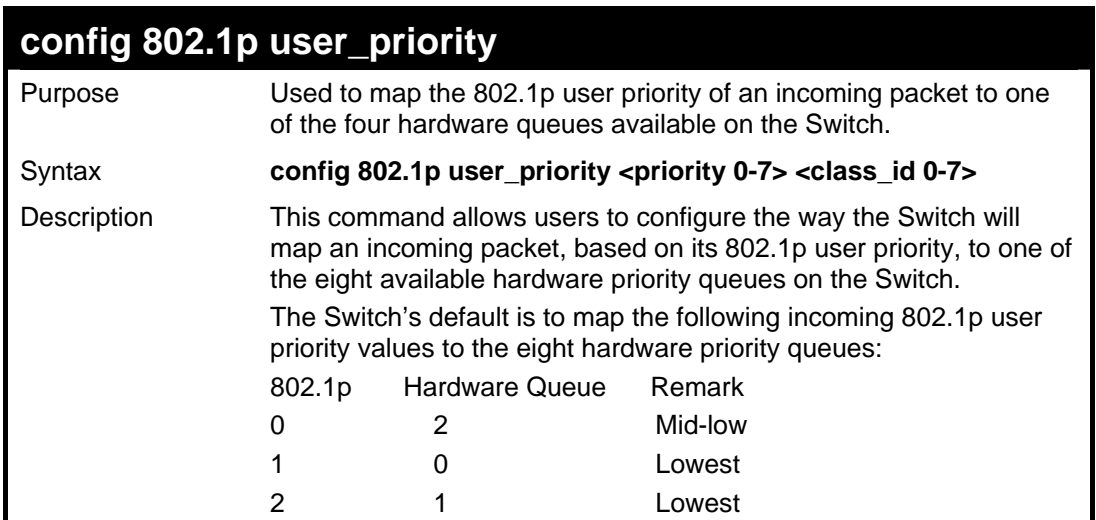

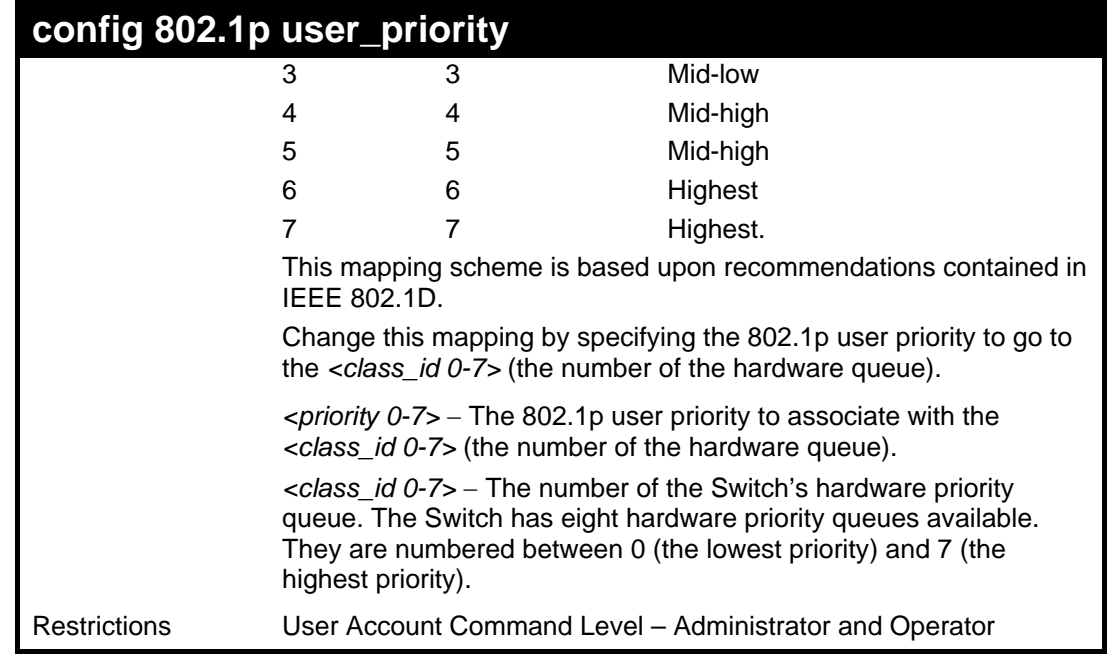

To configure 802.1 user priority on the Switch:

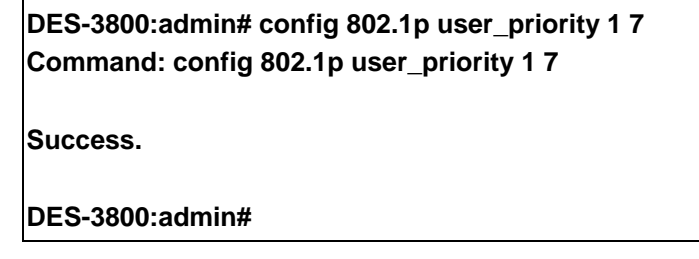

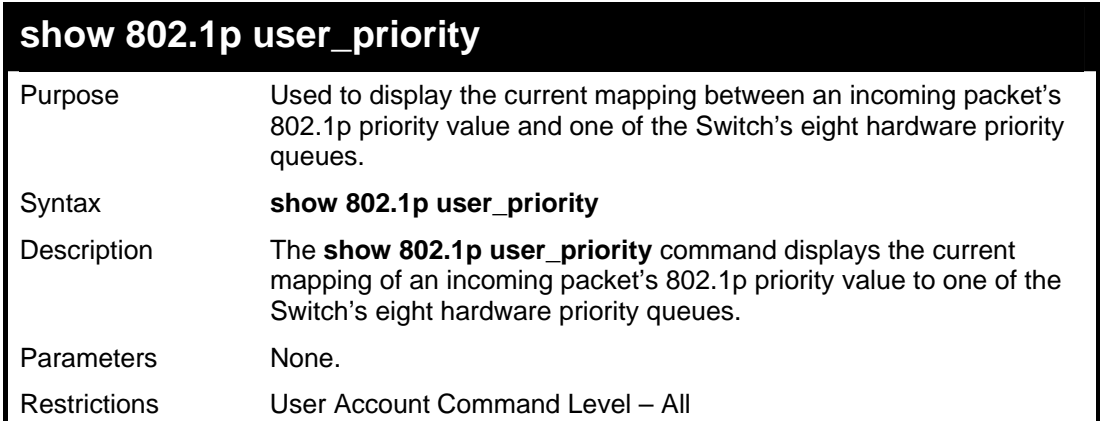

Example usage:

To show 802.1p user priority:

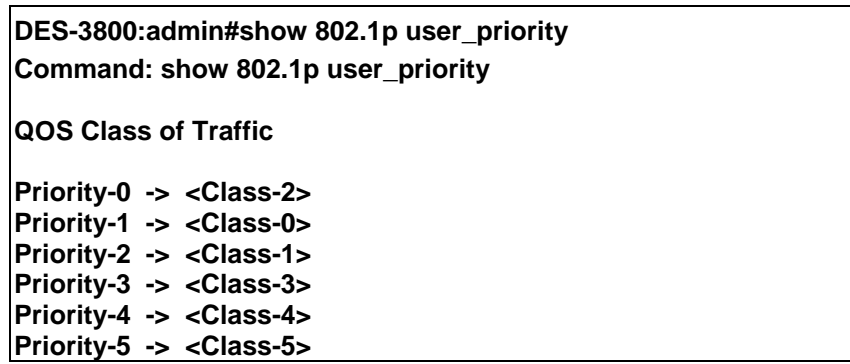

**Priority-6 -> <Class-6> Priority-7 -> <Class-7>** 

**DES-3800:admin#** 

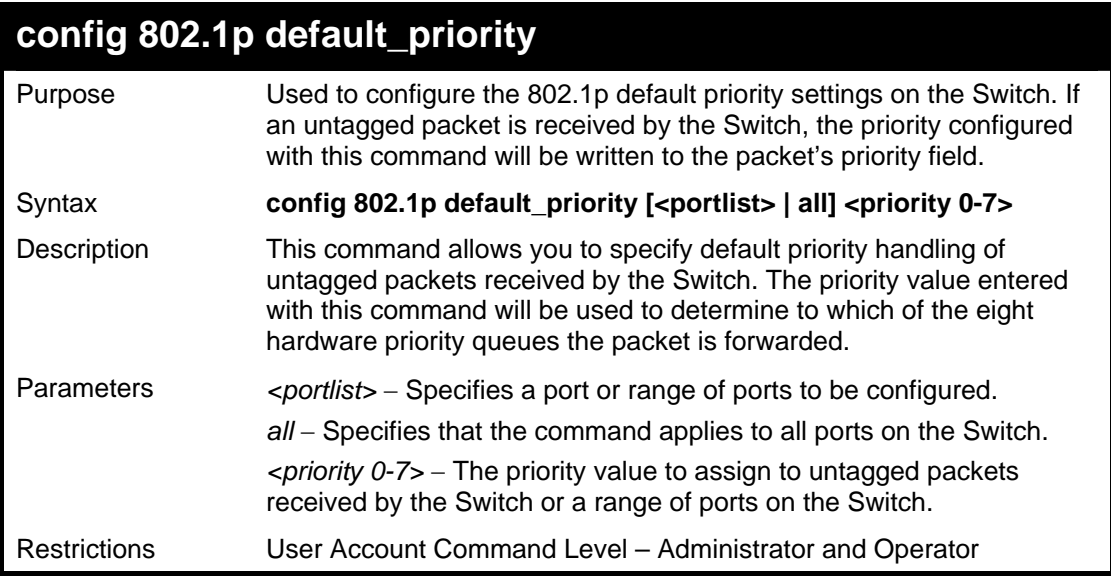

Example usage:

To configure 802.1p default priority on the Switch:

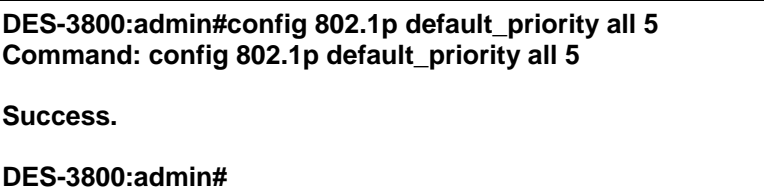

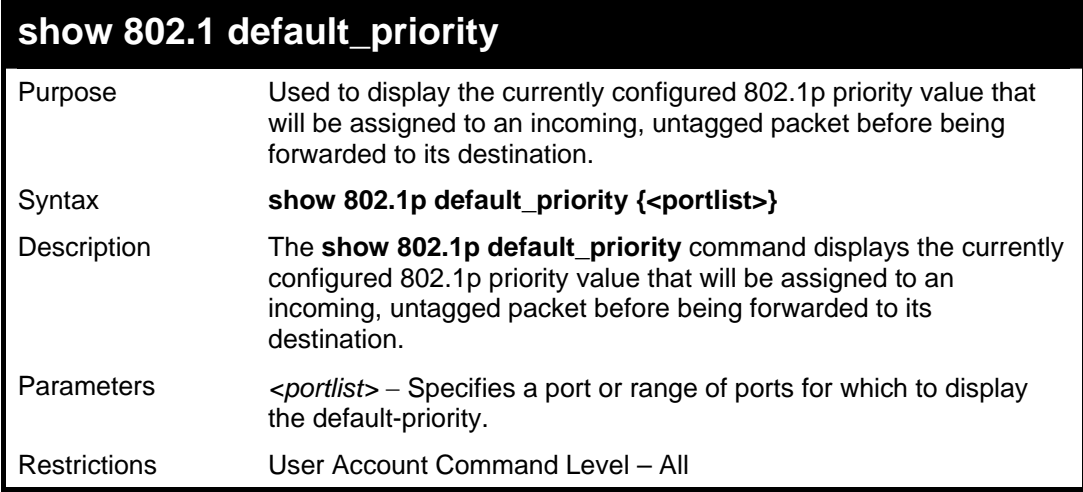

Example usage:

To display the current 802.1p default priority configuration on the Switch:

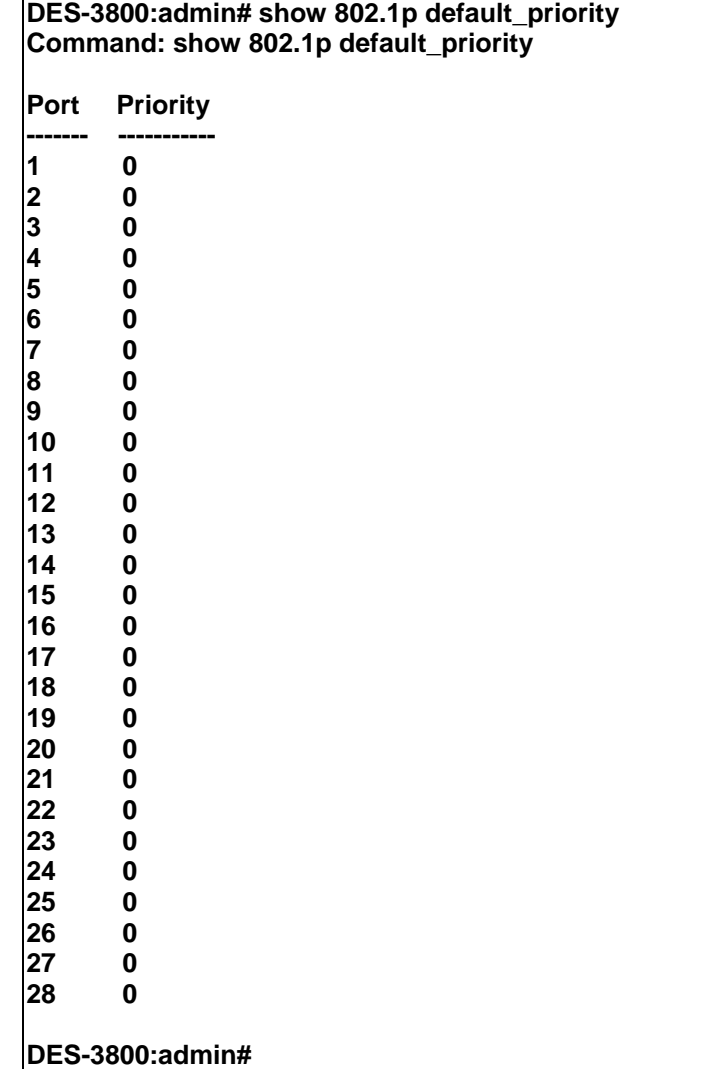

### **config scheduling\_mechanism**

Purpose Used to configure the scheduling mechanism for the QoS function Syntax **config scheduling mechanism [strict | weight robin]** Description The **config scheduling\_mechanism** command allows the user to select between a **weight robin (WRR)** and a **Strict** mechanism for emptying the priority classes of service of the QoS function. The Switch contains eight hardware priority classes of service. Incoming packets must be mapped to one of these eight hardware priority classes of service. This command is used to specify the rotation by which these eight hardware priority classes of service are emptied. The Switch's default is to empty the eight priority classes of service in order − from the highest priority class of service (queue 7) to the lowest priority class of service (queue 0). Each queue will transmit all of the packets in its buffer before allowing the next lower priority class of service to transmit its packets. Lower classes of service will be pre-empted from emptying its queue if a packet is received on a higher class of service. The packet that was received on the higher class of service will transmit its packet before allowing the lower class to resume clearing its queue. Parameters *strict* – Entering the **strict** parameter indicates that the highest class of service is the first to be processed. That is, the highest class of service should finish emptying before the others begin. *weight\_robin* – Entering the weight fair parameter indicates that the priority classes of service will empty packets in a weighted round-robin (*WRR*) order. That is to say that they will be emptied in an even distribution.

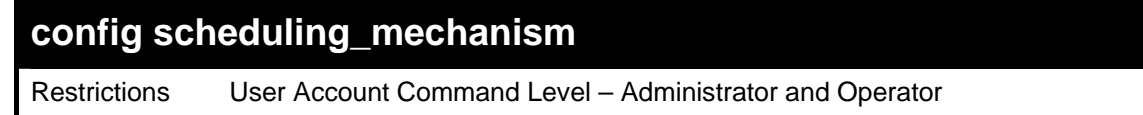

To configure the traffic scheduling mechanism for each COS queue:

**DES-3800:admin#config scheduling\_mechanism strict Command: config scheduling\_mechanism strict** 

**Success.** 

**DES-3800:admin#** 

### **show scheduling\_mechanism**

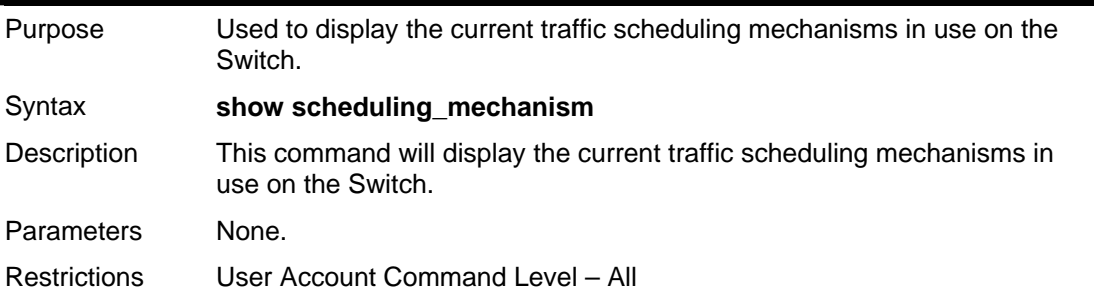

Example usage:

To show the scheduling mechanism:

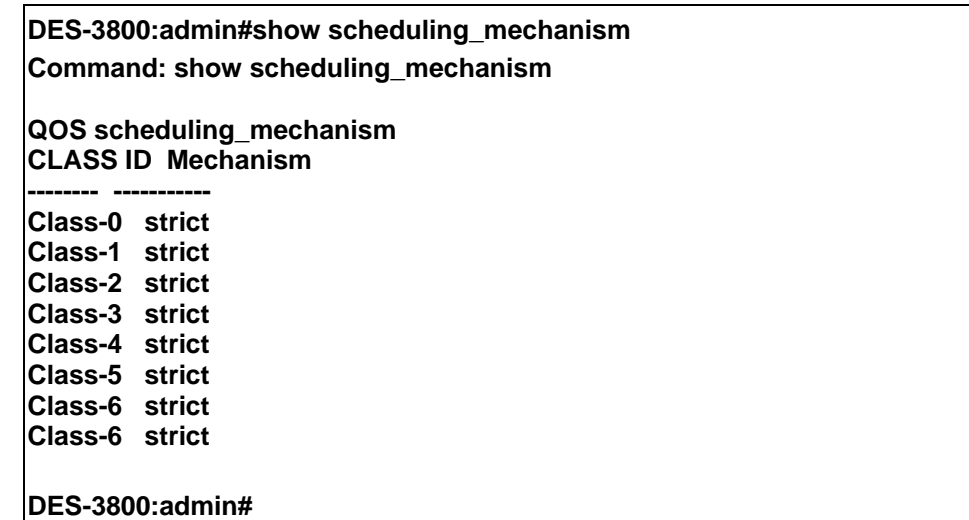

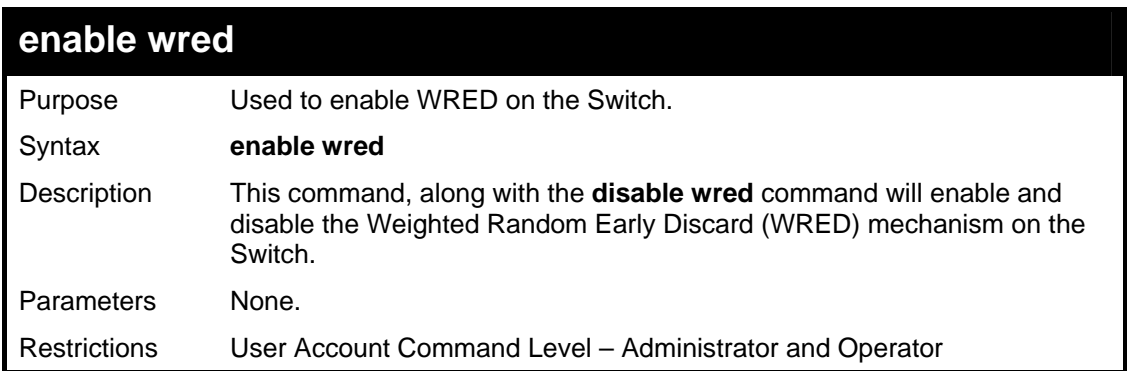
To enable WRED switch wide.

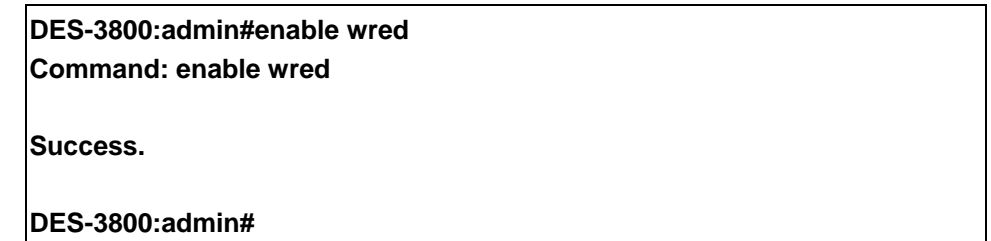

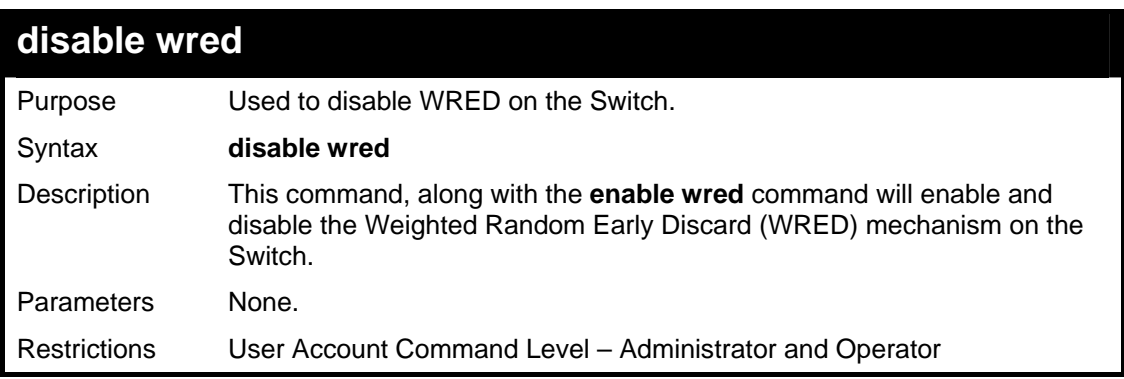

Example usage:

To enable WRED switch wide.

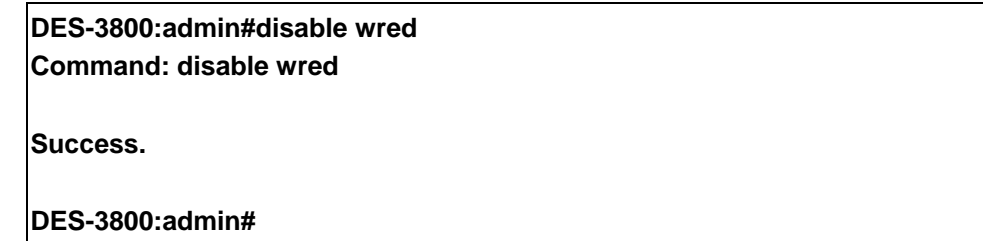

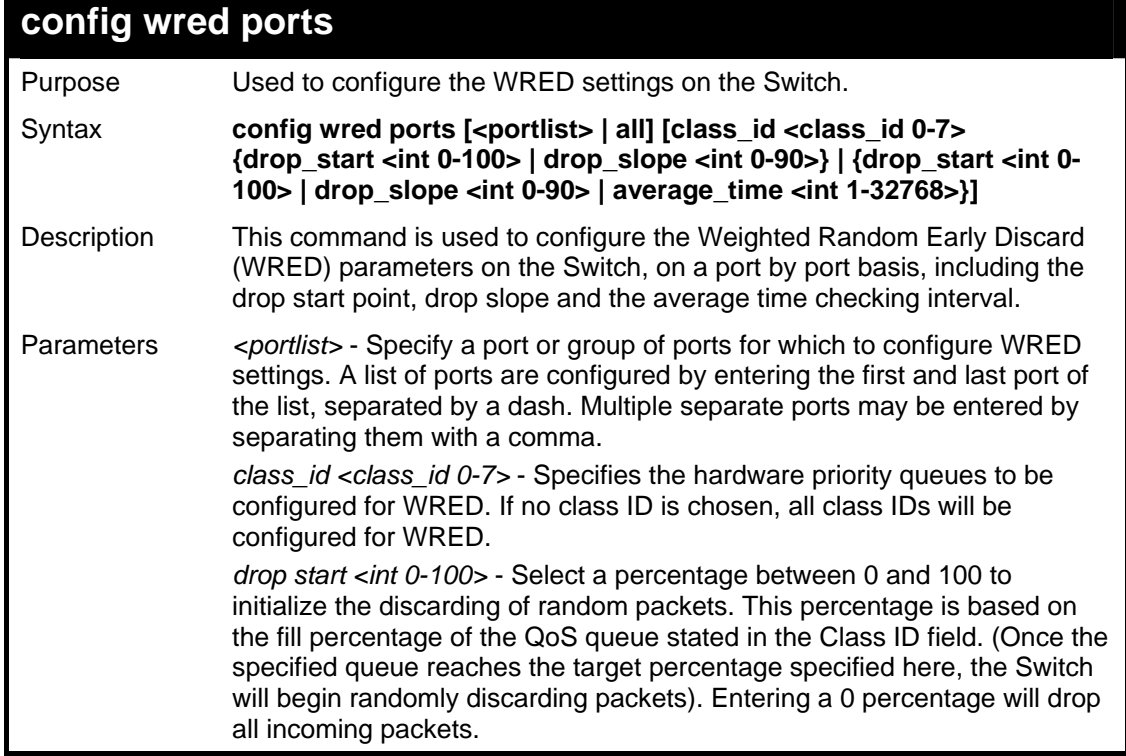

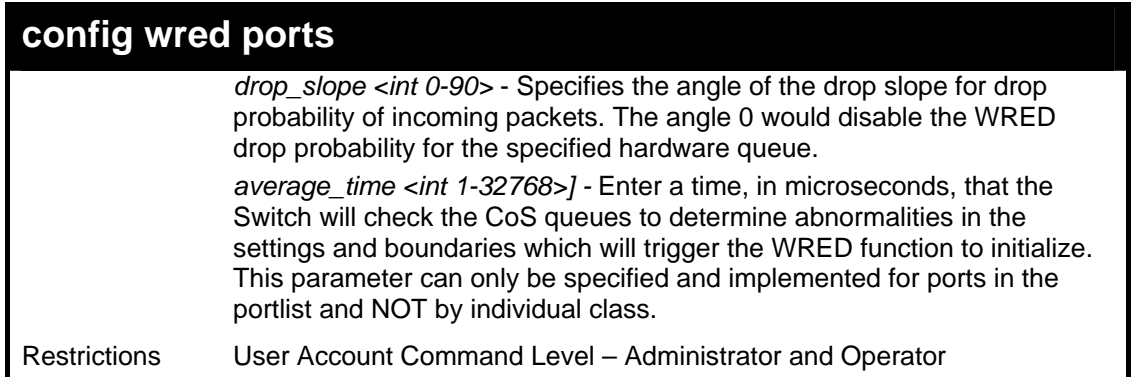

To config the WRED function parameters for port 2 and class ID 2, with a drop start of 50% and a drop slope of 45º:

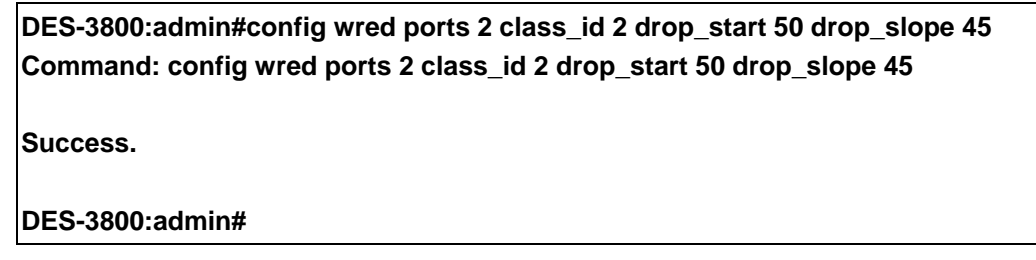

Example usage:

To config the WRED function parameters for port 2 and all class IDs, with a drop start of 50% and a drop slope of 45º and average time of 100 microseconds:

> **DES-3800:admin#config wred ports 2 drop\_start 50 drop\_slope 45 average\_time 100 Command: config wred ports 2 drop\_start 50 drop\_slope 45 average\_time 100**

**Success.** 

**DES-3800:admin#** 

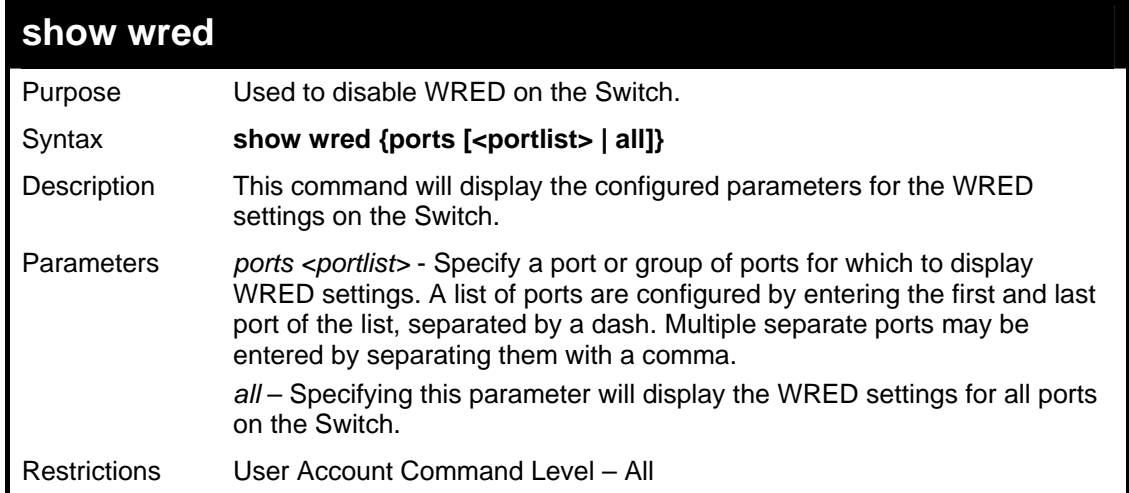

Example usage:

To display the WRED parameters set on the Switch.

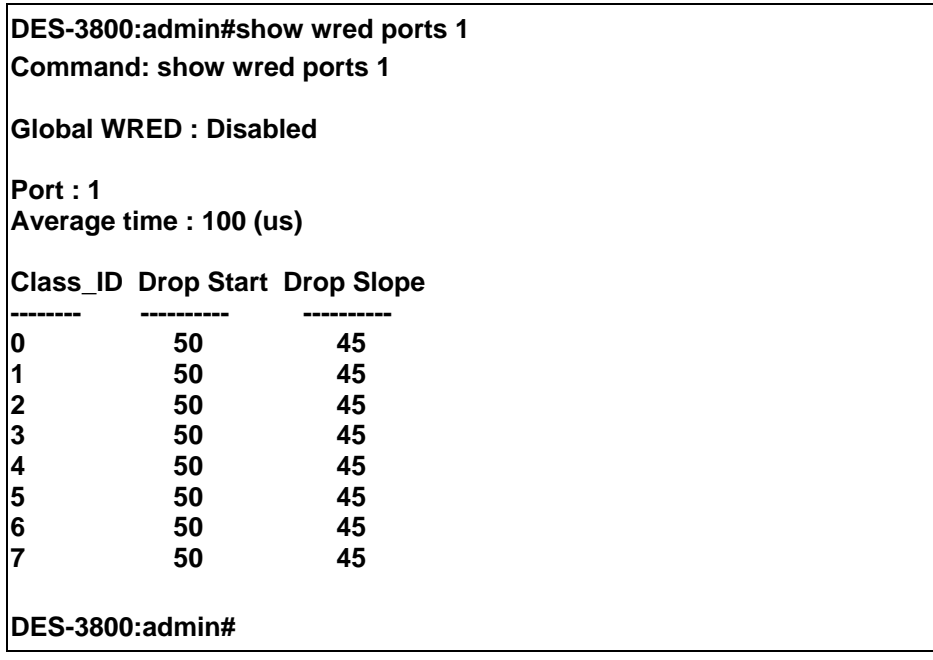

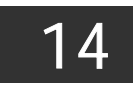

# *PORT MIRRORING COMMANDS*

The port mirroring commands in the Command Line Interface (CLI) are listed (along with the appropriate parameters) in the following table.

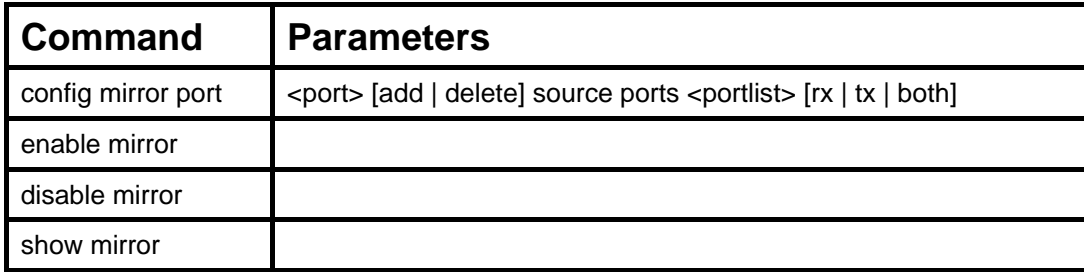

Each command is listed, in detail, in the following sections.

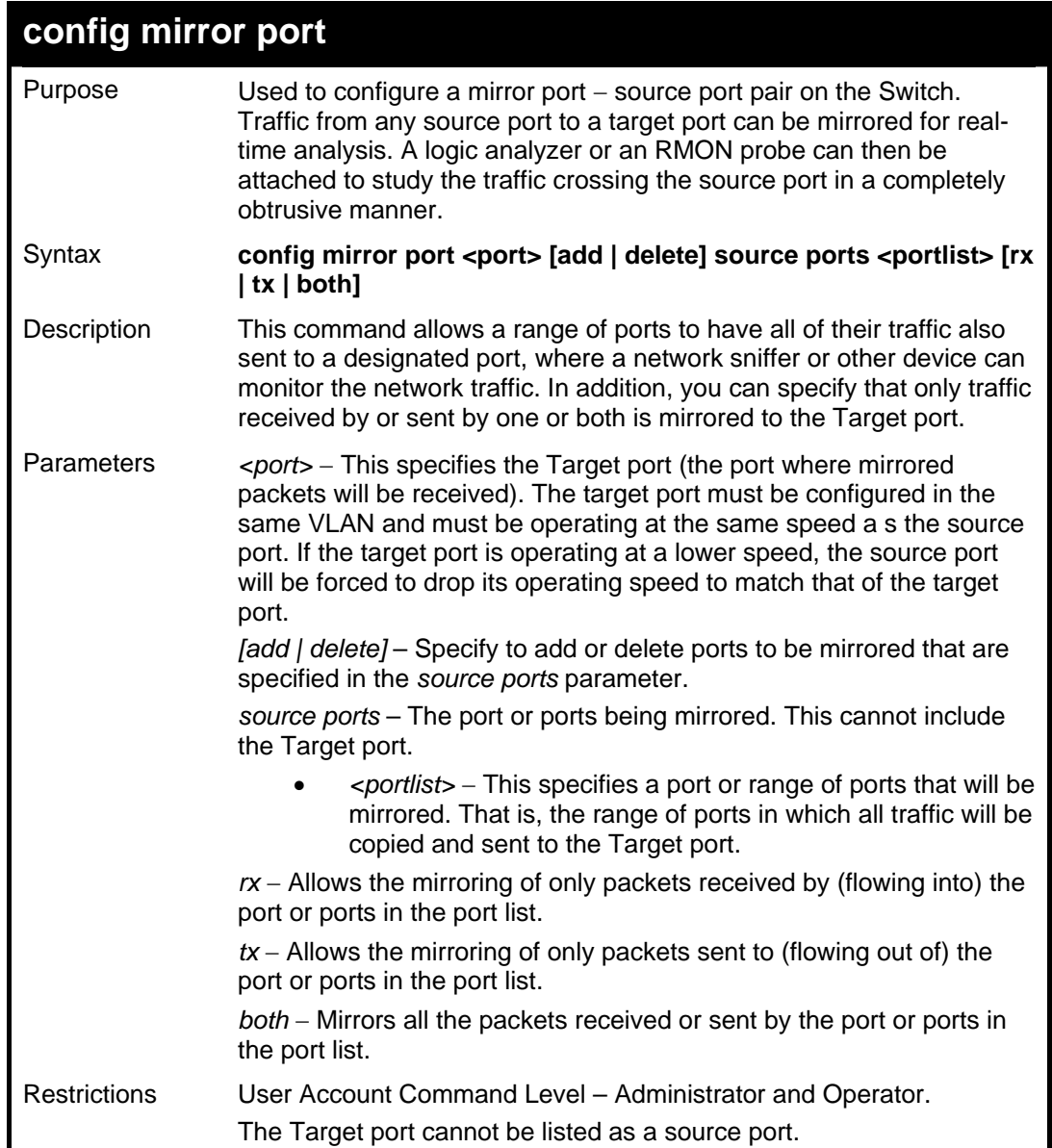

Example usage:

To add the mirroring ports:

**DES-3800:admin# config mirror port 1 add source ports 2-7 both Command: config mirror port 1 add source ports 2-7 both** 

**Success.** 

**DES-3800:admin#** 

Example usage:

To delete the mirroring ports:

**DES-3800:admin#config mirror port 1 delete source port 2-4 Command: config mirror 1 delete source 2-4** 

**Success.** 

**DES-3800:admin#** 

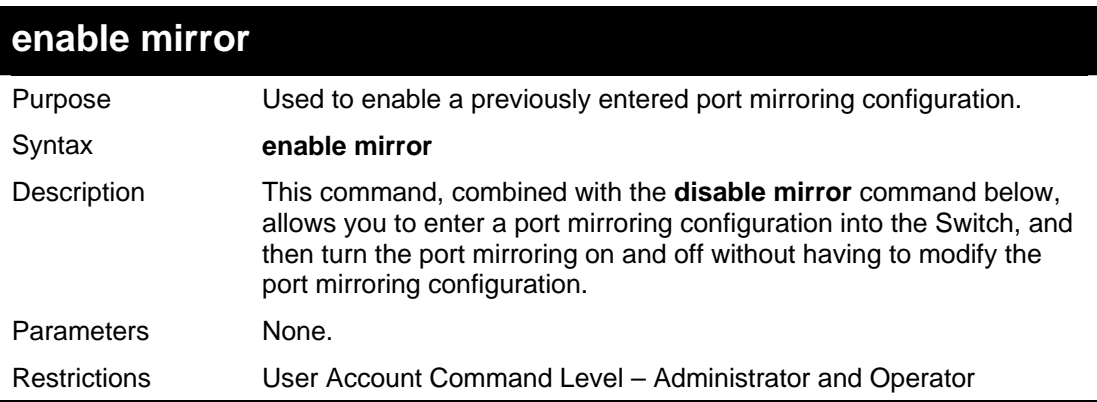

Example usage:

To enable mirroring configurations:

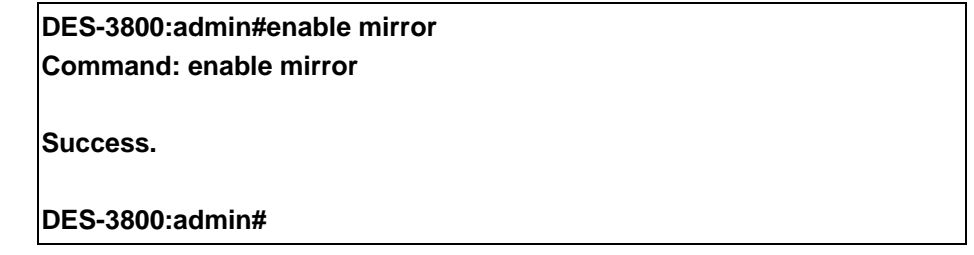

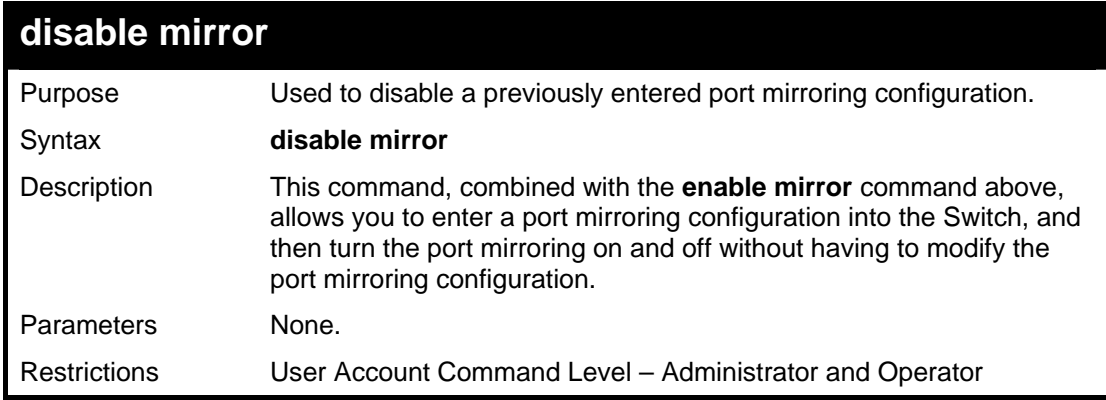

Example usage:

To disable mirroring configurations:

**DES-3800:admin#disable mirror Command: disable mirror** 

**Success.** 

**DES-3800:admin#** 

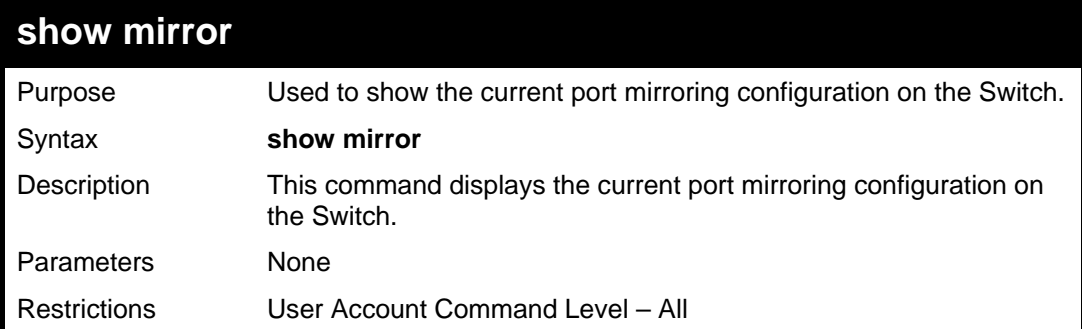

Example usage:

To display mirroring configuration:

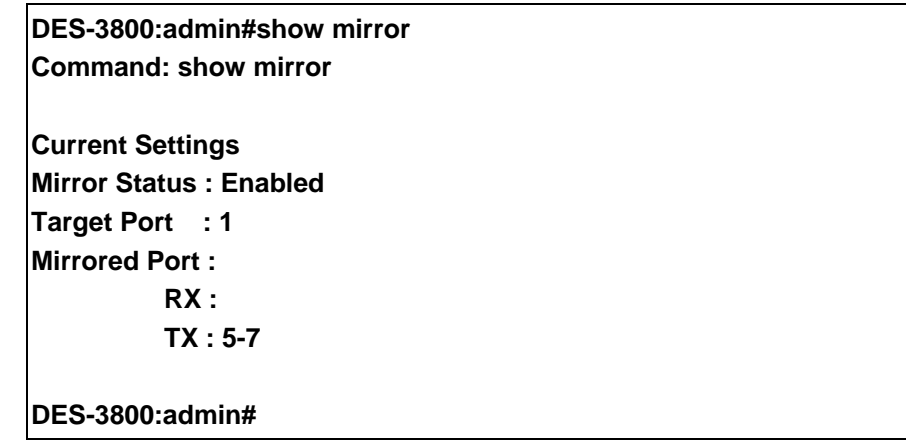

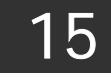

# *VLAN COMMANDS (INCLUDING DOUBLE VLANS)*

Along with normal VLAN configurations, this Switch now incorporate Double VLANs. Better known as Q-IN-Q VLANs, Double VLANs allow network providers to expand their VLAN configurations to place VLANs within a larger inclusive VLAN, which adds a new layer to the VLAN configuration. This basically lets large ISP's create L2 Virtual Private Networks and also create transparent LANs for their customers, which will connect two or more customer LAN points without over complicating configurations on the client's side. Not only will over-complication be avoided, but now the administrator has over 4000 VLANs in which over 4000 VLANs can be placed, therefore greatly expanding the VLAN network.

Implementation of this feature adds a VLAN frame to an existing VLAN frame for the ISP VLAN recognition and classification. To ensure devices notice this added VLAN frame, an Ethernet encapsulation, here known as a tpid, is also added to the frame. The device recognizes this tpid and therefore checks the VLAN tagged packet to see if a provider VLAN tag has been added. If so, the packet is then routed through this provider VLAN, which contains smaller VLANs with similar configurations to ensure speedy and guaranteed routing destination of the packet.

The VLAN commands in the Command Line Interface (CLI) are listed (along with the appropriate parameters) in the following table.

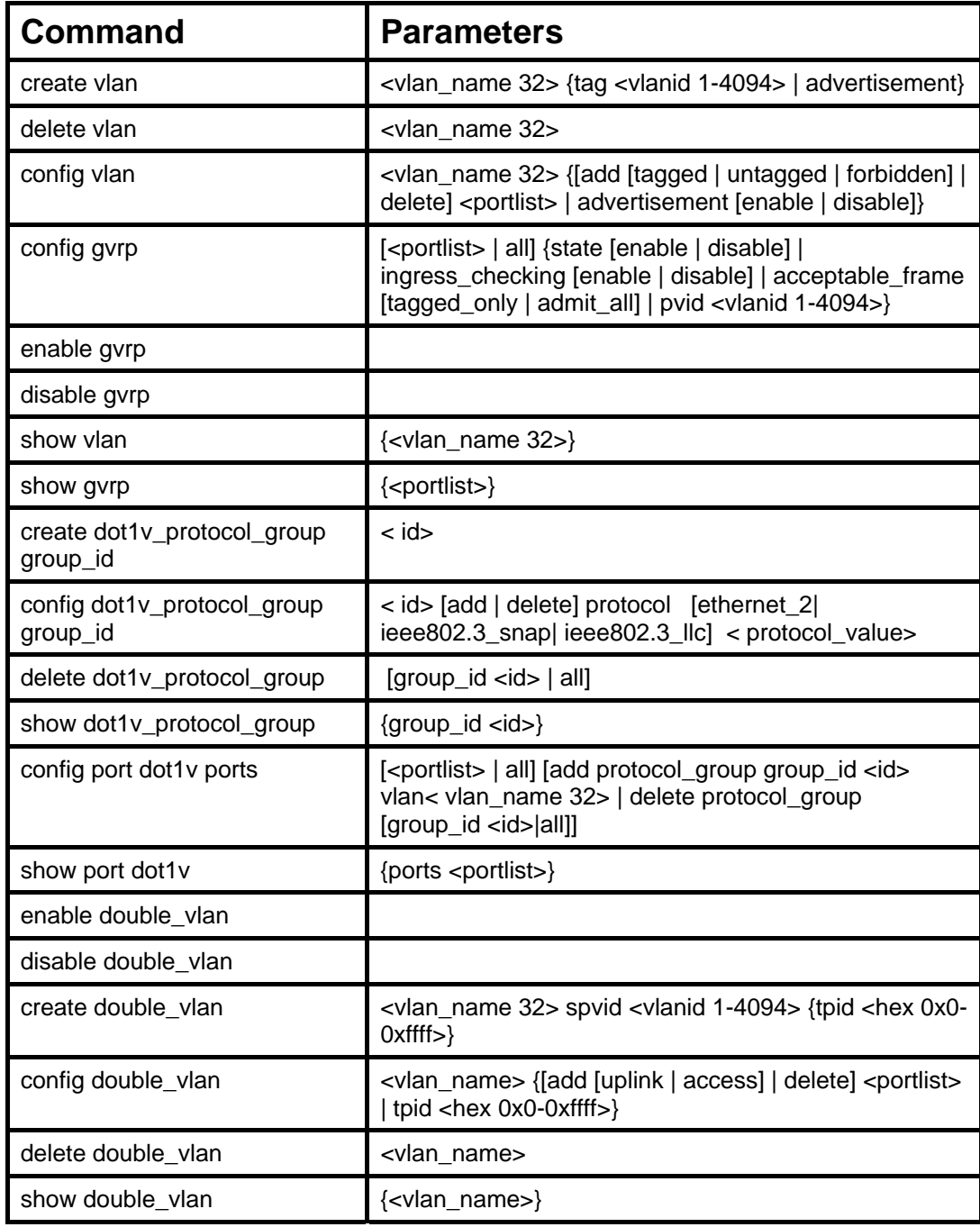

Each command is listed, in detail, in the following sections.

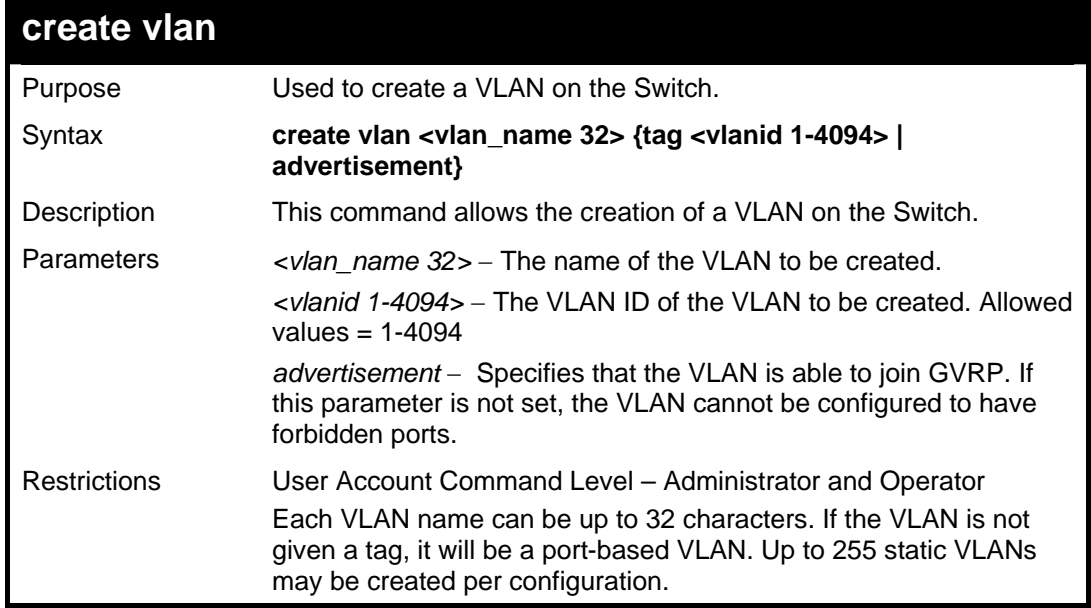

Example usage:

To create a VLAN v1, tag 2:

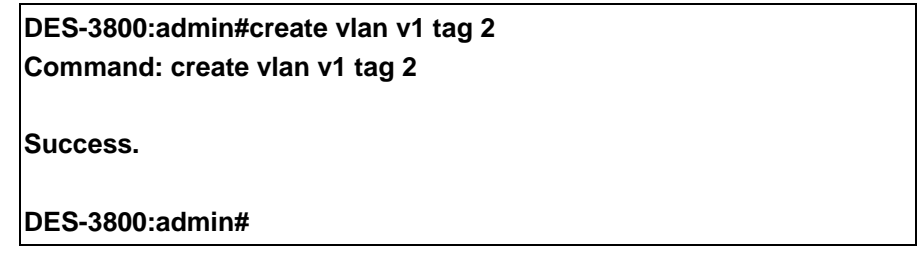

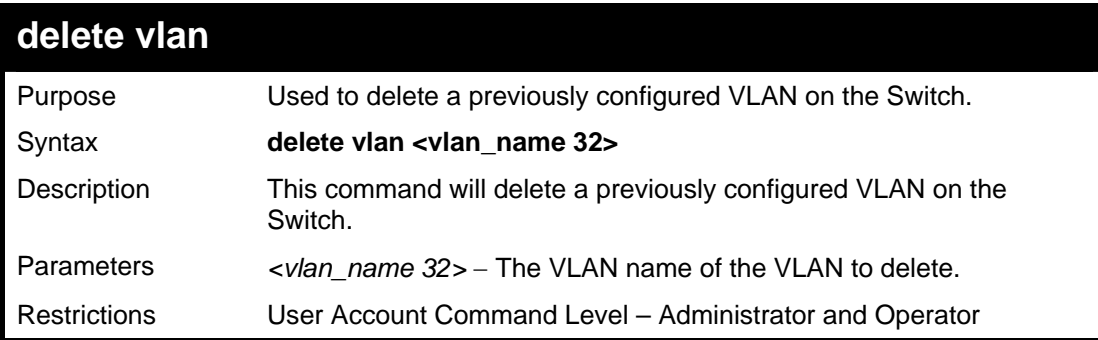

Example usage:

To remove the VLAN "v1":

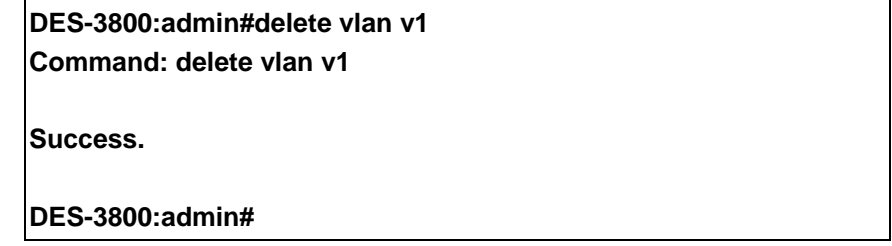

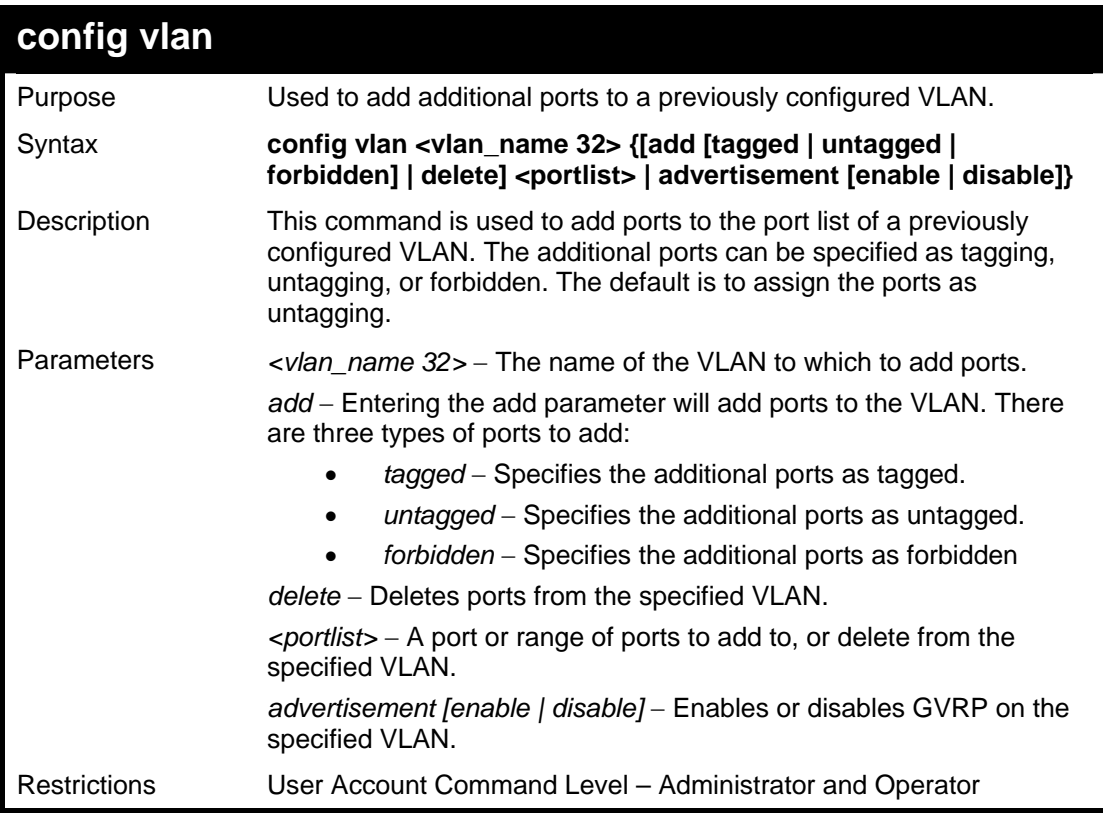

To add 4 through 8 as tagged ports to the VLAN v1:

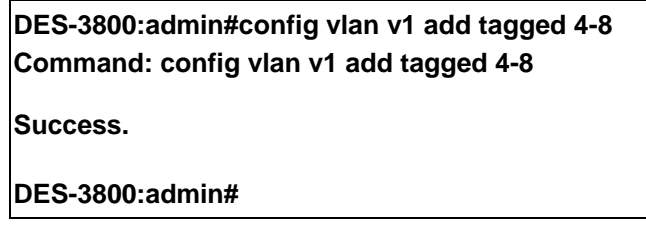

To delete ports from a VLAN:

**DES-3800:admin#config vlan v1 delete 6-8 Command: config vlan v1 delete 6-8** 

**Success.** 

**DES-3800:admin#** 

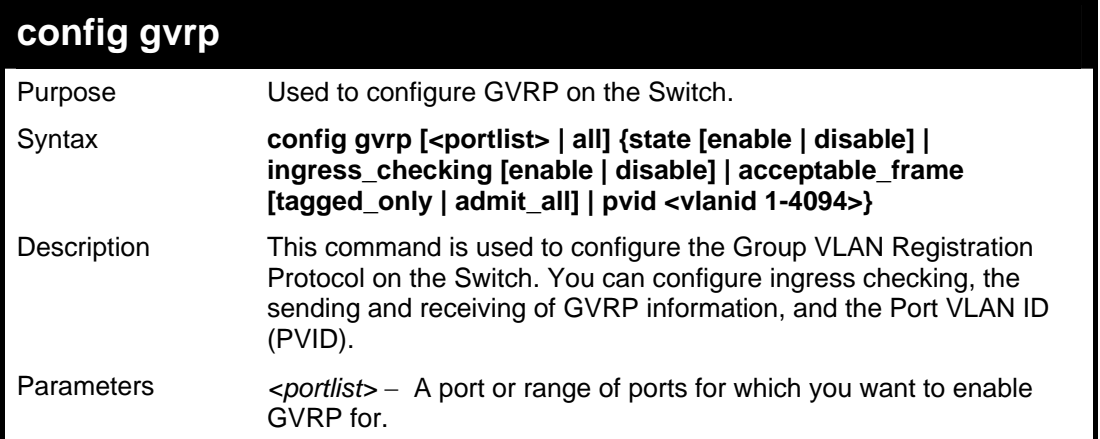

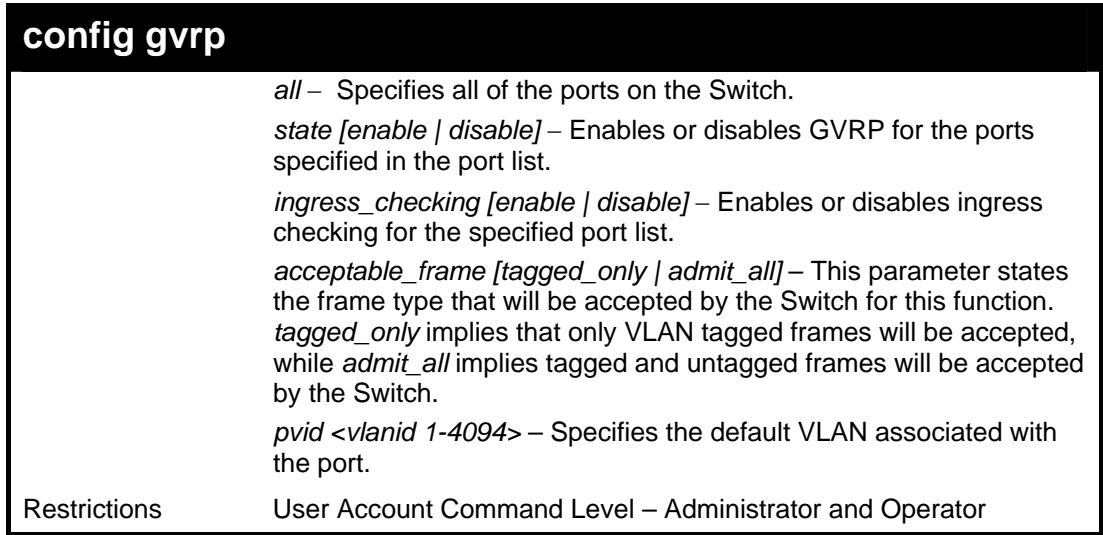

To set the ingress checking status, the sending and receiving GVRP information :

**DES-3800:admin#config gvrp 1-4 state enable ingress\_checking enable acceptable\_frame tagged\_only pvid 2 Command: config gvrp 1-4 state enable ingress\_checking enable acceptable\_frame tagged\_only pvid 2** 

**Success.** 

**DES-3800:admin#**

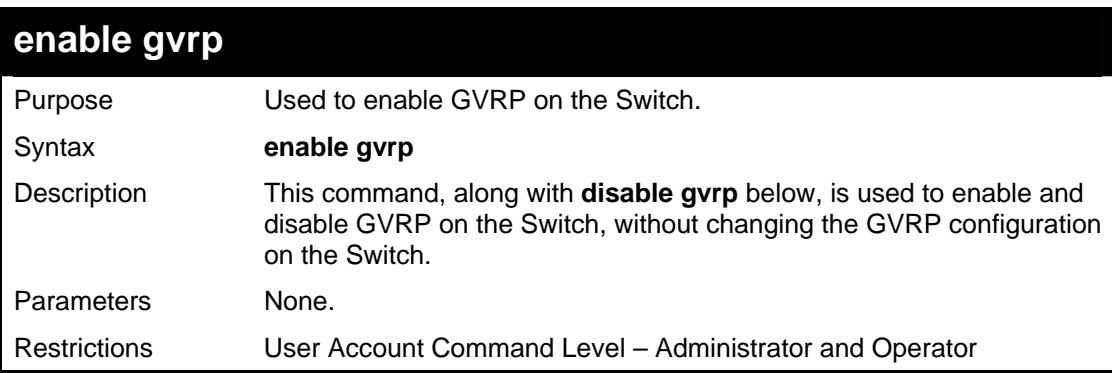

Example usage:

To enable the generic VLAN Registration Protocol (GVRP):

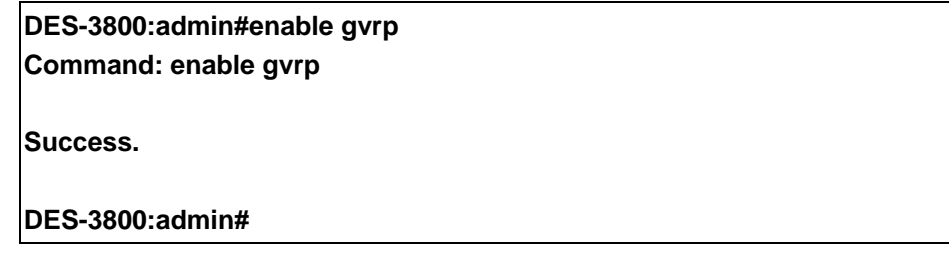

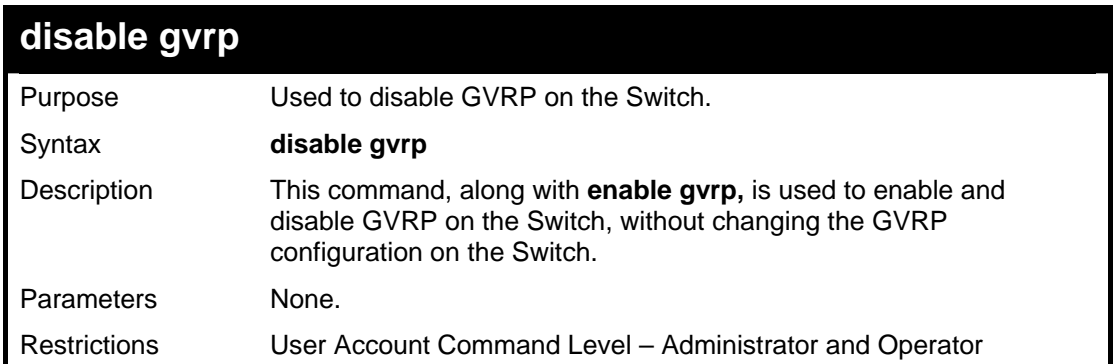

To disable the Generic VLAN Registration Protocol (GVRP):

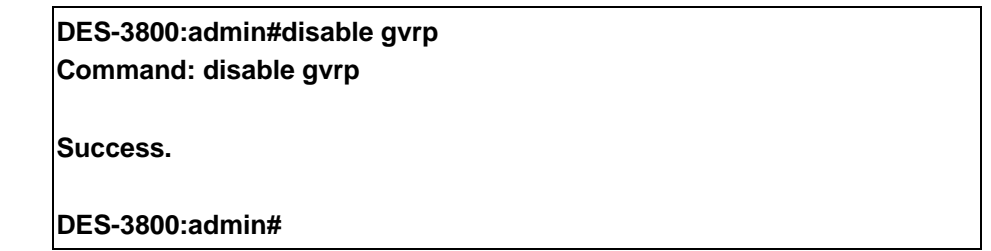

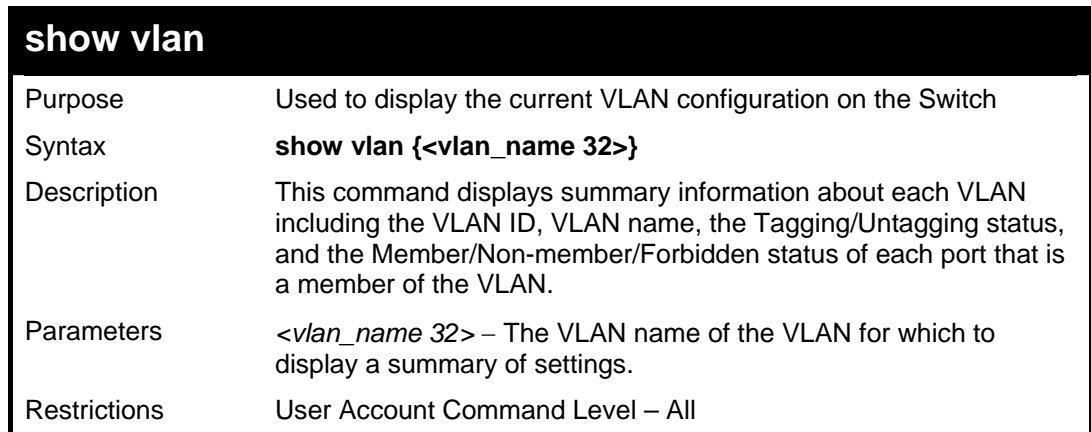

Example usage:

To display the Switch's current VLAN settings:

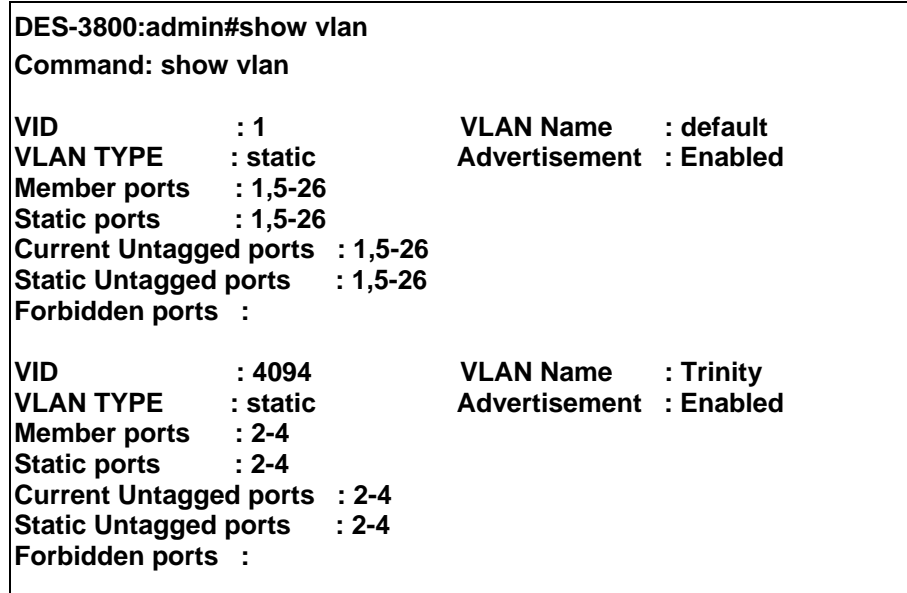

**Total Entries : 2** 

**DES-3800:admin#** 

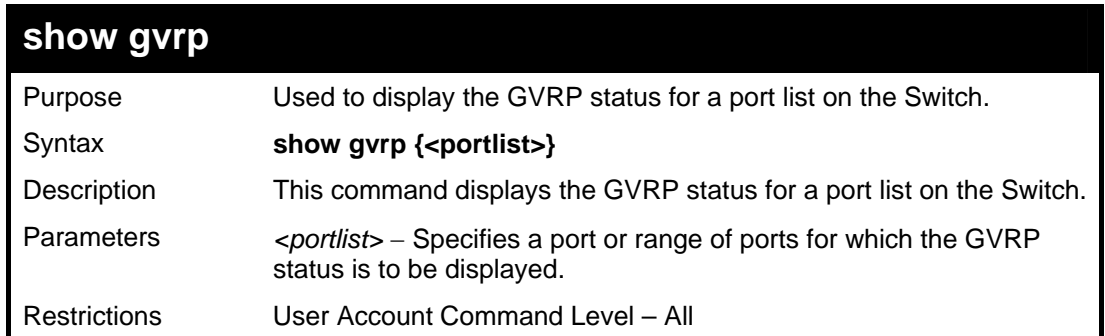

Example usage:

To display GVRP port status:

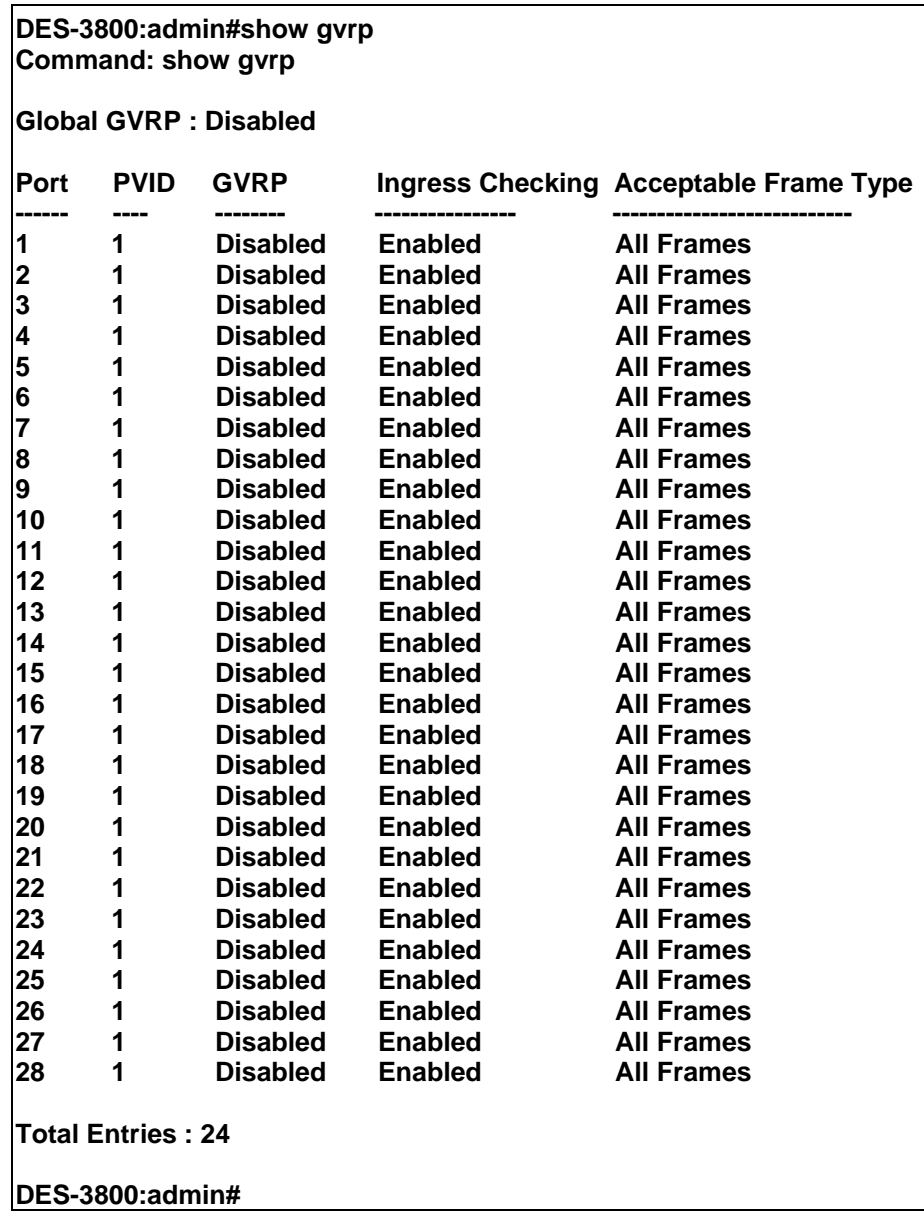

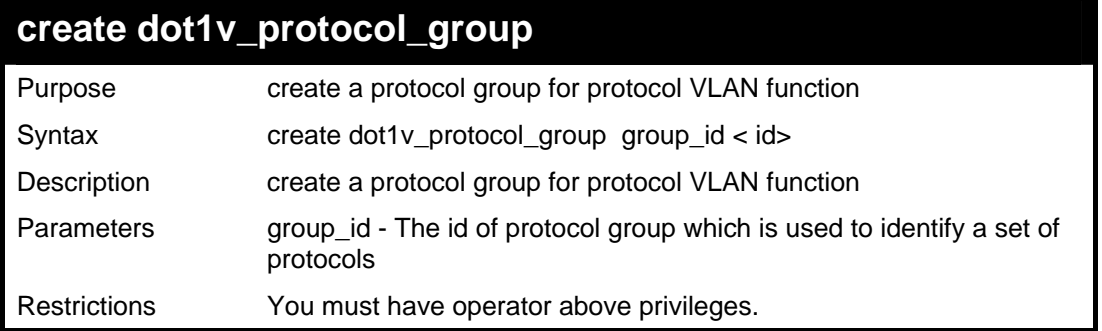

To create a protocol group

**DES-3800:admin# create dot1v\_protocol\_group group\_id 100 Command: create dot1v\_protocol\_group group\_id 100** 

**Success. DES-3800:admin#** 

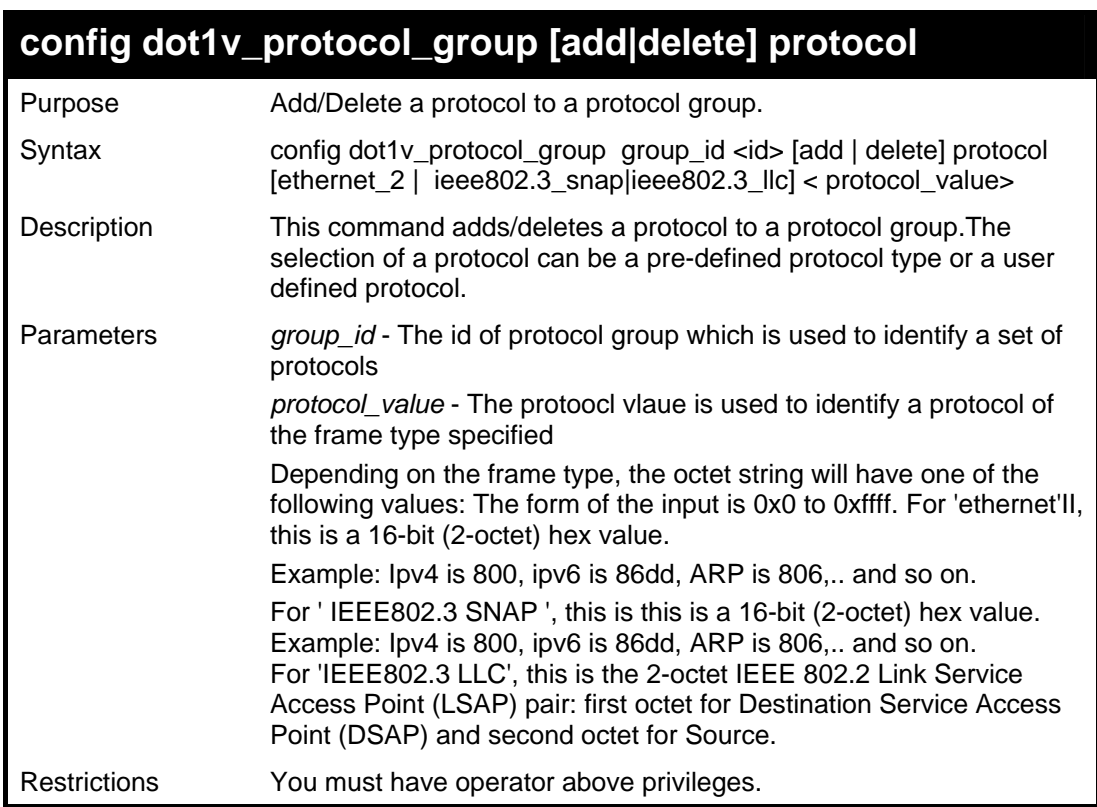

Example usage:

To add a protocol ipv6 to protocol group 100.

**DES-3800:admin# config dot1v\_protocol\_group 100 add protocol ethernetII 0x86dd Command: config dot1v\_protocol\_group 100 add protocol ethernetII 86dd Success. DES-3800:admin#** 

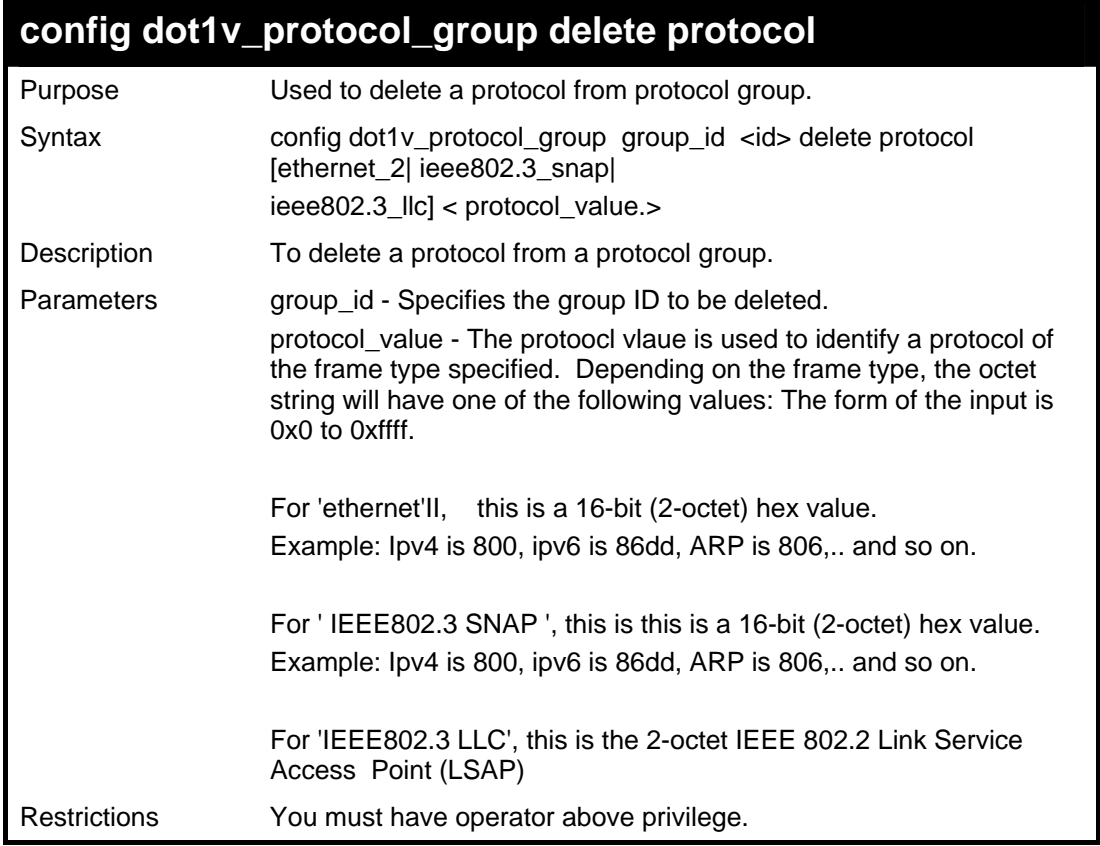

To delete protocol ipv6 from a protocol group 100.

**DES-3800:admin# config dot1v\_protocol\_group group\_id 100 delete protocol ethernet\_2 0x86DD Command: config dot1v\_protocol\_group group\_id 100 delete protocol ethernet\_2 0x86DD Success. DES-3800:admin#** 

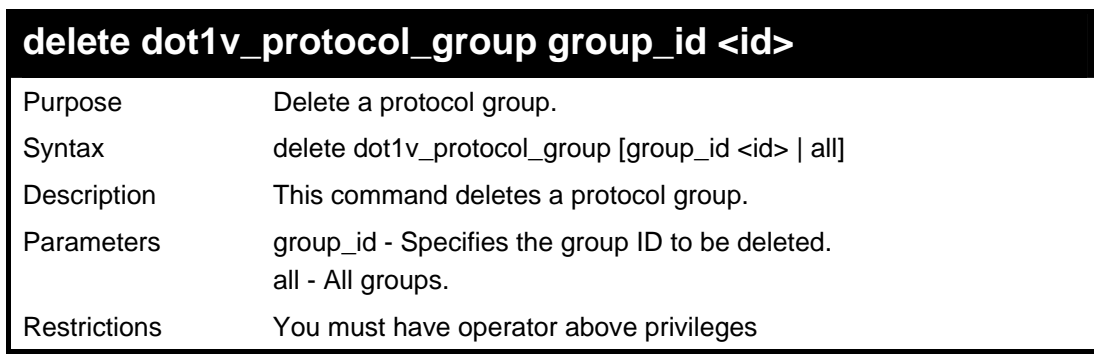

Example usage:

To delete protocol group 100.

**DES-3800:admin# delete dot1v\_protocol\_group group\_id 100 Command: delete dot1v\_protocol\_group group\_id 100** 

**Success. DES-3800:admin#** 

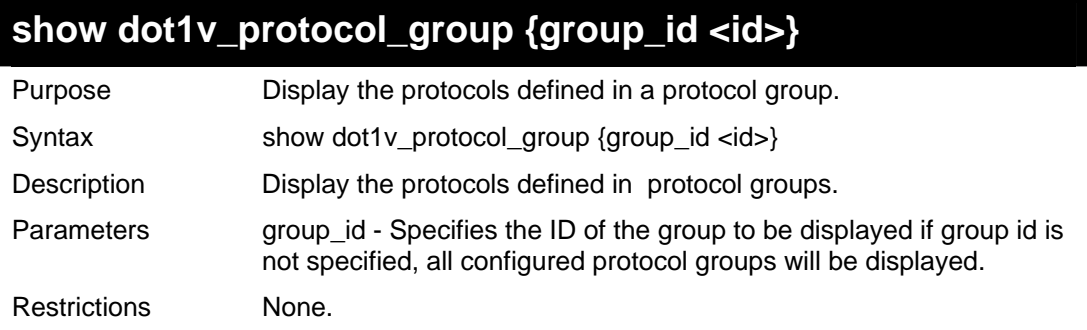

Example usage:

To display the protocol group ID 100.

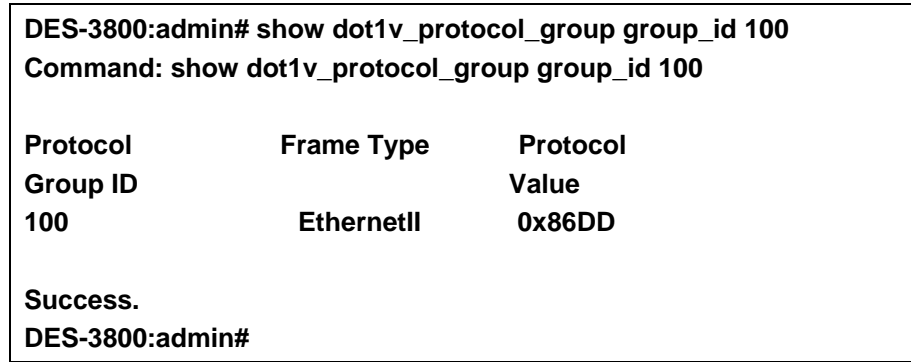

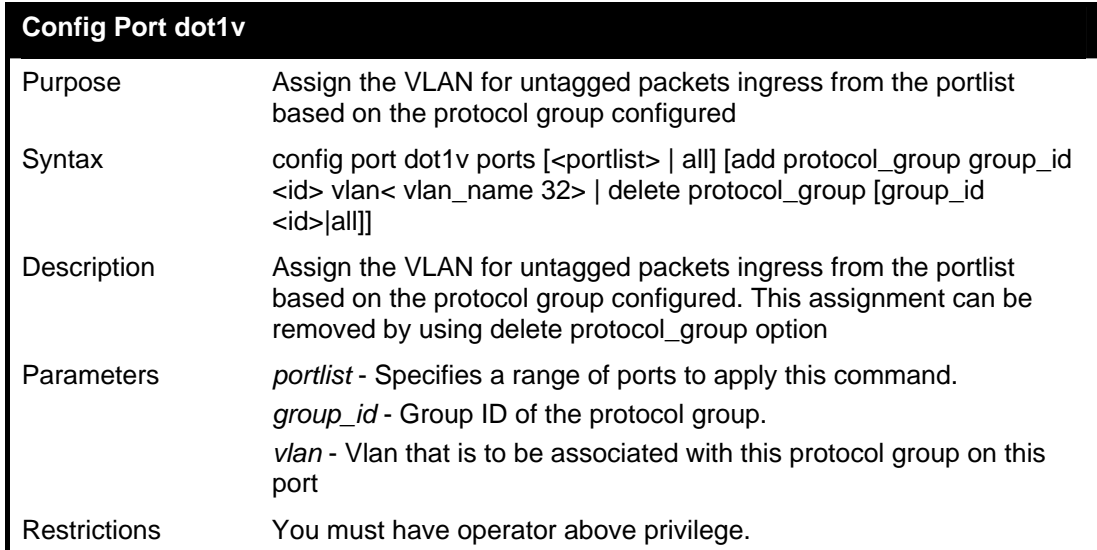

Example usage:

The example is to assign VLAN marketing-1 for untaged ipv6 packet ingress from port 3. To configure the group ID 100 on port 3 to be associated with VLAN marketing-1.

**DES-3800:admin# config port dot1v ports 3 add protocol\_group group\_id 100 vlan marketing-1 Command: config port dot1v ports 3 add protocol\_group group\_id 100 vlan marketing-1** 

**Success. DES-3800:admin#** 

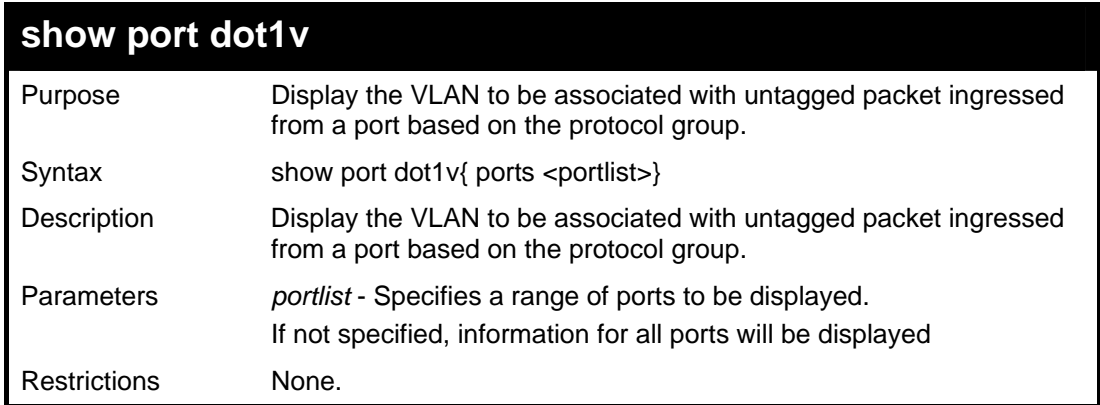

Example usage:

The example display the protocol VLAN information for ports  $1 - 2$ .

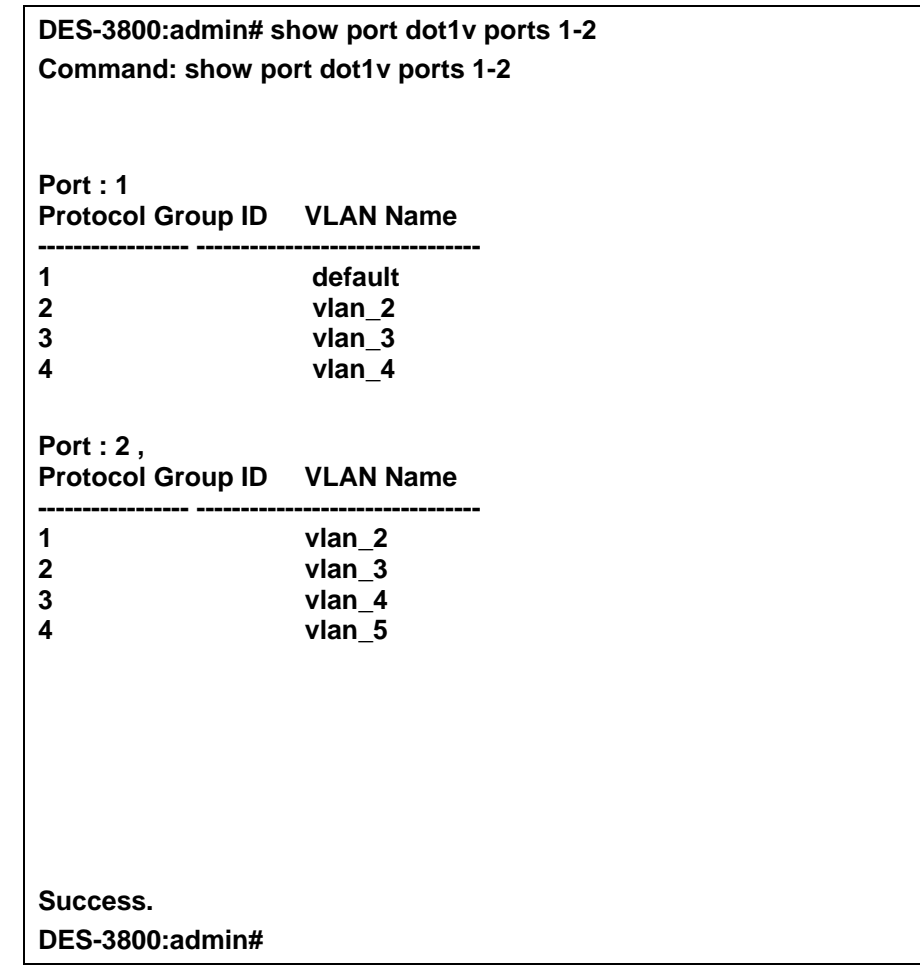

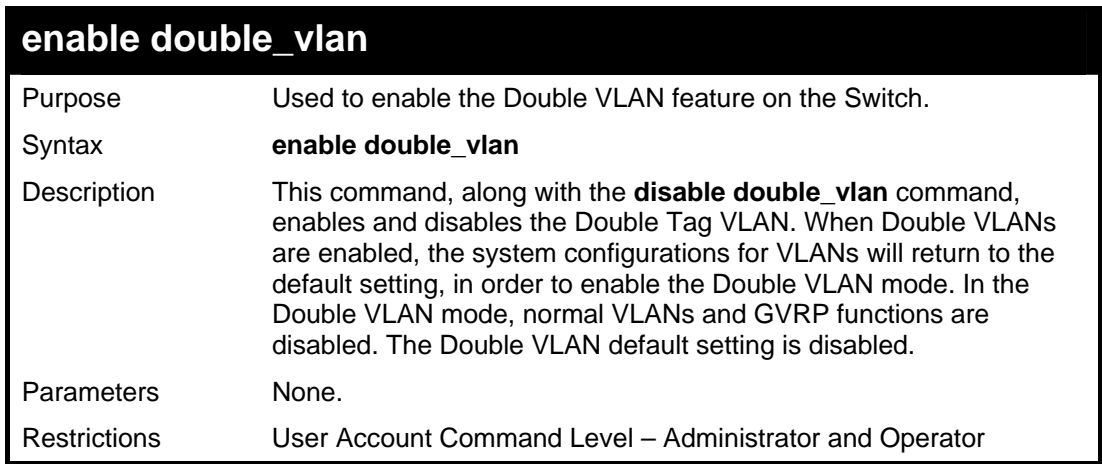

To enable the Double VLAN feature on the Switch, thus disabling normal VLANs and GVRP.

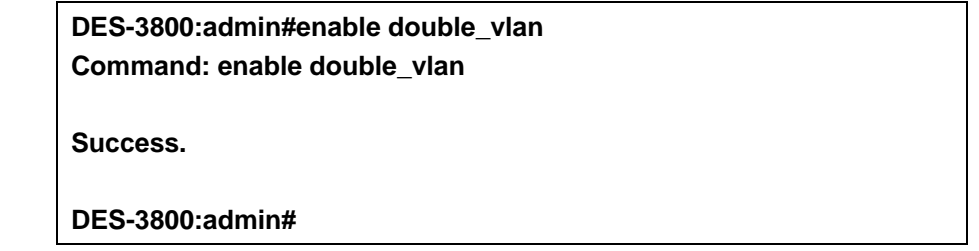

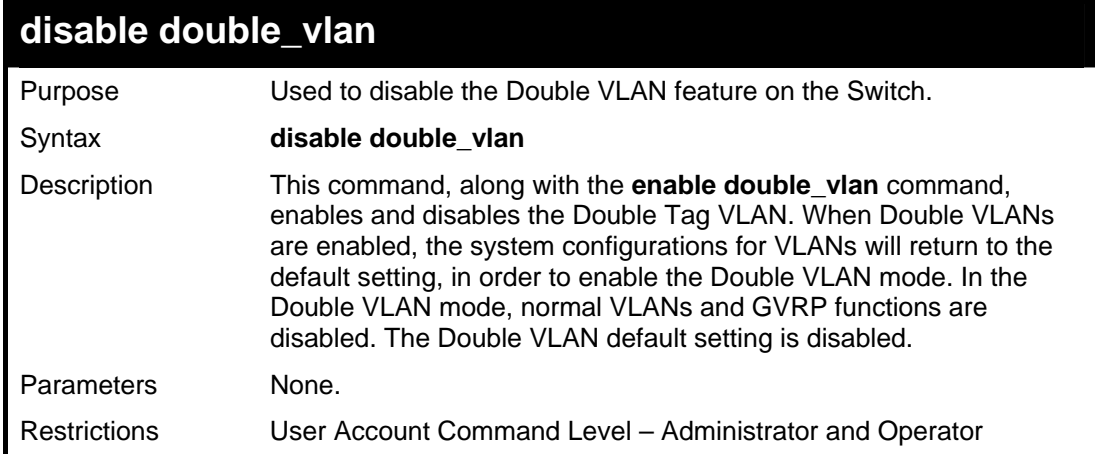

Example usage:

To disable the Double VLAN feature on the Switch

**DES-3800:admin#disable double\_vlan Command: disable double\_vlan Success. DES-3800:admin#** 

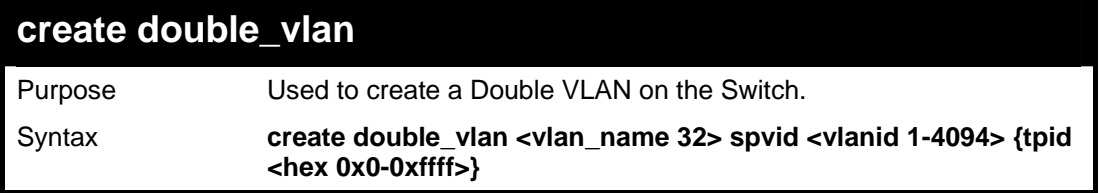

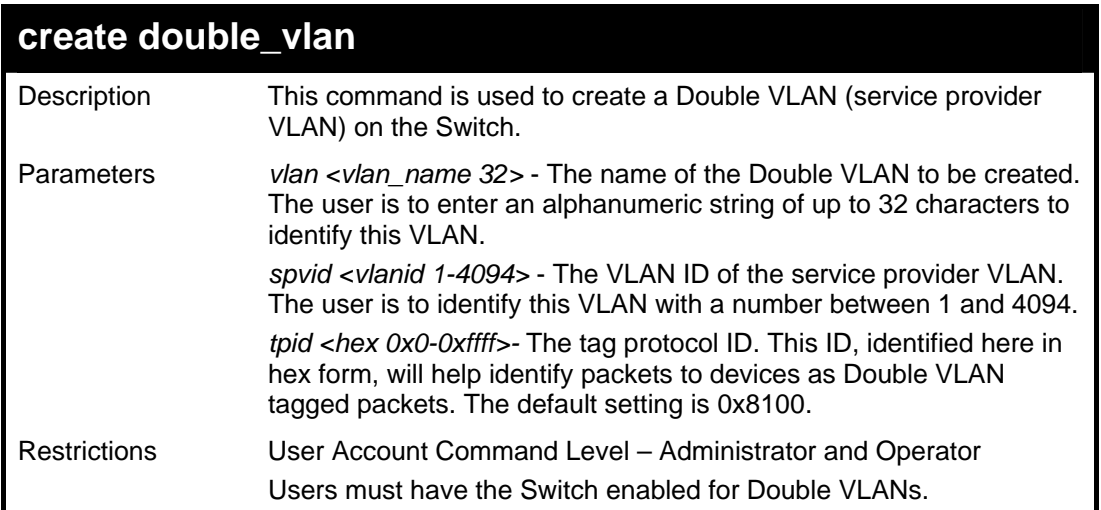

**DES-3800:admin#create double\_vlan Trinity spvid 6 tpid 0x9100 Command: create double\_vlan Trinity spvid 6 tpid 0x9100** 

**Success.** 

**DES-3800:admin#** 

# **config double\_vlan**

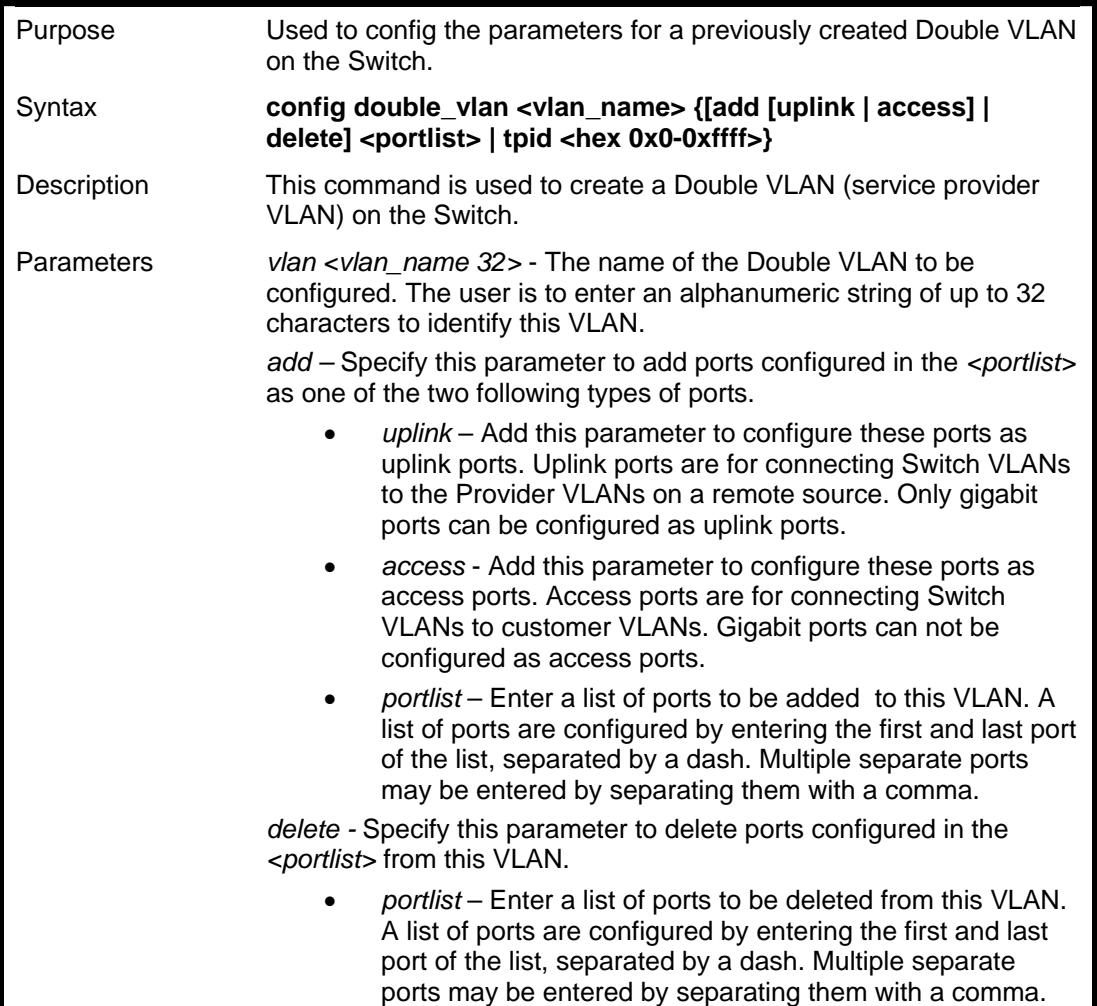

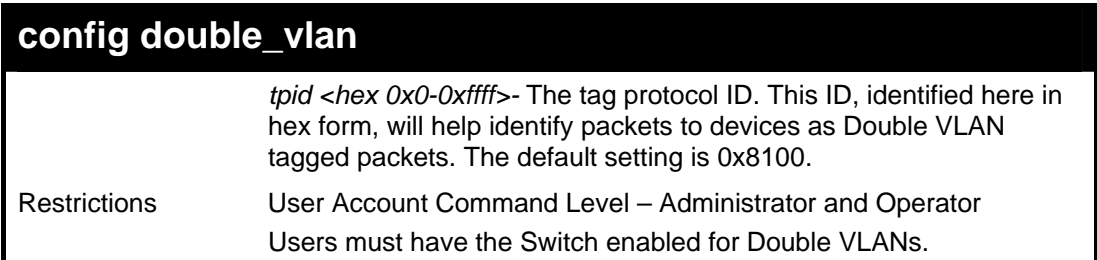

To add ports 4 through 8 as access ports to the Double VLAN Trinity:

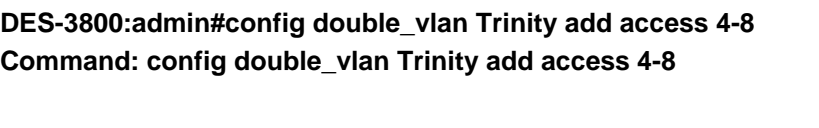

**Success.** 

**DES-3800:admin#** 

Example usage:

To delete ports 4 through 8 on the Double VLAN Trinity:

**DES-3800:admin#config double\_vlan Trinity delete 4-8 Command: config double\_vlan Trinity delete 4-8** 

**Success.** 

**DES-3800:admin#** 

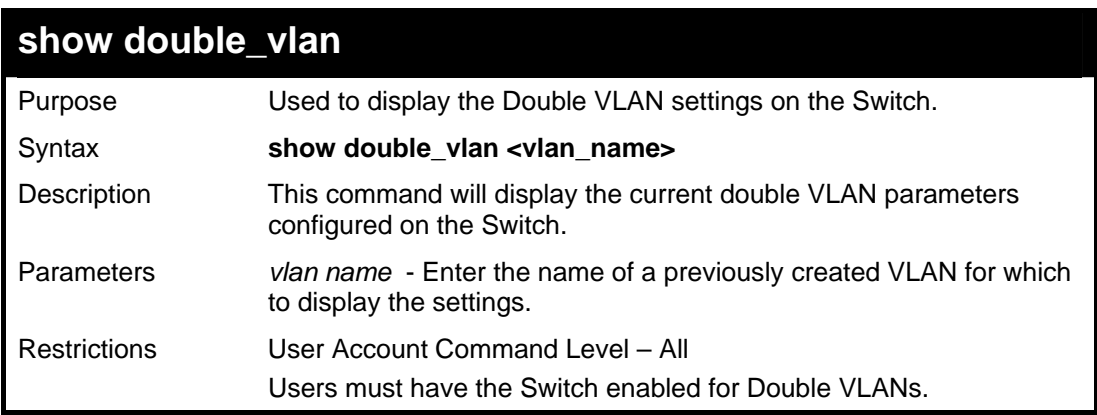

Example usage:

To display parameters for the Double VLAN Trinity:

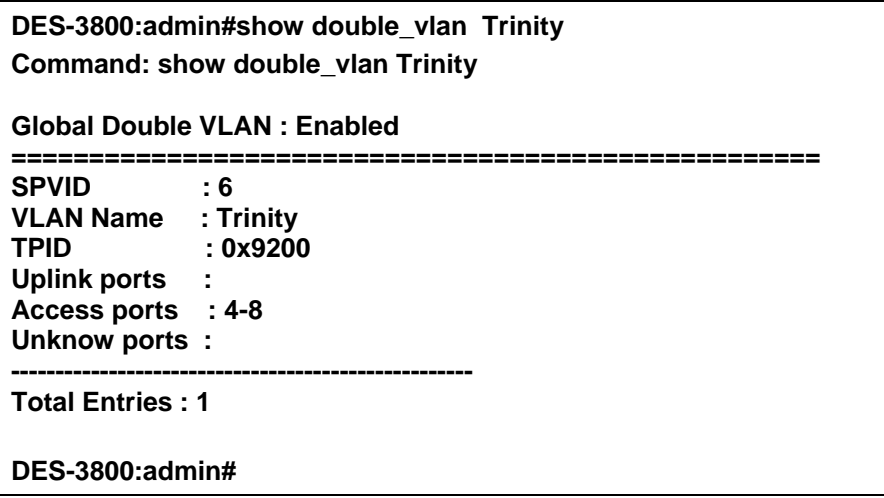

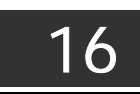

# *LINK AGGREGATION COMMANDS*

The link aggregation commands in the Command Line Interface (CLI) are listed (along with the appropriate parameters) in the following table.

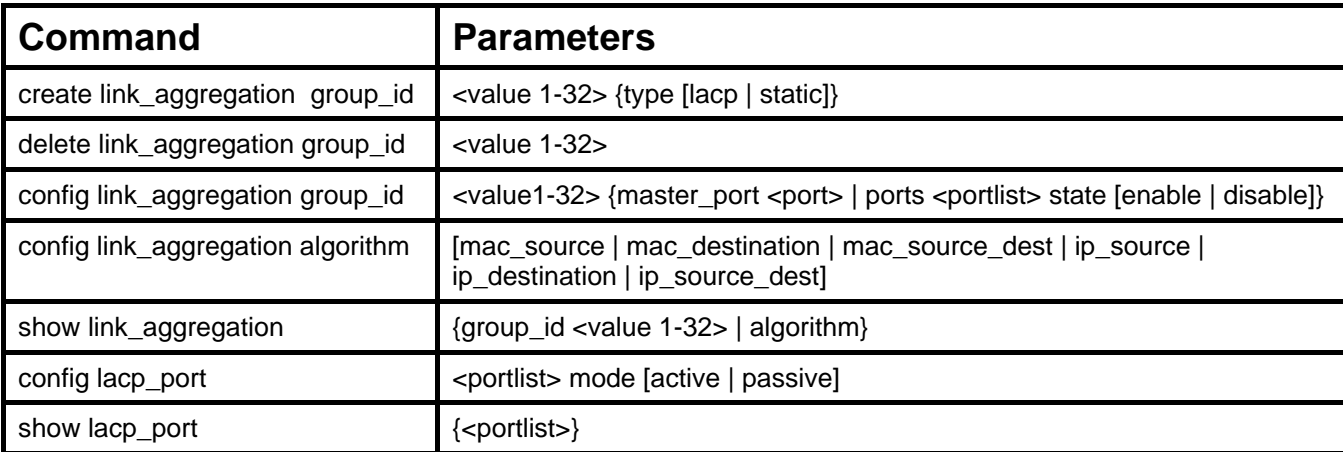

Each command is listed, in detail, in the following sections.

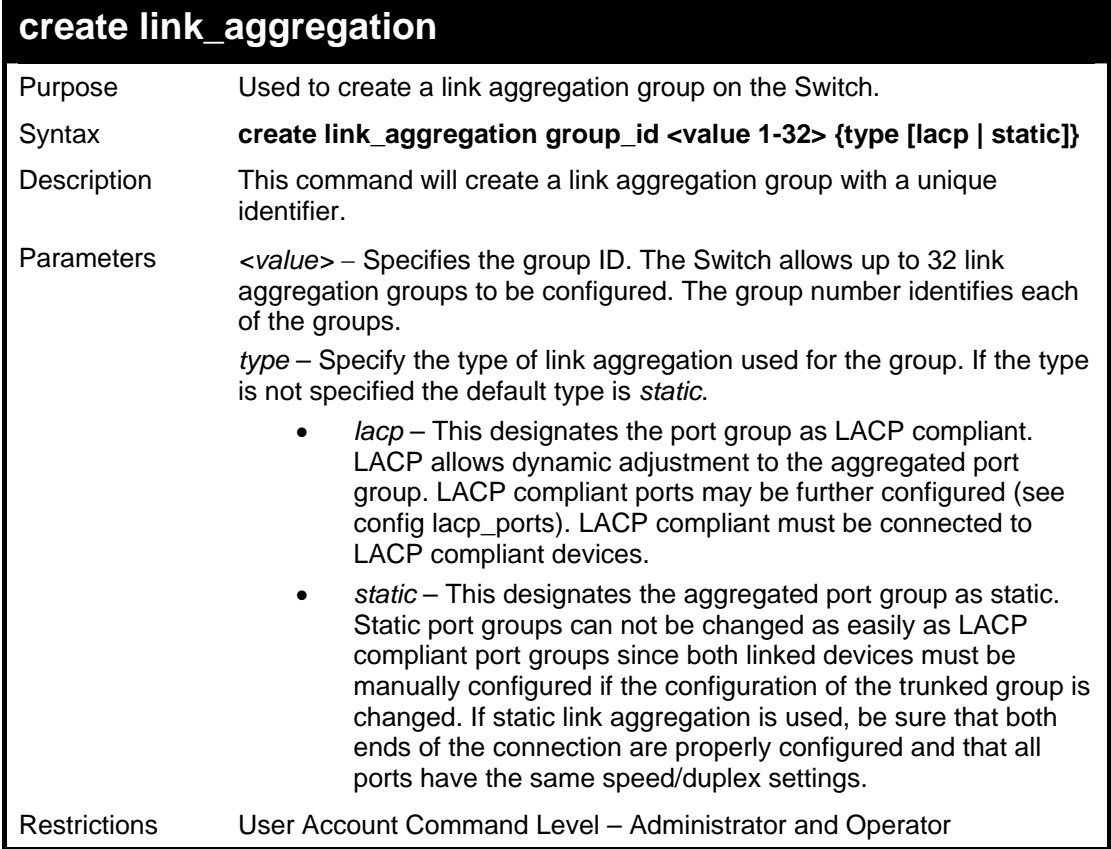

#### Example usage:

To create a link aggregation group:

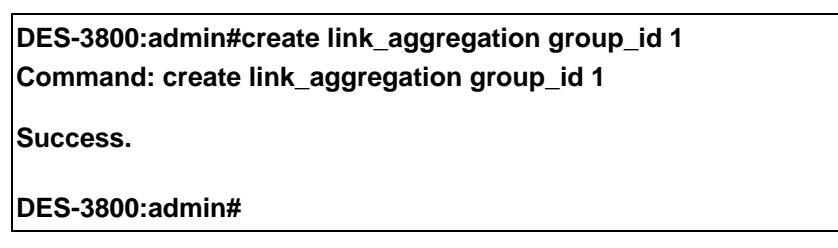

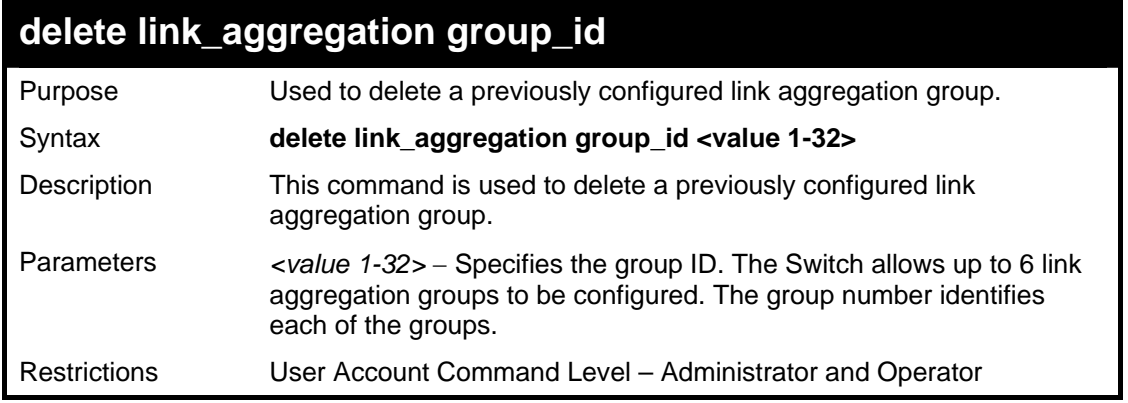

To delete link aggregation group:

**DES-3800:admin#delete link\_aggregation group\_id 6 Command: delete link\_aggregation group\_id 6 Success. DES-3800:admin#** 

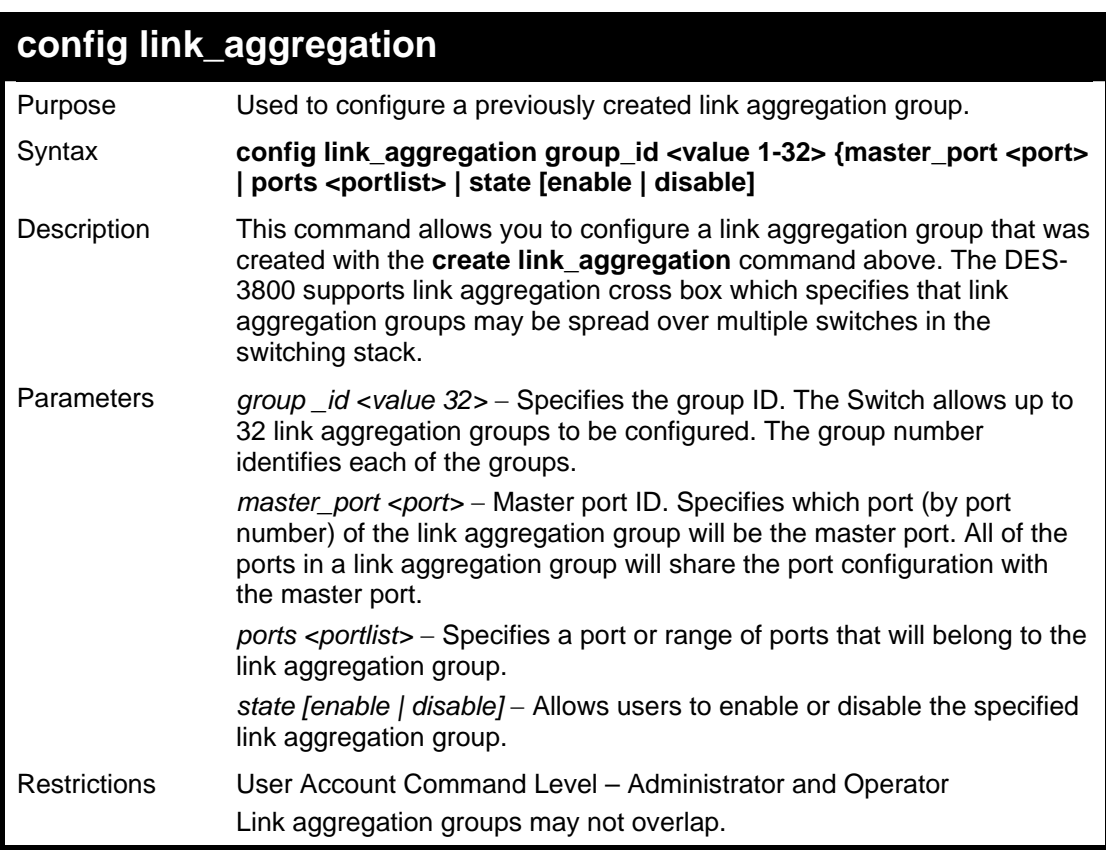

### Example usage:

To define a load-sharing group of ports, group-id 1,master port 5 with group members ports 5-7 plus port 9:

**DES-3800:admin#config link\_aggregation group\_id 1 master\_port 1 ports 5-7, 9 Command: config link\_aggregation group\_id 1 master\_port 1 ports 5-7, 9 Success. DES-3800:admin#** 

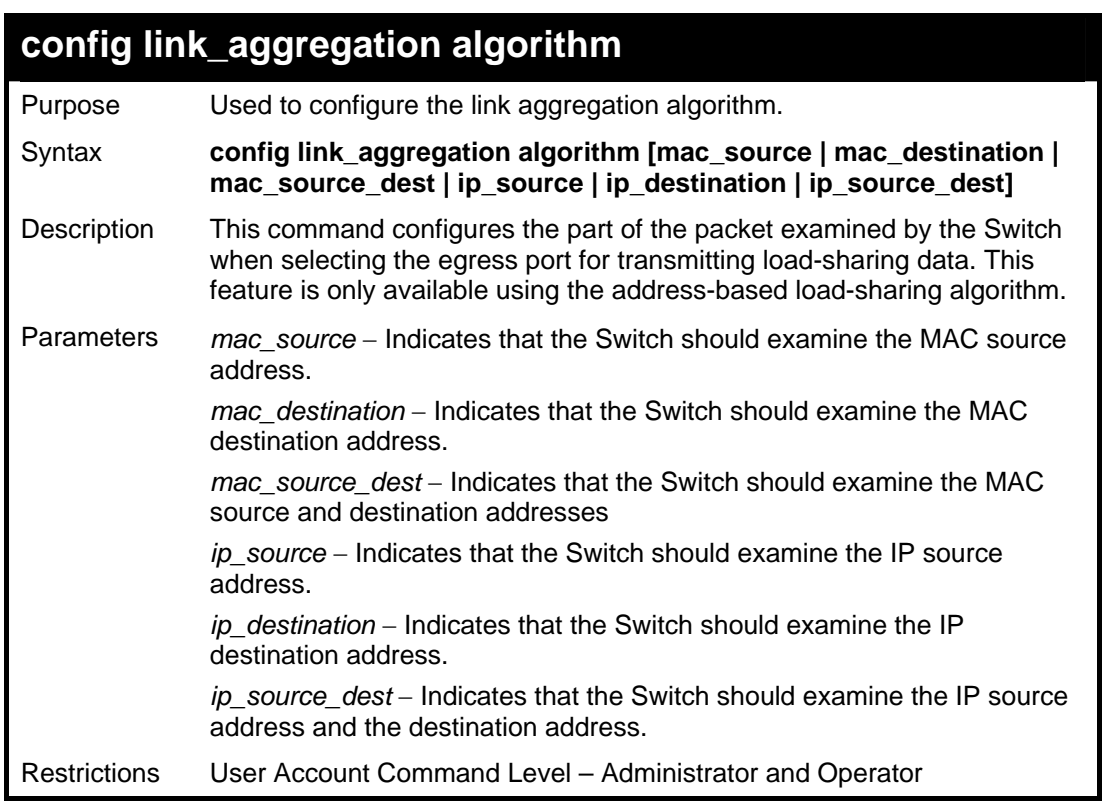

To configure link aggregation algorithm for mac-source-dest:

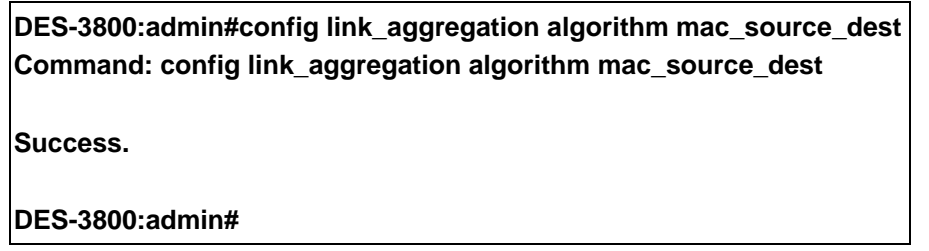

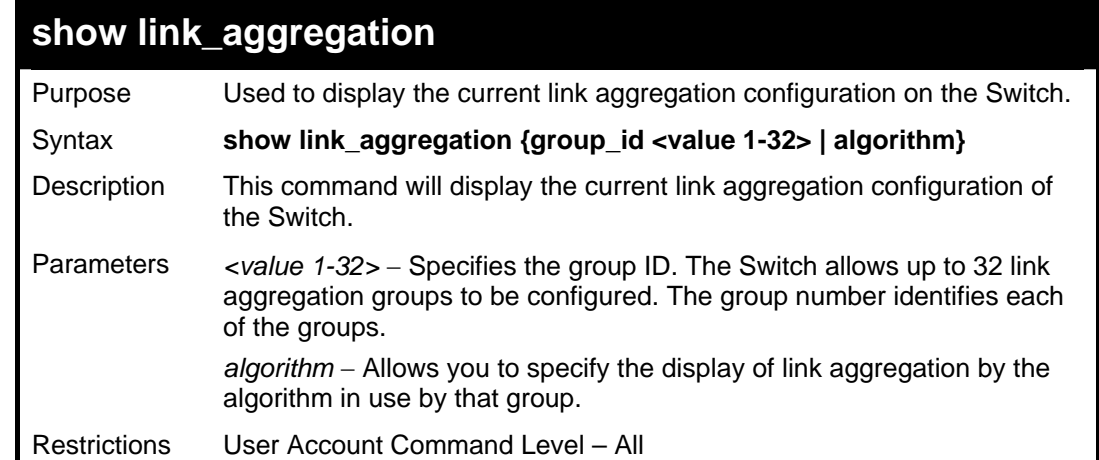

Example usage:

To display Link Aggregation configuration:

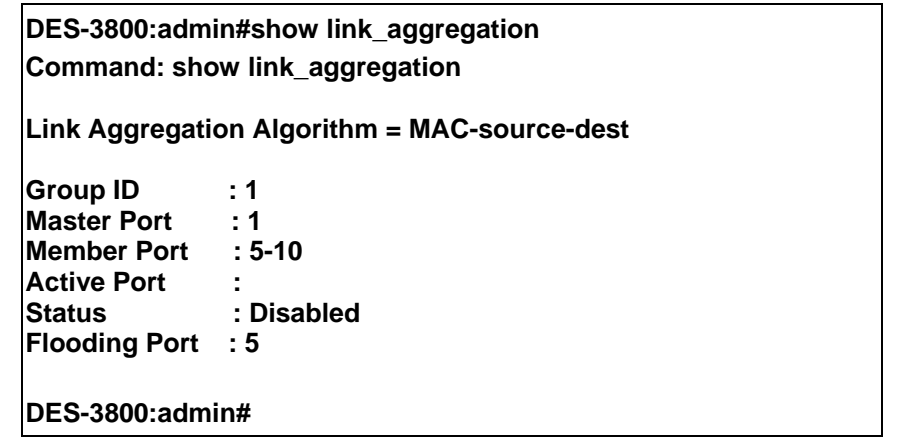

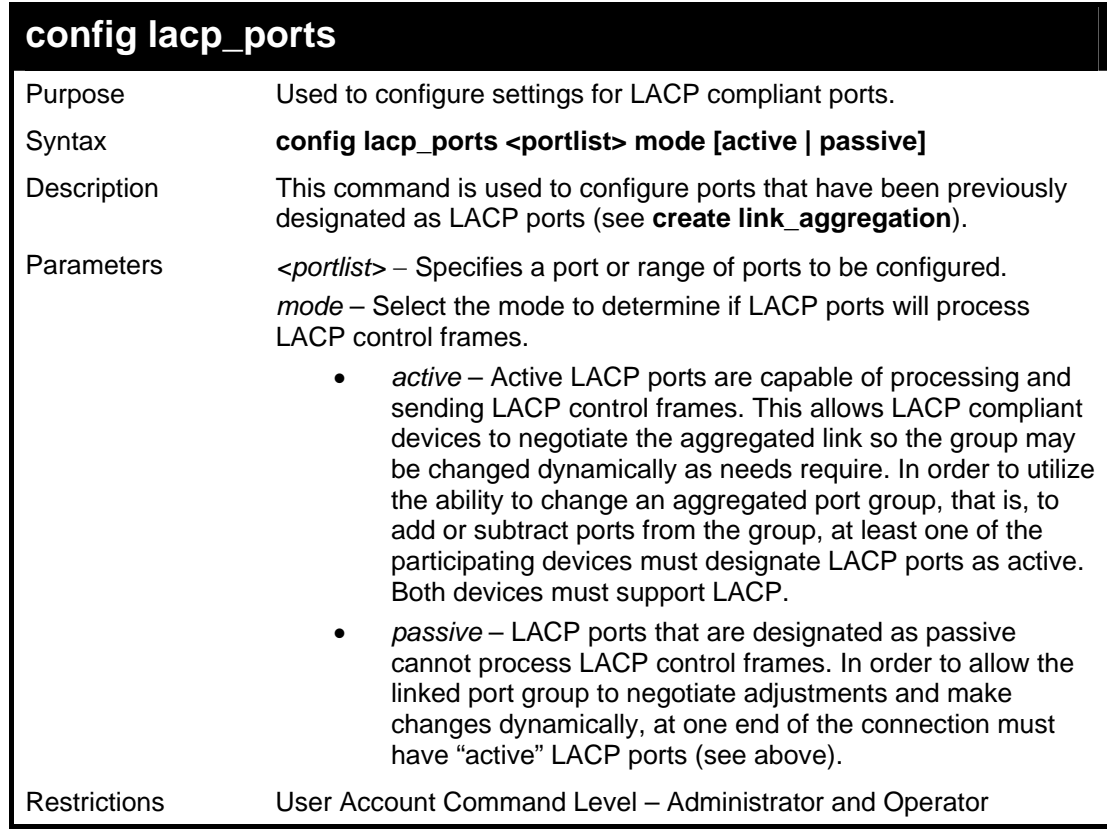

To configure LACP port mode settings:

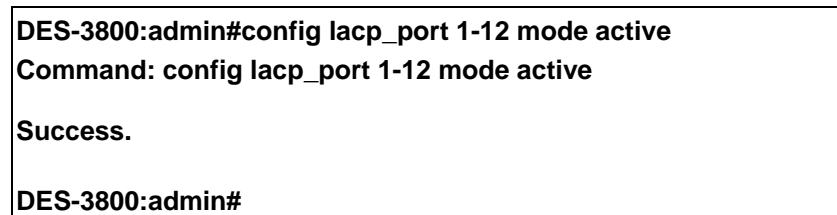

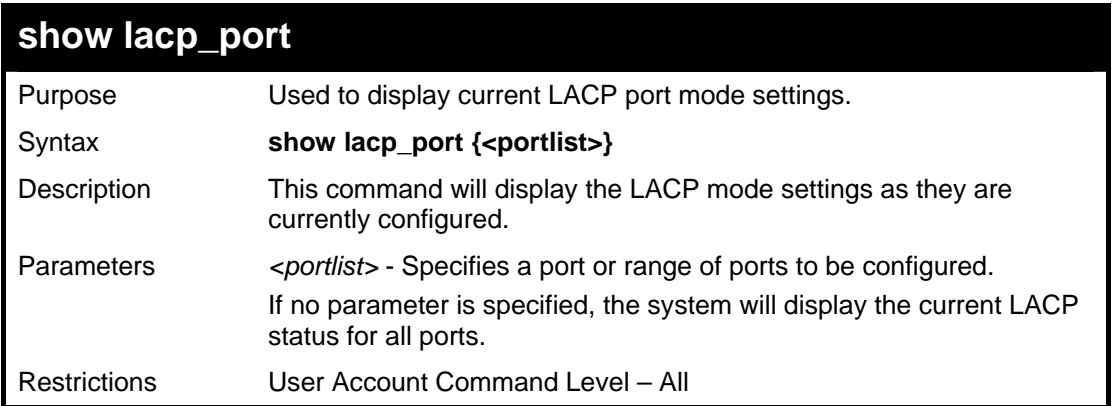

To display LACP port mode settings:

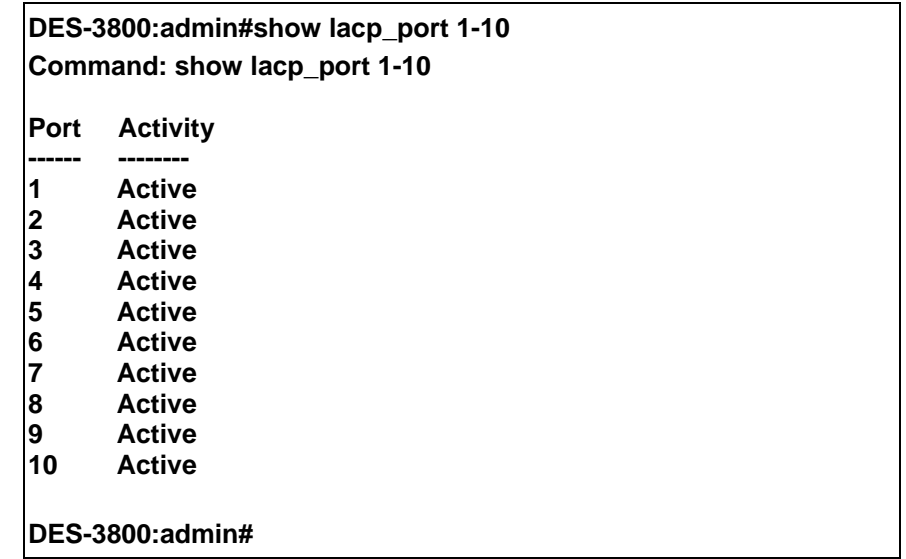

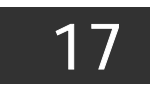

# *IP-MAC BINDING COMMANDS*

The IP network layer uses a four-byte address. The Ethernet link layer uses a six-byte MAC address. Binding these two address types together allows the transmission of data between the layers. The primary purpose of IP-MAC binding is to restrict the access to a switch to a number of authorized users. Only the authorized client can access the Switch's port by checking the pair of IP-MAC addresses with the pre-configured database. If an unauthorized user tries to access an IP-MAC binding enabled port, the system will block the access by dropping its packet. The maximum number of IP-MAC binding entries is dependant on chip capability (e.g. the ARP table size) and storage size of the device. For the DES-3800 series, the maximum number of IP-MAC Binding entries is 512. The creation of authorized users can be manually configured by CLI or Web. The function is port-based, meaning a user can enable or disable the function on the individual port.

## **ACL Mode**

Due to some special cases that have arisen with the IP-MAC binding, this Switch has been equipped with a special ACL Mode for IP-MAC Binding, which should alleviate this problem for users. When enabled, the Switch will create two entries in the Access Profile Table. The entries may only be created if there are at least two Profile IDs available on the Switch. If not, when the ACL Mode is enabled, an error message will be prompted to the user. When the ACL Mode is enabled, the Switch will only accept packets from a created entry in the IP-MAC Binding Setting window. All others will be discarded.

To configure the ACL mode, the user must first create an IP-MAC binding using the **create address\_binding ip\_mac ipaddress**  command and select the mode as *acl.* Then the user must enable the mode by entering the **enable address\_binding acl\_mode**  command. If an IP-MAC binding entry is created and the user wishes to change it to an ACL mode entry, the user may use the **config address\_binding ip\_mac ipaddress** command and select the mode as *acl*.

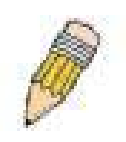

**NOTE:** When configuring the ACL mode for the IP-MAC binding function, please pay close attention to previously set ACL entries. Since the ACL mode entries will fill the first two available access profiles and access profile IDs denoting the ACL priority, the ACL mode entries may take precedence over other configured ACL entries. This may render some userdefined ACL parameters inoperable due to the overlap of some settings combined with the ACL entry priority (defined by profile ID). For more information on ACL settings, please see "Configuring the Access Profile" section mentioned previously in this chapter.

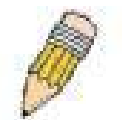

**NOTE:** Once ACL profiles have been created by the Switch through the IP-MAC binding function, the user cannot modify, delete or add ACL rules to these ACL mode access profile entries. Any attempt to modify, delete or add ACL rules will result in a configuration error as seen in the previous figure.

**NOTE:** When downloading configuration files to the Switch, be aware of the ACL configurations loaded, as compared to the ACL mode access profile entries set by this function, which may cause both access profile types to experience problems.

The IP-MAC Binding commands in the Command Line Interface (CLI) are listed (along with the appropriate parameters) in the following table.

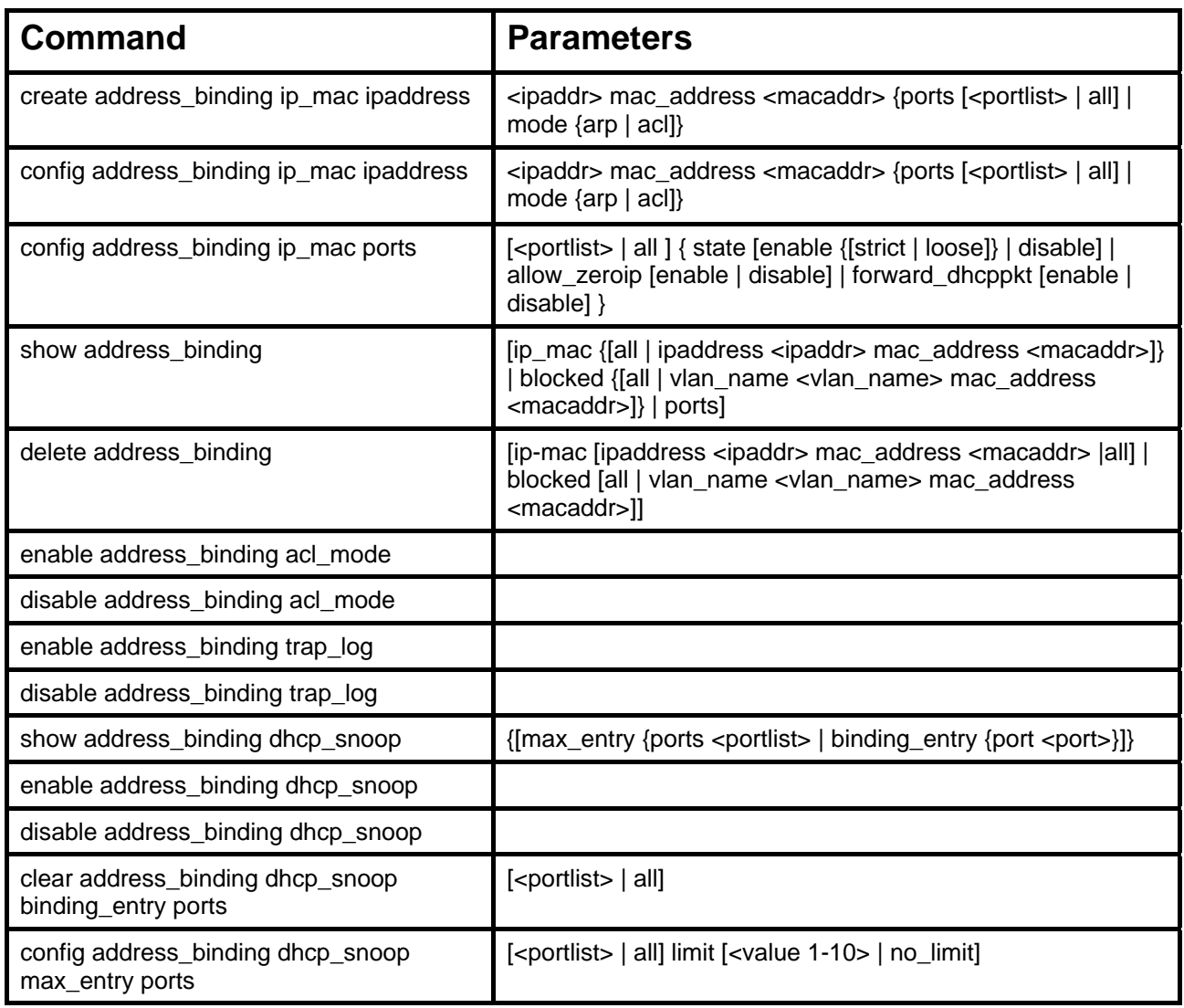

Each command is listed, in detail, in the following sections.

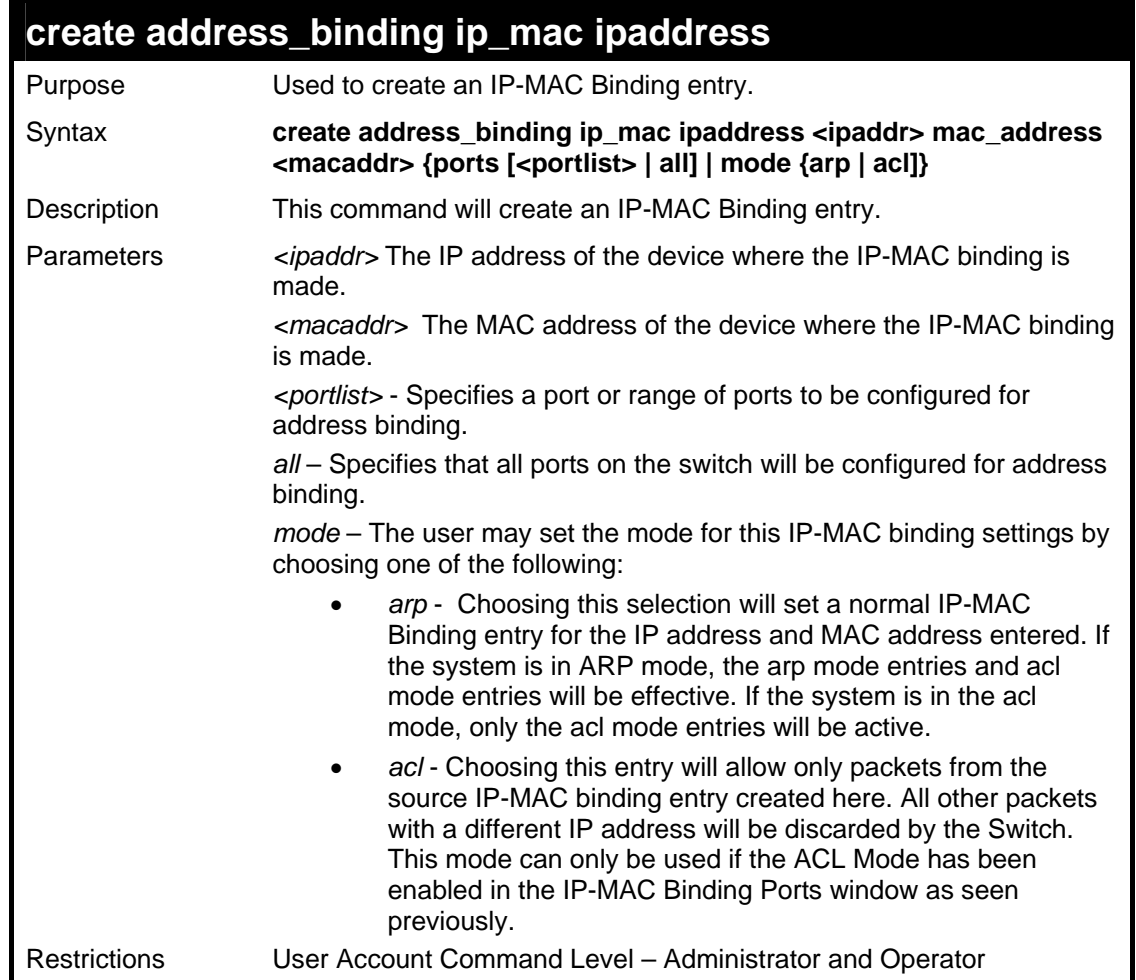

To create address binding on the Switch:

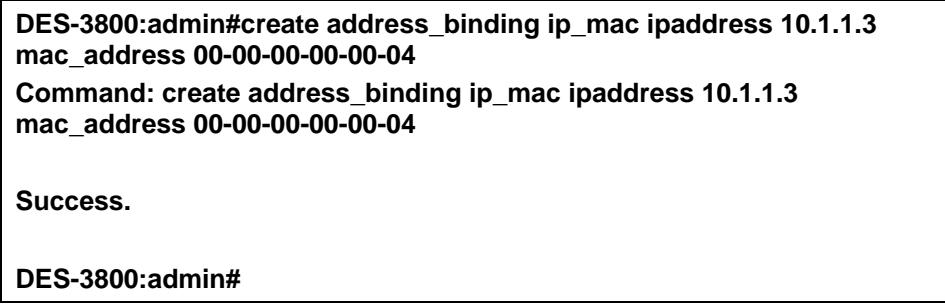

To create address binding on the Switch for ACL mode:

**DES-3800:admin#create address\_binding ip\_mac ipaddress 10.1.1.3 mac\_address 00-00-00-00-00-04 mode acl Command: create address\_binding ip\_mac ipaddress 10.1.1.3 mac\_address 00-00-00-00-00-04 mode acl Success. DES-3800:admin#** 

Once the ACL mode has been created and enabled (without previously created access profiles), the access profile table will look like this:

**DES-3800:admin#show access\_profile Command: show access\_profile Access Profile Table Access Profile ID : 1 Type : Packet Content Filter Owner : Address\_binding Masks : Offset 0-15 : 0x00000000 0000ffff ffffffff 00000000 Offset 16-31 : 0x00000000 00000000 00000000 0000ffff Offset 32-47 : 0xffff0000 00000000 00000000 00000000 Offset 48-63 : 0x00000000 00000000 00000000 00000000 Offset 64-79 : 0x00000000 00000000 00000000 00000000 Access ID : 1 Mode : Permit Owner : Address\_binding Port : 1 ----------------------------------------------------------------------------------- Offset 0-15 : 0x00000000 0000ffff ffffffff 00000000 Offset 16-31 : 0x00000000 00000000 00000000 0000ffff Offset 32-47 : 0xffff0000 00000000 00000000 00000000 Offset 48-63 : 0x00000000 00000000 00000000 00000000 Offset 64-79 : 0x00000000 00000000 00000000 00000000 CTRL+C ESC q Quit SPACE n Next Page Enter Next Entry a All** 

The **show access\_profile** command will display the two access profiles created and their corresponding rules for every port on the Switch.

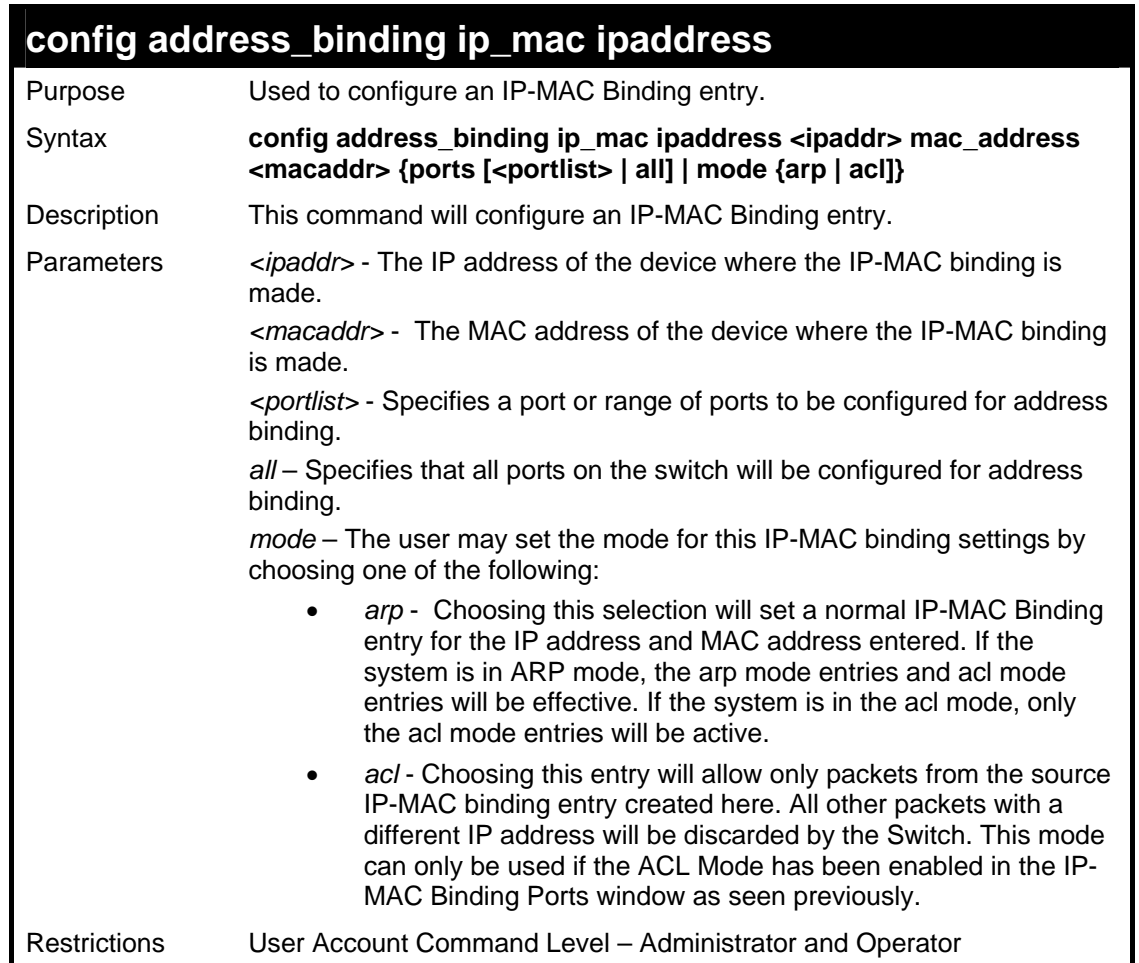

Example usage:

To configure address binding on the Switch:

**DES-3800:admin#config address\_binding ip\_mac ipaddress 10.1.1.3 mac\_address 00-00-00-00-00-05 Command: config address\_binding ip\_mac ipaddress 10.1.1.3 mac\_address 00-00-00-00-00-05** 

**Success.** 

**DES-3800:admin#** 

To configure address binding on the Switch for ACL mode:

**DES-3800:admin#config address\_binding ip\_mac ipaddress 10.1.1.3 mac\_address 00-00-00-00-00-05 mode acl Command: config address\_binding ip\_mac ipaddress 10.1.1.3 mac\_address 00-00-00-00-00-05 mode acl** 

**Success.** 

**DES-3800:admin#** 

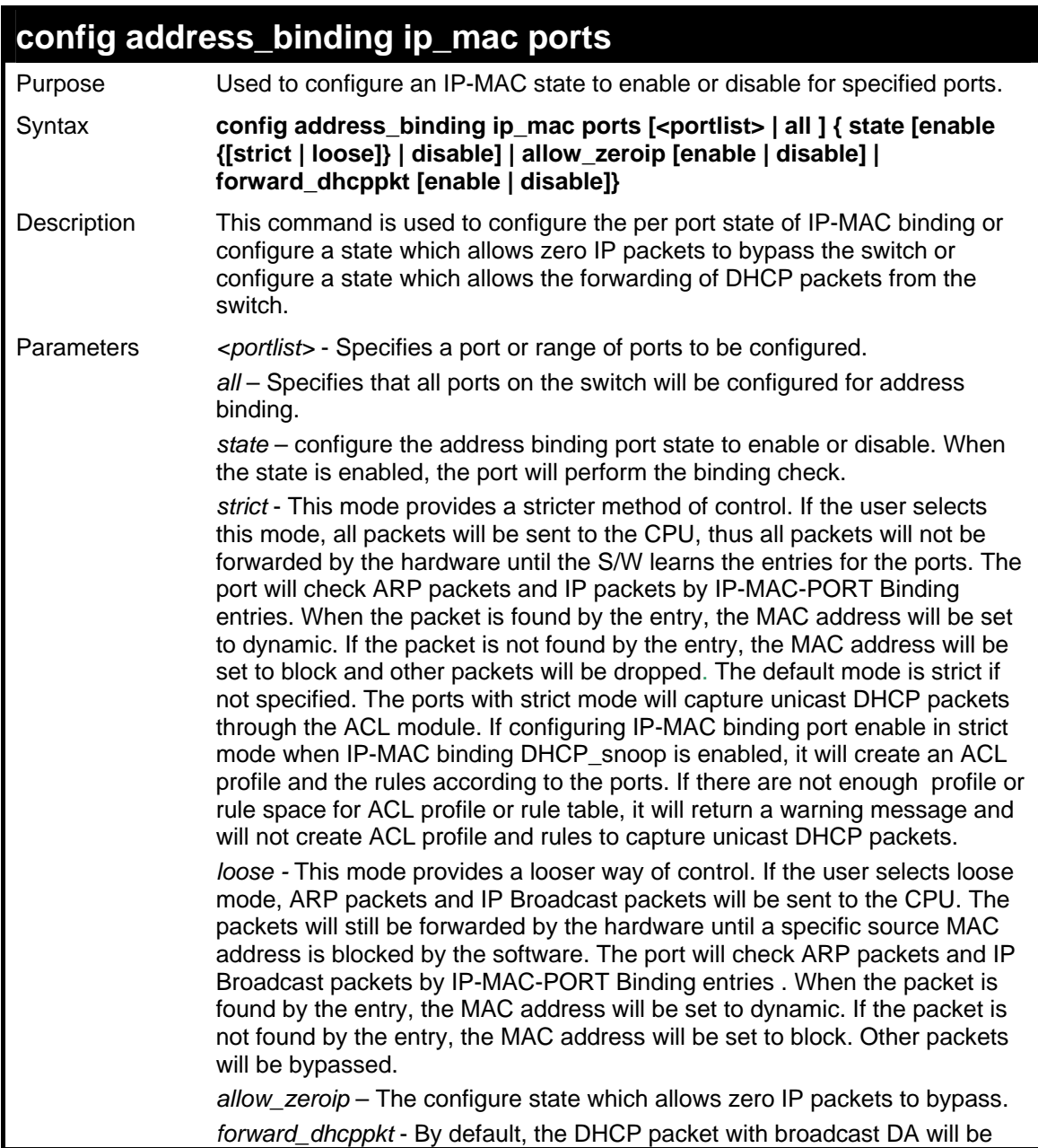

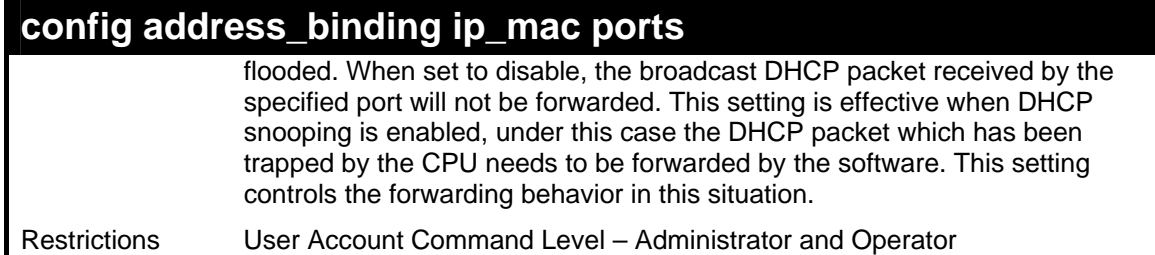

To configure port1 enable address\_binding and allow\_zeroip state and forward\_dhcppkt state:

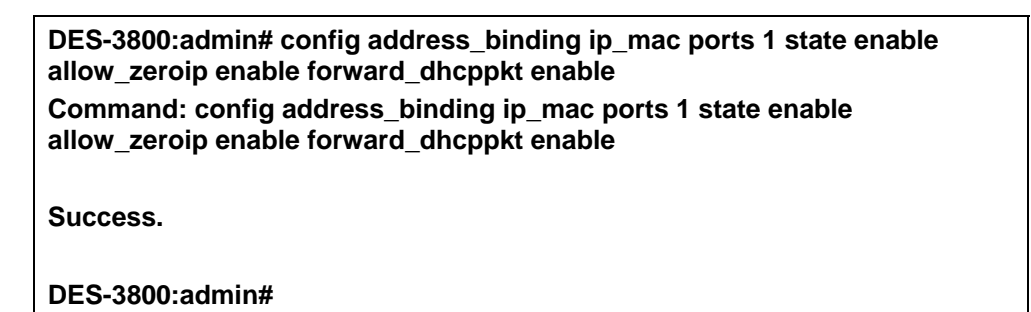

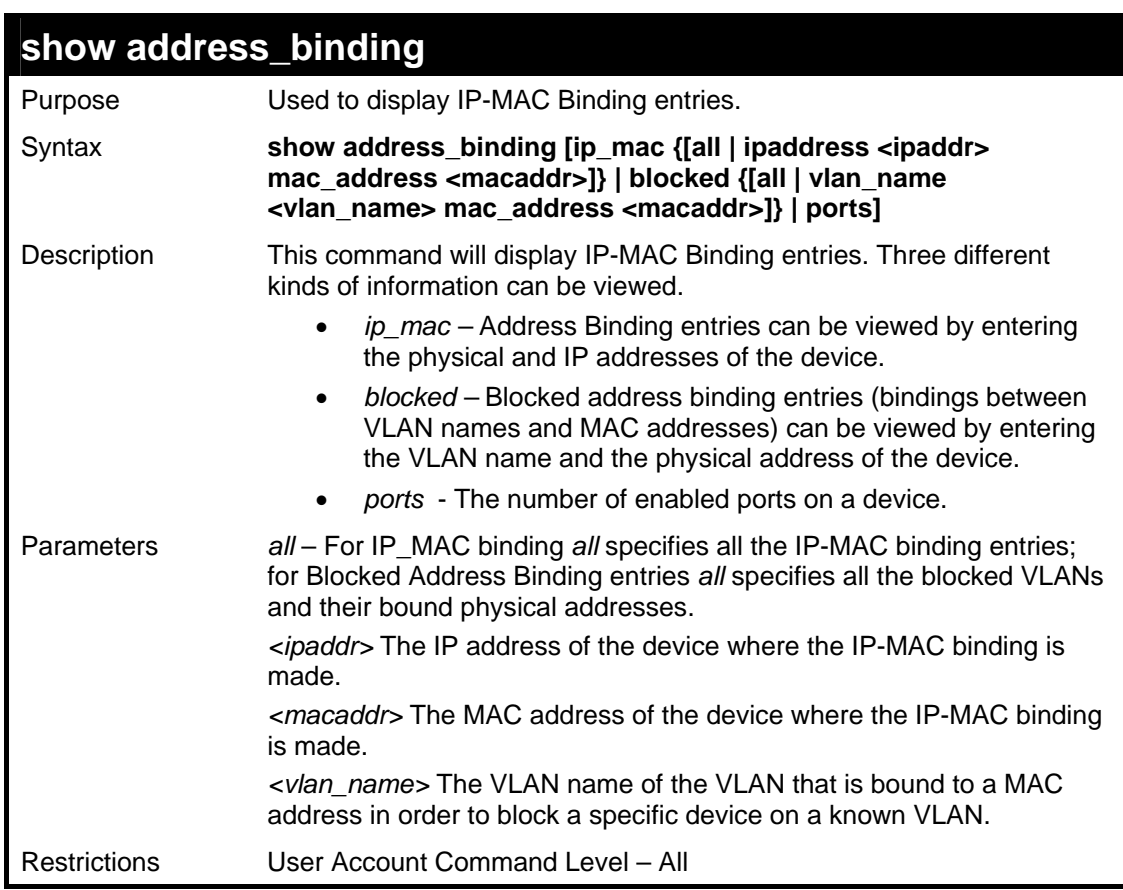

Example usage:

To show IP-MAC Binding on the switch:

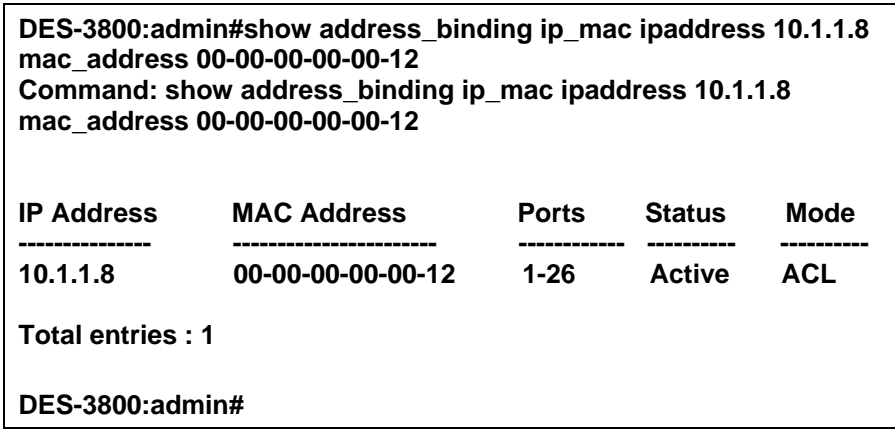

To show blocked address binding:

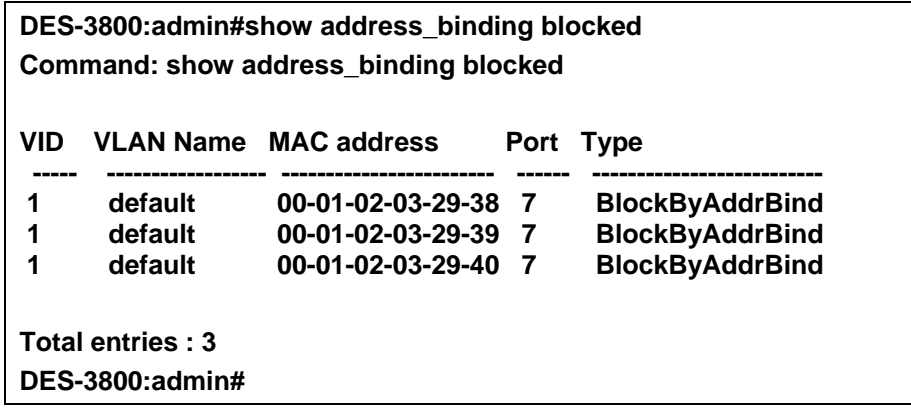

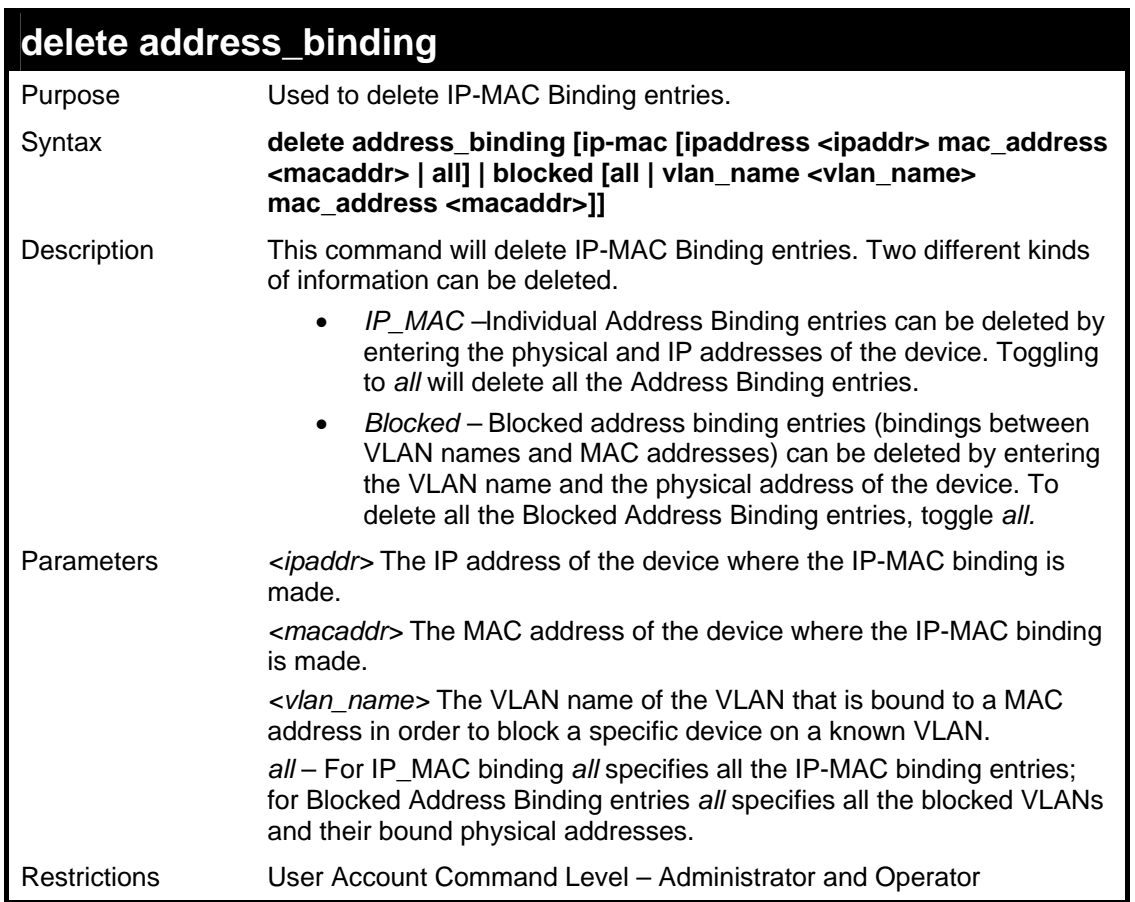

To delete an IP-MAC Binding on the Switch:

**DES-3800:admin#delete address-binding ip-mac ipaddress 10.1.1.1 mac\_address 00-00-00-00-00-06 Command: delete address-binding ip-mac ipaddress 10.1.1.1 mac\_address 00-00-00-00-00-06** 

**Success.** 

**DES-3800:admin#** 

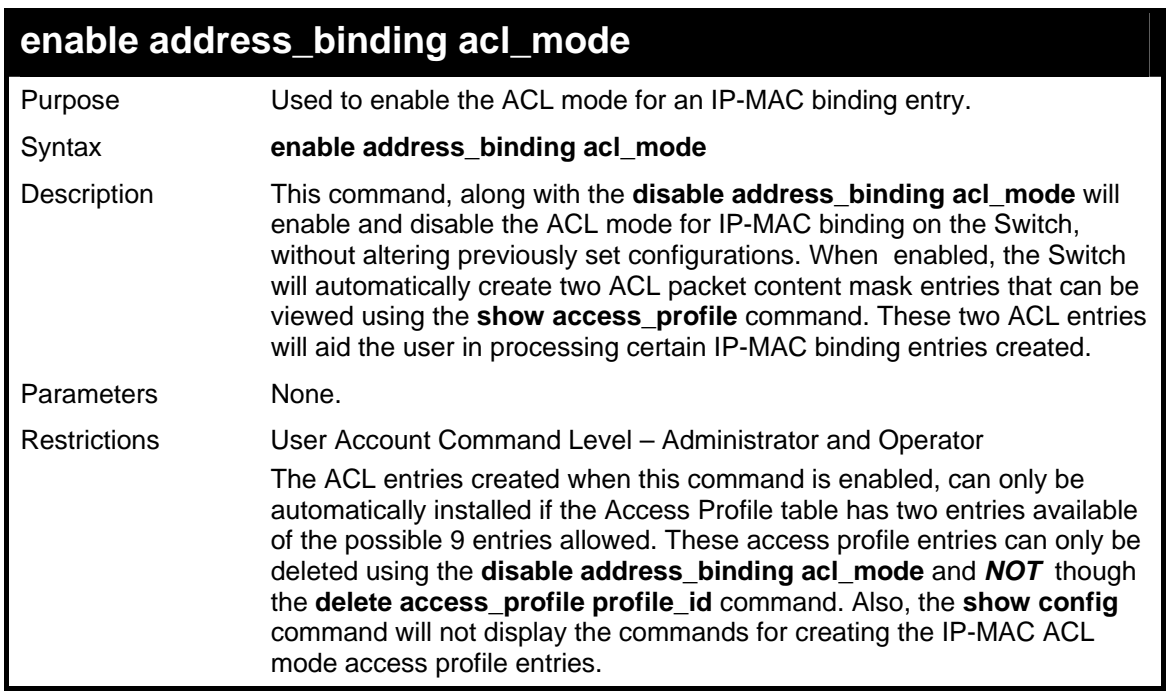

To enable IP-MAC Binding ACL mode on the Switch:

**DES-3800:admin#enable address\_binding acl\_mode Command: enable address\_binding acl\_mode** 

**Success.** 

**DES-3800:admin#** 

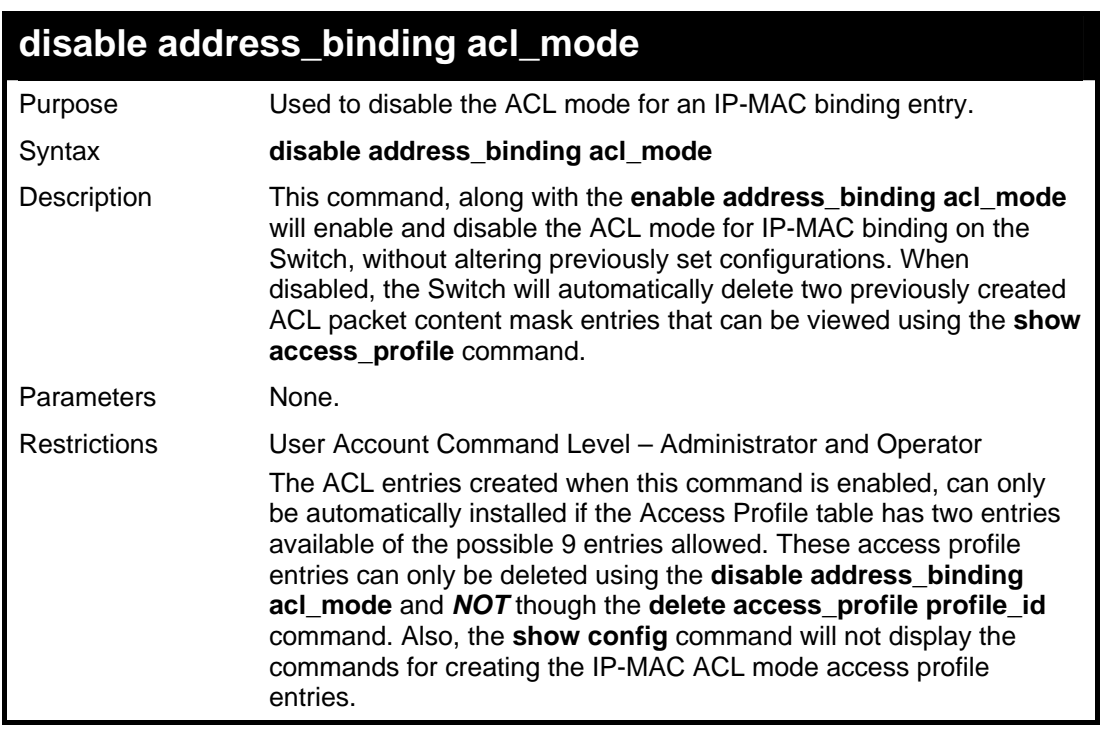

Example usage:

To disable IP-MAC Binding ACL mode on the Switch:

**DES-3800:admin#disable address\_binding acl\_mode Command: disable address\_binding acl\_mode** 

**Success.** 

**DES-3800:admin#** 

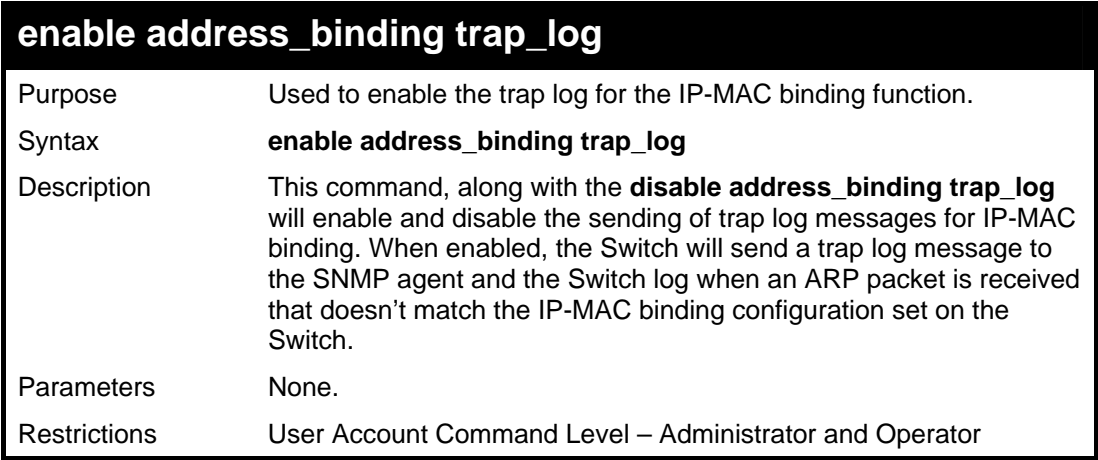

Example usage:

To enable sending of IP-MAC Binding trap log messages on the Switch:

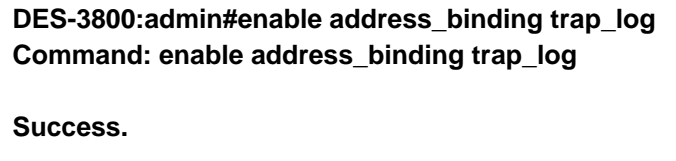

**DES-3800:admin#** 

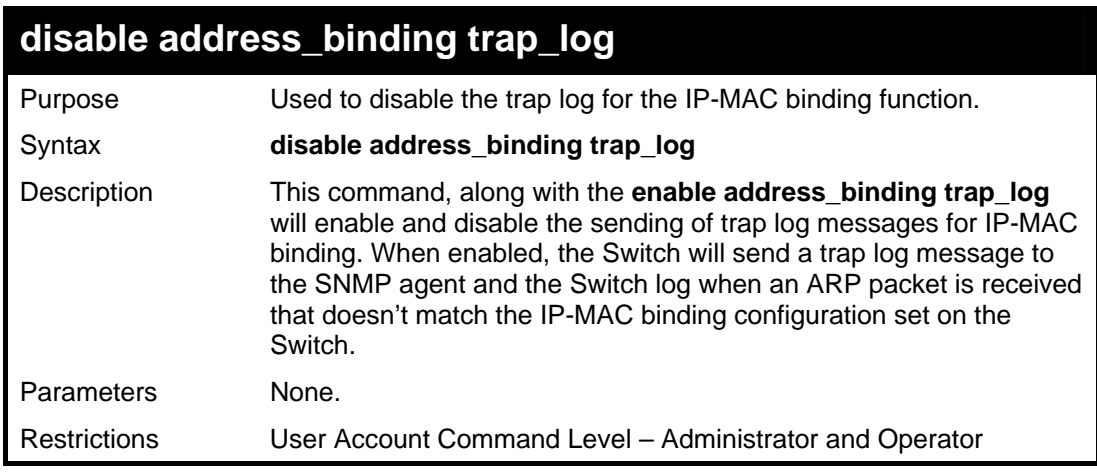

Example usage:

To disable sending of IP-MAC Binding trap log messages on the Switch:

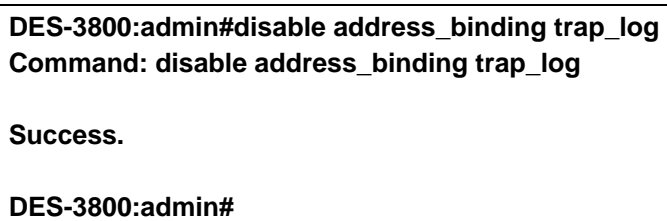

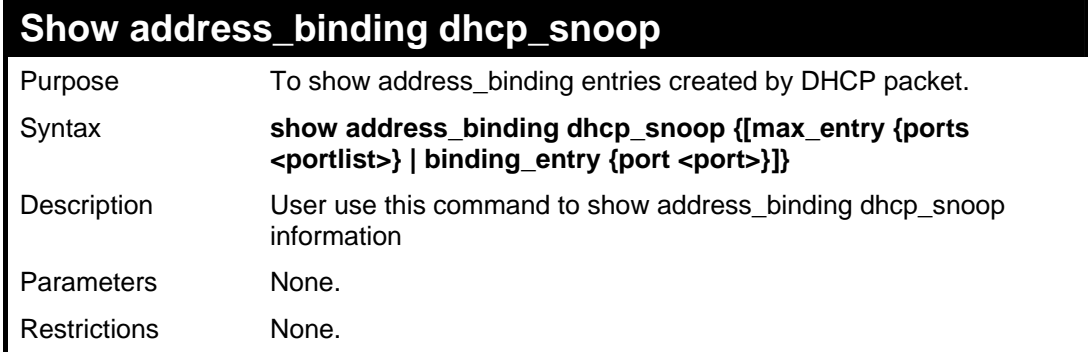

To show address\_binding dhcp\_snoop :

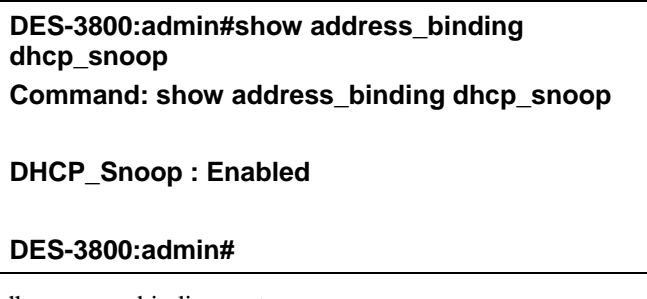

To show address\_binding dhcp\_snoop binding\_entry:

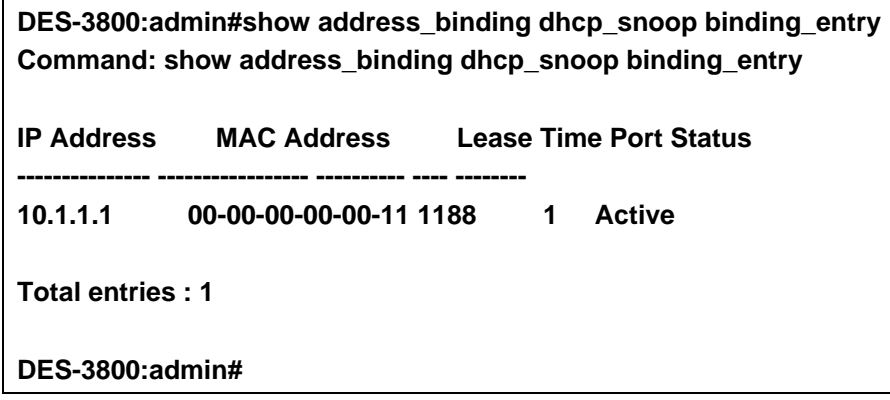
To show address\_binding dhcp\_snoop max\_entry:

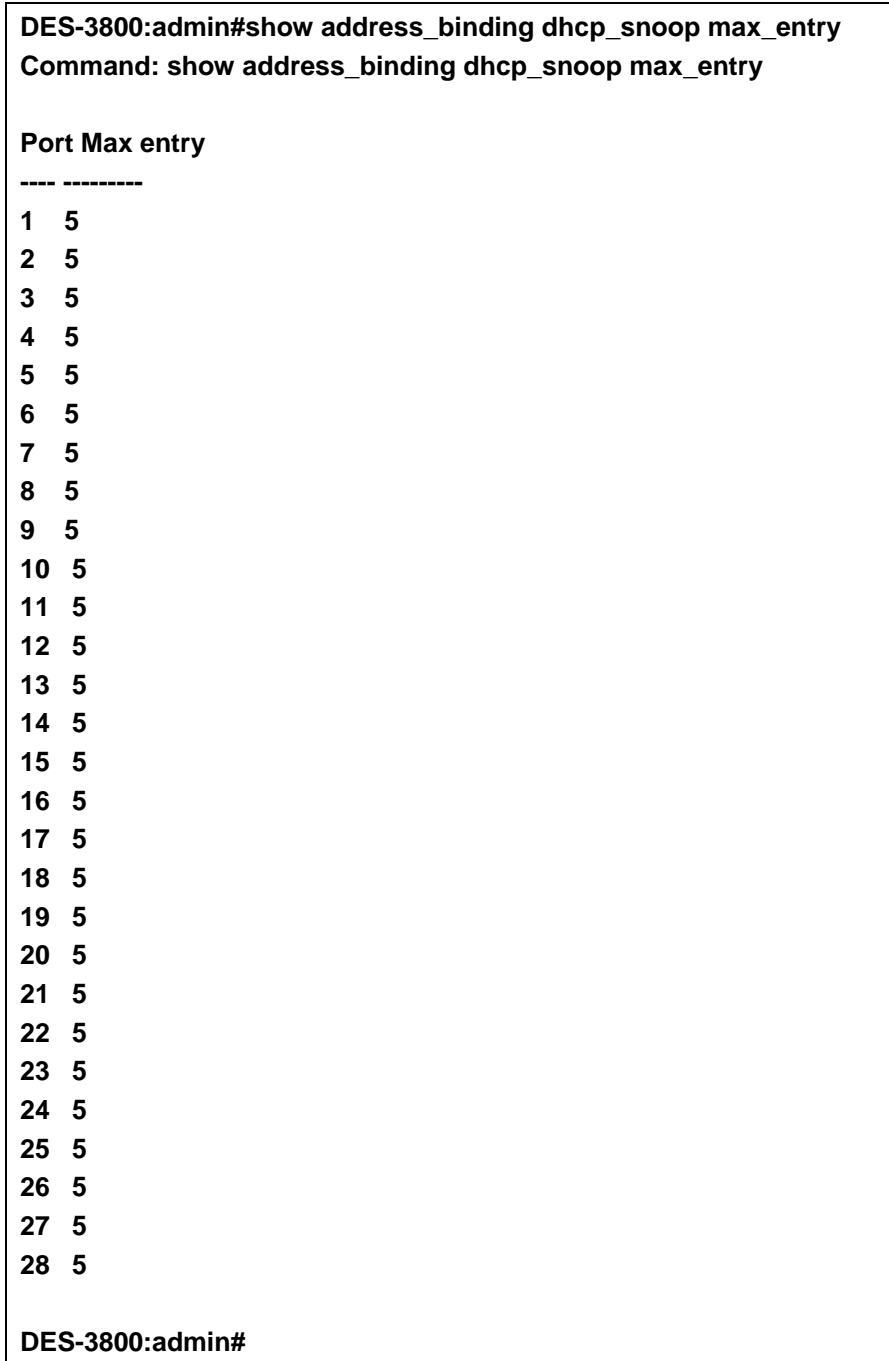

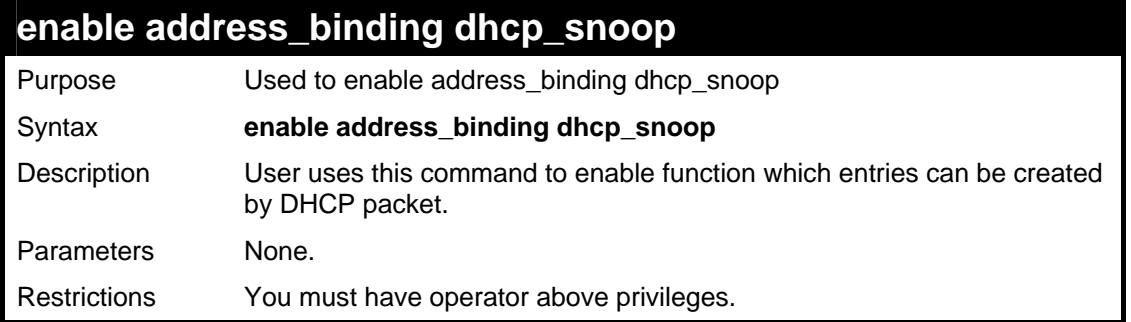

To enable address\_binding dhcp\_snoop:

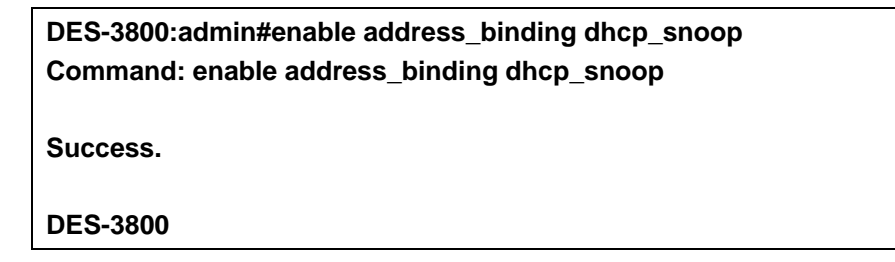

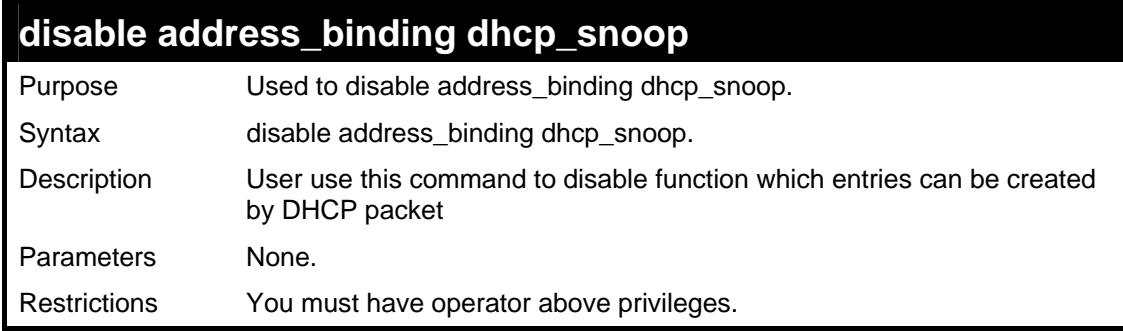

Example usage:

To disable address\_binding dhcp\_snoop:

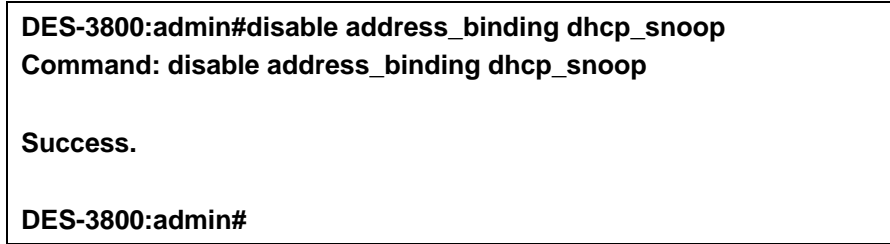

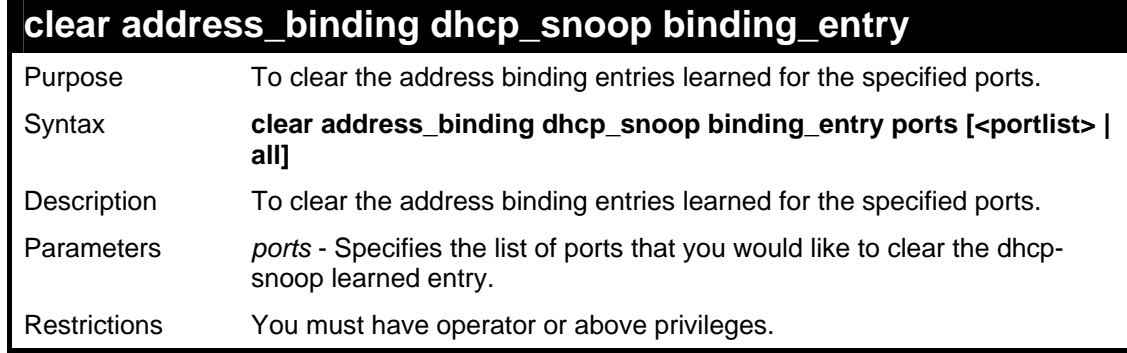

To clear address\_binding dhcp\_snoop binding\_entry:

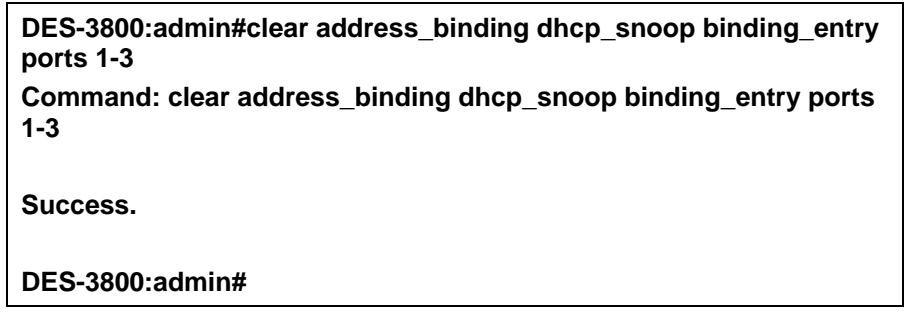

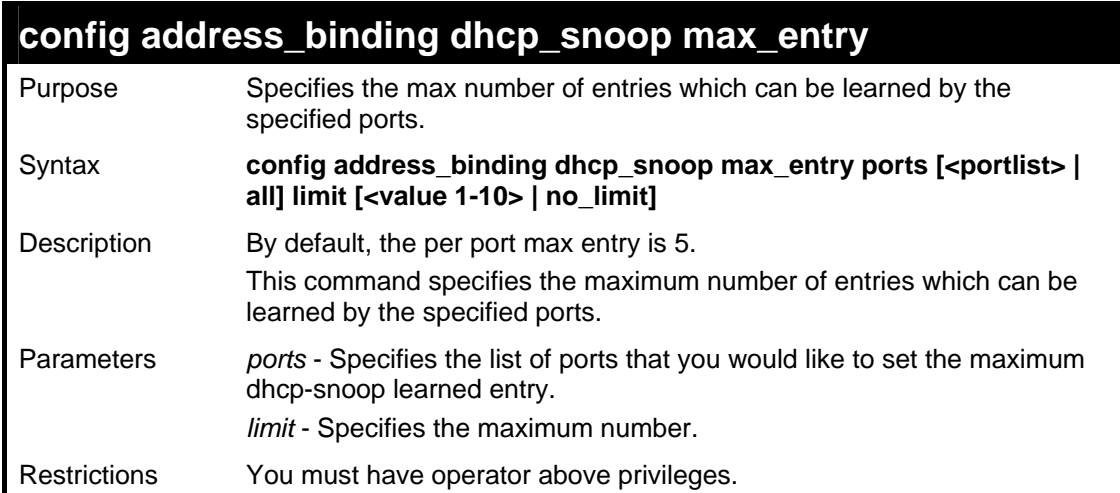

Example usage:

To set the maximum number of entries that ports can learn:

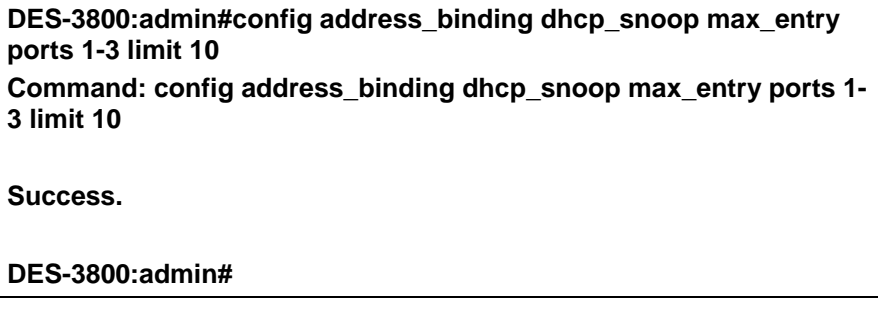

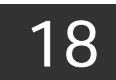

## *IP COMMANDS (INCLUDING IP MULTINETTING)*

IP Multinetting is a function that allows multiple IP interfaces to be assigned to the same VLAN. This is beneficial to the administrator when the number of IPs on the original interface is insufficient and the network administrator wishes not to resize the interface. IP Multinetting is capable of assigning another IP interface on the same VLAN without affecting the original stations or settings of the original interface.

Two types of interfaces are configured for IP multinetting, *primary* and *secondary*, and every IP interface must be classified as one of these. A *primary* interface refers to the first interface created on a VLAN, with no exceptions. All other interfaces created will be regarded as *secondary* only, and can only be created once a *primary* interface has been configured. There may be five interfaces per VLAN (one primary, and up to four secondary) and they are, in most cases, independent of each other. *Primary* interfaces cannot be deleted if the VLAN contains a *secondary* interface. Once the user creates multiple interfaces for a specified VLAN (*primary* and *secondary*), that set IP interface cannot be changed to another VLAN.

 IP Multinetting is a valuable tool for network administrators requiring a multitude of IP addresses, but configuring the Switch for IP multinetting may cause troubleshooting and bandwidth problems, and should not be used as a long term solution. Problems may include:

The Switch may use extra resources to process packets for multiple IP interfaces.

The amount of broadcast data, such as RIP update packets and PIM hello packets, will be increased

The IP interface commands in the Command Line Interface (CLI) are listed (along with the appropriate parameters) in the following table.

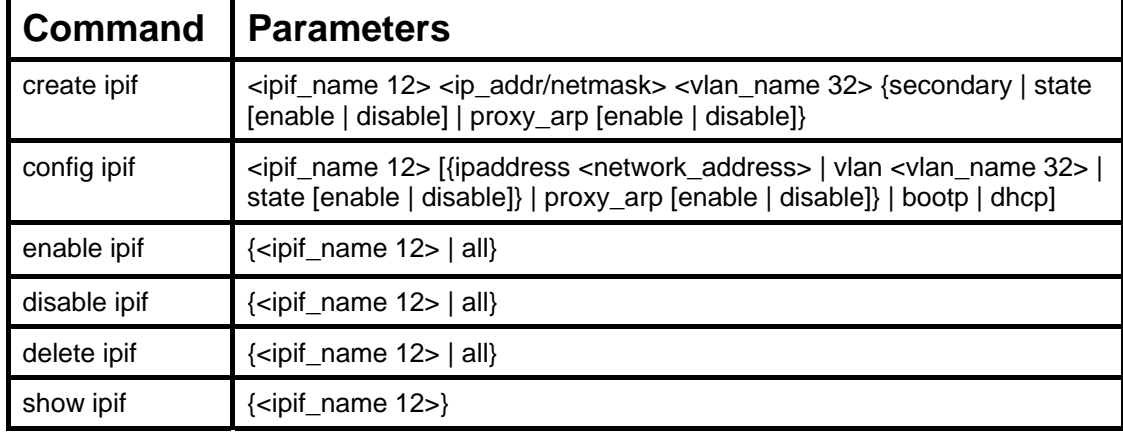

Each command is listed, in detail, in the following sections.

Each command is listed, in detail, in the following sections.

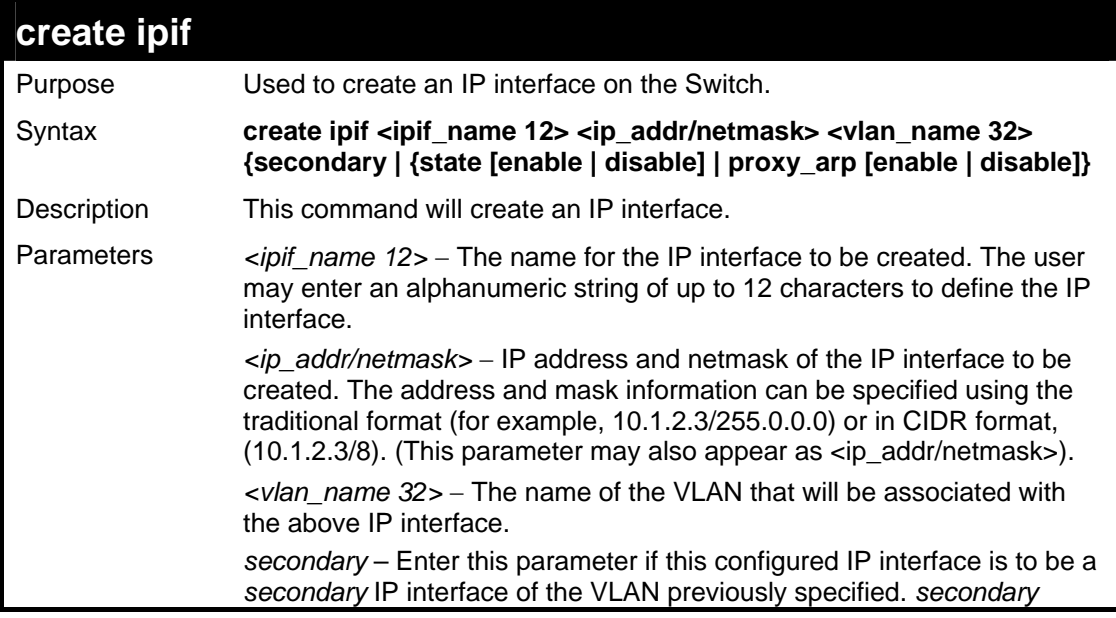

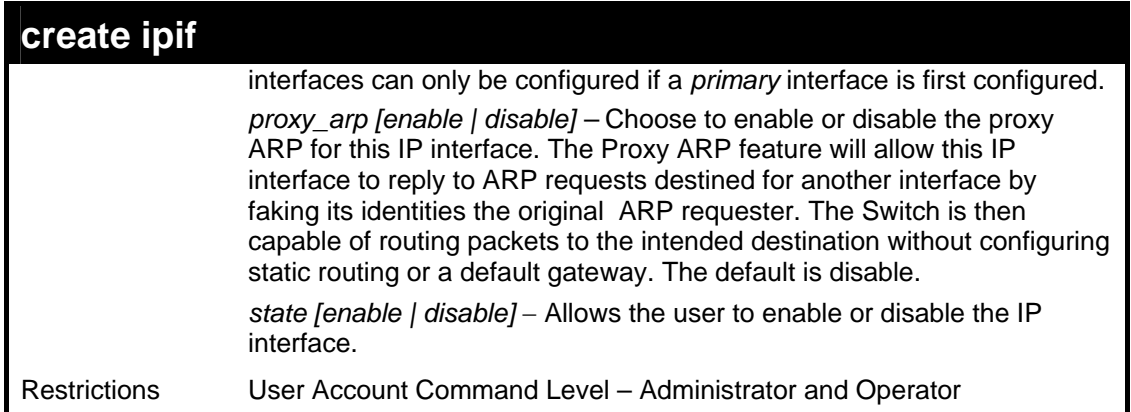

To create the primary IP interface, P1-1 on VLAN Trinity:

**DES-3800:admin#create ipif p1 ipaddress 10.1.1.1 Trinity state enable Command: create ipif p1 ipaddress 10.1.1.1 Trinity state enable** 

**Success.** 

**DES-3800:admin#** 

To create the secondary IP interface, P1-1 on VLAN Trinity:

**DES-3800:admin#create ipif p1-1 ipaddress 12.1.1.1 Trinity secondary state enable Command: create ipif p1-1 ipaddress 12.1.1.1 Trinity secondary state enable** 

**Success.** 

**DES-3800:admin#** 

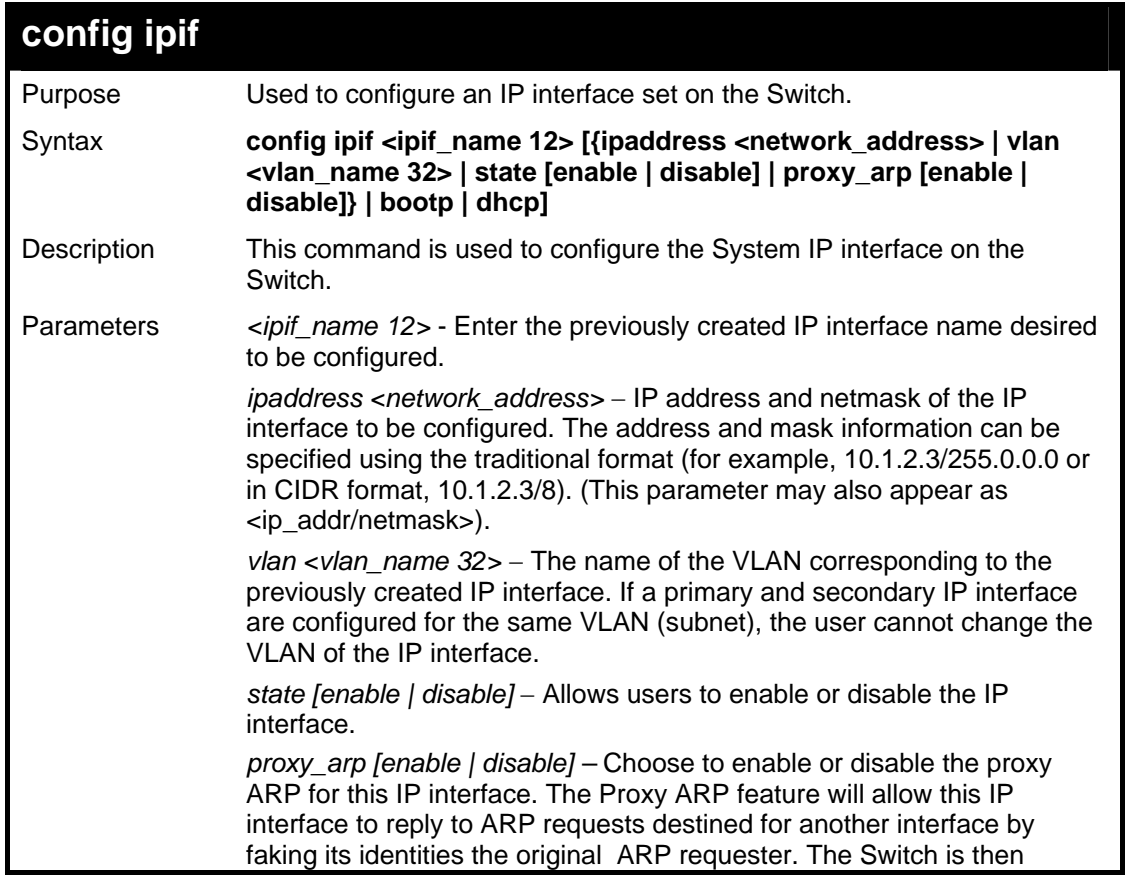

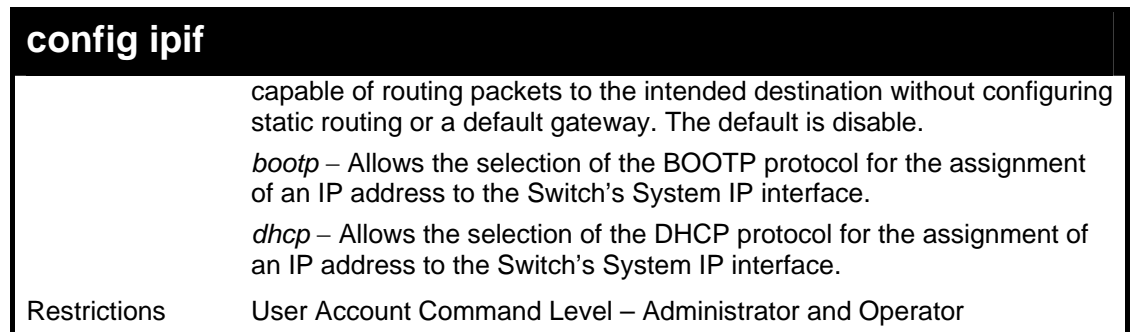

To configure the IP interface System:

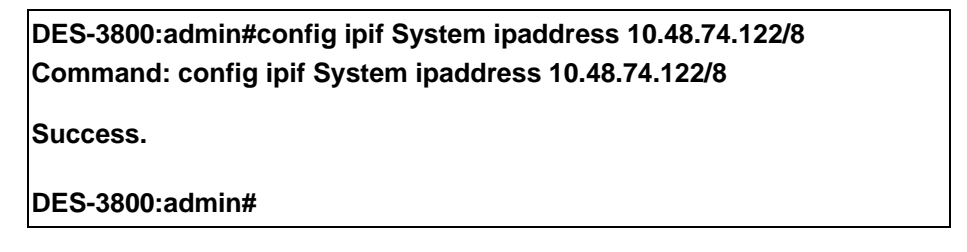

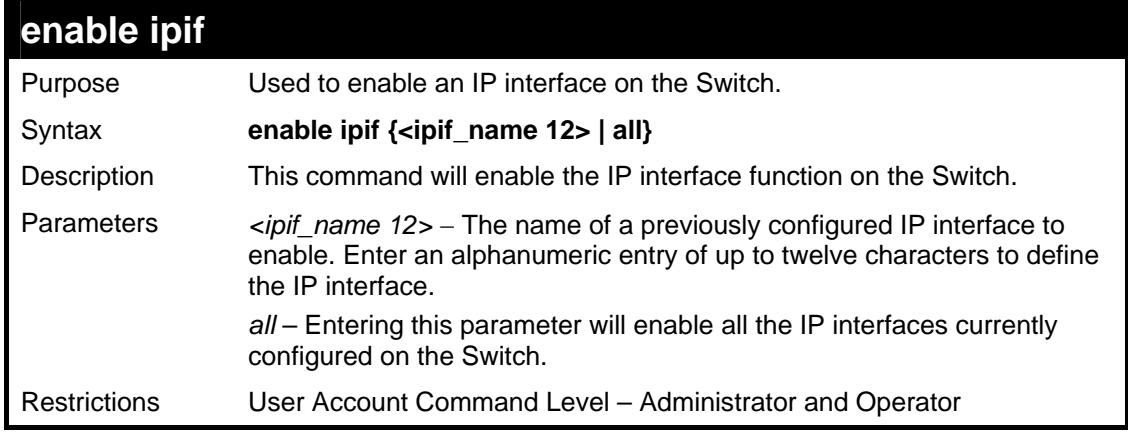

Example usage:

To enable the ipif function on the Switch:

**DES-6500:4#enable ipif s2 Command: enable ipif s2 Success. DES-6500:4#** 

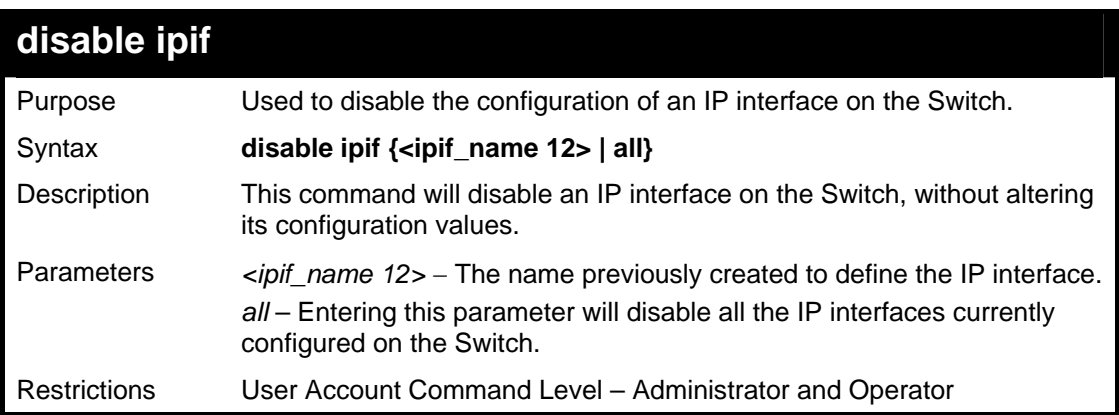

To disable the IP interface named "s2":

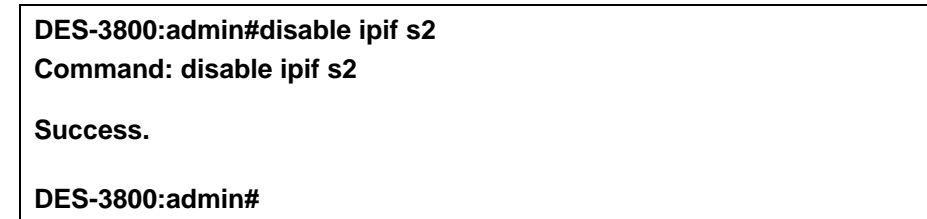

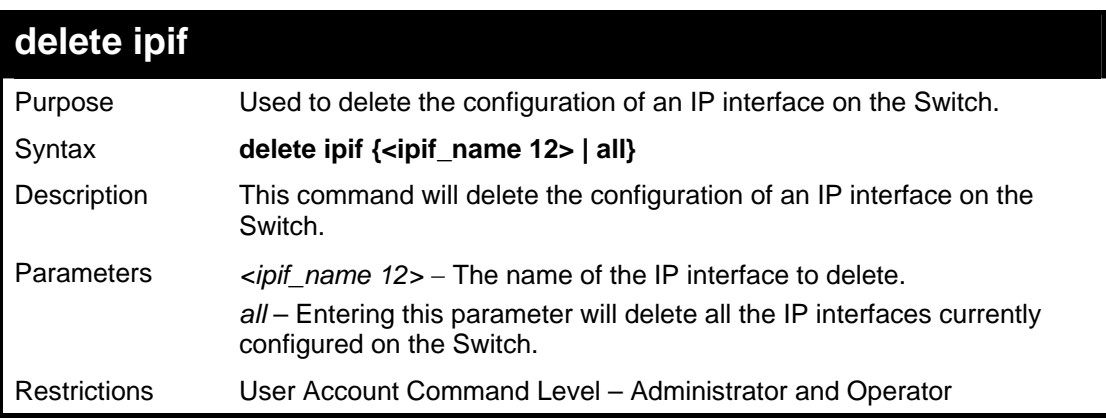

Example usage:

To delete the IP interface named s2:

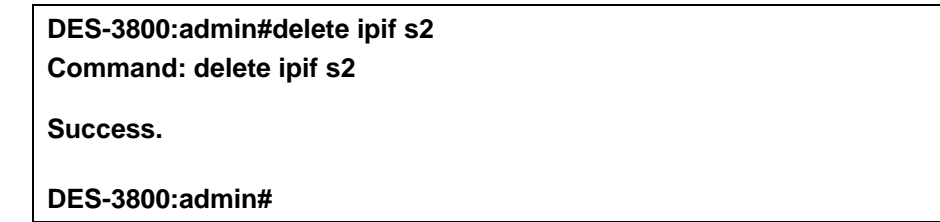

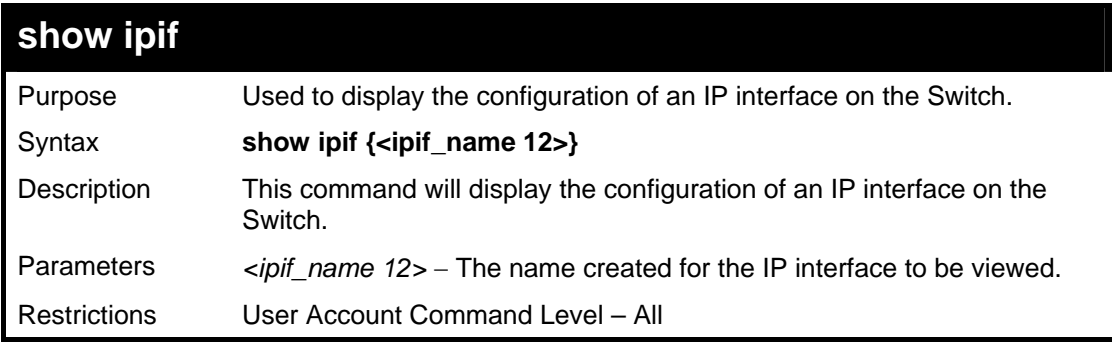

Example usage:

To display IP interface settings.

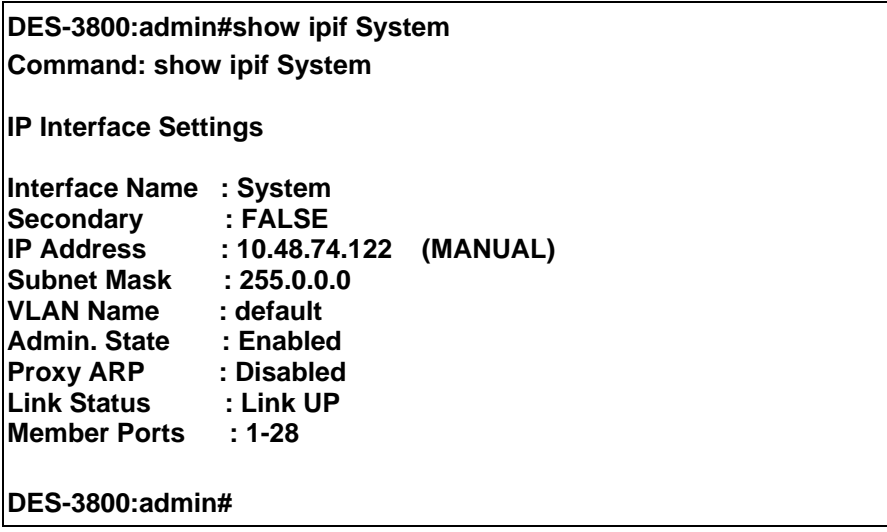

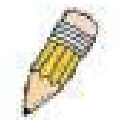

**NOTE:** In the IP Interface Settings table shown above, the Secondary field will have two displays. *FALSE* denotes that the IP interface is a primary IP interface while *TRUE* denotes a secondary IP interface.

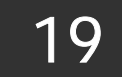

## *IGMP COMMANDS (INCLUDING IGMP V3)*

IGMP or Internet Group Management Protocol is a protocol implemented by systems utilizing IPv4 to collect the membership information needed by the multicast routing protocol through various query messages sent out from the router or switch. Computers and network devices that want to receive multicast transmissions need to inform nearby routers that they will become members of a multicast group. The **Internet Group Management Protocol (IGMP**) is used to communicate this information. IGMP is also used to periodically check the multicast group for members that are no longer active.

In the case where there is more than one multicast router on a subnetwork, one router is elected as the 'querier'. This router then keeps track of the membership of the multicast groups that have active members. The information received from IGMP is then used to determine if multicast packets should be forwarded to a given subnetwork or not. The router can check, using IGMP, to see if there is at least one member of a multicast group on a given subnetwork. If there are no members on a subnetwork, packets will not be forwarded to that subnetwork.

The current release of the xStack DES-3800 Series switches now implements IGMPv3. Improvements of IGMPv3 over version 2 include:

- The introduction of the *SSM* or *Source Specific Multicast*. In previous versions of IGMP, the host would receive all packets sent to the multicast group. Now, a host will receive packets only from a specific source or sources. This is done through the implementation of *include* and *exclude* filters used to accept or deny traffic from these specific sources.
- In IGMPv2, Membership reports could contain only one multicast group whereas in v3, these reports can contain multiple multicast groups.
- Leaving a multicast group could only be accomplished using a specific leave message in v2. In v3, leaving a multicast group is done through a Membership report which includes a block message in the group report packet.
- For version 2, the host could respond to either a group query but in version 3, the host is now capable to answer queries specific to the group and the source.

IGMPv3 is backwards compatible with other versions of IGMP and all IGMP protocols must be used in conjunction with PIM-DM or DVMRP for optimal use.

The IGMP commands in the Command Line Interface (CLI) are listed (along with the appropriate parameters) in the following table.

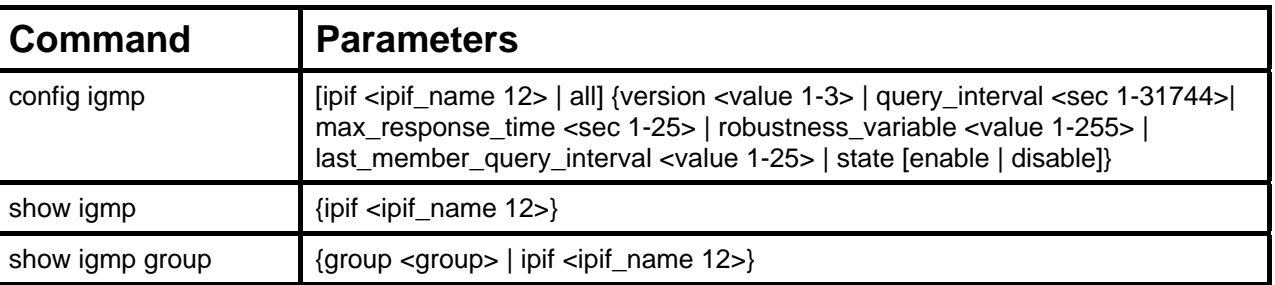

Each command is listed, in detail, in the following sections.

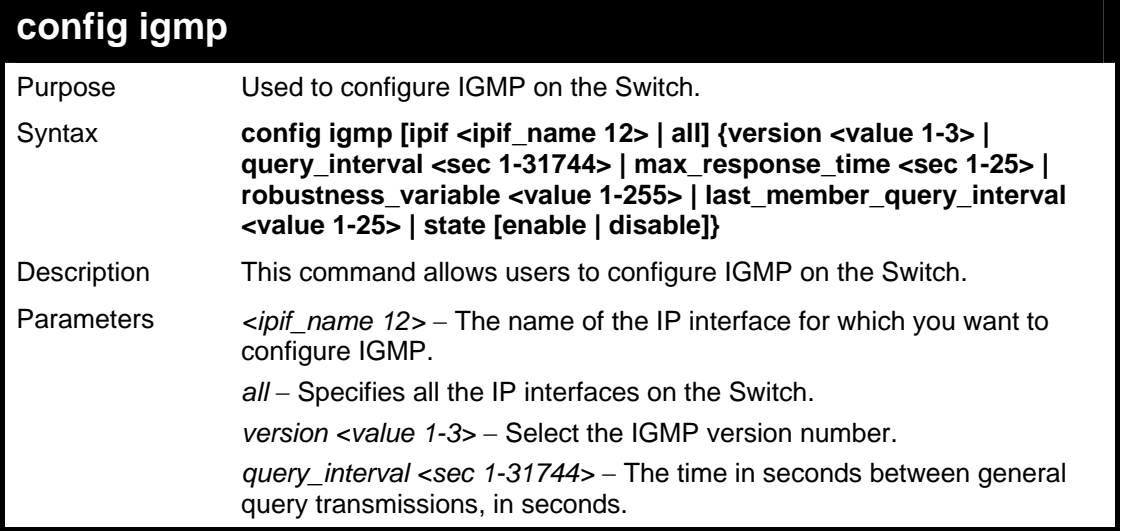

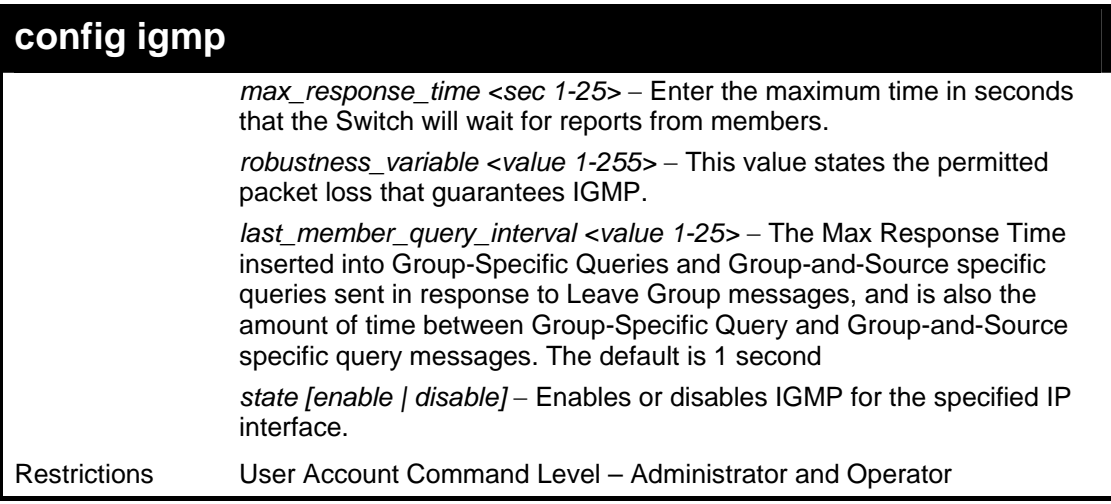

To configure the IGMPv2 for all IP interfaces.

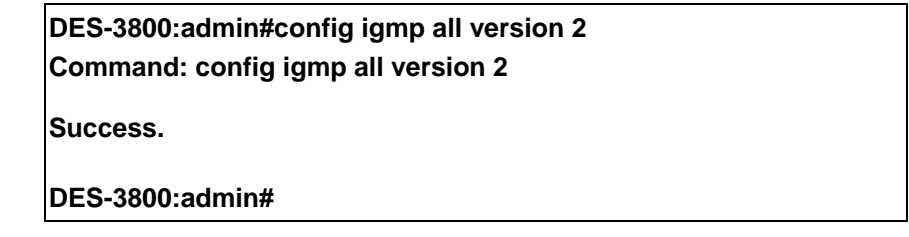

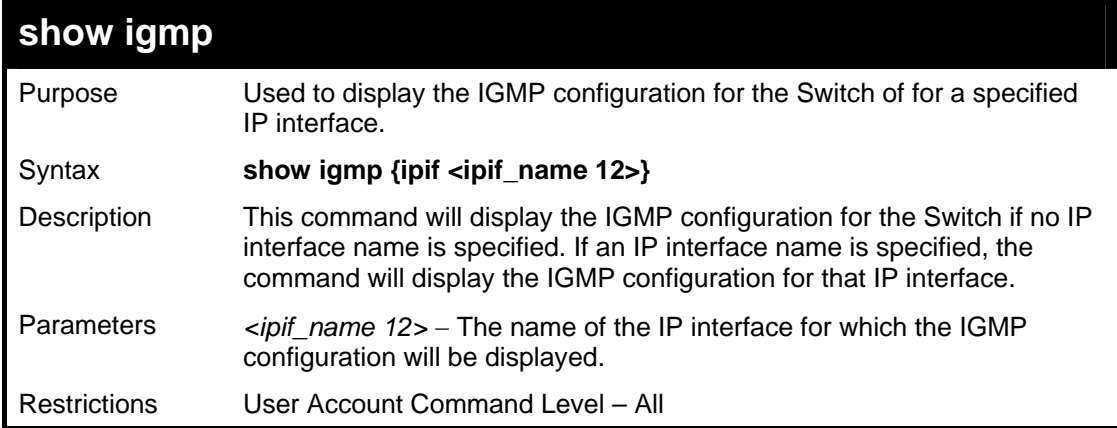

Example usage:

To display IGMP configurations:

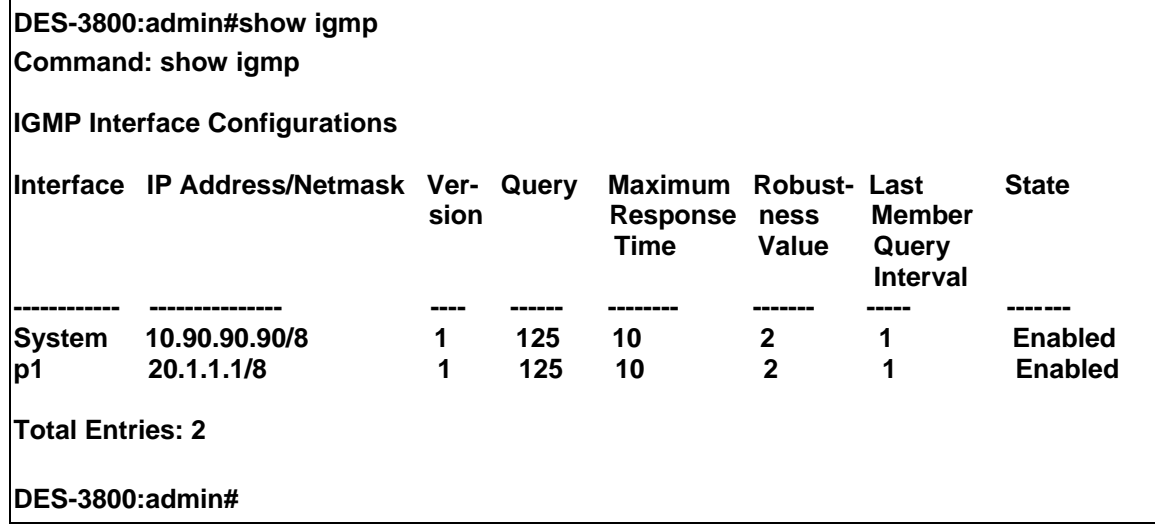

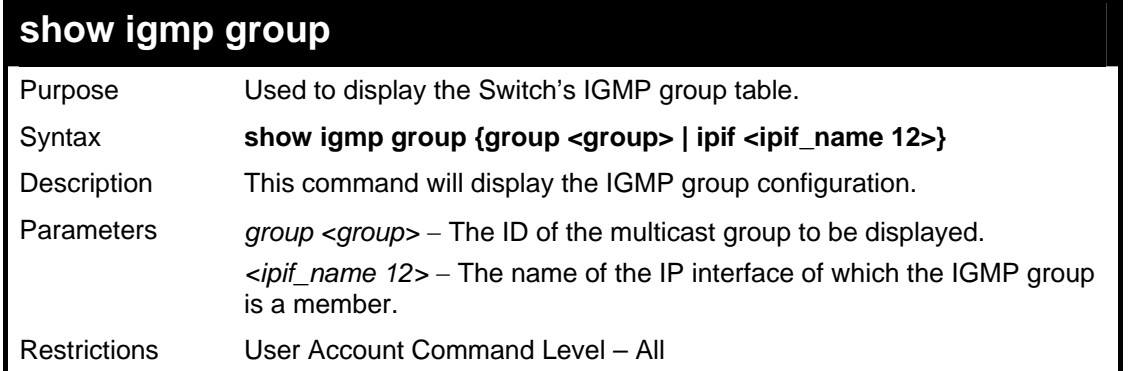

To display IGMP group table:

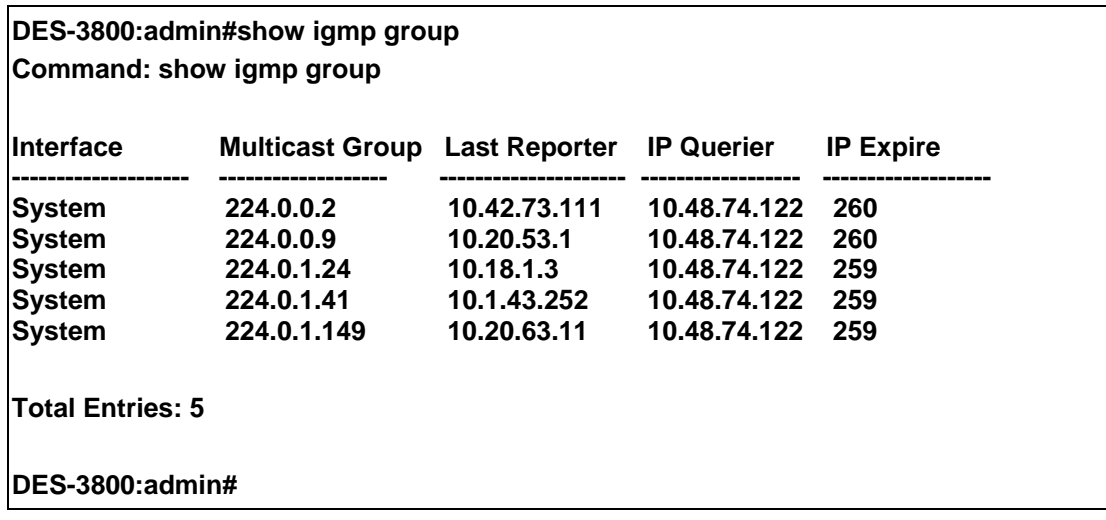

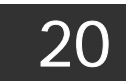

## *IGMP SNOOPING COMMANDS*

The IGMP Snooping commands in the Command Line Interface (CLI) are listed (along with the appropriate parameters) in the following table.

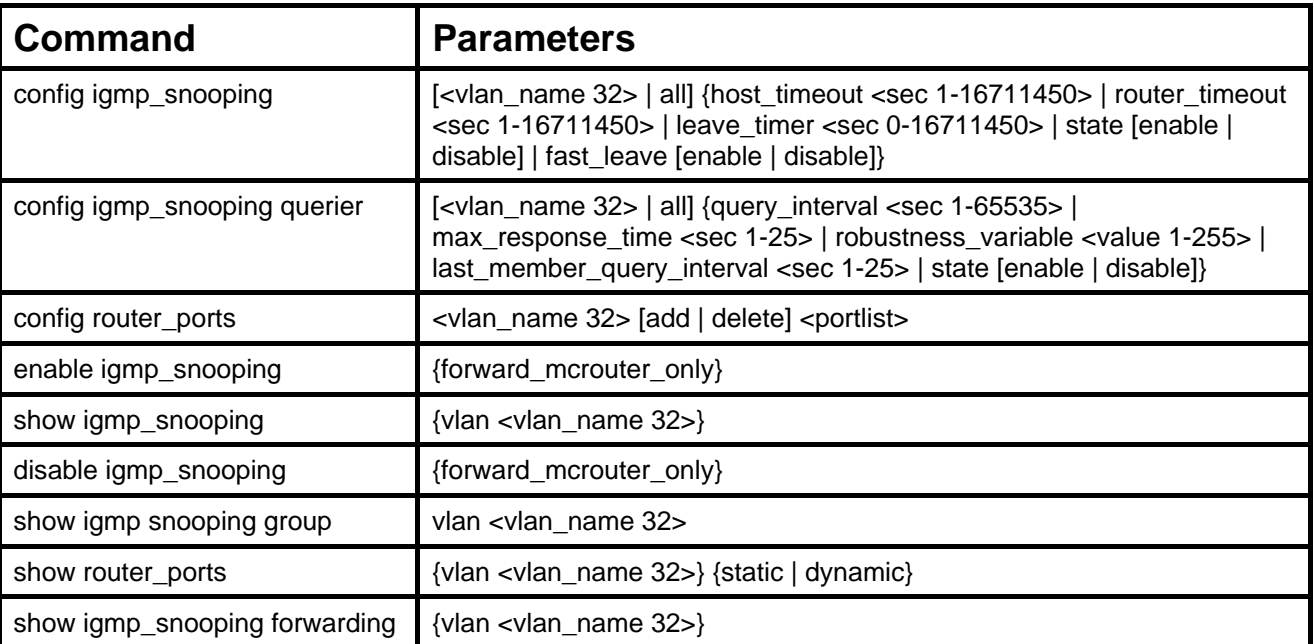

Each command is listed, in detail, in the following sections.

### **config igmp\_snooping**

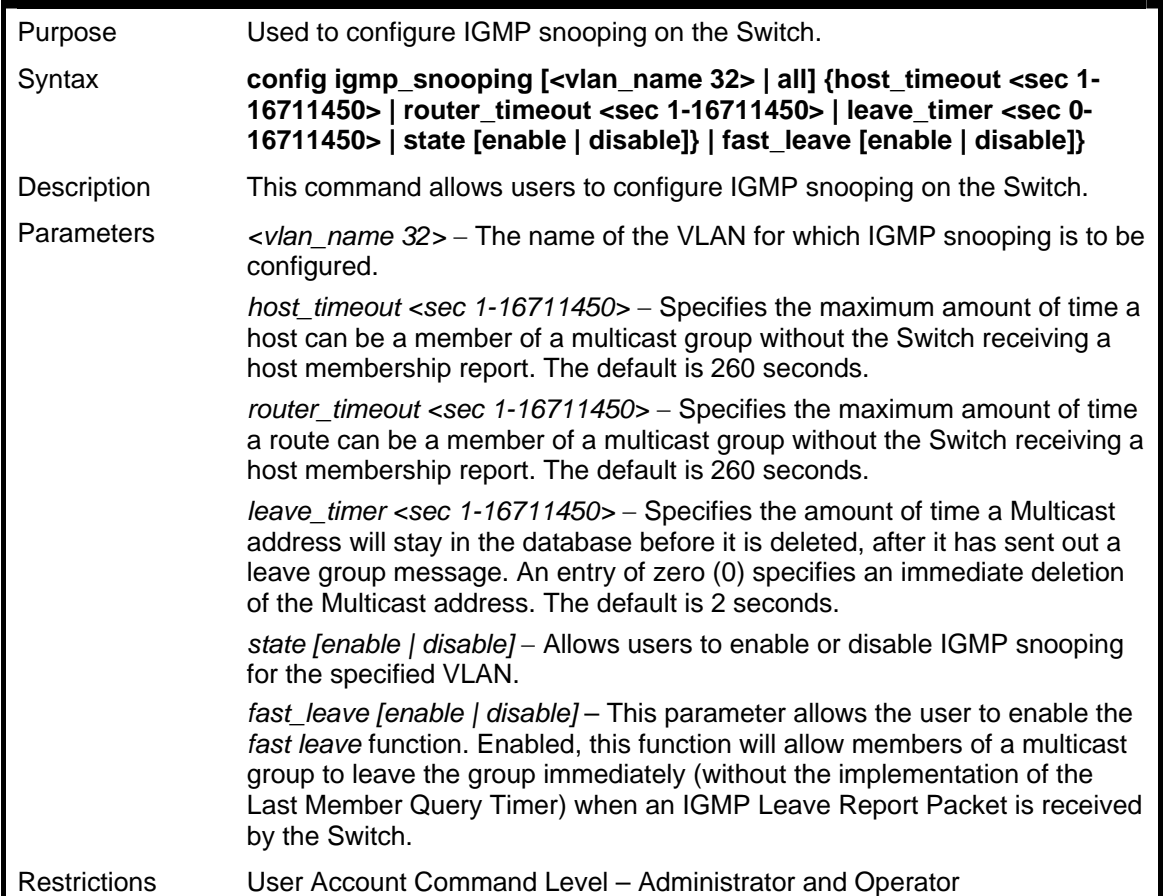

To configure IGMP snooping:

**DES-3800:admin#config igmp\_snooping default host\_timeout 250 state enable Command: config igmp\_snooping default host\_timeout 250 state enable** 

**Success.** 

**DES-3800:admin#** 

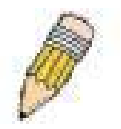

**NOTE:** The *Fast Leave* function in the **config igmp\_snooping** command can only be implemented if IGMP is disabled for all IP interfaces on the Switch. Configuring this function when IGMP is enabled will produce the error message "*Cannot set*  Fast leave when IGMP is running" and consequently will not be implemented.

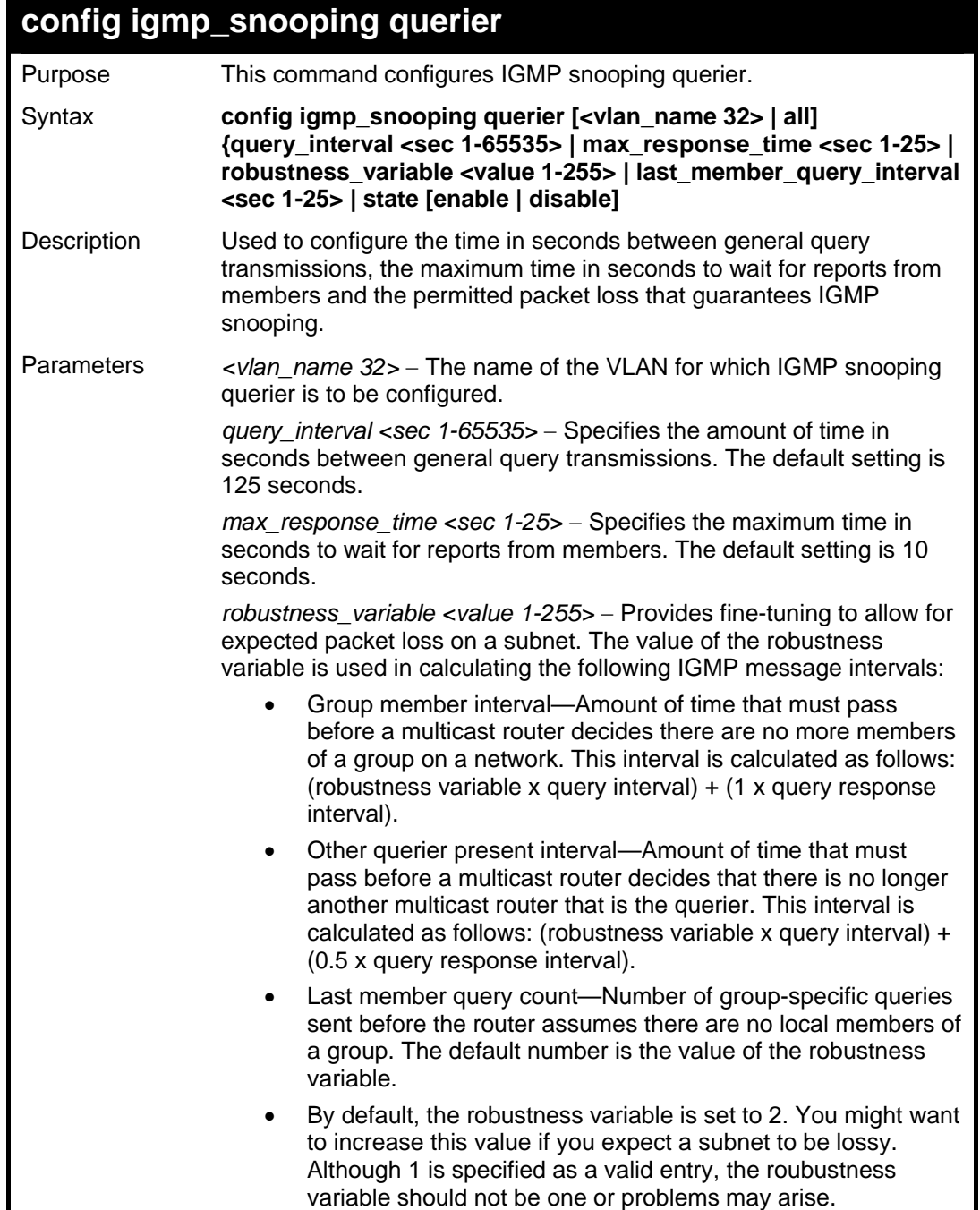

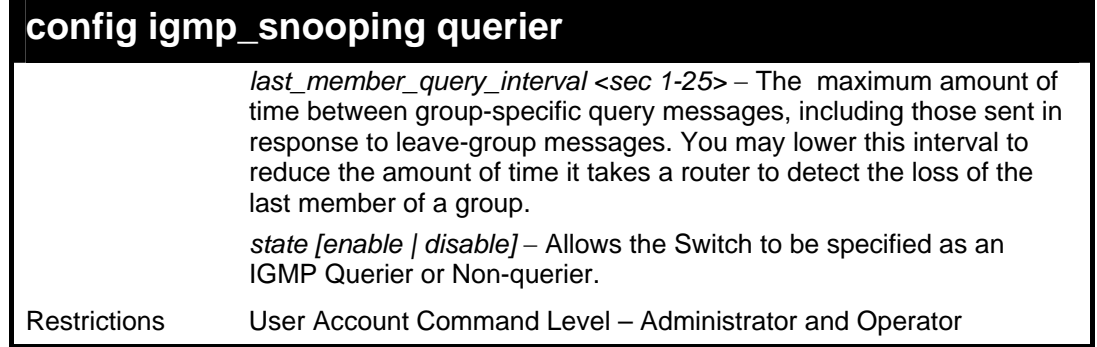

To configure IGMP snooping:

**DES-3800:admin#config igmp\_snooping querier default query\_interval 125 state enable Command: config igmp\_snooping querier default query\_interval 125 state enable** 

**Success.** 

**DES-3800:admin#** 

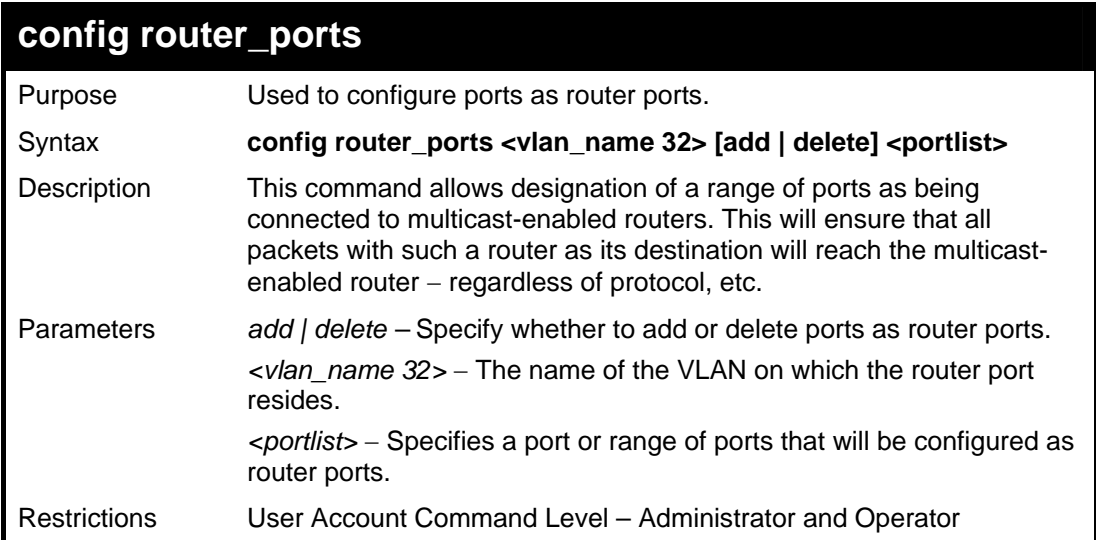

Example usage:

To set up static router ports:

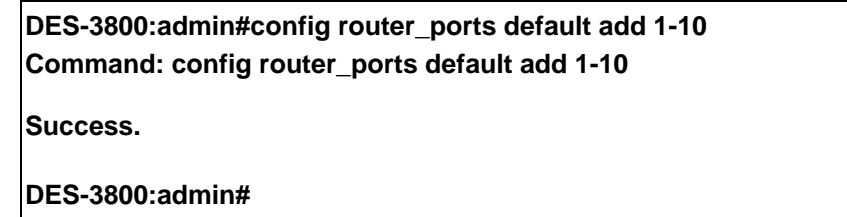

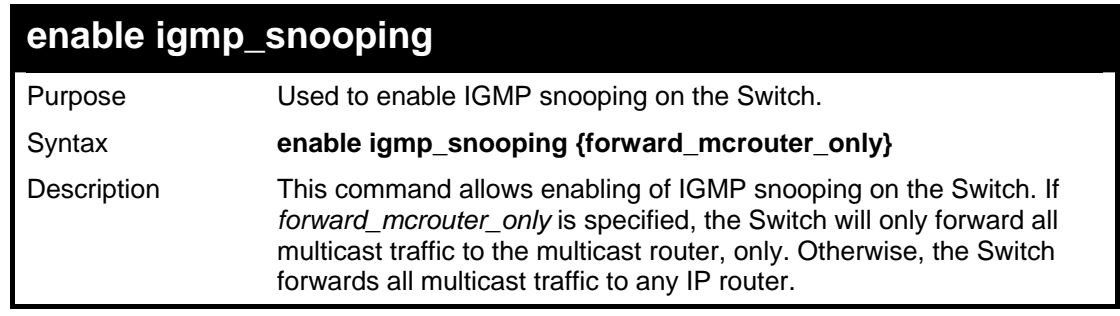

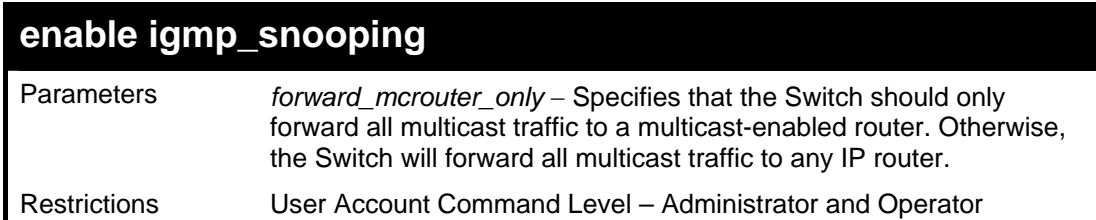

To enable IGMP snooping on the Switch:

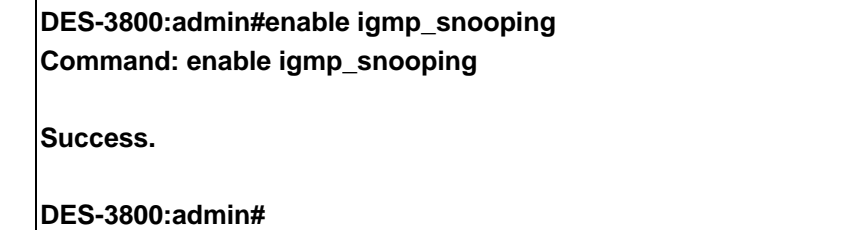

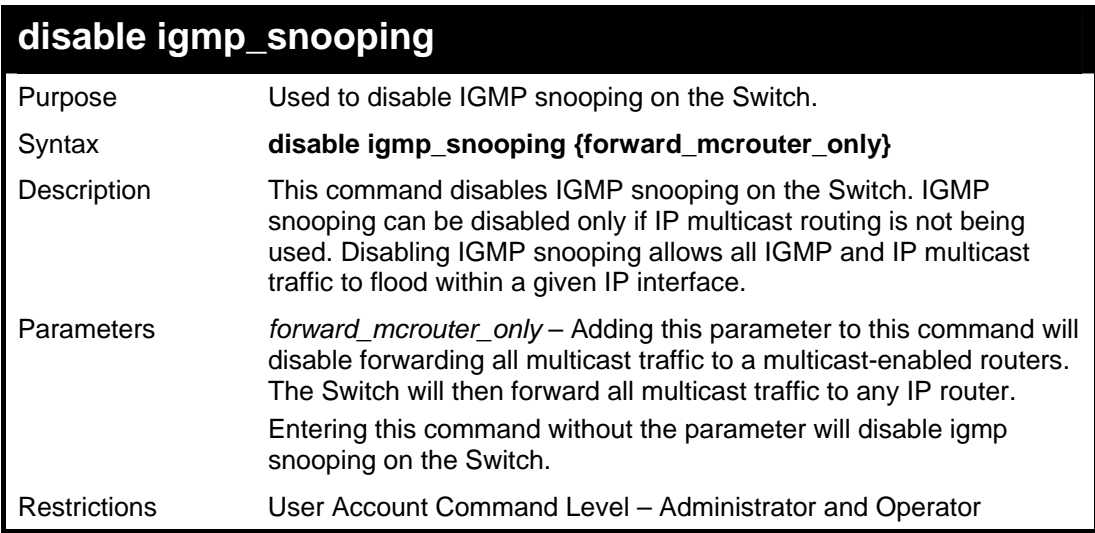

Example usage:

To disable IGMP snooping on the Switch:

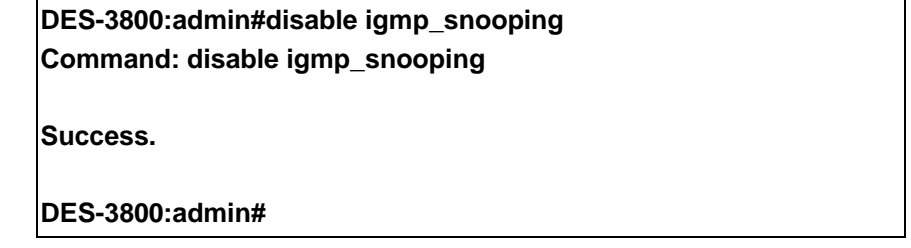

Example usage:

To disable forwarding all multicast traffic to a multicast-enabled router:

**DES-3800:admin#disable igmp\_snooping forward\_mcrouter\_only Command: disable igmp\_snooping forward\_mcrouter\_only Success. DES-3800:admin#** 

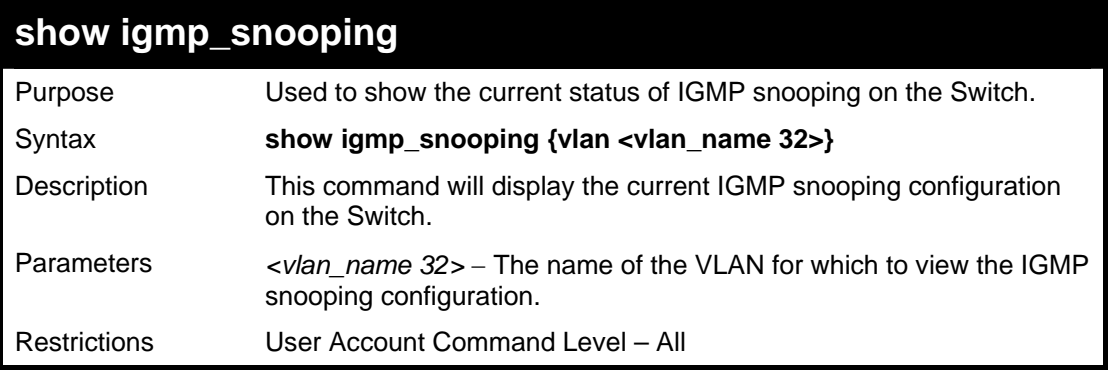

To show IGMP snooping:

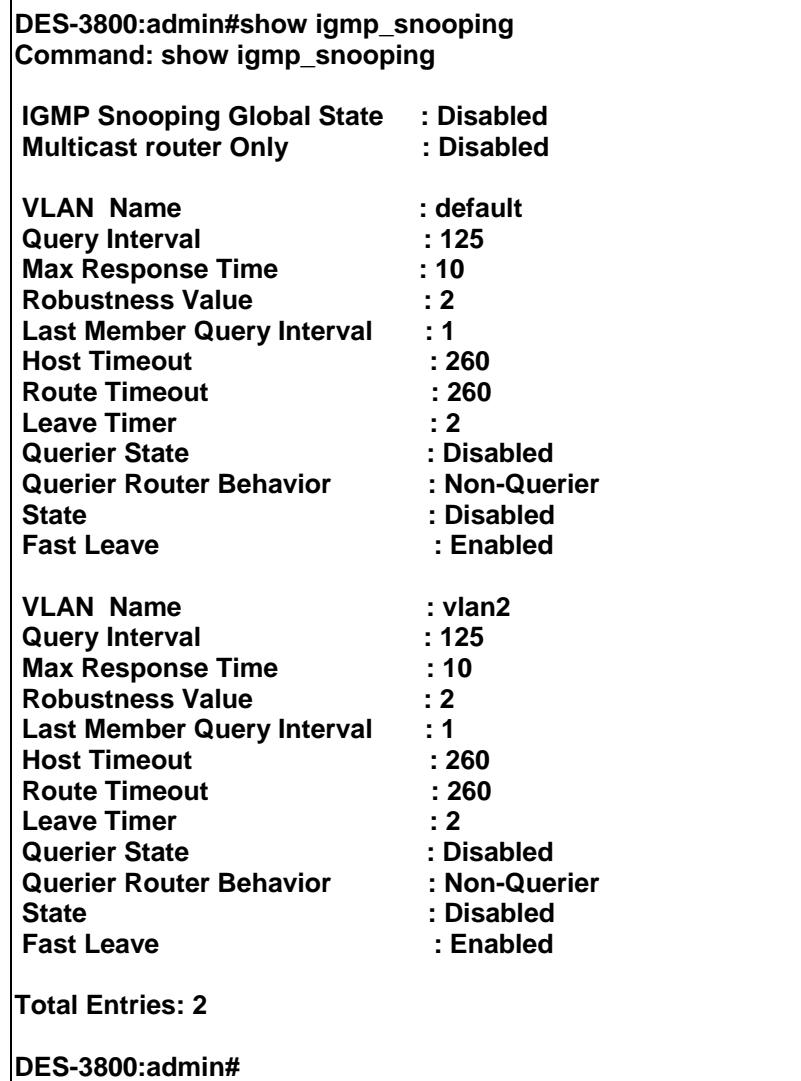

### **show igmp\_snooping group**

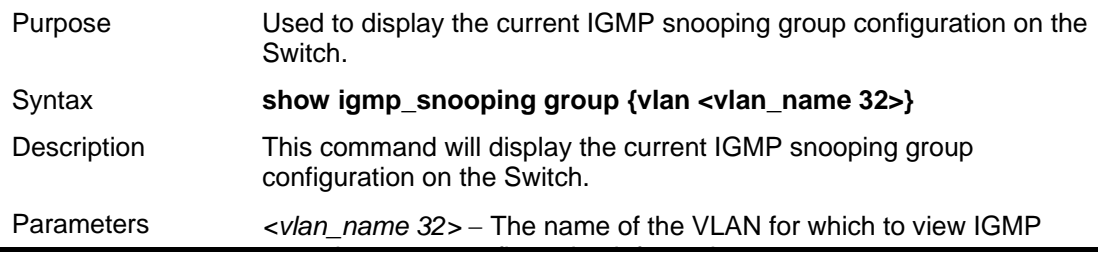

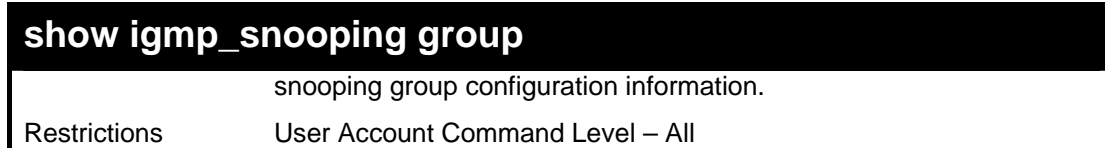

To show IGMP snooping group:

**DES-3800:admin#show igmp\_snooping group Command: show igmp\_snooping group VLAN Name : default Multicast group: 224.0.0.2 MAC address : 01-00-5E-00-00-02 Reports : 1 Port Member : 2,5 VLAN Name : default Multicast group: 224.0.0.9 MAC address : 01-00-5E-00-00-09 Reports : 1 Port Member : 6,8 VLAN Name : default Multicast group: 234.5.6.7 MAC address : 01-00-5E-05-06-07 Reports : 1 Port Member : 4,10 VLAN Name : default Multicast group: 236.54.63.75 MAC address : 01-00-5E-36-3F-4B Reports : 1 Port Member : 18,22 VLAN Name : default Multicast group: 239.255.255.250 MAC address : 01-00-5E-7F-FF-FA Reports : 2 Port Member : 9,19 VLAN Name : default Multicast group: 239.255.255.254 MAC address : 01-00-5E-7F-FF-FE Reports : 1 Port Member : 13,17 Total Entries : 6 DES-3800:admin#**

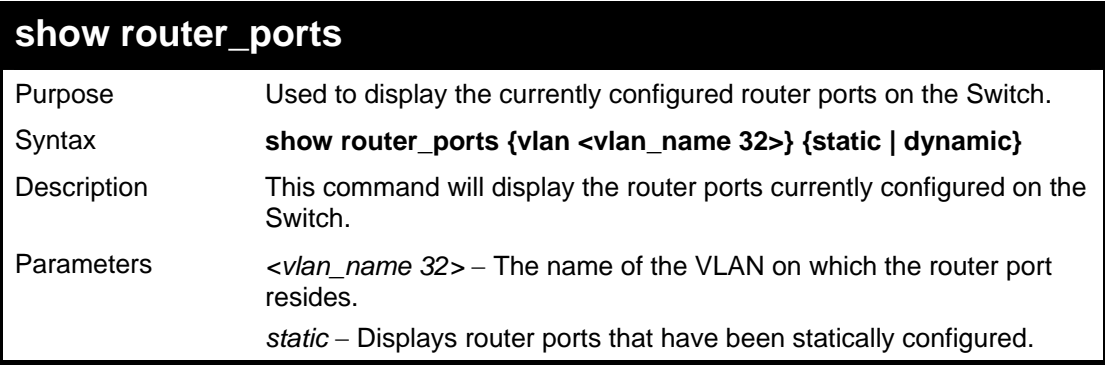

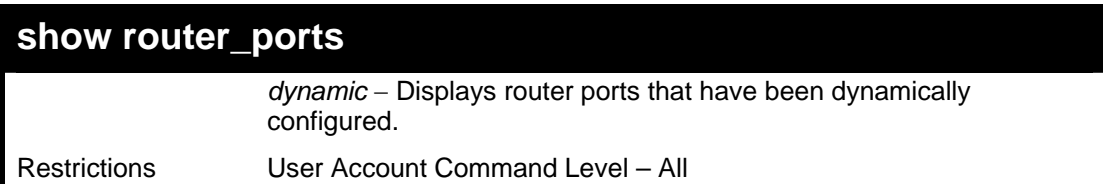

To display the router ports.

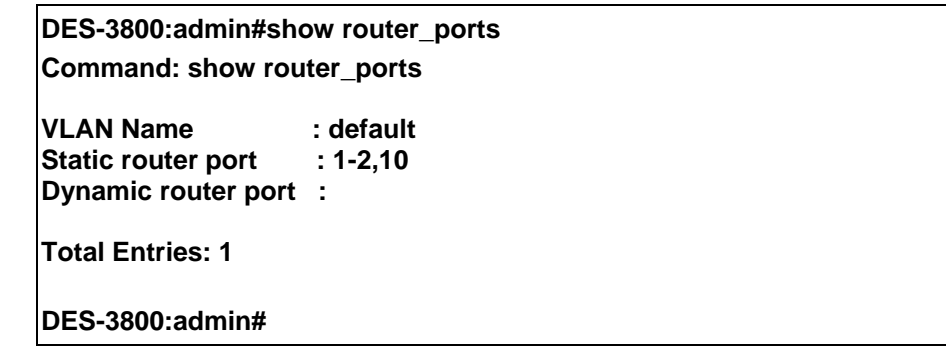

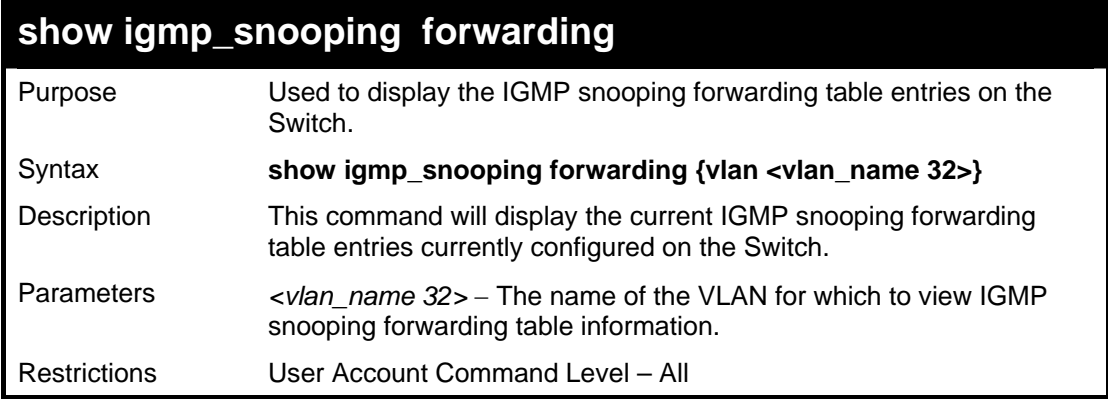

Example usage:

To view the IGMP snooping forwarding table for VLAN "Trinity":

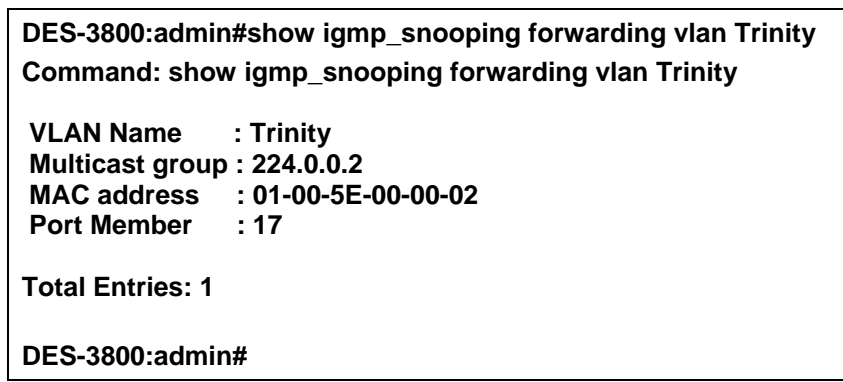

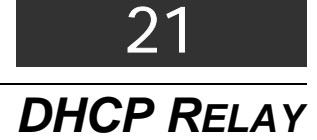

The DHCP relay commands in the Command Line Interface (CLI) are listed (along with the appropriate parameters) in the following table.

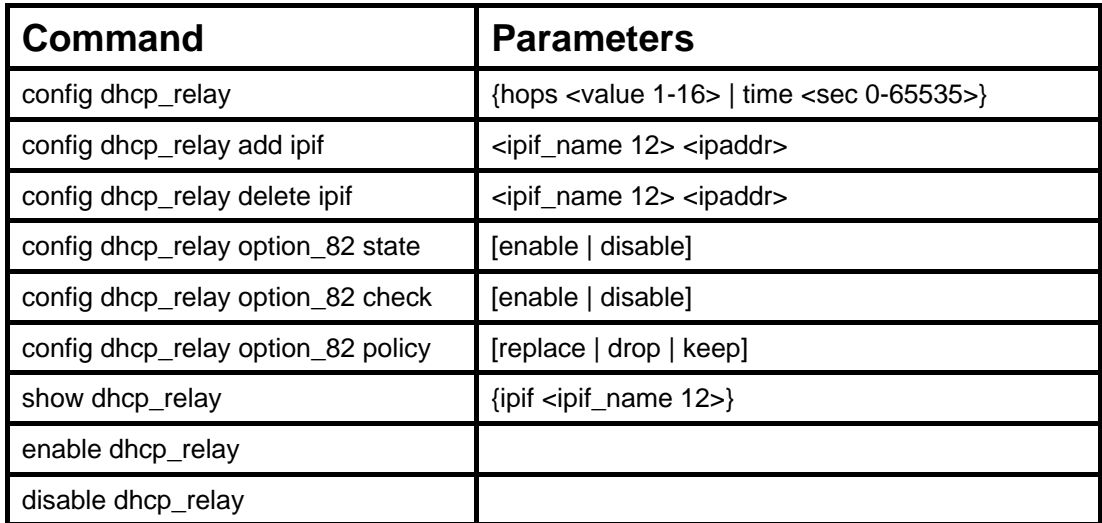

Each command is listed in detail in the following sections.

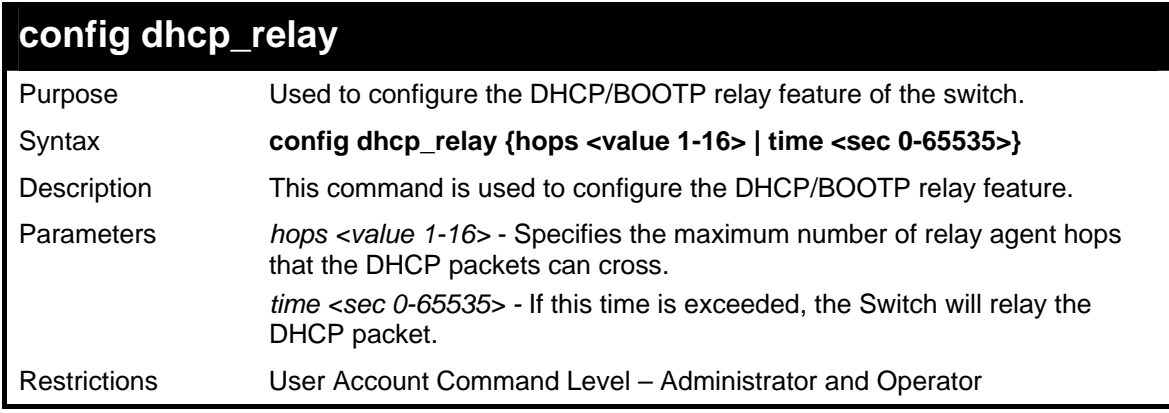

Example usage:

To config DHCP relay:

**DES-3800:admin#config dhcp\_relay hops 2 time 23 Command: config dhcp\_relay hops 2 time 23** 

**Success.** 

**DES-3800:admin#** 

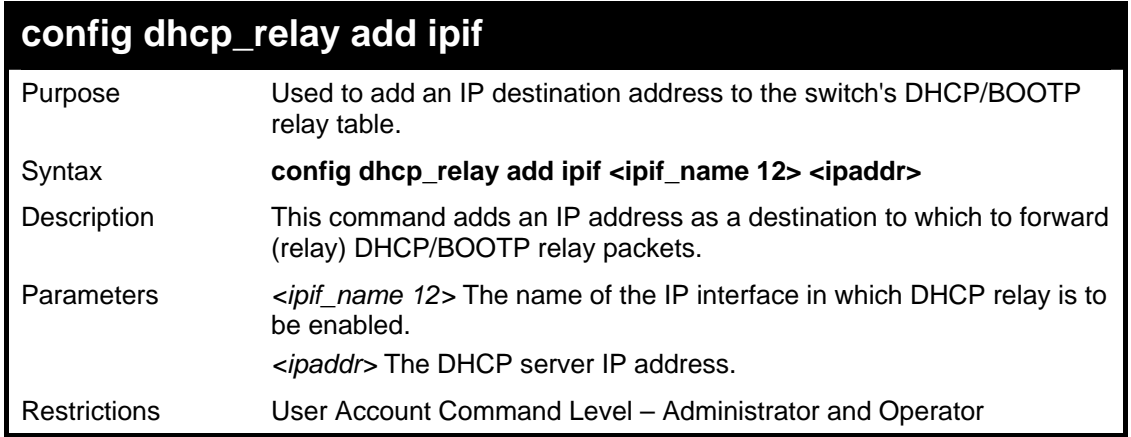

To add an IP destination to the DHCP relay table:

**DES-3800:admin#config dhcp\_relay add ipif System 10.58.44.6 Command: config dhcp\_relay add ipif System 10.58.44.6** 

**Success.** 

**DES-3800:admin#** 

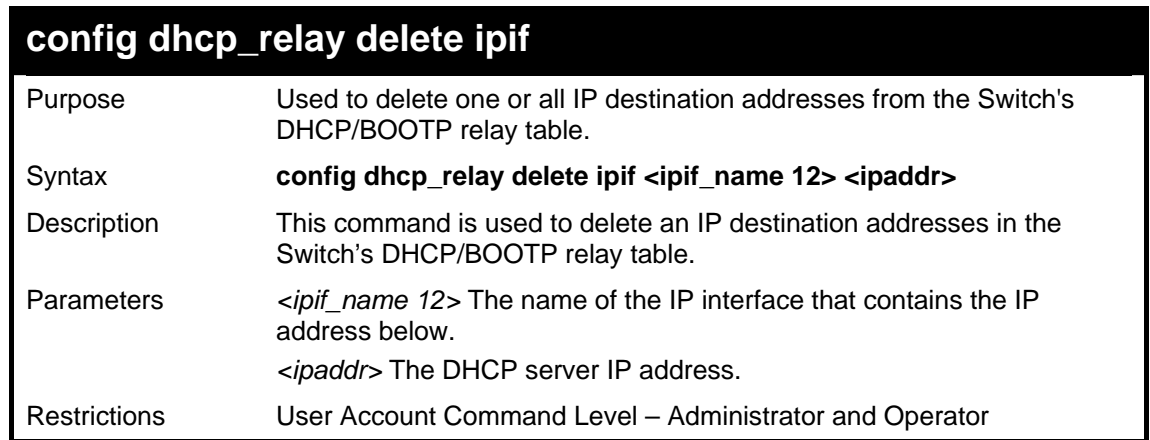

Example usage:

To delete an IP destination from the DHCP relay table:

**DES-3800:admin#config dhcp\_relay delete ipif System 10.58.44.6 Command: config dhcp\_relay delete ipif System 10.58.44.6** 

**Success.** 

**DES-3800:admin#** 

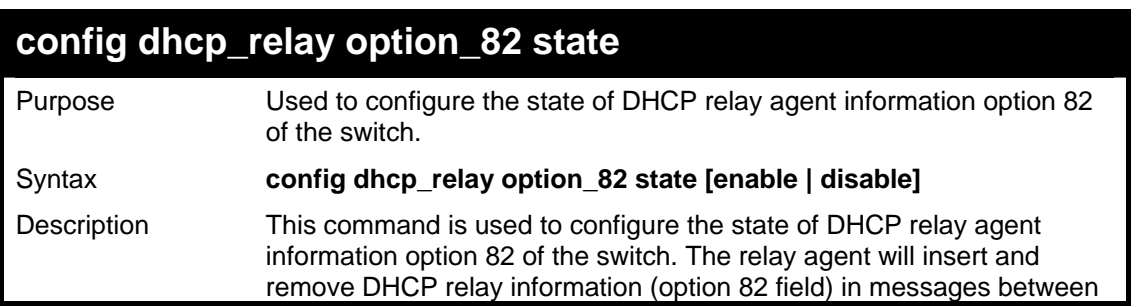

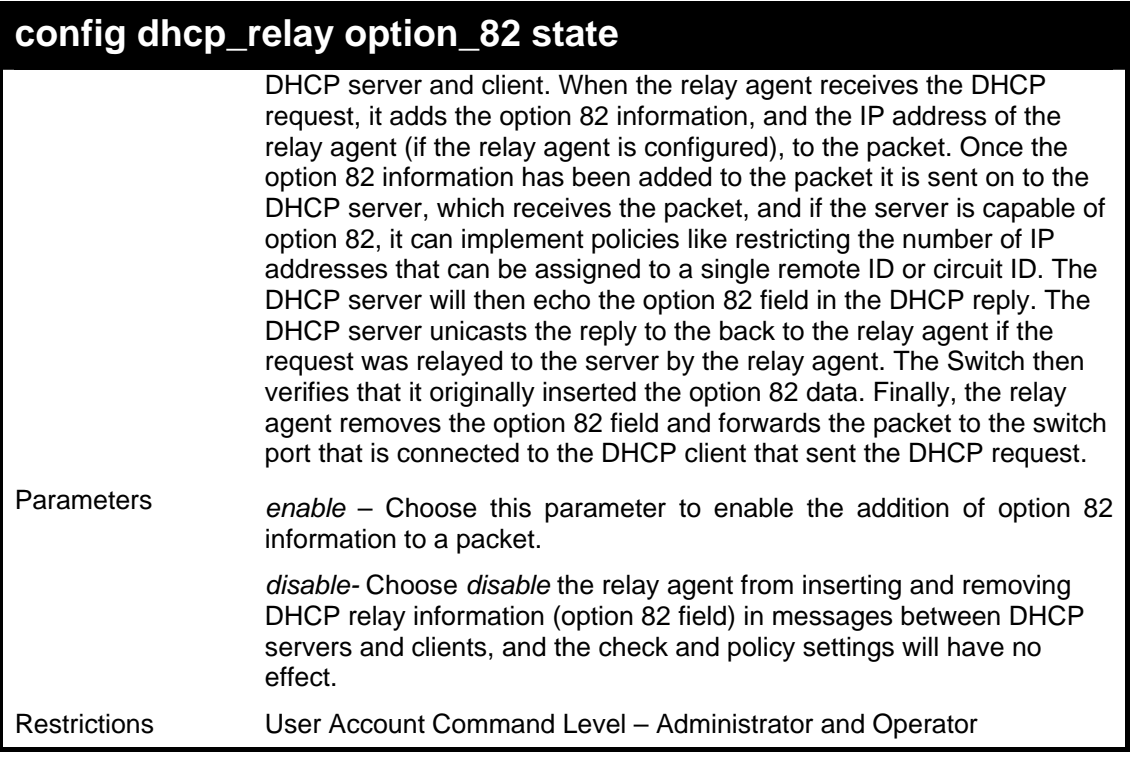

To configure DHCP relay option 82 state:

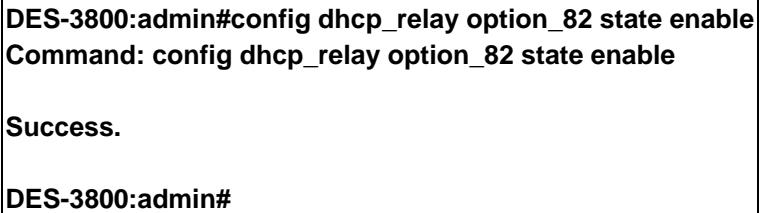

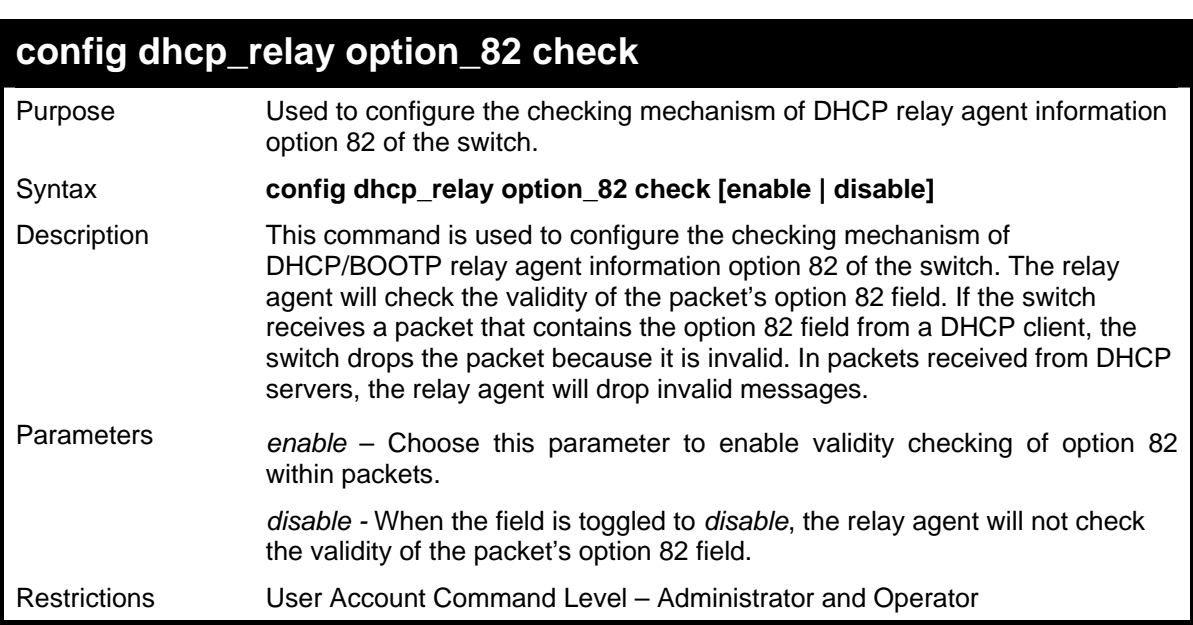

Example usage:

To configure DHCP relay option 82 check:

**DES-3800:admin#config dhcp\_relay option\_82 check enable Command: config dhcp\_relay option\_82 check enable** 

**Success.** 

**DES-3800:admin#** 

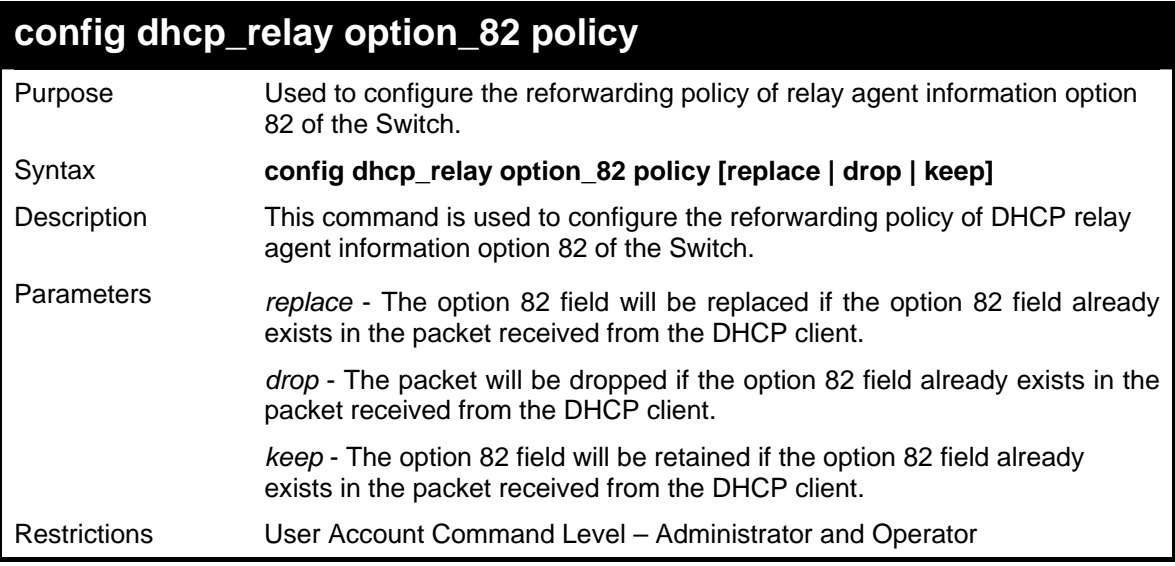

Example usage:

To configure DHCP relay option 82 policy:

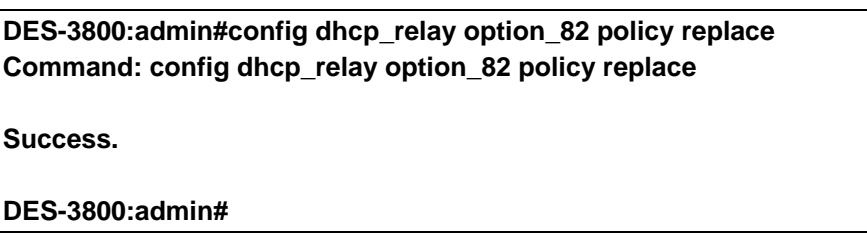

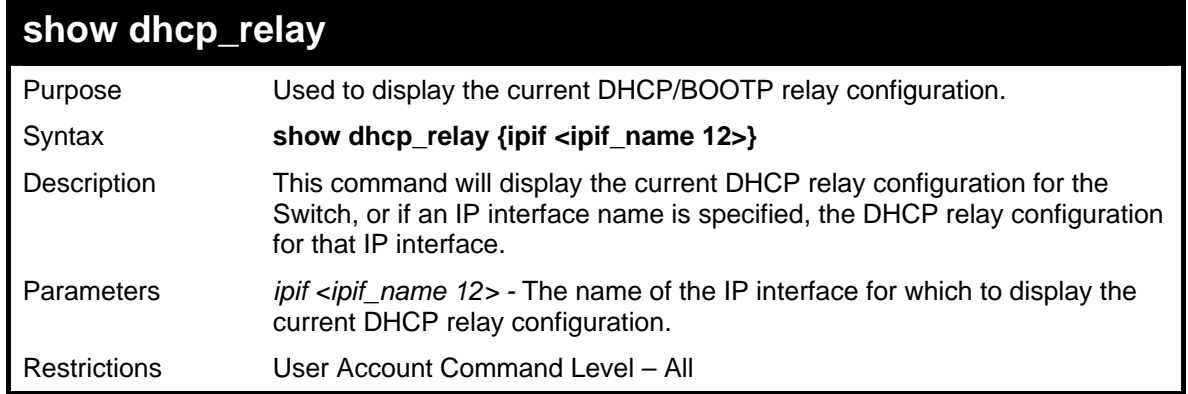

Example usage:

To show the DHCP relay configuration:

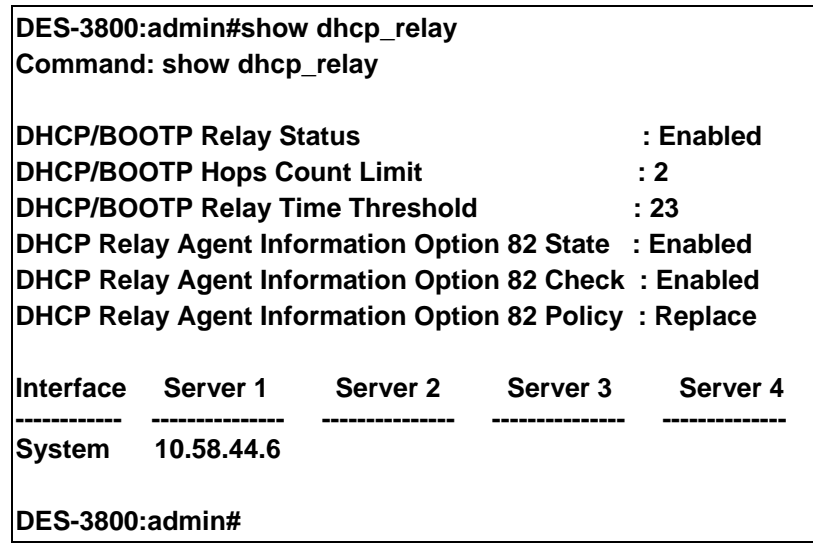

To show a single IP destination of the DHCP relay configuration:

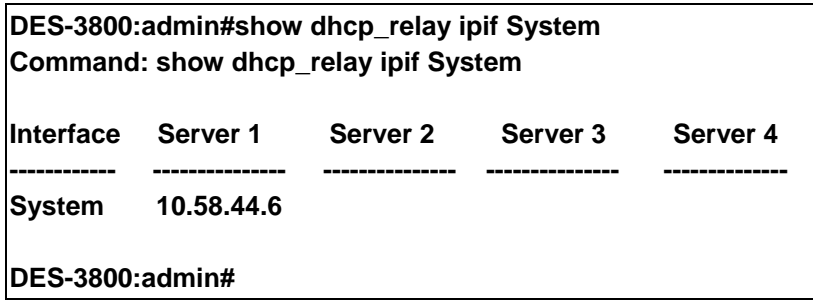

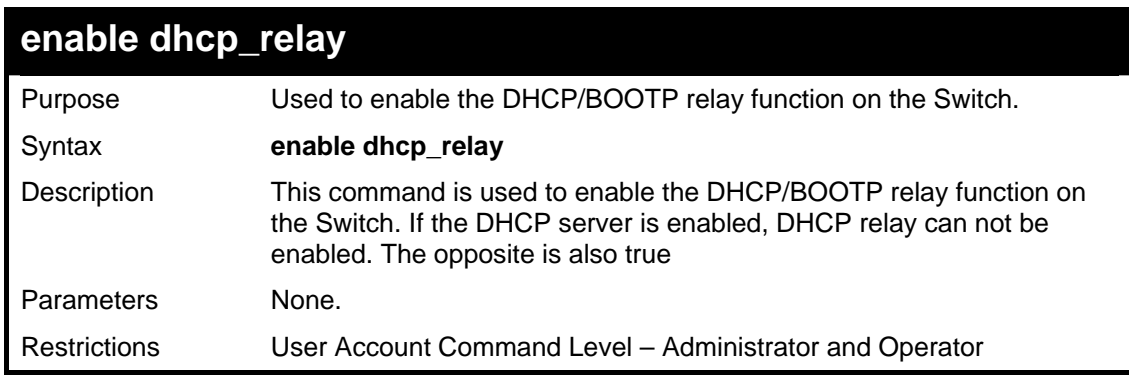

Example usage:

To enable DHCP relay:

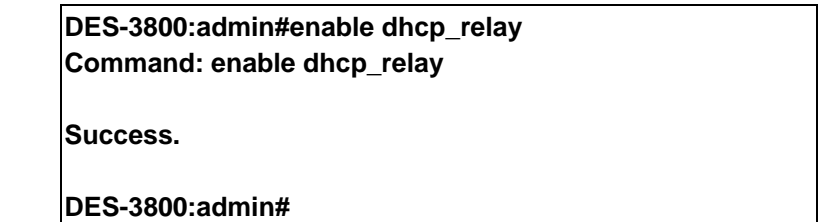

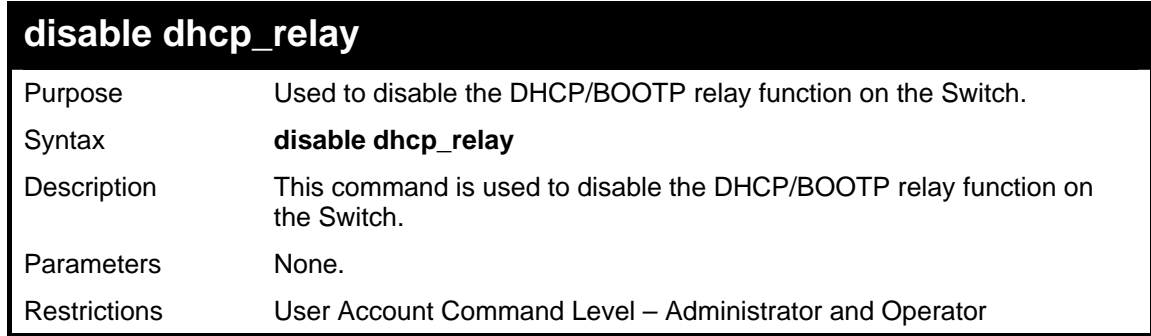

To disable DHCP relay:

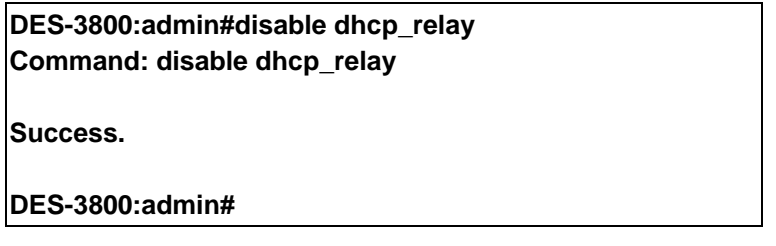

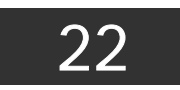

# *802.1X COMMANDS (INCLUDING GUEST VLANS)*

The DES-3800 implements the server-side of the IEEE 802.1x Port-based and MAC-based Network Access Control. This mechanism is intended to allow only authorized users, or other network devices, access to network resources by establishing criteria for each port on the Switch that a user or network device must meet before allowing that port to forward or receive frames.

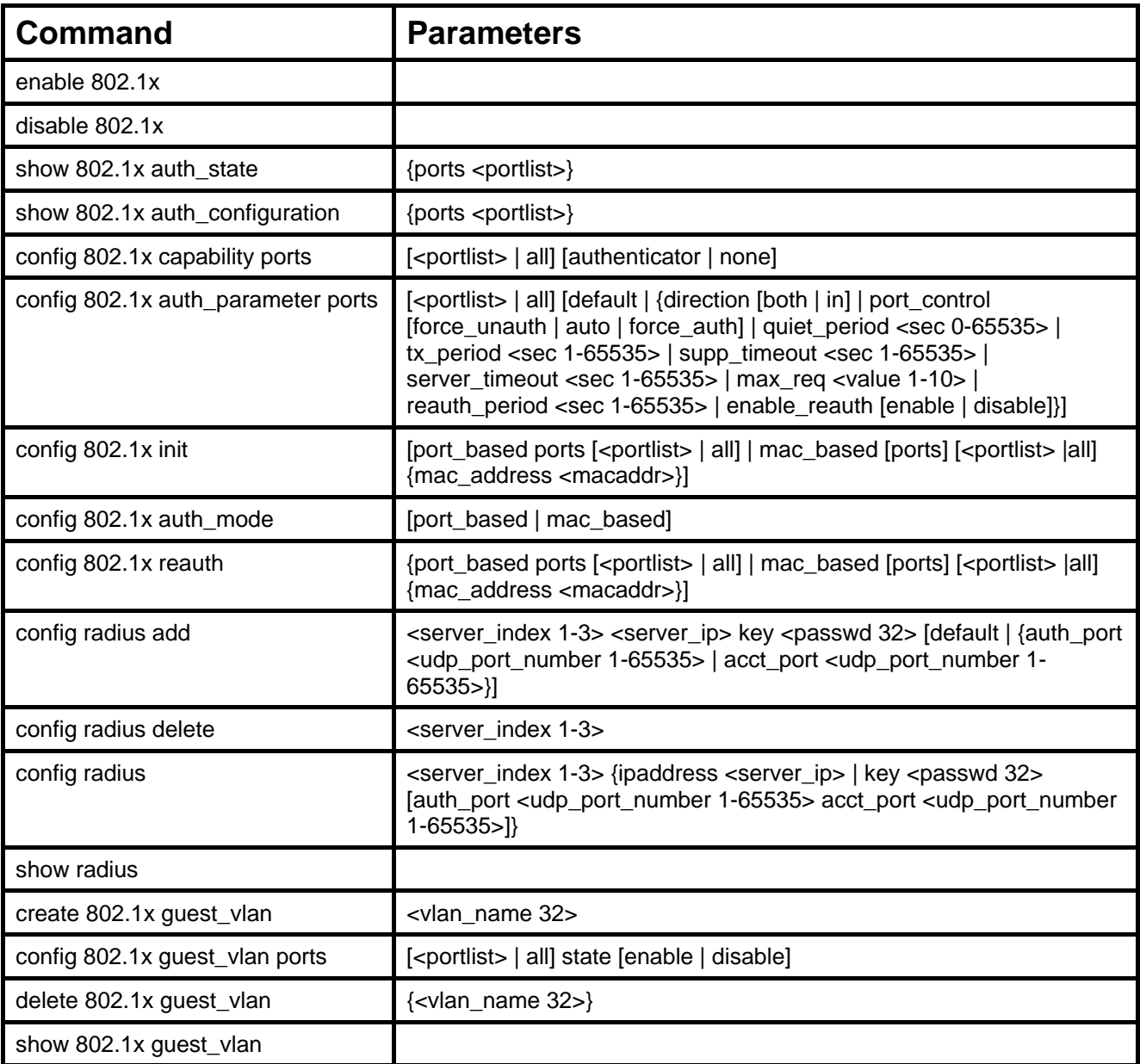

Each command is listed, in detail, in the following sections

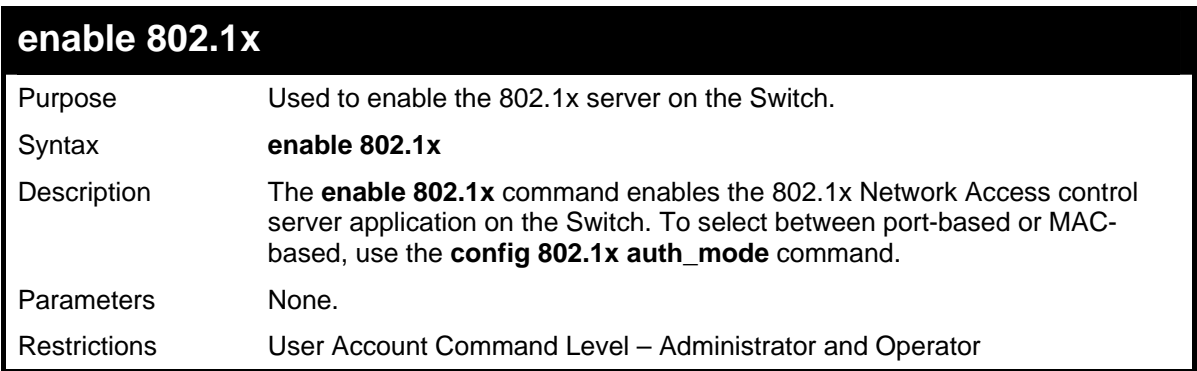

To enable 802.1x switch wide:

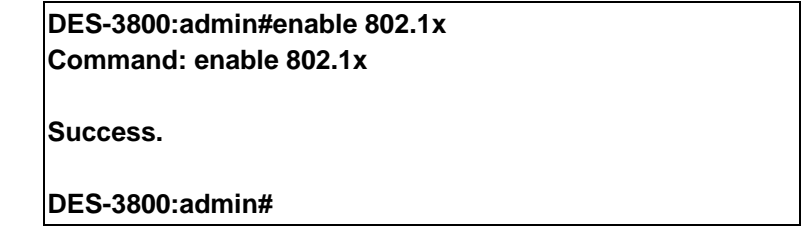

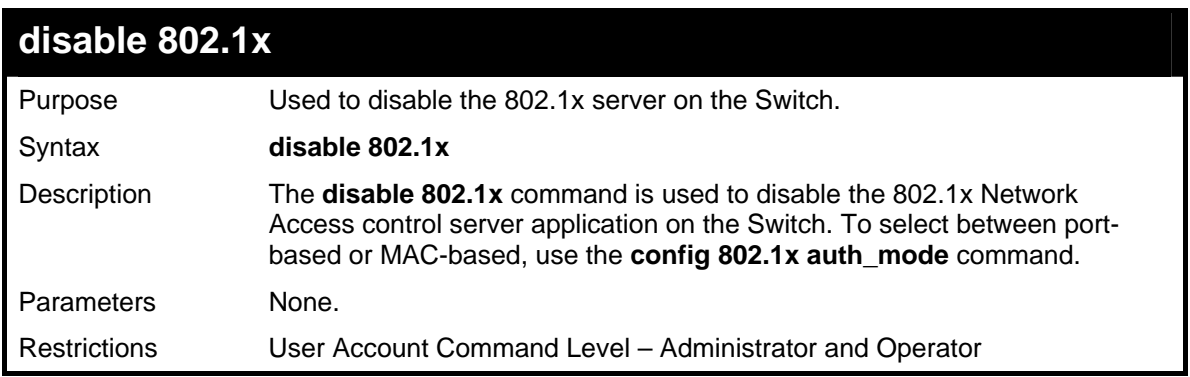

Example usage:

To disable 802.1x on the Switch:

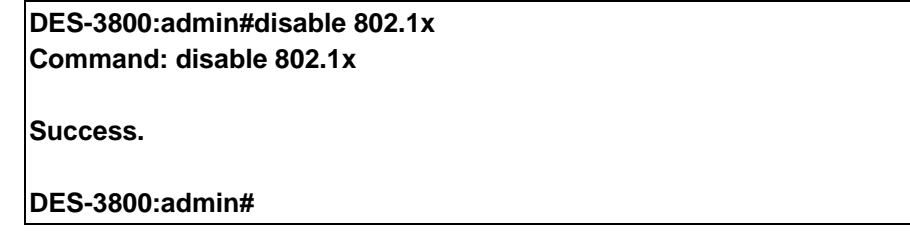

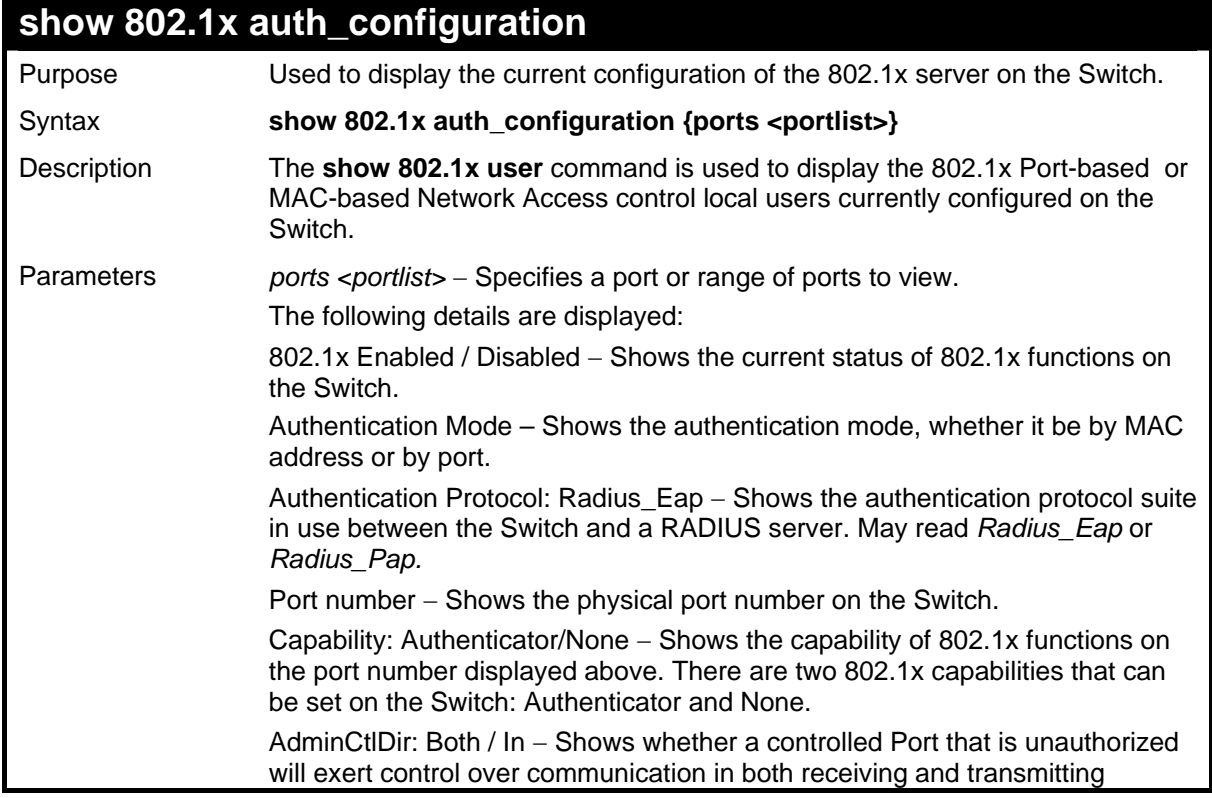

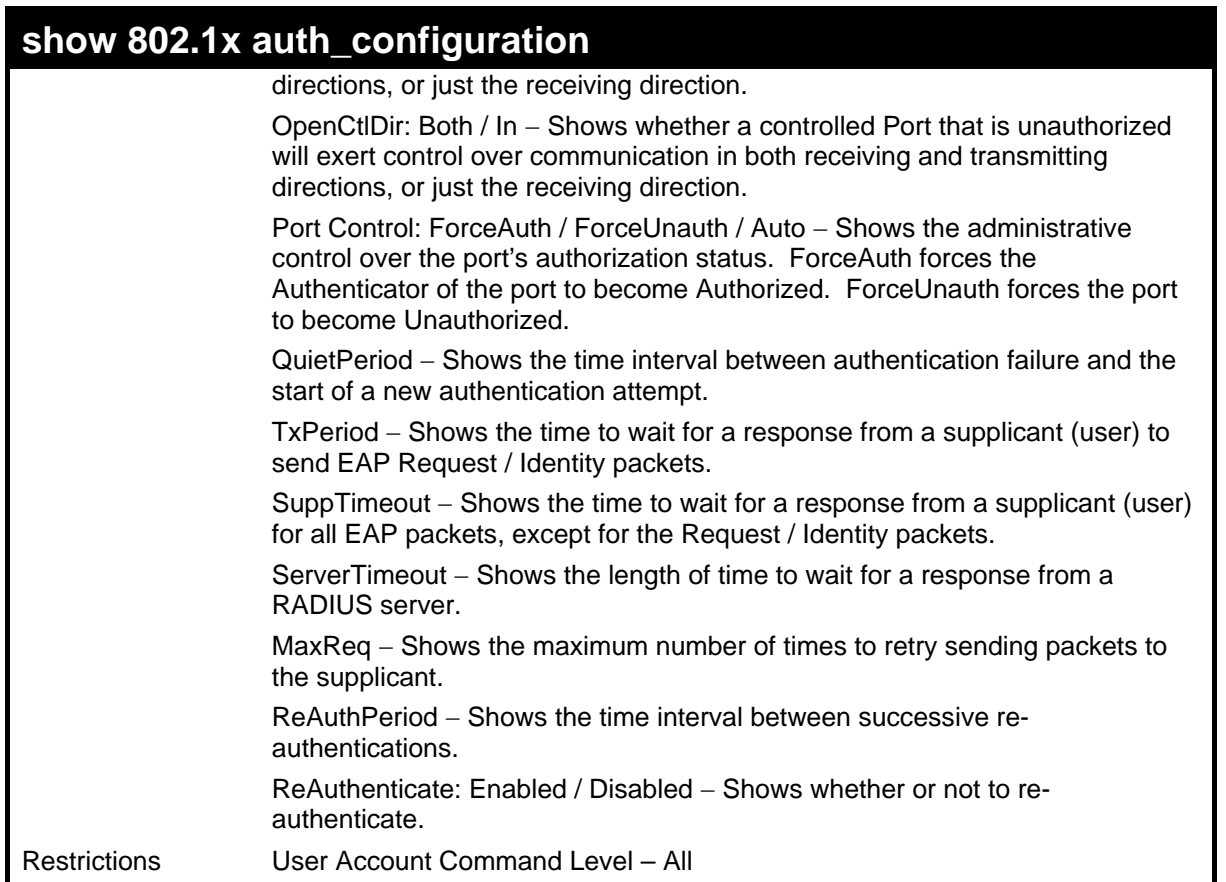

To display the 802.1x authentication states:

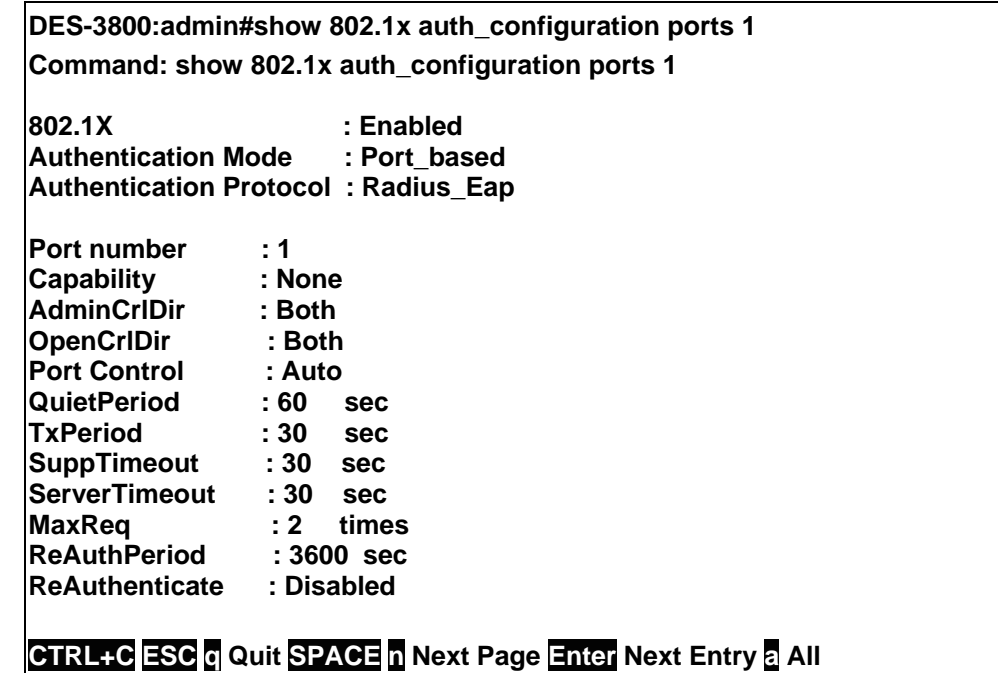

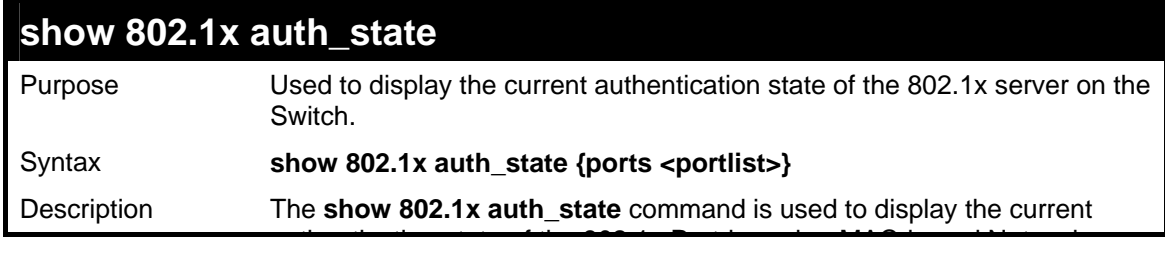

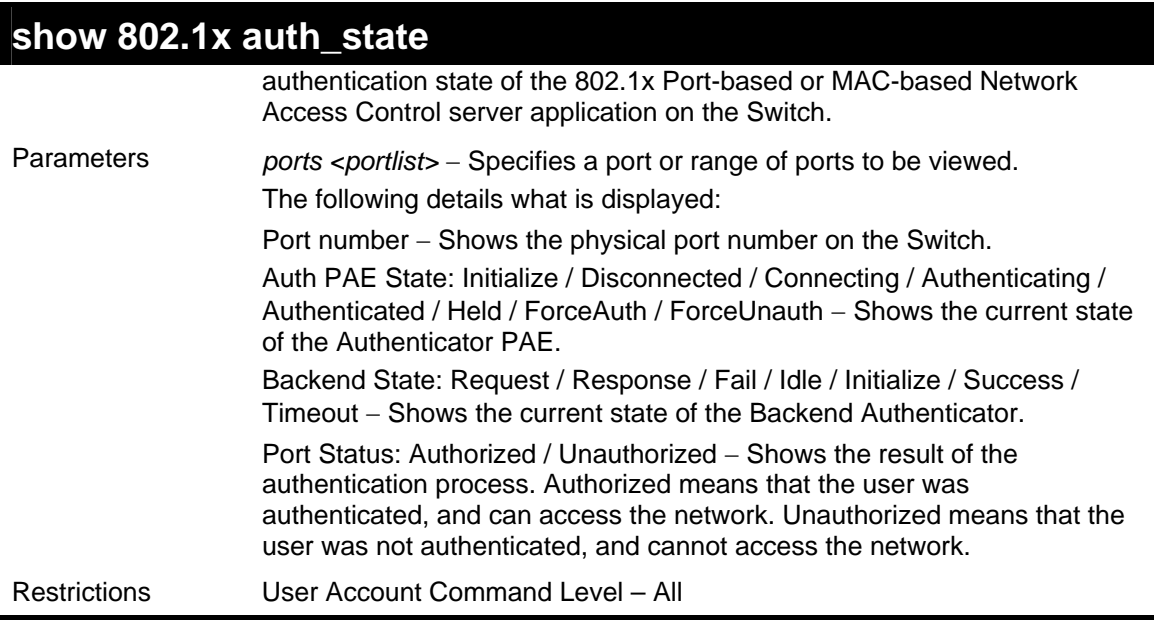

To display the 802.1x auth state for Port-based 802.1x:

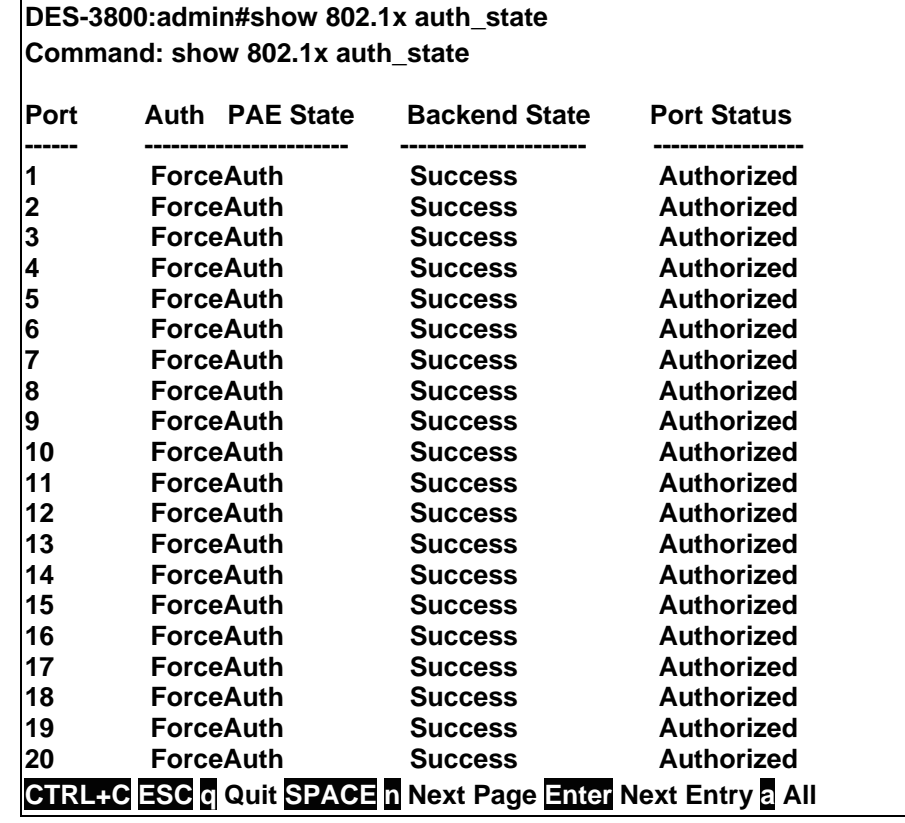

Example usage:

To display the 802.1x auth state for MAC-based 802.1x:

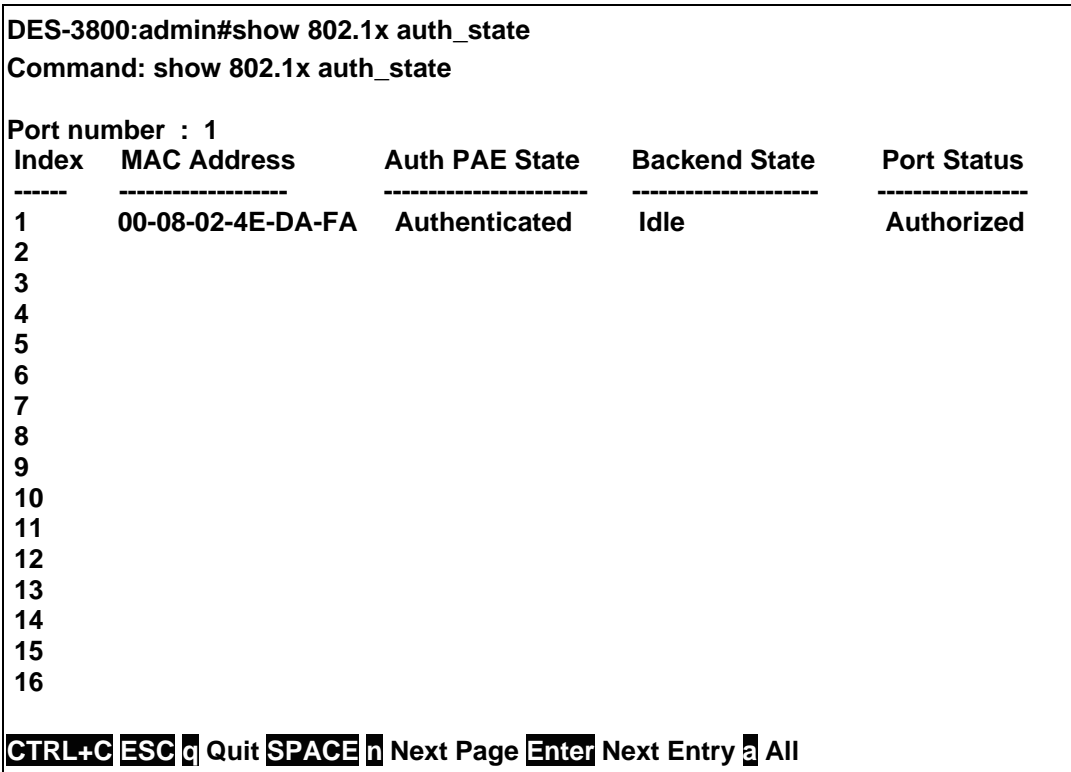

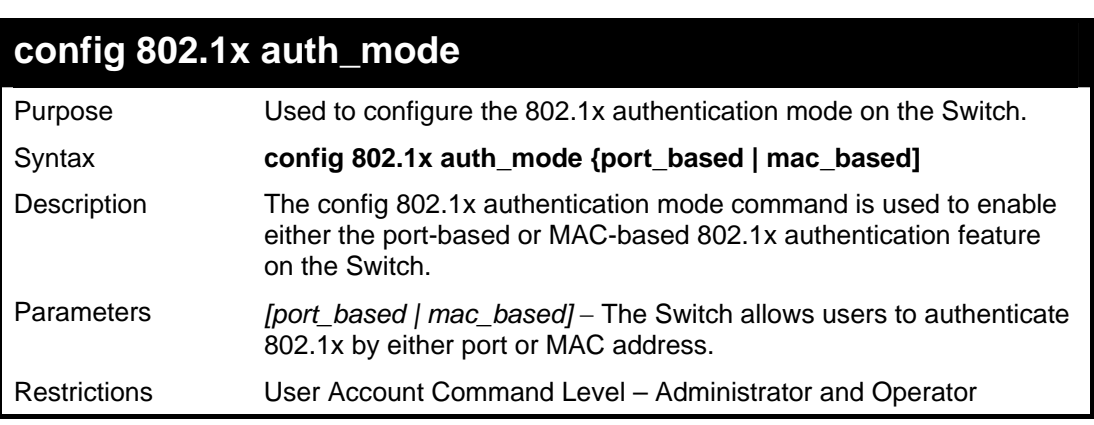

To configure 802.1x authentication by MAC address:

**DES-3800:admin#config 802.1x auth\_mode mac\_based Command: config 802.1x auth\_mode mac\_based** 

**Success.** 

**DES-3800:admin#** 

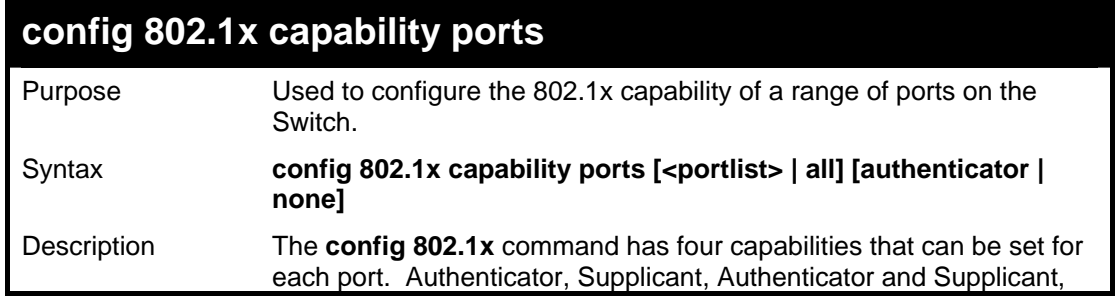

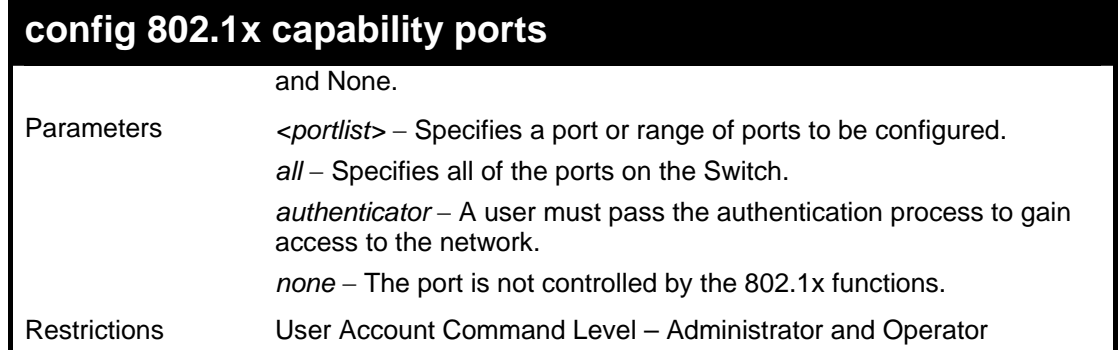

To configure 802.1x capability on ports 1-10:

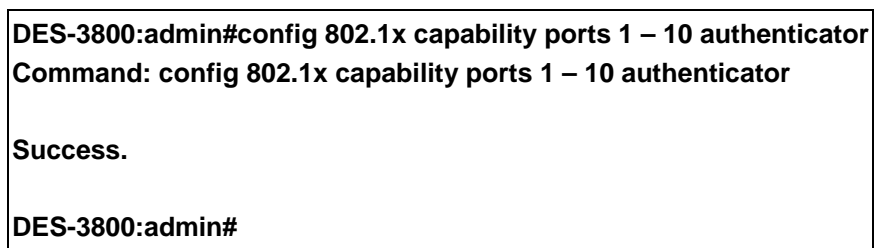

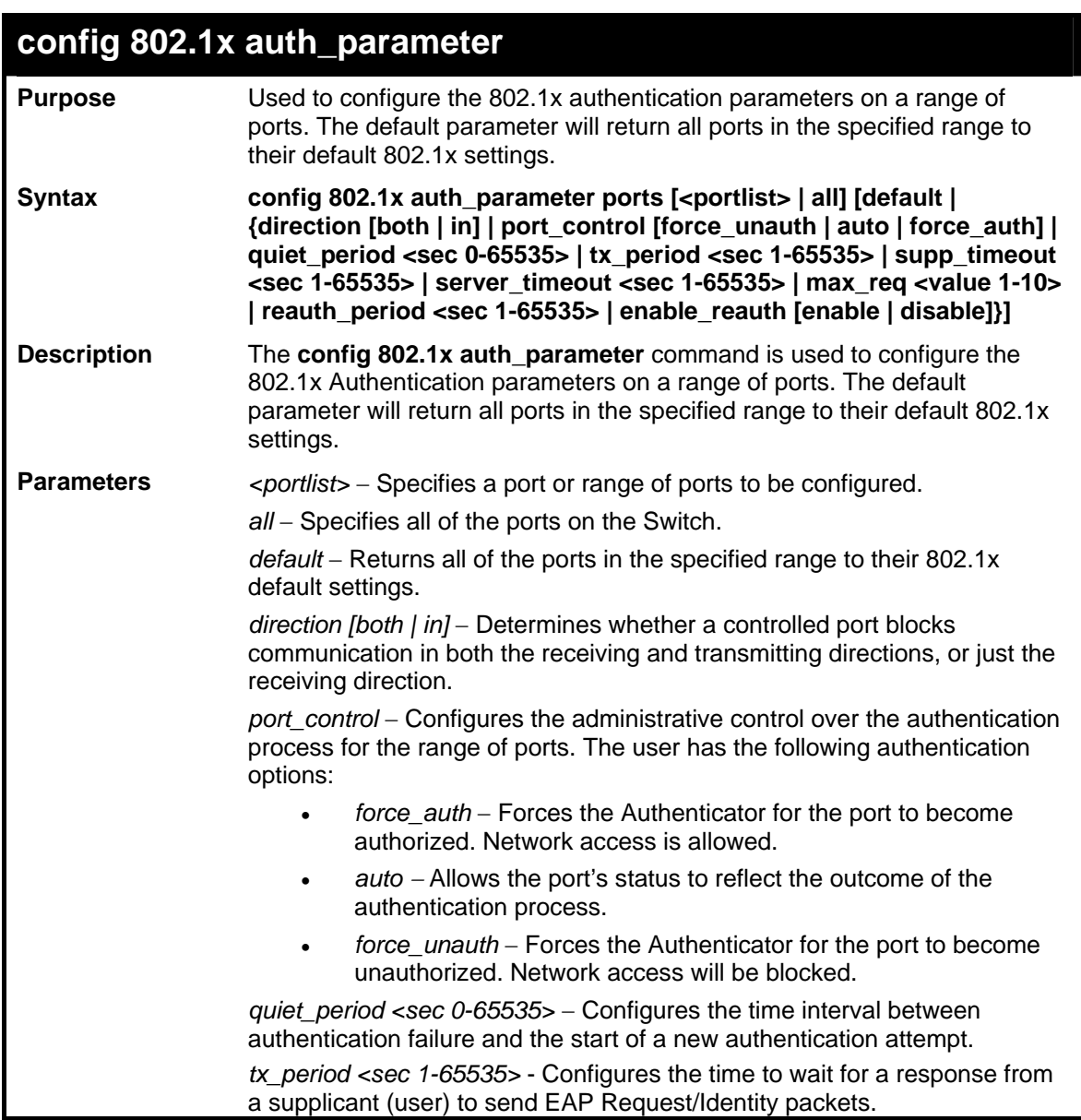

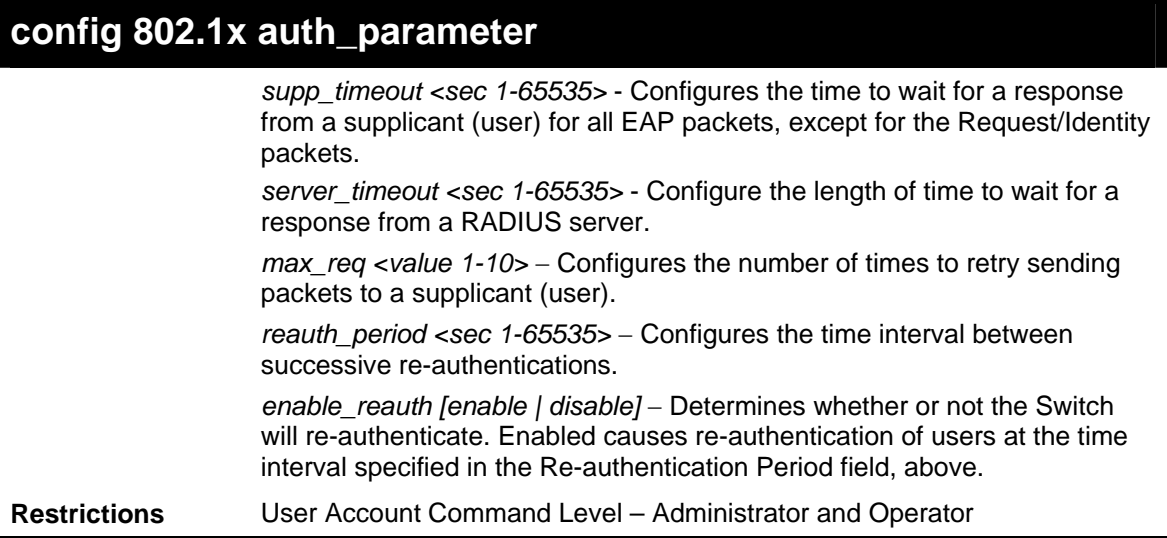

To configure 802.1x authentication parameters for ports  $1 - 20$ :

**DES-3800:admin#config 802.1x auth\_parameter ports 1–20 direction both Command: config 802.1x auth\_parameter ports 1–20 direction both** 

**Success.** 

**DES-3800:admin#** 

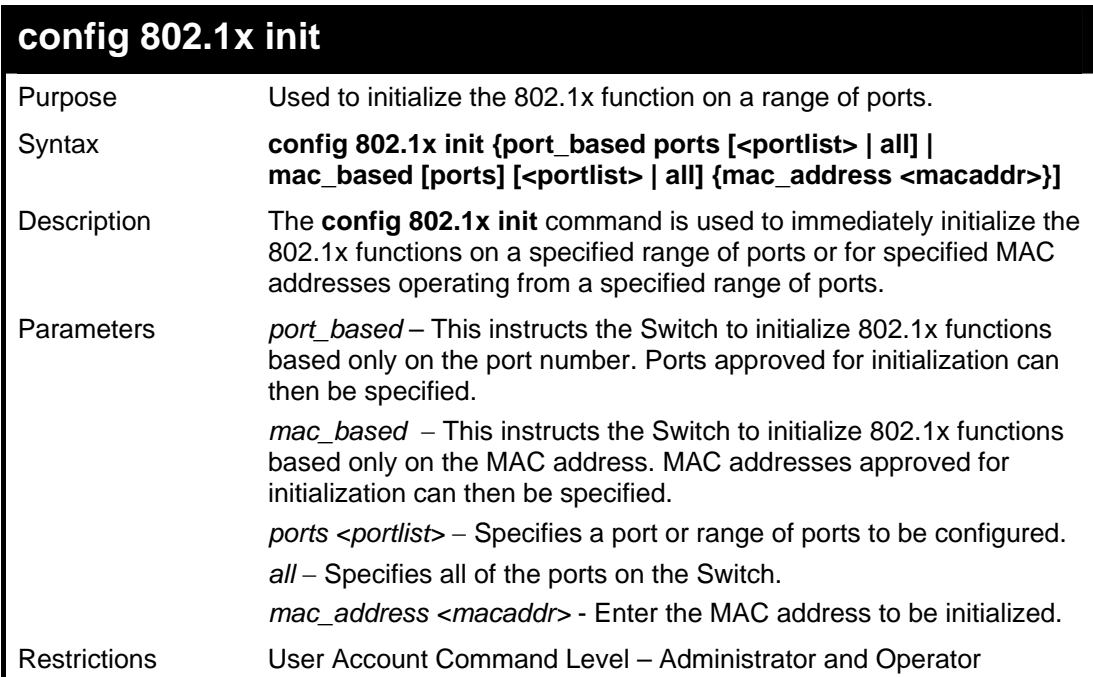

Example usage:

To initialize the authentication state machine of all ports:

**DES-3800:admin# config 802.1x init port\_based ports all Command: config 802.1x init port\_based ports all Success.** 

**DES-3800:admin#**

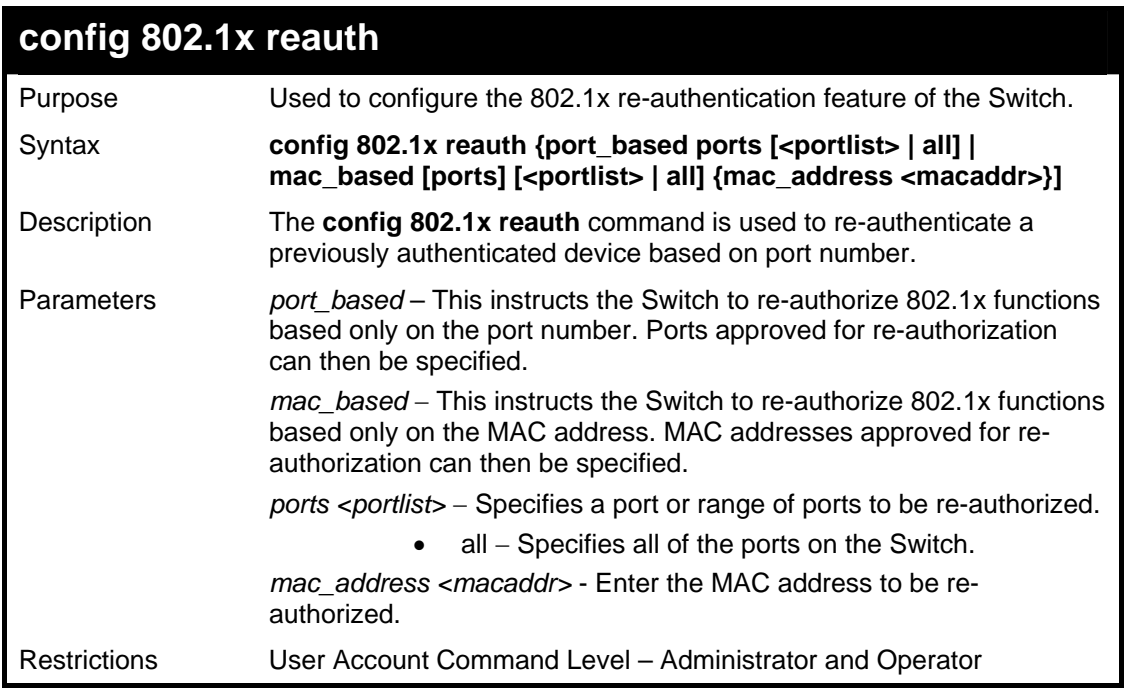

To configure 802.1x reauthentication for ports 1-18:

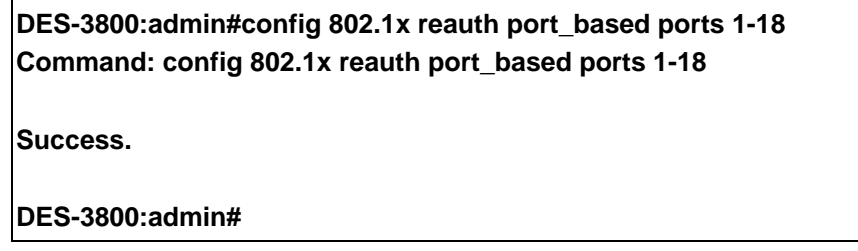

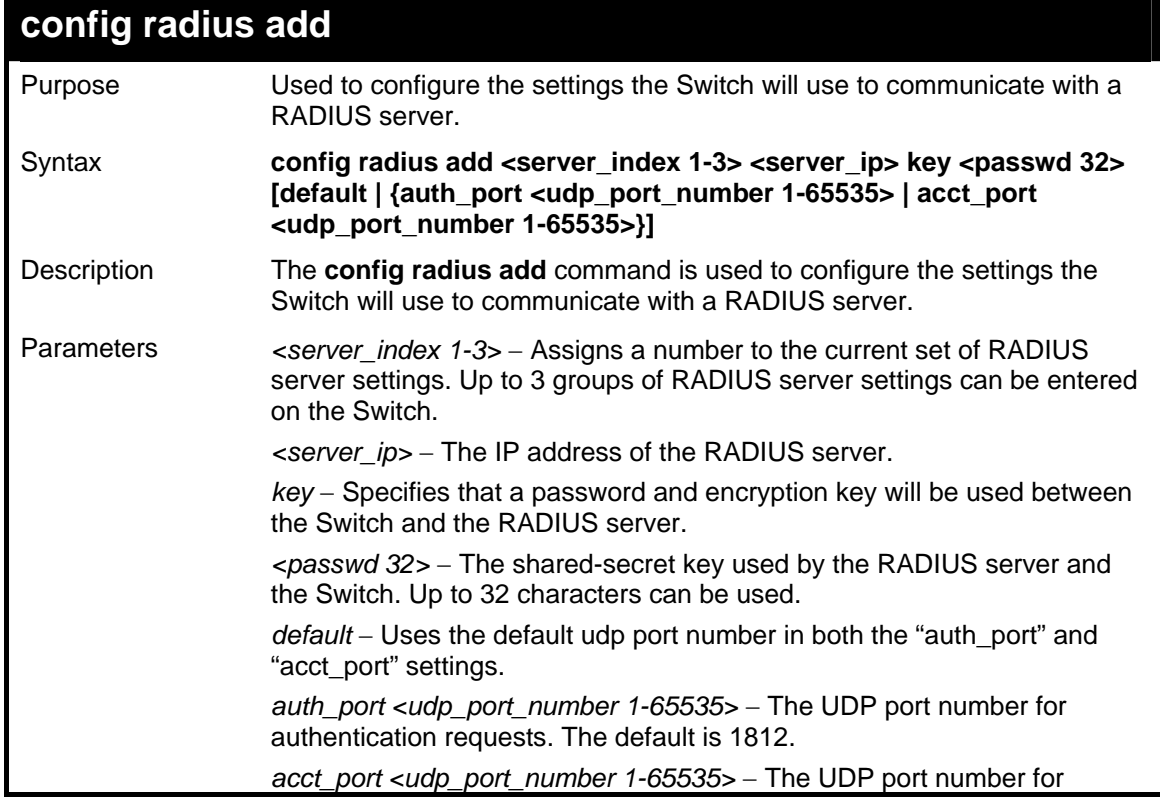

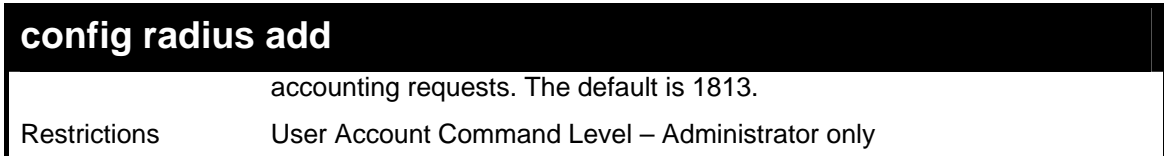

To configure the RADIUS server communication settings:

**DES-3800:admin#config radius add 1 10.48.74.121 key dlink default Command: config radius add 1 10.48.74.121 key dlink default** 

**Success.** 

**DES-3800:admin#** 

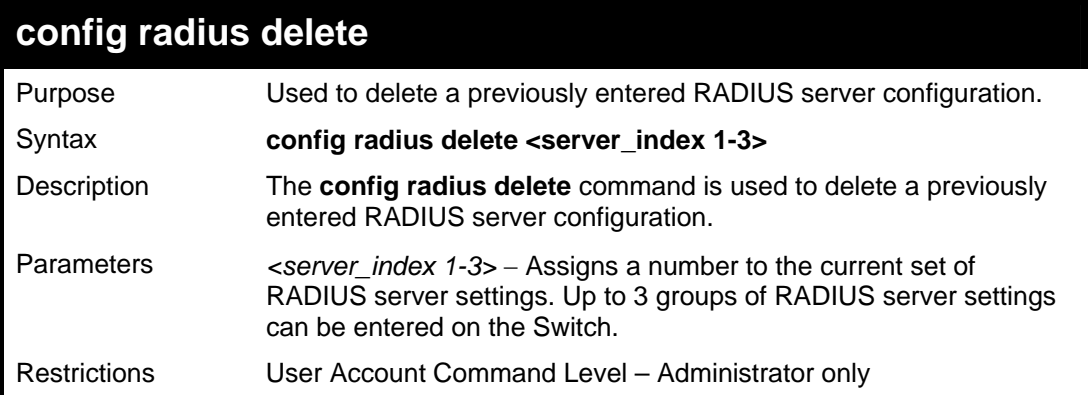

Example usage:

To delete previously configured RADIUS server communication settings:

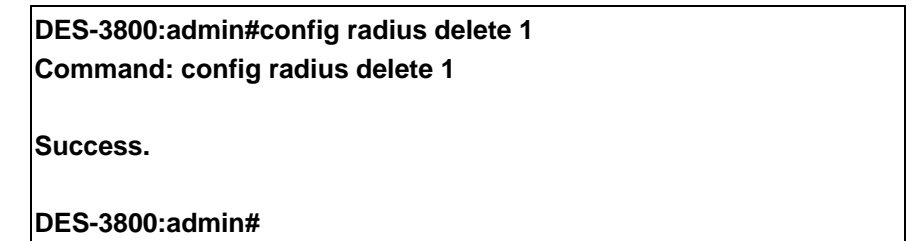

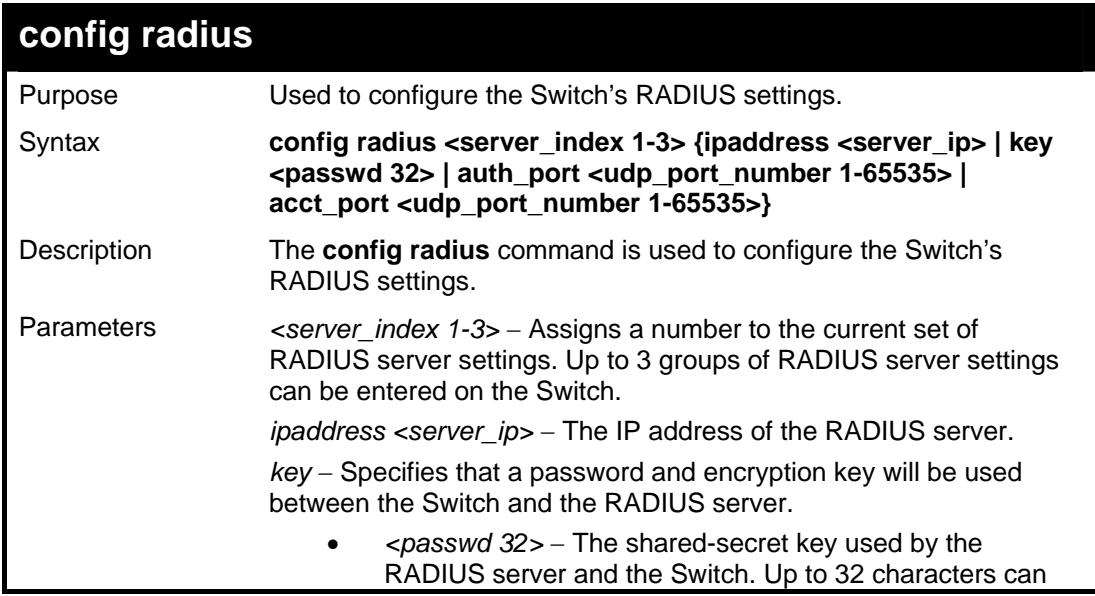

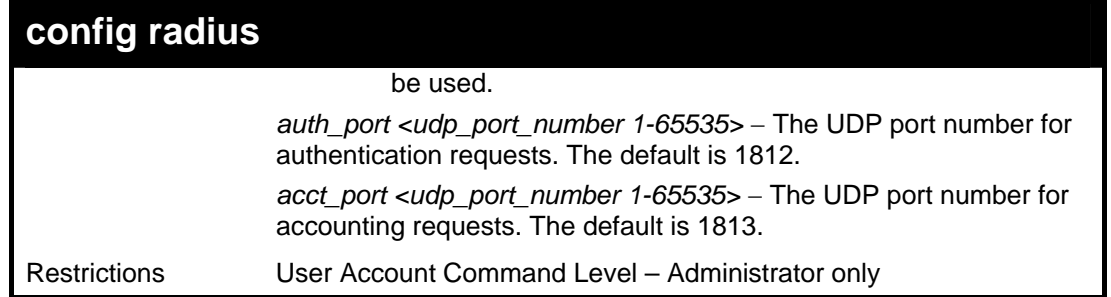

To configure the RADIUS settings:

**DES-3800:admin#config radius 1 10.48.74.121 key dlink default Command: config radius 1 10.48.74.121 key dlink default** 

**Success.** 

**DES-3800:admin#** 

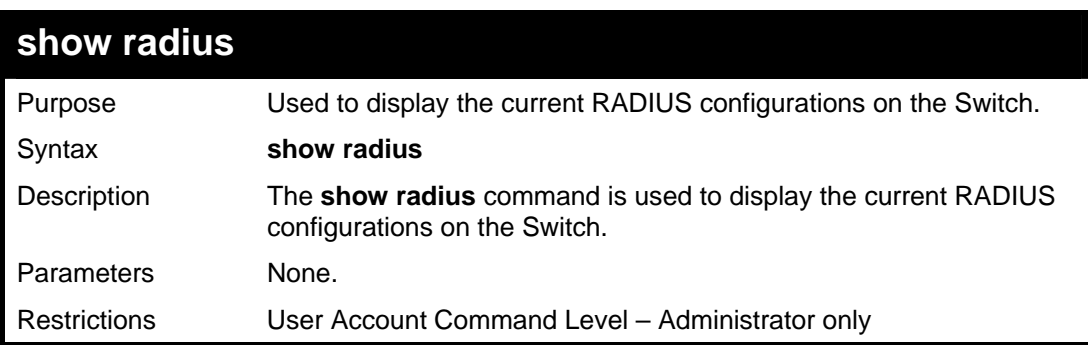

Example usage:

To display RADIUS settings on the Switch:

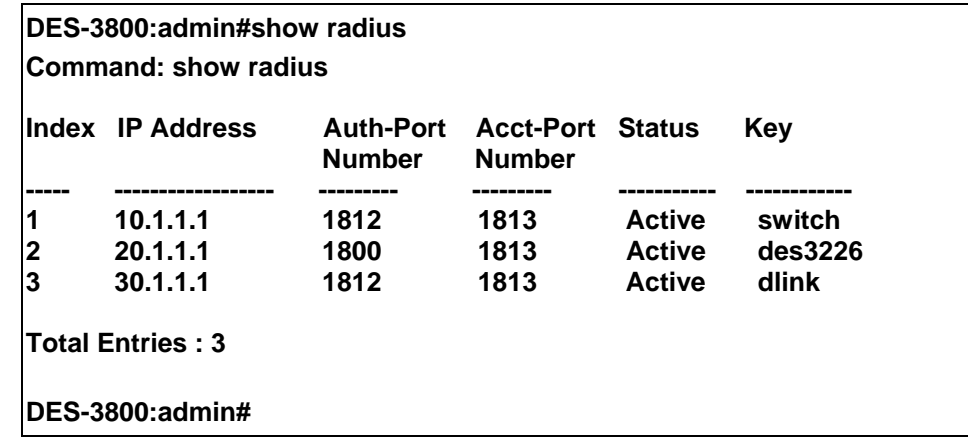

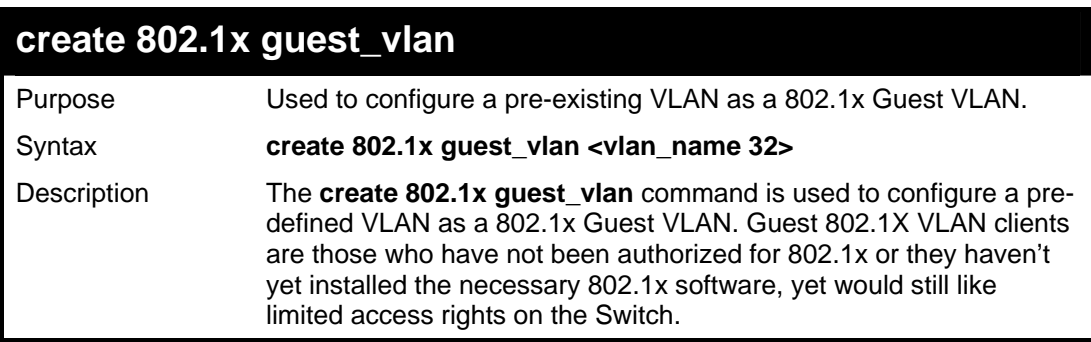

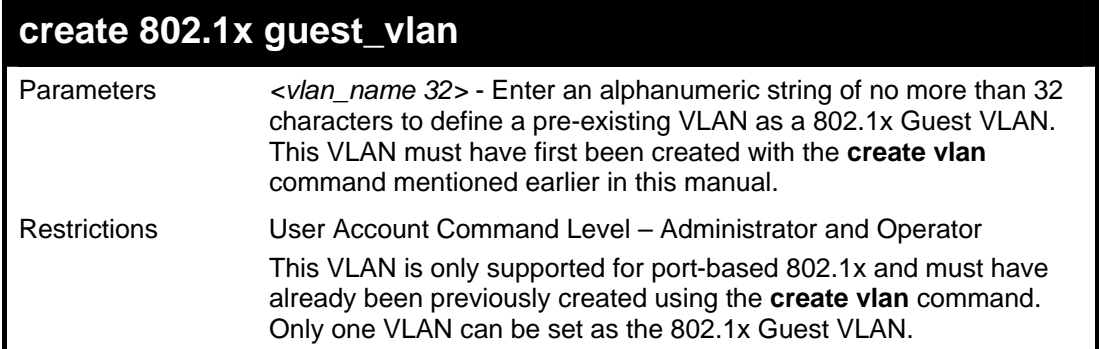

To configure a previously created VLAN as a 802.1x Guest VLAN for the Switch.

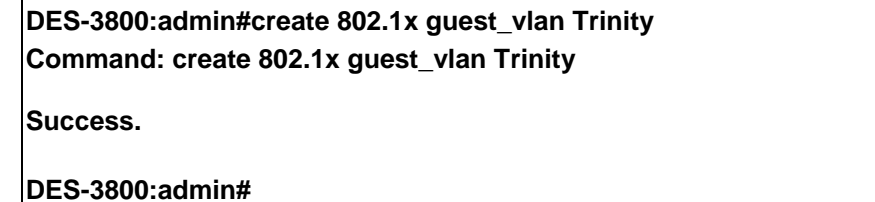

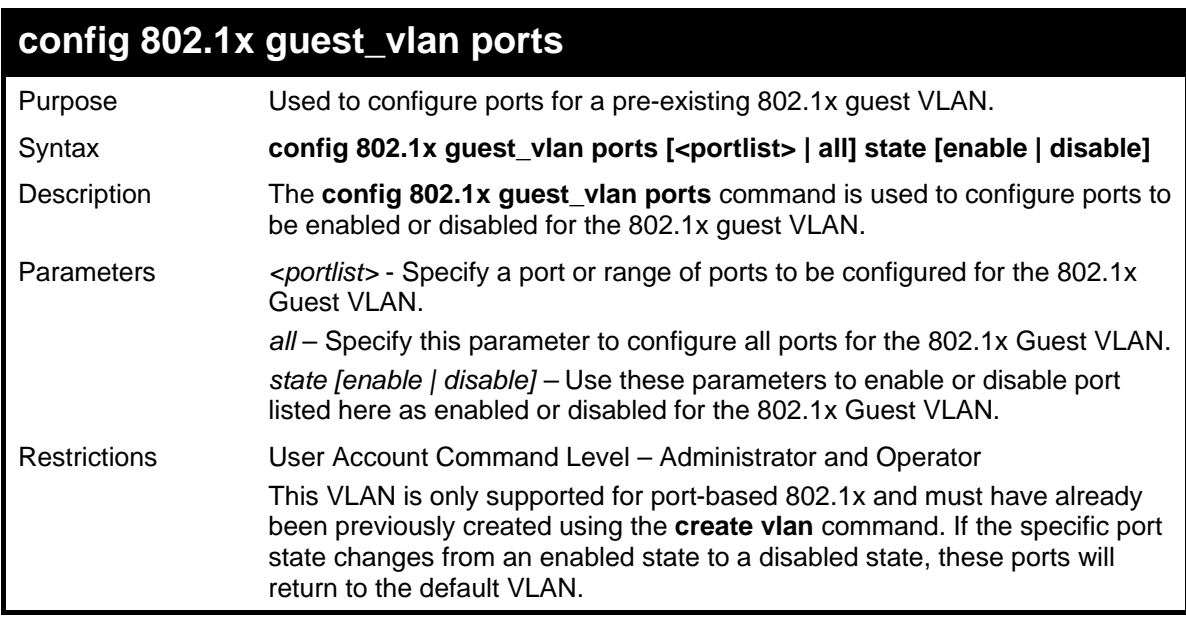

Example usage:

To configure the ports for a previously created 802.1x Guest VLAN as enabled.

#### **DES-3800:admin#config 802.1x guest\_vlan ports 1-5 state enable Command: config 802.1x guest\_vlan ports 1-5 state enable**

**Success.** 

**DES-3800:admin#** 

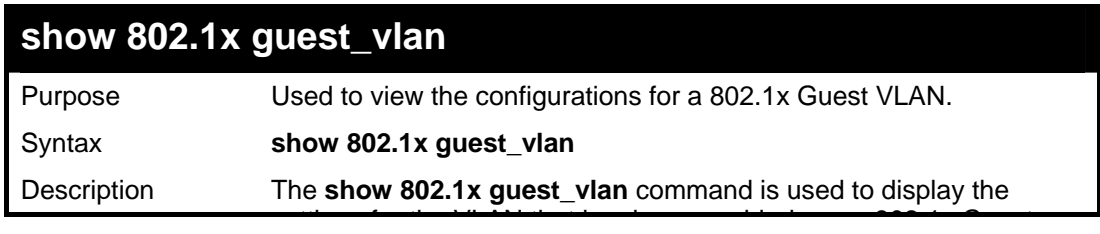

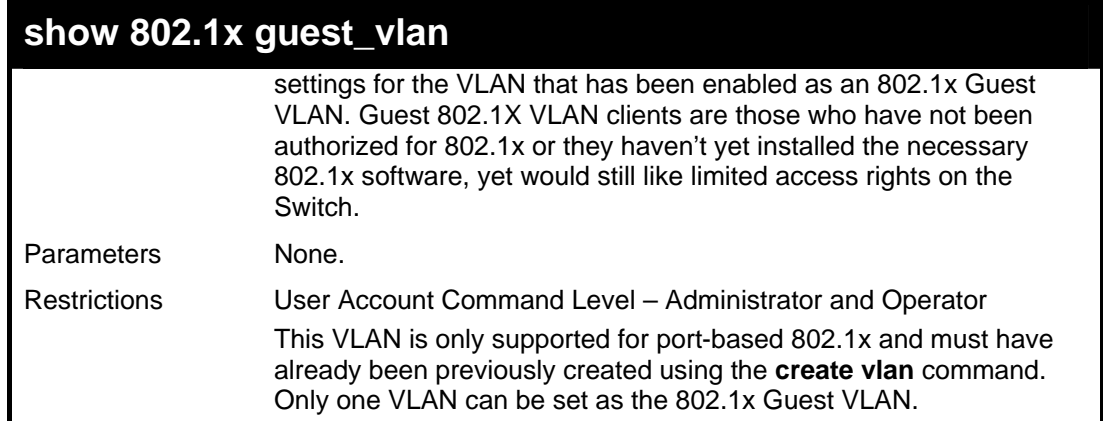

To configure the configurations for a previously created 802.1x Guest VLAN.

#### **DES-3800:admin#show 802.1x guest\_vlan**

**Command: show 802.1x guest\_vlan** 

**Guest VLAN Setting** 

**----------------------------------------------------------- Guest VLAN : Trinity Enable guest VLAN ports: 5-8** 

**Success.** 

**DES-3800:admin#** 

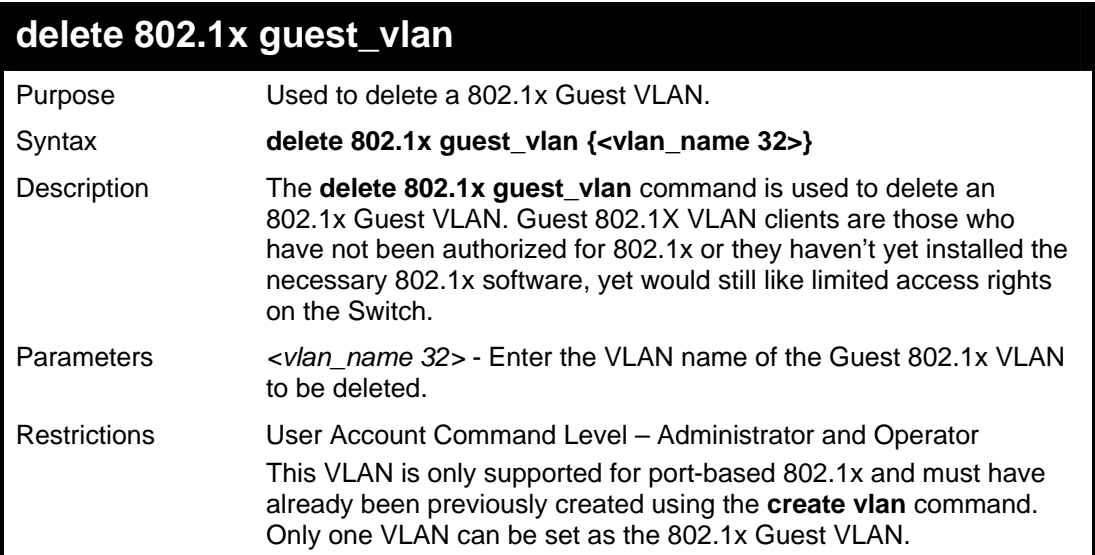

#### Example usage:

To delete a previously created 802.1x Guest VLAN.

**DES-3800:admin#delete 802.1x guest\_vlan Trinity Command: delete 802.1x guest\_vlan Trinity Success. DES-3800:admin#**
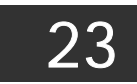

# *MAC-BASED ACCESS CONTROL*

The MAC-Based Access Control feature will allow users to configure a list of MAC addresses, either locally or on a remote RADIUS server, to be authenticated by the Switch and given access rights based on the configurations set on the Switch of the target VLAN where these authenticated users are placed.

The Switch will learn MAC addresses of a device through the receipt of ARP packets or DHCP packets and then attempt to match them on the authenticating list. If the client has not been configured for DHCP or does not have an IP configuration in static mode, then MAC addresses cannot be discovered and the client will not be authenticated. Ports and MAC addresses awaiting authentication are placed in the Guest VLAN where the Switch administrator can assign limited rights and privileges.

For local authentication on the Switch, the user must enter a list of MAC addresses to be accepted through this mechanism using the MAC-Based Access Control Local Database Settings window, as seen below. The user may enter up to 1024 MAC addresses locally on the Switch but only sixteen MAC addresses can be accepted per physical MAC-Based Access Control enabled port. Once a MAC addresses has been authenticated by the Switch on the local side, the port where that MAC address resides will be placed in the previously configured target VLAN, where the rights and privileges are set by the switch administrator. If the VLAN Name for the target VLAN is not found by the Switch, the Switch will return the MAC address to the originating VLAN. If the MAC address is not found, then if the port is in the Guest VLAN, it will remain in the Guest VLAN, with the associated rights. If the port is not in the guest VLAN, this MAC address will be blocked by the Switch.

For remote RADIUS server authentication, the user must first configure the RADIUS server with a list of MAC addresses and relative target VLANs that are to be authenticated on the Switch. Once a MAC address has been discovered by the Switch through ARP or DHCP packets, the Switch will then query the remote RADIUS server with this potential MAC address, using a RADIUS Access Request packet. If a match is made with this MAC address, the RADIUS server will return a notification stating that the MAC address has been accepted and is to be placed in the target VLAN. If the VID for the target VLAN is not found by the Switch, the Switch will create its own MAC-Based Access Control VLAN, named MBA-xx, where the xx is the VID of the first available VLAN ID that can be assigned to this VLAN. If the MAC address is not found, then if the port is in the Guest VLAN, it will remain in the Guest VLAN, with the associated rights. If the port is not in the guest VLAN, this MAC address will be blocked by the Switch.

#### **Notes About MAC-Based Access Control**

There are certain limitations and regulations regarding the MAC-Based Access Control:

- 1. Once this feature is enabled for a port, the Switch will clear the FDB of that port.
- 2. If a port is granted clearance for a MAC address within a VLAN that is NOT a Guest VLAN, other MAC addresses on that port must be authenticated for access and otherwise will be blocked by the switch.
- 3. MAC-Based Access Control is its own entity and is not dependant on other authentication functions on the Switch, such as 802.1X, Web-Based authentication etc…
- 4. For authenticating VLANs that are not Guest VLANs, a port accepts a maximum of sixteen authenticated MAC addresses per physical port. Other MAC addresses attempting authentication on a port with the maximum number of authenticated MAC addresses will be blocked.
- 5. Ports that have been enabled for Link Aggregation, stacking, 802.1X authentication, 802.1X Guest VLAN, Port Security, GVRP or Web-Based authentication cannot be enabled for the MAC-Based Authentication.

The MAC-based Access Control commands in the Command Line Interface (CLI) are listed (along with the appropriate parameters) in the following table.

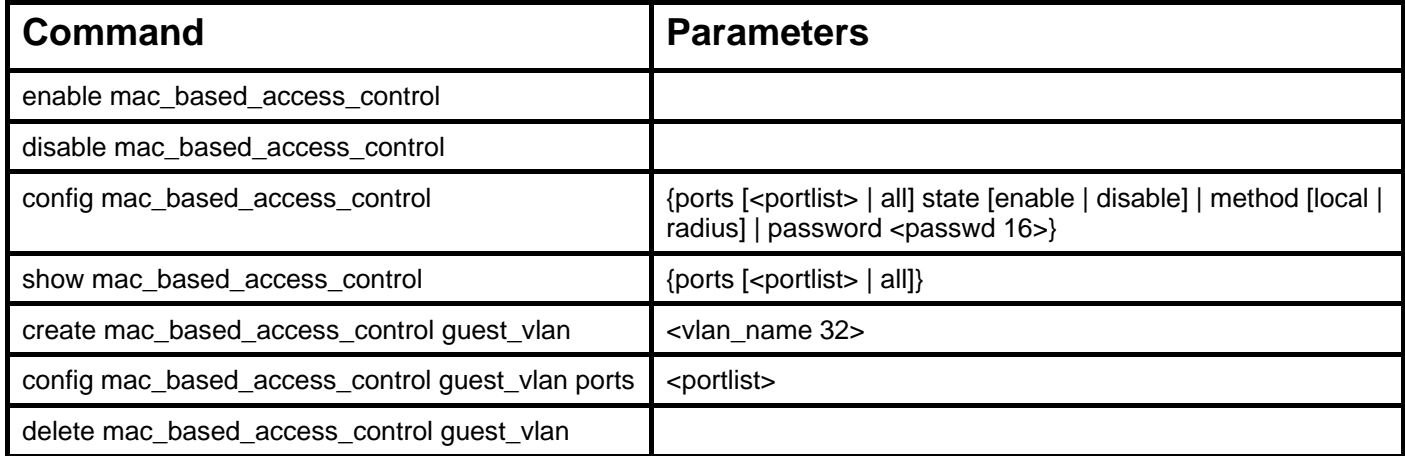

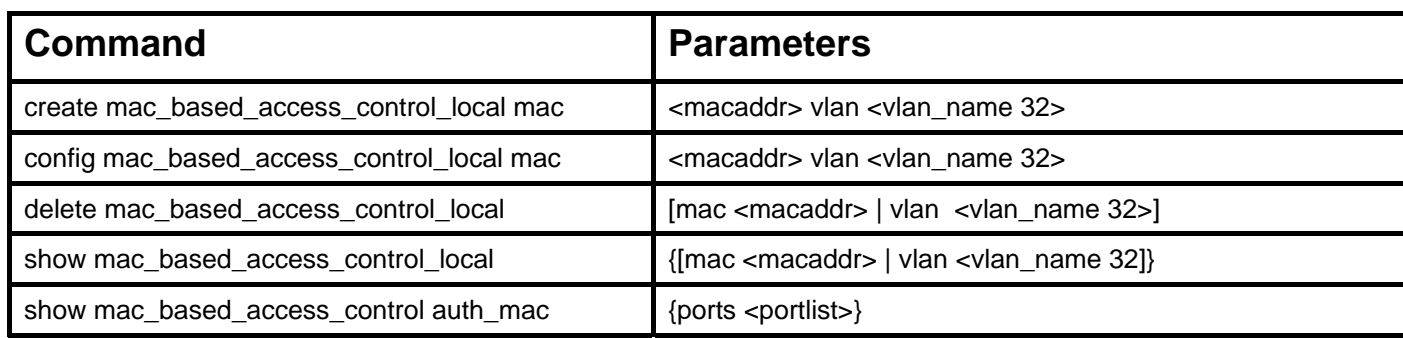

Each command is listed, in detail, in the following sections.

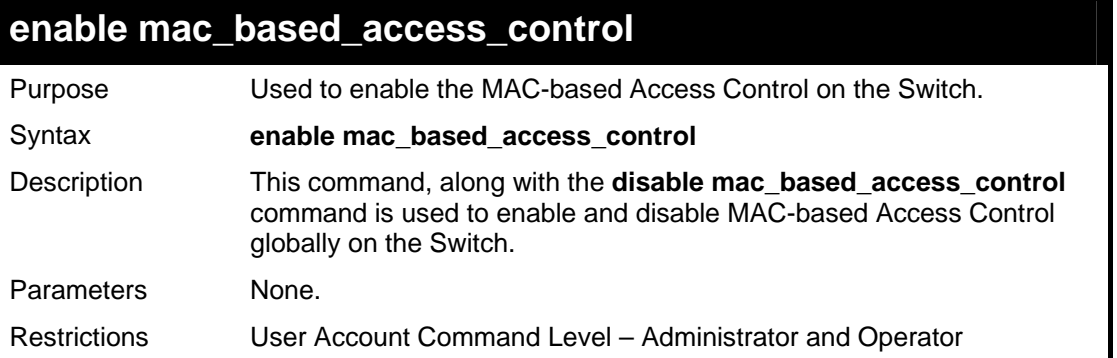

Example usage:

To enable MAC-based Access Control globally on the Switch.

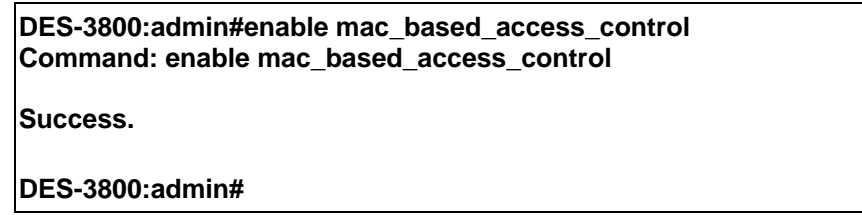

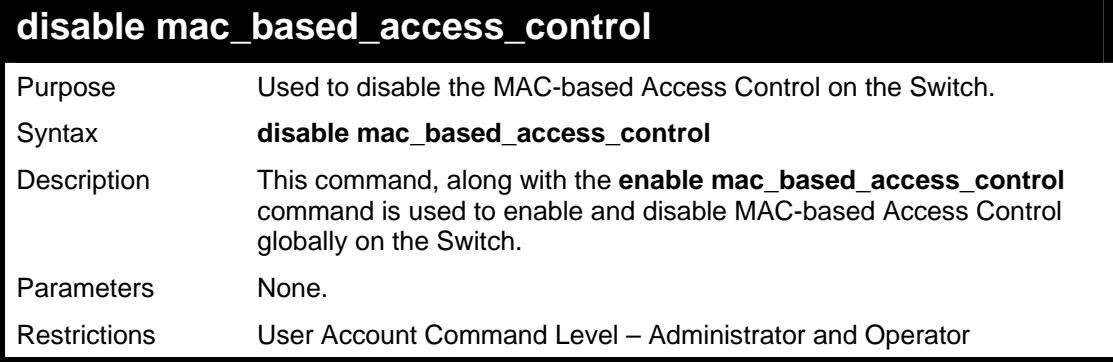

Example usage:

To disable MAC-Based Access Control globally on the Switch.

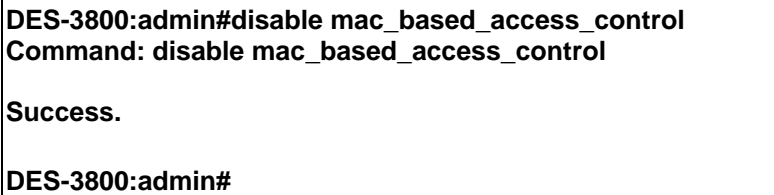

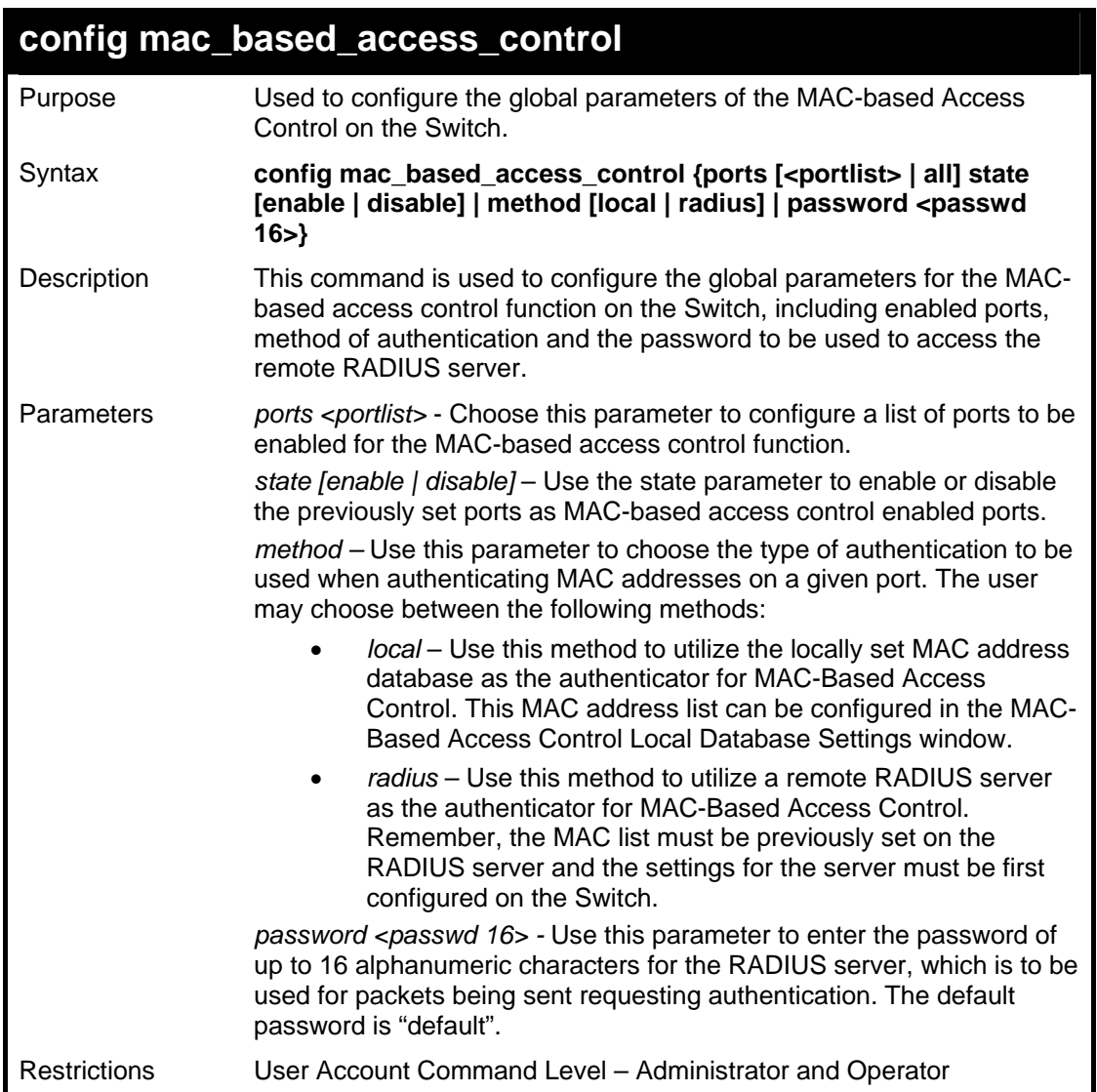

To configure MAC-based Access Control global settings on the Switch.

**DES-3800:admin#config mac\_based\_access\_control ports 1-8 state enable Command: config mac\_based\_access\_control ports 1-8 state enable** 

**Success.** 

**DES-3800:admin#** 

## **show mac\_based\_access\_control**

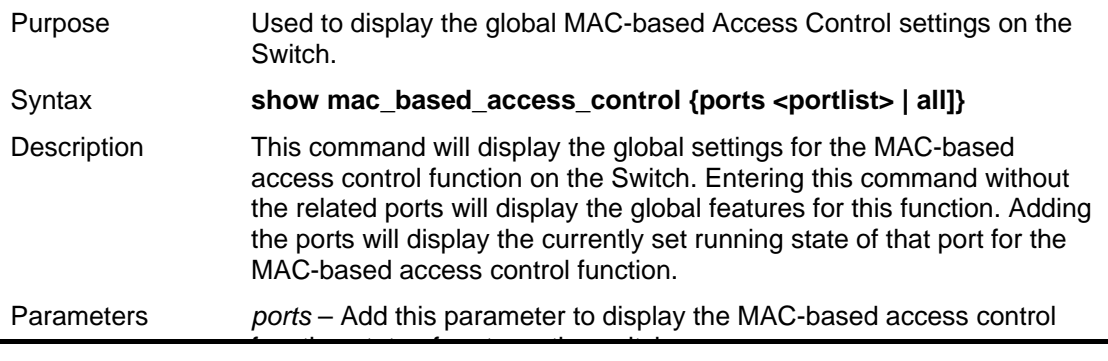

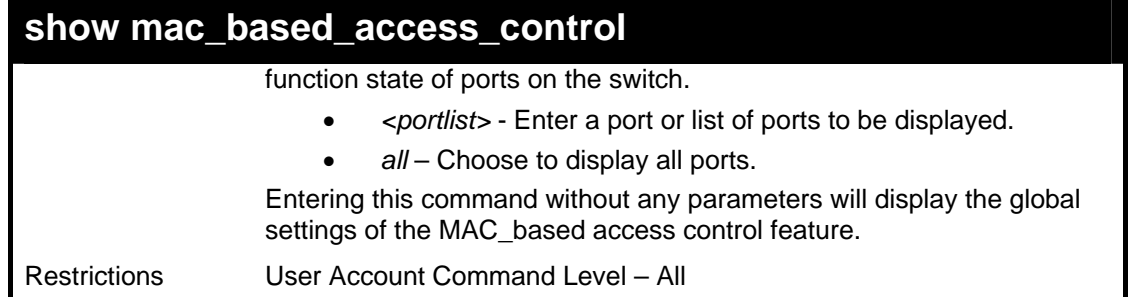

To display the global settings for the MAC-based Access Control on the Switch.

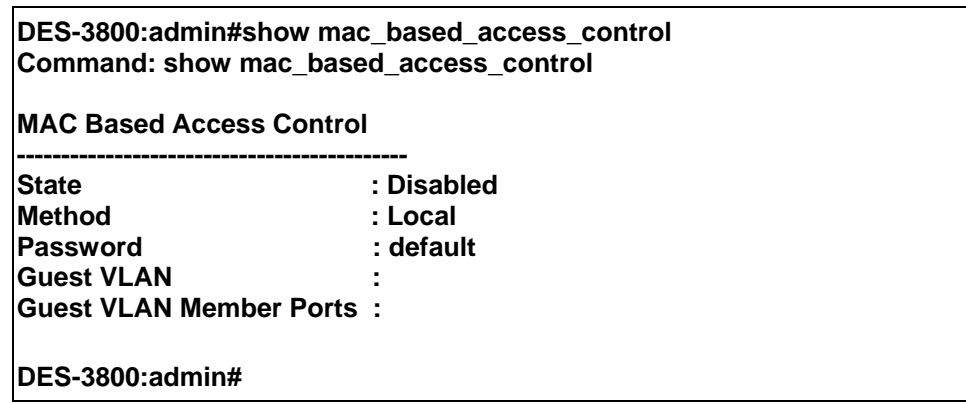

### Example usage:

To display the running state of ports 1-5 for the MAC-based Access Control on the Switch.

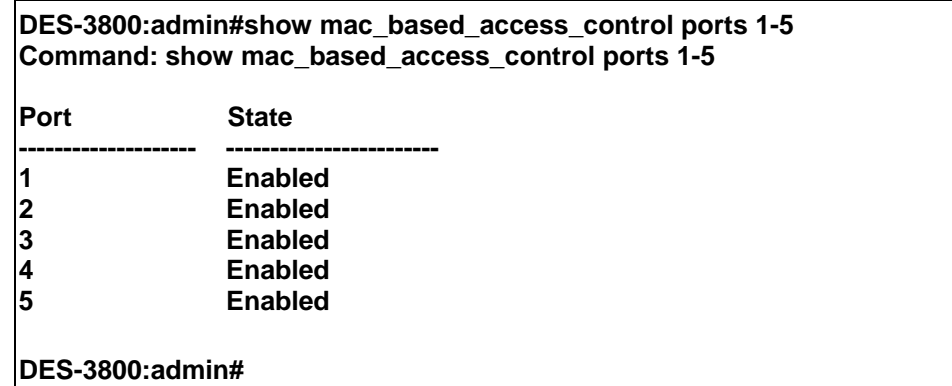

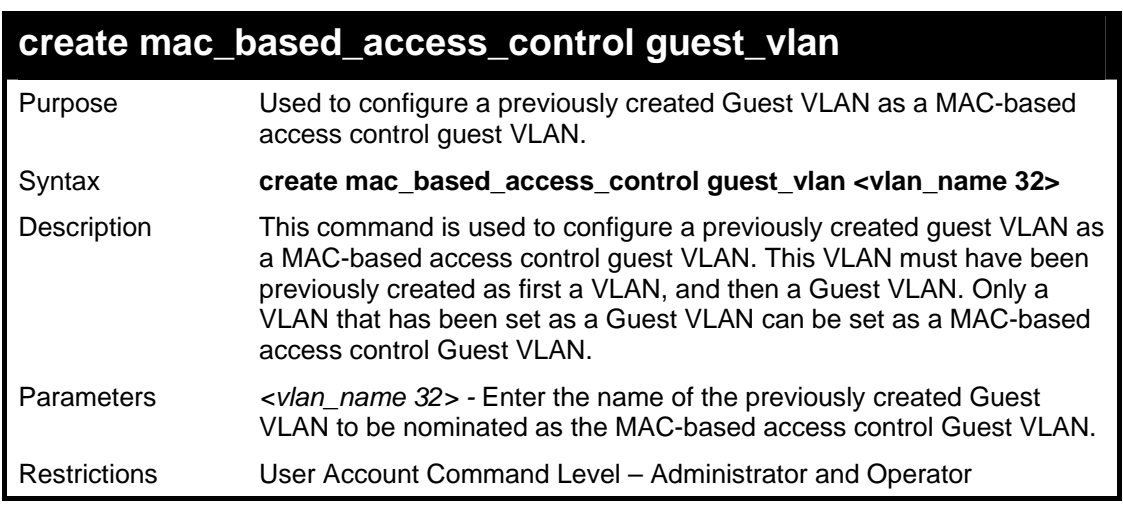

Example usage:

To configure a Guest VLAN as a MAC-based Access Control Guest VLAN.

**DES-3800:admin#create mac\_based\_access\_control guest\_vlan Triton Command: create mac\_based\_access\_control guest\_vlan Triton** 

**Success.** 

**DES-3800:admin#** 

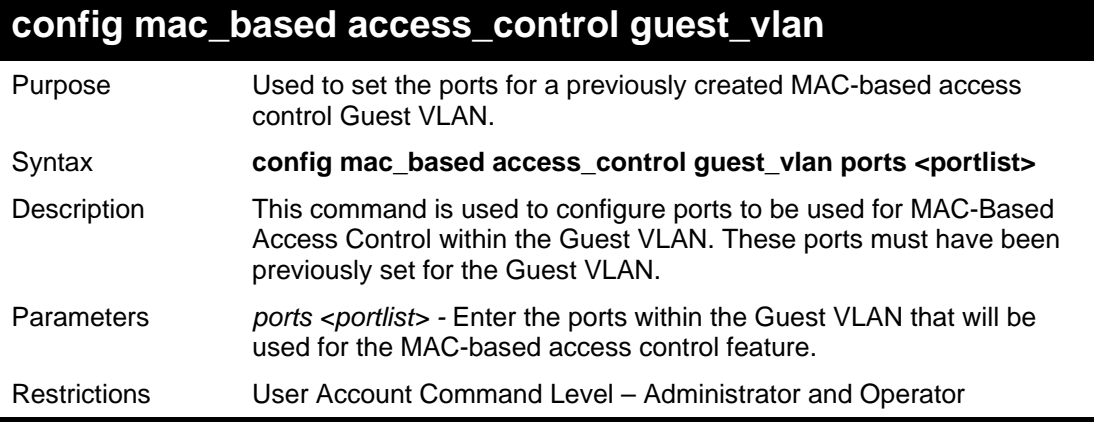

Example usage:

To configure the ports of a MAC-based Access Control Guest VLAN.

**DES-3800:admin#config mac\_based\_access\_control guest\_vlan ports 1-5 Command: config mac\_based\_access\_control guest\_vlan ports 1-5** 

**Success.** 

**DES-3800:admin#** 

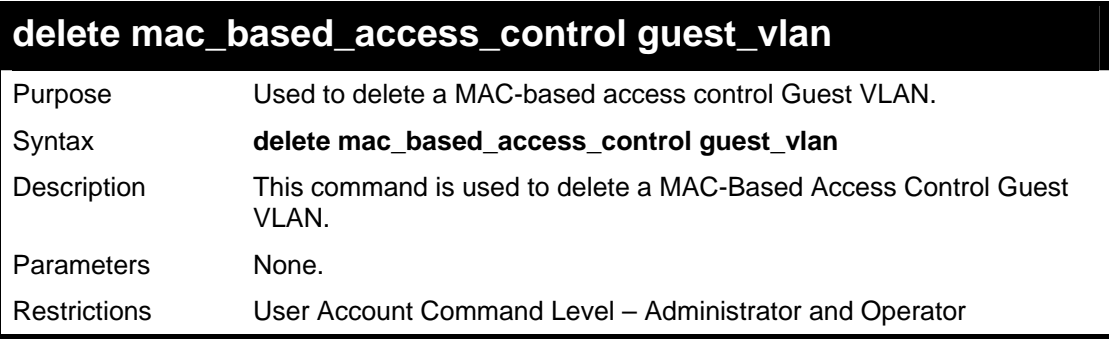

Example usage:

To delete a MAC-based Access Control Guest VLAN.

**DES-3800:admin#delete mac\_based\_access\_control guest\_vlan Command: delete mac\_based\_access\_control guest\_vlan Success. DES-3800:admin#** 

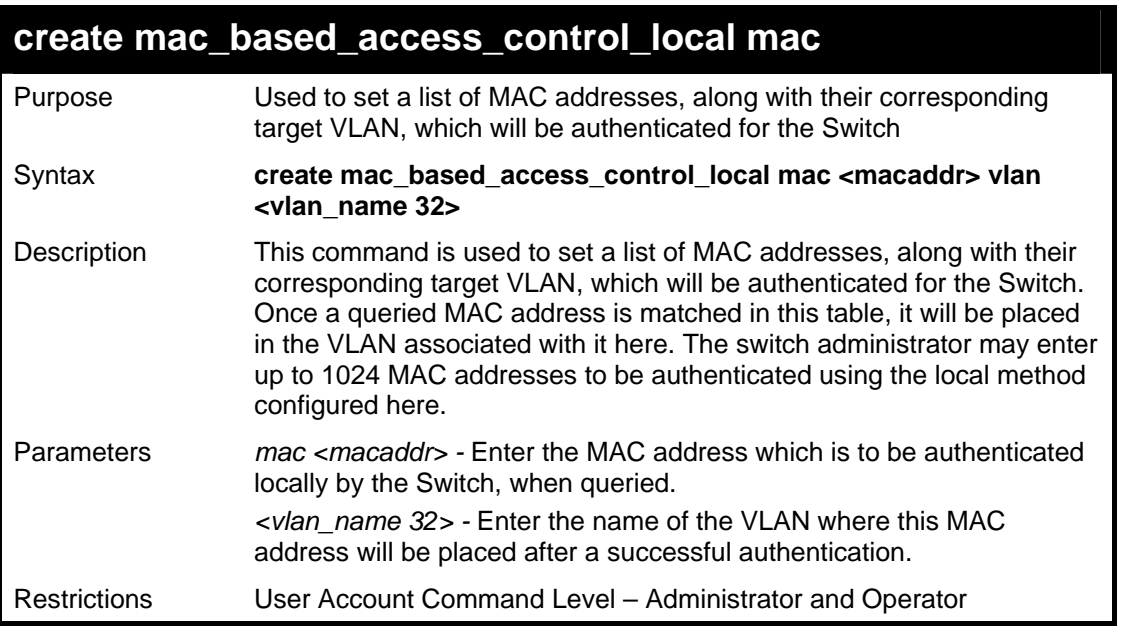

 To enter a MAC address into this local database which is to be locally authenticated by the Switch, and the VLAN where it is to be placed after successful authentication:

**DES-3800:admin#create mac\_based\_access\_control\_local mac 00-01-0A-3B-00-06 vlan Triton Command: create mac\_based\_access\_control\_local mac 00-01-0A-3B-00-06 vlan Triton** 

**Success.** 

**DES-3800:admin#** 

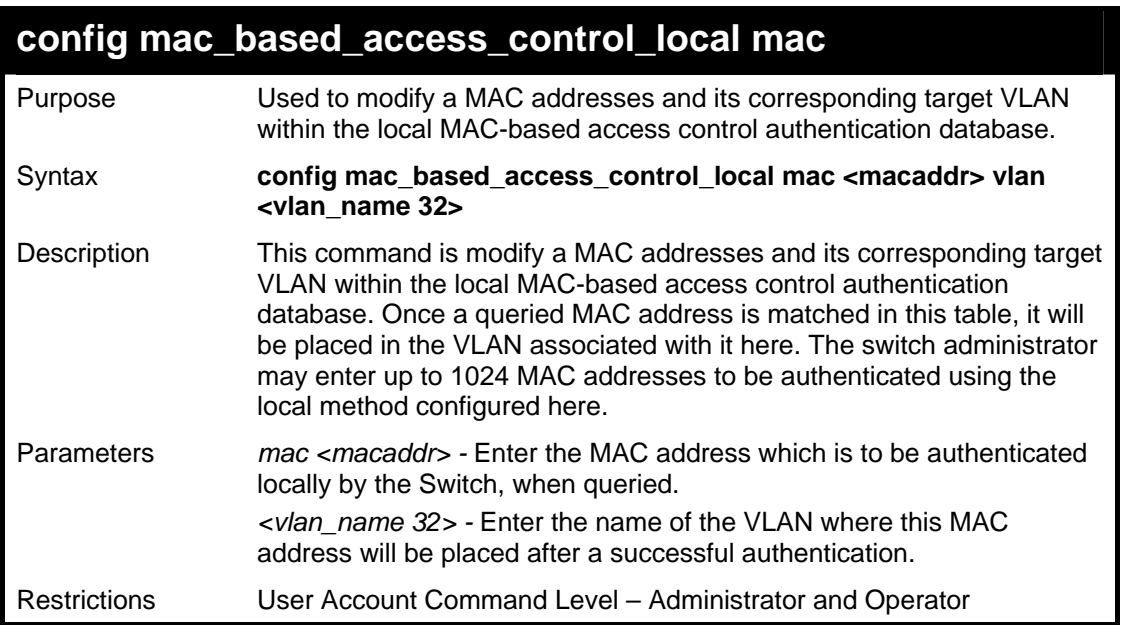

Example usage:

 To modify a MAC address into this local database which is to be locally authenticated by the Switch, and the VLAN where it is to be placed after successful authentication:

**DES-3800:admin#config mac\_based access\_control\_local mac 00-01-0A-3B-00-06 vlan default Command: config mac\_based access\_control\_local mac 00-01-0A-3B-00-06 vlan default** 

**Success.** 

**DES-3800:admin#** 

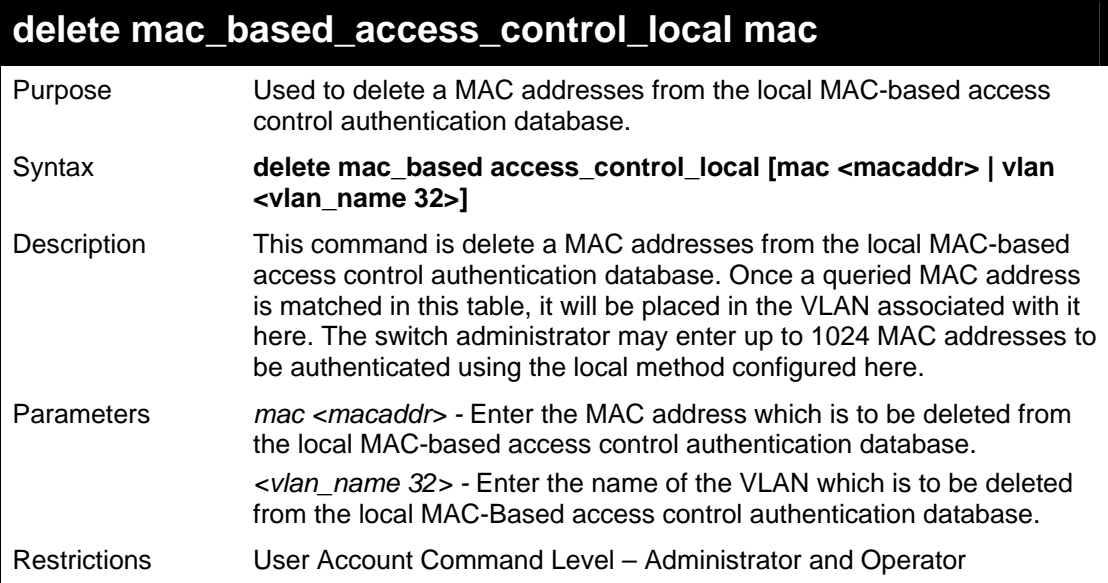

### Example usage:

 To delete a MAC address into this local database which is to be locally authenticated by the Switch, and the VLAN where it is to be placed after successful authentication:

> **DES-3800:admin#delete mac\_based\_access\_control\_local mac 00-01-0A-3B-00-06 Command: delete mac\_based\_access\_control\_local mac 00-01-0A-3B-00-06**

**Success.** 

**DES-3800:admin#** 

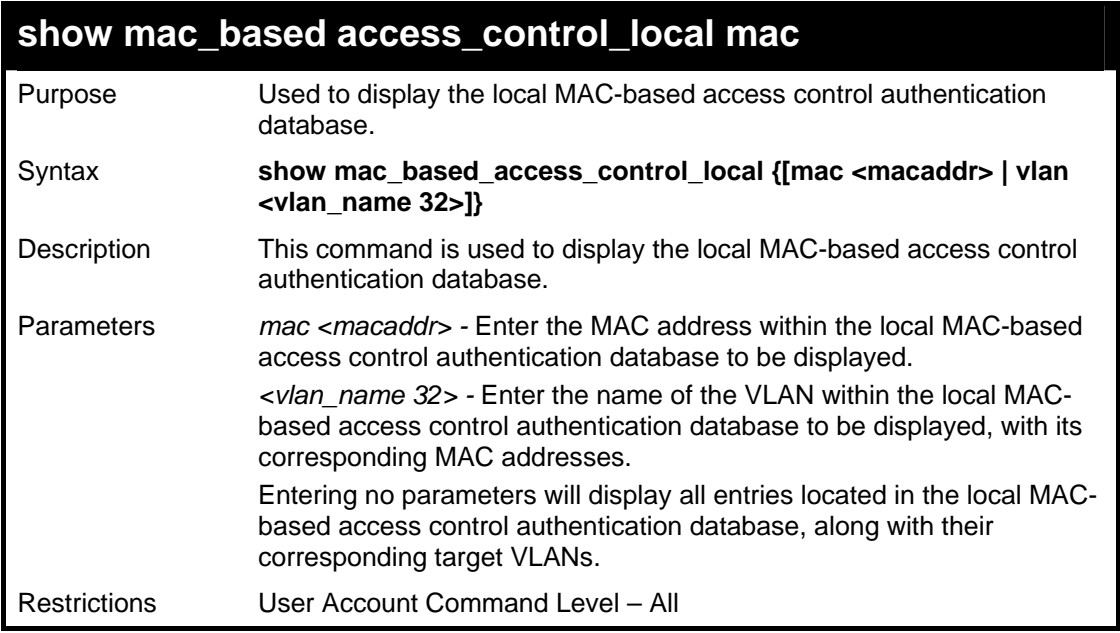

To display a MAC address entry located within the local MAC-based access control authentication database.

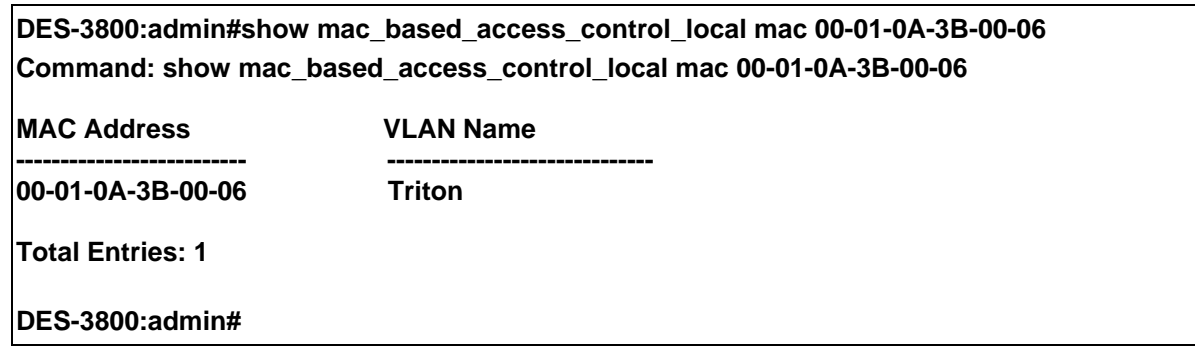

To display MAC address entries located within the local MAC-based access control authentication database by VLAN.

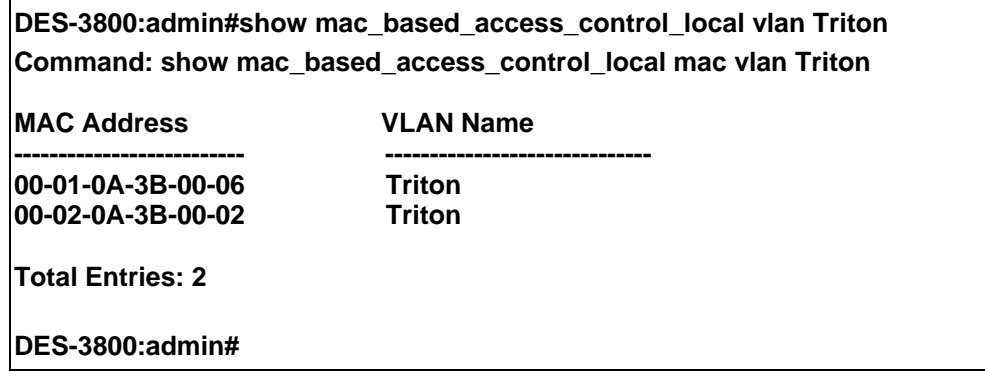

To display all MAC address entries located within the local MAC-based access control authentication database.

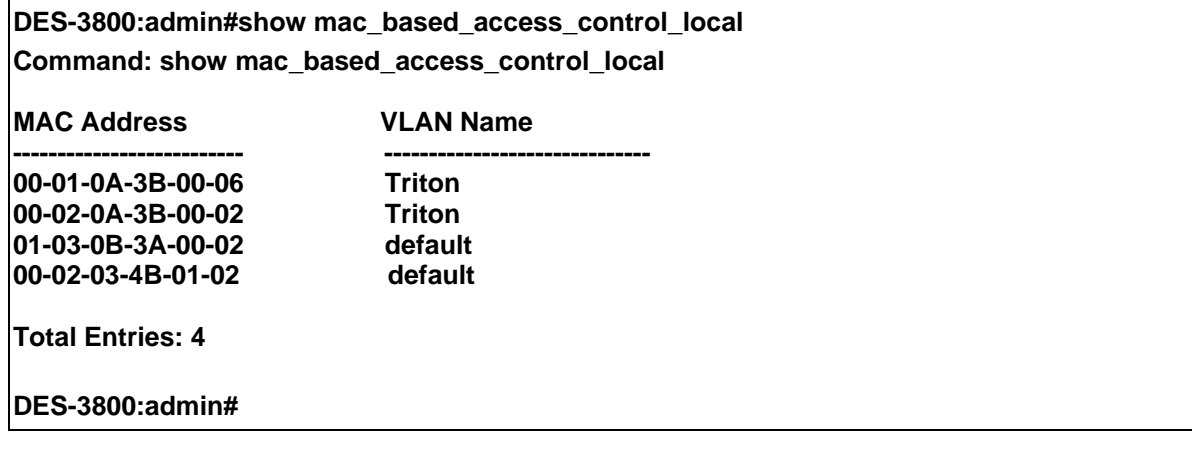

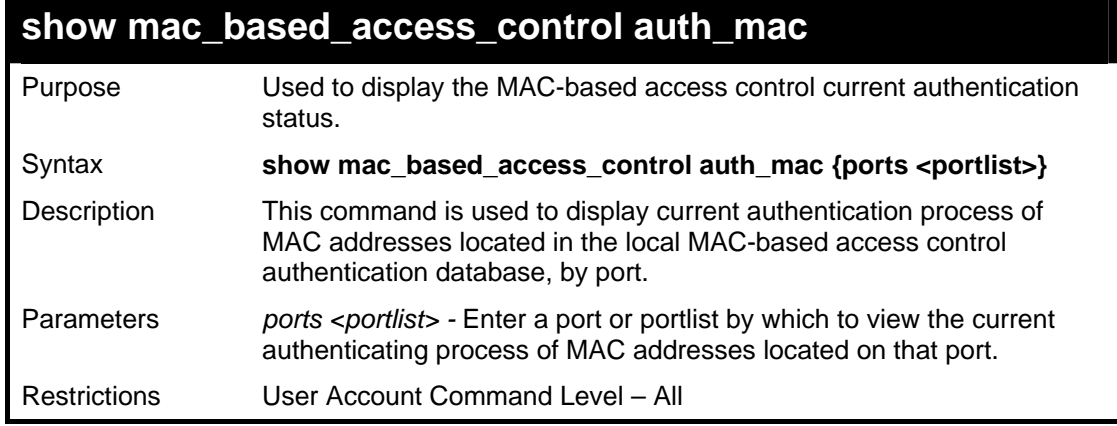

Example usage:

To display the current authentication process of MAC addresses on port 1.

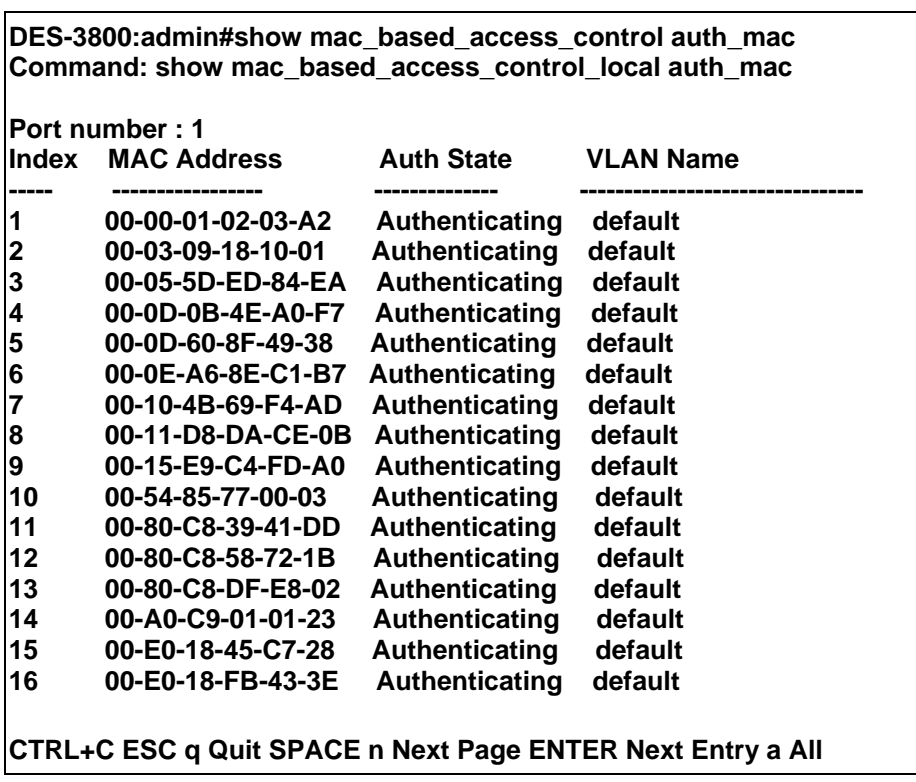

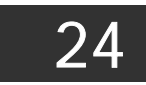

# *WEB-BASED ACCESS CONTROL (WAC) COMMANDS*

Web-based Access Control is another port based access control method implemented similarly to the 802.1x port based access control method previously stated. This function will allow user authentication through a RADIUS server or through the local username and password set on the Switch when a user is trying to access the network via the Switch, if the port connected to the user is enabled for this feature.

The user attempting to gain web access will be prompted for a username and password before being allowed to accept HTTP packets from the Switch. Once accepted, the user will be placed in the configured VLAN that has been set for Web-based Access Control. If denied access, no packets will pass through to the user and thus, will be prompted for a username and password again.

The Web-based Access Control (WAC) commands in the Command Line Interface (CLI) are listed (along with the appropriate parameters) in the following table.

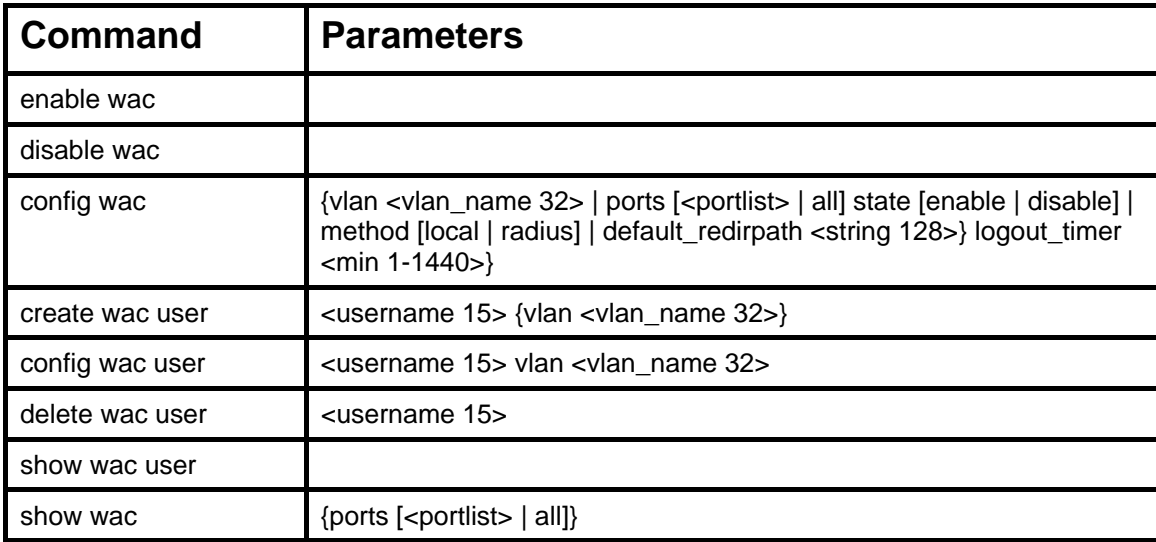

Each command is listed, in detail, in the following sections.

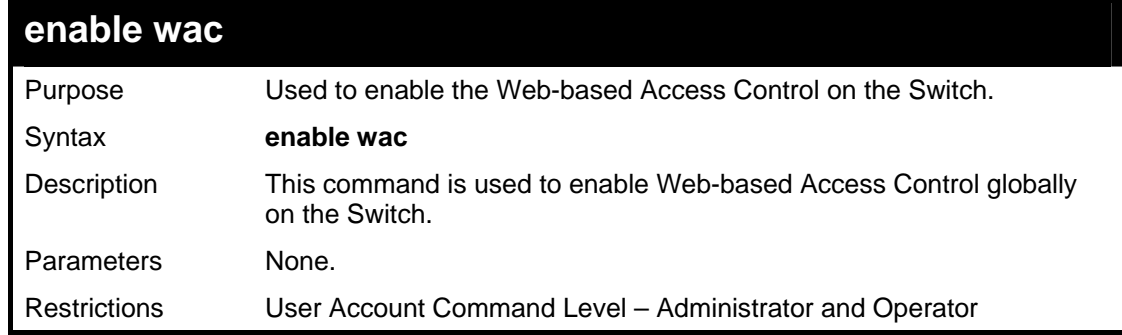

Example usage:

To enable Web-based Access Control globally on the Switch.

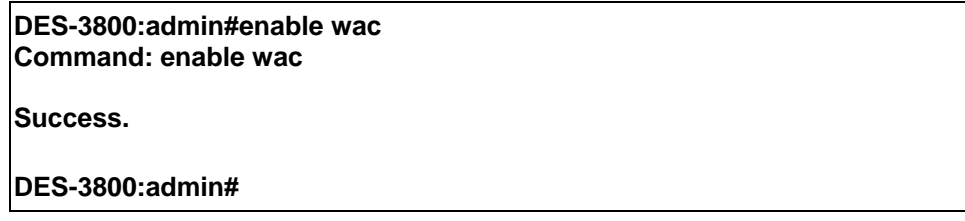

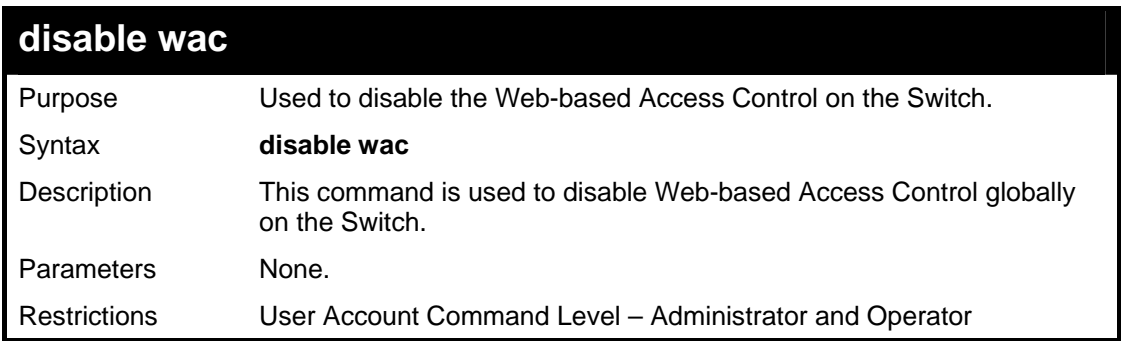

To enable Web-based Access Control globally on the Switch.

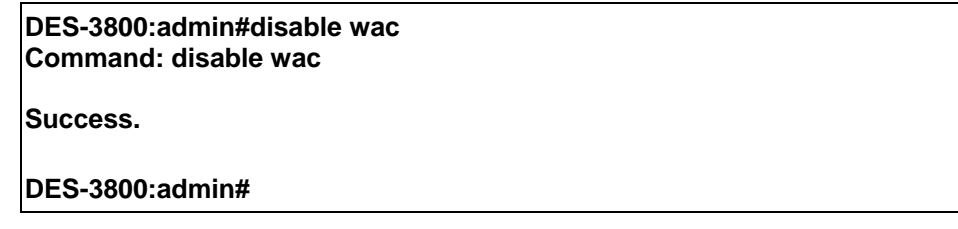

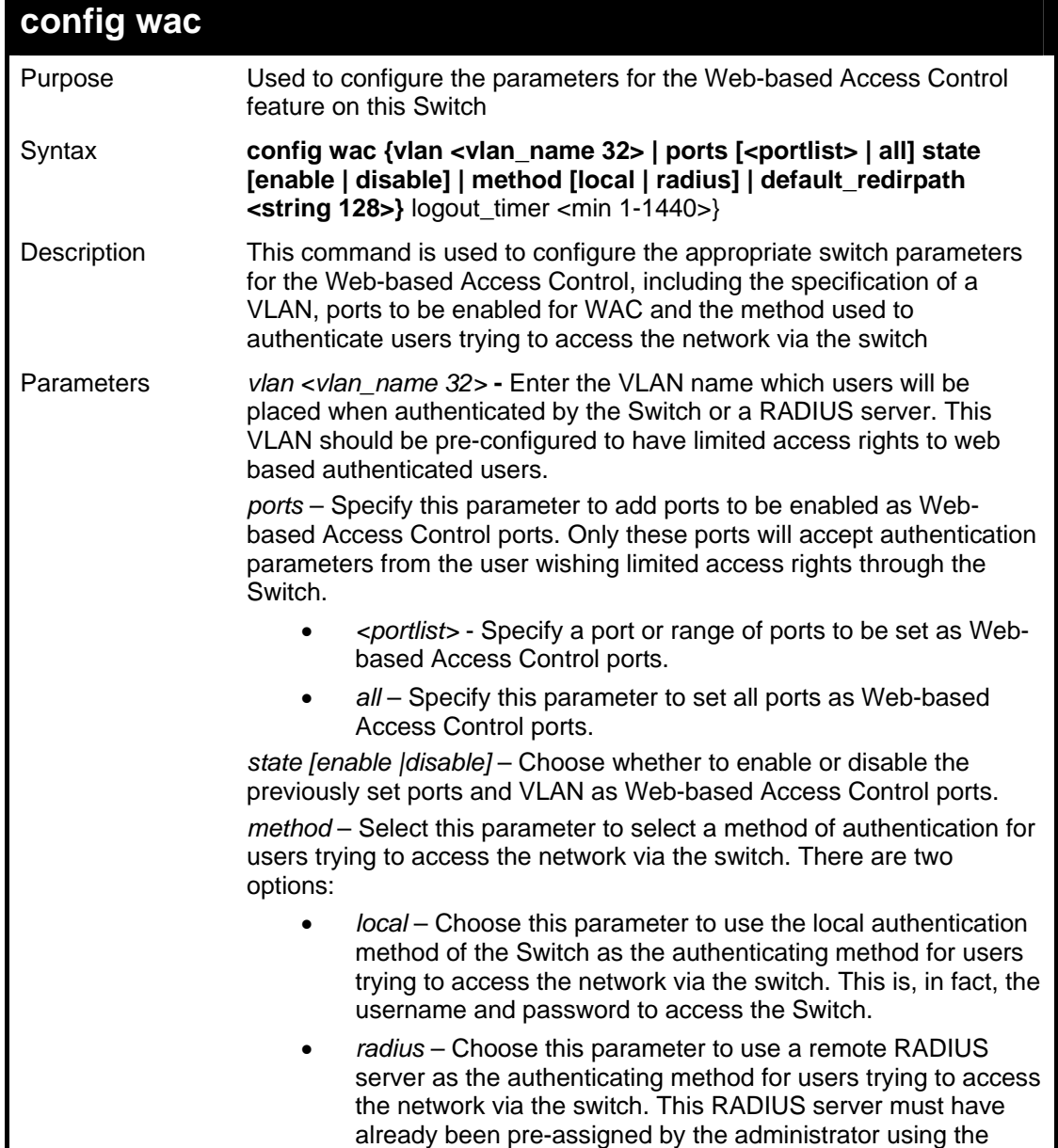

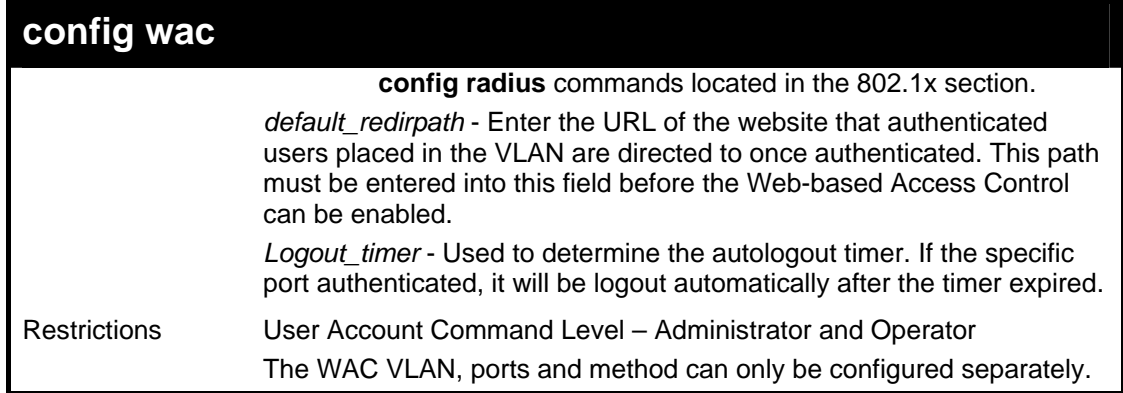

To configure the WAC VLAN:

**DES-3800:admin#config wac vlan Trinity method local ports 1-5 state enable default\_redirpath http://www.dlink.com Command: config wac vlan Trinity method local ports 1-5 state enable default\_redirpath http://www.dlink.com Success.** 

**DES-3800:admin#** 

Example usage:

To configure the WAC ports:

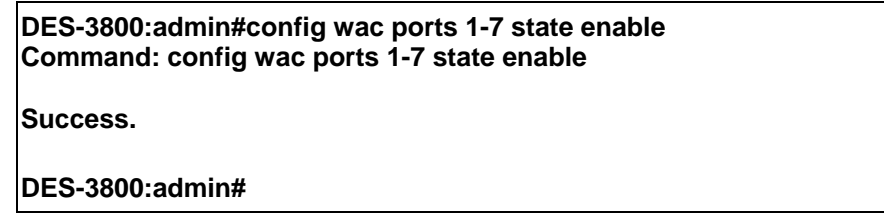

Example usage:

To configure the Web-based Access Control method:

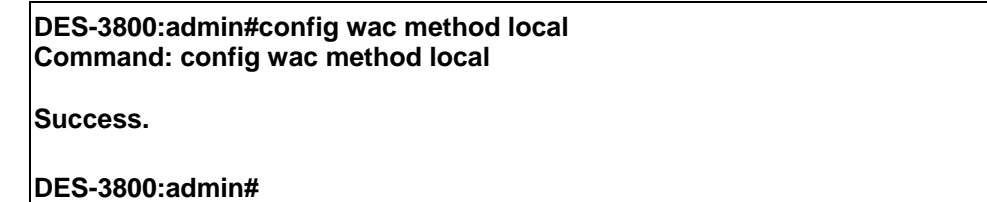

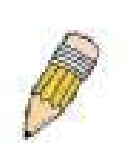

**NOTE:** To enable the Web-based Access Control function, the redirection path field must have the URL of the website that users will be directed to once they enter the limited resource, pre-configured VLAN. Users which attempt Apply settings without the Redirection Page field set will be prompted with an error message and Web-based Access Control will not be enabled. The URL should follow the form http(s)://www.dlink.com

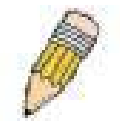

**NOTE:** The subnet of the IP address of the authentication VLAN must be the same as that of the client, or the client will always be denied authentication.

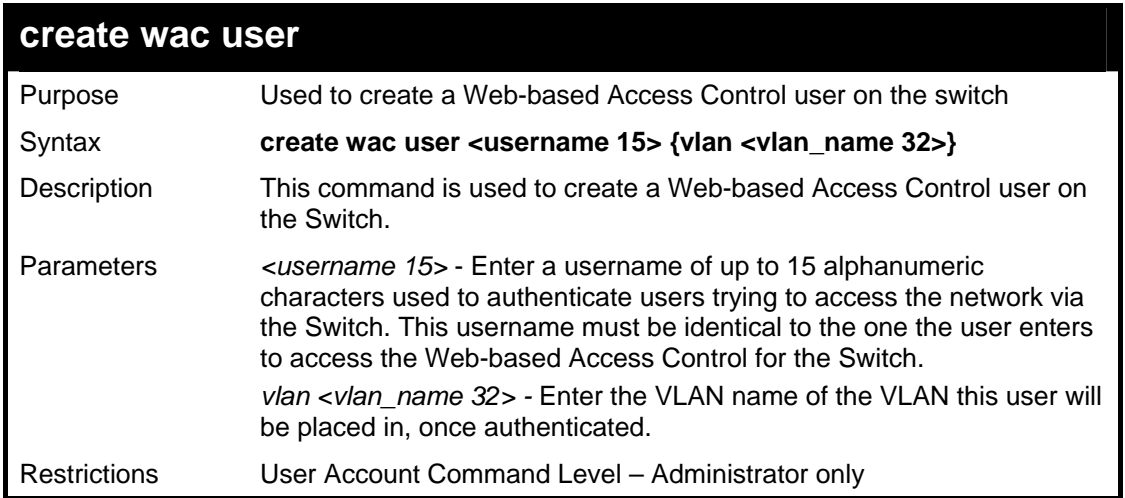

To create a WAC user on the Switch.

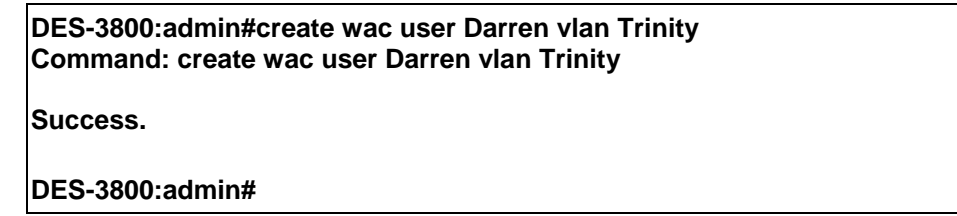

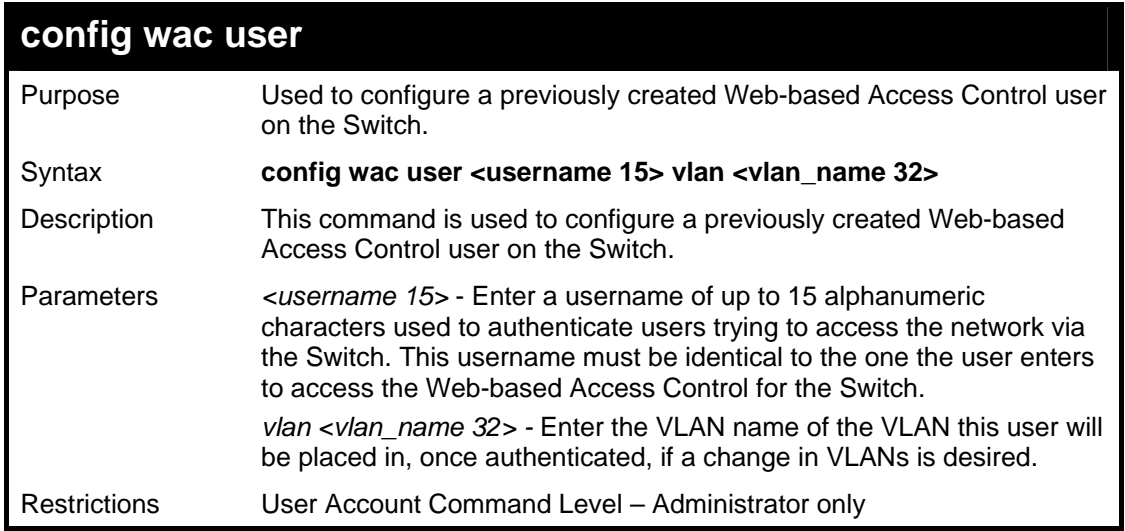

Example usage:

To configure a WAC user on the Switch.

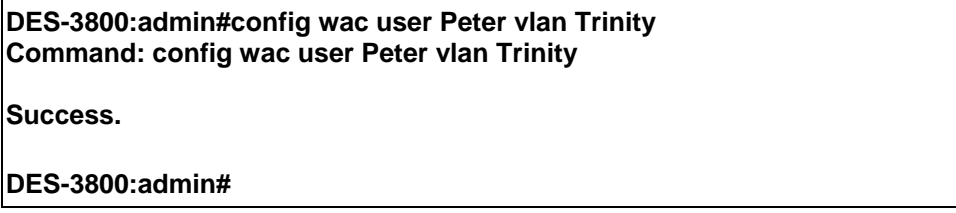

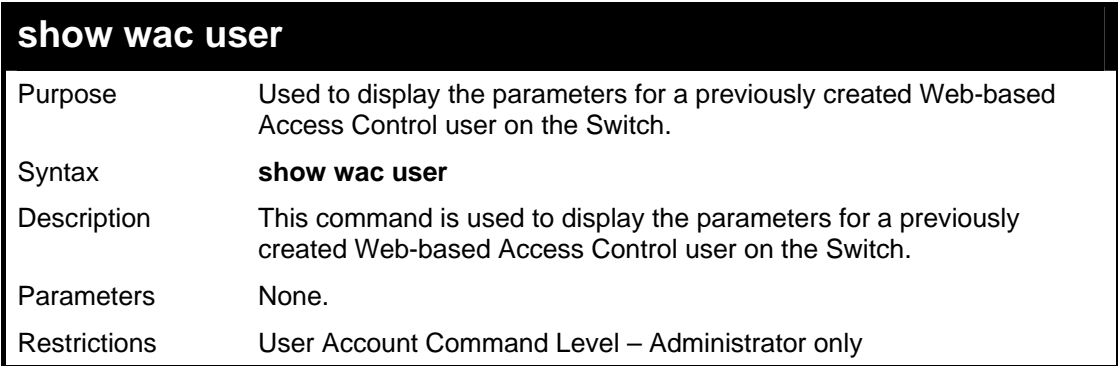

To display the parameters for the WAC user:

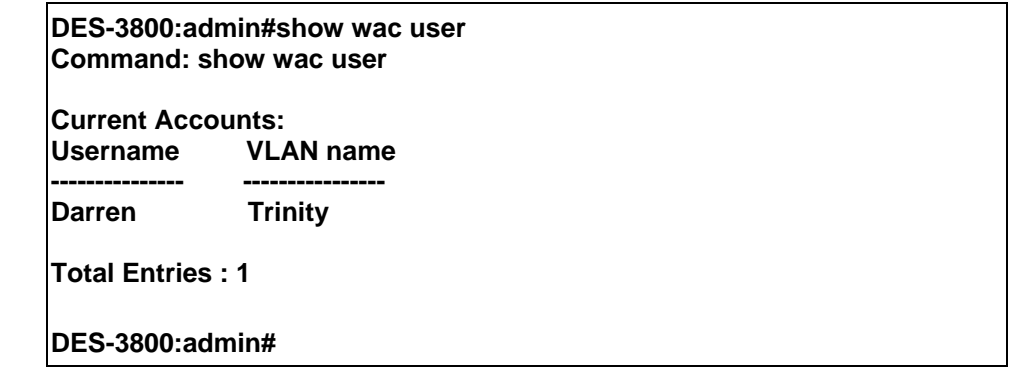

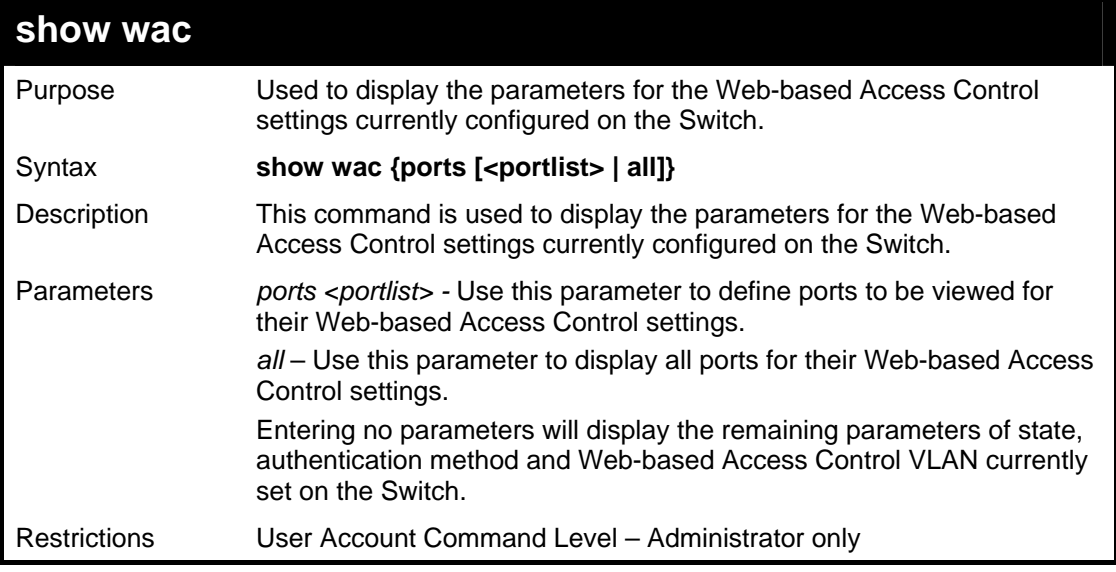

Example usage:

To display the WAC parameters

**DES-3800:admin#show wac Command: show wac Web Access Control ------------------------ State : Enable Method : RADIUS VLAN : Trinity Redir Path : DES-3800:admin#** 

Example usage:

To display the WAC enabled ports:

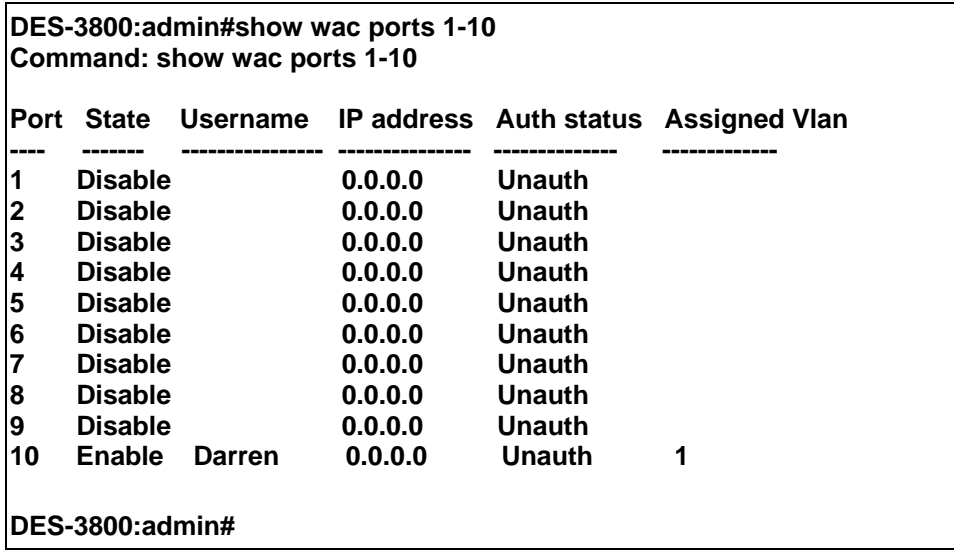

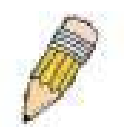

**NOTE:** A successful authentication should direct the client to the stated web page. If the client does not reach this web page, yet does not receive a **Fail!** message, the client will already be authenticated and therefore should refresh the current browser window or attempt to open a different web page.

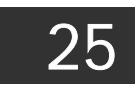

# *ACCESS CONTROL LIST (ACL) COMMANDS*

The xStack DES-3800 switch series implements Access Control Lists that enable the Switch to deny or permit network access to specific devices or device groups based on IP settings, MAC address, and packet content.

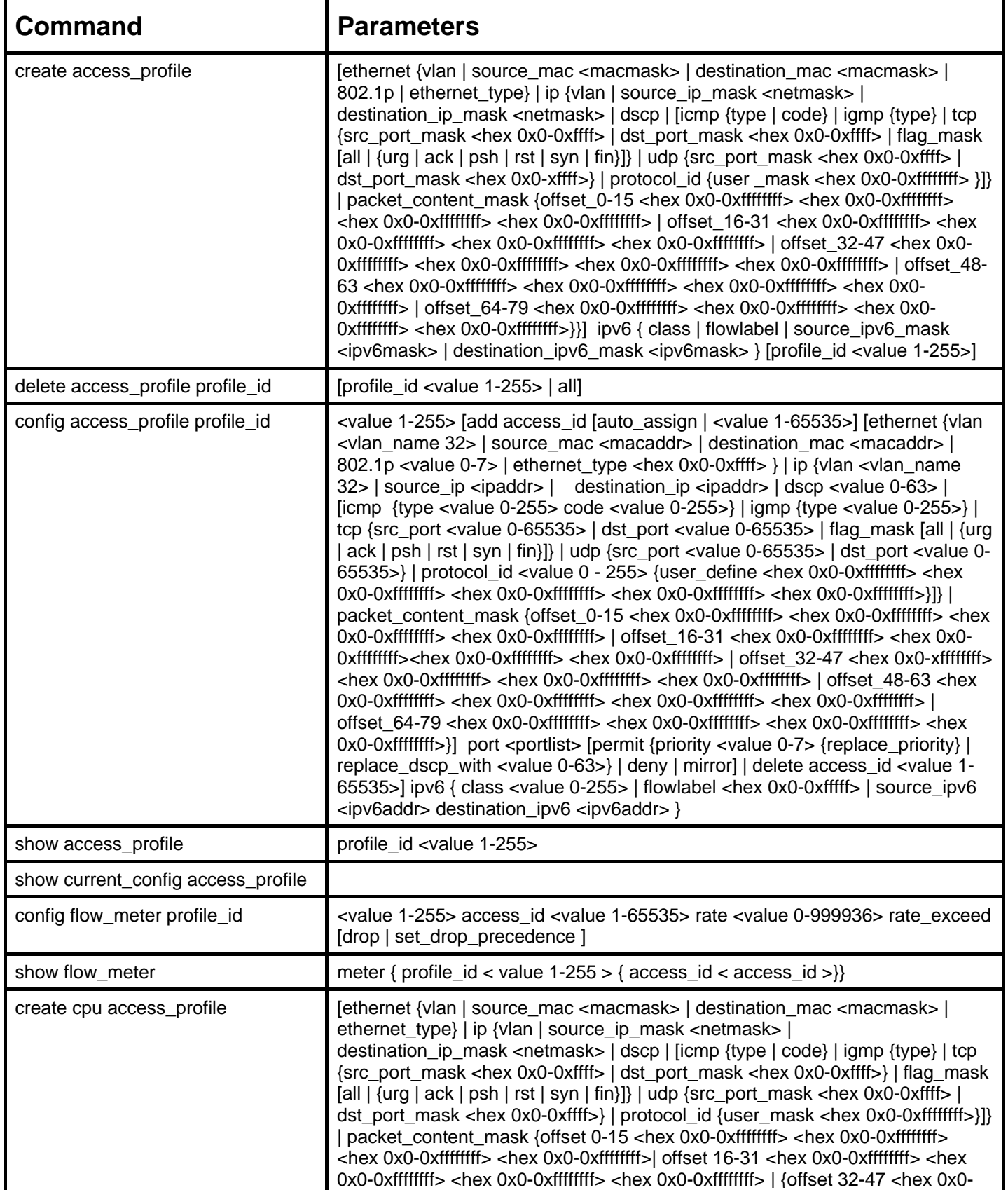

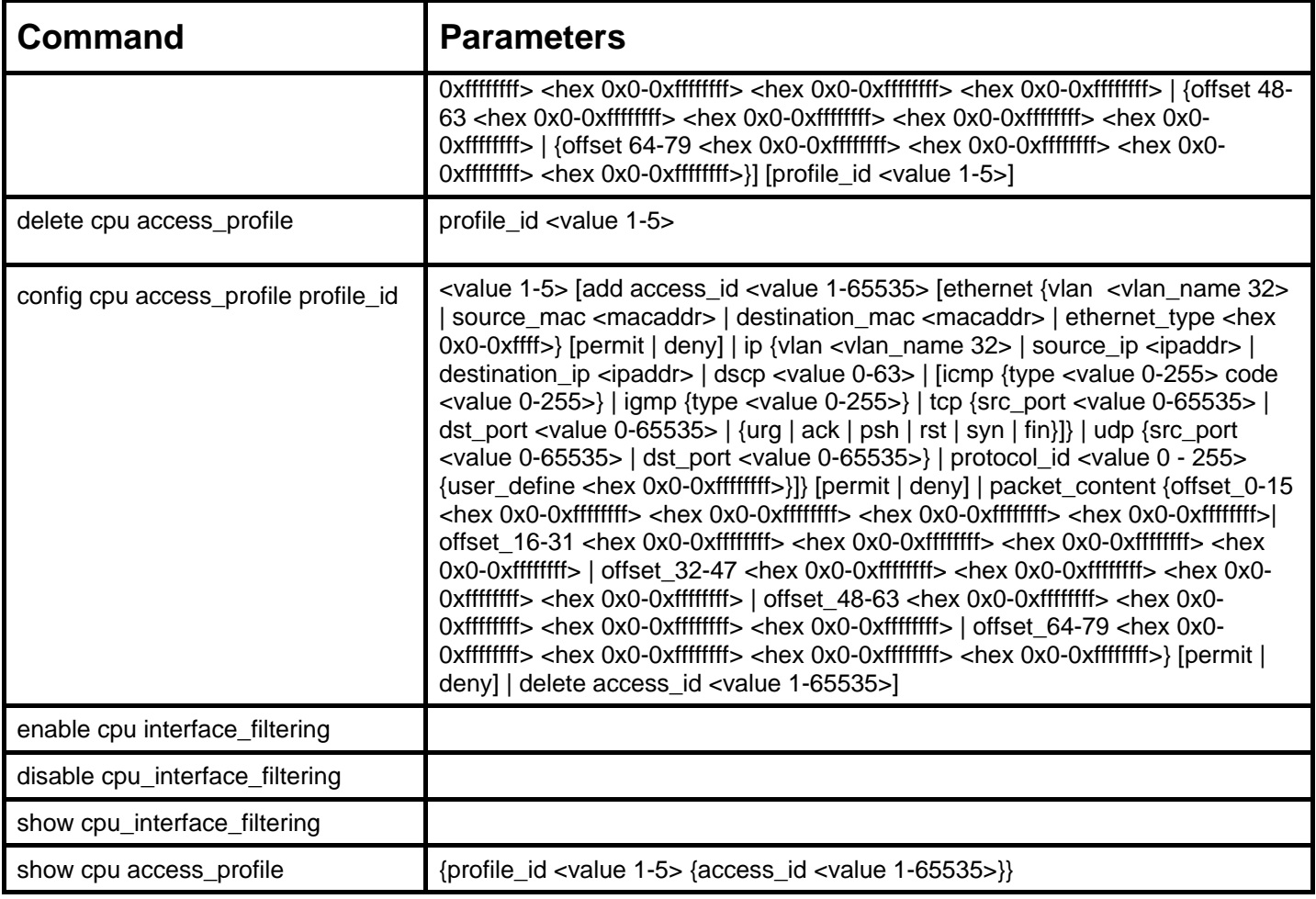

Access profiles allow you to establish criteria to determine whether or not the Switch will forward packets based on the information contained in each packet's header. These criteria can be specified on a VLAN-by-VLAN basis.

Creating an access profile is divided into two basic parts. First, an access profile must be created using the **create access\_profile**  command. For example, if you want to deny all traffic to the subnet 10.42.73.0 to 10.42.73.255, you must first **create** an access profile that instructs the Switch to examine all of the relevant fields of each frame:

### **create access\_profile ip source\_ip\_mask 255.255.255.0 profile\_id 1**

Here we have created an access profile that will examine the IP field of each frame received by the Switch. Each source IP address the Switch finds will be combined with the **source ip mask** with a logical AND operation. The **profile id** parameter is used to give the access profile an identifying number − in this case, **1**. The **deny** parameter instructs the Switch to filter any frames that meet the criteria − in this case, when a logical AND operation between an IP address specified in the next step and the **ip\_source\_mask** match.

The default for an access profile on the Switch is to **permit** traffic flow. If you want to restrict traffic, you must use the **deny** parameter.

Now that an access profile has been created, you must add the criteria the Switch will use to decide if a given frame should be forwarded or filtered. Here, we want to filter any packets that have an IP source address between 10.42.73.0 and 10.42.73.255:

### **config access\_profile profile\_id 1 add access\_id 1 ip source\_ip 10.42.73.1 port 1 deny**

Here we use the **profile\_id 1** which was specified when the access profile was created. The **add** parameter instructs the Switch to add the criteria that follows to the list of rules that are associated with access profile 1. For each rule entered into the access profile, you can assign an **access\_id** that both identifies the rule and establishes a priority within the list of rules. A lower **access\_id** gives the rule a higher priority. In case of a conflict in the rules entered for an access profile, the rule with the highest priority (lowest **access\_id**) will take precedence.

The **ip** parameter instructs the Switch that this new rule will be applied to the IP addresses contained within each frame's header. **source ip** tells the Switch that this rule will apply to the source IP addresses in each frame's header. Finally, the IP address **10.42.73.1** will be combined with the **source ip mask 255.255.255.0** to give the IP address 10.42.73.0 for any source IP address between 10.42.73.0 to 10.42.73.255.

In the example used above - config access\_profile profile\_id 1 add access\_id 1 ip source\_ip  $10.42.73.1$  port 7 deny – a single access rule was created. This rule will subtract one rule available for the port group  $1 - 8$ , as well as one rule from the total available rules.

In order to address this functional limitation of the chip set, an additional function, **CPU Interface Filtering**, has been added. CPU Filtering may be universally enabled or disabled. Setting up CPU Interface Filtering follows the same syntax as ACL configuration and requires some of the same input parameters. To configure CPU Interface Filtering, see the descriptions below for **create cpu access\_profile** and **config cpu access\_profile**. To enable CPU Interface Filtering, see **config cpu\_interface\_filtering**. The xStack DES-3800 switch series has three ways of creating access profile entries on the Switch which include **Ethernet** (MAC Address), **IP**, and **Packet Content**. Due to the present complexity of the access profile commands, it has been decided to split this command into three pieces to be better understood by the user and therefore simpler for the user to configure. The beginning of this section displays the **create access\_profile** and **config access\_profile** commands in their entirety. The following table divides these commands up into the defining features necessary to properly configure the access profile. Remember these are not the total commands but the easiest way to implement Access Control Lists for the Switch.

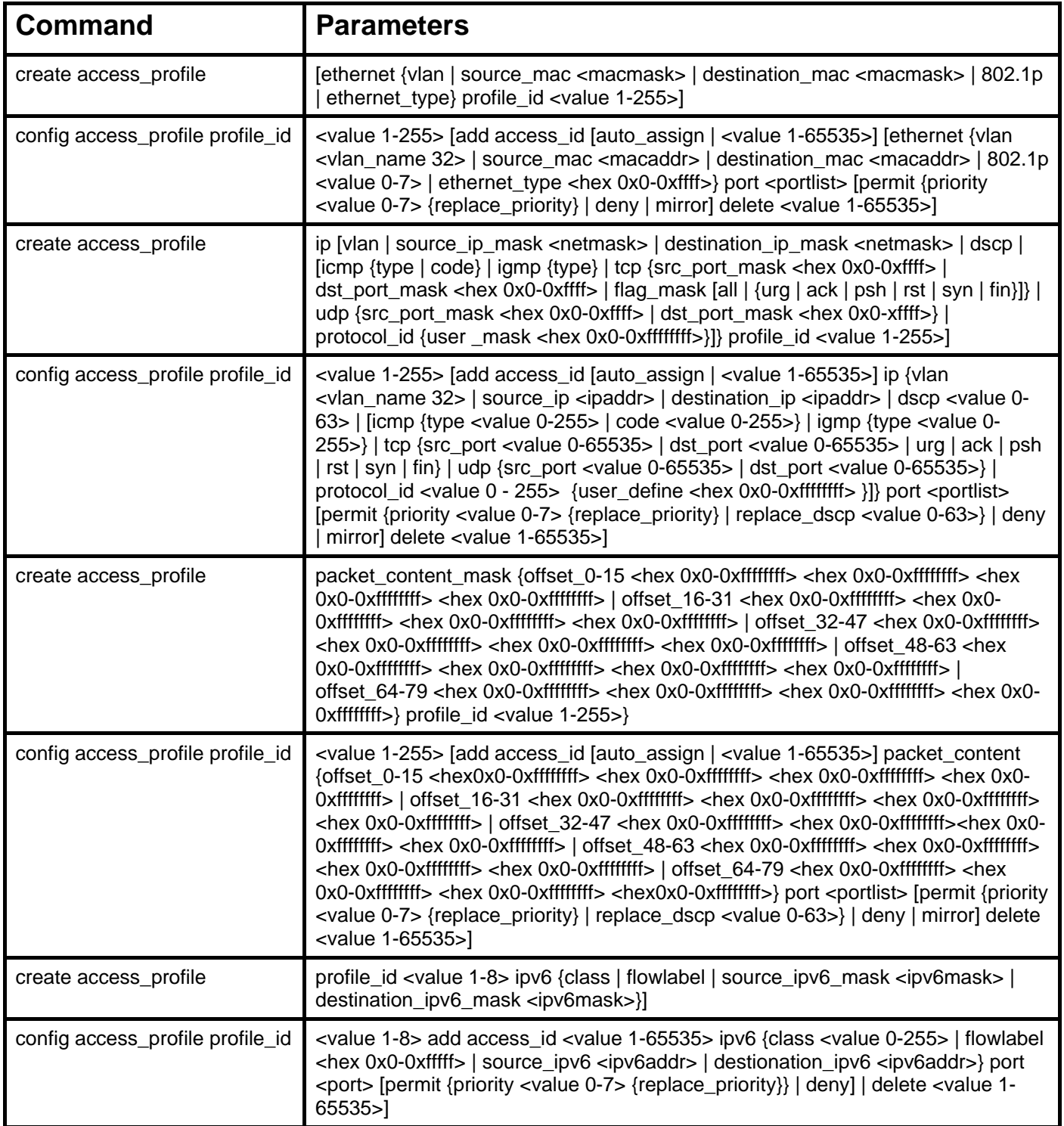

Due to a chipset limitation, the Switch supports a maximum of 9 access profiles. The rules used to define the access profiles are limited to a total of 800 rules for the Switch.

There is an additional limitation on how the rules are distributed among the Fast Ethernet and Gigabit Ethernet ports. This limitation is described as follows: Fast Ethernet ports are limited up to 200 rules for each of the three sequential groups of eight ports. That is, 200 ACL profile rules may be configured for ports 1 to 8. Likewise, 200 rules may be configured for ports 9 to 16, and another 200 rules for ports 17 to 24. Up to 100 rules may be configured for each Gigabit Ethernet port. The table below provides a summary of the maximum ACL profile rule limits.

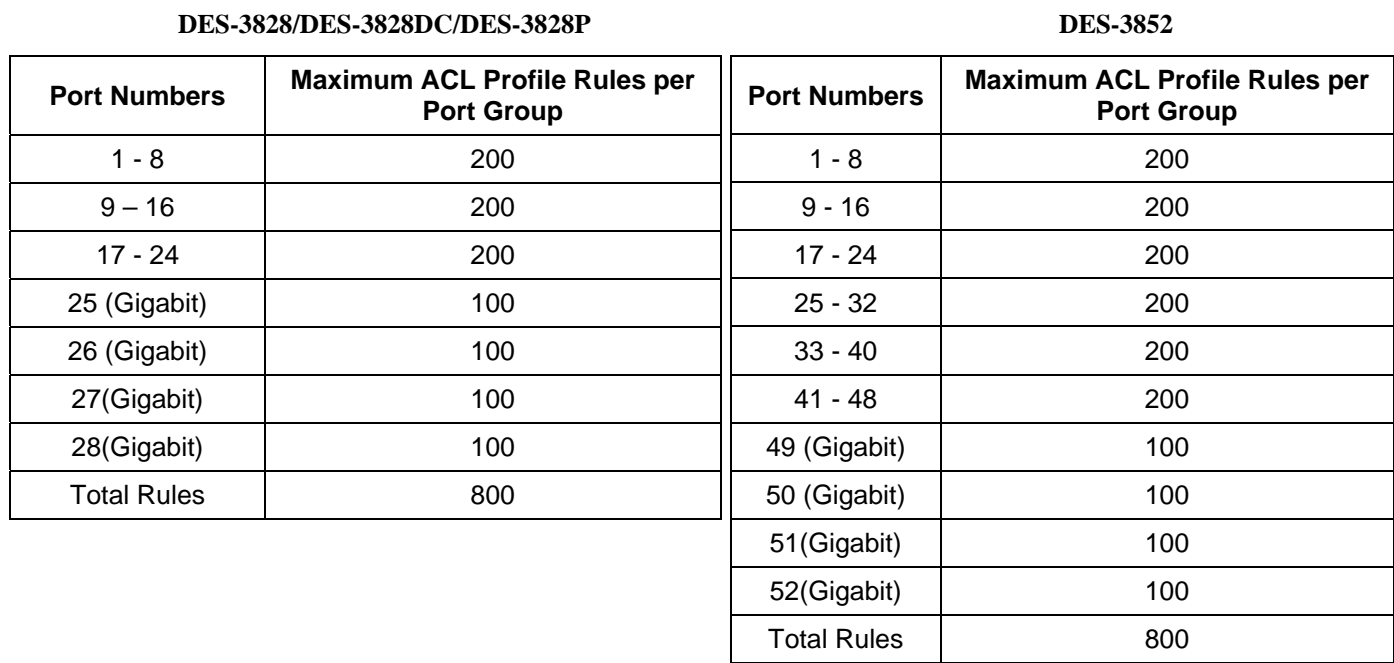

It is important to keep this in mind when setting up VLANs as well. Access rules applied to a VLAN require that a rule be created for each port in the VLAN. For example, let's say VLAN10 contains ports 2, 11 and 12. If users create an access profile specifically for VLAN10, users must create a separate rule for each port. Now take into account the rule limit. The rule limit applies to both port groups 1-8 and 9-16 since VLAN10 spans these groups. One less rule is available for port group 1-8. Two less rules are available for port group 9-16. In addition, a total of three rules apply to the 800 rule Switch limit.

In the example used above - config access profile profile id 1 add access id 1 ip source ip  $10.42.73.1$  port 7 deny – a single access rule was created. This rule will subtract one rule available for the port group  $1 - 8$ , as well as one rule from the total available rules.

Each command is listed, in detail, in the following sections.

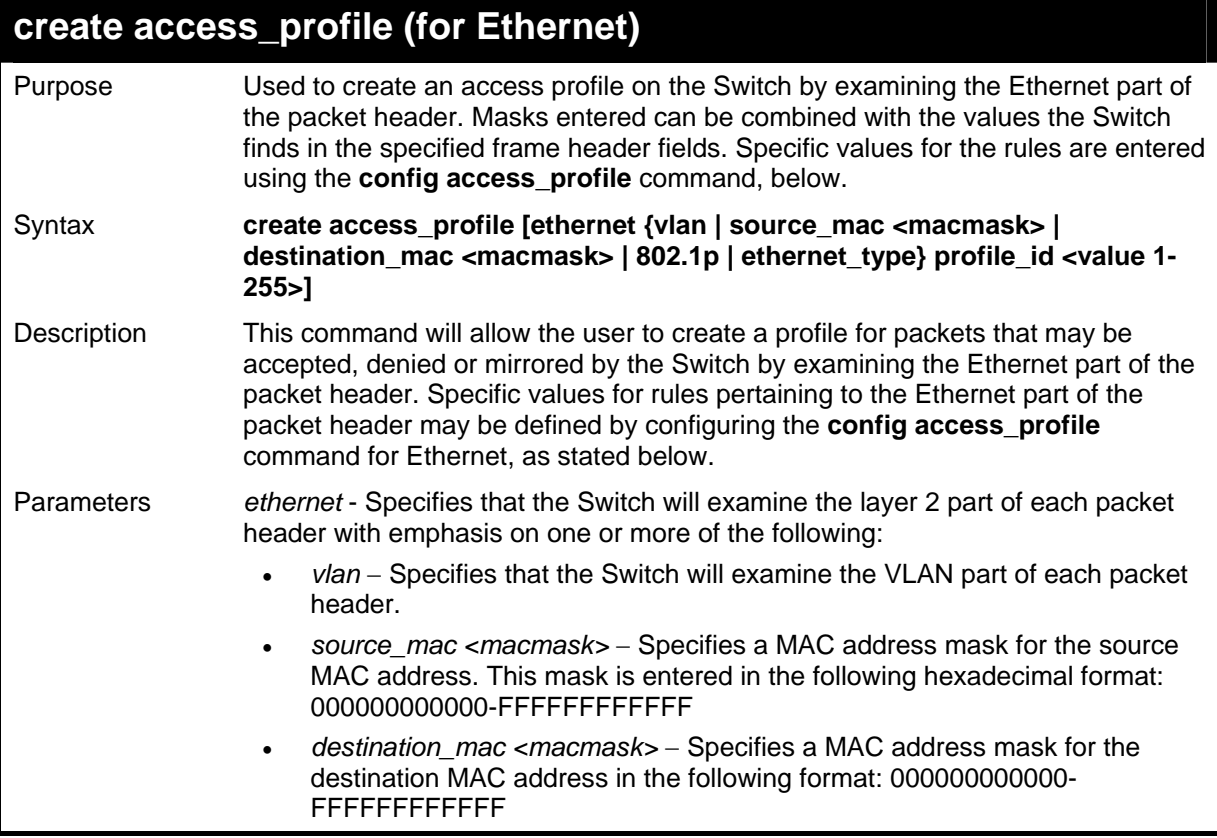

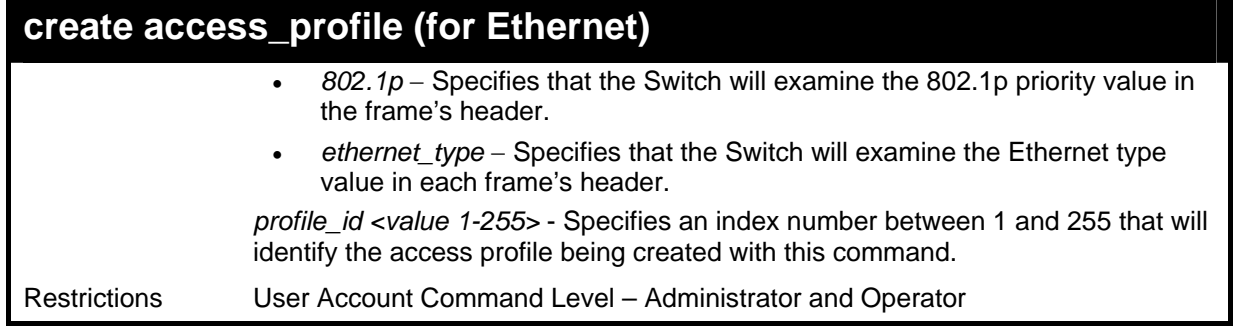

To create a Ethernet access profile:

**DES-3800:admin#create access\_profile ethernet vlan 802.1p profile\_id 1 Command: create access\_profile ethernet vlan 802.1p profile\_id 1** 

**Success.** 

**DES-3800:admin#** 

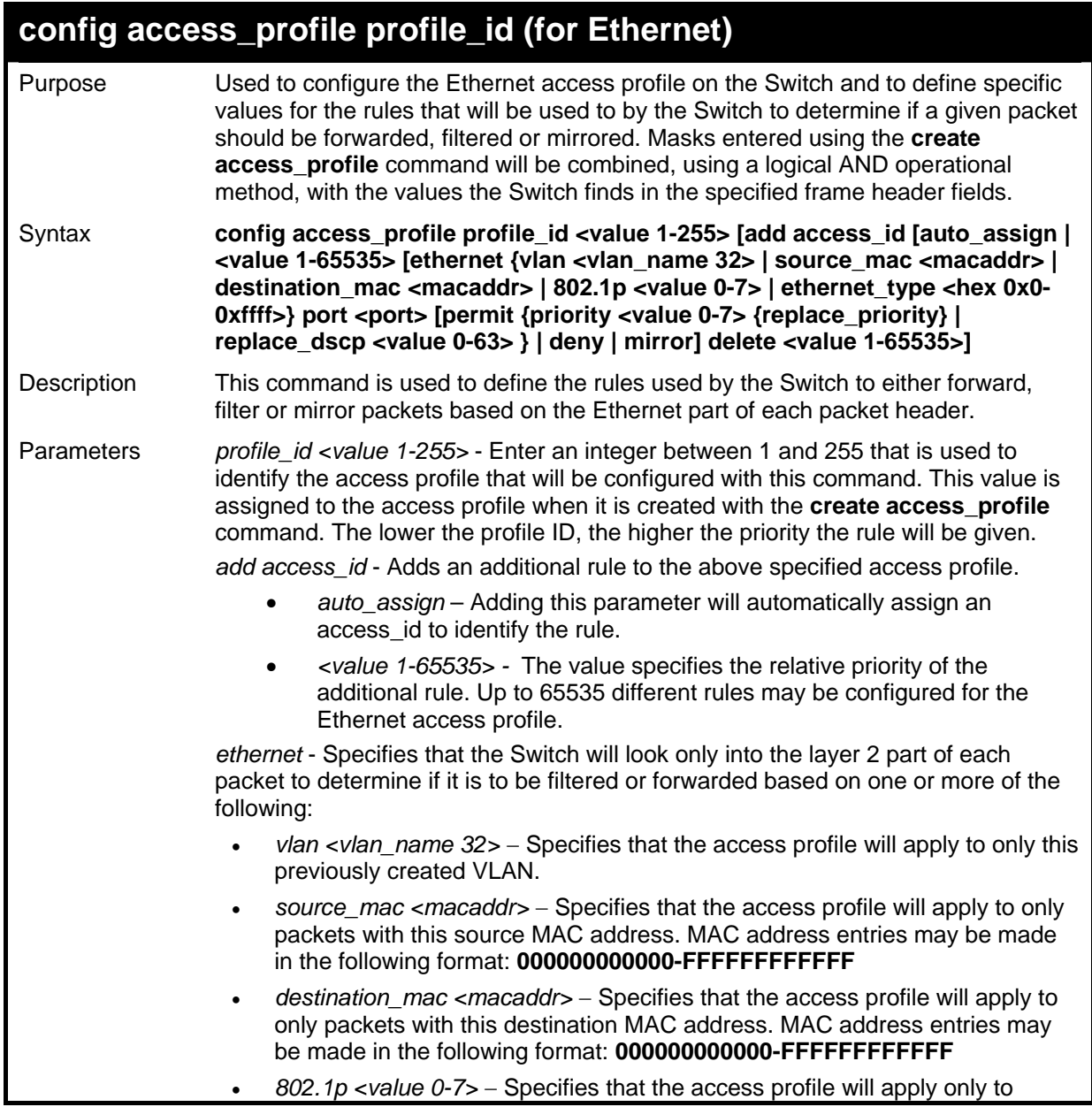

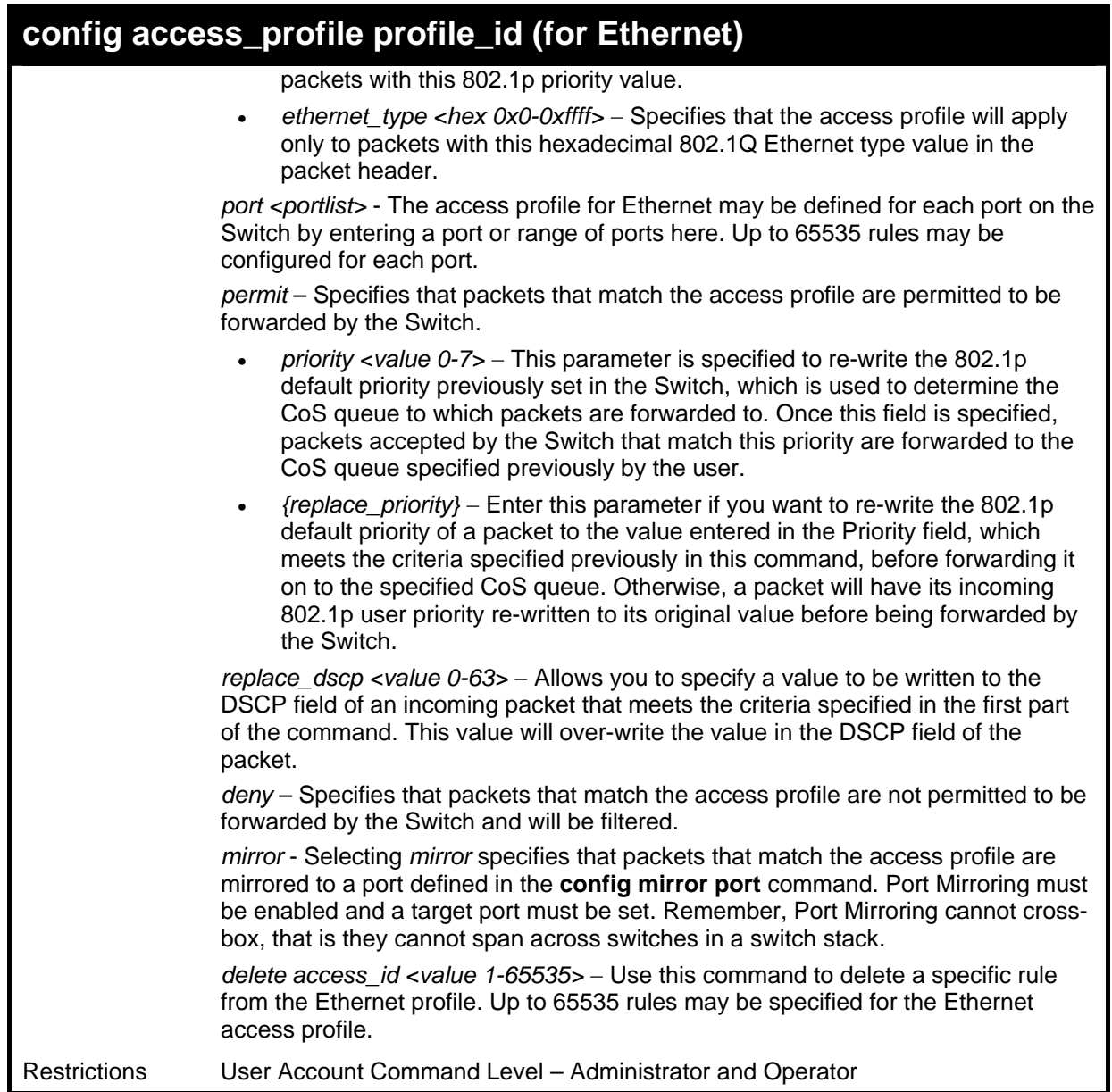

To configure a rule for the Ethernet access profile:

**DES-3800:admin#config access profile profile\_id 1 add access\_id 1 ethernet vlan Trinity 802.1p 1 port 1 permit priority 1 replace priority** 

**Command: config access profile profile\_id 1 add access\_id 1 ethernet vlan Trinity 802.1p 1 port 1 permit priority 1 replace priority** 

**Success.** 

**DES-3800:admin#** 

### **create access\_profile (IP)**

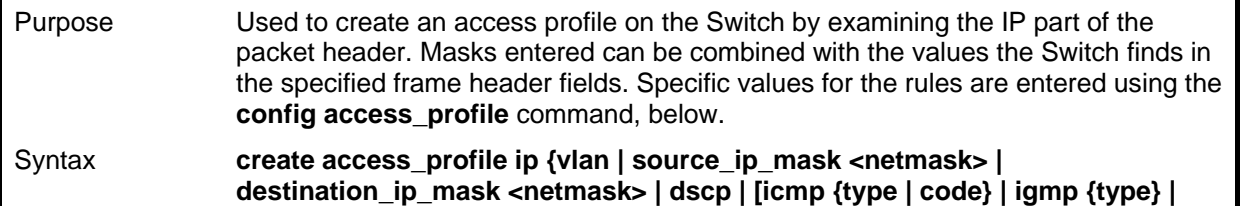

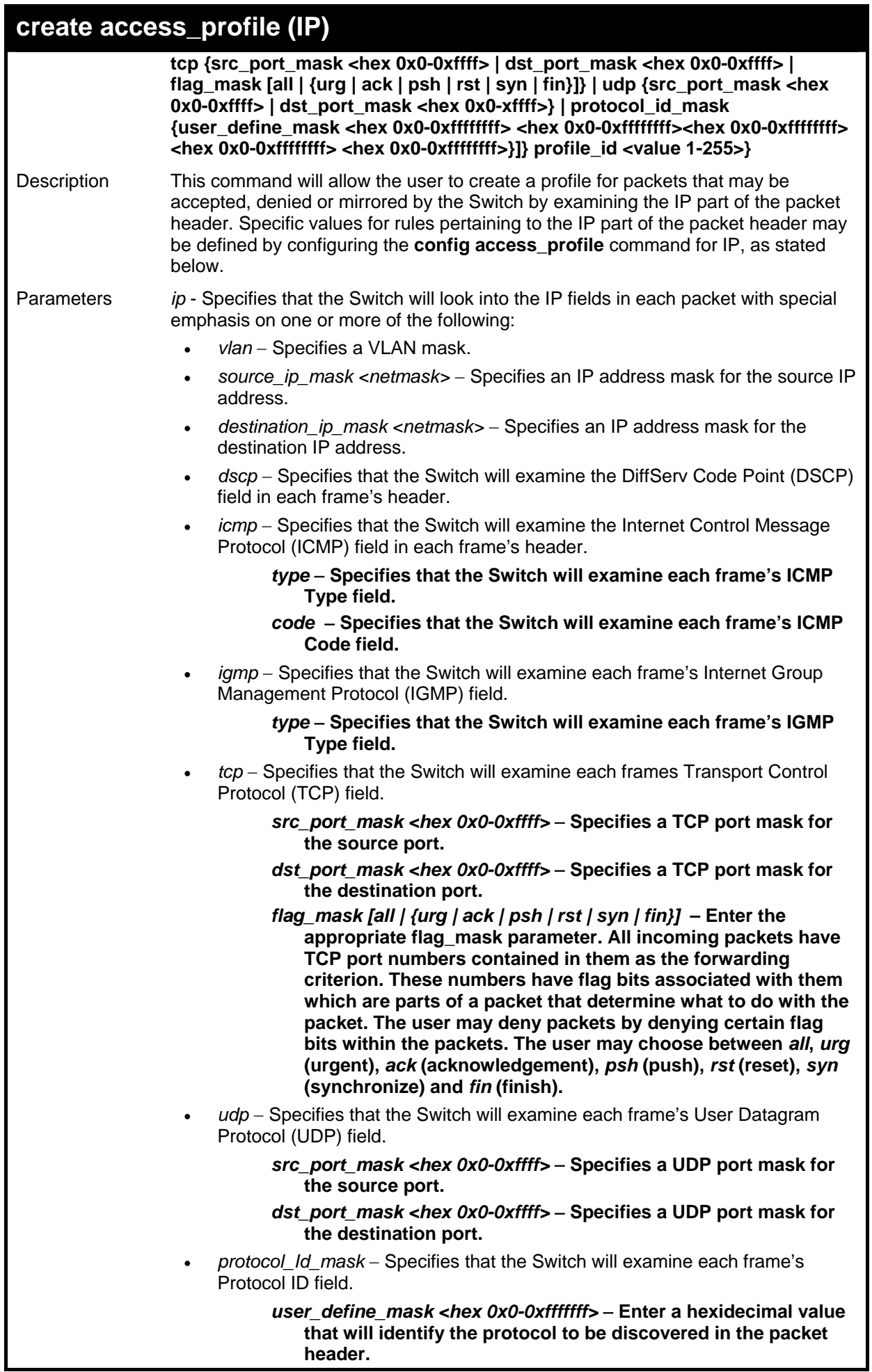

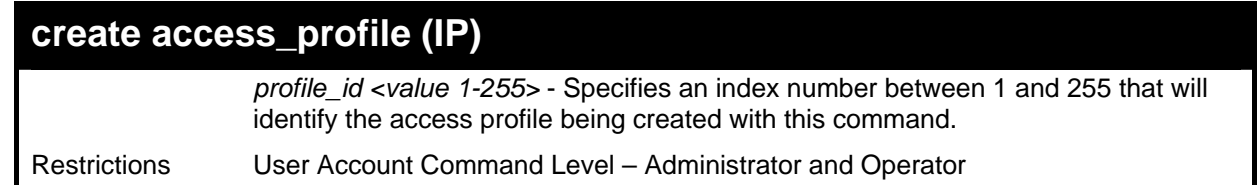

To configure a rule for the IP access profile:

**DES-3800:admin#create access\_profile ip protocol\_id profile\_id 2 Command: create access\_profile ip protocol\_id profile\_id 2** 

**Success.** 

**DES-3800:admin#** 

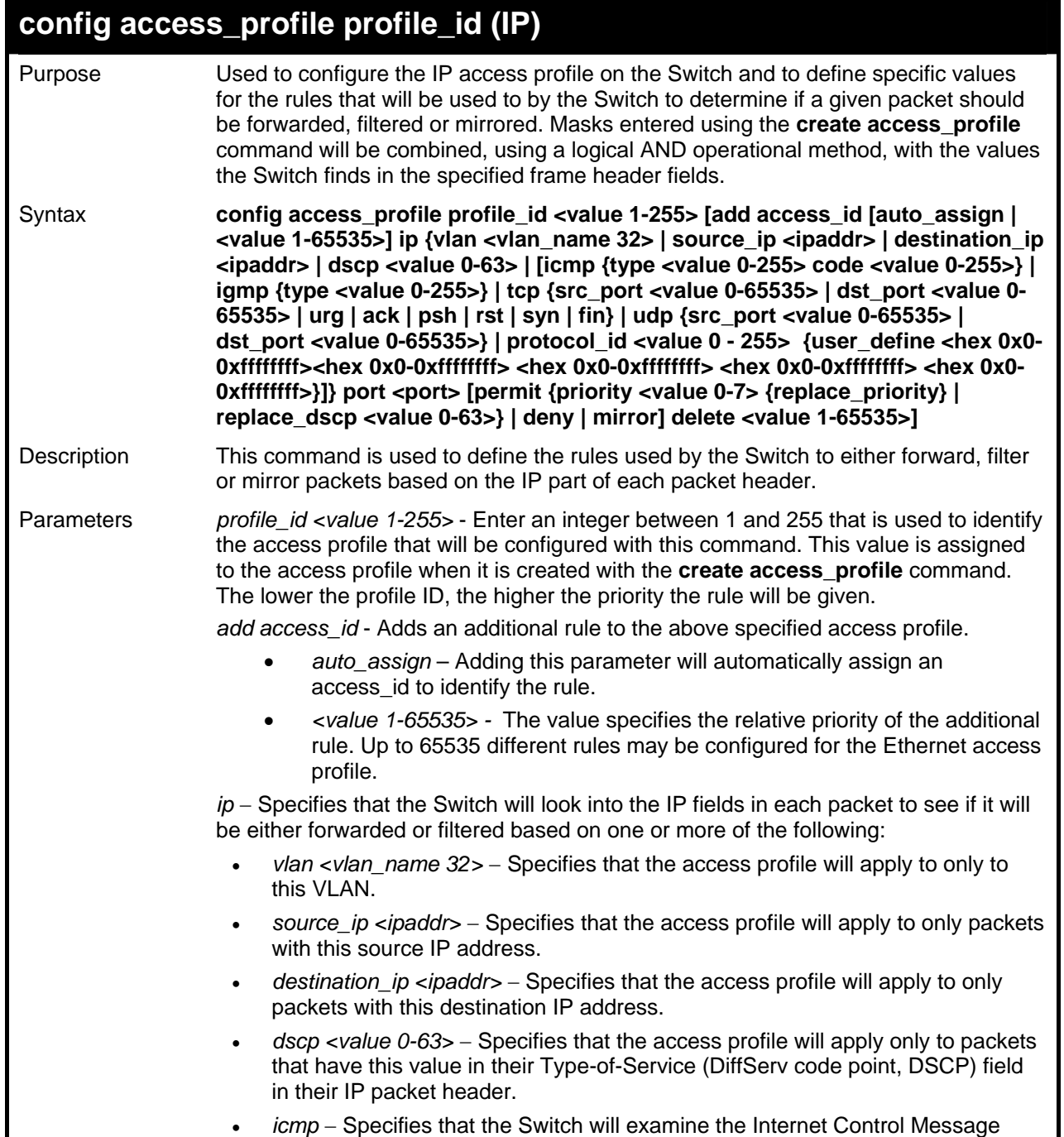

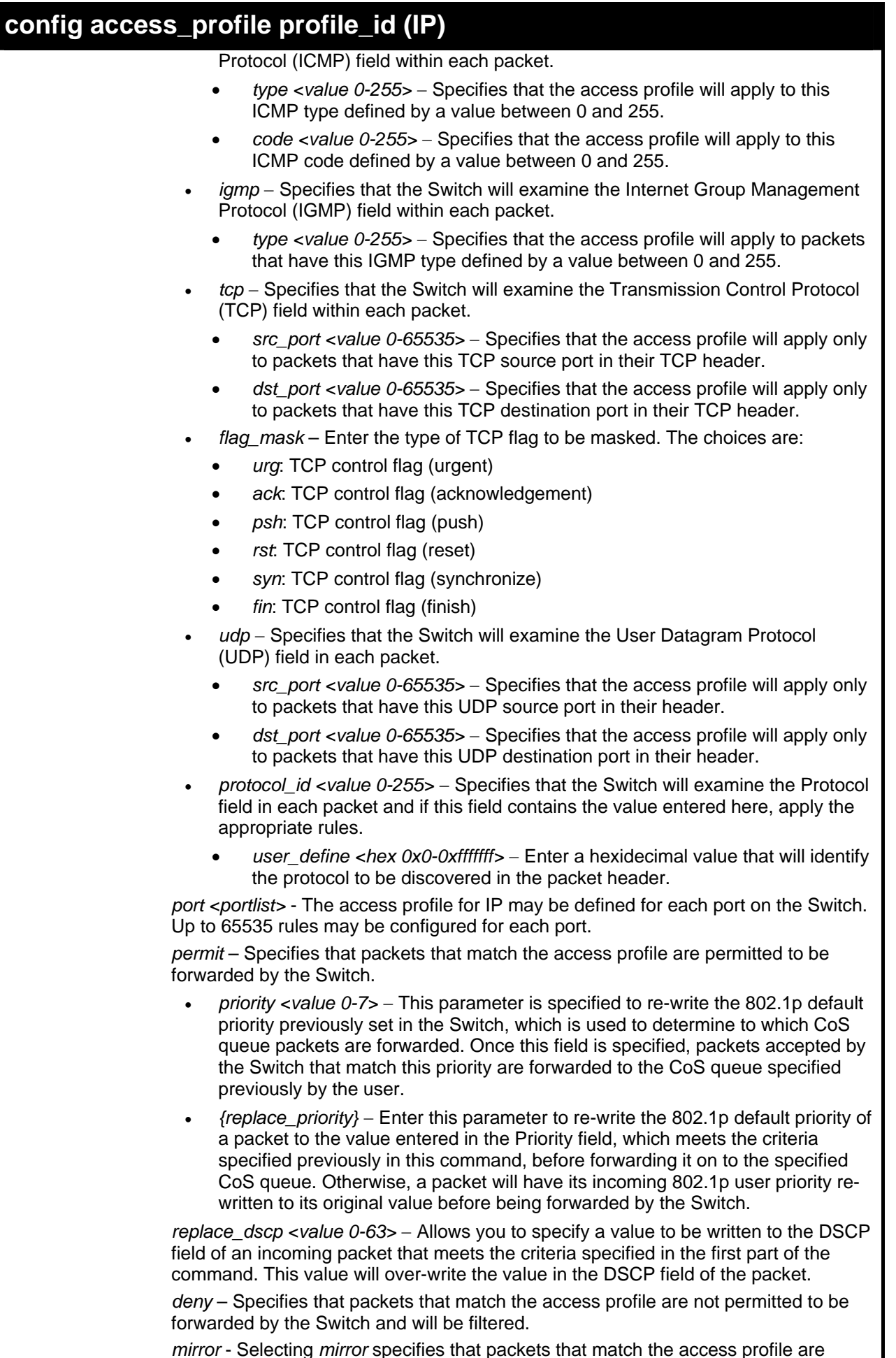

*mirror* - Selecting *mirror* specifies that packets that match the access profile are

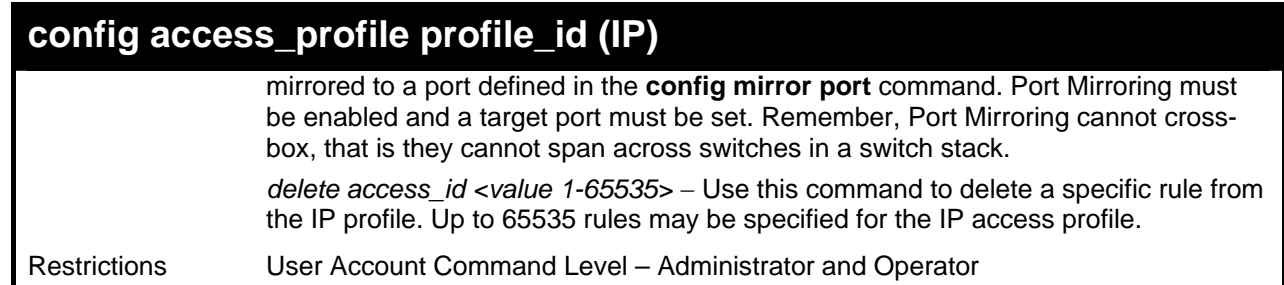

To configure a rule for the IP access profile:

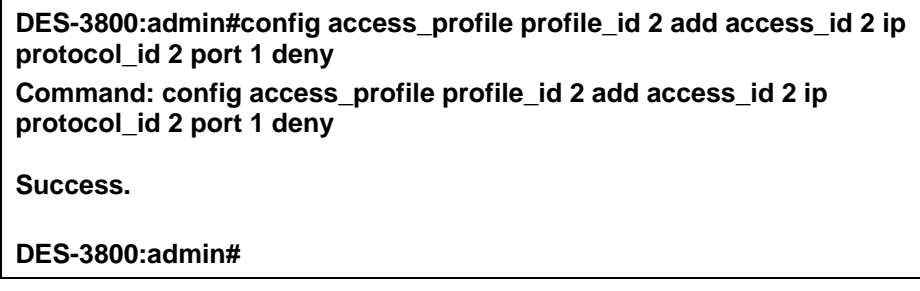

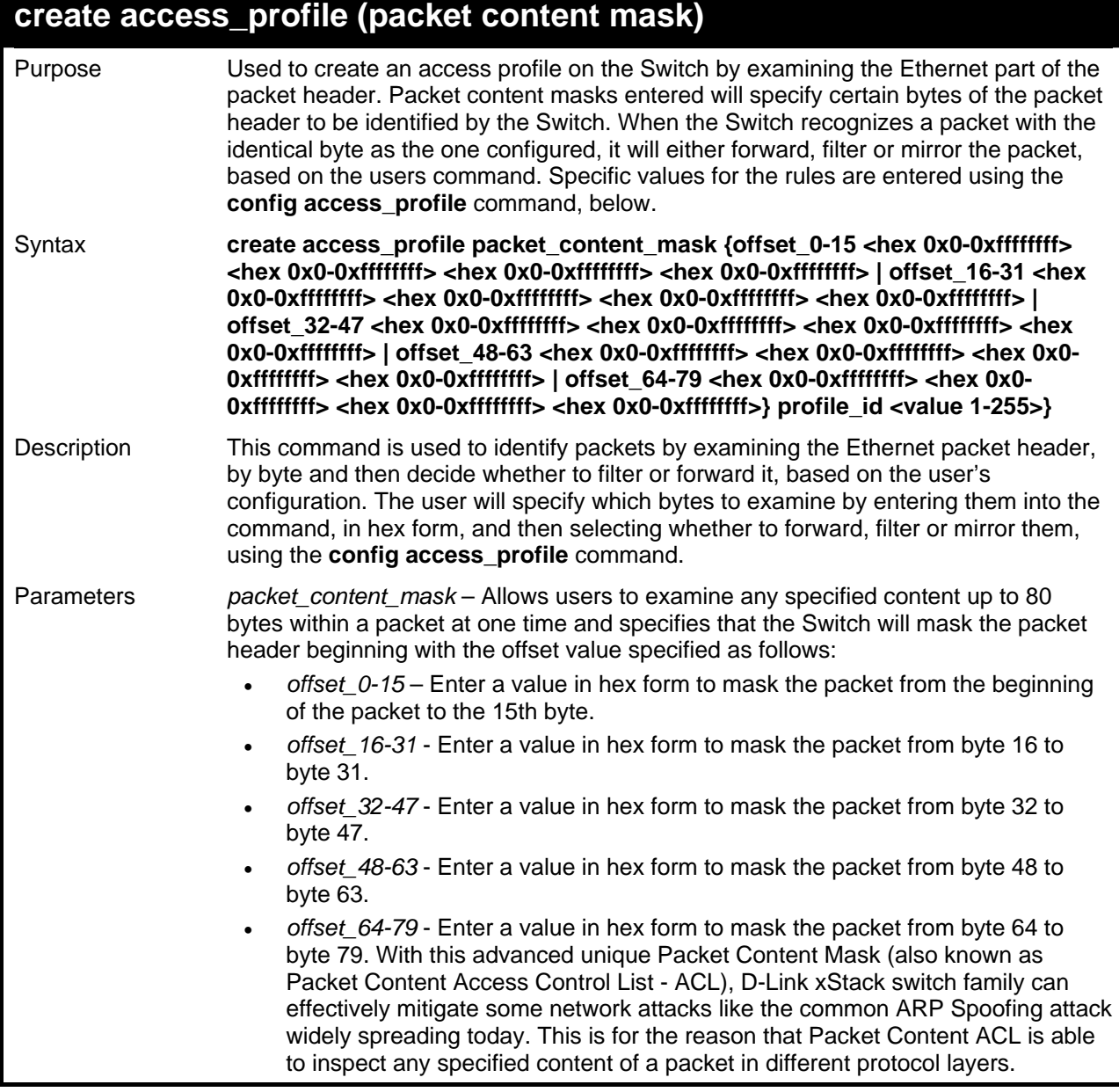

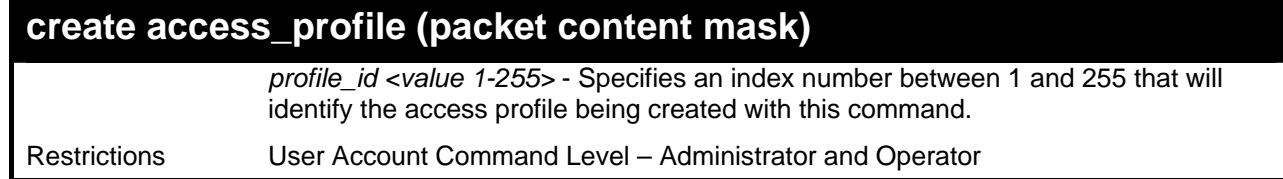

To create an Access profile by packet content mask:

**DES-3800:admin#create access\_profile packet\_content\_mask offset\_0-15 0xFFFFFFFF 0xFFFFFFFF 0xFFFFFFFF 0xFFFFFFFF offset\_16-31 0xFFFF 0xFFFF0000 0xF 0xF000000 profile\_id 3** 

**Command: create access\_profile packet\_content\_mask offset\_0-15 0xFFFFFFFF 0xFFFFFFFF 0xFFFFFFFF 0xFFFFFFFF offset\_16-31 0xFFFF 0xFFFF0000 0xF 0xF000000 profile\_id 3** 

**Success.** 

**DES-3800:admin#** 

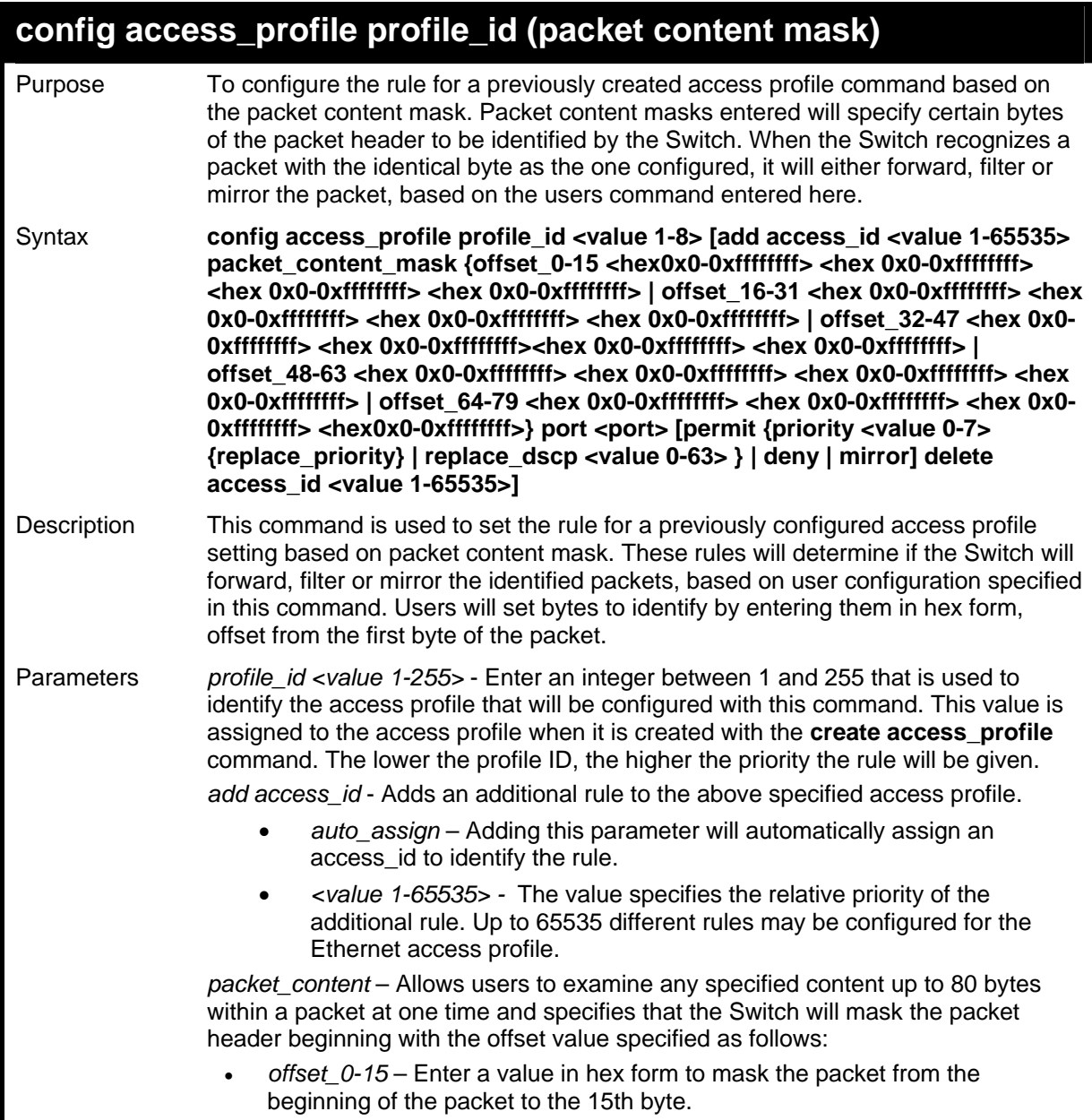

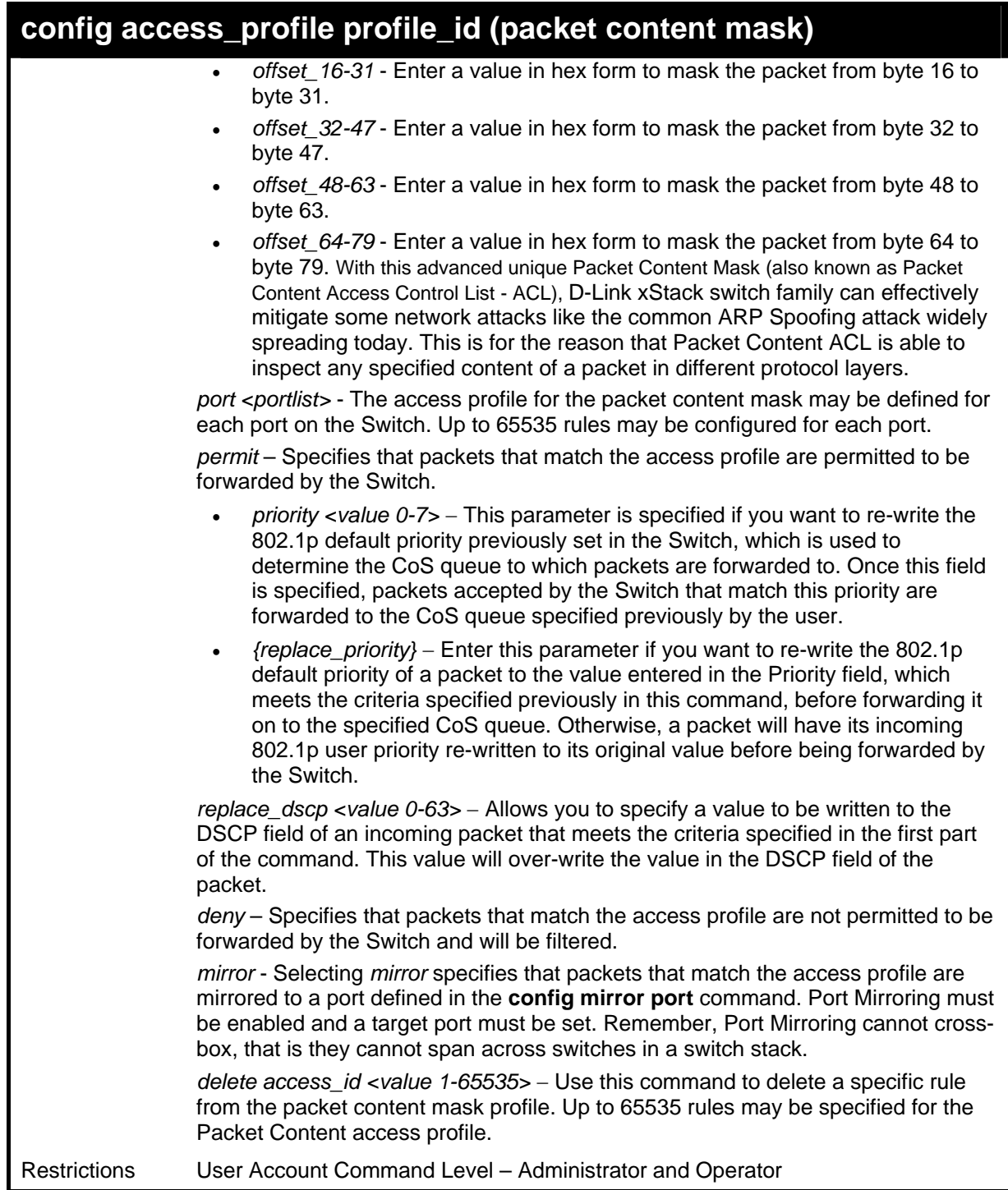

To create an access profile by packet content mask:

**DES-3800:admin# config access\_profile profile\_id 3 add access\_id 1 packet\_content offset\_0-15 0x11111111 0x11111111 0x11111111 0x11111111 offset\_16-31 0x11111111 0x11111111 0x11111111 0x11111111 port 1 deny Command: config access\_profile profile\_id 3 add access\_id 1 packet\_content offset\_0-15 0x11111111 0x11111111 0x11111111 0x11111111 offset\_16-31 0x11111111 0x11111111 0x11111111 0x11111111 port 1 deny Success. DES-3800:admin#** 

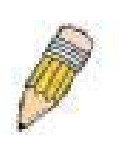

**NOTE:** Address Resolution Protocol (ARP) is the standard for finding a host's hardware address (MAC Address). However, ARP is vulnerable as it can be easily spoofed and utilized to attack a LAN (known as ARP spoofing attack). For a more detailed explaination on [0]how ARP protocol works and how to employ [0]D-Link's advanced unique Packet Content ACL to prevent ARP spoofing attack, please see Appendix B, at the end of this manual.

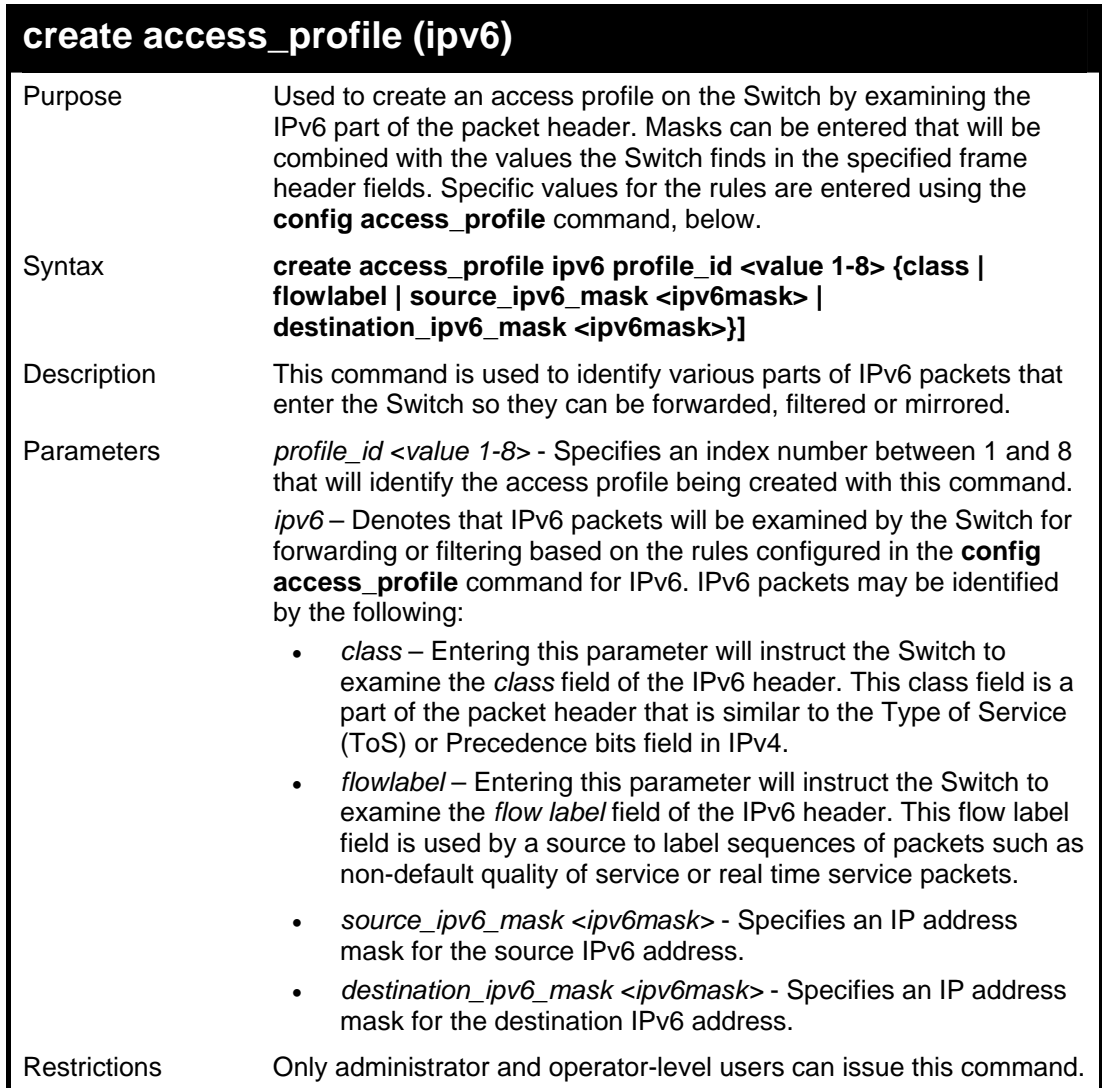

To create an access profile based on IPv6 classification:

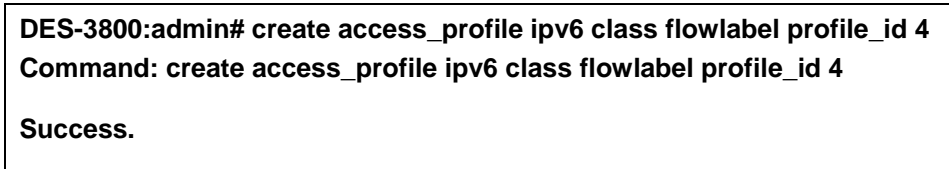

**DES-3800:admin#** 

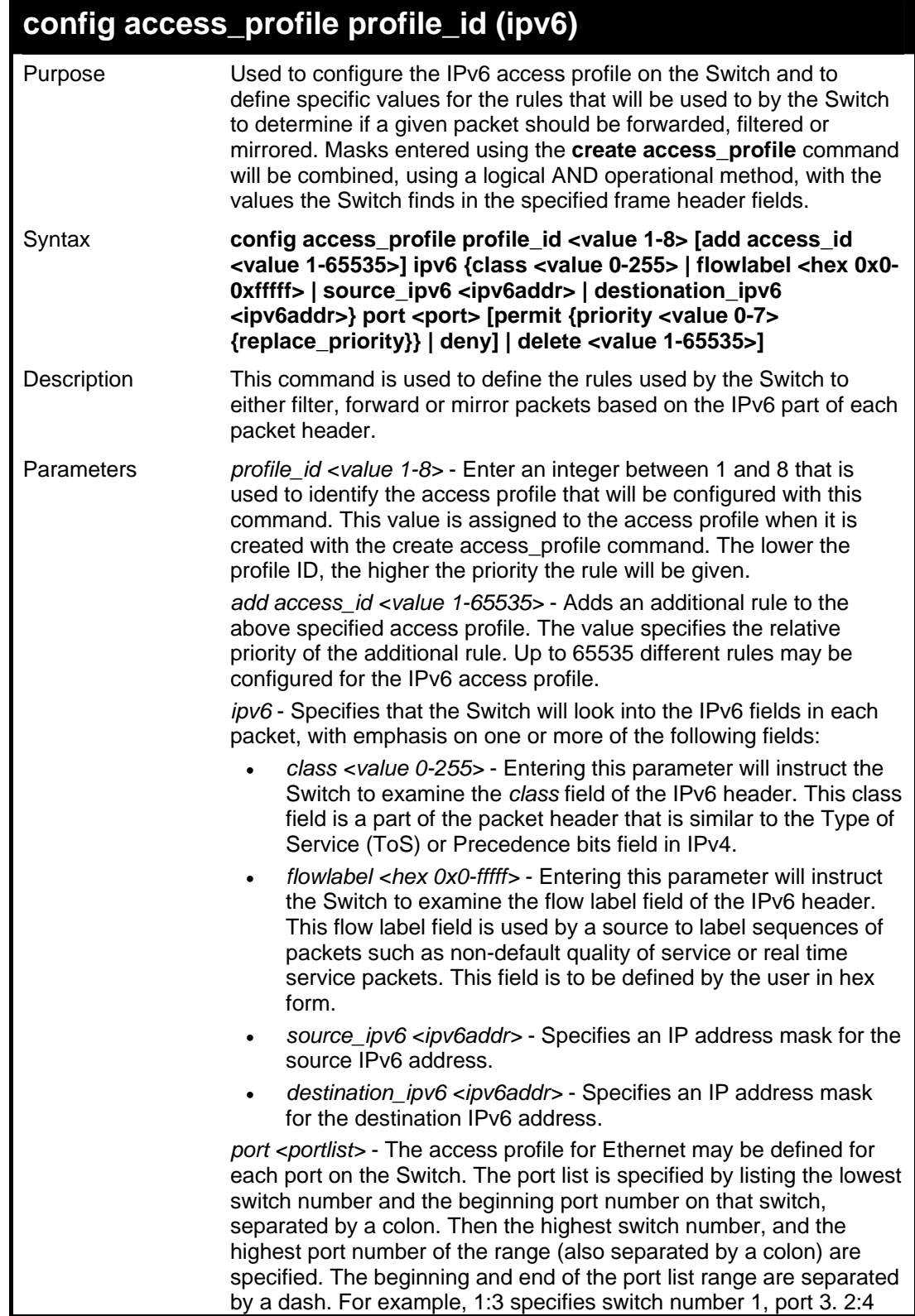

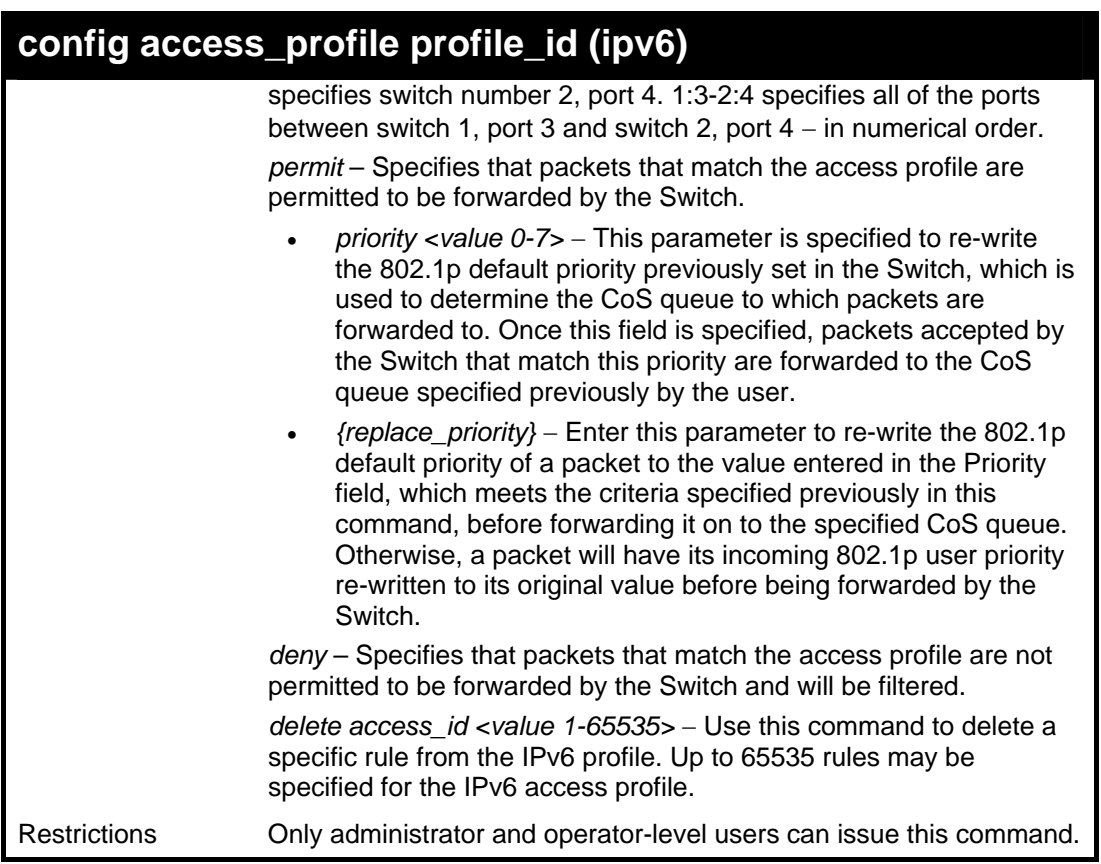

To configure a previously created access profile based on IPv6 classification:

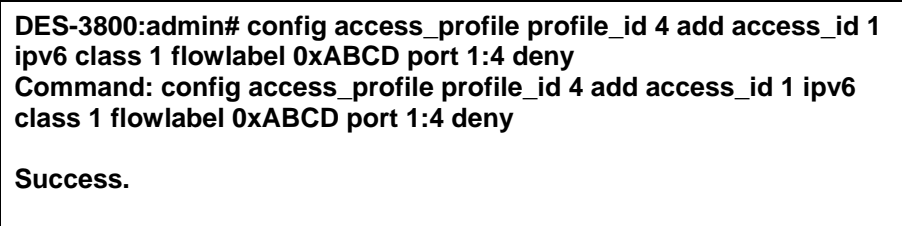

**DES-3800:admin#** 

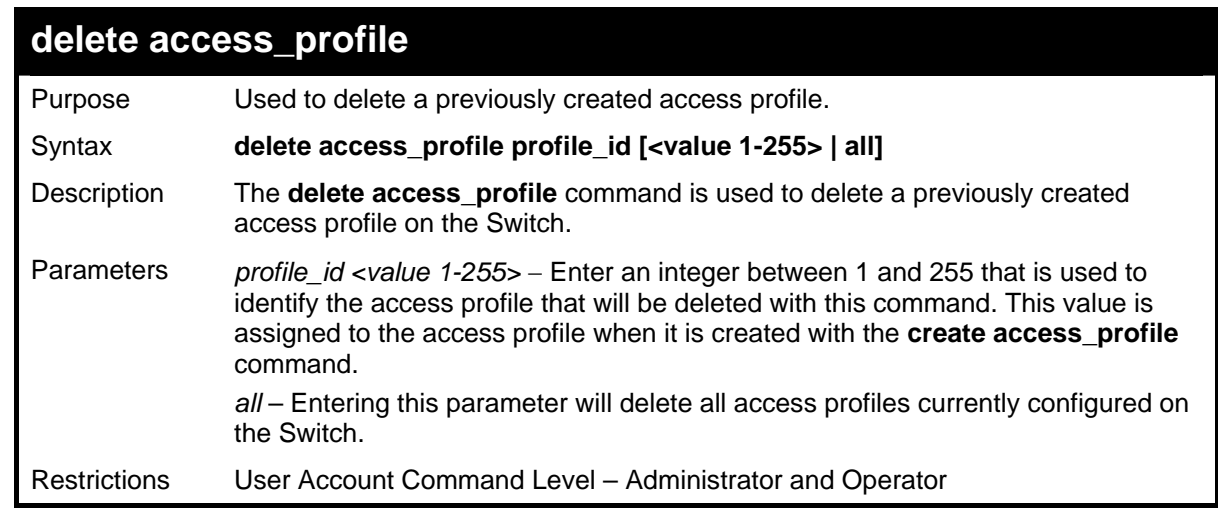

Example usage:

To delete the access profile with a profile ID of 1:

**DES-3800:admin# delete access\_profile profile\_id 1 Command: delete access\_profile profile\_id 1** 

**Success.** 

**DES-3800:admin#** 

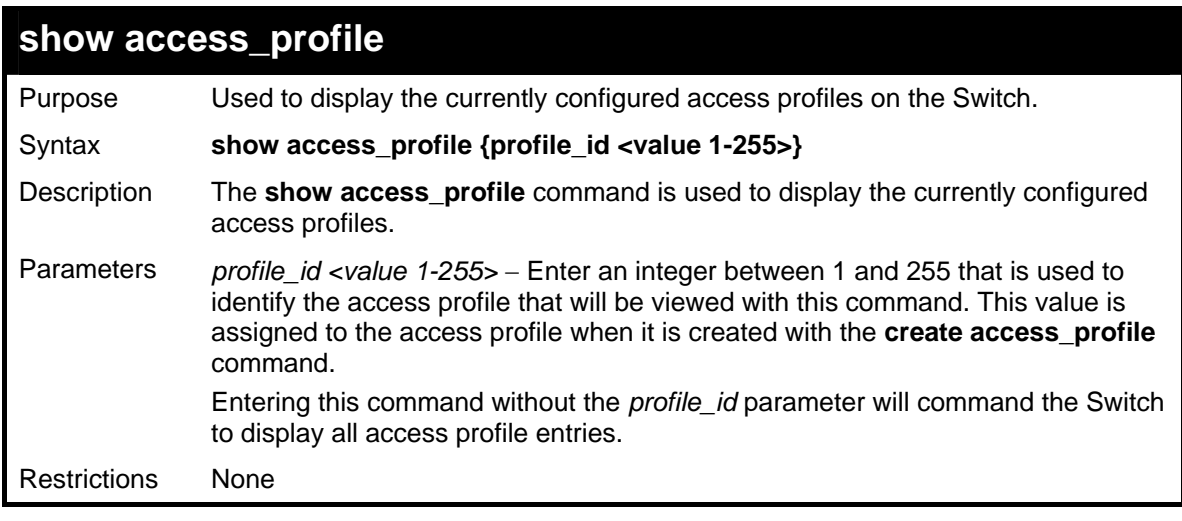

### Example usage:

To display all of the currently configured access profiles on the Switch:

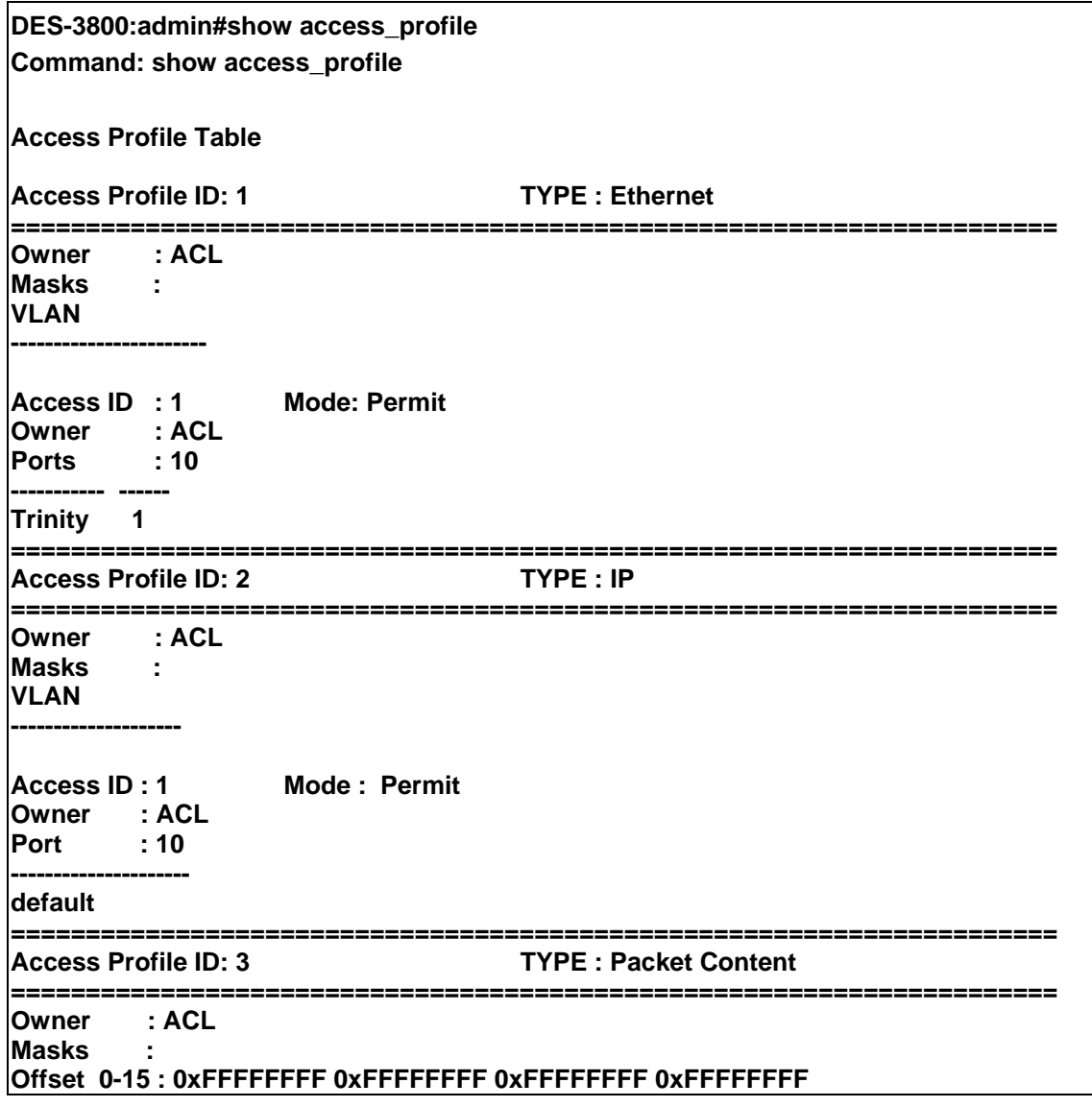

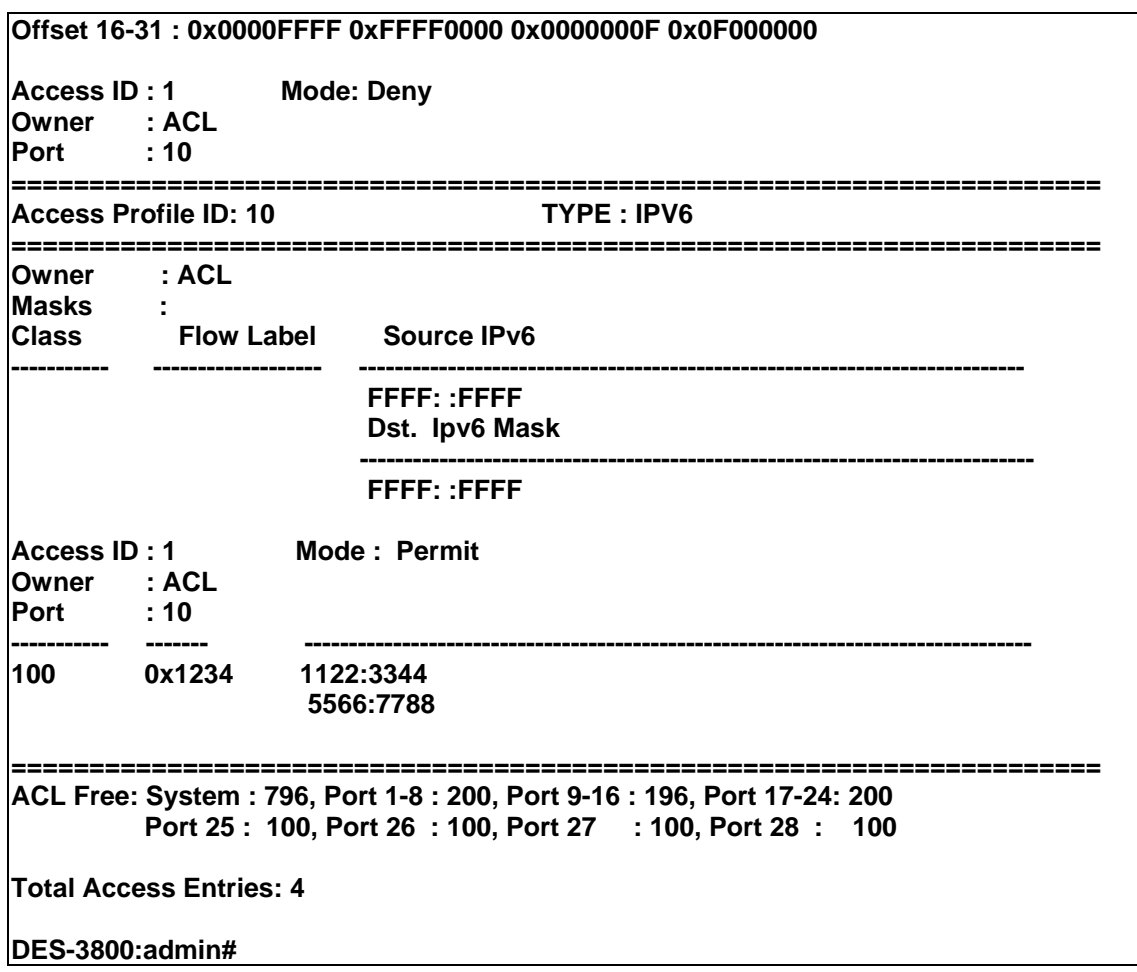

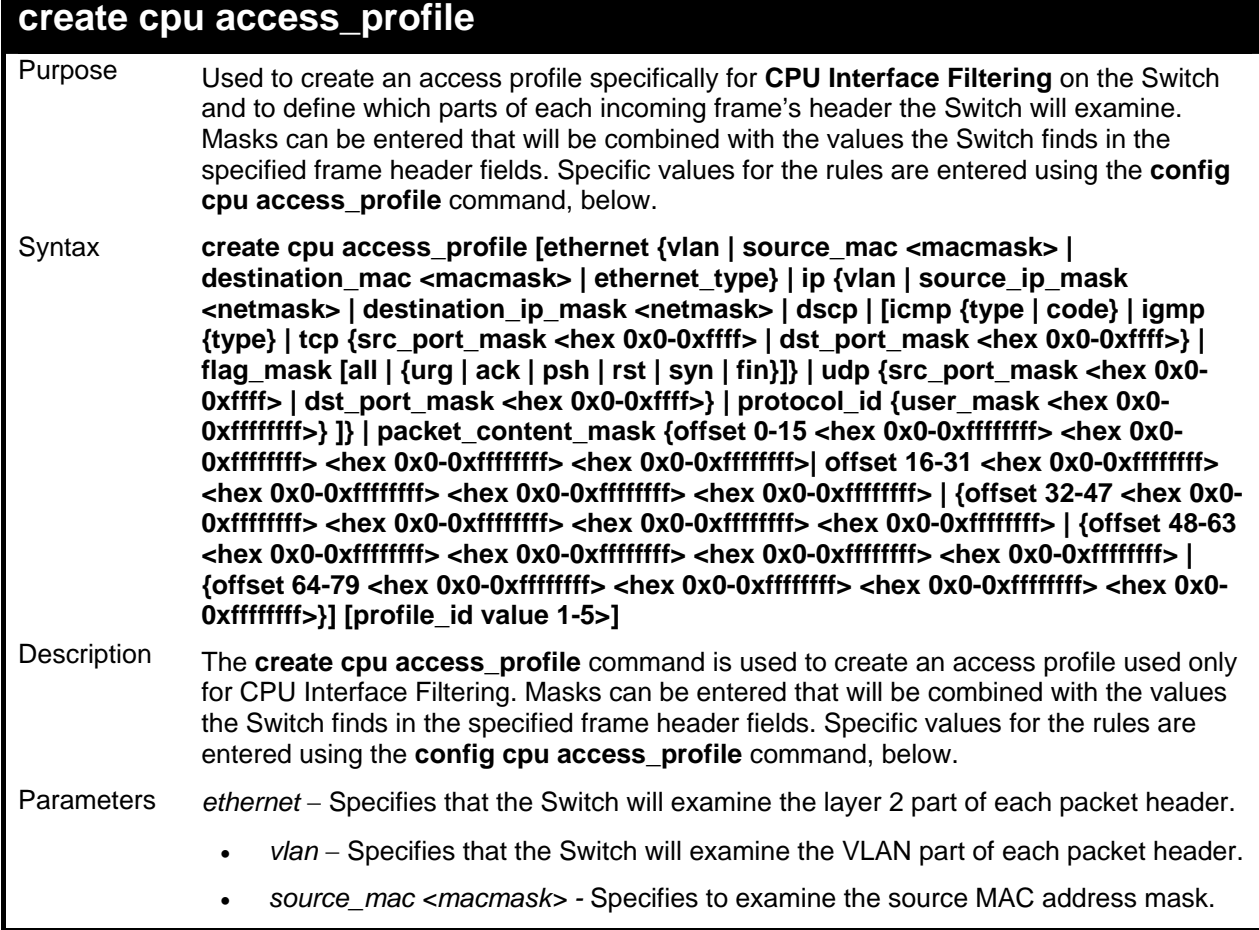

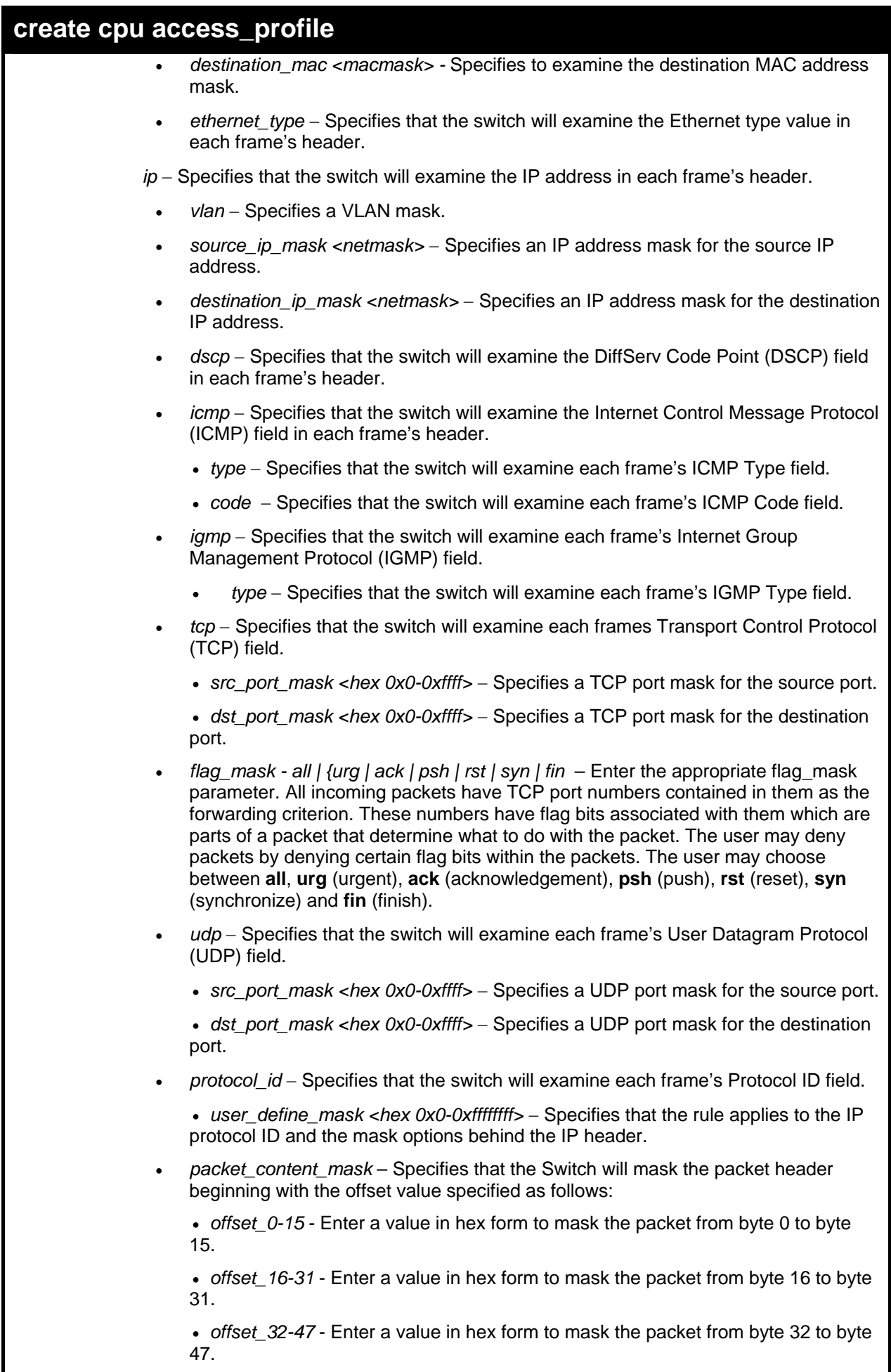

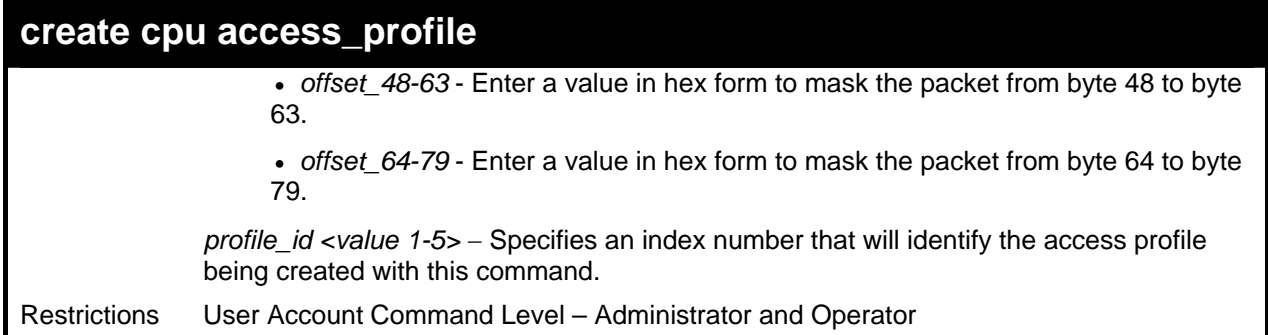

To create a CPU access profile:

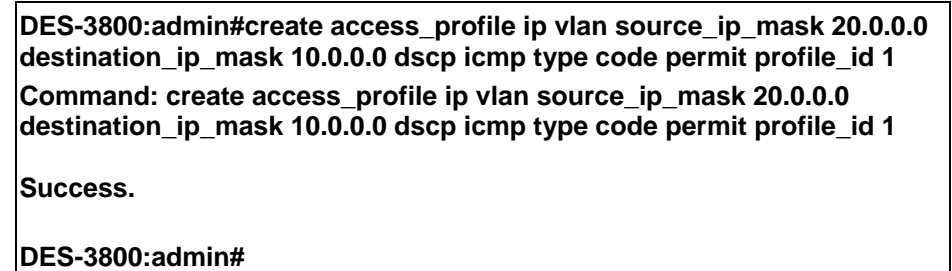

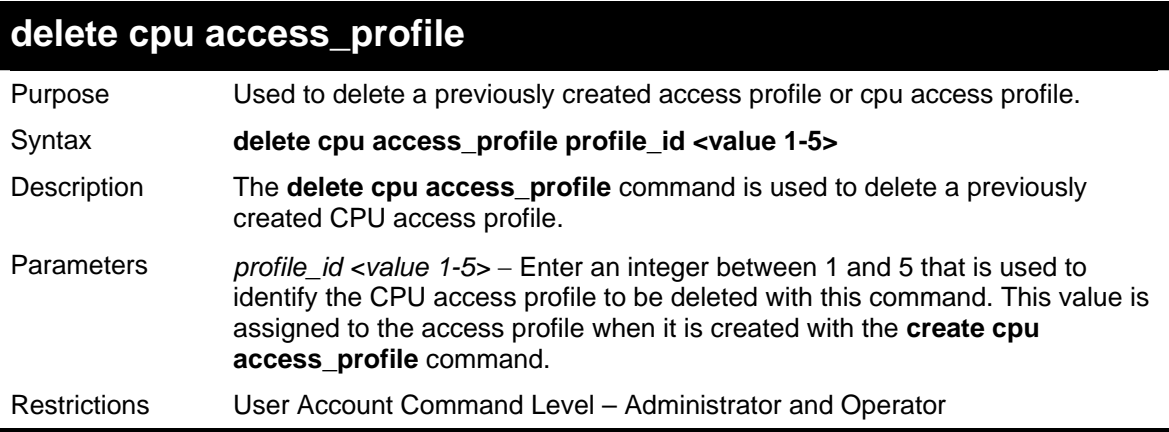

Example usage:

To delete the CPU access profile with a profile ID of 1:

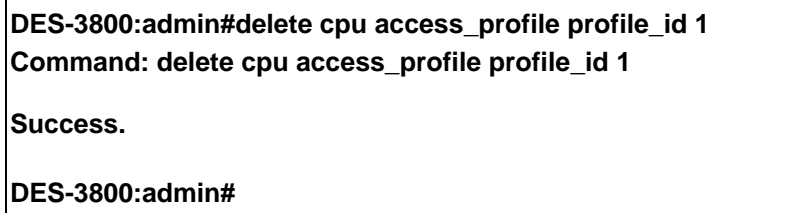

### **config cpu access\_profile**  Purpose Used to configure a cpu access profile used for CPU Interface Filtering and to define specific values that will be used to by the Switch to determine if a given packet should be forwarded or filtered. Masks entered using the **create cpu access\_profile** command will be combined, using a logical AND operational method, with the values the Switch finds in the specified frame header fields. Specific values for the rules are entered using the **config cpu access\_profile** command, below. Syntax **config cpu access\_profile profile\_id <value 1-5> [add access\_id <value 1-65535> [ethernet {vlan <vlan\_name 32> | source\_mac <macaddr> | destination\_mac <macaddr> | ethernet\_type <hex 0x0-0xffff>} [permit | deny] | ip {vlan <vlan\_name**

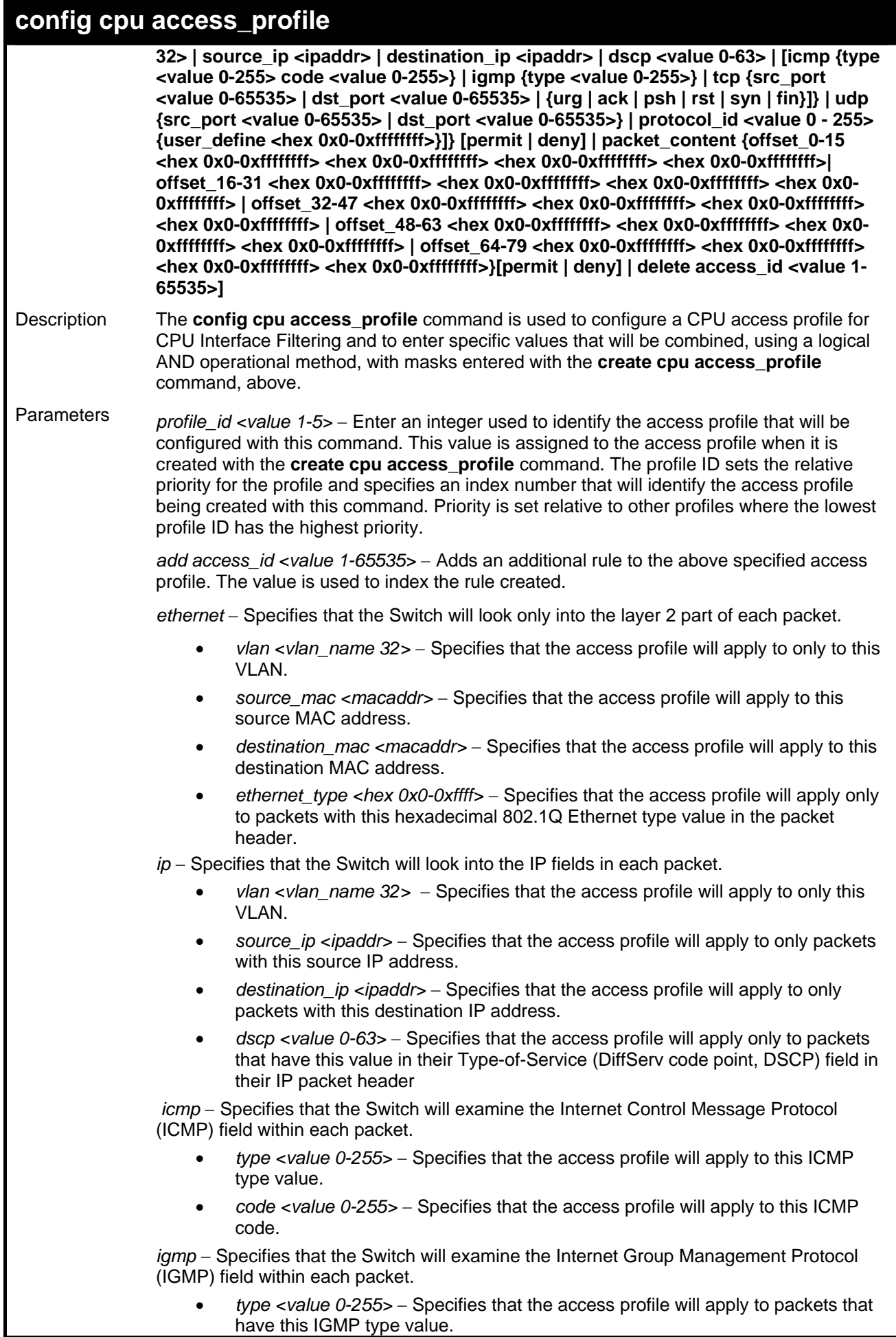

 $\overline{\phantom{a}}$ 

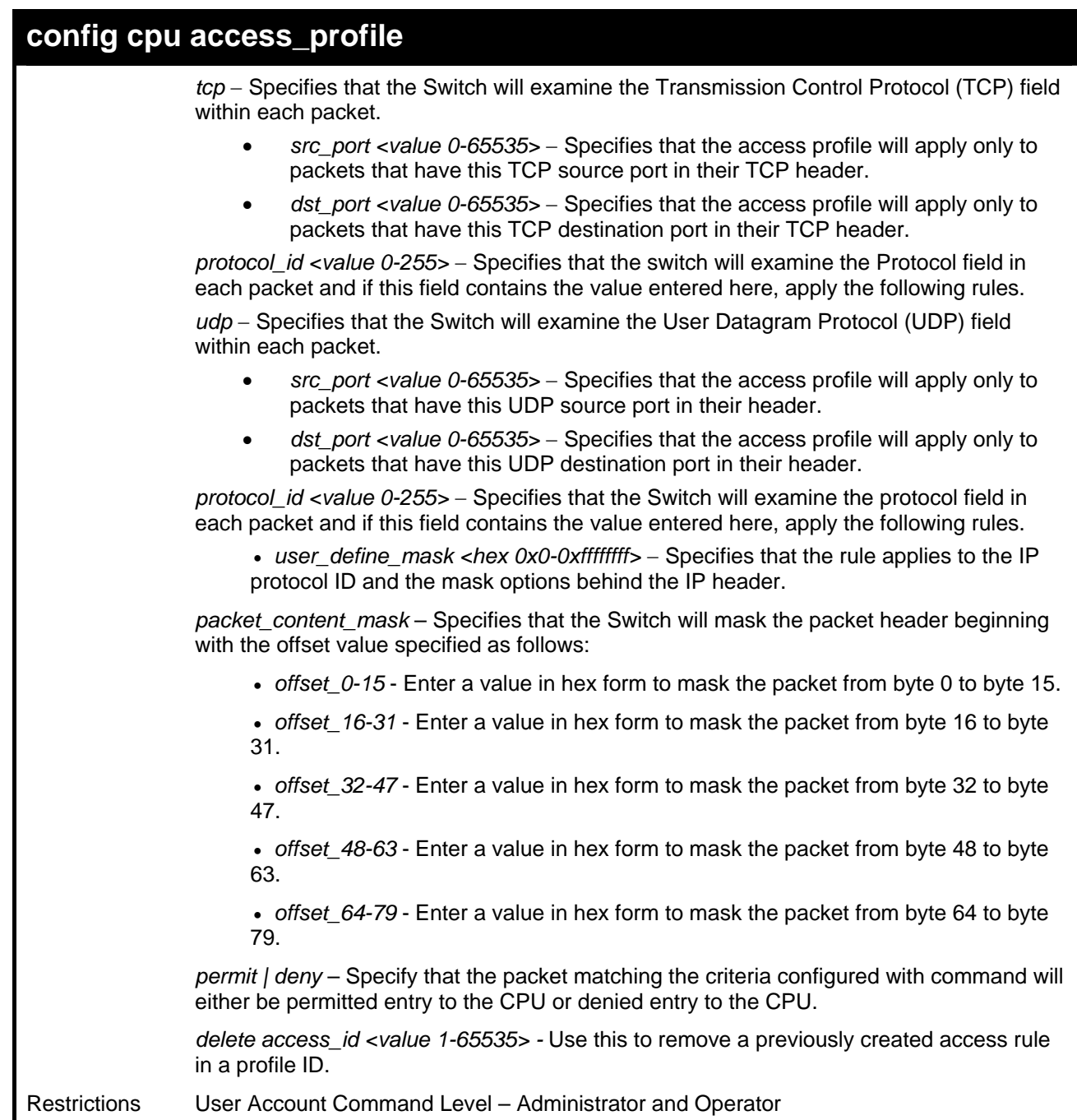

To configure CPU access list entry:

**DES-3800:admin#config cpu access\_profile profile\_id 5 add access\_id 1 ip vlan default source\_ip 20.2.2.3 destination\_ip 10.1.1.252 dscp 3 icmp type 11 code 32 port 1 deny Command: config cpu access\_profile profile\_id 10 add access\_id 1 ip vlan default source\_ip 20.2.2.3 destination\_ip 10.1.1.252 dscp 3 icmp type 11 code 32 port 1 deny** 

**Success.** 

**DES-3800:admin#** 

## **enable cpu\_interface\_filtering**

Purpose Used to enable CPU interface filtering on the Switch.
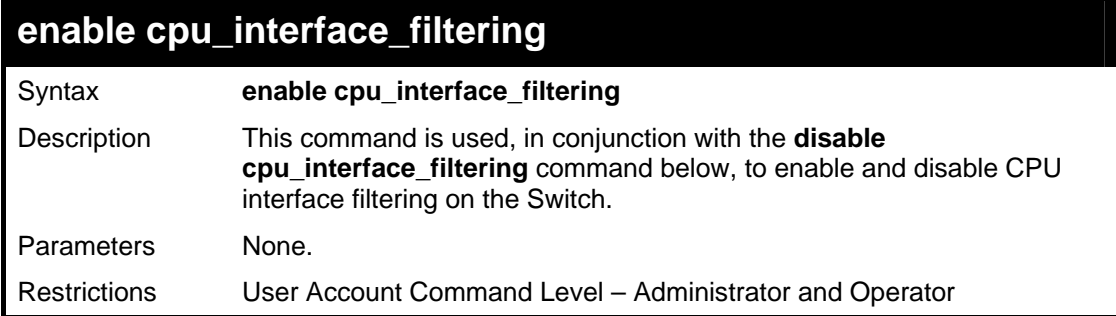

To enable CPU interface filtering:

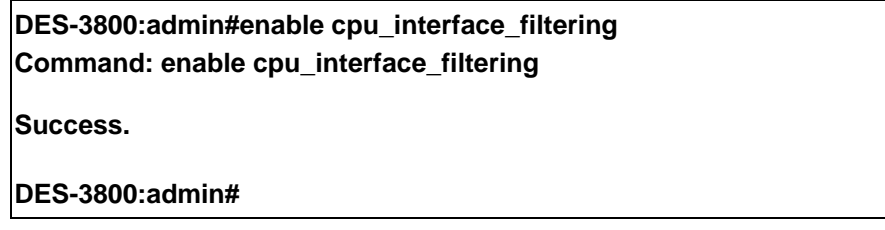

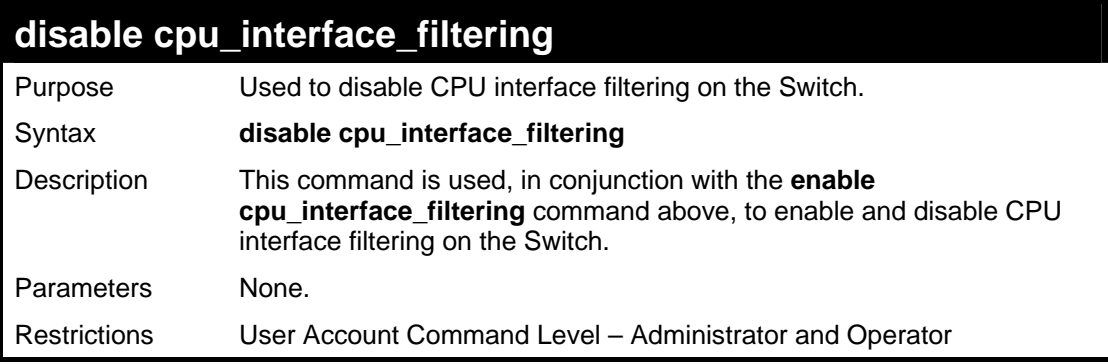

#### Example Usage:

To disable CPU filtering:

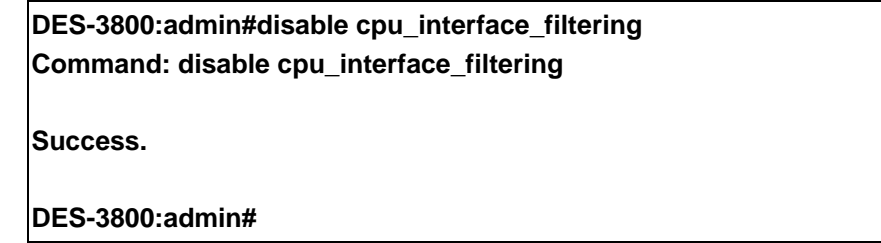

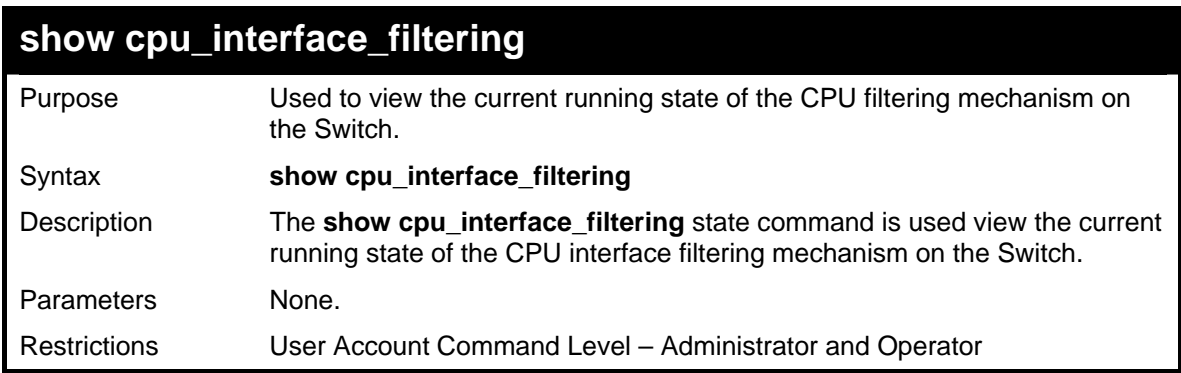

Example usage:

To show the CPU filtering state on the Switch:

**DES-3800:admin#show cpu\_interface\_filtering Command: show cpu\_interface\_filtering** 

**CPU Interface Filtering : Enabled** 

**DES-3800:admin#** 

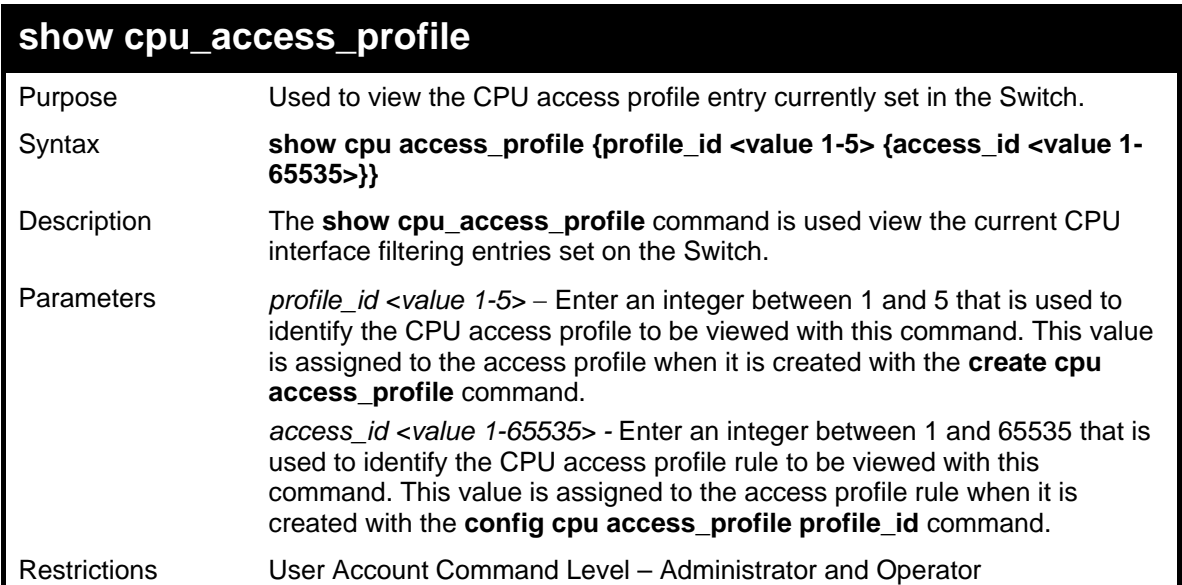

Example usage:

To show the CPU filtering state on the Switch:

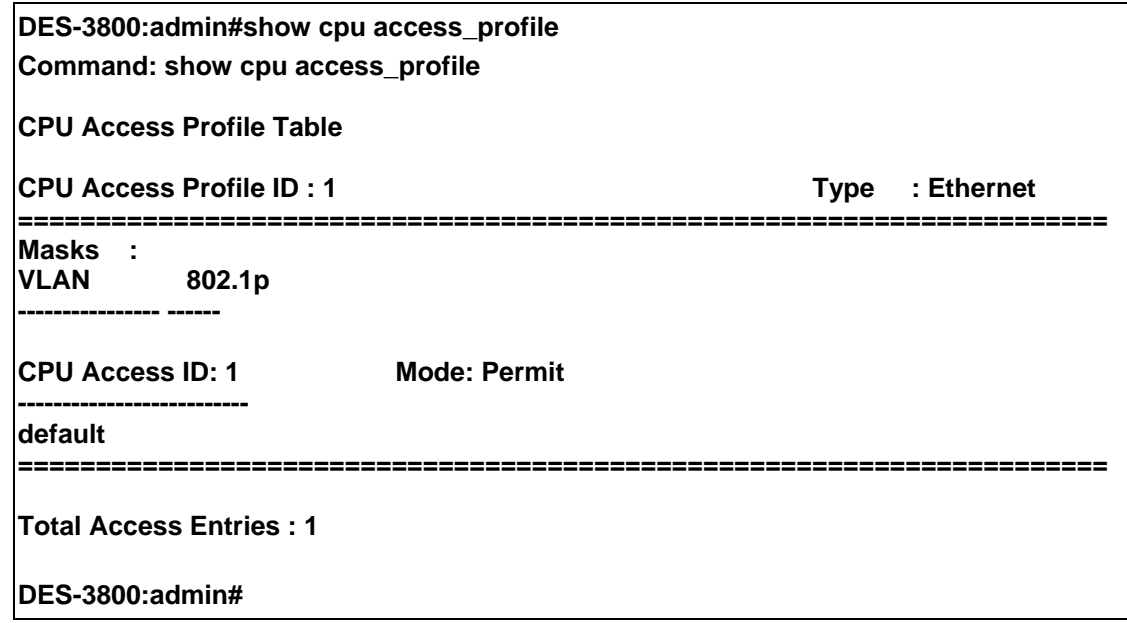

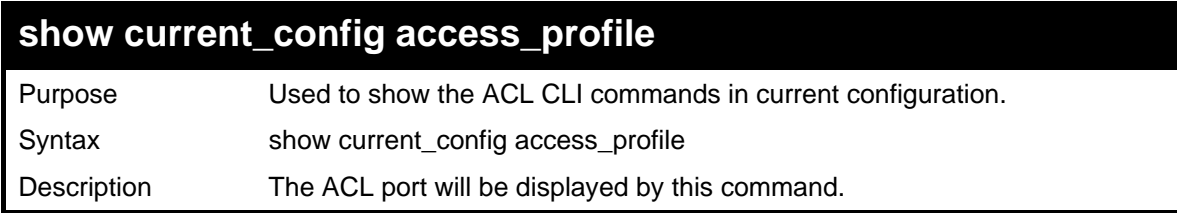

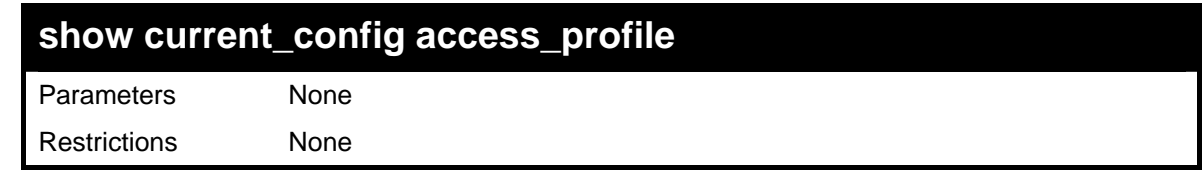

To display ACL part:

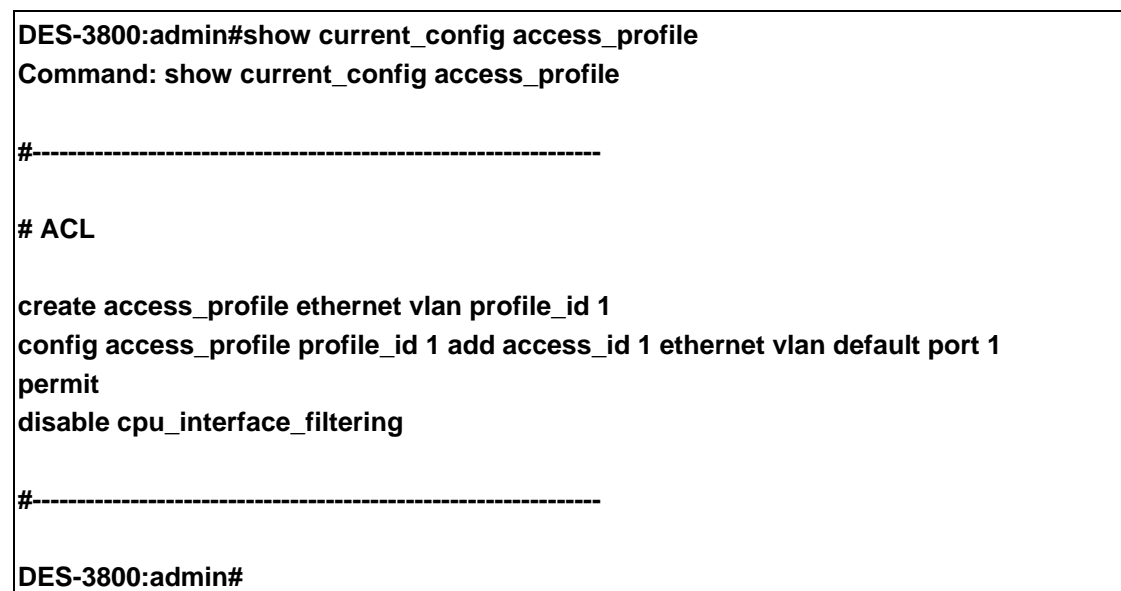

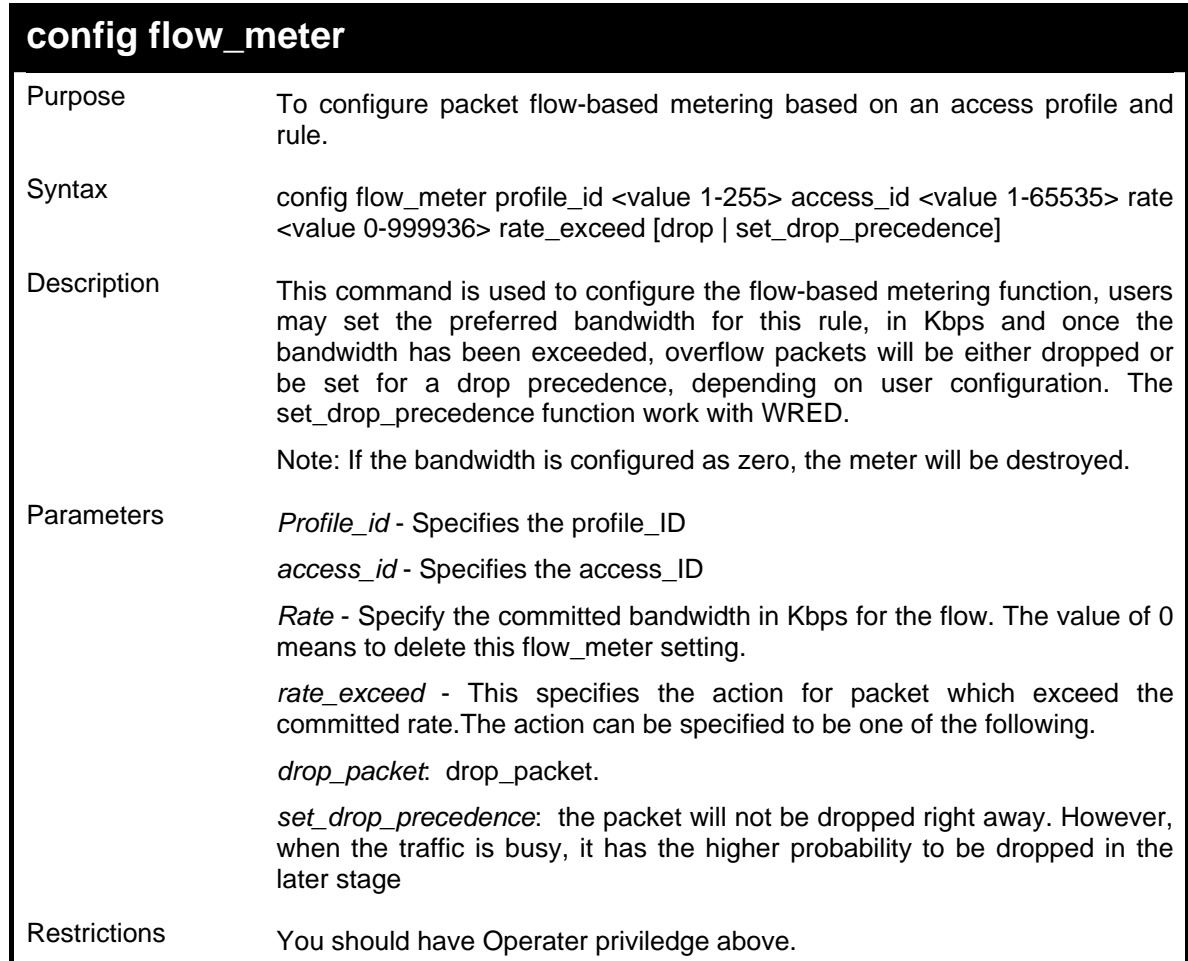

Example usage: To configure the flow meter:

**DES-3800:admin#config flow\_meter profile\_id 1 access\_id 1 rate 64232 rate\_exceed drop Command:config flow\_meter profile\_id 1 access\_id 1 rate 64232 rate\_exceed drop Success DES-3800:admin#** 

### **Show flow\_meter**

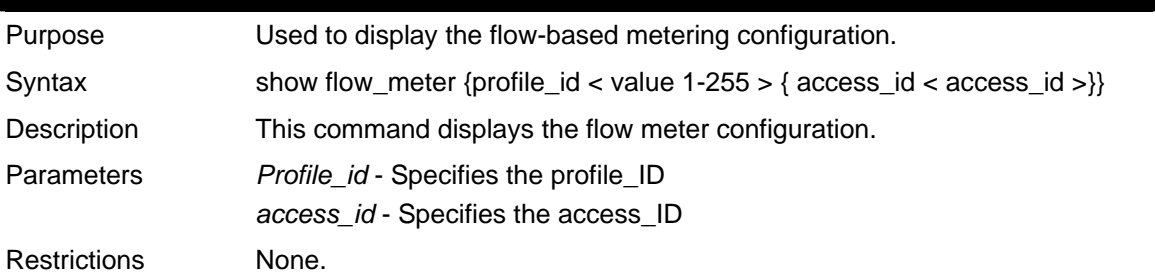

Example usage: To display the flow meter:

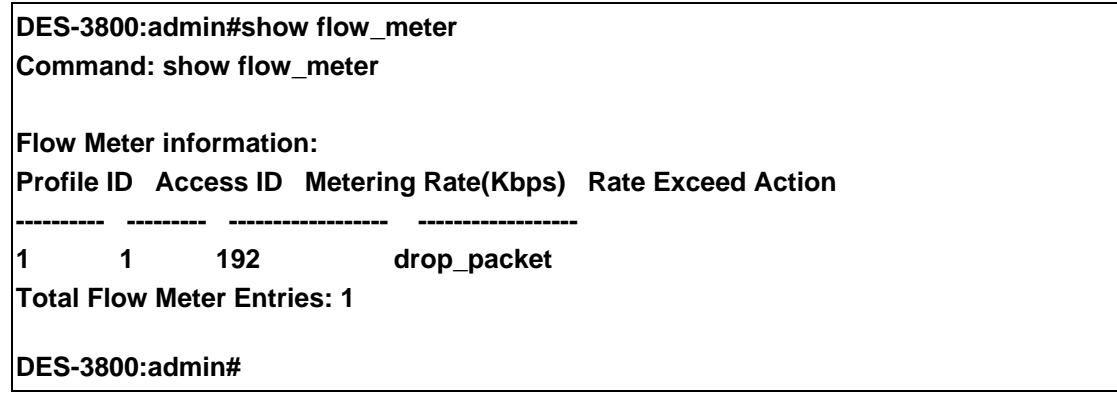

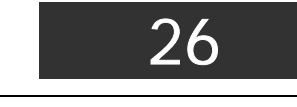

### *SAFEGUARD ENGINE*

Periodically, malicious hosts on the network will attack the Switch by utilizing packet flooding (ARP Storm) or other methods. These attacks may increase the CPU utilization beyond its capability. To alleviate this problem, the Safeguard Engine function was added to the Switch's software.

The Safeguard Engine can help the overall operability of the Switch by minimizing the workload of the Switch while the attack is ongoing, thus making it capable to forward essential packets over its network in a limited bandwidth. When the Switch either (a) receives too many packets to process or (b) exerts too much memory, it will enter an **Exhausted** mode. When in this mode, the Switch only receives a small amount of ARP and IP broadcast packets for a calculated time interval. Every five seconds, the Switch will check to see if there are too many packets flooding the Switch. If the threshold has been crossed, the Switch will initially 頁: 217 limit and accept a small amount of ingress ARP and IP broadcast packets for five seconds. After another five-second checking interval arrives, the Switch will again check the ingress flow of packets. If the flooding has stopped, the Switch will again begin accepting all packets. Yet, if the checking shows that there continues to be too many packets flooding the Switch, it will 頁: 217 still accept a small amount of ARP and IP broadcast packets for double the time of the previous stop period. This doubling of time for limiting ingress ARP and IP broadcast packets will continue until the maximum time has been reached, which is 320 seconds and every stop from this point until a return to normal ingress flow would be 320 seconds.

Once in Exhausted mode, the packet flow will decrease by half of the level that caused the Switch to enter Exhausted mode. After the packet flow has stabilized, the rate will initially increase by 25% and then return to a normal packet flow.

The Safeguard Engine commands in the Command Line Interface (CLI) are listed (along with the appropriate parameters) in the following table.

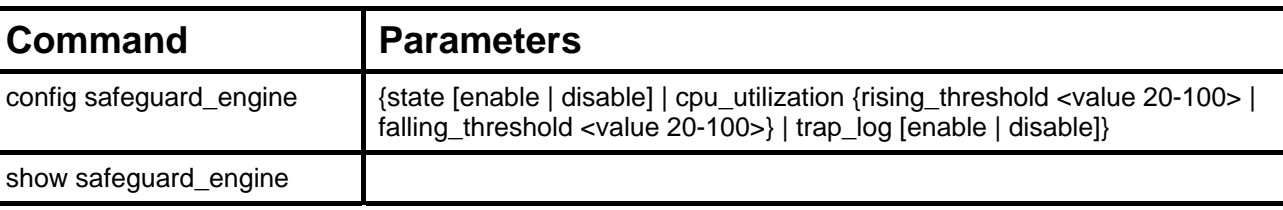

Each command is listed, in detail, in the following sections.

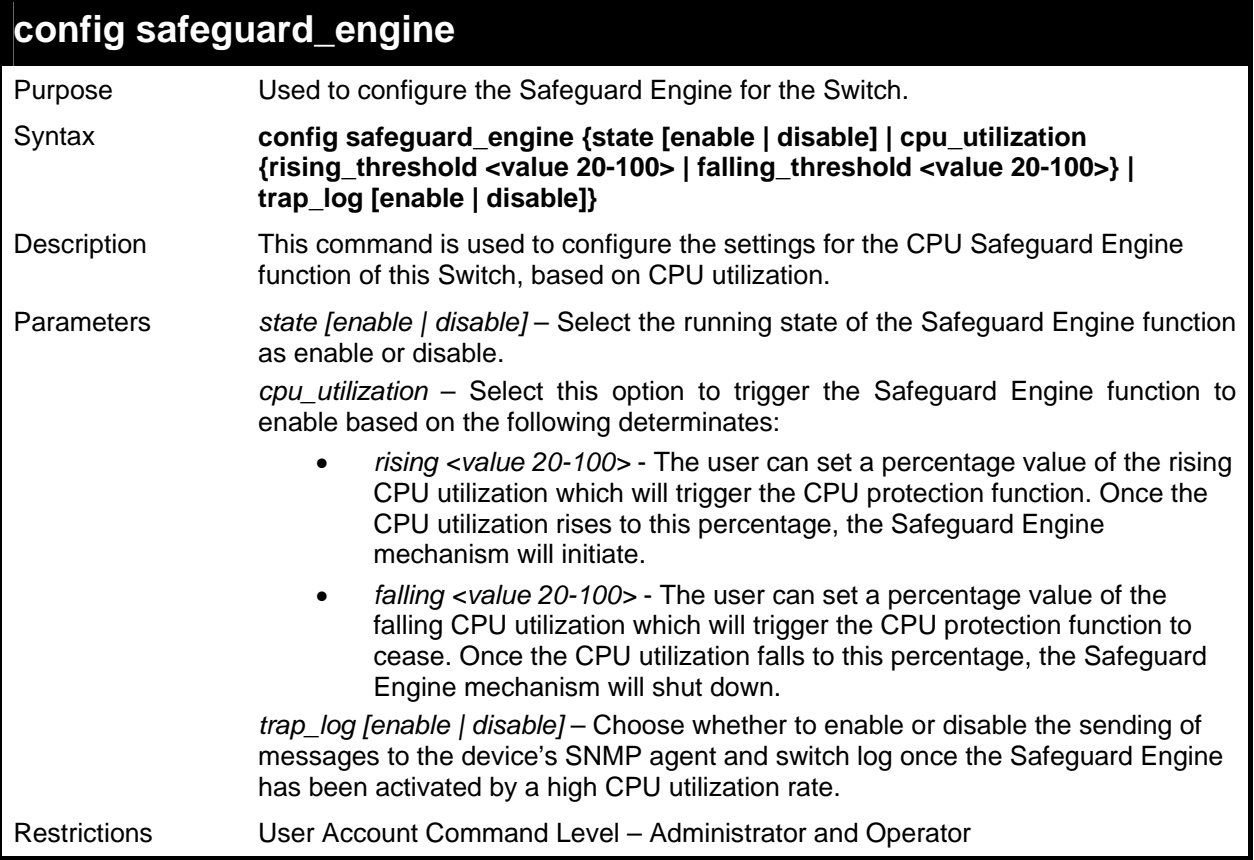

Example usage:

To configure the Switch for CPU protection.

**DES-3800:admin#config safeguard\_engine state enable cpu\_utilization rising 50 falling 30 trap log enable Command: config safeguard\_engine state enable cpu\_utilization rising 50 falling 30 trap log enable Success. DES-3800:admin#** 

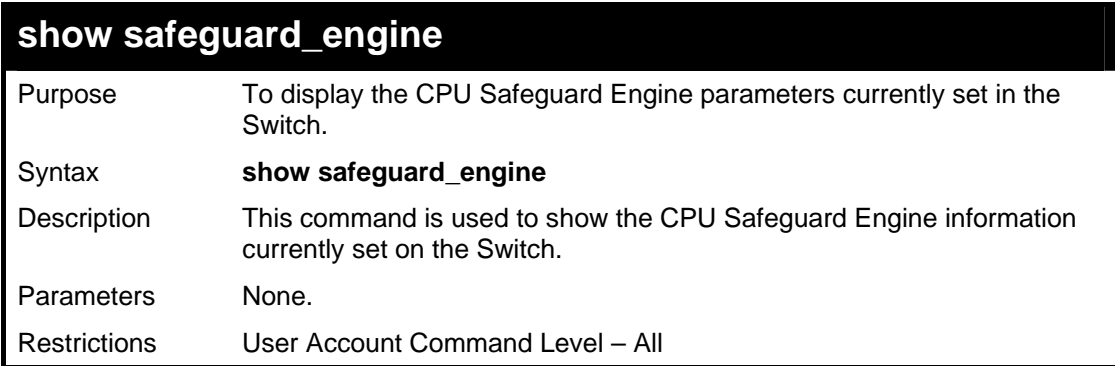

To display current CPU protection parameters:

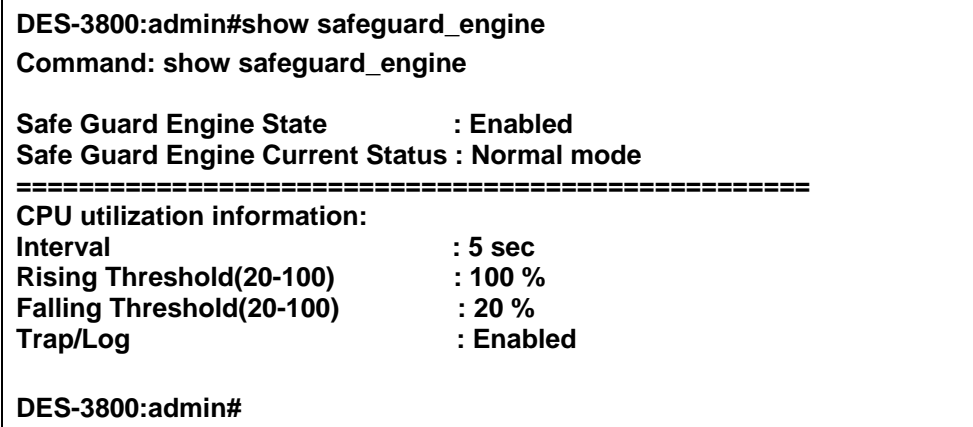

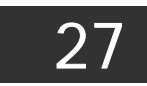

# *TRAFFIC SEGMENTATION COMMANDS*

Traffic segmentation allows you to further sub-divide VLANs into smaller groups of ports that will help to reduce traffic on the VLAN. The VLAN rules take precedence, and then the traffic segmentation rules are applied.

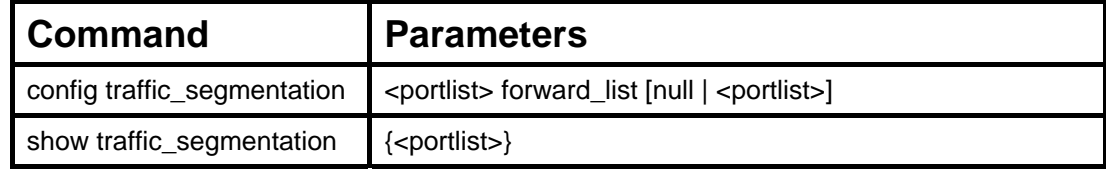

Each command is listed, in detail, in the following sections.

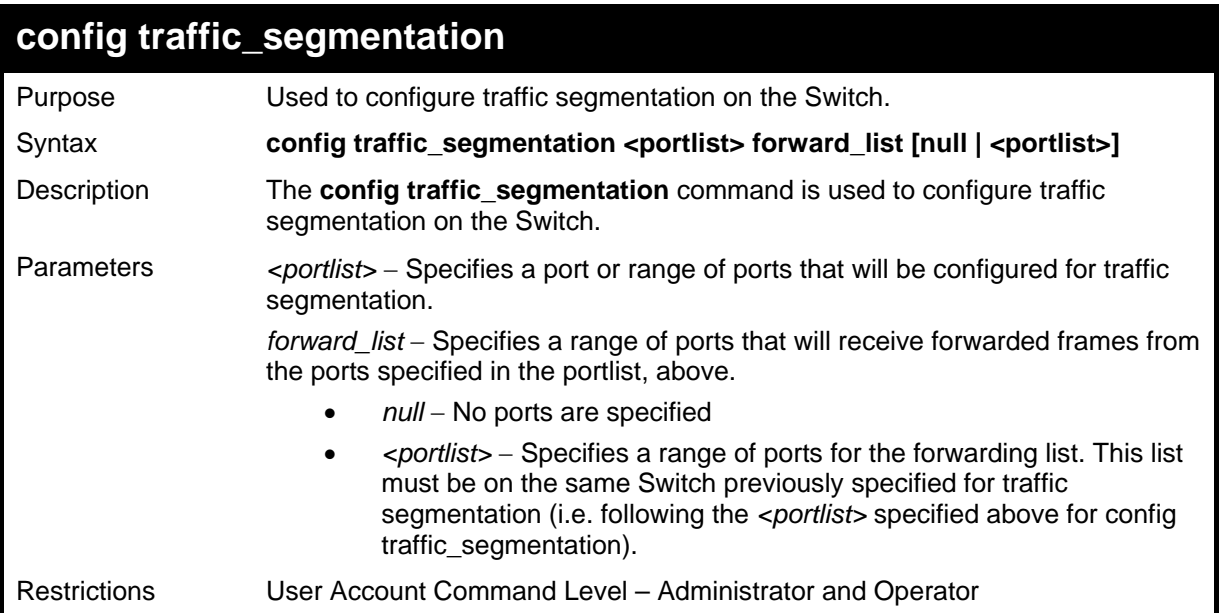

Example usage:

To configure ports 1 through 10 to be able to forward frames to port 11 through 15:

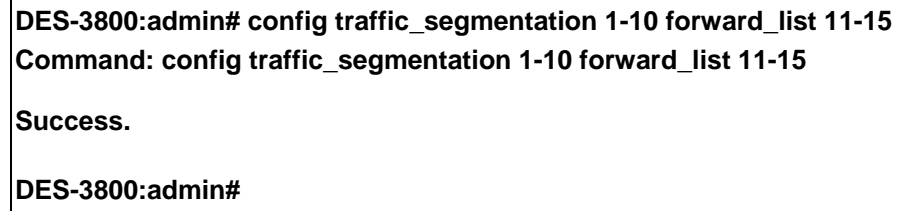

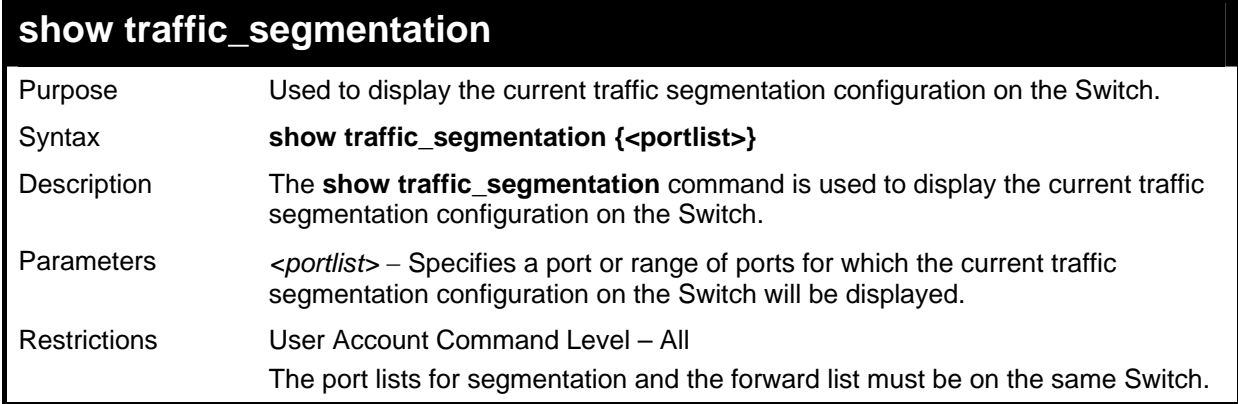

To display the current traffic segmentation configuration on the Switch.

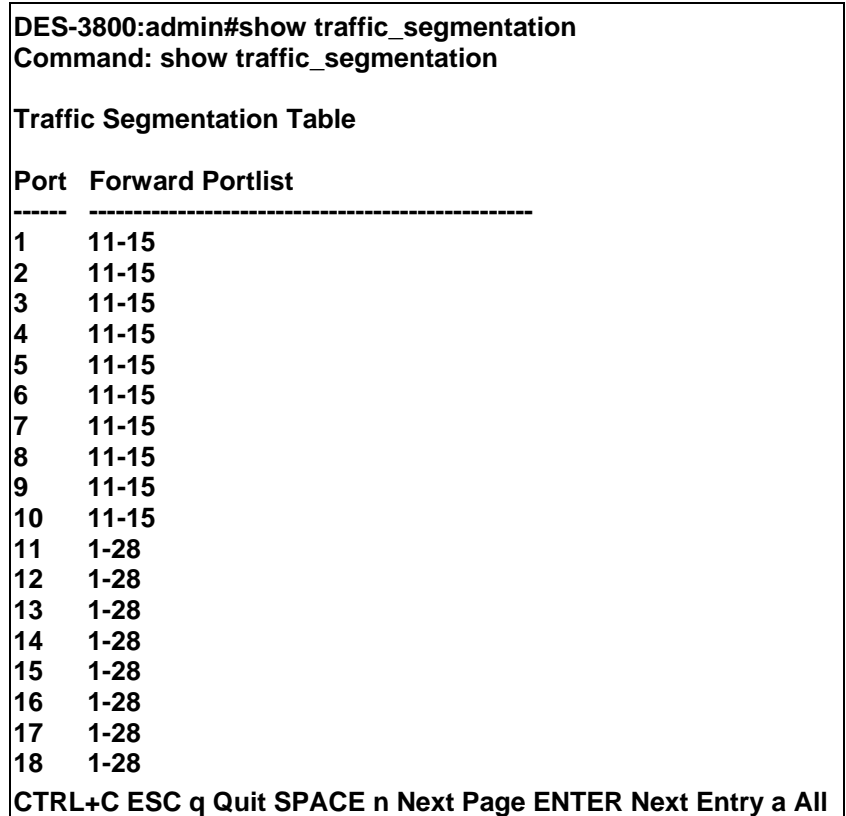

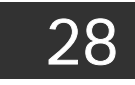

# *TIME AND SNTP COMMANDS*

The Simple Network Time Protocol (SNTP) (an adaptation of the Network Time Protocol (NTP)) commands in the Command Line Interface (CLI) are listed (along with the appropriate parameters) in the following table.

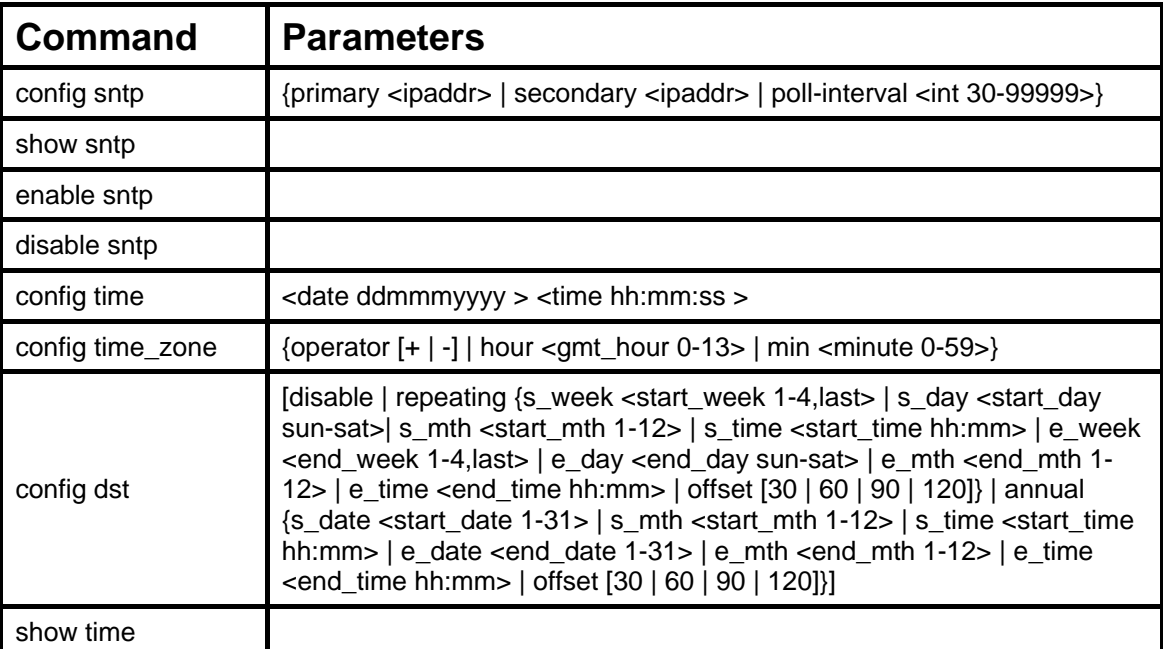

Each command is listed, in detail, in the following sections.

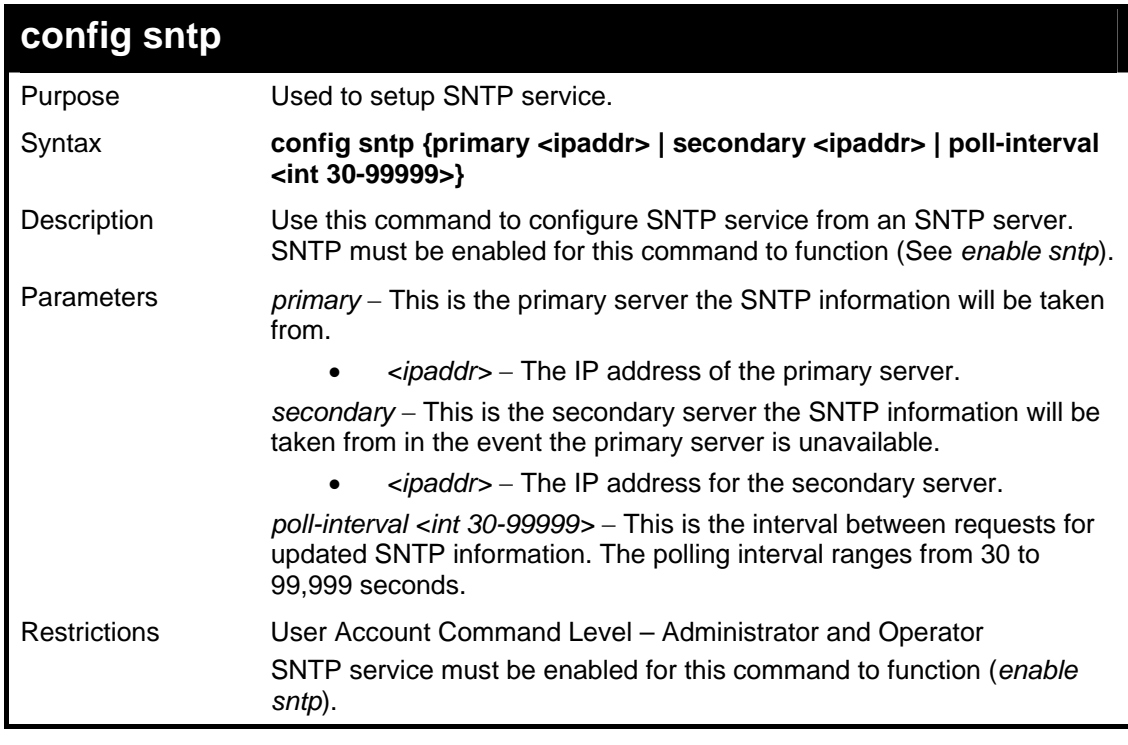

Example usage:

To configure SNTP settings:

**DES-3800:admin#config sntp primary 10.1.1.1 secondary 10.1.1.2 poll-interval 30 Command: config sntp primary 10.1.1.1 secondary 10.1.1.2 poll-interval 30** 

**Success.** 

**DES-3800:admin#**

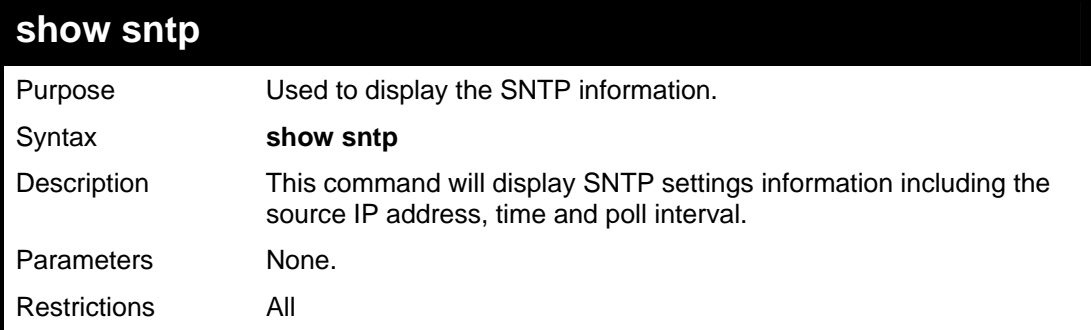

Example usage:

To display SNTP configuration information:

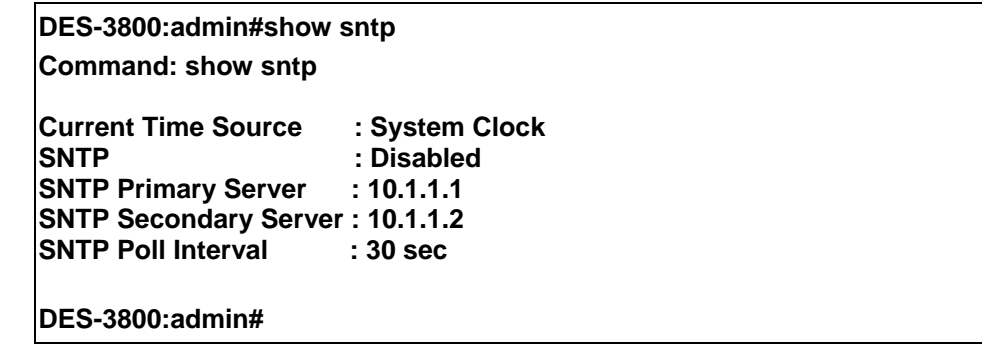

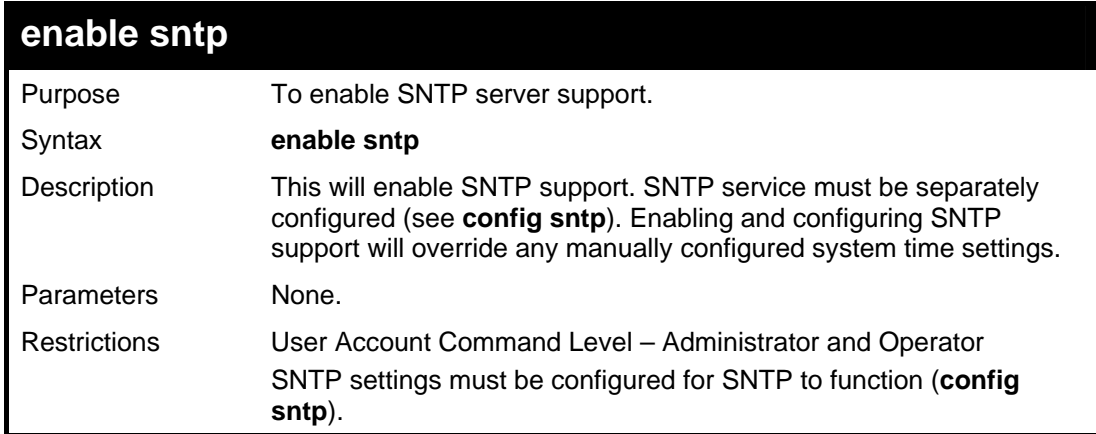

Example usage:

To enable the SNTP function:

**DES-3800:admin#enable sntp Command: enable sntp** 

**Success.** 

**DES-3800:admin#**

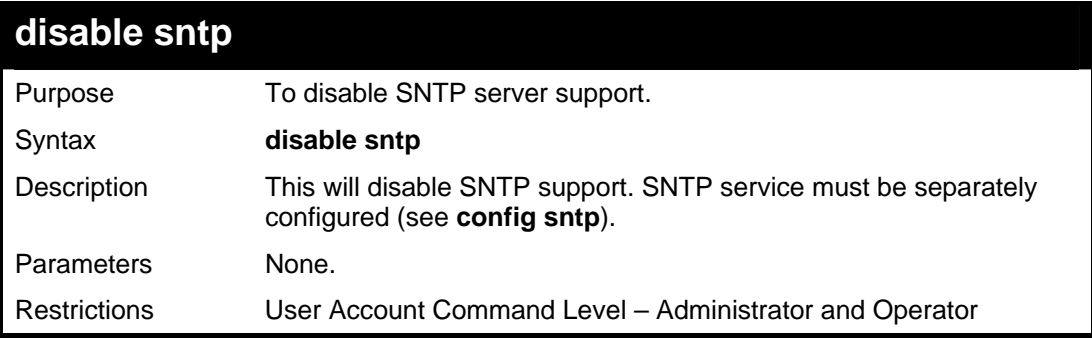

#### Example:

To disable SNTP support:

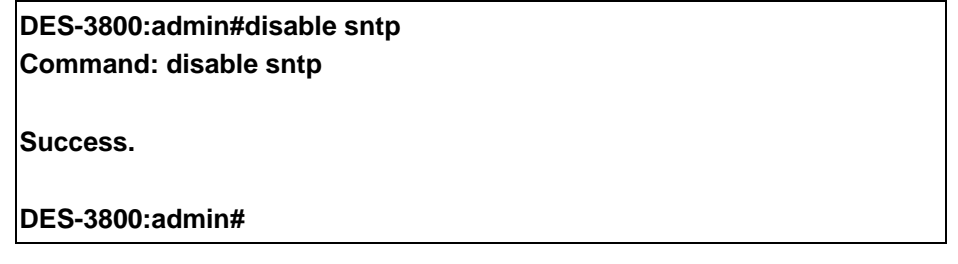

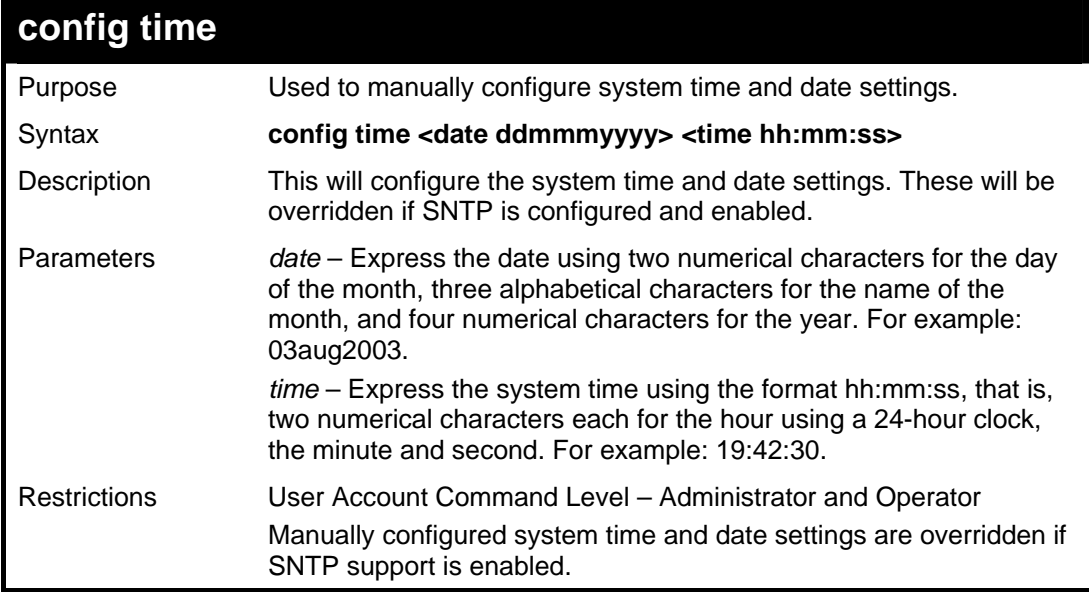

Example usage:

To manually set system time and date settings:

**DES-3800:admin#config time 30jun2003 16:30:30 Command: config time 30jun2003 16:30:30** 

**Success.** 

**DES-3800:admin#** 

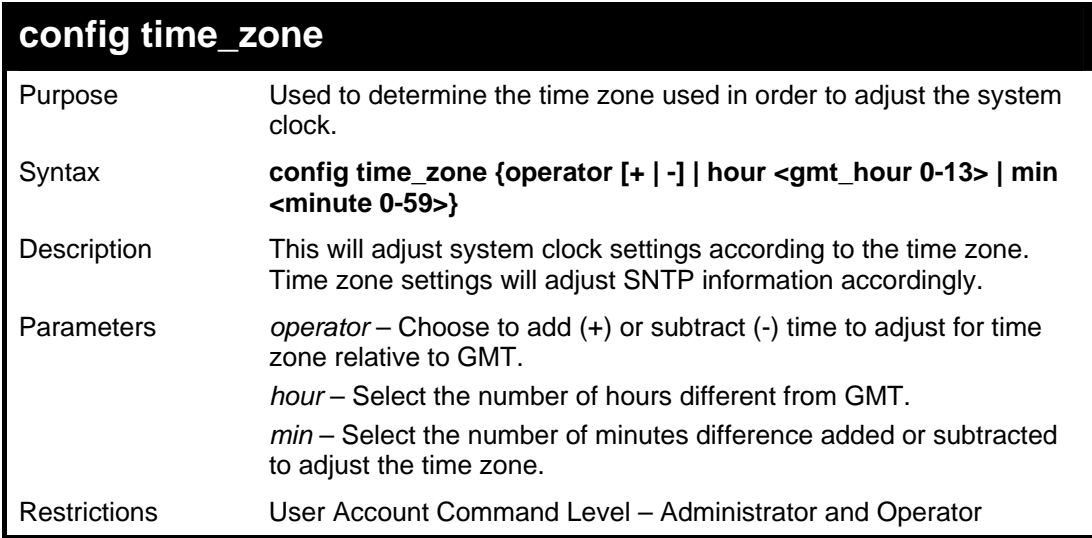

Example usage:

To configure time zone settings:

**DES-3800:admin#config time\_zone operator + hour 2 min 30 Command: config time\_zone operator + hour 2 min 30 Success. DES-3800:admin#**

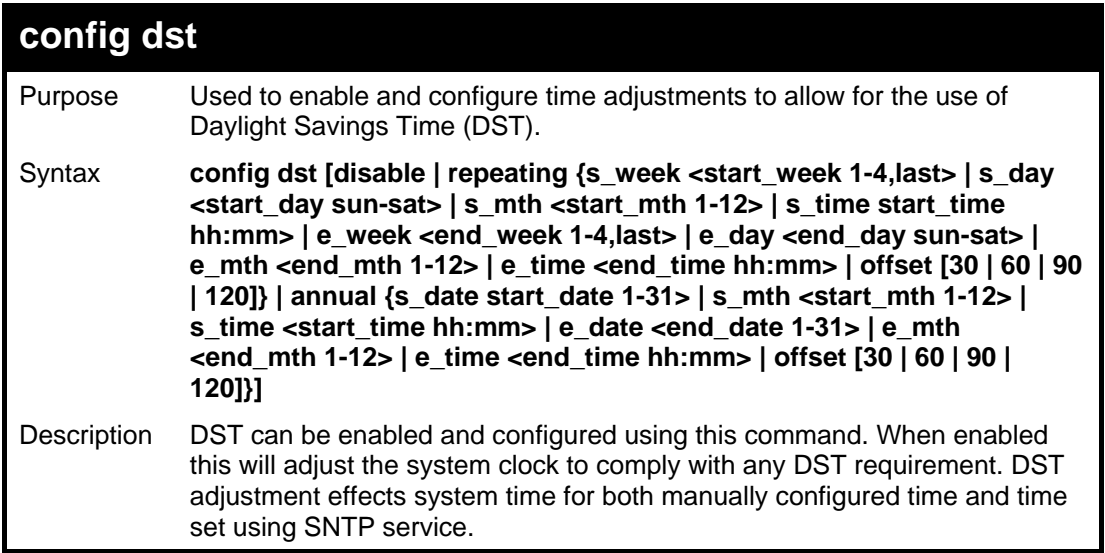

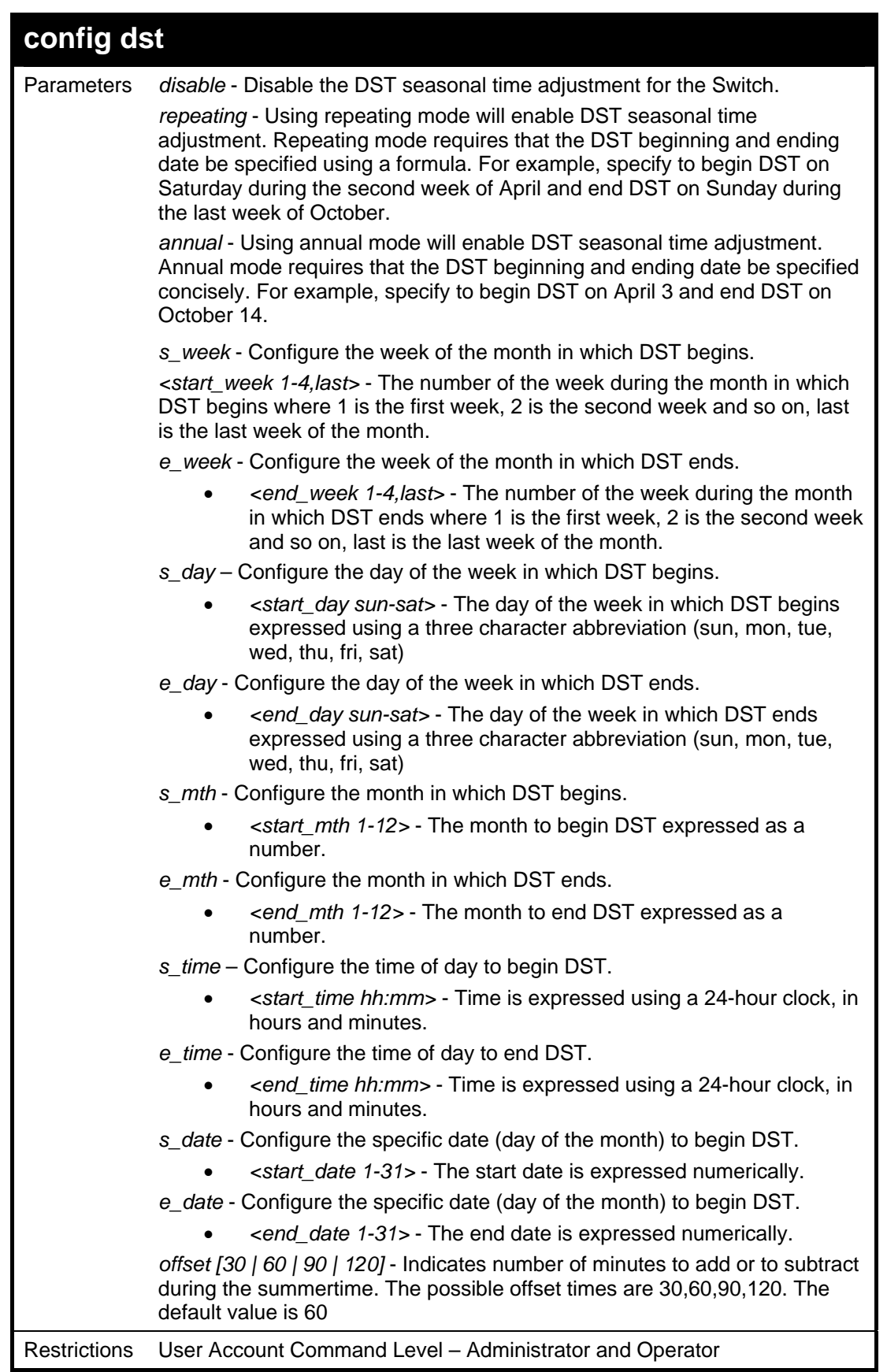

To configure daylight savings time on the Switch:

 **DES-3800:admin#config dst repeating s\_week 2 s\_day tue s\_mth 4 s\_time 15:00 e\_week 2 e\_day wed e\_mth 10 e\_time 15:30 offset 30 Command: config dst repeating s\_week 2 s\_day tue s\_mth 4 s\_time 15:00 e\_week 2 e\_day wed e\_mth 10 e\_time 15:30 offset 30** 

**Success.** 

**DES-3800:admin#**

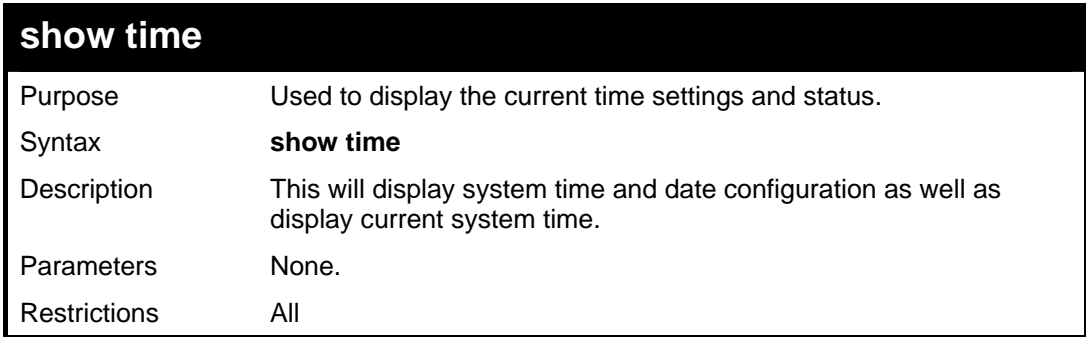

Example usage:

To show the time currently set on the Switch's System clock:

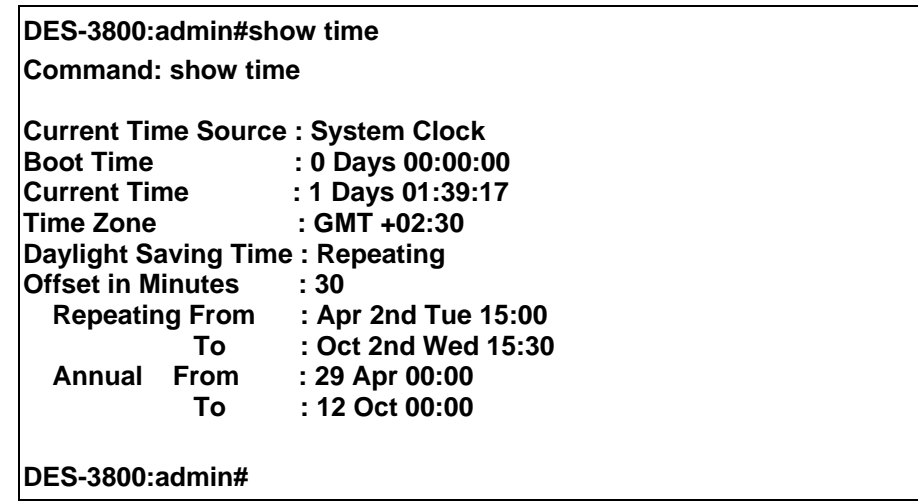

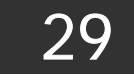

# *ARP COMMANDS*

The ARP commands in the Command Line Interface (CLI) are listed (along with the appropriate parameters) in the following table.

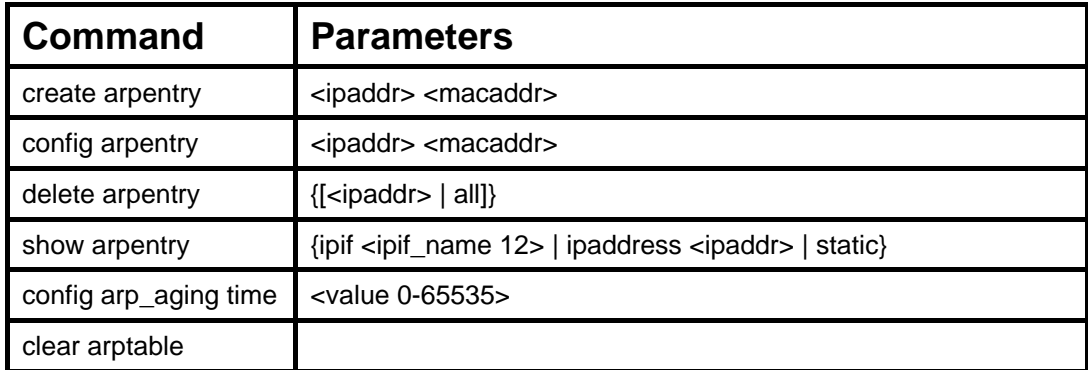

Each command is listed, in detail, in the following sections.

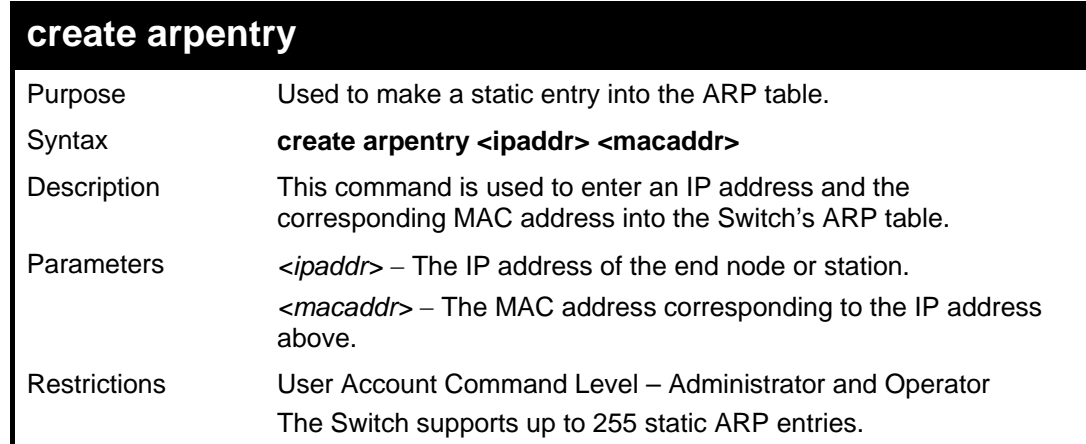

#### Example usage:

To create a static ARP entry for the IP address 10.48.74.121 and MAC address 00:50:BA:00:07:36:

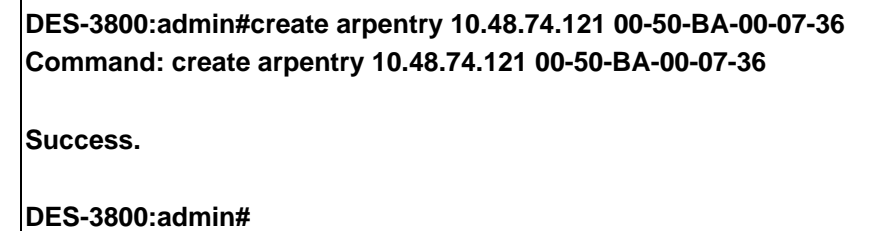

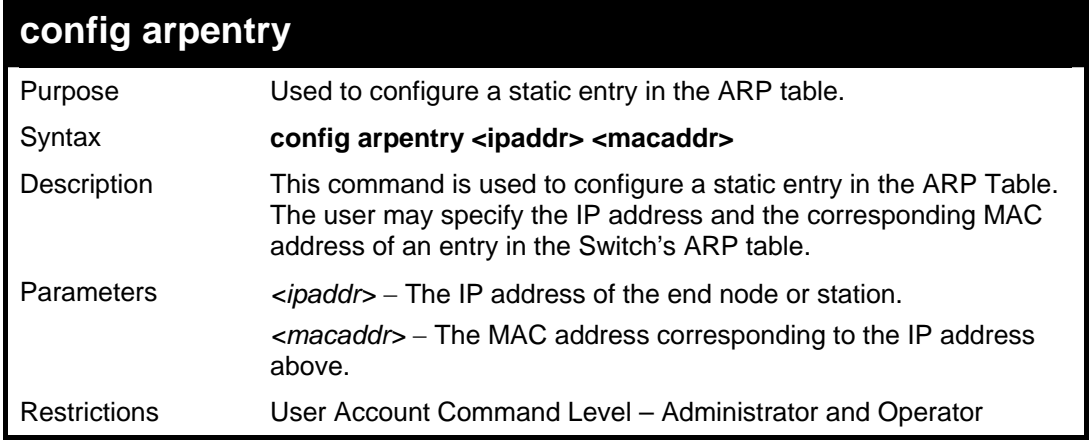

To configure a static ARP entry for the IP address 10.48.74.12 and MAC address 00:50:BA:00:07:36:

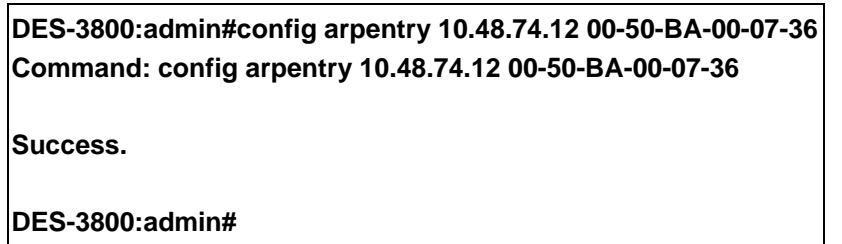

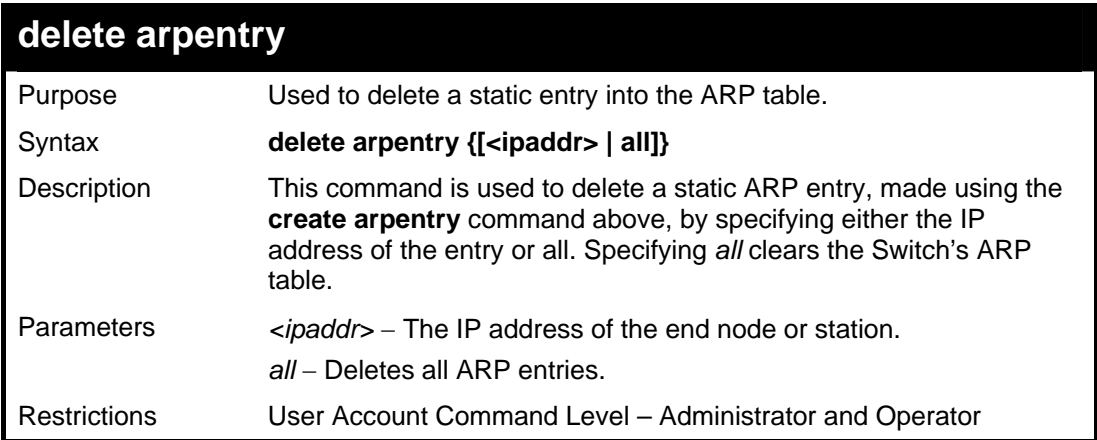

Example usage:

To delete an entry of IP address 10.48.74.121 from the ARP table:

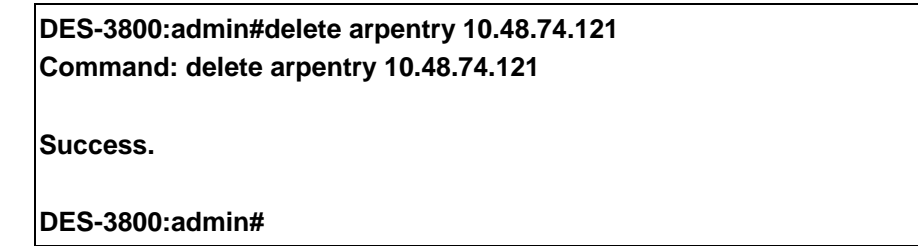

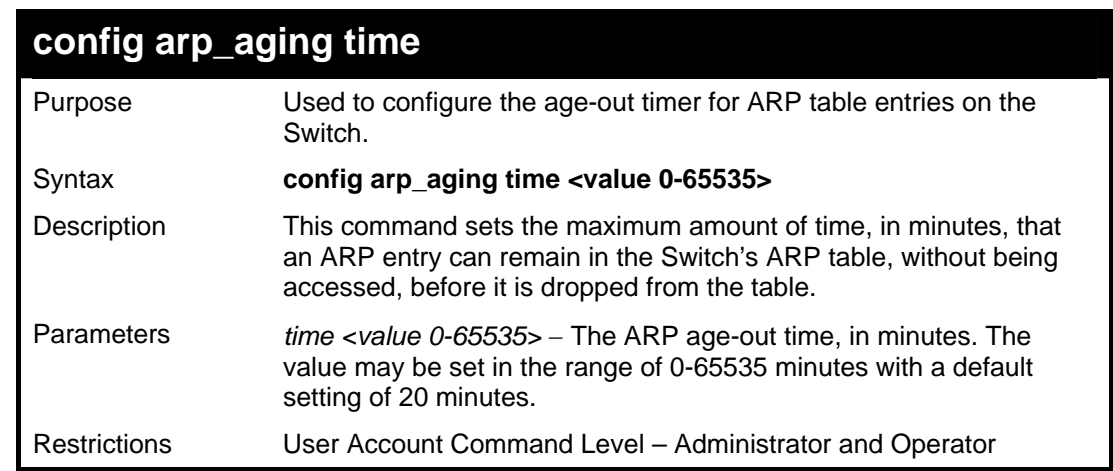

Example usage:

To configure ARP aging time:

**DES-3800:admin#config arp\_aging time 30 Command: config arp\_aging time 30** 

**Success.** 

**DES-3800:admin#** 

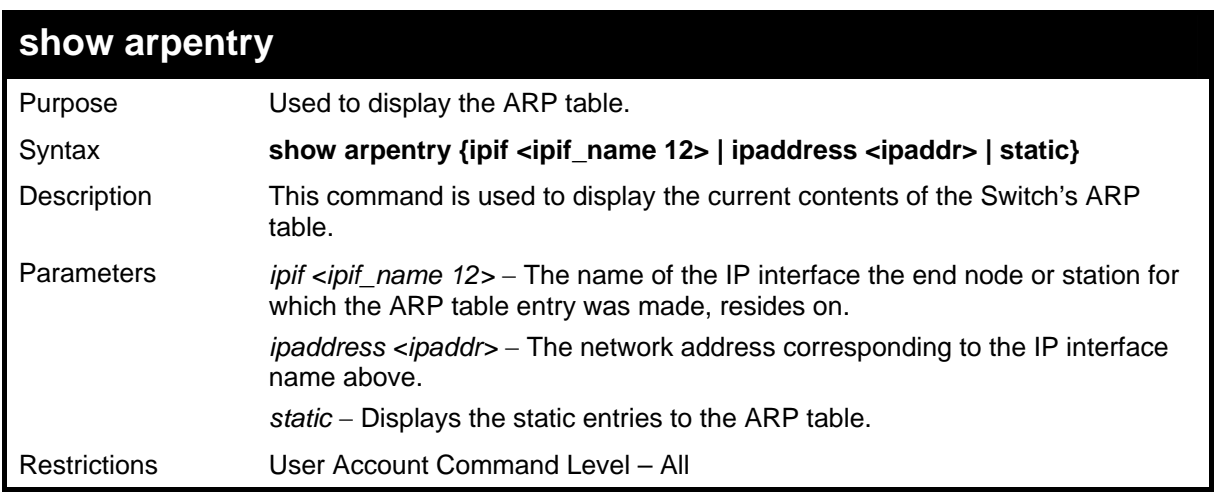

#### Example usage:

To display the ARP table**:** 

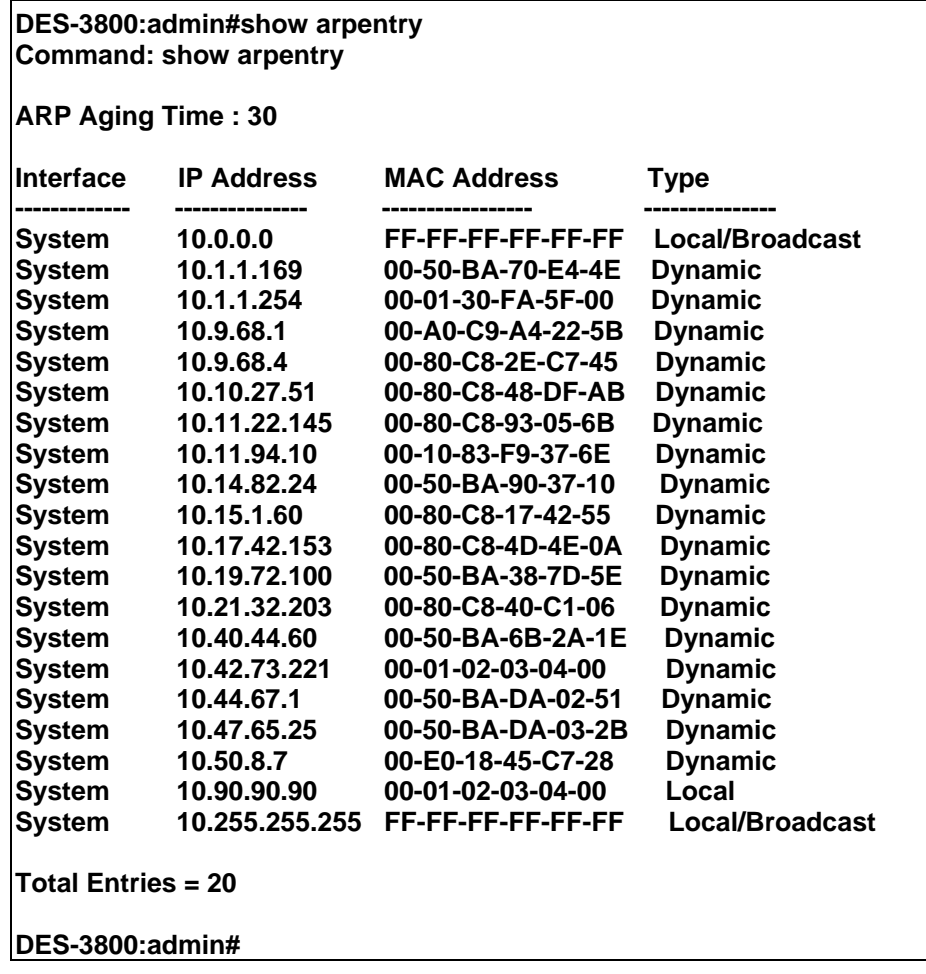

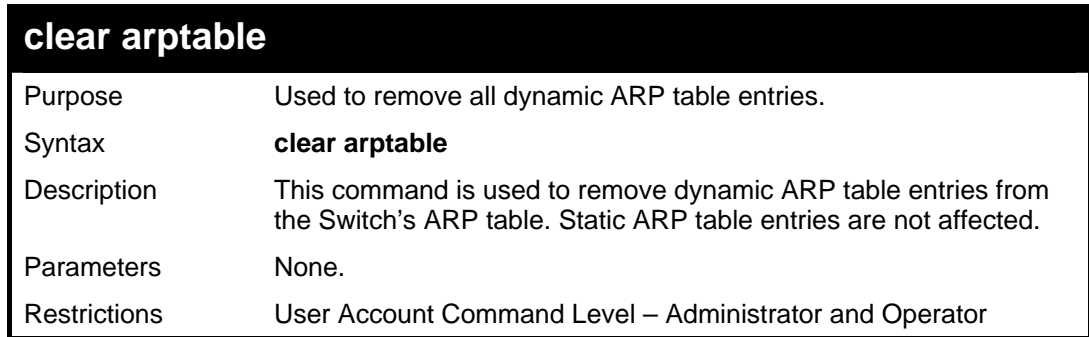

To remove dynamic entries in the ARP table:

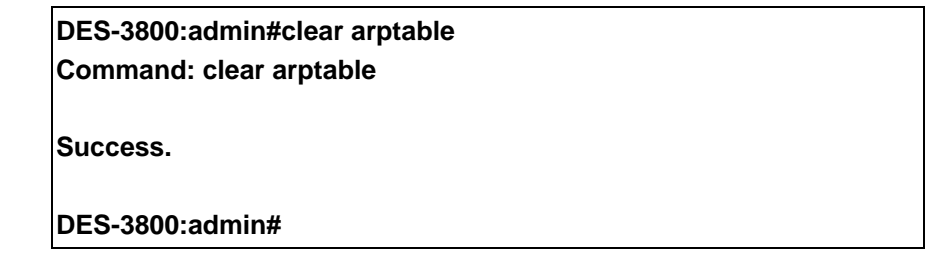

30

### *VRRP COMMANDS*

*VRRP* or *Virtual Routing Redundancy Protocol* is a function on the Switch that dynamically assigns responsibility for a virtual router to one of the VRRP routers on a LAN. The VRRP router that controls the IP address associated with a virtual router is called the Master, and will forward packets sent to this IP address. This will allow any Virtual Router IP address on the LAN to be used as the default first hop router by end hosts. Utilizing VRRP, the administrator can achieve a higher available default path cost without needing to configure every end host for dynamic routing or routing discovery protocols.

Statically configured default routes on the LAN are prone to a single point of failure. VRRP is designed to eliminate these failures by setting an election protocol that will assign a responsibility for a virtual router to one of the VRRP routers on the LAN. When a virtual router fails, the election protocol will select a virtual router with the highest priority to be the Master router on the LAN. This retains the link and the connection is kept alive, regardless of the point of failure.

To configure VRRP for virtual routers on the Switch, an IP interface must be present on the system and it must be a part of a VLAN. VRRP IP interfaces may be assigned to every VLAN, and therefore IP interface, on the Switch. VRRP routers within the same VRRP group must be consistent in configuration settings for this protocol to function optimally.

The VRRP commands in the Command Line Interface (CLI) are listed, along with the appropriate parameters, in the following table.

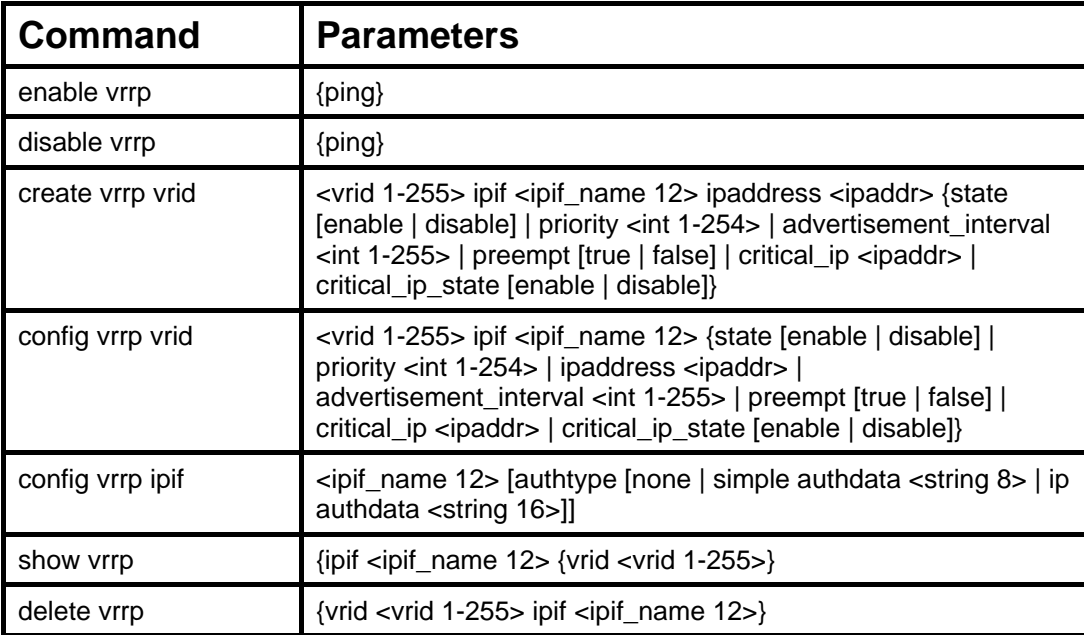

Each command is listed, in detail, in the following sections.

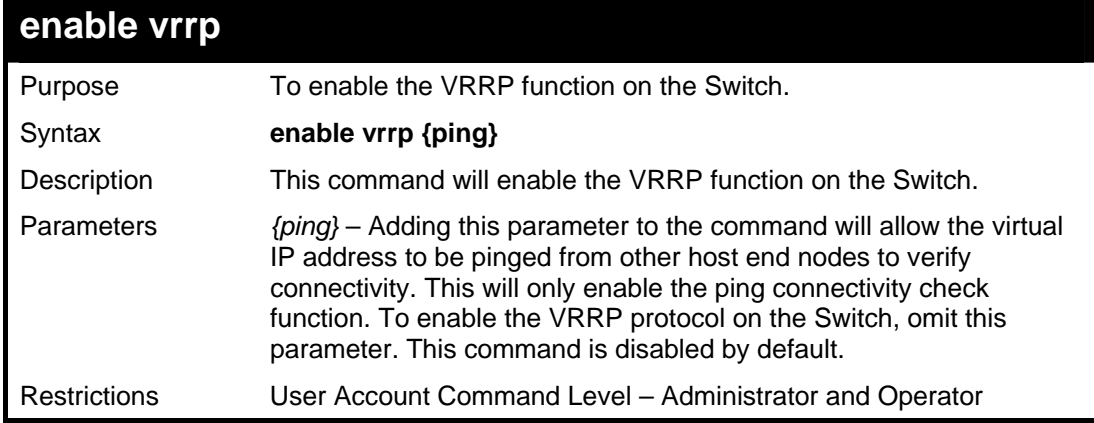

Example usage:

To enable VRRP globally on the Switch:

**DES-3800:admin#enable vrrp Command: enable vrrp Success. DES-3800:admin#** 

#### Example usage:

To enable the virtual IP address to be pinged:

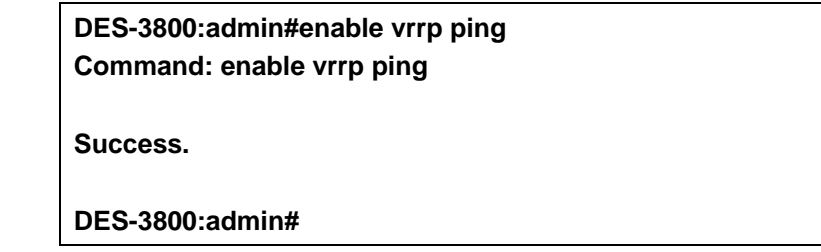

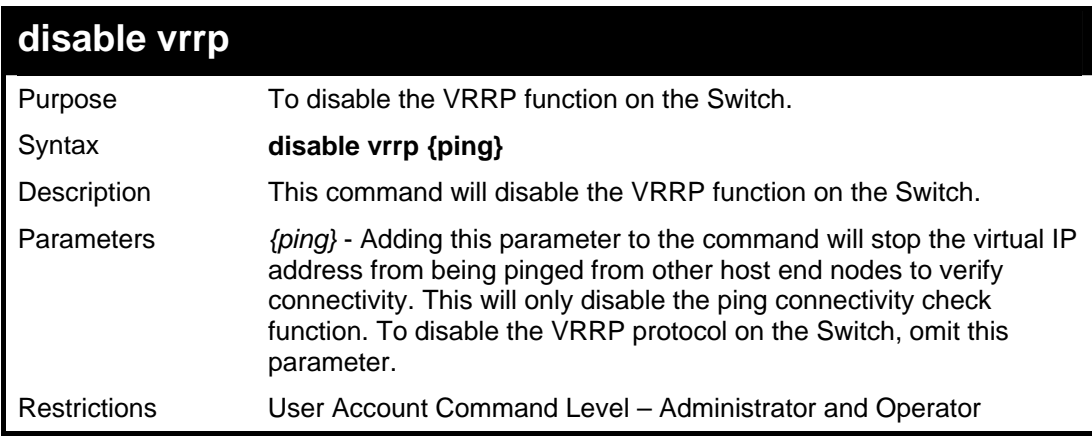

Example usage:

To disable the VRRP function globally on the Switch:

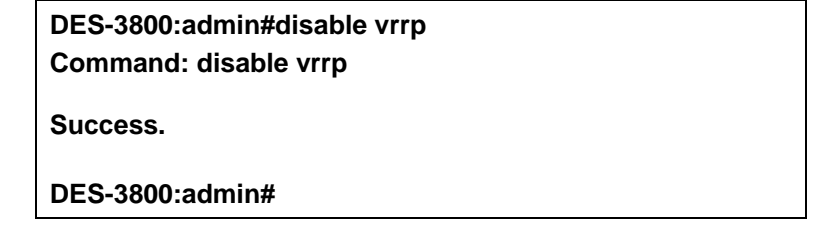

Example usage:

To disable the virtual IP address from being pinged:

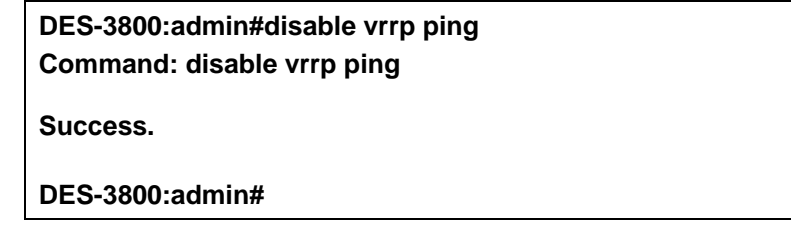

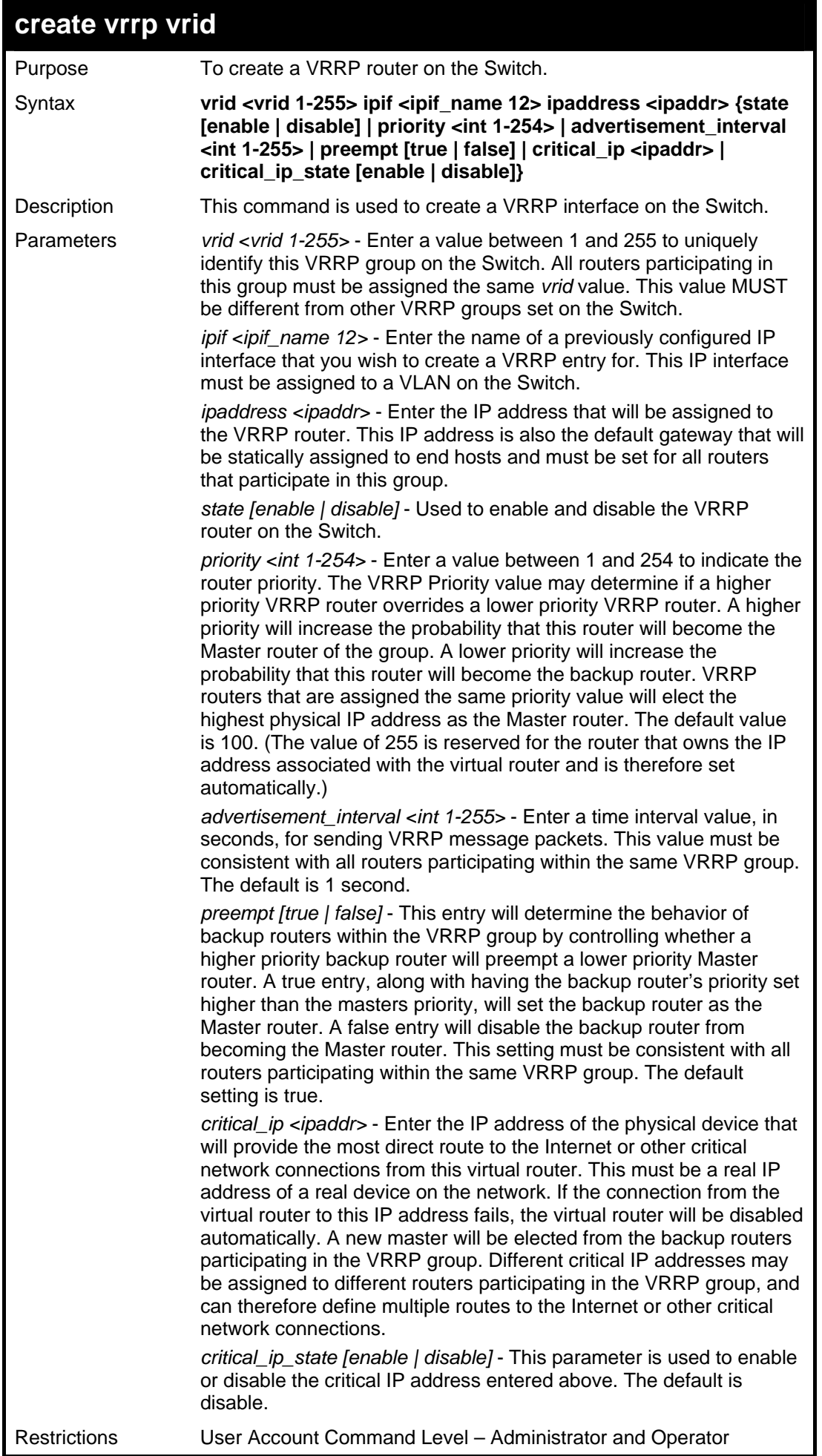

To create a VRRP entry:

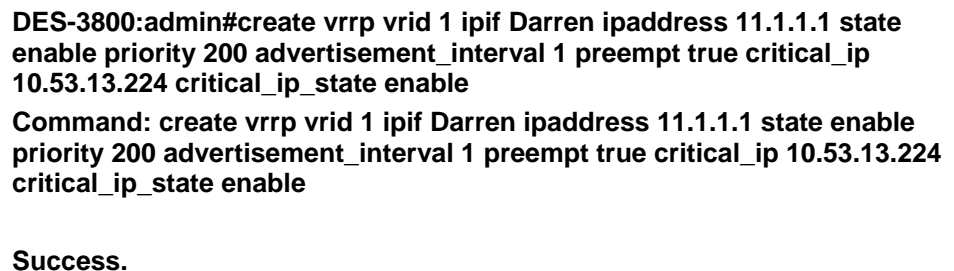

**DES-3800:admin#** 

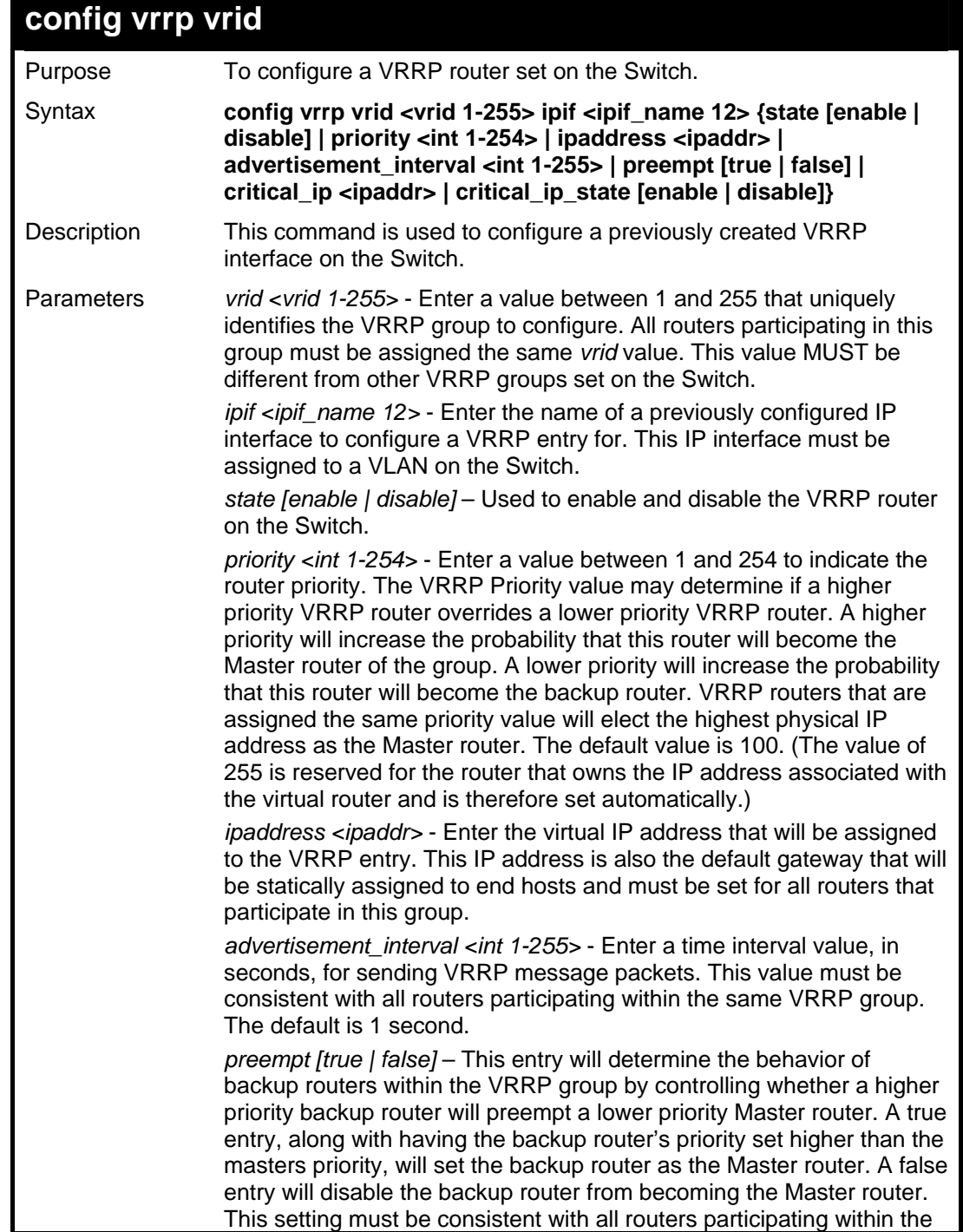

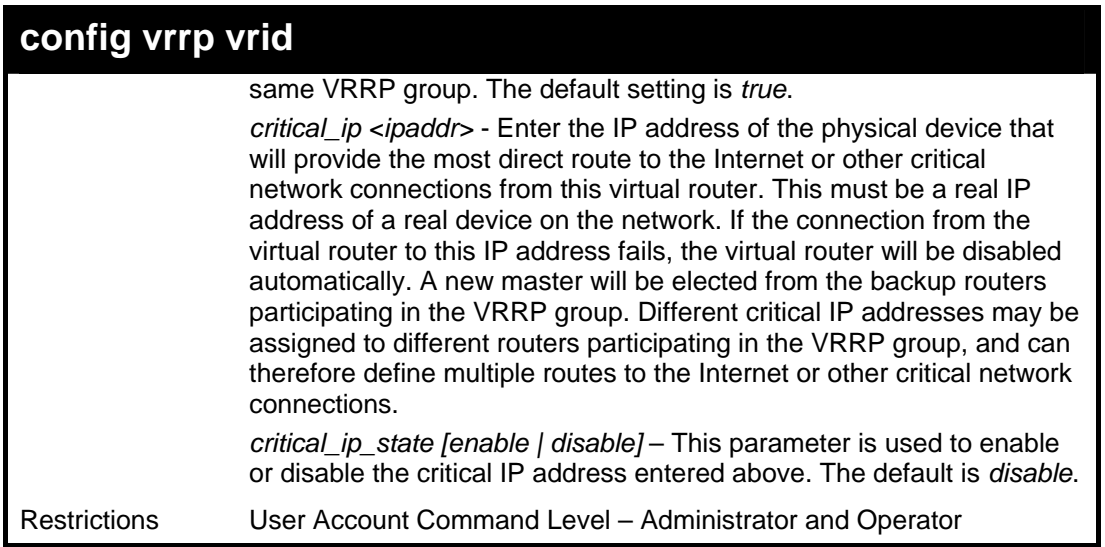

To configure a VRRP entry:

**DES-3800:admin#config vrrp vrid 1 ipif Trinity state enable priority 100 advertisement\_interval 2 Command: config vrrp vrid 1 ipif Trinity state enable priority 100 advertisement\_interval 2** 

**Success.** 

**DES-3800:admin#** 

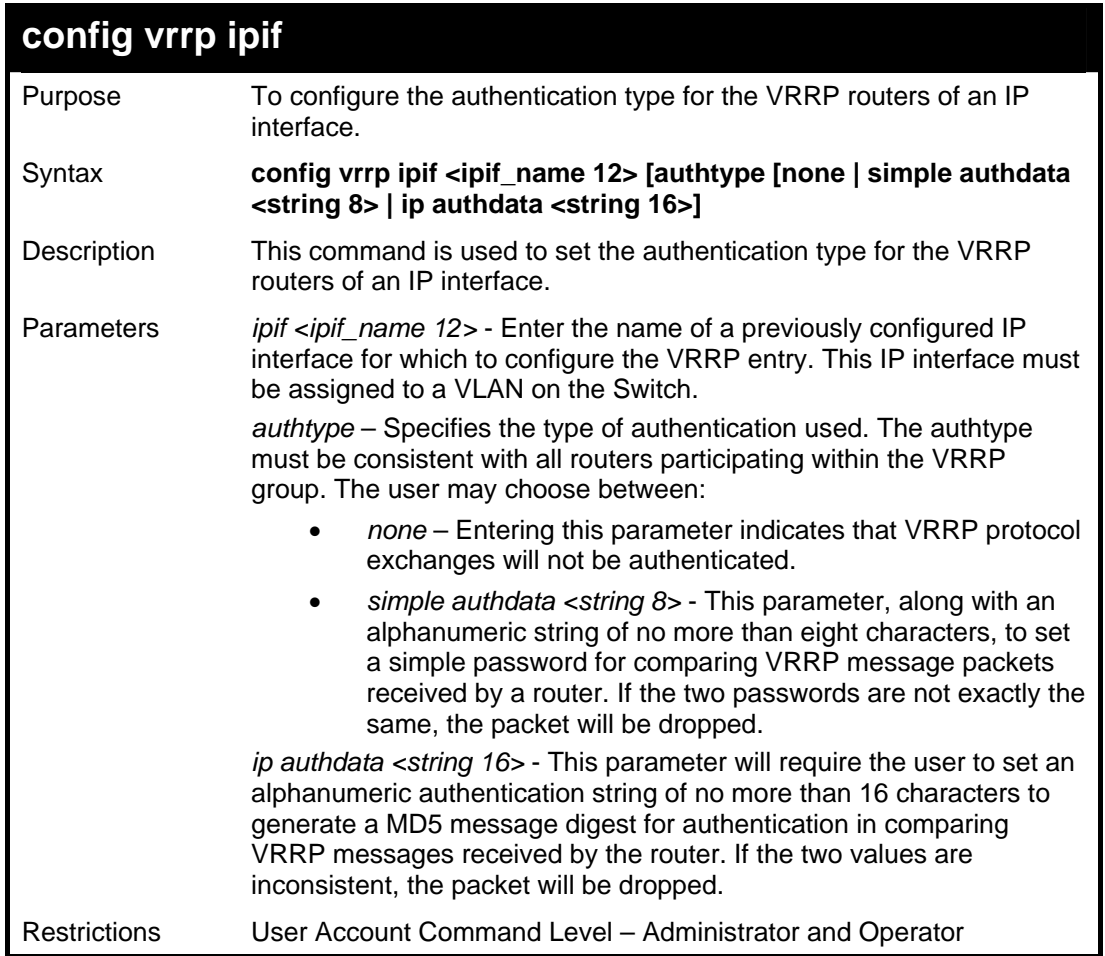

Example usage:

To set the authentication type for a VRRP entry:

**DES-3800:admin#config vrrp ipif Trinity authtype simple authdata tomato Command: config vrrp ipif Trinity authtype simple authdata tomato** 

**Success.** 

**DES-3800:admin#** 

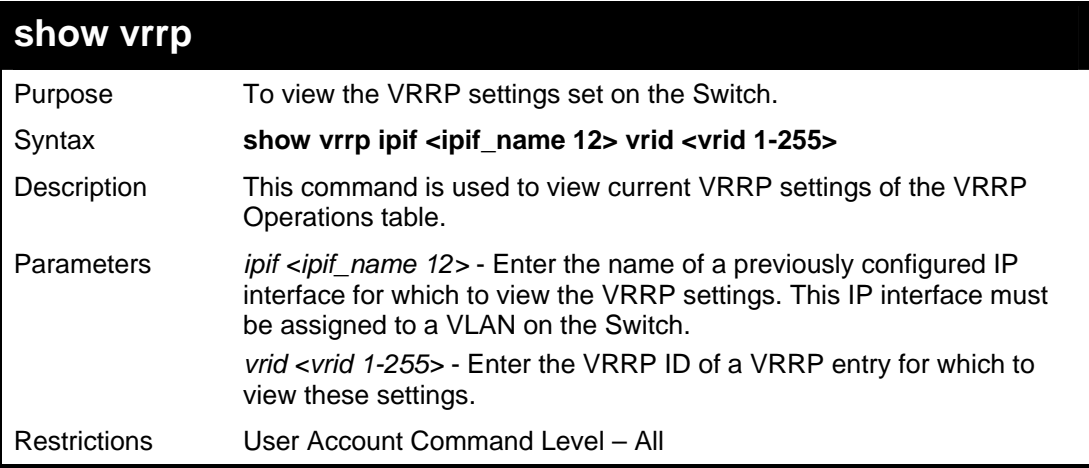

Example usage:

To view the global VRRP settings currently implemented on the Switch (VRRP Enabled):

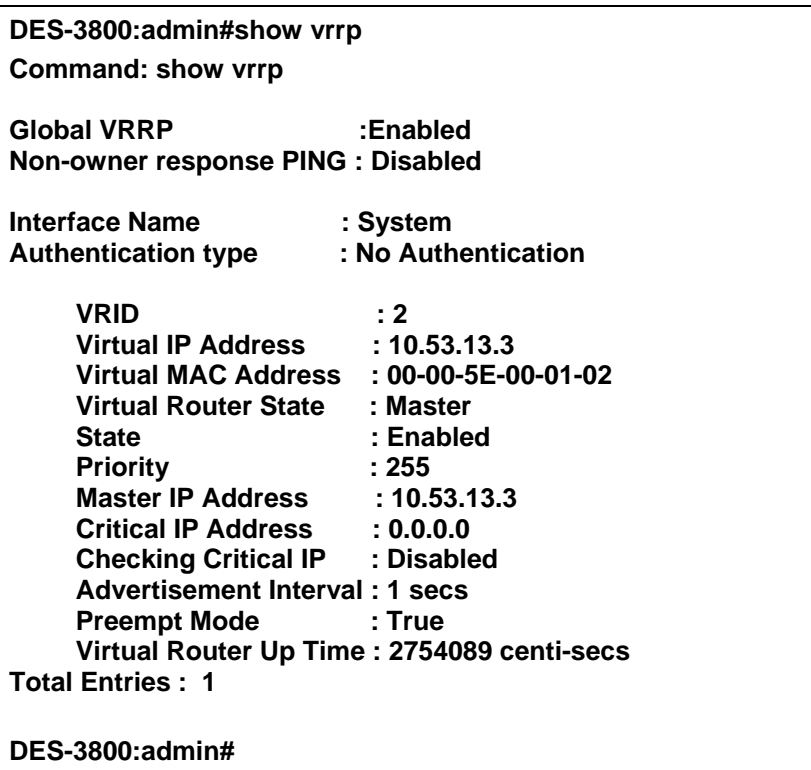

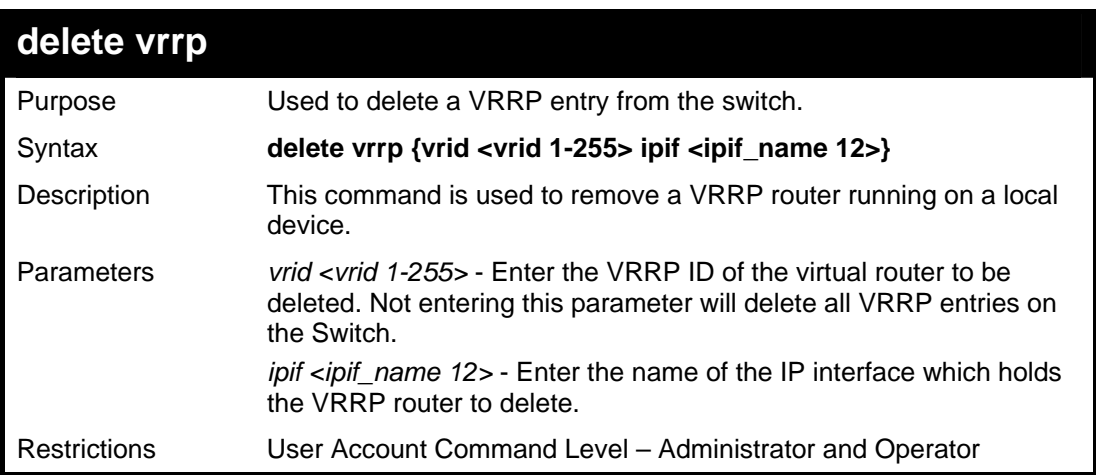

To delete a VRRP entry:

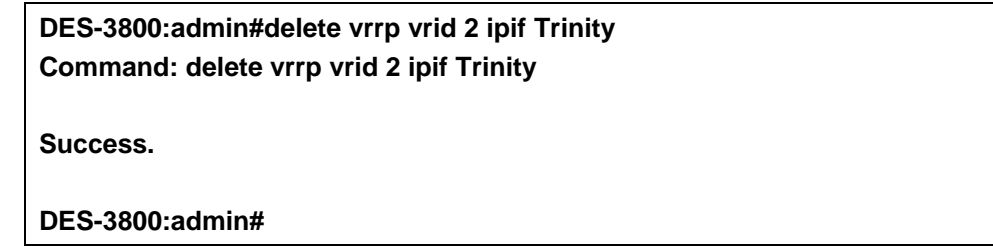

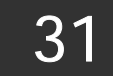

# *ROUTING TABLE COMMANDS*

The routing table commands in the Command Line Interface (CLI) are listed (along with the appropriate parameters) in the following table.

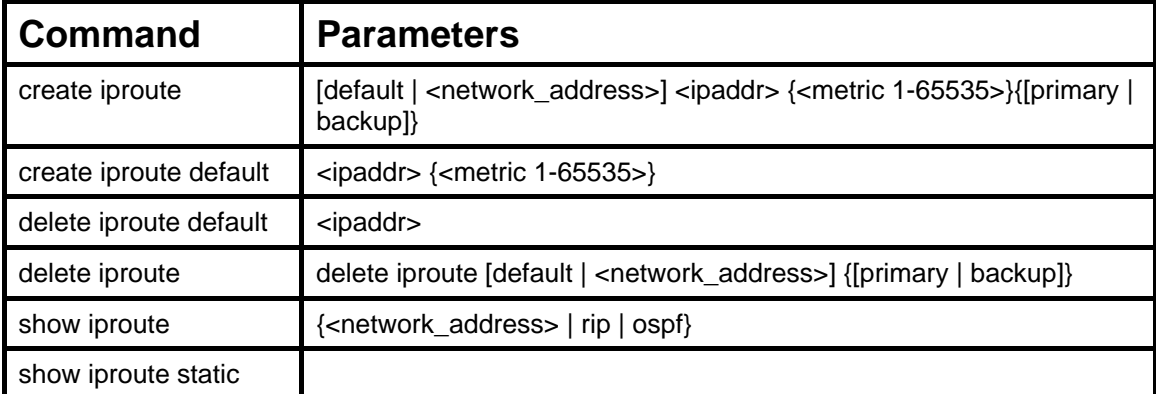

Each command is listed, in detail, in the following sections.

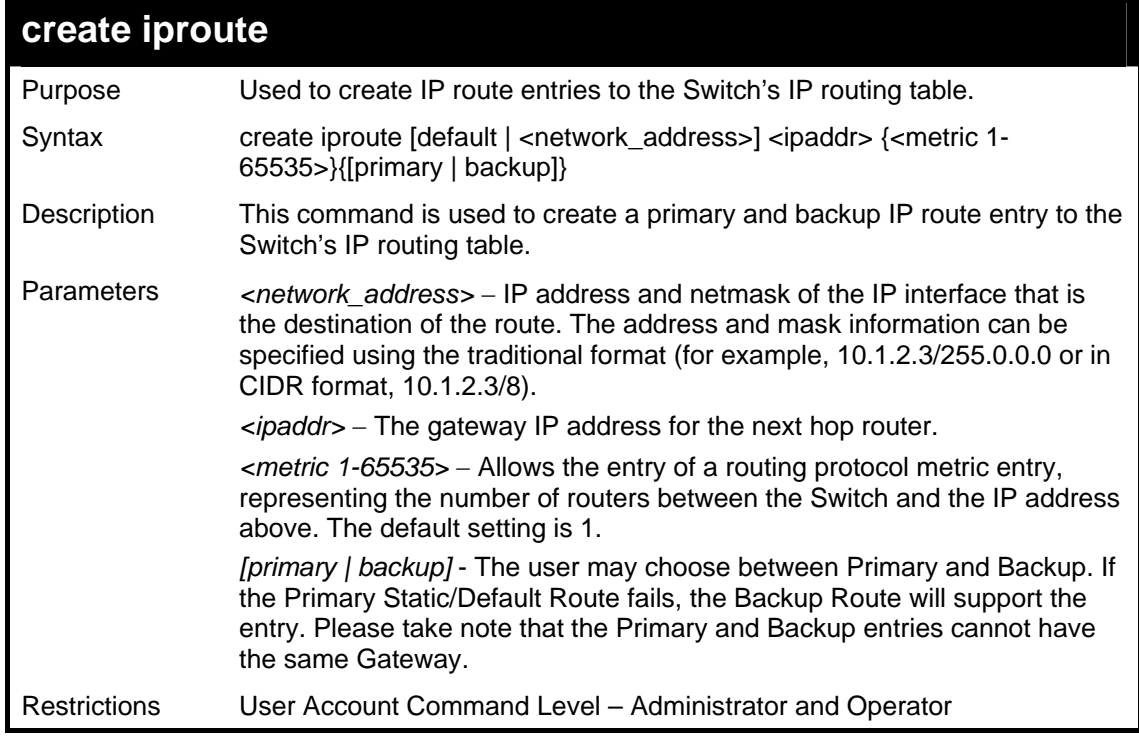

Example usage:

To add a single static address 10.48.74.121, mask 255.0.0.0 and gateway 10.1.1.254 to the routing table:

**DES-3800:admin#create iproute 10.48.74.121/255.0.0.0 10.1.1.254 1 Command: create iproute 10.48.74.121/8 10.1.1.254 1 Success. DES-3800:admin#** 

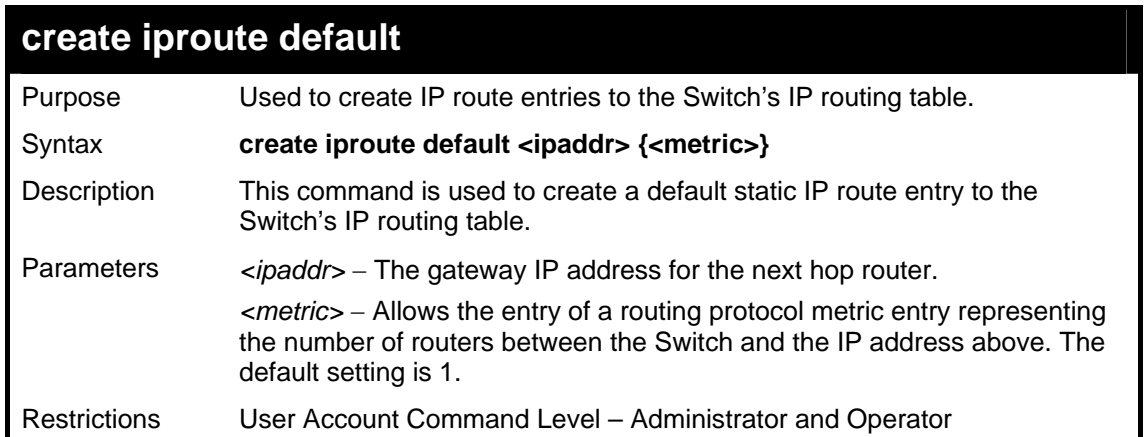

To add the default static address 10.48.74.121, with a metric setting of 1, to the routing table:

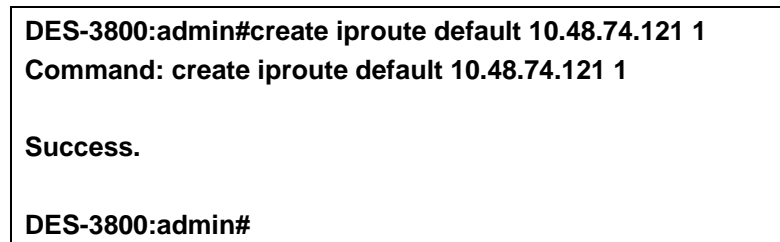

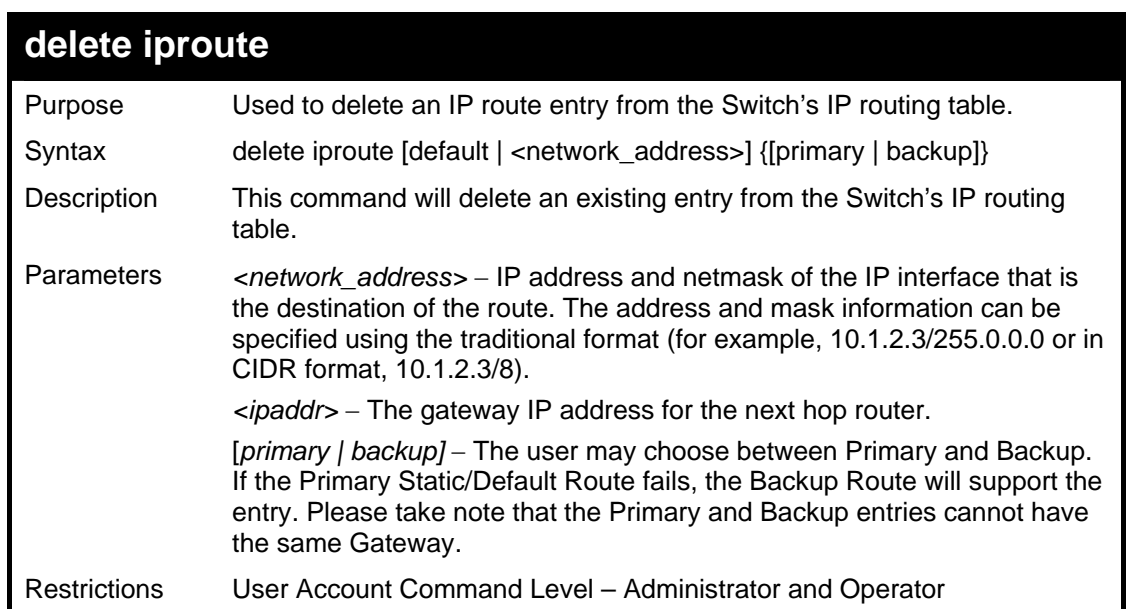

Example usage:

r

To delete a backup static address 10.48.75.121, mask 255.0.0.0 and gateway (ipaddr) entry of 10.1.1.254 from the routing table:

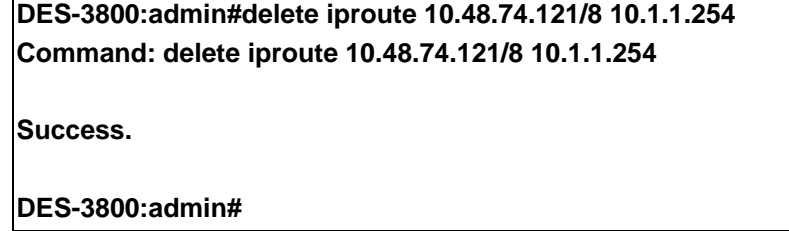

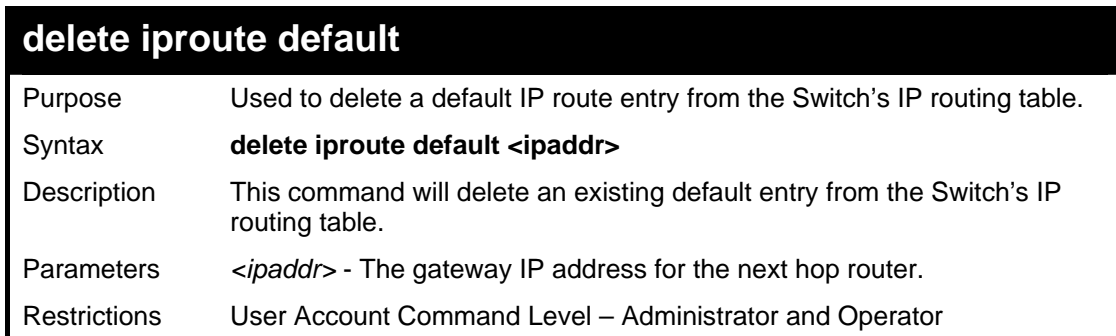

To delete the default IP route 10.53.13.254:

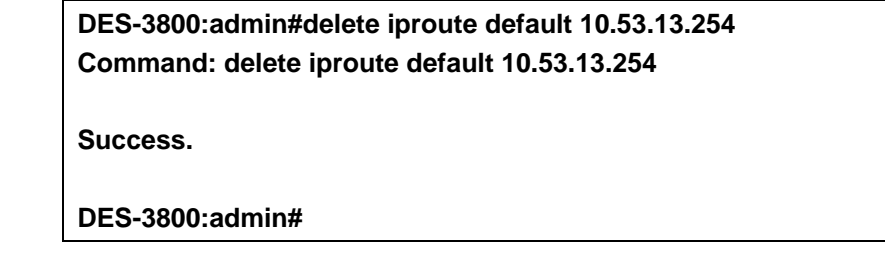

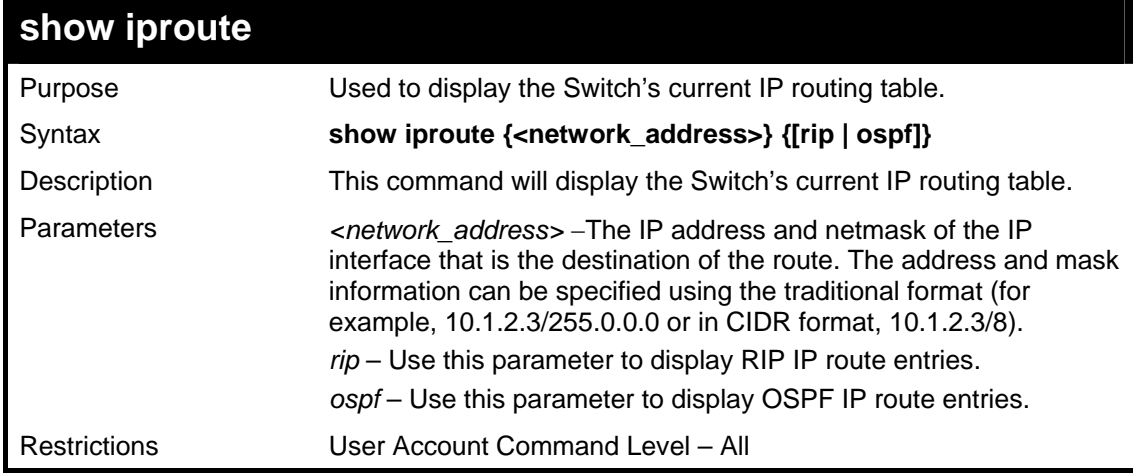

Example usage:

To display the contents of the IP routing table:

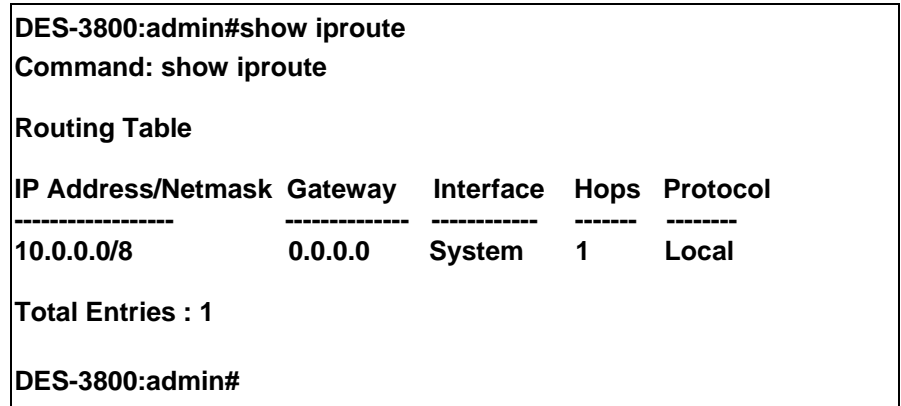

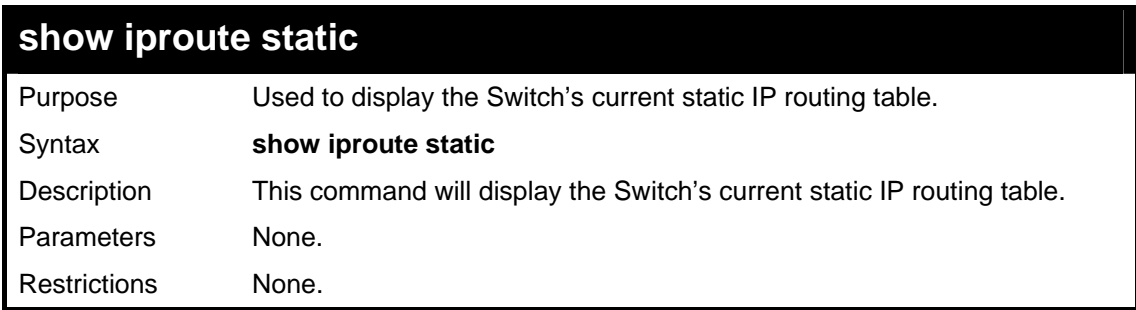

To display the contents of the static IP routing table:

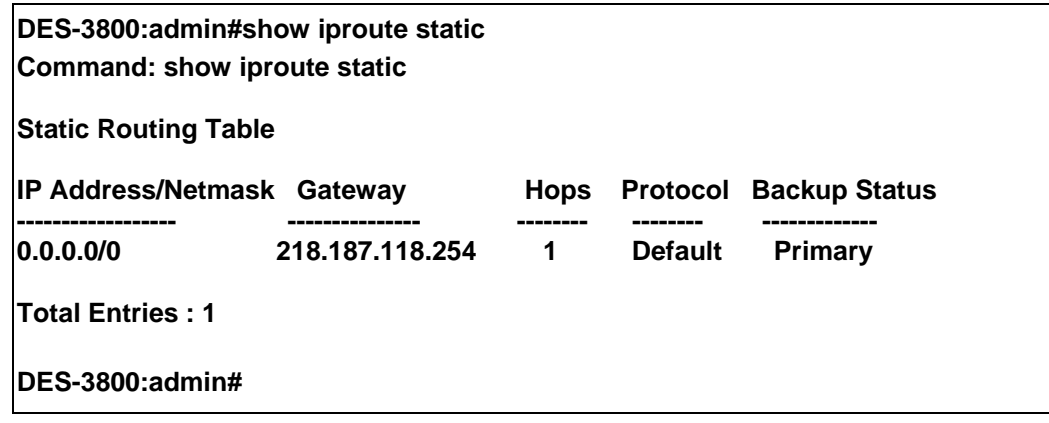

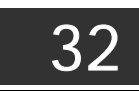

# *ROUTE REDISTRIBUTION COMMANDS*

The route redistribution commands in the Command Line Interface (CLI) are listed (along with the appropriate parameters) in the following table.

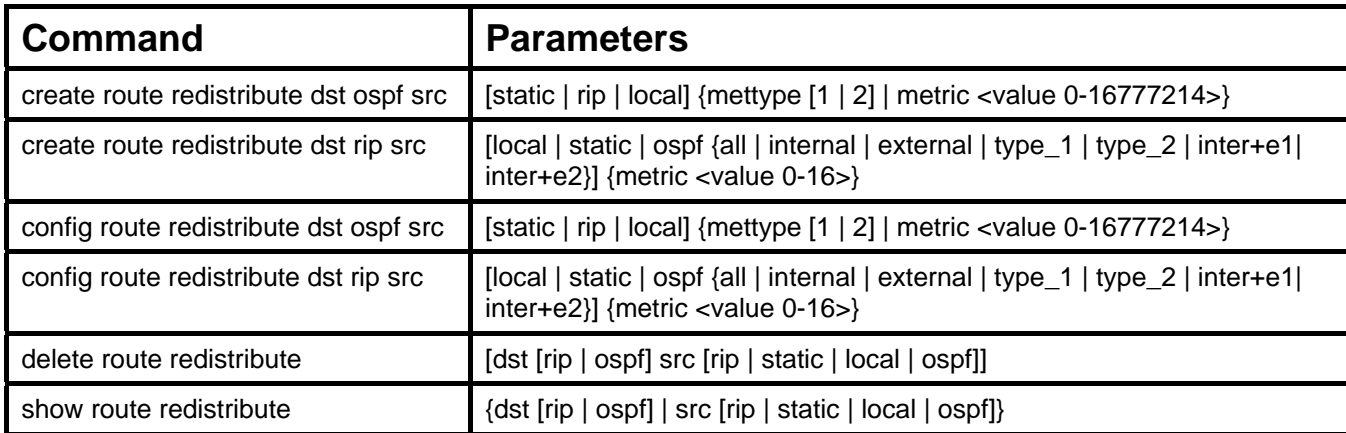

Each command is listed, in detail, in the following sections.

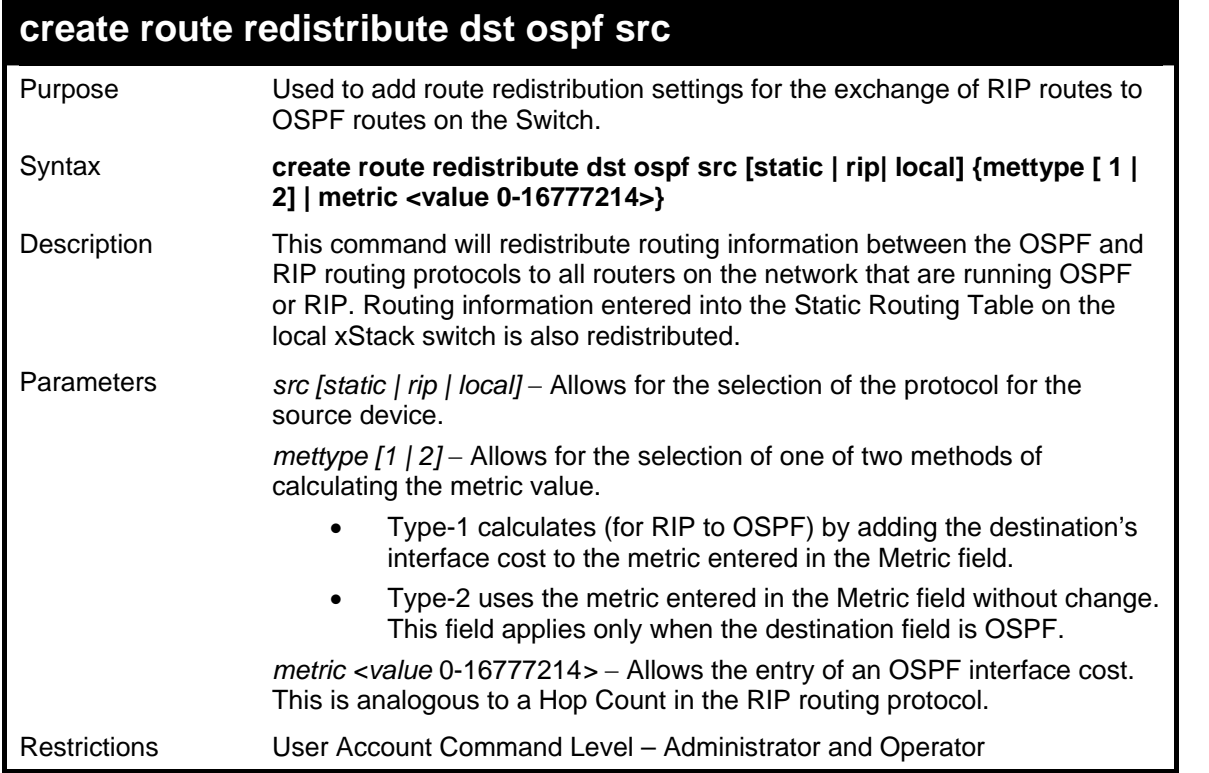

Routing information source − RIP. the Static Route table, and the Local interface routing information. Routing information will be redistributed to OSPF.

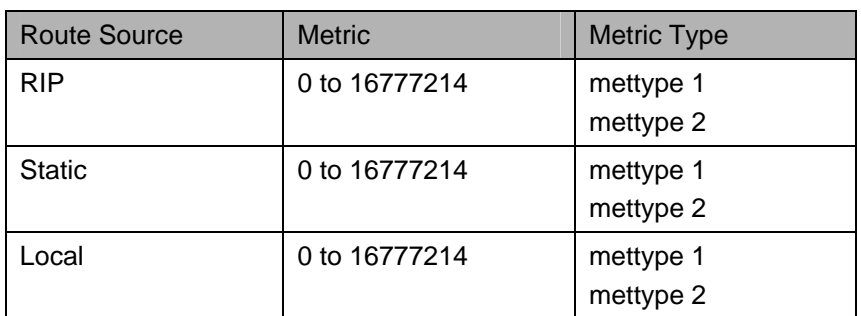

Allowed Metric Type combinations are **mettype 1** or **mettype 2**. The metric value **0** above will be redistributed in OSPF as the metric **20**.

Example usage:

To add route redistribution settings:

**DES-3800:admin#create route redistribute dst ospf src rip Command: create route redistribute dst ospf src rip** 

**Success.** 

**DES-3800:admin#** 

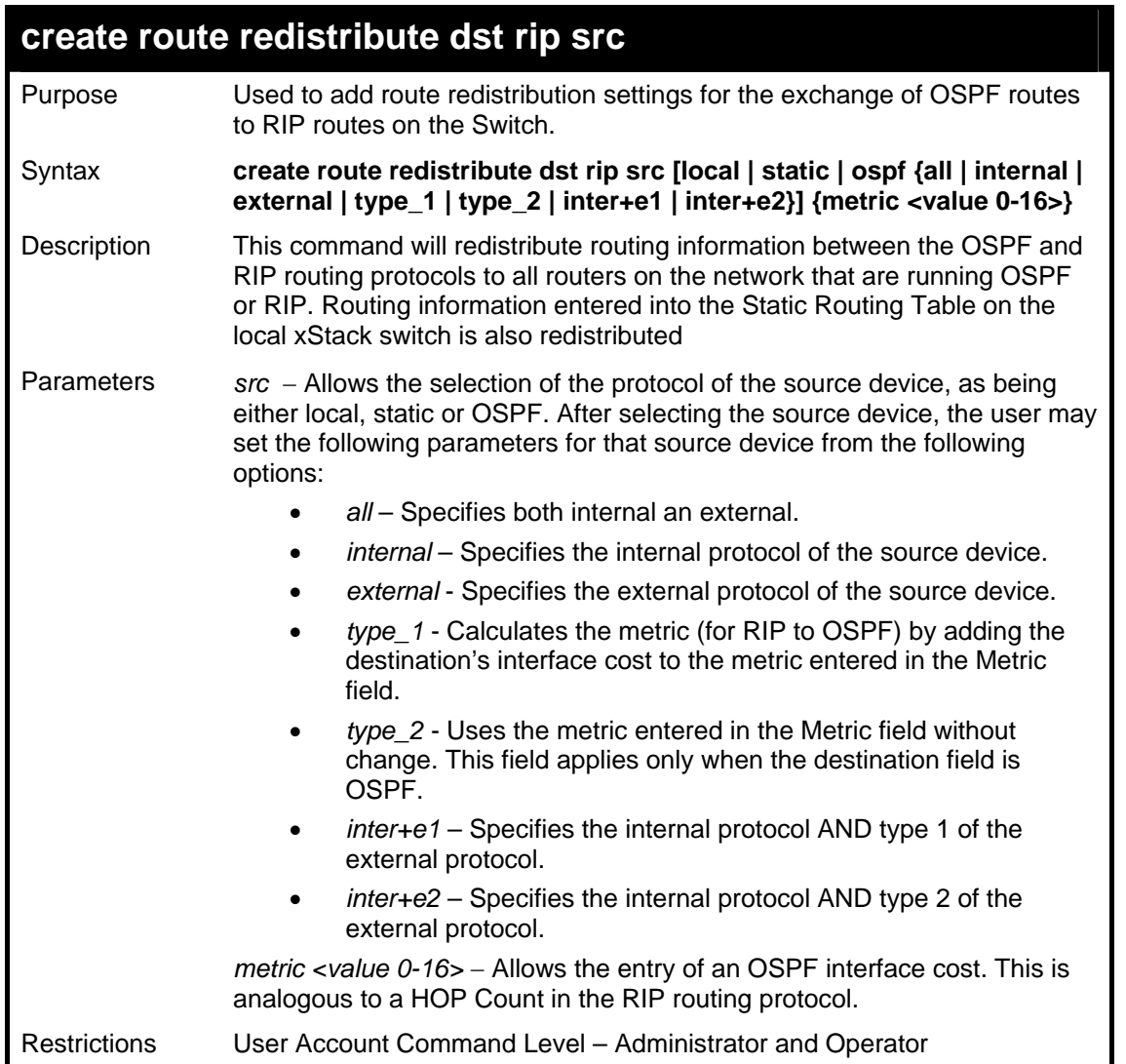

Routing information source − OSPF and the Static Route table. Routing information will be redistributed to RIP. The following table lists the allowed values for the routing metrics and the types (or forms) of the routing information that will be redistributed.

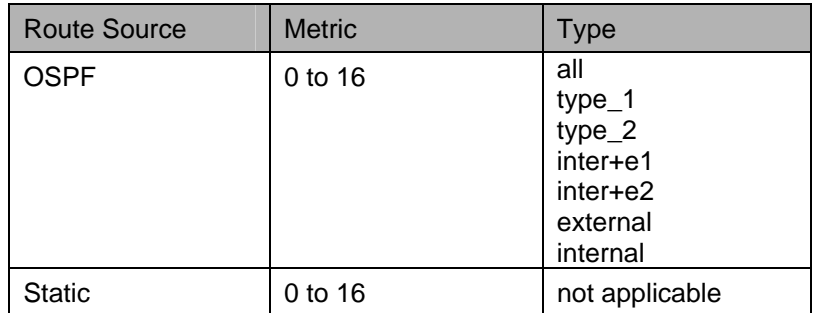

Entering the **Type** combination − **internal type\_1 type\_2** is functionally equivalent to **all**. Entering the combination **type\_1 type\_2** is functionally equivalent to **external**. Entering the combination **internal external** is functionally equivalent to **all**.

Entering the metric **0** specifies transparency.

Example usage:

To add route redistribution settings

**DES-3800:admin#create route redistribute dst rip src ospf all metric 2 Command: create route redistribute dst rip src ospf all metric 2** 

**Success.** 

**DES-3800:admin#** 

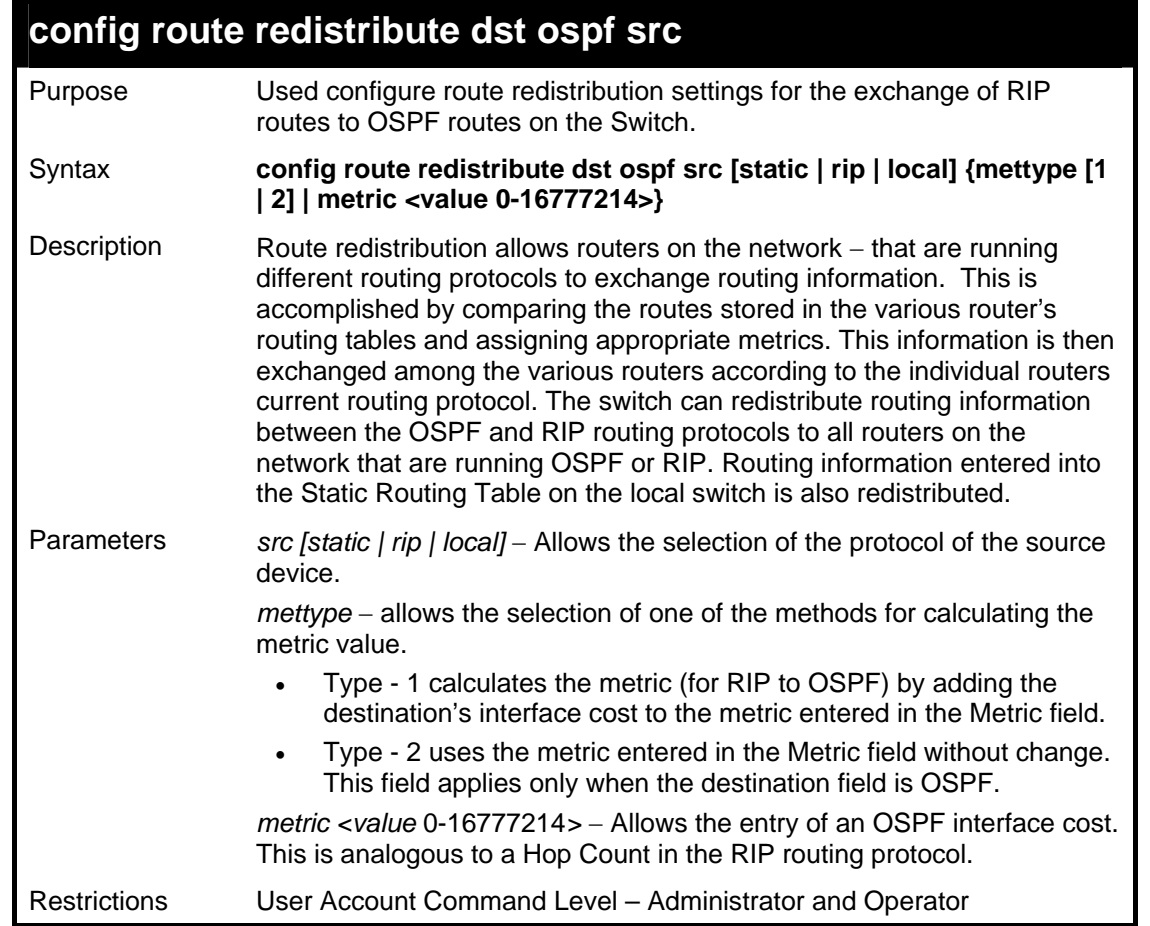

Routing information source − RIP: the Static Route table, and the Local interface routing information. Routing information will be redistributed to OSPF. The following table lists the allowed values for the routing metrics and the types (or forms) of the routing information that will be redistributed.

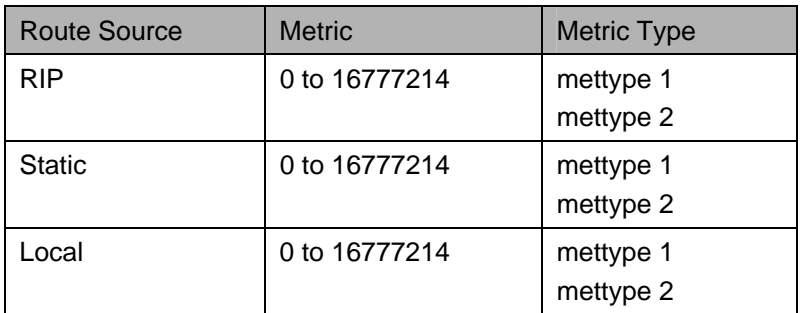

Allowed Metric Type combinations are **mettype 1** or **mettype 2**. The metric value **0** above will be redistributed in OSPF as the metric **20**.

To configure route redistributions:

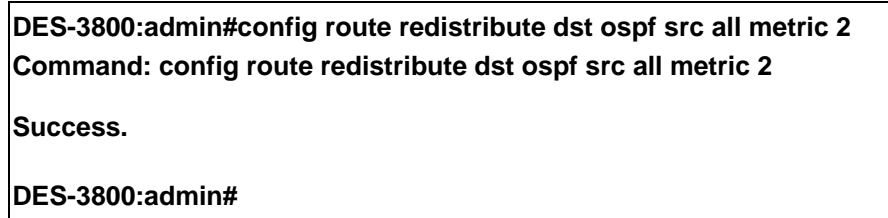

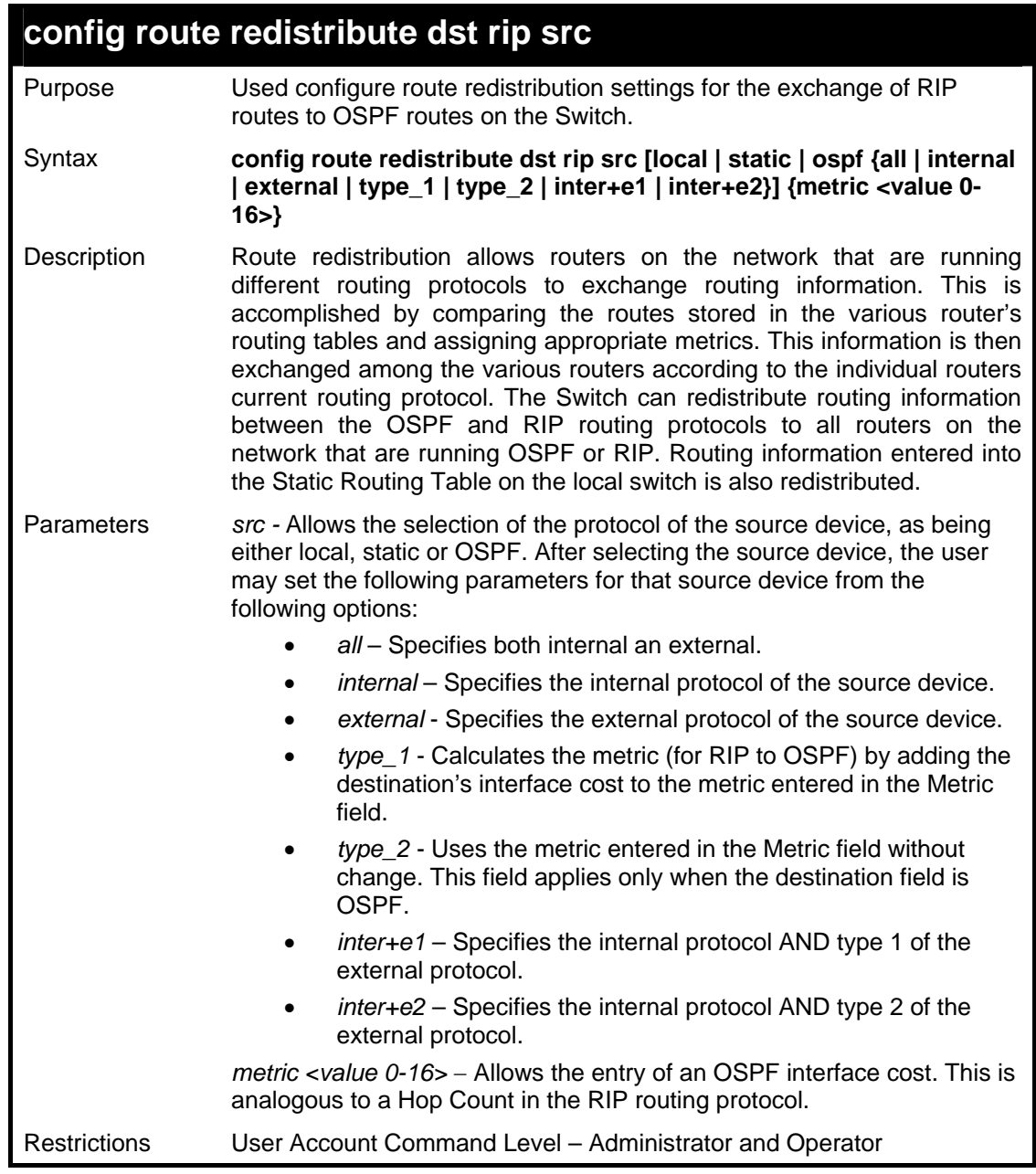

Example usage:

To configure route redistributions:

**DES-3800:admin#config route redistribute dst ospf src rip mettype type\_1 metric 2 Command: config route redistribute dst ospf src rip mettype type\_1 metric 2 Success. DES-3800:admin#** 

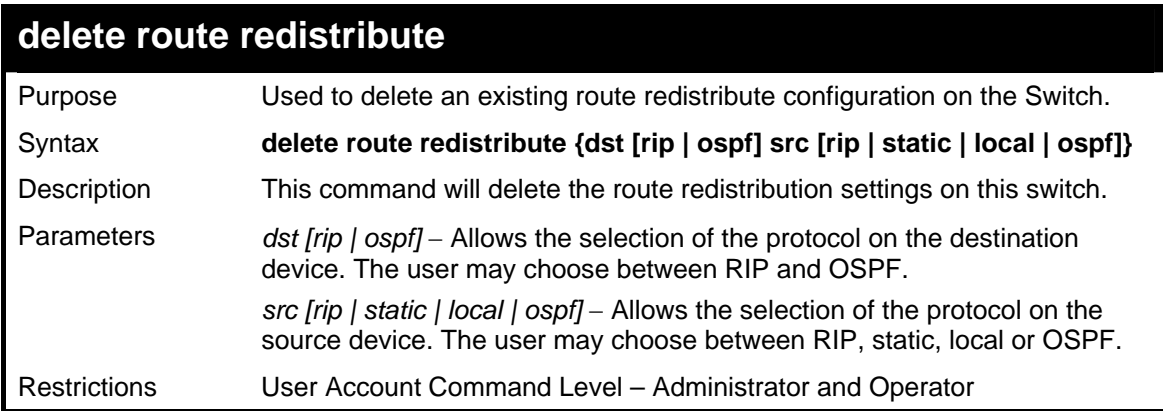

To delete route redistribution settings:

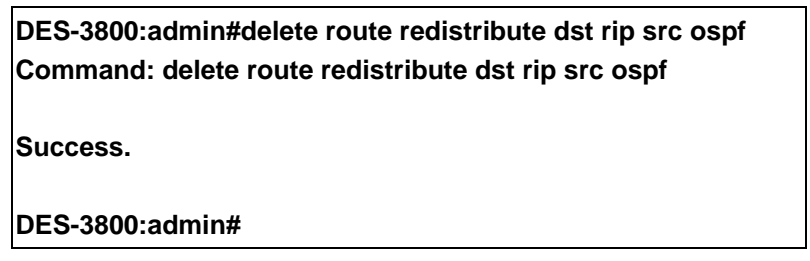

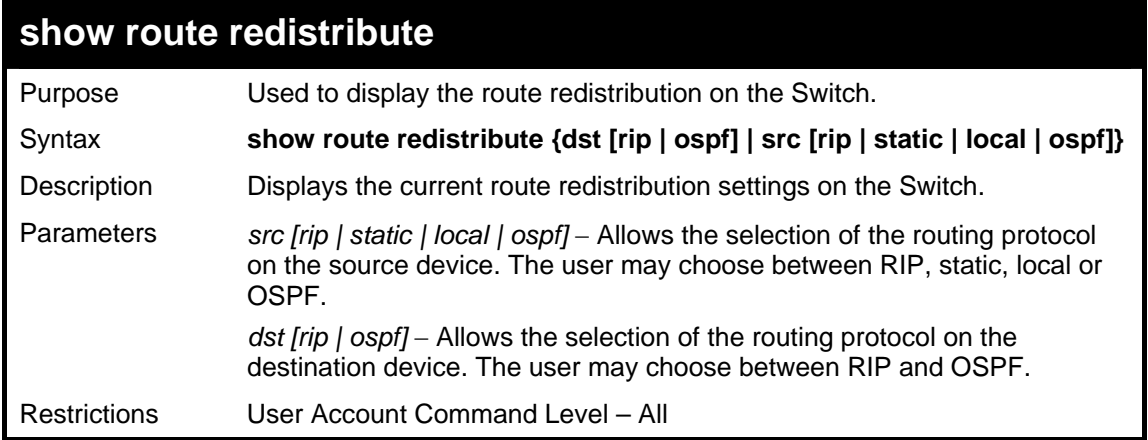

Example usage:

To display route redistributions:

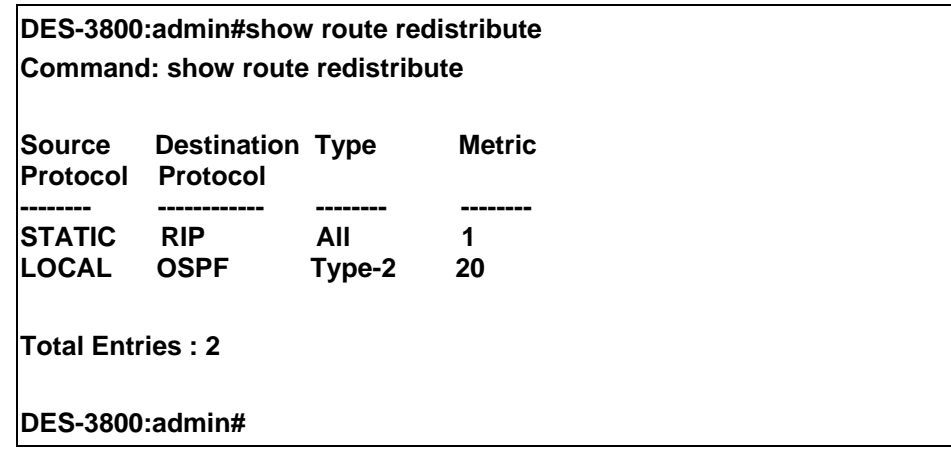

33

# *DNS COMMANDS*

The DNS relay commands in the Command Line Interface (CLI) are listed (along with the appropriate parameters) in the following table.

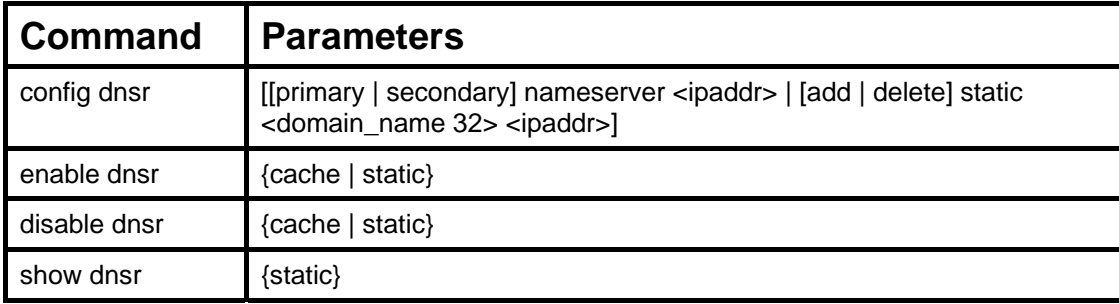

Each command is listed, in detail, in the following sections.

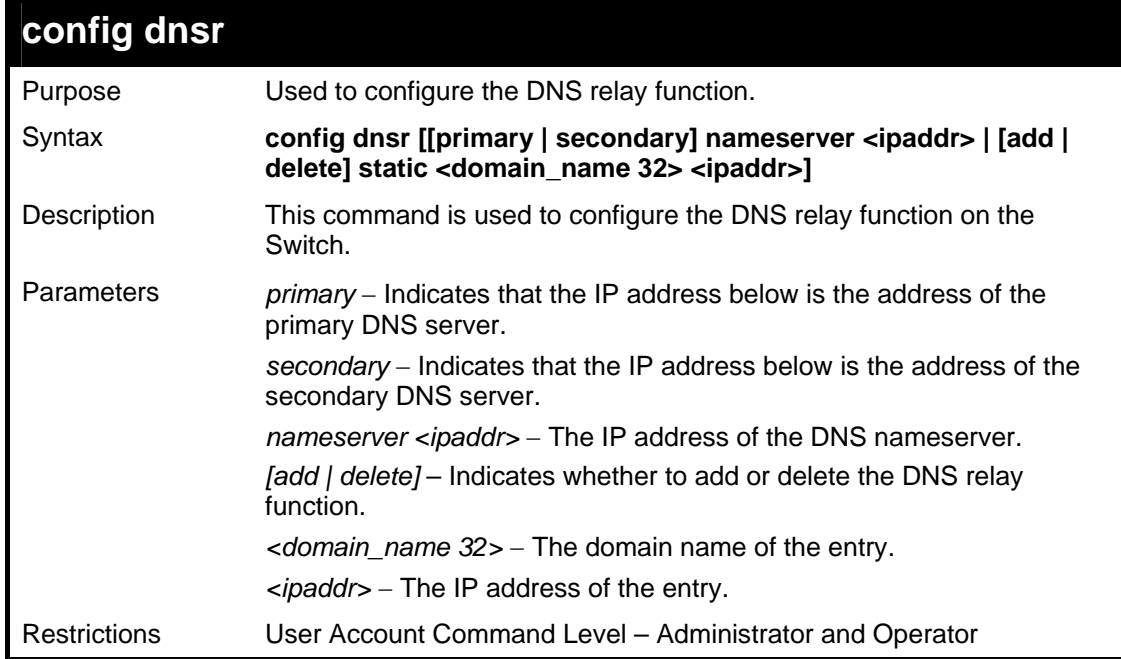

Example usage:

To set IP address 10.43.21.12 of primary.

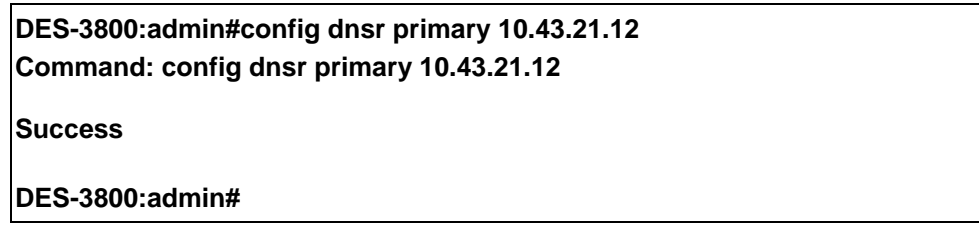

#### Example usage:

To add an entry domain name dns1, IP address 10.43.21.12 to DNS static table:

**DES-3800:admin#config dnsr add static dns1 10.43.21.12 Command: config dnsr add static dns1 10.43.21.12 Success. DES-3800:admin#**
To delete an entry domain name dns1, IP address 10.43.21.12 from DNS static table.

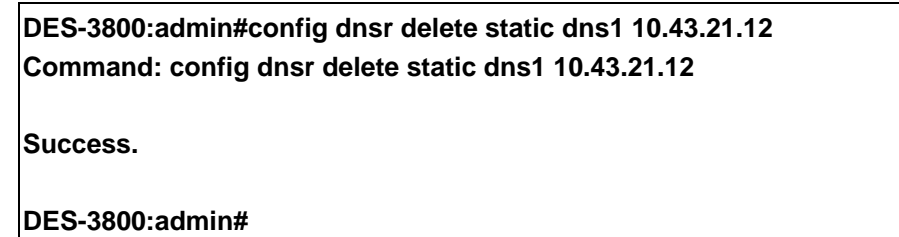

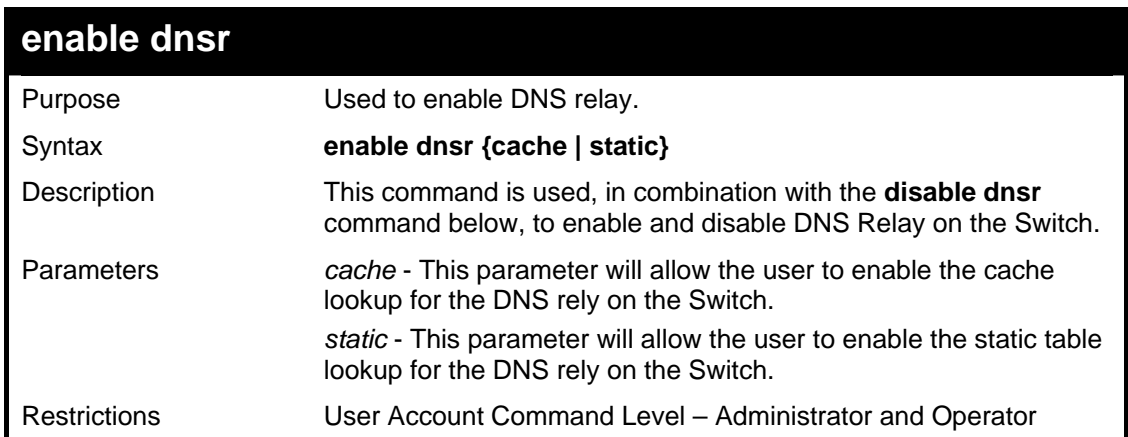

Example usage:

To enable status of DNS relay:

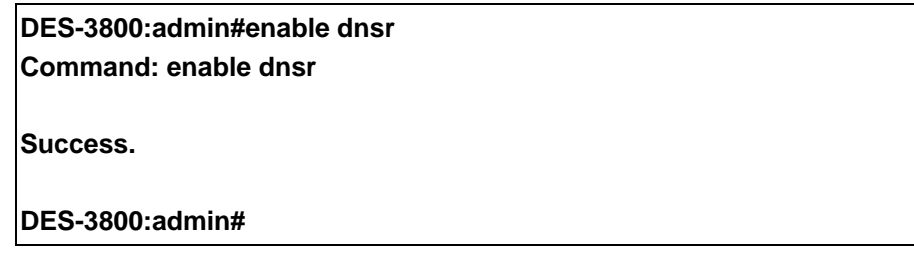

Example usage:

To enable cache lookup for DNS relay.

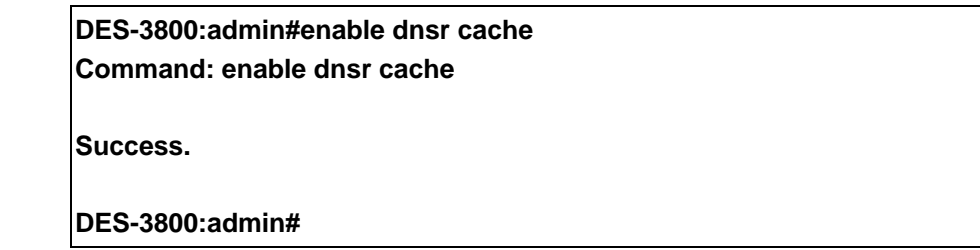

Example usage:

To enable static table lookup for DNS relay.

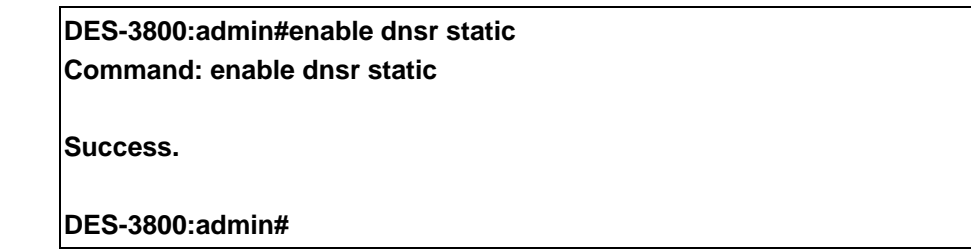

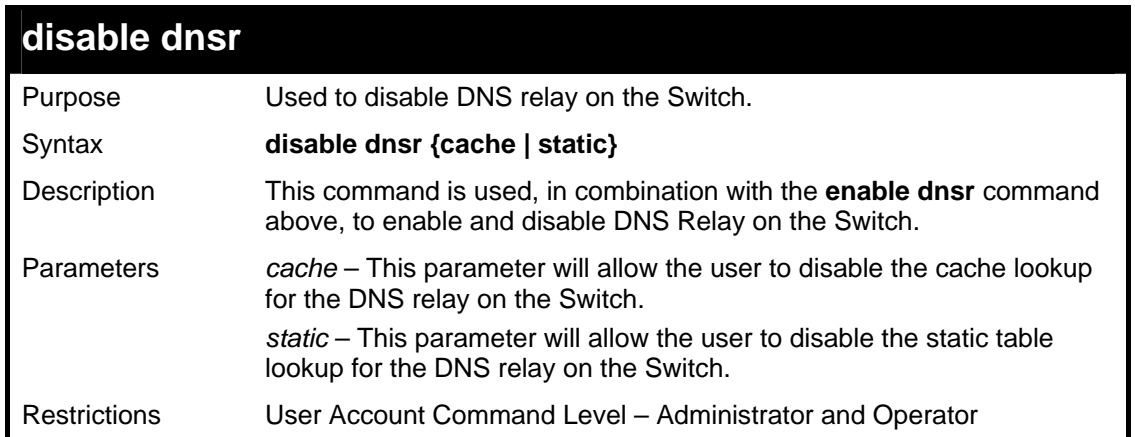

To disable status of DNS relay.

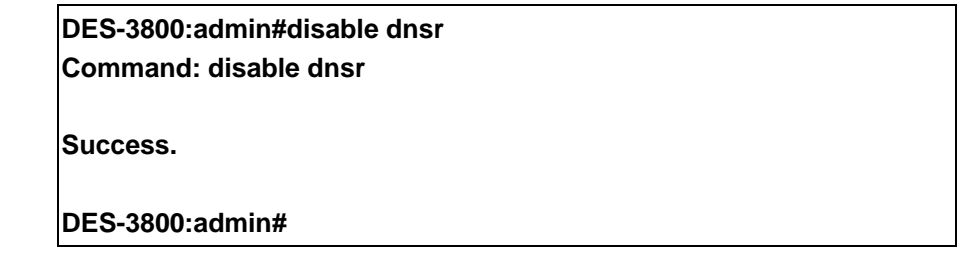

Example usage:

To disable cache lookup for DNS relay.

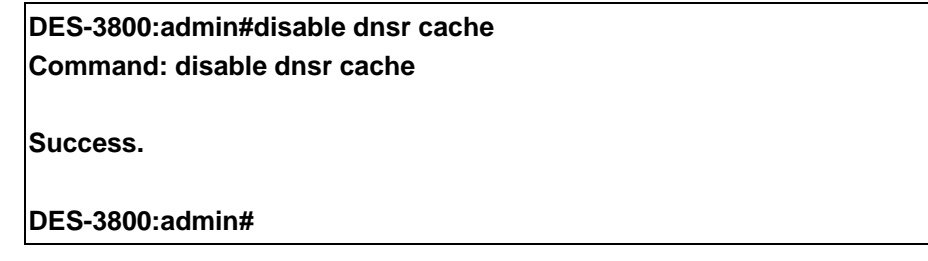

Example usage:

To disable static table lookup for DNS relay.

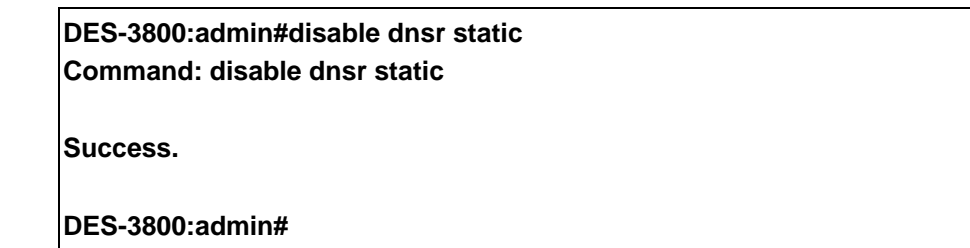

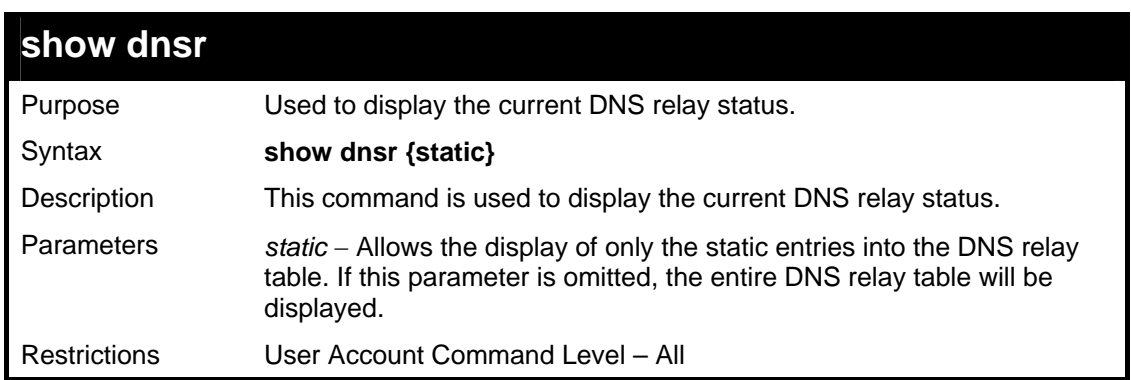

To display DNS relay status:

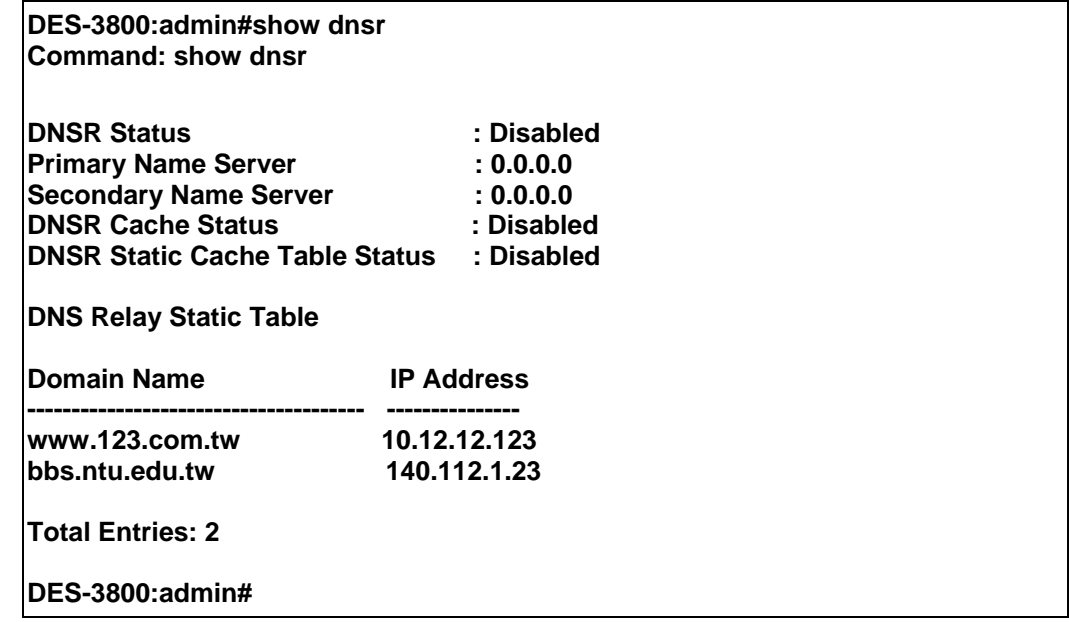

*RIP COMMANDS*

34

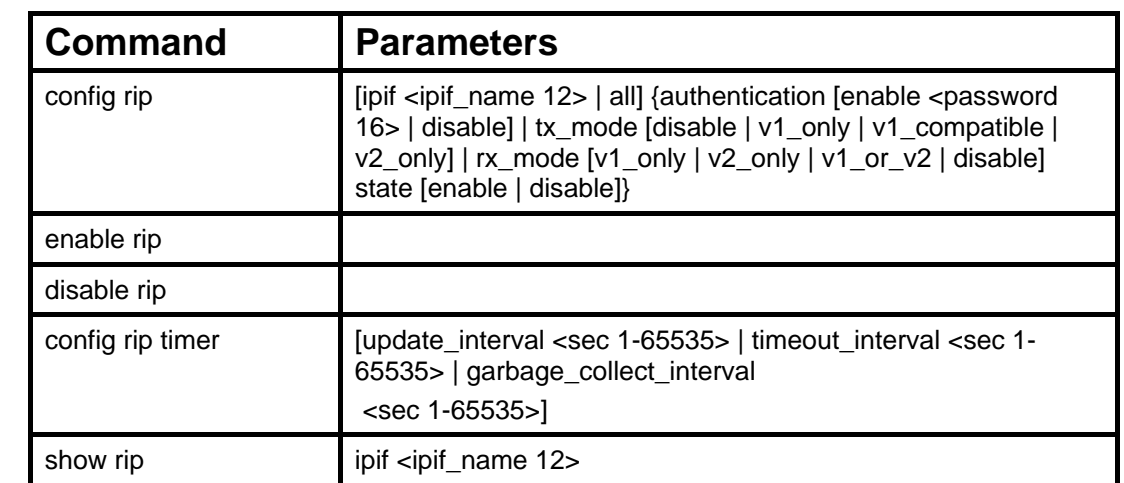

The RIP commands in the Command Line Interface (CLI) are listed (along with the appropriate parameters) in the following table.

Each command is listed, in detail, in the following sections.

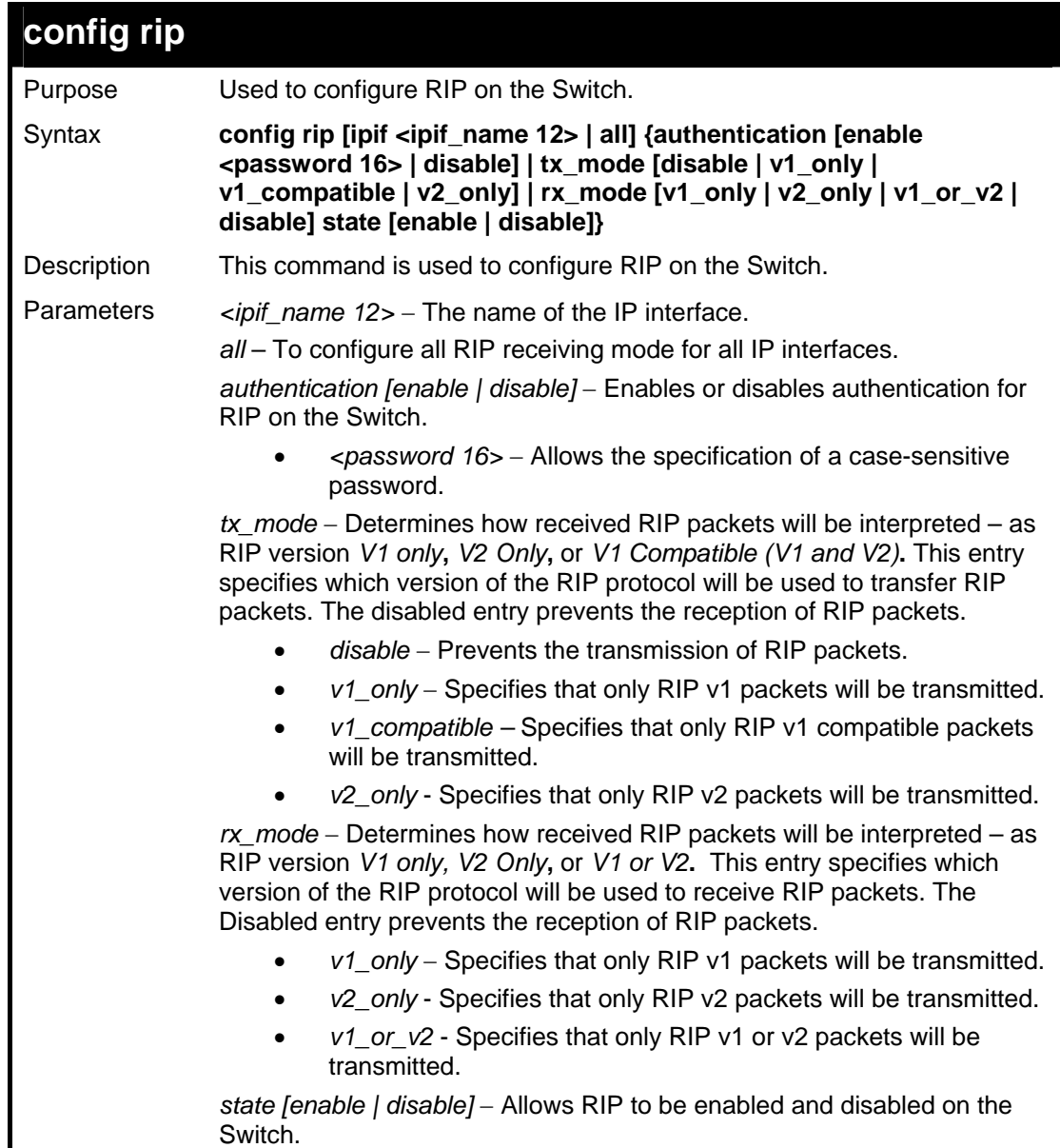

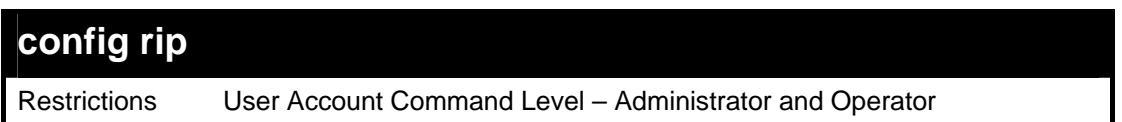

To change the RIP receive mode for the IP interface System:

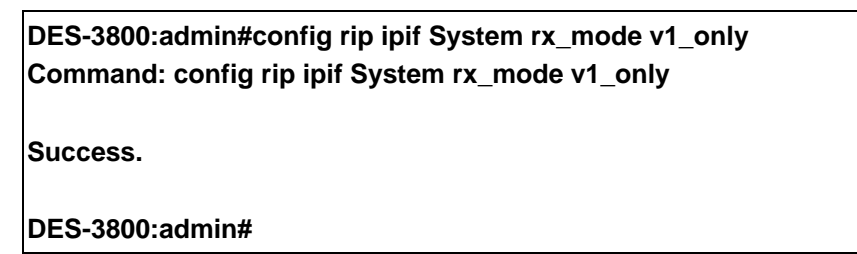

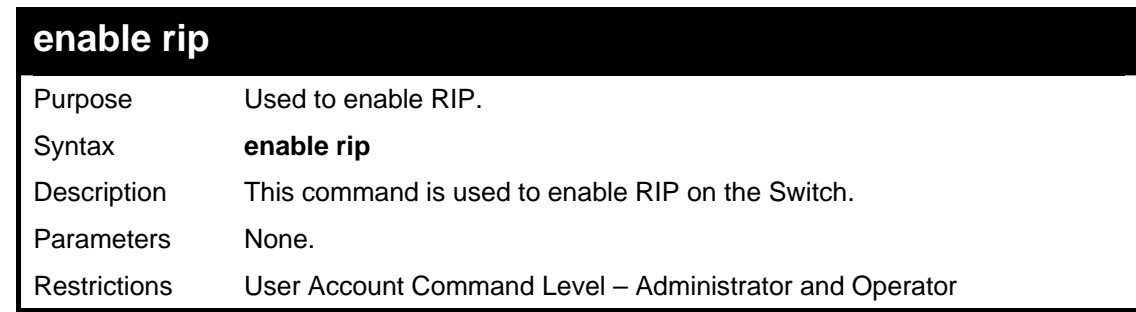

Example usage:

To enable RIP:

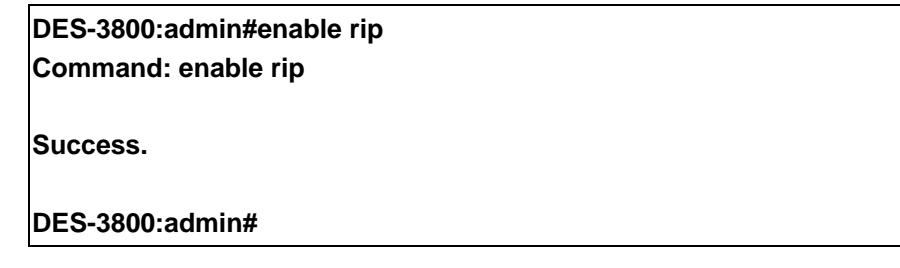

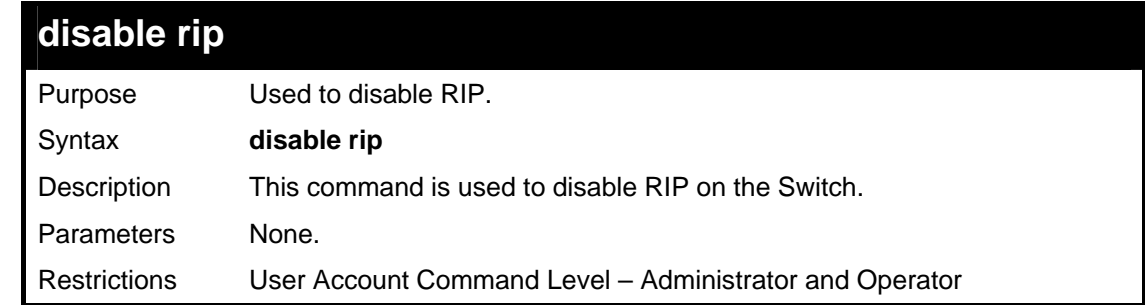

Example usage:

To disable RIP:

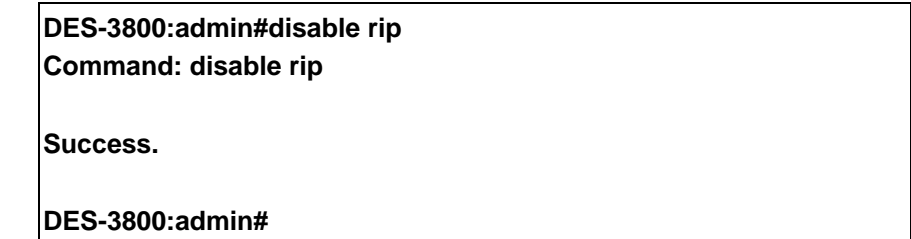

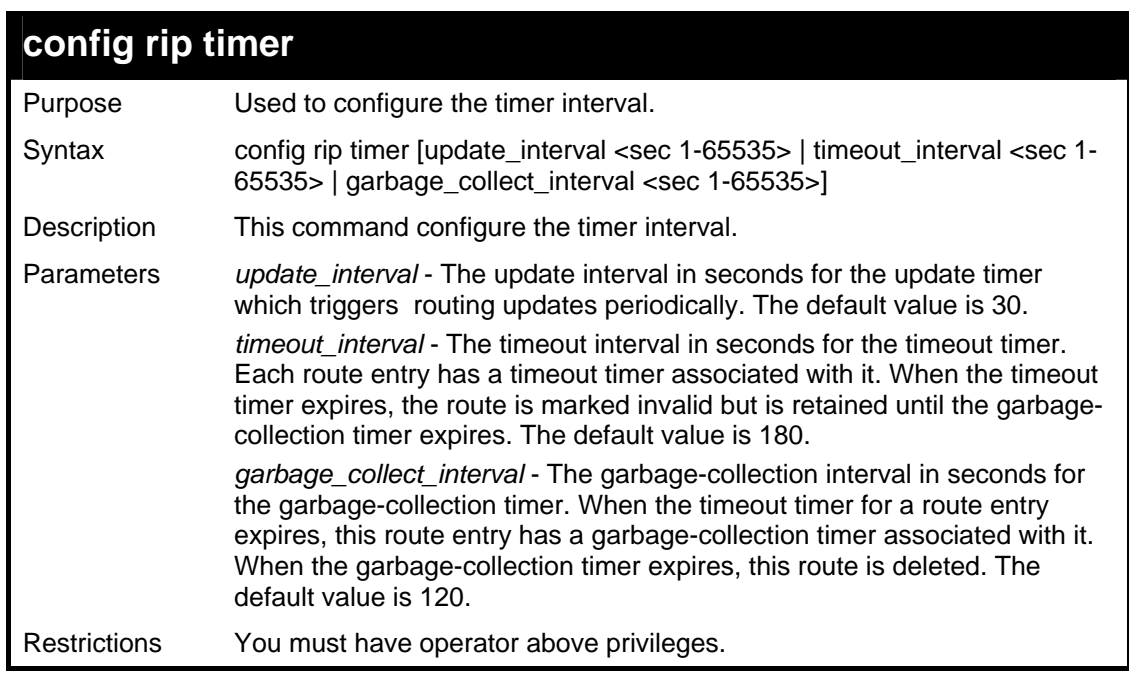

To configure all RIP timers:

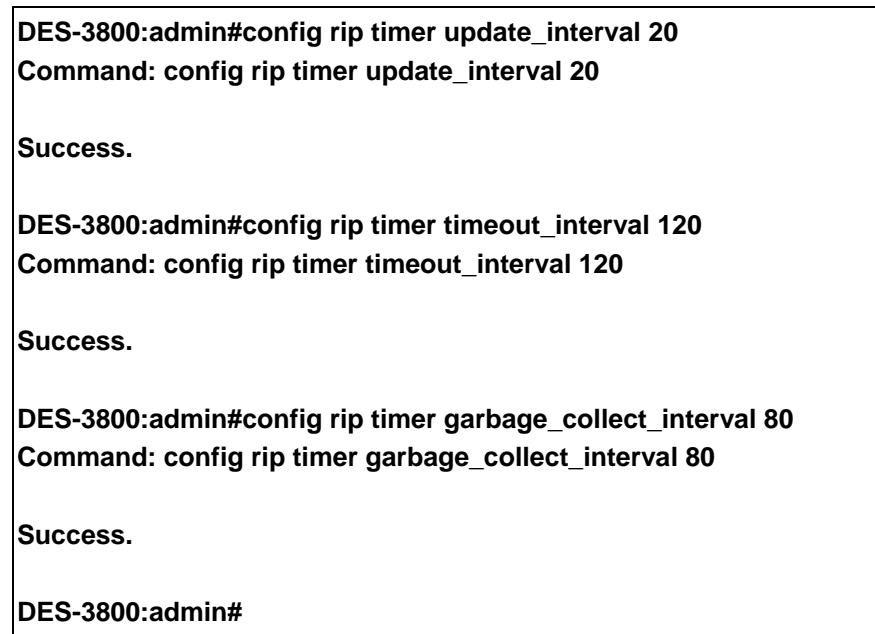

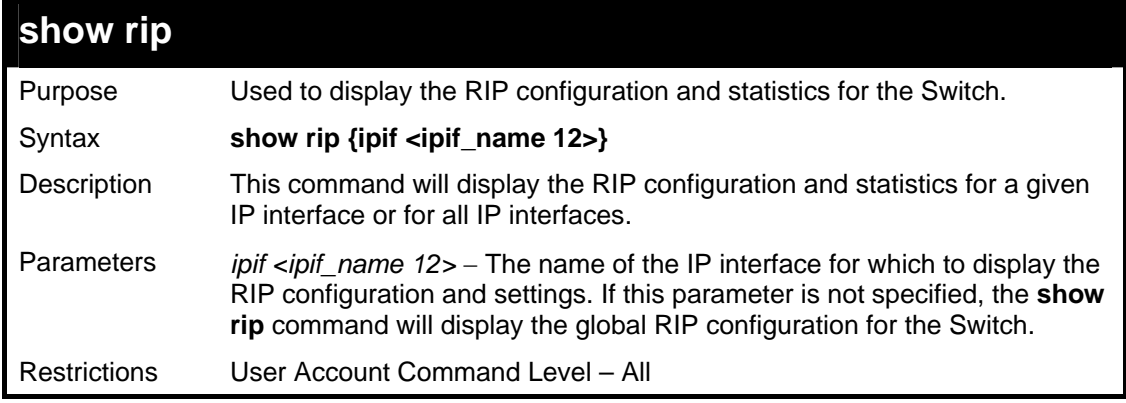

Example usage:

To display RIP configuration:

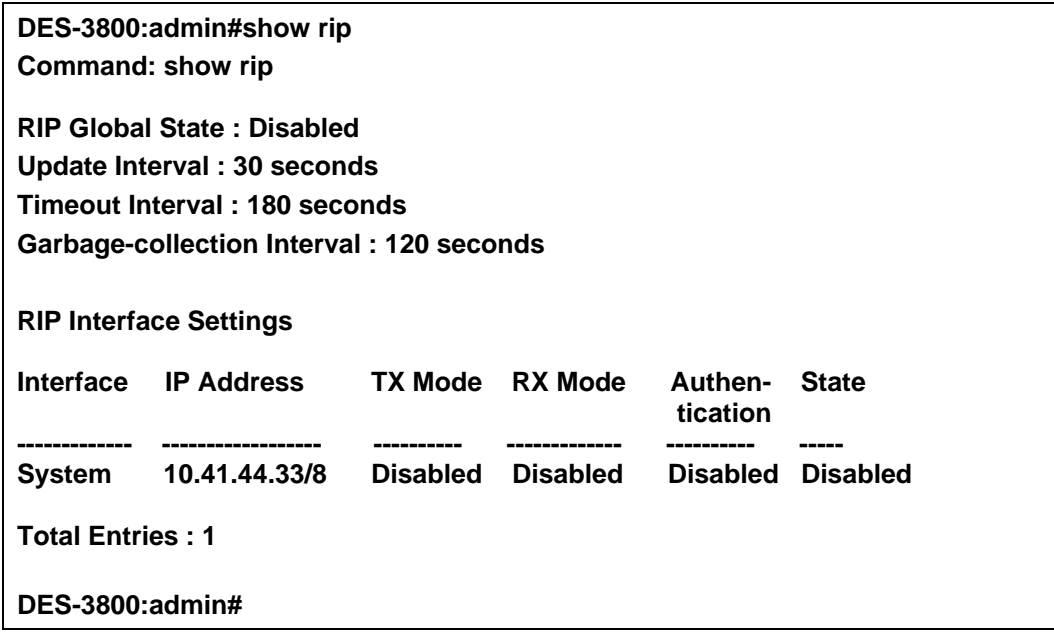

To display RIP configurations by IP interface:

### **DES-3800:admin#show rip ipif System Command: show rip ipif System Interface Name: System IP Address/Netmask: 10.53.13.33/8 (Link Up) Interface Metric: 1 (Default) Administrative State: Disabled TX Mode: V2 Only RX Mode: V1 or V2**

**Total Entries: 1** 

**DES-3800:admin#** 

**Authentication: Disabled** 

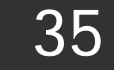

# *DVMRP COMMANDS*

The DVMRP commands in the Command Line Interface (CLI) are listed (along with the appropriate parameters) in the following table.

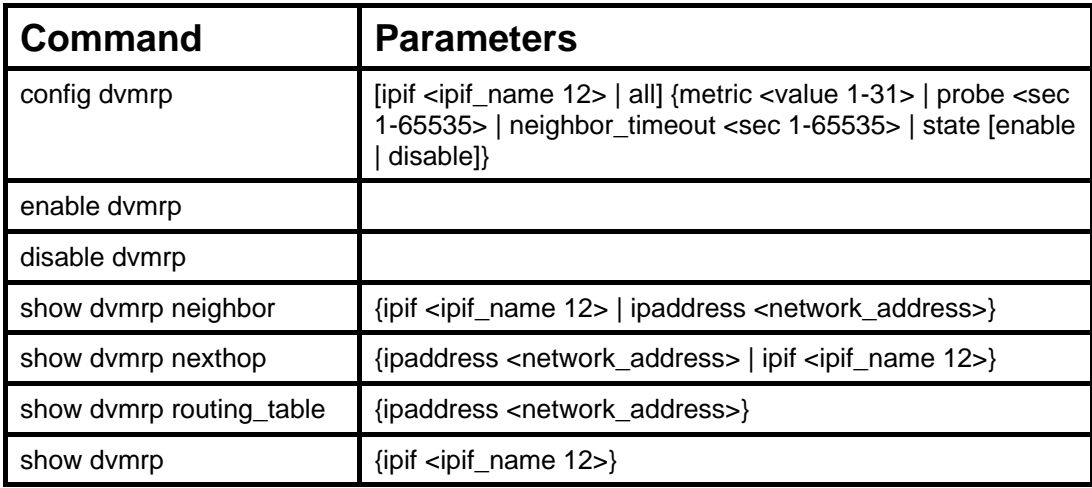

Each command is listed, in detail, in the following sections.

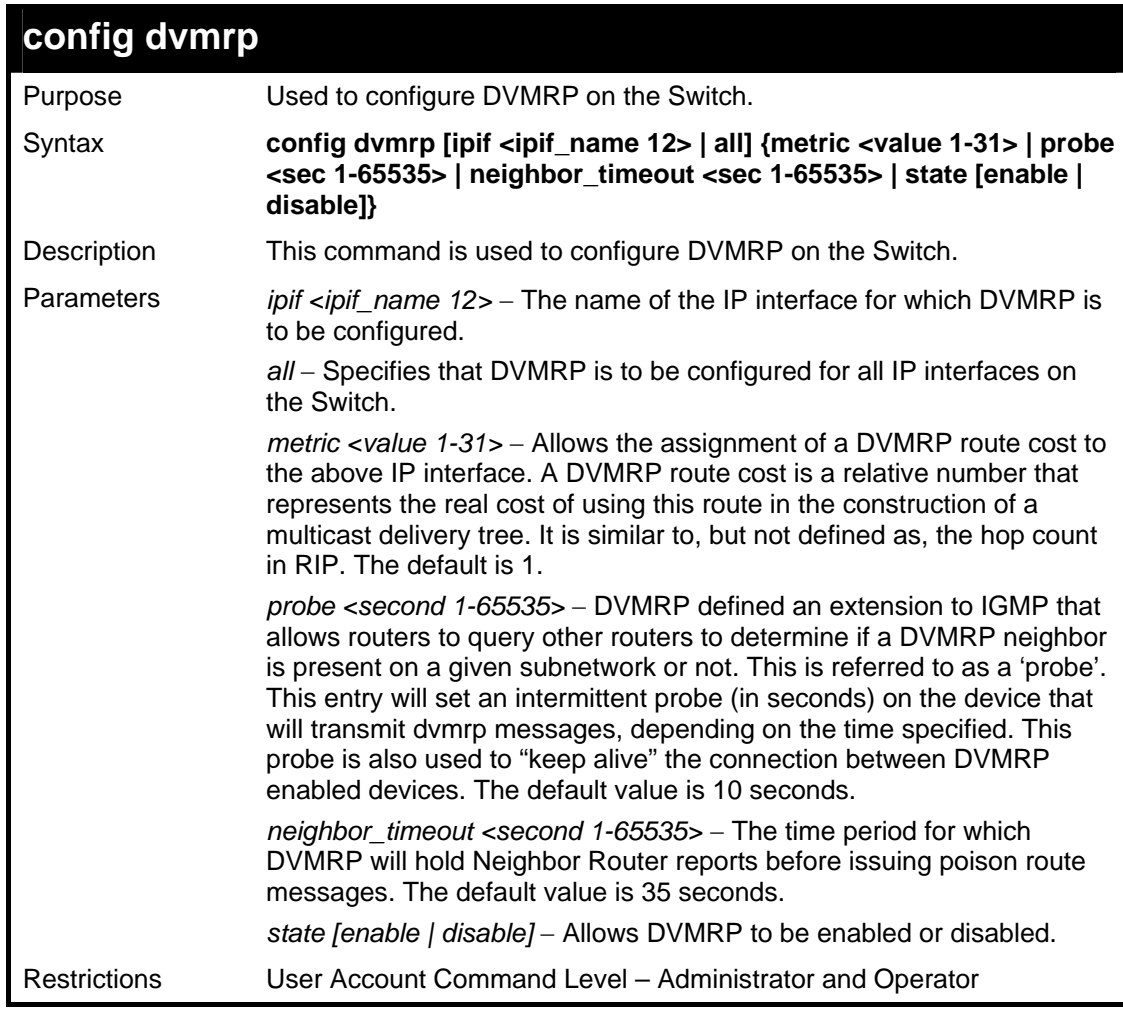

Example usage:

To configure DVMRP configurations of IP interface System:

**DES-3800:admin#config dvmrp ipif System neighbor\_timeout 30 metric 1 probe 5** 

**Command: config dvmrp ipif System neighbor\_timeout 30 metric 1 probe 5** 

**Success** 

**DES-3800:admin#** 

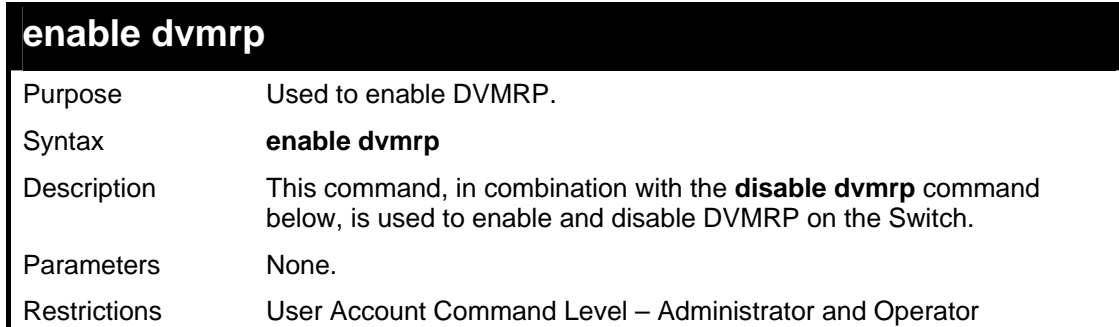

#### Example usage:

To enable DVMRP:

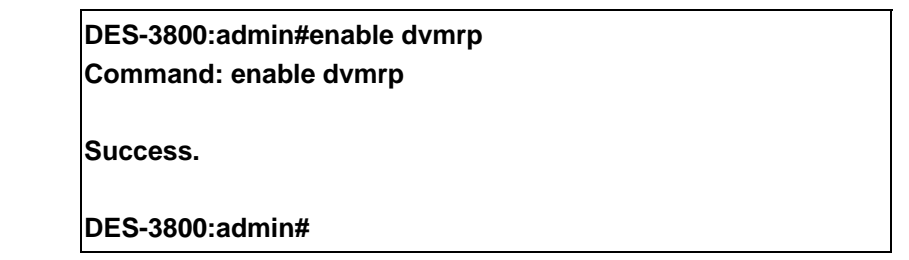

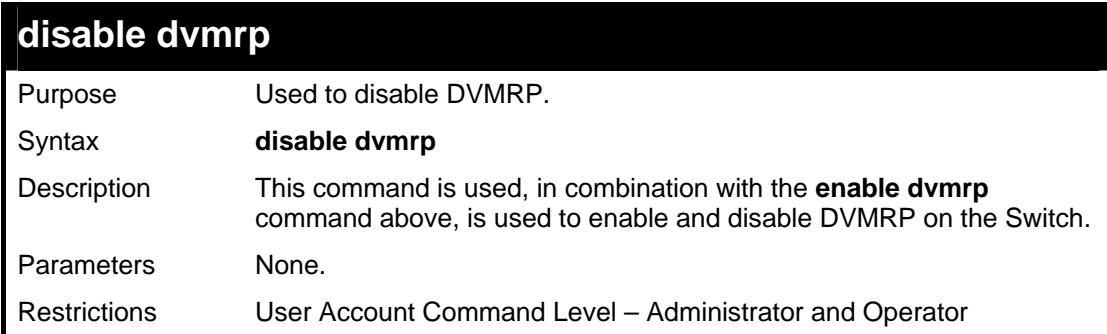

Example usage:

To disable DVMRP:

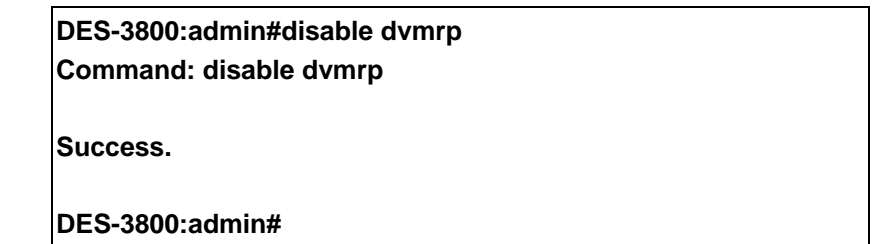

## **show dvmrp routing\_table**

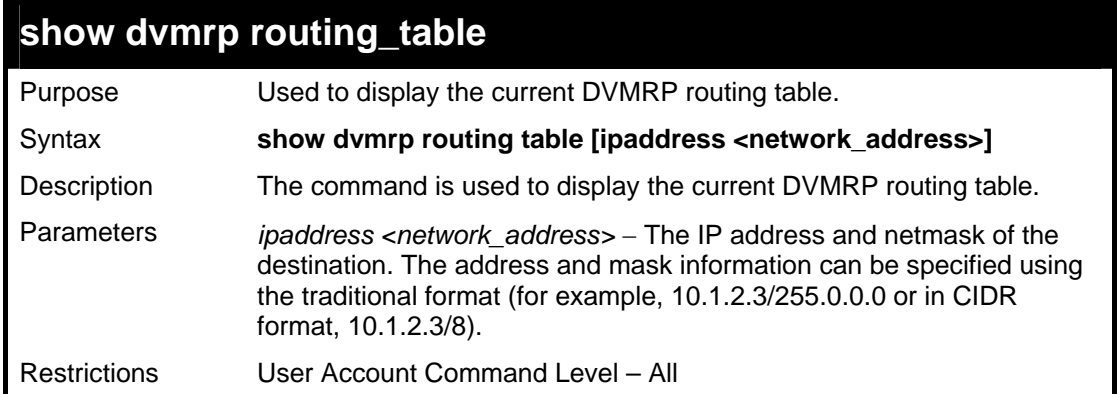

To display DVMRP routing table:

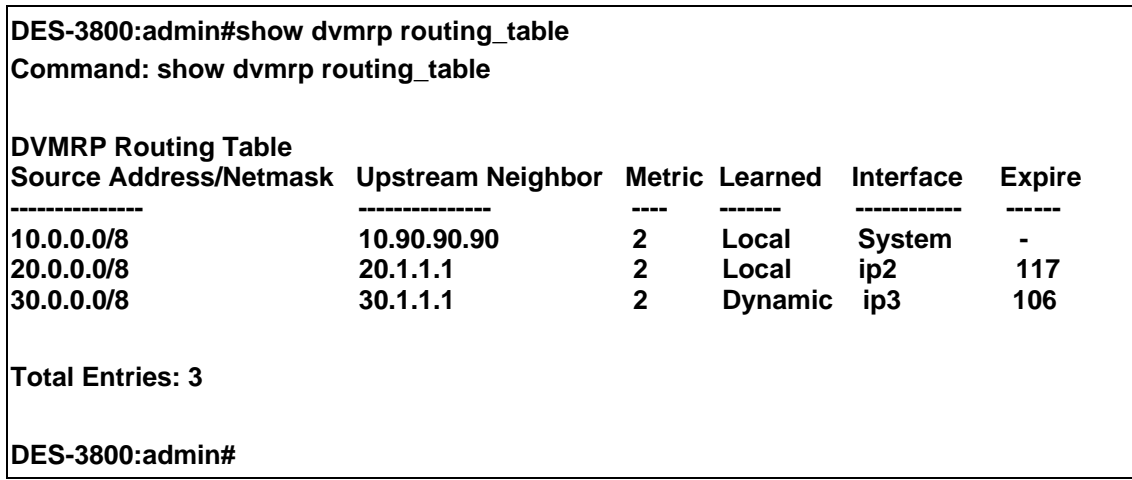

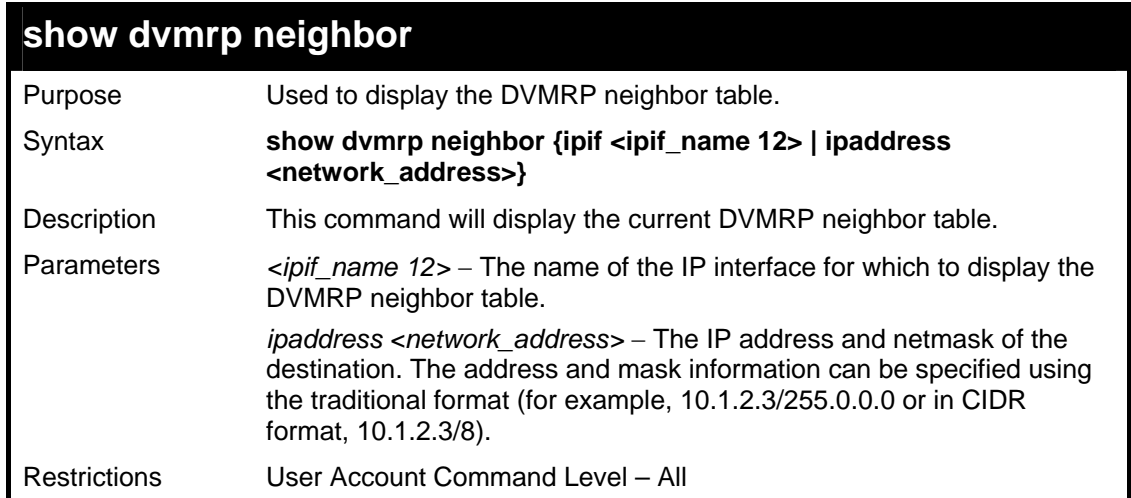

Example usage:

To display DVMRP neighbor table:

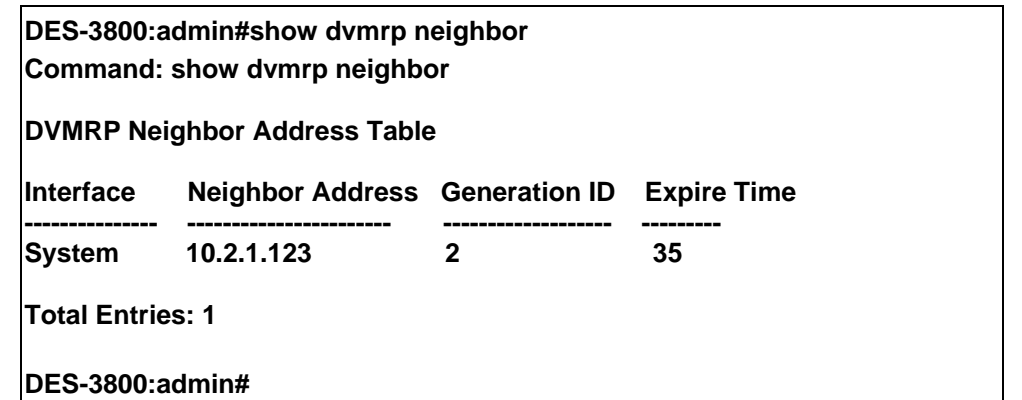

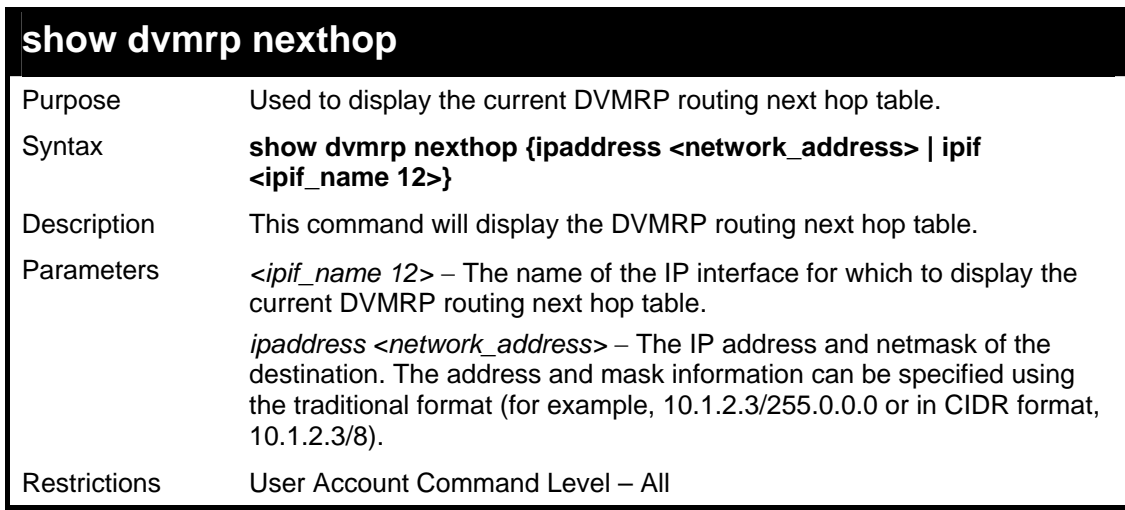

To display DVMRP routing next hop table:

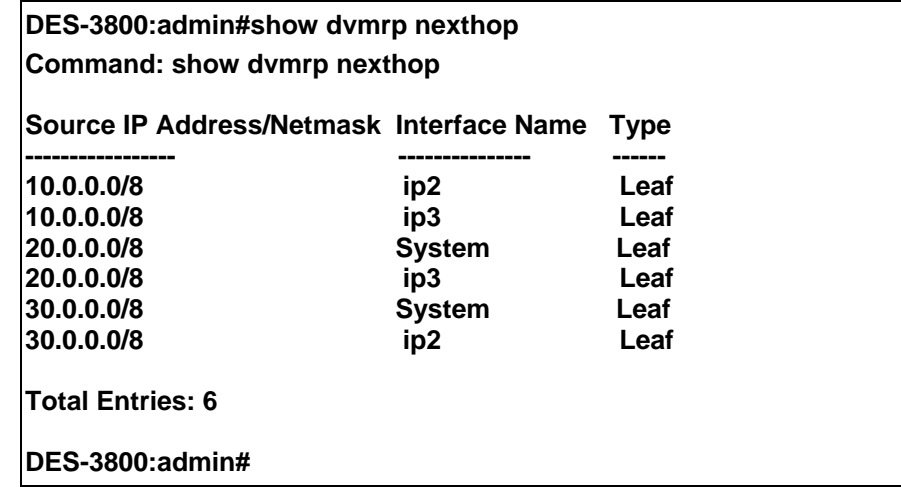

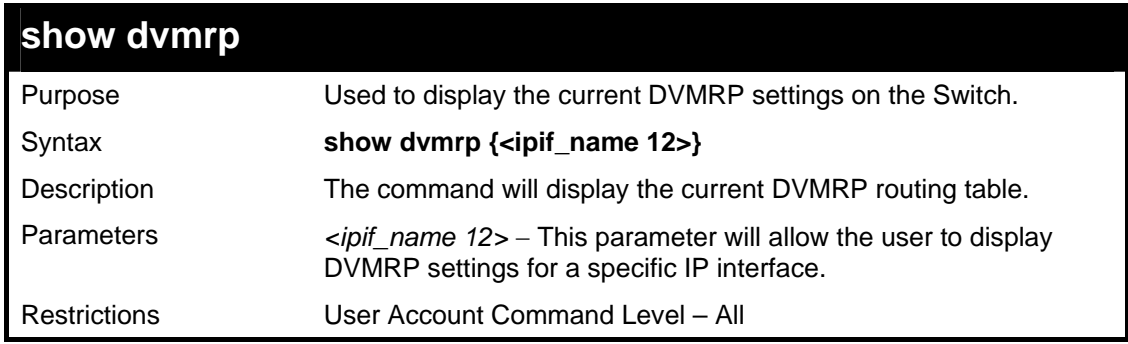

To show DVMRP configurations:

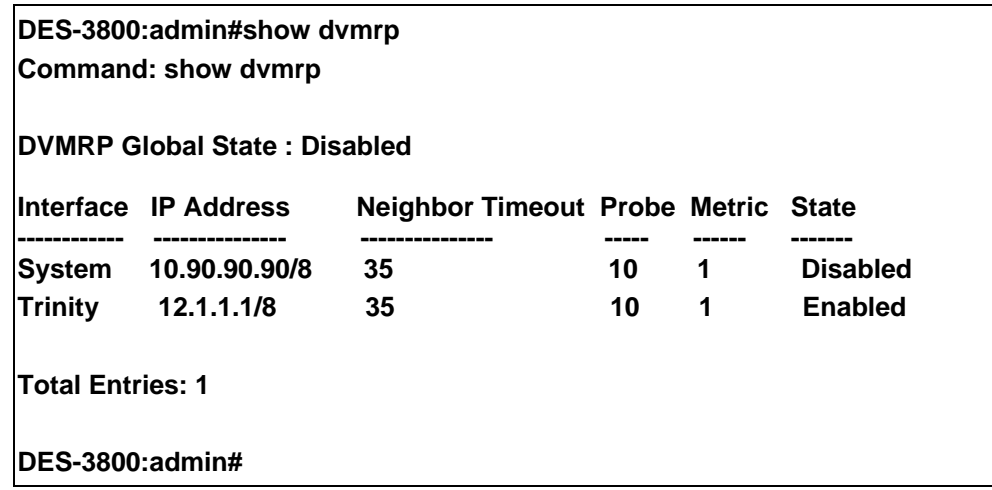

36

*PIM COMMANDS*

PIM or *Protocol Independent Multicast* is a method of forwarding traffic to multicast groups over the network using any pre-existing unicast routing protocol, such as RIP or OSPF, set on routers within a multicast network. The xStack DES-3800 switch series supports two types of PIM, Dense Mode (PIM-DM) and Sparse Mode (PIM-SM).

## *PIM-SM*

PIM-SM or *Protocol Independent Multicast – Sparse Mode* is a method of forwarding multicast traffic over the network only to multicast routers who actually request this information. Unlike most multicast routing protocols which flood the network with multicast packets, PIM-SM will forward traffic to routers who are explicitly a part of the multicast group through the use of a Rendezvous Point (RP). This RP will take all requests from PIM-SM enabled routers, analyze the information and then returns multicast information it receives from the source, to requesting routers within its configured network. Through this method, a distribution tree is created, with the RP as the root. This distribution tree holds all PIM-SM enabled routers within which information collected from these router is stored by the RP.

Two other types of routers also exist with the PIM-SM configuration. When many routers are a part of a multiple access network, a Designated Router (DR) will be elected. The DR's primary function is to send Join/Prune messages to the RP. The router with the highest priority on the LAN will be selected as the DR. If there is a tie for the highest priority, the router with the higher IP address will be chosen.

The third type of router created in the PIM-SM configuration is the Boot Strap Router (BSR). The goal of the Boot Strap Router is to collect and relay RP information to PIM-SM enabled routers on the LAN. Although the RP can be statically set, the BSR mechanism can also determine the RP. Multiple Candidate BSRs (C-BSR) can be set on the network but only one BSR will be elected to process RP information. If it is not explicitly apparent which C-BSR is to be the BSR, all C-BSRs will emit Boot Strap Messages (BSM) out on the PIM-SM enabled network to determine which C-BSR has the higher priority and once determined, will be elected as the BSR. Once determined, the BSR will collect RP data emanating from candidate RPs on the PIM-SM network, compile it and then send it out on the land using periodic Boot Strap Messages (BSM). All PIM-SM Routers will get the RP information from the Boot Strap Mechanism and then store it in their database.

#### **Discovering and Joining the Multicast Group**

Although Hello packets discover PIM-SM routers, these routers can only join or be "pruned" from a multicast group through the use of Join/Prune Messages exchanged between the DR and RP. Join/Prune Messages are packets relayed between routers that effectively state which interfaces are, or are not to be receiving multicast data. These messages can be configured for their frequency to be sent out on the network and are only valid to routers if a Hello packet has first been received. A Hello packet will simply state that the router is present and ready to become a part of the RP's distribution tree. Once a router has accepted a member of the IGMP group and it is PIM-SM enabled, the interested router will then send an explicit Join/Prune message to the RP, which will in turn route multicast data from the source to the interested router, resulting in a unidirectional distribution tree for the group. Multicast packets are then sent out to all nodes on this tree. Once a prune message has been received for a router that is a member of the RP's distribution tree, the router will drop the interface from its distribution tree.

#### **Distribution Trees**

Two types of distribution trees can exist within the PIM-SM protocol, a Rendezvous-Point Tree (RPT) and a Shortest Path Tree (SPT). The RP will send out specific multicast data that it receives from the source to all outgoing interfaces enabled to receive multicast data. Yet, once a router has determined the location of its source, an SPT can be created, eliminating hops between the source and the destination, such as the RP. This can be configured by the switch administrator by setting the multicast data rate threshold. Once the threshold has been passed, the data path will switch to the SPT. Therefore, a closer link can be created between the source and destination, eliminating hops previously used and shortening the time a multicast packet is sent from the source to its final destination.

#### **Register and Register Suppression Messages**

Multicast sources do not always join the intended receiver group. The first hop router (DR) can send multicast data without being the member of a group or having a designated source, which essentially means it has no information about how to relay this information to the RP distribution tree. This problem is alleviated through Register and Register-Stop messages. The first multicast packet received by the DR is encapsulated and sent on to the RP which in turn removes the encapsulation and sends the packet on down the RP distribution tree. When the route has been established, a SPT can be created to directly connect routers to the source, or the multicast traffic flow can begin, traveling from the DR to the RP. When the latter occurs, the same packet may be sent twice, one type encapsulated, one not. The RP will detect this flaw and then return a Register Suppression message to the DR requesting it to discontinue sending encapsulated packets.

#### **Assert Messages**

At times on the PIM-SM enabled network, parallel paths are created from source to receiver, meaning some receivers will receive the same multicast packets twice. To improve this situation, Assert messages are sent from the receiving device to both multicast sources to determine which single router will send the receiver the necessary multicast data. The source with the shortest metric (hop count) will be elected as the primary multicast source. This metric value is included within the Assert message.

### *PIM-DM*

The *Protocol Independent Multicast - Dense Mode* (PIM-DM) protocol should be used in networks with a low delay (low latency) and high bandwidth as PIM-DM is optimized to guarantee delivery of multicast packets, not to reduce overhead.

The PIM-DM multicast routing protocol is assumes that all downstream routers want to receive multicast messages and relies upon explicit prune messages from downstream routers to remove branches from the multicast delivery tree that do not contain multicast group members.

PIM-DM has no explicit 'join' messages. It relies upon periodic flooding of multicast messages to all interfaces and then either waiting for a timer to expire (the **Join/Prune Interval**) or for the downstream routers to transmit explicit 'prune' messages indicating that there are no multicast members on their respective branches. PIM-DM then removes these branches ('prunes' them) from the multicast delivery tree.

Because a member of a pruned branch of a multicast delivery tree may want to join a multicast delivery group (at some point in the future), the protocol periodically removes the 'prune' information from its database and floods multicast messages to all interfaces on that branch. The interval for removing 'prune' information is the **Join/Prune Interval**.

The PIM commands in the Command Line Interface(CLI) are listed below, along with their appropriate parameters, in the following table.

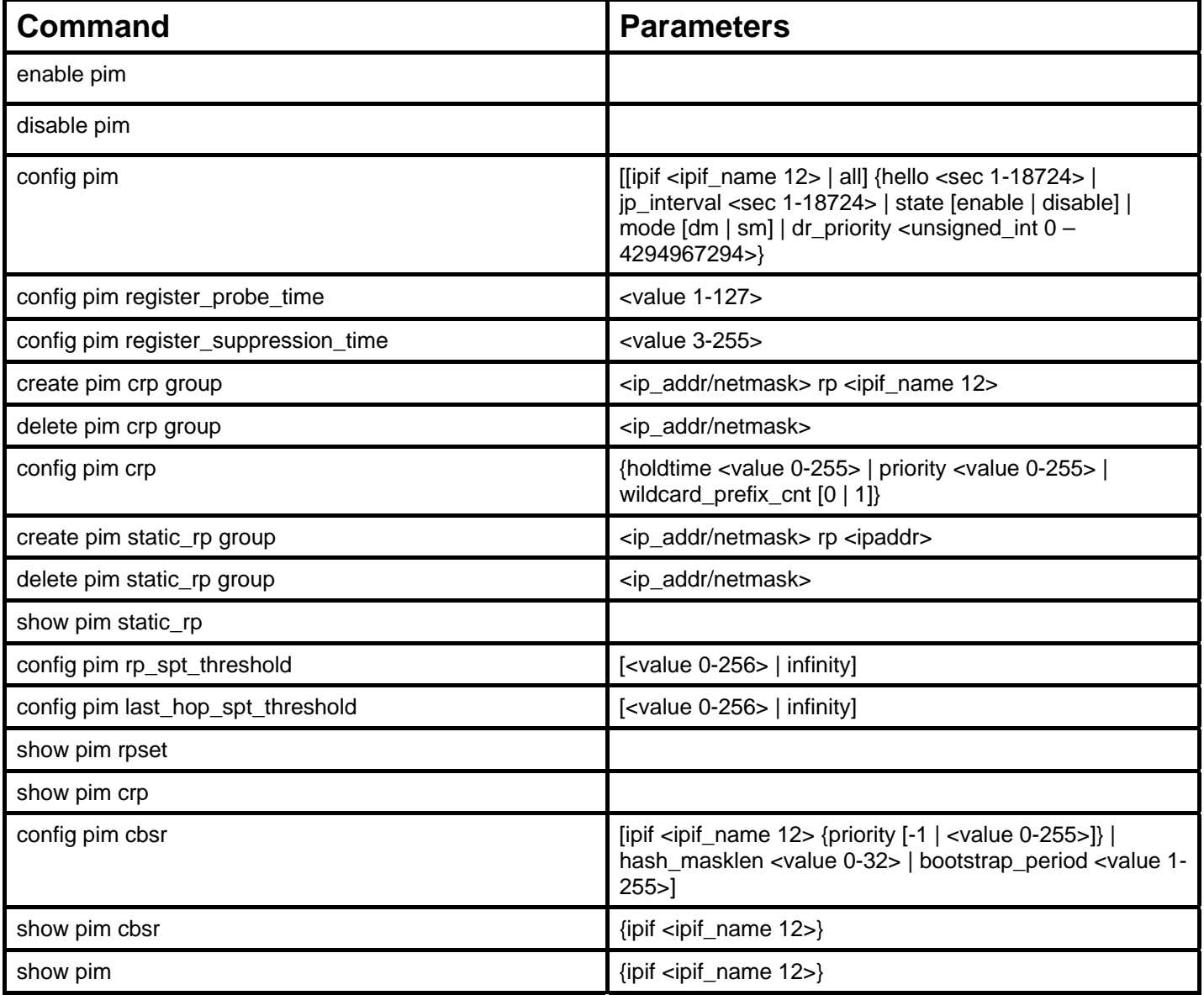

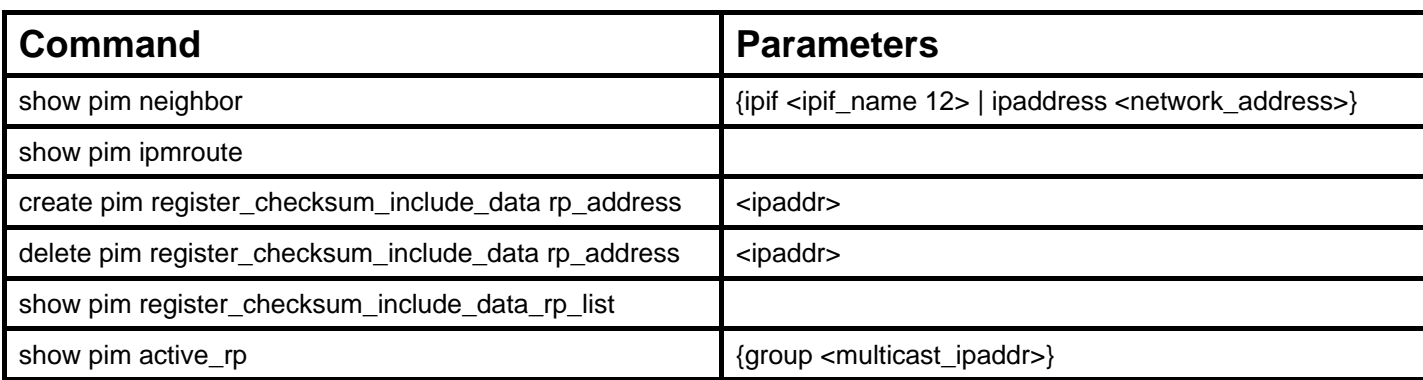

Each command is listed, in detail, in the following sections.

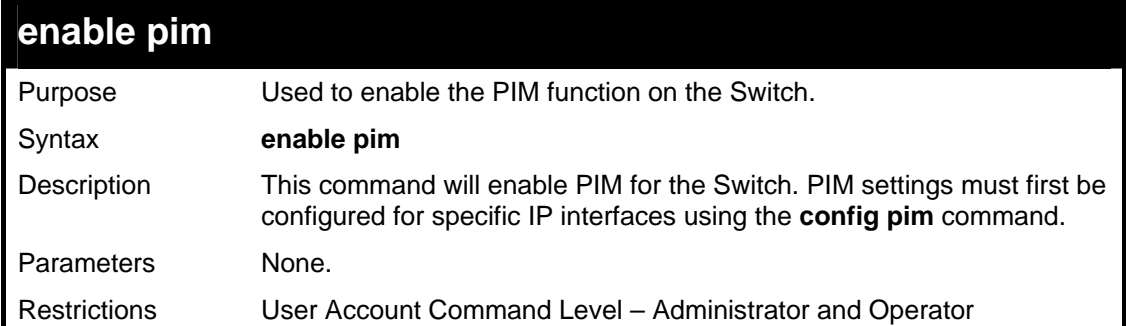

Usage example:

To enable PIM as previously configured on the Switch:

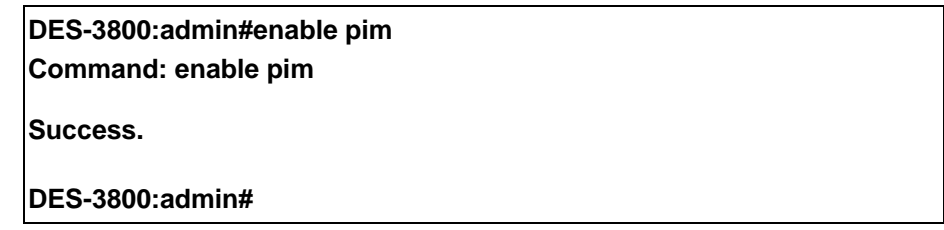

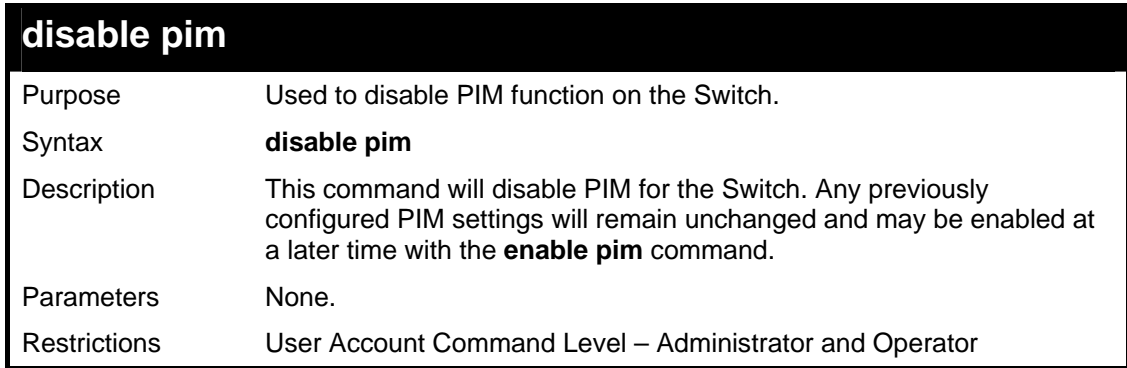

Usage example:

To disable PIM on the Switch:

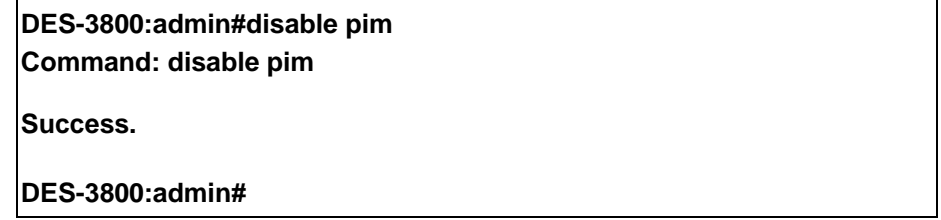

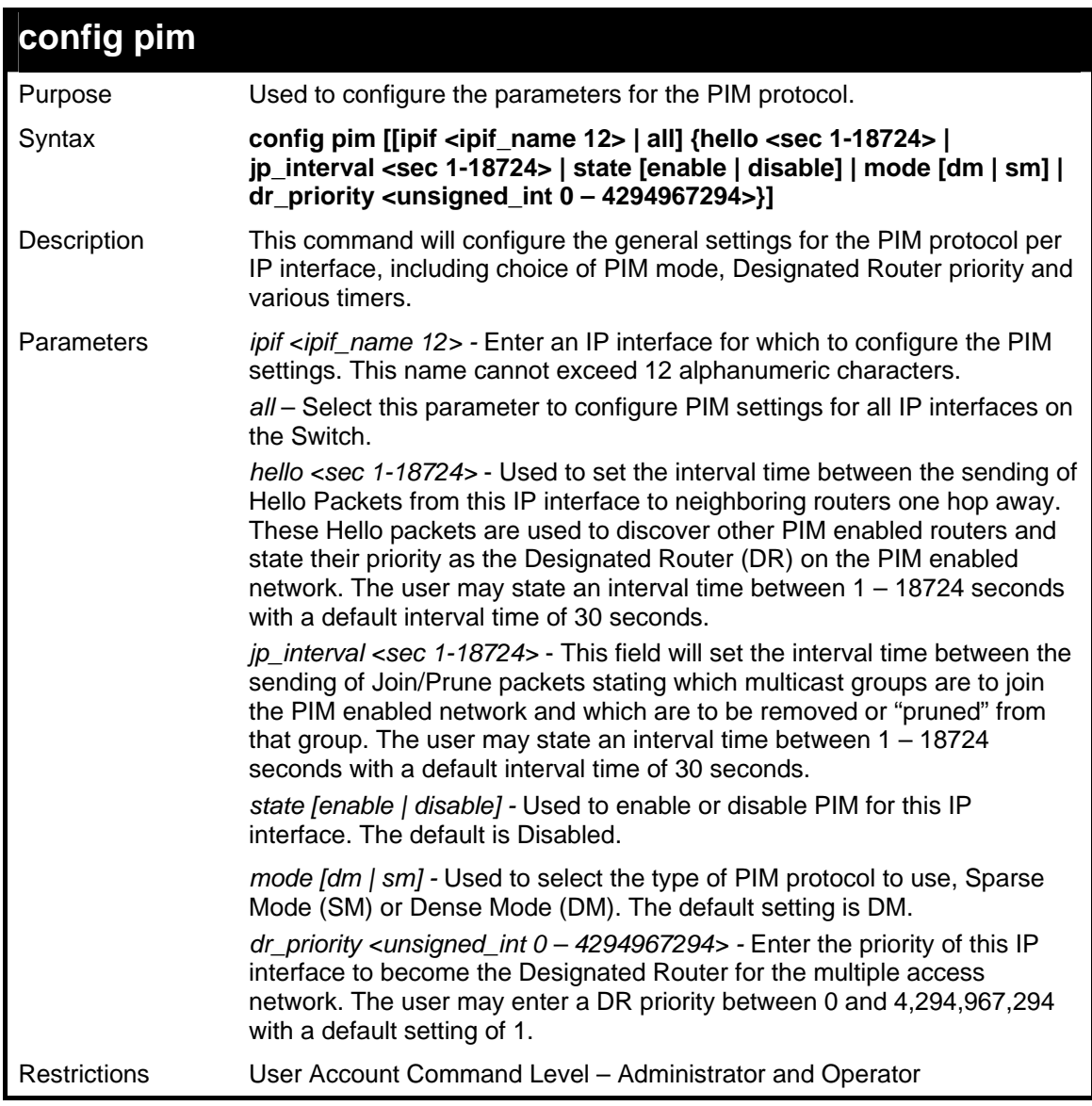

To configure the PIM settings for an IP interface:

**DES-3800:admin#config pim ipif Trinity hello 60 jp\_interval 60 state enable mode sm dr\_priority 2 Command: config pim ipif Trinity hello 60 jp\_interval 60 state enable mode sm dr\_priority 2** 

**Success.** 

**DES-3800:admin#** 

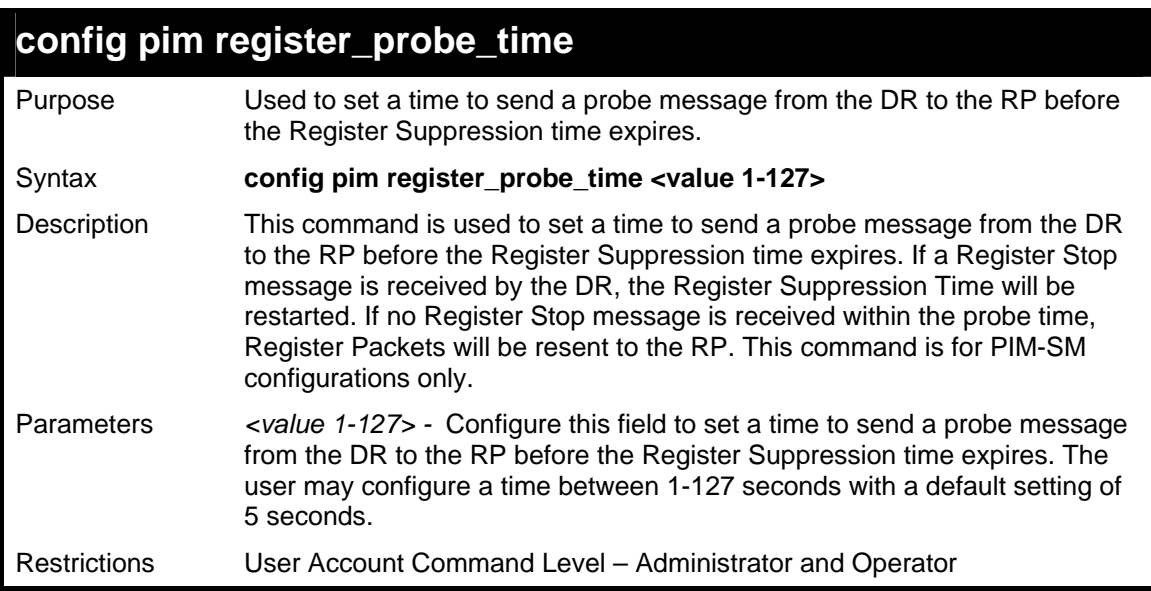

To configure the register probe time:

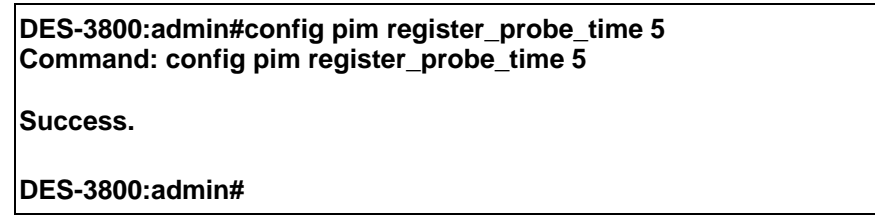

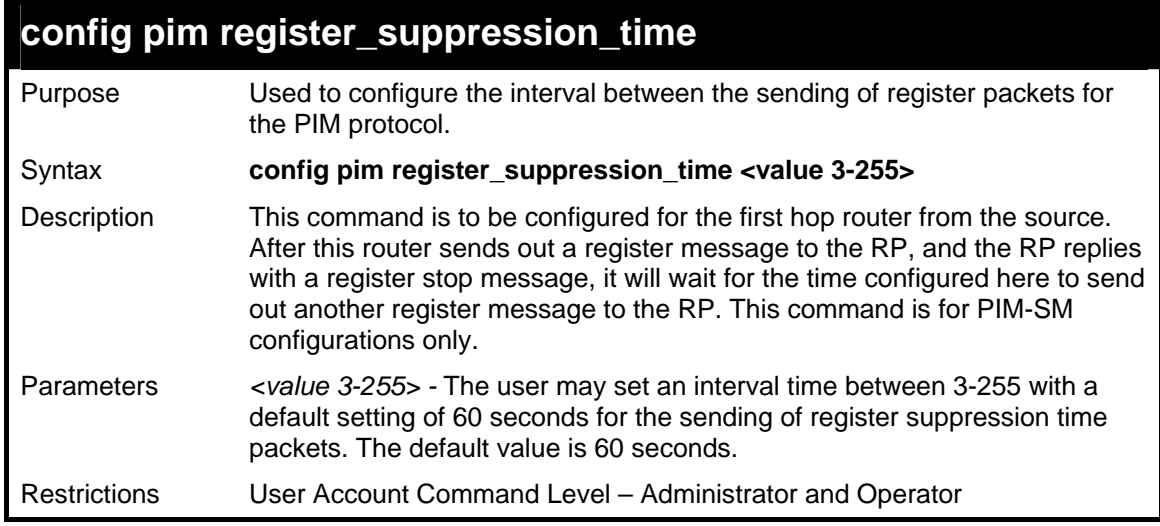

#### Example usage:

To configure the register suppression time:

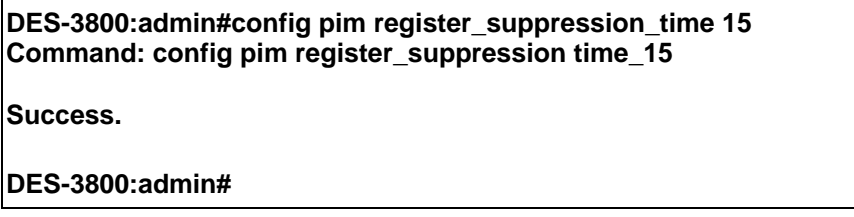

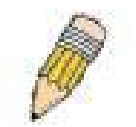

**NOTE:** The Probe time value must be less than half of the Register Suppression Time value. If not, the administrator will be presented with a Fail message.

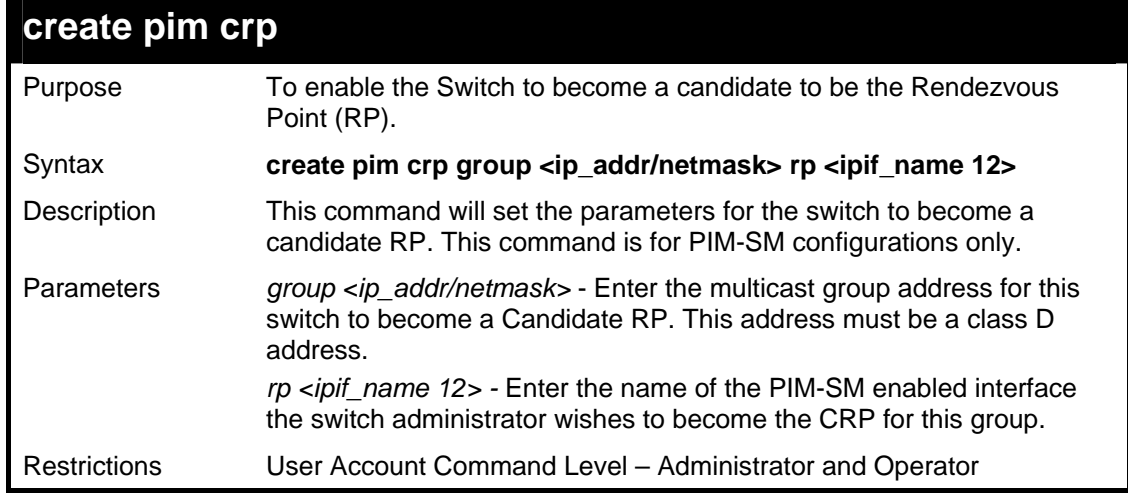

#### Usage example:

To create an IP interface to become a Candidate RP on the Switch:

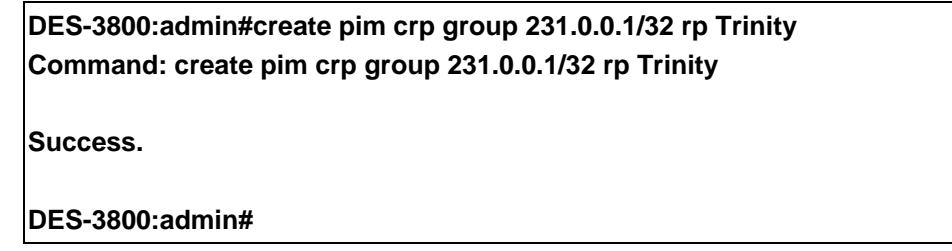

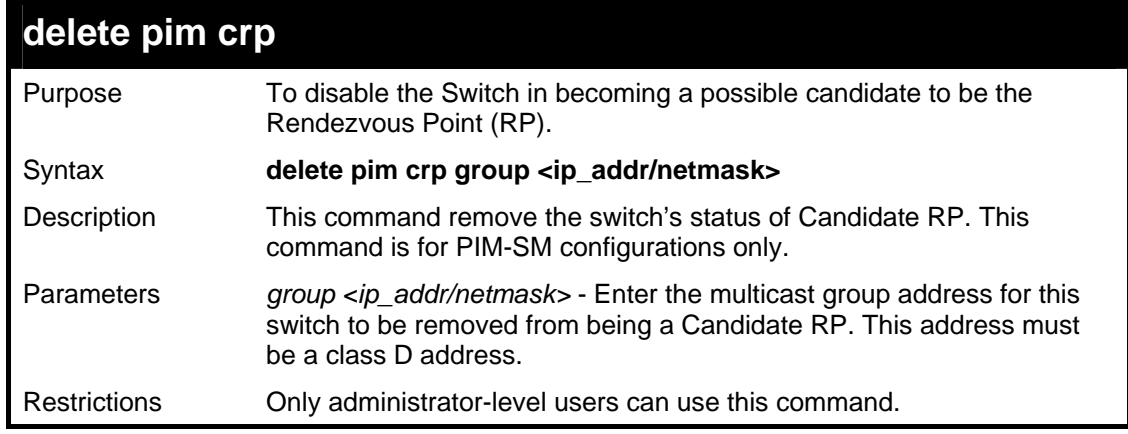

#### Usage example:

To delete an IP interface from becoming a Candidate RP on the Switch:

**DES-3800:admin#delete pim crp group 231.0.0.1/32 Command: delete pim crp group 231.0.0.1/32 Success. DES-3800:admin#** 

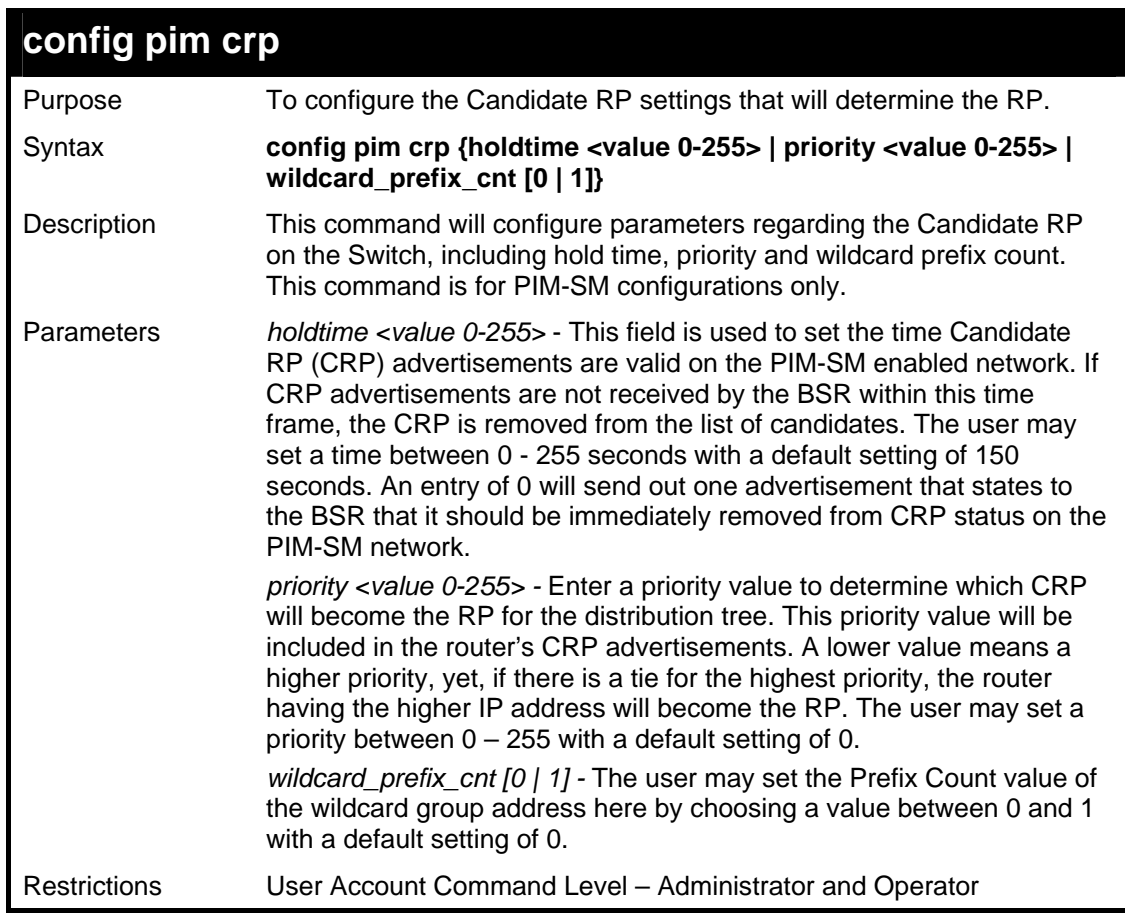

To configure the Candidate RP settings for the multiple access network:

**DES-3800:admin#config pim crp holdtime 150 priority 2 wildcard\_prefix\_cnt 0 Command: config pim crp holdtime 150 priority 2 wildcard\_prefix\_cnt 0** 

**Success.** 

**DES-3800:admin#** 

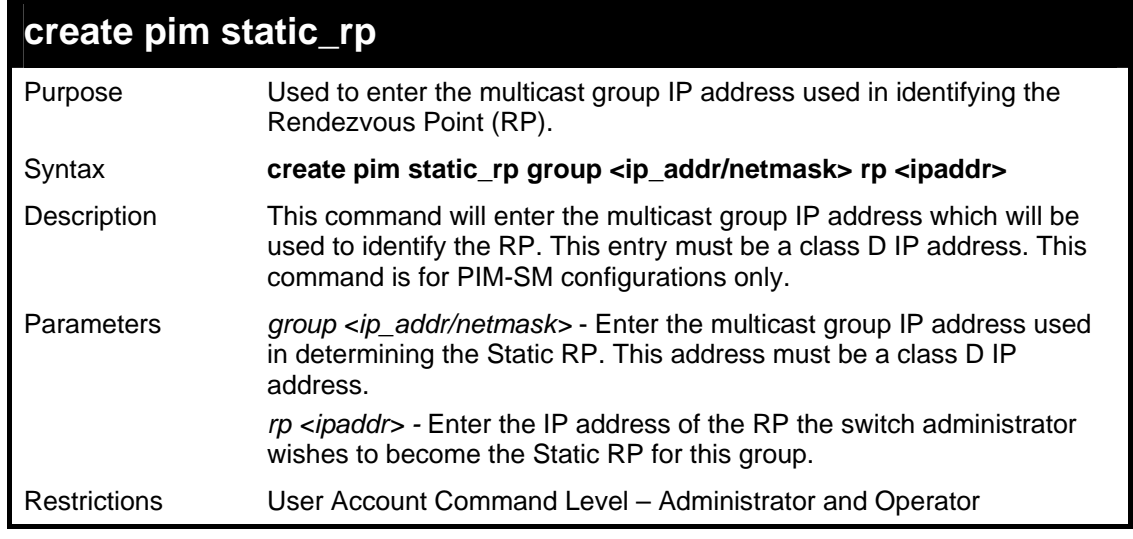

Usage example:

To create the settings to determine a static RP:

**DES-3800:admin#create pim static\_rp group 231.0.0.1/32 rp 11.1.1.1 Command: create pim static\_rp group 231.0.0.1/32 rp 11.1.1.1** 

**Success.** 

**DES-3800:admin#** 

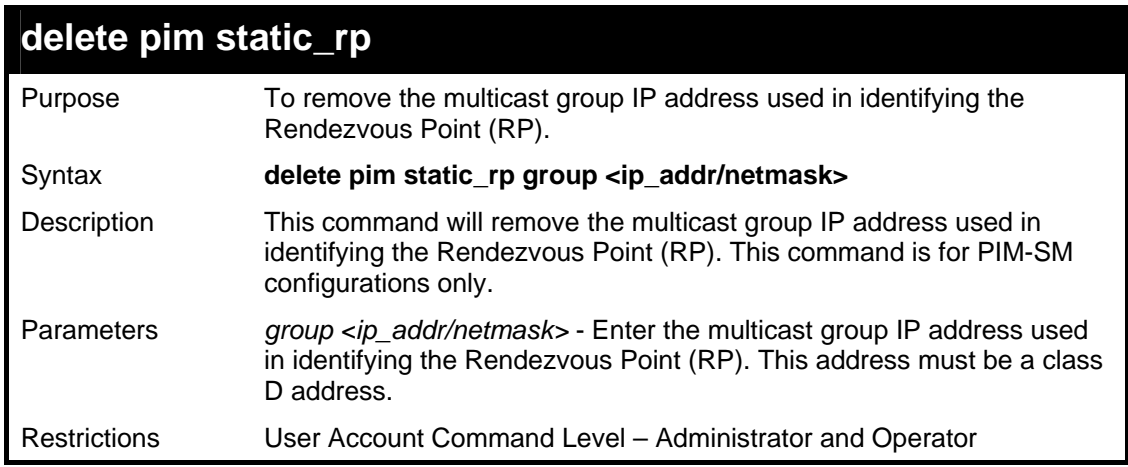

Usage example:

To remove the multicast group IP address used in identifying the Rendezvous Point (RP).:

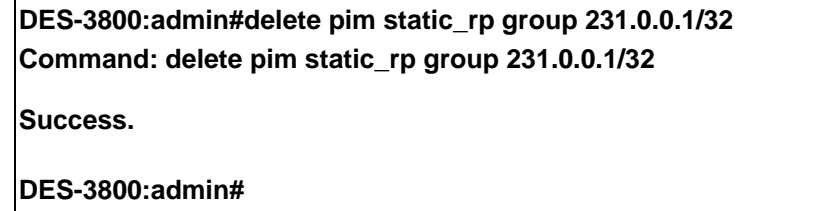

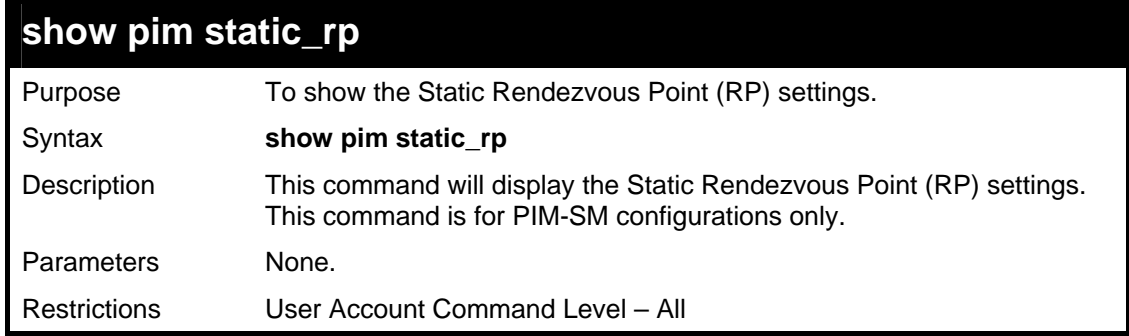

Usage example:

To display the static RP settings as configured for the multiple access network:

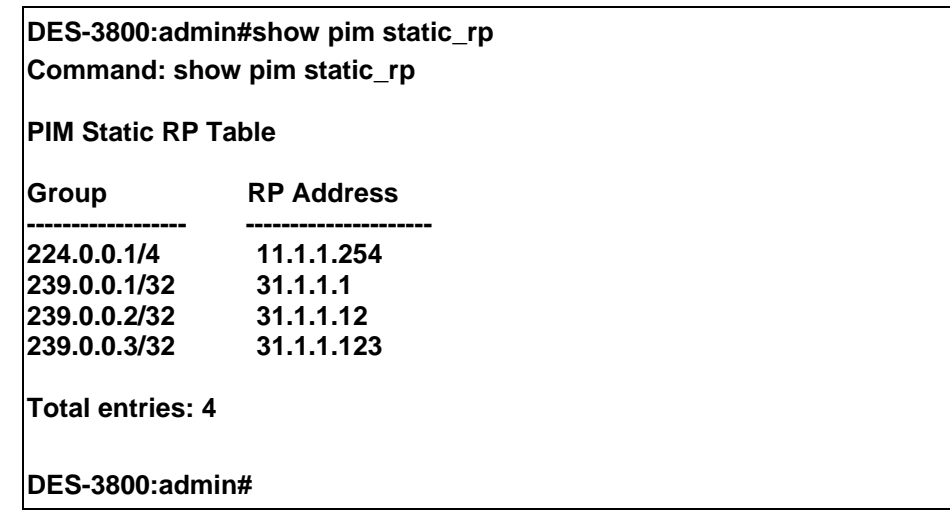

# **config pim rp\_spt\_threshold**

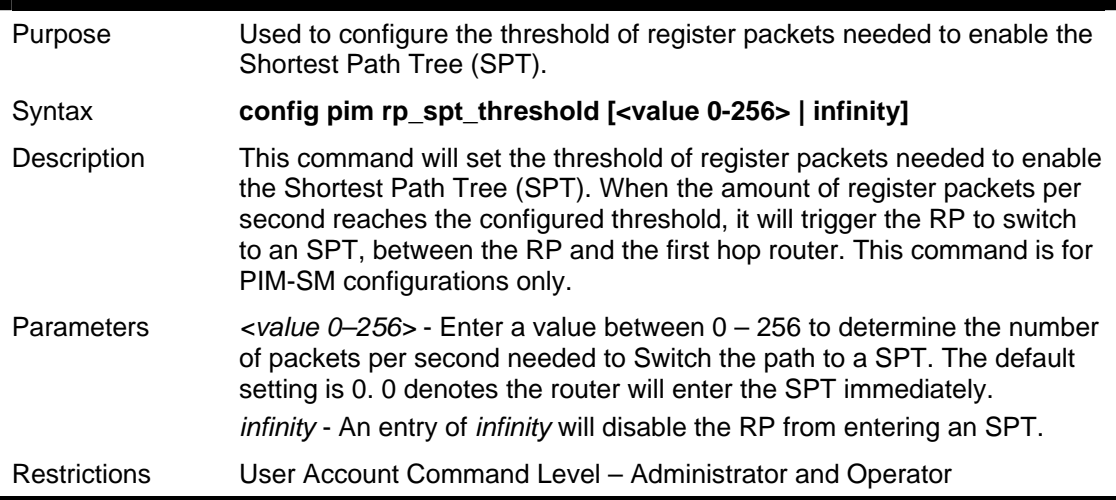

#### Usage example:

To set the SPT threshold:

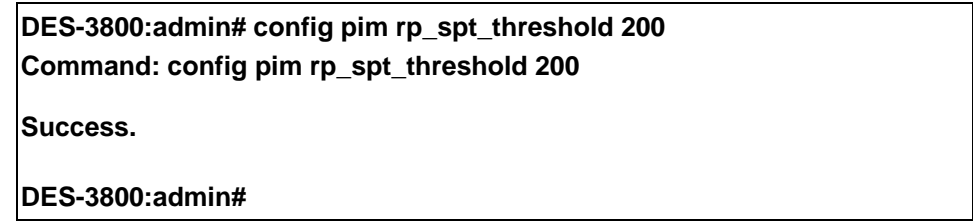

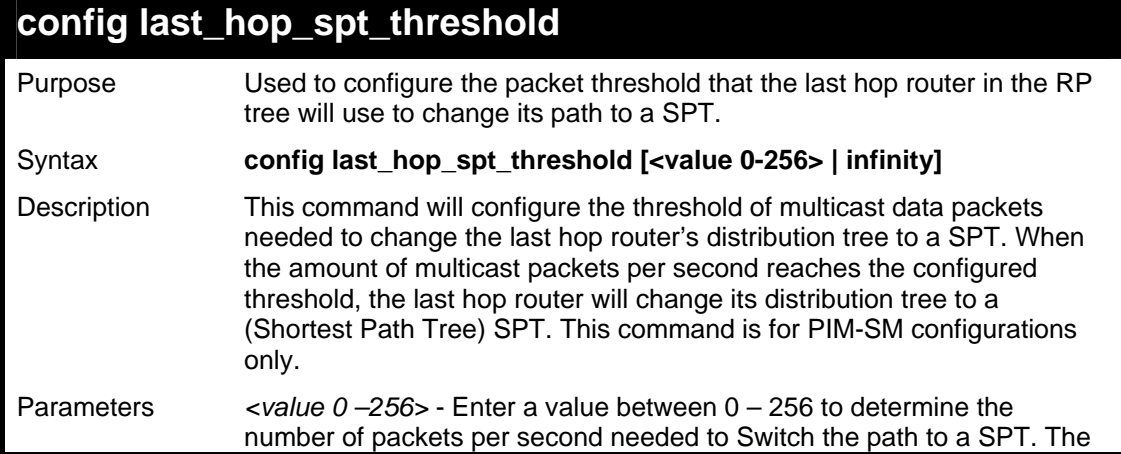

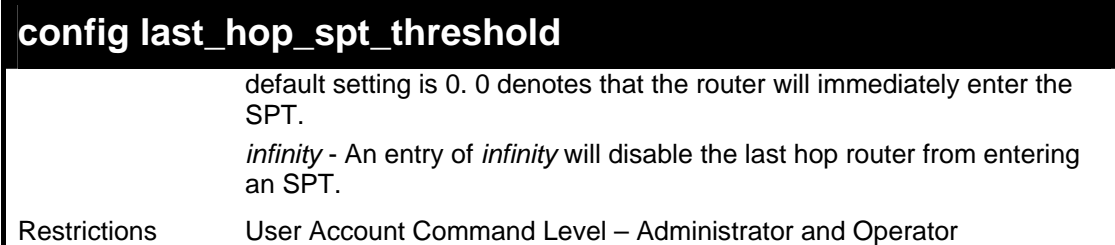

To configure the last hop router to never enter an SPT:

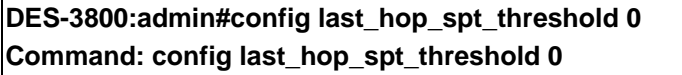

**Success.** 

**DES-3800:admin#** 

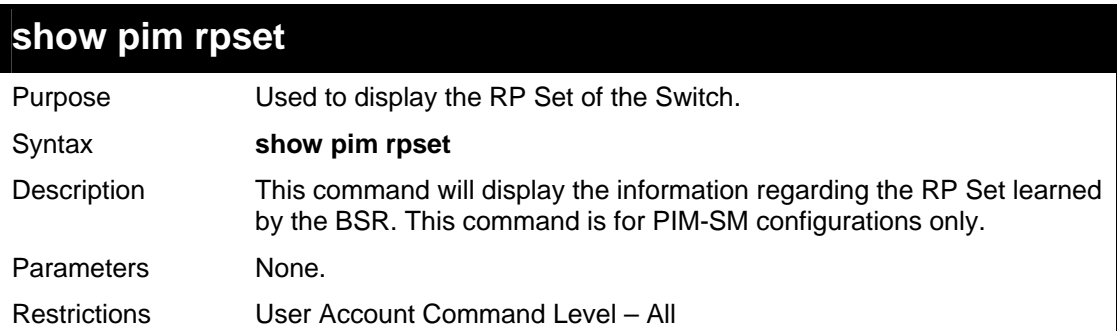

Usage example:

To view the RP Set information:

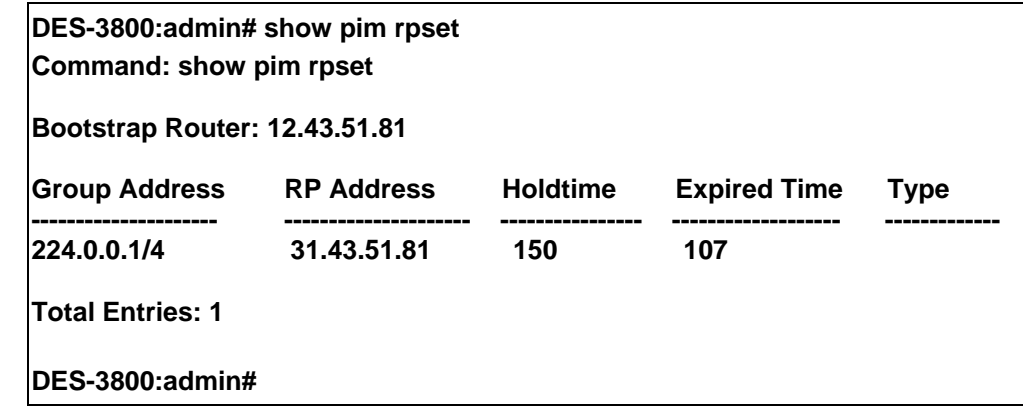

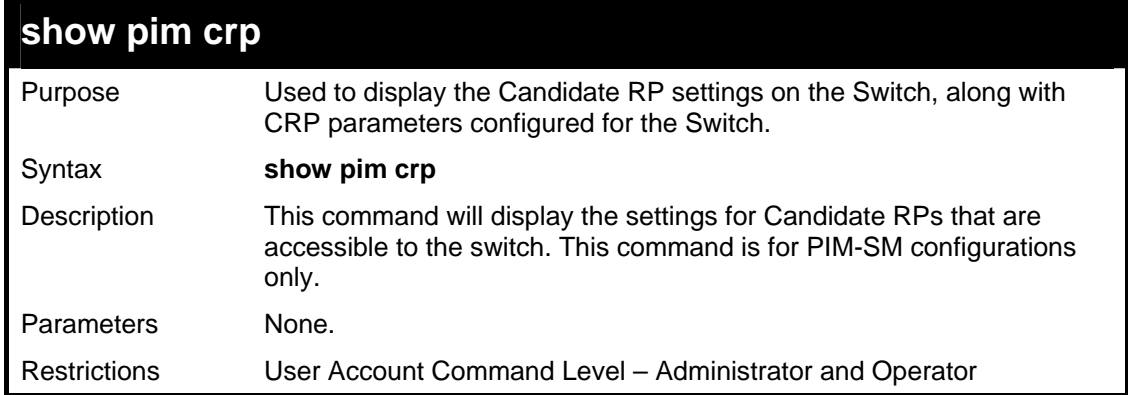

Usage Example:

To view the CRP settings:

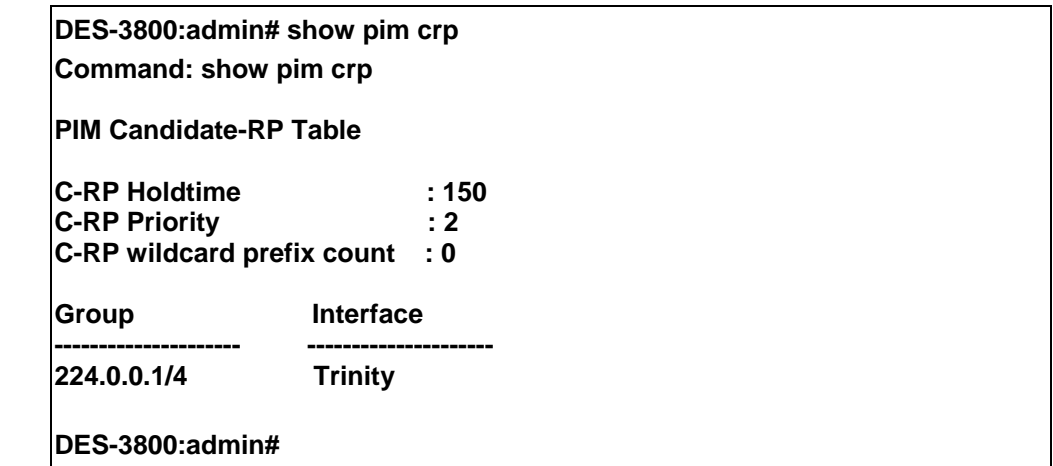

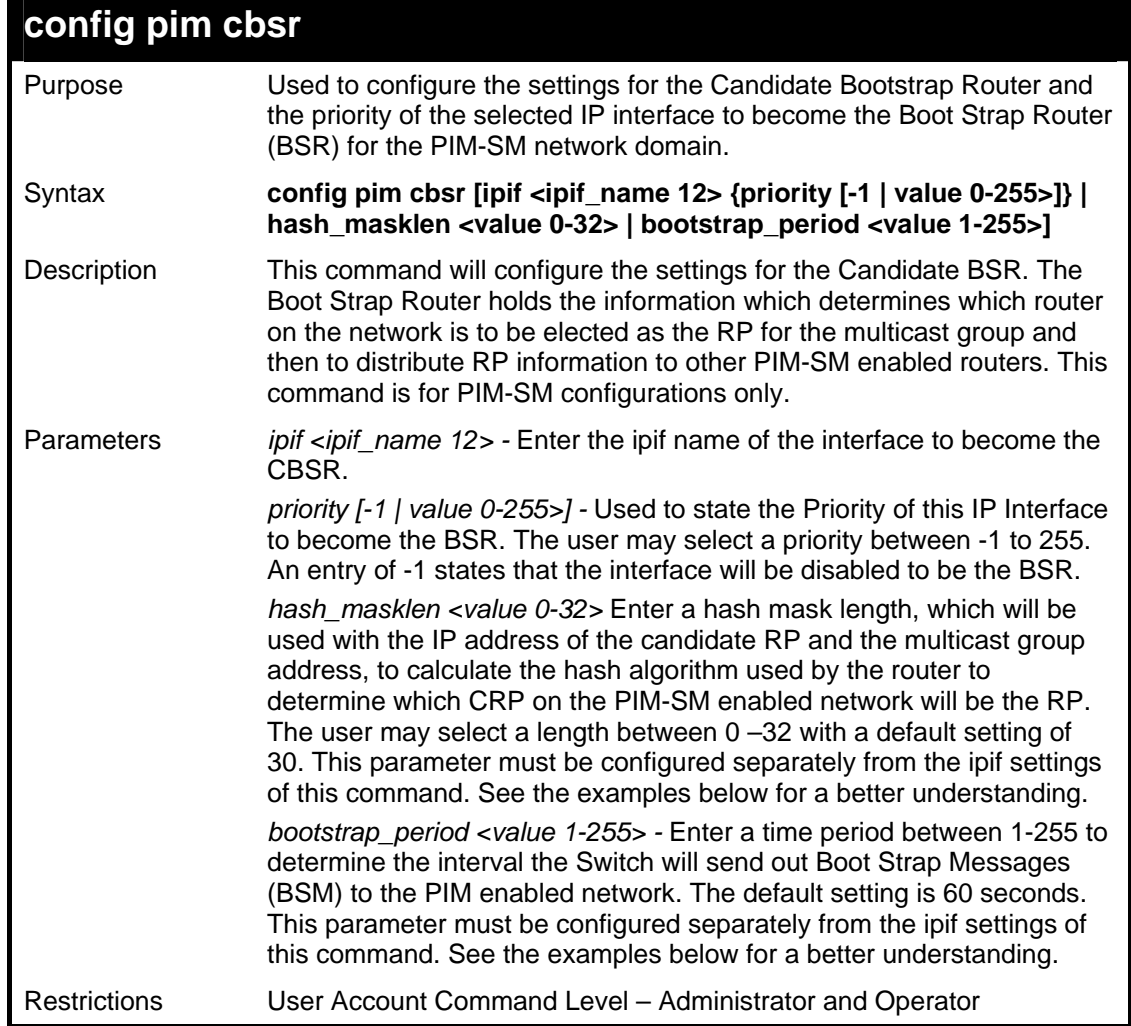

#### Usage example:

To configure the settings for an IP interface to become a CBSR on the multiple access network:

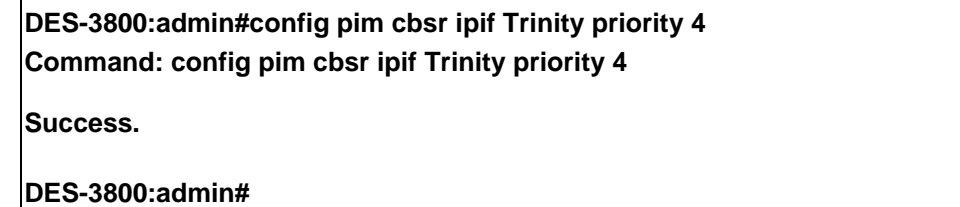

To configure the hash mask length for the CBSR:

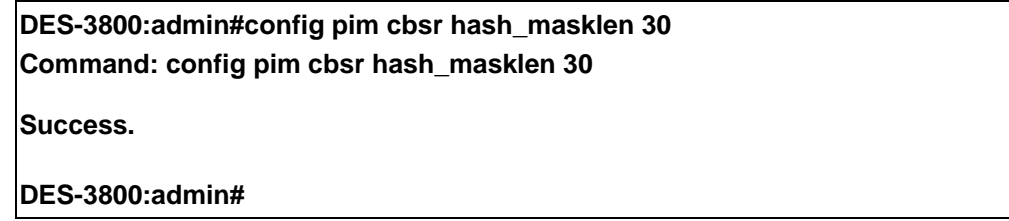

Usage example:

To configure the bootstrap period for the CBSR:

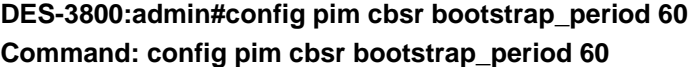

**Success.** 

**DES-3800:admin#** 

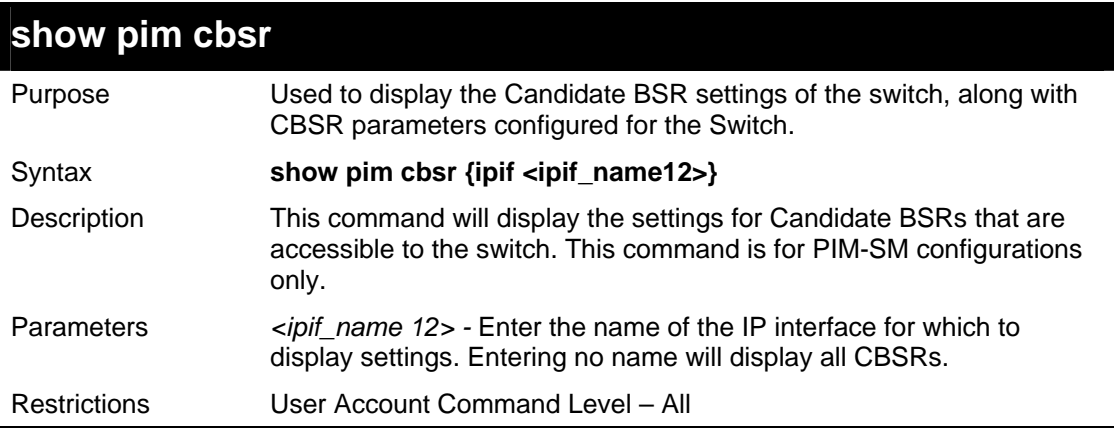

#### Usage example:

To view the CBSR settings:

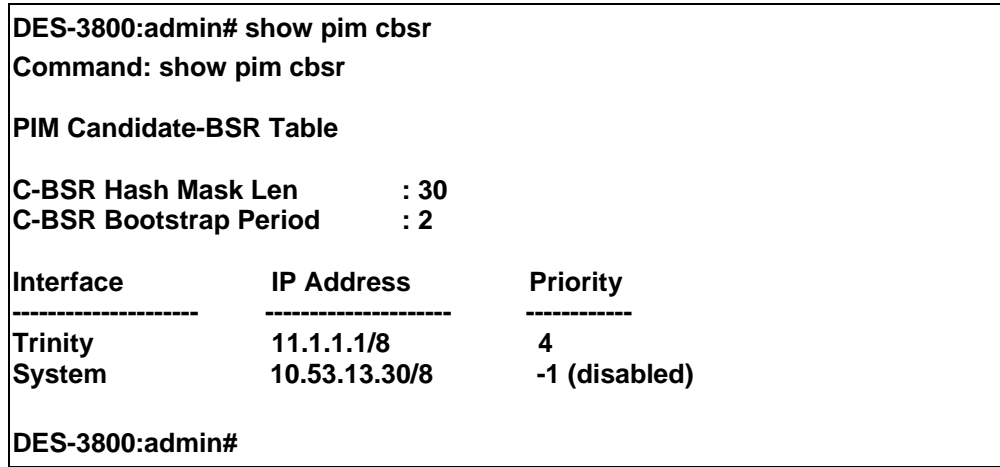

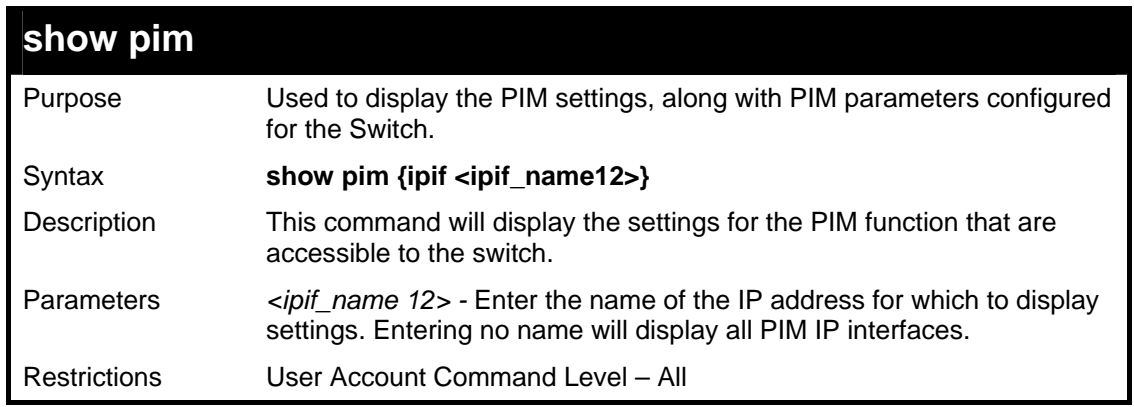

To view the PIM settings:

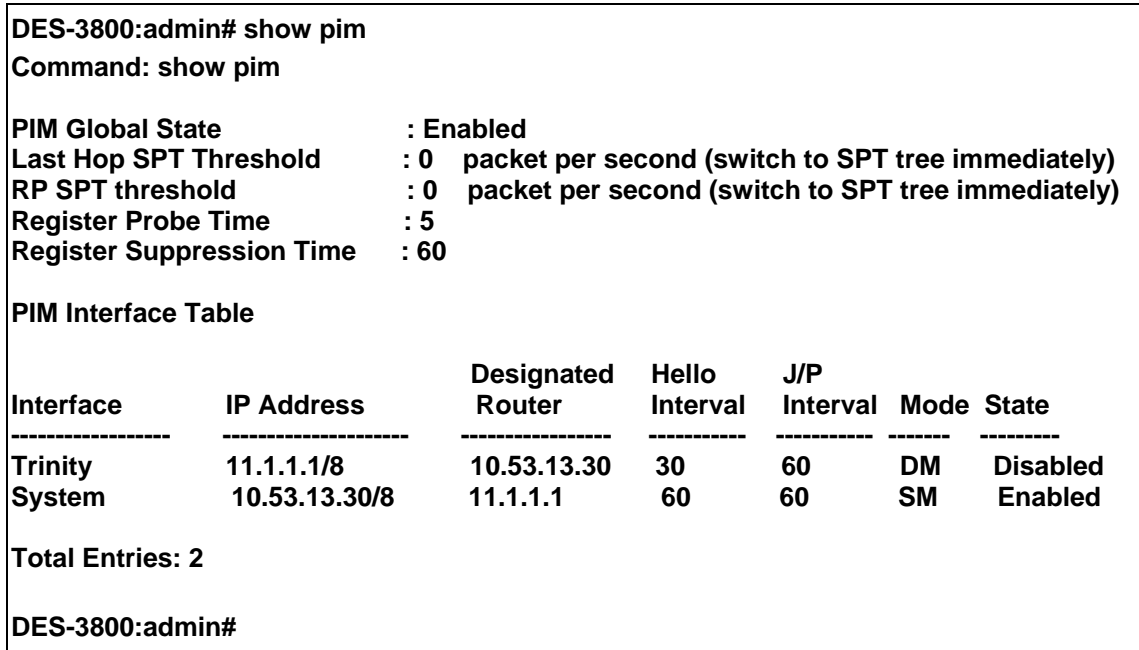

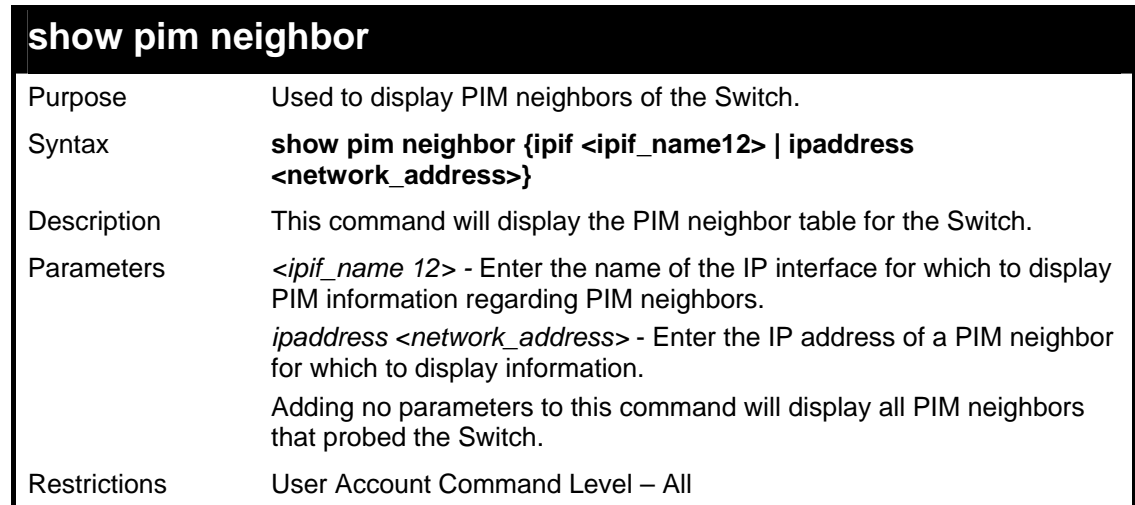

Usage example:

To view the PIM neighbors:

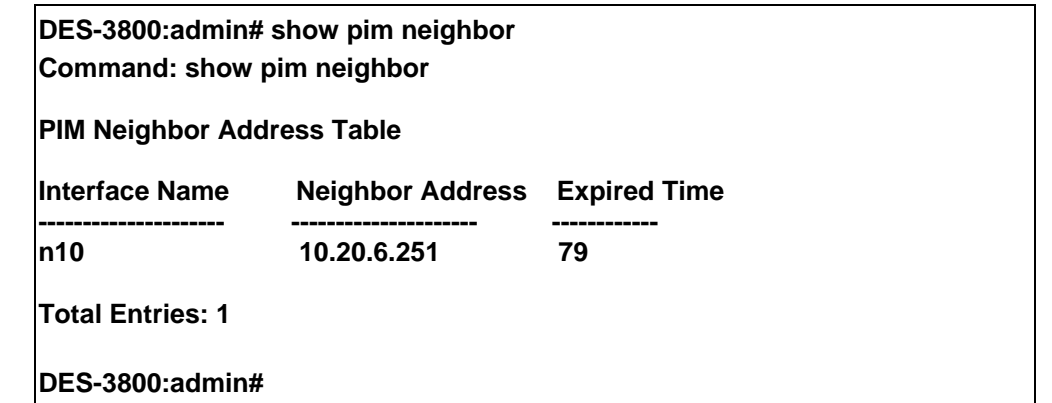

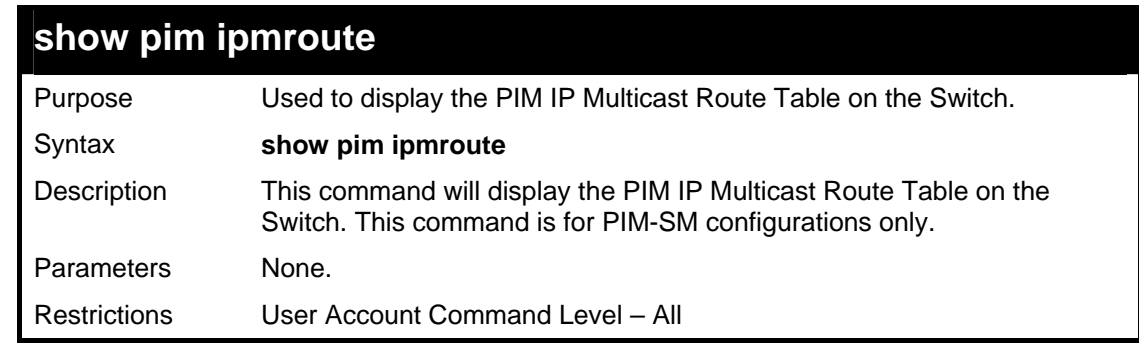

To view the PIM routes:

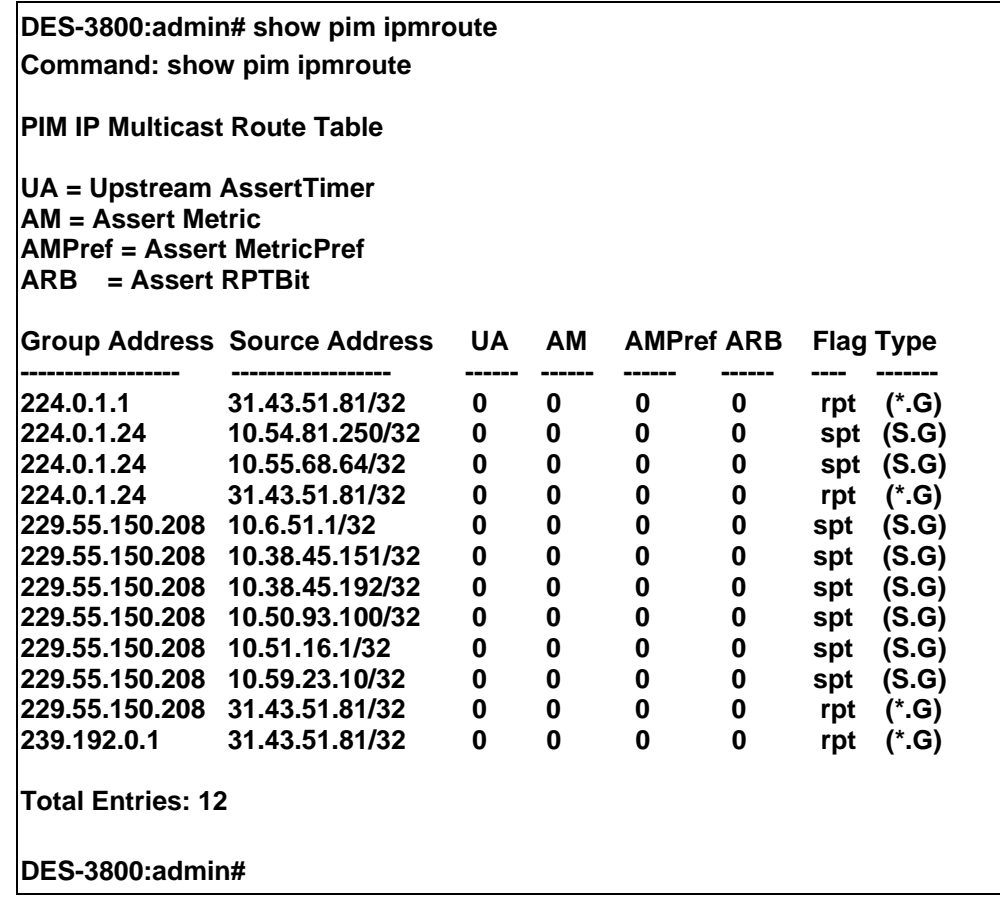

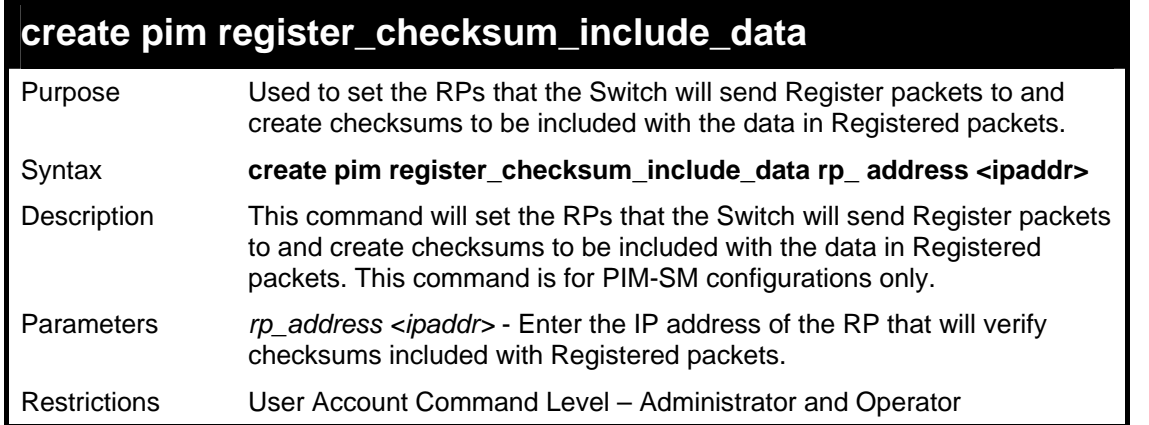

 To create an RP to which the Switch will send Register packets to and create checksums to be included with the data in Registered packets:

> **DES-3800:admin# create pim register\_checksum\_include\_data rp\_ address 11.1.1.1 Command: create pim register\_checksum\_include\_data rp\_ address 11.1.1.1 Success. DES-3800:admin#**

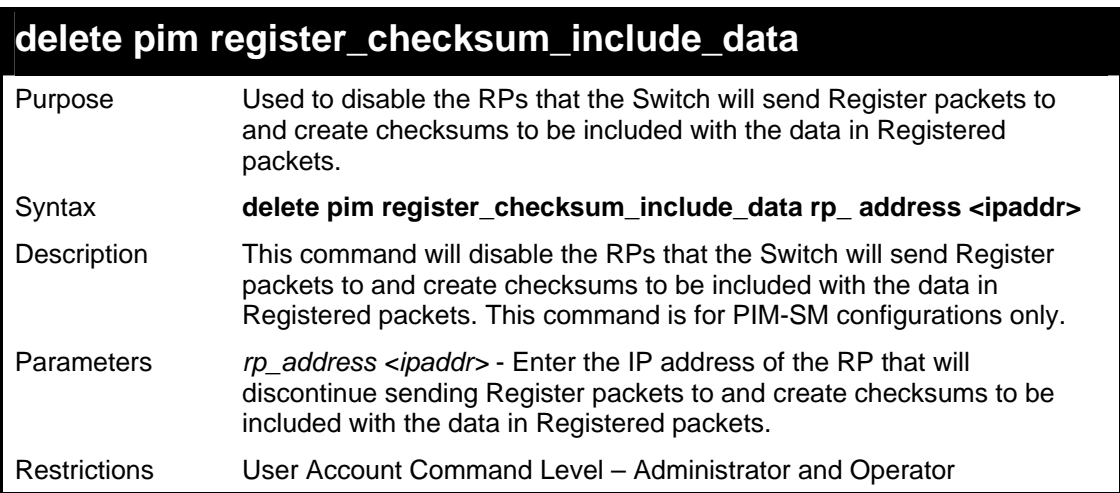

Usage example:

 To delete RPs that the Switch will send Register packets to and create checksums to be included with the data in Registered packets:

> **DES-3800:admin#delete pim register\_checksum\_include\_data rp\_ address 11.1.1.1 Command: delete pim register\_checksum\_include\_data rp\_ address 11.1.1.1 Success.**

**DES-3800:admin#** 

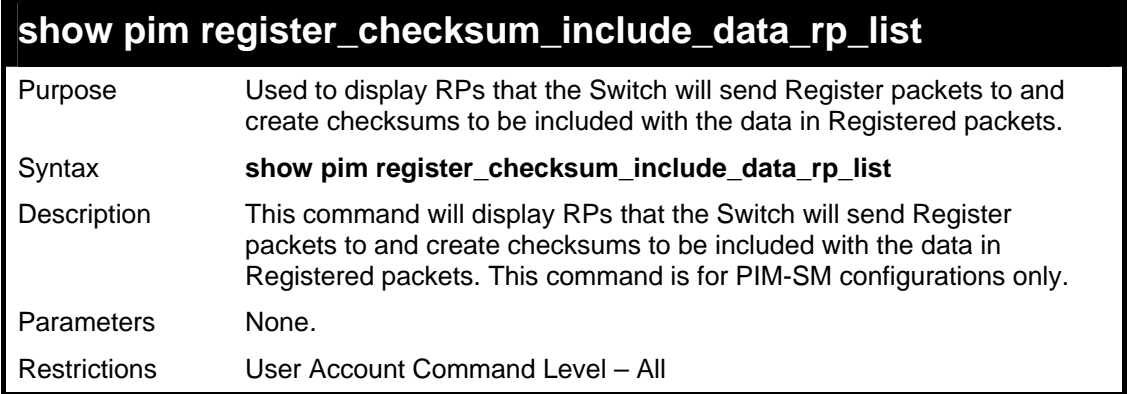

 To show the RPs that the Switch will send Register packets to and create checksums to be included with the data in Registered packets:

> **DES-3800:admin# show pim register\_checksum\_include\_data\_rp\_ list Command: show pim register\_checksum\_include\_data\_rp\_ list**

**RP Address -------------------------------------------** 

**11.1.1.1** 

**Total Entries: 1** 

**DES-3800:admin#** 

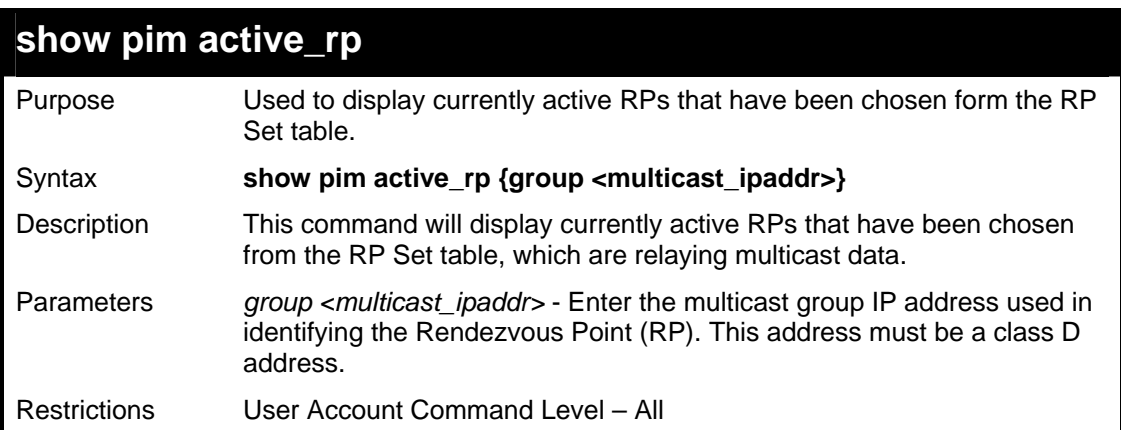

Usage example:

To show the currently active RPs that have been chosen from the RP Set table:

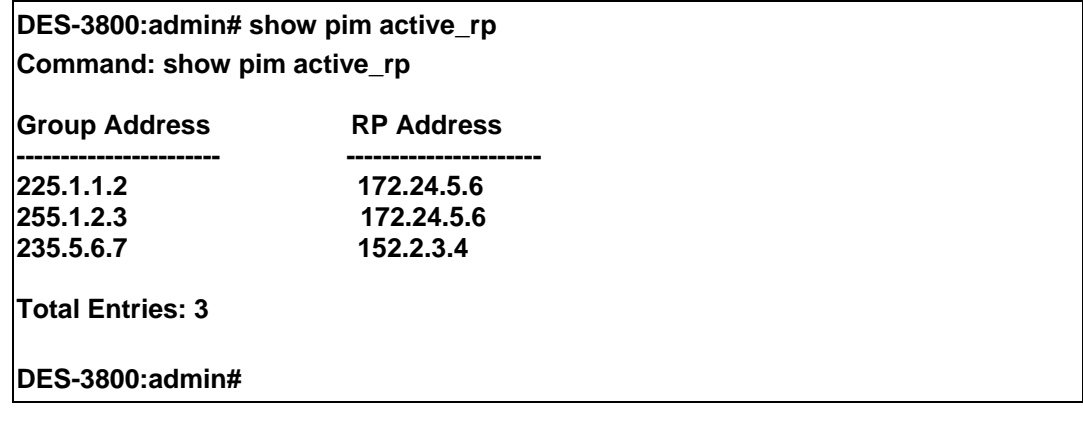

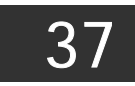

# *IP MULTICASTING COMMANDS*

The IP multicasting commands in the Command Line Interface (CLI) are listed (along with the appropriate parameters) in the following table.

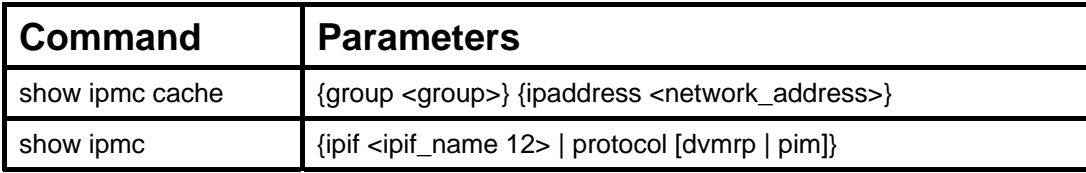

Each command is listed, in detail, in the following sections.

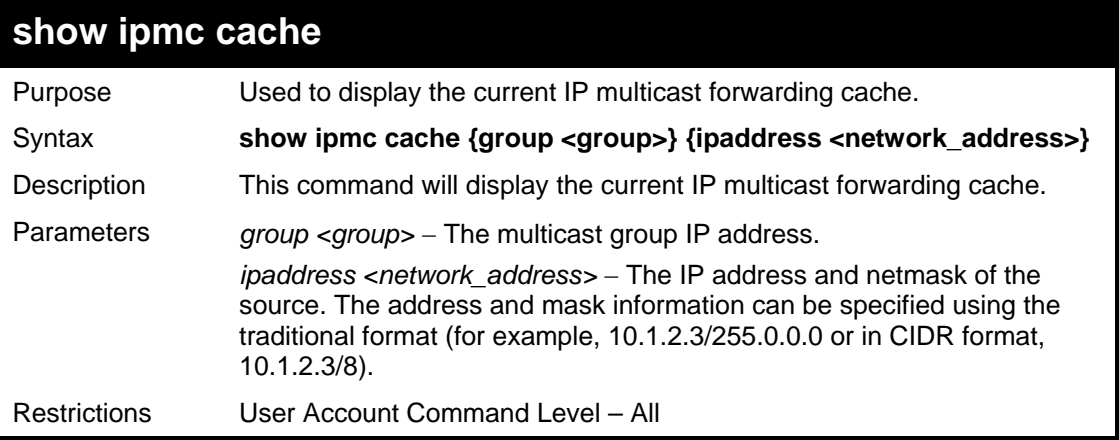

Usage example:

To display the current IP multicast forwarding cache:

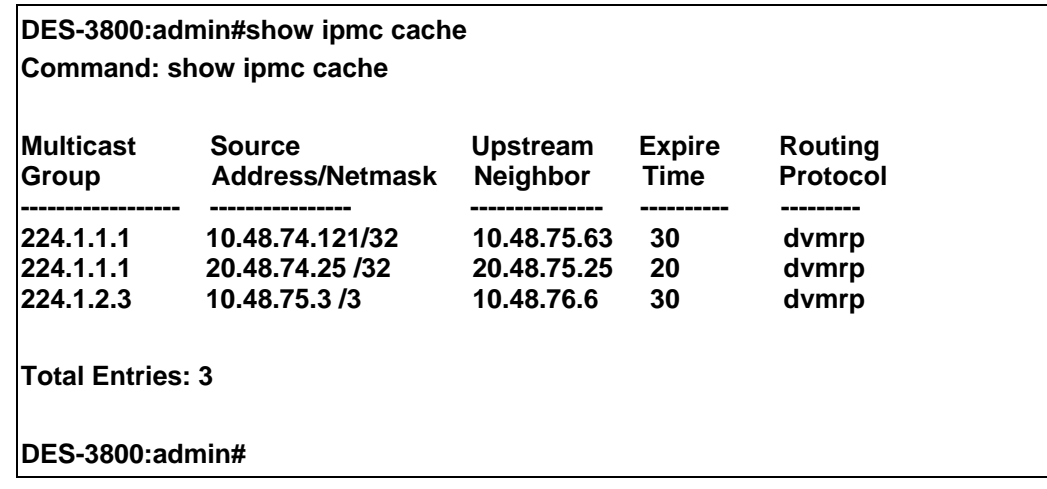

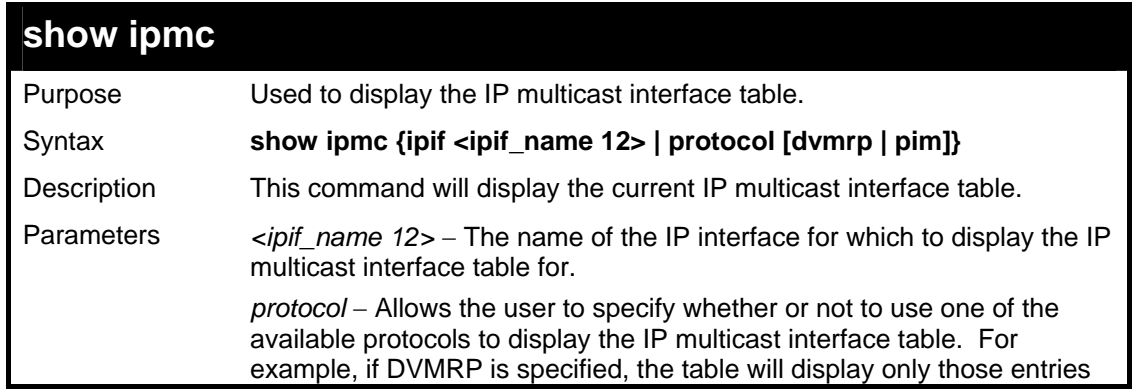

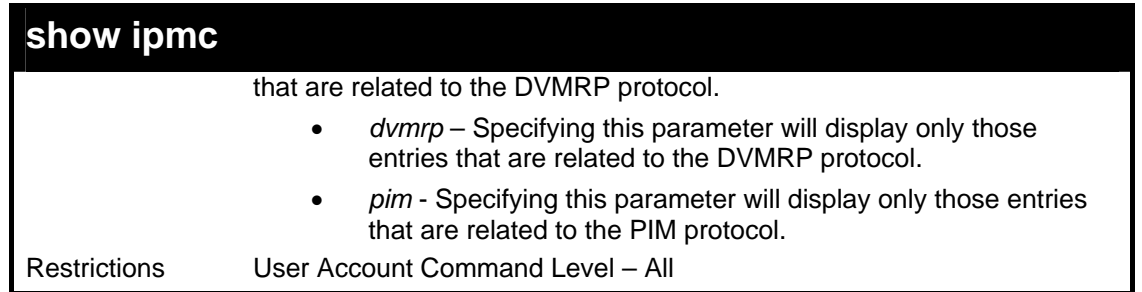

To display the current IP multicast interface table by DVMRP entry:

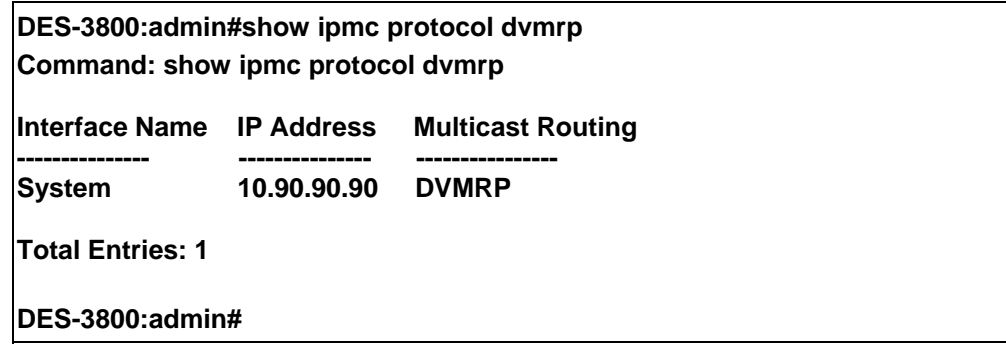

38

# *MD5 COMMANDS*

The MD5 configuration commands in the Command Line Interface (CLI) are listed (along with the appropriate parameters) in the following table.

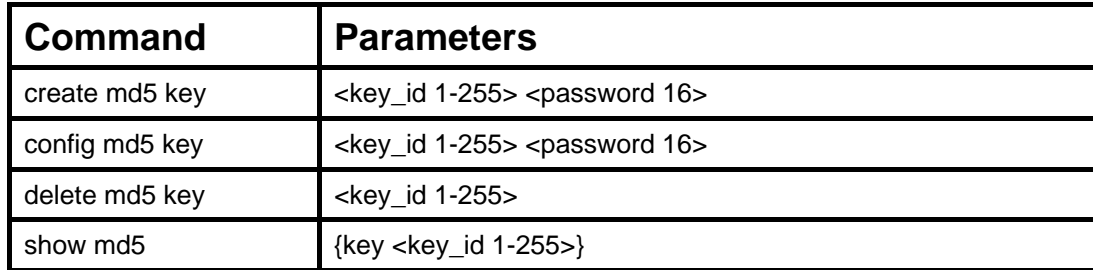

Each command is listed, in detail, in the following sections.

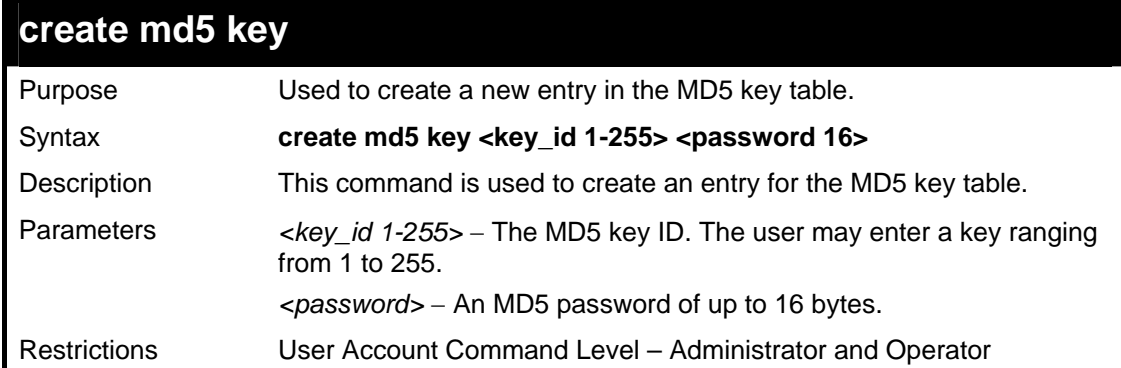

Usage example

To create an entry in the MD5 key table:

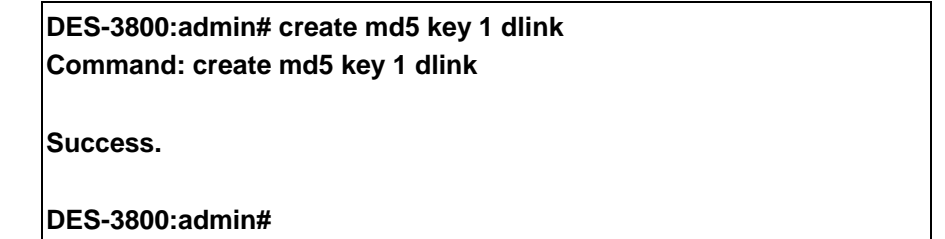

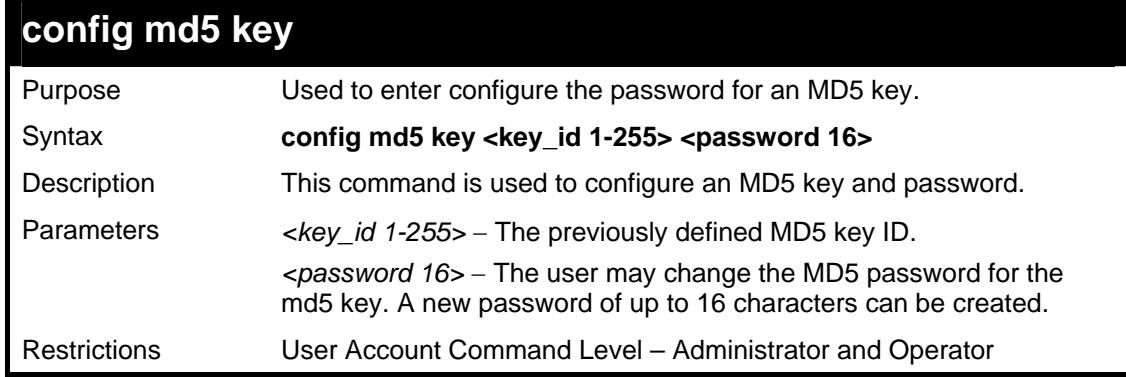

Usage example

To configure an MD5 Key password:

### **DES-3800:admin#config md5 key 1 taboo Command: config md5 key 1 taboo**

**Success.** 

**DES-3800:admin#** 

### **delete md5 key**

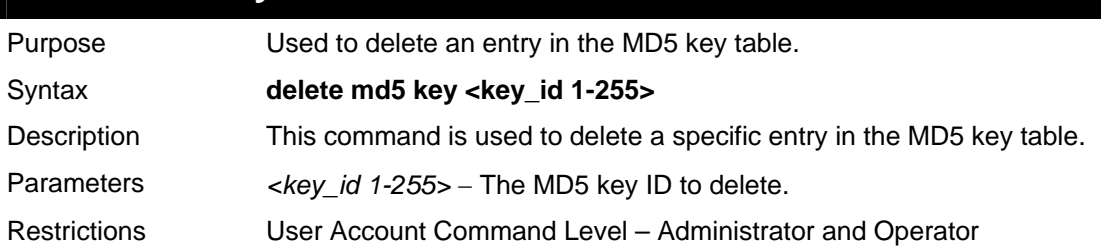

#### Usage example

The delete an entry in the MD5 key table:

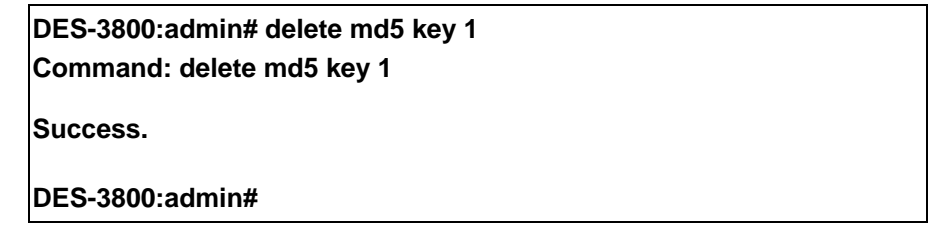

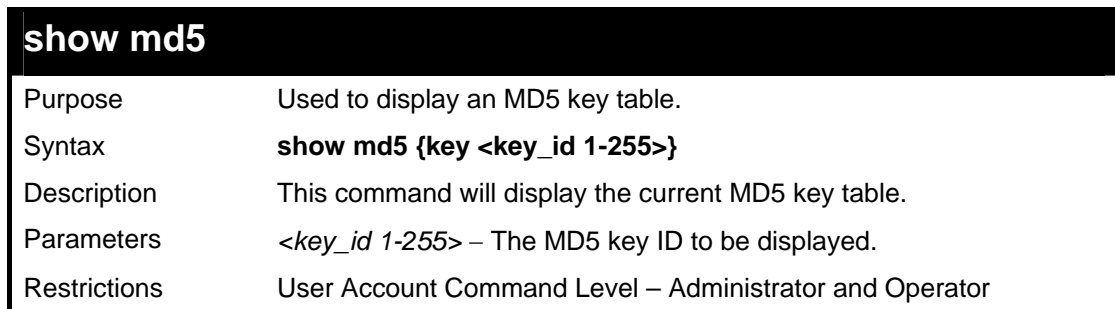

Usage example:

To display the current MD5 key:

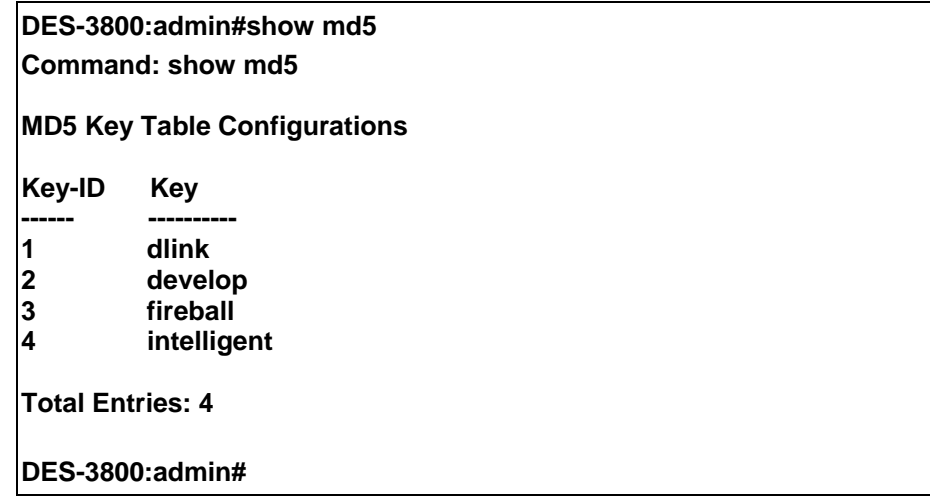

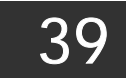

*OSPF CONFIGURATION COMMANDS*

The OSPF configuration commands in the Command Line Interface (CLI) are listed (along with the appropriate parameters) in the following table.

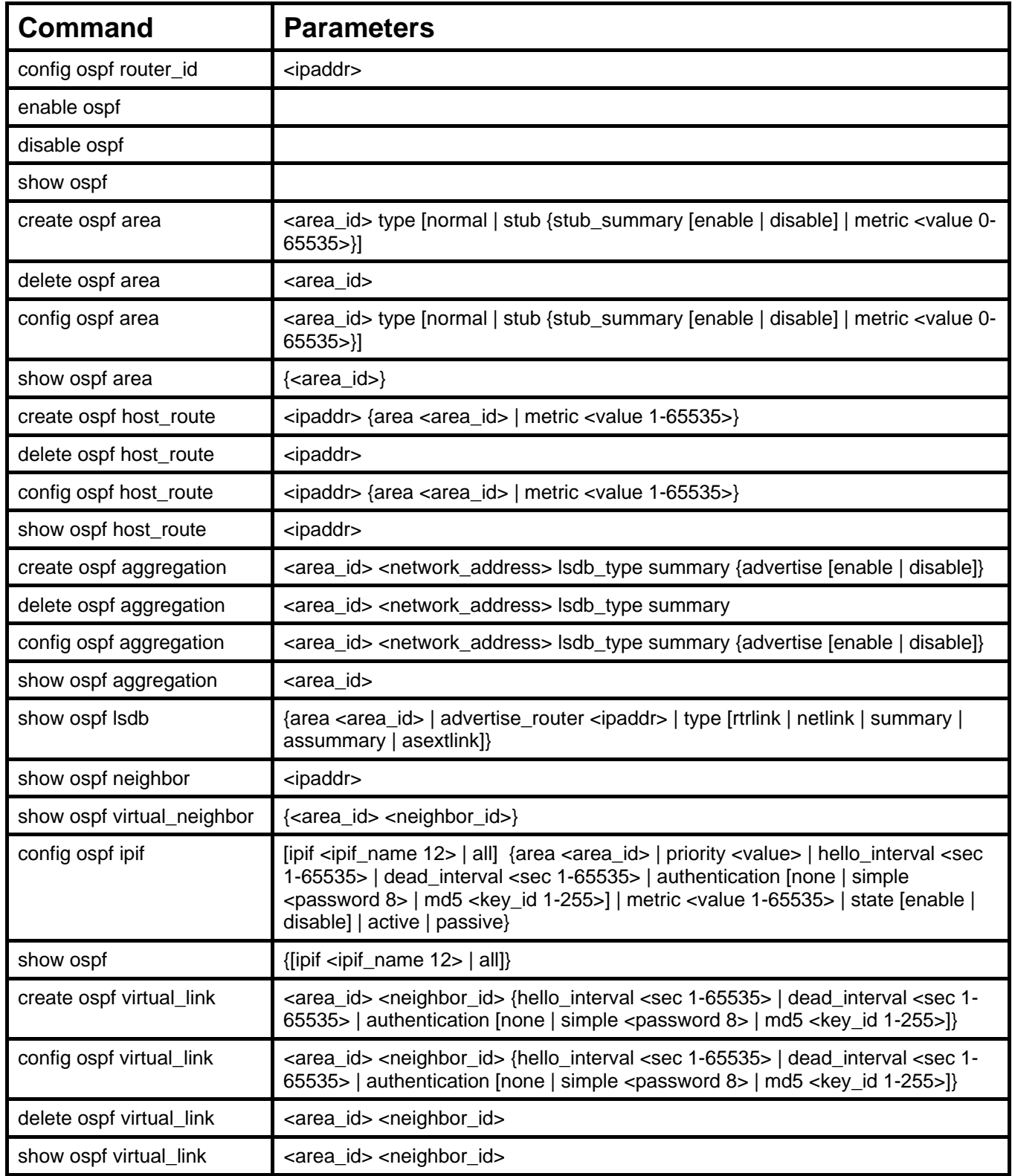

Each command is listed, in detail, in the following sections.

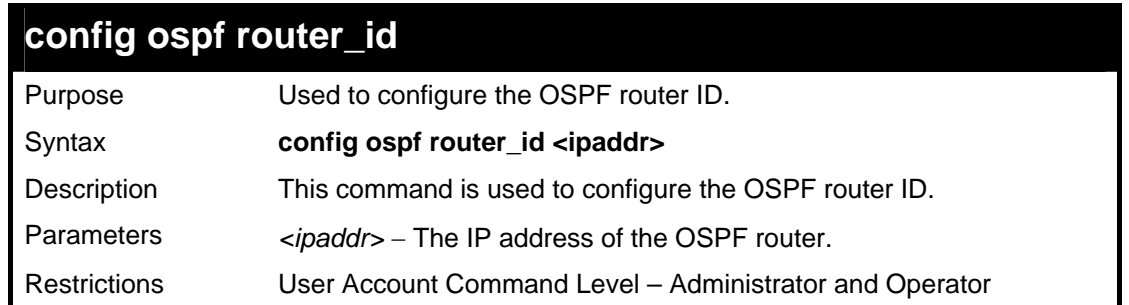

To configure the OSPF router ID:

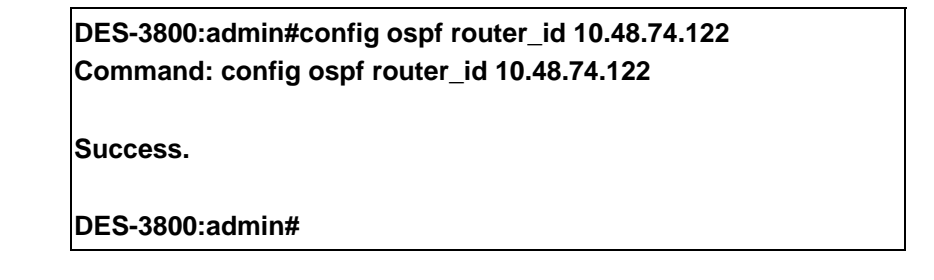

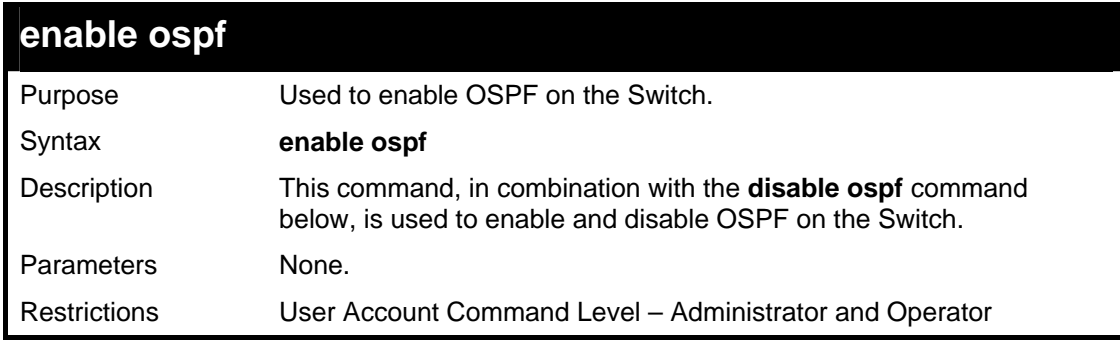

Usage example:

To enable OSPF on the Switch:

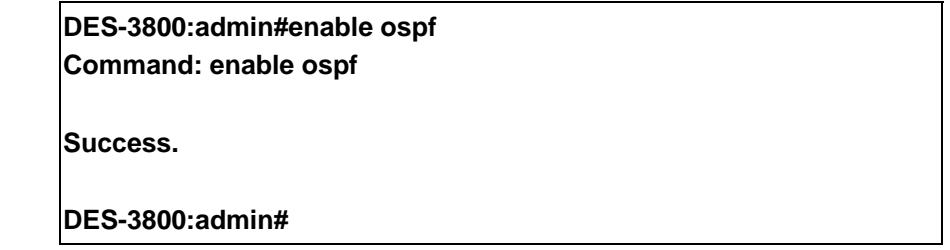

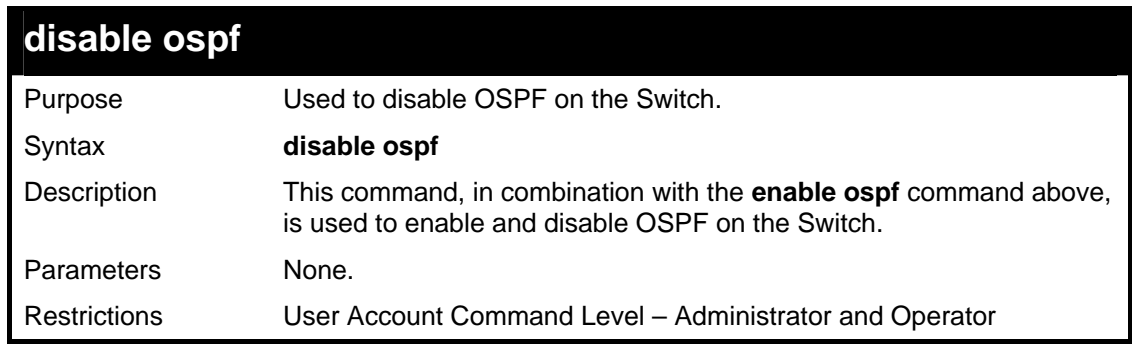

Usage example:

To disable OSPF on the Switch:

**DES-3800:admin#disable ospf Command: disable ospf** 

**Success.** 

**DES-3800:admin#** 

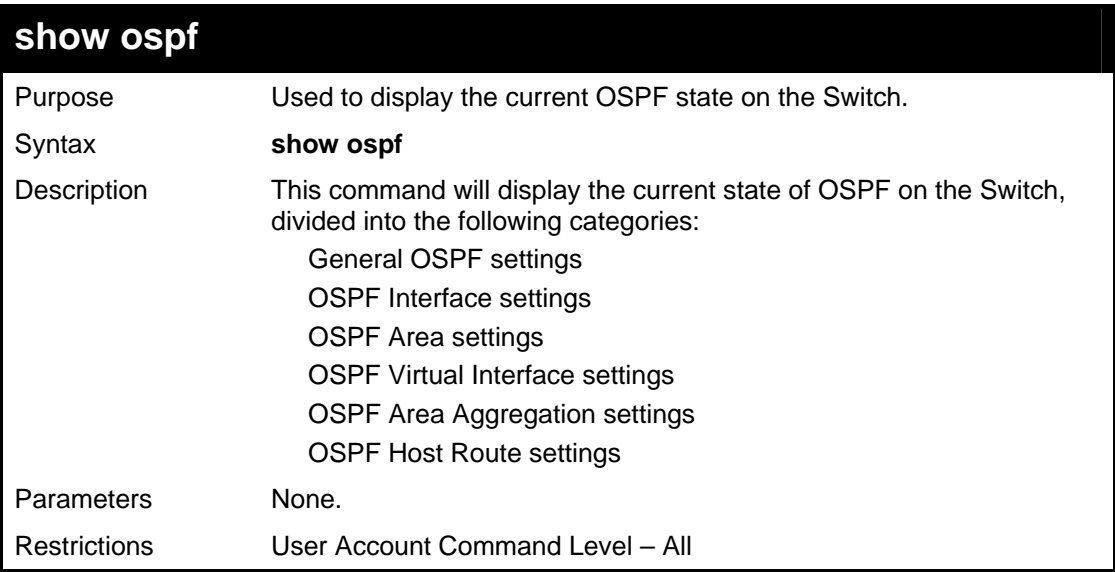

Usage example:

To show OSPF state:

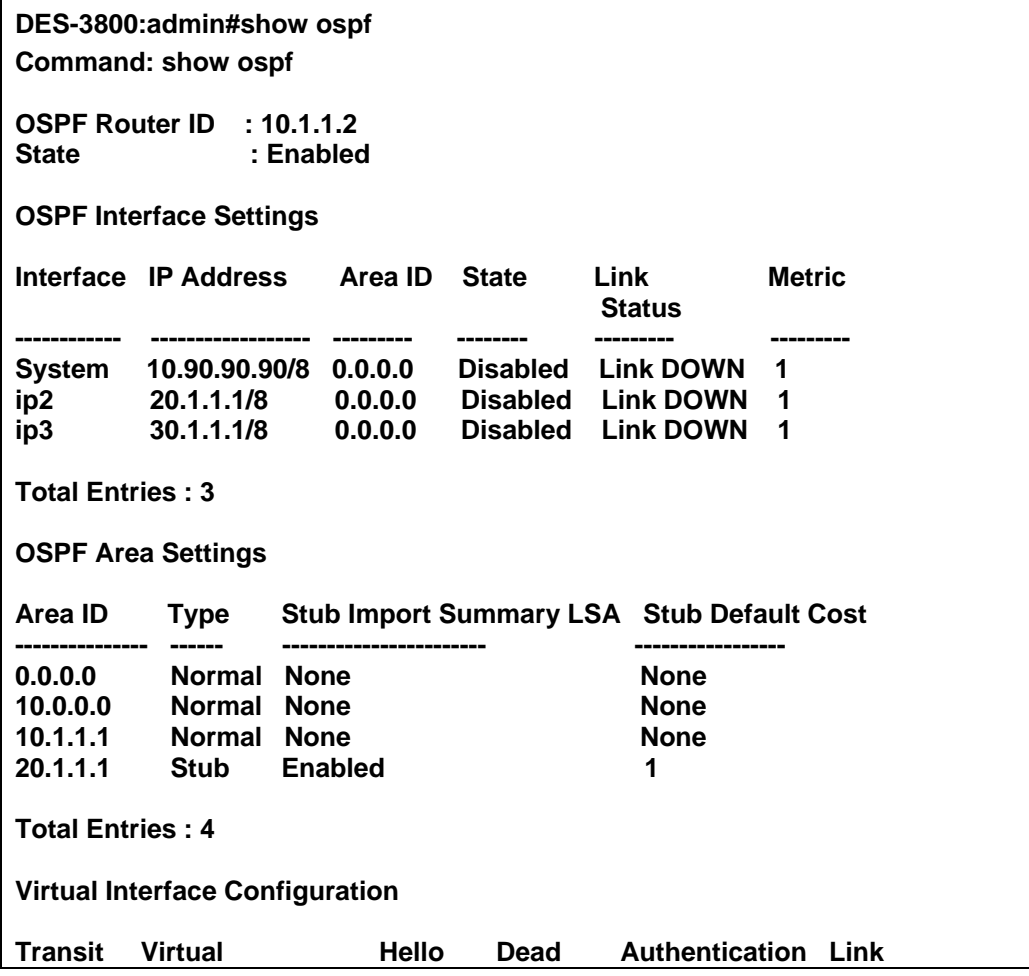

*xStack DES-3800 Series Layer 3 Stackable Fast Ethernet Managed Switch CLI Manual*

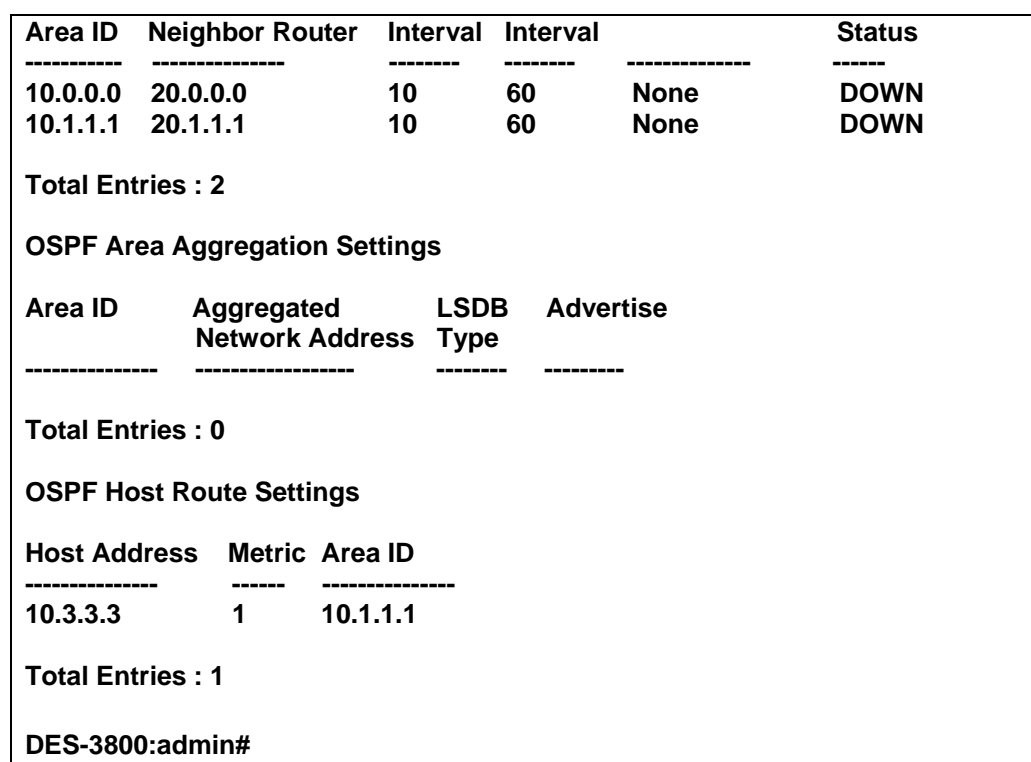

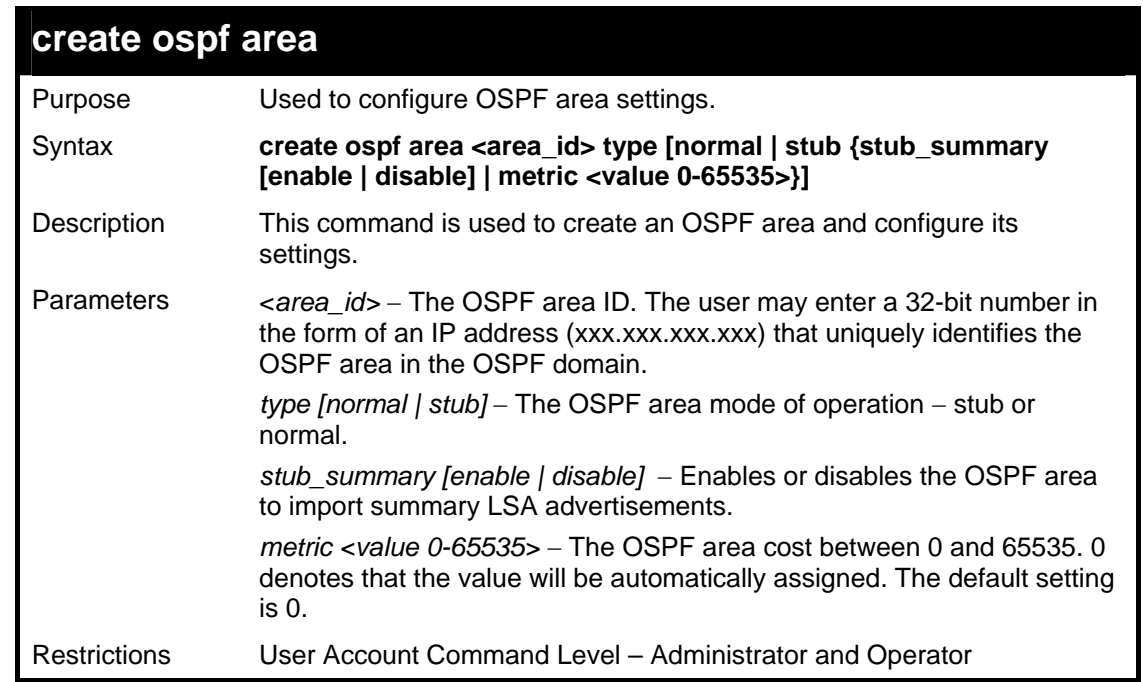

Usage example:

To create an OSPF area:

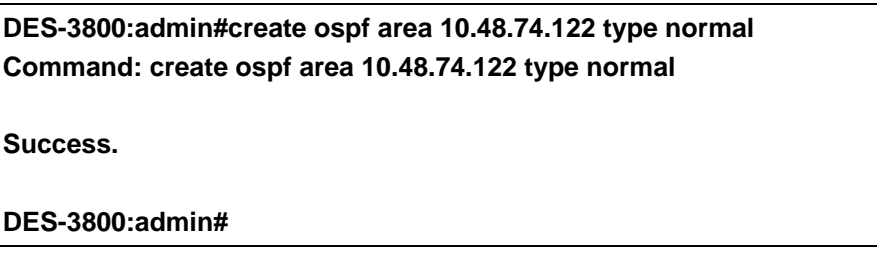
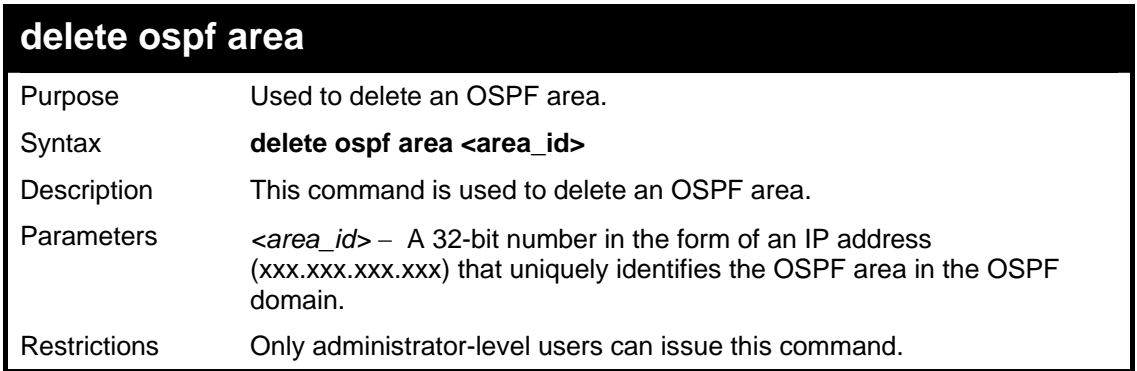

To delete an OSPF area:

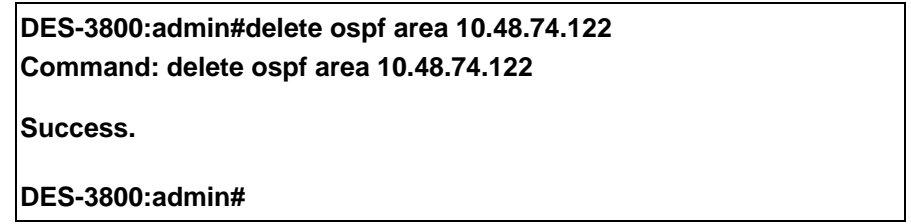

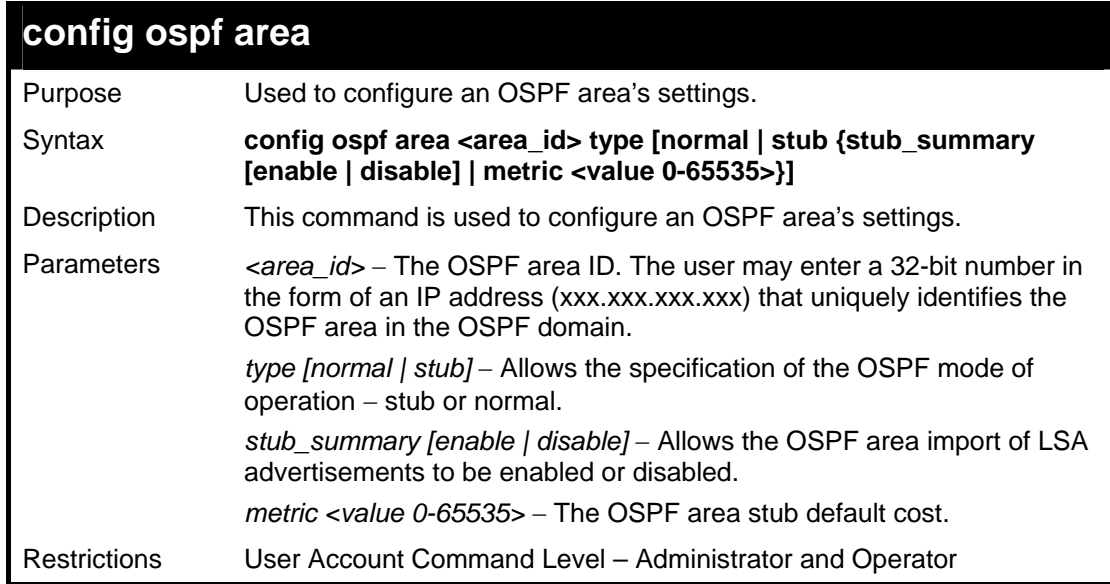

Usage example:

To configure an OSPF area's settings:

**DES-3800:admin#config ospf area 10.48.74.122 type stub stub\_summary enable metric 1 Command: config ospf area 10.48.74.122 type stub stub\_summary enable metric 1** 

**Success.** 

**DES-3800:admin#** 

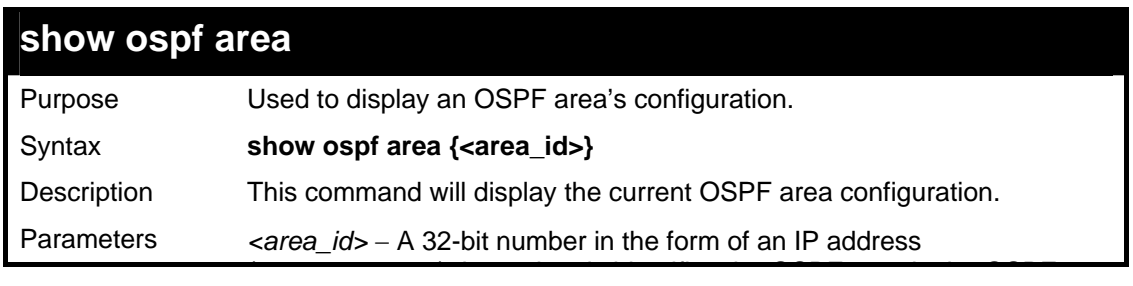

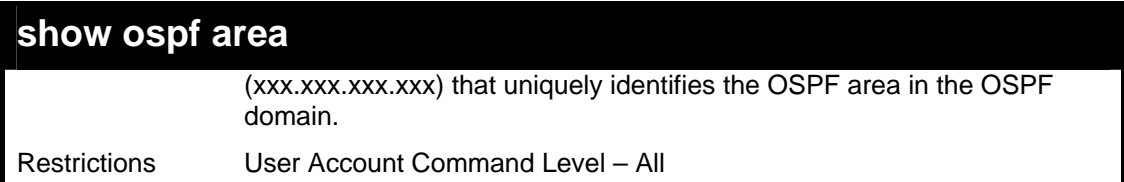

To display an OSPF area's settings:

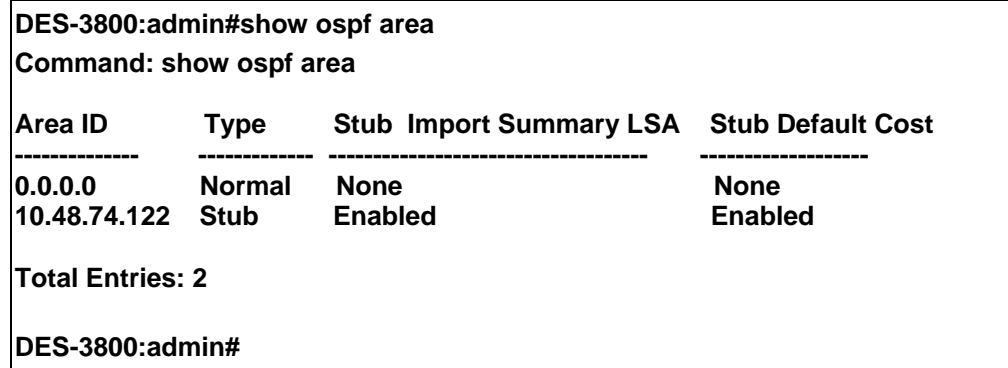

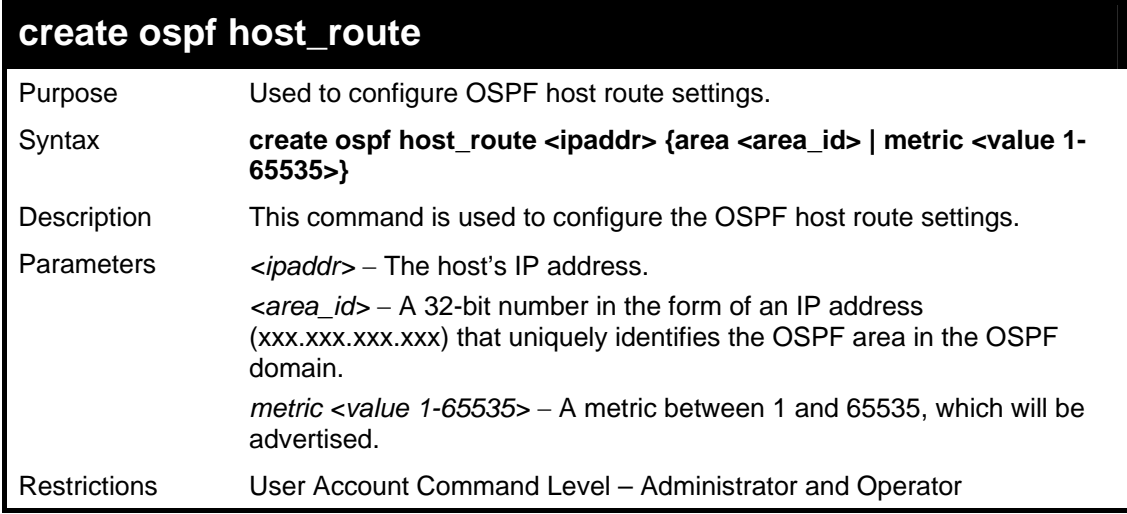

Usage example:

To configure the OSPF host route settings:

**DES-3800:admin#create ospf host\_route 10.48.74.122 area 10.1.1.1 metric 2 Command: create ospf host\_route 10.48.74.122 area 10.1.1.1 metric 2** 

**Success.** 

**DES-3800:admin#** 

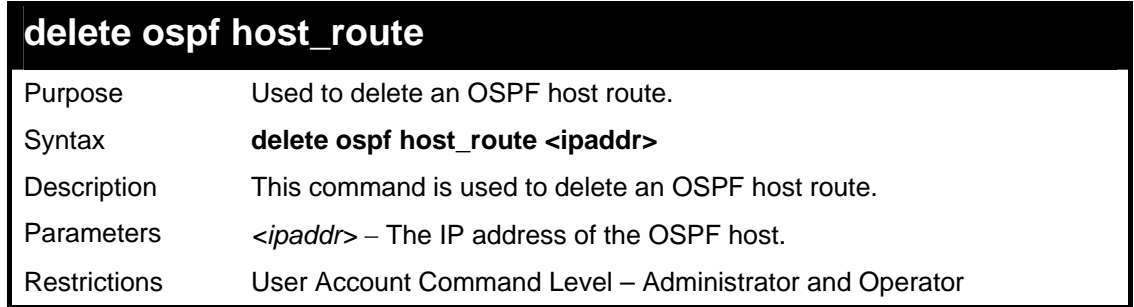

To delete an OSPF host route:

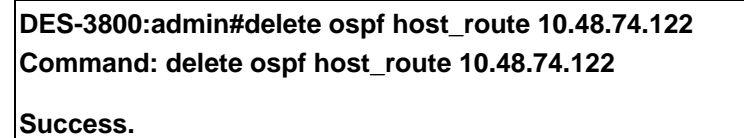

**DES-3800:admin#** 

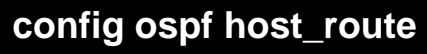

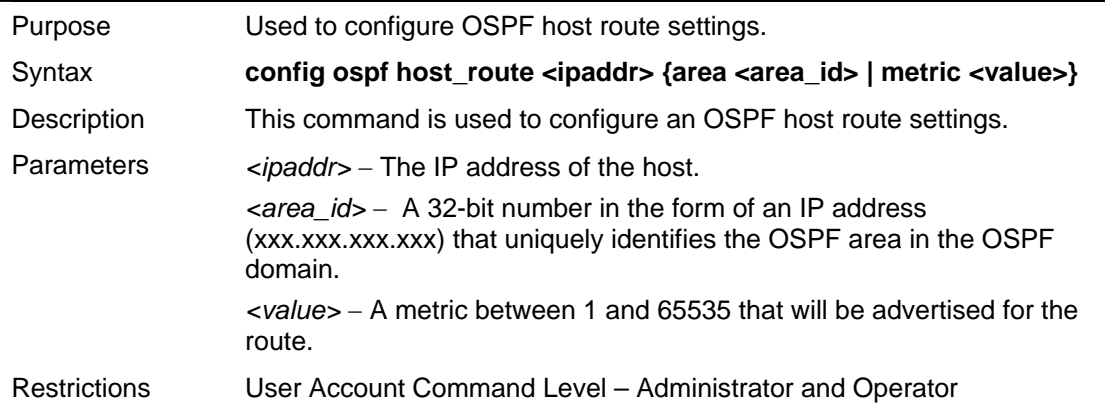

Usage example:

To configure an OSPF host route:

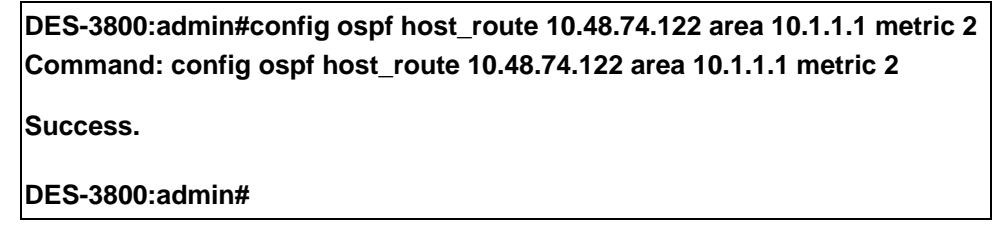

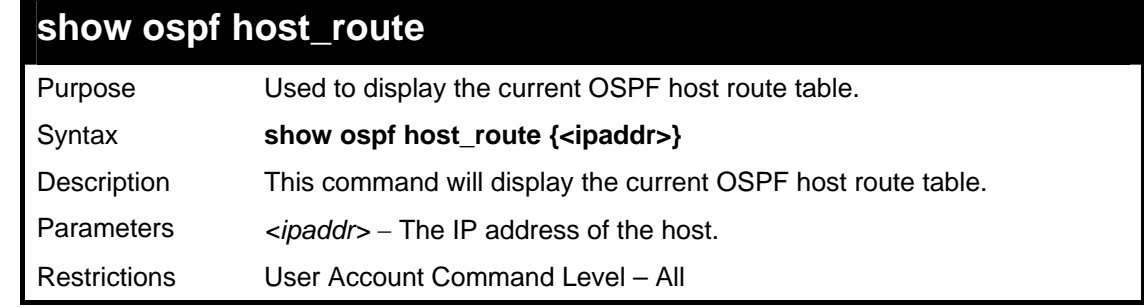

Usage example:

To display the current OSPF host route table:

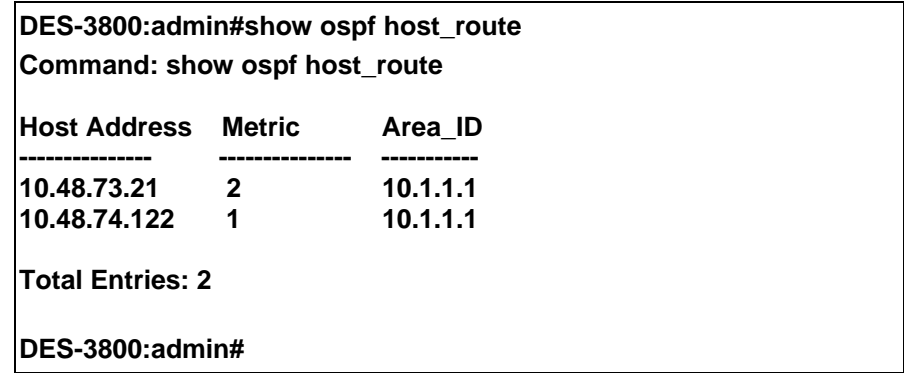

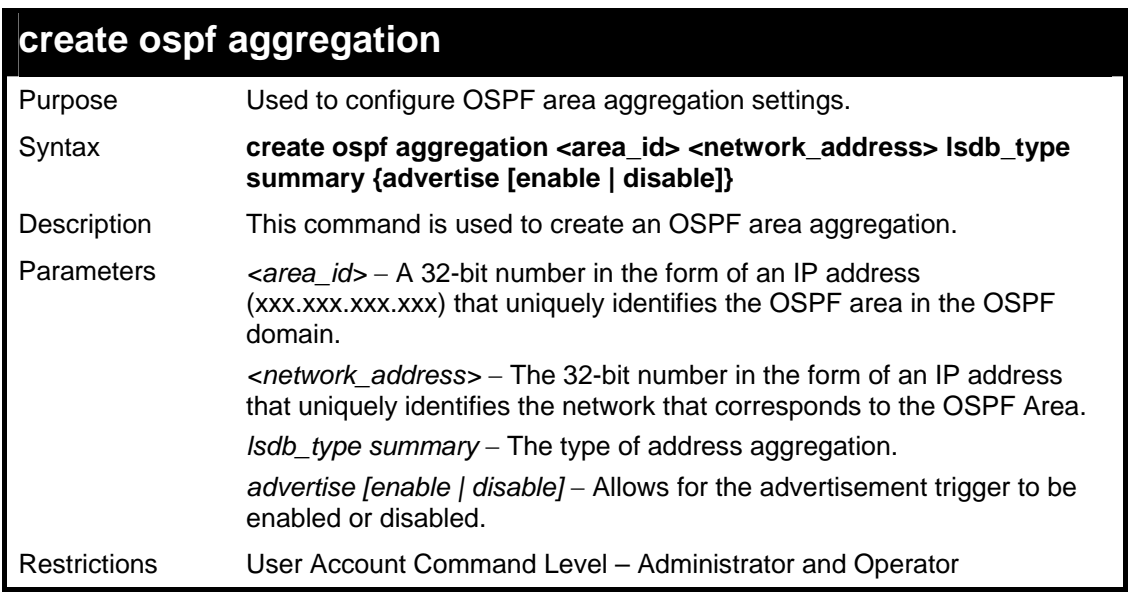

To create an OSPF area aggregation:

**DES-3800:admin#create ospf aggregation 10.1.1.1 10.48.76.122/16 lsdb\_type summary advertise enable Command: create ospf aggregation 10.1.1.1 10.48.76.122/16 lsdb\_type summary advertise enable Success. DES-3800:admin#** 

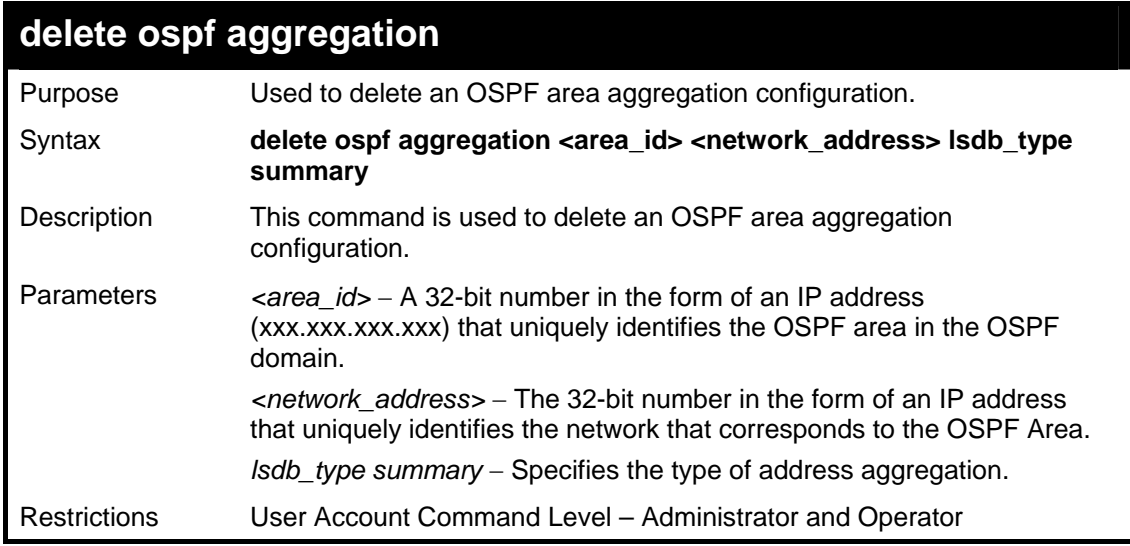

#### Usage example:

To configure the OSPF area aggregation settings:

**DES-3800:admin#delete ospf aggregation 10.1.1.1 10.48.76.122/16 lsdb\_type summary Command: delete ospf aggregation 10.1.1.1 10.48.76..122/16 lsdb\_type summary Success.** 

**DES-3800:admin#** 

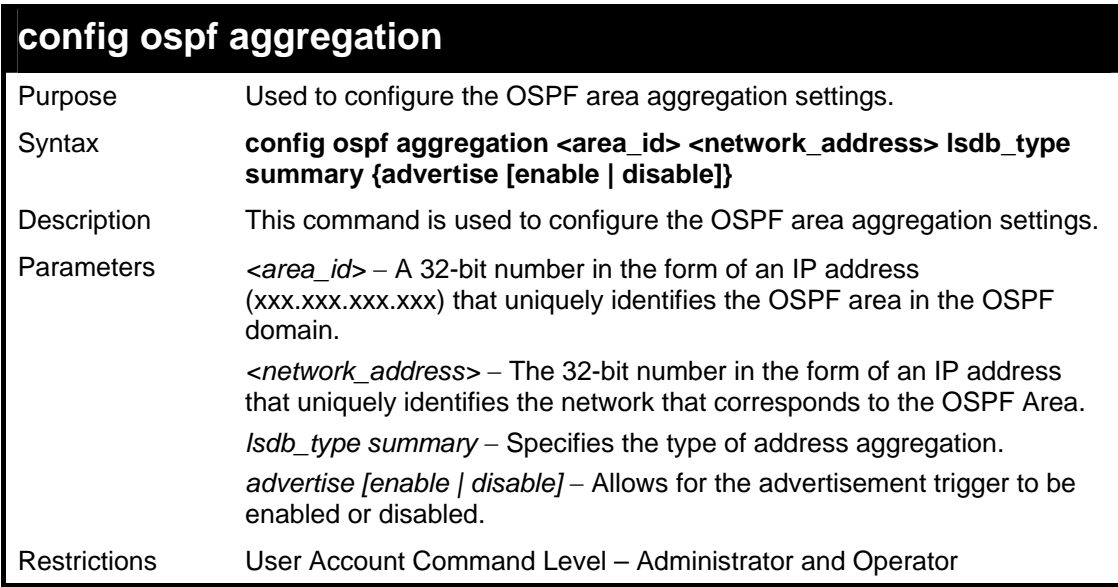

To configure the OSPF area aggregation settings:

**DES-3800:admin#config ospf aggregation 10.1.1.1 10.48.76.122/16 lsdb\_type summary advertise enable Command: config ospf aggregation 10.1.1.1 10.48.76.122/16 lsdb\_type summary advertise enable** 

**Success.** 

**DES-3800:admin#** 

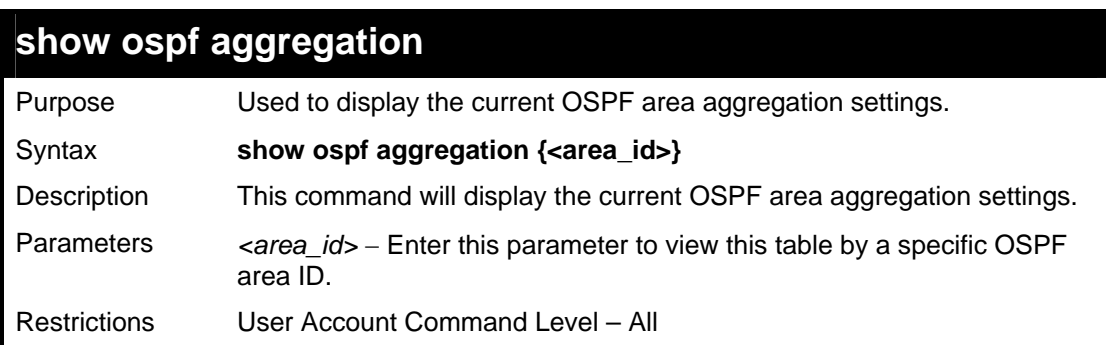

Usage example:

To display OSPF area aggregation settings:

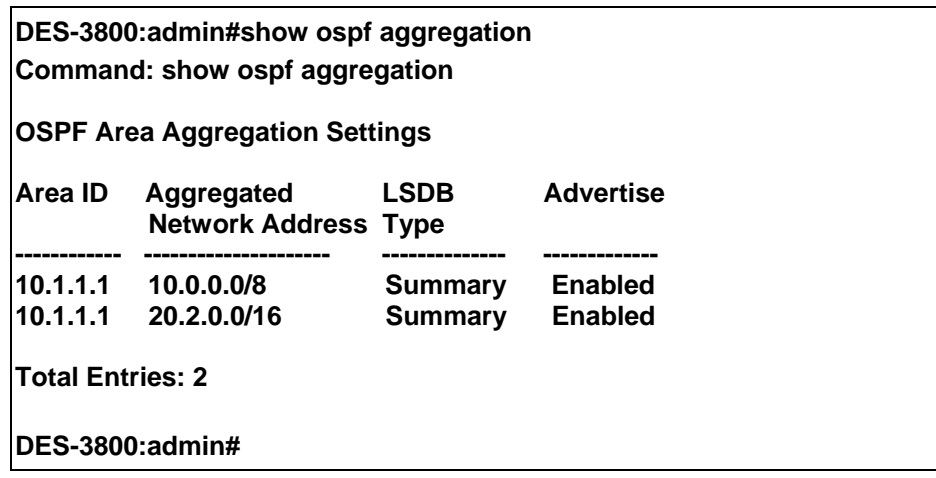

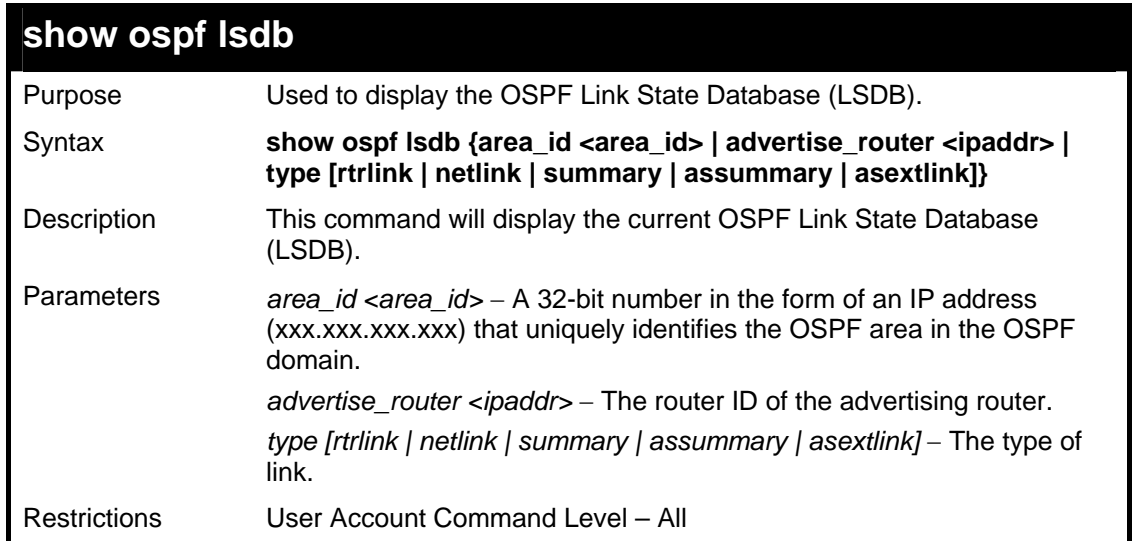

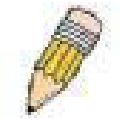

**NOTE:** When this command displays a "\*" (a star symbol) in the OSPF LSDB table for the *area\_id* or the *Cost*, this is interpreted as "no area ID" for external LSAs, and as "no cost given" for the advertised link.

Usage example:

To display the link state database of OSPF:

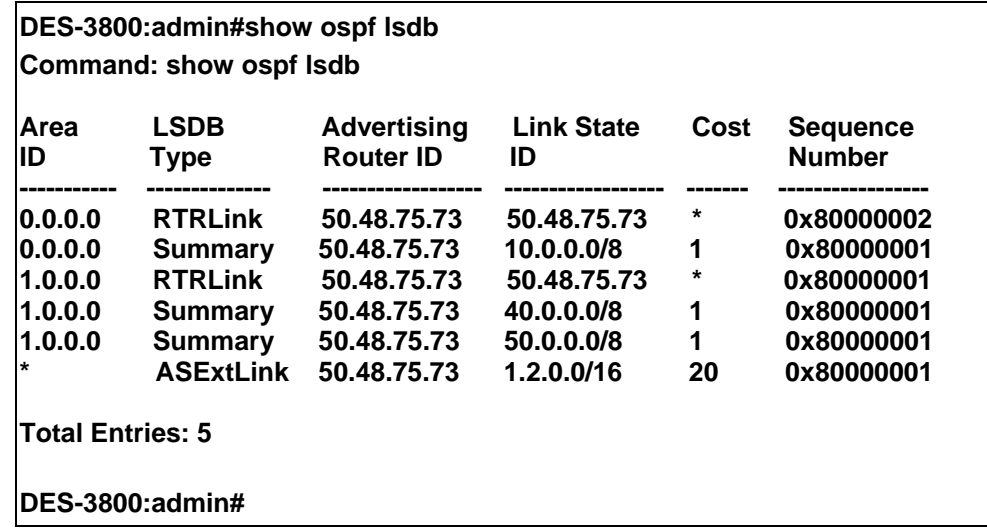

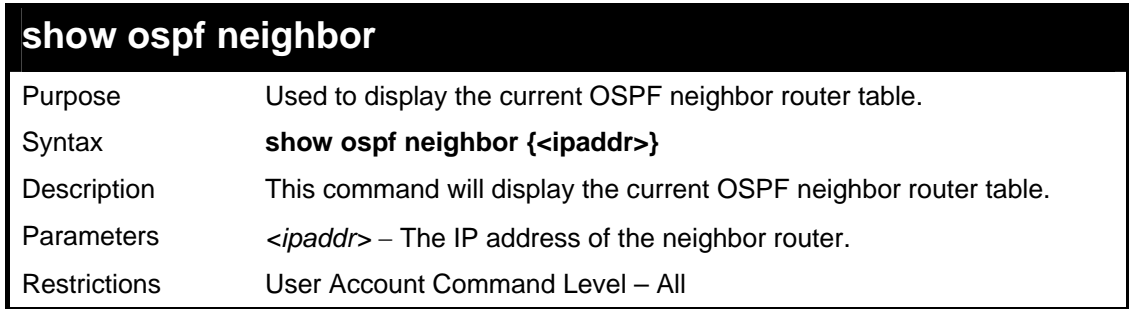

Usage example:

To display the current OSPF neighbor router table:

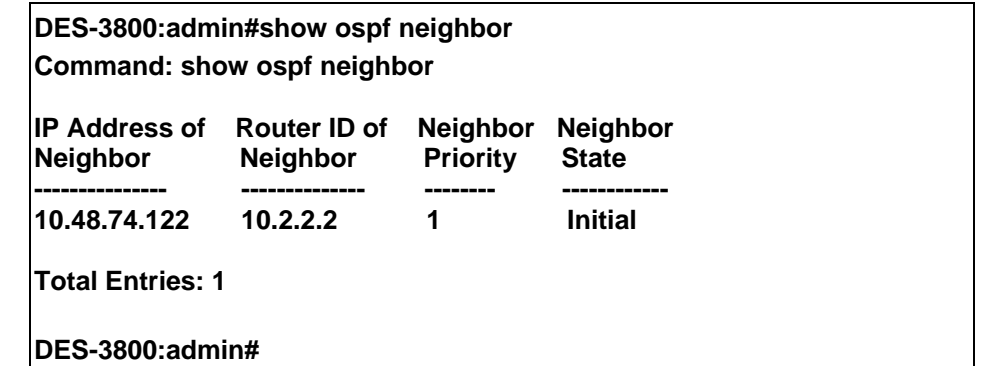

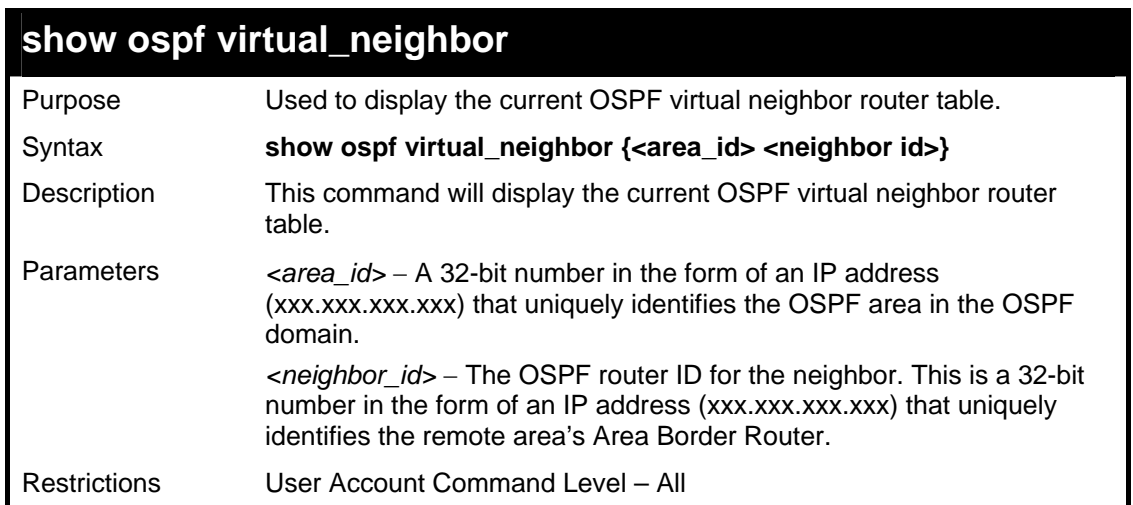

To display the current OSPF virtual neighbor table:

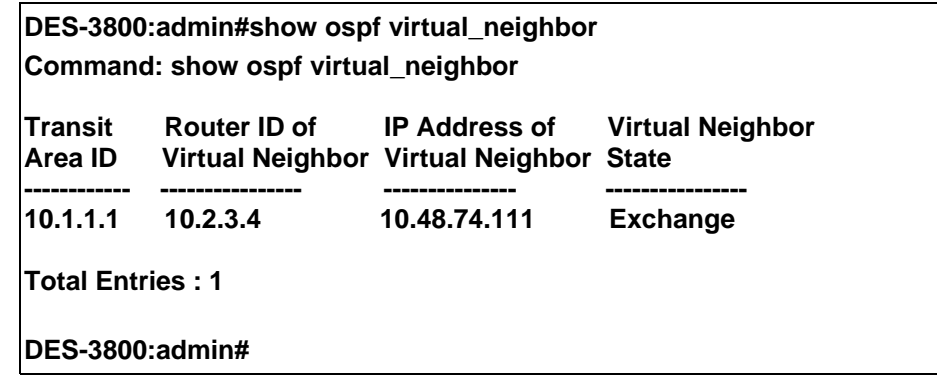

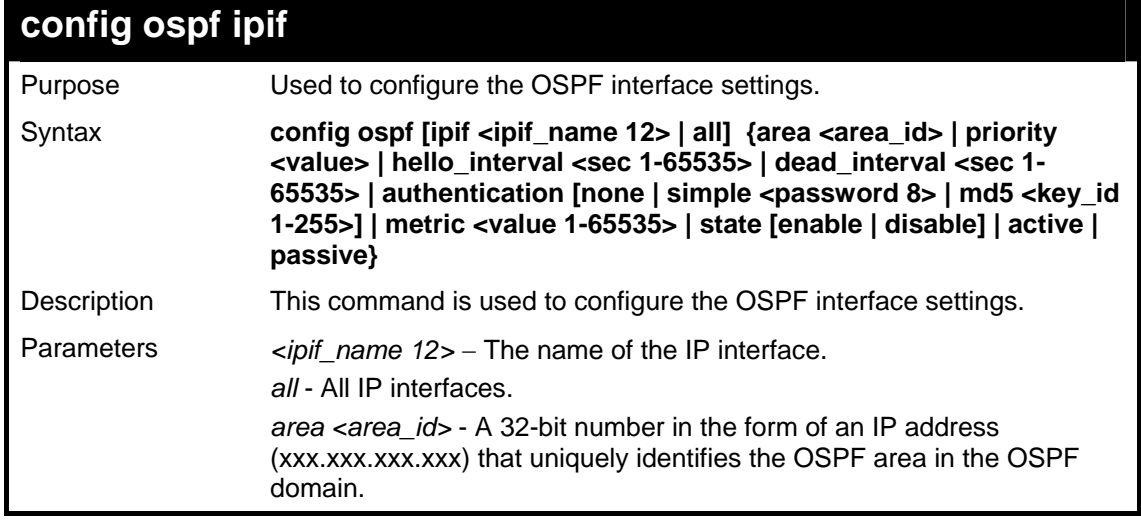

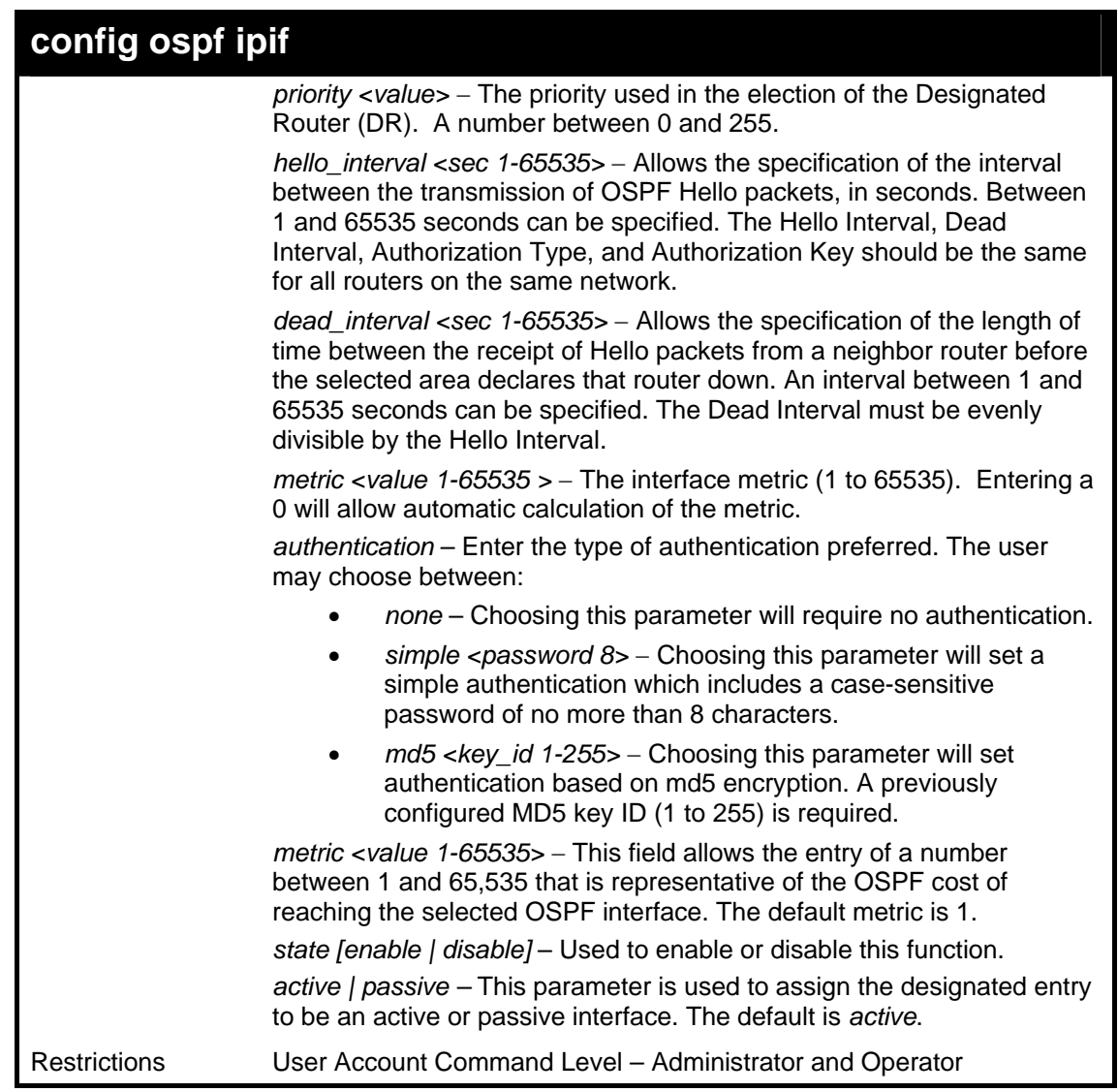

To configure OSPF interface settings:

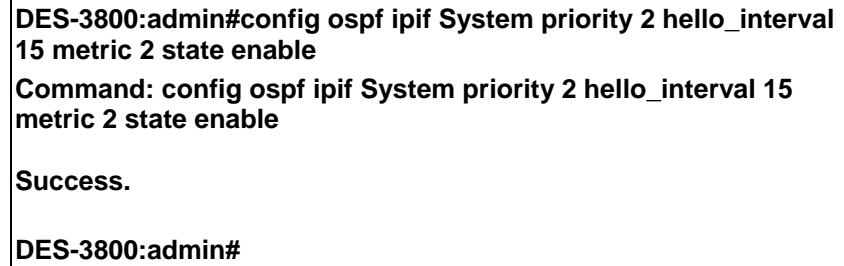

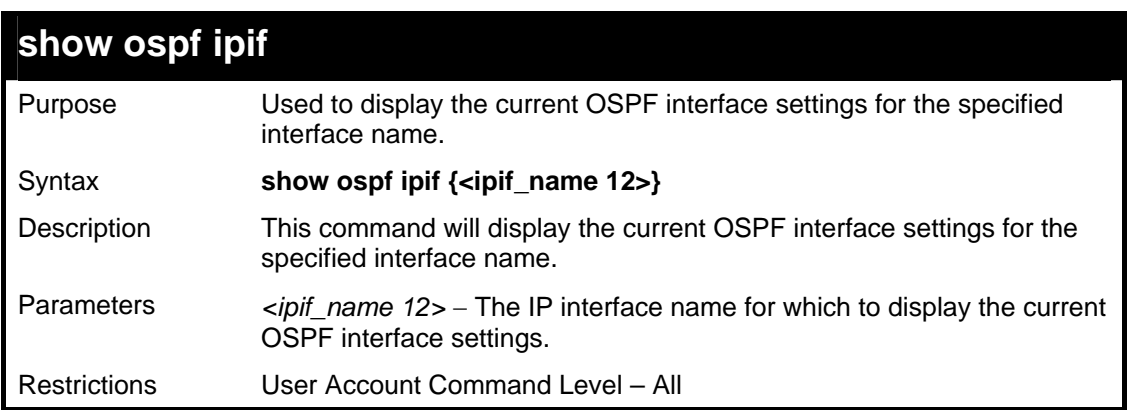

To display the current OSPF interface settings, for a specific OSPF interface:

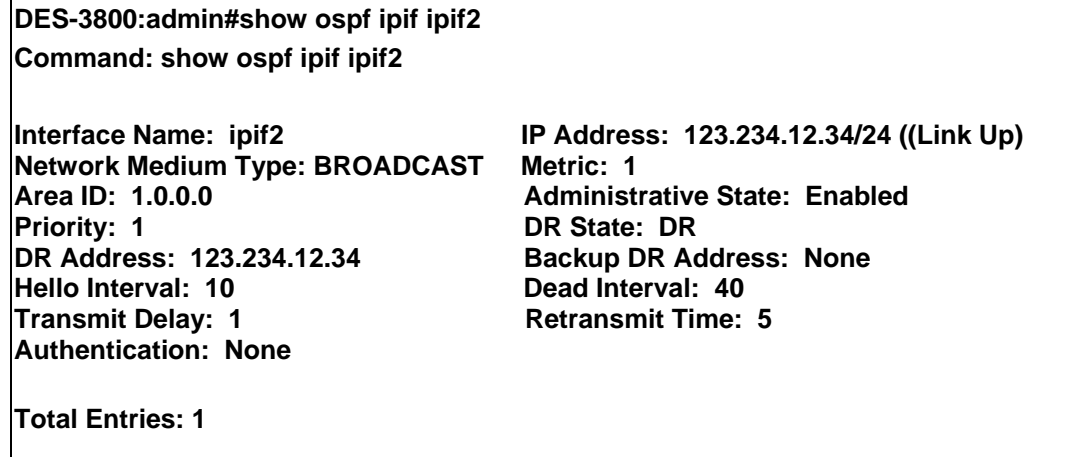

**DES-3800:admin#** 

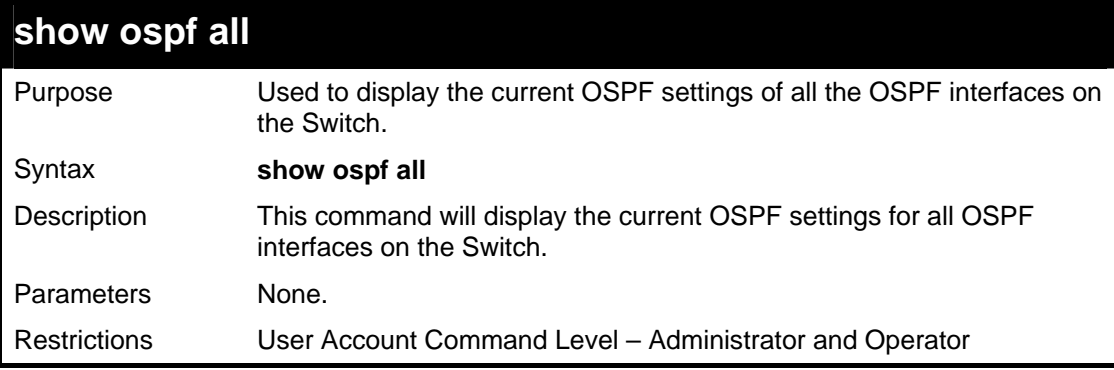

Usage example:

To display the current OSPF interface settings, for all OSPF interfaces on the Switch:

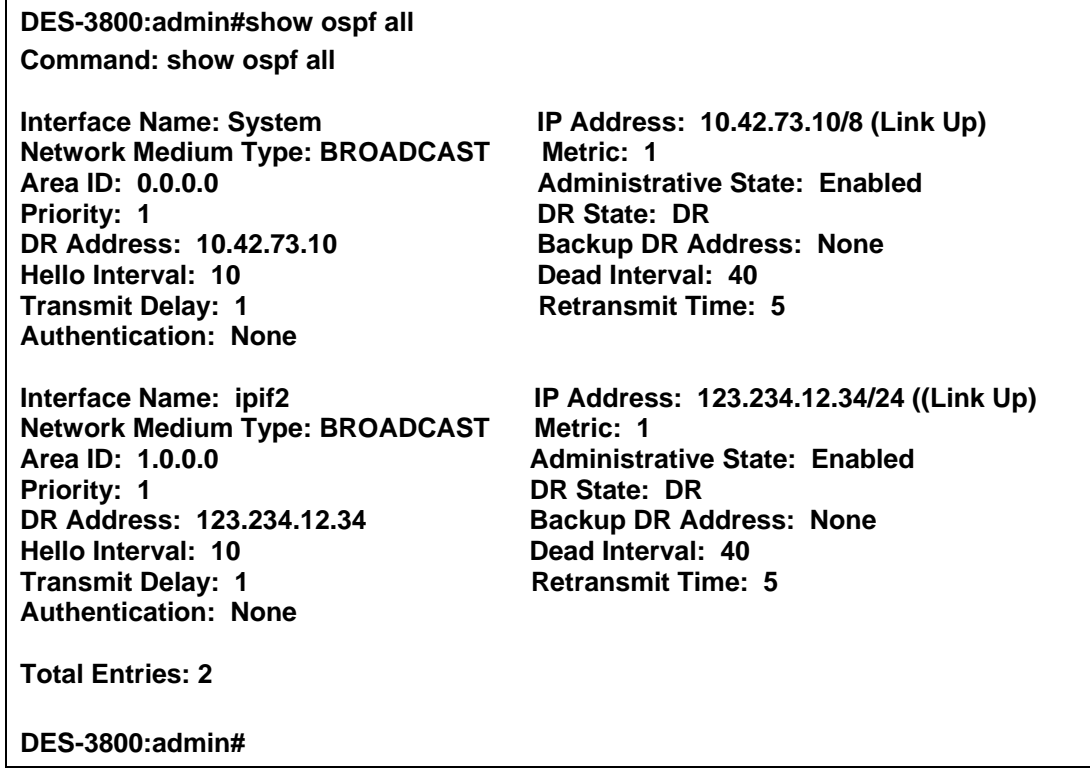

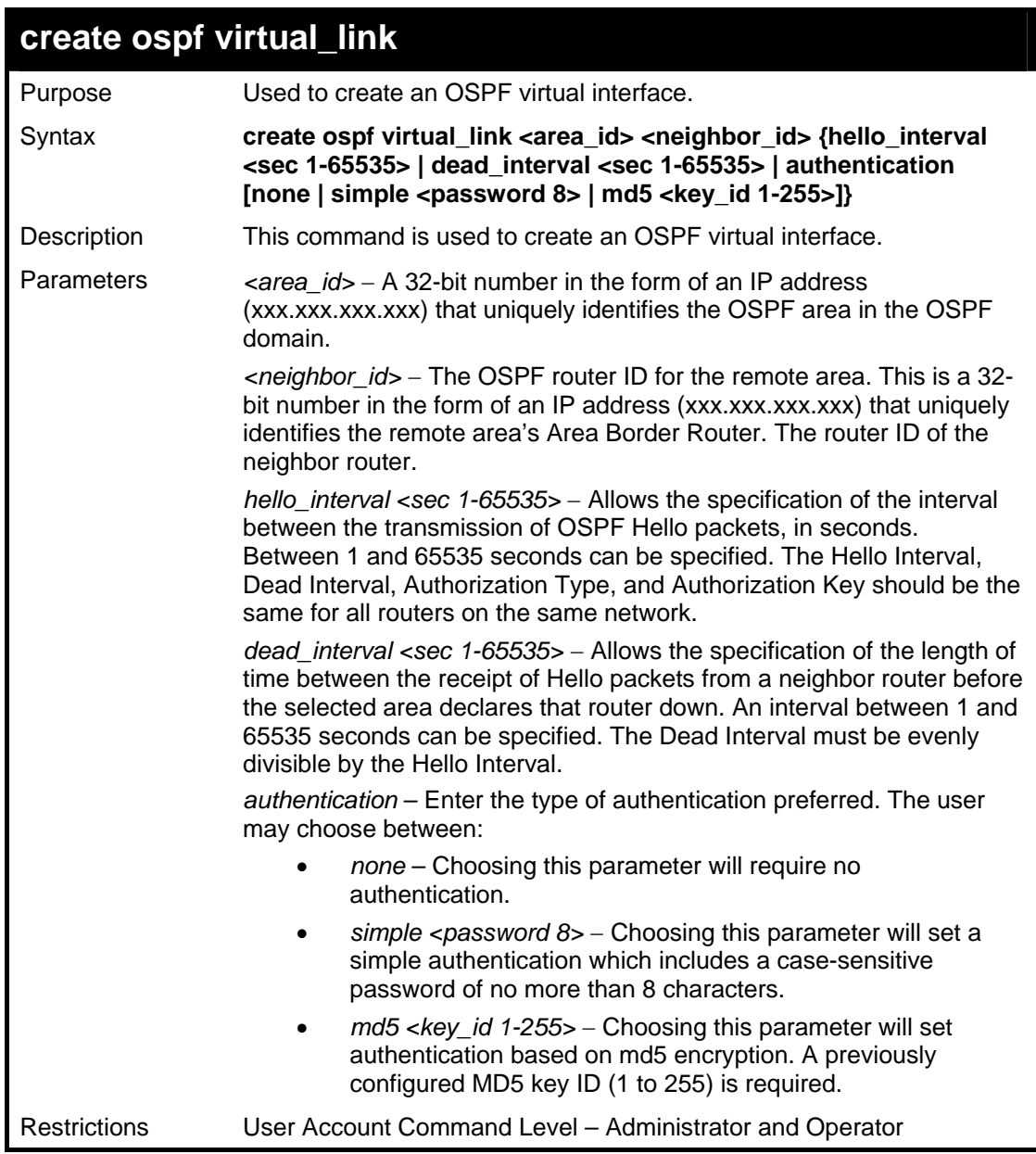

To create an OSPF virtual interface:

**DES-3800:admin#create ospf virtual\_link 10.1.12 20.1.1.1 hello\_interval 10 Command: create ospf virtual\_link 10.1.12 20.1.1.1 hello\_interval 10** 

**Success.** 

**DES-3800:admin#** 

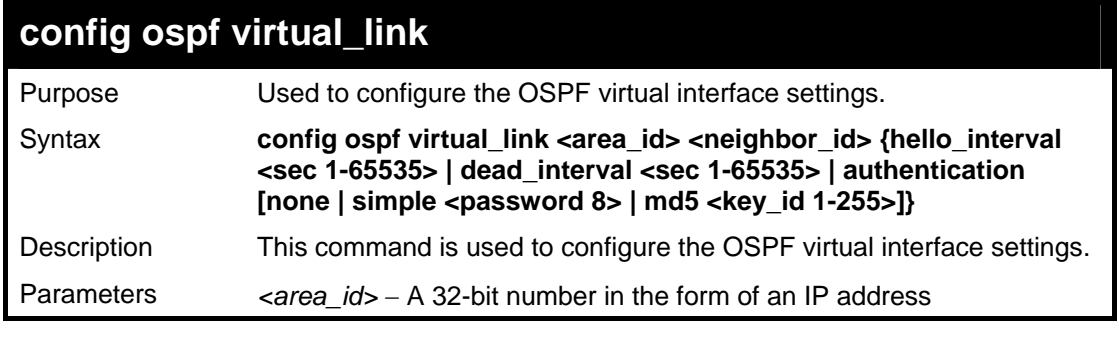

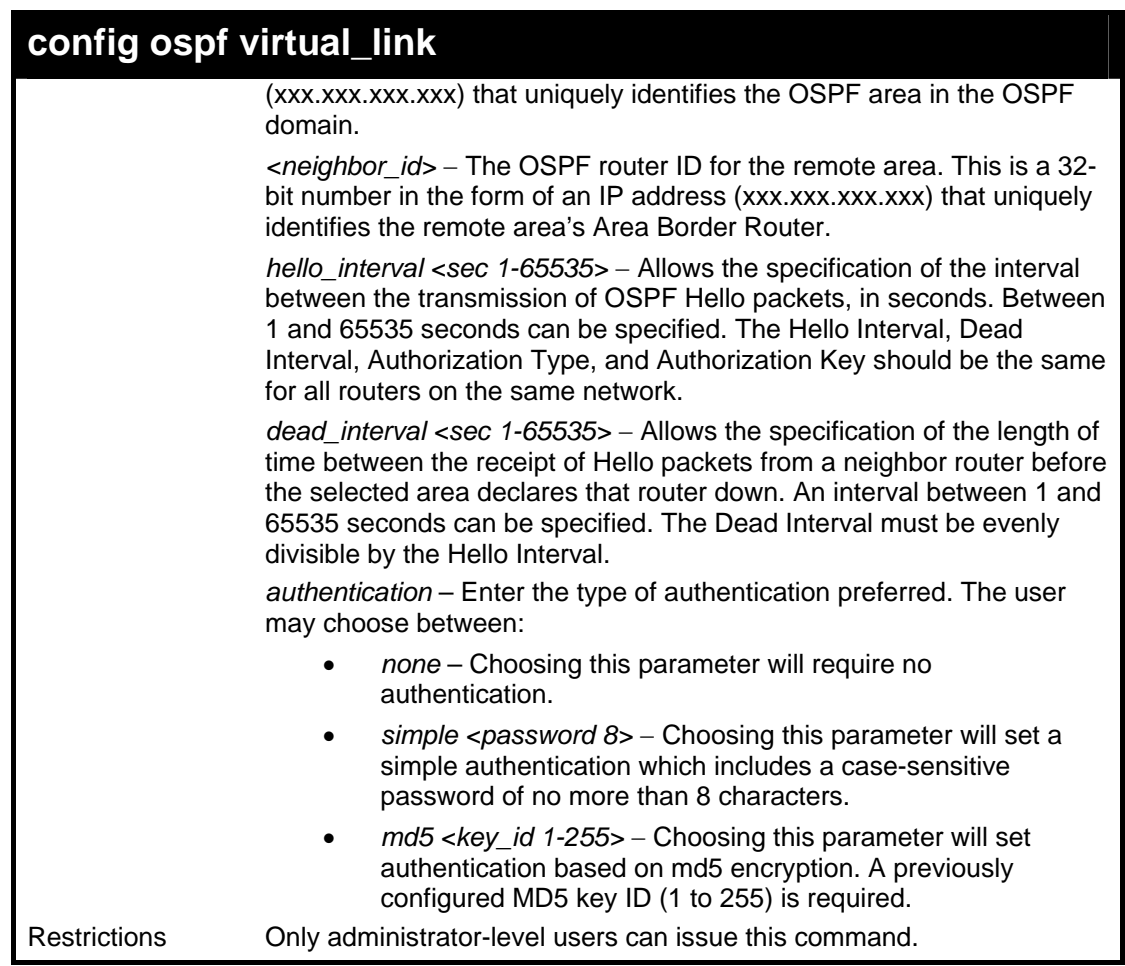

To configure the OSPF virtual interface settings:

**DES-3800:admin#config ospf virtual\_link 10.1.1.2 20.1.1.1 hello\_interval 10 Command: config ospf virtual\_link 10.1.1.2 20.1.1.1 hello\_interval 10** 

**Success.** 

**DES-3800:admin#** 

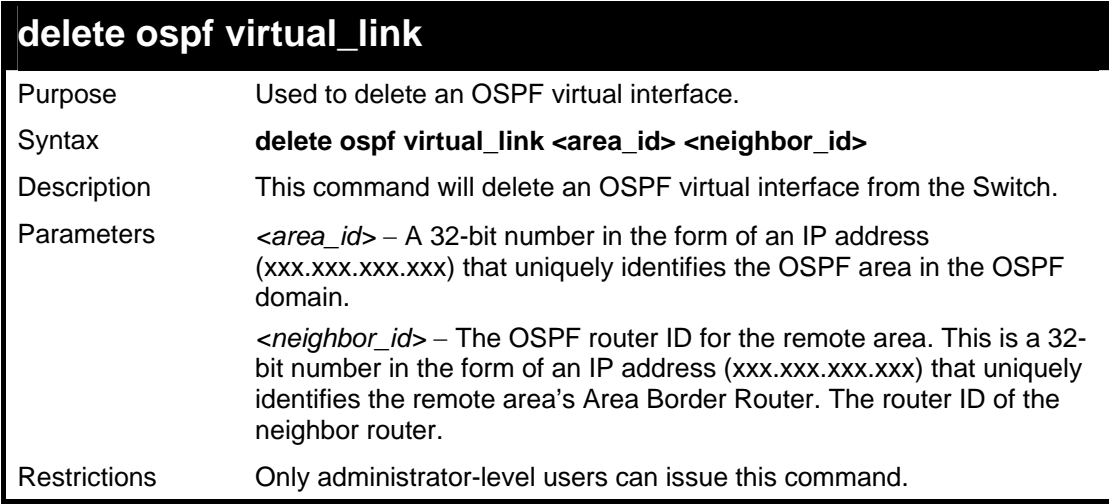

Usage example:

To delete an OSPF virtual interface from the Switch:

**DES-3800:admin#delete ospf virtual\_link 10.1.12 20.1.1.1 Command: delete ospf virtual\_link 10.1.12 20.1.1.1** 

**Success.** 

**DES-3800:admin#** 

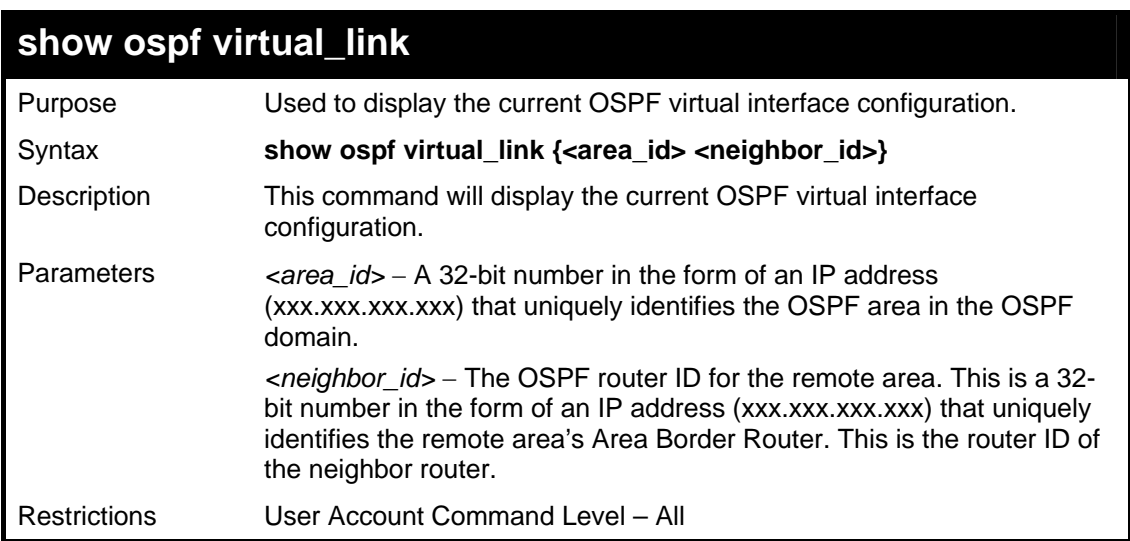

Usage example:

To display the current OSPF virtual interface configuration:

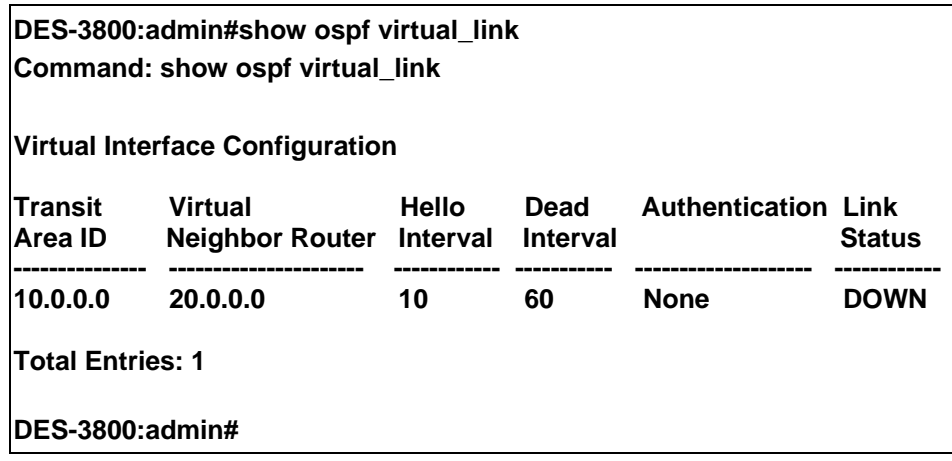

40

### *ROUTE PREFERENCE COMMANDS*

Route Preference is a way for routers to select the best path when there are two or more different routes to the same destination from two different routing protocols. The majority of routing protocols are not compatible when used in conjunction with each other. This Switch supports and may be configured for many routing protocols, as a stand alone switch or more importantly, in utilizing the stacking function and Single IP Management of the Switch. Therefore the ability to exchange route information and select the best path is essential to optimal use of the Switch and its capabilities.

The first decision the Switch will make in selecting the best path is to consult the Route Preference Settings table of the Switch. This table can be viewed using the **show route preference** command, and it holds the list of possible routing protocols currently implemented in the Switch, along with a reliability value which determines which routing protocol will be the most dependable to route packets. Below is a list of the default route preferences set on the Switch.

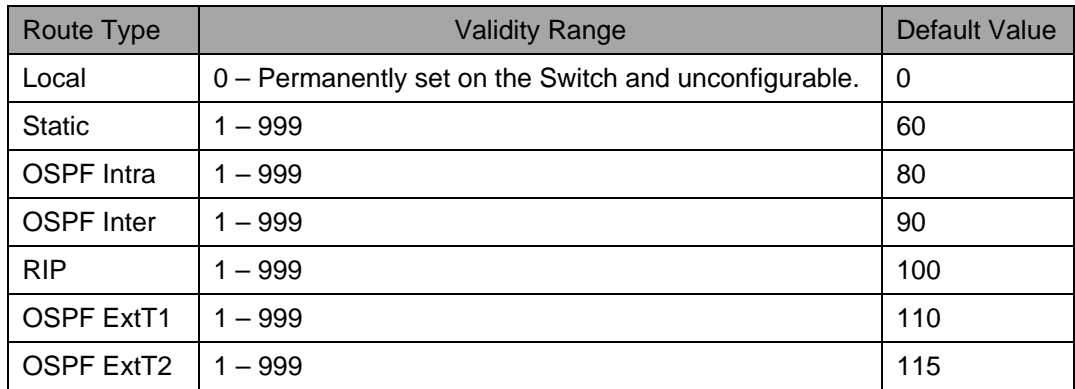

As shown above, *Local* will always be the first choice for routing purposes and the next most reliable path is *Static* due to the fact that its has the next lowest value. To set a higher reliability for a route, change its value to a number less than the value of a route preference that has a greater reliability value using the **config route preference** command. For example, if the user wishes to make RIP the most reliable route, the user can change its value to one that is less than the lowest value (Static - 60) or the user could change the other route values to more than 100.

The user should be aware of three points before configuring the route preference.

- 1. No two route preference values can be the same. Entering the same route preference may cause the Switch to crash due to indecision by the Switch.
- 2. If the user is not fully aware of all the features and functions of the routing protocols on the Switch, a change in the default route preference value may cause routing loops or black holes.
- 3. After changing the route preference value for a specific routing protocol, that protocol needs to be restarted because the previously learned routes have been dropped from the Switch. The Switch must learn the routes again before the new settings can take affect.

The Route Preference commands in the Command Line Interface (CLI) are listed (along with the appropriate parameters) in the following table.

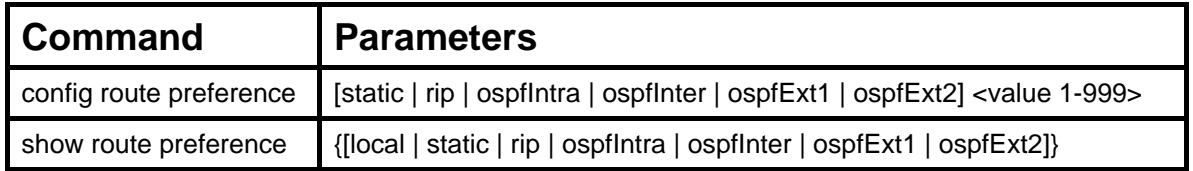

Each command is listed, in detail, in the following sections.

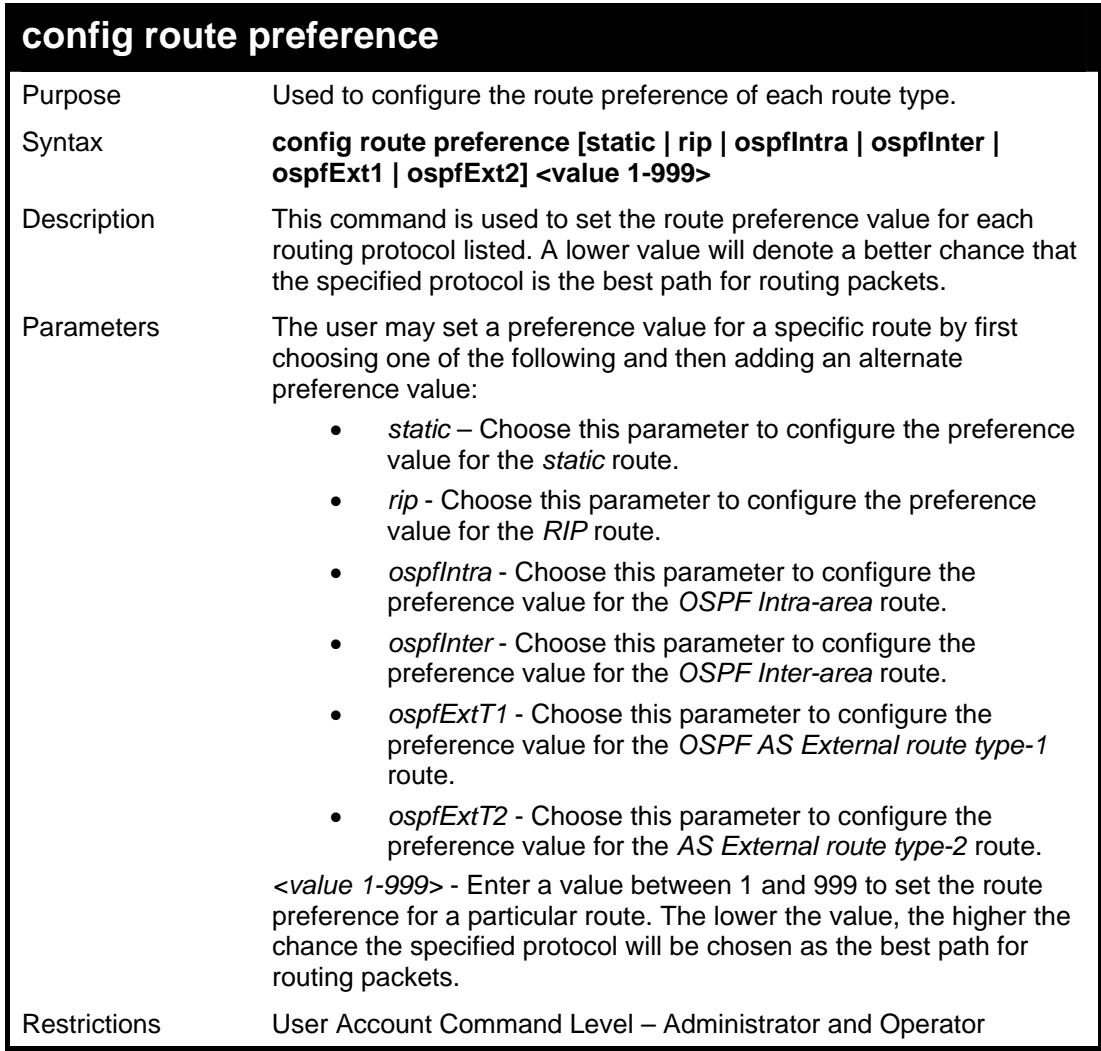

To configure the route preference value for RIP as 50:

**DES-3800:admin#config route preference rip 50 Command: config route preference rip 50 Success. DES-3800:admin#** 

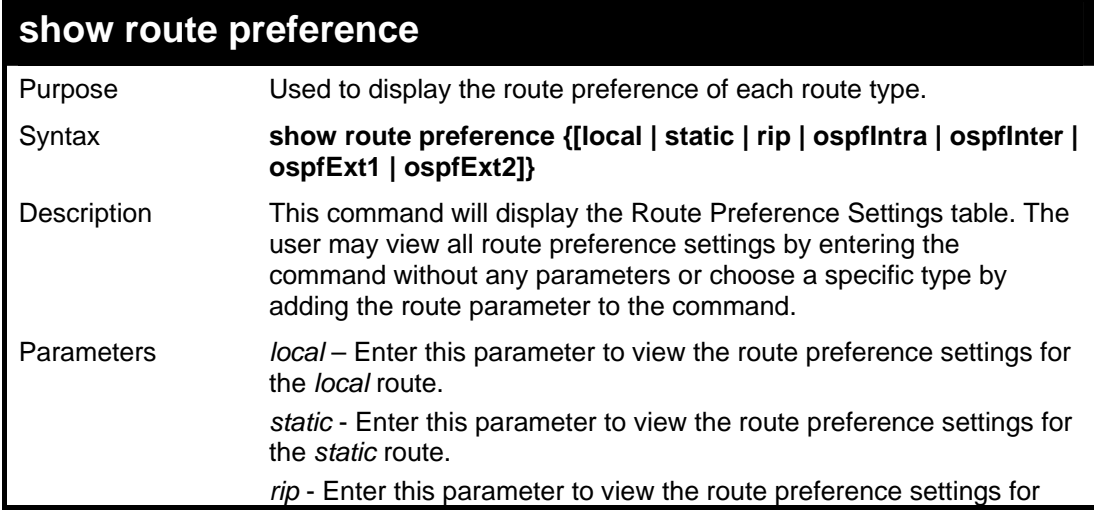

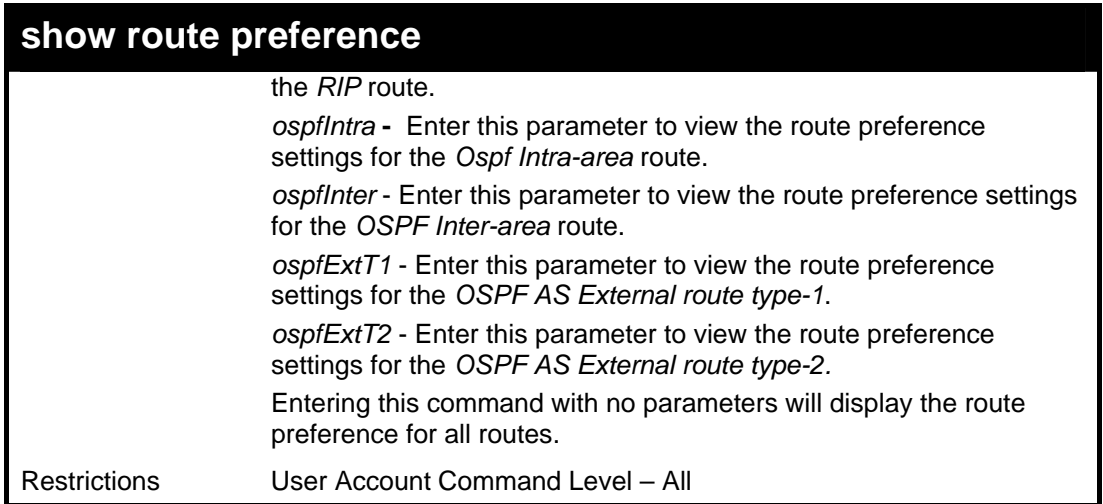

To view the route preference values for all routes:

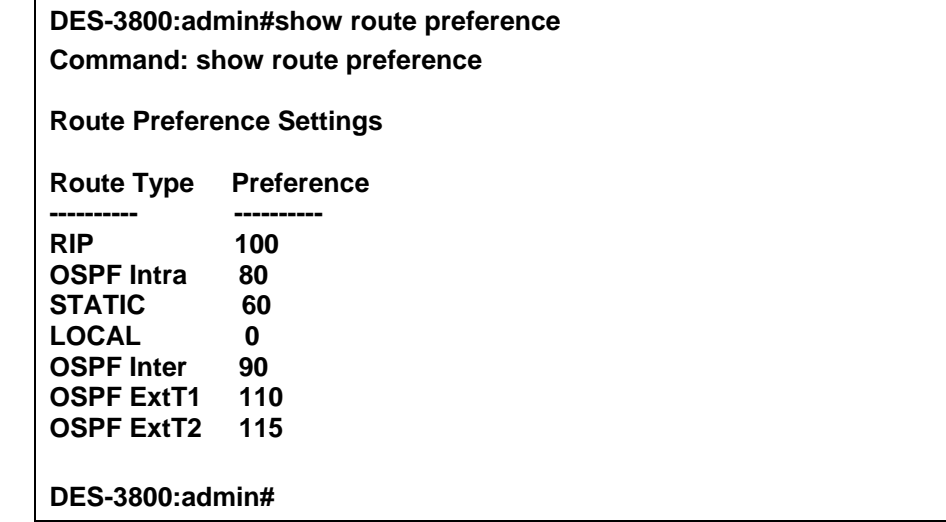

Example usage:

To view the route preference values for the RIP route:

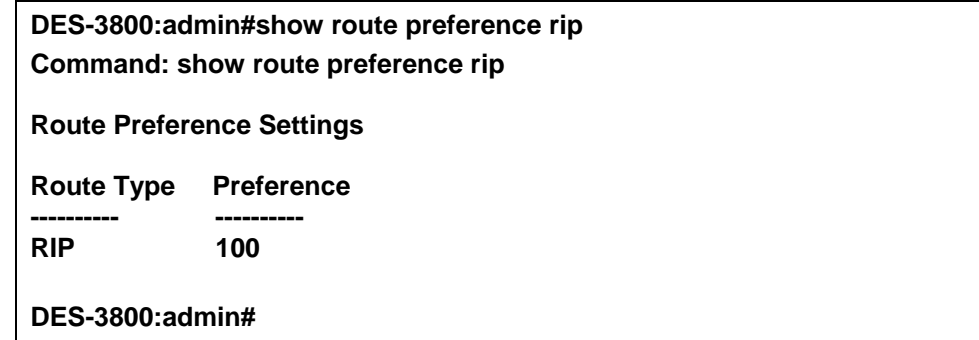

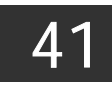

# *MAC NOTIFICATION COMMANDS*

The MAC notification commands in the Command Line Interface (CLI) are listed, in the following table, along with their appropriate parameters.

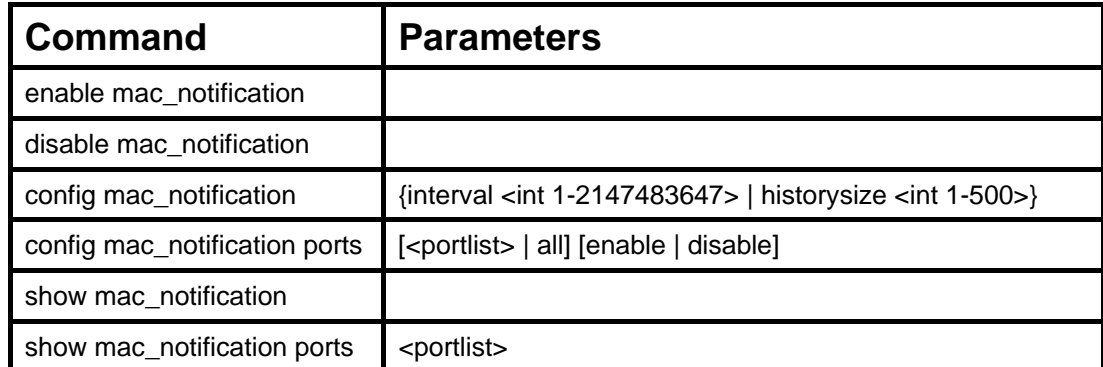

Each command is listed, in detail, in the following sections.

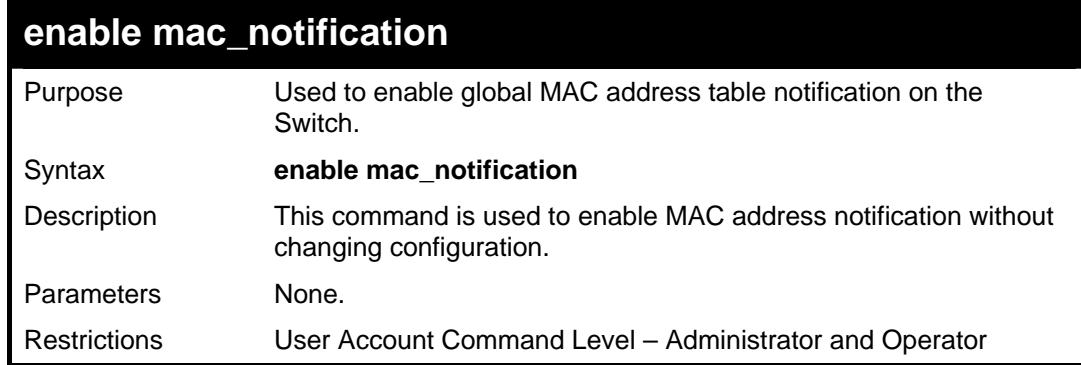

Example usage:

To enable MAC notification without changing basic configuration:

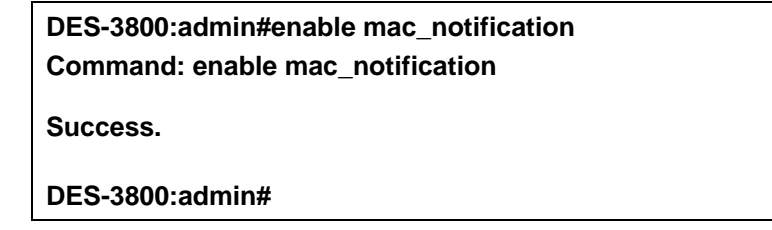

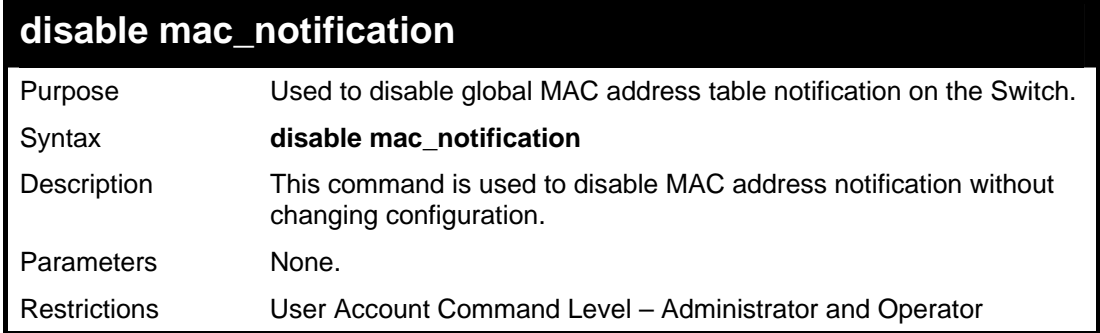

Example usage:

To disable MAC notification without changing basic configuration:

**DES-3800:admin#disable mac\_notification** 

**Command: disable mac\_notification** 

**Success.** 

**DES-3800:admin#** 

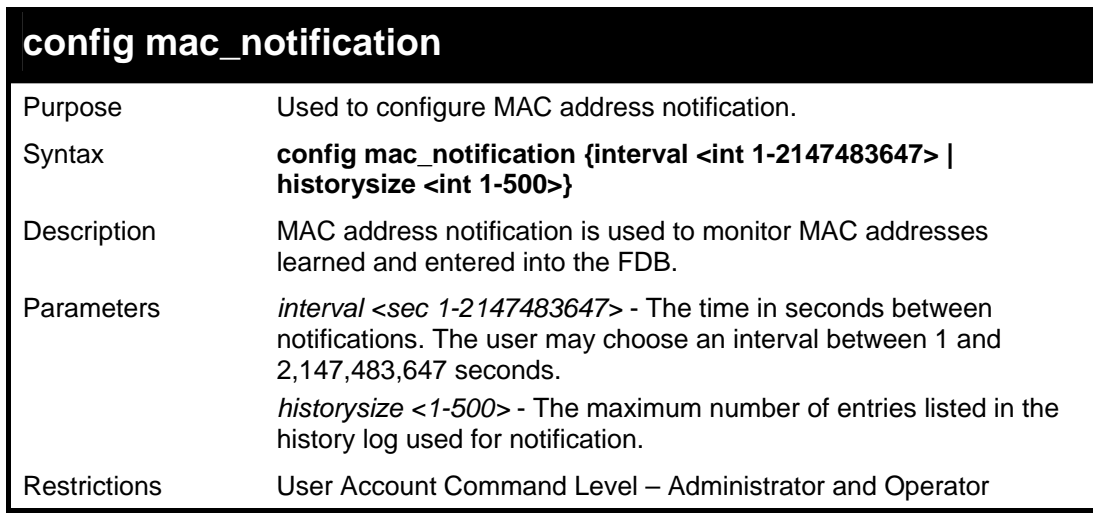

Example usage:

To configure the Switch's MAC address table notification global settings:

**DES-3800:admin#config mac\_notification interval 1 historysize 500 Command: config mac\_notification interval 1 historysize 500** 

**Success.** 

**DES-3800:admin#** 

### **config mac\_notification ports**

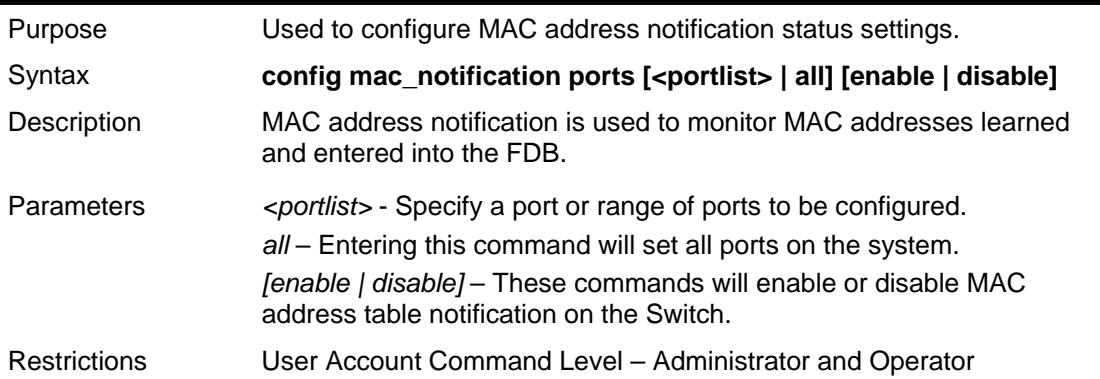

Example usage:

To enable port 7 for MAC address table notification:

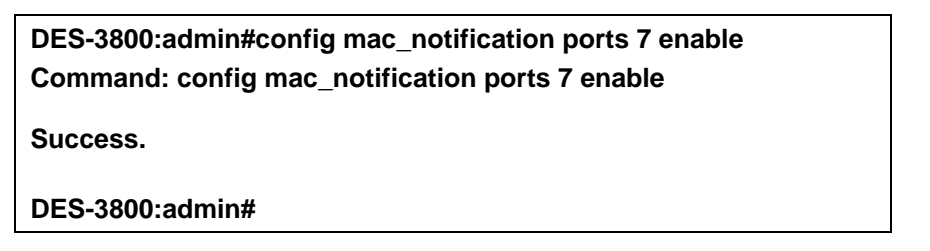

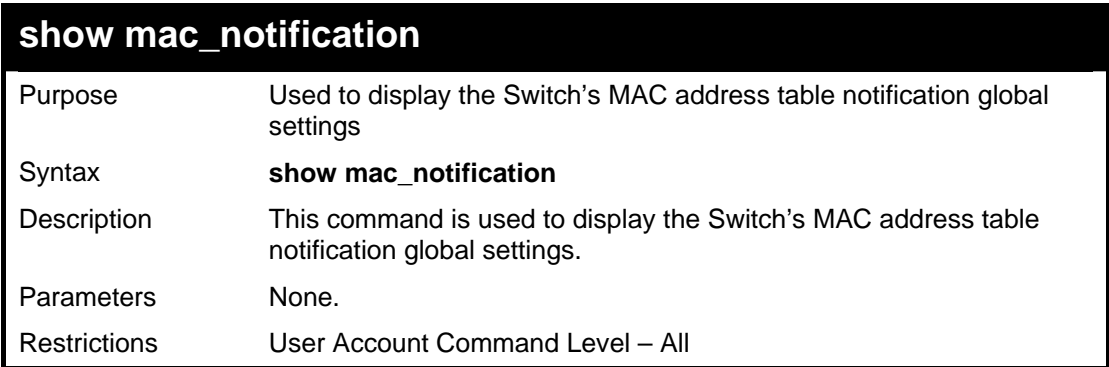

To view the Switch's MAC address table notification global settings:

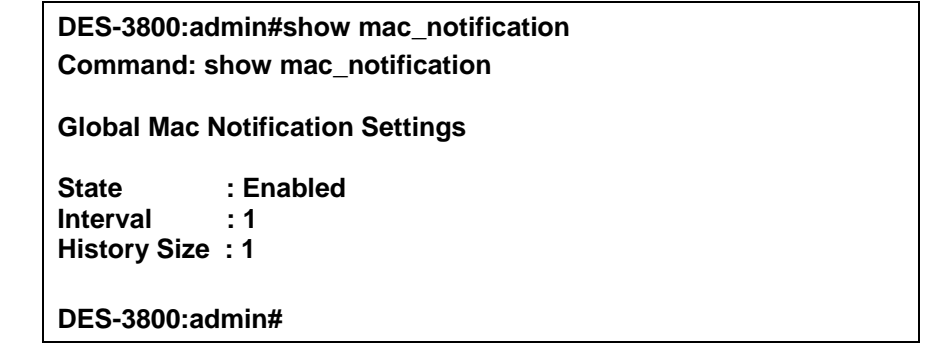

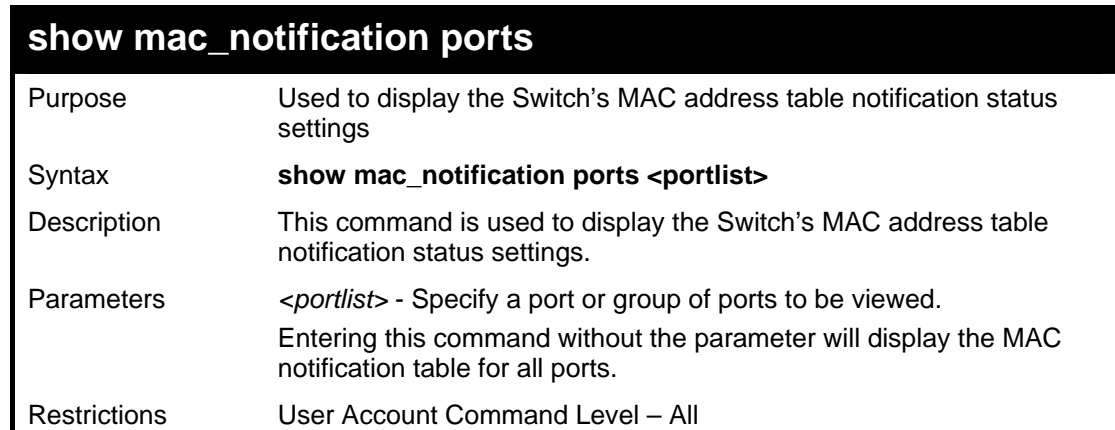

Example usage:

To display all port's MAC address table notification status settings:

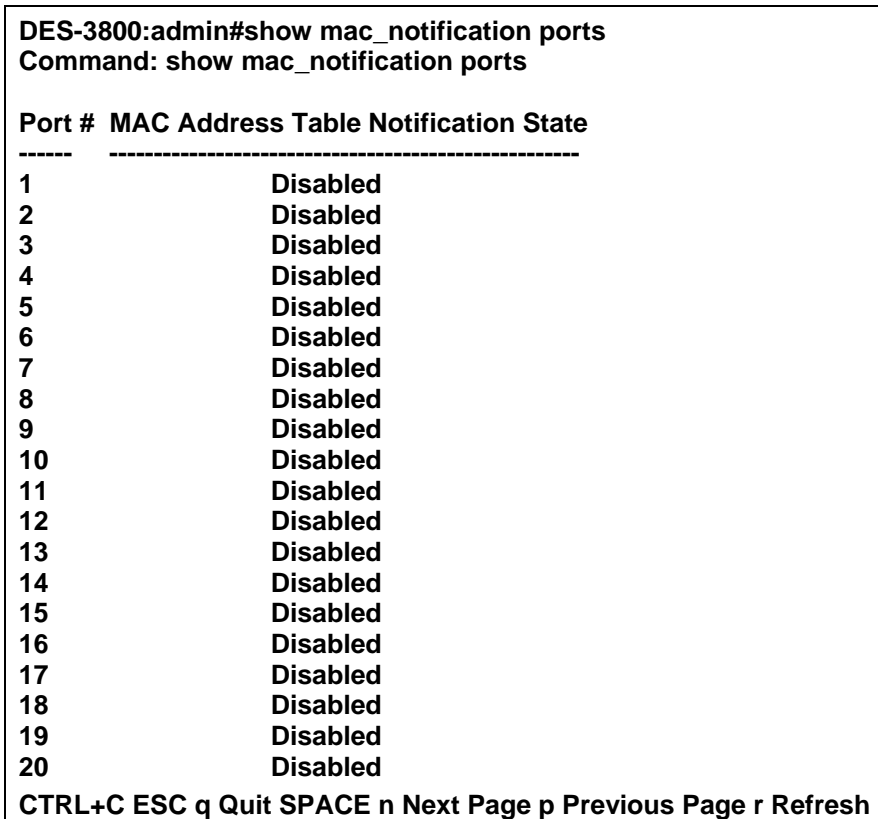

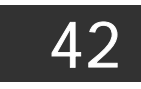

## *ACCESS AUTHENTICATION CONTROL COMMANDS*

The TACACS / XTACACS / TACACS+ / RADIUS commands let you secure access to the Switch using the TACACS / XTACACS / TACACS+ / RADIUS protocols. When a user logs in to the Switch or tries to access the administrator level privilege, he or she is prompted for a password. If TACACS / XTACACS / TACACS+ / RADIUS authentication is enabled on the Switch, it will contact a TACACS / XTACACS / TACACS+ / RADIUS server to verify the user. If the user is verified, he or she is granted access to the Switch.

There are currently three versions of the TACACS security protocol, each a separate entity. The Switch's software supports the following versions of TACACS:

• TACACS (Terminal Access Controller Access Control System) —Provides password checking and authentication, and notification of user actions for security purposes utilizing via one or more centralized TACACS servers, utilizing the UDP protocol for packet transmission.

• Extended TACACS (XTACACS) — An extension of the TACACS protocol with the ability to provide more types of authentication requests and more types of response codes than TACACS. This protocol also uses UDP to transmit packets.

• TACACS+ (Terminal Access Controller Access Control System plus) — Provides detailed access control for authentication for network devices. TACACS+ is facilitated through Authentication commands via one or more centralized servers. The TACACS+ protocol encrypts all traffic between the Switch and the TACACS+ daemon, using the TCP protocol to ensure reliable delivery.

The Switch also supports the RADIUS protocol for authentication using the Access Authentication Control commands. RADIUS or Remote Authentication Dial In User Server also uses a remote server for authentication and can be responsible for receiving user connection requests, authenticating the user and returning all configuration information necessary for the client to deliver service through the user. RADIUS may be facilitated on this Switch using the commands listed in this section.

In order for the TACACS / XTACACS / TACACS+ / RADIUS security function to work properly, a TACACS / XTACACS / TACACS+ / RADIUS server must be configured on a device other than the Switch, called a *server host* and it must include usernames and passwords for authentication. When the user is prompted by the Switch to enter usernames and passwords for authentication, the Switch contacts the TACACS / XTACACS / TACACS+ / RADIUS server to verify, and the server will respond with one of three messages:

- A) The server verifies the username and password, and the user is granted normal user privileges on the Switch.
- B) The server will not accept the username and password and the user is denied access to the Switch.
- C) The server doesn't respond to the verification query. At this point, the Switch receives the timeout from the server and then moves to the next method of verification configured in the method list.

The Switch has four built-in *server groups*, one for each of the TACACS, XTACACS, TACACS+ and RADIUS protocols. These built-in *server groups* are used to authenticate users trying to access the Switch. The users will set *server hosts* in a preferable order in the built-in *server group* and when a user tries to gain access to the Switch, the Switch will ask the first *server host* for authentication. If no authentication is made, the second *server host* in the list will be queried, and so on. The built-in *server group* can only have hosts that are running the specified protocol. For example, the TACACS *server group* can only have TACACS *server hosts*.

The administrator for the Switch may set up five different authentication techniques per user-defined *method list* (TACACS / XTACACS / TACACS+ / RADIUS / local / none) for authentication. These techniques will be listed in an order preferable, and defined by the user for normal user authentication on the Switch, and may contain up to eight authentication techniques. When a user attempts to access the Switch, the Switch will select the first technique listed for authentication. If the first technique goes through its *server hosts* and no authentication is returned, the Switch will then go to the next technique listed in the server group for authentication, until the authentication has been verified or denied, or the list is exhausted.

Please note that when the user logins to the device successfully through 頁 : 304 TACACS / XTACACS / TACACS+server or none method, the "user" priviledge level is the only level assigned. If the user wants to get the administration privilege level, the user must use the "enable admin" command to promote his privilege level. However when the user logins to the device successfully through the RADIUS server or through the local method, 3 kinds of privilege levels can be assigned to the user and the user can not use the "enable admin" command to promote to the admin privilege level.

If the user has configured the user priviledge attribute of the RADIUS server (example: User A admin level) and the login is successful the device will assign the correct priviledge level (according to the RADIUS server) to the user. However if the user does not configure the user priviledge attribute and logins successfully, the device will assign the "user level" to this user. When assigning the levels *3* is used for the user level, *4* is used for the operator level and *5* is used for the administrator level.

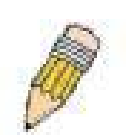

**NOTE:** TACACS, XTACACS and TACACS+ are separate entities and are not compatible. The Switch and the server must be configured exactly the same, using the same protocol. (For example, if the Switch is set up for TACACS authentication, so must be the host server.)

The Access Authentication Control commands in the Command Line Interface (CLI) are listed (along with the appropriate parameters) in the following table.

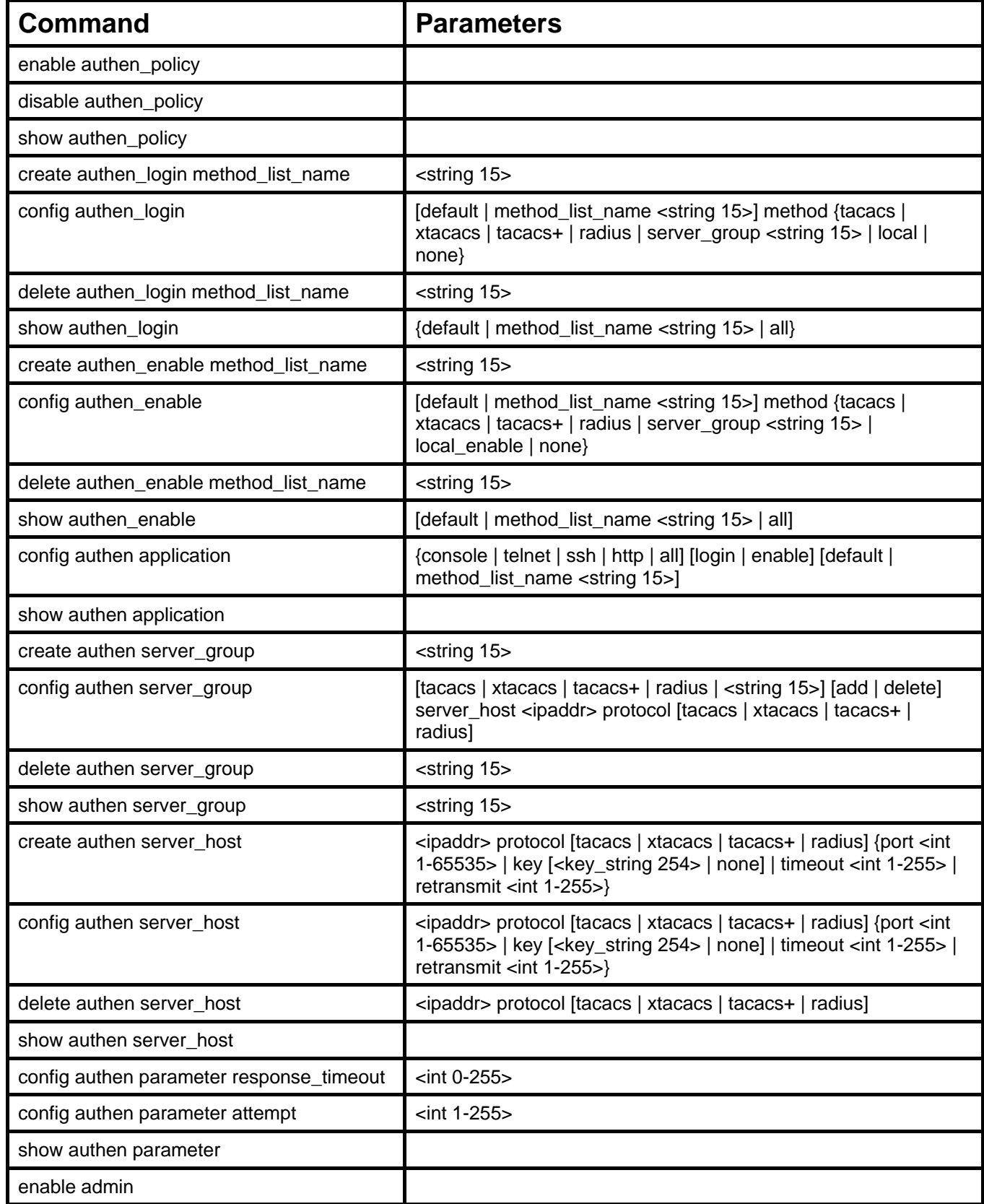

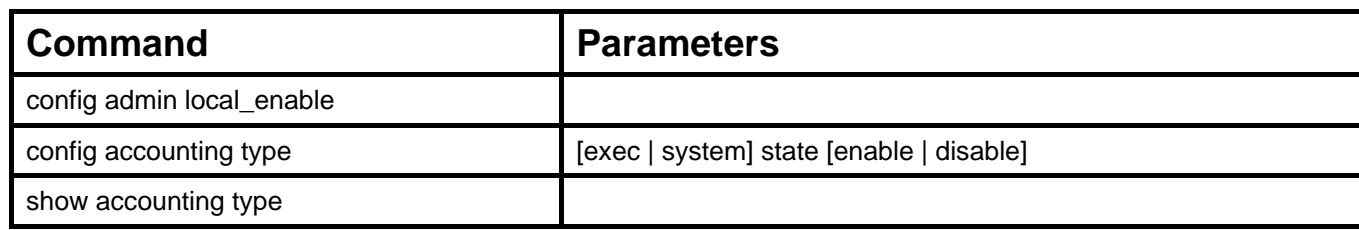

Each command is listed, in detail, in the following sections.

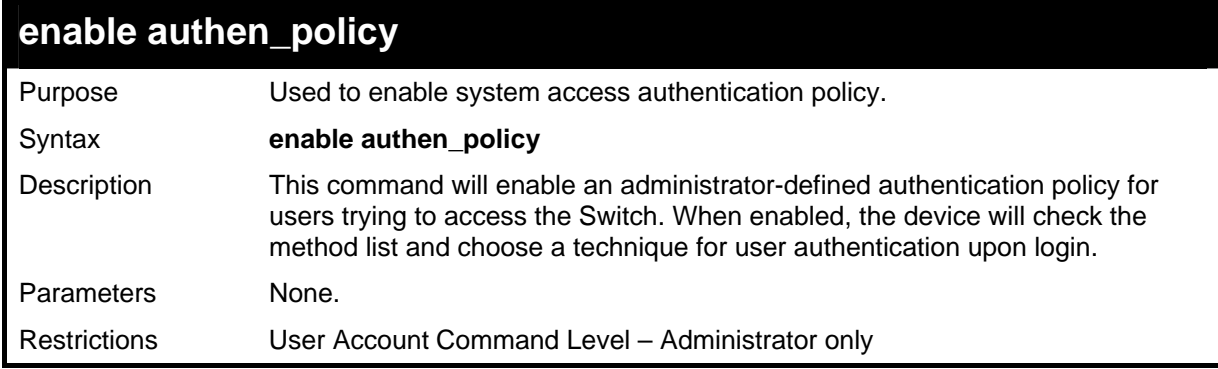

#### Example usage:

To enable the system access authentication policy:

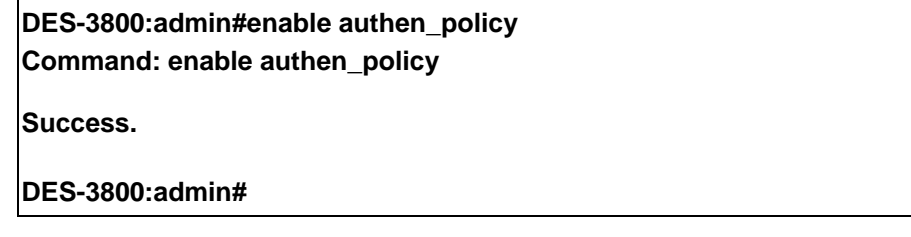

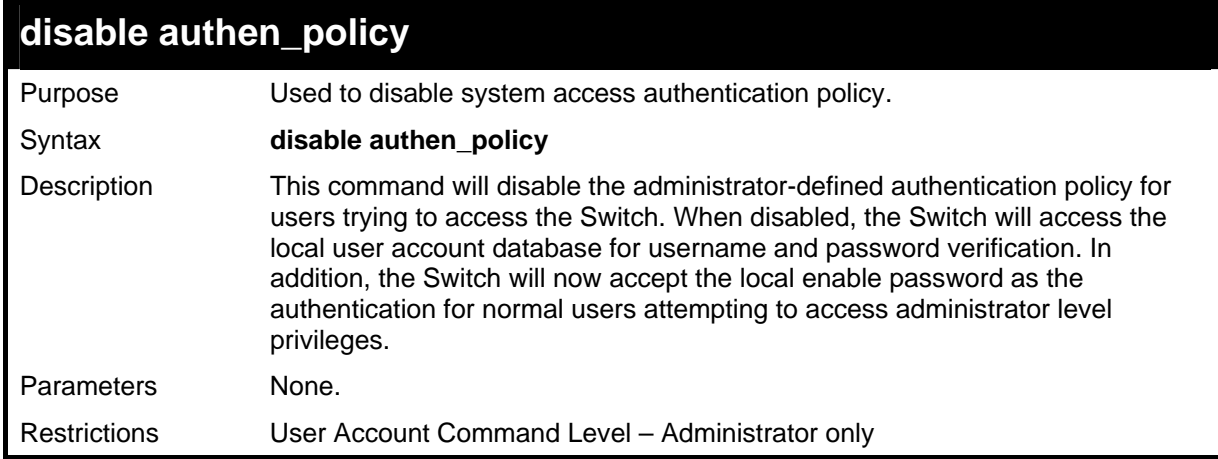

#### Example usage:

To disable the system access authentication policy:

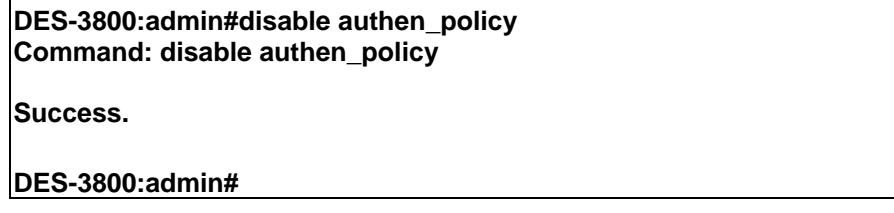

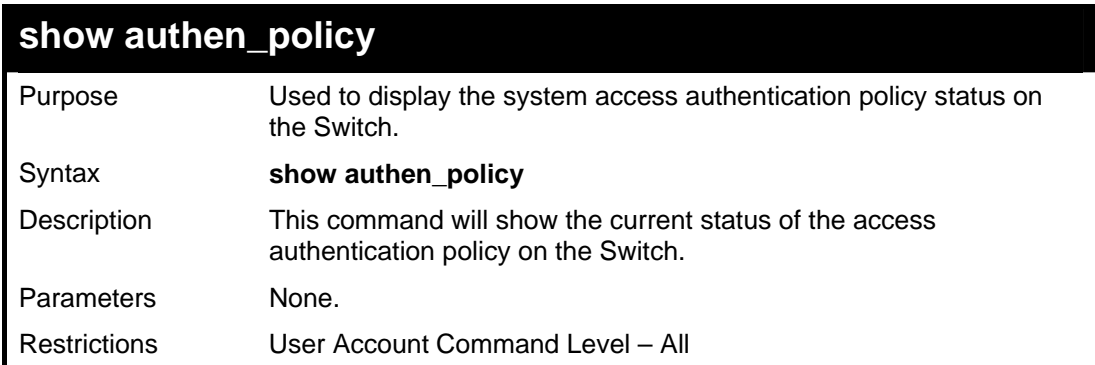

To display the system access authentication policy:

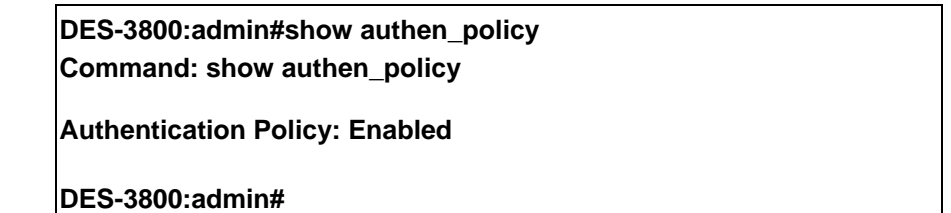

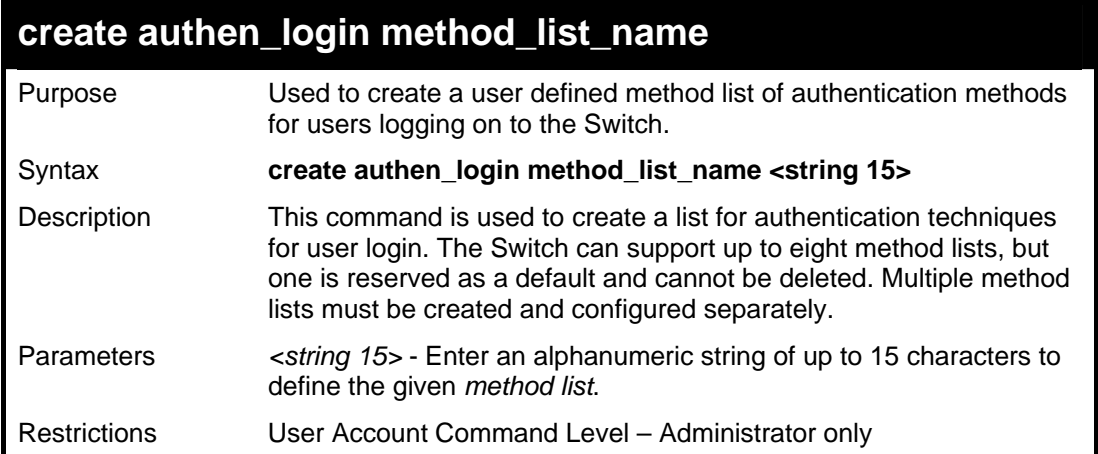

Example usage:

To create the method list "Trinity.":

**DES-3800:admin#create authen\_login method\_list\_name Trinity Command: create authen\_login method\_list\_name Trinity Success. DES-3800:admin#** 

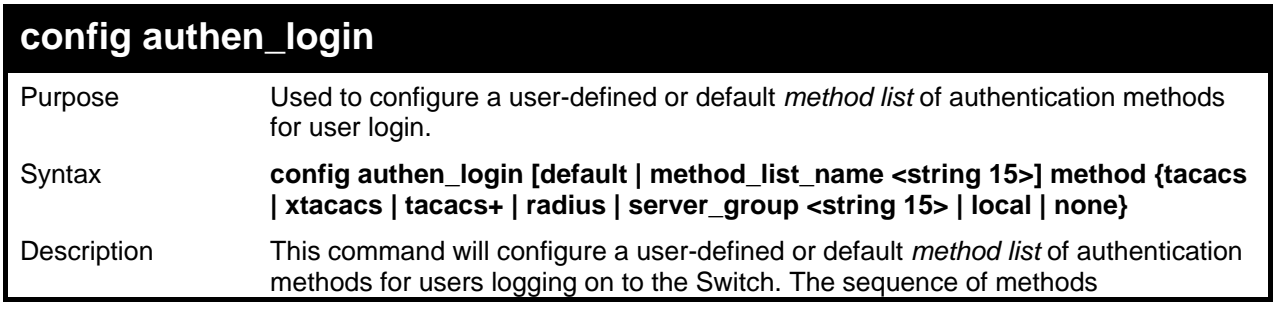

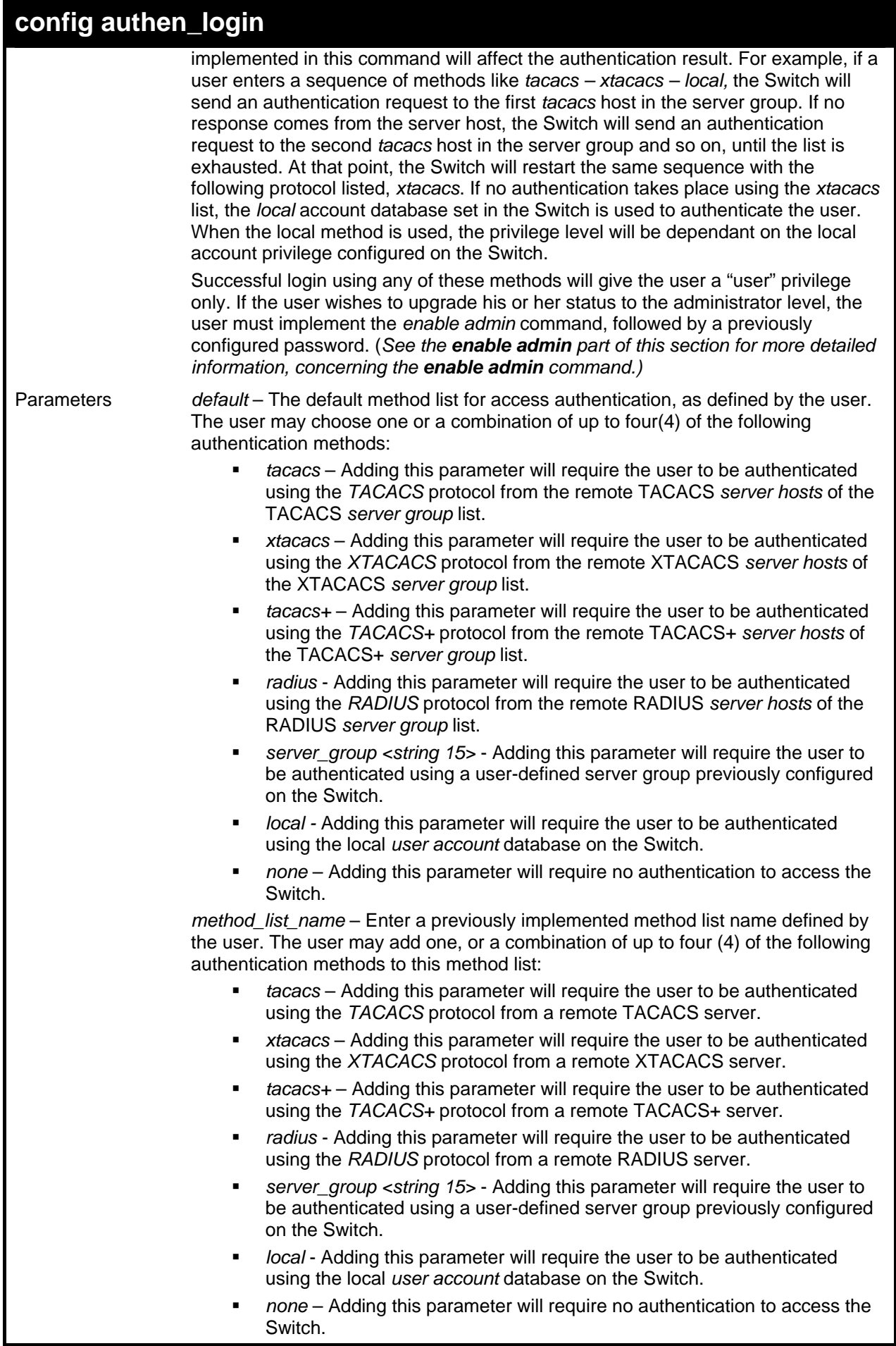

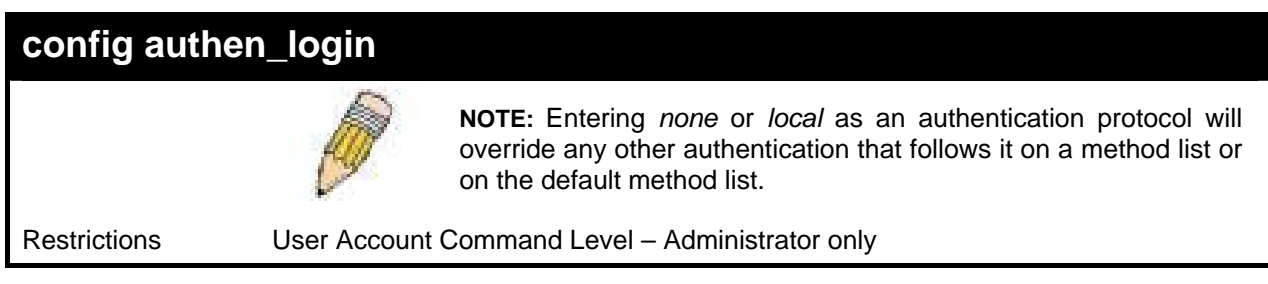

 To configure the user defined method list "Trinity" with authentication methods TACACS, XTACACS and local, in that order.

**DES-3800:admin#config authen\_login method\_list\_name Trinity method tacacs xtacacs local Command: config authen\_login method\_list\_name Trinity method tacacs xtacacs local** 

**Success.** 

**DES-3800:admin#** 

#### Example usage:

To configure the default method list with authentication methods XTACACS, TACACS+ and local, in that order:

**DES-3800:admin#config authen\_login default method xtacacs tacacs+ local Command: config authen\_login default method xtacacs tacacs+ local** 

**Success.** 

**DES-3800:admin#** 

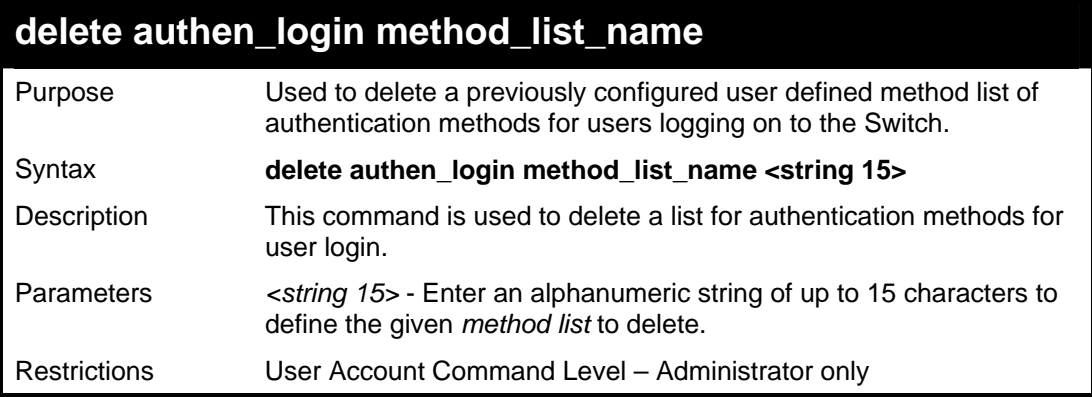

#### Example usage:

To delete the method list named "Trinity":

**DES-3800:admin#delete authen\_login method\_list\_name Trinity Command: delete authen\_login method\_list\_name Trinity Success. DES-3800:admin#** 

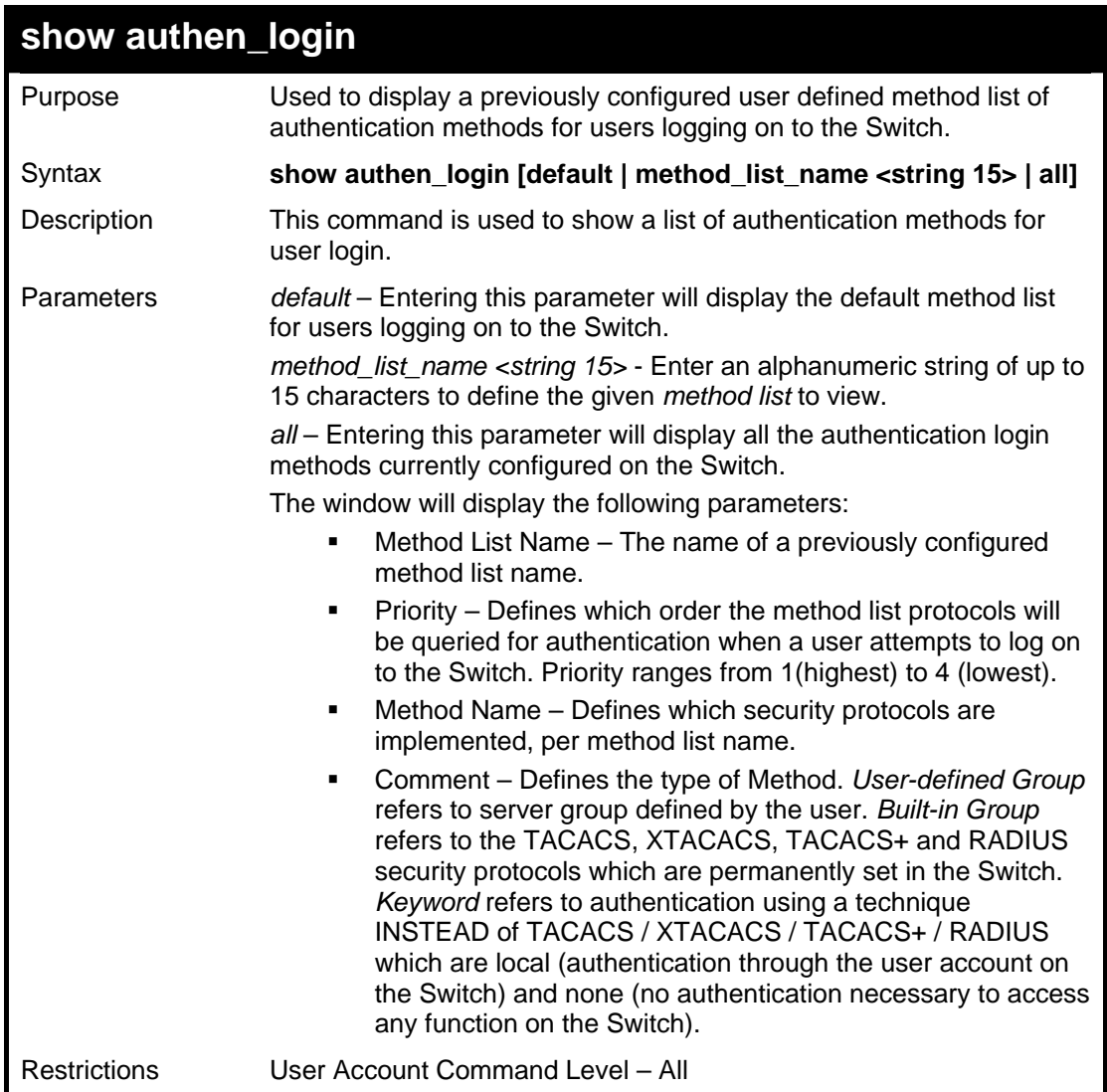

To view the authentication login method list named Trinity:

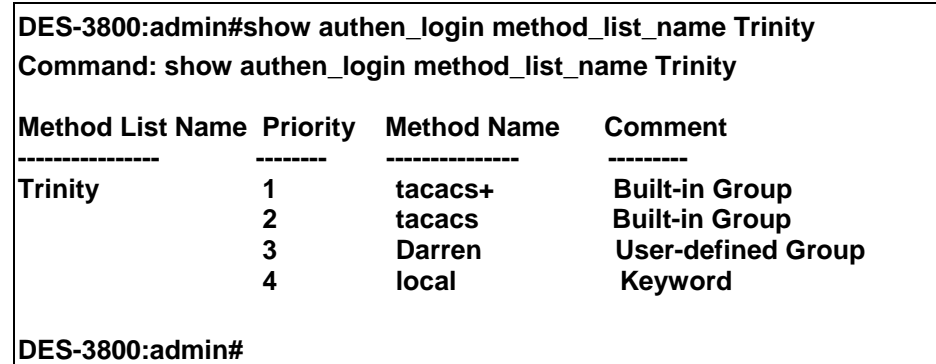

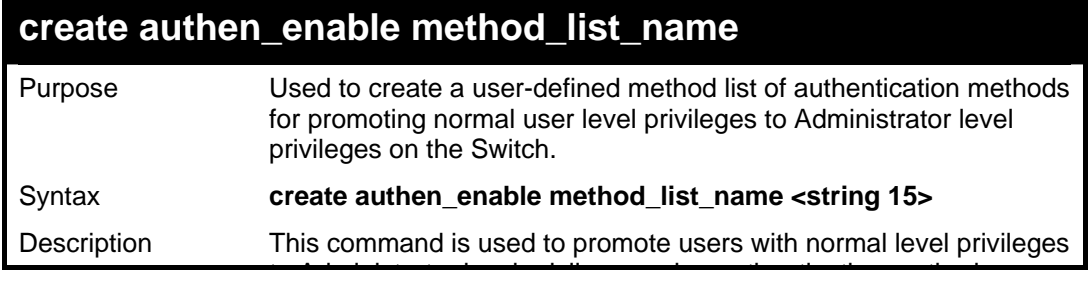

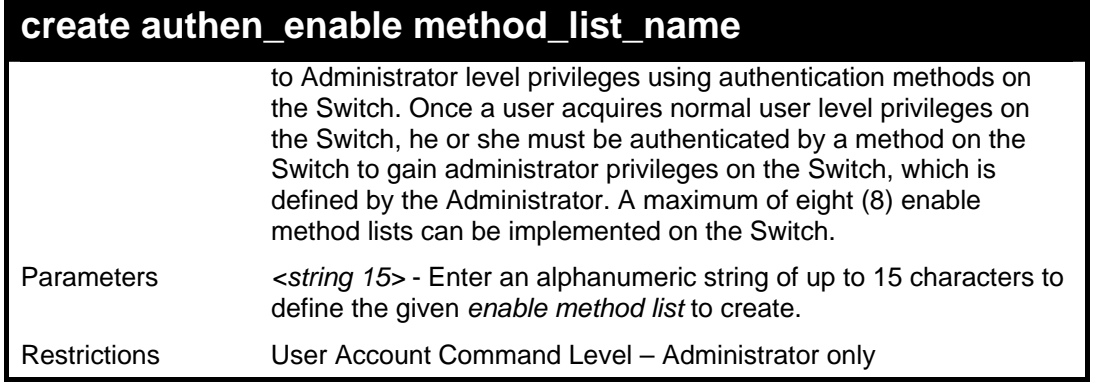

To create a user-defined method list, named "Permit" for promoting user privileges to Administrator privileges:

**DES-3800:admin#create authen\_enable method\_list\_name Permit Command: show authen\_login method\_list\_name Permit Success.** 

**DES-3800:admin#** 

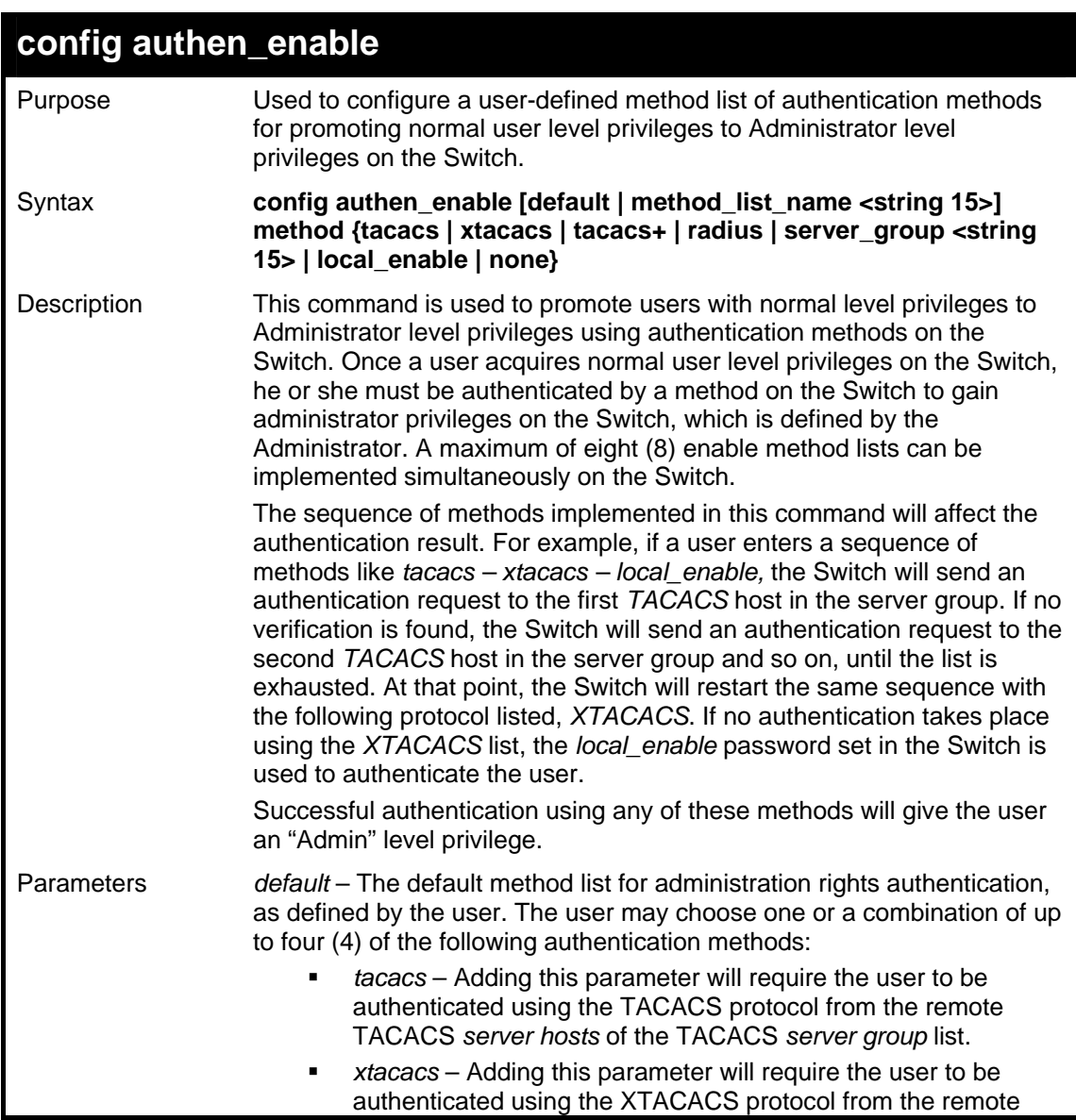

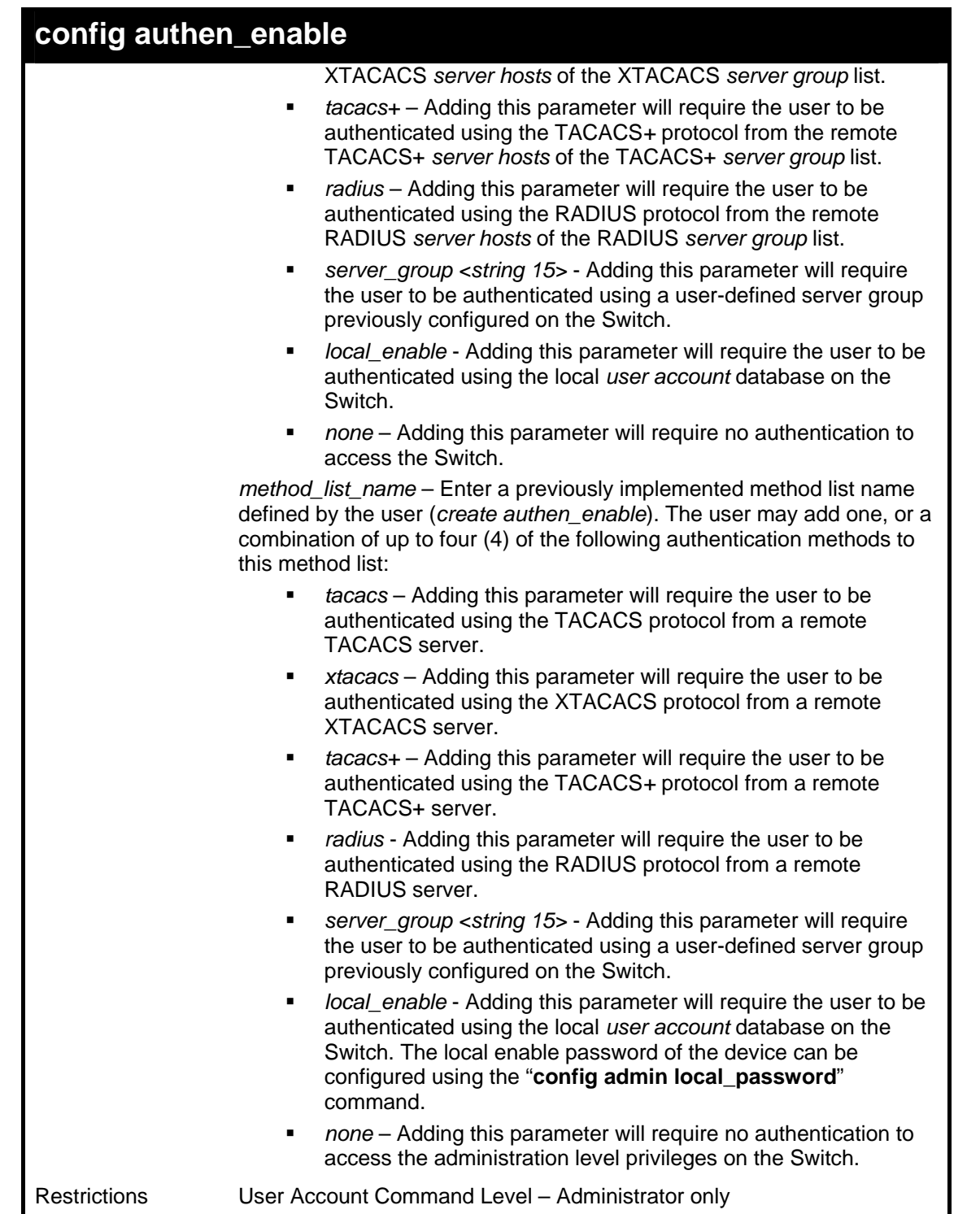

 To configure the user defined method list "Permit" with authentication methods TACACS, XTACACS and local, in that order.

**DES-3800:admin#config authen\_enable method\_list\_name Trinity method tacacs xtacacs local Command: config authen\_enable method\_list\_name Trinity method tacacs xtacacs local Success. DES-3800:admin#** 

Example usage:

To configure the default method list with authentication methods XTACACS, TACACS+ and local, in that order:

**DES-3800:admin#config authen\_enable default method xtacacs tacacs+ local Command: config authen\_enable default method xtacacs tacacs+ local** 

**Success.** 

**DES-3800:admin#** 

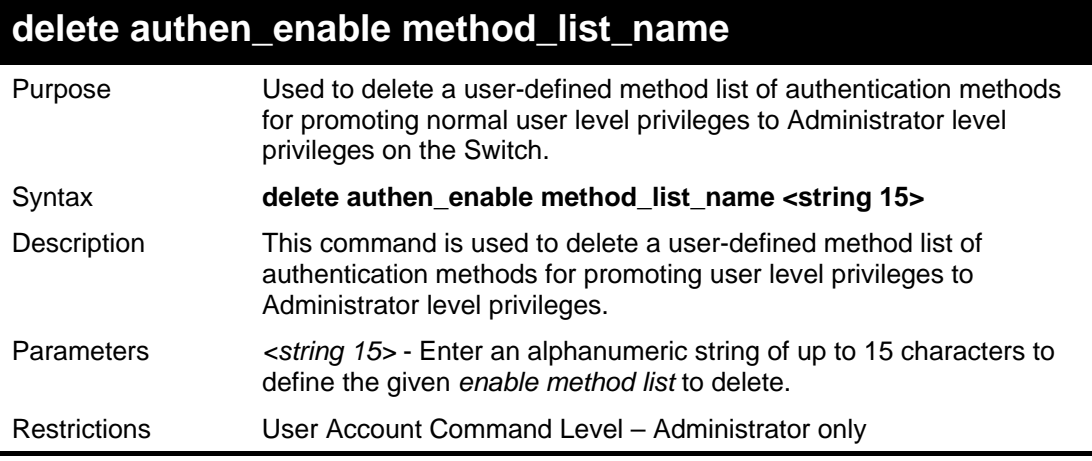

Example usage:

To delete the user-defined method list "Permit"

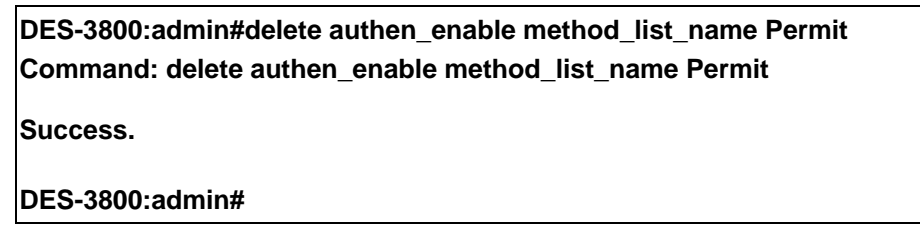

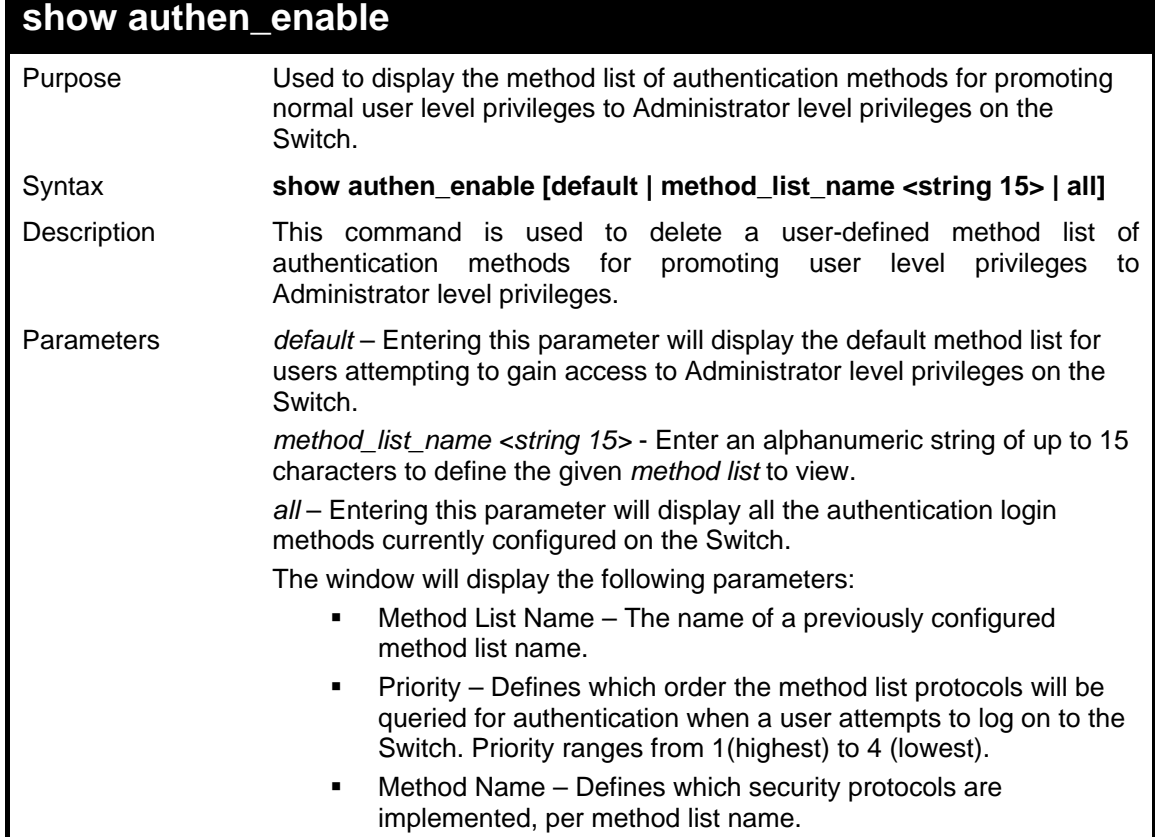

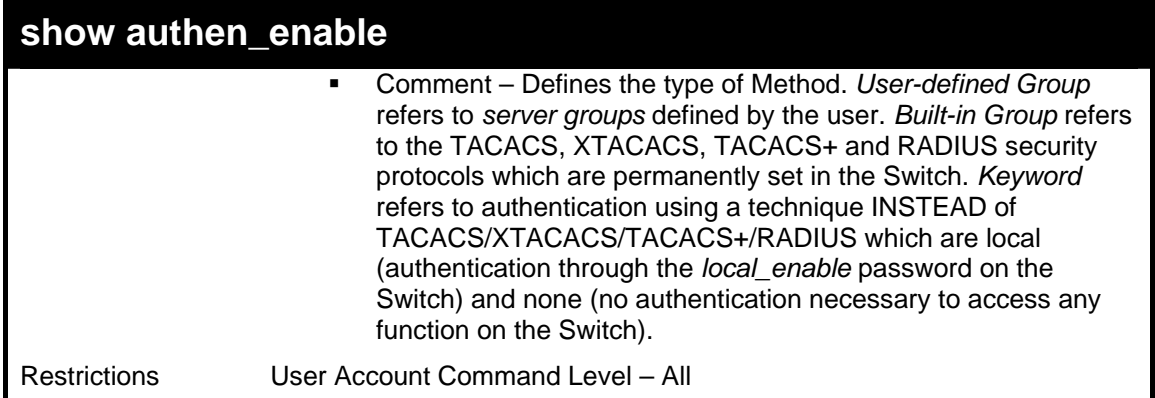

To display all method lists for promoting user level privileges to administrator level privileges.

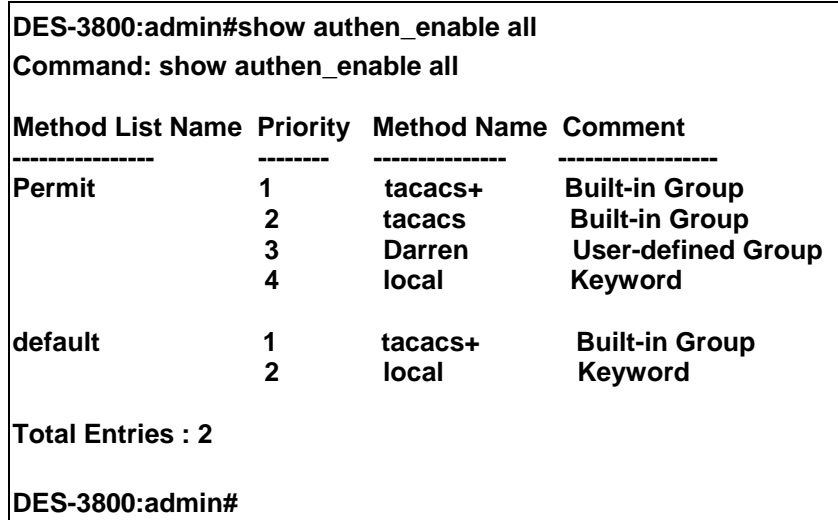

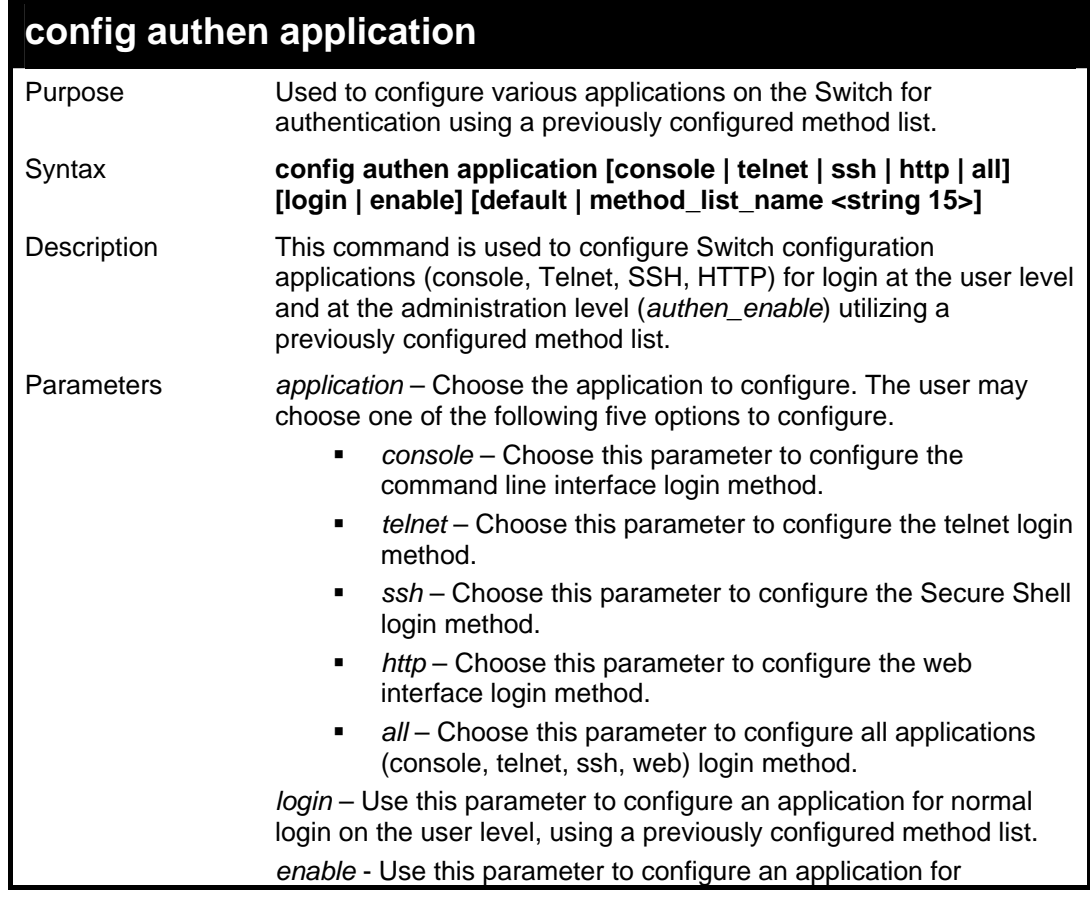

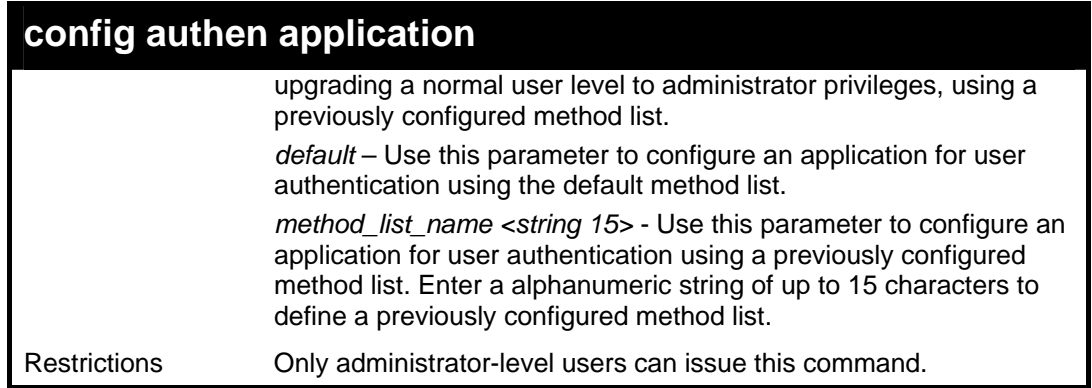

To configure the default method list for the web interface:

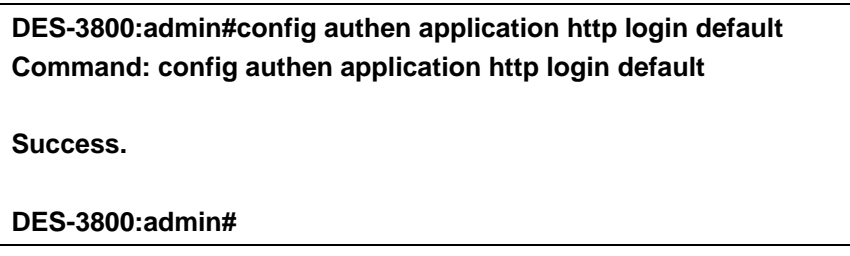

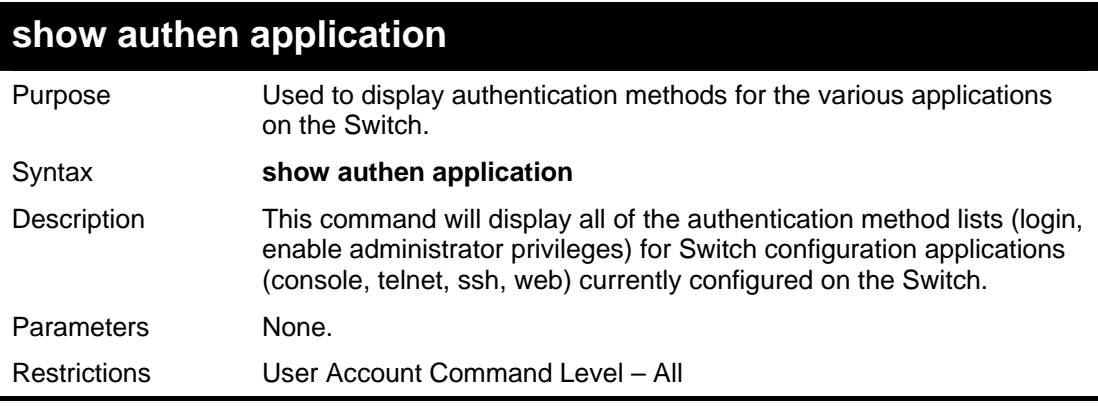

Example usage:

To display the login and enable method list for all applications on the Switch:

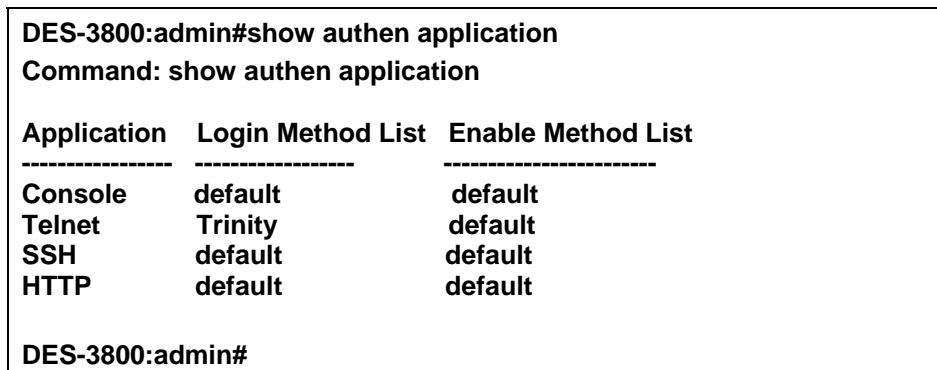

### **create authen server\_host**

Purpose Used to create an authentication server host.

Syntax **create authen server\_host <ipaddr> protocol [tacacs | xtacacs | tacacs+ | radius] {port <int 1-65535> | key [<key\_string 254> | none] | timeout <int 1-255> | retransmit < 1-255>}** 

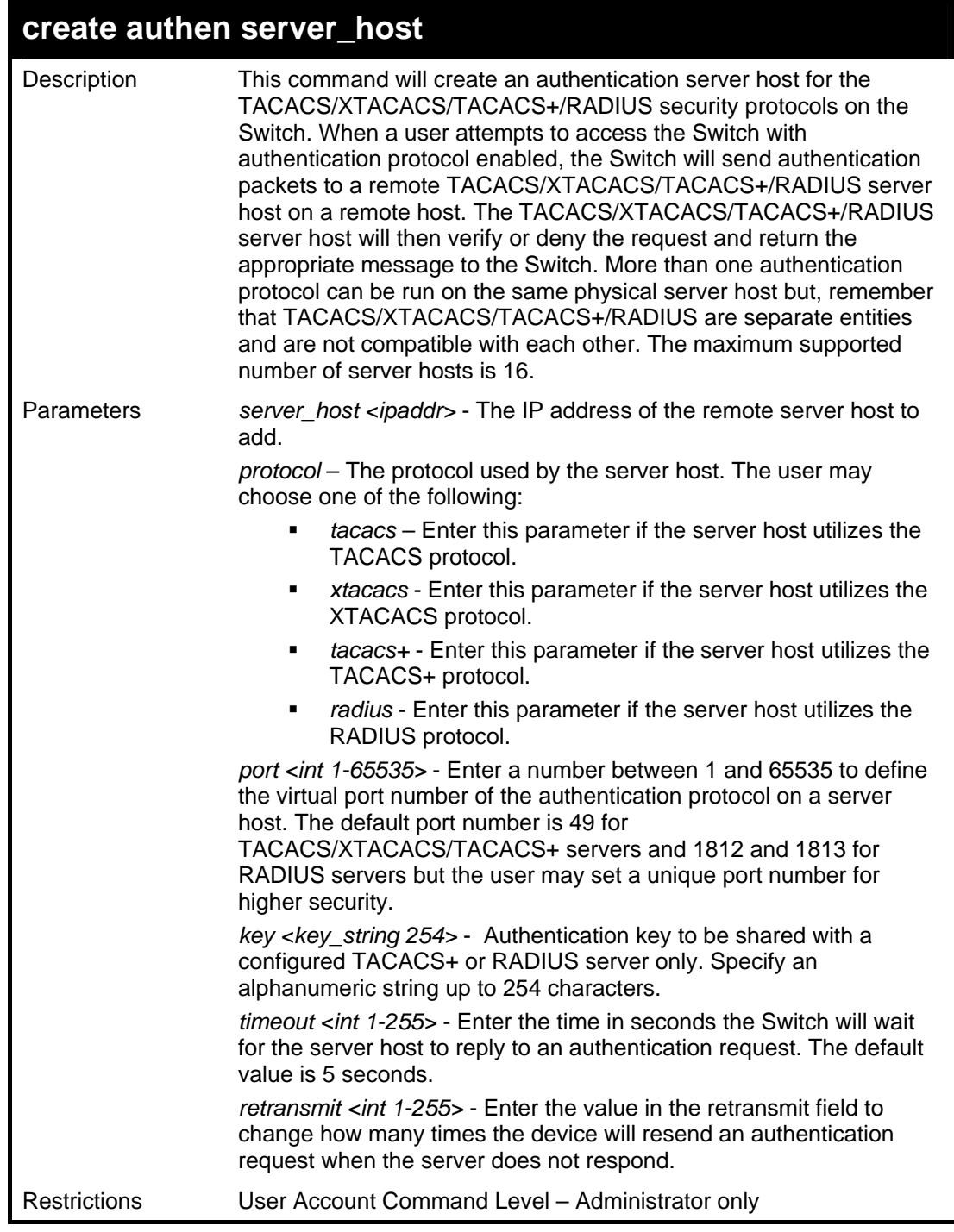

To create a TACACS+ authentication server host, with port number 1234, a timeout value of 10 seconds and a retransmit count of 5.

> **DES-3800:admin#create authen server\_host 10.1.1.121 protocol tacacs+ port 1234 timeout 10 retransmit 5 Command: create authen server\_host 10.1.1.121 protocol tacacs+ port 1234 timeout 10 retransmit 5 Success. DES-3800:admin#**

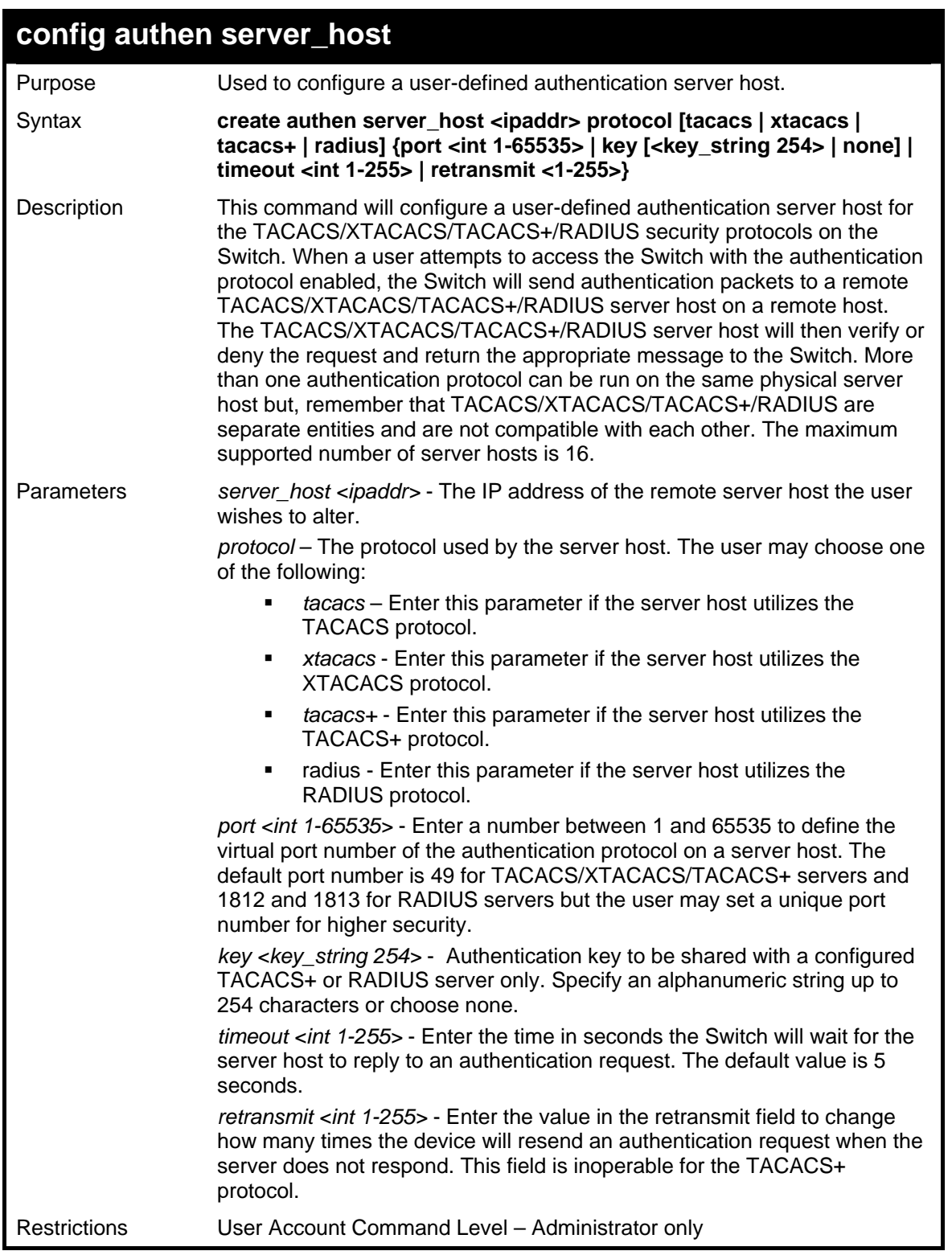

To configure a TACACS+ authentication server host, with port number 4321, a timeout value of 12 seconds and a retransmit count of 4.

> **DES-3800:admin#config authen server\_host 10.1.1.121 protocol tacacs+ port 4321 timeout 12 retransmit 4 Command: config authen server\_host 10.1.1.121 protocol tacacs+ port 4321 timeout 12 retransmit 4 Success.**

#### **DES-3800:admin#**

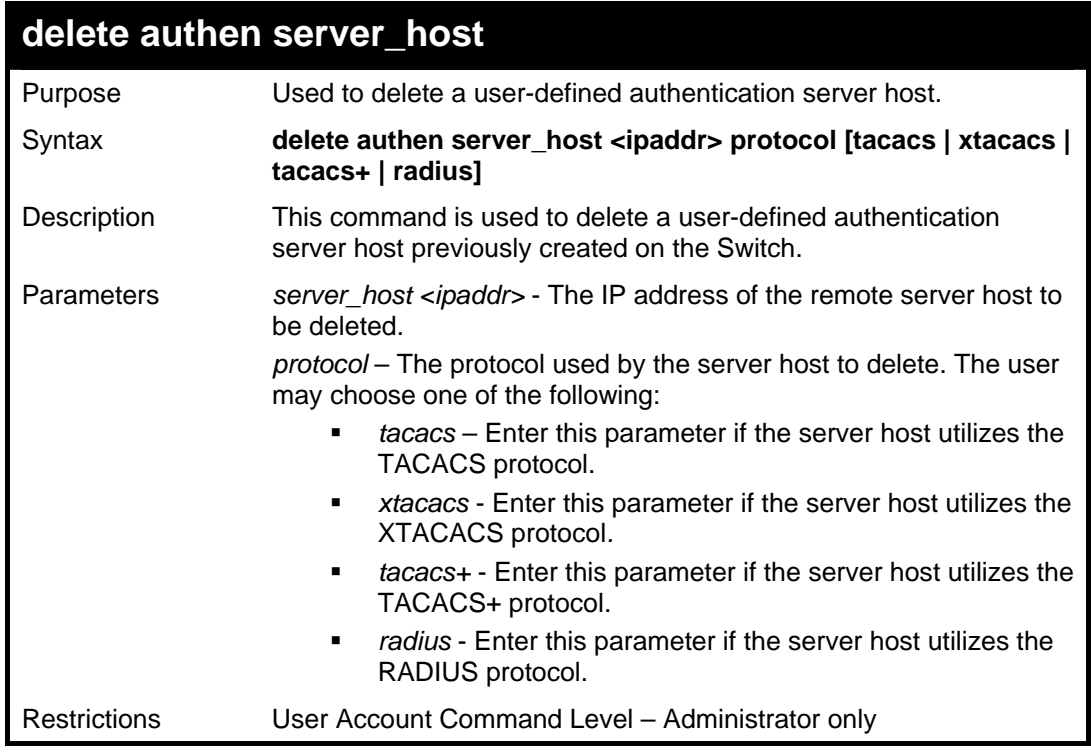

Example usage:

To delete a user-defined TACACS+ authentication server host:

**DES-3800:admin#delete authen server\_host 10.1.1.121 protocol tacacs+ Command: delete authen server\_host 10.1.1.121 protocol tacacs+** 

**Success.** 

**DES-3800:admin#** 

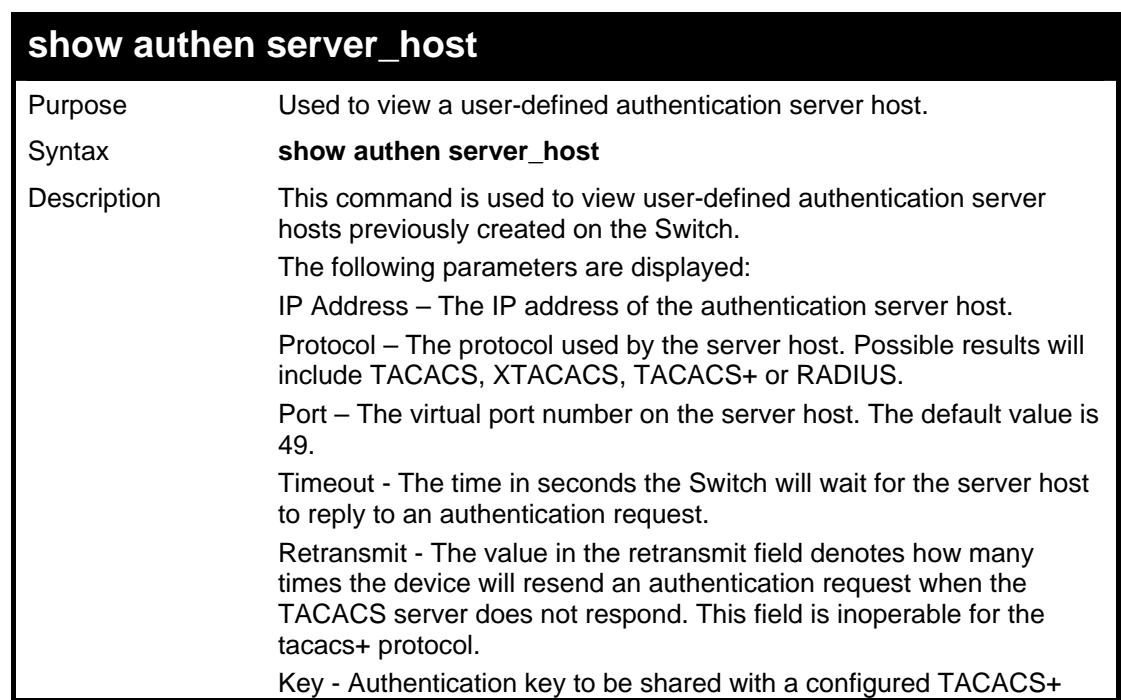

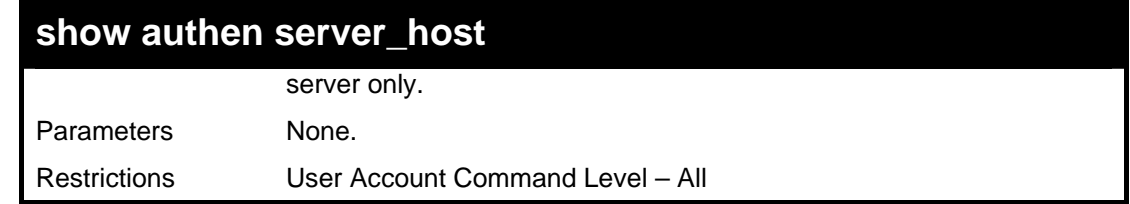

To view authentication server hosts currently set on the Switch:

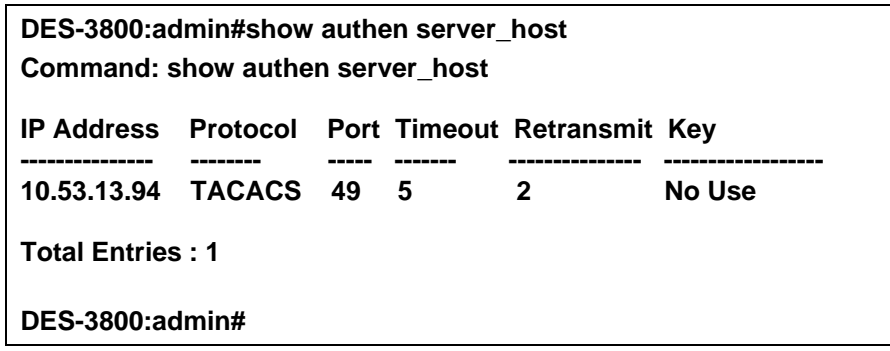

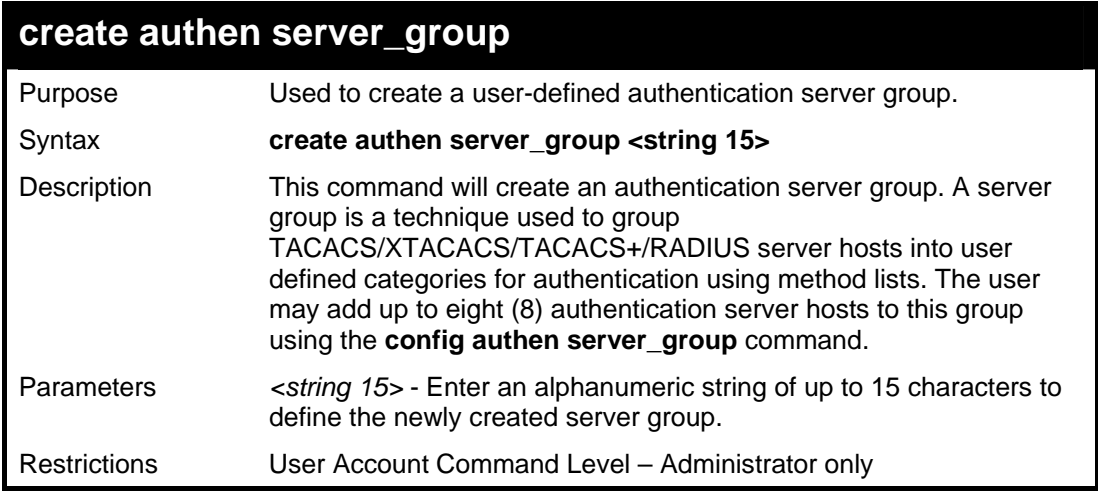

Example usage:

To create the server group "group\_1":

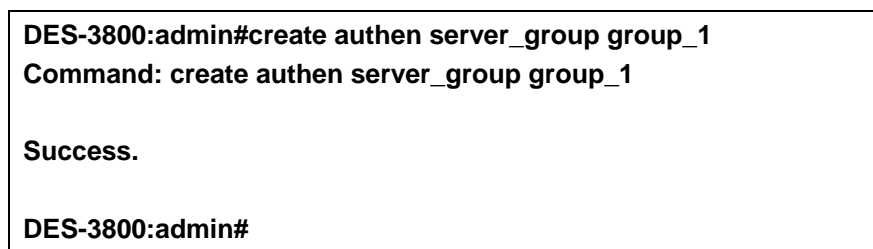

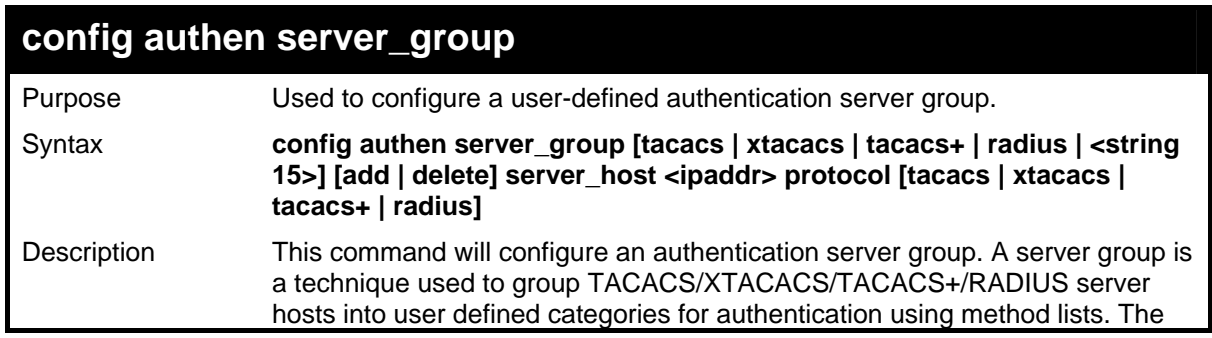

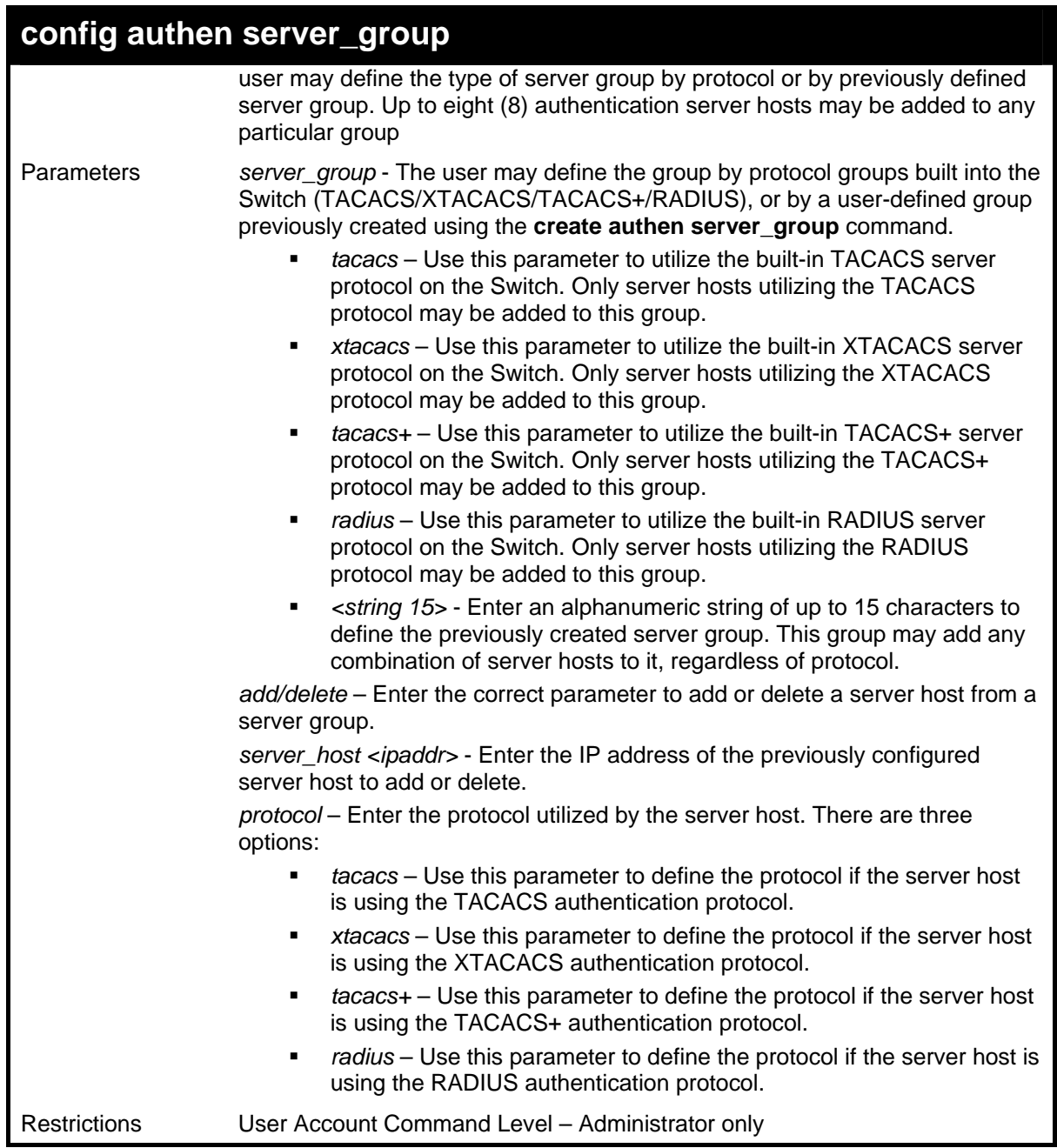

To add an authentication host to server group "group\_1":

**DES-3800:admin# config authen server\_group group\_1 add server\_host 10.1.1.121 protocol tacacs+ Command: config authen server\_group group\_1 add server\_host 10.1.1.121 protocol tacacs+ Success.** 

**DES-3800:admin#** 

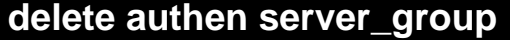

Purpose Used to delete a user-defined authentication server group. Syntax **delete authen server\_group <string 15>**
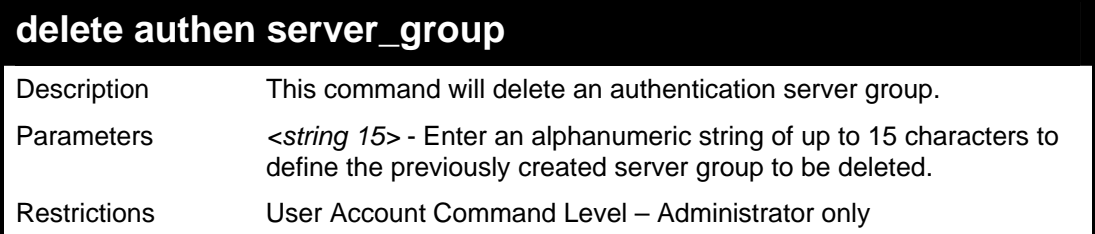

To delete the server group "group\_1":

**DES-3800:admin#delete server\_group group\_1 Command: delete server\_group group\_1 Success. DES-3800:admin#** 

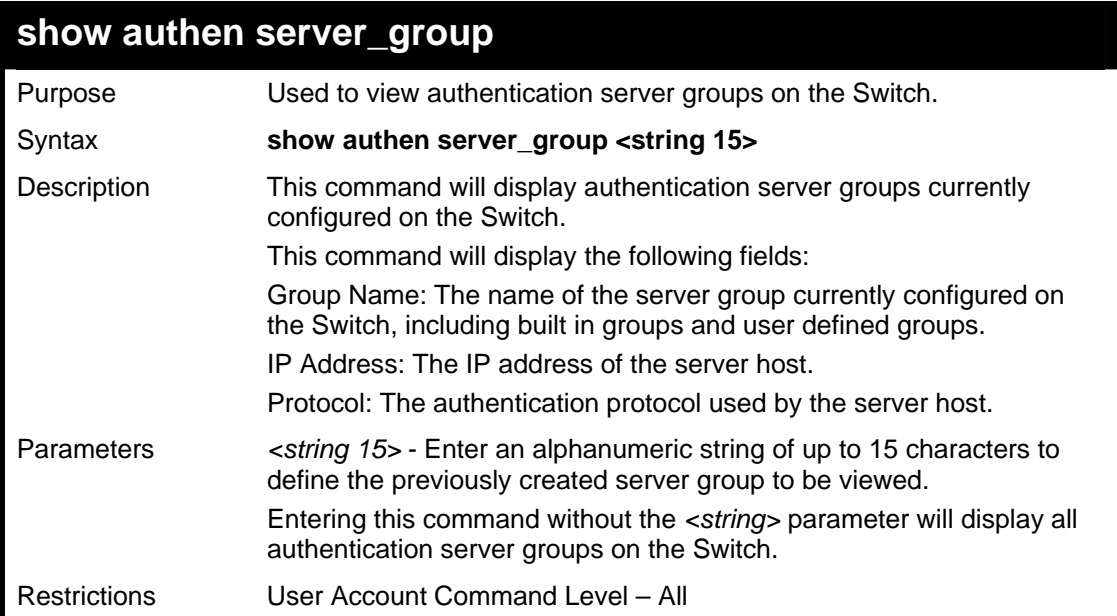

#### Example usage:

To view authentication server groups currently set on the Switch.

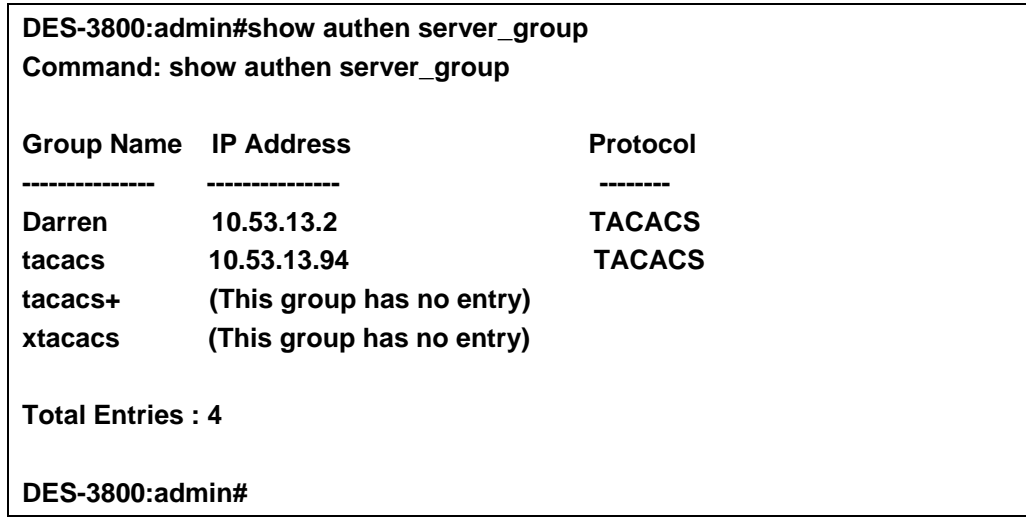

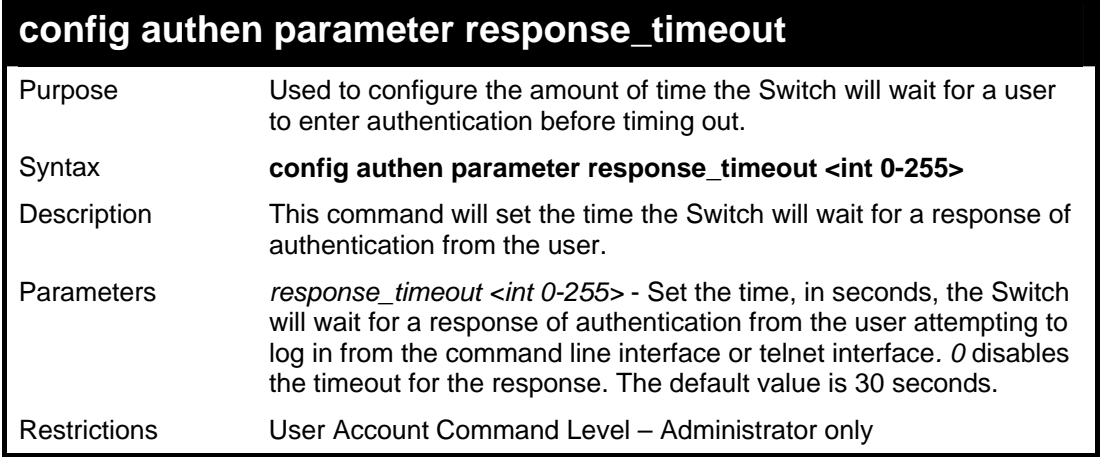

To configure the response timeout for 60 seconds:

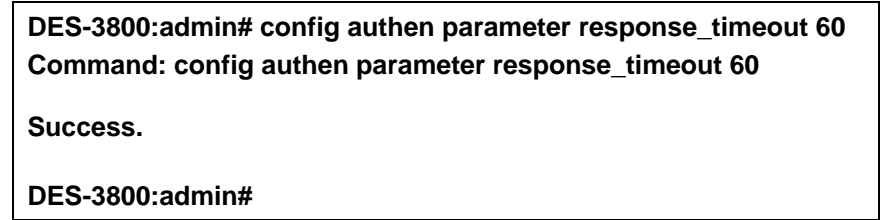

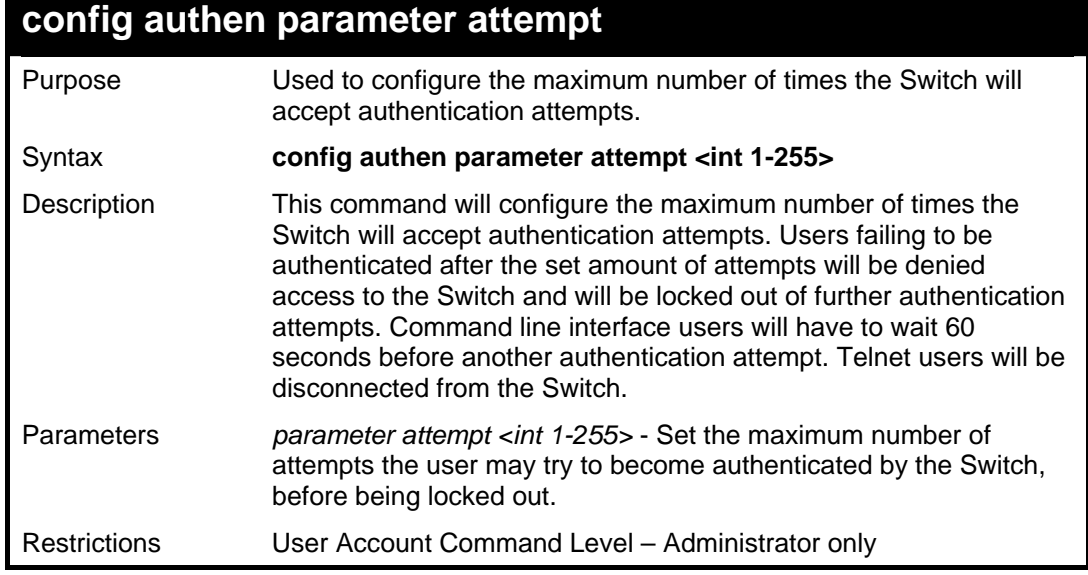

#### Example usage:

To set the maximum number of authentication attempts at 5:

r

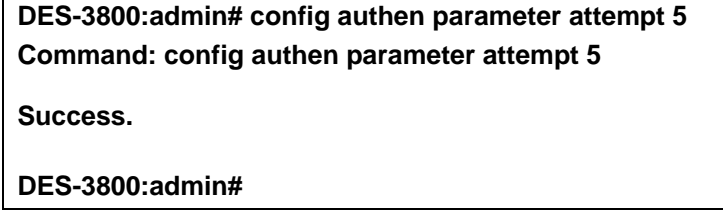

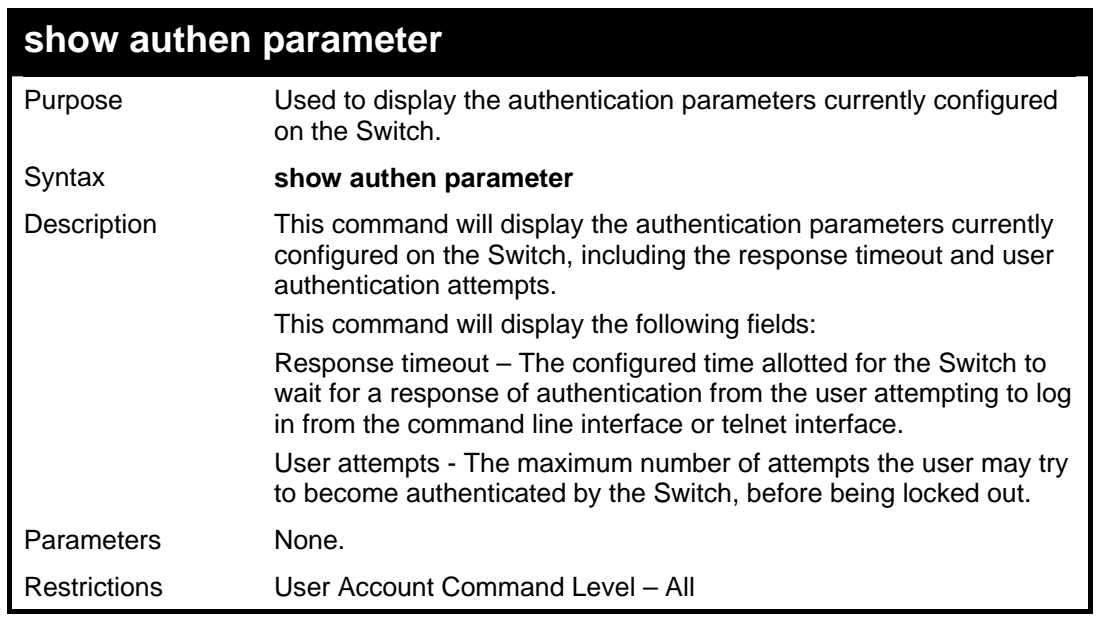

To view the authentication parameters currently set on the Switch:

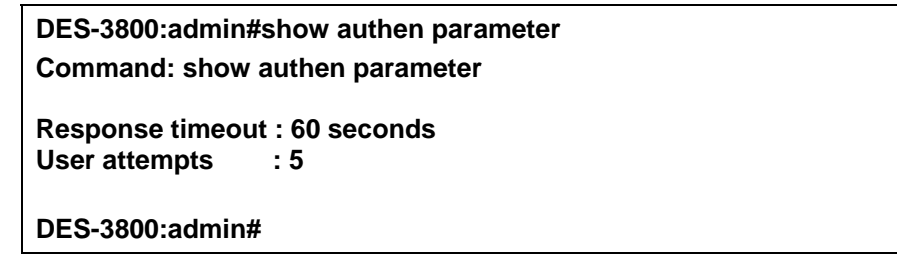

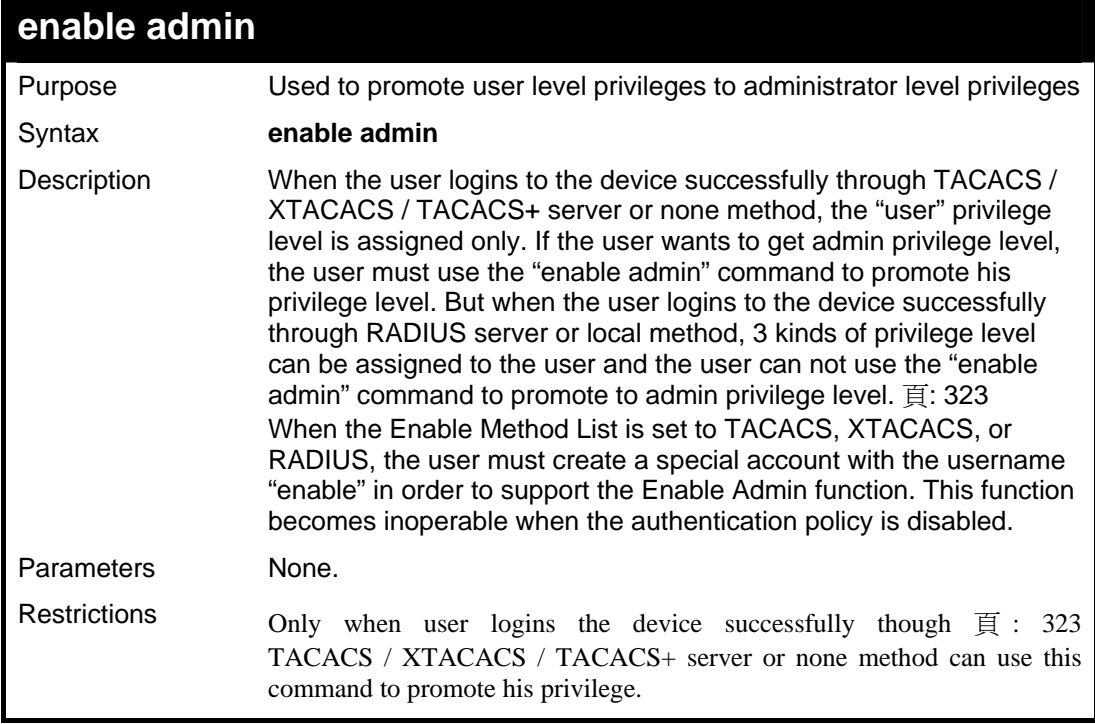

Example usage:

To enable administrator privileges on the Switch:

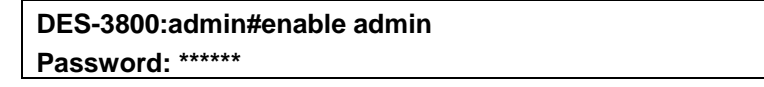

### **DES-3800:admin#**

## **config admin local\_enable**

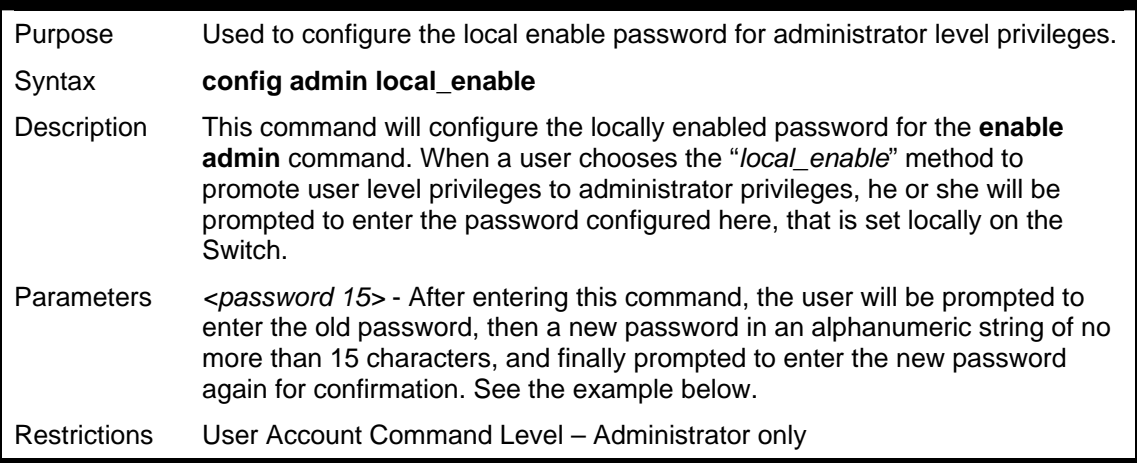

#### Example usage:

To configure the password for the "local\_enable" authentication method.

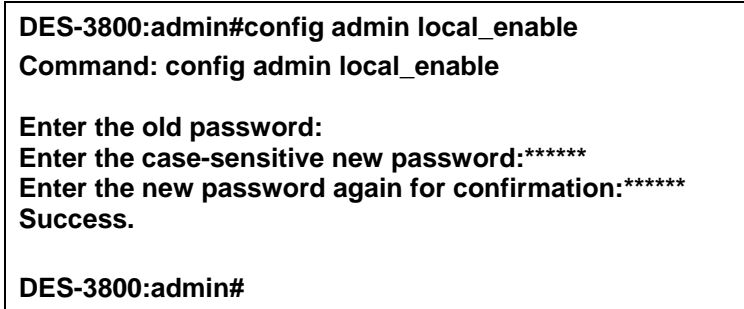

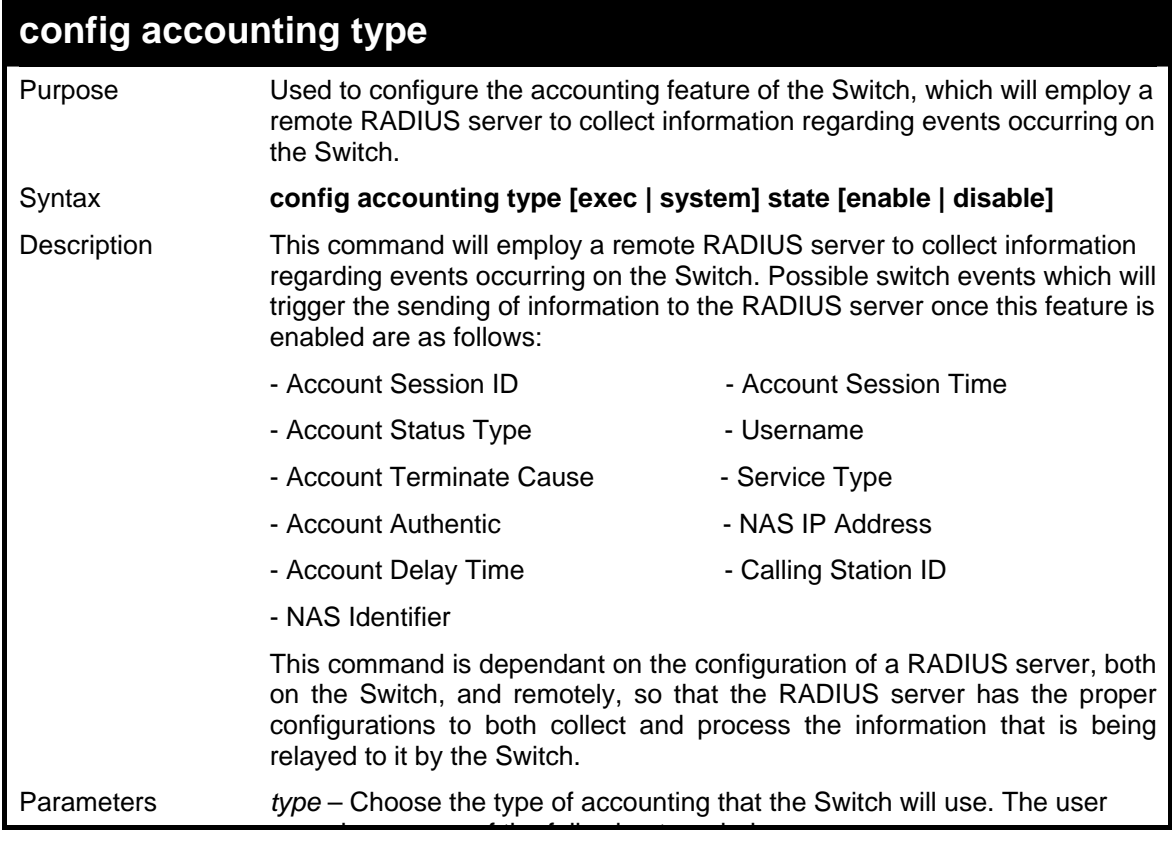

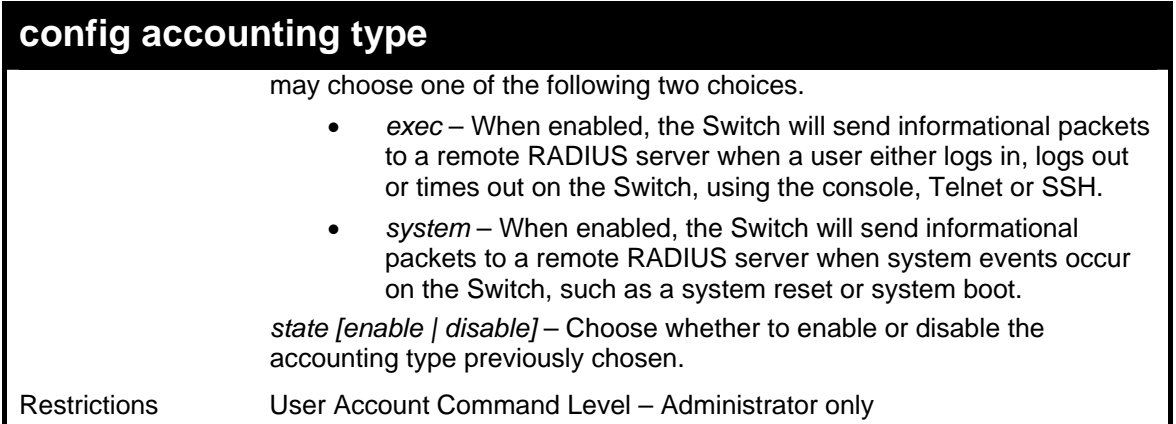

To enable the system accounting state:

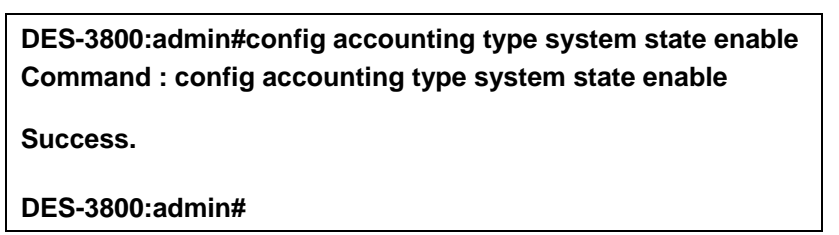

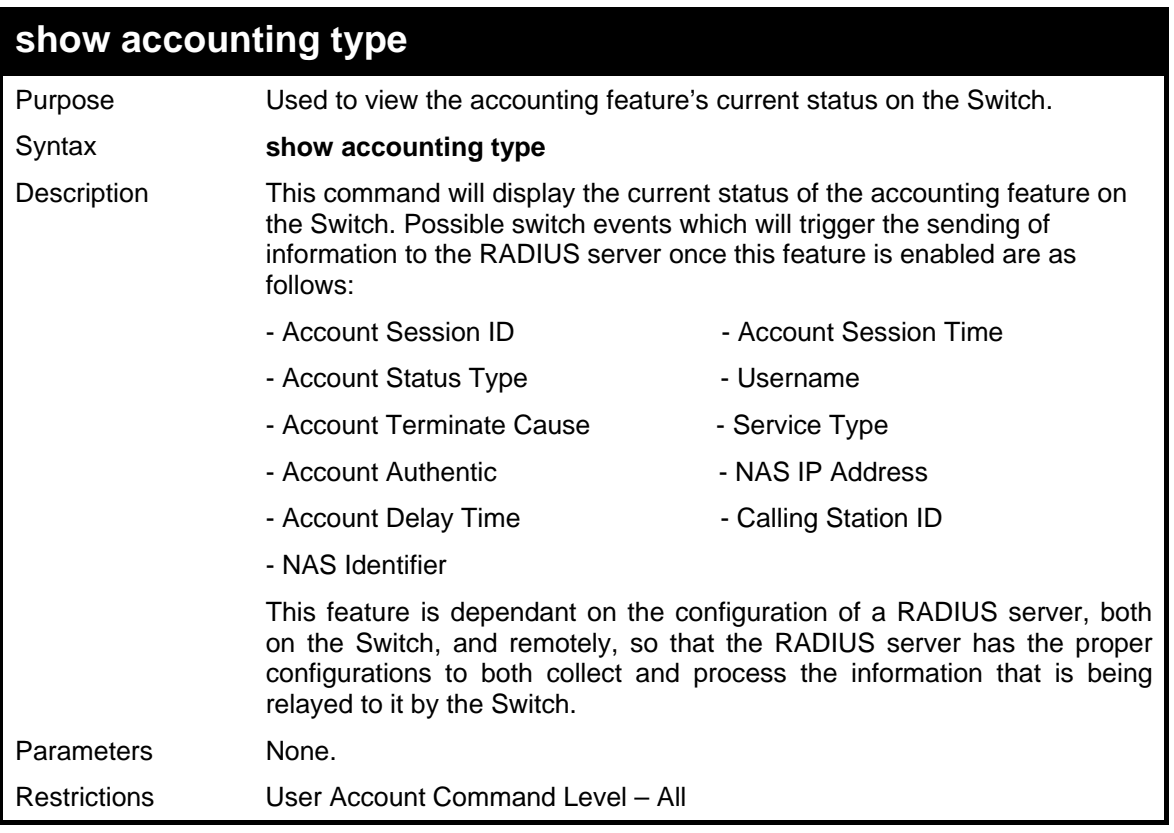

Example usage:

To display the system accounting state:

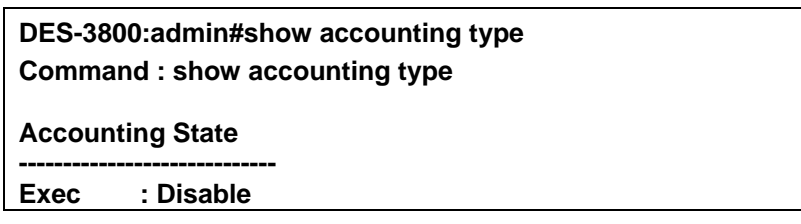

**System : Disable** 

**DES-3800:admin#** 

43

## *SSH COMMANDS*

The steps required to use the Secure Shell (SSH) protocol for secure communication between a remote PC (the SSH Client) and the Switch (the SSH Server), are as follows:

- 1. Create a user account with admin-level access using the **create account admin <username> <password>** command. This is identical to creating any other admin-lever user account on the Switch, including specifying a password. This password is used to login to the Switch, once secure communication has been established using the SSH protocol.
- 2. Configure the user account to use a specified authorization method to identify users that are allowed to establish SSH connections with the Switch using the config ssh user authmode command. There are three choices as to the method SSH will use to authorize the user, and they are password, publickey and hostbased.
- 3. Configure the encryption algorithm that SSH will use to encrypt and decrypt messages sent between the SSH Client and the SSH Server.
- 4. Finally, enable SSH on the Switch using the **enable ssh** command.

After following the above steps, you can configure an SSH Client on the remote PC and manage the Switch using secure, in-band communication.

The Secure Shell (SSH) commands in the Command Line Interface (CLI) are listed (along with the appropriate parameters) in the following table.

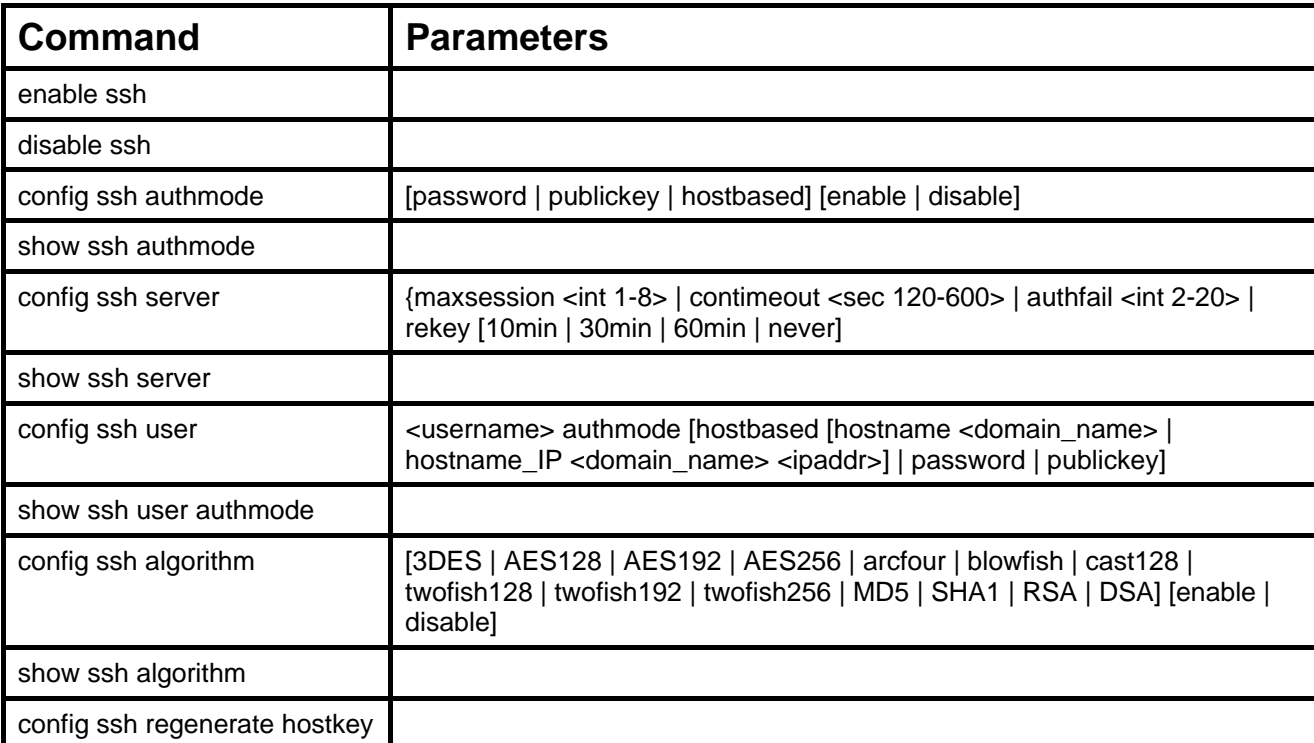

Each command is listed, in detail, in the following sections.

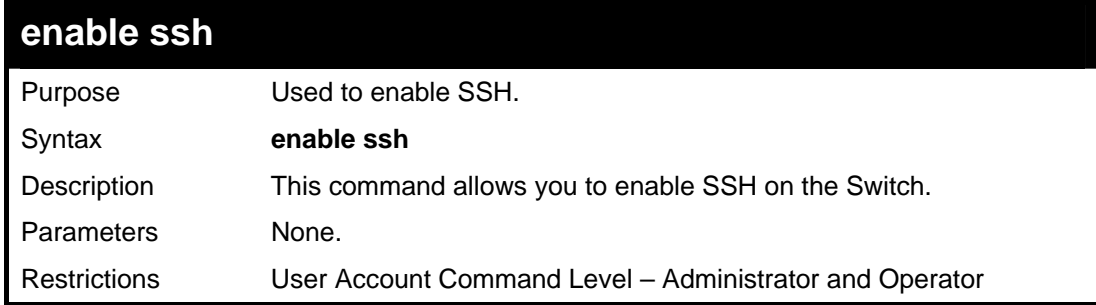

Usage example:

To enable SSH:

**DES-3800:admin#enable ssh Command: enable ssh** 

**Success.** 

**DES-3800:admin#** 

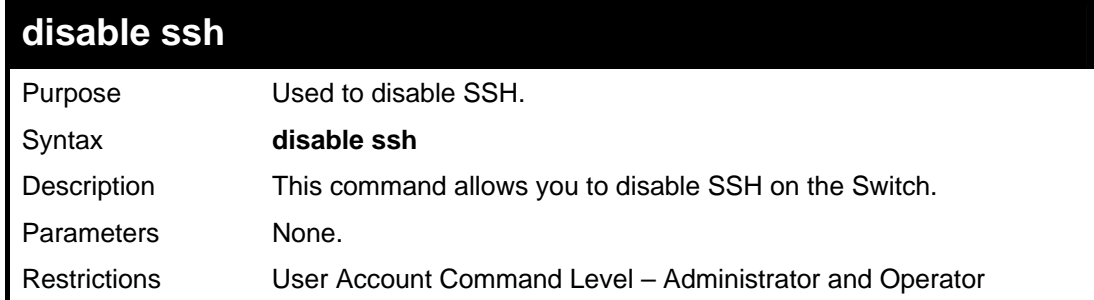

Usage example:

To disable SSH:

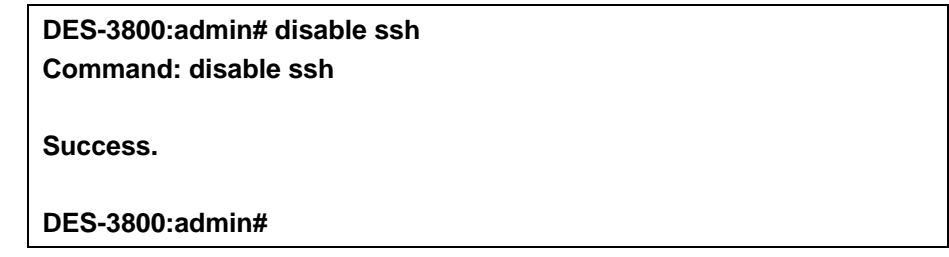

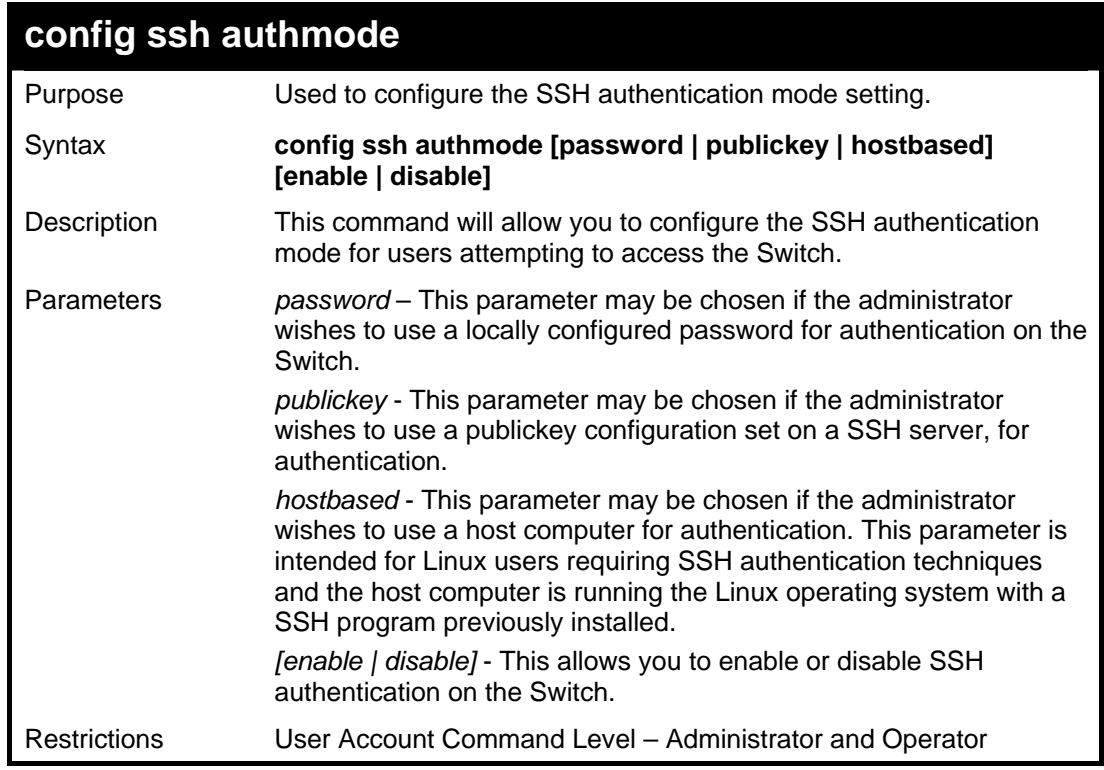

Example usage:

To enable the SSH authentication mode by password:

**DES-3800:admin#config ssh authmode password enable Command: config ssh authmode password enable** 

**Success.** 

**DES-3800:admin#** 

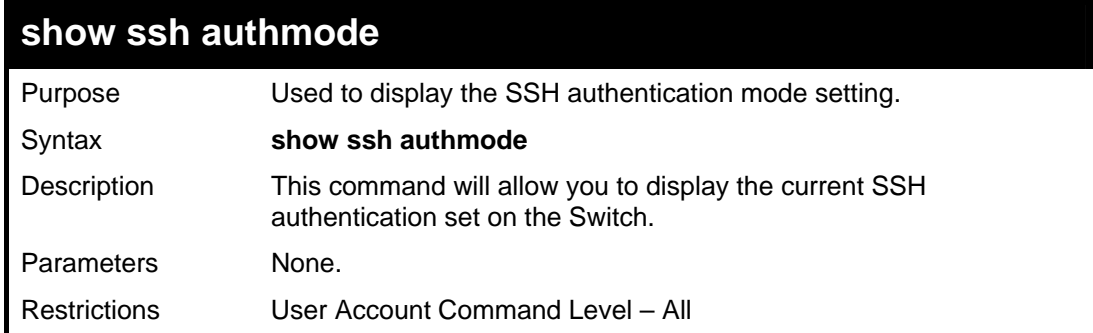

Example usage:

To view the current authentication mode set on the Switch:

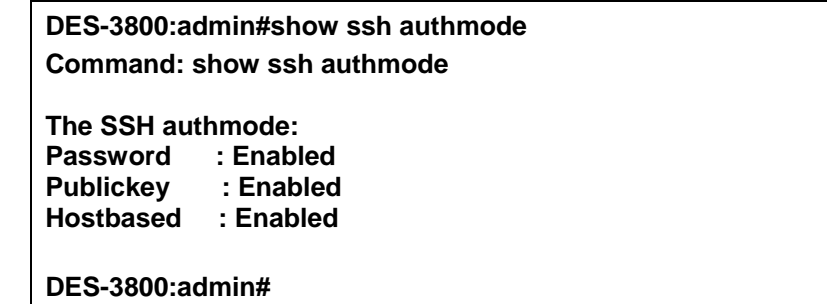

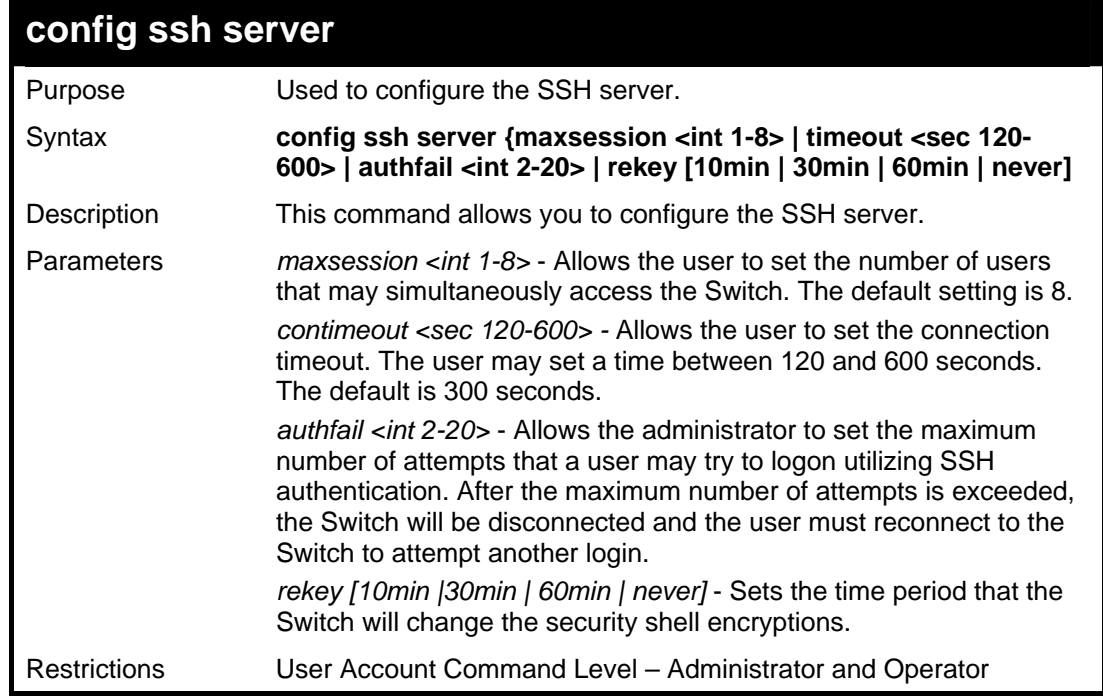

Usage example:

To configure the SSH server:

**DES-3800:admin# config ssh server maxsession 2 contimeout 300 authfail 2 Command: config ssh server maxsession 2 contimeout 300 authfail 2** 

**Success.** 

**DES-3800:admin#** 

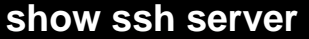

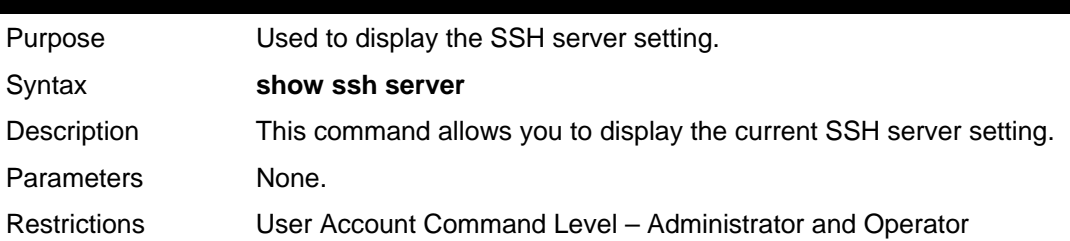

### Usage Example:

To display the SSH server:

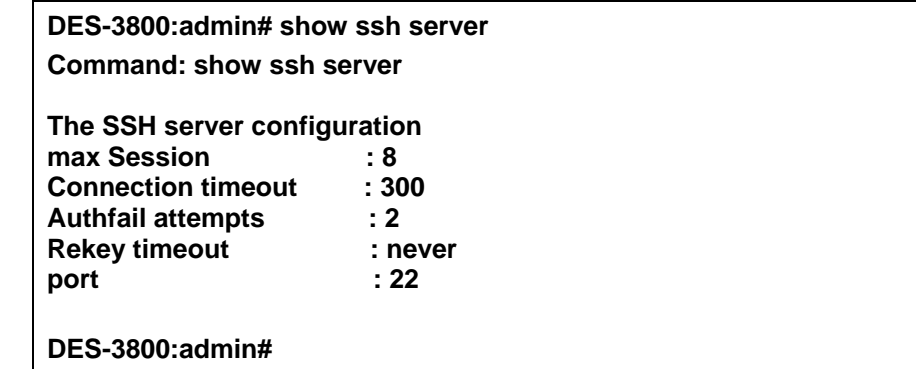

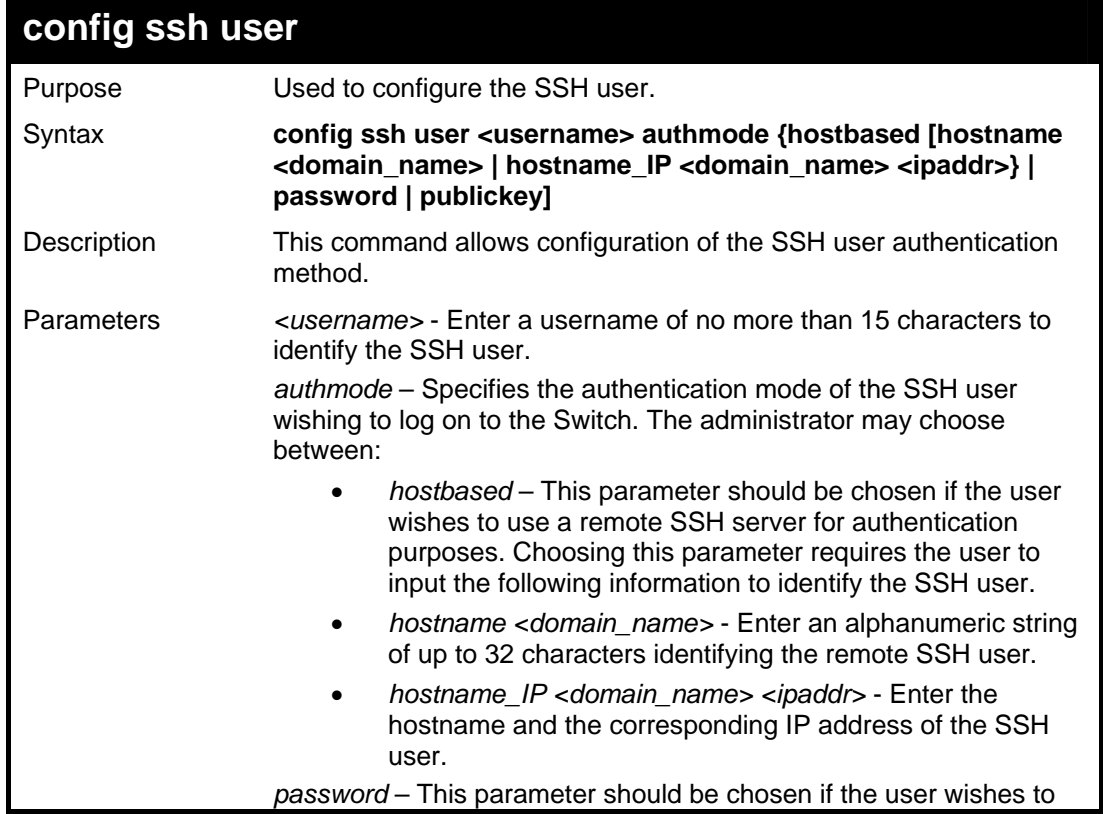

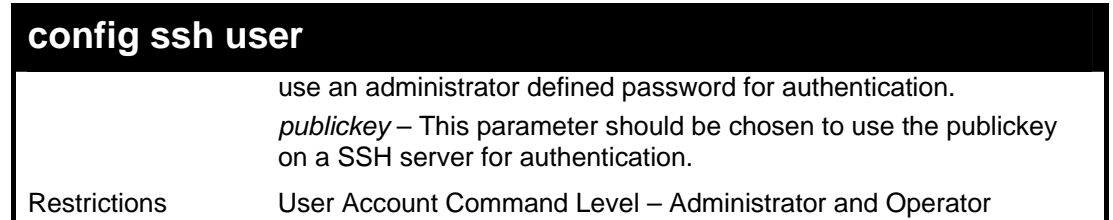

To configure the SSH user:

**DES-3800:admin# config ssh user Trinity authmode Password Command: config ssh user Trinity authmode Password** 

**Success.** 

**DES-3800:admin#** 

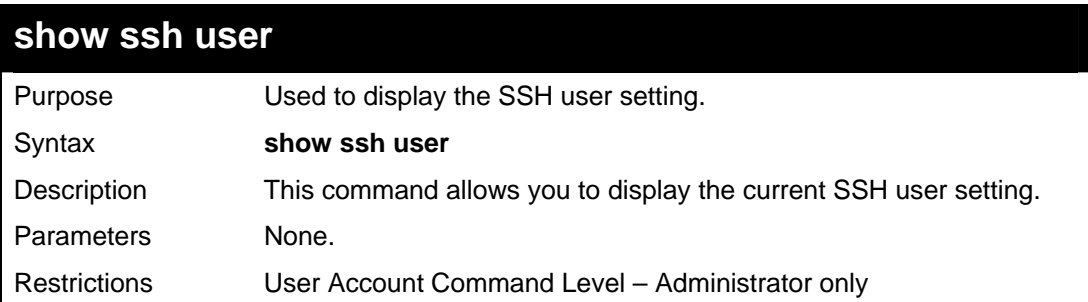

Example usage:

To display the SSH user:

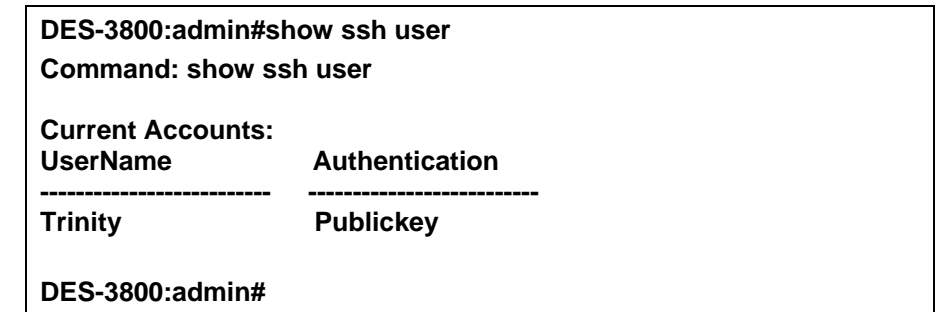

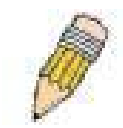

**Note**: To configure the SSH user, the administrator must create a user account on the Switch. For information concerning configuring a user account, please see the section of this manual entitled **Basic Switch Commands** and then the command, **create user account**.

### **config ssh algorithm**

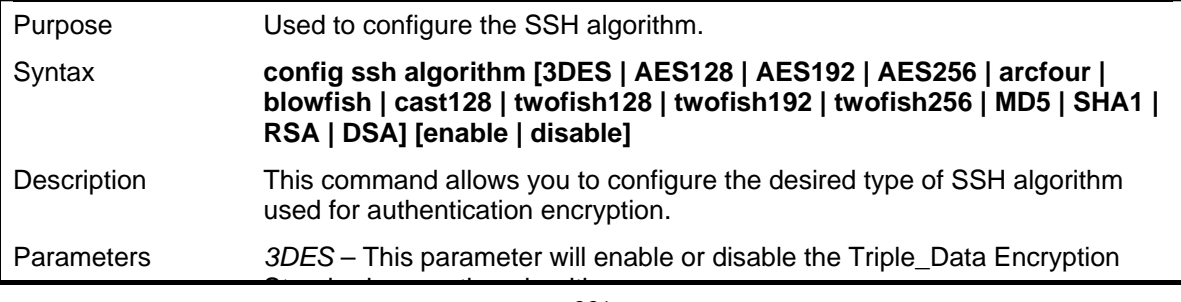

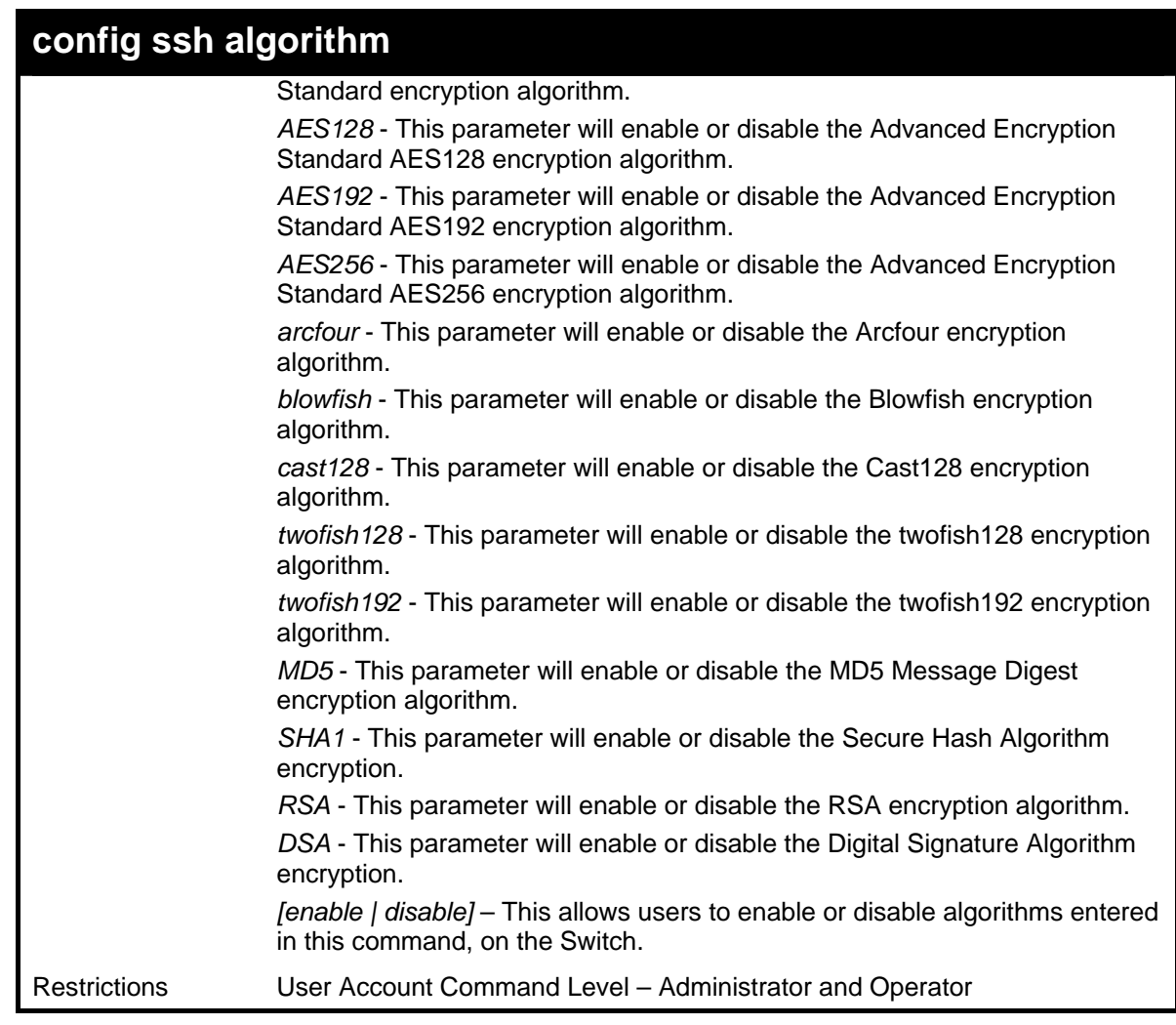

To configure SSH algorithm:

**DES-3800:admin# config ssh algorithm Blowfish enable Command: config ssh algorithm Blowfish enable** 

**Success.** 

**DES-3800:admin#** 

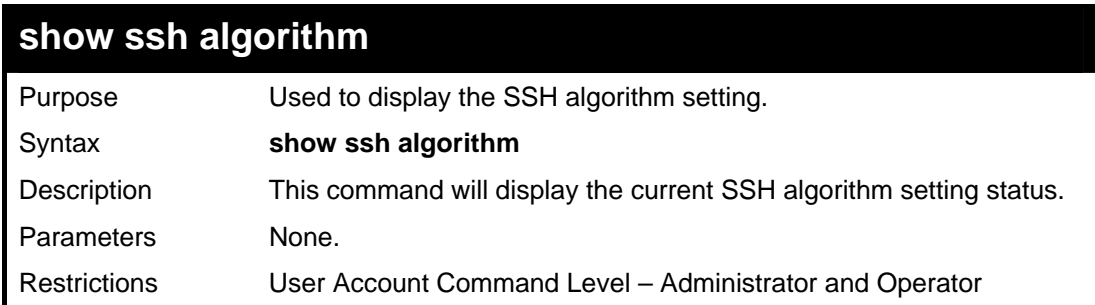

Usage example:

To display SSH algorithms currently set on the Switch:

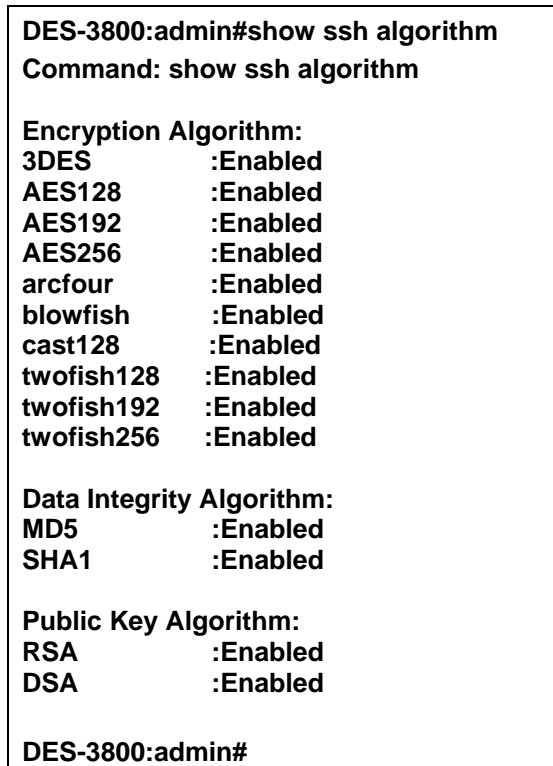

## **config ssh regenerate hostkey**

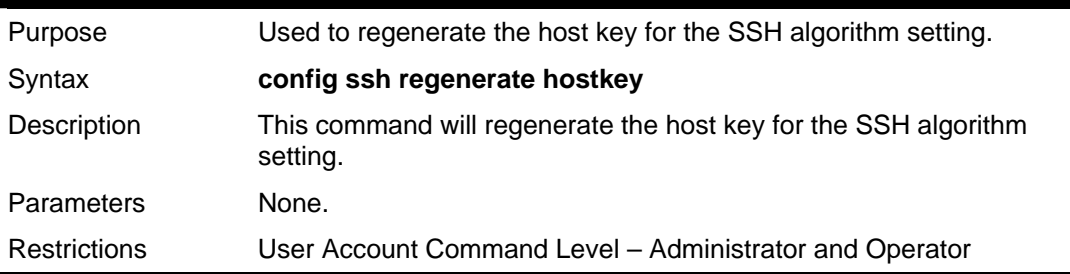

#### Usage example:

To regenerate the SSH hostkey:

**DES-3800:admin# config ssh regenerate hostkey Command: config ssh regenerate hostkey Success.** 

**DES-3800:admin#** 

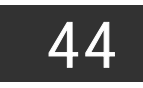

## *SSL COMMANDS*

*Secure Sockets Layer* or *SSL* is a security feature that will provide a secure communication path between a host and client through the use of authentication, digital signatures and encryption. These security functions are implemented through the use of a *ciphersuite*, which is a security string that determines the exact cryptographic parameters, specific encryption algorithms and key sizes to be used for an authentication session and consists of three levels:

- 1. **Key Exchange:** The first part of the cyphersuite string specifies the public key algorithm to be used. This Switch utilizes the Rivest Shamir Adleman (RSA) public key algorithm and the Digital Signature Algorithm (DSA), specified here as the *DHE\_DSS* Diffie-Hellman (DHE) public key algorithm. This is the first authentication process between client and host as they "exchange keys" in looking for a match and therefore authentication to be accepted to negotiate encryptions on the following level.
- 2. **Encryption:** The second part of the ciphersuite that includes the encryption used for encrypting the messages sent between client and host. The Switch supports two types of cryptology algorithms:
- Stream Ciphers There are two types of stream ciphers on the Switch, *RC4 with 40-bit keys* and *RC4 with 128-bit keys*. These keys are used to encrypt messages and need to be consistent between client and host for optimal use.
- CBC Block Ciphers CBC refers to Cipher Block Chaining, which means that a portion of the previously encrypted block of encrypted text is used in the encryption of the current block. The Switch supports the *3DES\_EDE* encryption code defined by the Data Encryption Standard (DES) to create the encrypted text.
- 3. **Hash Algorithm**: This part of the ciphersuite allows the user to choose a message digest function which will determine a Message Authentication Code. This Message Authentication Code will be encrypted with a sent message to provide integrity and prevent against replay attacks. The Switch supports two hash algorithms, *MD5* (Message Digest 5) and *SHA* (Secure Hash Algorithm).

These three parameters are uniquely assembled in four choices on the Switch to create a three layered encryption code for secure communication between the server and the host. The user may implement any one or combination of the ciphersuites available, yet different ciphersuites will affect the security level and the performance of the secured connection. The information included in the ciphersuites is not included with the Switch and requires downloading from a third source in a file form called a *certificate*. This function of the Switch cannot be executed without the presence and implementation of the certificate file and can be downloaded to the Switch by utilizing a TFTP server. The Switch supports SSLv3 and TLSv1. Other versions of SSL may not be compatible with this Switch and may cause problems upon authentication and transfer of messages from client to host.

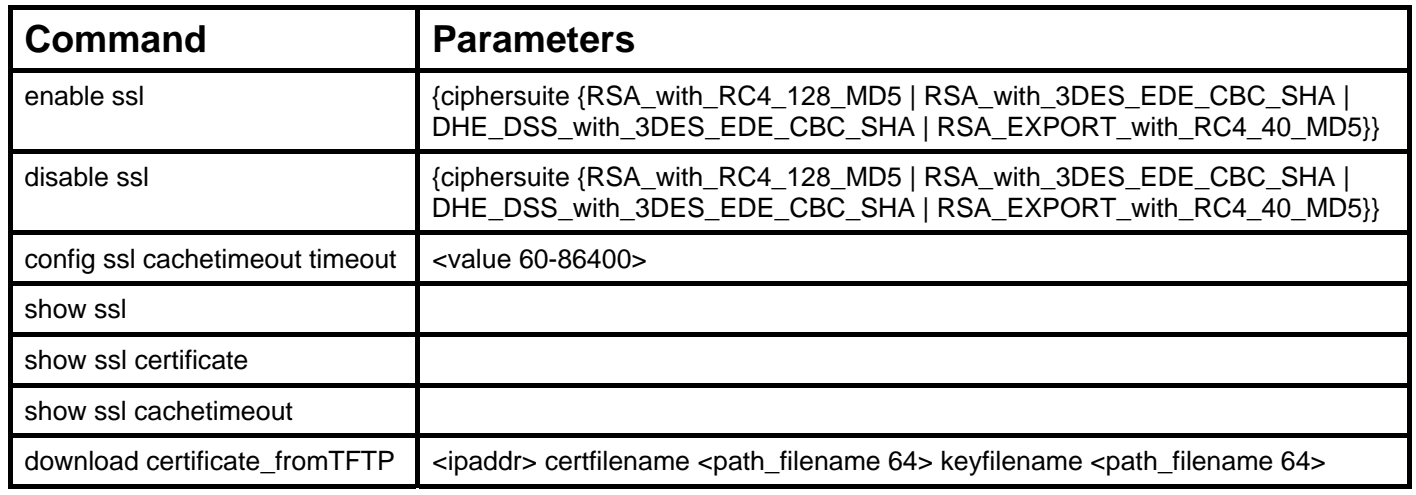

Each command is listed, in detail, in the following sections.

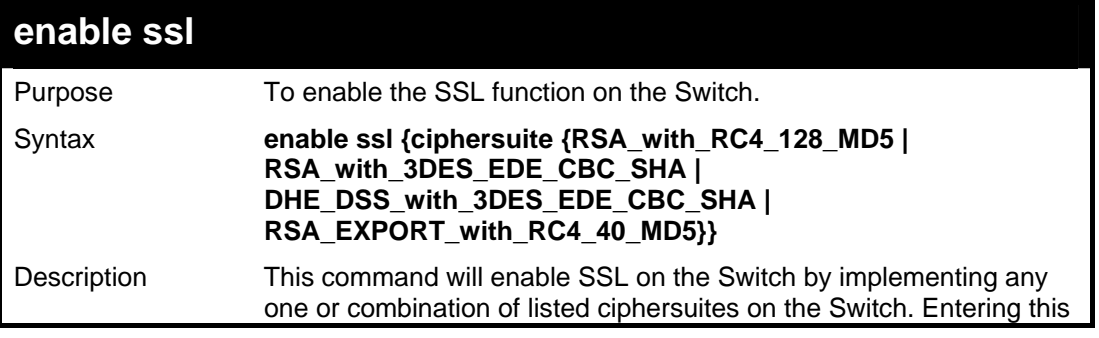

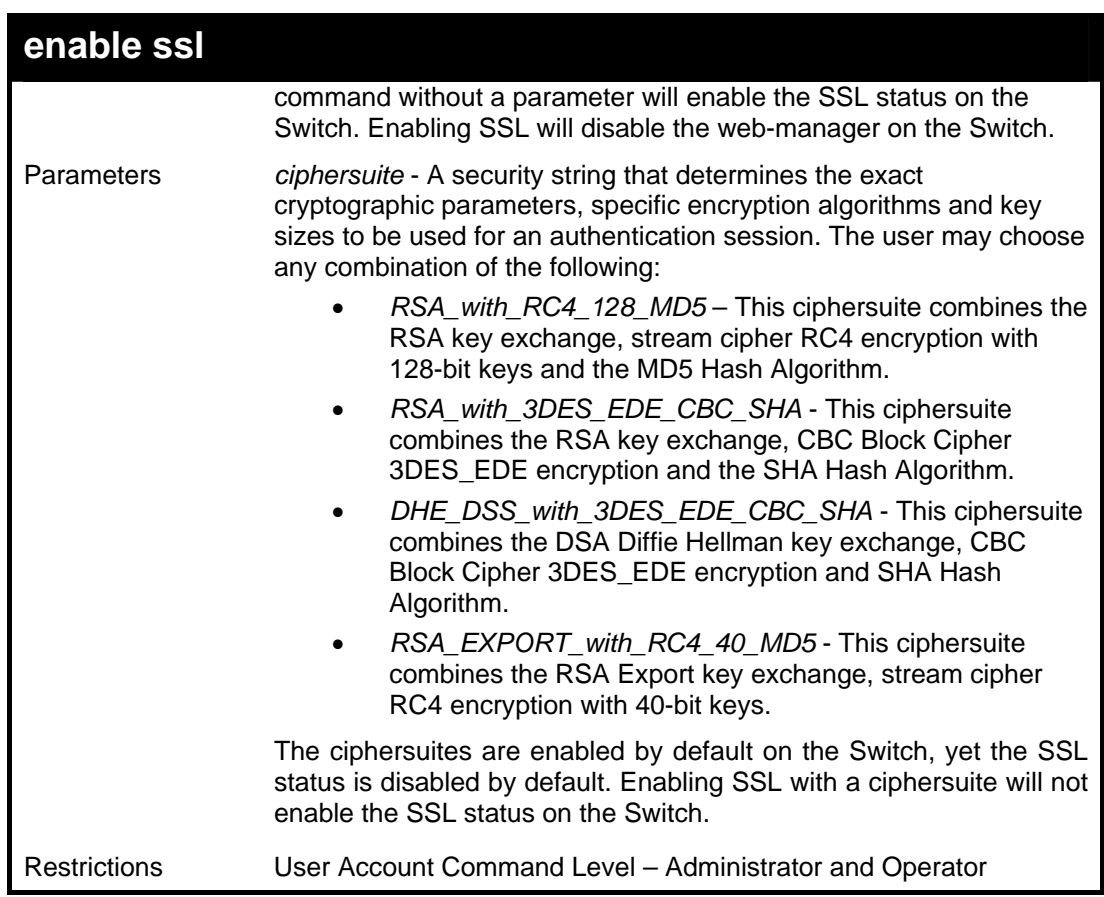

To enable SSL on the Switch for all ciphersuites:

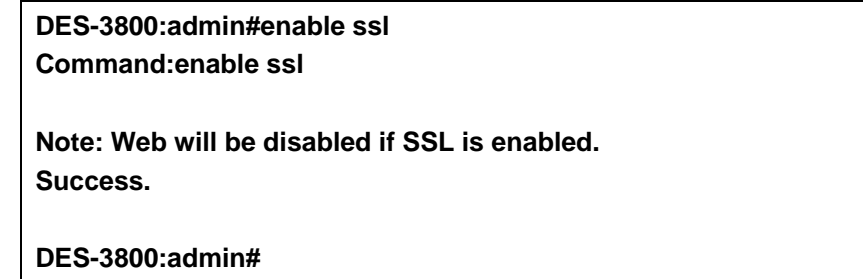

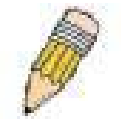

**NOTE:** Enabling SSL on the Switch will enable all ciphersuites. To utilize a particular ciphersuite, the user must eliminate other ciphersuites by using the **disable ssl** command along with the appropriate ciphersuites.

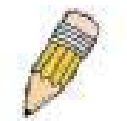

**NOTE:** Enabling the SSL function on the Switch will disable the port for the web manager (port 80). To log on to the web based manager, the entry of your URL must begin with *https://*. (ex. https://10.90.90.90)

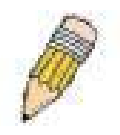

**NOTE:** When the Web-based Access Control (WAC) feature is enabled on the Switch, SSL cannot be enabled.

### **disable ssl**

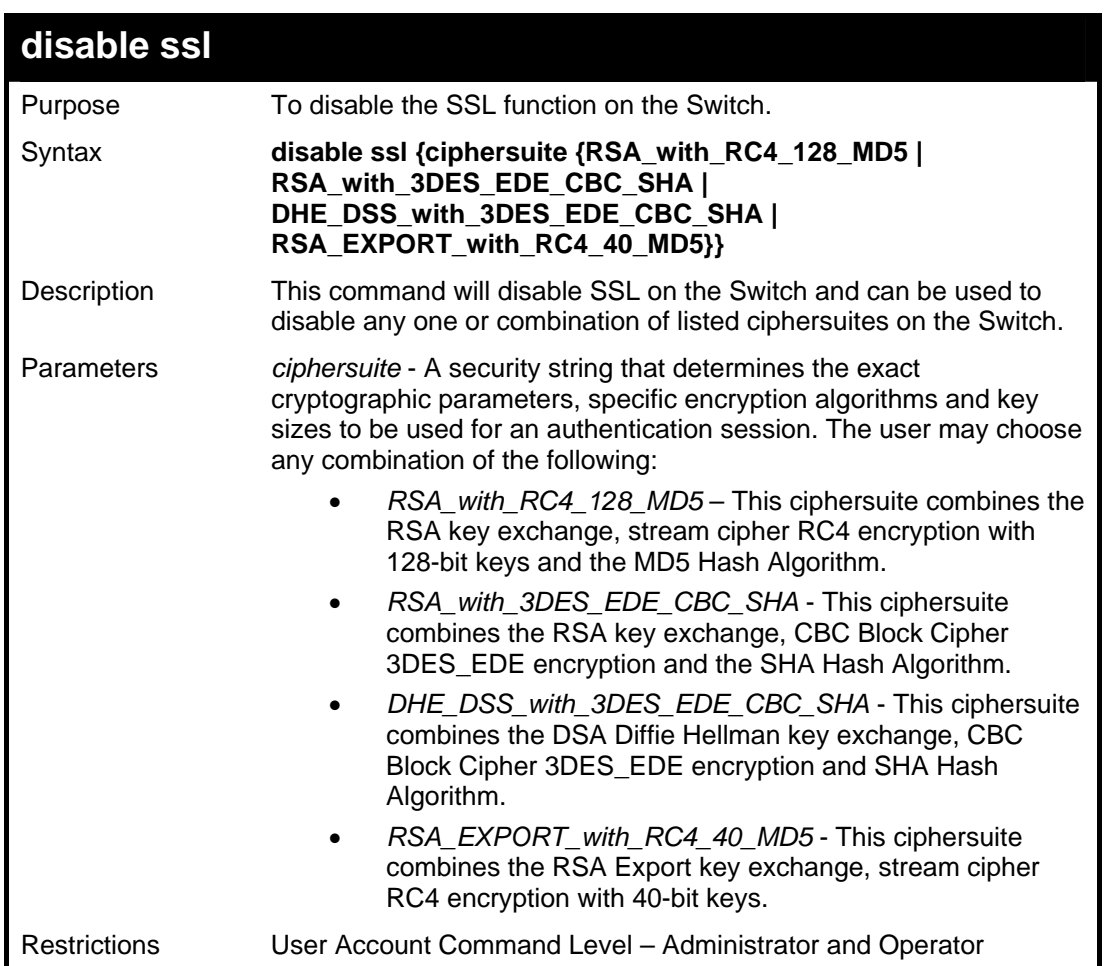

To disable the SSL status on the Switch:

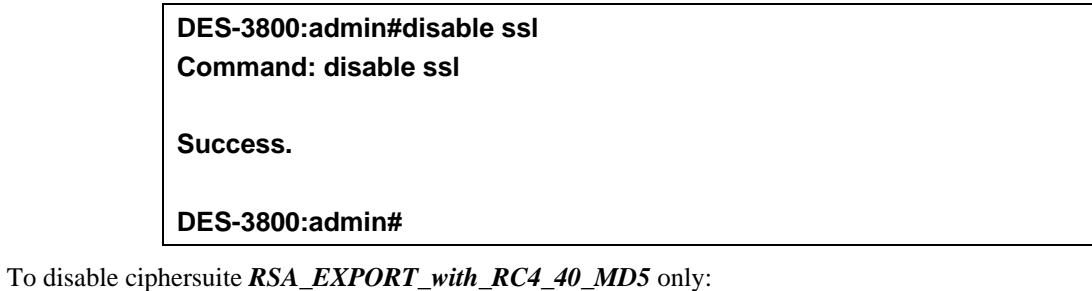

**DES-3800:admin#disable ssl ciphersuite RSA\_EXPORT\_with\_RC4\_40\_MD5 Command: disable ssl ciphersuite RSA\_EXPORT\_with\_RC4\_40\_MD5** 

**Success.** 

**DES-3800:admin#** 

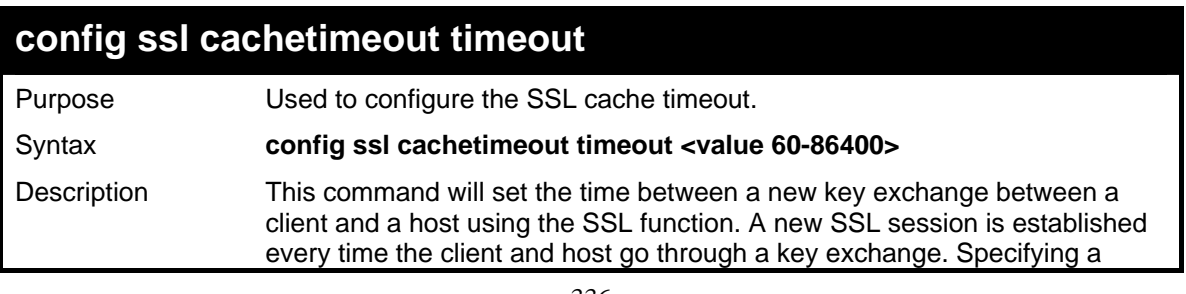

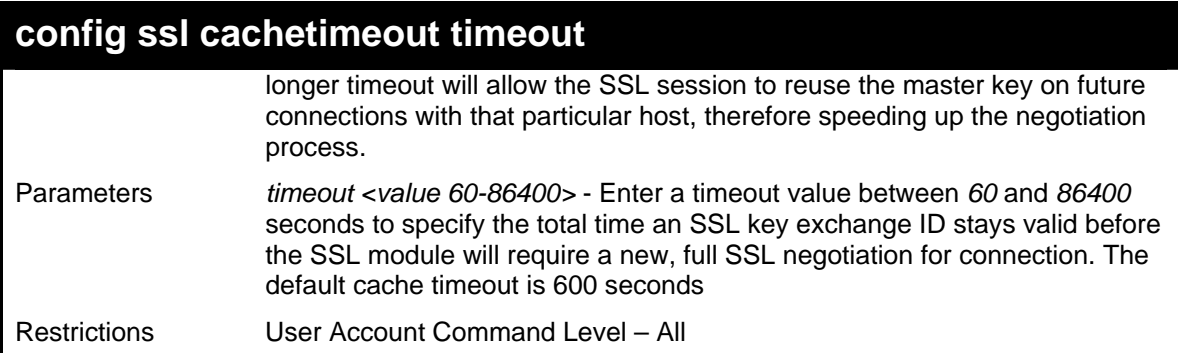

To set the SSL cachetimeout for 7200 seconds:

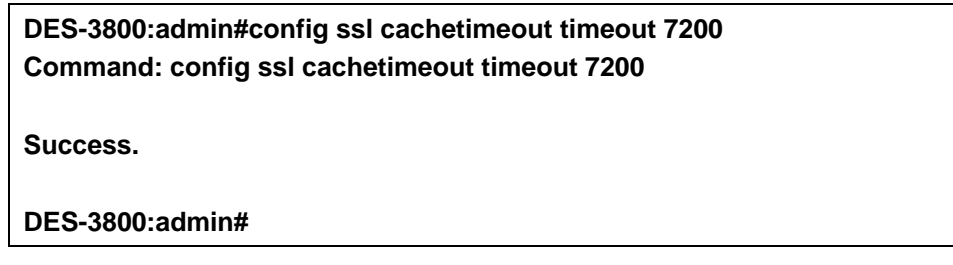

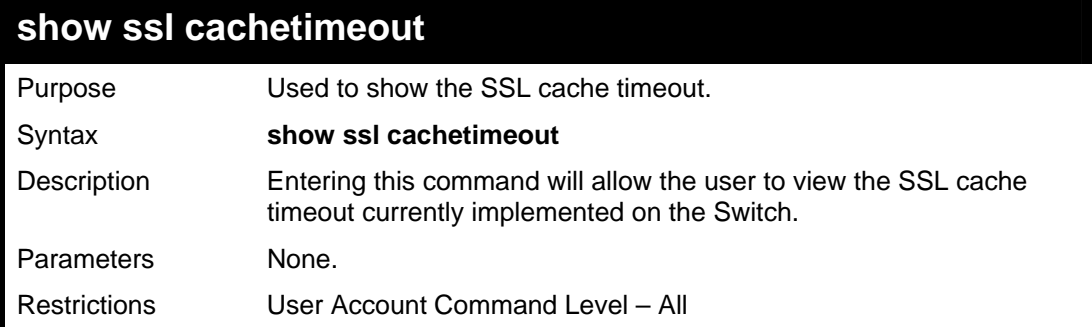

#### Example usage:

To view the SSL cache timeout on the Switch:

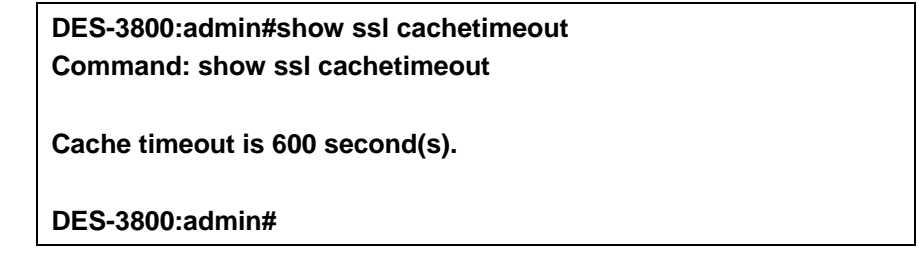

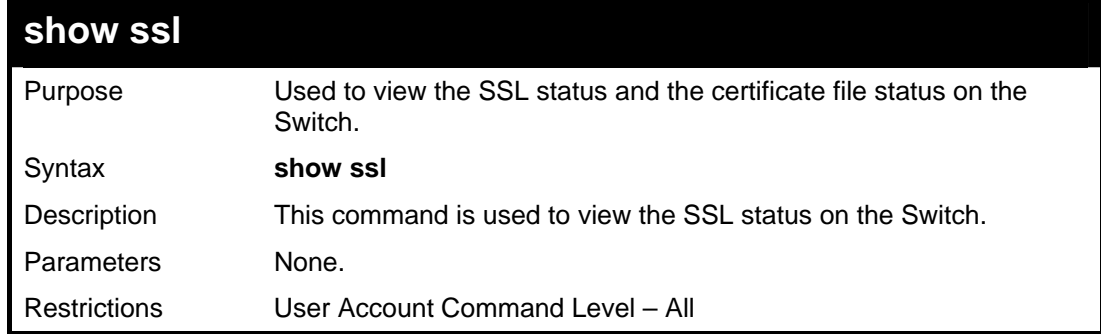

Example usage:

To view the SSL status on the Switch:

**DES-3800:admin#show ssl Command: show ssl** 

**SSL Status** Disabled<br>
RSA WITH RC4 128 MD5 0x0004 Enabled RSA\_WITH\_RC4\_128\_MD5 0x0004 Enabled<br>RSA\_WITH\_3DES\_EDE\_CBC\_SHA 0x000A\_Enabled **RSA\_WITH\_3DES\_EDE\_CBC\_SHA** DHE\_DSS\_WITH\_3DES\_EDE\_CBC\_SHA 0x0013 Enabled  **RSA\_EXPORT\_WITH\_RC4\_40\_MD5 0x0003 Enabled** 

**DES-3800:admin#** 

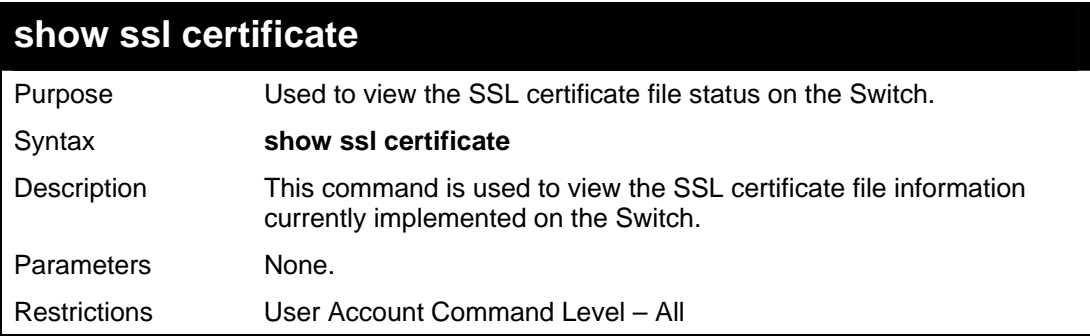

Example usage:

To view certificate file information on the Switch:

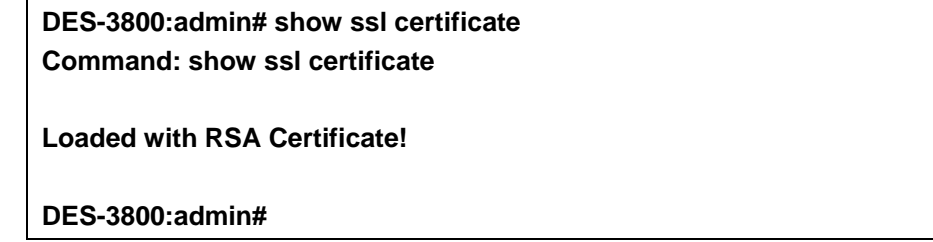

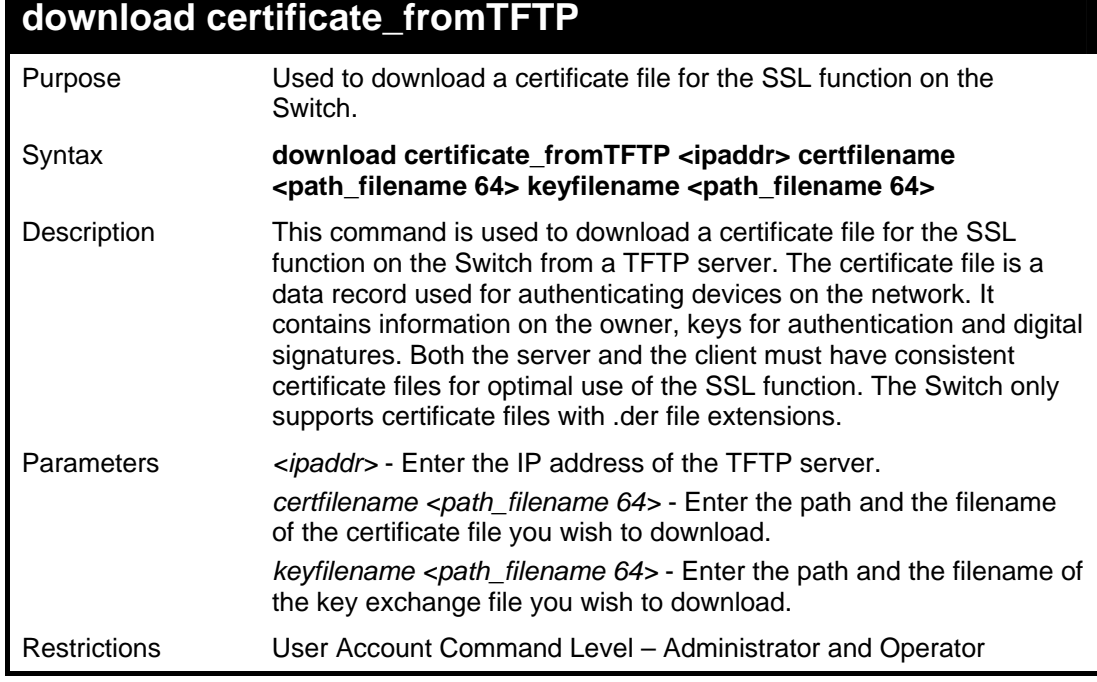

Example usage:

To download a certificate file and key file to the Switch:

**DES-3800:admin# DES-3800:admin#download certificate\_fromTFTP 10.53.13.94 certfilename c:/cert.der keyfilename c:/pkey.der Command: download certificate\_fromTFTP 10.53.13.94 certfilename c:/cert.der keyfilename c:/pkey.der** 

**Certificate Loaded Successfully!** 

**DES-3800:admin#** 

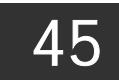

# *JUMBO FRAME COMMANDS*

Certain switches can support jumbo frames (frames larger than the standard Ethernet frame size of 1536 bytes). To transmit frames of up to 9K (and 9220 bytes tagged), the user can increase the maximum transmission unit (MTU) size from the default of 1536 by enabling the Jumbo Frame command.

The jumbo frame commands in the Command Line Interface (CLI) are listed (along with the appropriate parameters) in the following table.

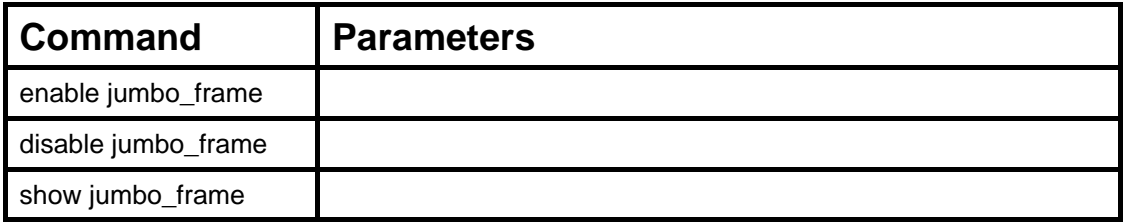

Each command is listed, in detail, in the following sections.

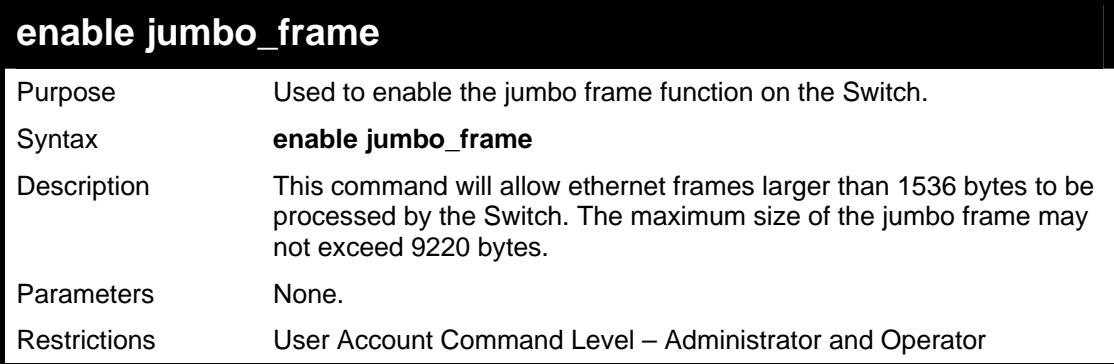

Example usage:

To enable the jumbo frame function on the Switch:

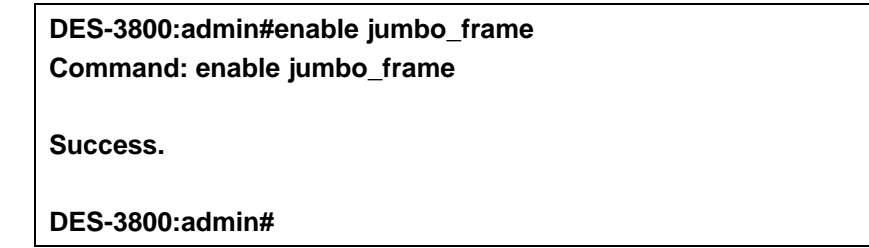

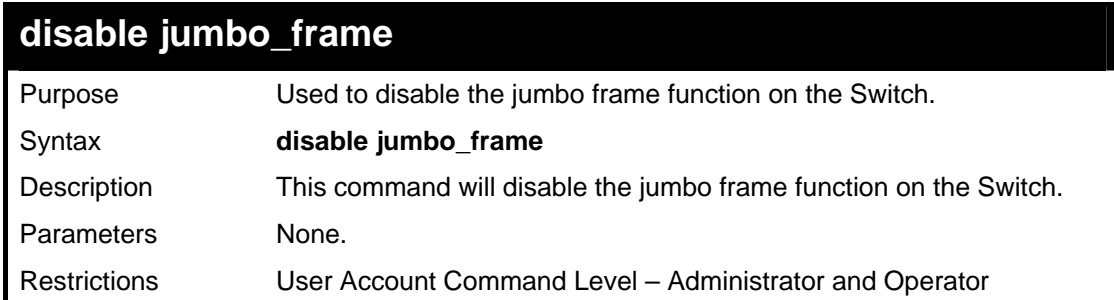

Example usage:

To enable the jumbo frame function on the Switch:

**DES-3800:admin#disable jumbo\_frame Command: disable jumbo\_frame** 

**Success.** 

**DES-3800:admin#** 

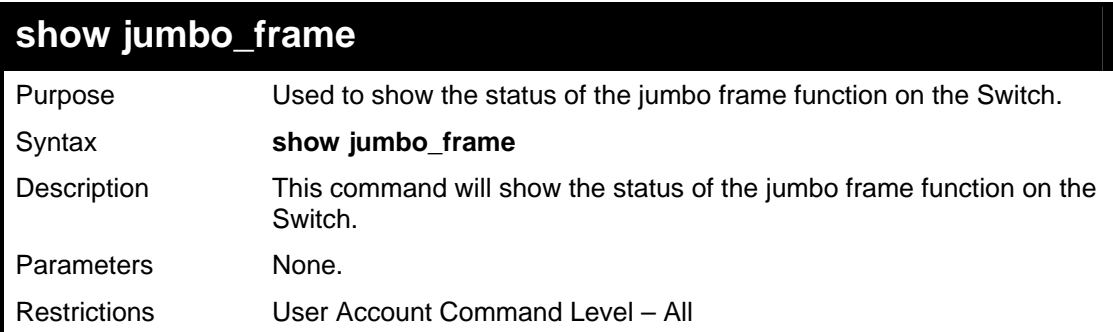

Usage Example:

To show the jumbo frame status currently configured on the Switch:

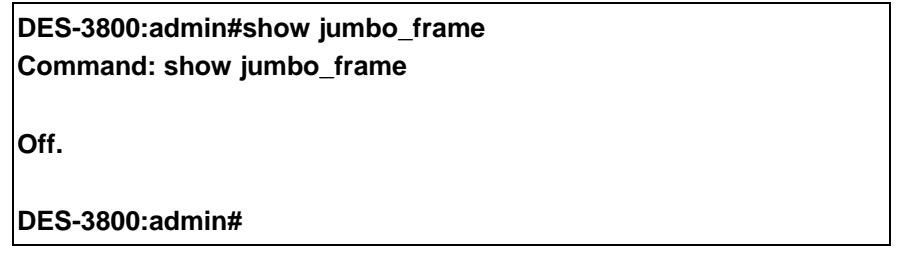

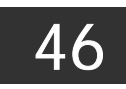

# *LIMITED MULTICAST IP ADDRESS COMMANDS*

The Limited Multicast IP Address commands in the Command Line Interface (CLI) are listed (along with the appropriate parameters) in the following table.

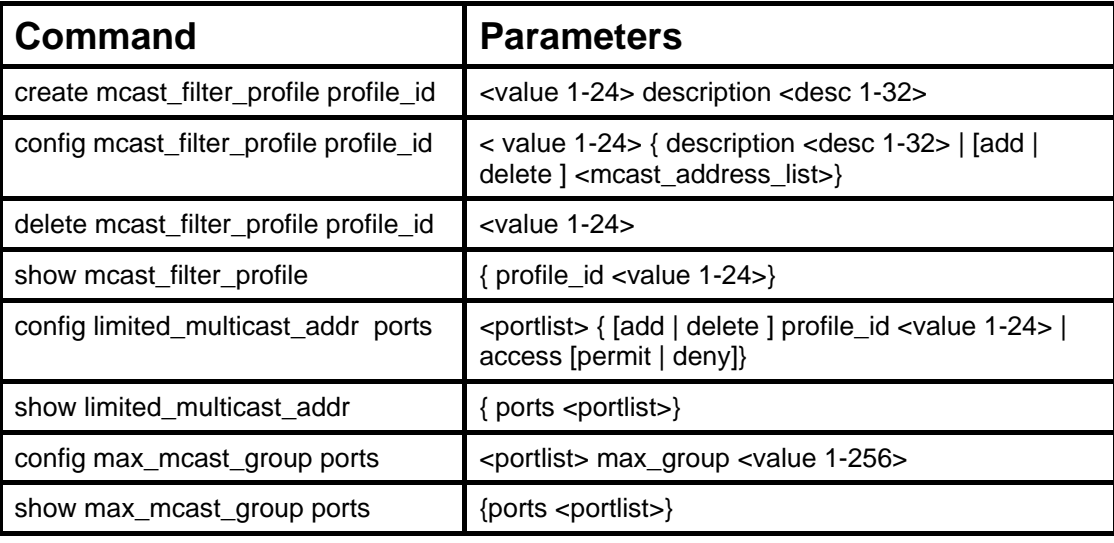

Each command is listed, in detail, in the following sections.

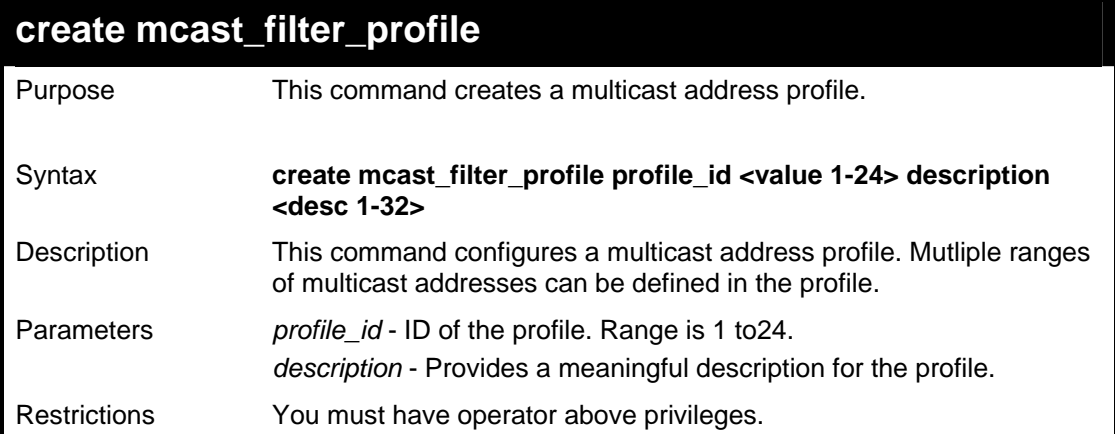

Usage Example:

**DES-3800:admin# create mcast\_filter\_profile profile\_id 2 description MOD Command: create mcast\_filter\_profile profile\_id 2 description MOD Success. DES-3800:admin#** 

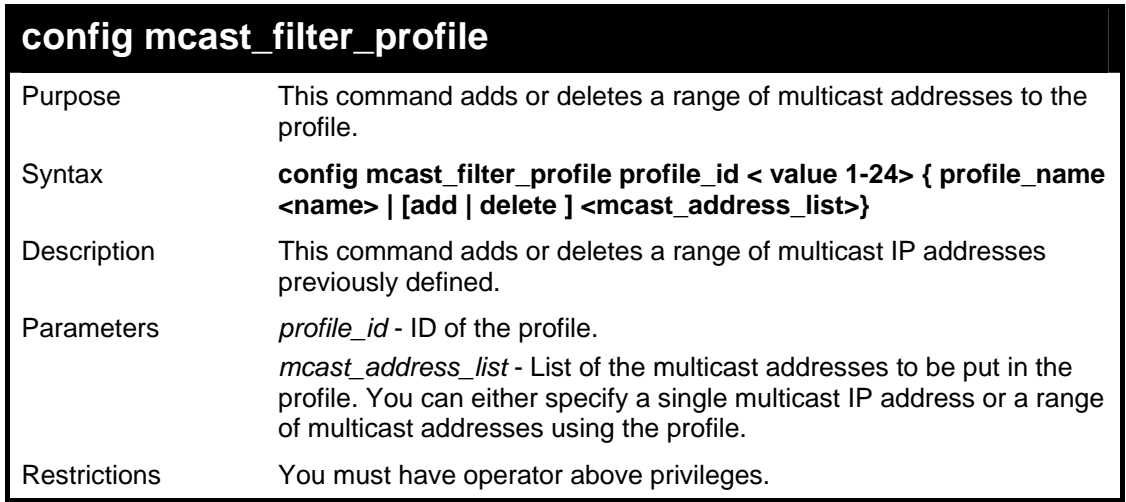

**DES-3800:admin# config mcast\_filter\_profile profile\_id 2 add 225.1.1.1 - 225.1.1.1 Command: config mcast\_filter\_profile profile\_id 2 add 225.1.1.1 - 225.1.1.1 Success. DES-3800:admin#** 

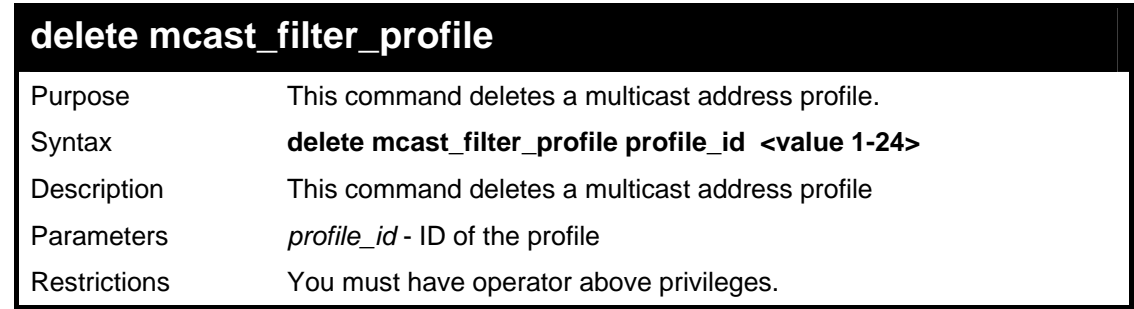

Usage Example:

**DES-3800:admin# delete mcast\_filter\_profile profile\_id 3 Command: delete mcast\_filter\_profile profile\_id 3** 

**Success.** 

**DES-3800:admin#** 

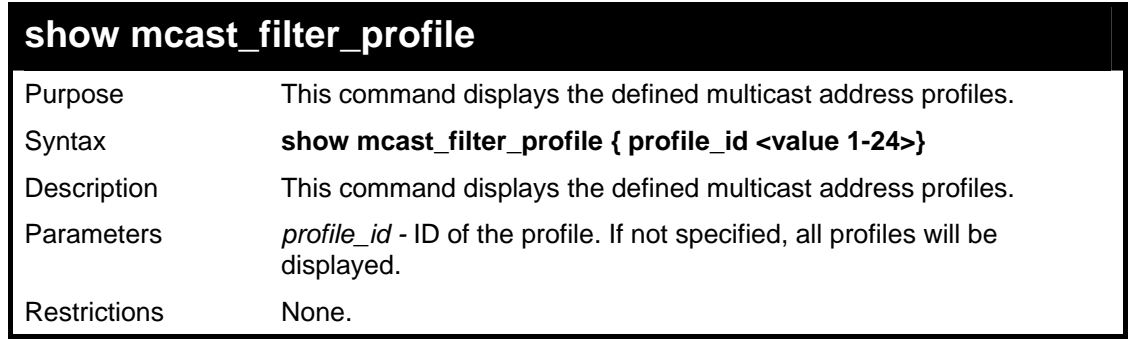

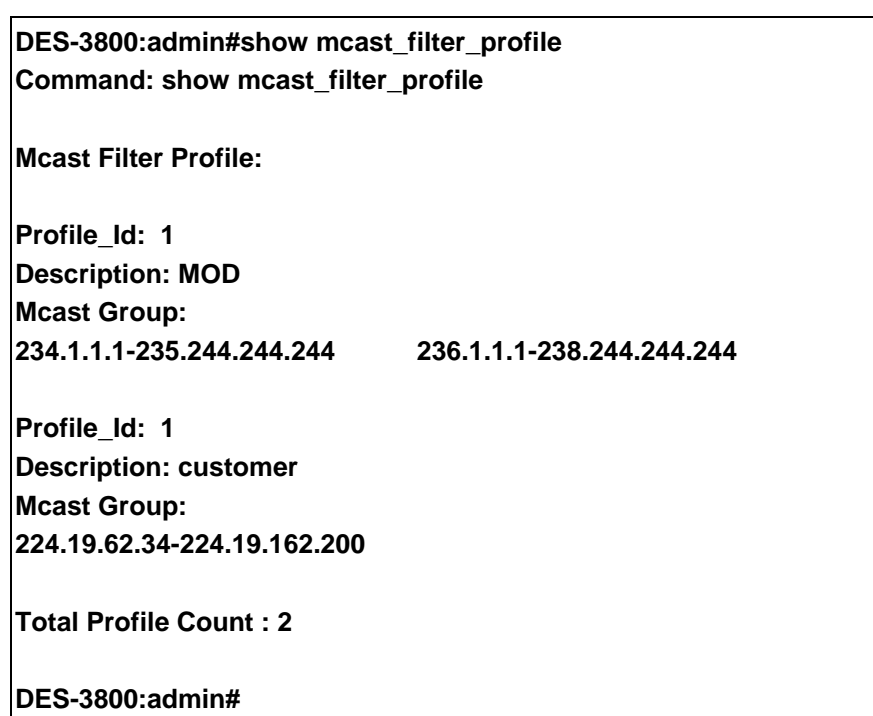

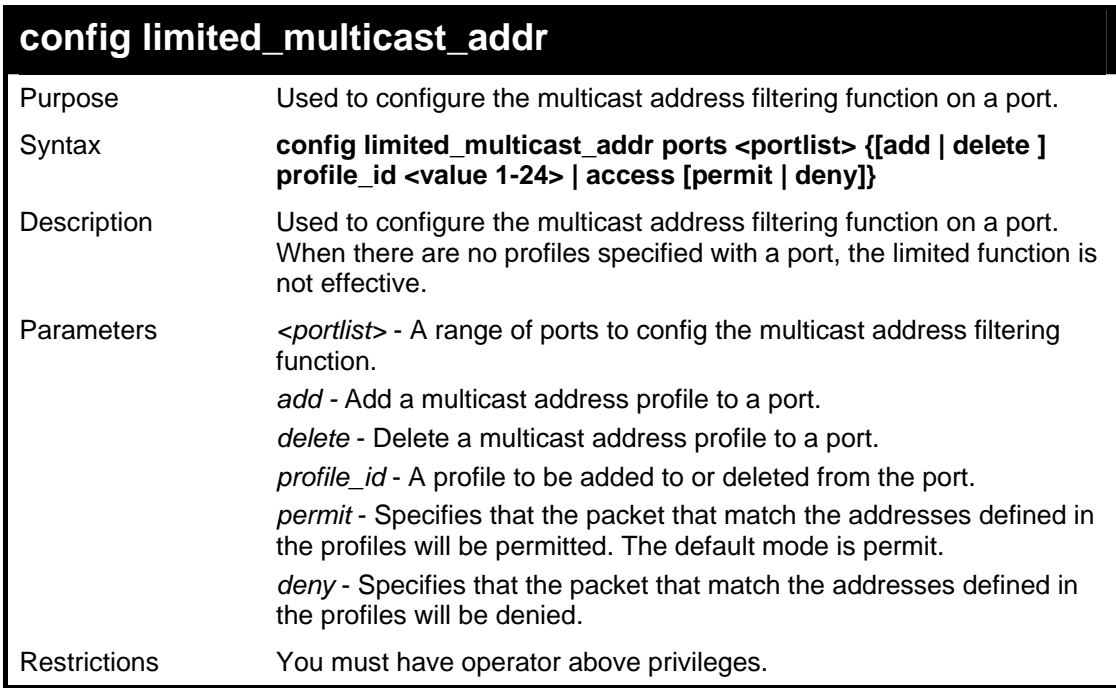

To config port 1,3 to set the multicast address profile 2.

**DES-3800:admin# config limited\_multicast\_addr ports 1,3 add profile\_id 2 Command: config limited\_multicast\_addr ports 1,3 add profile\_id 2 Success. DES-3800:admin#** 

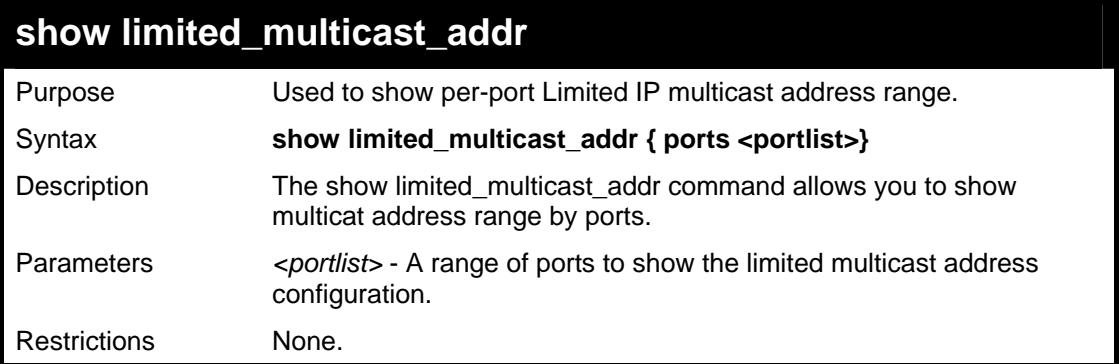

To show limited multicast address range:

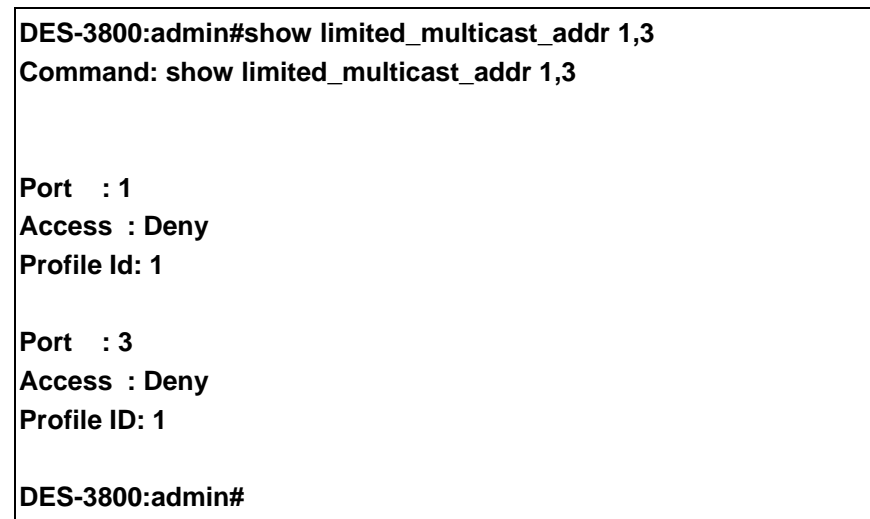

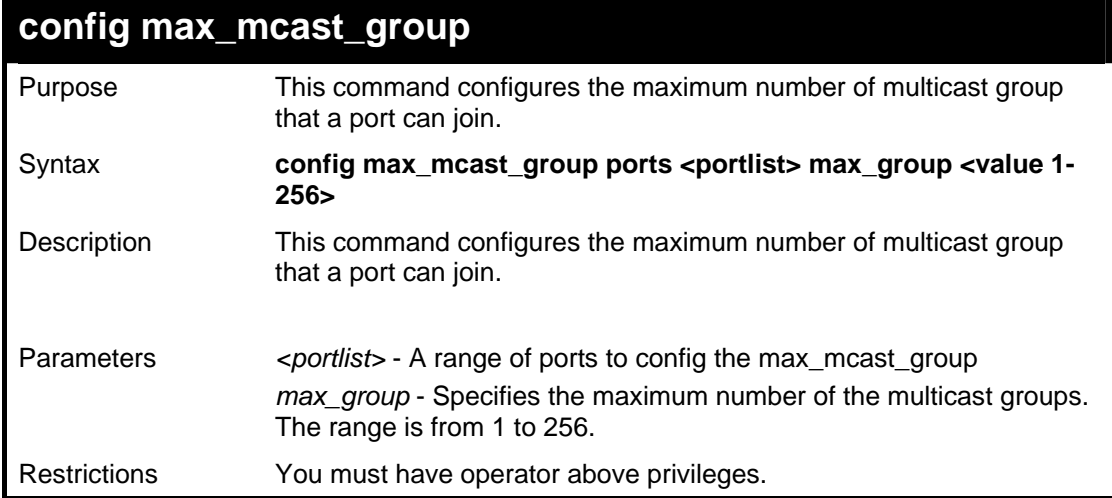

Usage Example:

**DES-3800:admin# config max\_mcast\_group ports 1, 3 max\_group 100 Command: config max\_mcast\_group ports 1, 3 max\_group 100 Success. DES-3800:admin#** 

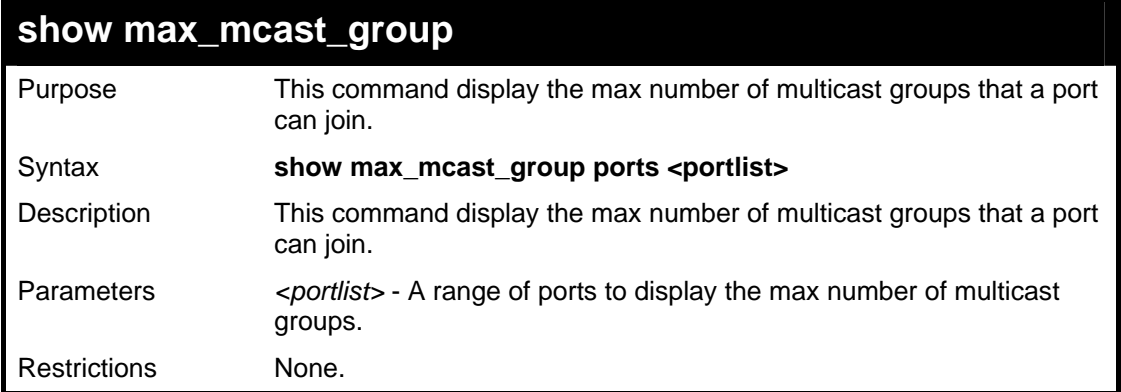

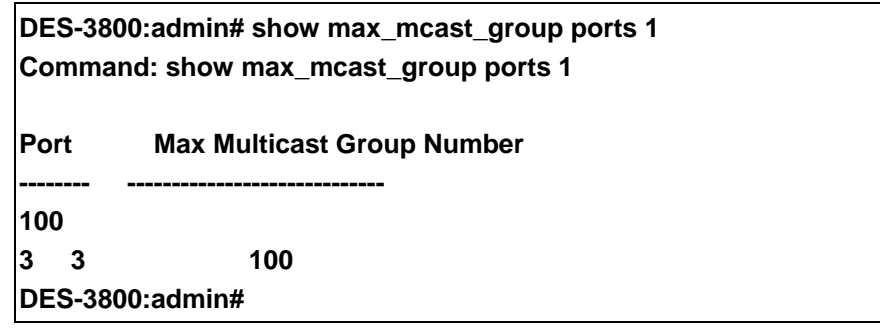

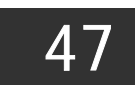

## *LOOPBACK INTERFACE COMMANDS*

The loopback interface commands in the Command Line Interface (CLI) are listed (along with the appropriate parameters) in the following table

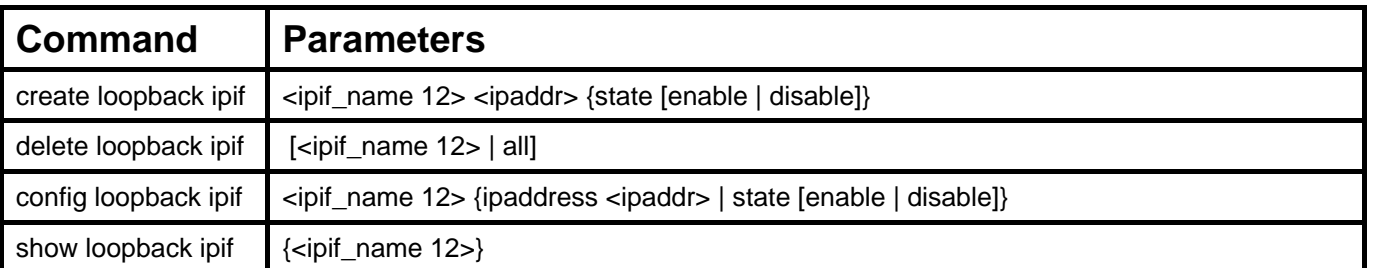

Each command is listed, in detail, in the following sections.

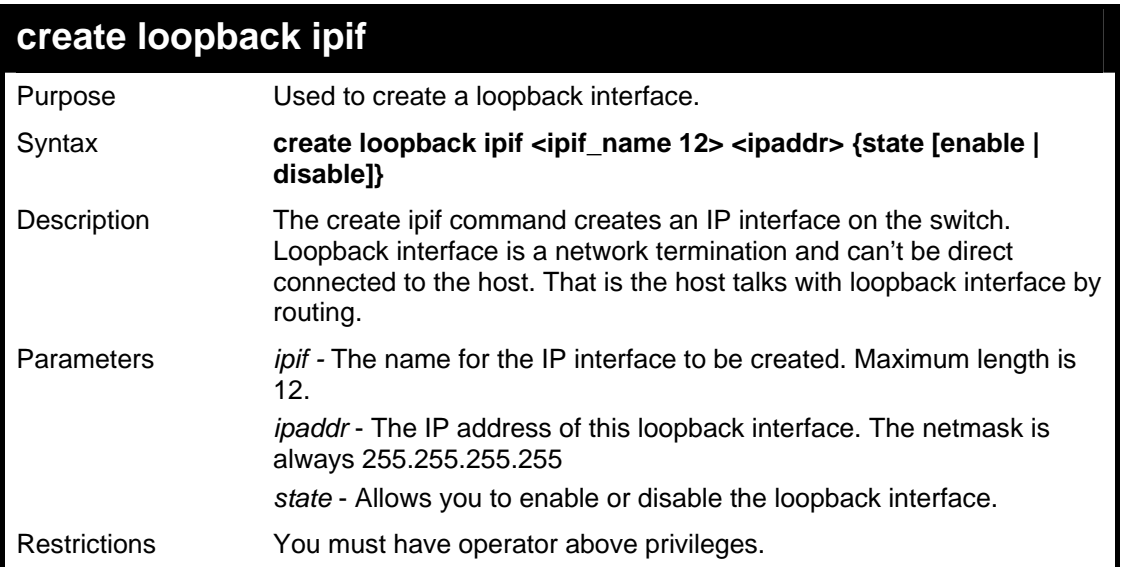

#### Usage Example:

To create IP address 172.19.10.20 in loopback interface named loopback0.

**DES-3800:admin# create loopback ipif loopback0 172.19.10.20 Command: create loopback ipif loopback0 172.19.10.20 Success. DES-3800:admin#** 

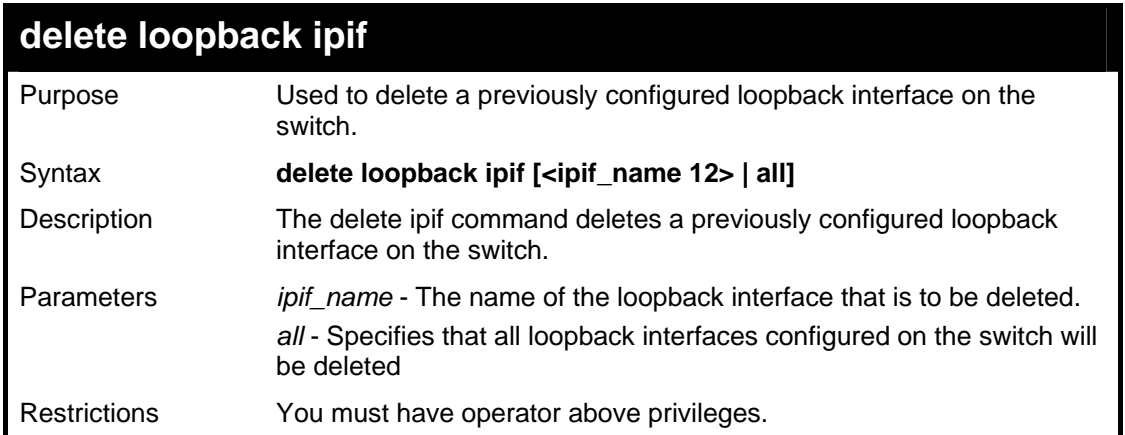

To delete the loopback interface loopback0.

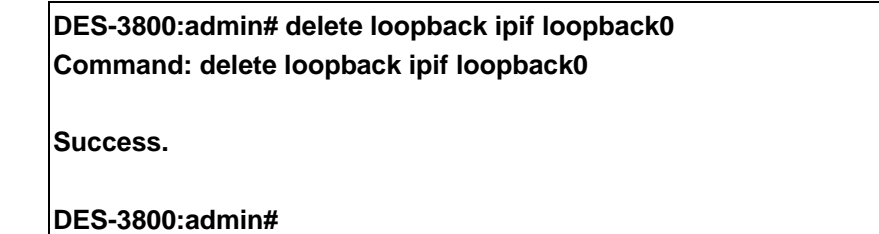

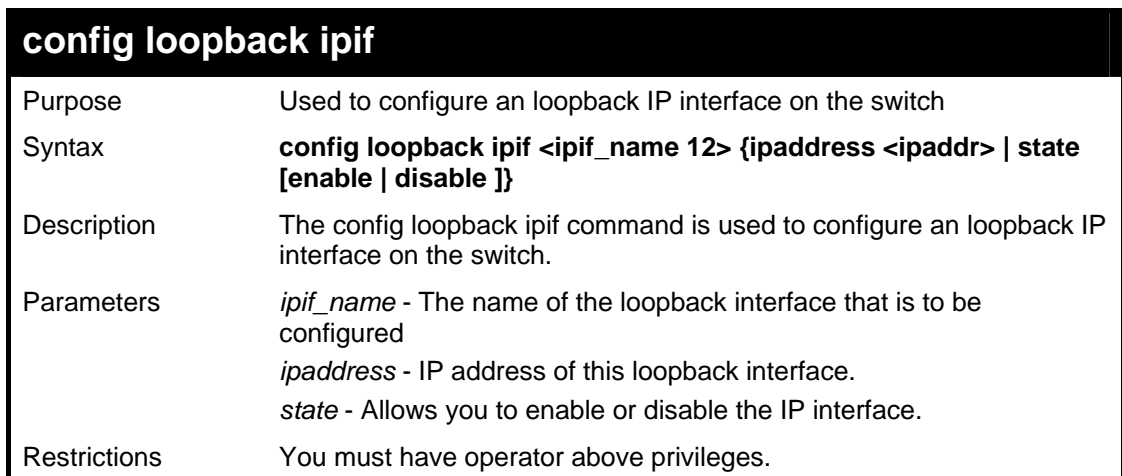

Usage Example:

To config the admin status of the loopback interface.

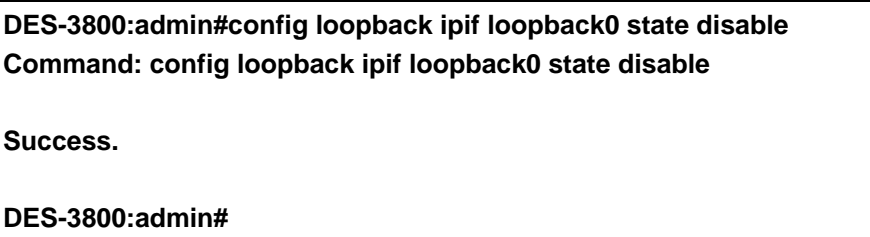

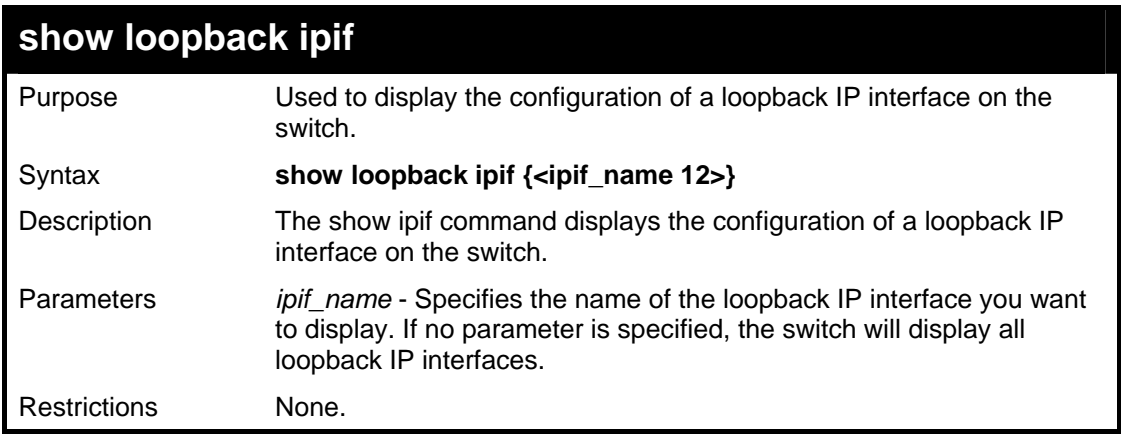

To display loopback IP interface settings.

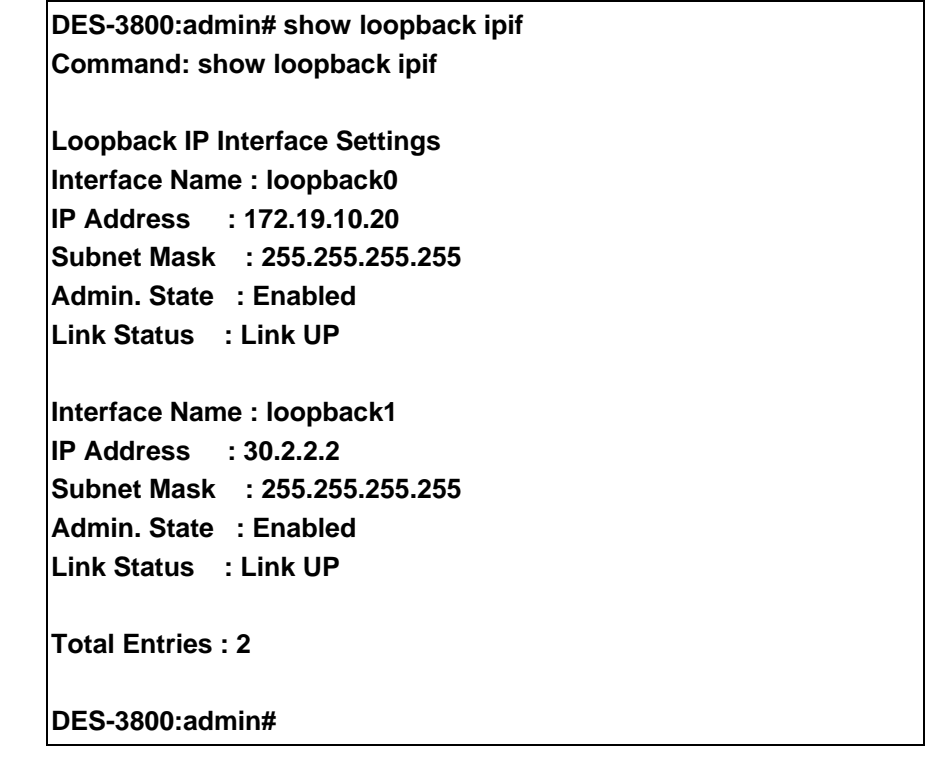

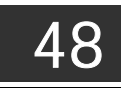

## *DHCP SERVER COMMAND LIST*

The DHCP server commands in the Command Line Interface (CLI) are listed (along with the appropriate parameters) in the following table.

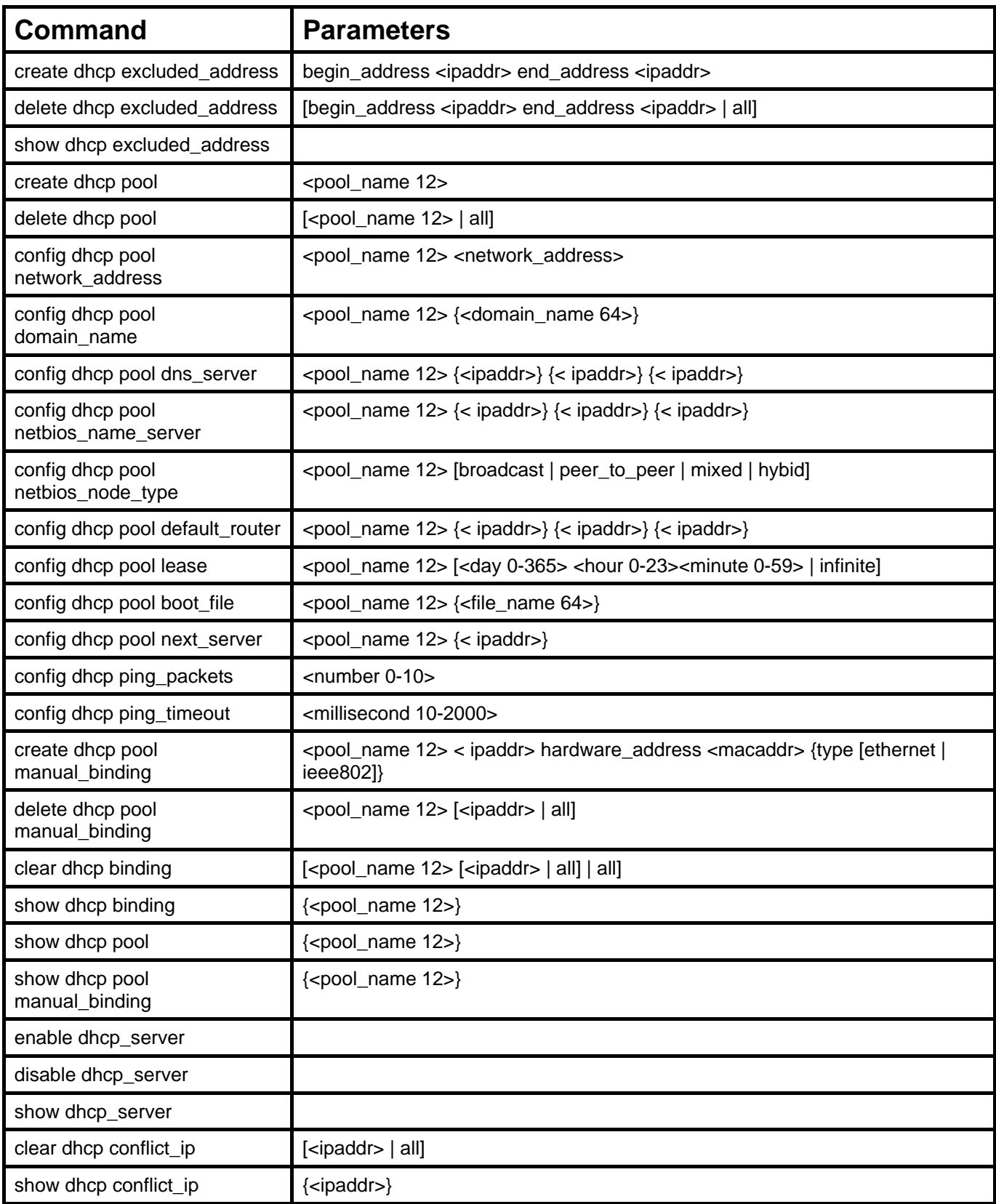

Each command is listed, in detail, in the following sections.

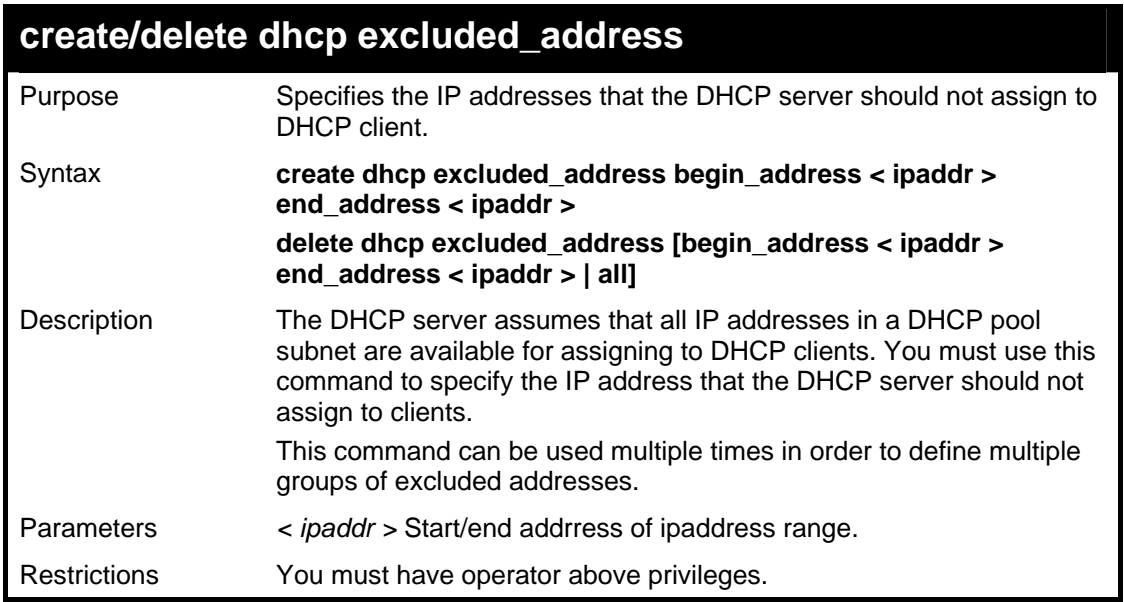

To specify the IP address that DHCP server should not assign to clients.

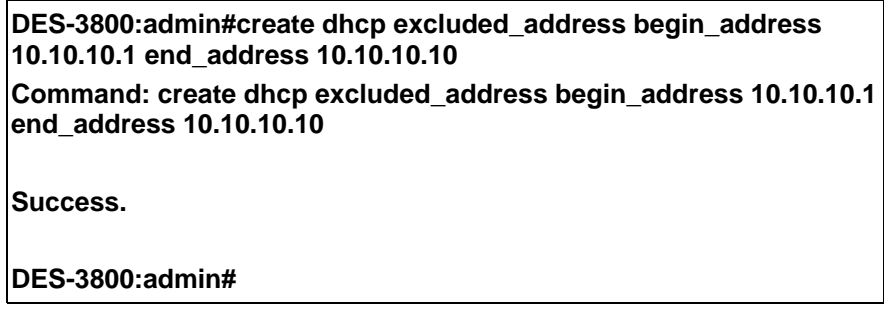

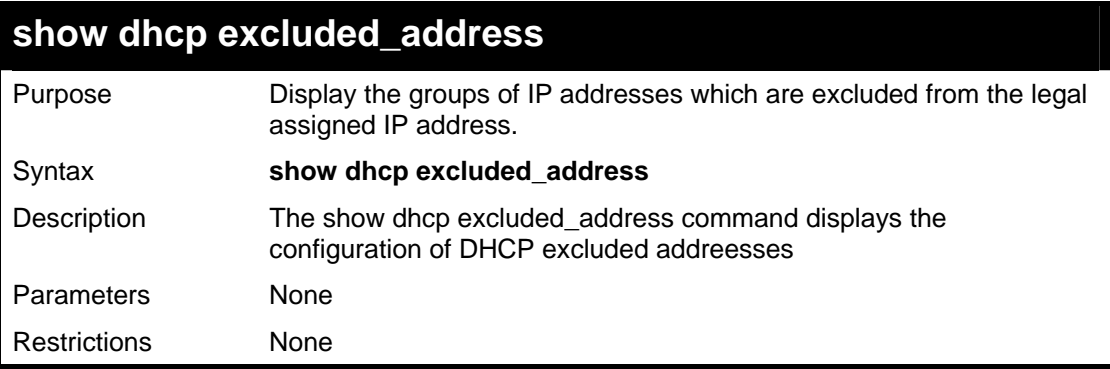

Usage Example:

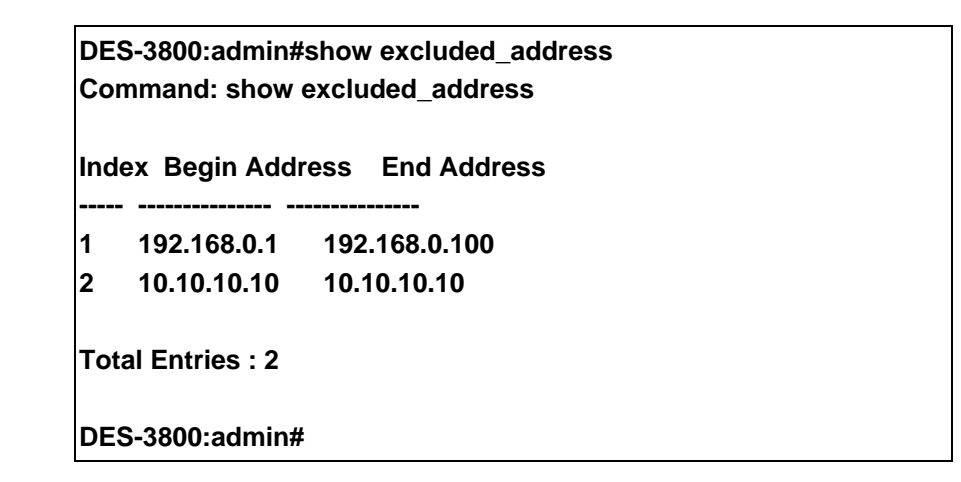

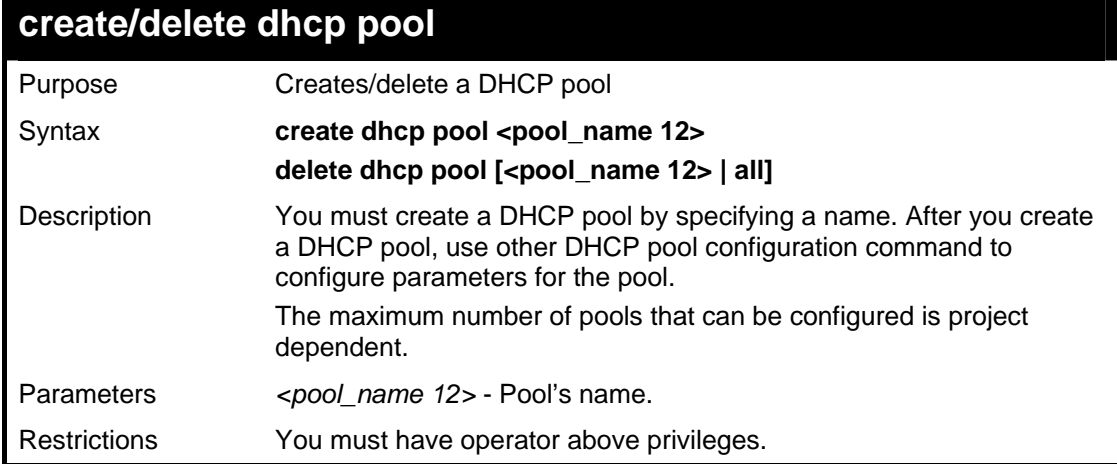

**DES-3800:admin#create dhcp pool engineering Command: create dhcp pool engineering Success. DES-3800:admin#** 

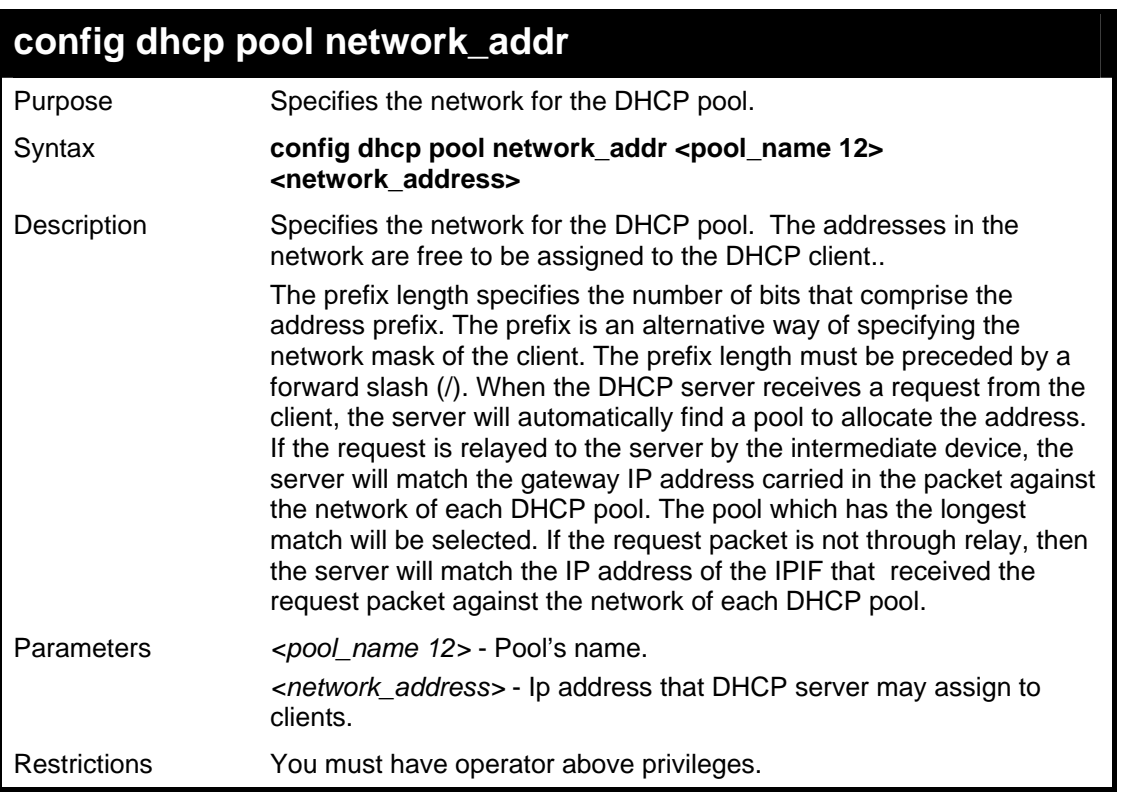

To config address range of the DHCP address pool :

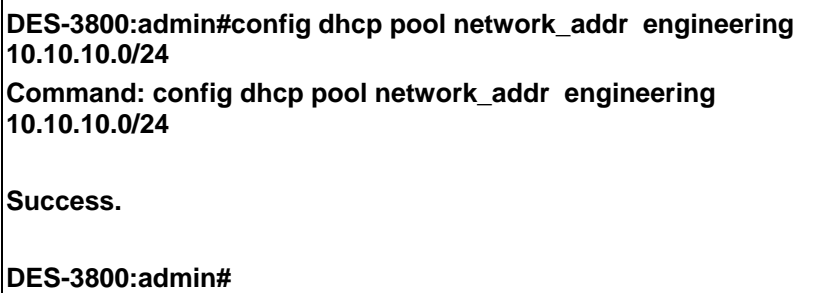

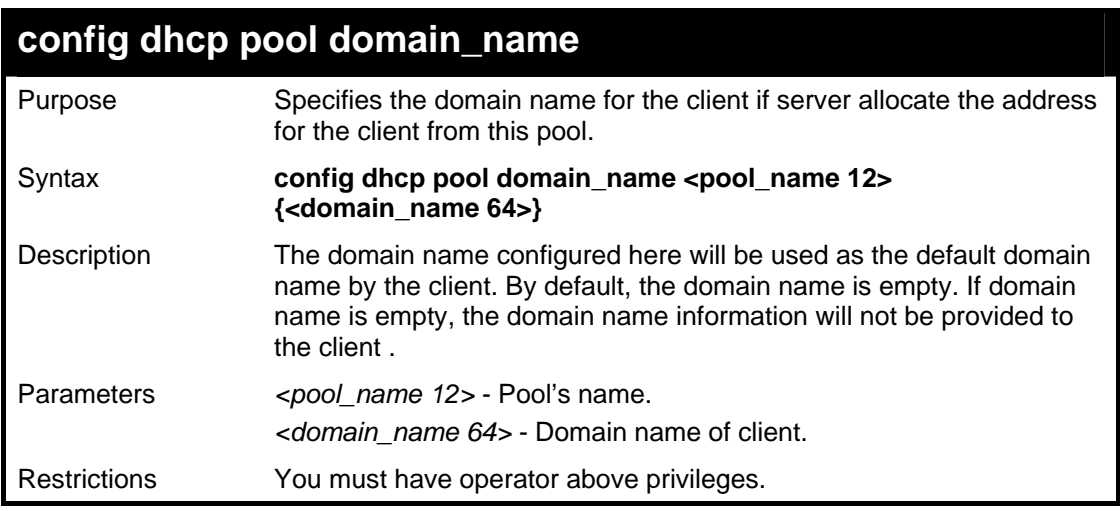

Usage Example:

To config domain name option of dhcp pool :

**DES-3800:admin#config dhcp pool domain\_name engineering d\_link.com Command: config dhcp pool domain\_name engineering d\_link.com Success.** 

**DES-3800:admin#** 

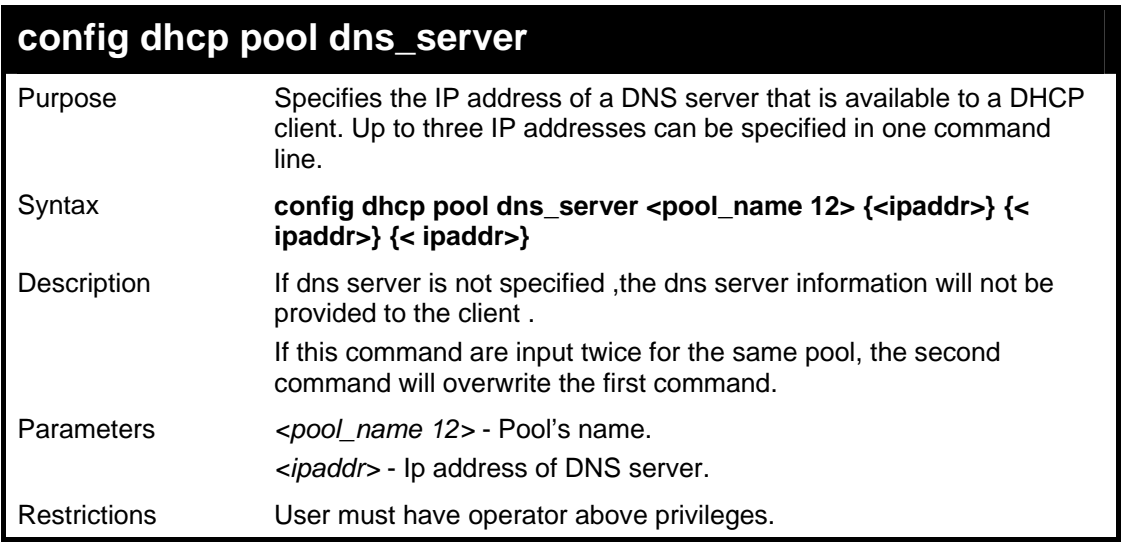

Usage Example:

To config DNS server's IP address :

**DES-3800:admin#config dhcp pool dns\_server engineering 10.10.10.1 Command: config dhcp pool dns\_server engineering 10.10.10.1 Success. DES-3800:admin#** 

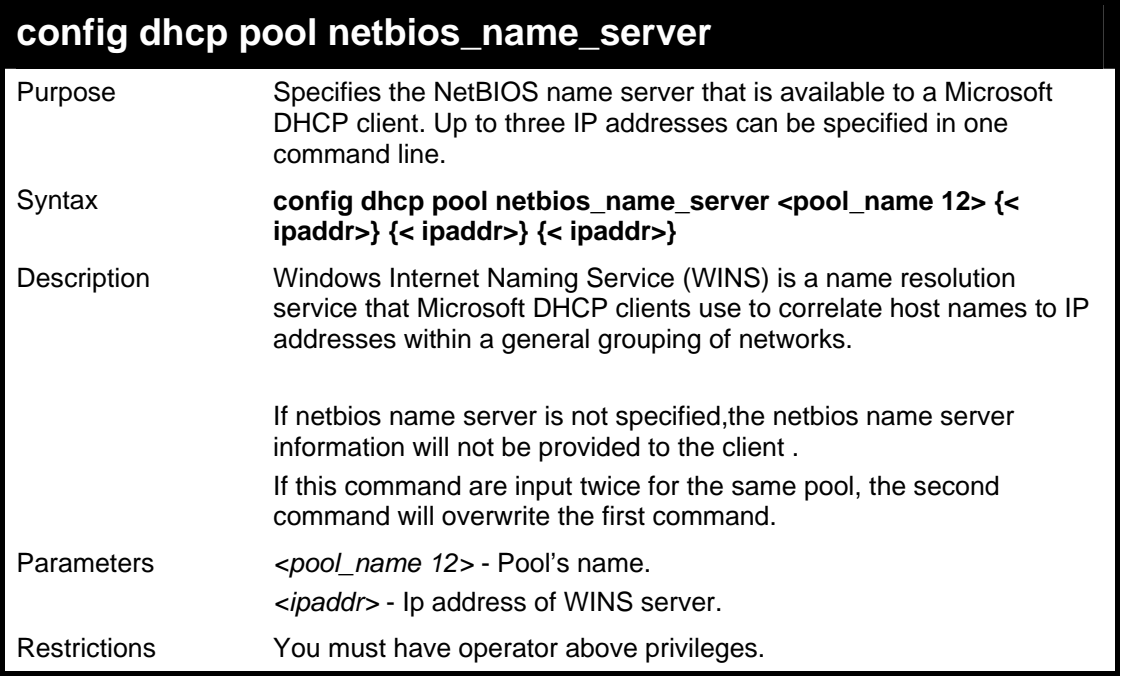

To config WINS server's IP address :

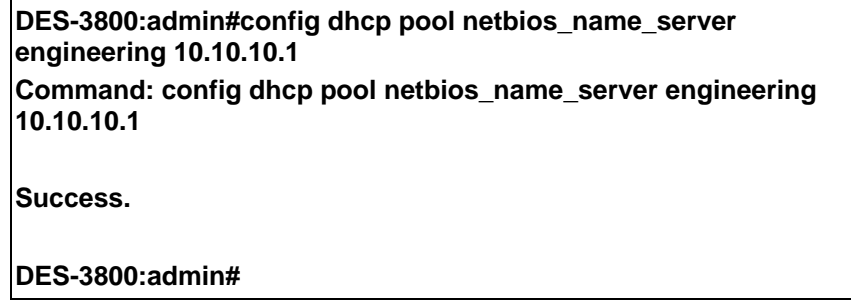

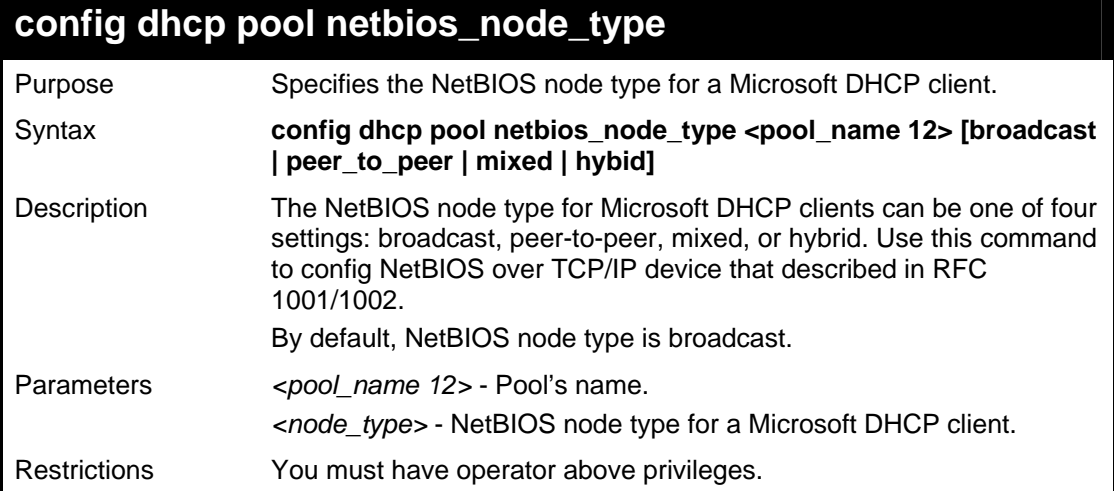

Usage Example:

To configure NetBIOS node type:

**DES-3800:admin# config dhcp pool netbios\_node\_type engineering hybid Command: config dhcp pool netbios\_node\_type engineering hybid** 

**Success.** 

**DES-3800:admin#** 

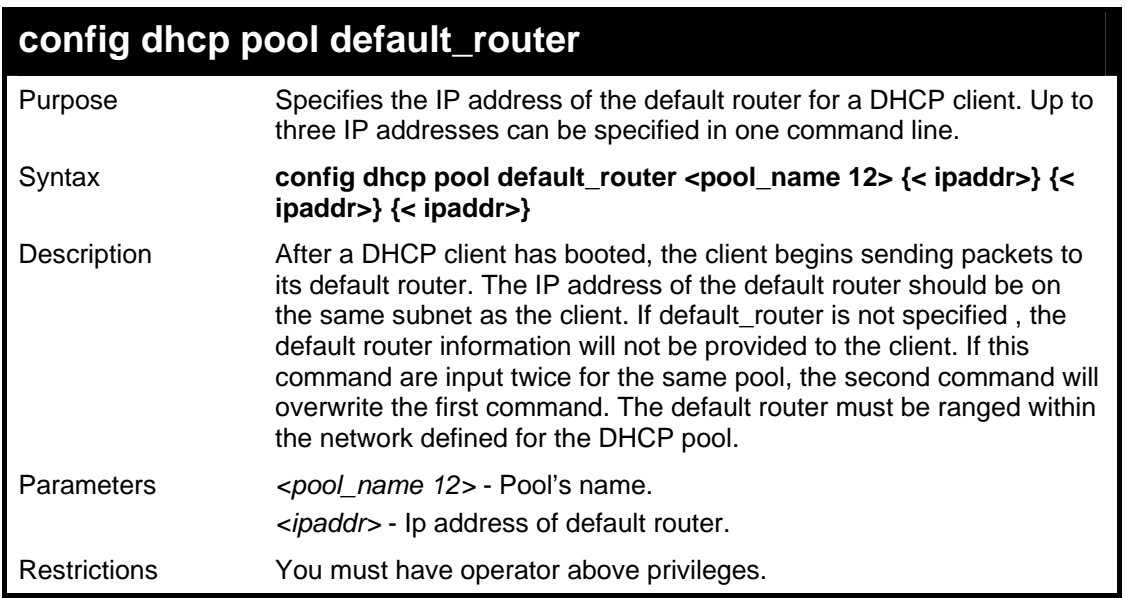

Usage Example:

To configure default router:

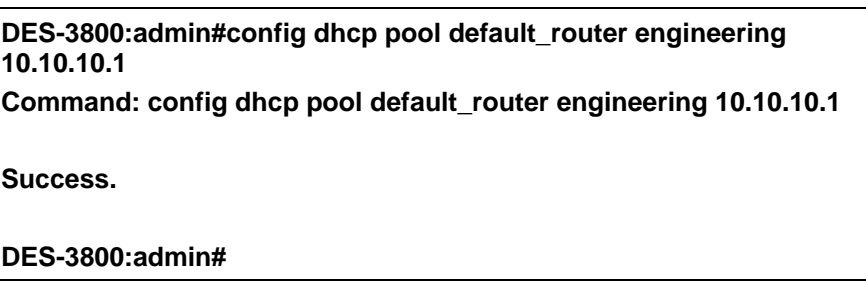

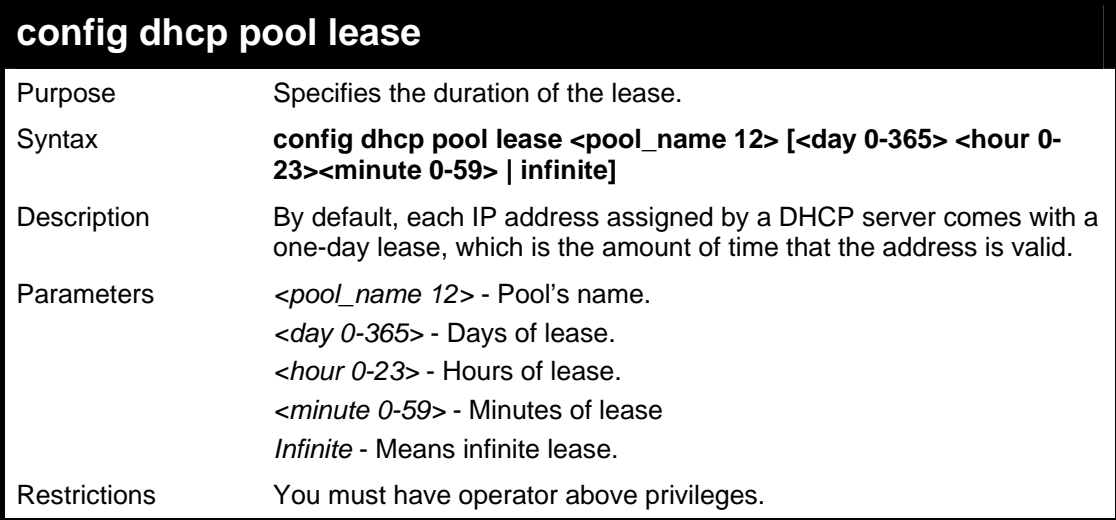

Usage Example:

To config lease of a pool:
**DES-3800:admin#config dhcp pool lease engineering infinite Command: config dhcp pool lease engineering infinite** 

**Success.** 

**DES-3800:admin#** 

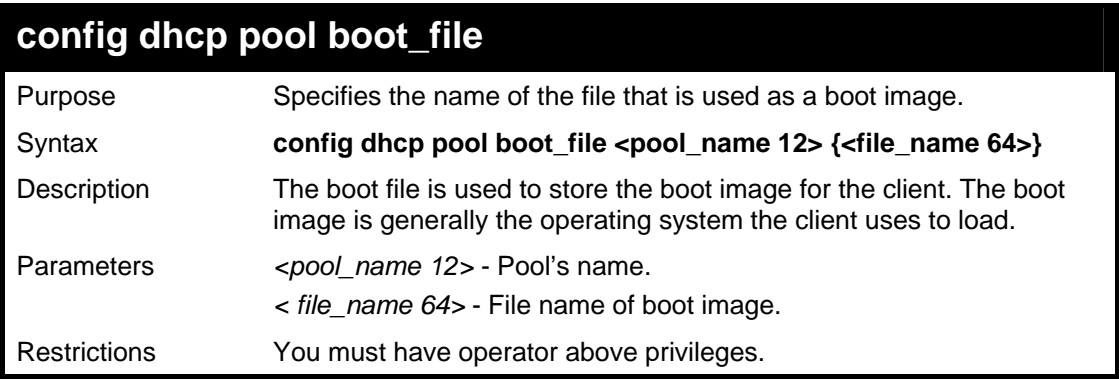

Usage Example:

To configure boot file:

**DES-3800:admin#config dhcp pool boot\_file engineering boot.had Command: config dhcp poolboot\_file engineering boot.had Success. DES-3800:admin#** 

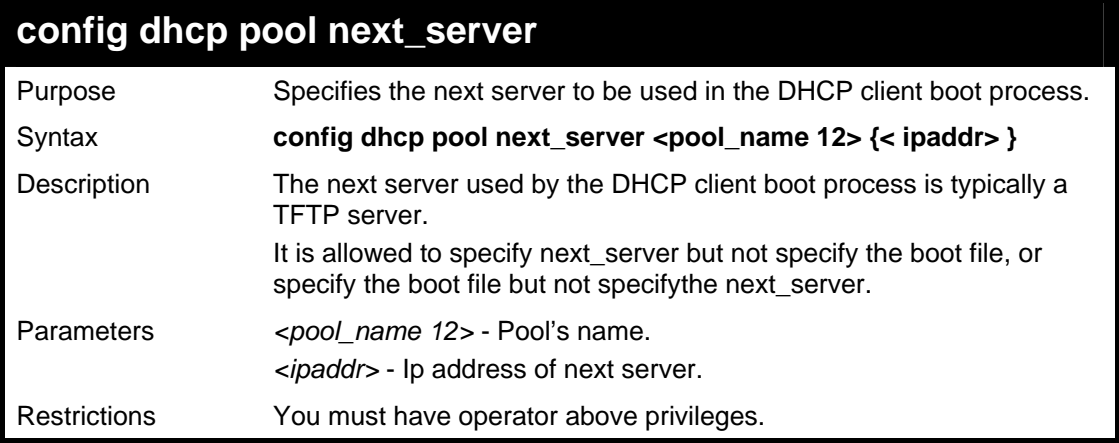

#### Usage Example:

To configure next server:

**DES-3800:admin#config dhcp pool next\_server engineering 192.168.0.1 Command: config dhcp pool next\_server engineering 192.168.0.1 Success. DES-3800:admin#** 

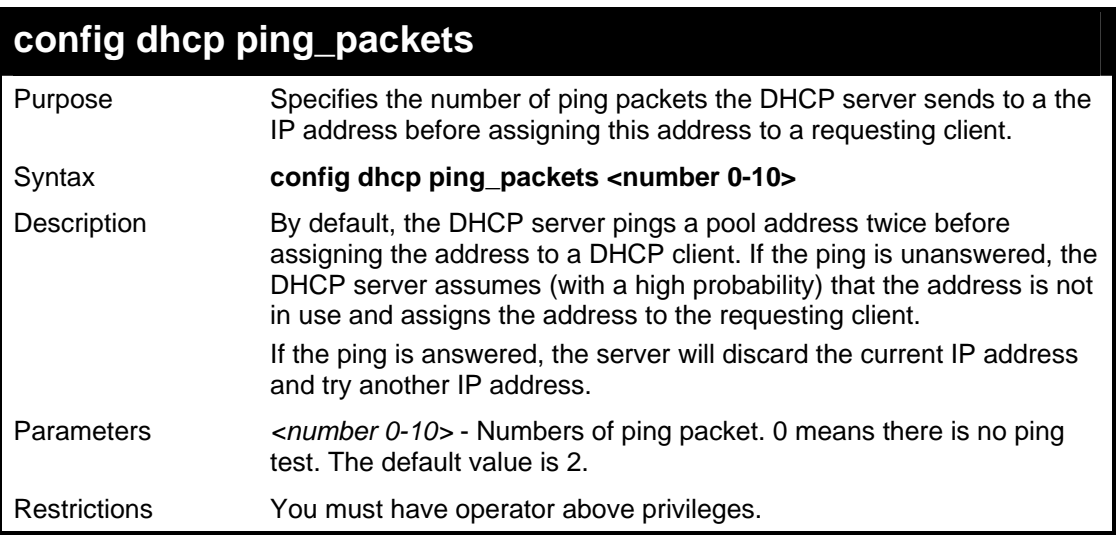

To config ping packets:

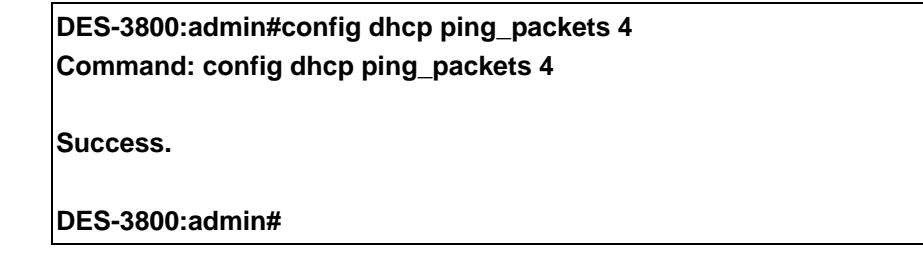

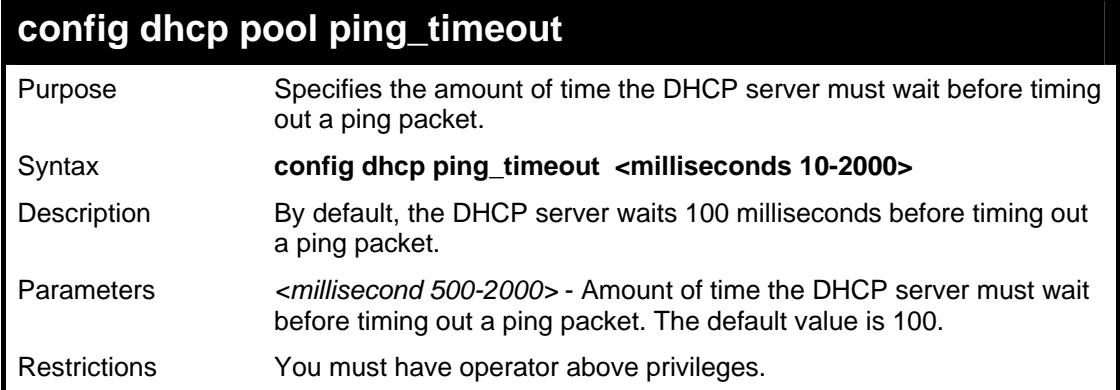

Usage Example:

To config the time out value for ping packets:

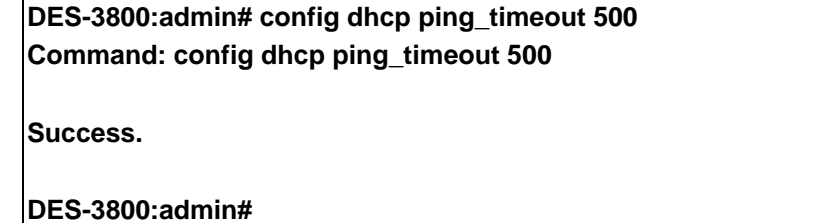

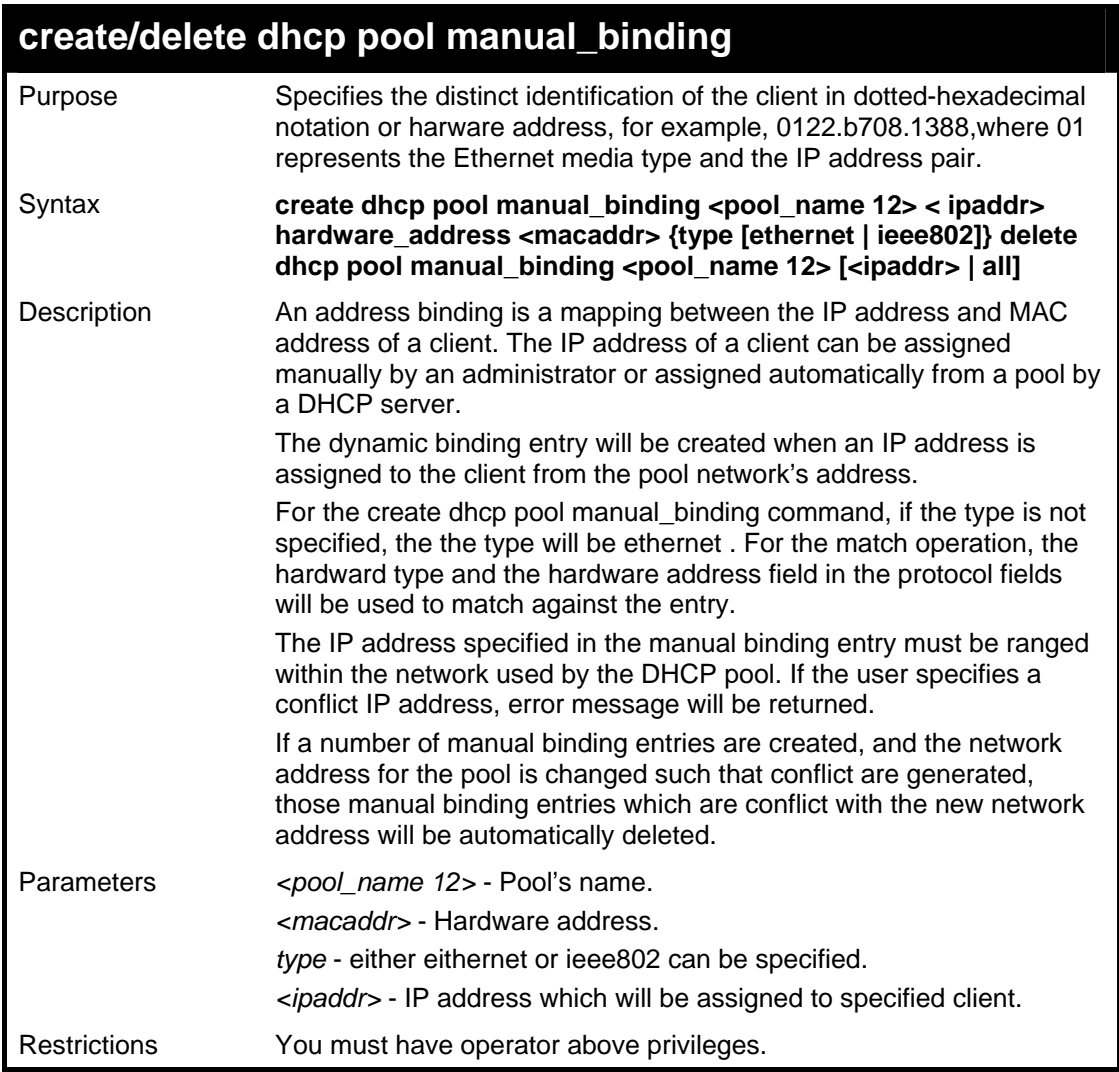

To configuring manual bindings:

**DES-3800:admin#create dhcp pool manual\_binding engineering 10.10.10.1 hardware\_address 00-80-C8-02-02-02 type ethernet Command: create dhcp pool manual\_binding engineering 10.10.10.1 hardware\_address 00-80-C8-02-02-02 type ethernet** 

**Success.** 

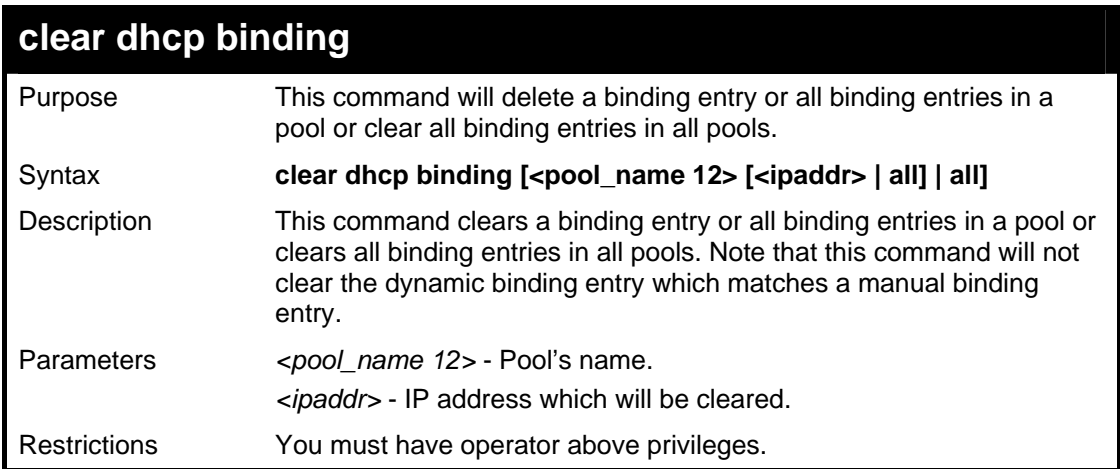

To clear a dynamic binding entries in pool "Engineering".

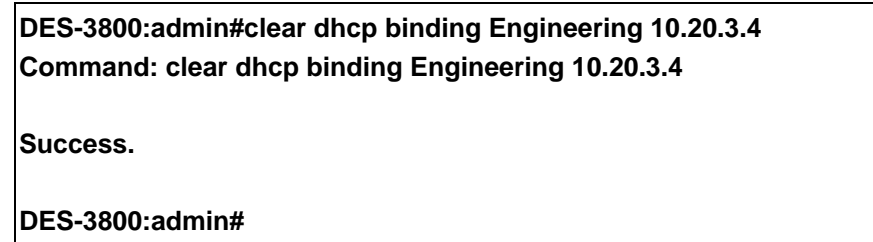

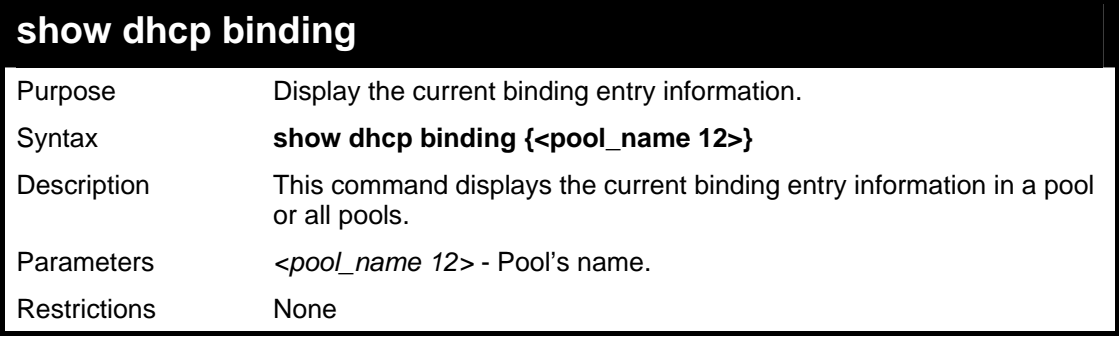

#### Usage Example:

To show dynamic binding entries:

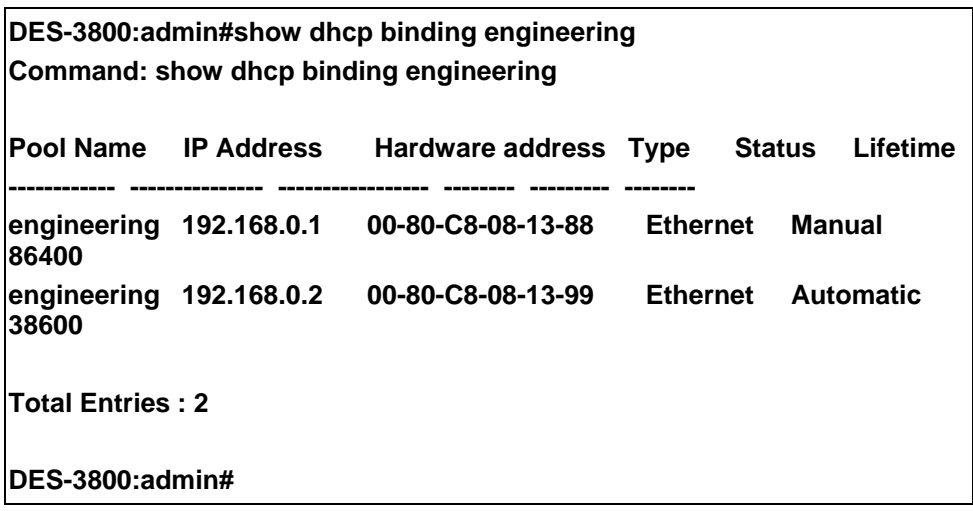

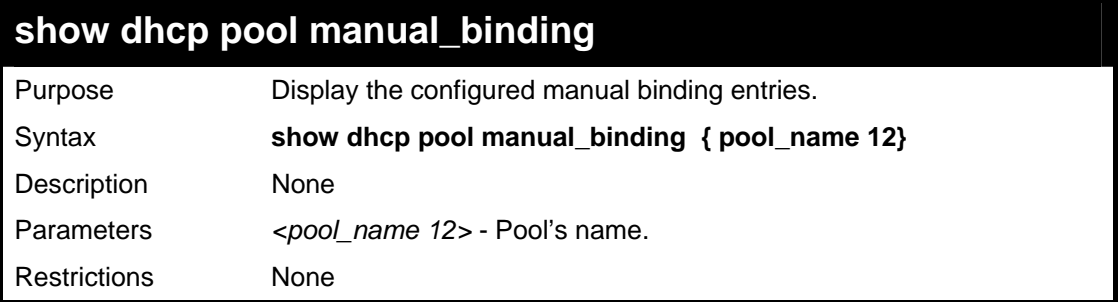

To show the configured manual binding entries:

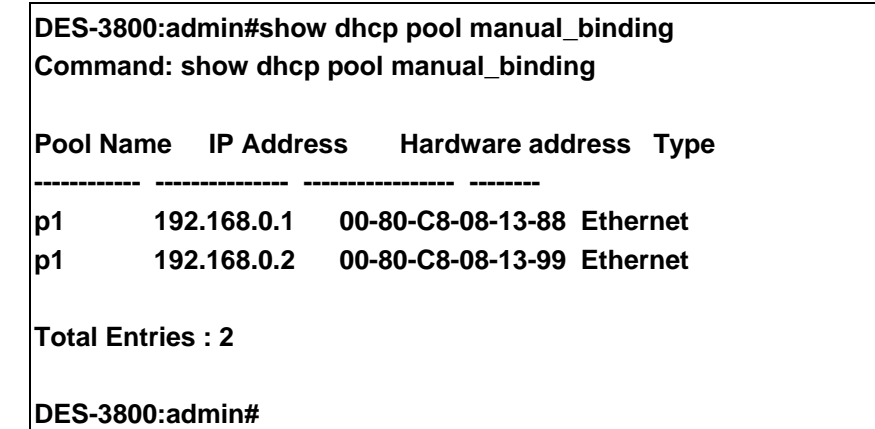

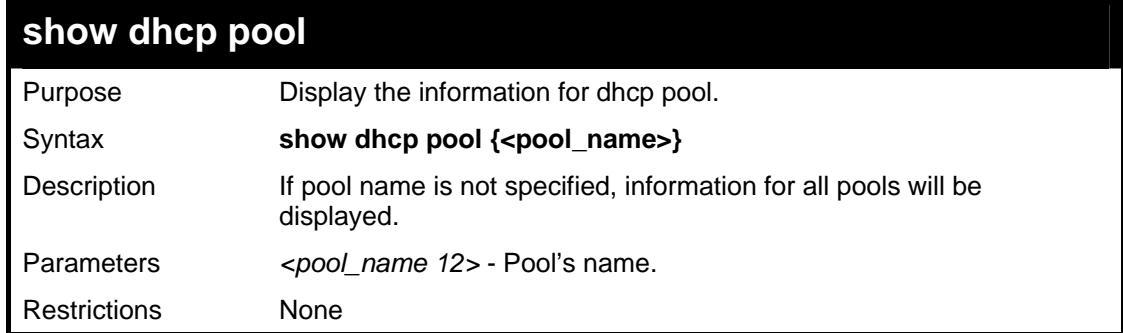

Usage Example:

**DES-3800:admin#show dhcp pool engineering Command: show dhcp pool engineering Pool Name : engineering Network Address : 10.10.10.0/24 Domain Name : alpha.com DNS Server : 10.10.10.1 NetBIOS Name Server : 10.10.10.1 NetBIOS Node Type : broadcast Default Router : 10.10.10.1 Pool Lease : 10 days, 0 hours, 0 minutes Boot File : boot.bin Next Server : 10.10.10.2 DES-3800:admin#** 

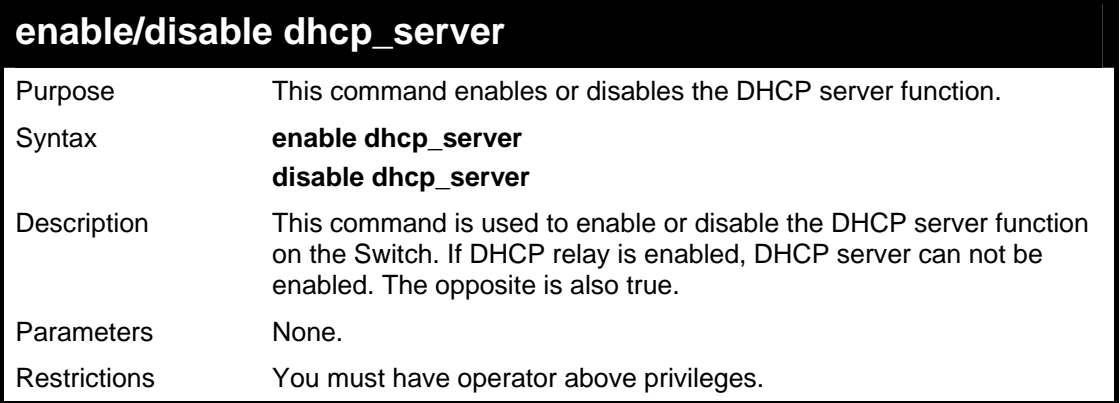

To enable dhcp server.

**DES-3800:admin#enable dhcp\_server Command: enable dhcp\_server Success. DES-3800:admin#** 

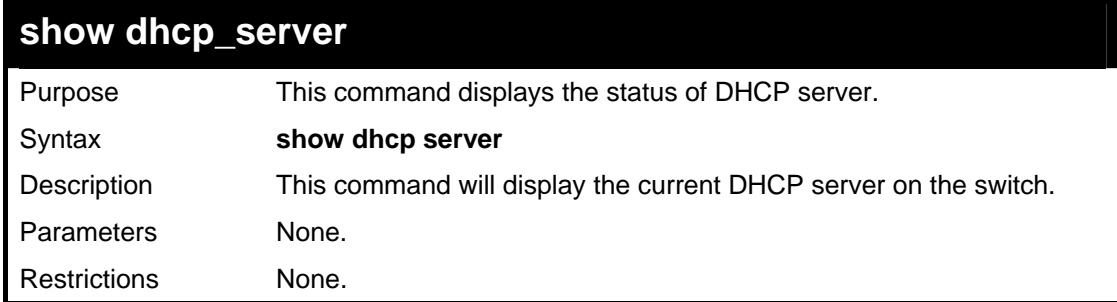

#### Usage Example:

To display the dhcp server settings.

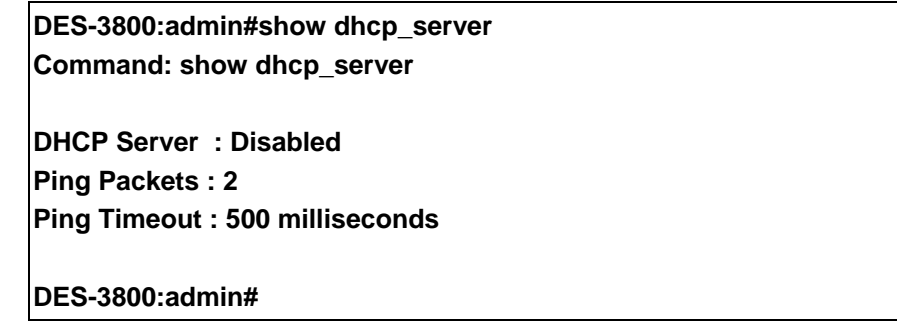

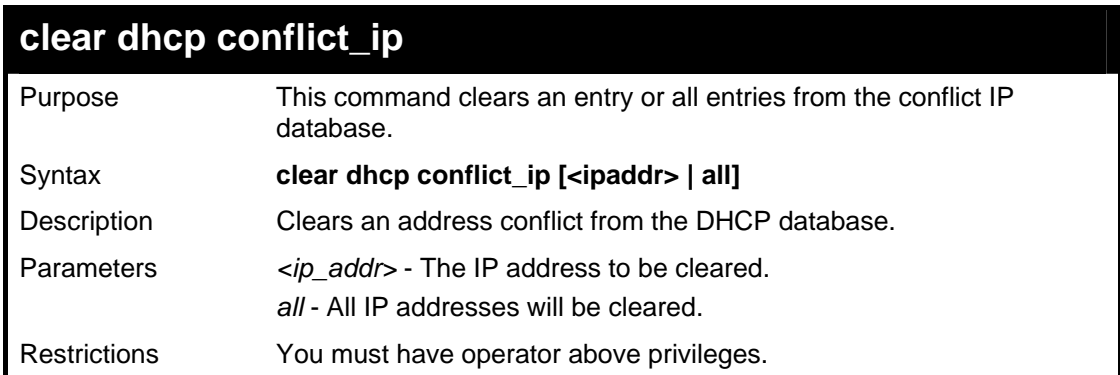

To clear an IP address 10.20.3.4 from the conflict database.

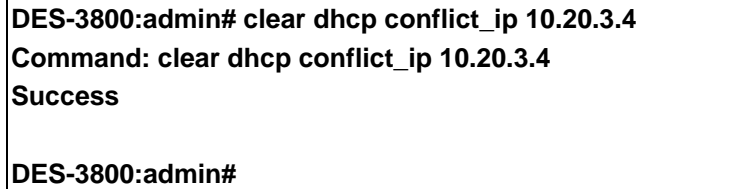

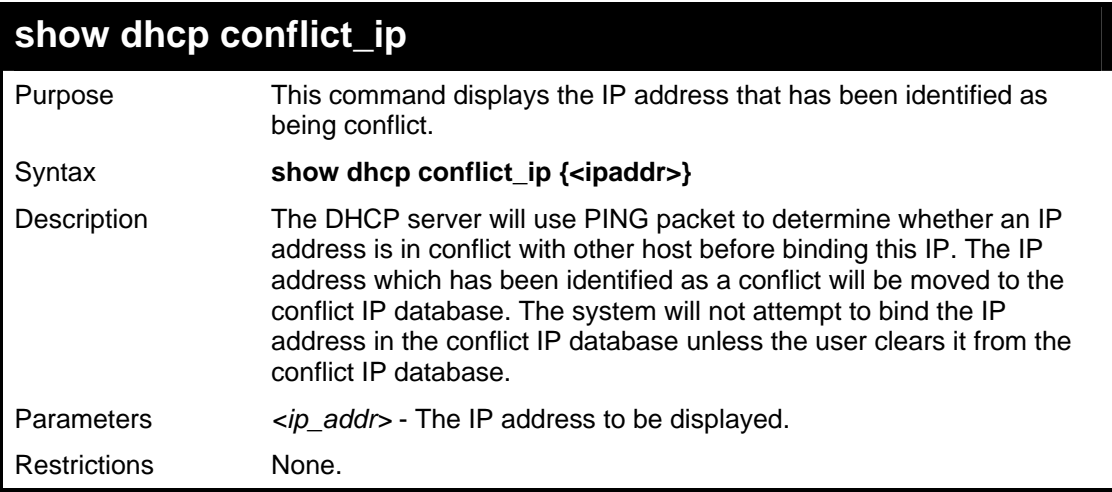

Usage Example:

To display the entries in dhcp conflict\_ip database.

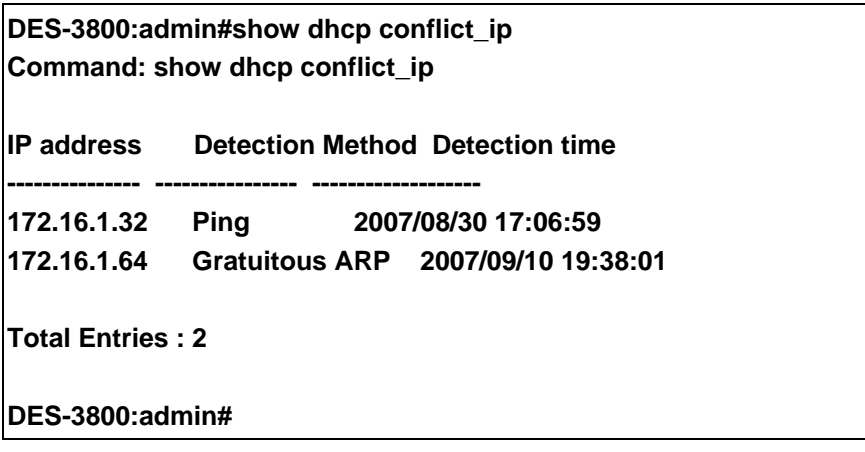

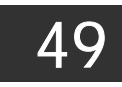

## *MLD SNOOPING COMMANDS*

The MLD snooping commands in the Command Line Interface (CLI) are listed (along with the appropriate parameters) in the following table.

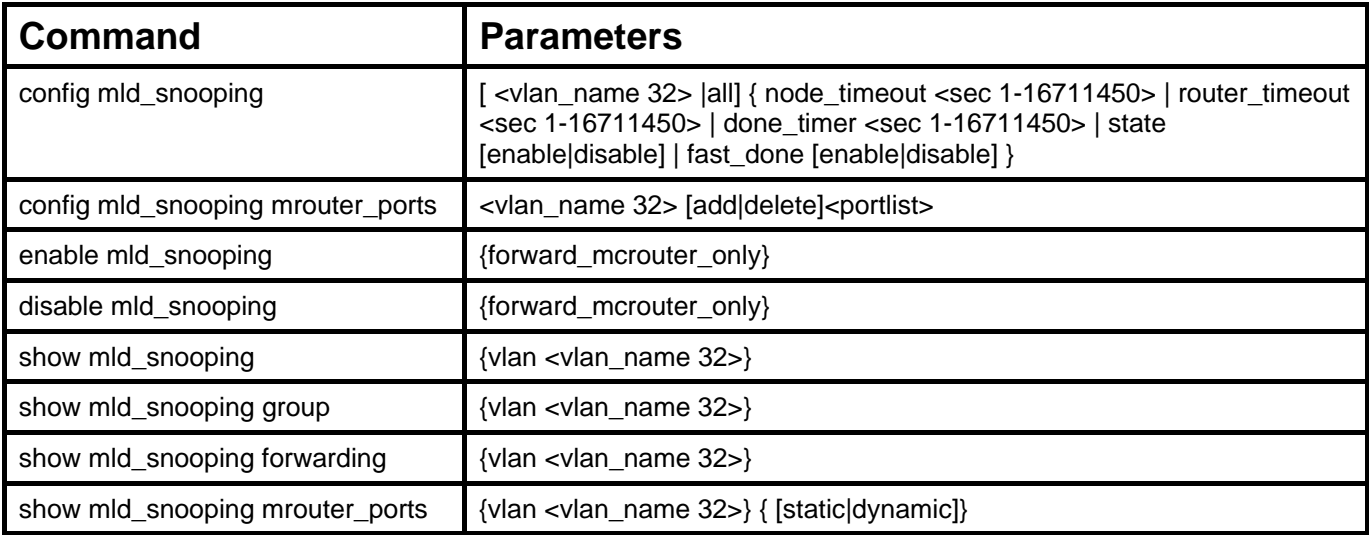

Each command is listed, in detail, in the following sections.

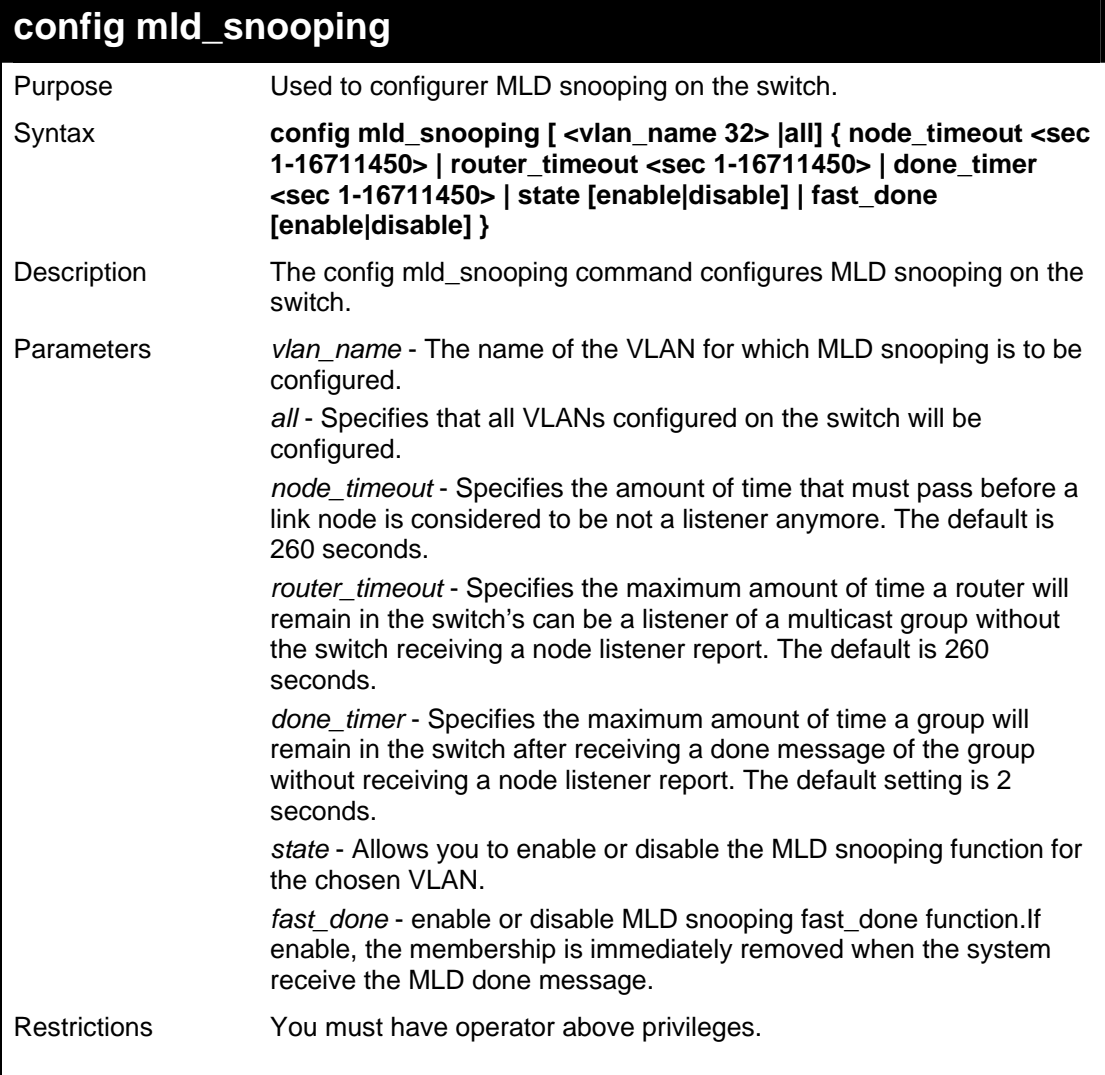

To configure the MLD snooping to the default vlan with noted\_timeout 250 sec and state enable:

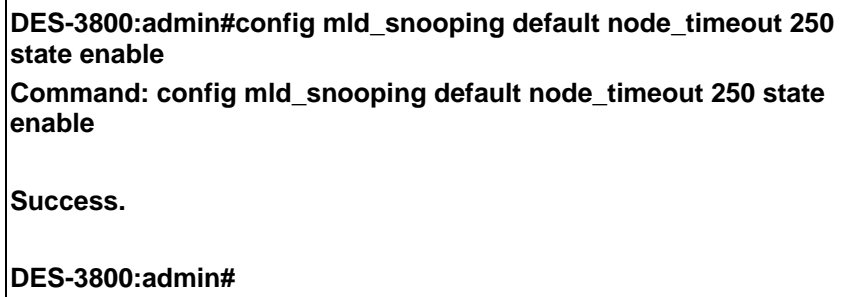

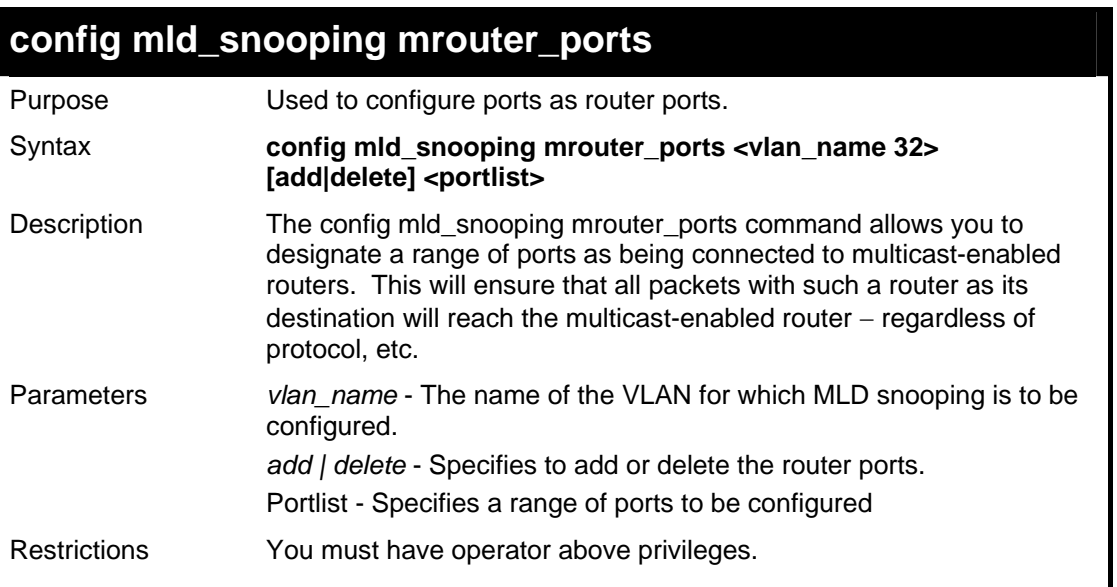

Usage Example:

To set up port range 1-10 to be static router ports:

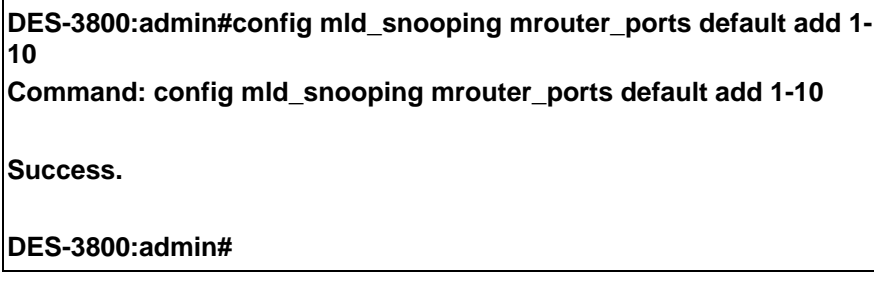

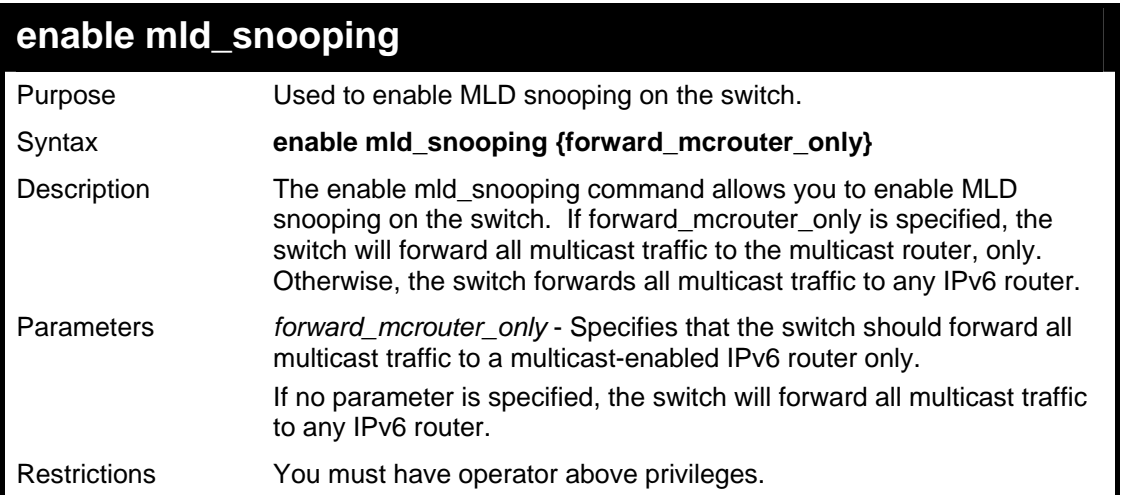

To enable MLD snooping on the switch:

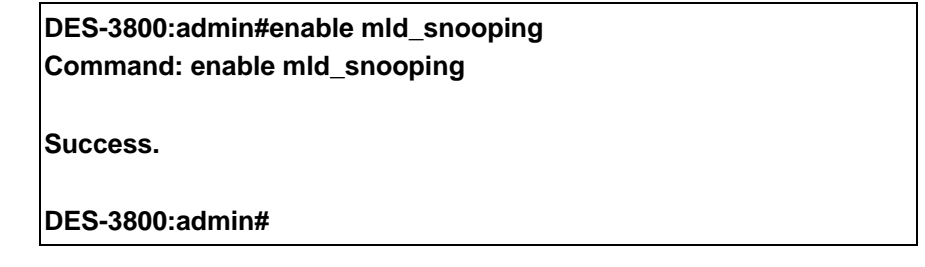

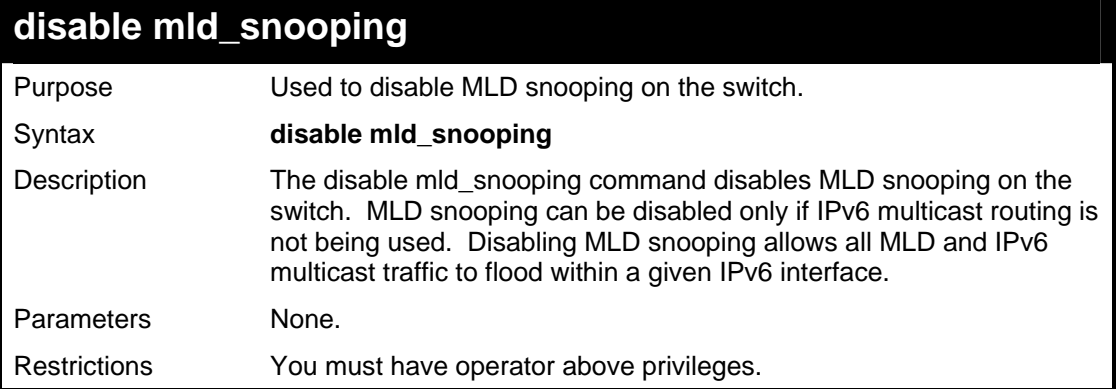

Usage Example:

To disable MLD snooping on the switch:

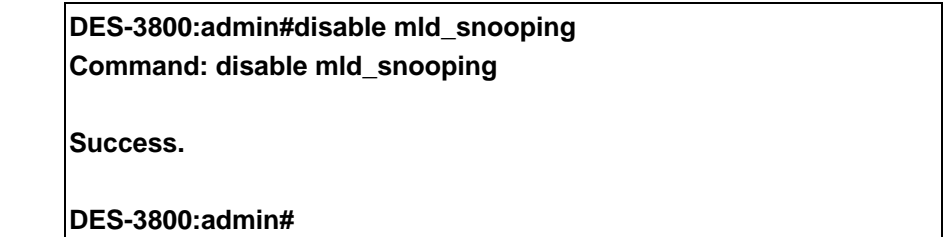

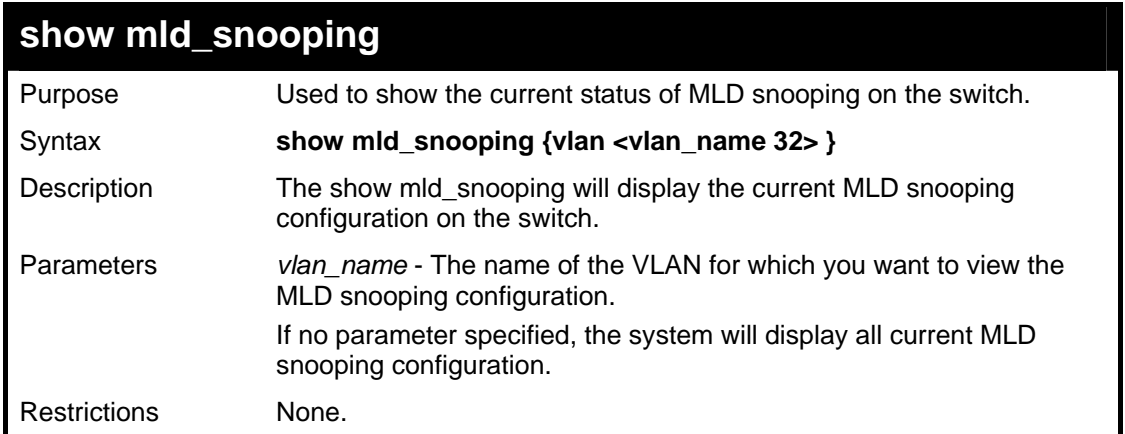

To show MLD snooping on the switch:

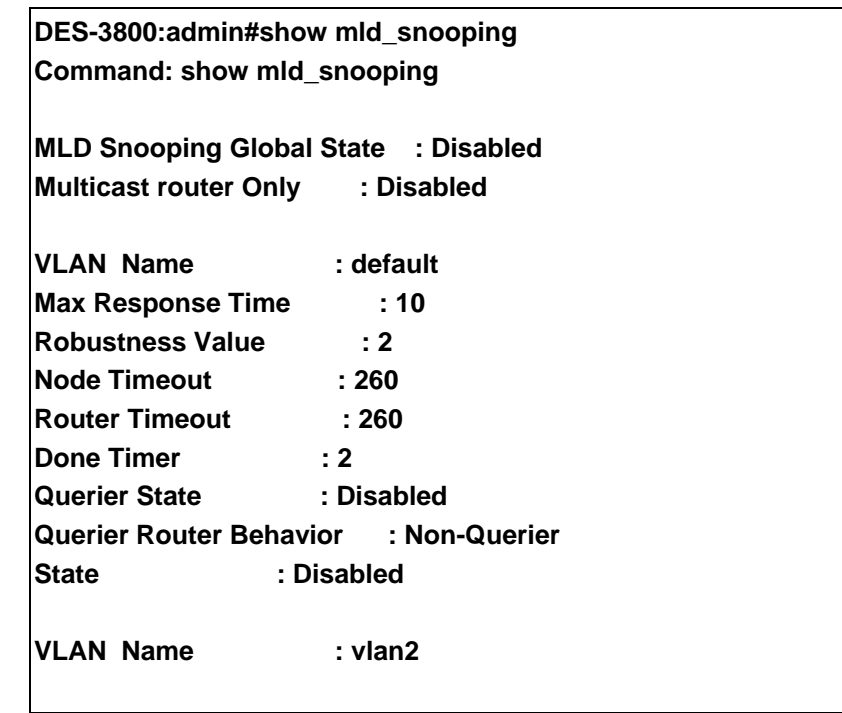

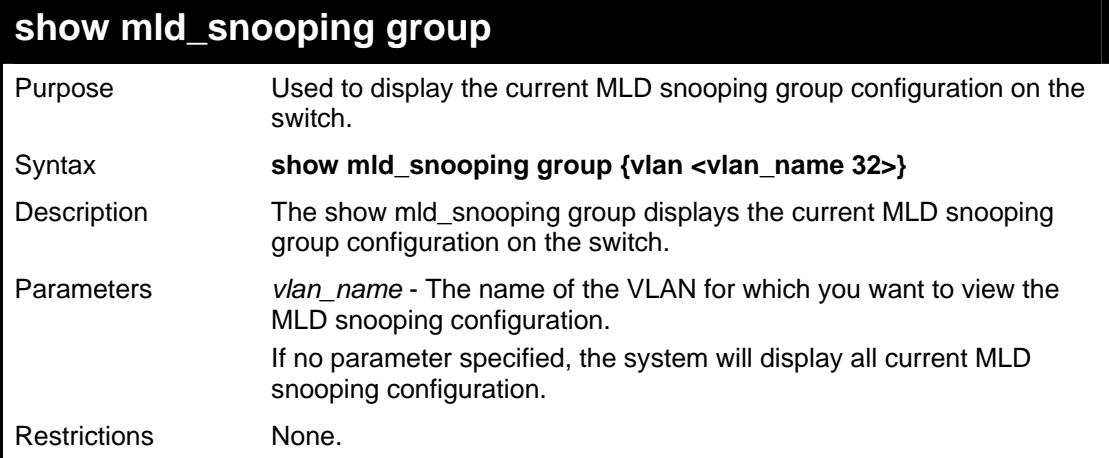

Usage Example:

To show MLD Snooping group on the switch:

**DES-3800:admin#show mld\_snooping group Command: show mld\_snooping group VLAN Name : default Multicast group : FF02::13 MAC address : 33-33-00-00-00-13 Reports : 1 Port Listener : 1,7 VLAN Name : default Multicast group : FF02::14 MAC address : 33-33-00-00-00-14 Reports : 1 Port Listener : 2,7 VLAN Name : default Multicast group : FF02::15 MAC address : 33-33-00-00-00-15 Reports : 1 Port Listener : 2,9 VLAN Name : default Multicast group : FF02::16 MAC address : 33-33-00-00-00-16 Reports : 1 Port Listener : 2,7 VLAN Name : default Multicast group : FF02::17 MAC address : 33-33-00-00-00-17 Reports : 2 Port Listener : 2,7 VLAN Name : default Multicast group : FF02::18 MAC address : 33-33-00-00-00-18 Reports : 1 Port Listener : 1,7 Total Entries : 6 DES-3800:admin#** 

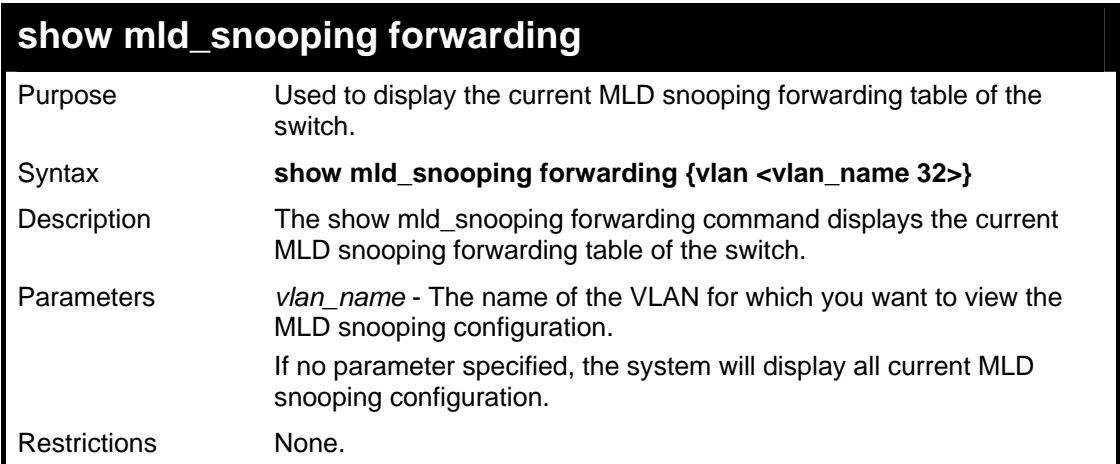

To show all MLD snooping entries on the switch:

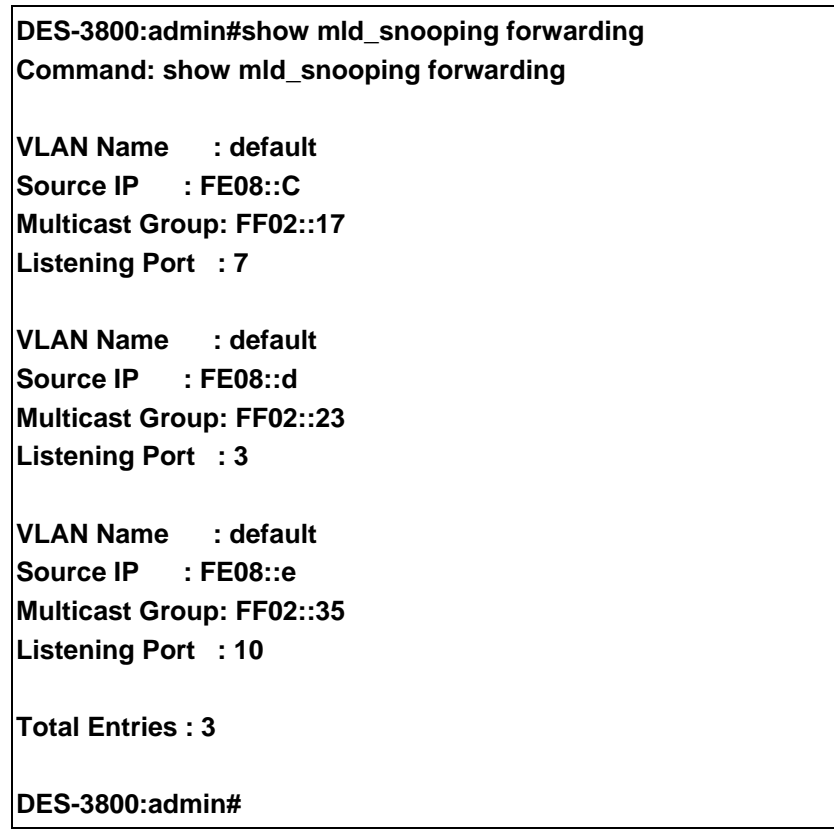

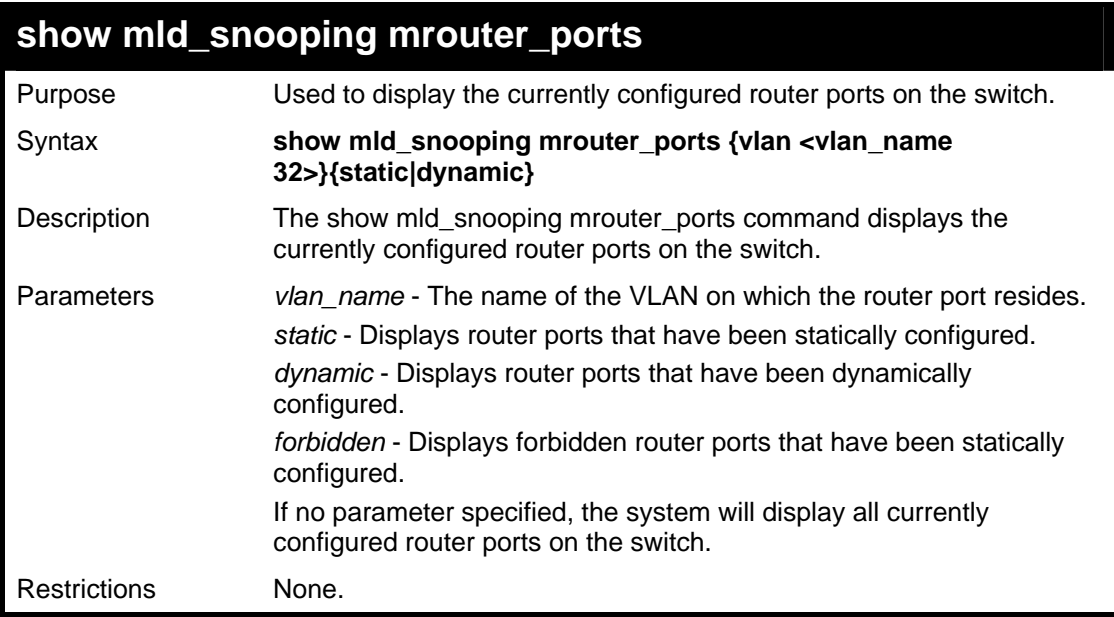

To display the router ports:

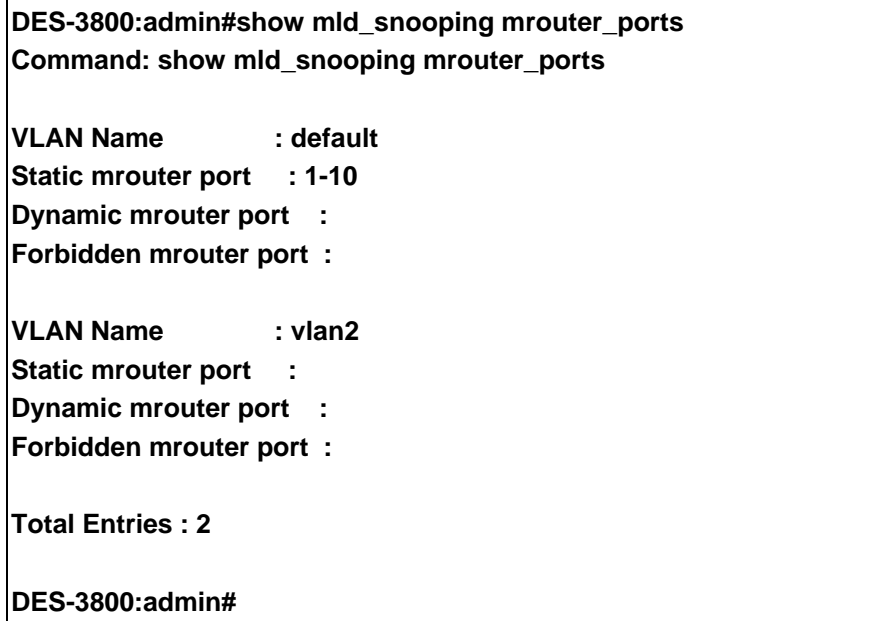

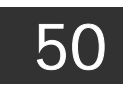

# *LOOPBACK DETECTION COMMANDS*

The Loopback Detection commands in the Command Line Interface (CLI) are listed (along with the appropriate parameters) in the following table.

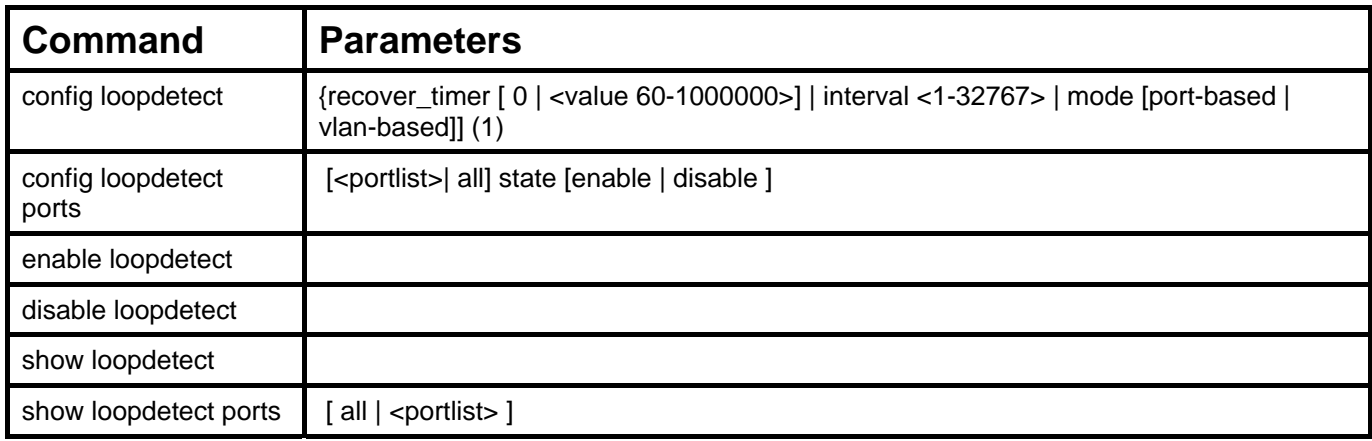

Each command is listed, in detail, in the following sections.

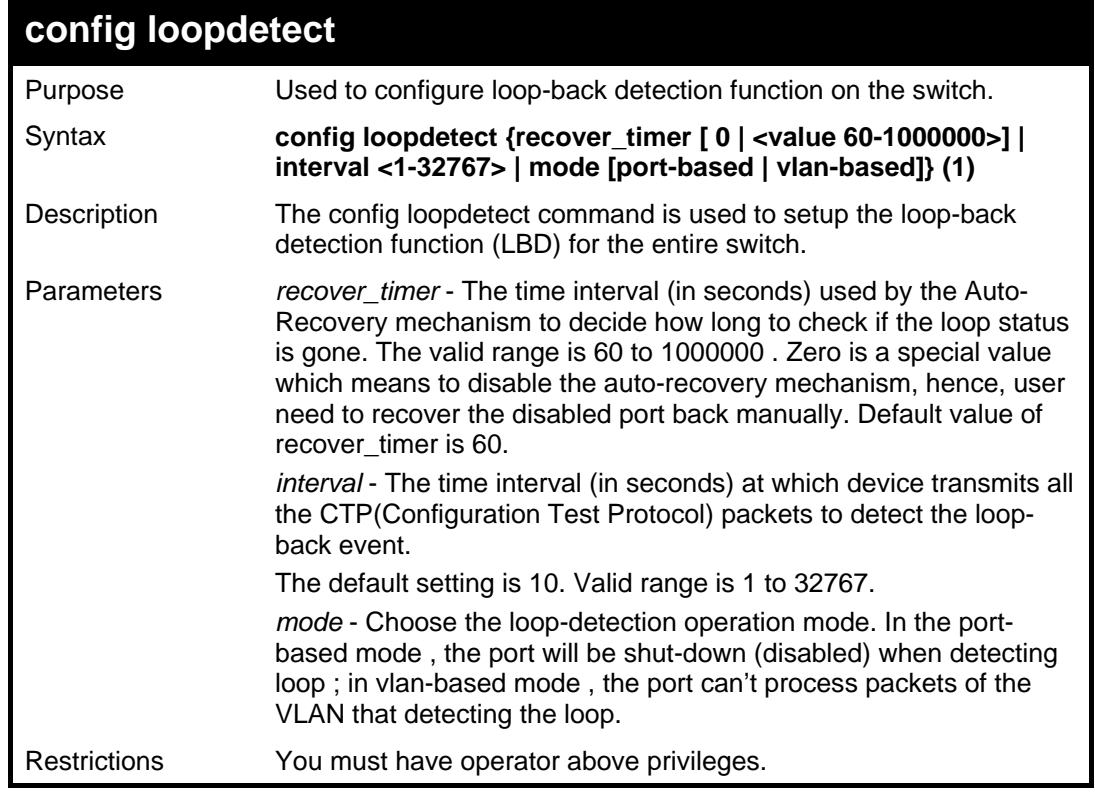

Example usage:

To set recover\_time 0 , interval 20 mode vlan-based:

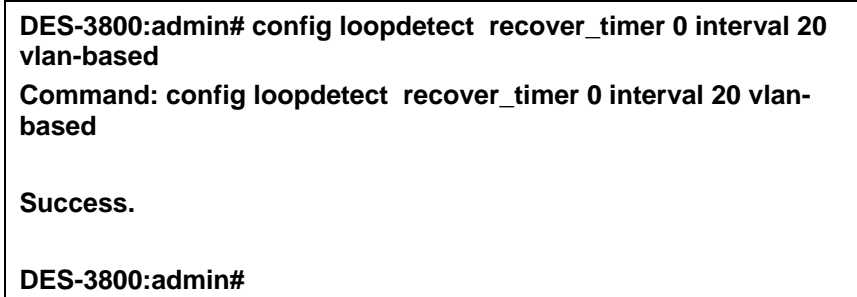

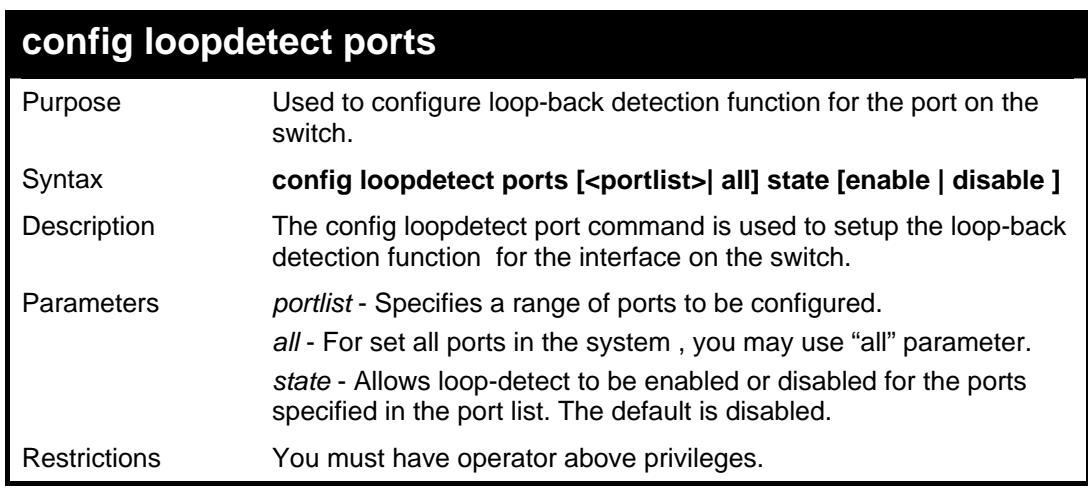

To set state enable:

**DES-3800:admin# config loopdetect ports 1-5 state enable Command: config loopdetect ports 1-5 state enable Success.** 

**DES-3800:admin#** 

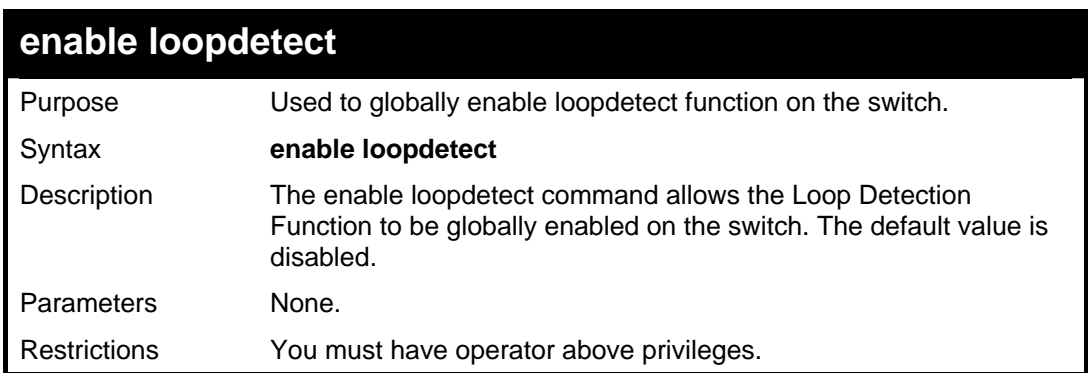

Example usage:

To enable the loopdetect:

**DES-3800:admin#enable loopdetect Command: enable loopdetect** 

**Success.** 

**DES-3800:admin#** 

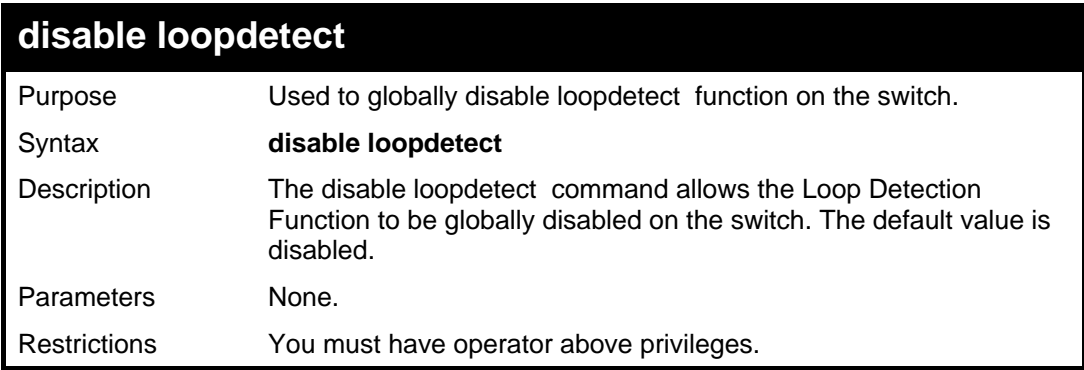

Example usage:

To enable the loopdetect:

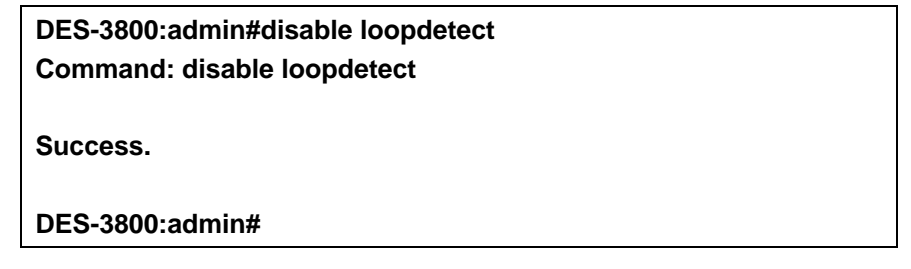

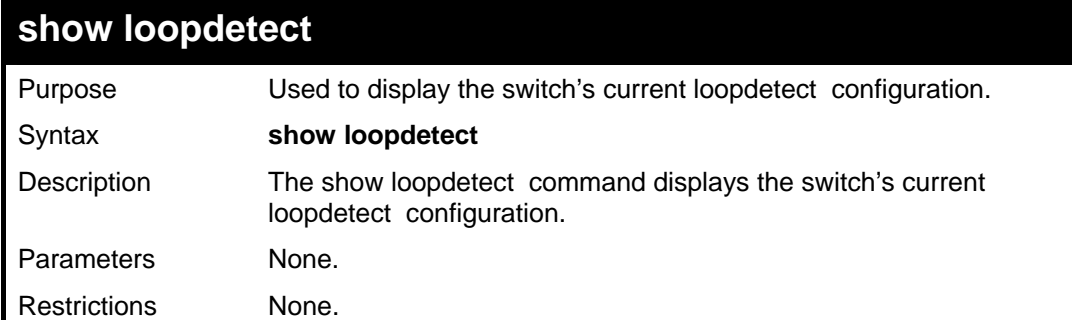

Example usage:

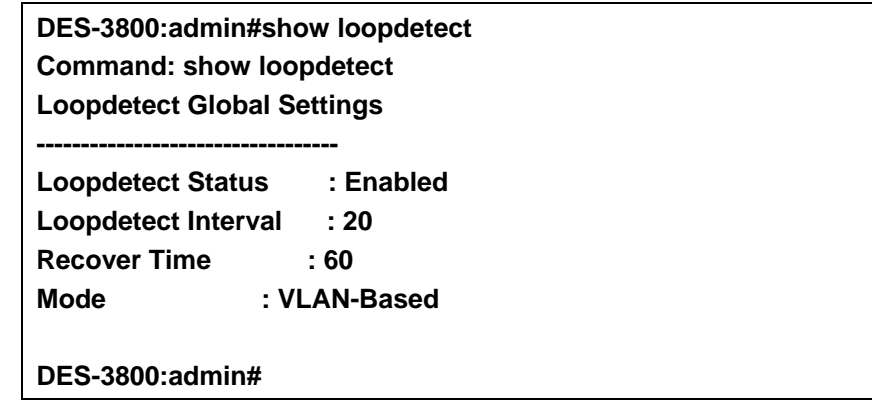

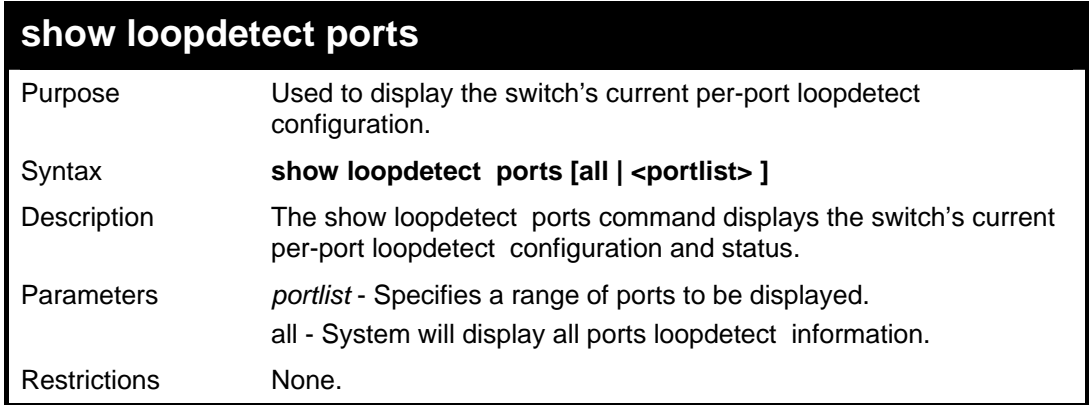

To display loopdetect state of port 1-9 under port-based mode:

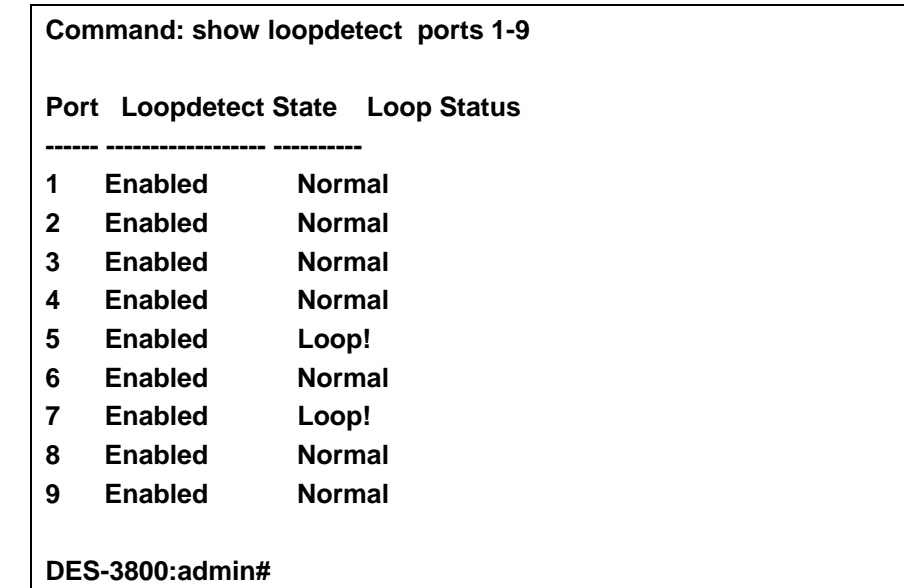

To display loopdetect state of port 1-9 under vlan-based mode:

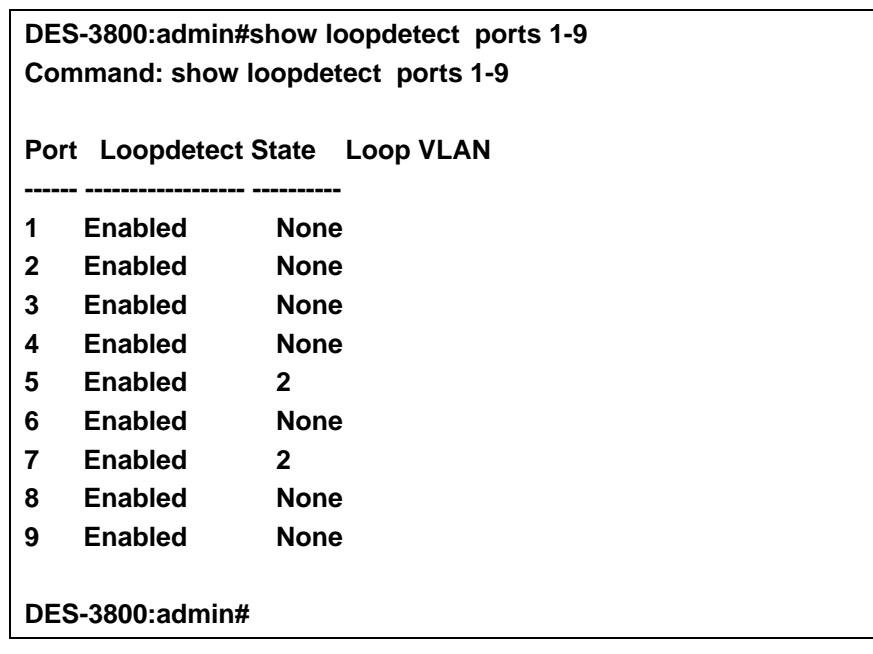

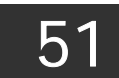

# *PASSWORD RECOVERY COMMANDS*

The Password Recovery commands in the Command Line Interface (CLI) are listed (along with the appropriate parameters) in the following table.

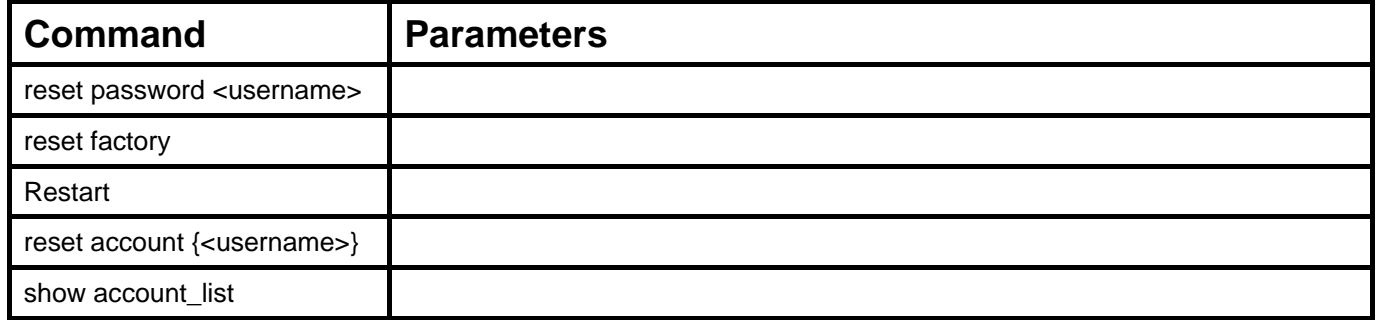

Each command is listed, in detail, in the following sections.

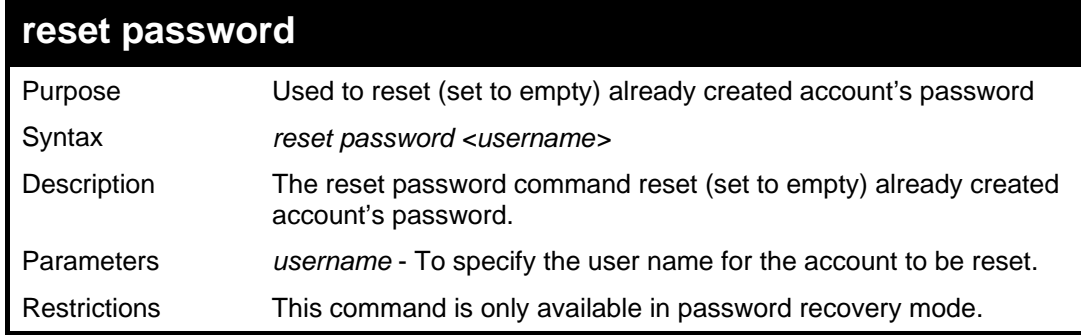

Example usage:

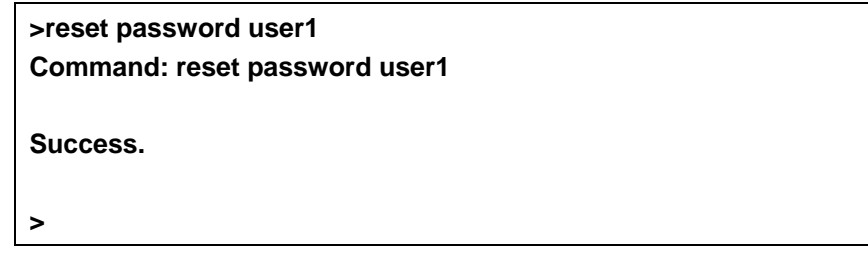

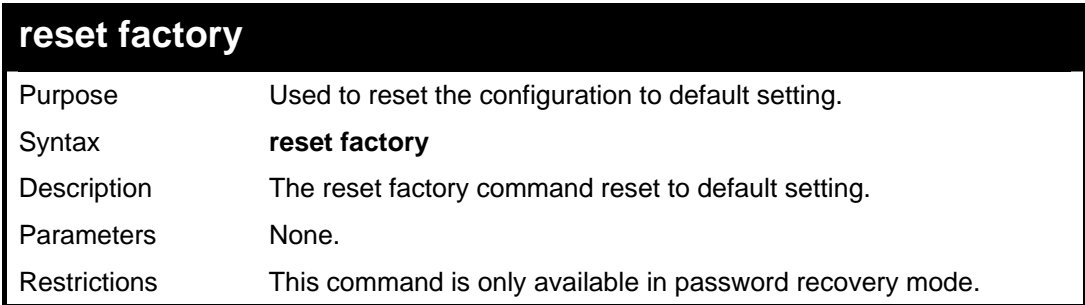

Example usage:

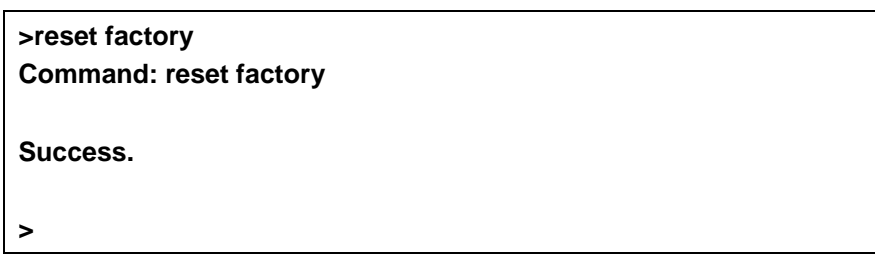

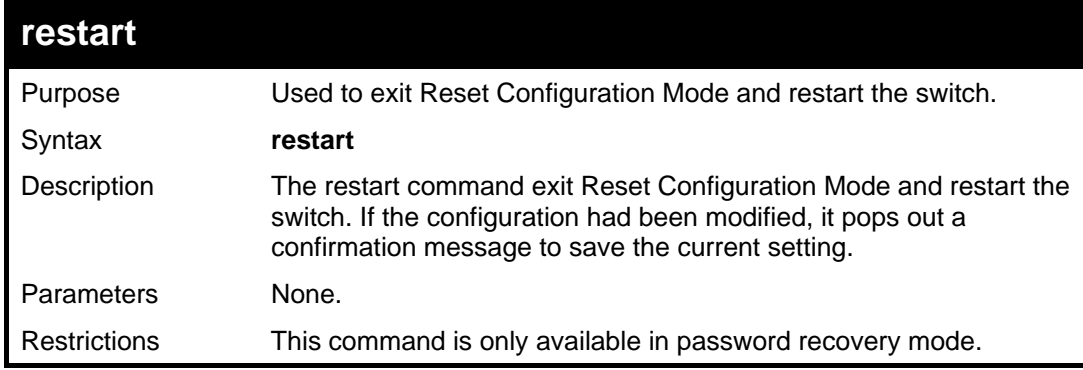

**>restart Command: restart Are you sure to proceed with the system reboot?(y/n) Are you want to save configuration?(y/n) Saving all configurations to NV-RAM..... Done. Please wait, the switch is rebooting...** 

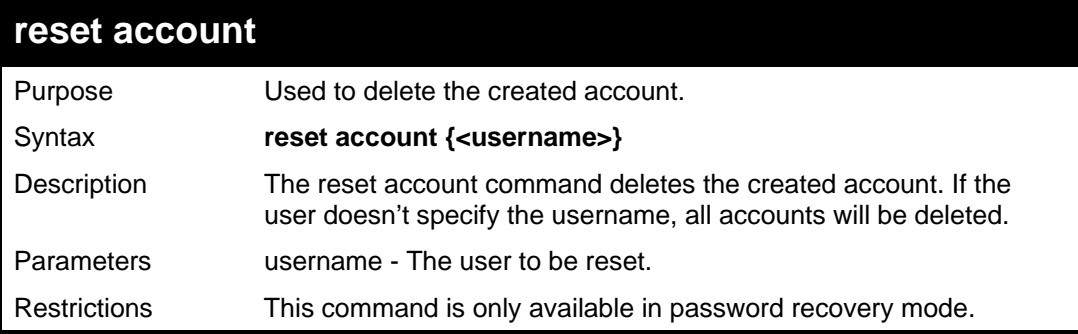

Example usage:

**>reset account Command: reset account Success** 

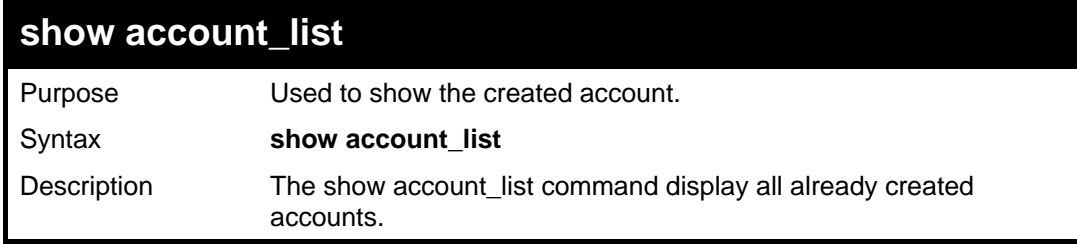

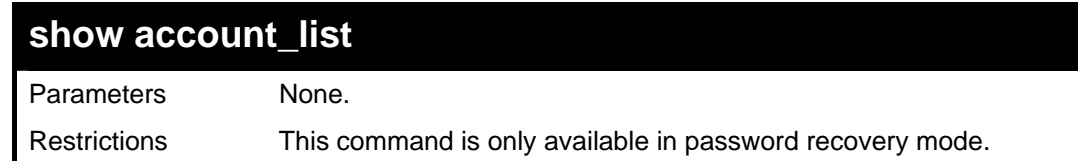

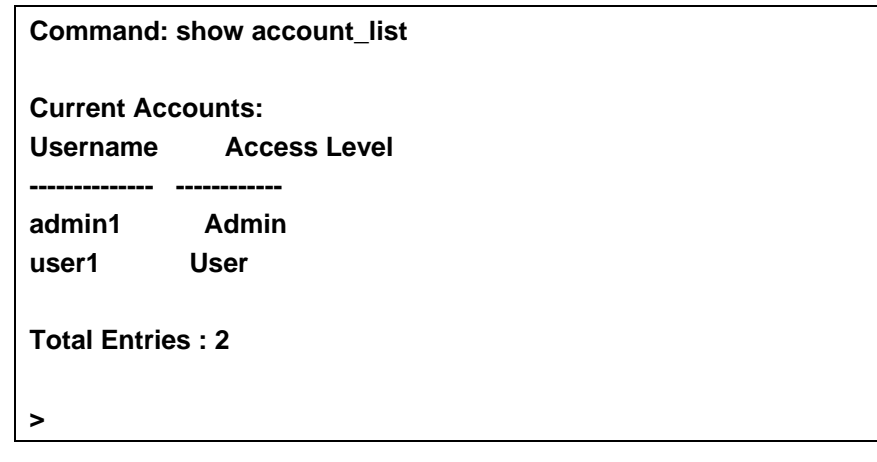

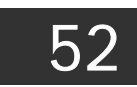

# *MULTICAST VLAN COMMANDS*

The Multicast Vlan commands in the Command Line Interface (CLI) are listed (along with the appropriate parameters) in the following table.

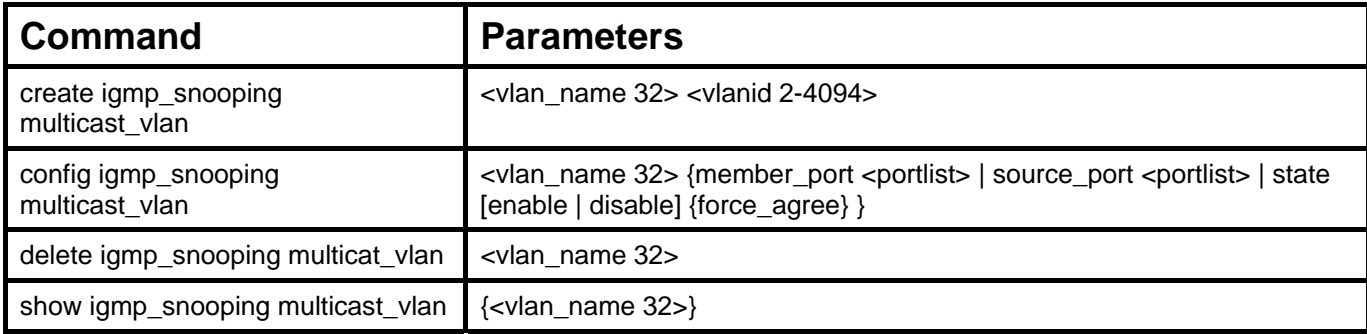

Each command is listed, in detail, in the following sections.

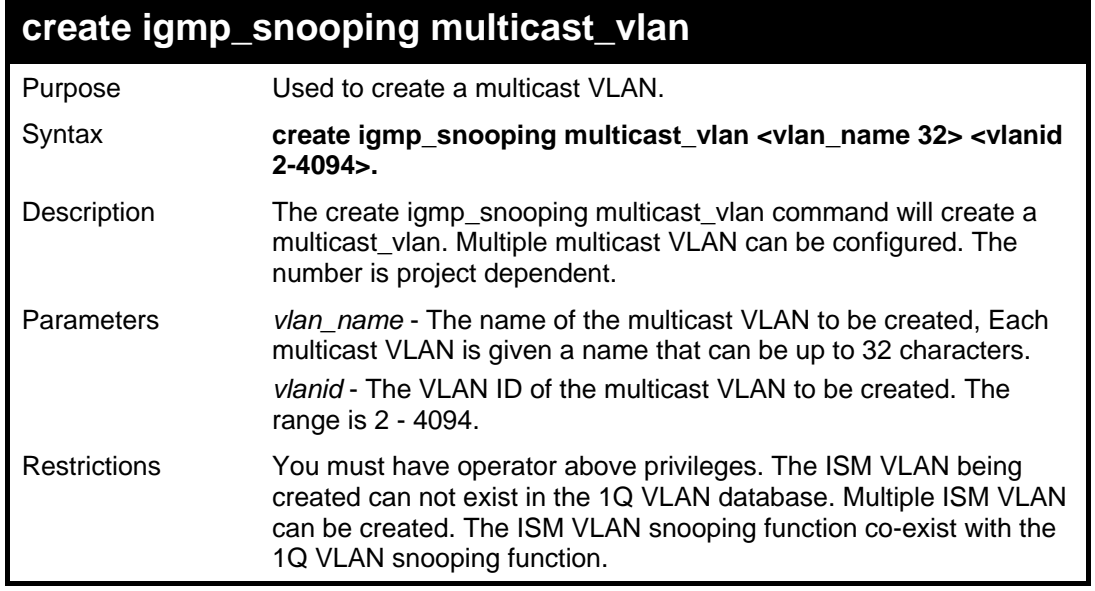

Example usage:

To create igmp\_snoop multicast\_vlan mv1 2:

**DES-3800:admin# create igmp\_snoop multicast\_vlan mv1 2 Command: create igmp\_snoop multicast\_vlan mv1 2** 

**Success.** 

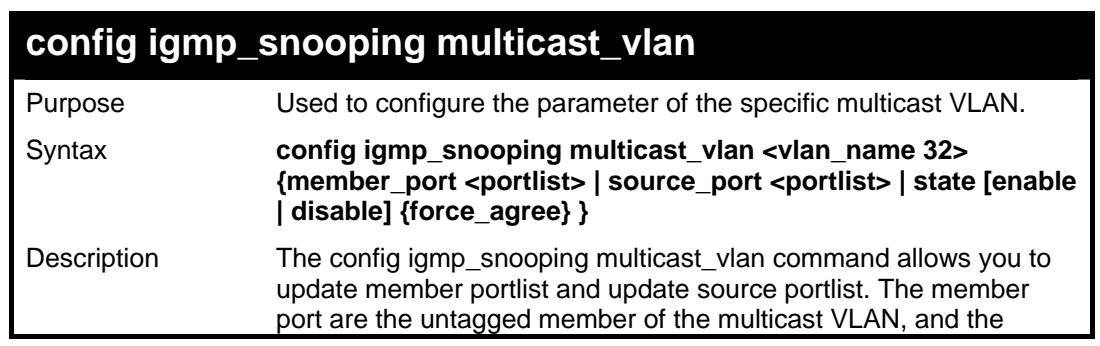

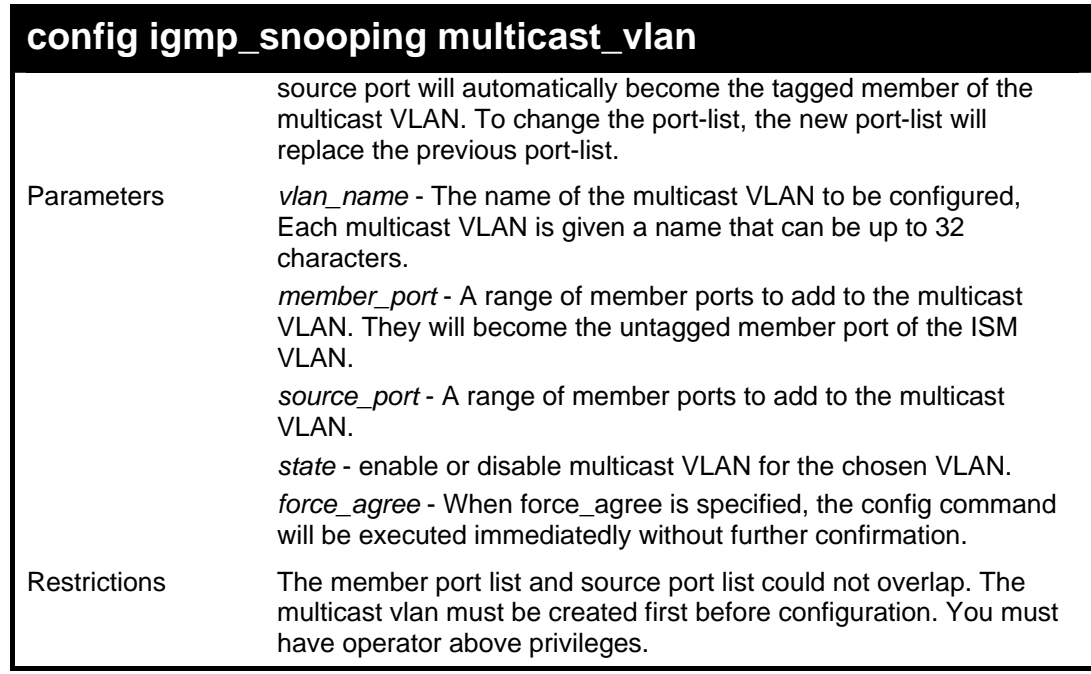

To config igmp\_snoop multicast\_vlan:

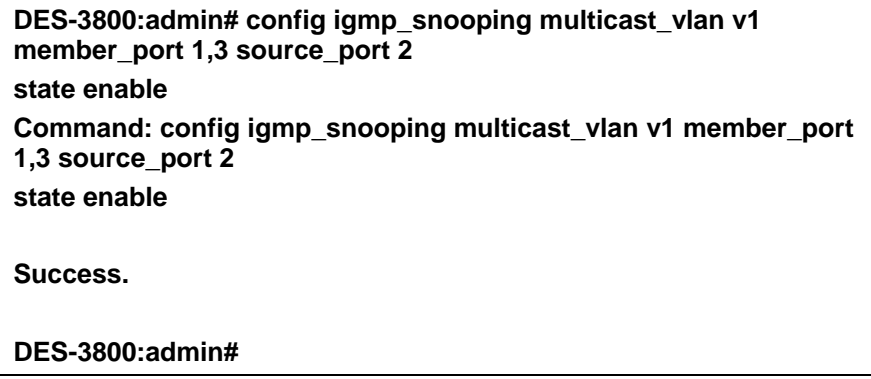

## **delete igmp\_snooping multicast\_vlan**

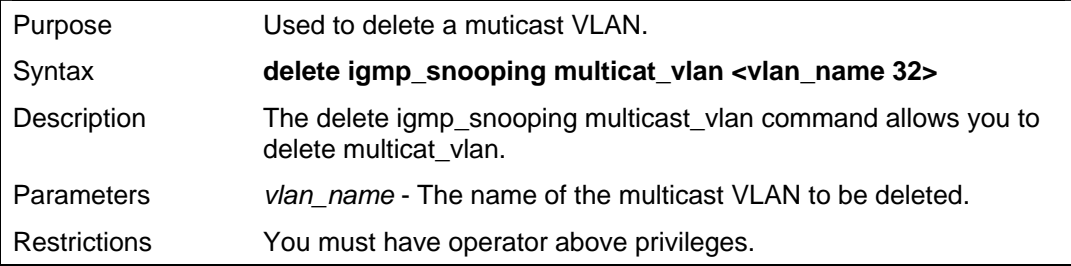

Example usage:

To delete igmp\_snoop multicast\_vlan:

**DES-3800:admin# delete igmp\_snooping multicat\_vlan v1 Command: delete igmp\_snooping multicat\_vlan v1** 

**Success.** 

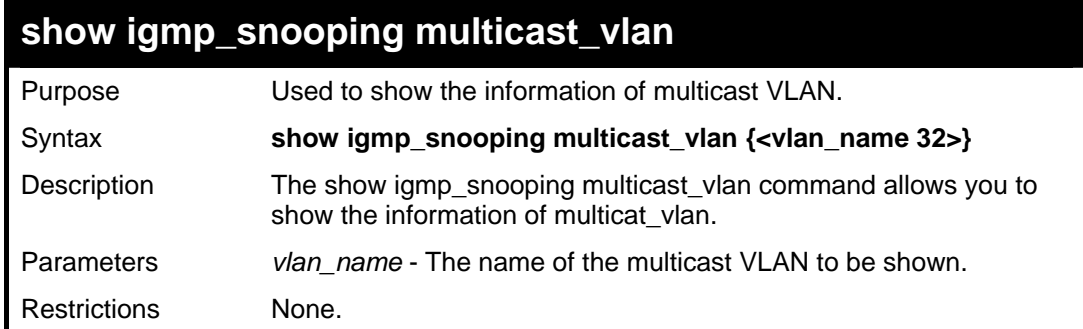

To show igmp\_snoop multicast\_vlan:

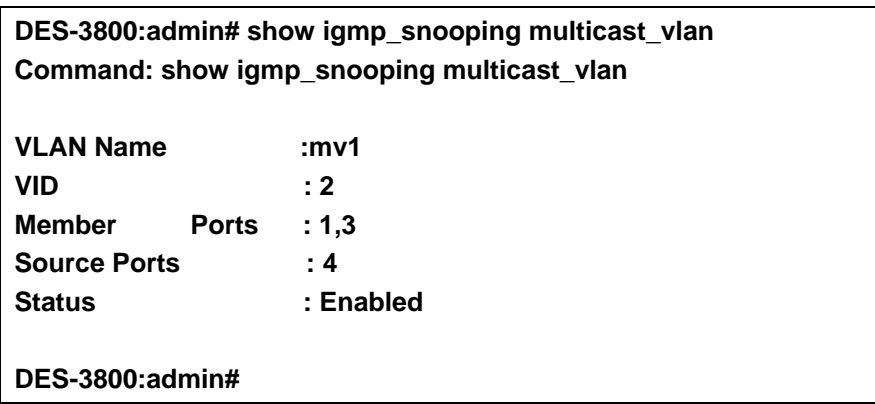

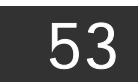

## *D-LINK SINGLE IP MANAGEMENT COMMANDS*

Simply put, D-Link Single IP Management is a concept that will stack switches together over Ethernet instead of using stacking ports or modules. Switches using D-Link Single IP Management (labeled here as SIM) must conform to the following rules:

- SIM is an optional feature on the Switch and can easily be enabled or disabled. SIM grouping has no effect on the normal operation of the Switch in the user's network.
- There are three classifications for switches using SIM. The Commander Switch(CS), which is the master switch of the group, Member Switch(MS), which is a switch that is recognized by the CS a member of a SIM group, and a Candidate Switch(CaS), which is a switch that has a physical link to the SIM group but has not been recognized by the CS as a member of the SIM group.

A SIM group can only have one Commander Switch(CS).

- All switches in a particular SIM group must be in the same IP subnet (broadcast domain). Members of a SIM group cannot cross a router.
- A SIM group accepts up to 33 switches (numbered 0-32), including the Commander Switch (numbered 0).
- There is no limit to the number of SIM groups in the same IP subnet (broadcast domain), however a single switch can only belong to one group.

If multiple VLANs are configured, the SIM group will only utilize the System VLAN on any switch.

SIM allows intermediate devices that do not support SIM. This enables the user to manage a switch that are more than one hop away from the CS.

The SIM group is a group of switches that are managed as a single entity. The DES-3800 Series may take on three different roles:

**Commander Switch (CS)** – This is a switch that has been manually configured as the controlling device for a group, and takes on the following characteristics:

It has an IP Address.

It is not a Commander Switch or Member Switch of another Single IP group.

It is connected to the Member Switches through its management VLAN.

**Member Switch (MS)** – This is a switch that has joined a single IP group and is accessible from the CS, and it takes on the following characteristics:

It is not a CS or MS of another IP group.

It is connected to the CS through the CS management VLAN.

**Candidate Switch (CaS)** – This is a switch that is ready to join a SIM group but is not yet a member of the SIM group. The Candidate Switch may join the SIM group through an automatic function of the xStack DES-3800 switch series, or by manually configuring it to be a MS of a SIM group. A switch configured as a CaS is not a member of a SIM group and will take on the following characteristics:

It is not a CS or MS of another Single IP group.

It is connected to the CS through the CS management VLAN.

The following rules also apply to the above roles:

- 1. Each device begins in the Candidate state.
- 2. CS's must change their role to CaS and then to MS, to become a MS of a SIM group. Thus the CS cannot directly be converted to a MS.
- 3. The user can manually configure a CS to become a CaS.
- 4. A MS can become a CaS by:
	- a. Being configured as a CaS through the CS.
	- b. If report packets from the CS to the MS time out.
- 5. The user can manually configure a CaS to become a CS
- 6. The CaS can be configured through the CS to become a MS.

After configuring one switch to operate as the CS of a SIM group, additional xStack DES-3800 series switches may join the group by either an automatic method or by manually configuring the Switch to be a MS. The CS will then serve as the in band entry point for access to the MS. The CS's IP address will become the path to all MS's of the group and the CS's Administrator's password, and/or authentication will control access to all MS's of the SIM group.

With SIM enabled, the applications in the CS will redirect the packet instead of executing the packets. The applications will decode the packet from the administrator, modify some data, then send it to the MS. After execution, the CS may receive a response packet from the MS, which it will encode and send back to the administrator.

When a CS becomes a MS, it automatically becomes a member of the first SNMP community (include read/write and read only) to which the CS belongs. However if a MS has its own IP address, it can belong to SNMP communities to which other switches in the group, including the CS, do not belong.

#### **The Upgrade to v1.6**

To better improve SIM management, the xStack DES-3800 series switches have been upgraded to version 1.6 in this release. Many improvements have been made, including:

The Commander Switch (CS) now has the capability to automatically rediscover member switches that have left the SIM group, either through a reboot or web malfunction. This feature is accomplished through the use of Discover packets and Maintain packets that previously set SIM members will emit after a reboot. Once a MS has had its MAC address and password saved to the CS's database, if a reboot occurs in the MS, the CS will keep this MS information in its database and when a MS has been rediscovered, it will add the MS back into the SIM tree automatically. No configuration will be necessary to rediscover these switches. There are some instances where pre-saved MS switches cannot be rediscovered. For example, if the Switch is still powered down, if it has become the member of another group, or if it has been configured to be a Commander Switch, the rediscovery process cannot occur.

This version will support multiple switch upload and downloads for firmware, configuration files and log files, as follows:

- Firmware The switch now supports multiple MS firmware downloads from a TFTP server.
- Configuration Files This switch now supports multiple downloading and uploading of configuration files both to (for configuration restoration) and from (for configuration backup) MS's, using a TFTP server..
- $Log The switch now supports uploading multiple MS log files to a TFTP server.$

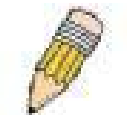

**NOTE:** For more details regarding improvements made in SIMv1.6, please refer to the Single IP Management White Paper located on the D-Link website.

The SIM commands in the Command Line Interface (CLI) are listed (along with the appropriate parameters) in the following table.

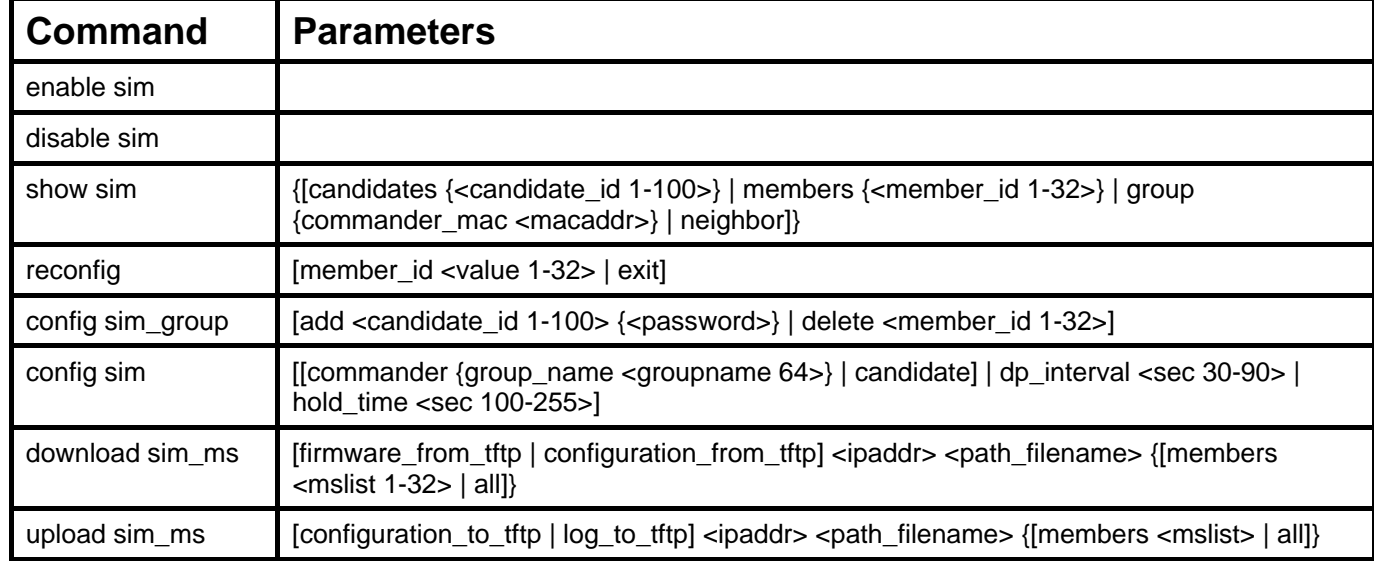

Each command is listed, in detail, in the following sections.

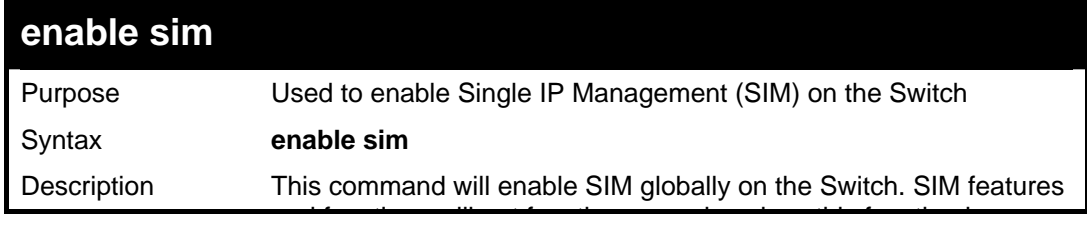

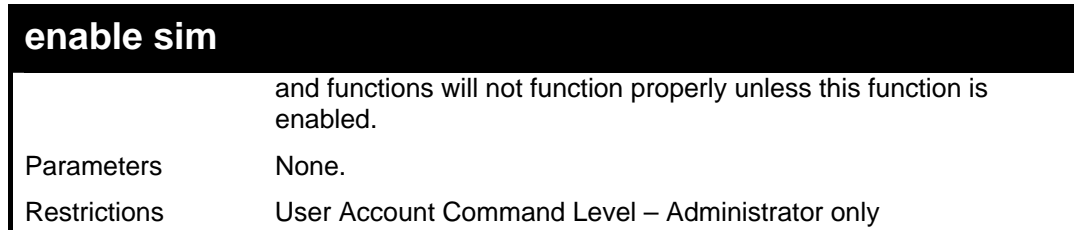

To enable SIM on the Switch:

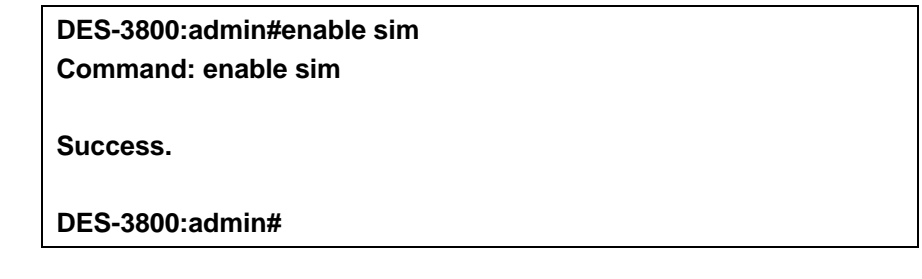

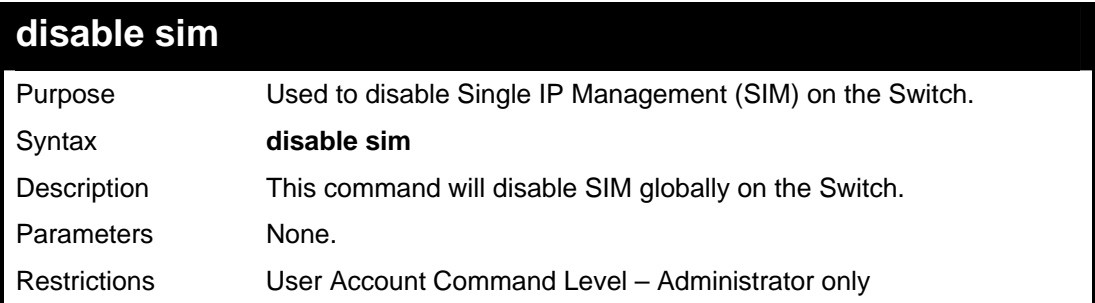

Example usage:

To disable SIM on the Switch:

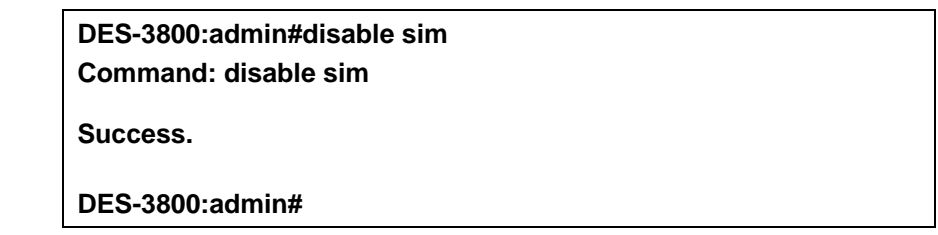

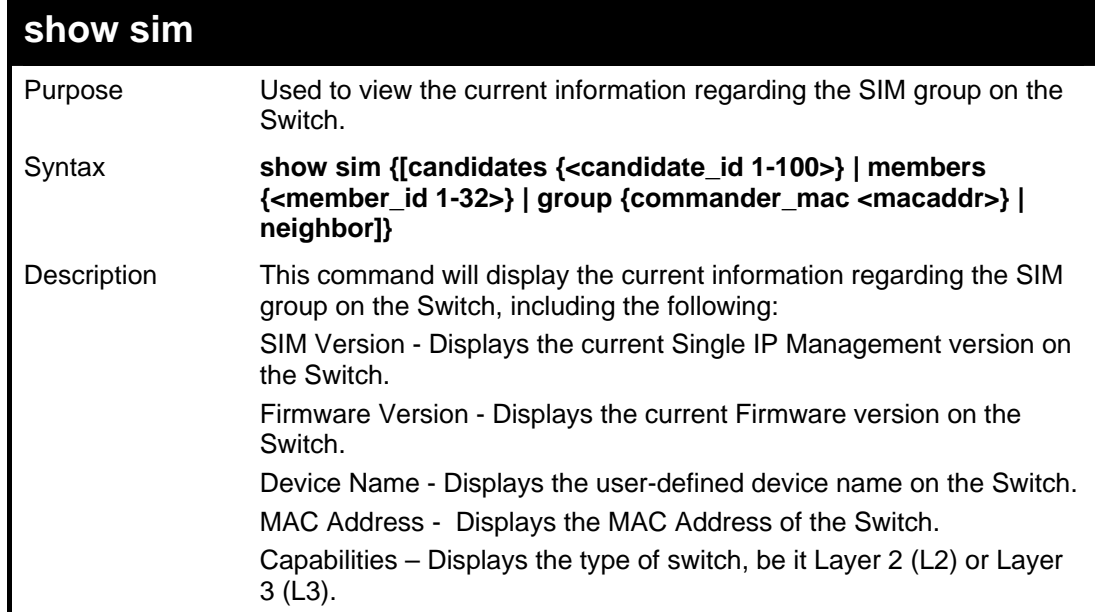

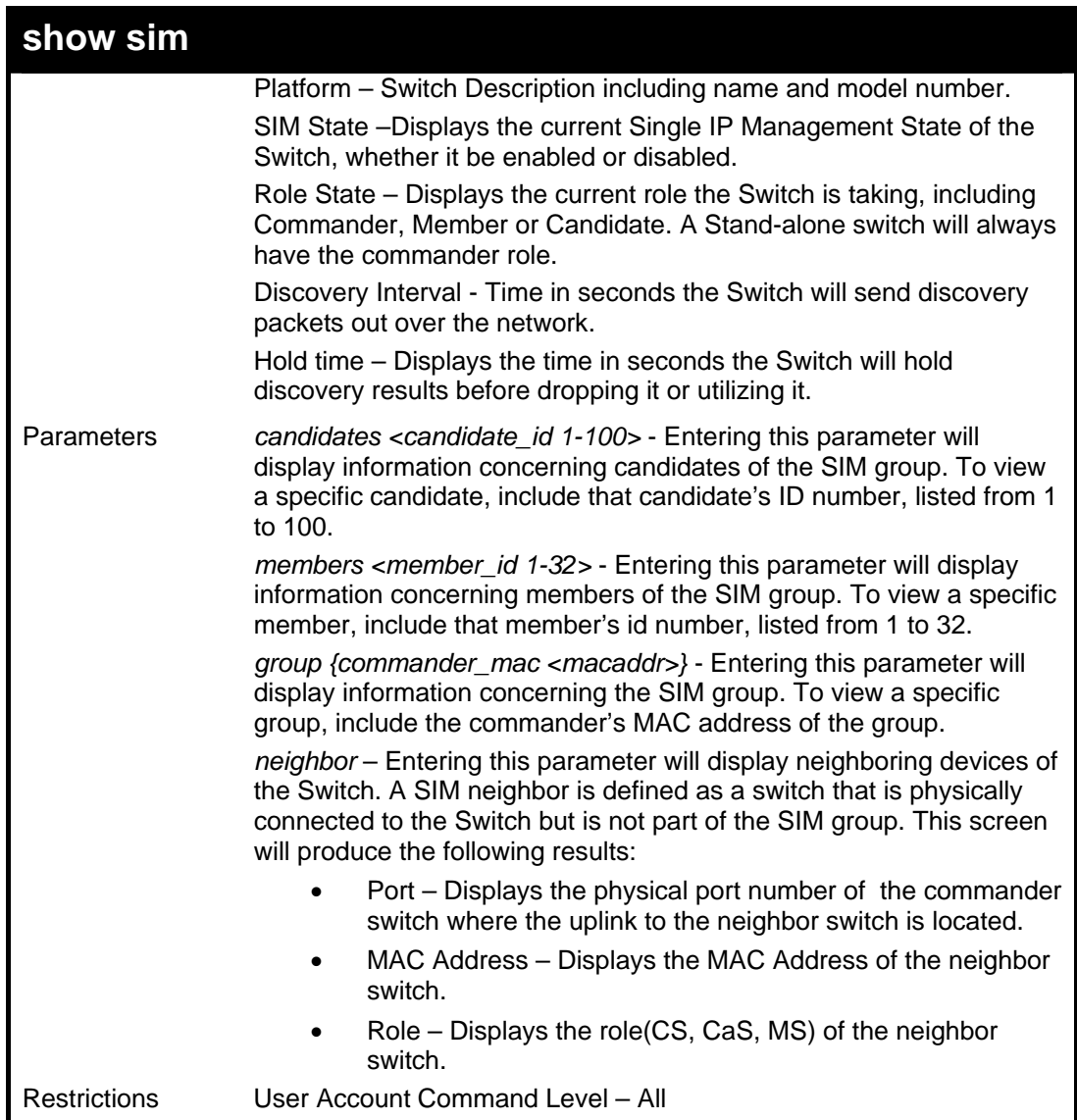

To show the SIM information in detail:

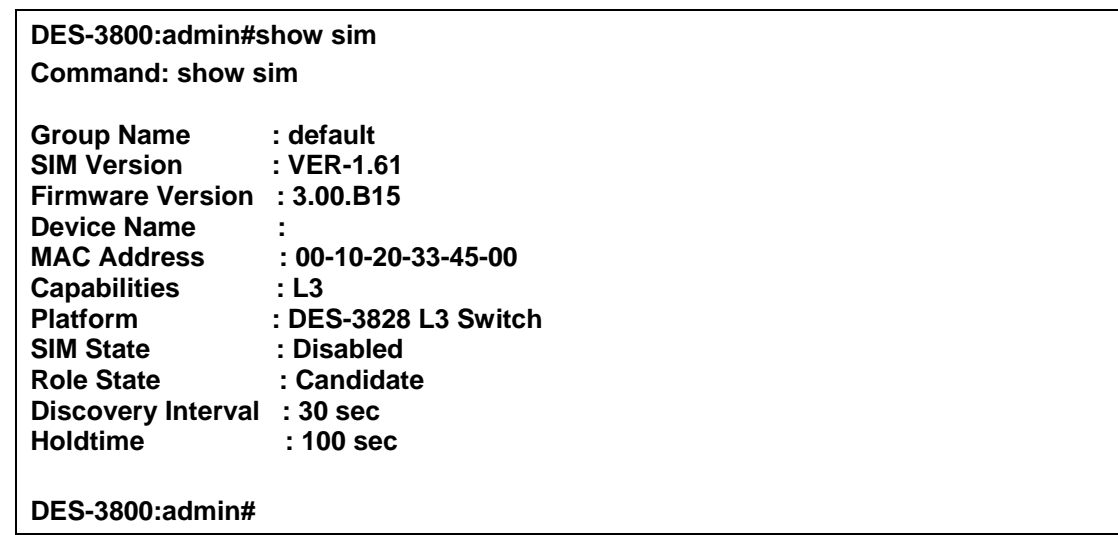

To show the candidate information in summary, if the candidate ID is specified:

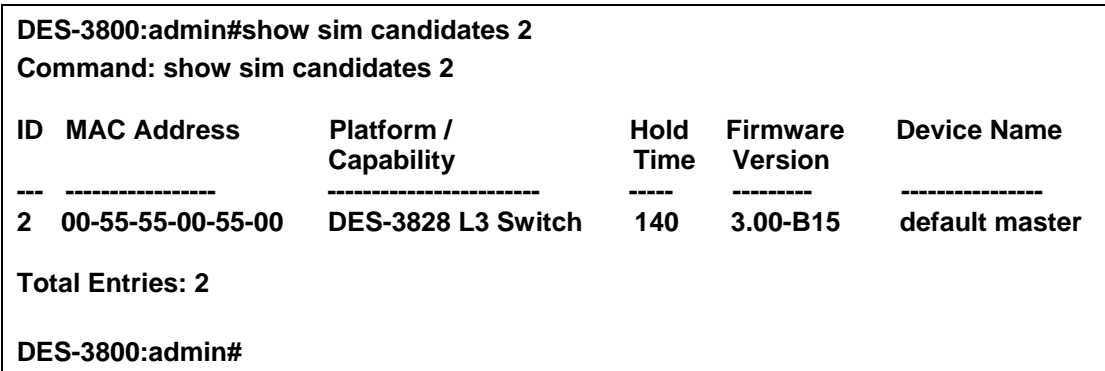

To show the member information in summary, if the member ID is specified:

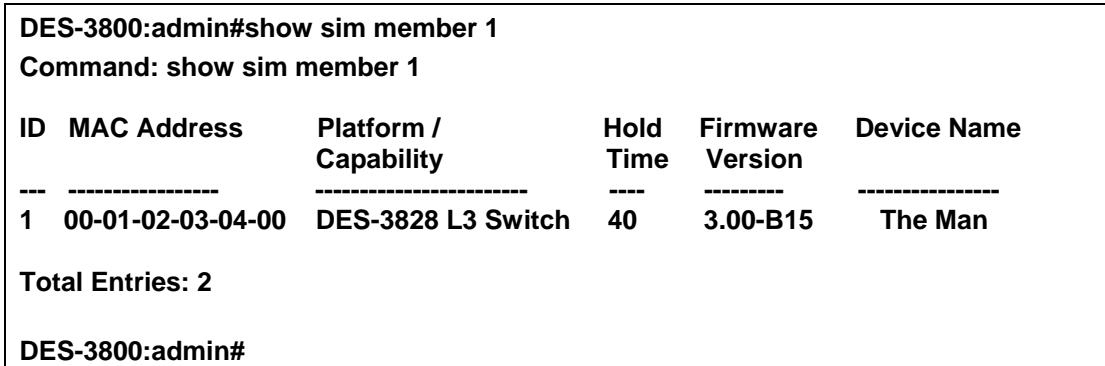

To show other groups information in summary:

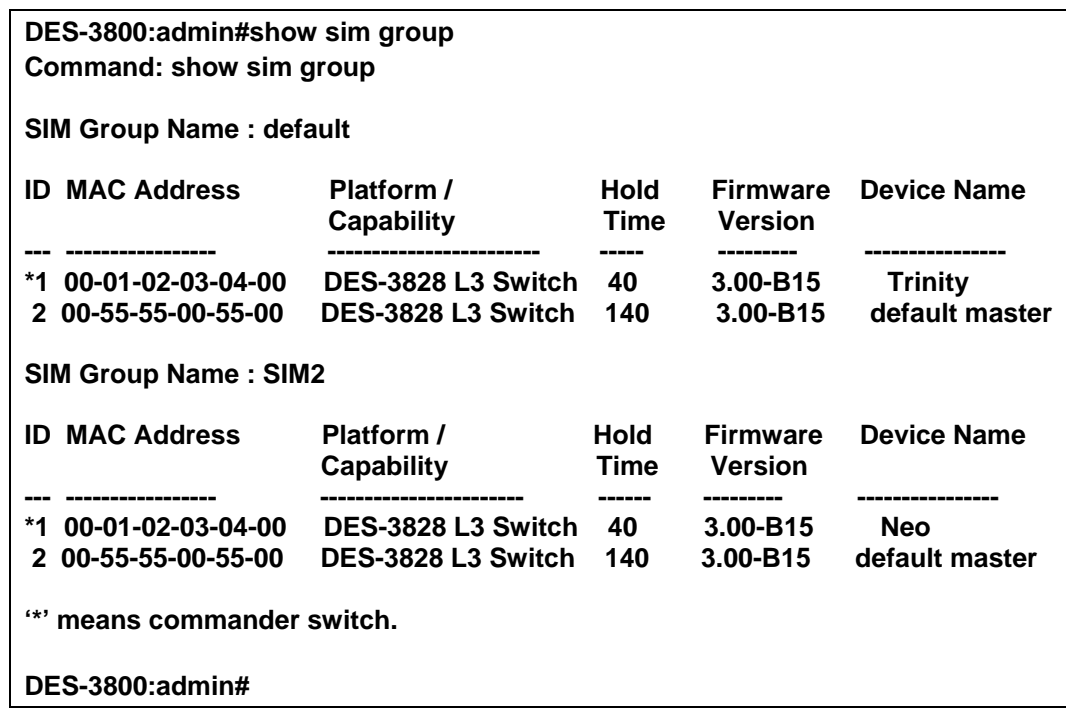

Example usage:

To view SIM neighbors:

#### **DES-3800:admin#show sim neighbor Command: show sim neighbor**

**Neighbor Info Table** 

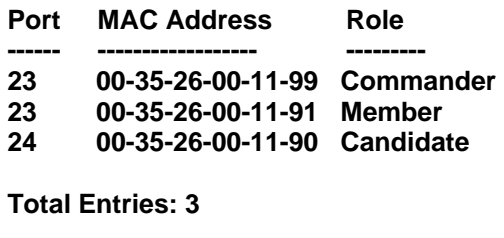

**DES-3800:admin#** 

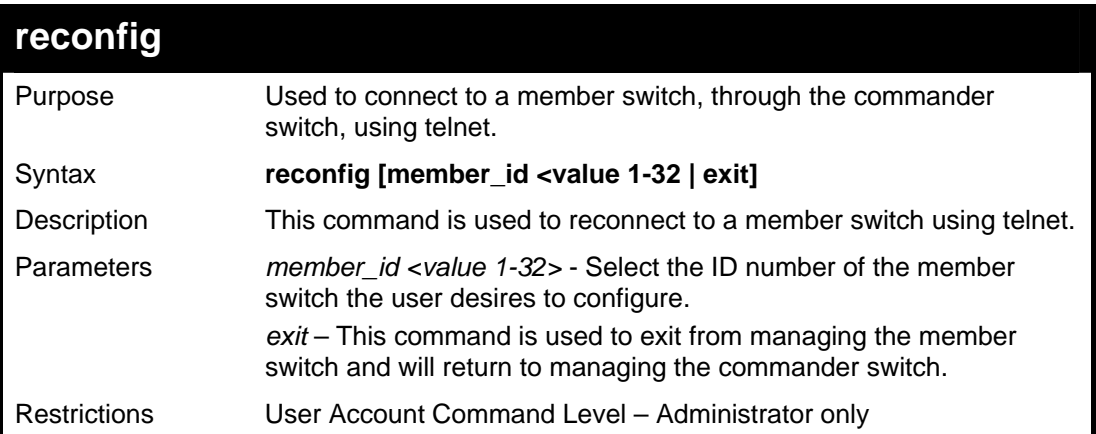

Example usage:

To connect to the MS, with member ID 2, through the CS, using the command line interface:

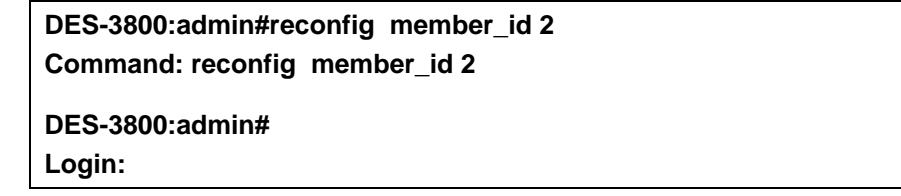

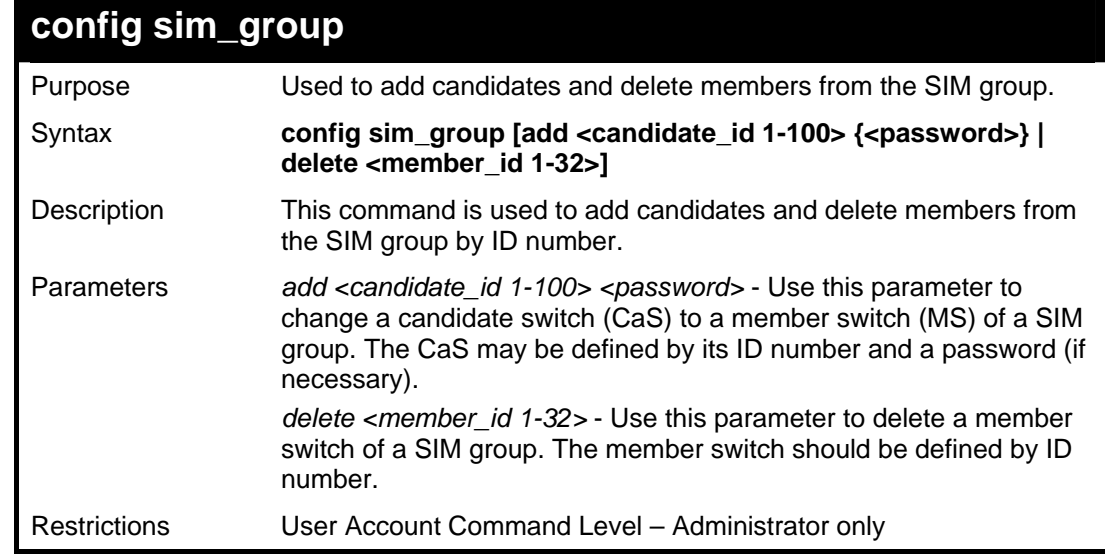

Example usage:

To add a member:

**DES-3800:admin#config sim\_group add 2 Command: config sim\_group add 2** 

**Please wait for ACK!!! SIM Config Success !!!** 

**Success.** 

**DES-3800:admin#** 

To delete a member:

**DES-3800:admin#config sim\_group delete 1 Command: config sim\_group delete 1** 

**Please wait for ACK!!! SIM Config Success!!!** 

**Success.** 

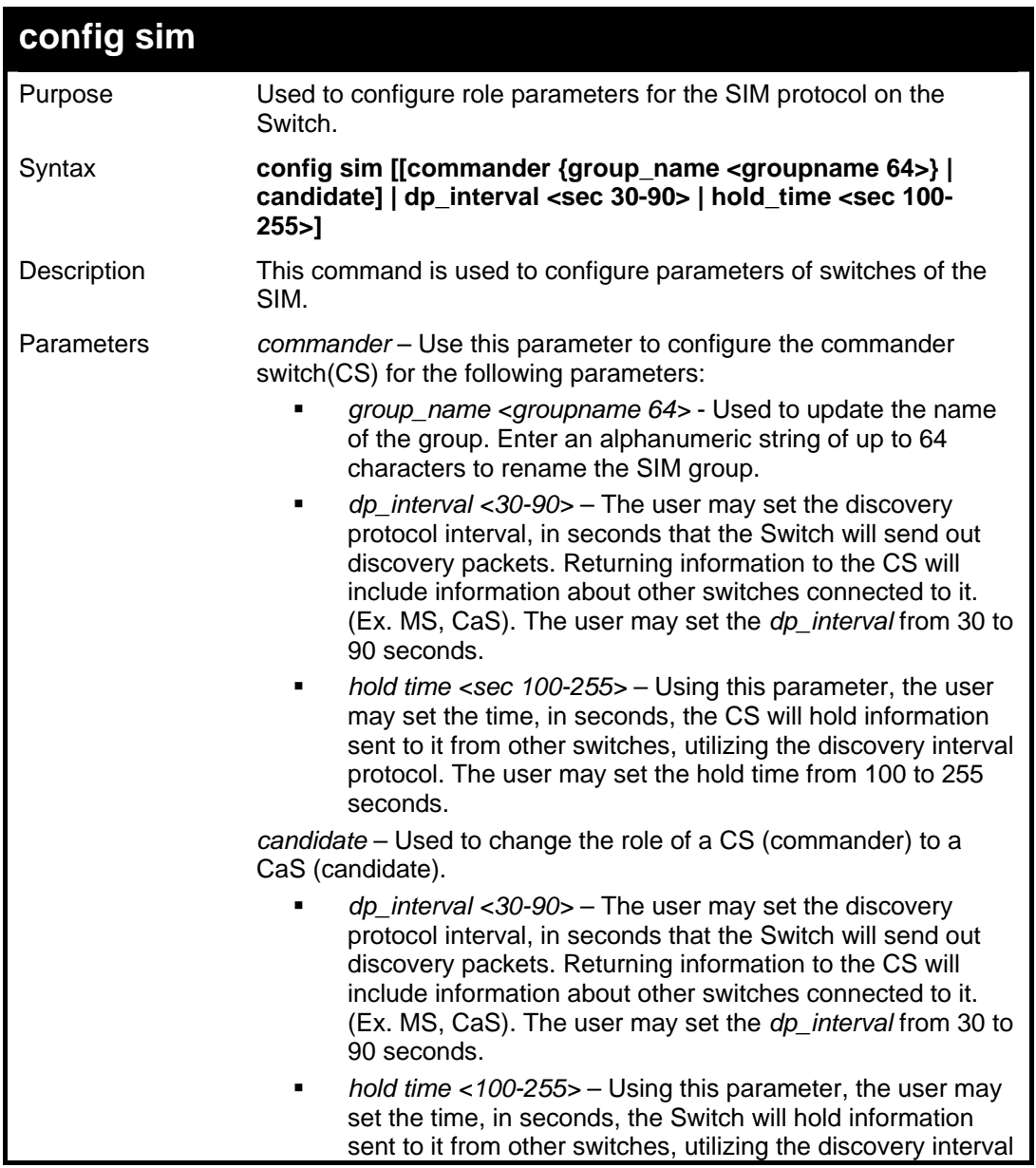

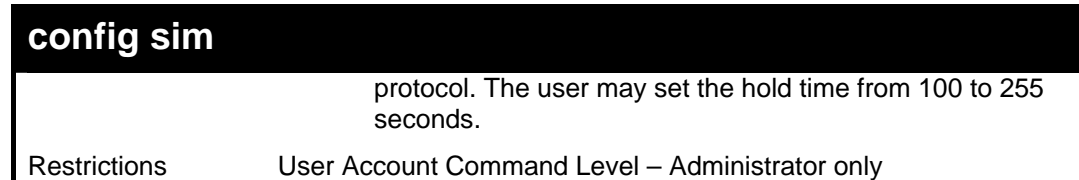

To change the time interval of the discovery protocol:

**DES-3800:admin# config sim commander dp\_interval 40 Command: config sim commander dp\_interval 40** 

**Success.** 

**DES-3800:admin#** 

To change the hold time of the discovery protocol:

**DES-3800:admin# config sim hold\_time 120 Command: config sim hold\_time 120 Success. DES-3800:admin#** 

To transfer the CS (commander) to be a CaS (candidate):

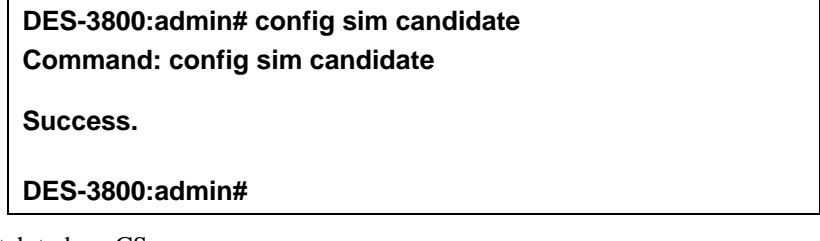

To transfer the Switch to be a CS:

**DES-3800:admin# config sim commander Command: config sim commander Success. DES-3800:admin#** 

To update the name of a group:

**DES-3800:admin# config sim commander group\_name Trinity Command: config sim commander group\_name Trinity** 

**Success.** 

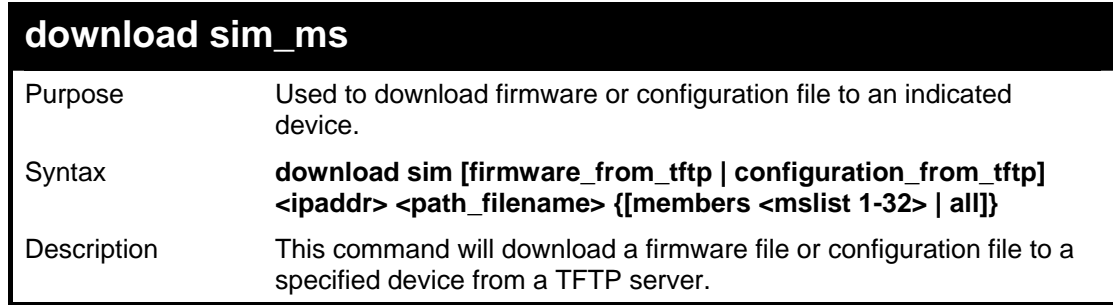

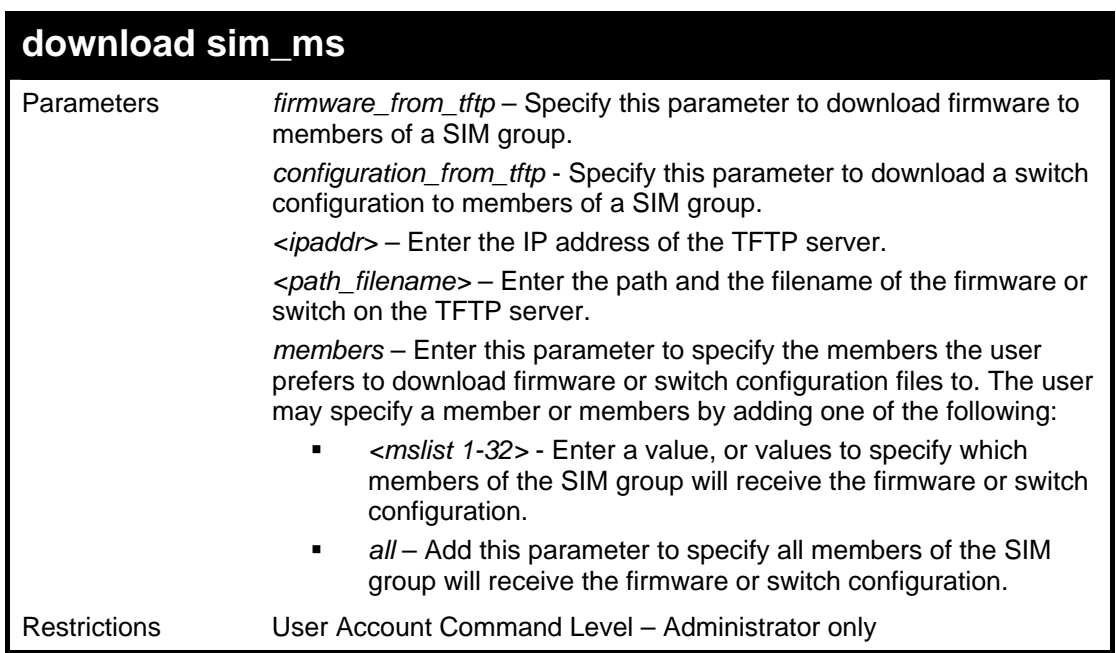

To download firmware:

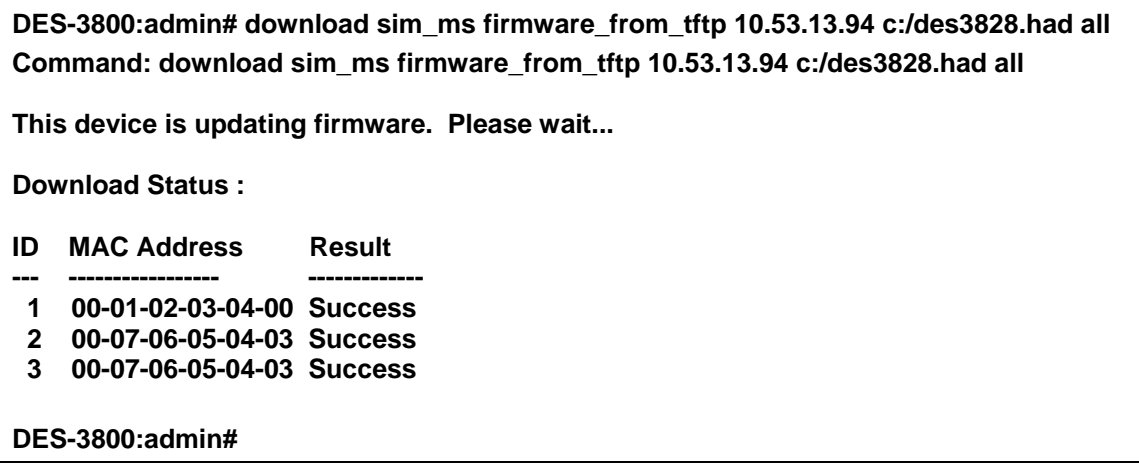

To download configuration files:

**DES-3800:admin# download sim configuration\_from\_tftp 10.53.13.94 c:/des3828.txt all Command: download sim configuration\_from\_tftp 10.53.13.94 c:/des3828.txt all** 

**This device is updating configuration. Please wait...** 

**Download Status :** 

- **ID MAC Address Result**
- **--- ----------------- ---------------- 1 00-01-02-03-04-00 Success**
- **2 00-07-06-05-04-03 Success**
- **3 00-07-06-05-04-03 Success**

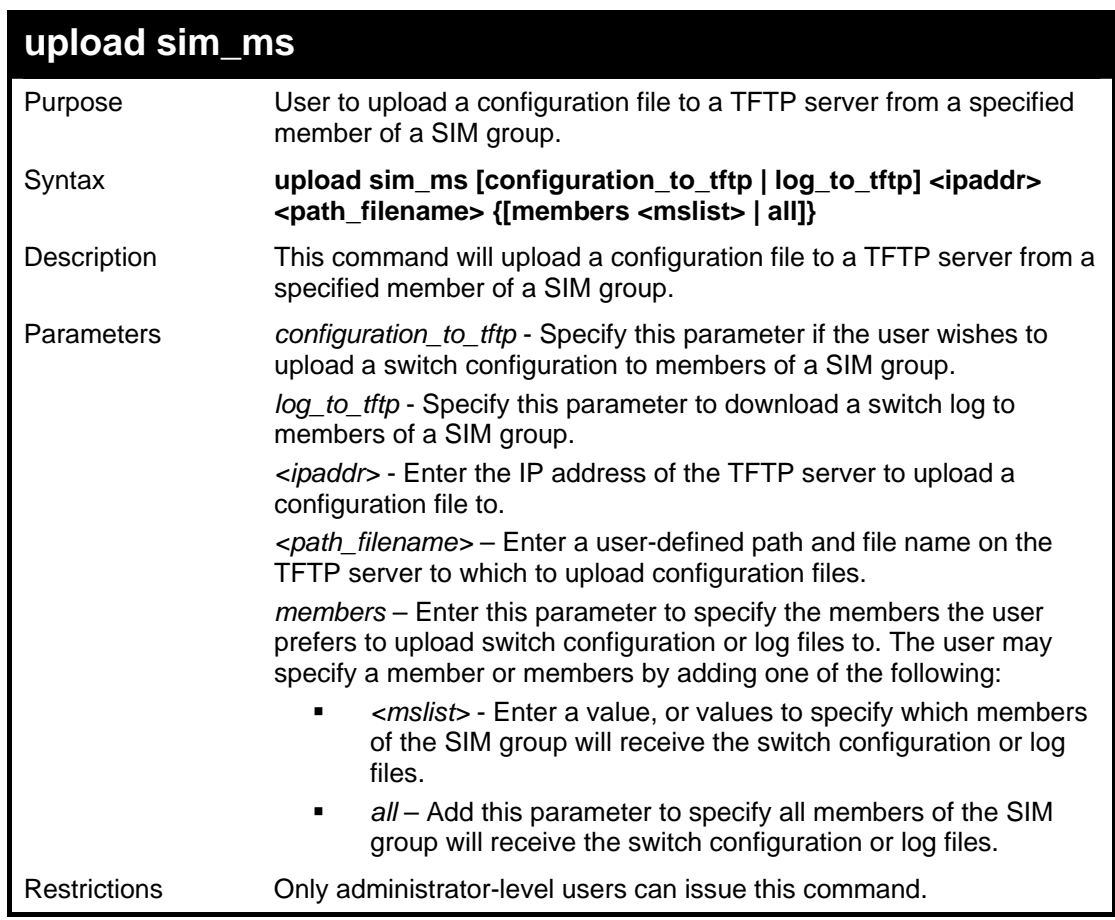

To upload configuration files to a TFTP server:

**DES-3800:admin# upload sim\_ms configuration 10.55.47.1 D:\configuration.txt 1 Command: upload sim\_ms configuration 10.55.47.1 D:\configuration.txt 1** 

**Success.** 

54

# *COMMAND HISTORY LIST*

The switch history commands in the Command Line Interface (CLI) are listed (along with the appropriate parameters) in the following table.

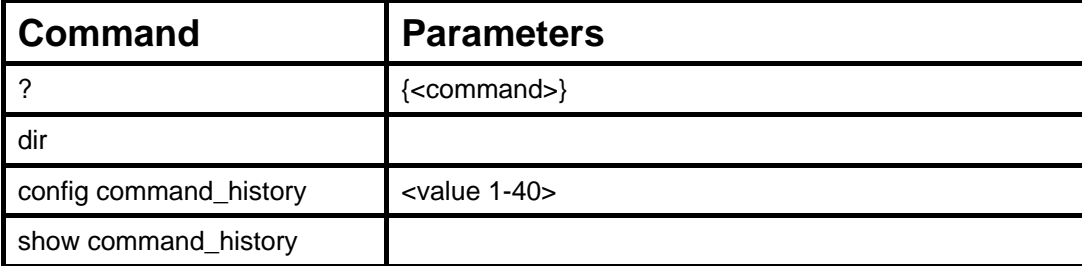

Each command is listed, in detail, in the following sections.

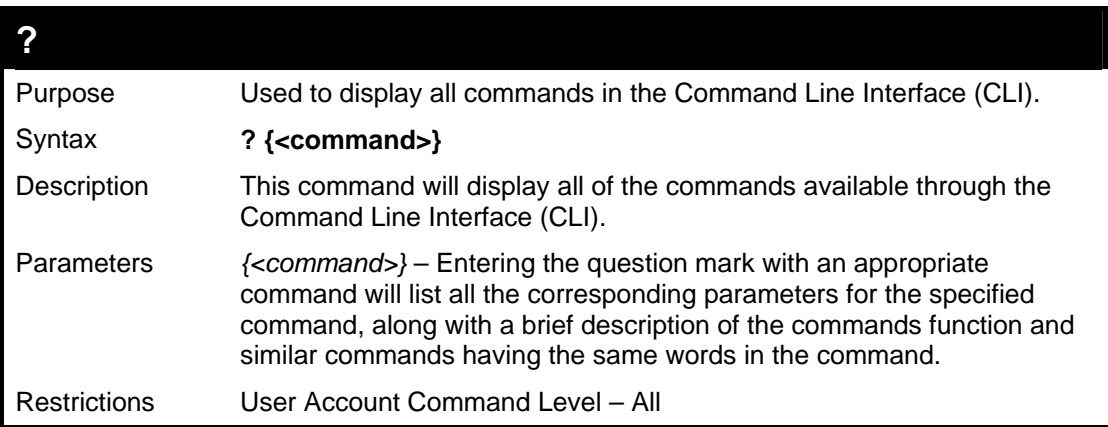

Example usage:

To display all of the commands in the CLI:

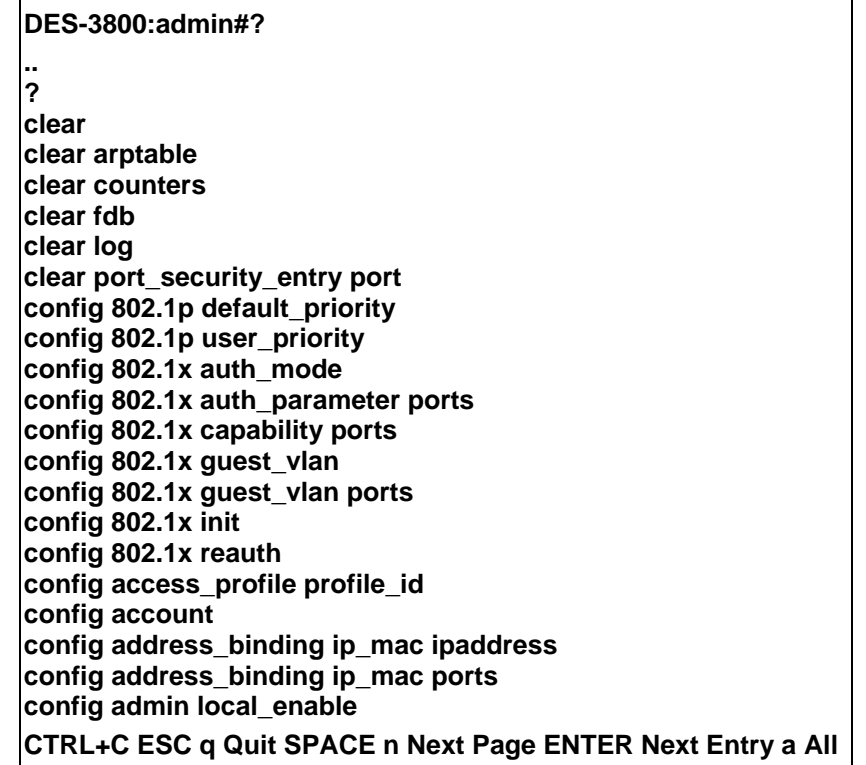

To display the parameters for a specific command:

### **DES-3800:admin#? config stp Command:? config stp Command: config stp Usage: {maxage <value 6-40> | maxhops <value1-20> | hellotime <value 1- 10> | forwarddelay <value 4-30> | txholdcount <value 1-10> | fbpdu [enable | disable] | lbd [enable | disable] | lbd\_recover\_timer [0 | <value 60-1000000>]} Description: Used to update the STP Global Configuration. config stp instance\_id config stp mst\_config\_id config stp mst\_ports config stp ports config stp priority config stp version DES-3800:admin#**

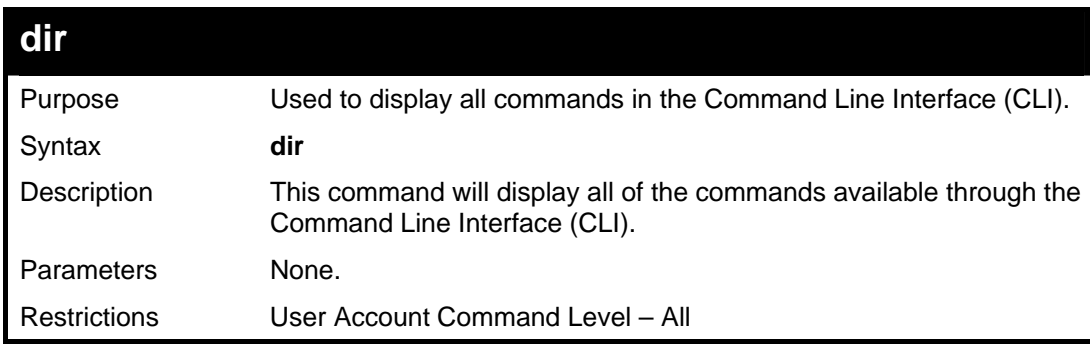

Example usage:

To display all commands:

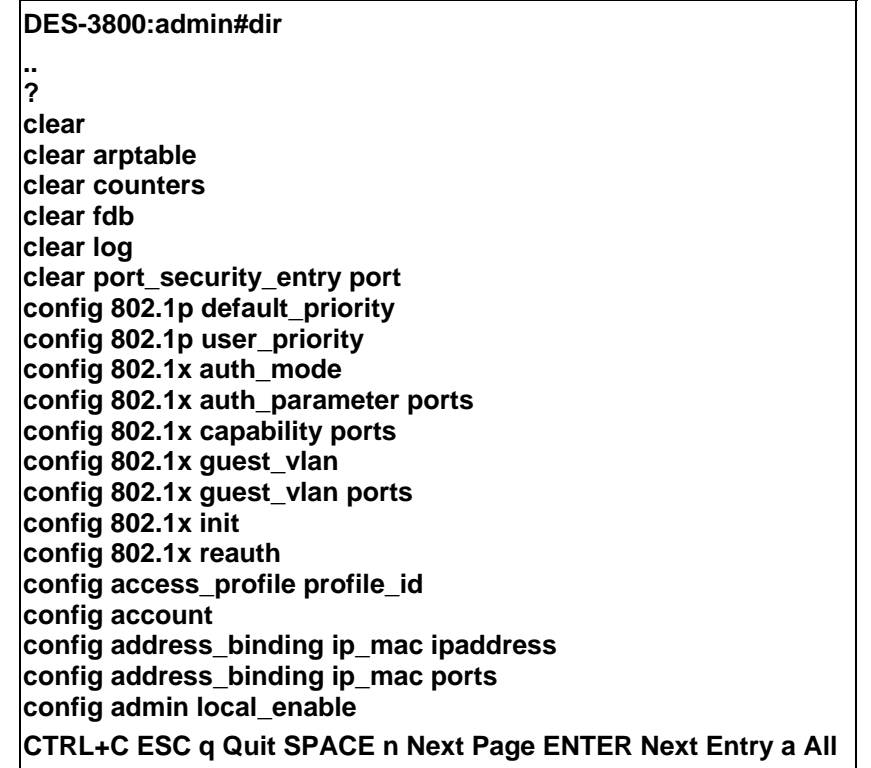
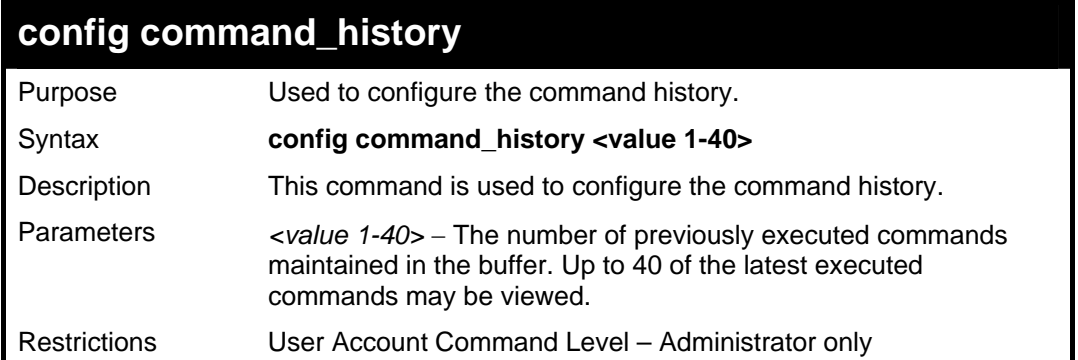

## Example usage

To configure the command history:

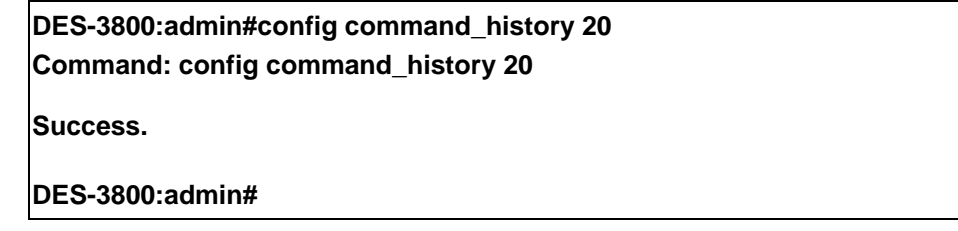

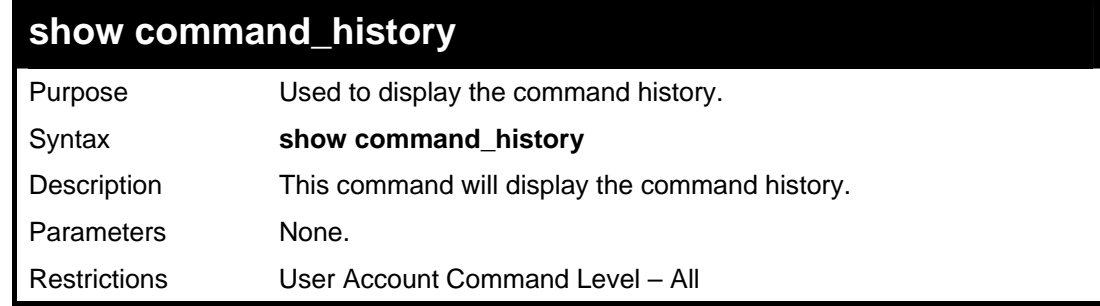

## Example usage

To display the command history:

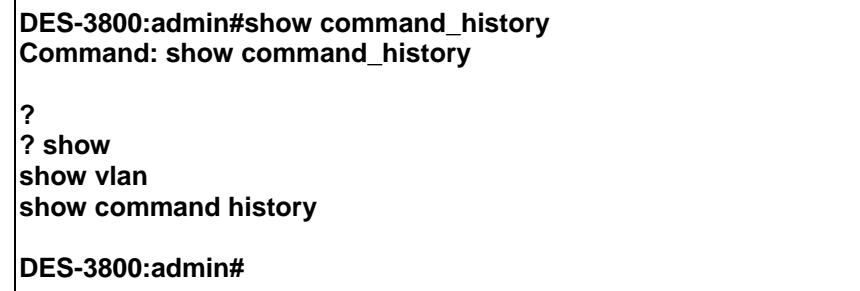

# *POE COMMANDS*

55

DES-3828P supports Power over Ethernet (PoE) as defined by the IEEE 802.3af specification. Ports 1-24 supply 48 VDC power to PDs over Category 5 or Category 3 UTP Ethernet cables. DES-3828P follows the standard PSE pinout *Alternative A*, whereby power is sent out over pins 1, 2, 3 and 6. DES-3828P works with all D-Link 802.3af capable devices.

DES-3828P includes the following PoE features:

The auto-discovery feature recognizes the connection of a PD (Powered Device) and automatically sends power to it.

The auto-disable feature will occur under two conditions: first, if the total power consumption exceeds the system power limit; and second, if the per port power consumption exceeds the per port power limit.

The active circuit protection feature automatically disables the port if there is a short. Other ports will remain active.

PDs receive power according to the following classification:

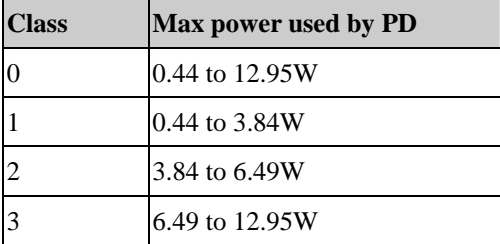

PSE provides power according to the following classification:

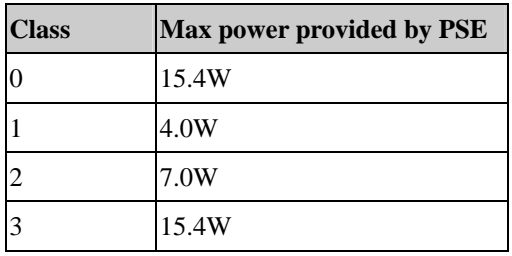

The PoE commands in the Command Line Interface (CLI) are listed (along with the appropriate parameters) in the following table.

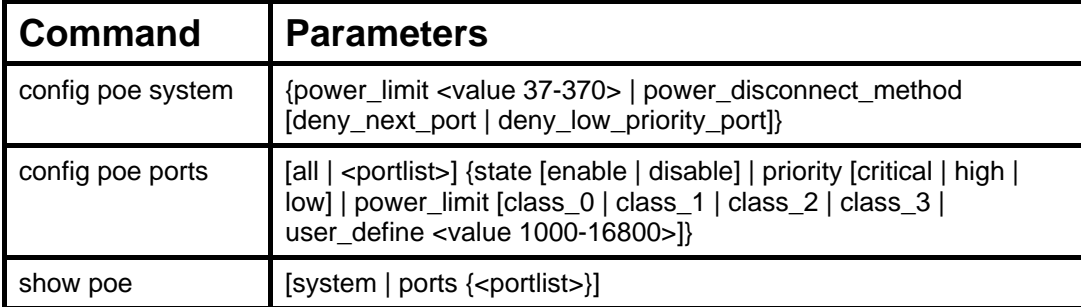

Each command is listed in detail in the following sections.

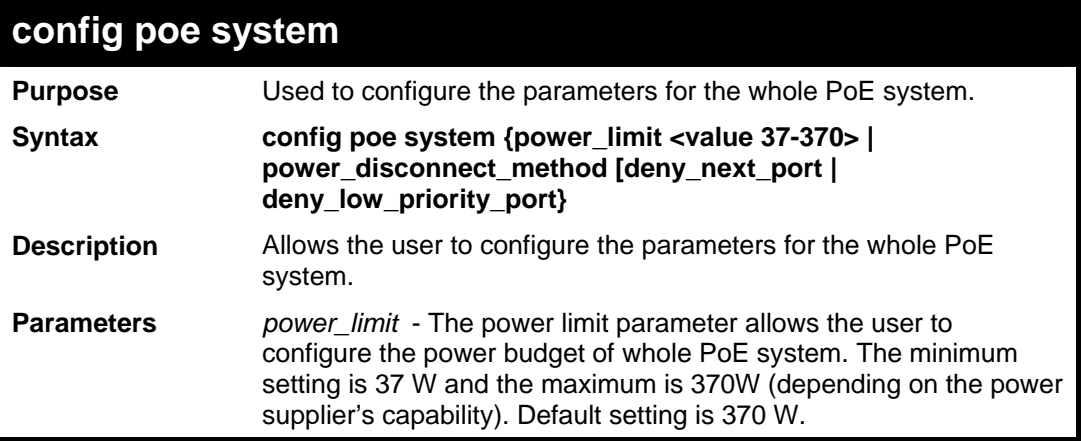

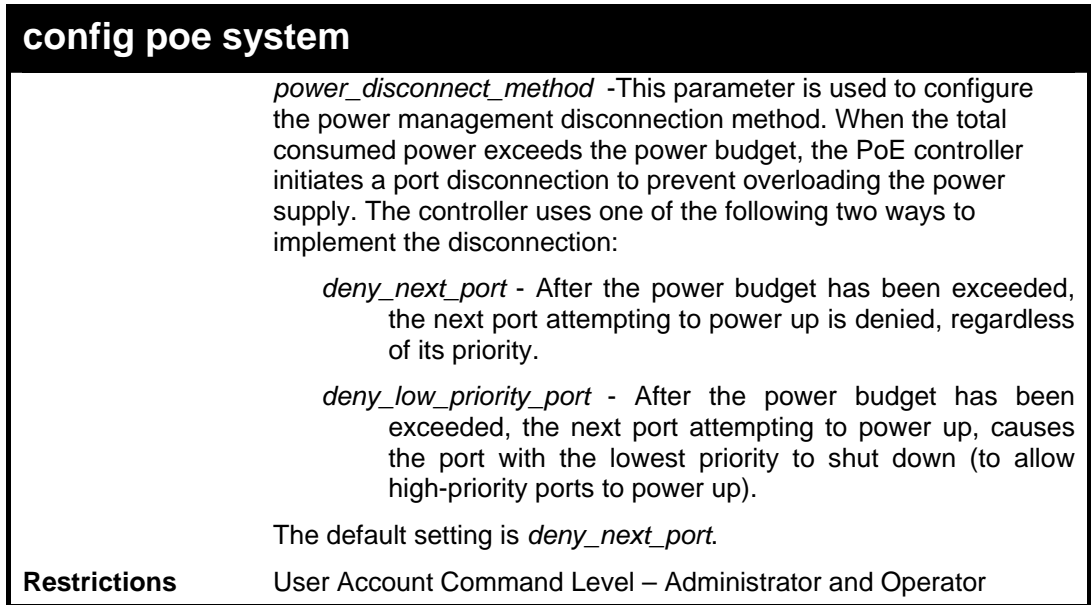

Example usage:

To config the PoE System on the Switch:

**DES-3800:admin#config poe system power\_limit 300 power\_disconnect\_method deny\_next\_port Command: config poe system power\_limit 300 power\_disconnect\_method deny\_next\_port** 

**Success.** 

**DES-3800:admin#** 

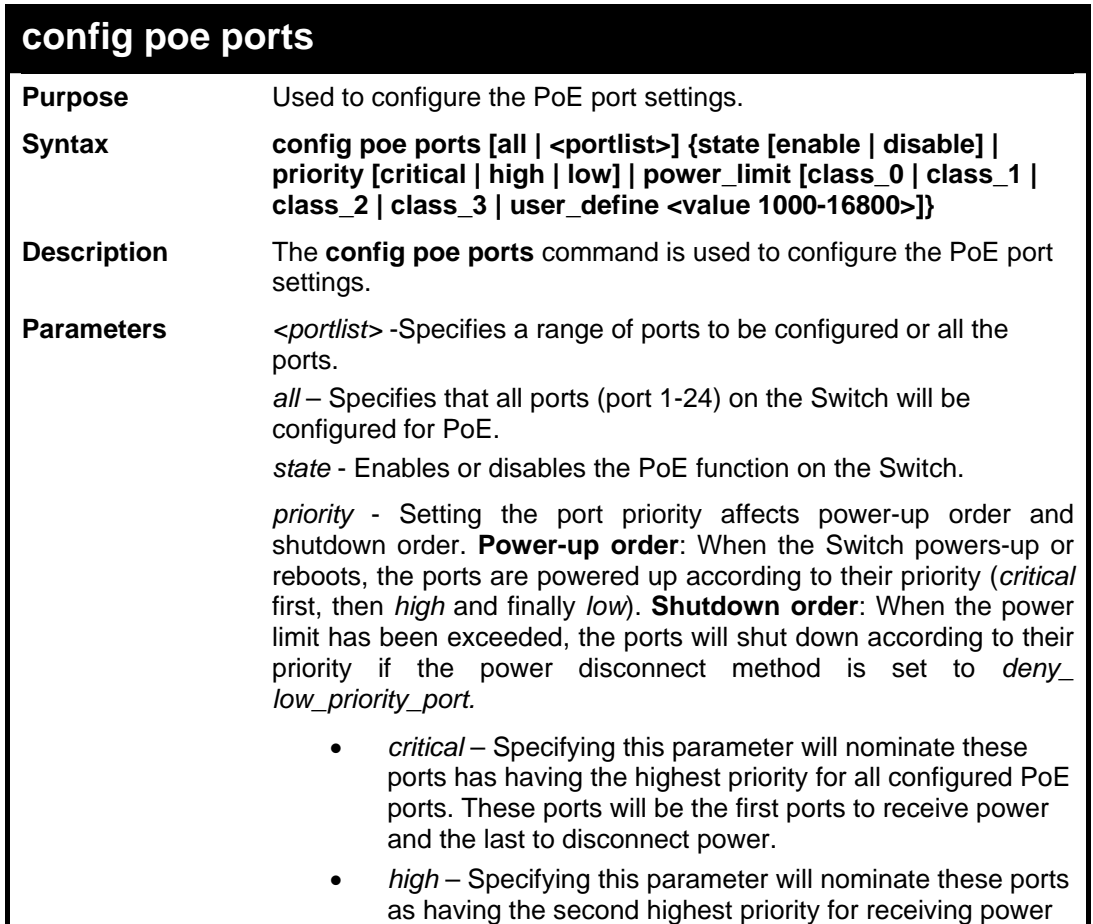

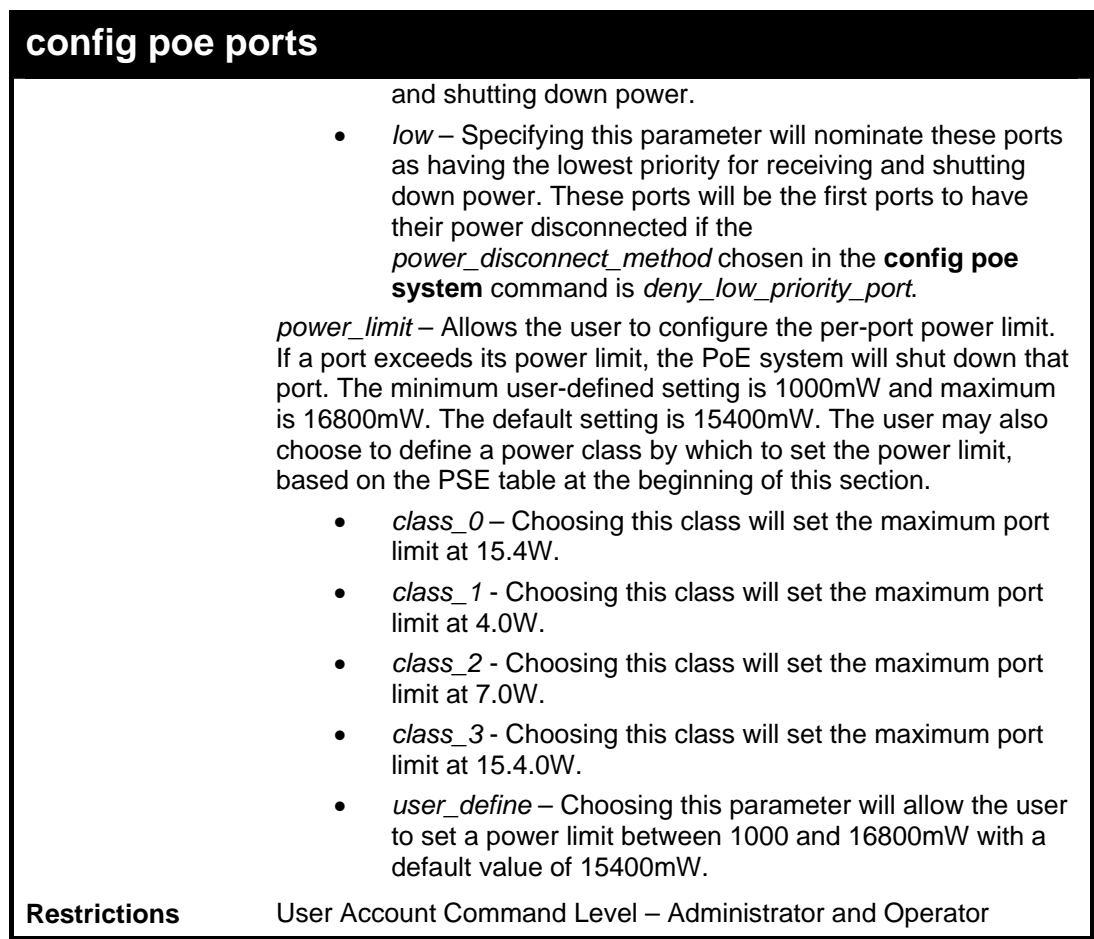

Example usage:

To config the Switch's ports for PoE:

**DES-3800:admin#config poe ports 1-3 state enable priority critical power\_limit class\_0 Command: config poe ports 1-3 state enable priority critical power\_limit class\_0** 

**Power limit has been set to 15400mW(Class 0 PD upper power limit 12.95W + power loss on cable).** 

**Success.** 

**DES-3800:admin#** 

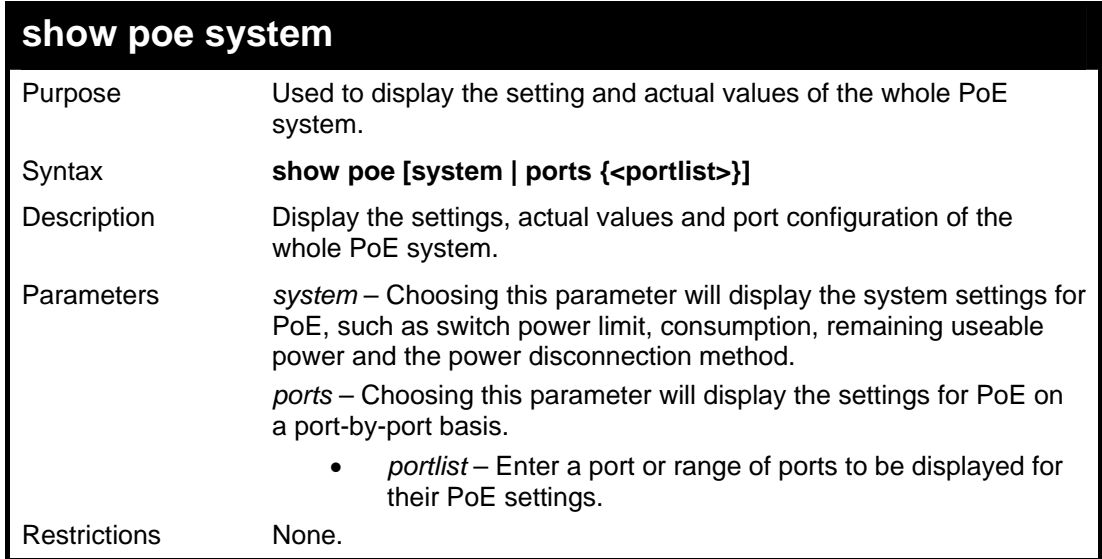

To display the power settings for the switch system:

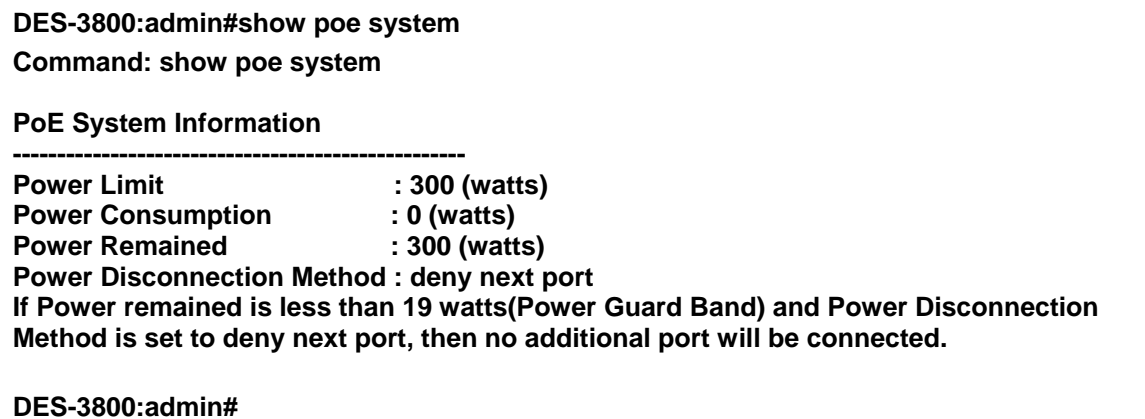

Example usage:

To display the power settings for the switch's ports

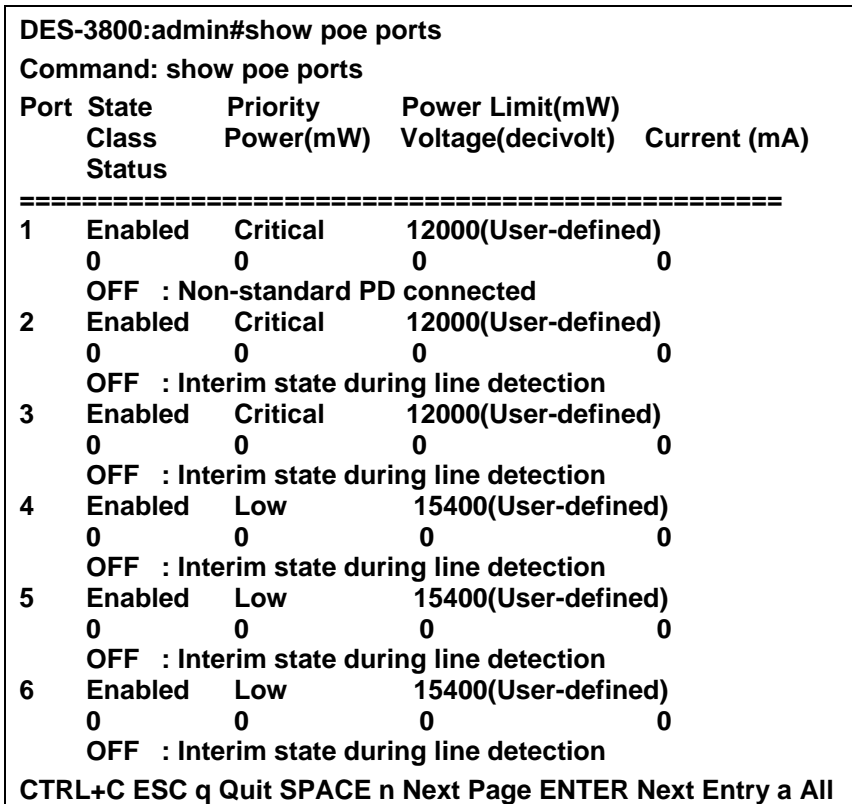

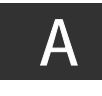

# *TECHNICAL SPECIFICATIONS*

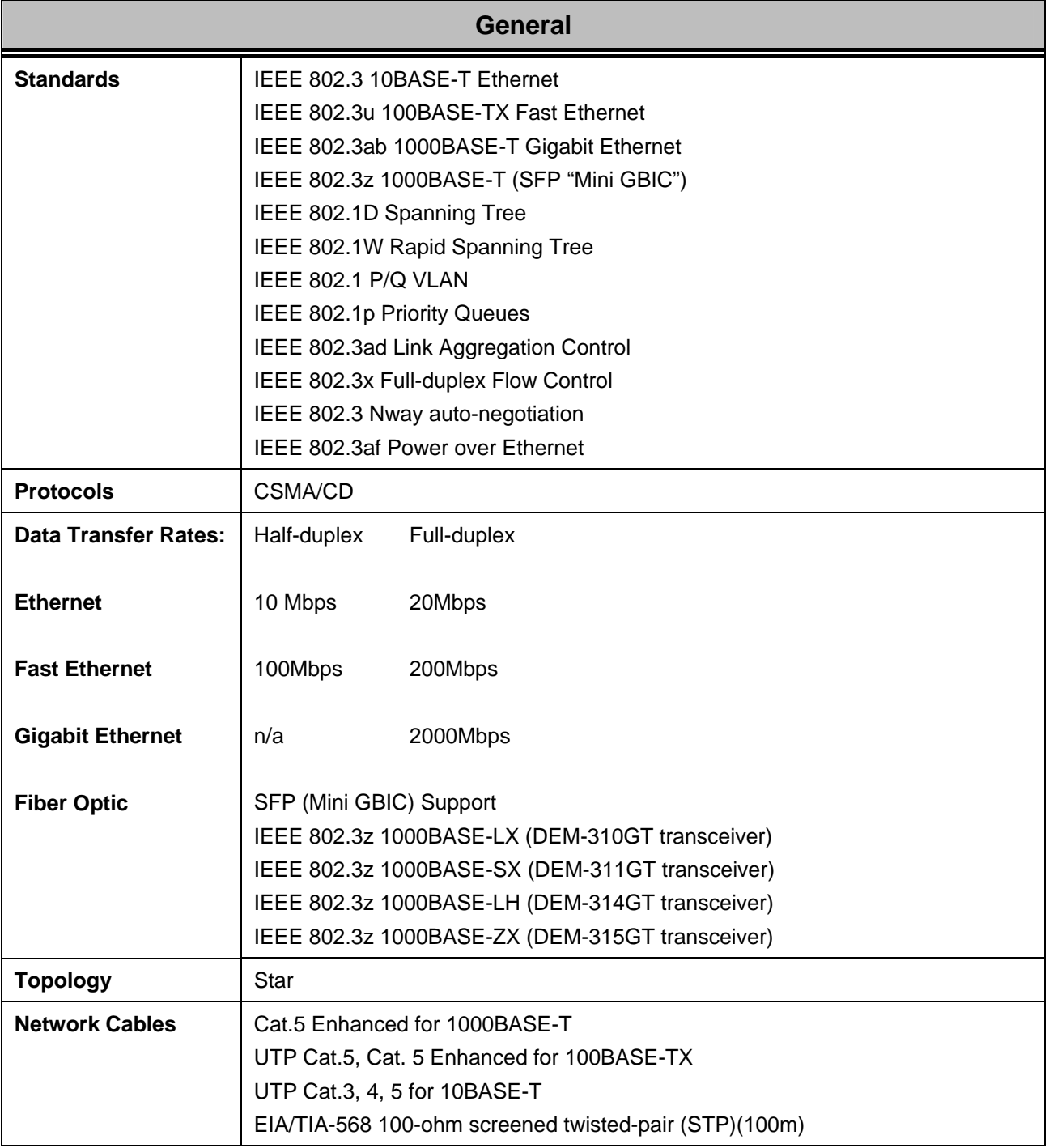

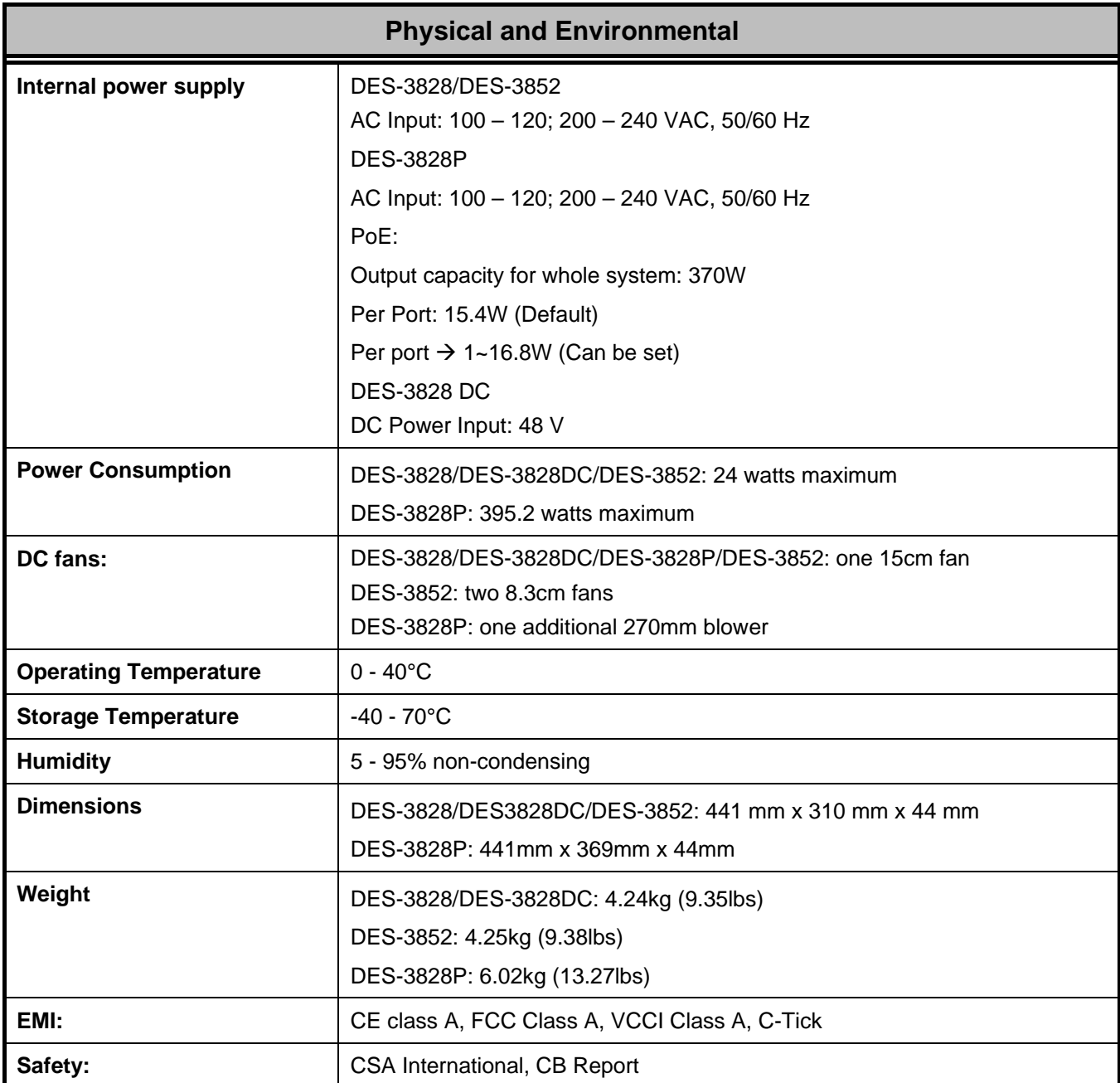

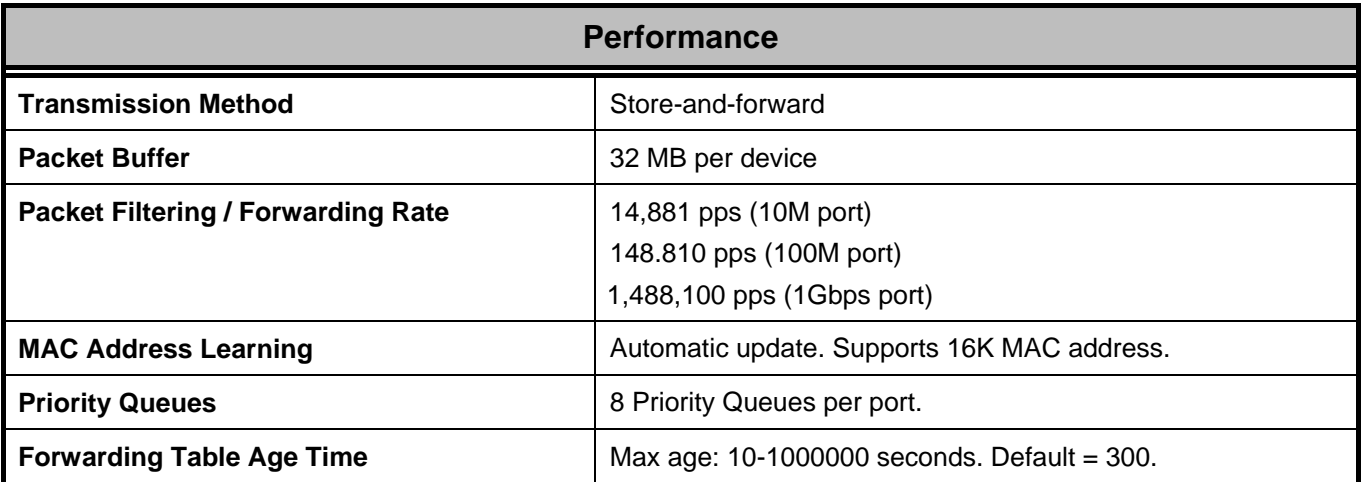

# **Appendix B**

# **ARP Packet Content ACL**

Address Resolution Protocol (ARP) is the standard method for finding a host's hardware address (MAC address) when only its IP address is known. This protocol is vulnerable that crackers can spoof the IP and MAC information in the ARP packets to attack a LAN (known as ARP spoofing). This document is intended to introduce ARP protocol, ARP spoofing attacks, and the countermeasure brought by D-Link's switches to throttle the ARP spoofing attack.

## **How Address Resolution Protocol works**

In the process of ARP, PC A will, firstly, issue an ARP request to query PC B's MAC address. The network structure is shown in Figure-1.

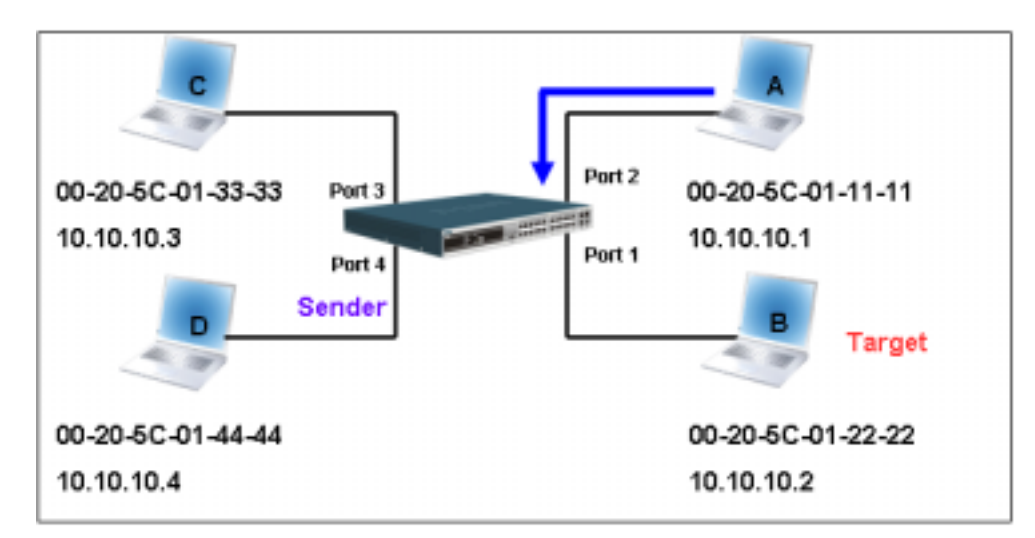

# **Figure-1**

At the mean time, PC A's MAC address will be written into the "Sender H/W Address" and its IP address will be written into the "Sender Protocol Address" in ARP payload. As PC B's MAC address is unknown, the "Target H/W Address" will be "00-00-00-00- 00-00" while PC B's IP address will be written into the "Target Protocol Address", shown in Table-1.

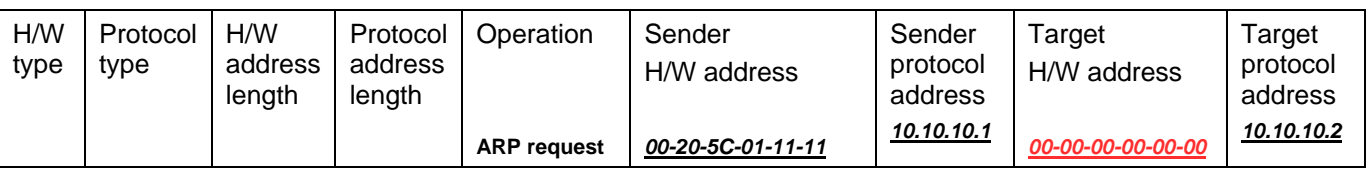

### **Table -1 (ARP Payload)**

The ARP request will be encapsulated into Ethernet frame and sent out. As can be seen in Table-2, the "Source Address" in the Ethernet frame will be PC A's MAC address. Since ARP request is sent via broadcast, the "Destination address" is in a format of Ethernet broadcast (FF-FF-FF-FF-FF-FF).

Table-2 (Ethernet frame format)

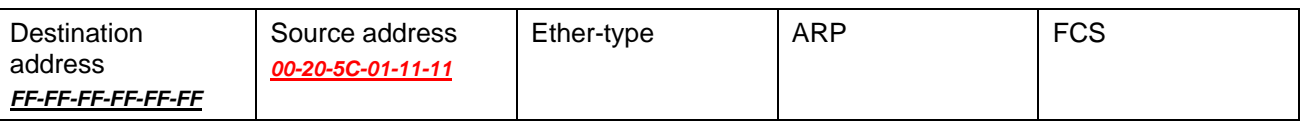

When the switch receives the frame, it will check the "Source Address" in the Ethernet frame's header. If the address is not in its Forwarding Table, the switch will learn PC A's MAC and the associated port into its Forwarding Table.

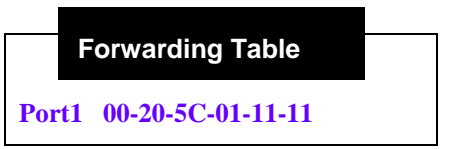

In addition, when the switch receives the broadcasted ARP request, it will flood the frame to all ports except the source port, port 1 (see Figure -2).

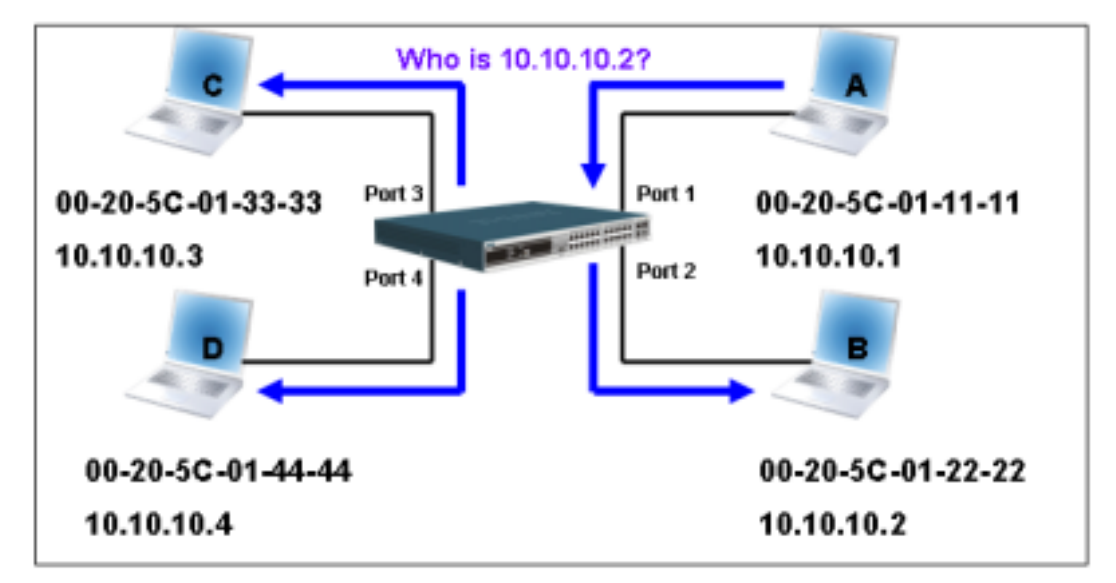

# **Figure - 2**

When the switch floods the frame of ARP request to the network, all PCs will receive and examine the frame but only PC B will reply the query as the destination IP matched (see Figure-3).

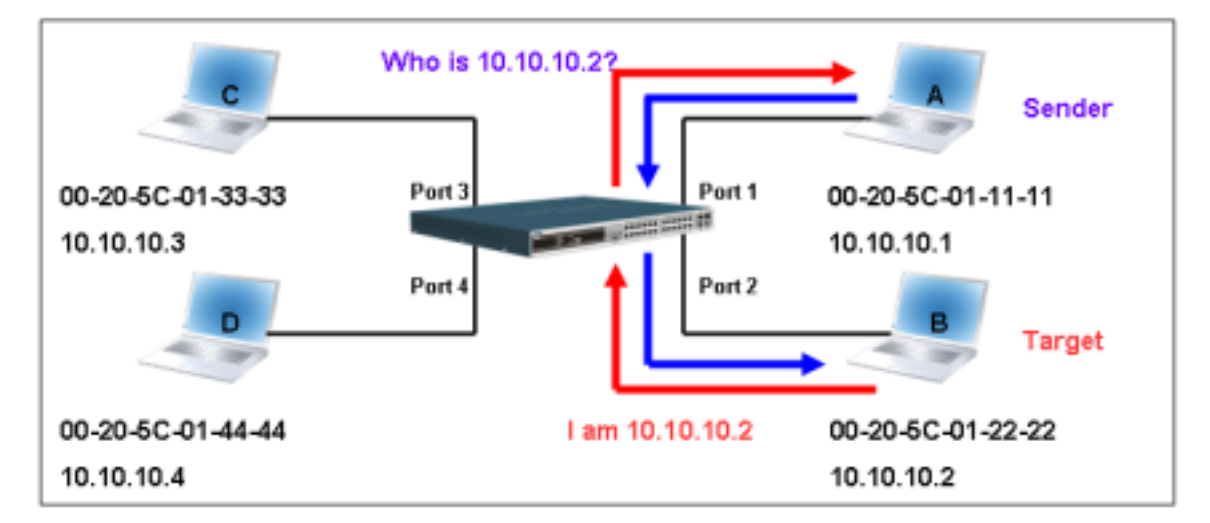

### **Figure-3**

When PC B replies the ARP request, its MAC address will be written into "Target H/W Address" in the ARP payload shown in Table-3. The ARP reply will be then encapsulated into Ethernet frame again and sent back to the sender. The ARP reply is in a form of Unicast communication.

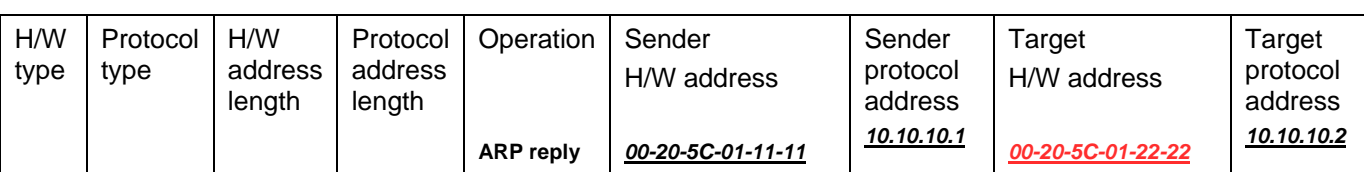

# **Table – 3 (ARP Payload)**

When PC B replies the query, the "Destination Address" in the Ethernet frame will be changed to PC A's MAC address. The "Source Address" will be changed to PC B's MAC address (see Table-4).

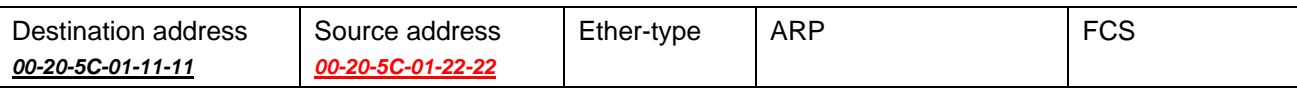

## **Table – 4 (Ethernet frame format)**

The switch will also examine the "Source Address" of Ethernet frame and find that the address is not in the Forwarding Table. The switch will learn PC B's MAC and update its Forwarding Table.

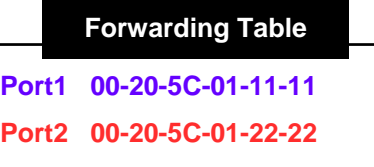

### **How ARP spoofing attacks a network**

ARP spoofing, also known as ARP poisoning, is a method to attack an Ethernet network which may allow an attacker to sniff data frames on a LAN, modify the traffic, or stop the traffic altogether (known as a Denial of Service - DoS attack). The principle of ARP spoofing is to send the fake, or spoofed ARP messages to an Ethernet network. Generally, the aim is to associate the attacker's or random MAC address with the IP address of another node (such as the default gateway). Any traffic meant for that IP address would be mistakenly re-directed to the node specified by the attacker.

IP spoofing attack is caused by Gratuitous ARP that occurs when a host sends an ARP request to resolve its own IP address. Figure-4 shows a hacker within a LAN to initiate ARP spoofing attack.

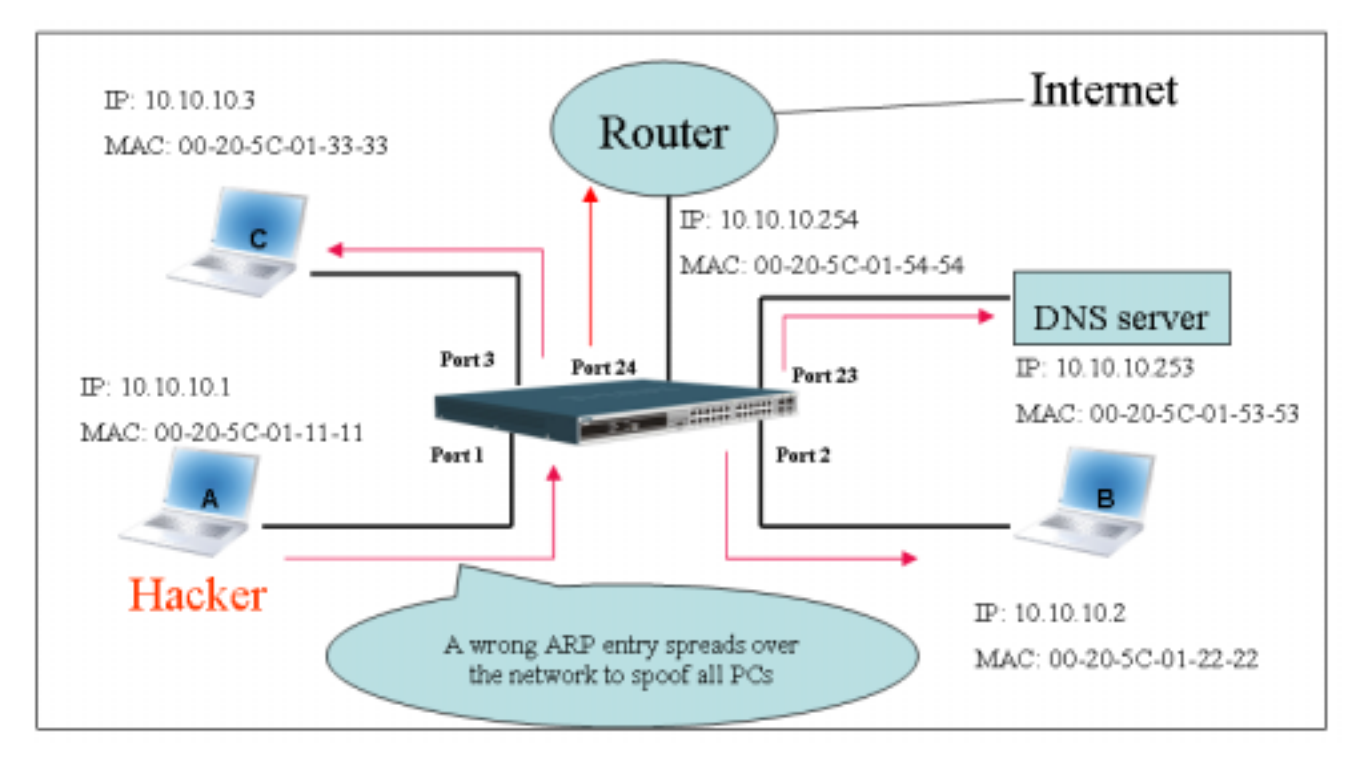

### **Figure-4**

In the Gratuitous ARP packet, the "Sender protocol address" and "Target protocol address" are filled with the same source IP address itself. The "Sender H/W Address" and "Target H/W address" are filled with the same source MAC address itself. The destination MAC address is the Ethernet broadcast address (FF-FF-FF-FF-FF-FF). All nodes within the network will immediately update their own ARP table in accordance with the sender's MAC and IP address. The format of Gratuitous ARP is shown in Table-5.

# **Ethernet Header**

#### **Gratuitous ARP**

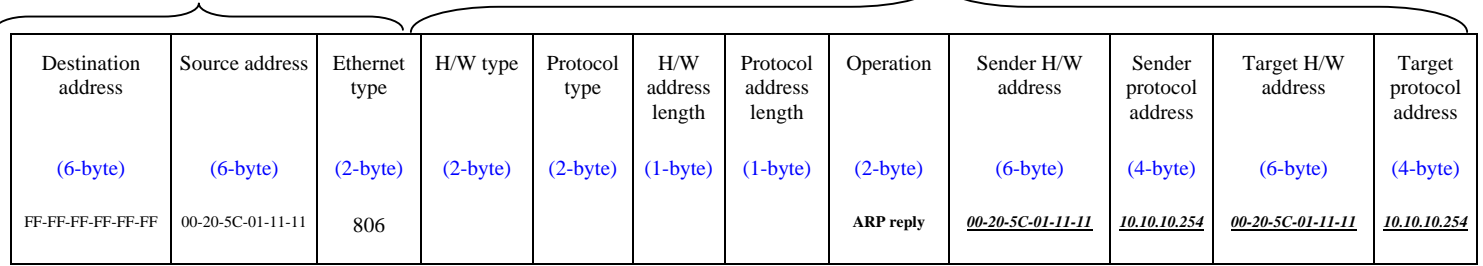

### **Table-5**

A common DoS attack today can be done by associating a nonexistent or any specified MAC address to the IP address of the network's default gateway. The malicious attacker only needs to broadcast ONE Gratuitous ARP to the network claiming it is the gateway so that the whole network operation will be turned down as all packets to the Internet will be directed to the wrong node.

Likewise, the attacker can either choose to forward the traffic to the actual default gateway (passive sniffing) or modify the data before forwarding it (man-in-the-middle attack). The hacker cheats the victim PC that it is a router and cheats the router that it is the victim. As can be seen in Figure-5 all traffic will be then sniffed by the hacker but the users will not discover.

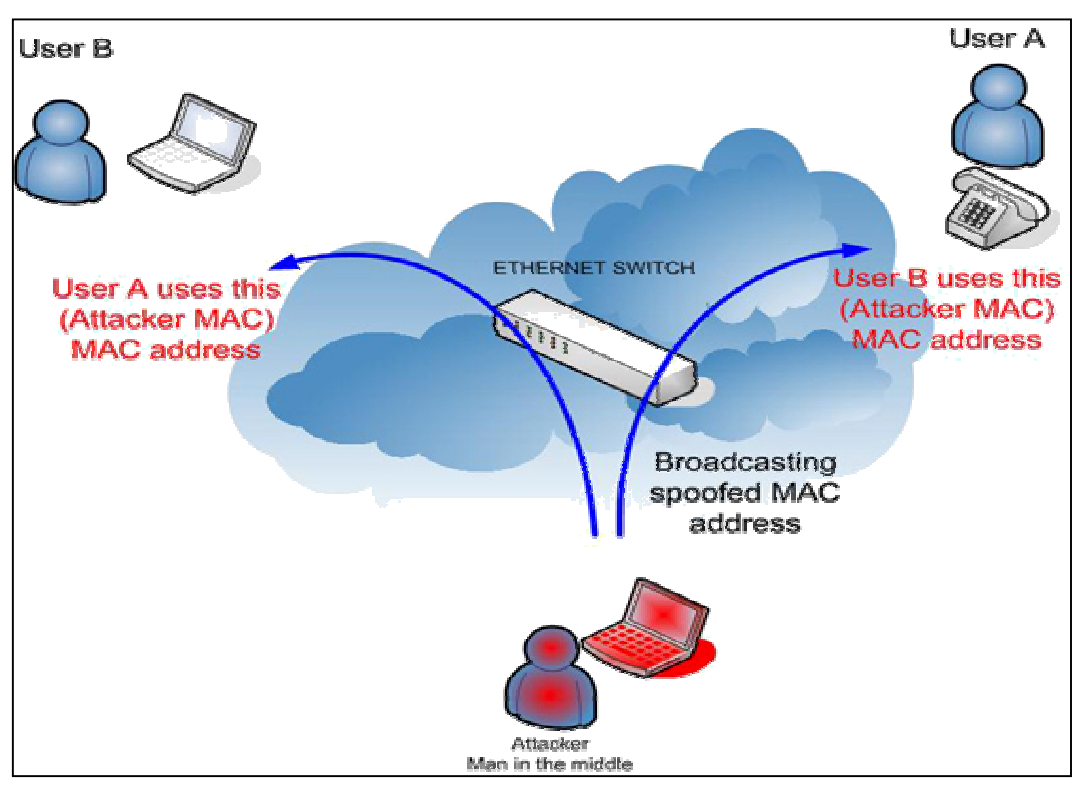

#### **Figure-5**

#### **Prevent ARP spoofing via packet content ACL**

Concerning the common DoS attack today caused by the ARP spoofing, D-Link managed switch can effectively mitigate it via its unique Packet Content ACL.

For the reason that basic ACL can only filter ARP packets based on packet type, VLAN ID, Source and Destination MAC information, there is a need for further inspections of ARP packets. To prevent ARP spoofing attack, we will demonstrate here via using Packet Content ACL on DES-3028/3500/3800 and DGS-3200/3400/3600 respectively to block the invalid ARP packets which contain faked gateway's MAC and IP binding.

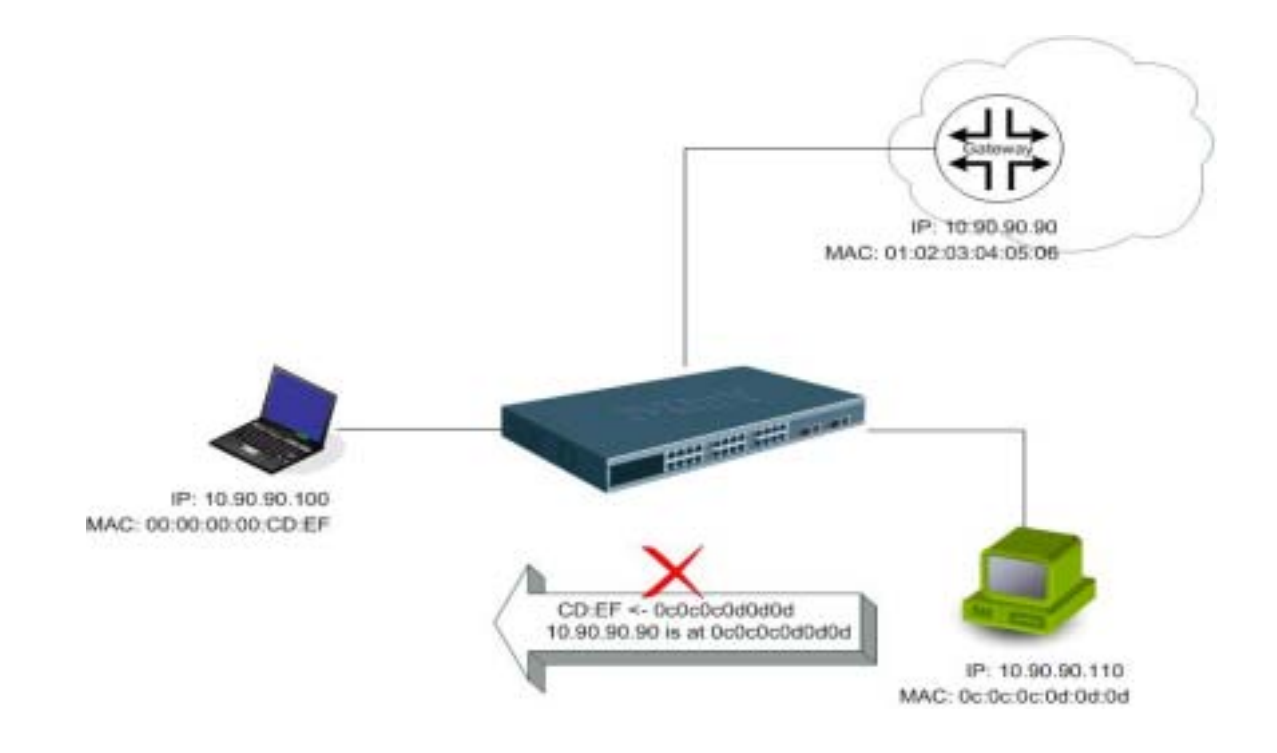

# **Example topology**

### **Configuration:**

The design of Packet Content ACL on DES-3800 series can inspect any specified content in the first 48 bytes of an ARP packet (up to 80 bytes in total at one time). It utilizes offsets to match individual field in the Ethernet Frame . An offset contains 16 bytes and each offset is divided into four 4-byte values in a HEX format. (refer to below configuration example for detail )

In addition, the configuration logics are:

- 1. Only if the ARP matches Source MAC address in Ethernet, Sender MAC address and Sender IP address in ARP protocol can pass through the switch. (In this example, it is gateway's ARP.)
- 2. The switch will deny all other ARP packets which claim they are from the gateway's IP.

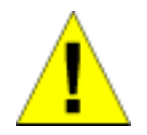

When calculating packet offset on DES-3800 series, remember that even though a port is an untagged port, the packet will add additional **4 bytes** of 802.1Q header (TCI) for switching internal process, shown in Figure-6.

All packets will be added additional 4 bytes to assign PVID for switching internal process.

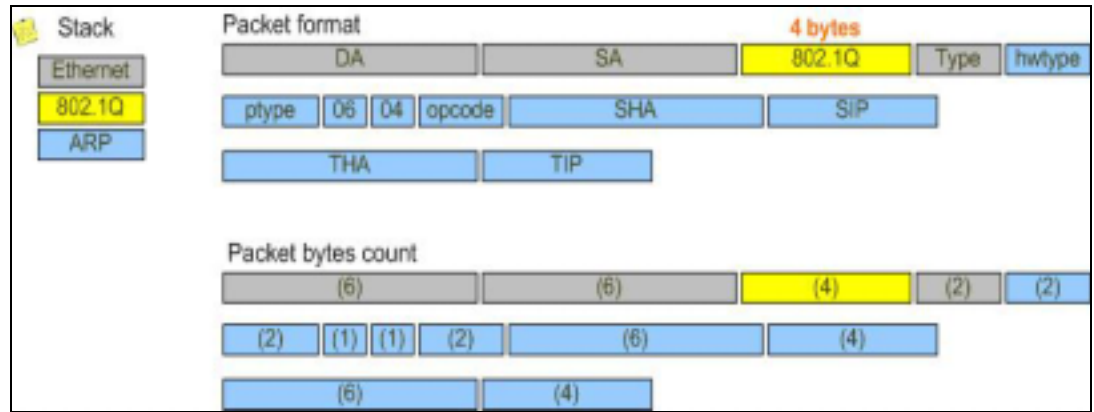

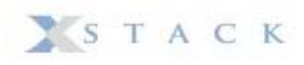

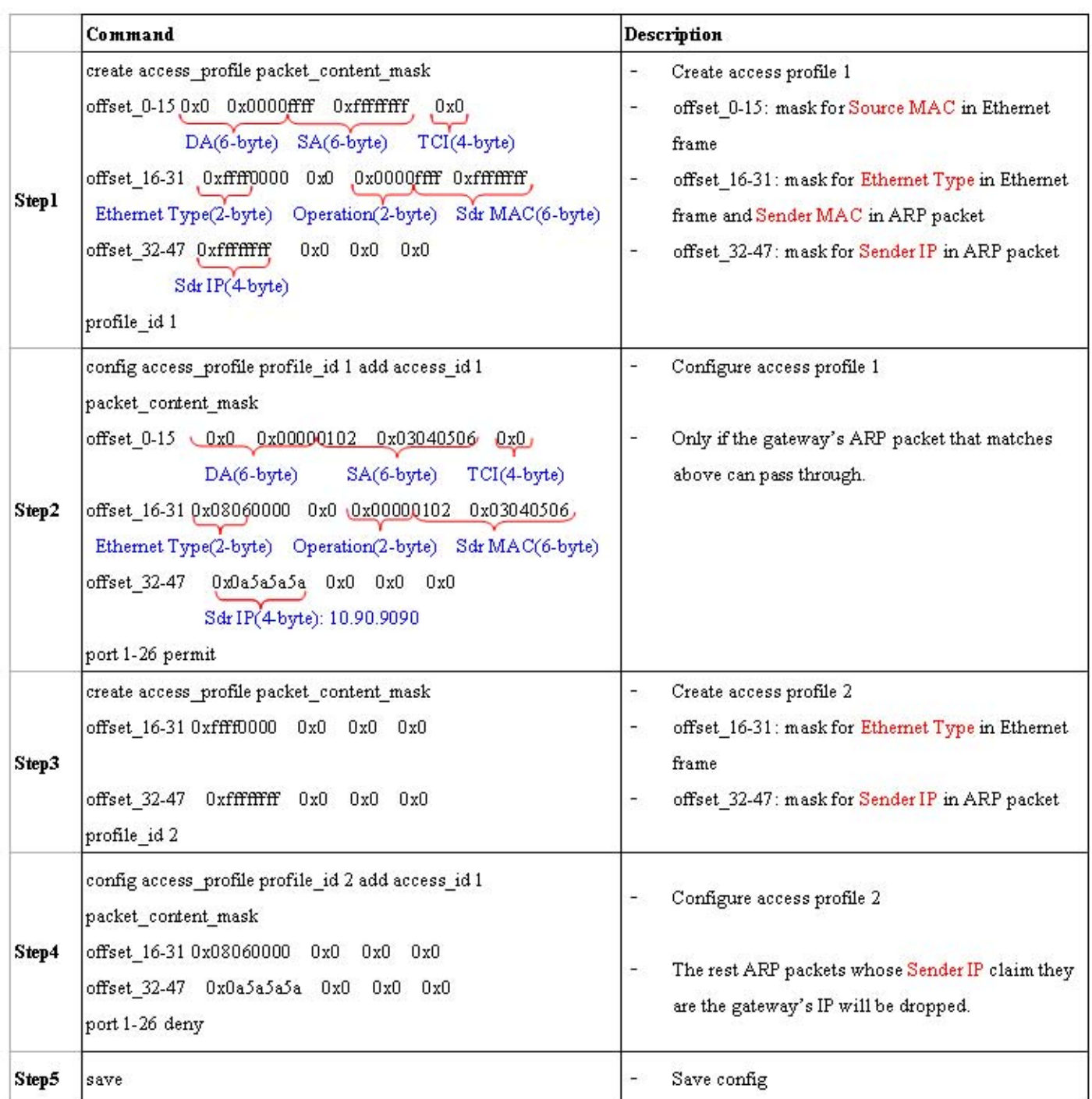